# <span id="page-0-0"></span>**Oracle Web Services On Demand Guide**

Version 25.0 (Oracle CRM On Demand Release 37) August 2018 Copyright © 2005, 2018 Oracle. All rights reserved.

This software and related documentation are provided under a license agreement containing restrictions on use and disclosure and are protected by intellectual property laws. Except as expressly permitted in your license agreement or allowed by law, you may not use, copy, reproduce, translate, broadcast, modify, license, transmit, distribute, exhibit, perform, publish, or display any part, in any form, or by any means. Reverse engineering, disassembly, or decompilation of this software, unless required by law for interoperability, is prohibited.

The information contained herein is subject to change without notice and is not warranted to be errorfree. If you find any errors, please report them to us in writing.

If this is software or related documentation that is delivered to the U.S. Government or anyone licensing it on behalf of the U.S. Government, the following notice is applicable:

U.S. GOVERNMENT END USERS: Oracle programs, including any operating system, integrated software, any programs installed on the hardware, and/or documentation, delivered to U.S. Government end users are "commercial computer software" pursuant to the applicable Federal Acquisition Regulation and agency-specific supplemental regulations. As such, use, duplication, disclosure, modification, and adaptation of the programs, including any operating system, integrated software, any programs installed on the hardware, and/or documentation, shall be subject to license terms and license restrictions applicable to the programs. No other rights are granted to the U.S. Government.

This software or hardware is developed for general use in a variety of information management applications. It is not developed or intended for use in any inherently dangerous applications, including applications that may create a risk of personal injury. If you use this software or hardware in dangerous applications, then you shall be responsible to take all appropriate fail-safe, backup, redundancy, and other measures to ensure its safe use. Oracle Corporation and its affiliates disclaim any liability for any damages caused by use of this software or hardware in dangerous applications.

Oracle and Java are registered trademarks of Oracle and/or its affiliates. Other names may be trademarks of their respective owners.

Intel and Intel Xeon are trademarks or registered trademarks of Intel Corporation. All SPARC trademarks are used under license and are trademarks or registered trademarks of SPARC International, Inc. AMD, Opteron, the AMD logo, and the AMD Opteron logo are trademarks or registered trademarks of Advanced Micro Devices. UNIX is a registered trademark of The Open Group.

This software or hardware and documentation may provide access to or information about content, products, and services from third parties. Oracle Corporation and its affiliates are not responsible for and expressly disclaim all warranties of any kind with respect to third-party content, products, and services unless otherwise set forth in an applicable agreement between you and Oracle. Oracle Corporation and its affiliates will not be responsible for any loss, costs, or damages incurred due to your access to or use of third-party content, products, or services, except as set forth in an applicable agreement between you and Oracle.

#### Documentation Accessibility

For information about Oracle's commitment to accessibility, visit the Oracle Accessibility Program website at http://www.oracle.com/pls/topic/lookup?ctx=acc&id=docacc.

#### Access to Oracle Support

Oracle customers that have purchased support have access to electronic support through My Oracle Support. For information, visit http://www.oracle.com/pls/topic/lookup?ctx=acc&id=info or visit http://www.oracle.com/pls/topic/lookup?ctx=acc&id=trs if you are hearing impaired.

# **Contents**

### **Chapter 1: [What's New in This Release](#page-16-0)**

### **Chapter 2: [Overview of Web Services On Demand](#page-18-0)**

[About Web Services 19](#page-18-1) [Web Services Core Technologies 19](#page-18-2) [Oracle CRM On Demand Web Services Toolkit 20](#page-19-0) [Oracle CRM On Demand Web Services and Integration with Oracle CRM On Demand](#page-19-1)  20 [Web Services Security 21](#page-20-0) [Web Services Reliability 23](#page-22-0) [Web Services and the Oracle CRM On Demand Objects 23](#page-22-1) [Web Service APIs 23](#page-22-2) [About Parent-Child Relationships 27](#page-26-0) [Web Services On Demand and Custom Fields 27](#page-26-1) [Field Types Supported by Oracle CRM On Demand 28](#page-27-0) [Web Services v1.0 28](#page-27-1) [Web Services v2.0 29](#page-28-0) [Special Search Fields 30](#page-29-0) [Support for Multi-Select Picklists 31](#page-30-0) [Locale-Dependent Access to Oracle CRM On Demand 31](#page-30-1) [Validation of Email Fields 32](#page-31-0) [Mapping Primary Address Fields Using Web Services 34](#page-33-0) [Support for Web Link Fields 38](#page-37-0) [Support for Concatenated Fields 41](#page-40-0) [Support for Maskable Fields 41](#page-40-1) [Web Services Utilization 42](#page-41-0) [Web Service Client Name Identification 43](#page-42-0) [Supported Client Name Characters and Usage 43](#page-42-1) [Sending the Client Name in Stateless Web Services Requests 44](#page-43-0) [Sending the Client Name in Stateful Web Services 45](#page-44-0) [Web Services R16 Compatibility Mode 46](#page-45-0) [About Service Allotments 47](#page-46-0) [Determining Current Usage 48](#page-47-0)

**3**

[Determining Historical Allotment Usage 48](#page-47-1) [When a Service Allotment Is Reached 49](#page-48-0) [Calculation of Allotment Usage 49](#page-48-1)

### **Chapter 3: [Getting Started with Web Services](#page-50-0)**

[Accessing Data in Oracle CRM On Demand 51](#page-50-1)

[Requesting Web Services Integration 51](#page-50-2) [Web Services Privileges 51](#page-50-3) [Enabling Stateless Web Services Support 52](#page-51-0)

[Downloading WSDL Files and Schema Files 52](#page-51-1) [Downloading WSDL Files 53](#page-52-0) [Downloading Schema Files 54](#page-53-0)

[Incorporating WSDL Files into the Development Environment 55](#page-54-0)

### **Chapter 4: [Establishing and Managing the Web Services](#page-56-0)  Session**

[About Establishing and Managing the Web Services Session 57](#page-56-1) [Oracle CRM On Demand Stateful and Stateless Request Support 57](#page-56-2) [Using Stateless Web Service Requests 58](#page-57-0) [Enabling Support for Stateless Requests 58](#page-57-1) [Oracle CRM On Demand Stateless Authentication Mechanisms 58](#page-57-2) [Stateless Server Affinity Support 60](#page-59-0) [Maintenance of a Stateless Java Session 60](#page-59-1) [Using Stateful Web Services Requests 61](#page-60-0) [Oracle CRM On Demand Stateful Authentication Mechanisms 62](#page-61-0) [Logout of the Web Services Session 64](#page-63-0)

[Integration Requests for the Web Services Session 65](#page-64-0)

[Comparison of Stateless Versus Stateful Web Services Transactions 66](#page-65-0)

[Single Sign-On 67](#page-66-0) [Outbound SSO 67](#page-66-1) [SSO Token Validation 67](#page-66-2) [Inbound SSO 67](#page-66-3)

### **Chapter 5: [Best Practices for Designing Client Application](#page-68-0)**

[Best Practices for Integration Design 69](#page-68-1) [Sending of Web Services Requests to Oracle CRM On Demand 69](#page-68-2) [Flushing of Caches 69](#page-68-3) [Using Stateless Web Services 70](#page-69-0)

#### **Oracle Web Services On Demand Guide** Version 25.0 (Oracle CRM On Demand Release 37) **4**

[Setting and Querying Blank Values 72](#page-71-0) [Working with Opportunity Product Revenue Records 72](#page-71-1) [Error Handling and Logging 72](#page-71-2) [Handling Outages and Failures 73](#page-72-0) [Understanding Web Services Transactions 74](#page-73-0) [Best Practices for Generating Web Services Proxy Classes in Java Environments 74](#page-73-1) [Avoiding Proxy Class Compilation Failure Due to the Java 64KB Limit 75](#page-74-0) [Entering Telephone Number Values through Web Services 78](#page-77-0) [Best Practices for Adhering to Web Service Allotments 81](#page-80-0) [Working with Record Ownership Modes 82](#page-81-0) [Considerations when Rejecting Leads 82](#page-81-1) [Best Practices for Integration Performance 82](#page-81-2) [Batch Processing 82](#page-81-3) [Session Management and Pooling 83](#page-82-0) [API Calls 84](#page-83-0) [Handling Bad Events in Integration Event Queues 87](#page-86-0)

[Best Practices for Integration Management 88](#page-87-0) [Moving Customers Between Pods 88](#page-87-1) [Handling Outages 88](#page-87-2) [Maintaining SSL Certificates 88](#page-87-3)

### **Chapter 6: [Web Services On Demand API Calls](#page-90-0)**

[Web Services On Demand API Calls 91](#page-90-1) [Considerations When Deleting Child Records 91](#page-90-2) [Web Services v1.0 API Calls 92](#page-91-0) [User Keys 93](#page-92-0) [The Echo Argument 93](#page-92-1) [Delete 93](#page-92-2) [DeleteChild 94](#page-93-0) [Insert 95](#page-94-0) [InsertChild 96](#page-95-0) [InsertOrUpdate 97](#page-96-0) [QueryPage 98](#page-97-0) [Update 108](#page-107-0) [UpdateChild 109](#page-108-0) [Web Services v2.0 API Calls 109](#page-108-1) [The Echo Argument 110](#page-109-0) [The ViewMode Argument 111](#page-110-0) [The LOVLanguageMode Argument 111](#page-110-1) [The Field-level Replace Operation 112](#page-111-0)

[Delete 114](#page-113-0) [Execute 118](#page-117-0) [Insert 122](#page-121-0) [QueryPage 126](#page-125-0) [Update 147](#page-146-0) [Service API Calls 149](#page-148-0) [AuditTrailQueryPage 151](#page-150-0) [AuthAuthorizationUser 157](#page-156-0) [DeletedItemQueryPage 160](#page-159-0) [DeleteEvents 166](#page-165-0) [ExportWebServiceCreateExportRequest 168](#page-167-0) [ExportWebServiceMonitorExportRequest 172](#page-171-0) [ExportWebServiceRetrieveExportAttachment 174](#page-173-0) [GetEvents 176](#page-175-0) [GetLists 185](#page-184-0) [GetMapping 188](#page-187-0) [GetPicklistValues 192](#page-191-0) [GetServerTime 195](#page-194-0) [HistoryDelete 197](#page-196-0) [HistoryInsertOrUpdate 199](#page-198-0) [HistoryQueryPage 201](#page-200-0) [LeadConvert 205](#page-204-0) [LoginHistoryQueryPage 212](#page-211-0) [MergeRecords 215](#page-214-0) [MetadataChangeSummaryQueryPage 219](#page-218-0) [SalesProcessQueryPage 222](#page-221-0) [SetPassword 228](#page-227-0) [SetSessionTimeZone 230](#page-229-0) [UpdatePicklist 232](#page-231-0) [UpdateCascadingPicklists 236](#page-235-0) [UserUsageQueryPage 241](#page-240-0) [Administrative Services API Calls 245](#page-244-0) [Access to the Administrative Services APIs for Nonadministrative Users 250](#page-249-0) [Record Ownership Mode 251](#page-250-0) [AccessProfileRead 253](#page-252-0) [AccessProfileReadAll 254](#page-253-0) [AccessProfileUpsert 255](#page-254-0) [ActionBarCustomWebAppletRead 256](#page-255-0) [ActionBarCustomWebAppletReadAll 257](#page-256-0) [ActionBarCustomWebAppletUpsert 258](#page-257-0) [ActionBarLayoutReadAll 259](#page-258-0) [ActionBarLayoutUpsert 260](#page-259-0)

#### **Oracle Web Services On Demand Guide** Version 25.0 (Oracle CRM On Demand Release 37)

[AssignmentRuleRead 262](#page-261-0) [AssignmentRuleReadAll 263](#page-262-0) [AssignmentRuleUpsert 263](#page-262-1) [AssignmentRuleGroupRead 265](#page-264-0) [AssignmentRuleGroupReadAll 266](#page-265-0) [AssignmentRuleGroupUpsert 266](#page-265-1) [CascadingPicklistRead 268](#page-267-0) [CascadingPicklistReadAll 269](#page-268-0) [CascadingPicklistUpsert 269](#page-268-1) [ConcatenatedFieldRead 270](#page-269-0) [ConcatenatedFieldReadAll 271](#page-270-0) [ConcatenatedFieldUpsert 272](#page-271-0) [CurrencyRead 273](#page-272-0) [CurrencyReadAll 274](#page-273-0) [CurrencyUpsert 274](#page-273-1) [CurrentOrganizationRead 276](#page-275-0) [CustomHTMLHeadTagRead 281](#page-280-0) [CustomHTMLHeadTagUpsert 282](#page-281-0) [CustomRecordTypeRead 283](#page-282-0) [CustomRecordTypeReadAll 283](#page-282-1) [CustomRecordTypeUpsert 284](#page-283-0) [CustomWebLinkRead 286](#page-285-0) [CustomWebLinkReadAll 287](#page-286-0) [CustomWebLinkUpsert 288](#page-287-0) [CustomWebTabDelete 289](#page-288-0) [CustomWebTabRead 290](#page-289-0) [CustomWebTabReadAll 290](#page-289-1) [CustomWebTabUpsert 291](#page-290-0) [DetailPageCustomWebAppletRead 292](#page-291-0) [DetailPageCustomWebAppletReadAll 293](#page-292-0) [DetailPageCustomWebAppletUpsert 294](#page-293-0) [DynamicLayoutRead 295](#page-294-0) [DynamicLayoutReadAll 296](#page-295-0) [DynamicLayoutUpsert 297](#page-296-0) [EnableModificationTrackingRead 298](#page-297-0) [EnableModificationTrackingReadAll 299](#page-298-0) [EnableModificationTrackingUpsert 299](#page-298-1) [FieldAuditSetupRead 300](#page-299-0) [FieldAuditSetupReadAll 301](#page-300-0) [FieldAuditSetupUpsert 301](#page-300-1) [FieldManagementCreate 302](#page-301-0) [FieldManagementRead 303](#page-302-0)

[FieldManagementReadAll 304](#page-303-0) [FieldManagementUpsert 305](#page-304-0) [HomepageLayoutReadAll 307](#page-306-0) [HomepageLayoutUpsert 308](#page-307-0) [HomepageCustomWebAppletRead 309](#page-308-0) [HomepageCustomWebAppletReadAll 310](#page-309-0) [HomepageCustomWebAppletUpsert 311](#page-310-0) [HomeTabCustomWebAppletRead 313](#page-312-0) [HomeTabCustomWebAppletReadAll 313](#page-312-1) [HomeTabCustomWebAppletUpsert 314](#page-313-0) [IndustryRead 316](#page-315-0) [IndustryReadAll 317](#page-316-0) [IntegrationEventQueueRead 318](#page-317-0) [IntegrationEventQueueReadAll 318](#page-317-1) [IntegrationEventQueueUpsert 319](#page-318-0) [ListRead 321](#page-320-0) [ListReadAll 324](#page-323-0) [ListAccessAndOrderRead 324](#page-323-1) [ListAccessAndOrderReadAll 325](#page-324-0) [ListAccessAndOrderUpsert 326](#page-325-0) [PageLayoutFieldRead 327](#page-326-0) [PageLayoutFieldReadAll 327](#page-326-1) [PageLayoutFieldUpsert 328](#page-327-0) [PageLayoutRelatedInformationRead 329](#page-328-0) [PageLayoutRelatedInformationReadAll 330](#page-329-0) [PageLayoutRelatedInformationUpsert 331](#page-330-0) [PageLayoutSectionReadAll 332](#page-331-0) [PageLayoutSectionUpsert 333](#page-332-0) [PicklistRead 334](#page-333-0) [PicklistReadAll 335](#page-334-0) [PicklistUpsert 336](#page-335-0) [PicklistValueGroupRead 337](#page-336-0) [PicklistValueGroupReadAll 338](#page-337-0) [PicklistValueGroupUpsert 339](#page-338-0) [ProcessAdministrationRead 340](#page-339-0) [ProcessAdministrationReadAll 340](#page-339-1) [ProcessAdministrationUpsert 341](#page-340-0) [RelatedInformationLayoutRead 343](#page-342-0) [RelatedInformationLayoutReadAll 344](#page-343-0) [RelatedInformationLayoutUpsert 345](#page-344-0) [ReportFolderRead 346](#page-345-0) [ReportFolderReadAll 347](#page-346-0)

[ReportFolderUpsert 348](#page-347-0) [RoleRead 350](#page-349-0) [RoleReadAll 350](#page-349-1) [RoleUpsert 351](#page-350-0) [SalesAssessmentTemplateRead 353](#page-352-0) [SalesAssessmentTemplateReadAll 354](#page-353-0) [SalesAssessmentTemplateUpsert 355](#page-354-0) [SalesCategoryRead 356](#page-355-0) [SalesCategoryReadAll 357](#page-356-0) [SalesCategoryUpsert 358](#page-357-0) [SearchLayoutRead 359](#page-358-0) [SearchLayoutReadAll 360](#page-359-0) [SearchLayoutUpsert 360](#page-359-1) [SSOTokenRead 363](#page-362-0) [WorkflowActionSetRead 364](#page-363-0) [WorkflowActionSetReadForRuleSet 365](#page-364-0) [WorkflowActionSetUpsert 367](#page-366-0) [WorkflowActionSetInsertOrUpdate 371](#page-370-0) [WorkflowRuleSetDelete 372](#page-371-0) [WorkflowRuleSetRead 373](#page-372-0) [WorkflowRuleSetReadAll 374](#page-373-0) [WorkflowRuleSetUpsert 375](#page-374-0) [WorkflowRuleSetInsertOrUpdate 378](#page-377-0)

[Data Loader API Calls 379](#page-378-0) [BulkOpImportCreateRequest 380](#page-379-0) [BulkOpImportSendData 383](#page-382-0) [BulkOpImportGetRequestDetail 384](#page-383-0)

### **Chapter 7: [Oracle CRM On Demand Objects Accessible](#page-386-0)  Through Web Services**

[Reference Information About the Parent Objects 387](#page-386-1) [Field Names in WSDL Files 388](#page-387-0) [Required and Read-Only Fields 388](#page-387-1) [Oracle CRM On Demand User Keys 388](#page-387-2) [Audit Fields 389](#page-388-0) [Oracle CRM On Demand Status Keys 389](#page-388-1) [Oracle CRM On Demand Pick Maps 390](#page-389-0) [Filterable Fields 391](#page-390-0) [Core Parent Objects \(Web Services v1.0\) 391](#page-390-1) [Account 392](#page-391-0) [Activity 411](#page-410-0)

[Asset 420](#page-419-0) [Book 423](#page-422-0) [Campaign 426](#page-425-0) [Contact 435](#page-434-0) [Current User 454](#page-453-0) [CustomObject1 - CustomObject3 456](#page-455-0) [Lead 465](#page-464-0) [Note 472](#page-471-0) [Opportunity 473](#page-472-0) [Product 486](#page-485-0) [Product Category 489](#page-488-0) [Service Request 491](#page-490-0) [Solution 495](#page-494-0) [Territory 498](#page-497-0) [User 500](#page-499-0) [User Group 503](#page-502-0) [Life Sciences Edition Parent Objects \(Web Services v1.0\) 505](#page-504-0) [Event 506](#page-505-0) [Financial Services Edition Parent Objects \(Web Services v1.0\) 509](#page-508-0) [Household 509](#page-508-1) [Portfolio 513](#page-512-0) [Automotive Edition Parent Objects \(Web Services v1.0\) 518](#page-517-0) [Dealer 518](#page-517-1) [Vehicle 521](#page-520-0) [Child Objects \(Web Services v1.0\) 524](#page-523-0) [Address 525](#page-524-0) [Attachment 526](#page-525-0) [Audit Trail 526](#page-525-1) [BookUser 526](#page-525-2) [Competitor 526](#page-525-3) [DelegatedUser 527](#page-526-0) [HouseholdTeam 527](#page-526-1) [Interests 528](#page-527-0) [Invitee 528](#page-527-1) [Login History 528](#page-527-2) [Multiple Contact Roles 528](#page-527-3) [OpportunityTeam 528](#page-527-4) [PortfolioTeam 529](#page-528-0) [ProductsDetailed 529](#page-528-1) [PromotionalItemsDropped 529](#page-528-2) [Quota 530](#page-529-0)

[Recipient 530](#page-529-1) [Related Account 530](#page-529-2) [Related Contact 530](#page-529-3) [Revenue 530](#page-529-4) [SampleDropped 531](#page-530-0) [Shared Address 531](#page-530-1) [SubBook 531](#page-530-2) [Team 532](#page-531-0) [Core Parent Objects \(Web Services v2.0\) 532](#page-531-1) [Account 533](#page-532-0) [Activity 536](#page-535-0) [Address 541](#page-540-0) [Address Location 553](#page-552-0) [Allotment Usage 554](#page-553-0) [Asset 555](#page-554-0) [Book 557](#page-556-0) [Campaign 558](#page-557-0) [Category 560](#page-559-0) [Contact 561](#page-560-0) [CustomObject 565](#page-564-0) [Division 569](#page-568-0) [Exchange Rate 571](#page-570-0) [Group 572](#page-571-0) [Lead 573](#page-572-0) [Modification Tracking 576](#page-575-0) [Note 577](#page-576-0) [Opportunity 578](#page-577-0) [Period 580](#page-579-0) [Product 581](#page-580-0) [Service Allotment 583](#page-582-0) [Service Request 585](#page-584-0) [Social Media 587](#page-586-0) [Social Profile 588](#page-587-0) [Solution 590](#page-589-0) [Territory 591](#page-590-0) [User 593](#page-592-0) [Partner Relationship Management Edition Objects \(Web Services v2.0\) 595](#page-594-0) [Accreditation 596](#page-595-0) [Accreditation Request 598](#page-597-0) [Application 599](#page-598-0) [Certification 601](#page-600-0) [Certification Request 603](#page-602-0)

[Course 605](#page-604-0) [Course Enrollment 607](#page-606-0) [Deal Registration 609](#page-608-0) [Exam 611](#page-610-0) [Exam Registration 613](#page-612-0) [Fund 615](#page-614-0) [MDF Request 617](#page-616-0) [Partner 619](#page-618-0) [Price List 621](#page-620-0) [Price List Line Item 622](#page-621-0) [Special Pricing Product 624](#page-623-0) [Special Pricing Request 625](#page-624-0) [Life Sciences Edition Parent Objects \(Web Services v2.0\) 627](#page-626-0) [Allocation 629](#page-628-0) [Blocked Product 630](#page-629-0) [Business Plan 632](#page-631-0) [Call Activity History 634](#page-633-0) [Call Product Detail 635](#page-634-0) [Contact Best Times 637](#page-636-0) [Contact State License 638](#page-637-0) [Event 640](#page-639-0) [HCP Contact Allocation 642](#page-641-0) [Inventory Audit Report 644](#page-643-0) [Inventory Period 646](#page-645-0) [Message Response 647](#page-646-0) [Messaging Plan 649](#page-648-0) [Messaging Plan Item 651](#page-650-0) [Messaging Plan Item Relation 653](#page-652-0) [Objective 655](#page-654-0) [Order 657](#page-656-0) [Order Item 659](#page-658-0) [Plan Account 660](#page-659-0) [Plan Contact 662](#page-661-0) [Plan Opportunity 664](#page-663-0) [Product Indication 665](#page-664-0) [Related Disclaimer 666](#page-665-0) [Sample Disclaimer 668](#page-667-0) [Sample Inventory 671](#page-670-0) [Sample Lot 673](#page-672-0) [Sample Request 675](#page-674-0) [Sample Request Item 677](#page-676-0) [Sample Transaction 678](#page-677-0)

```
Signature 681
   Transaction Item 682
Financial Services Edition Parent Objects (Web Services v2.0) 684
   Claim 685
   Coverage 687
   Damage 689
   Financial Account 690
   Financial Account Holder 692
   Financial Account Holding 694
   Financial Plan 695
   Financial Product 697
   Financial Transaction 698
   Household 700
   Insurance Property 702
   Involved Party 704
   Policy 705
   Policy Holder 707
   Portfolio 709
Automotive Edition Parent Objects (Web Services v2.0) 711
   Dealer 711
   Vehicle 713
Child Objects (Web Services v2.0) 715
   Account 717
   Account Contact 718
   Account Opportunity 720
   Activity 721
   Address 723
   Asset 726
   Attachment 728
   Attendee Call 729
   Book 731
   Book User 732
   Campaign 734
   Competitor 735
   Contact 736
   Contact Role 738
   Custom Object 1 through 3 739
   Custom Object 4 through 15 740
   Custom Object 1 Child 741
   Custom Web Applet 742
   Delegated User 743
```
[Exchange Rate History 743](#page-742-1) [Image 744](#page-743-0) [Interests 745](#page-744-0) [Invitee 746](#page-745-0) [Lead 748](#page-747-0) [Note 749](#page-748-0) [Opportunity 750](#page-749-0) [Opportunity Child 751](#page-750-0) [Products Detailed 751](#page-750-1) [Promotional Items Dropped 753](#page-752-0) [Recipient 754](#page-753-0) [Related Contact 755](#page-754-0) [Revenue 756](#page-755-0) [Sales Assessment 758](#page-757-0) [Sales Assessment Value 759](#page-758-0) [Sample Dropped 759](#page-758-1) [Service Request 761](#page-760-0) [Shared Address 762](#page-761-0) [Subbook 766](#page-765-0) [Team 767](#page-766-0) [User 768](#page-767-0) [User Default Book Per Type 769](#page-768-0)

### **[Appendix A: Using Attachments with Web Services On](#page-770-0)  Demand**

[About Attachments 771](#page-770-1)

[About The Attachment Element 771](#page-770-2)

[Specifying File Attachment Content 773](#page-772-0) [Attaching Binary Data 773](#page-772-1) [Attaching a Text File 775](#page-774-0) [Attaching a File to Multiple Records 776](#page-775-0)

[Retrieving or Querying File Attachments 778](#page-777-0)

[Specifying URL Attachments 779](#page-778-0)

### **[Appendix B: Mapping of Display Names to Service API](#page-780-0)  Object Names**

[Mapping of Display Names 781](#page-780-1)

### **[Appendix C: Web Services On Demand Limiters](#page-784-0)**

[Web Services On Demand Limiters 785](#page-784-1)

**Oracle Web Services On Demand Guide** Version 25.0 (Oracle CRM On Demand Release 37) **14** 

 $\overline{\phantom{a}}$ 

[Web Services Request Rate 786](#page-785-0)

### **[Index](#page-788-0)**

 $\overline{a}$ 

<span id="page-16-0"></span>**What's New in Oracle Web Services On Demand Guide, Version 25.0 (Oracle CRM On Demand Release 37)**

[Table 1](#page-16-1) lists the changes in this version of the documentation to support Version 25.0 (Oracle CRM On Demand Release 37) of the software.

<span id="page-16-1"></span>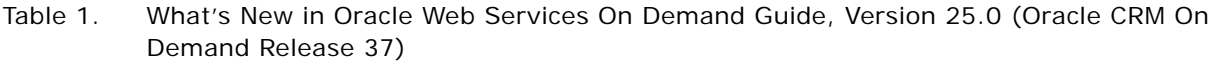

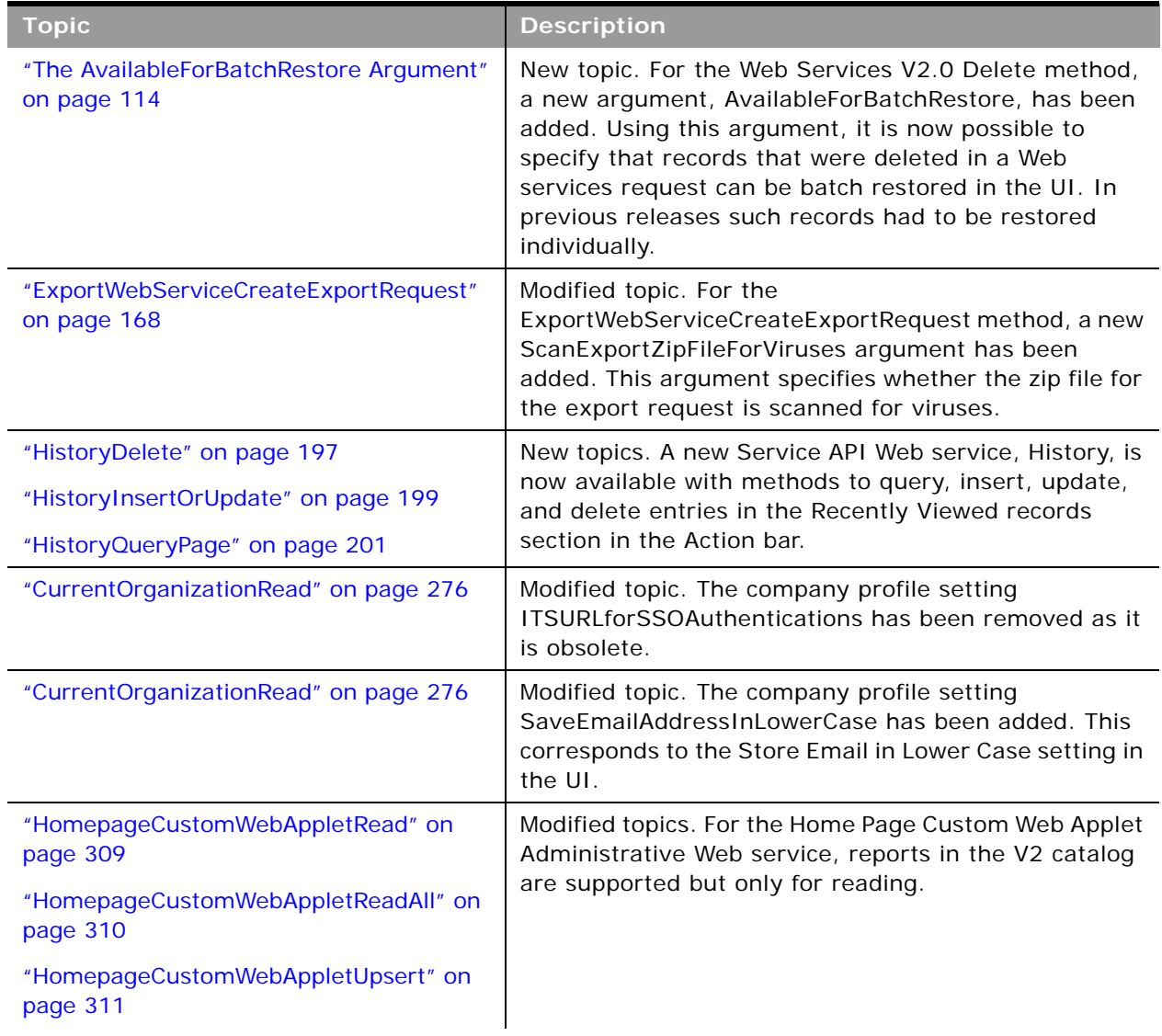

 $\overline{a}$ 

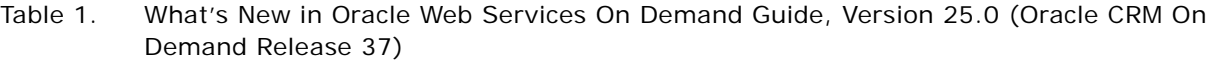

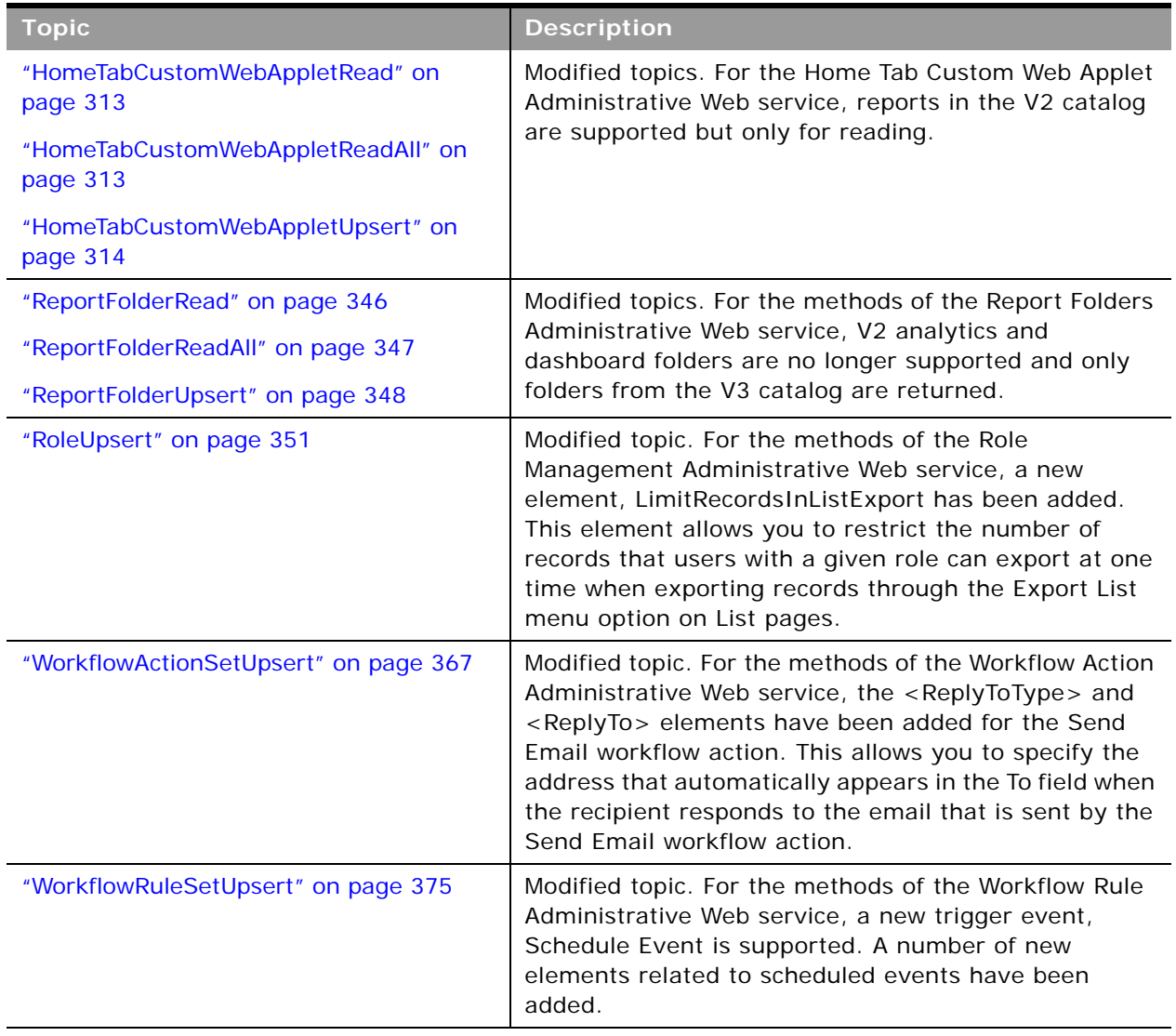

# <span id="page-18-0"></span>**2 Overview of Web Services On Demand**

This chapter provides an overview of support for Web services in Oracle CRM On Demand. It contains the following topics:

- [About Web Services on page 19](#page-18-1)
- [Oracle CRM On Demand Web Services and Integration with Oracle CRM On Demand on page 20](#page-19-1)
- [Web Services and the Oracle CRM On Demand Objects on page 23](#page-22-1)
- [Field Types Supported by Oracle CRM On Demand on page 28](#page-27-0)
- [Web Services Utilization on page 42](#page-41-0)
- [Web Service Client Name Identification on page 43](#page-42-0)
- [About Service Allotments on page 47](#page-46-0)

# <span id="page-18-1"></span>**About Web Services**

The term *Web services* describes a standardized way of integrating Web-based applications over the Web. Web services allow businesses to communicate with each other and with other clients, without intimate knowledge of each other's IT systems. Web services share business logic, data, and processes through a Web services application programming interface (API). Application developers can then add the Web services to a software application (such as a Web page or executable program) to offer specific functionality to users.

# <span id="page-18-2"></span>**Web Services Core Technologies**

The Web services core technologies are a set of standards-based technologies that include:

- **Extensible Markup Language (XML).** The standard markup language that allows the definition of message structures and facilitates the passing of data between software applications.
- Web Services Description Language (WSDL). The XML-formatted language that is used to describe a Web service. A WSDL file defines the available methods, message structures, and network addresses required for using a specific Web service.
- Simple Object Access Protocol (SOAP). The XML-based protocol that is used to send Web services request and response messages. Web services messages are sent between the customer implementation of Web services and the SOAP handler on the Oracle Web Server.

For more information on Web services technologies, see:

http://www.w3.org/2002/ws.

# <span id="page-19-0"></span>**Oracle CRM On Demand Web Services Toolkit**

The Web Services Toolkit provides access to an application programming interface (API) that companies can use to build programs to integrate with Oracle CRM On Demand. The Toolkit includes a set of WSDL files that describes the interface to the Oracle CRM On Demand objects. This provides a programmatic interface for accessing your company's Oracle CRM On Demand information. A customer application can use the WSDL files through standard Web services development tools, such as those provided by the Oracle SOA Suite.

The API for this release of Oracle CRM On Demand is backward-compatible with previous releases.

[Figure 1](#page-19-2) shows how the Web Services Toolkit interacts with the Oracle CRM On Demand database. The customer uses the Web Services Toolkit (WSDL files) to define the objects and methods that are contained in the Oracle CRM On Demand Hosted Service. The customer application communicates with Oracle CRM On Demand over the Internet using the secure HTTPS protocol. It invokes the Web services implementation contained in the Oracle CRM On Demand Hosted Service.

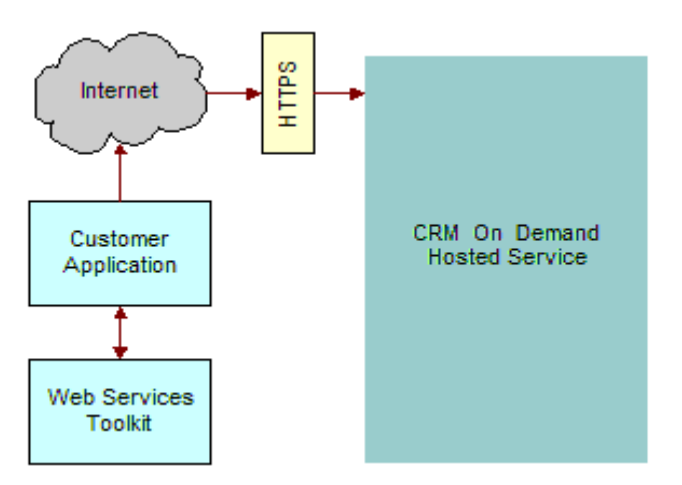

<span id="page-19-2"></span>Figure 1. How Web Services Communicate with Oracle CRM On Demand

Oracle CRM On Demand is designed to be backward-compatible with previous releases. WSDL files from previous releases will continue to work with newer releases of Oracle CRM On Demand, and there is no need for customers to modify their code when upgrading to a new release of Oracle CRM On Demand.

# <span id="page-19-1"></span>**Oracle CRM On Demand Web Services and Integration with Oracle CRM On Demand**

The Web Services On Demand API allows companies to build programs to integrate with Oracle CRM On Demand. Some common examples of client integrations include the following:

- **Integrations of CRM and back-office applications.** You can retrieve real-time sales, marketing, and service information from Oracle CRM On Demand and use it in financial and other back-office applications. For example, you can retrieve information about recently closed opportunities through the Web services interface and insert this information into an order entry system that has a Web services user interface. In addition, you can store information from backoffice applications in Oracle CRM On Demand for instant access by users, visible in custom fields on any Oracle CRM On Demand page.
- Web-based portal applications. You can create customized Web-based applications using Active Server Pages (ASPs), Java Server Pages (JSPs), or similar Web technology that accesses Oracle CRM On Demand through the Web services interface. For example, an Oracle CRM On Demand customer can deploy a customized Web form on its corporate Web site, allowing visitors to enter requests for more information. The application creates new lead records in Oracle CRM On Demand for these requests through the Web services interface. Another Web page can allow visitors to browse through solutions to common problems stored in Oracle CRM On Demand and retrieved in real time through the Web services interface.
- **Custom add-on modules.** Customers can also extend Oracle CRM On Demand functionality. For example, a company can create a custom add-on module to streamline its unique quote creation process, or a company can create additional utilities to perform mass data cleanup operations. These modules access data in Oracle CRM On Demand directly through the Web services interface. Oracle CRM On Demand administrators and users can run these modules while concurrently accessing the Oracle CRM On Demand user interface.

# <span id="page-20-0"></span>**Web Services Security**

The Oracle CRM On Demand Web Services Integration framework includes the following security features:

- The mustUnderstand attribute of Simple Object Access Protocol (SOAP) 1.1 is supported. This allows a client to specify that the target server must be capable of processing all parameters in the SOAP request header, otherwise the requests must be rejected.
- SOAP message validation is performed, for example, to check for badly formed SOAP requests or for SOAP header elements that are not namespace-qualified.
- Support is provided for the WS-I Basic Security Profile Version 1.0. For more information, see ["Support for the WS-I Basic Security Profile Version 1.0" on page 22.](#page-21-0)
- All communications are encrypted with Secure Sockets Layer (SSL) for security (minimum 128bit).
- Access is session-based, requiring authorization with a valid Oracle CRM On Demand user name and password.
- Inactive sessions are reused or closed automatically after a period of inactivity.
- The same data visibility and access capabilities that apply to users in the Oracle CRM On Demand hosted service are applied to users connected through the Web services interface. Data visibility and access are restricted by the role that your company assigns. Permissions are checked for every data access.
- A full audit trail of Web services activity is available through Oracle CRM On Demand's Administration pages. These pages display both current and historical usage statistics.
- A number of other proprietary solutions protect Oracle CRM On Demand against malicious use of the Web services interface. These solutions are constantly reviewed and improved as new technologies and techniques become available.

A session with a standard HTTPS request is created to establish a connection with Oracle CRM On Demand through the Web services interface. A client can create a new session with the login operation and close it with the logoff operation. When a session is created, an encrypted session identifier is provided to the client. which for stateful Web services requests, must be included in all subsequent requests during that session. For more information, see ["About Establishing and Managing](#page-56-4)  [the Web Services Session" on page 57.](#page-56-4)

#### <span id="page-21-0"></span>**Support for the WS-I Basic Security Profile Version 1.0**

Support is provided for the WS-I Basic Security Profile Version 1.0, which describes the set of parameters used to authenticate a Web services transaction.

Oracle CRM On Demand has implemented support for the Username and PasswordType parameters, which are part of the UserNameToken standards. This allows a username and password to be passed with a SOAP request, which removes the necessity for a separate login operation. For more information, see ["Using Stateless Web Service Requests" on page 58.](#page-57-3)

Passwords can be specified as type PasswordText only, which mean that the password is in clear text format.

#### **WSSE Namespace Support**

The SOAP header of messages received by Oracle CRM On Demand are validated to ensure they are namespace-qualified. Oracle CRM On Demand supports the following namespace values when specifying the WSSE namespace in a SOAP request:

#### ■ **Draft Namespaces**:

- wsse="http://schemas.xmlsoap.org/ws/2002/04/secext"
- wsse="http://schemas.xmlsoap.org/ws/2002/07/secext"
- **Version 1.0 Namespace**: wsse="http://docs.oasis-open.org/wss/2004/01/oasis-200401-wsswssecurity-secext-1.0.xsd"

The WSSE Version 1.0 namespace must be specified to perform a stateless transaction. (In addition, the Web Services R16 Compatibility Mode check box must be cleared in the Company Profile page and the Username and PasswordText tokens must be provided in the request.)

For more information about stateless transactions and the use of the WSSE namespace, see [Chapter 4, "Establishing and Managing the Web Services Session."](#page-56-3)

# <span id="page-22-0"></span>**Web Services Reliability**

All server components of Oracle CRM On Demand, including those responsible for the Web services interface, incorporate load balancing and other high-availability mechanisms. These mechanisms prevent the service from being interrupted by server or network infrastructure failure.

# <span id="page-22-1"></span>**Web Services and the Oracle CRM On Demand Objects**

Oracle CRM On Demand Web services allow applications to integrate with Oracle CRM On Demand. They provide the ability to find and invoke the core Oracle On Demand Web Services across the Web from any client application language. This ability makes the process of using Oracle CRM On Demand Web Services easy for those who want to use them.

The Oracle CRM On Demand services provide a basis for customers to perform integration with Oracle CRM On Demand based on SOAP technology.

All major Oracle CRM On Demand business objects are accessible in the Web services, with the names of the Web services matching the default names of the business objects. [Chapter 7, "Oracle](#page-386-2)  [CRM On Demand Objects Accessible Through Web Services"](#page-386-2) details the Oracle CRM On Demand parent and child objects that are accessible through Oracle CRM On Demand Web Services.

# <span id="page-22-2"></span>**Web Service APIs**

Starting with Web Services On Demand Version 4.0 (CRM On Demand Release 16) , objects are accessible through two APIs:

- Web Services v1.0. Used to interact with Custom Objects 01-03, as well as preconfigured objects.
- Web Services v2.0. Used to interact with all Oracle CRM On Demand Custom Objects, as well as preconfigured objects. Also used to access custom Web applets.

Before Web Services On Demand Version 4.0, only the Web Services v1.0 was available. In addition, the following APIs are provided:

- **Service APIs**. Used to perform management tasks and retrieve integration events through Web services.
- **Administrative Services APIs**. Used to access company metadata through Web services.

For the Web Services v1.0 API, operations work on the parent objects and all child components are synchronized with the parent. The Web Services v2.0 API, however, works on a node basis, where parent and child components are treated as separate nodes.

The Web Services v2.0 API provides an Execute method for performing multiple operations on separate nodes, and the Web Services v2.0 QueryPage method offers additional options (through the searchspec, namedsearchspec, sortorder, and sortsequence arguments) for issuing queries compared to the Web Services v1.0 QueryPage method.

[Table 2](#page-23-0) shows the methods available through the Web Services v1.0 and Web Services v2.0 APIs for access to objects.

| <b>Web Services</b><br>v1.0 | <b>Web Services</b><br>v2.0 | <b>Comments</b>                                                                                                    |  |
|-----------------------------|-----------------------------|----------------------------------------------------------------------------------------------------|--|
| <b>Delete</b>               | <b>Delete</b>               | Finds records in the Oracle CRM On Demand database<br>that match specified field values, and then deletes<br>them. Deleted records are visible in the Deleted<br>Items area of the Oracle CRM On Demand UI and can<br>be queried using the DeletedItemQueryPage method. |  |
| <b>DeleteChild</b>          | Not applicable              | Deletes child records from the Oracle CRM On<br>Demand database, or removes the association<br>between the child and the parent object.                                                                                                    |  |
| Not applicable              | Execute                     | Executes multiple update, insert, and delete<br>operations on separate records in the Oracle CRM On<br>Demand database within the same Web services<br>request.                                                                                                    |  |
| <b>Insert</b>               | <b>Insert</b>               | Inserts new records into the Oracle CRM On Demand<br>database.                                                                                                    |  |
| <b>InsertChild</b>          | Not applicable              | Inserts new child records into the Oracle CRM On<br>Demand database.                                                                                                    |  |
| <b>InsertOrUpdate</b>       | Not applicable              | Updates existing records or inserts a new record if<br>one did not exist.                                                                                                    |  |
| QueryPage                   | QueryPage                   | Executes a query against a specified list of records,<br>and returns a subset of the records that match the<br>search criteria set by the method arguments.                                                                                                    |  |
| Update                      | Update                      | Updates records with a new value.                                                                                                    |  |
| <b>UpdateChild</b>          | Not applicable              | Updates child records with a new value.                                                                                                    |  |

<span id="page-23-0"></span>Table 2. Web Services v1.0 and Web Services v2.0 Methods

 $\overline{a}$ 

[Table 3](#page-23-1) shows differences between Web Services v1.0 and Web Services v2.0.

<span id="page-23-1"></span>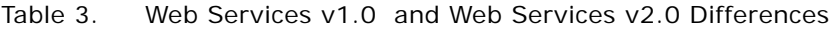

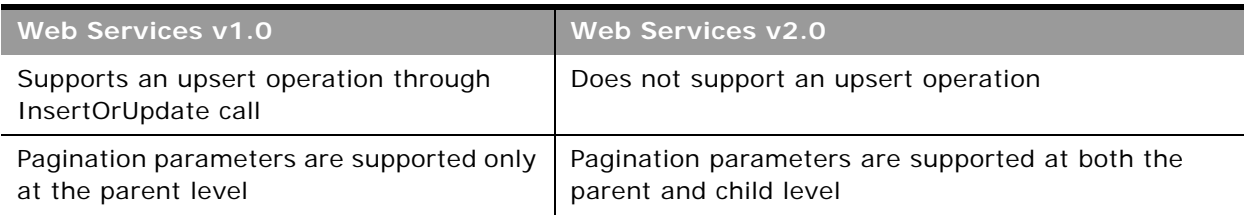

 $\overline{\phantom{a}}$ 

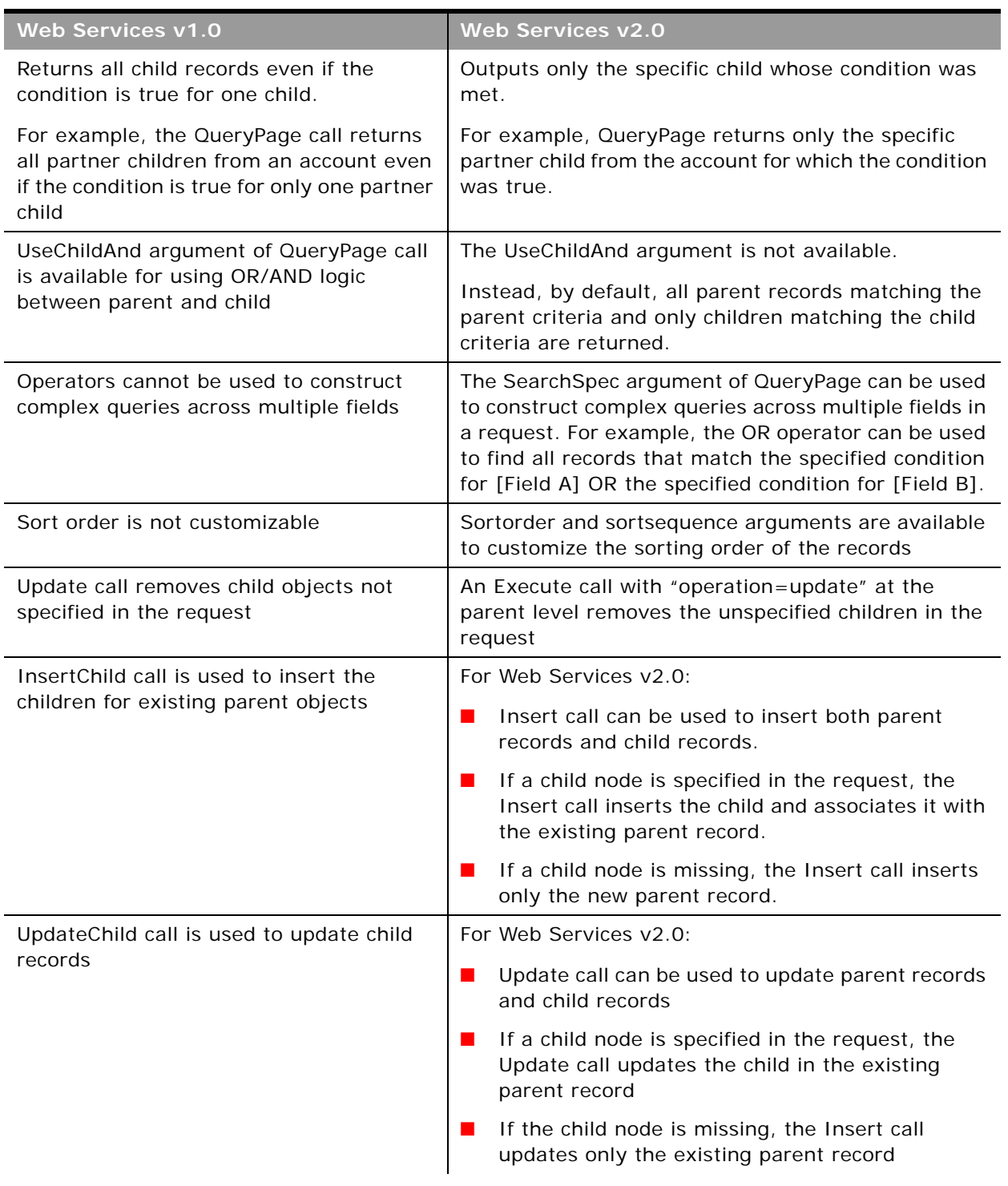

#### Table 3. Web Services v1.0 and Web Services v2.0 Differences

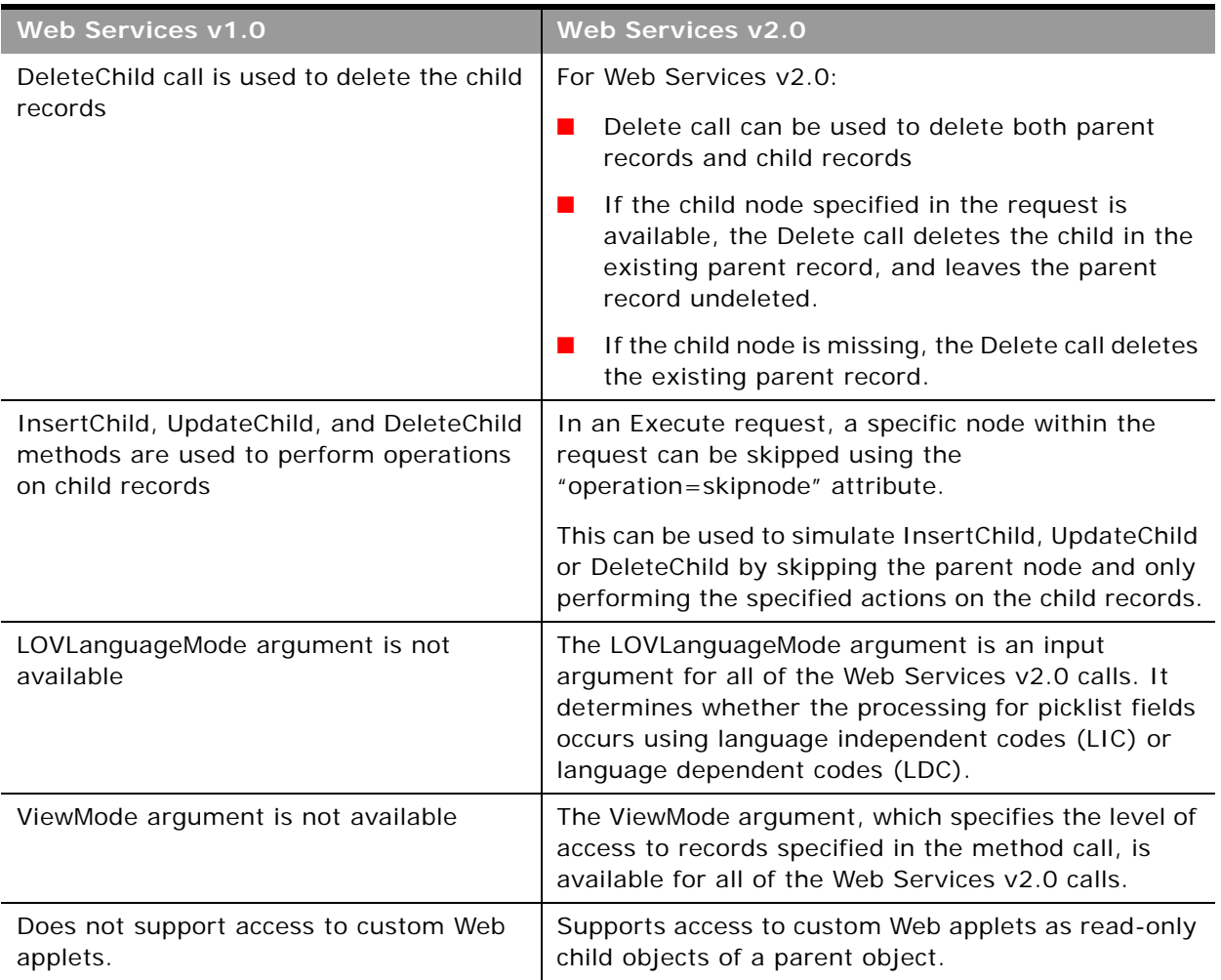

#### Table 3. Web Services v1.0 and Web Services v2.0 Differences

There are some differences between the format of the WSDL files for Web Services v1.0 and Web Services v2.0:

- In the Web Services v2.0 API, strong data typing is supported. Therefore, in the Web Services v2.0 WSDL files, fields are represented by a range of xsd: data types, while in Web Services v1.0 WSDL files, all fields have the xsd: string data type. For more information, see "Field Types [Supported by Oracle CRM On Demand" on page 28.](#page-27-0)
- In Web Services v2.0, messages do not include the business service name, and have the format:

[*Objectname*][*Method*]\_[Input/Output]

For example:

AccountInsert\_Input, ContactQueryPage\_Output

as opposed to the following for Web Services v1.0:

AccountWS\_AccountInsert\_Input, ContactWS\_ContactQueryPage\_Output

The target namespace of the WSDL for Web Services v2.0 is:

urn: crmondemand/ws/ecbs/objectname/

compared to the following for Web Services v1.0:

urn: crmondemand/ws/objectname/

# <span id="page-26-0"></span>**About Parent-Child Relationships**

Many of the Oracle CRM On Demand objects interact with each other through parent-child relationships. A parent object refers to the main or base object of interest and the child object refers to objects that are related to the parent in some way—for example, if the child is contained in the parent, or if the child has records that refer to the parent.

These parent-child relationships can be one-to-many or many-to-many. For example, a lead can be associated with a particular account, but an account can have many leads associated with it. In this case, you can think of the relationship between the account and its leads as a one-to-many parentchild relationship.

Other relationships can be many-to-many, meaning that many children are associated with many parents. For example, a contact can be associated with several opportunities, or an opportunity can have several contacts associated with it. In this case, you can think of the relationship between contacts and their opportunities as a many-to-many parent-child relationship. The parent-child relationship between contacts and opportunities can be treated with either the opportunity as the parent with contacts as children, or with the contact as the parent and the opportunities as children.

# <span id="page-26-1"></span>**Web Services On Demand and Custom Fields**

Oracle CRM On Demand allows company administrators to create custom fields that capture information specific to the company's needs. Web Services On Demand allows customers to interact with the data stored in these custom fields. Each custom field has an associated integration tag that is used by Web services and Web links to reference data in custom fields. This feature allows administrators to change the display name of a field without making modifications to the existing Web services integration.

Custom Fields can be referenced using two different integration tags:

**1** The Custom WSDL file uses the format:

fieldtypeDisplay\_Name

For example, a custom Boolean field with the display name Account Selected would have the default custom integration tag bAccount\_Selected.

**2** The Generic WSDL file uses the format:

fieldtype##

For example, a custom Boolean field would have the generic integration tag CustomBoolean0.

The following procedure describes how to view or modify the integration tag information:

#### *To view or modify integration tag information for a record type*

**1** Navigate to the Field Setup Administration page for the required record type.

For example: Admin, Application Customization, Account, Account Field Setup, Rename Fields.

**2** Click Advanced.

The integration tag information is displayed for you to view or modify.

You can download custom WSDL files in which the XML tags for the custom fields are based on the integration tags using the following procedure:

*To download a WSDL file that is specific to your company's customization*

- **1** Navigate to the Web Services Administration page.
- **2** From the Select Service drop-down list, select Web Services v1.0, or Web Services v2.0 as required.
- **3** From the Document list, select WSDL.
- **4** From the Type list, select Custom.
- **5** From the WSDL Object list, select the required record type.
- **6** From the Select Related Information list, select the child record types that you wish to include in the WSDL.
- **7** Click Download.
- **8** Save the WSDL file to your computer.

For more information about downloading WSDL files, see ["Downloading WSDL Files" on page 53.](#page-52-1)

# <span id="page-27-0"></span>**Field Types Supported by Oracle CRM On Demand**

The field types supported depend on whether the Web Services v1.0 or Web Services v2.0 API is used, as described in the following topics.

# <span id="page-27-1"></span>**Web Services v1.0**

For the Web Services v1.0 API, all fields in Web services On Demand are transmitted and received as strings. It is the client's responsibility to cast these to and from the required data type in any application. The proper type can usually be determined from the name, purpose, or application of the field. There is no dynamic method for determining field types. You can derive clues about a field's type from its name as follows:

- A name ending in the suffix Id is usually a key field, such as a primary key, foreign key, or user key Id. It can usually be treated as a unique text string.
- Fields with names containing Date or Time, such as LastUpdated, DueDate, StartTime, or EndTime might be date fields.
- Telephone number fields can be treated as numeric phone numbers or as plain text. When performing queries on phone number type fields the following formats must be used in Query operations:
	- U.S. Format: +1 872 5550199
	- France: +33 01 40359564
	- Japan: +81 3 54579623
- Other numeric fields, such as currency, size, revenue, or probability can be treated as integer, floating point, or text fields depending on the client application.
- Boolean fields have the value Y for true or N for false.
- Most other fields can be treated as ordinary text.

**NOTE:** If you attempt to query a field of type Date with syntax like <CloseDate>&gt;'01/01/2004 00:00:00'</CloseDate> you get an error, because the time parameter 00:00:00 is only valid for fields of type Date/Time and not for fields of type Date.

### <span id="page-28-0"></span>**Web Services v2.0**

The Web Services v2.0 API supports strong data types for fields, so fields are represented by appropriate XSD data types. [Table 4](#page-28-1) shows the list of supported XSD data types.

| Data Type          | <b>Mapped XSD Data Type</b> |  |  |  |
|--------------------|-----------------------------|--|--|--|
| <b>BOOL</b>        | xsd: boolean                |  |  |  |
| <b>CURRENCY</b>    | xsd: decimal                |  |  |  |
| <b>NUMBER</b>      | xsd: decimal                |  |  |  |
| <b>DATE</b>        | xsd:date                    |  |  |  |
| <b>DATETIME</b>    | xsd: dateTime               |  |  |  |
| <b>UTCDATETIME</b> | xsd: dateTime               |  |  |  |
| ID                 | xsd: string                 |  |  |  |
| <b>NOTE</b>        | xsd: string                 |  |  |  |
| <b>PHONE</b>       | xsd: string                 |  |  |  |
| TEXT               | xsd: string                 |  |  |  |
| INTEGER            | xsd: int                    |  |  |  |

<span id="page-28-1"></span>Table 4. Data Type Mapping in the Web Services v2.0 API

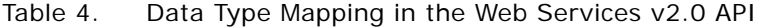

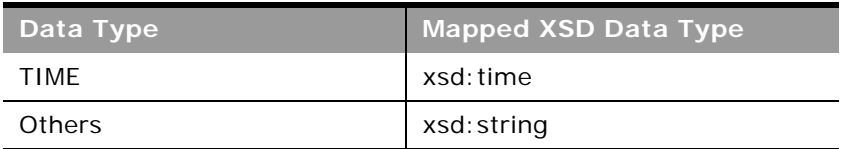

If an incorrect data type is provided in a Web services request, the field is updated to NULL or a default value for that specific data type, as shown in [Table 5.](#page-29-1)

<span id="page-29-1"></span>Table 5. Updating of Fields When Incorrect Data Types are Provided in the Web Services v2.0 API

| XSD Data Type | <b>Default Value or Null</b> |  |  |  |
|---------------|------------------------------|--|--|--|
| xsd: boolean  | N                            |  |  |  |
| xsd: decimal  | <b>NULL</b>                  |  |  |  |
| xsd: date     | <b>NULL</b>                  |  |  |  |
| xsd: dateTime | <b>NULL</b>                  |  |  |  |
| xsd: string   | <b>NULL</b>                  |  |  |  |
| xsd:int       | O                            |  |  |  |
| xsd: time     | <b>NULL</b>                  |  |  |  |

For example, Activity has a field named Cost, which takes integer values. If you provide a text value for the field in an update request, the previous value is replaced with a 0.

You can find further details about the definition of XSD data types here:

http://www.w3.org/TR/xmlschema-2/#built-in-datatypes

### <span id="page-29-0"></span>**Special Search Fields**

Some field names are prefixed with CI\_ to denote that they are special fields that provide better search functionality. These fields do not exist for all objects but are easily identified in the WSDL files as shown in the following excerpt from the Account WSDL file:

<xsd:element name="CI\_AccountName" maxOccurs="1" minOccurs="0" type="xsd:string"></ xsd: el ement>

```
<xsd:element name="CI_Location" maxOccurs="1" minOccurs="0" type="xsd:string"></
xsd: element>
```
## <span id="page-30-0"></span>**Support for Multi-Select Picklists**

A multi-select picklist is a picklist from which the user can select multiple values. In Web Services On Demand, multi-select picklists are only accessible for the following record types:

- Account
- **Activity**
- Contact
- Custom Object 01
- Custom Object 02
- Custom Object 03
- Lead
- **Opportunity**
- Service Request

For these record types, all standard and custom multi-select picklist fields are accessible. You can add, remove, replace or query selections in parent-level multi-select picklist fields, however childlevel multi-select picklist fields are not supported.

Input and output values are language-independent code (LIC) delimited, but the multi-select picklist delimiter is always a semicolon regardless of locale for input and output: <LIC1>;<LIC2>.

# <span id="page-30-1"></span>**Locale-Dependent Access to Oracle CRM On Demand**

Oracle CRM On Demand Web Services does not provide any specialized localization interfaces. Oracle CRM On Demand supports full localization, so that the data created through Web services is localized for users. The localized fields in the Web services interfaces follow the formats outlined in the following topics.

#### **Date and Time Fields**

Date and time fields for Web services v1.0 are in the following format:

MM/DD/YYYY hh:mm:ss

For Web services v1.0, the time zone is assumed to be the logged in user's time zone, which is determined from the user's locale.

For Web services v2.0, the data in SOAP requests conforms to XSD data formats.

The XSD dateTime datatype has the format:

yyyy '-' mm '-' dd 'T' hh ':' mm ':' ss ('.' s+)? (zzzzzz)?

An example of a date and time in this format is:

2002-10-10T12:00:00-05:00

This example represents noon on 10th October 2002, Central Daylight Savings Time, which is equivalent to Eastern Standard Time in the US.

The same date and time for UCT, which is equivalent to the GMT time zone is as follows:

2002-10-10T17:00:00Z

For the QueryPage method of Web Services v2.0, either the XSD formats (recommended) or the locale-specific formats can be used.

#### **Number and Currency Fields**

Number and currency fields in Oracle CRM On Demand are in raw number format. In other words, number and currency fields hold only digits with no currency symbols, decimal separators, or other numeric separators.

**NOTE:** The "decimal point" might be represented by a different symbol depending on the user's locale.

### <span id="page-31-0"></span>**Validation of Email Fields**

When Oracle CRM On Demand validates fields containing email addresses, it identifies the following as invalid:

- Empty string
- String too long
- No characters before the at sign (@) character, for example: @riqhtequip.com
- No at sign (@) character, for example: isampleriqhtequip.com
- No period (.) character, for example: isample@rightequipcom
- No domain, for example: isample@
- No domain suffix such as com, for example: isample@riqhtequip
- Multiple at signs  $(\mathcal{Q})$ , for example: isample@@rightequip.com
- Consecutive period (.) characters, for example: isample@rightequip..com
- Spaces in the string, for example: isa mple@rightequip
- Characters other than the following in the local part of an email address:
	- Uppercase and lowercase letters (case insensitive)
	- The digits 0 through 9
	- The characters:
		- ❏ Exclamation point (!)
		- $\Box$  Hash symbol  $(\#)$
		- ❏ Dollar sign (\$)
- ❏ Percent (%)
- ❏ Ampersand (&)
- ❏ Single quotation sign (')
- ❏ Asterisk (\*)
- $\Box$  Plus sign  $(+)$
- ❏ Minus sign (-)
- ❏ Slash (/)
- $\Box$  Equal sign  $(=)$
- ❏ Question mark (?)
- ❏ Caret (^)
- ❏ Underscore (\_)
- ❏ Back single quotation mark (`)
- $\Box$  Left curly brace  $(\{\})$
- ❏ Vertical bar (|)
- ❏ Right curly brace (})
- ❏ Tilde (~)
- Any special characters in the domain name of an email address. These special characters are the same as those allowed in the local part of the email address, and also the left and right parentheses ().

### **Unicode Characters in Email Addresses**

For some fields in Oracle CRM On Demand, email addresses can include most Unicode (UTF-8) characters, if the Allow Unicode Characters in Email Fields company profile setting is selected. This allows, for example, email addresses to contain accented characters.

Oracle servers do not support Unicode characters in email addresses, therefore such addresses are not allowed in User email fields. However, Oracle Eloqua Marketing Cloud Service does support Unicode characters, therefore you can save email addresses containing Unicode characters in Contact and Lead email fields and use the Send Email via Engage button on Contact Detail, Contact List, Lead Detail, or Lead List pages to send the emails. For more information about the use of Unicode characters in email addresses, see *Oracle CRM On Demand Online Help*.

# <span id="page-33-0"></span>**Mapping Primary Address Fields Using Web Services**

In Web services requests, a *PrimaryAddressLine1* field is used to dynamically map the primary address field from an external application to the primary address field in Oracle CRM On Demand. The primary address field in Oracle CRM On Demand can vary depending on the Country value for each address; thus the *PrimaryAddressLine1* field will map to a different field in the address object based on the Country value. [Table 6](#page-33-1) and [Table 7](#page-33-2) show the mapping for the *PrimaryAddressLine1* field depending on the selected Country value.

**NOTE:** The actual name of the *PrimaryAddressLine1* fields varies with the record type as shown in ["Objects Supporting the PrimaryAddressLine1 Field" on page 38](#page-37-1).

| <b>Address</b>      | Lead                       | <b>Account</b><br>(Billing<br><b>Address)</b> | <b>Account</b><br>(Shipping<br>Address) | Contact<br>(Account<br><b>Address)</b> | Contact<br>(Contact<br>Address)       | Country                   |
|---------------------|----------------------------|-----------------------------------------------|-----------------------------------------|----------------------------------------|---------------------------------------|---------------------------|
| Street<br>Address   | Street<br>Address          | Bill To<br>Street<br>Address                  | Ship To Street<br>Address               | Personal<br><b>Street</b><br>Address   | Primary<br><b>Street</b><br>Address   | Group A<br>See<br>Table 7 |
| Street<br>Address 3 | <b>Street</b><br>Address 3 | <b>Bill To</b><br><b>Street</b><br>Address 3  | Ship To Street<br>Address 3             | Personal<br><b>Street</b><br>Address 3 | Primary<br><b>Street</b><br>Address 3 | Nauru                     |
| Postal Code         | Postal<br>Code             | Bill To<br>Postal Code                        | Ship To Postal<br>Code                  | Personal<br>Postal<br>Code             | Primary Postal<br>Code                | Group B<br>See<br>Table 7 |
| County              | County                     | <b>Bill To</b><br>County                      | Ship To<br>County                       | Personal<br>County                     | Primary<br>County                     | Group C<br>See<br>Table 7 |
| Province            | Province                   | <b>Bill To</b><br>Province                    | Ship To<br>Province                     | Personal<br>Province                   | Primary<br>Province                   | Qatar                     |
| City                | City                       | <b>Bill To City</b>                           | Ship To City                            | Personal<br>City                       | Primary City                          | Papua New<br>Guinea       |

<span id="page-33-1"></span>Table 6. *PrimaryAddressLine1* To Address Field Mapping by Country

#### <span id="page-33-2"></span>Table 7. Groups of Countries with Different Address Field Mappings

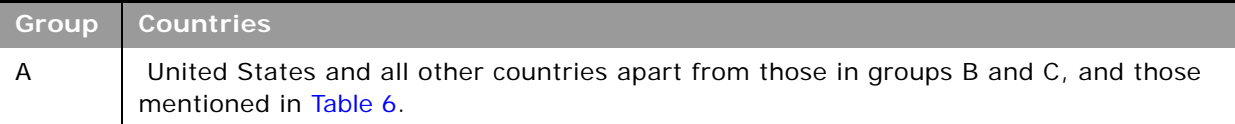

#### **Oracle Web Services On Demand Guide** Version 25.0 (Oracle CRM On Demand Release 37) **34**

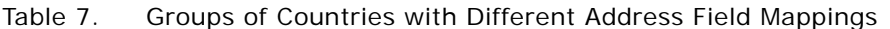

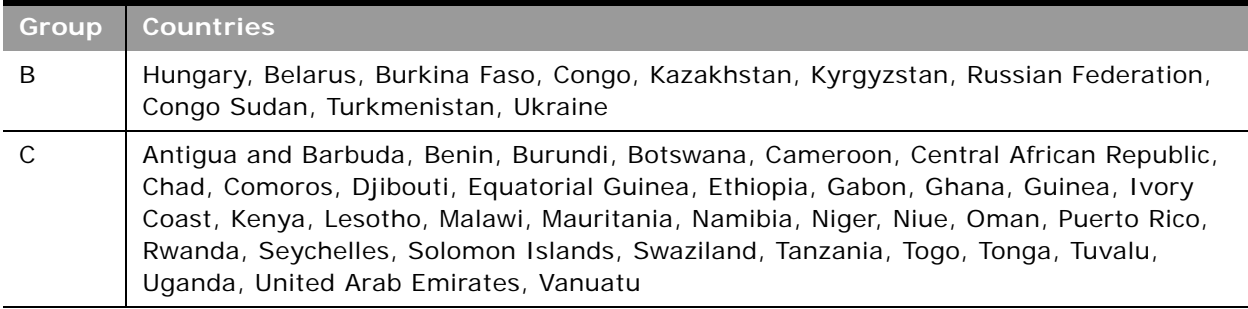

#### **Querying for an Address Record using** *PrimaryAddressLine1*

When using the *PrimaryAddressLine1* field to query for an address record, the value returned is the value contained in the mapped field for the specified country. For example, when querying for an address with <Country>Canada</Country>, the PrimaryAddressLine1 field is mapped to the Address field:

<?xml version="1.0" encoding="UTF-8"?>

<SOAP-ENV: Envelope xmlns: SOAP-ENV="http: //schemas. xml soap.org/soap/envelope/" xmlns:xsi="http://www.w3.org/2001/XMLSchema-instance" xmlns:xsd="http://www.w3.org/ 2001/XMLSchema">

<SOAP-ENV: Body><ns: AccountQueryPage\_Output xmlns: ns="urn: crmondemand/ws/ecbs/ account/">

<ListOfAccount xmlns="urn:/crmondemand/xml/Account/Data" lastpage="true">

<Account>

<Location>Toronto</Location>

<AccountName>ACCOUNTTEST1</AccountName>

<ListOfAddress lastpage="true">

<Address>

<Id>1QA2-R7C3O</Id>

<StreetAddress3></StreetAddress3>

#### <Country>Canada</Country>

<County></County>

<Description></Description>

<Province>ON</Province>

<ZipCode>M2H 3G5</ZipCode>

<City>Toronto</City>

<IntegrationId>1QA2-R7C3O</IntegrationId>

#### <Address>100 Main Street</Address>

<StreetAddress2></StreetAddress2>

#### <PrimaryAddressLine1>100 Main Street</PrimaryAddressLine1>

</Address>

...

</ListOfAddress>

</Account>

</ListOfAccount>

</ns: AccountQueryPage\_Output>

</SOAP-ENV: Body>

</SOAP-ENV:Envelope>

whereas, when the <Country> value is Togo, the PrimaryAddressLine1 field maps to the County field:

```
<?xml version="1.0" encoding="UTF-8"?>
```
<SOAP-ENV:Envelope xmlns:SOAP-ENV="http://schemas.xmlsoap.org/soap/envelope/" xmlns:xsi="http://www.w3.org/2001/XMLSchema-instance" xmlns:xsd="http://www.w3.org/ 2001/XMLSchema">

<SOAP-ENV: Body><ns: AccountQueryPage\_Output xmlns: ns="urn: crmondemand/ws/ecbs/ account/">

<ListOfAccount xmlns="urn:/crmondemand/xml/Account/Data" lastpage="true">

<Account>

<Location>Togo</Location>

<AccountName>ACCOUNTTEST2</AccountName>

<ListOfAddress lastpage="true">

<Address>

<Id>1QA2-R7IMS</Id>

<StreetAddress3></StreetAddress3>

#### <Country>Togo</Country>

#### <County>10222</County>

<Description></Description>

<Province></Province>
<ZipCode></ZipCode>

<City>Lomé</City>

<IntegrationId>1QA2-R7IMS</IntegrationId>

<Address></Address>

<StreetAddress2></StreetAddress2>

### <PrimaryAddressLine1>10222</PrimaryAddressLine1>

</Address>

...

</ListOfAddress>

</Account>

</ListOfAccount>

</ns: AccountQueryPage\_Output>

</SOAP-ENV: Body>

</SOAP-ENV:Envelope>

**Inserting or Updating an Address Record using** *PrimaryAddressLine1*

When inserting or updating an address record using the *PrimaryAddressLine1* field, the value provided in the *PrimaryAddressLine1* field is written to the primary address field based on the Country value provided in the request. If a value is provided for both the *PrimaryAddressLine1* field and the primary address field (for example, County) for the specified country, the value in the *PrimaryAddressLine1* field is respected and the value in the primary address field is ignored. This is shown in [Table 8](#page-36-0).

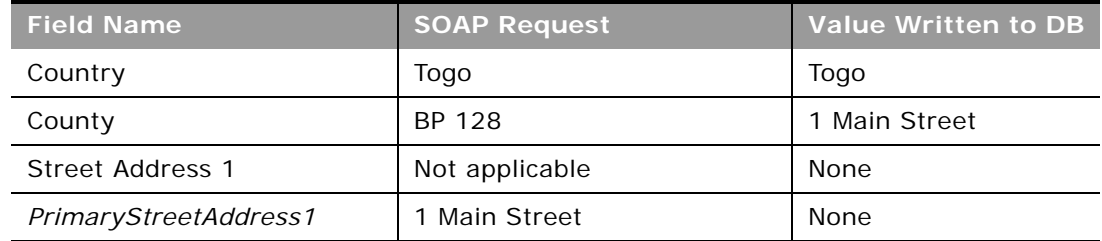

### <span id="page-36-0"></span>Table 8. Value specified for *PrimaryAddressLine1* and Primary Address Field

### **Overview of Web Services On Demand** ■ **Field Types Supported by Oracle CRM On Demand**

In the case where only a *PrimaryAddressLine1* value is submitted, this value is written to the mapped field in the DB as shown in [Table 9](#page-37-2).

| <b>Field Name</b>     | <b>SOAP Request</b> | Value Written to DB |
|-----------------------|---------------------|---------------------|
| Country               | Togo                | Togo                |
| County                | Not applicable      | 1 Main Street       |
| Street Address 1      | Not applicable      | None                |
| PrimaryStreetAddress1 | 1 Main Street       | None                |

<span id="page-37-2"></span>Table 9. Value specified for *PrimaryAddressLine1* only

### **Objects Supporting the** *PrimaryAddressLine1* **Field**

The *PrimaryAddressLine1* field is available on a number of objects accessible through the Web Services v2.0 interface as shown in [Table 10](#page-37-0) and [Table 11.](#page-37-1)

<span id="page-37-0"></span>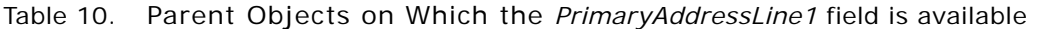

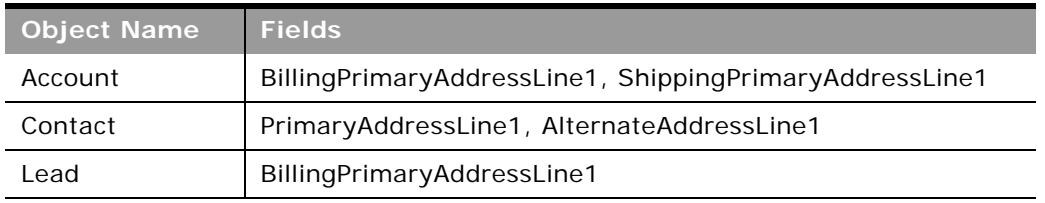

<span id="page-37-1"></span>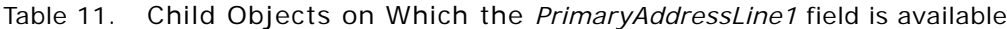

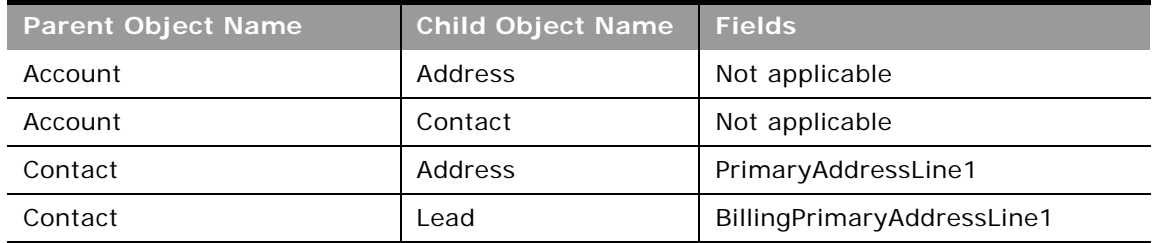

### **Support for Web Link Fields**

A Web link field is a custom field that allows you to place a hyperlink to an external Web site or Webbased application in a record in Oracle CRM On Demand. You can access Web link fields through Web Services v2.0 calls to retrieve the URL and the display text for the Web link field. You cannot create, update, or delete Web links through Web service calls.

Web services calls retrieve custom Web link field values in anchor tags with the following format:

<a href="www.link.com">Web Link Display Text</a>

#### **Oracle Web Services On Demand Guide** Version 25.0 (Oracle CRM On Demand Release 37) **38**

However, in responses the URL and display text are encoded as shown in the following example:

#### <CustomWebLink0>&lt;a

href="https& #x3a; & #x2f; & #x2f; www. google. com& #x2f; & #x3f; gws\_rd&  $#x3d$ ; ssl &  $#x23$ ; q&  $#x3d$ ; Oracl e&  $#x25$ ; 20Corporation" > Find Oracl e Corporation&l t; /a> </CustomWebLink0>

In the href attribute value, the URL is HTML attribute value encoded. The anchor tag content corresponds to the Web link display text. The URL and display text must be extracted from the encoded values, as described in the following section.

**NOTE:** Internally, concatenated fields are similar to Web link fields but have only display text and do not have a URL. Responses to queries for concatenated fields do not contain anchor tags; the evaluated display text is retrieved as the field value. For more information about concatenated fields, see ["Support for Concatenated Fields" on page 41](#page-40-0).

### **Example of Retrieving and Extracting Web Link Values**

As an example, a contact can have a Web link field, CustomWebLink0, with the following configuration:

- **Display Text**. Find %%%First\_Name%%% %%%Last\_Name%%%
- **URL**. https://www.google.com/?gws\_rd=ssl#q=%%%First\_Name%%% %%%Last\_Name%%%

For information about how to set up Web links in the UI, see *Oracle CRM On Demand Online Help*.

For a Web service QueryPage call for a Contact having  $Id = 10A2-230MBG$ , First Name = Oracle, and Last Name = Corporation, the request and response are shown in "Sample SOAP Request for a [Custom Web Link Field" on page 40](#page-39-0) and ["Sample SOAP Response for a Custom Web Link Field" on](#page-39-1)  [page 40.](#page-39-1)

The CustomWebLink0 field value is retrieved as:

```
<CustomWebLink0>&lt:a
```
href="https&  $\#x3a$ ; &  $\#x2f$ ; &  $\#x2f$ ; www. google. com&  $\#x2f$ ; &  $\#x3f$ ; qws\_rd&  $\#x3d$ ; ssl &  $\#x23$ ; q&  $\#x3d$ ; Oracle&  $\#x25$ ; 20Corporation"&qt; Find Oracle Corporation&It; /a> </CustomWebLink0>

The display text and URL must then be extracted from the encoded values in the Web service response.

#### *To extract Web link display text*

From the field value, extract the Web link display text using the regular expression pattern "< $a.*?$ > $(.*)$  $$ ".

For the CustomWebLink0 example, the Web link display text is extracted as:

Find Oracle Corporation

*To extract a Web link URL*

**1** From the field value, extract the Web link URL using the regular expression pattern "href= $\Upsilon$ "(.\*?) $\Upsilon$ "".

For the CustomWebLink0 example, the following is extracted:

https: / / www.google.com/ ? qws\_rd= ssl # q= Oracl e% 20Corporation

**2** The URL is HTML attribute value encoded, so to extract the actual URL, perform an unescape HTML operation.

For the CustomWebLink0 example, the following URL is extracted:

https://www.google.com/?gws\_rd=ssl#q=0racle%20Corporation

### <span id="page-39-0"></span>**Sample SOAP Request for a Custom Web Link Field**

The following is an example of a query request for the Web link field, CustomWebLink0:

<S: Envel ope xml ns: S="http://schemas.xml soap.org/soap/envel ope/" xml ns: SOAP-ENV="http:/ /schemas. xml soap.org/soap/envelope/">

<SOAP-ENV: Header/>

<S:Body>

<ns2: ContactQueryPage\_Input xmlns="urn:/crmondemand/xml/Contact/Data" xml ns:ns2="urn:crmondemand/ws/ecbs/contact/" xml ns:ns3="urn:/crmondemand/xml/ Contact/Query">

<ns3:ListOfContact pagesize="1">

<ns3:Contact>

#### <ns3:CustomWebLink0/>

<ns3:Id>='1QA2-230MBG'</ns3:Id>

</ns3:Contact>

</ns3:ListOfContact>

</ns2: ContactQueryPage\_Input>

</S:Body>

</S:Envelope>

### <span id="page-39-1"></span>**Sample SOAP Response for a Custom Web Link Field**

The following response contains the encoded URL and display text for the Web link field, CustomWebLink0:

<SOAP-ENV:Envelope xmlns:SOAP-ENV="http://schemas.xmlsoap.org/soap/envelope/" xmlns:xsd="http://www.w3.org/2001/XMLSchema" xmlns:xsi="http://www.w3.org/2001/ XMLSchema-instance">

<SOAP-ENV: Header/>

<SOAP-ENV: Body>

<ns:ContactQueryPage\_Output xmlns:ns="urn:crmondemand/ws/ecbs/contact/">

<ListOfContact xmlns="urn:/crmondemand/xml/Contact/Data" lastpage="true">

<Contact>

<Id>1QA2-230MBG</Id>

<CustomWebLink0>&lt;a

href="https& #x3a; & #x2f; & #x2f; www. google. com& #x2f; & #x3f; g ws\_rd& #x3d; ssl & #x23; q& #x3d; Oracl e& #x25; 20Corporation"> Fin d Oracle Corporation&It; /a> </CustomWebLink0>

</Contact>

</ListOfContact>

</ns: ContactQueryPage\_Output>

</SOAP-ENV: Body>

</SOAP-ENV:Envelope>

## <span id="page-40-0"></span>**Support for Concatenated Fields**

A concatenated field is a field that can display the values from multiple fields and can also display additional text.

You cannot use Web services calls to update or query values within a concatenated field directly. To update or query the values of a concatenated field through Web service calls, you must update or query each of the individual fields separately. When you perform a QueryPage call on a concatenated field, the display text for the concatenated field is returned in the response.

For more information about concatenated fields, see *Oracle CRM On Demand Online Help*.

The Concatenated Field Administrative Service allows you to query, insert, and update concatenated field configuration data. For more information, see ["ConcatenatedFieldRead" on page 270](#page-269-0), ["ConcatenatedFieldReadAll" on page 271](#page-270-0), and ["ConcatenatedFieldUpsert" on page 272.](#page-271-0)

## **Support for Maskable Fields**

A maskable field is a field in which some of the data can be hidden from view from some users. The administrator can set up some custom fields as maskable fields for certain record types.

Users whose role includes the View Masked Data privilege, can view all of the data in a maskable field. However, users whose role does not include the View Masked Data privilege can see only the last four characters of the value in maskable fields. All of the other characters in the field are represented by the characters XXXX.

For example, if a maskable field contains the value 102030456789, then you see the following:

### XXXX6789

If your user role includes the View Masked Data privilege, then the following applies to Web services requests:

- You can insert data into maskable fields and update maskable fields.
- The full (unmasked) field value is returned in query results.

If your user role does not include the View Masked Data privilege, then the following applies to Web services requests:

- You can insert data into maskable fields and update maskable fields.
- The masked field value is returned in query results.
- You cannot use maskable fields in the search specification or sort specification in queries. Such queries return an error message.

**NOTE:** If a maskable field is set up as read-only for the record type, or for the page layout that is assigned to a user's role for the record type, then you cannot update the field.

For more information about maskable fields, see *Oracle CRM On Demand Online Help*.

## **Web Services Utilization**

In the Oracle CRM On Demand application, the Web Services Utilization page provides detailed information on your company's Web services usage, both current and historical.

For each Web services request, Oracle CRM On Demand logs the following information:

- **Session Id.** An identifier representing the session used to process a Web services request.
- **Web Service Name**. The name of the Web service that was executed.
- **Operation**. The operation that was performed.
- **Start Time**. The date and time the request began processing.
- **End Time**. The date and time the request completed processing.
- Web Service Space. The namespace for the request that was executed.
- **User Alias**. The alias of the user whose credentials were used to authenticate with.
- **Output Message Size (Bytes)**. The size of the response message in bytes.
- **Entry Type**. Either Login, Logout, or Dispatch.
- **Input Message Size (Bytes)**. The size of the input message in bytes.
- Web Service Client Name. The value provided in the <ClientName> parameter in the SOAP request. For more information about the Web Service Client Name parameter, see ["Web Service](#page-42-0)  [Client Name Identification" on page 43.](#page-42-0)
- # of Operations. The number of operations performed by Oracle CRM On Demand for the request.
- **Error Message**. If the request resulted in an error, it is displayed, otherwise this field remains empty.
- **Type**. The user agent value for the request. For client integrations other than Oracle client integrations, this value defaults to Web Services. For Web services requests, languageindependent codes are used instead of the display values used in the Oracle CRM On Demand UI, as shown in the following table:

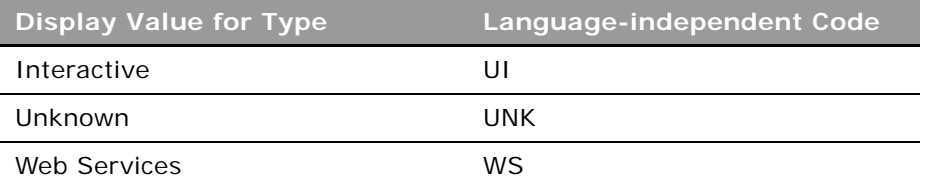

The Web Services Utilization page supports Oracle CRM On Demand list management capabilities, allowing administrators to filter the list of entries and to export the data for further analysis in other applications.

You can also use the UserUsageQueryPage method to retrieve information about Web services utilization. For more information about this method, see ["UserUsageQueryPage" on page 241](#page-240-0).

See *Oracle CRM On Demand Online Help* for more information on using the Web Services Utilization page.

## <span id="page-42-0"></span>**Web Service Client Name Identification**

To allow accurate tracking of requests in the Web Services Utilization page, client applications require a mechanism to identify themselves in each Web service request that is sent to Oracle CRM On Demand. The SOAP header parameter, <ClientName> provides such a mechanism.

The <ClientName> parameter is optional, and is supported for both stateful and stateless web services operations.

## **Supported Client Name Characters and Usage**

The <ClientName> value passed in the SOAP header is validated by Oracle CRM On Demand. The following characters are supported in the <ClientName> value:

- UnicodeLetterOrDigit characters, that is, the set of Unicode characters identified as either a letter or a digit
- **Spaces**

#### ■ Commas

Any value passed in through the <ClientName> parameter that contains characters other than those specified above is not accepted by Oracle CRM On Demand. The request is still processed however, and the value Invalid Client Name is displayed in the Web Services Utilization page. The <ClientName> value is restricted to 100 characters; for any value longer than 100 characters, Invalid Client Name is displayed in the Web Services Utilization page.

It is also recommended that the following convention be used when specifying the <ClientName> value:

[Developer], [Client Name]

For example, an application developed by XYZ Consulting called Account Synchronization Utility can use the following:

XYZ Consulting, Account Synchronization Utility

This allows the customer to track not only which application has sent a request but also who to contact if the an issue is discovered.

## **Sending the Client Name in Stateless Web Services Requests**

Every stateless Web service request that requires tracking of the client name must include the <ClientName> element in the SOAP header, with the namespace "urn:crmondemand/ws" (or the namespace might be defined at the root level). This is shown in the following example:

<?xml version="1.0" encoding="utf-8"?>

<soap:Envelope xmlns:soap="http://schemas.xmlsoap.org/soap/envelope/" xmlns:xsi="http://www.w3.org/2001/XMLSchema-instance" xmlns:wsse="http://docs.oasisopen.org/wss/2004/01/oasis-200401-wss-wssecurity-secext-1.0.xsd" xmlns:xsd="http:// www.w3.org/2001/XMLSchema">

<soap: Header>

<wsse: Security>

<wsse: UsernameToken>

wsse: Username>USERNAME</wsse: Username>

<wsse:Password Type="http://docs.oasis-open.org/wss/2004/01/oasis-200401 wss-username-token-profile-1.0#PasswordText">password</wsse:Password>

</wsse: UsernameToken>

</wsse: Security>

<ClientName xmlns="urn:crmondemand/ws">Oracle Corporation, Web Services On Demand Guide</ClientName>

</soap: Header>

<soap: Body>

<AccountQueryPage\_Input xmlns="urn:crmondemand/ws/ecbs/account/10/2004">

```
<ListOfAccount xmlns="urn:/crmondemand/xml/account/">
```
<Account>

<AccountName>LIKE 'a1'</AccountName>

<Location/>

</Account>

</ListOfAccount>

</AccountQueryPage\_Input>

</soap: Body>

</soap:Envelope>

A stateless request execution might or might not result in an explicit login operation in Oracle CRM On Demand, as follows:

- If a stateless request execution results in explicit login, then two entries are created in the Web Services Utilization page. Both the entries for this request, that is, the login and operation execution, show the client name specified in the SOAP request.
- If a stateless request execution does not result in explicit login, then a single entry is created in the Web Services Utilization page, and it has the client name specified in the SOAP request.

### **Sending the Client Name in Stateful Web Services**

A stateful Web service request execution involves:

- **1 Stateful login**. A one time operation, which covers both login with username and password as well as SSO login.
- **2 Stateful request execution**. Multiple request operations using the session ID returned by the login operation.

For a stateful request, the following considerations apply:

- If the stateful request requires tracking of the client name, then it must be specified in the stateful login operation.
- If a client name is specified in a stateful request execution, then it is ignored.
- All the stateful requests executed with the session ID returned by the stateful login request are displayed in the Web Services Utilization page with the client name specified in the login operation.

### **Stateful Login**

The login operation can be a HTTP request or a SOAP over HTTP request (R16 compatibility mode).

When the stateful login is a HTTP request, the client name is sent as the HTTP header parameter X-ClientName.

For a login with username and password:

GET http://<servername>:<portno>/Services/Integration?command=login

Http Header:

username: <username>

password: <password>

#### X-ClientName: Oracle Corporation, Web Services On Demand Guide

For an SSO login:

GET http://<servername>:<portno>/Services/

Integration?command=ssologin&odSsoToken=[Token Value]

### X-CI i entName: Oracle Corporation, Web Services On Demand Guide

### **Web Services R16 Compatibility Mode**

If Web Services R16 Compatibility Mode is enabled, a stateless request is treated as stateful and returns a session ID. For SOAP requests when R16 Compatibility Mode is enabled:

- The client name specified in the SOAP Header is used for the login operation and stateful operation execution
- With the returned session ID, for subsequent requests, if the client name is specified in the SOAP header, it is ignored.
- As for stateful requests, the client name with which login occurs (that is, the first SOAP request in this case) is displayed in the Web Services Utilization page with all requests for the stateful cycle.

```
<?xml version="1.0" encoding="utf-8"?>
```
<soap: Envel ope xml ns: soap="http://schemas.xml soap.org/soap/envel ope/" xmlns:xsi="http://www.w3.org/2001/XMLSchema-instance"xmlns:wsse="http://docs.oasisopen.org/wss/2004/01/oasis-200401-wss-wssecurity-secext-1.0.xsd" xmlns:xsd="http:// www.w3.org/2001/XMLSchema">

<soap: Header>

<wsse: Security>

<wsse: UsernameToken>

<wsse:Username>USERNAME</wsse:Username>

<wsse:Password Type="http://docs.oasis-open.org/wss/2004/01/oasis-200401 wss-username-token-profile-1.0#PasswordText">password</wsse:Password>

</wsse: UsernameToken>

</wsse: Security>

<ClientName xmlns="urn:crmondemand/ws">Oracle Corporation, Web Services On Demand Guide</ClientName>

```
</soap: Header>
```
<soap: Body>

<AccountQueryPage\_Input xmlns="urn:crmondemand/ws/ecbs/account/10/2004">

<ListOfAccount xmlns="urn:/crmondemand/xml/account/">

<Account>

<AccountName>LIKE 'a1'</AccountName>

<Location/>

</Account>

</ListOfAccount>

```
</AccountQueryPage_Input>
```
</soap:Body>

</soap:Envelope>

## **About Service Allotments**

Service allotments provide insight to customers regarding their usage of Oracle CRM On Demand and also promote equitable use of resources among all customers. Customers who understand their usage of Oracle CRM On Demand can improve user adoption of the application and can also optimize their usage both in the UI and their integrations.

The service allotments for Web service usage include the following:

- Web Services Operations Allotment. The number of distinct operations performed by a company over a 24 hour window.
- Web Services Concurrent Request Allotment. The maximum number of stateful and stateless Web service requests that can be processed at any point in time.

For service allotments, usage from all Web service clients, including those developed by Oracle, as well as those developed by customers and third parties is measured.

In the Oracle CRM On Demand UI, company administrators can view service allotment usage through the links under the Admin, Company Administration, Service Allotment Administration section. By selecting the Service Allotment Administration link, administrators can view details of their allotments, and current and remaining usage. By selecting the Service Allotment Usage History link, administrators can view historical usage for all of their service allotments.

The Web Service Utilization page provides additional details regarding Web service usage. This page can be accessed either from the Admin homepage or the Company Administration page through a link under the Service Allotment Administration section. Administrators can use this page to see the operations used for each Web service request issued.

**NOTE:** See *Oracle CRM On Demand Online Help* for more information about service allotment administration.

## **Determining Current Usage**

The Web Services Operations allotment is measured using a 24-hour rolling window. Current usage is displayed in the Oracle CRM On Demand UI or can be retrieved using the Service Allotment Web service (see ["Service Allotment" on page 583](#page-582-0)). Current usage reflects the usage for the current hour plus the previous 23 hours.

For example, at 9:30 A.M., the current usage window extends from 10 A.M on the previous day, until the end of the current hour (10 A.M. today). All operations usage during this period is added together to calculate a company's current usage.

When the current hour elapses, the 24-hour window shifts, releasing any usage from the first hour of the previous window. For example, if a company has used 1000 operations in the current 24-hour window, 100 of which were used during the first hour, when the current hour elapses, the current usage is reduced to 900 operations.

### **Determining Historical Allotment Usage**

Historical allotment usage is displayed in the Oracle CRM On Demand UI in a Related Information applet on the Service Allotment Detail page. You can retrieve this information for analysis or archiving using the following methods:

- The Allotment Usage Web service (see ["Allotment Usage" on page 554\)](#page-553-0)
- The Export Assistant
- The List Management Export feature in the Service Allotment Usage History page under Company Administration.

For information about the Export Assistant and the List Management Export feature, see *Oracle CRM On Demand Online Help*.

## **When a Service Allotment Is Reached**

If the current usage reaches the service allotment value for a company for the Web Services Operations allotment, further Web service requests are not processed until the 24-hour window shifts and capacity is released. To help avoid this situation, your administrator can configure email alerts to inform one or more users that your company is approaching the service allotment value.

See *Oracle CRM On Demand Online Help* for more information on configuring email alerts for service allotments.

**NOTE:** If your company requires additional capacity, contact your Oracle CRM On Demand sales representative for information.

For information about best practices, see "Best Practices for Adhering to Web Service Allotments" on [page 81.](#page-80-0)

## **Calculation of Allotment Usage**

The following topics describe how usage is calculated for each allotment.

### **Web Services Operations Allotment**

The Web service operation count is incremented whenever a Web service request is received and executed. A single Web service SOAP request, when processed, might result in one or more Web service operations being executed. For example, [Table 12](#page-48-0) shows the number of operations resulting for different types of request.

<span id="page-48-0"></span>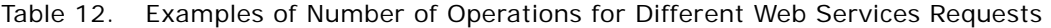

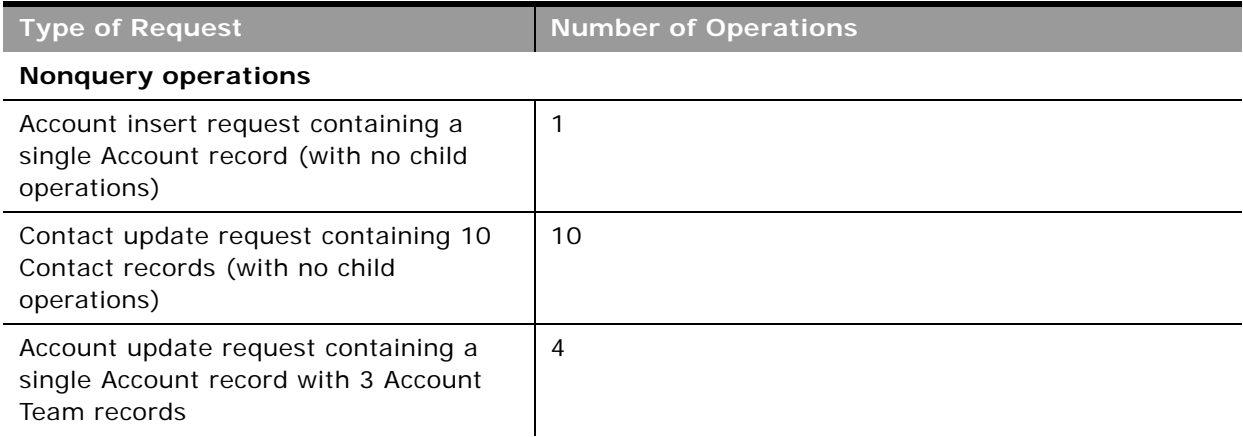

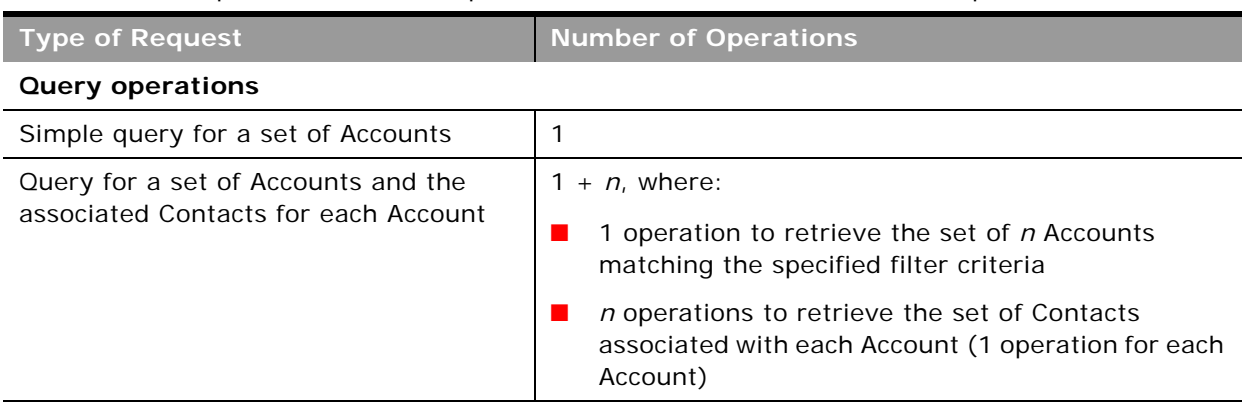

### Table 12. Examples of Number of Operations for Different Web Services Requests

### **Web Services Concurrent Request Allotment**

The Web Services Concurrent Request allotment is a measure of the number of Web service requests (including both stateful and stateless requests) being processed by a company concurrently.

# **3 Getting Started with Web Services**

This chapter provides an overview of how to get started with Oracle CRM On Demand Web Services. It contains the following topics:

- [Accessing Data in Oracle CRM On Demand on page 51](#page-50-0)
- [Requesting Web Services Integration on page 51](#page-50-1)
- [Downloading WSDL Files and Schema Files on page 52](#page-51-0)
- [Incorporating WSDL Files into the Development Environment on page 55](#page-54-0)

## <span id="page-50-0"></span>**Accessing Data in Oracle CRM On Demand**

A customer who wants to access data in Oracle CRM On Demand from a Web services-enabled client must perform the following tasks:

- **1 Request Web Services Integration.**
- **2 Download WSDL files, and Schema files if required.**
- **3 Incorporate WSDL files into the development environment.**

## <span id="page-50-1"></span>**Requesting Web Services Integration**

On request, an Oracle CRM On Demand Customer Care representative enables the Oracle CRM On Demand integration capability for your company by limiting access to Web services to particular roles.

## **Web Services Privileges**

Starting with Oracle CRM On Demand Release 17, Customer Care can grant two privileges:

■ **Enable Web Services Access.** 

Users whose roles have been granted this privilege can log in to Oracle CRM On Demand through Web services, and issue requests using the Web services API.

By default, this privilege is enabled for the Administrator role for new companies.

#### ■ **Manage Access to Web Services**.

Users (usually administrators) who have been granted this privilege can grant other roles the Enable Web Services Access privilege.

If your company existed before Release 17, and you have access to Web services, you do not need to take any action unless you wish to restrict access to Web services, in which case you must do the following:

- **1** Contact Customer Care and request that the Administrator (or equivalent custom role) be granted the Manage Access to Web Services Integration privilege.
- **2** Configure roles. The Administrator grants or revoke access to Web services on for each role.

## <span id="page-51-1"></span>**Enabling Stateless Web Services Support**

Support for stateless Web services requests is enabled by Customer Care or the company administrator through the Web Services R16 Compatibility Mode setting on the Company Profile page in Oracle CRM On Demand. This check box controls whether Web services requests are processed as stateless requests or as stateful requests as in Release 16 of Oracle CRM On Demand.

The Web Services R16 Compatibility Mode check box is cleared by default for all new companies, therefore support for stateless Web services is enabled by default for new customers, and disabled by default for companies who were customers before Release 17. It is recommended to clear the check box and thus enable stateless Web Services.

If stateless Web services support is enabled, the namespace specified in requests is used to determine whether or not a request is processed as a stateless request:

- Specifying the WSSE Version 1.0 security namespace results in the request being treated as a stateless request. In this case, session pooling is used to manage user sessions (that is, no session ID is returned in the response). This conforms to WS-I specifications.
- Specifying the WSSE draft namespace results in the request being treated as a stateful request, in which a session ID value is returned in the response (this was the behavior before Release 17).

For more information about these namespaces, see ["WSSE Namespace Support" on page 22](#page-21-0).

If stateless Web services support is disabled, requests containing the username and password tokens are treated as stateful requests, regardless of the specified namespace value. Responses are returned with a session ID that can be used in subsequent requests to reuse an existing session.

## <span id="page-51-0"></span>**Downloading WSDL Files and Schema Files**

Your company's designated Oracle CRM On Demand administrator accesses the Web Services Administration page located under the Admin link in Oracle CRM On Demand to download Web Service Description Language (WSDL) files that can be used to create applications that interact with Oracle CRM On Demand through Web services. The WSDL files are divided into the following types, corresponding to APIs:

- Web Services v1.0 and Web Services v2.0 APIs, which provide access to the data your company has stored within Oracle CRM On Demand
- The Service APIs, which allow administrators to perform actions such as changing passwords or retrieving integration events
- **Oracle Web Services On Demand Guide** Version 25.0 (Oracle CRM On Demand Release 37) **52**

■ The Administrative Services APIs, which allow access to your company's configuration and can be used to retrieve or change the way you have configured Oracle CRM On Demand programmatically.

### **Downloading WSDL Files**

You can download WSDL files for the Web Services v1.0 and Web Services v2.0 APIs in either a Custom or Generic version, as follows:

- **Downloading Custom WSDL**. For Custom WSDL files, the XML tags for custom fields are based on the Integration tags configured in Field Setup. Custom WSDL files allow you to generate WSDL files that are specific to your company and which use your company's field naming conventions.
- **Downloading Generic WSDL**. For Generic WSDL files, custom fields are based on generic XML tags: CustomNumber0, CustomCurrency0, and so on. Using these placeholders, together with the Mapping Service or Field Management API allows applications to map the generic XML tags to the field names that your company uses.

For Web Services v1.0, and Web Services v2.0 objects you can also download Custom or Generic Schema files, as described in [Downloading Schema Files.](#page-53-0)

**Downloading WSDL Files for Web Services v1.0 and Web Services v2.0** You can download a WSDL file for each record type and you can choose the child record types to include in the WSDL file for the parent record type.

*To download a WSDL file for Web Services v1.0 and Web Services v2.0*

- **1** Navigate to the Web Services Administration page.
- **2** From the Select Service drop-down list, select Web Services v1.0, or Web Services v2.0 as required.
- **3** From the Document list, select WSDL.
- **4** From the Type list, select Custom or Generic.
- **5** From the WSDL Object list, select the required record type, for example, Account.

The objects displayed in the WSDL Object list depend on the record types that are set up for your company. All of the child record types for the selected record type are displayed, in alphabetical order, in the Available Related Information list, regardless of whether you have access to the child record types. For Web Services v2.0, CustomWebApplet is also displayed.

- **6** Move the child record types that you wish to include in the WSDL from the Available Related Information list to the Selected Related Information list.
- **7** Click Download.
- **8** Save the WSDL file to your computer.

### **Downloading WSDL Files for Service APIs**

You can download a WSDL file for each of the service APIs. If you download the WSDL for Integration Event, then you must additionally download the Schema files for each of the record types for which you wish to generate integration events, see ["Downloading Schema Files" on page 54](#page-53-0).

### *To download a WSDL file for Service APIs*

- **1** Navigate to the Web Services Administration page.
- **2** From the Select Service drop-down list, select Service APIs.
	- **NOTE:** If you select the Merge Service API, you can select Custom or Generic from the Type list and download a Schema file for this Service API.
- **3** From the Type list, select Custom or Generic.
- **4** From the WSDL Object list, select the required name of the Service API.
- **5** Click Download.
- **6** Save the WSDL file to your computer.

**Downloading WSDL Files for Administrative Services** You can download a WSDL file for each Administrative service.

**NOTE:** To download the Assessments Scripts WSDL or the Access Profile WSDL, your user role must include the Manage Roles and Access privilege.

#### *To download a WSDL file for Administrative Services*

- **1** Navigate to the Web Services Administration page.
- **2** From the Select Service drop-down list, select Administrative Services.
- **3** From the WSDL Object list, select the required service.
- **4** Click Download.
- **5** Save the WSDL file to your computer.

### <span id="page-53-0"></span>**Downloading Schema Files**

The Integration Events Web service (part of the Service API) imports Schema (XSD) files from its WSDL, therefore you must download the required Schema files for the objects included in the WSDL file. You can download Custom or Generic Schema files for all objects for the Web Services v1.0 API, as well as Web Services v2.0 API.

If you create custom fields or rename fields for a record type, then you cannot use the Generic XSD files for tracking these fields. Instead, you must download a Custom XSD file using the Custom option on in the Web Services Administration page. For more information about the Integration Events Web service, see ["Preparing the Integration Event WSDL File and Schema Files" on page 184](#page-183-0).

#### **Oracle Web Services On Demand Guide** Version 25.0 (Oracle CRM On Demand Release 37) **54**

*To download a Schema file* 

- **1** Navigate to the Web Services Administration page.
- **2** From the Select Service drop-down list, select Web Services v1.0 or Web Services v2.0.
- **3** From the Document list, select Schema.
- **4** From the Type list, select Custom or Generic.

Depending on whether you select Custom or Generic, custom fields are displayed differently in the Schema file. For Custom Schema, the XML tags for the custom fields are based on the integration tags from Field Setup. For Generic Schema, the custom fields are based on generic XML tags.

**5** From the WSDL Object list, select the required record type, for example, Account.

The objects displayed in the WSDL Object list depend on the record types that are set up for your company.

- **6** From the Select Related Information list, select the child record types that you wish to include in the Schema.
- **7** Click Download.
- **8** Save the Schema file to your computer.

## <span id="page-54-0"></span>**Incorporating WSDL Files into the Development Environment**

To use the downloaded WSDL files, the company incorporates the WSDL files into its Web services development environment—for example, by generating .NET, Java, or C# (C Sharp) proxy classes.

For some information about best practices when generating proxy classes, see ["Avoiding Proxy Class](#page-74-0)  [Compilation Failure Due to the Java 64KB Limit" on page 75](#page-74-0).

è

## **4 Establishing and Managing the Web Services Session**

This chapter describes the different ways in which Oracle CRM On Demand Web services sessions can be established and maintained. It contains the following topics:

- [About Establishing and Managing the Web Services Session on page 57](#page-56-0)
- [Using Stateless Web Service Requests on page 58](#page-57-0)
- [Using Stateful Web Services Requests on page 61](#page-60-0)
- [Integration Requests for the Web Services Session on page 65](#page-64-0)
- [Comparison of Stateless Versus Stateful Web Services Transactions on page 66](#page-65-0)
- [Single Sign-On on page 67](#page-66-0)

## <span id="page-56-0"></span>**About Establishing and Managing the Web Services Session**

A Web services-enabled client (that is, a client written in any language that interacts with the Web services framework), must establish a secure session with Oracle CRM On Demand. After authentication, the client interacts with the published Oracle CRM On Demand Web Services to perform data retrieval, modification, creation, and deletion operations. Oracle CRM On Demand and the client format requests and resulting data as standard XML/SOAP messages.

There are multiple methods by which client applications can establish authenticated sessions with Oracle CRM On Demand. These sessions can be managed either by the client application or by the Oracle CRM On Demand server based on the login mechanism used to establish the session.

## **Oracle CRM On Demand Stateful and Stateless Request Support**

Oracle CRM On Demand offers two different mechanisms to manage the allocation of resources to users who are interacting with Oracle CRM On Demand through Web services:

- Stateless requests
- Stateful session management

Stateless Web services transactions are those in which the client application does not need to maintain a session identifier (a JSESSIONID value) to perform multiple requests to Oracle CRM On Demand using the same session. Stateless Web services transactions are ideally suited for situations in which an interactive application is used to integrate with Oracle CRM On Demand.

Stateful Web services transactions require the client application to maintain and provide a session identifier (a JSESSIONID value) to perform multiple requests to Oracle CRM On Demand using the same session. Subsequent requests with the session identifier do not require reauthentication.

# <span id="page-57-0"></span>**Using Stateless Web Service Requests**

Interactive applications can be developed such that a user's credentials are supplied within a request sent to Oracle CRM On Demand, eliminating the need for an explicit login request. If the request qualifies as a stateless request (see ["Enabling Support for Stateless Requests" on page 58\)](#page-57-1), the Oracle CRM On Demand server checks to see whether a session has already been established for that user. If a session is found, it is reused for the new request. If no existing session is found for the user, a new session is established.

There is no logoff operation required for stateless Web service requests. Sessions will eventually be released either due to time-out, or will be reclaimed by session management routines for use by other users.

## <span id="page-57-1"></span>**Enabling Support for Stateless Requests**

To establish a session that is managed on the Oracle CRM On Demand server:

- A company must have stateless Web services support enabled, see "Enabling Stateless Web [Services Support" on page 52](#page-51-1).
- The WS-I login mechanism must be used with the correct namespace and formats as described by the WS-I basic security profile at

http://www.ws-i.org/Profiles/BasicSecurityProfile-1.0.html#UsernameToken

■ The WSSE security namespace (http://docs.oasis-open.org/wss/2004/01/oasis-200401wss-wssecurity-secext-1.0.xsd) must be specified in the request.

Requests that meet these criteria qualify as stateless requests.

## **Oracle CRM On Demand Stateless Authentication Mechanisms**

Stateless login is available on all APIs. Stateless Web services requests for the Web Services v1.0, Web Services v2.0, Services, and Data Loader APIs can be authenticated using:

- UserName and Password provided in SOAP security header (using WSSE Version 1.0 Namespace)
- Oracle CRM On Demand Single Sign On (SSO) Token provided in SOAP security header
- SSO with SAML v1.1 or v2.0

For the Administrative Services APIs only, the following login options are supported for stateless Web services requests:

UserName and Password provided in SOAP security header (using WSSE Version 2.0 Namespace)

#### **Oracle Web Services On Demand Guide** Version 25.0 (Oracle CRM On Demand Release 37) **58**

- Oracle CRM On Demand Single Sign On (SSO) Token provided in SOAP security header
- SSO with SAML v1.1

### <span id="page-58-0"></span>**Login with UserName and Password in the SOAP Security Header**

The ability to supply a user's credentials is due to support for the UserNameToken profile of the WS-I Basic Security Profile Version 1.0. In this case, the SOAP header contains the element <wsse:UsernameToken>, which has child elements containing a username and password:

<soap: Header>

```
<wsse: Security soap: mustUnderstand="1">
```
<wsse:UsernameToken>

<wsse: Username>USERNAME</wsse: Username>

<wsse:Password Type="http://docs.oasis-open.org/wss/2004/01/oasis-200401 wss-username-token-profile-1.0#PasswordText">password</wsse:Password>

</wsse: UsernameToken>

</wsse: Security>

</soap: Header>

### **NOTE:** URL encoding of login credentials is not supported when they are provided in the SOAP security header.

For the Administrative Services API, a similar login mechanism is used, but with a WSSE Version 2.0 namespace instead of the WSSE Version 1.0 Namespace.

### **Login with Oracle CRM On Demand Single Sign-On Token in the SOAP Header**

This login mechanism is a type of outbound SSO, see ["Outbound SSO" on page 67.](#page-66-1)

The client application supplies the SSO token in the <wsse: KeyIdentifier> element of the SOAP header:

<soap: Header>

<wsse: Security>

<wsse: SecurityTokenReference>

<wsse:KeyIdentifier ValueType="http://schemas.crmondemand.com/ws/2011/01/ secext#SSOTokenKeyIdentifier">\$6\$qx6pJ/czNw01trwQRazQ26j4osNiQHMoqQSwRfpz/ 6HX2D5cw=;\$6\$IjwKO/BBoBW5oiuqC7P/TxwOBX1LxVpExR9vp7P5J/ kixzGFWIjxHyRye7zy9Ld2g2vKp4W4jykxjbgF3KE8CFOGmD5g==</wsse:KeyIdentifier>

</wsse: SecurityTokenReference>

</wsse: Security>

</soap: Header>

**NOTE:** URL encoding of the SSO token is not supported when provided in the SOAP security header. If the SSO token is URL encoded, it must first be decoded before supplying it in the SOAP security header.

The SOAP request will not be processed if the SSO token expired. It is best practice to validate the SSO token before using it for login, see ["SSO Token Validation" on page 67](#page-66-2).

**SSO with SAML v1.1 or v2.0** This login mechanism is a type of inbound SSO, see ["Inbound SSO" on page 67](#page-66-3).

For SSO using Security Assertion Markup Language (SAML), Oracle CRM On Demand only supports the SAML Web Browser Profiles - the Browser/Artifact Profile and the Browser/POST Profile using the Proprietary Token method.

## **Stateless Server Affinity Support**

The HTTP response of a Stateless Web Service request includes a cookie, containing a session ID (JSESSIONID). This session ID does not identify a specific user session, but rather is used to identify the server in the Oracle CRM On Demand environment on which the session was initially created. Subsequent requests can be sent to include the session ID value, thus ensuring that the request is routed to the same server as the original request, maintaining server affinity. The actual session, however, cannot be used to process the request unless the session is explicitly kept active, see ["Maintenance of a Stateless Java Session" on page 60.](#page-59-0)

**NOTE:** Providing a session ID in subsequent requests is optional, however it is recommended that this value is included as it will increase performance when there are multiple application servers deployed.

## <span id="page-59-0"></span>**Maintenance of a Stateless Java Session**

The optional SOAP header parameter <SessionKeepAlive> allows a client to instruct the Oracle CRM On Demand server to keep the Java session open after a stateless request has been processed. By specifying the optional <SessionKeepAlive> parameter with a value of true in the SOAP header of a stateless request, the Java session will not be logged off by Oracle CRM On Demand after the request has been processed, and OM session pooling will continue to be used. In addition, the JSESSIONID value that is returned in the SOAP response can be used to authenticate future requests allowing them to reuse the same Java session, without having to reauthenticate. This is especially useful when SAML assertions are used for authentication, as it eliminates multiple round-trips to the Identity Provider when multiple requests are being processed for the same user.

For stateless requests where the <SessionKeepAlive> parameter is set to false, where it is empty, or where <SessionKeepAlive> is not present, the Java session will be logged off by Oracle CRM On Demand after the request has been processed.

Unlike stateful Web services sessions, there is no logoff command for stateless requests. Java sessions will be logged off by the Oracle CRM On Demand server following a period of inactivity. Any attempt to use a JSESSIONID value for a Java session that has expired, will result in an error being returned to the client for that request. Stateless requests must provide either a valid JSESSIONID value or valid user credentials (SSO token, SAML assertion or UserName and Password) to authenticate. Any request lacking either a valid JSESSIONID value or valid user credentials will be rejected.

**NOTE:** A request that contains both a JSESSIONID value as well as user credentials will be reauthenticated.

The following is an example of a SOAP header containing the <SessionKeepAlive> element:

<soap: Header>

<crmod: SessionKeepAlive xmlns: crmod="urn: crmondemand/ws">true

</crmod: SessionKeepAlive>

<wsse: Security>

<wsse: SecurityTokenReference>

```
<wsse:KeyIdentifier ValueType="http://schemas.crmondemand.com/ws/2011/01/
secext#SSOTokenKeyIdentifier">$6$qx6pJ/rGFlDyJBy91C3Uxifc3oDEg/
Sshtrsyj2z27RoHmO5M=;$6$jWkqu/
HvIXoqw2FoHx10GDcYDc5WdZ2UV4v1G06AMEBNbWZv0JZinyJ1C4v7OHJR4OQVhZ4J3X+U/
EvrP1c82LYHVOHA==</wsse: KeyIdentifier>
```

```
</wsse: SecurityTokenReference>
```

```
</wsse: Security>
```

```
</soap: Header>
```
## <span id="page-60-0"></span>**Using Stateful Web Services Requests**

In instances in which the application manages the creation and release of user sessions, the following apply:

- Clients must make login and logoff calls in their code to manage the session.
- The login step returns an HTTP cookie that contains the session identifier that must be used for making additional requests.
- A session remains active until the user explicitly logs out or until the session times out.

Web services session management is HTTP-based and uses a session ID (also known as a JSESSIONID), which is contained in HTTP Session cookies, to uniquely identify a session established with Oracle CRM On Demand.

Oracle CRM On Demand Web Services enable session management by first creating a session using the login call, which is then referenced in any subsequent SOAP operations.

In an Oracle SOAP session, after a session ID has been created in a login request, it can be referenced by including the session ID within the cookie header line. When a session ID is referenced as a cookie, a cookie header line must appear in the request with the name JSESSIONID=. In this case, the session ID appears in uppercase, and the value of the cookie is exactly the same as the session ID received from the login request.

**NOTE:** This is the recommended approach to referencing the session ID, for several reasons. The Java servlet specification advises the use of cookies and not the URL wherever possible. Most development environments and programming languages are efficient in using cookies rather than adding arguments to the URL. Furthermore, it is much simpler to implement cookies because the cookie container from the Oracle CRM On Demand login response can be copied onto further requests being sent to Oracle CRM On Demand. Attaching the session ID as a parameter to the URL request line is contrary to security standards and is not good practice.

When a login request is made, the session ID is returned as a cookie in the response to the request. The client is responsible for extracting this session ID and using it throughout the session. If the session times out for any reason, the error returned reports that the session is not valid and the client must then request a new session. In this case, no explicit logoff operation is required.

Once a session ID is retrieved, it is possible to use the session ID to invoke Web services by using HTTP POST; for more information, see ["Integration Requests for the Web Services Session" on page 65](#page-64-0).

To issue a logoff request to terminate a session, the request must identify the session using the JSESSIONID value.

All requests must use HTTP Secure (HTTPS).

## **Oracle CRM On Demand Stateful Authentication Mechanisms**

Stateful login can be used with the Web Services v1.0, Web Services v2.0, Service, and Data Loader APIs, but is not available for the Administrative Services APIs.

The following login options are supported by Oracle CRM On Demand for stateful requests:

- HTTP Login (containing UserName and Password in the HTTP Header)
- UserName and Password provided in SOAP security header (using WSSE Draft Namespace)
- HTTP Login (with Oracle CRM On Demand Single Sign On (SSO) Token in HTTP Header)
- SSO using SAML v1.1

### **Login Using HTTP GET (Providing UserName and Password in the HTTP Header)**

An HTTPS request can be used to instantiate an Oracle CRM On Demand Web services session and obtain a valid session ID. A client invokes login by sending an HTTP GET request to a URL such as the following:

https://secure-ausomx[ENV].crmondemand.com/Services/Integration?command=login

where [ENV] is the three-letter identifier for your company's environment. If you do not know what this value is for your company, refer to the URL you use to access the Oracle CRM On Demand UI.

#### **NOTE:** The login parameter value is case sensitive.

#### **Login Input**

There are different mechanisms for login depending on whether the login header contains URL encoding with the UTF-8 encoding system. This is necessary when login credentials contain multibyte characters.

The input to login is provided in the URL parameters and the HTTP headers, as follows:

- Two URL parameters:
	- command, which has the value login
	- isEncoded, which is used if the HTTP headers are URL encoded using UTF-8. This parameter must have the value Y or y if encoding is required. The default value is N or n.
- Two HTTP headers, UserName and Password, must be set with the appropriate values for your system. For example:
	- UserName: johndoe@email.com
	- Password: mypass

HTPP headers can be in clear text, or can be URL encoded.

#### **Login Output**

The login command returns the following items:

- A session cookie, JSESSIONID. The client must use this cookie when submitting subsequent requests, including logoff requests.
- A status code of 200, if the session does not encounter any errors. This indicates that the request succeeded.

For code samples for login, see: https://codesamples.samplecode.oracle.com/servlets/Scarab/action/ ExecuteQuery?query=crm\_on\_demand

### **Login with UserName and Password in the SOAP Security Header**

A similar login mechanism to that for stateless requests is used, but with a WSSE draft namespace (http://schemas.xmlsoap.org/ws/2002/04/secext or http://schemas.xmlsoap.org/ws/2002/07/ secext) instead of the WSSE Version 1.0 Namespace. For more information, see "Login with [UserName and Password in the SOAP Security Header" on page 59.](#page-58-0)

The SOAP header contains the element <wsse:UsernameToken>, which has child elements containing a username and password:

<soap: Header>

<wsse: Security soap: mustUnderstand="1">

<wsse:UsernameToken>

<wsse:Username>USERNAME</wsse:Username>

<wsse: Password Type="wsse: PasswordText">password</wsse: Password>

</wsse: UsernameToken>

</wsse: Security>

</soap: Header>

**NOTE:** URL encoding of login credentials is not supported when they are provided in the SOAP security header.

### **Login with Oracle CRM On Demand Single Sign-On (SSO) Token in the HTTP Header**

This login mechanism is a type of outbound SSO, see ["Outbound SSO" on page 67.](#page-66-1)

The client instantiates an Oracle CRM On Demand Web services session and obtains a valid session ID by sending an HTTP GET request to the following URL and specifying the SSO token:

https://secure-ausomx[ENV].crmondemand.com/Services/ Integration?command=ssologin&odSsoToken=[SSOTOKEN]

where:

[ENV] is the three-letter identifier for your company's environment. If you do not know what this value is for your company, refer to the URL you use to access the Oracle CRM On Demand UI.

**NOTE:** The login parameter value is case sensitive.

[SSOTOKEN] is the SSO token string used to authenticate a user to have access to data within Oracle CRM On Demand.

If the login request is successful, the server returns the session ID in the response.

The session will not be instantiated and the session ID will not be returned if the SSO token has expired. It is best practice to validate the SSO token before using it for login, see ["SSO Token](#page-66-2)  [Validation" on page 67](#page-66-2).

### **SSO with SAML v1.1**

For SSO using Security Assertion Markup Language (SAML), Oracle CRM On Demand only supports the SAML Web Browser Profiles – the Browser/Artifact Profile and the Browser/POST Profile. For information about logging in and retrieving the session ID to be used for stateful requests, see ["Inbound SSO" on page 67](#page-66-3)

### **Logout of the Web Services Session**

A client logs out by sending an HTTP POST or HTTP GET request to a URL. For example:

https://secure-ausomx[ENV].crmondemand.com/Services/Integration?command=logoff;

**NOTE:** The parameter value logoff is case sensitive.

### **Logoff Input**

The preferred method is to include the JSESSIONID with the request as a cookie with the same name. There are no other URL parameters or HTTP headers, and there is no HTTP body.

### **Logoff Output**

A status code of 200 is returned if the request is received by the Oracle CRM On Demand server. This does not guarantee that the logoff request has been processed, and there might be a delay until the session resources are released for use by a new Web services session.

## <span id="page-64-0"></span>**Integration Requests for the Web Services Session**

An integration request is an HTTPS request to invoke a Web service to perform data creation, retrieval, update, and deletion operations. An integration request is made by an HTTP POST command to a URL like the following:

https://secure-ausomx[ENV].crmondemand.com/Services/Integration/object

where *object* is the name of the relevant Oracle CRM On Demand object (record type). This Oracle CRM On Demand object is determined from the contents of the SOAP request.

**Integration request input**. The JSESSIONID returned to the client during login must be included with the request. The request must contain the JSESSIONID either as a cookie or as a URL parameter, as follows:

https://secure-ausomx[ENV].crmondemand.com/Services/Integration/object; jsessionid=xyZ12489w3482413

The Web service input is provided as a SOAP command in the body of the HTTP POST request.

**Integration request output**. The properties returned by the HTTP server populate the response headers and the response body. [Table 13](#page-64-1) shows the top-level properties that specify key properties of the HTTP response.

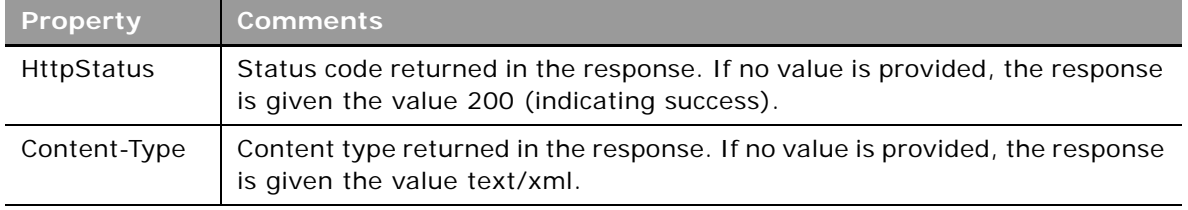

<span id="page-64-1"></span>Table 13. Properties of the HTTP Response

## <span id="page-65-0"></span>**Comparison of Stateless Versus Stateful Web Services Transactions**

Stateful Web services are generally used when querying a large number of records or performing bulk data operations, for example uploading large volumes of data. Some characteristics of stateful Web services transactions include:

- Do not utilize OM session pooling (the client application must manage the session for each request)
- Return a valid JSESSIONID value, which is used for authenticating subsequent requests
- An OM session is not shared and can store details about previous requests, this is helpful when performing pagination over a query result set. The session will not be used by other applications as the session ID must be explicitly specified in the requests.
- The session limit quota controls the number of sessions that can be established for a company.

In general, it is recommended that customers use stateless Web services for several important reasons:

- Stateless Web services provide more efficient resource utilization for most uses.
- Stateless Web services do not impact the session limit quota.
- Since customers are responsible for Web service development, stateless Web services can dramatically reduce complexity and cost of developing new integrations as resource management is performed by Oracle. For stateful Web services, this is the customer's responsibility. For example, customers do not need to code logic to log off following a stateless request/response.
- Stateless Web service requests achieve a higher level of concurrency because Oracle CRM On Demand code manages sessions.
- Additional error handling logic is also the customer's responsibility and must be implemented correctly with stateful Web services.

Customers must ensure stateless Web services are used for short, interactive requests where high concurrency is required.

Some characteristics of stateless Web services transactions include the following:

- Support OM session pooling. Sessions are managed and pooled internally by the Oracle CRM On Demand server.
- Perform a logoff (invalidation of the Java session) after processing each request unless the <SessionKeepAlive> parameter is set to true. The client application does not have to manually submit a request to log off a session.
- Return a JSESSIONID value to help maintain server affinity (that is, direct subsequent requests to the same Java server), if the <SessionKeepAlive> parameter is set to true in the request.

Stateless Web services transactions must be used for Administrative Services APIs. A full login is performed for each request.

## <span id="page-66-0"></span>**Single Sign-On**

The Single Sign-On (SSO) feature of Oracle CRM On Demand allows companies to integrate the hosted Oracle CRM On Demand service with other systems that have the ability to manage user credentials and authentication.

### <span id="page-66-1"></span>**Outbound SSO**

The outbound SSO feature allows users who have signed into Oracle CRM On Demand using SSO to pass the SSO credentials from Oracle CRM On Demand to third-party sites such as corporate Web pages or intranets. This allows users to embed or access third-party sites from within Oracle CRM On Demand.

Outbound SSO in Oracle CRM On Demand uses a proprietary method to generate a hashed message authentication code (HMAC) token that is passed to the third-party site. This third-party site makes a request back to Oracle CRM On Demand with the token. Oracle CRM On Demand then validates the token and provides a username back to the third-party site, or authenticates the token and provides a session ID to the user.

For security reasons, the SSO token is only valid for a short period of time and can be used only once. Any subsequent attempts to use the same token for validation or to obtain a session ID will fail.

### <span id="page-66-2"></span>**SSO Token Validation**

The following steps are used to validate an SSO token:

**1** The third-party application can pass the SSO token as an URL parameter called "odSsoToken" of the following URL through a POST or GET request:

https://server/Services/SS0TokenValidate?odSsoToken = [SS0T0KEN]

**2** If successful, the server returns the username in the HTTP body.

The server returns errors if the SSO token has expired or is missing from the request.

### <span id="page-66-3"></span>**Inbound SSO**

Inbound SSO allows a company that has its own internal authentication system to validate a user and then seamlessly allow the user to log in to Oracle CRM On Demand.

The company must be set up to use SSO for Oracle CRM On Demand:

- The company and optionally the user must be configured for SSO.
- External Identifier for SSO must be specified.
- ITS URL for SSO must be specified.

If your company has been set up to use SSO for Oracle CRM On Demand, the following steps are used to initiate a Web service request to Oracle CRM On Demand using SSO:

**1** The Web service client makes a request with the following command specifying the SSO Company Identifier.

https://secure-ausomx[POD].crmondemand.com/Services/ Integration?command=ssoitsurl&ssoid=<SSO\_Company\_Identifier>

- **2** The server returns the SSO ITS URL in the "X-SsoItsUrl" HTTP header of the response.
- **3** The Web service makes a request with the ITS URL.

The identity provider might respond to requests with a prompt for authentication credentials, for example, username and password. The client application must be able to recognize this request and respond appropriately.

#### **NOTE:** The behavior of the identity provider is beyond the control of Oracle CRM On Demand.

Any client using Inbound SSO must be able to perform the following actions:

- Follow redirects
- Accept cookies

Customers are responsible for ensuring that their client applications are compatible with their chosen identity provider. For code samples for single sign-on see: https:// codesamples.samplecode.oracle.com/servlets/Scarab/action/ExecuteQuery?query=crm\_on\_demand

## **5 Best Practices for Designing Client Application**

This chapter provides best practice recommendations that allow you to design client applications that interface optimally with Oracle CRM On Demand using Web Services On Demand. It contains the following topics:

- [Best Practices for Integration Design on page 69](#page-68-0)
- [Best Practices for Integration Performance on page 82](#page-81-0)
- [Best Practices for Integration Management on page 88](#page-87-0)

## <span id="page-68-0"></span>**Best Practices for Integration Design**

This topic describes best practices for optimizing the design of client applications.

## **Sending of Web Services Requests to Oracle CRM On Demand**

Oracle CRM On Demand processes Web services requests in a synchronous manner, therefore client applications using a single session must send requests in a synchronous manner. If the client application needs to send messages asynchronously, multiple sessions must be used.

## **Flushing of Caches**

In Oracle CRM On Demand, there are internal caches that store metadata information such as field customization data, access or privilege settings, book information and so on.

For stateless Web services only, users can flush the caches to reload any metadata information that has changed recently. You use the MetadataChangeSummaryQueryPage method to determine whether there have been any metadata changes; see "MetadataChangeSummaryQueryPage" on [page 219.](#page-218-0)

In the case of session-based Web services (stateful Web Services), the same flushing of caches would only occur on logging in again.

### **Best Practices for Flushing of Caches**

The best practices for flushing of the caches are as follows:

- You are advised not to flush caches unless really necessary, because it affects throughput.
- If you detect stale metadata, you use a flush cache flag to reload the caches.

You can use the MetadataChangeSummaryQueryPage method to check whether the metadata has changed.

### **Usage**

To flush the caches, you include the SOAP header element <FlushCache> in requests. The element can contain the values true or 1 to indicate that caches are to be flushed. Any other value is considered as false.

The following shows a SOAP message containing the <FlushCache> element:

```
<?xml version="1.0" encoding="utf-8"?>
```
<soap:Envelope xmlns:xsi="http://www.w3.org/2001/XMLSchema-instance" xmlns:xsd="http:/ /www.w3.org/2001/XMLSchema" xmlns:soap="http://schemas.xmlsoap.org/soap/envelope/" xmlns:wsse="http://docs.oasis-open.org/wss/2004/01/oasis-200401-wss-wssecurity-secext-1.0.xsd">

<soap: Header>

<wsse: Security>

<wsse: UsernameToken>

<wsse:Username>user@ondemand.com</wsse:Username>

<wsse:Password Type="http://docs.oasis-open.org/wss/2004/01/oasis-200401 wss-username-token-profile-1.0#PasswordText">password</wsse:Password>

</wsse:UsernameToken>

</wsse: Security>

<FlushCache xmlns="urn:crmondemand/ws">true</FlushCache>

</soap: Header>

<soap: Body>

... Input request or payload here ......

</soap: Body>

</soap:Envelope>

### **Using Stateless Web Services**

Stateless Web services use server resources more efficiently and can reduce the cost of implementation as customers do not need to implement session pooling algorithms in their client applications. The best practices for using stateless Web services are described in the following sections.

**NOTE:** The best practices for stateful Web services operations must also be applied to the use of stateless Web services; see ["Session Management and Pooling" on page 83](#page-82-0).

**Oracle Web Services On Demand Guide** Version 25.0 (Oracle CRM On Demand Release 37) **70** 

### **Using Both Stateful and Stateless Web Services**

Customers might decide to implement both stateful and stateless Web services originating either within the same client application, or they might decide to implement one application that is stateless and another that is stateful. While Oracle CRM On Demand supports the use of both login mechanisms, it is recommended that stateful and stateless Web services calls are not mixed.

For example, if you follow this sequence:

- **1** Perform a stateful web service login and store the JSESSIONID value
- **2** Issue a stateless Web service request while providing the JSESSIONID from the stateful request.

This sequence results in the stateless Web service call using the session associated with the JSESSIONID and will therefore not be a stateless request. The JSESSIONID will not be invalidated after processing the request, and the user must perform a log off for the session because it was created through an implicit login.

When issuing a stateless request, a client can keep the resulting Java session alive using the <SessionKeepAlive> parameter. This results in a session ID being returned to the client application. To maintain server affinity, the session ID returned by the initial request must be returned in subsequent requests. For many development platforms this is the default behavior, that is, the cookie is returned with the next request.

If the <SessionKeepAlive> parameter is not set to true, the session ID does not identify a specific session as it does for stateful requests, however it does identify the specific server on which the session resides. Including this session ID for subsequent requests ensures that the request is routed to the correct server (not doing so might result in the subsequent request being routed to another server and the establishment of a new session on that server).

When the <SessionKeepAlive> parameter is set to true, the session ID value functions similarly to stateful Web services and allows a subsequent request to be handled by the session associated to the session ID value. Note that there is no logoff command for stateless Web service even if the <SessionKeepAlive> parameter is set to true; Oracle CRM On Demand, server-side session management logs off sessions as required to ensure equitable allocation of resources.

### **Avoid Multiple Concurrent Requests**

Avoid issuing multiple concurrent requests for the same application unless absolutely required. If you do send multiple concurrent requests, and if you receive a RIP\_WAIT error, or server unavailable error, the server might be busy due to the number of concurrent requests it is handling. If this happens, do one of the following:

■ If possible, try the request again later, as the load on the server might decrease.

Most load conditions are rare and temporary. You might never see one during development.

■ Retry with an exponential backoff. The client can be implemented such that retries are issued automatically using an exponential retry rate (that is, retries occur after 100ms, 200ms, 400ms, 1600ms and so on).

### **Use Sort Criteria when Using QueryPage**

If the QueryPage method is used as a stateless transaction, each request for an additional page of data returns any records that have been added or updated since the initial query. Any records that have been deleted since the first request will no longer appear in the result set.

It is recommended to use sort criteria to reduce the possibility of returning the same record when paging through results using the QueryPage method:

- Use sort criteria on the Id field, which helps in most simple cases.
- Use sort criteria on a field that is being filtered to help improve performance.
- Use a stateful QueryPage Web service request, if it is required to paginate through a snapshot of data.

**NOTE:** It is however not recommended to use multiple sort criteria in a QueryPage request as it diminishes the performance of the query.

## **Setting and Querying Blank Values**

When updating or querying for blank values the best practice is to specify isNull instead of leaving the value blank.

As an example, the AccountName and Location fields form a user key for updating or querying Account records. Location is not a required field, therefore a null or blank value can be set for this field. The best practice is therefore to specify isNull for Location instead of blank.

## **Working with Opportunity Product Revenue Records**

When implementing a client application that inserts or both inserts and updates Product Revenue records associated with an Opportunity, it is important to ensure that the Revenue record is associated not only with the Opportunity but also with a Product record. This is because Opportunity Revenue records that do not have an associated Product will not appear within the Oracle CRM On Demand UI. These records will appear in Forecast and Opportunity revenue roll-up but are not editable using the UI or Web services.

## **Error Handling and Logging**

Error handling and logging are essential when developing a client application. The client application must provide for:

- Logging of detailed information about the error observed.
- Logging of the body and header information of all SOAP requests and responses. For the resolution of some errors, the actual SOAP request can be extremely useful in identifying the root cause of a problem. For more information, see ["Logging of SOAP Requests and Responses" on](#page-72-0)  [page 73.](#page-72-0)

#### **Oracle Web Services On Demand Guide** Version 25.0 (Oracle CRM On Demand Release 37) **72**
- A call stack, which can be extremely important when analyzing problems and can provide useful hints that might reveal contributing factors to the problem.
- Entry points wrapped in log messages. The ability to identify entry and exit of Web service calls is important when analyzing issues.
- If a Web service request returns an error, the ability to analyze the result, stop immediately, or continue depending on the severity of the issue reported.
- End points that are not hard-coded.
- Dynamic server name and protocol configuration

To handle the errors, a client application needs to be able to understand the SOAP fault that is returned in the SOAP response when an error is encountered in processing a Web service request.

For information about SOAP faults and error codes returned by Oracle CRM On Demand, see *Oracle Web Services On Demand Troubleshooting Guide*.

#### **Logging of SOAP Requests and Responses**

SOAP requests and SOAP responses are important information that can assist you in troubleshooting your integration when issues arise, as they capture exactly what was sent to and received from Oracle CRM On Demand. Logging the requests and responses can also help you better understand your integration.

It is a best practice and strongly recommended that your integration logs any SOAP request sent to Oracle CRM On Demand Web Services and any SOAP response received for easier troubleshooting of your integration. It is also beneficial to log the SOAP requests and responses when an issue arises that requires a service request to be created by technical support. The logs with the SOAP requests and responses can help the Oracle CRM On Demand team with reproducing and identifying the issue.

There are different ways in which you can log SOAP requests and responses, for example:

- Depending on the technology that you use to implement your client application, your client application can output the SOAP requests and responses to log files when they are sent and received in the application. For example, with Java API for XML Web Services (JAX-WS) this can be done by implementing SOAP message handlers. With ASP.NET it can be implemented by using the SOAP extensions framework.
- You can use proxies to record any HTTP traffic between the client and Oracle CRM On Demand.

### <span id="page-72-0"></span>**Handling Outages and Failures**

The client application must contain a mechanism to recognize when the Oracle CRM On Demand application is not available, and be able to persist in a dormant state. This mechanism can either be achieved manually or programmatically; for example:

- A process can become dormant if it receives a HTTP 404 error message and retry after several minutes.
- A process can alert an administrator and shut down after x failed attempts.

A situation might arise where it is unknown if an operation has succeeded or not. In this situation, if the client application can detect duplicate errors, you can retry an insert operation with Oracle CRM On Demand user keys allowing you to uniquely identify records. You can identify lost updates by examining modification dates on records.

### **Understanding Web Services Transactions**

When designing client applications, remember that Web service requests can be treated as transactions. A transaction succeeds if all operations in the transaction are successful, otherwise the transaction is rolled back.

For Web Services On Demand calls, the transaction boundary is at message level. That is, if a Web service request is received with 10 operations (for example, 10 inserts), and if the 10th operation fails for some reason, then all of the 9 previous successful operations are rolled back and the initial state is restored.

A transaction is created only when there are operations on more than one record. Transactions are supported for both Web Service v1.0 and Web Services v2.0 calls.

## **Best Practices for Generating Web Services Proxy Classes in Java Environments**

This topic provides information on commonly encountered issues while generating Web services proxy classes in the Java integrated development environments (IDE) Oracle JDeveloper and Axis. Solutions and workarounds are provided to successfully generate the Web Services v2.0 API proxy classes in these Java IDEs.

#### **Oracle JDeveloper Workaround**

For WSDLS that have a large number of fields, proxy generation succeeds for all WSDL files, but compilation might fail due to the doSerialize() or doDeserialize() method being more than 64KB in size.

#### *To work around the failure*

**1** Avoid proxy class compilation failure.

See ["Avoiding Proxy Class Compilation Failure Due to the Java 64KB Limit" on page 75.](#page-74-0)

**2** Increase the Java heap size in the jdev.conf file.

#### **Axis Workaround**

Proxy generation can fail for large WSDL files, and throw the following exception:

java.lang.OutOfMemoryError: Java heap space

#### *To work around the failure*

- **1** Remove unused child objects from WSDL files.
- **2** Increase the Java heap size in the wsdl2java.bat/wsdl2java.sh file.

#### *To remove child objects from Web Services v2.0 WSDL files*

- **1** In the <Types> section in the WSDL, find the <xsd: schema> element with the target namespace "urn:/crmondemand/xml/*ParentName*/Query", and do the following:
	- **a** Traverse to the <xsd:complexType> element with the name "*ParentName*Query".
	- **b** Remove the <xsd: element > element with the name "ListOf*ChildName*Query".
	- **c** Remove the <xsd:complexType> element with the name "ListOf*ChildName*Query".
	- **d** Remove the <xsd:complexType> element with the name "*ChildName*Query".
- **2** Find the <xsd:schema> element with the target namespace "urn:/crmondemand/xml/ *ParentName*/Data" and do the following:
	- **a** Traverse to the <xsd:complexType> element with the name "*ParentName*Data".
	- **b** Remove the <xsd: element > element with the name "ListOf*ChildName*Data".
	- **c** Remove the <xsd:complexType> element with the name "ListOf*ChildName*Data".
	- **d** Remove the <xsd:complexType> element with the name "*ChildName*Data".

## <span id="page-74-0"></span>**Avoiding Proxy Class Compilation Failure Due to the Java 64KB Limit**

The Java language enforces a size limit on member functions, which cannot exceed the size of 64KB (see http://java.sun.com/docs/books/jvms/second\_edition/html/ClassFile.doc.html#9279).

As part of the process of generating proxy classes from the Oracle CRM On Demand WSDL files, the serializer and deserializer methods that are generated can exceed 64KB in size. Therefore, a process like the following can result in a compilation error:

- **1** Generate proxy classes using Oracle JDeveloper 11g or any other Java integrated development environment (IDE).
- **2** Compile the proxy classes.

An out of memory error message is thrown due to the 64KB limit on member functions. For example, the error message for Oracle JDeveloper 11g is:

code segment of method doDeserialize(oracle.j2ee.ws.common.streaming.XMLReader, oracle. j 2ee. ws. common. encoding. SOAPDeserial i zationContext) too large

This occurs for any Java compiler depending on the number of fields that are generated in the doSerialize or doDeserialize methods, as the 64KB limit is a Java VM limitation.

There are two possible workarounds:

```
Split the doSerialize method.
```
You can split the doDeserialize () and doSerialize () methods into multiple smaller methods to bypass the 64KB limit. The sample code snippets in [Figure 2](#page-75-0) and [Figure 3](#page-76-0) illustrate the splitting of the doSerialize method.

**TIP:** This is the recommended approach, as it is more consistent and is a more generic solution that can be implemented across all client integrations.

■ Delete unused fields generated in the serialize methods.

You can trim the doSerialize method by deleting unused fields, which is specific to each client integration.

<span id="page-75-0"></span>Figure 2. A doSerialize() Method Before Splitting: public void doSerialize(java.lang.Object obj, XMLWriter writer, SOAPSerializationContext context) throws Exception

{

// @GeneratedBlockBegin (value={"oracle.j2ee.ws"} );

```
activity.proxy.types.crmondemand.xml.activity.data.ActivityData instance =
(activity.proxy.types.crmondemand.xml.activity.data.ActivityData)obj;
```
if (instance.getModifiedDate() != null) {

myns3\_dateTime\_\_java\_util\_Calendar\_DateTimeCalendar\_Serializer.setNullable( false );

myns3\_dateTime\_\_java\_util\_Calendar\_DateTimeCalendar\_Serializer.serialize(instance.getModifiedDate()

ns2 ModifiedDate QNAME, null, writer, context);

```
}
```
,

if (instance.getCreatedDate() != null) {

myns3\_dateTime\_\_java\_util\_Calendar\_DateTimeCalendar\_Serializer.setNullable( false );

myns3\_dateTime\_\_java\_util\_Calendar\_DateTimeCalendar\_Serializer.serialize(instance.getCreatedDate(),

ns2\_CreatedDate\_QNAME, null, writer, context);

```
}
```

```
if (instance.getModifiedById() != null) {
```
myns3\_string\_java\_lang\_String\_String\_Serializer.setNullable(false);

myns3 string java lang String String Serializer.serialize(instance.getModifiedById(),

```
ns2_ModifiedById_QNAME, null, writer, context);
```

```
}
```

```
if (instance.getCreatedById() != null) {
```
myns3\_string\_java\_lang\_String\_String\_Serializer.setNullable(false);

```
myns3_string__java_lang_String_String_Serializer.serialize(instance.getCreatedById(),
```

```
ns2 CreatedById QNAME, null, writer, context);
```

```
}
```

```
if (instance.getModId() != null) {
     myns3__int__java_lang_Integer_Int_Serializer.setNullable( false );
     myns3__int__java_lang_Integer_Int_Serializer.serialize(instance.getModId(), 
     ns2_ModId_QNAME, null, writer, context);
   }
                ...
}
Figure 3. A doSerialize() Method After Splitting
public void doSerialize(java.lang.Object obj, XMLWriter writer, SOAPSerializationContext context) throws 
Exception 
     {
   // @GeneratedBlockBegin (value={"oracle.j2ee.ws"} );
   activity.proxy.types.crmondemand.xml.activity.data.ActivityData instance =
   (activity.proxy.types.crmondemand.xml.activity.data.ActivityData)obj;
  instance = doSerialize1(instance, writer, context);
  instance = doSerialize2(instance, writer, context);
   ...
   }
public activity.proxy.types.crmondemand.xml.activity.data.ActivityData
doSerialize1(activity.proxy.types.crmondemand.xml.activity.data.ActivityData instance, XMLWriter writer, 
SOAPSerializationContext context) throws Exception 
{
  if (instance.getModifiedDate() != null) {
     myns3_dateTime_java_util_Calendar_DateTimeCalendar_Serializer.setNullable(false);
     myns3_dateTime__java_util_Calendar_DateTimeCalendar_Serializer.serialize(instance.getModifiedDate()
, 
     ns2_ModifiedDate_QNAME, null, writer, context);
   }
  if (instance.getCreatedDate() != null) {
     myns3_dateTime__java_util_Calendar_DateTimeCalendar_Serializer.setNullable( false );
     myns3_dateTime__java_util_Calendar_DateTimeCalendar_Serializer.serialize(instance.getCreatedDate(), 
     ns2_CreatedDate_QNAME, null, writer, context);
  }
 ...
return instance;
   }
```
#### **Best Practices for Designing Client Application** ■ **Best Practices for Integration Design**

```
public activity.proxy.types.crmondemand.xml.activity.data.ActivityData
doSerialize2(activity.proxy.types.crmondemand.xml.activity.data.ActivityData instance, XMLWriter writer, 
SOAPSerializationContext context) throws Exception 
{
  if (instance.getModifiedById() != null) 
      {
     myns3_string_java_lang_String_String_Serializer.setNullable(false);
     myns3_string__java_lang_String_String_Serializer.serialize(instance.getModifiedById(), 
     ns2_ModifiedById_QNAME, null, writer, context);
   }
  if (instance.getCreatedById() != null) {
     myns3_string__java_lang_String_String_Serializer.setNullable( false );
     myns3_string__java_lang_String_String_Serializer.serialize(instance.getCreatedById(), 
     ns2_CreatedById_QNAME, null, writer, context);
   }
  if (instance.getModId() != null) {
     myns3_int_java_lang_Integer_Int_Serializer.setNullable(false);
     myns3__int__java_lang_Integer_Int_Serializer.serialize(instance.getModId(), 
     ns2_ModId_QNAME, null, writer, context);
  }
   ...
return instance;
}
```
# **Entering Telephone Number Values through Web Services**

Telephone number values entered through Web service requests and the Oracle CRM On Demand UI are displayed differently both in the UI and in the response to the QueryPage operation. [Table 14](#page-77-0) shows how telephone number values are displayed in the UI or within the response to a QueryPage request.

<span id="page-77-0"></span>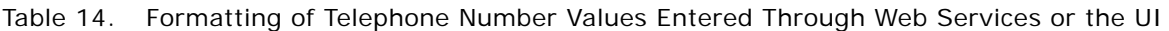

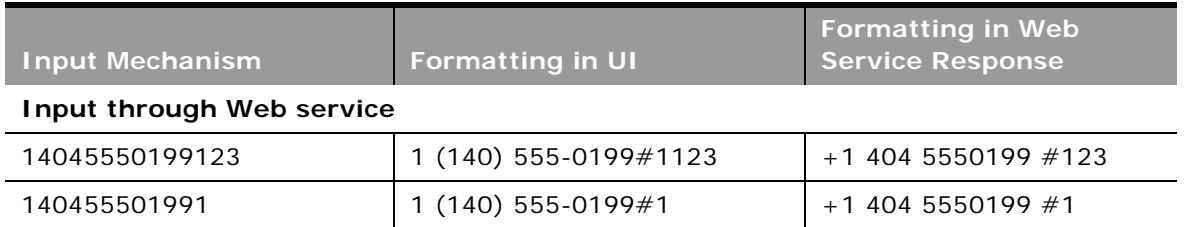

#### **Oracle Web Services On Demand Guide** Version 25.0 (Oracle CRM On Demand Release 37) **78**

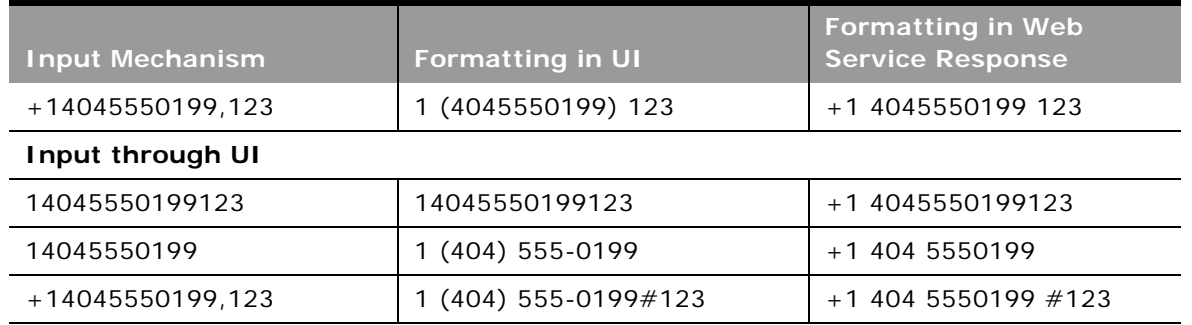

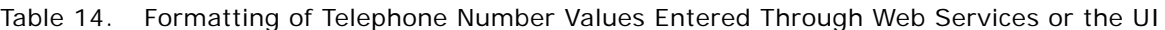

Telephone number values differ from other values in that the format of the value impacts the accuracy of the value. When querying for a telephone number value, it is necessary to return the value with formatting.

#### **Recommended Formats for Telephone Numbers**

When determining the value to be input through Web Services you must take into account how the telephone number will appear in the UI and in the Web service response.

The following formats are recommended for telephone numbers entered through the UI or Web services, as they are formatted the same way in the UI and in Web service responses:

- 1 (404) 555-0199 123
- 1 (404) 555-0199 #123
- 1 (140) 555-0199#1
- 1 (140) 555-0199

The following is an example of a request that uses one of the above formats to insert a Contact with telephone number fields.

<ListOfContact>

<Contact>

<ContactFirstName>Contact</ContactFirstName>

<ContactLastName>Name</ContactLastName>

<WorkPhone>1 (404) 555-0199 #123</WorkPhone>

<PHONE\_000>1 (404) 555-0199 #123</PHONE\_000>

</Contact>

</ListOfContact>

The following is the query response:

<ListOfContact xmlns="urn:/crmondemand/xml/Contact/Data" lastpage="true">

<Contact>

<ContactFirstName>qq2</ContactFirstName>

<ContactLastName>ww2</ContactLastName>

<WorkPhone>1 (404) 555-0199 #123</WorkPhone>

<PHONE\_000>1 (404) 555-0199 #123</PHONE\_000>

</Contact>

</ListOfContact>

#### **Other Considerations for Telephone Numbers**

If you use the + character and parentheses () characters together in a Web services request, the number is displayed differently in the UI and Web service response. For example, the input:

+1 (404) 555-0199 #123

is displayed as the following in the Web service response:

+1 404 5550199 #123

and as the following in the UI:

1 (404) 555-0199 #123

It is not possible to modify the telephone number in the UI to display a + prefix for a telephone number, or to remove the parentheses () from a telephone number using Web services. For example, the input:

```
+1 404 555-0199 #123
```
is displayed as the following in the Web service response:

1 404 5550199 #123

and as the following in the UI:

1 (404) 555-0199 #123

There are locale considerations when entering telephone numbers. As an example, if the user locale is set to Australia (country code  $+61$ ) and a Web service request contains the 10 digit telephone number: 0477777777, then the number displayed in the UI is:

+1 047 777-7777

as the number displayed defaults to the North American Numbering Plan if the country code is not included. In this case, the user locale (Australia) is not considered.

If you enter the same telephone number (0477777777) in the UI or through import, the telephone number displayed in the UI is:

(04) 7777 7777

where the country code is set to Australia.

#### **Oracle Web Services On Demand Guide** Version 25.0 (Oracle CRM On Demand Release 37) **80**

To make the behavior consistent across Web service requests and the UI, it is recommended that in Web service requests you prefix the number with the  $+$  character and country code. For the previous example, the telephone number in the Web service request would be:

#### +61477777777

Telephone numbers submitted through Web service requests must not begin with an alphabetic character and must either begin with a numeric value or a + character. For example, updating a telephone number field with the value DO NOT CALL would result in an error being returned to the client. However, specifying the value 1DONOTCALL would succeed.

### **Best Practices for Adhering to Web Service Allotments**

This topic lists several best practices to help ensure that you do not exceed the various Web services allotment values.

For the Web Services Operations allotment:

- Avoid unnecessary Web services requests:
	- Avoid issuing the same query multiple times, if you do not expect the set of records returned to change; cache the data locally to avoid repeated requests for the same information.
	- Issue subsequent page requests when necessary, do not retrieve the entire record set if it is not necessary.
- Ensure high data quality to minimize errors (this is especially important for batch requests):
	- Ensure field values are of the correct type
	- Include values for required fields in all requests
	- Do not use invalid Id values when associating records using Web services.
- Use the Oracle Data Loader On Demand tool or the Import Assistant for loading large amounts of data into Oracle CRM On Demand.
- Use the Export Assistant for extracting large amounts of data from Oracle CRM On Demand.
- Include the miniumum set of related objects in QueryPage requests.

For the Web Services Concurrent Request allotment:

- Schedule automated or low priority clients to execute during off-peak hours.
- When performing more than one operation based on a user's input, send requests sequentially, not in parallel.
- Use the Execute method in the Web Services v2.0 API to bundle multiple requests on a set of records of the same type in a single Web service request.

### **Working with Record Ownership Modes**

For most of the record types that support custom books, the company administrator can set up record ownership for the record type in one of three record ownership modes: user mode, book mode, or mixed mode. If you plan to change ownership modes for record types, you must review and test your Web services integrations to ensure that they continue to work. For more information about record ownership modes, see *Oracle CRM On Demand Online Help*.

# **Considerations when Rejecting Leads**

In the Oracle CRM On Demand UI you can reject a lead by selecting the Reject button on a lead detail page. The status of the lead then changes to Rejected and you must select a value in the Reject Code field and you can enter a value in the Reject Reason field.

For Web Services v1.0 and Web Services v2.0 you can make calls to update the RejectCode and RejectReason fields for the Lead object; however, there is no validation of the Status field for such calls. Therefore, when designing your client applications you must add your own validations to ensure that the Status, RejectReason, and ReasonCode fields are set correctly.

For more information about working with leads, including rejecting leads and lead qualification, see *Oracle CRM On Demand Online Help*.

# **Best Practices for Integration Performance**

This topic describes best practices for optimizing the performance of client applications.

# **Batch Processing**

With Web Services On Demand, you can perform batch operations that optimize performance by combining multiple requests into one.

Oracle CRM On Demand batch processing has a limit of 20 top-level records for each request and is supported for the following operations:

- Insert
- Delete
- **Update**
- InsertOrUpdate (Web Services v1.0 only)

Because batch calls take longer to process than single operations they must only be used in instances where longer response time would not impact the user experience. However, for such interactive applications, if Oracle CRM On Demand needs to process multiple records of the same type, batch operations increase the performance.

If a single record in a batch causes an error, the entire batch is not processed. For example, a batch of 20 Account inserts where one record contains an error will require all records to be reinserted.

**NOTE:** When performing batch operations using Web services, workflow actions are triggered as each operation in the batch is performed. If an error is encountered in the submitted batch of Web service operations, workflow actions that have been triggered before the error is encountered (including integration event generation) cannot be rolled back.

A batch error could result from a data error or other error (for example, network outage, session expiry, and so on). If the error is not data-related, it is recommended that the user logs in again and tries the Web service call again. If the error is data-related, the batch can be split into smaller batches so that the records that do not cause errors can be processed.

## **Session Management and Pooling**

It is recommended that you use stateless Web services as opposed to stateful Web services whenever possible, as described in ["Using Stateless Web Services" on page 70.](#page-69-0) This topic however discusses the best practices for the situations when you use stateful Web services.

For stateful Web services requests, Web Services On Demand uses a session-based security mechanism for which each operation is synchronous.

It is recommended that a user:

- Always closes sessions if the application process is not likely to be used multiple times within the session idle time-out period (10 minutes by default).
- Always keeps sessions open and reuses them when the application process is likely to be used multiple times within the session idle time-out period. It is important to reuse sessions that are not in use, as frequent logins add overhead to your process and slow it down.

Client applications must not reuse sessions that are in use, in other words, they must not submit several simultaneous requests using the same session.

Client applications must not send multiple requests simultaneously using the same session ID, rather, the client must wait for a response before sending a new request using the same session ID.

The client time-out on a single Web service call must be set to at least 10 minutes, so that the client does not time out when a request is still pending. For information about Web services sessions, see ["About Establishing and Managing the Web Services Session" on page 57.](#page-56-0)

#### **Session Pooling**

Session pooling is another option for increasing the performance of your application further. Session pooling involves maintaining a list of active sessions on the client application. The client application must ensure that each session is active and valid (it must have a valid session ID) before using it in a request. The client application can determine whether the session is active based on the success of the login operation and the time that has passed since the session was used. If all active sessions are in use for pending Web service requests, add a new session to the pool.

You can use session pooling to improve performance in both a single-threaded or multithreaded application. In a single-threaded application, session pooling can avoid the unnecessary overhead of relogging into Oracle CRM On Demand for each request. In a multithreaded application session, you can use session pooling to run multiple requests at the same time.

### **API Calls**

Whenever possible, it is recommended that queries be as specific as possible to reduce the number of records in the result set. You must restrict the fields returned by queries to only the fields that are required by your process.

Queries that involve related child objects (that is child objects that are top-level objects), or complex queries that involve criteria from both parent and related child objects, might perform better if they are separated into multiple requests.

The following are also recommended:

- For Web Services v1.0 calls, use the child methods [DeleteChild,](#page-93-0) [InsertChild,](#page-95-0) and [UpdateChild](#page-108-0) for child delete, insert, and update operations.
- Whenever possible, store your company's unique identifiers in the external system ID field on objects.

#### **Performance of the Update and Insert Methods Versus the InsertOrUpdate Method**

If you use Web Services v1.0, designing your application to use the Insert and Update methods can result in an increase in throughput compared to using the InsertOrUpdate method. This is due to the additional business logic and SQL statements executed during the InsertOrUpdate operation to determine whether the submitted records match any existing records in the Oracle CRM On Demand database. The performance and throughput improvement might not be apparent at lower volumes, but high volume applications could benefit from the direct update and insert operation, which does not require the additional business logic to determine whether the records already exist.

#### **Working with Attachments**

For a number of record types, you can include attachments with Web services requests. If you add attachments, remember that:

- Requests with large attachments perform more slowly than those with smaller attachments or no attachments. The maximum attachment size supported is 9MB.
- Requests with many attachments perform more slowly than those with a single attachment or no attachments.

If you are adding the same attachment to multiple records, you can take advantage of a reuse facility for attachments, see ["Attaching a File to Multiple Records" on page 776.](#page-775-0) In this way, you do not include the content for each record in the request, you use the ContentId on one record and reference that ContentId from other records. For more information about using attachments in Web Services On Demand, see [Appendix A, "Using Attachments with Web Services On Demand."](#page-770-0)

#### **Querying Login History and User Usage**

When you use the LoginHistoryQueryPage and UserUsageQueryPage methods, the queries must be as specific as possible, that is, you must not query for all records with every request. For example, you can narrow the search results by:

- Querying for records owned by a specific UserID
- Querying for records covering a period of time

For more information, see ["LoginHistoryQueryPage" on page 212](#page-211-0) and ["UserUsageQueryPage" on](#page-240-0)  [page 241](#page-240-0).

#### **Using the QueryPage Method**

The following are best practices for using the QueryPage method and similar methods like MetadataChangeSummaryQueryPage and SalesProcessQueryPage:

- If you intend to paginate through the snapshot of data returned by QueryPage, it is recommended to use a stateful Web services request. Using a stateless Web services request is not recommended because it can return the same record in multiple pages as you paginate though the results returned.
- If you do use stateless QueryPage operations and then paginate through the snapshot of data returned, it is recommended that the QueryPage request uses sort criteria.
- When formulating a query, use indexed fields, which are highlighted in green in the New List page in the Oracle CRM On Demand UI. Indexed fields are optimized for fast retrieval. As an example, use the indexed field ModifiedDateExt rather than the ModifiedDate field in QueryPage operations to provide better performance.
- $\blacksquare$  Specify the best operators to make queries faster. For example, use the equality (=) operator instead of the  $*$  wildcard. Other operators might provide some functional flexibility, but can severely impair performance. Therefore, you must only use other operators when absolutely required.
- If filtering on a nonequality operator and not combining with any other filter criteria, change the sort order so that you are sorting on the same field that you are filtering.
- Specify only fields that you are intending to use. Adding all fields or specifying fields that are not required impacts the response time or throughput.
- If filtering on a custom field, make sure that the custom field is an indexed custom field. It might be required to migrate data from the existing field to the indexed custom field. For more information, see ["Using Indexed Custom Fields" on page 87](#page-86-0).
- Constrain filter criteria to return the least number of records possible (that is, queries must be as specific as possible).
- If you must return many sorted records, make sure that you sort on an indexed field.
- If you are using manager visibility (ViewMode="Manager" or ViewMode="EmployeeManager"), the query must contain an equality operator on an indexed field.
- Avoid unnecessary use of attachments by accessing attachments through the Oracle CRM On Demand UI whenever possible.
- Use the Web Services v2.0 API when querying for associated records, as Web Services v2.0 supports filtering and paging at the child level.
- Avoid filtering on a calculated field because it impacts performance.
- Use targeted searches and smaller page sizes for QueryPage operations to return less data in each request

**NOTE:** This can result in higher Web Service Operations Allotment usage if the user needs to page through multiple sets of records to find the right record.

For more information about the QueryPage method, see ["QueryPage" on page 98,](#page-97-0) or ["QueryPage" on](#page-125-0)  [page 126](#page-125-0).

#### **Querying Records with Foreign Key fields with the No Match Row Id Value**

The No Match Row Id value for a foreign key field indicates one of the following:

- The foreign key refers to a nonexistent record.
- The foreign key value is empty.

There are different cases for which No Match Row Id is set for a foreign key field. For example, if you create a record without specifying a foreign key field in the insert operation, then the foreign key value is empty and is therefore set to No Match Row Id. In this case, querying the record returns <ForeignKeyId>No Match Row Id</ForeignKeyId>.

However, if you update a record and specify blank as the foreign key value, then it is set to empty. In this case, querying the record returns <Forei anKeyId></Forei anKeyId>.

You must take the No Match Row Id value into consideration for foreign key fields when querying records. If you try to retrieve all records where the foreign key value is not null, then the query returns records including those with the No Match Row Id value. Therefore, when querying a foreign key, the query criteria must include checking for null or not null as well as the No Match Row Id value.

For example, when querying for accounts with primary contact associated to the account, the search criteria must specify that the PrimaryContactId is not null and not equal to No Match Row Id, as shown in the following code sample:

<?xml version="1.0" encoding="utf-16" standalone="no"?>

<soap: Envel ope xml ns: soap="http: //schemas. xml soap.org/soap/envel ope/" xmlns:xsi="http://www.w3.org/2001/XMLSchema-instance" xmlns:xsd="http://www.w3.org/ 2001/XMLSchema">

<soap: Body>

<AccountQueryPage\_Input xmlns="urn:crmondemand/ws/ecbs/account/10/2004">

<ListOfAccount>

<Account searchspec="[PrimaryContactId] IS NOT NULL AND [PrimaryContactId] &It; > 'No Match Row Id'">

<AccountName />

<PrimaryContactId></PrimaryContactId>

</Account>

</ListOfAccount>

</AccountQueryPage\_Input>

</soap: Body>

</soap: Envel ope>

#### <span id="page-86-0"></span>**Using Indexed Custom Fields**

To optimize performance, you can use custom fields that have been indexed for specific record types. Indexed fields are special fields that improve the response time during the search process or sorting on a particular list. Indexed custom fields are preconfigured in the Oracle CRM On Demand database. You can change the labels on the indexed custom fields, but you cannot change the integration tags.

**NOTE:** As an option, you can choose to migrate your data from nonindexed to indexed custom fields to increase the performance of the Web services queries that your users execute. To migrate the existing data to the available record types, use the export and import functionality of Oracle CRM On Demand or Web services. For more information about exporting and importing data, see *Oracle CRM On Demand Online Help*.

Indexed custom fields are prefixed with Indexed as a default.

# **Handling Bad Events in Integration Event Queues**

Sometimes an integration event queue might contain an event that the client application cannot process. This situation can occur, for example, if a new custom field has been flagged as required but the client application that processes integration events has not been updated with a schema file that includes the integration tag for the new custom field.

Client applications cannot selectively delete events from the queue, so they must handle these events by performing the following steps:

- **1** In the GetEvents call, reduce the number of events retrieved by setting the EventCount argument to 1.
- **2** Use GetEvents to retrieve single events and process each of them until a bad event is identified.
- **3** If a parse error is encountered, save the bad event to a local folder or other location.
- **4** Delete the bad event from the queue using a DeleteEvents call with the LastEventId argument set to the ID of the bad event.
- **5** Continue processing events with the number of events set back to the default value.
- **6** Repeat steps 1 through 5 if more bad events are encountered.

For information about GetEvents and DeleteEvents, see [GetEvents on page 176,](#page-175-0) and [DeleteEvents on](#page-165-0)  [page 166](#page-165-0) respectively.

# **Best Practices for Integration Management**

This topic describes best practices for system management when using client applications that make Web services calls.

### **Moving Customers Between Pods**

To reduce the impact on customers when they move between pods (Oracle CRM On Demand instances), it is important that the server URL values for pods are parameterized, so that they can be changed easily.

Web services clients must be implemented in such a way that moving a customer to a new pod does not require any code changes within the Web services client. A best practice is to use an .ini file to store the server URL, so that changing the server value in the .ini file results in the Web services request being routed to the new Oracle CRM On Demand instance.

Web links, Web tabs, and custom Web applets that refer to Oracle CRM On Demand must be parameterized so that they can easily be redirected. A best practice is to pass the server URL or POD value (that is, the 3 letter pod identifier) so that it can be parsed from the URL, and the page being called can continue to interact with Oracle CRM On Demand through Web services.

# **Handling Outages**

Outages can be due to:

- **Scheduled Maintenance Downtime**. From time to time, Oracle CRM On Demand will have scheduled downtime when it is shut down to perform regular maintenance and upgrades. It is important for your client applications to be able to identify and respond correctly to this scenario.
- **Application Failures**. If there is a failure within Oracle CRM On Demand, it is important for the client application to respond appropriately. Performing proper error handling and logging is extremely important because it will not only help you resolve issues on your own but, if necessary, help you engage with Oracle CRM On Demand Customer Support and provide them with critical information. For more information, see ["Handling Outages and Failures" on page 73.](#page-72-0)

# **Maintaining SSL Certificates**

Oracle CRM On Demand is accessible only through HTTPS and Oracle servers using Secure Sockets Layer (SSL) certificates issued by common certificate authorities (CA) such as Verisign. Approximately yearly these SSL certificates are renewed, so it is important that any clients (including browsers and integration clients) are configured to trust the root CA certificates and not the specific server certificates.

Occasionally the certificate authority might issue new root certificates or start issuing server SSL certificates to Oracle that use a different root or intermediate certificate. It is the responsibility of customers to ensure that their clients (browser or integration platform) are kept up to date with the latest root certificates from Verisign or others. See, for example, the Verisign Web site for details of how to update your client.

 $\overline{a}$ 

# **6 Web Services On Demand API Calls**

This chapter describes the Web Services On Demand API Calls. It contains the following topics:

- [Web Services On Demand API Calls on page 91](#page-90-0)
- [Web Services v1.0 API Calls on page 92](#page-91-0)
- [Web Services v2.0 API Calls on page 109](#page-108-1)
- [Service API Calls on page 149](#page-148-0)
- [Administrative Services API Calls on page 245](#page-244-0)
- [Data Loader API Calls on page 379](#page-378-0)

# <span id="page-90-0"></span>**Web Services On Demand API Calls**

This methods that the Oracle CRM On Demand Web services can call are as follows:

- The methods of the Web Services v1.0 API that are called on Oracle CRM On Demand objects to insert, update, delete, and find data within a specified Oracle CRM On Demand instance.
- The methods of the Web Services v2.0 API that are called on Oracle CRM On Demand objects to insert, update, delete, and find data within a specified Oracle CRM On Demand instance.
- The service API methods that are used to perform queries and other operations on nondata records through Web services.
- The methods of the Administrative Services API that are used to automate the administration of a company's configurations.
- The methods of the Data Loader API that are used to perform bulk data import operations.

For each of these methods, usage, arguments taken, and return values are detailed.

**TIP:** Sample code for the various APIs might be available in the Oracle Sample Code public repository on the Oracle Technology Network. You must have an account to access the samples. See, for example: https://codesamples.samplecode.oracle.com/servlets/tracking/action/ ExecuteQuery?query=crm\_on\_demand.

## **Considerations When Deleting Child Records**

When you delete a child record, either through the UI or a Web service call, a foreign key reference to the child is maintained in the parent record. This foreign key reference is maintained so that if the deleted child record is restored, the association that the record had with parent records can also be restored.

Web service calls querying the record with the foreign key reference can give unexpected results. To avoid this situation, it is recommended that before you delete a child record, you first remove the association between the child record and the parent record. Web service calls will then not return the foreign key reference.

If you want to remove a retained foreign key reference from a parent record, associate a temporary child record, then remove the association and delete the temporary child record.

# <span id="page-91-0"></span>**Web Services v1.0 API Calls**

The Web Services v1.0 methods are listed in [Table 15](#page-91-1). These methods can be called on most Oracle CRM On Demand objects (record types), for example, Account, Contact, Opportunity, and so on, including Custom Objects 01 through 03, but not Custom Objects from 04 onwards.

**NOTE:** The actual method names consist of the object name prefix and Delete, Insert, and so on, for example, AccountDelete and AccountInsert are methods of the Account service.

| <b>Method</b>         | Comments                                                                                                    |
|-----------------------|----------------------------------------------------------------------------------------------------|
| <b>Delete</b>         | Finds records in the Oracle CRM On Demand database that match<br>specified field values, and then deletes them (in other words, puts them<br>into the Deleted Items area). |
| <b>DeleteChild</b>    | Deletes child records from the Oracle CRM On Demand database, or<br>removes the association between the child and the parent object.                                       |
| <b>Insert</b>         | Inserts new records into the Oracle CRM On Demand database.                                                                                                    |
| <b>InsertChild</b>    | Inserts new child records into the Oracle CRM On Demand database.                                                                                                    |
| <b>InsertOrUpdate</b> | Updates existing records or inserts a new record if one did not exist.                                                                                                    |
| QueryPage             | Executes a query against a specified list of records, and returns a subset<br>of the records that match the search criteria set by the method<br>arguments.                |
| Update                | Updates records with a new value.                                                                                                    |
| <b>UpdateChild</b>    | Updates child records with a new value.                                                                                                    |

<span id="page-91-1"></span>Table 15. Web Services v1.0 Methods

For each object, the methods are defined in the WSDL file for that object. Many of the methods described in this chapter can be called on all of the objects.

Before processing requests for the Insert and InsertOrUpdate methods, Oracle CRM On Demand checks whether the Record allotment for the company has been reached. If the allotment has been reached, the request is not processed.

Depending on whether an object is a parent or child object, Web services methods can act in different ways on the object in question. These differences are described in the following topics.

**NOTE:** For Web Services v1.0, operations on a child object with more than 10,000 records cannot be processed. It is recommended that you use Web Services v2.0 operations to overcome this limitation.

### **User Keys**

The objects (both child and parent level) provided in the input arguments for the Web Services v1.0 methods must provide data in at least one of the user keys for the given object. You use the user key information to uniquely identify records. If no user key values are provided, or if there is a conflict with the user keys of an existing record, the method fails, and a SOAP error is thrown by the API.

### **The Echo Argument**

Oracle CRM On Demand Web services using the methods Insert, Update, InsertAndUpdate, Delete, InsertChild, UpdateChild, and DeleteChild can specify an Echo input argument. The Echo string is used only for Integration events and is not required. Echo is case-sensitive and controls whether data sent to Oracle CRM On Demand through integration Web services are recorded as transactions. The default value is On. When the Echo value is On or missing, the transaction is recorded. When the Echo value is Off, the transaction is not recorded.

**NOTE:** For Java users, the Echo string is required for all input methods. The echo string can be set to Off.

### <span id="page-92-0"></span>**Delete**

Removes records of a specified record type from the Oracle CRM On Demand database.

#### **Usage**

You use the Delete method to remove one or more records of a particular object from an Oracle CRM On Demand instance.

The deleted records appear in the Deleted Items folder and can be restored through the Oracle CRM On Demand UI.

**NOTE:** To conform with the business logic of Oracle CRM On Demand, be careful about the order in which objects are deleted. You cannot delete some objects unless some action is performed on its child objects. For example, you cannot delete an account unless you reassociate all its service requests with a different account.

Cascade delete of child records is consistent with the cascade delete functionality in the Oracle CRM On Demand UI. It is recommended that deletion of parent objects through Web services requests also specify which child records are to be deleted to ensure the appropriate deletion of child records. For more information about deleting records, see *Oracle CRM On Demand Online Help*.

**NOTE:** If you update an object, and the child is not in the input, that child is deleted from Oracle CRM On Demand. For more information, see [Table 26](#page-107-1).

#### **Arguments**

[Table 16](#page-93-2) describes the arguments taken by the Delete method.

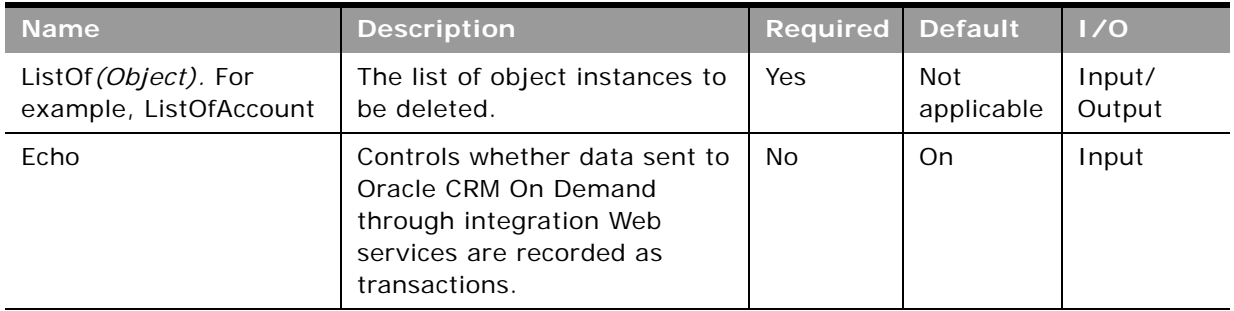

<span id="page-93-2"></span>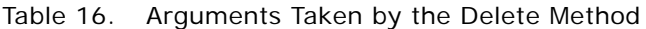

#### **Return Value of the Call**

The status key for each of the deleted objects.

### **Related Topic**

[Update](#page-107-0).

## <span id="page-93-1"></span><span id="page-93-0"></span>**DeleteChild**

Removes child records from the Oracle CRM On Demand database.

#### **Usage**

You use the DeleteChild method to remove one or more child records of a particular object from an Oracle CRM On Demand instance, or remove the association between the child and parent object.

The deletion of child records or removal of association follows the same pattern as for deletion in the UI of the Oracle CRM On Demand application. For example, if you use AccountDeleteChild on a Contact child record, the association is removed, but the Contact is not deleted. On the other hand, if you use AccountDeleteChild on a Team child record, that record is deleted. However, the integration events generated in the UI and from Web services requests differ for child objects of Account, Contact, and Opportunity. For more information about these differences in integration events and about deleting records, see the information about workflow rules in *Oracle CRM On Demand Online Help*.

**CAUTION:** The parent object can be deleted by the DeleteChild method in some cases when a child object is not specified when executing the different DeleteChild methods. Nodes with at least one child are called internal nodes and nodes without children are called leaf nodes. DeleteChild operates on leaf nodes, so that if the request specifies a parent that has no children, the parent is deleted.You can avoid this situation by calling the Update method on the parent with an empty container for the children.

#### **Arguments**

[Table 17](#page-94-1) describes the arguments taken by the DeleteChild method.

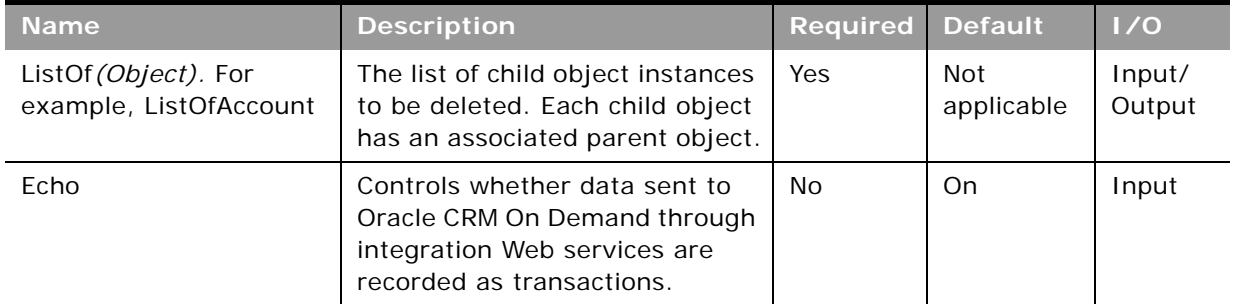

<span id="page-94-1"></span>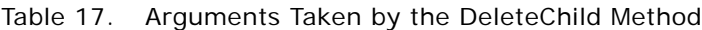

#### **Return Value of the Call**

The status key for each of the deleted child records.

### <span id="page-94-0"></span>**Insert**

Inserts new records in the Oracle CRM On Demand database.

#### **Usage**

You use the Insert method to create one or more records of a particular object in an Oracle CRM On Demand instance.

When inserting a batch of records, the batch is treated as a single transaction. If one record fails to insert during a batch insertion, the entire operation is rolled back and no records are inserted.

Insert calls must include values for fields that are required for the object. Fields can be conditionally required, that is they become required if the data specified for other fields on the record meets the criteria defined in an expression for the field. For more information about conditionally-required fields, see *Oracle CRM On Demand Online Help*.

[Table 18](#page-95-2) outlines how the Insert method acts on parent and child objects to create or update an object instance.

| <b>Method</b> | New Parent New Child   |                       | <b>Existing</b><br><b>Parent</b> | <b>Existing Child</b><br>Record     |
|---------------|------------------------|-----------------------|----------------------------------|-------------------------------------|
| Insert        | New parent<br>instance | New child<br>instance | Error                            | Associate to new<br>parent instance |

<span id="page-95-2"></span>Table 18. Effect of Insert on Parent and Child Objects

#### **Arguments**

[Table 19](#page-95-3) describes the arguments taken by the Insert method.

<span id="page-95-3"></span>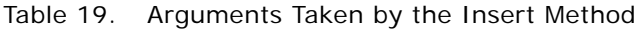

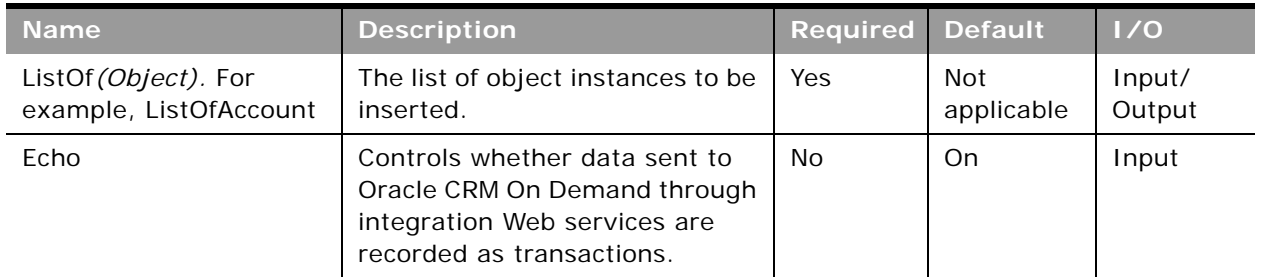

#### **Return Value of the Call**

The status key for each of the Oracle CRM On Demand objects.

**Related Topic** [Update](#page-107-0).

### <span id="page-95-1"></span><span id="page-95-0"></span>**InsertChild**

Inserts new child records in the Oracle CRM On Demand database.

#### **Usage**

You use the InsertChild method to create one or more child records of a particular object in an Oracle CRM On Demand instance.

**Oracle Web Services On Demand Guide** Version 25.0 (Oracle CRM On Demand Release 37) **96** 

#### **Arguments**

[Table 20](#page-96-1) describes the arguments taken by the InsertChild method.

| <b>Name</b>                                    | <b>Description</b>                                                                                                    | <b>Required</b> | <b>Default</b>    | 1/0              |
|------------------------------------------------|----------------------------------------------------------------------------------------------------|-----------------|-------------------|------------------|
| ListOf (Object). For<br>example, ListOfAccount | The list of child object instances<br>to be inserted. Each child object<br>has an associated parent object                 | Yes             | Not<br>applicable | Input/<br>Output |
| Echo                                           | Controls whether data sent to<br>Oracle CRM On Demand through<br>integration Web services are<br>recorded as transactions. | No              | On                | Input            |

<span id="page-96-1"></span>Table 20. Arguments Taken by the InsertChild Method

#### **Return Value of the Call**

The status key for each of the inserted child records.

# <span id="page-96-0"></span>**InsertOrUpdate**

Updates existing records or inserts a new record if one did not exist for an instance of the object.

#### **Usage**

You use the InsertOrUpdate method to update one or more records of a particular object in an Oracle CRM On Demand instance. Use the user key specified for the parent level objects in the input argument to determine whether to insert each of the parent records, or to update an existing parent record.

Insert calls must include values for fields that are required for the object. Fields can be conditionally required, that is they become required if the data specified for other fields on the record meets the criteria defined in an expression for the field. For more information about conditionally-required fields, see *Oracle CRM On Demand Online Help*.

[Table 21](#page-96-2) outlines how the InsertOrUpdate method acts on parent and child objects to create or update an object instance.

<span id="page-96-2"></span>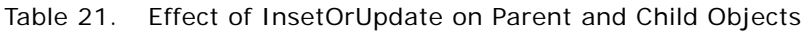

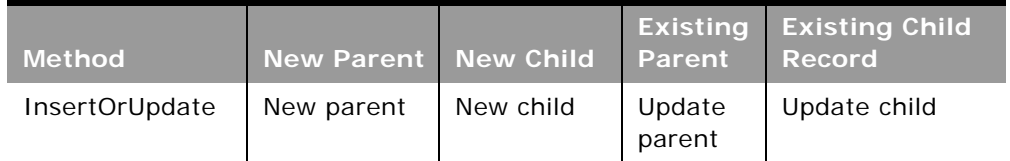

#### **Arguments**

[Table 22](#page-97-2) describes the arguments taken by the InsertOrUpdate method.

| <b>Name</b>                                    | <b>Description</b>                                                                                                    | Required | <b>Default</b> | 1/0              |
|------------------------------------------------|----------------------------------------------------------------------------------------------------|----------|----------------|------------------|
| ListOf (Object). For<br>example, ListOfAccount | The object instances to be<br>inserted or updated.                                                                            | Yes      | Not available  | Input/<br>Output |
| Echo                                           | Controls whether data sent<br>to Oracle CRM On Demand<br>through integration Web<br>services are recorded as<br>transactions. | No.      | On             | Input            |

<span id="page-97-2"></span>Table 22. Arguments Taken by the InsertOrUpdate Method

#### **Return Value of the Call**

The status key for each of the inserted or updated objects.

**Related Topic** [Update](#page-107-0), [Insert](#page-94-0)

## <span id="page-97-1"></span><span id="page-97-0"></span>**QueryPage**

Executes a query against the set of records for an object, and returns the subset of the records that match the search criteria set by the method arguments.

#### **Query by Template**

To improve performance, the QueryPage result contains only those fields and objects that are included in the QueryPage request. To retrieve the values of fields that are not a part of the search criteria, the field must be included in the search request with a blank value.

#### **Query by Children**

For all Oracle CRM On Demand object methods (except Attachment), it is possible to query using one operation within a parent-child relationship. This type of query is called Query By Children. The query can be assembled using parent attributes as well as child attributes. You can query for all children of a particular parent or set of parents, all parents of a particular child or set of children, or for both parents and children of a particular set.

**NOTE:** When performing a query using Query By Children, certain fields on a child object might not be filterable.

Not all child objects are filterable in Web Services v1.0 (for example, the Partner child of Opportunity).

**CAUTION:** This type of query performs slowly and must only be used when necessary.

As an example of how you can search for parent records using criteria on a child:

<UseChildAnd>true</UseChildAnd>

<ListOfContact>

<Contact>

<ContactFirstName>='John'</ContactFirstName>

<ContactLastName/>

<ListOfAddress>

<Address>

<Country>='Canada'</Country>

<Address>

</ListOfAddress>

</Contact>

</ListOfContact>

This query would return all contacts where the first name is John and at least one of John's addresses is for Canada. The child criteria are appended to the parent using an AND or OR operator based on the value of the argument UseChildAnd. When UseChildAnd is true, the child criteria are "ANDed", otherwise they are "ORed".

#### **Using the PageSize and StartRowNum Arguments**

The PageSize argument, which has a maximum value of 100, is used to specify the maximum number of records to be returned in a QueryPage response.

The pagesize and startrownum arguments are specified in requests as follows:

<StartRowNum>0</StartRowNum>

<PageSize>20</PageSize>

#### <ListOfAccount>

Depending on the value of PageSize, records are returned as follows:

- If the number of records in the record set is less than the PageSize value, the full record set is returned, and the LastPage argument is set to true.
- If the number of records in the record set exceeds the PageSize value, only the number of records specified by the PageSize parameter is returned, and the LastPage value is false.

■ For a query whose record set exceeds the PageSize value, incrementing the StartRowNum argument by PageSize returns the next PageSize number of records. For example, to return a record set with 997 records you can use a PageSize of 100 as follows:

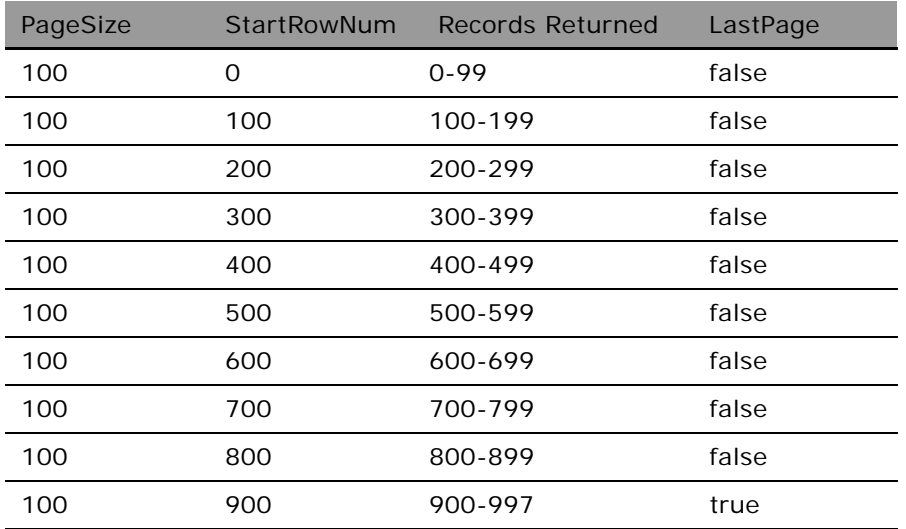

■ If the size of the record set is greater than PageSize, and this is a subsequent query where there are less than PageSize number of records remaining to be returned, all of the remaining records are returned and the LastPage attribute has a value of true.

Even though the QueryPage method returns a limited number of records, the results are cached, and can then be retrieved by calling the QueryPage method with a value of PageSize+1 for the StartRowNum argument. To retrieve all records in the result set, StartRowNum must be incremented by PageSize for each subsequent QueryPage request until a QueryPage response is returned with LastPage equal to true.

#### **About Oracle CRM On Demand Query Syntax**

The query syntax supports only a small subset of binary and unary operators. No Siebel Query Language constructs or functions are supported. The query syntax is summarized in [Table 23](#page-100-0).

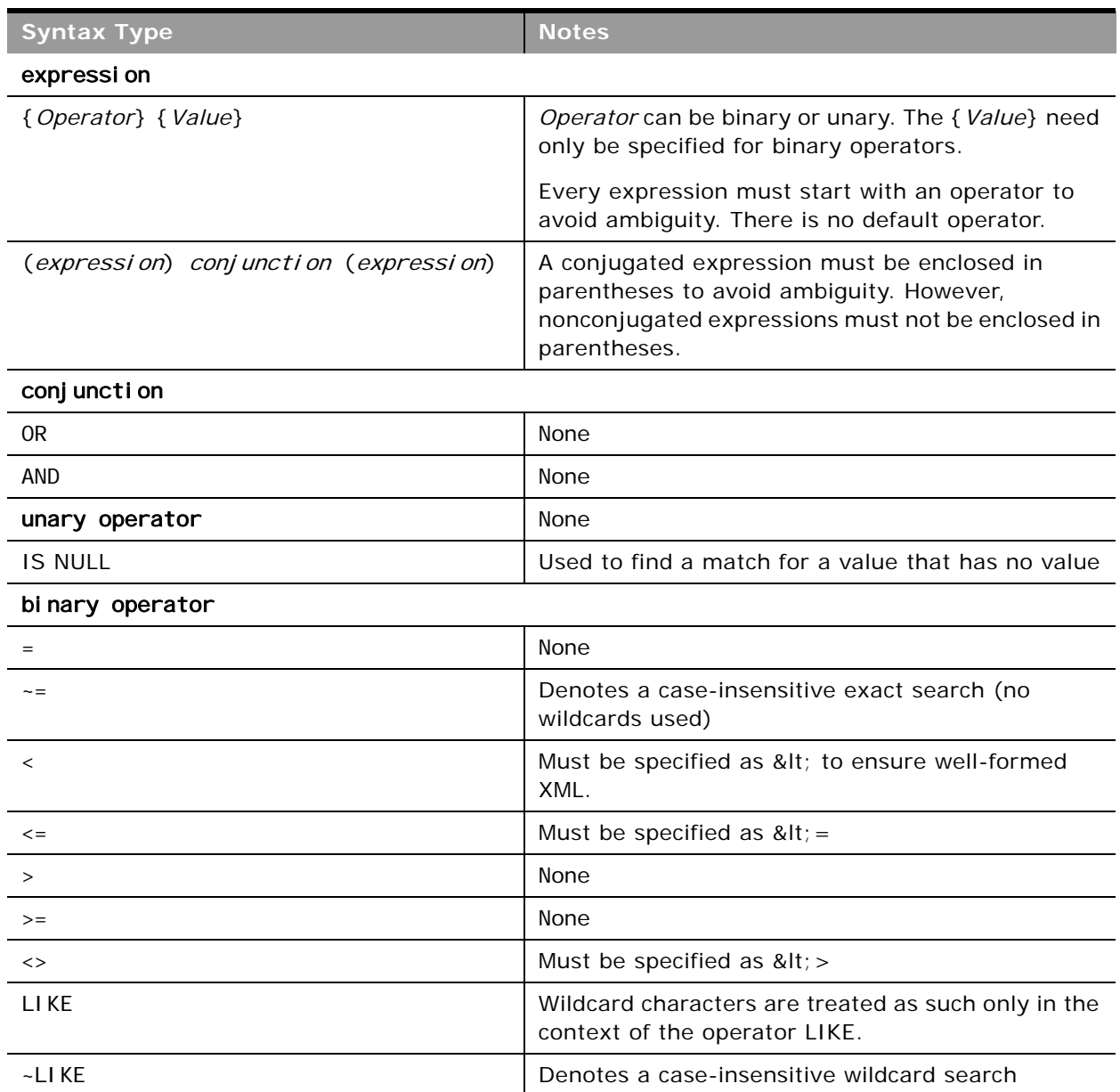

<span id="page-100-0"></span>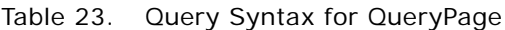

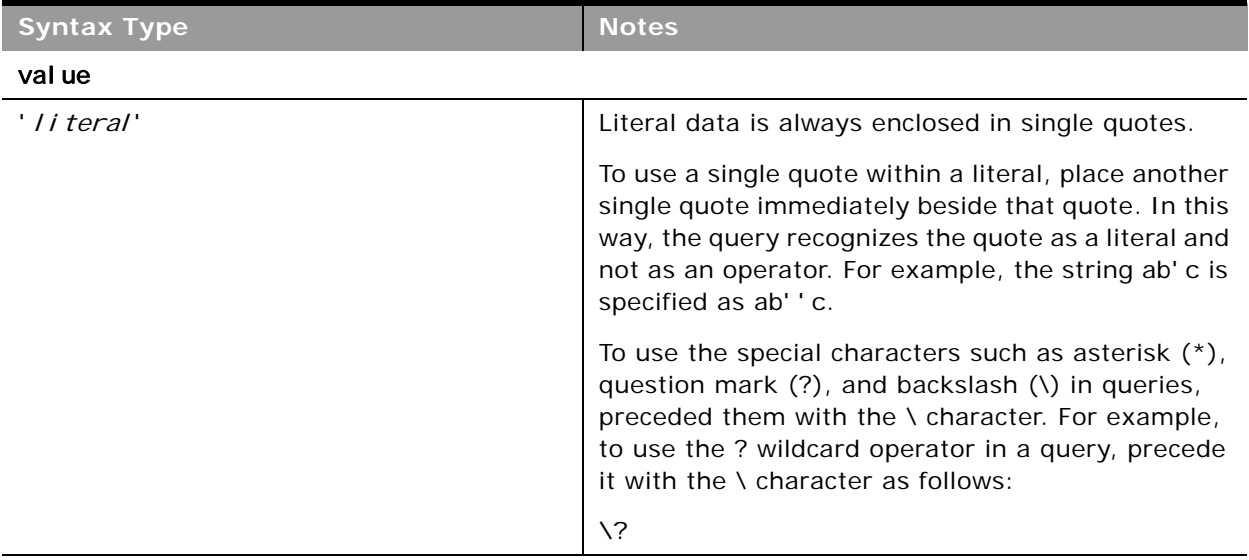

#### Table 23. Query Syntax for QueryPage

**CAUTION:** Queries that are case-insensitive or with leading wildcard characters will perform slowly and must only be used when necessary. In some cases, you can however use shadow fields, see ["Using Shadow Fields for Better Search Performance" on page 132](#page-131-0).

#### **Querying Oracle CRM On Demand Data Using Web Services**

The QueryPage functions require a list of object instances as input to perform a query. This input argument is called ListOf(*Object*). For example, the ContactQueryPage method requires the ListOfContact argument. Each ListOf(*Object*) argument requires at least one instance of the Object to specify a valid query.

To query an object by a certain field, specify the expression that corresponds to the desired result. The examples in this topic cover the corner cases of quote and wildcard escaping. Assume that a table in the Oracle CRM On Demand database contains the following values for a particular column that is being queried:

?abc abcd 'abc'  $= 'abc'$ abc?d abc\*d aBc\*D abcd abc\*d abc\d abc\\*d abc\\\*d abc\d abc\\*'d abc\?"d

÷.

abc\\*"d  $abc\$ " d (NULL value)

[Table 24](#page-102-0) specifies the returned record sets for various values of each field value that maps to the preceding list.

| <b>Field Value</b>          | <b>Returned Record Set</b>              | <b>Comments</b>                                                                                                    |
|-----------------------------|-----------------------------------------|----------------------------------------------------------------------------------------------------|
| abc                         | Not applicable                          | An unquoted value without an explicit operator<br>is invalid input.                                                                                                    |
| 'abc'                       | Not applicable                          | A quoted value without an explicit operator is<br>invalid input.                                                                                                    |
| $=$ $\cdot \cdot \cdot$ abc | "" abc'                                 | None                                                                                                    |
| $=$ "'abc'"                 | Not applicable                          | Double quotes are not allowed by the Oracle<br>CRM On Demand Validator. Consequently, this<br>example returns an error message.                                         |
| $= 'abc$                    | ' abc                                   | None                                                                                                    |
| $=$ $' =$ $'$ abc           | $\cdot \cdot \cdot$ = 'abc'             | None                                                                                                    |
| $= ' = 'abc'$               | Not applicable                          | The caller is responsible for correctly<br>formatting quotes in Query* methods. This<br>example does not have correctly formatted<br>quotes, so it results in an error. |
| $= 'abc?d$                  | 'abc?d                                  | None                                                                                                    |
| $= 'abc\$                   | 'abc?d                                  | None                                                                                                    |
| LIKE 'abc\?d                | 'abc?d                                  | None                                                                                                    |
| LIKE 'abc?d                 | 'abc?d<br>abc*d<br>abc\d                | None                                                                                                    |
| ~LIKE 'abc?d                | 'abc?d<br>$aBc*D$<br>$abc * d$<br>abc\d | None                                                                                                    |
| $= 'abc*d'$                 | abc*d                                   | Any wildcard character that has not been<br>formatted with quotes is treated as if it were<br>formatted with quotes.                                                    |
| $= 'abc\$ d                 | 'abc*d                                  | None                                                                                                    |
| $= 'abc\lambda * d$         | $'abc\$ d                               | None                                                                                                    |

<span id="page-102-0"></span>Table 24. Returned Record Sets

Table 24. Returned Record Sets

 $\sim$ 

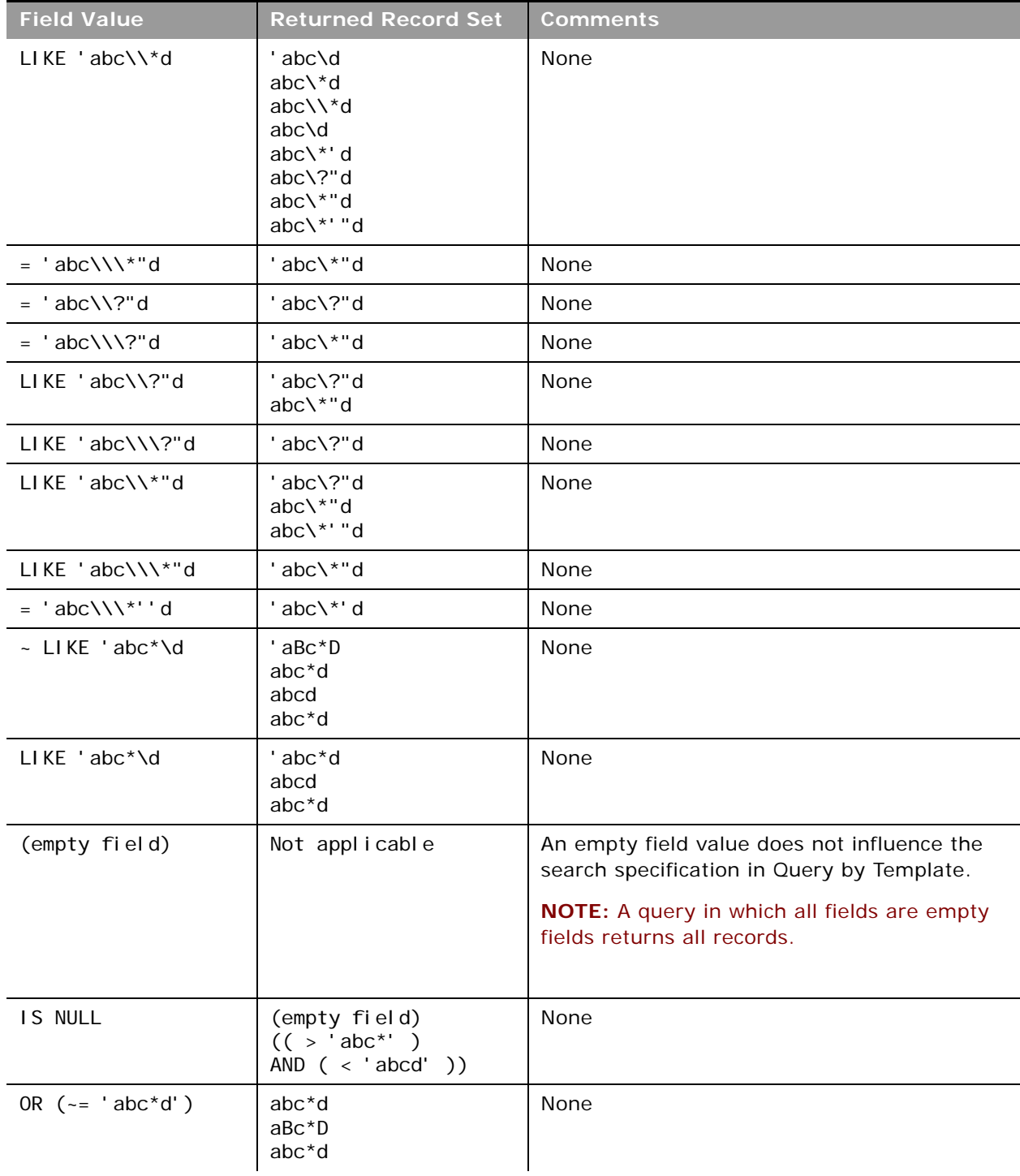

Table 24. Returned Record Sets

| <b>Field Value</b>       | <b>Returned Record Set</b> | <b>Comments</b>                                                                                                   |
|--------------------------|----------------------------|----------------------------------------------------------------------------------------------------|
| NOT LIKE 'abc?d'         | Not applicable             | The Oracle CRM On Demand Query Validator<br>does not support the NOT operator, so this<br>query returns an error. |
| $>$ 'abc' BUT $<$ 'abcd' | Not applicable             | BUT is not a valid conjunction. Consequently,<br>this query returns an error.                                     |

#### **Querying Multiple Fields**

To specify a query on multiple fields, expressions must be provided for each field comprising the search specification. When multiple fields in an object instance have expressions, the QueryPage method result is the intersection of all the expressions, or in other words, all of the expressions are combined using the AND operator. This is outlined in ["Example 1: Combining Expressions Using the](#page-104-0)  [AND Operator."](#page-104-0)

#### <span id="page-104-0"></span>*Example 1: Combining Expressions Using the AND Operator*

The Web service client requires the first name, last name, and job title of all the contacts in Oracle CRM On Demand that have a job title equal to CEO and a last name equal to Doe. The XML representation of the ListOfContact object that must be sent in the ContactQueryPage call is as follows:

#### <ListOfContact>

<Contact>

<JobTitle>='CEO'</JobTitle>

<ContactLastName>='Doe'</ContactLastName>

<ContactFirstName />

</Contact>

</ListOfContact>

**Multiple Expressions on a Single Field**

If you want to apply multiple expressions to a single field, you can combine each expression using either the AND or the OR operator. The result is either the intersection or the union of the object instances respectively.

**NOTE:** For multiple expressions on a single field, each expression must be enclosed in brackets.

#### *Example 2: Combining Multiple Expressions Using the AND Operator*

The Web service client requires the first name, last name, and job title of all the contacts that have been updated between July 28, 2009 6:30am and July 28, 2009 6:45 am.

Send the following XML representation of the ListOfContact object in the ContactQueryPage call:

<ListOfContact>

```
<Contact>
      <JobTitle />
      <ContactLastName />
      <ContactFirstName />
      <LastUpdated> (>='07/28/2009 06:30:00') AND (<='07/28/2009 06:45:00')</
      LastUpdated >
   </Contact>
</ListOfContact>
```

```
Example 3: Combining Multiple Expressions Using the OR Operator
```
The Web service client requires the first name, last name, and job title of all the contacts in Oracle CRM On Demand that have a last name equal to Doe or Brown.

Send the following XML representation of the ListOfContact object in the ContactQueryPage call:

```
<ListOfContact>
   <Contact>
      <JobTitle />
      <ContactLastName>(='Doe') OR (='Brown')</ContactLastName>
      <ContactFirstName />
   </Contact>
</ListOfContact>
```
#### **Specifying Books in Queries**

For queries on record types that support books, you can use the BookId or BookName arguments to constrain the query to only the records in a particular book. For more information about the use of books, see *Oracle CRM On Demand Online Help*.

#### **Arguments**

[Table 25](#page-106-0) describes the arguments taken by the QueryPage method.

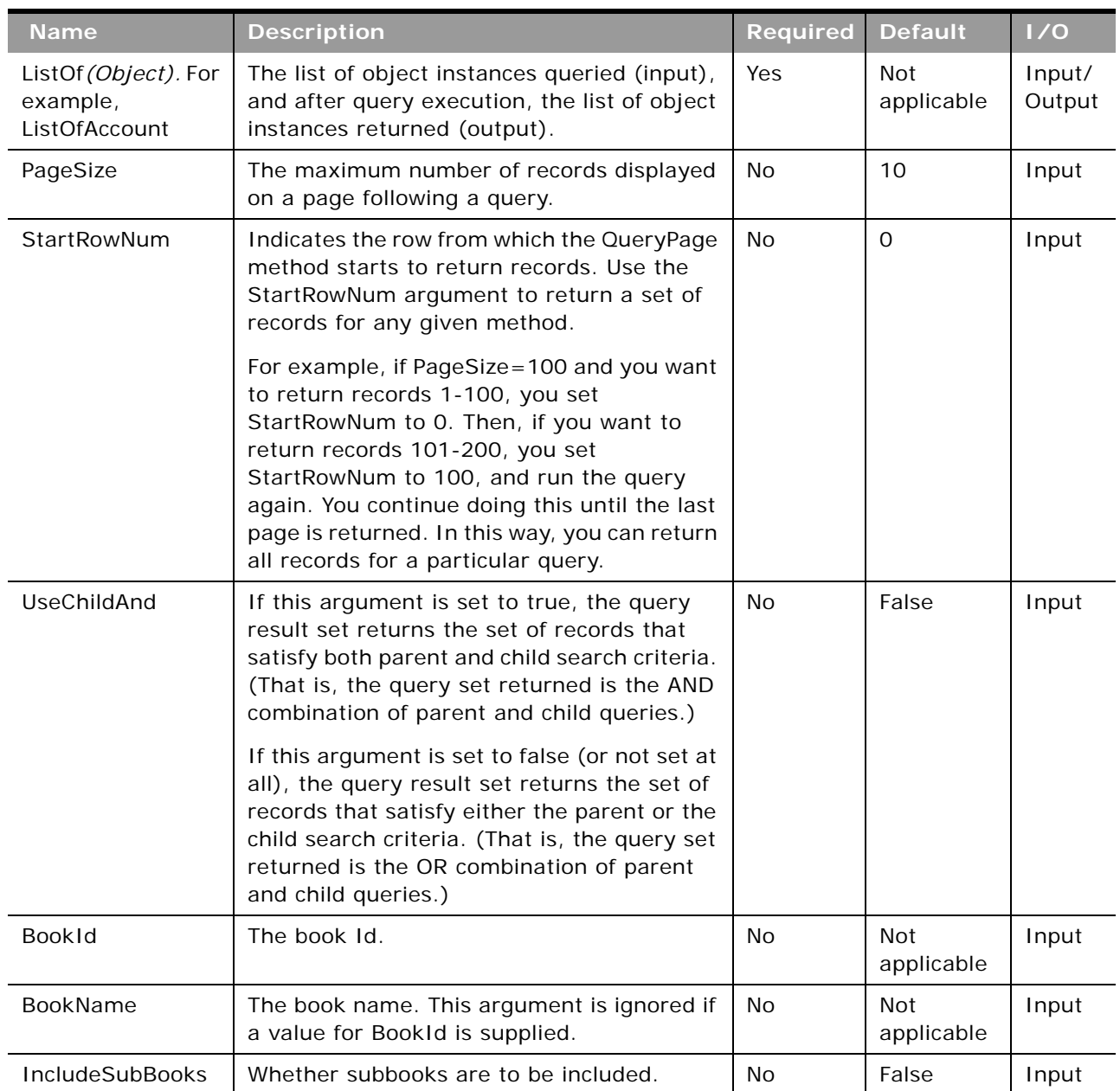

<span id="page-106-0"></span>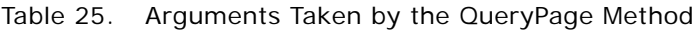

### **Return Value of the Call**

An object or list of objects of the type on which the method was called.

■ **LastPage.** A Boolean value that indicates whether or not the last value in the query set has been returned.

### <span id="page-107-0"></span>**Update**

Updates records with a new value.

#### **Usage**

You use the Update method to update one or more records of a particular object in an Oracle CRM On Demand instance.

**NOTE:** If the company administrator customizes a record type to add a required field, Oracle CRM On Demand does not check for the required field when existing records are updated. When you update the record without the required field through a Web services request, or merge it with a record that does not have the required field, the record is updated or merged without error. This is the intended behavior; when a field is made required, it is the responsibility of the administrator to update all existing records to populate the required field. On inserting new records however, Oracle CRM On Demand checks for the required field.

[Table 26](#page-107-1) outlines how the Update method acts on parent and child objects to update an object instance.

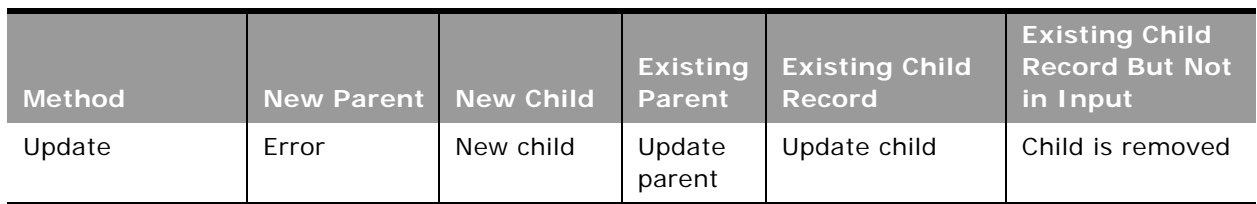

#### <span id="page-107-1"></span>Table 26. Effect of Update on Parent and Child Objects

#### **Arguments**

[Table 27](#page-107-2) describes the arguments taken by the Update method.

<span id="page-107-2"></span>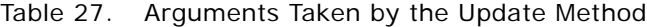

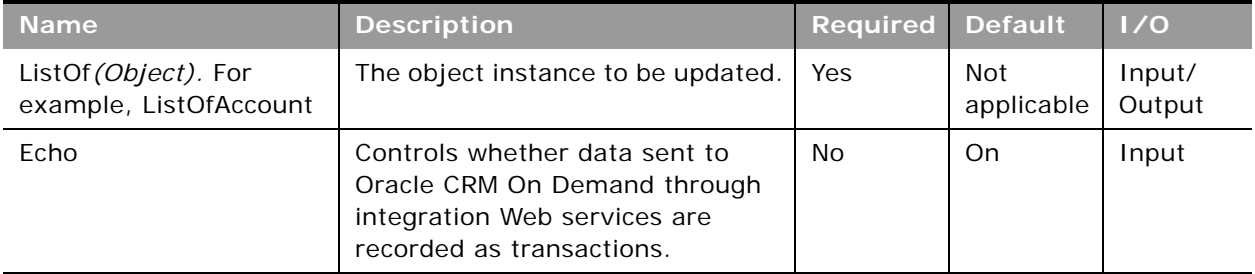
# **Return Value of the Call**

The status key for each of the updated records.

# **UpdateChild**

Updates a child record with a given value in the Oracle CRM On Demand database.

# **Usage**

You use the UpdateChild method to update one or more child records of a particular object in an Oracle CRM On Demand instance.

# **Arguments**

[Table 28](#page-108-0) describes the arguments taken by the UpdateChild method.

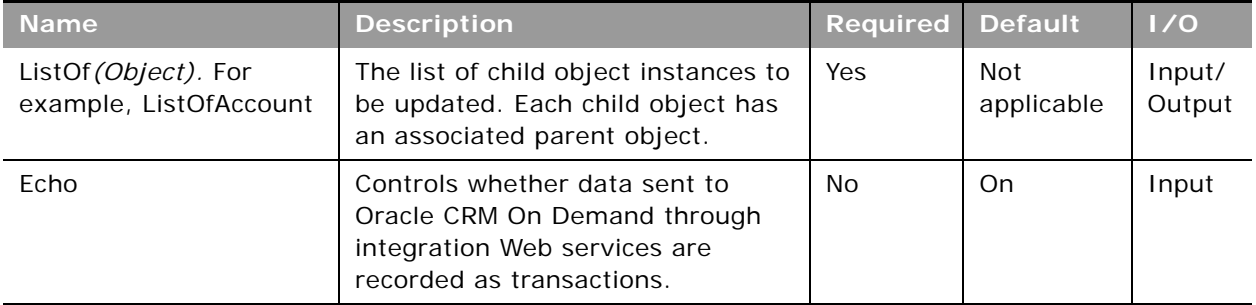

## <span id="page-108-0"></span>Table 28. Arguments Taken by the UpdateChild Method

# **Return Value of the Call**

The status key for each of the updated child records.

# **Web Services v2.0 API Calls**

The Web Services v2.0 API methods are listed in [Table 29 on page 110.](#page-109-0) These methods can be called on all Oracle CRM On Demand objects (record types), for example, Account, Contact, Opportunity, and so on, including all Custom Objects.

The objects provided in the input arguments for the methods must provide data in at least one of the user keys for the given object. You use the user key information to uniquely identify records. If no user key values are provided, or if there is a conflict with the user keys of an existing record, the method fails, and a SOAP error is thrown by the API.

If a request supplies an ID value in a reference field, an association is created between two records through, for example, the insert operation. Joined in fields from a referenced object are read-only.

**NOTE:** The actual method names consist of the object name prefix and Delete, Insert, and so on, for example, AccountDelete and AccountInsert are methods of the Account service.

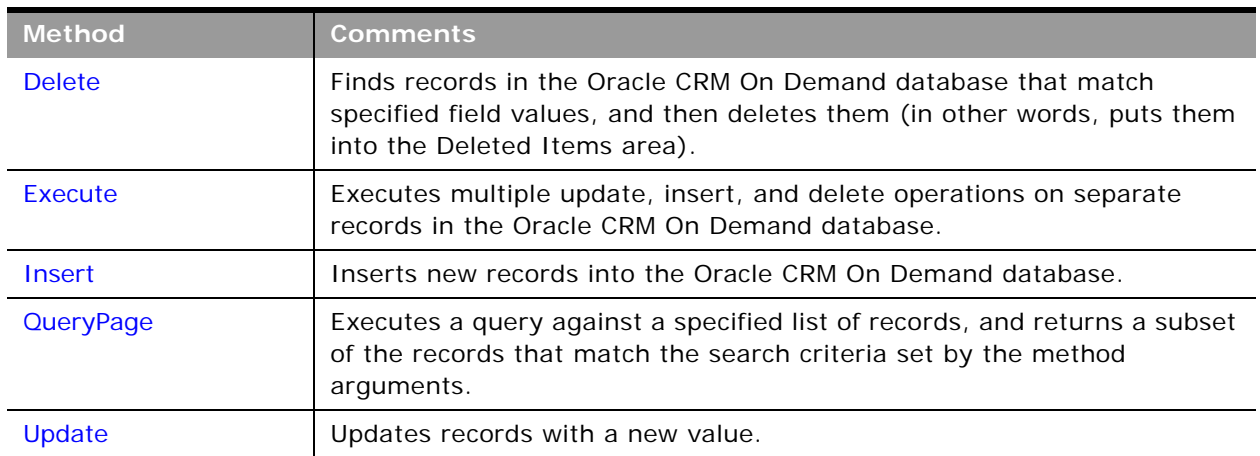

<span id="page-109-0"></span>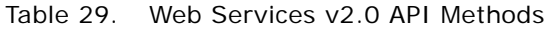

Before processing requests for the Insert method, Oracle CRM On Demand checks whether the Record allotment for the company has been reached. If the allotment has been reached, the request is not processed.

For each object, the methods are defined in the WSDL file for that object. Many of the methods described in this chapter can be called on all of the objects.

# **The Echo Argument**

Oracle CRM On Demand Web services using the methods Insert, Update, InsertOrUpdate, Delete, InsertChild, UpdateChild, and DeleteChild can specify an Echo input argument; for example:

<Echo>Off</Echo>

The Echo value is case-sensitive and is used to indicate whether a Web services transaction is to trigger the creation of an integration event (assuming that a workflow and integration event action have been configured to capture that particular transaction type). The default value of Echo is On, therefore when this parameter is provided in the request with a value of On, or is not included in the request, the integration event action is triggered and the transaction is recorded. When the Echo parameter is included with a value of Off, the transaction is not recorded.

**NOTE:** For Java users, the Echo string is required for all input methods. The echo string can be set to Off.

# <span id="page-110-1"></span>**The ViewMode Argument**

The ViewMode argument is an input argument for all of the Web Services v2.0 API methods. It applies to parent objects only, and specifies the level of access to parent records identified in the method call. ViewMode can take one of the following values:

- **ManagerBooks.** Provides access to the same set of records that are returned when Manager Visibility is enabled in the company profile and ViewMode is set to AllBooks.
- Manager. Provides access to records for which the current user or a subordinate of the current user owns the records, or is part of the team that owns the records.
- **EmployeeManager.** Provides access to records for which the current user or a subordinate of the current user owns the records. This value is similar to Manager, but teams are not considered.
- **Sales Rep.** Provides access to records for which the current user is part of the team that owns the records.
- **Personal.** Provides access to records owned by the user.
- **Organization.** Provides access to records within the current user's organization.
- **Broadest.** Provides access to the maximum set of records allowed for the user. This is the default value.
- **AllBooks.** For objects that support book, provides access to all books. This value is similar to Broadest, and works like All+ with the Book Selector in the Oracle CRM On Demand UI.
- **Context.** For objects that support books, provides access to the default book. For access to a specific book, the QueryPage method must use the BookId and BookName arguments.

The order of preference from most restrictive to least restrictive is:

- **Personal**
- Sales Rep
- Organization

Performance might be improved when a restricted set of records is accessed.

# <span id="page-110-0"></span>**The LOVLanguageMode Argument**

The LOVLanguageMode argument is an input argument for all of the Web Services v2.0 API methods. It determines whether the processing for picklist fields occurs using language independent codes (LIC) or language dependent codes (LDC). The argument is applicable only to simple picklist fields (which have an Edit Picklist link in the Field Setup page in the Oracle CRM On Demand application).

The LOVLanguageMode argument can take one of two values: LIC or LDC. LIC is the default value.

For methods other than QueryPage:

- If LIC is specified, then Web Services On Demand expects LIC values and converts them to LDV (based on the user's current setting) and performs the processing.
- If LDC is specified, no translation is performed and values are expected to be in the user's language.

For the QueryPage method:

- If LIC is specified in the query, the response contains picklist fields with language independent values.
- If LDC is specified in the query, the response contains picklist values in the user's language.

# **The Field-level Replace Operation**

For the Web Services v2.0 Update and Execute method calls you can specify the operation attribute with the value "replace" on reference ID fields. Requests that include this attribute remove the existing association between the parent and the referenced record and create a new association with a specified record. An example of such a request is as follows:

<CampaignUpdate\_Input xmlns="urn:crmondemand/ws/ecbs/Campaign/">

<ListOfCampaign>

<Campaign>

<Id>1-FRW01</Id>

```
<CustomObject1Id operation="replace">1QA2-LVL4X</CustomObject1Id>
```
</Campaign>

</ListOfCampaign>

</CampaignUpdate\_Input>

In this example, the existing association between the campaign parent and the custom object child record is replaced with an association between the campaign parent and the custom object record with the ID: 1QA2-LVL4X.

The list of objects and reference ID fields that support the replace operation in the current release is shown in [Table 30.](#page-111-0)

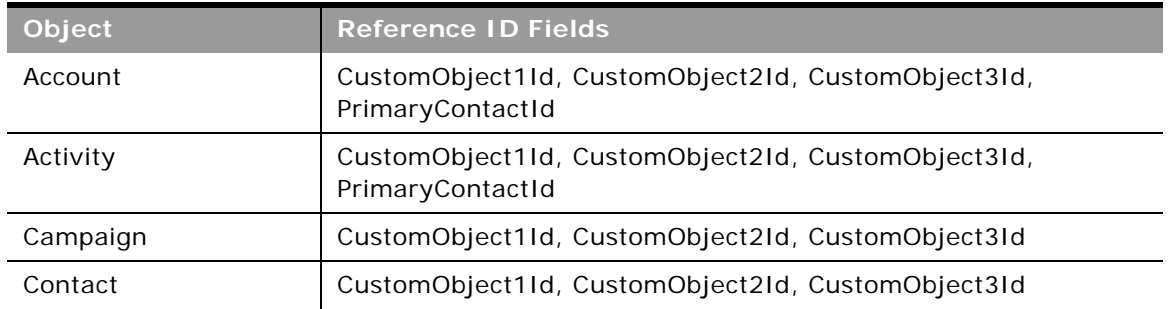

<span id="page-111-0"></span>Table 30. Objects and Fields That Support the Replace Operation

| Object                                                                    | <b>Reference ID Fields</b>                                                                                                    |
|---------------------------------------------------------------------------|----------------------------------------------------------------------------------------------------|
| Custom Object 1,<br>Custom Object 2,<br>Custom Object 3                   | AccountId, ActivityId, AssetId, CampaignId, ContactId,<br>CustomObject1Id, CustomObject2Id, CustomObject3Id,<br>DealerId, FundId, FundRequestId, HouseholdId, LeadId,<br>MedEdId, OpportunityId, PortfolioId, ProductId,<br>ServiceRequestId, SolutionId, VehicleId |
| Custom Object 1 child,<br>Custom Object 2 child,<br>Custom Object 3 child | AccountId, CampaignId, ContactId, CustomObject1Id,<br>CustomObject2Id, CustomObject3Id, DealerId, FundId,<br>HouseholdId, LeadId, MedEdId, OpportunityId, PortfolioId,<br>ProductId, ServiceRequestId, SolutionId, VehicleId                                        |
| Dealer                                                                    | CustomObject1Id, CustomObject2Id, CustomObject3Id                                                                                                    |
| Fund                                                                      | CustomObject1Id, CustomObject2Id, CustomObject3Id                                                                                                    |
| <b>Fund Request</b>                                                       | CustomObject1Id, CustomObject2Id, CustomObject3Id                                                                                                    |
| Household                                                                 | CustomObject1Id, CustomObject2Id, CustomObject3Id                                                                                                    |
| Lead                                                                      | CustomObject1Id, CustomObject2Id, CustomObject3Id                                                                                                    |
| MedEdEvent                                                                | CustomObject1Id, CustomObject2Id, CustomObject3Id                                                                                                    |
| Opportunity                                                               | CustomObject1Id, CustomObject2Id, CustomObject3Id                                                                                                    |
| Partner                                                                   | CustomObject1Id, CustomObject2Id, CustomObject3Id                                                                                                    |
| Portfolio                                                                 | CustomObject1Id, CustomObject2Id, CustomObject3Id                                                                                                    |
| Portfolio child                                                           | CustomObject1Id, CustomObject2Id, CustomObject3Id                                                                                                    |
| Service Request                                                           | CustomObject1Id, CustomObject2Id, CustomObject3Id                                                                                                    |
| Solution                                                                  | CustomObject1Id, CustomObject2Id, CustomObject3Id                                                                                                    |
| Vehicle                                                                   | CustomObject1Id, CustomObject2Id, CustomObject3Id                                                                                                    |

Table 30. Objects and Fields That Support the Replace Operation

# **Changes to WSDL Files**

To enable the field-level replace operation, the data types for many elements in WSDL files were changed from the string to OperationData data type in Oracle CRM On Demand Release 26.

For example, in the Web services v2.0 WSDL file for Service Request in Release 25:

<xsd:element name="CustomObject1Id" maxOccurs="1" minOccurs="0" type="xsd:string" />

and for the WSDL for Service Request in Release 26 and later:

<xsd: element name="CustomObject1Id" maxOccurs="1" minOccurs="0" type="xsdLocal1:OperationData" />

The definition of the OperationData type is as follows:

<xsd: complexType name="OperationData">

<xsd: simpleContent>

<xsd: extension base="xsd: string">

<xsd:attribute name="operation" type="xsd:string" />

</xsd: extension>

</xsd: simpleContent>

</xsd: complexType>

This change will not regress existing proxy classes and integrations generated using WSDL files from before Release 26. However, if you are planning to generate fresh proxy classes from WSDL files from Release 26 and later, you must enhance your integration to use the OperationData data type.

Also, note that upgraded Release 26 proxies and updated integrations will be able to consume the OperationData data type value against a Release 25 environment only if the replace functionality is not used. In other words, you cannot use the operation attribute against an environment based on an older release than Release 26.

# <span id="page-113-0"></span>**Delete**

Removes records of a specified record type from the Oracle CRM On Demand database.

# **Usage**

You use the Delete method to remove one or more records of a particular object from an Oracle CRM On Demand instance.

The deleted records appear in the Deleted Items folder and can be restored through the Oracle CRM On Demand UI.

The Delete call can be used to delete both parent record and child records. If the child node specified in the request is available, it deletes the child in the existing parent record, and leaves the parent record undeleted. However, if the child node is missing, it deletes the existing parent record.

# **The AvailableForBatchRestore Argument**

In Delete requests you can set the AvailableForBatchRestore argument to true and for record types that support batch delete and restore in the UI, you can then restore deleted records as a batch in the UI. When the request is executed, a batch delete record is created and displayed in the Batch Delete and Restore Queue page. Users with the Batch Delete and Restore privilege can then restore the records.

When the AvailableForBatchRestore argument is set to true, the Web services operation count is doubled for the request. This is because there is one operation for each deleted record and one operation due to the creation of a batch delete record.

When the AvailableForBatchRestore argument is set to false or not provided in the Delete request, a batch delete record is not created, and you cannot restore the deleted records as a batch in the Batch Delete and Restore Queue page. You can, however, still restore the deleted records individually in the UI.

#### **Oracle Web Services On Demand Guide** Version 25.0 (Oracle CRM On Demand Release 37) **114**

For Delete requests containing a mixture of parent records and child records, only the records that support batch delete and restore in the UI are added to the queue. Separate batch delete records are created for each child record type. For child records, you can only use the

AvailableForBatchRestore argument if the child record has a 1:M relationship with the parent record type. For example, deleted Account Lead records can be batch restored, because there is a 1:M relationship between leads and accounts.

**NOTE:** If a child record does not have a 1:M relationship with the parent, or does not support batch delete and restore, the delete functionality still works but the batch delete record is not displayed in the Batch Delete and Restore Queue page, even if the argument is set to true.

For Delete requests that include some record types that do not support batch delete and restore, the AvailableForBatchRestore argument is ignored for those record types, but the request executes without error for records types that do support batch delete and restore.

For more information about restoration of batches of records in the UI, see *Oracle CRM On Demand Online Help*.

### **Arguments**

[Table 31](#page-114-0) describes the arguments taken by the Delete method.

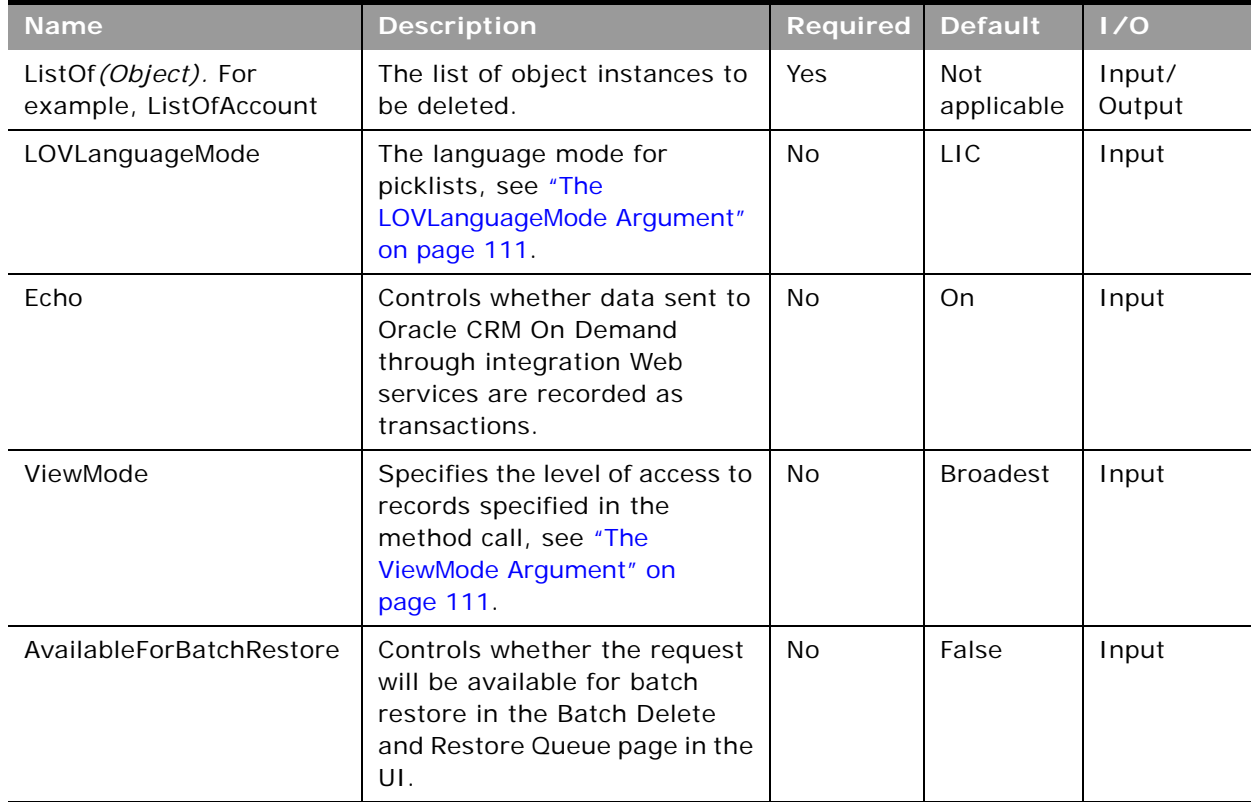

#### <span id="page-114-0"></span>Table 31. Arguments Taken by the Delete Method

**Return Value of the Call** The status key for each of the deleted objects.

# **Sample SOAP Request - Delete**

The following SOAP request contains two contact records, one of which specifies a parent contact record and one of its child account records, while the other only specifies a parent contact record. When a child record is included in the request, the parent record is ignored and only the specified child record is deleted, whereas when no child record is included in the request, the parent record is deleted.

The contact ID is specified as the user key to identify the contact records in the request. See ["User Key Fields on the Contact Object" on page 564](#page-563-0) for a list of valid user key field combinations for the contact object.

<?xml version="1.0" encoding="utf-8" standalone="no"?>

<soap: Envel ope xml ns: soap="http://schemas.xml soap.org/soap/envel ope/" xmlns:xsi="http://www.w3.org/2001/XMLSchema-instance" xmlns:wsse="http://docs.oasisopen.org/wss/2004/01/oasis-200401-wss-wssecurity-secext-1.0.xsd" xmlns:xsd="http:// www.w3.org/2001/XMLSchema">

<soap: Header>

<wsse: Security>

<wsse: UsernameToken>

<wsse:Username>%%USERNAME%%</wsse:Username>

<wsse:Password Type="http://docs.oasis-open.org/wss/2004/01/oasis-200401 wss-username-token-profile-1.0#PasswordText">%%PASSWORD%%</wsse:Password>

</wsse: UsernameToken>

</wsse: Security>

</soap: Header>

<soap: Body>

<ContactDelete\_Input xmlns="urn:crmondemand/ws/ecbs/contact/">

<ListOfContact>

<Contact>

<Id>ADSA-96IZCS</Id>

<ListOfAccount>

<Account>

<AccountName>A1</AccountName>

<AccountLocation>HQ</AccountLocation>

</Account>

</ListOfAccount>

</Contact>

<Contact>

<Id>ADSA-96J5ZL</Id>

</Contact>

</ListOfContact>

</ContactDelete\_Input>

</soap: Body>

</soap:Envelope>

## **Sample SOAP Response**

The following SOAP response contains the returned status keys for the deleted objects:

<?xml version="1.0" encoding="utf-8"?>

<SOAP-ENV:Envelope xmlns:SOAP-ENV="http://schemas.xmlsoap.org/soap/envelope/" xmlns:xsi="http://www.w3.org/2001/XMLSchema-instance" xmlns:xsd="http://www.w3.org/ 2001/XMLSchema">

<SOAP-ENV: Body>

<ns: ContactDelete\_Output xmlns: ns="urn: crmondemand/ws/ecbs/contact/">

<ListOfContact xmlns="urn:/crmondemand/xml/Contact/Data">

<Contact>

<ModifiedDate>2011-08-10T15:21:43Z</ModifiedDate>

<CreatedDate>2011-08-09T21:17:05Z</CreatedDate>

<ModifiedById>HRZ780-I5RUE</ModifiedById>

<CreatedById>HRZ780-I5RUE</CreatedById>

<ModId>4</ModId>

<Id>ADSA-96IZCS</Id>

<CreatedBy>Joanne Brown, 08/09/2011 16:17:05</CreatedBy>

<ModifiedBy>Joanne Brown, 08/10/2011 10:21:43</ModifiedBy>

<ListOfAccount>

<Account>

<ModifiedDate>2011-08-10T14:44:27Z</ModifiedDate>

<CreatedDate>2011-08-10T14:44:27Z</CreatedDate>

<ModifiedById>HRZ780-I5RUE</ModifiedById>

<CreatedById>HRZ780-I5RUE</CreatedById>

<ModId>0</ModId>

<Id>ADSA-977GCL</Id>

<CreatedBy>Joanne Brown, 08/10/2011 09:44:27</CreatedBy>

<ModifiedBy>Joanne Brown, 08/10/2011 09:44:27</ModifiedBy>

</Account>

</ListOfAccount>

</Contact>

<Contact>

<ModifiedDate>2011-08-10T15:22:46Z</ModifiedDate>

<CreatedDate>2011-08-09T21:13:33Z</CreatedDate>

<ModifiedById>HRZ780-I5RUE</ModifiedById>

<CreatedById>HRZ780-I5RUE</CreatedById>

<ModId>2</ModId>

<Id>ADSA-96J5ZL</Id>

<CreatedBy>Joanne Brown, 08/09/2011 16:13:33</CreatedBy>

<ModifiedBy>Joanne Brown, 08/10/2011 10:22:46</ModifiedBy>

</Contact>

</ListOfContact>

</ns: ContactDelete\_Output>

</SOAP-ENV: Body>

</SOAP-ENV: Envel ope>

# <span id="page-117-0"></span>**Execute**

Executes multiple insert, delete, or update operations on separate records within a single Web services request.

# **Usage**

You use the Execute method to perform different operations on records within the same Web services request for a single object.

The operations are defined by the operation attribute on the object element in the SOAP request, for example:

<Account operation="insert">

specifies an insert operation for an account object.

The operation attribute can have one of the following values:

- **update.** Updates the specified record
- **insert.** Inserts the specified record.
- **delete.** Deletes the matching record.
- skipnode. Skips the parent object and processes the child objects.

Every object specified in the call requires one valid operation. Mixed node operations are allowed for the Execute method.

# **Arguments**

[Table 32](#page-118-0) describes the arguments taken by the Execute method.

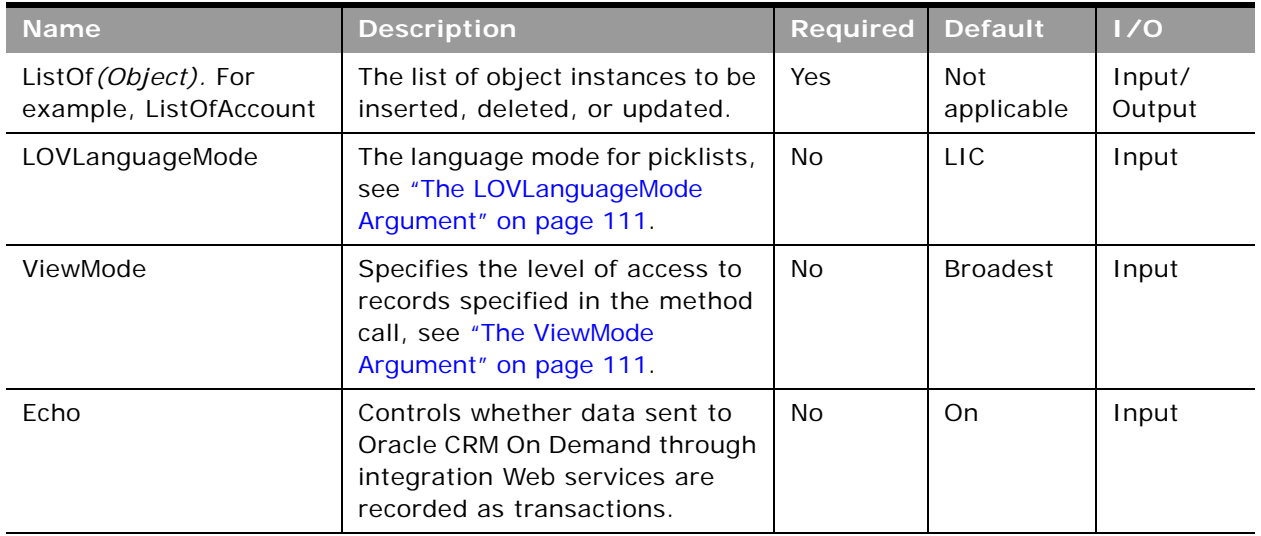

<span id="page-118-0"></span>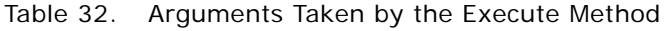

### **Return Value of the Call**

The status key for each of the Oracle CRM On Demand objects.

# **Sample SOAP Request - Execute**

The following SOAP request performs Execute operations for four separate contact records in a single Web service request. The first operation inserts a record, the second updates, the third deletes, and the final operation ignores the parent contact record and performs an update on the activity child record.

The ContactFirstName and ContactLastName is specified as the user key to identify the contact records in the request. See ["User Key Fields on the Contact Object" on page 564](#page-563-0) for a list of valid user key field combinations for the contact object.

**NOTE:** For operations delete or update, if there are multiple records in Oracle CRM On Demand with the same ContactFirstName and ContactLastName, the request fails with a multiple match error. It is recommended to use the ID user key field to uniquely identify records as it avoids multiple match errors and also improves performance.

<?xml version="1.0" encoding="utf-8" standalone="no"?>

<soap:Envelope xmlns:soap="http://schemas.xmlsoap.org/soap/envelope/" xmlns:xsi="http://www.w3.org/2001/ XMLSchema-instance" xmlns:wsse="http://docs.oasis-open.org/wss/2004/01/oasis-200401-wss-wssecuritysecext-1.0.xsd" xmlns:xsd="http://www.w3.org/2001/XMLSchema">

<soap: Header>

<wsse: Security>

<wsse:UsernameToken>

<wsse: Username>%%USERNAME%%</wsse: Username>

<wsse: Password Type="http://docs.oasis-open.org/wss/2004/01/oasis-200401-wss-username-tokenprofile-1.0#PasswordText">%%PASSWORD%%</wsse:Password>

</wsse: UsernameToken>

</wsse: Security>

</soap: Header>

<soap: Body>

<ContactExecute\_Input xmlns="urn:crmondemand/ws/ecbs/contact/">

<ListOfContact>

#### <Contact operation="insert">

<ContactFirstName>NewCon5</ContactFirstName>

<ContactLastName>NewCon5</ContactLastName>

</Contact>

#### <Contact operation="update">

<ContactFirstName>Nathan</ContactFirstName>

<ContactLastName>Lak</ContactLastName>

<ContactEmail>n@l.com</ContactEmail>

</Contact>

#### <Contact operation="delete">

<ContactFirstName>NewCon5</ContactFirstName>

<ContactLastName>Con5</ContactLastName>

</Contact>

#### <Contact operation="skipnode">

<ContactFirstName>NewCon6</ContactFirstName>

<ContactLastName>NewCon6</ContactLastName>

<ListOfActivity>

<Activity operation="update">

<Subject>Subject 1</Subject>

<Activity>Task</Activity>

<Priority>1-High</Priority>

</Activity>

</List0fActivity>

</Contact>

</ListOfContact>

</ContactExecute\_Input>

</soap: Body>

</soap:Envelope>

# **Sample SOAP Response**

The following SOAP response contains the returned status keys for the contact objects:

<?xml version="1.0" encoding="utf-8"?>

<SOAP-ENV:Envelope xmlns:SOAP-ENV="http://schemas.xmlsoap.org/soap/envelope/" xmlns:xsi="http:// www.w3.org/2001/XMLSchema-instance" xmlns:xsd="http://www.w3.org/2001/XMLSchema">

<SOAP-ENV: Body>

<ns:ContactExecute\_Output xmlns:ns="urn:crmondemand/ws/ecbs/contact/">

<ListOfContact xmlns="urn:/crmondemand/xml/Contact/Data">

 $\sqrt{C}$ ontact $\sqrt{C}$ 

<ModifiedDate>2011-08-25T15:28:34Z</ModifiedDate>

<CreatedDate>2011-08-25T15:28:34Z</CreatedDate>

<ModifiedById>HRZ780-I5RUE</ModifiedById>

<CreatedById>HRZ780-I5RUE</CreatedById>

<ModId>0</ModId>

<l d>ADSA-9HXB9V</l d>

<CreatedBy>Joanne Brown, 08/25/2011 10:28:34</CreatedBy>

<ModifiedBy>Joanne Brown, 08/25/2011 10:28:34</ModifiedBy>

</Contact>

<Contact>

<ModifiedDate>2011-08-25T15:28:36Z</ModifiedDate>

<CreatedDate>2011-08-04T17:01:41Z</CreatedDate> <ModifiedById>HRZ780-I5RUE</ModifiedById> <CreatedById>HRZ780-I5RUE</CreatedById> <ModId>5</ModId> <Id>ADSA-93DZIC</Id> <CreatedBy>Joanne Brown, 08/04/2011 12:01:41</CreatedBy> <ModifiedBy>Joanne Brown, 08/25/2011 10:28:36</ModifiedBy> </Contact> <Contact> <ModifiedDate>2011-08-12T15:11:17Z</ModifiedDate> <CreatedDate>2011-08-12T15:11:17Z</CreatedDate> <ModifiedById>HRZ780-I5RUE</ModifiedById> <CreatedById>HRZ780-I5RUE</CreatedById> <ModId>0</ModId> <l d>ADSA-98V4V7</l d> <CreatedBy>Joanne Brown, 08/12/2011 10:11:17</CreatedBy> <ModifiedBy>Joanne Brown, 08/12/2011 10:11:17</ModifiedBy> </Contact> </ListOfContact> </ns: ContactExecute\_Output> </SOAP-ENV: Body> </SOAP-ENV: Envel ope>

# <span id="page-121-0"></span>**Insert**

Inserts a new record in the Oracle CRM On Demand database.

## **Usage**

You use the Insert method to create one or more records of a particular object in an Oracle CRM On Demand instance.

When inserting a batch of records, the batch is treated as a single transaction. If one record fails to insert during a batch insertion, the entire operation is rolled back and no records are inserted.

The Insert method can be used to insert both parent records and child records. If a child node is specified in the request, the Insert method inserts the child and associates it with the existing parent record. If a child node is missing, the Insert call inserts only the new parent record.

Insert calls must include values for fields that are required for the object. Fields can be conditionally required, that is they become required if the data specified for other fields on the record meets the criteria defined in an expression for the field. For more information about conditionally-required fields, see *Oracle CRM On Demand Online Help*.

# **Arguments**

[Table 33](#page-122-0) describes the arguments taken by the Insert method.

| <b>Name</b>                                    | <b>Description</b>                                                                                                    | <b>Required</b> | <b>Default</b>    | 1/0              |
|------------------------------------------------|----------------------------------------------------------------------------------------------------|-----------------|-------------------|------------------|
| ListOf (Object). For<br>example, ListOfAccount | The list of object instances to be<br>inserted.                                                                            | <b>Yes</b>      | Not<br>applicable | Input/<br>Output |
| LOVLanguageMode                                | The language mode for picklists,<br>see "The LOVLanguageMode"<br>Argument" on page 111.                                    | No.             | <b>LIC</b>        | Input            |
| Echo                                           | Controls whether data sent to<br>Oracle CRM On Demand through<br>integration Web services are<br>recorded as transactions. | No.             | O <sub>n</sub>    | Input            |
| ViewMode                                       | Specifies the level of access to<br>records specified in the method<br>call, see "The ViewMode"<br>Argument" on page 111.  | N <sub>o</sub>  | <b>Broadest</b>   | Input            |

<span id="page-122-0"></span>Table 33. Arguments Taken by the Insert Method

# **Return Value of the Call**

The status key for each of the Oracle CRM On Demand objects.

# **Sample SOAP Request - Insert**

The following SOAP request contains two contact records, one of which specifies a parent contact record and one of its child Account records, and the other only specifies a parent contact record. When a child record is included in the request, the parent record must exist in Oracle CRM On Demand and the child record specified is inserted and associated to the existing parent record. When no child record is included in the request, the parent record is inserted.

The ContactFirstName and ContactLastName are specified as the user key to identify the contact records in the request. See ["User Key Fields on the Contact Object" on page 564](#page-563-0) for a list of valid user key field combinations for the contact object.

<?xml version="1.0" encoding="utf-8" standalone="no"?>

<soap: Envelope xmlns: soap="http://schemas.xmlsoap.org/soap/envelope/" xmlns:xsi="http://www.w3.org/2001/ XMLSchema-instance" xmlns:wsse="http://docs.oasis-open.org/wss/2004/01/oasis-200401-wss-wssecuritysecext-1.0.xsd" xml ns: xsd="http://www.w3.org/2001/XMLSchema">

<soap: Header>

<wsse: Security>

<wsse:UsernameToken>

<wsse:Username>%%USERNAME%%</wsse:Username>

<wsse:Password Type="http://docs.oasis-open.org/wss/2004/01/oasis-200401-wss-username-tokenprofile-1.0#PasswordText">%%PASSWORD%%</wsse:Password>

</wsse: UsernameToken>

</wsse: Security>

</soap: Header>

<soap: Body>

<ContactInsert\_Input xmlns="urn: crmondemand/ws/ecbs/contact/">

<Echo>On</Echo>

<LOVLanguageMode>LIC</LOVLanguageMode>

<ListOfContact>

<Contact>

<ContactFirstName>NewCon2</ContactFirstName>

<ContactLastName>Con2</ContactLastName>

<External SystemId>12345009</External SystemId>

</Contact>

<Contact>

<ContactFirstName>ExistingFirstName</ContactFirstName>

<ContactLastName>ExistingLastName</ContactLastName>

<ListOfAccount>

 $\lambda$ ccounts

<AccountName>Action Rentals</AccountName>

</Account>

</ListOfAccount>

</Contact>

</ListOfContact>

</ContactInsert\_Input>

</soap: Body>

</soap:Envelope>

### **Sample SOAP Response**

The following SOAP response contains the returned status keys for the inserted objects:

<?xml version="1.0" encoding="utf-8"?>

<SOAP-ENV:Envelope xmlns:SOAP-ENV="http://schemas.xmlsoap.org/soap/envelope/" xmlns:xsi="http:// www.w3.org/2001/XMLSchema-instance" xmlns:xsd="http://www.w3.org/2001/XMLSchema">

<SOAP-ENV: Body>

<ns: ContactInsert\_Output xmlns: ns="urn: crmondemand/ws/ecbs/contact/">

<ListOfContact xmlns="urn:/crmondemand/xml/Contact/Data">

<Contact>

<ModifiedDate>2011-08-10T14:44:24Z</ModifiedDate>

<CreatedDate>2011-08-10T14:44:24Z</CreatedDate>

<ModifiedById>HRZ780-I5RUE</ModifiedById>

<CreatedById>HRZ780-I5RUE</CreatedById>

<ModId>0</ModId>

<Id>ADSA-977GCJ</Id>

<CreatedBy>Joanne Brown, 08/10/2011 09:44:24</CreatedBy>

<ModifiedBy>Joanne Brown, 08/10/2011 09:44:24</ModifiedBy>

</Contact>

<Contact>

<ModifiedDate>2011-08-10T14: 41: 55Z</ModifiedDate>

<CreatedDate>2011-08-09T21:17:05Z</CreatedDate>

<ModifiedById>HRZ780-I5RUE</ModifiedById>

<CreatedById>HRZ780-I5RUE</CreatedById>

<ModId>2</ModId>

<Id>ADSA-96IZCS</Id>

<CreatedBy>Joanne Brown, 08/09/2011 16:17:05</CreatedBy>

<ModifiedBy>Joanne Brown, 08/10/2011 09:41:55</ModifiedBy>

<ListOfAccount>

<Account>

<ModifiedDate>2011-08-10T14:44:27Z</ModifiedDate>

<CreatedDate>2011-08-10T14:44:27Z</CreatedDate>

<ModifiedById>HRZ780-I5RUE</ModifiedById>

<CreatedById>HRZ780-I5RUE</CreatedById>

<ModId>0</ModId>

<Id>ADSA-977GCL</Id>

<CreatedBy>Joanne Brown, 08/10/2011 09:44:27</CreatedBy>

<ModifiedBy>Joanne Brown, 08/10/2011 09:44:27</ModifiedBy>

</Account>

</ListOfAccount>

/Contact>

</ListOfContact>

</ns: ContactInsert\_Output>

</SOAP-ENV:Body>

</SOAP-ENV: Envel ope>

# <span id="page-125-0"></span>**QueryPage**

Executes a query against the set of records for an object, and returns the subset of the records that match the search criteria set by the method arguments.

**NOTE:** For fields of all data types apart from xsd:string, if the field has a blank or no value, it does not appear in the query response.

# **Team and Role Visibility Considerations**

If a query includes a child object for which the user does not have access due to team or role visibility, then the child object returns no records.

# **Query by Template**

To improve performance, the QueryPage result contains only those fields and objects that are included in the QueryPage request. To retrieve the values of fields that are not a part of the search criteria, the field must be included in the search request with a blank value.

# <span id="page-125-1"></span>**Using the pagesize, startrownum, and recordcountneeded Arguments**

The pagesize argument, which has a maximum value of 100, is used to specify the maximum number of records to be returned in a QueryPage response. The pagesize and startrownum arguments are specified as attributes of the ListOf*(Object)* element in requests, for example:

<ListOfAccount pagesize="20" startrownum="0" recordcountneeded="true">

Depending on the value of pagesize, records are returned as follows:

- If the number of records in the record set is less than the pagesize value, the full record set is returned, and the lastpage attribute is set to true.
- If the number of records in the record set exceeds the pagesize value, only the number of records specified by the pagesize parameter is returned, and the lastpage attribute is false.
- For a query whose record set exceeds the pagesize value, setting the startrownum attribute to pagesize+1 (setting startrownum to pagesize returns the next pagesize number of records) returns the next pagesize number of records.
- If the size of the record set is greater than pagesize, and this is a subsequent query where there are less than pagesize number of records remaining to be returned, all of the remaining records are returned and lastpage attribute has a value of true.

Even though the QueryPage method returns a limited number of records, it keeps the data in the cache, which you can then retrieve by calling the QueryPage method again with a new value for the startrownum argument.

If you set the recordcountneeded argument to true, the record count is returned, except when the search specification includes calculated fields:

- If the QueryPage request contains filter criteria on a calculated field, or a calculated field is part of the value of the searchspec attribute, and there are records that match the given filter criteria, an error is thrown.
- If the QueryPage request contains filter criteria on a calculated field, or a calculated field is part of the value of the searchspec attribute, and there are no records that match the filter criteria (recordcount = "0" returned), no error is thrown.

**NOTE:** There is a performance impact if recordcountneeded is set to true, especially if the search specification contains calculated fields.

# **Using Search Specifications**

You can use the searchspec argument of QueryPage to return only those records matching specified search criteria for an object. You can also specify the sort order and sort sequence for returned records using the sortorder and sortsequence arguments respectively. For more information, see ["Specifying the Sort Order and Sort Sequence" on page 133](#page-132-0).

The searchspec argument is specified as an attribute of an *Object* element in requests, for example:

<Contact searchspec="[ContactFirstName] = 'Jo\*'">

which would return only contact records for which the ContactFirstName field value begins with Jo. The search specification can be set on any field type. The query syntax is described in the following topic.

**TIP:** It is recommended to use a stateful rather than a stateless QueryPage Web service request, if it is required to paginate through a snapshot of data. However, if you do use a stateless request, it is recommended to use sort criteria to reduce the possibility of returning the same record when paging through results using the QueryPage method. For more information, see ["Use Sort Criteria](#page-71-0)  [when Using QueryPage" on page 72](#page-71-0).

# **Query Syntax**

e.

The query syntax for the searchspec argument supports only a small subset of binary and unary operators. No Siebel Query Language constructs or functions are supported. The query syntax is summarized in [Table 34](#page-127-0).

<span id="page-127-0"></span>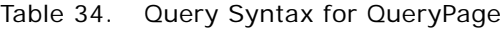

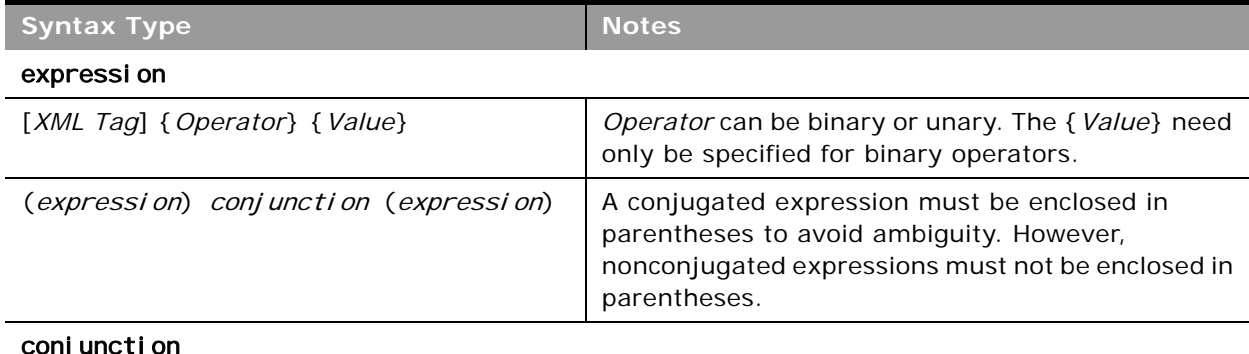

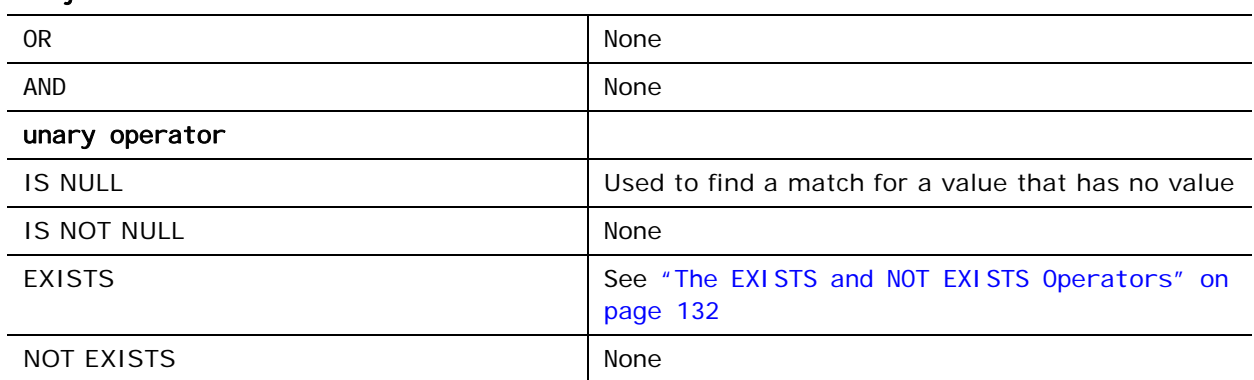

### binary operator

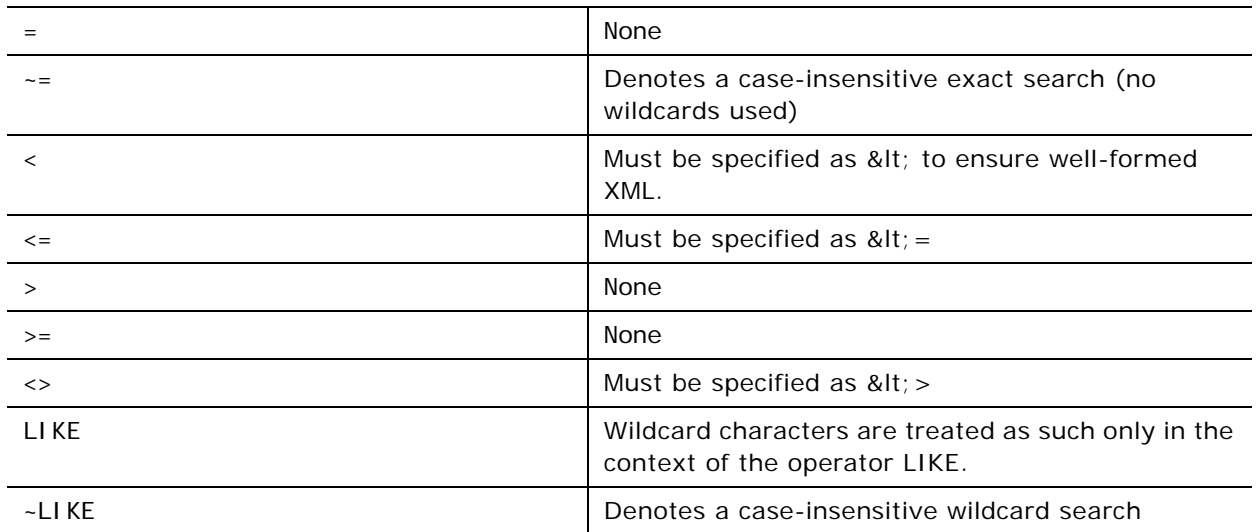

**Oracle Web Services On Demand Guide** Version 25.0 (Oracle CRM On Demand **128**  Release 37)

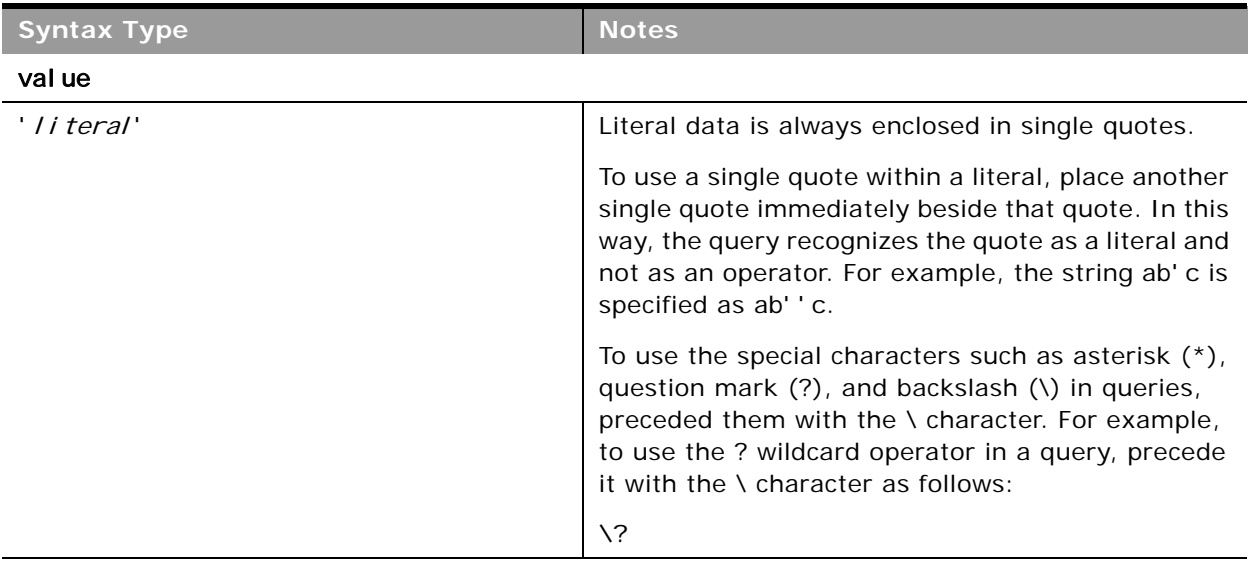

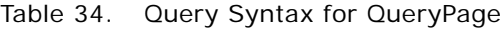

**CAUTION:** Queries that are case-insensitive or with leading wildcard characters will perform slowly and must only be used when necessary. In some cases, you can however use shadow fields, see ["Using Shadow Fields for Better Search Performance" on page 132](#page-131-1).

The following is an example from a request that follows the query syntax:

<Contact searchspec="[ContactFirstName] = 'John'">

where *XML Tag* is Contact FirstName, the operator is = and the value is the literal value John.

An example of an expression with a conjunction is as follows:

<Contact searchspec="([ContactFirstName] = 'Jane'") AND ([ContactLastName] = 'Doe'")>

Examples of searchspec usage are given in [Table 35](#page-129-0).

<span id="page-129-0"></span>Table 35. Searchspec Examples

e.

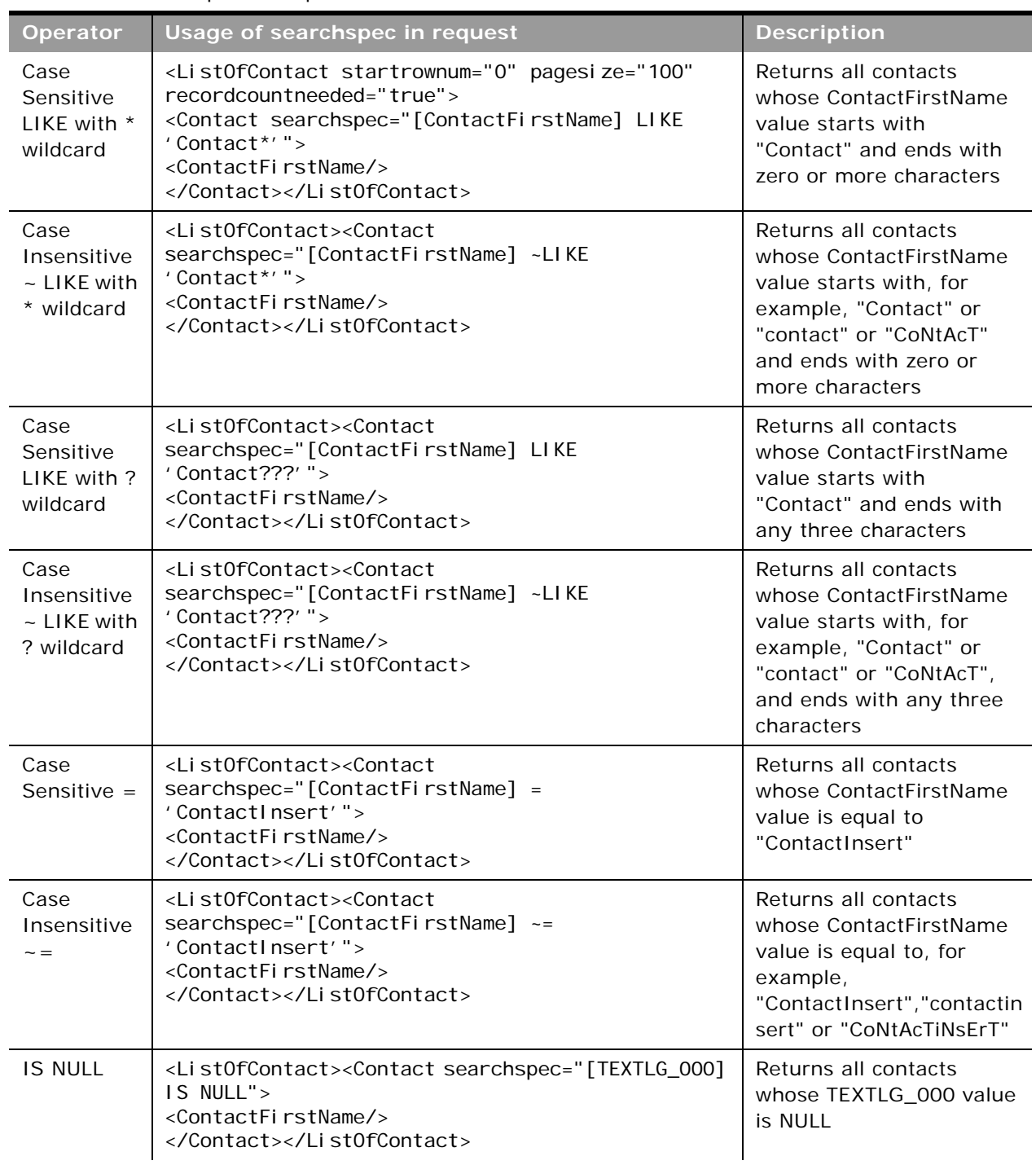

and in

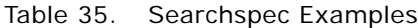

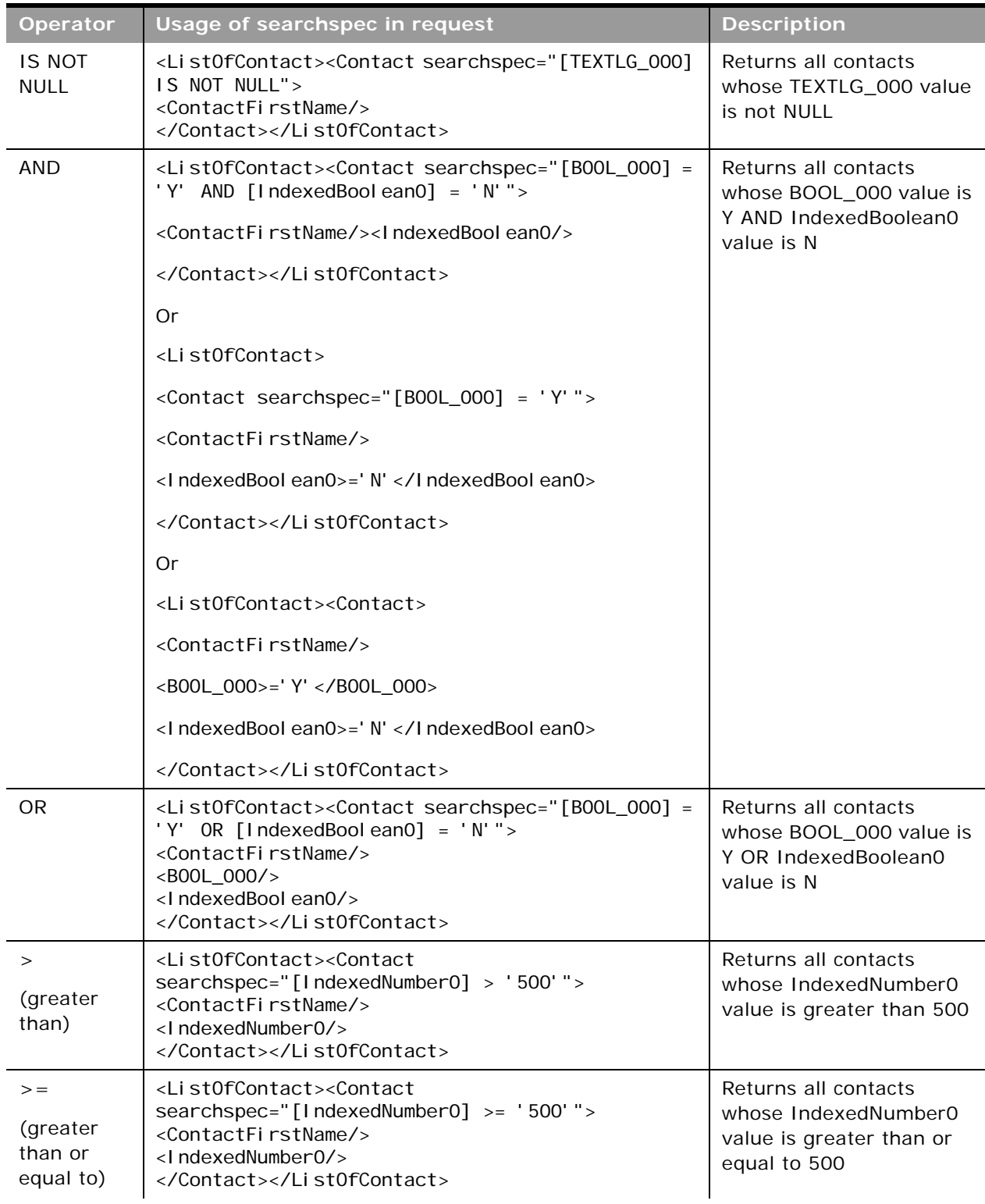

Table 35. Searchspec Examples

| <b>Operator</b>                                   | Usage of searchspec in request                                                                                                    | <b>Description</b>                                                                    |
|---------------------------------------------------|----------------------------------------------------------------------------------------------------|---------------------------------------------------------------------------------------|
| $\lt$<br>(less than)                              | <list0fcontact><contact<<br>searchspec="[IndexedNumber0] &lt; '500'"&gt;<br/><contactfirstname></contactfirstname><br/><lndexednumber0></lndexednumber0><br/></contact<<br></list0fcontact>   | Returns all contacts<br>whose IndexedNumber0<br>value is less than 500                |
| $\lt =$<br>(less than<br>or equal to)             | <list0fcontact><contact<<br>searchspec="[IndexedNumber0] &lt;= '500'"&gt;<br/><contactfirstname></contactfirstname><br/><lndexednumber0></lndexednumber0><br/></contact<<br></list0fcontact>  | Returns all contacts<br>whose IndexedNumber0<br>value is less than or equal<br>to 500 |
| $\left\langle \right\rangle$<br>(not equal<br>to) | <list0fcontact><contact<br>searchspec="[IndexedNumber0] &lt;&gt; '500'"&gt;<br/><contactfirstname></contactfirstname><br/><lndexednumber0></lndexednumber0><br/></contact<br></list0fcontact> | Returns all contacts<br>whose IndexedNumber0<br>value is not equal to 500             |

<span id="page-131-1"></span>**Using Shadow Fields for Better Search Performance**

To provide better performance for case-insensitive wildcard searches, you can use shadow fields in search specifications for some record types. Shadow fields are predefined and are found in the WSDL file for each object for which they are supported.

Shadow fields add a suffix, \_Shadow, to the actual field name. For example, for a Name field there would be a Name\_Shadow field. Shadow fields always store their value in upper case, so, for example, if the Name field has the value Oracle, then the Name\_Shadow field has the value ORACLE.

To perform case insensitive searches, you use the shadow field instead of the actual field. For example, instead of a searchspec like this:

searchspec="[Name] ~LIKE '%cle"

you can use the following searchspec including upper case characters for better performance:

searchspec="[Name\_Shadow] LIKE '%CLE'"

### <span id="page-131-0"></span>**The EXISTS and NOT EXISTS Operators**

You can use the unary operators EXISTS and NOT EXISTS with the searchspec argument of the QueryPage operation for any multivalued field of objects supported for Web Services v2.0.

EXISTS and NOT EXISTS only work for multivalued fields and not on other fields, including multiselect picklists. Very few multivalued fields are available, but one example is the address fields on the Account and Contact parent objects. Multivalued fields contain data from multiple records, in the case of the address fields, multiple countries, counties, and so on.

EXISTS returns true if the field expression matches for at least one of the values of the multivalued field.

For example, to query for all contacts where any one of the values of the AlternateAddressExternalSystemId field for all associated addresses of Contact is XYZ:

#### **Oracle Web Services On Demand Guide** Version 25.0 (Oracle CRM On Demand Release 37) **132**

<Contact searchspec="EXISTS ([AlternateAddressExternalSystemId] = 'XYZ')">

NOT EXISTS returns true if the field expression matches for none of the values of the multivalued field.

For example, to query for all contacts where none of the values of the AlternateAddressExternalSystemId field for all associated addresses of Contact is XYZ:

<Contact searchspec="NOT EXISTS ([AlternateAddressExternalSystemId] = 'XYZ')">

As another example, to query for all accounts where any one of the values of the PrimaryBillToCounty field is Suffolk and any one of the values of the Primary Bill To Street Address field contains Ipswich:

<Account searchspec="EXISTS ([PrimaryBillToCounty] = 'Suffolk' AND [PrimaryBillToStreetAddress] LIKE '%Ipswich%')

### <span id="page-132-0"></span>**Specifying the Sort Order and Sort Sequence**

You can specify the sort order and sort sequence for returned records using the sortorder and sortsequence arguments respectively.

The sortorder and sortsequence arguments are specified as attributes of a *FieldName* element in requests, for example:

```
<CampaignName sortorder="ASC" sortsequence="1"/>
```
which specifies that the records returned are sorted on the CampaignName field in an ascending order.

The sortsequence argument is used to specify the order in which sorting is applied if a sortorder value is specified on more than one field, for example:

<CampaignName sortorder="ASC" sortsequence="1"/>

<Status sortorder="ASC" sortsequence="2"/>"

Examples of sortorder and sortsequence usage are given in [Table 36.](#page-133-0)

**NOTE:** The sortorder argument is not supported for fields of date type CLOB or BLOB. Such fields could be used with the searchpsec argument with a LIKE operator, however, for performance reasons, use of CLOB and BLOB fields even for filtering must be avoided.

**CAUTION:** Using multiple sort criteria might affect query performance. Use it only when necessary.

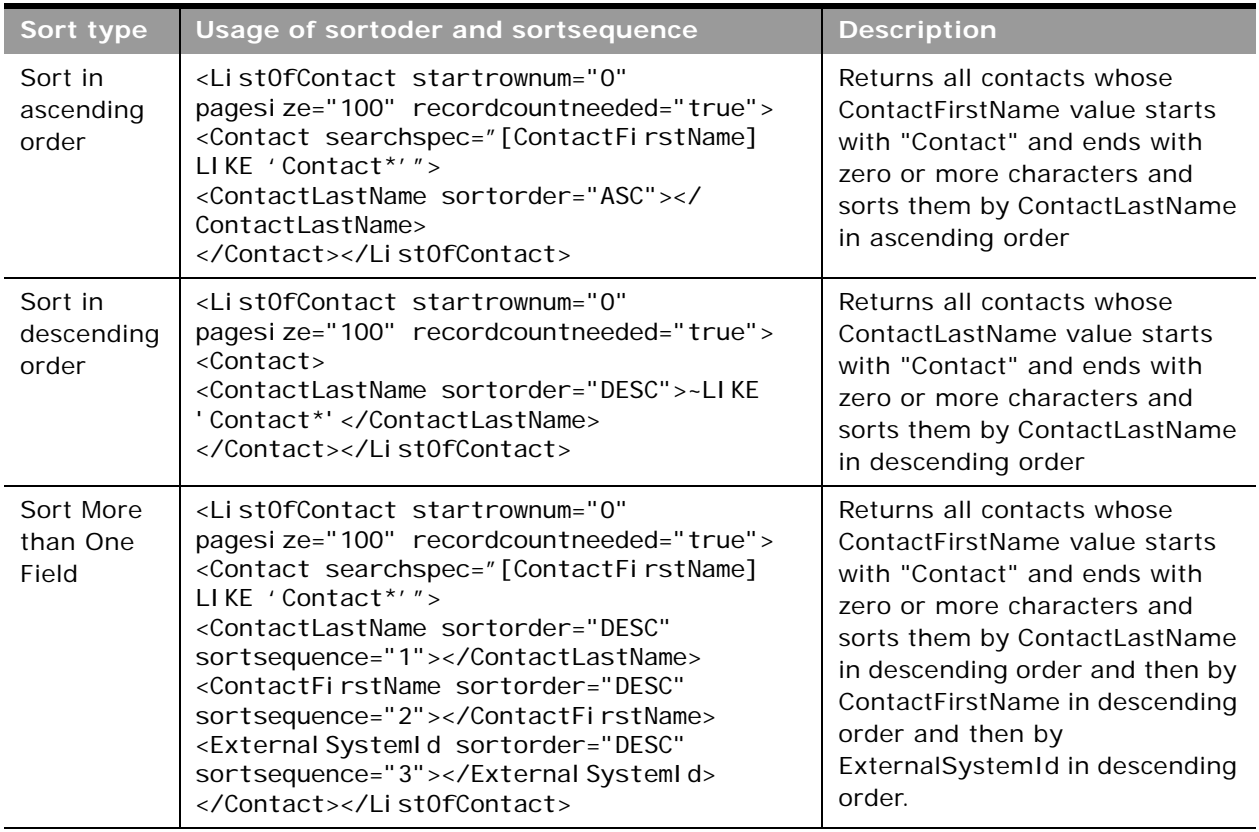

<span id="page-133-0"></span>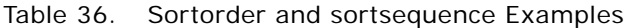

# **Specifying Books in Queries**

For queries on record types that support books, you can use the BookId or BookName arguments to constrain the query to only the records in a particular book. For more information about the use of books, see *Oracle CRM On Demand Online Help*.

# **Querying Lists**

You can use the optional NamedSearchSpec argument to query a list. NamedSearchSpec can specify the name of a System, Public or Private list, however, a user cannot specify the name of a list to which he or she does not have access in the UI.

The set of fields to be returned must be included in the SOAP request. The set of fields defined in the list as well as the sort order of the list are not used to define the response, however, the query uses the filter criteria defined in the UI for the list.

All languages are supported.

You can use NamedSearchSpec together with the searchspec argument to search within a list. In a QueryPage request when NamedSearchspec and field-level searchspecs are specified, an AND operation is performed between NamedSearchspec and the field-level searchspecs. For example, if the searchspec in a request is:

"[Field]=500"

and the value of NamedSearchSpec is:

( $[Field1] > 100 \text{ OR } ([Field2] > 500 \text{ AND } [Field3] = true) \text{ AND } [Field4] = 'MyName') \text{ AND }$  $[Fi$ eld $5] = 'Open'$ 

then the effective searchspec is:

([Field]=500) AND (([Field1] > 100 OR ([Field2] > 500 AND [Field 3] = true) AND [Field4]  $=$  'MyName') AND [Field5]  $=$  'Open')

# **Specifying Proximity Search Parameters**

In the Maps page in Oracle CRM On Demand you can perform a proximity search to check the addresses on records of a given record type to determine whether the addresses are within a specified radius of a selected location. Proximity searches are supported for the Account, Activity, and Contact record types. In the QueryPage methods for these record types, you must use the following arguments to specify the parameters for a proximity search:

- **Latitude**. The latitude value of the proximity search center.
- **Longitude**. The longitude value of the proximity search center.
- **Radius**. The radius of the proximity search. Possible values are: 1,5,10,20,25.
- **Units**. The unit of distance: Miles or Kilometers.
- **AddressType**. For the Account record type only, the address type for the proximity search:
	- **BillingAddress**. The proximity search for the account is limited to the billing address.
	- **ShippingAddress**. The proximity search for the account is limited to the shipping address.

If the AddressType parameter is not provided or is empty, the proximity search is limited to the shipping address.

The namedsearchspec argument is used to define lists of records on which proximity searches can be made. If the arguments are missing or incorrect, an error message is received.

For more information about proximity searching, see *Oracle CRM On Demand Online Help*.

# **Arguments**

e de la

[Table 37](#page-135-0) describes the arguments taken by the QueryPage method.

| <b>Name</b>                                                                              | <b>Description</b>                                                                                                    | <b>Required</b> | <b>Default</b>           | 1/0              |
|------------------------------------------------------------------------------------------|----------------------------------------------------------------------------------------------------|-----------------|--------------------------|------------------|
| ListOf (Object). For<br>example,<br>ListOfAccount                                        | The list of object instances queried<br>(input), and after query execution, the<br>list of object instances returned<br>(output).                                                                                                    |                 | <b>Not</b><br>applicable | Input/<br>Output |
| pagesize                                                                                 | The maximum number of records<br>displayed on a page following a query.                                                                                                    | <b>No</b>       | 10                       | Input            |
| startrownum                                                                              | Indicates the row from which the<br>QueryPage method starts to return<br>records.                                                                                                    | <b>No</b>       | $\mathbf 0$              | Input            |
|                                                                                          | For example, if pagesize=100 and you<br>want to return records 1-100, you set<br>StartRowNum to 0. Then, if you want to<br>return records 101-200, you set<br>StartRowNum to 100, and run the query<br>again. You continue doing this until the<br>last page is returned. In this way, you<br>can return all records for a particular<br>query. |                 |                          |                  |
| recordcountneeded                                                                        | Indicates whether a record count for the<br>object is to be returned.                                                                                                    | <b>No</b>       | false                    | Input            |
|                                                                                          | <b>NOTE:</b> There is a performance impact if<br>this argument is set to true. You cannot<br>return a record count for requests in<br>which the search specification contains<br>calculated fields. For more information,<br>see "Using the pagesize, startrownum,<br>and recordcountneeded Arguments" on<br>page 126.                          |                 |                          |                  |
| searchspec                                                                               | Indicates the search specification for a<br>field or for all the fields of an object.                                                                                                    | No              | <b>Not</b><br>applicable | Input            |
| sortsequence                                                                             | An integer value that determines the<br>order of the sort specification.                                                                                                    |                 | <b>Not</b><br>applicable | Input            |
| sortorder                                                                                | Determines the sort order for the records<br>returned by the query, either ASC for<br>ascending or DESC for descending.                                                                                                    |                 | ASC                      | Input            |
| NamedSearchSpec<br>Indicates the search specification for a<br>named list for an object. |                                                                                                    | No              | Not<br>applicable        | Input            |

<span id="page-135-0"></span>Table 37. Arguments Taken by the QueryPage Method

| Name                   | <b>Description</b>                                                                                                    | <b>Required</b> | <b>Default</b>    | 1/0   |
|------------------------|----------------------------------------------------------------------------------------------------|-----------------|-------------------|-------|
| LOVLanguageMode        | The language mode for picklists, see<br>"The LOVLanguageMode Argument" on<br>page 111.                                | No.             | <b>LIC</b>        | Input |
| ViewMode               | Specifies the level of access to records<br>specified in the method call, see "The<br>ViewMode Argument" on page 111. | Yes             | <b>Broadest</b>   | Input |
| <b>Book</b> Id         | The book ID.                                                                                                    | No.             | Not<br>applicable | Input |
| <b>BookName</b>        | The book name. This argument is<br>ignored if a value for BookId is supplied.                                         | No.             | Not<br>applicable | Input |
| <b>IncludeSubBooks</b> | Whether subbooks are to be included.                                                                                  | No.             | False             | Input |

Table 37. Arguments Taken by the QueryPage Method

# **Return Value of the Call**

An object or list of objects of the type on which the method was called, with attributes as follows:

- LastPage. A Boolean value that indicates whether or not the last value in the query set has been returned.
- **The recordcount.** An integer value that indicates the record count for the object. This value is only returned when recordcountneeded=true in the SOAP request.

## **Sample SOAP Requests**

This topic contains a number of sample SOAP requests and responses to illustrate the use of the QueryPage API.

**Sample SOAP Request 1 - QueryPage with Field-level Filter**

The following SOAP request queries for contact records that have a ContactType like 'Customer\*'. It demonstrates the use of optional attributes at the List of objects level: pagesize, startrownum, and recordcountneeded, and the use of optional elements <ViewMode> and <LOVLanguageMode>.

<?xml version="1.0" encoding="utf-8" standalone="no"?>

<soap:Envelope xmlns:soap="http://schemas.xmlsoap.org/soap/envelope/" xmlns:xsi="http://www.w3.org/2001/ XMLSchema-instance" xmlns:wsse="http://docs.oasis-open.org/wss/2004/01/oasis-200401-wss-wssecuritysecext-1.0.xsd" xmlns:xsd="http://www.w3.org/2001/XMLSchema">

<soap: Header>

<wsse: Security>

<wsse: UsernameToken>

<wsse:Username>%%USERNAME%%</wsse:Username>

<wsse:Password Type="http://docs.oasis-open.org/wss/2004/01/oasis-200401-wss-username-tokenprofile-1.0#PasswordText">%%PASSWORD%%</wsse:Password>

</wsse: UsernameToken>

</wsse: Security>

</soap: Header>

<soap: Body>

<ContactQueryPage\_Input xmlns="urn:crmondemand/ws/ecbs/contact/">

<ViewMode>Personal</ViewMode>

<LOVLanguageMode>LIC</LOVLanguageMode>

<ListOfContact pagesize="100" startrownum="0" recordcountneeded="true">

<Contact>

<ContactFirstName/>

<ContactLastName/>

<ContactType>LIKE 'Customer\*'</ContactType>

<ContactEmail/>

<List0fActivity>

<Activity>

<Subject/>

</Activity>

</List0fActivity>

</Contact>

</ListOfContact>

</ContactQueryPage\_Input>

</soap: Body>

</soap: Envel ope>

**Sample SOAP Response 1** The following SOAP response shows the list of 5 objects returned by SOAP request 1.

<?xml version="1.0" encoding="utf-8"?>

<SOAP-ENV:Envelope xmlns:SOAP-ENV="http://schemas.xmlsoap.org/soap/envelope/" xmlns:xsi="http:// www.w3.org/2001/XMLSchema-instance" xmlns:xsd="http://www.w3.org/2001/XMLSchema">

<SOAP-ENV: Body>

<ns: ContactQueryPage\_Output xmlns:ns="urn: crmondemand/ws/ecbs/contact/">

<ListOfContact xmlns="urn:/crmondemand/xml/Contact/Data" recordcount="5" lastpage="true">

<Contact>

<ContactEmail></ContactEmail>

<ContactFirstName>D</ContactFirstName>

<ContactLastName>Dan</ContactLastName>

<ContactType>Customer</ContactType>

<ListOfActivity lastpage="true">

<Activity>

<Subject>Send D Dan welcome email</Subject>

</Activity>

</List0fActivity>

#### </Contact>

<Contact>

<ContactEmail></ContactEmail>

<ContactFirstName>L</ContactFirstName>

<ContactLastName>Lak</ContactLastName>

<ContactType>Customer</ContactType>

<ListOfActivity lastpage="true">

<Activity>

<Subject>Send L Lak welcome email</Subject>

</Activity>

</List0fActivity>

</Contact>

<Contact>

<ContactEmail></ContactEmail>

<ContactFirstName>NewCon6</ContactFirstName>

<ContactLastName>Con6</ContactLastName>

<ContactType>Customer</ContactType>

<ListOfActivity lastpage="true">

<Activity>

<Subject>Add activity to C Contacts</Subject>

</Activity>

</List0fActivity>

</Contact>

<Contact>

<ContactEmail>n@l.com</ContactEmail>

<ContactFirstName>Nathan</ContactFirstName>

<ContactLastName>Lak</ContactLastName>

<ContactType>Customer</ContactType>

<ListOfActivity lastpage="true">

<Activity>

<Subject>Send Nathan Lak welcome email</Subject>

</Activity>

<Activity>

<Subject>Send Jordan Lak welcome email</Subject>

</Activity>

<Activity>

<Subject>Send J Lak welcome email</Subject>

</Activity>

<Activity>

<Subject>ActivityInsert Test R19</Subject>

</Activity>

<Activity>

<Subject>ActivityInsert Test R19 2</Subject>

</Activity>

<Activity>

<Subject>ActivityInsert Test R19 2</Subject>

</Activity>

</List0fActivity>

</Contact>

<Contact>

<ContactEmail></ContactEmail>

<ContactFirstName>NewCon5</ContactFirstName>

<ContactLastName>NewCon5</ContactLastName>

<ContactType>Customer</ContactType>

<ListOfActivity lastpage="true"></ListOfActivity>

</Contact>

</ListOfContact>

</ns: ContactQueryPage\_Output>

</SOAP-ENV: Body>

</SOAP-ENV: Envel ope>

**Sample SOAP Request 2 - QueryPage with searchspec, sortsequence and sortorder Attributes** The following SOAP request queries for Contact records by specifying a search criterion with an OR conjunction in the searchspec attribute.

The samples also demonstrate use of the optional pagesize, startrownum, and recordcountneeded attributes at the <ListOf*Object*> level.

In SOAP request 2a, pagesize = 5 and startrownum = 0, this request returns the 5 records starting at row 0 (first record) that match the search criteria.

In SOAP request 2b, pagesize  $= 5$  and startrownum  $= 5$ , this request returns the next 5 records starting at row 5 (sixth record) that match the search criteria.

In addition, the sample demonstrates the sortsequence and sortorder attributes at the element level to specify the sort order and sort sequence of the whole result set (including rows of records not returned due to the pagesize limit). Note that across both responses, (SOAP response 2a and SOAP response 2b), the records are sorted accordinh to the specified sort sequence and sort order.

**Sample SOAP Request 2a**

In this SOAP request, pagesize  $= 5$  and startrownum  $= 0$ :

<?xml version="1.0" encoding="utf-8" standalone="no"?>

<soap:Envelope xmlns:soap="http://schemas.xmlsoap.org/soap/envelope/" xmlns:xsi="http://www.w3.org/2001/ XMLSchema-instance" xmlns:wsse="http://docs.oasis-open.org/wss/2004/01/oasis-200401-wss-wssecuritysecext-1.0.xsd" xmlns:xsd="http://www.w3.org/2001/XMLSchema">

<soap: Header>

<wsse: Security>

<wsse:UsernameToken>

<wsse:Username>%%USERNAME%%</wsse:Username>

<wsse:Password Type="http://docs.oasis-open.org/wss/2004/01/oasis-200401-wss-username-tokenprofile-1.0#PasswordText">%%PASSWORD%%</wsse:Password>

</wsse: UsernameToken>

</wsse: Security>

</soap: Header>

<soap: Body>

<ContactQueryPage\_Input xmlns="urn:crmondemand/ws/ecbs/contact/">

<ListOfContact pagesize="5" startrownum="0" recordcountneeded="true">

<Contact searchspec="[ContactLastName] LIKE 'C\*' OR [ContactType] = 'Customer'">

<ContactFirstName></ContactFirstName>

<ContactLastName sortorder="DESC" sortsequence="2"></ContactLastName>

<ContactType sortorder="DESC" sortsequence="1"></ContactType>

</Contact>

</ListOfContact>

</ContactQueryPage\_Input>

</soap: Body>

</soap: Envel ope>

**Sample SOAP Response 2a**

The following SOAP response shows the list of 5 objects returned by SOAP request 2a:

<?xml version="1.0" encoding="utf-8"?>

<SOAP-ENV:Envelope xmlns:SOAP-ENV="http://schemas.xmlsoap.org/soap/envelope/" xmlns:xsi="http:// www.w3.org/2001/XMLSchema-instance" xmlns:xsd="http://www.w3.org/2001/XMLSchema">

<SOAP-ENV: Body>

<ns: ContactQueryPage\_Output xmlns:ns="urn: crmondemand/ws/ecbs/contact/">

<ListOfContact xmlns="urn:/crmondemand/xml/Contact/Data" recordcount="54" lastpage="false">

<Contact>

<ContactFirstName>James</ContactFirstName>

<ContactLastName>Conners</ContactLastName>

<ContactType>Prospect</ContactType>

</Contact>

<Contact>

<ContactFirstName>Ruth</ContactFirstName>

<ContactLastName>Chou</ContactLastName>

<ContactType>Prospect</ContactType>

</Contact>

<Contact>

<ContactFirstName>Jason</ContactFirstName>

<ContactLastName>Cheney</ContactLastName>

<ContactType>Prospect</ContactType>

</Contact>

<Contact>

<ContactFirstName>Sean</ContactFirstName>

<ContactLastName>Thomas</ContactLastName>

<ContactType>Customer</ContactType>

</Contact>

<Contact>

<ContactFirstName>Carlos</ContactFirstName>

<ContactLastName>Santos</ContactLastName>

<ContactType>Customer</ContactType>

</Contact>

</ListOfContact>

</ns: ContactQueryPage\_Output>

</SOAP-ENV: Body>

</SOAP-ENV:Envelope>

**Sample SOAP Request 2b** In this SOAP request, pagesize  $= 5$  and startrownum  $= 5$  <?xml version="1.0" encoding="utf-8" standalone="no"?>

<soap:Envelope xmlns:soap="http://schemas.xmlsoap.org/soap/envelope/" xmlns:xsi="http://www.w3.org/2001/ XMLSchema-instance" xmlns:wsse="http://docs.oasis-open.org/wss/2004/01/oasis-200401-wss-wssecuritysecext-1.0.xsd" xmlns:xsd="http://www.w3.org/2001/XMLSchema">

<soap: Header>

<wsse: Security>

<wsse:UsernameToken>

<wsse:Username>%%USERNAME%%</wsse:Username>

<wsse: Password Type="http://docs.oasis-open.org/wss/2004/01/oasis-200401-wss-username-tokenprofile-1.0#PasswordText">%%PASSWORD%%</wsse:Password>

</wsse: UsernameToken>

</wsse: Security>

</soap: Header>

<soap: Body>

<ContactQueryPage\_Input xmlns="urn:crmondemand/ws/ecbs/contact/">

<ListOfContact pagesize="5" startrownum="5" recordcountneeded="true">

<Contact searchspec="[ContactLastName] LIKE 'C\*' OR [ContactType] = 'Customer'">

<ContactFirstName></ContactFirstName>

<ContactLastName sortorder="DESC" sortsequence="2"></ContactLastName>

<ContactType sortorder="DESC" sortsequence="1"></ContactType>

</Contact>

</ListOfContact>

</ContactQueryPage\_Input>

</soap: Body>

</soap: Envel ope>

#### **Sample SOAP Response 2b**

The following SOAP response shows the list of 5 objects returned by the request in SOAP request 2b:

<?xml version="1.0" encoding="utf-8"?>

<SOAP-ENV:Envelope xmlns:SOAP-ENV="http://schemas.xmlsoap.org/soap/envelope/" xmlns:xsi="http:// www.w3.org/2001/XMLSchema-instance" xmlns:xsd="http://www.w3.org/2001/XMLSchema">

<SOAP-ENV: Body>

<ns: ContactQueryPage\_Output xmlns:ns="urn: crmondemand/ws/ecbs/contact/">

<ListOfContact xmlns="urn:/crmondemand/xml/Contact/Data" recordcount="54" lastpage="false">

<Contact>

<ContactFirstName>Nick</ContactFirstName>

<ContactLastName>Ray</ContactLastName>

<ContactType>Customer</ContactType>

</Contact>

#### <Contact>

 $\overline{a}$ 

<ContactFirstName>Joanna</ContactFirstName>

<ContactLastName>Pressman</ContactLastName>

<ContactType>Customer</ContactType>

</Contact>

<Contact>

<ContactFirstName>Marianne</ContactFirstName>

<ContactLastName>Pok</ContactLastName>

<ContactType>Customer</ContactType>

</Contact>

<Contact>

<ContactFirstName>Brian</ContactFirstName>

<ContactLastName>Pittenger</ContactLastName>

<ContactType>Customer</ContactType>

</Contact>

<Contact>

<ContactFirstName>Marie</ContactFirstName>

<ContactLastName>Perkins</ContactLastName>

<ContactType>Customer</ContactType>

</Contact>

</ListOfContact>

</ns: ContactQueryPage\_Output>

</SOAP-ENV: Body>

</SOAP-ENV: Envel ope>

**Sample SOAP Request 3 - QueryPage with NamedSearchSpec** The following SOAP request queries for contact records in a specific contact list by specifying the contact list name in the <NamedSearchSpec> element.

[Table 38](#page-143-0) shows the records in the C Contacts list from the Oracle CRM On Demand UI. There are a total of 11 records in the list, therefore the recordcount value returned in the SOAP response equals 11.

| Row | <b>Last Name</b> | <b>First Name</b> | Contact Type | <b>Owner Alias</b> |
|-----|------------------|-------------------|--------------|--------------------|
|     | Cuthbery         | David             | Customer     | Donna Jones        |
|     | Coxe             | Robin             | Customer     | Donna Jones        |

<span id="page-143-0"></span>Table 38. Example of Records in a Contact List

**Oracle Web Services On Demand Guide** Version 25.0 (Oracle CRM On Demand Release 37) **144**
| <b>Row</b>    | <b>Last Name</b> | <b>First Name</b> | <b>Contact Type</b> | <b>Owner Alias</b>     |
|---------------|------------------|-------------------|---------------------|------------------------|
| $\mathcal{P}$ | Connolly         | John              | Customer            | Jeff Smith             |
| 3             | Connors          | James             | Prospect            | Jeff Smith             |
| 4             | Cone             | Alexander         | Customer            | Ian McAllistair        |
| 5             | Con6             | NewCon6           | Customer            | Joanne Brown           |
| 6             | Cohen            | Adam              | Customer            | <b>Ian McAllistair</b> |
| 7             | Clatt            | Mark              | Customer            | Donna Jones            |
| 8             | Chu              | Will              | Customer            | Jeff Smith             |
| 9             | Chou             | Ruth              | Prospect            | Donna Jones            |
| 10            | Cheney           | Jason             | Prospect            | Ian McAllistair        |

Table 38. Example of Records in a Contact List

<?xml version="1.0" encoding="utf-8" standalone="no"?>

<soap:Envelope xmlns:soap="http://schemas.xmlsoap.org/soap/envelope/" xmlns:xsi="http://www.w3.org/2001/ XMLSchema-instance" xmlns:wsse="http://docs.oasis-open.org/wss/2004/01/oasis-200401-wss-wssecuritysecext-1.0.xsd" xmlns:xsd="http://www.w3.org/2001/XMLSchema">

<soap: Header>

<wsse: Security>

<wsse: UsernameToken>

<wsse:Username>%%USERNAME%%</wsse:Username>

<wsse:Password Type="http://docs.oasis-open.org/wss/2004/01/oasis-200401-wss-username-tokenprofile-1.0#PasswordText">%%PASSWORD%%</wsse:Password>

</wsse: UsernameToken>

</wsse: Security>

</soap: Header>

<soap: Body>

<ContactQueryPage\_Input xmlns="urn:crmondemand/ws/ecbs/contact/">

<NamedSearchSpec>C Contacts</NamedSearchSpec>

<ListOfContact pagesize="5" startrownum="0" recordcountneeded="true">

<Contact>

```
<ContactFirstName />
```

```
<ContactLastName />
```

```
<ContactType />
```
</Contact>

</ListOfContact>

```
</ContactQueryPage_Input>
```
</soap: Body>

</soap:Envelope>

**Sample SOAP Response 3**

The following SOAP response shows the list of contacts returned by sample SOAP request 3.

<?xml version="1.0" encoding="utf-8"?>

<SOAP-ENV:Envelope xmlns:SOAP-ENV="http://schemas.xmlsoap.org/soap/envelope/" xmlns:xsi="http:// www.w3.org/2001/XMLSchema-instance" xmlns:xsd="http://www.w3.org/2001/XMLSchema">

<SOAP-ENV:Body>

<ns: ContactQueryPage\_Output xmlns:ns="urn: crmondemand/ws/ecbs/contact/">

<ListOfContact xmlns="urn:/crmondemand/xml/Contact/Data" recordcount="11" lastpage="false">

<Contact>

<ContactFirstName>David</ContactFirstName>

<ContactLastName>Cuthbery</ContactLastName>

<ContactType>Customer</ContactType>

</Contact>

<Contact>

<ContactFirstName>Robin</ContactFirstName>

<ContactLastName>Coxe</ContactLastName>

<ContactType>Customer</ContactType>

</Contact>

<Contact>

<ContactFirstName>John</ContactFirstName>

<ContactLastName>Connolly</ContactLastName>

<ContactType>Customer</ContactType>

</Contact>

<Contact>

<ContactFirstName>James</ContactFirstName>

<ContactLastName>Conners</ContactLastName>

<ContactType>Prospect</ContactType>

</Contact>

<Contact>

<ContactFirstName>Alexander</ContactFirstName>

<ContactLastName>Cone</ContactLastName>

<ContactType>Customer</ContactType>

</Contact>

</ListOfContact>

</ns: ContactQueryPage\_Output>

</SOAP-ENV: Body>

</SOAP-ENV:Envelope>

# **Update**

Updates the selected record with the new values.

#### **Usage**

You use the Update method to update one or more records of a particular object in an Oracle CRM On Demand instance.

The Update method can be used to update parent records and child records. If a child node is specified in the request, the Update method updates the child in the existing parent record. If the child node is missing, the Update method updates only the existing parent record.

**NOTE:** If the administrator customizes a record type to add a required field, Oracle CRM On Demand does not check for the required field when existing records are updated. When you update the record without the required field through a Web services request, or merge it with a record that does not have the required field, the record is updated or merged without error. This is the intended behavior; when a field is made required, it is the responsibility of the administrator to update all existing records to populate the required field. When inserting new records however, Oracle CRM On Demand checks for the required field.

#### **Arguments**

[Table 39](#page-146-0) describes the arguments taken by the Update method.

| <b>Name</b>                                    | <b>Description</b>                                                                                                    | <b>Required</b> | <b>Default</b>    | 1/0              |
|------------------------------------------------|----------------------------------------------------------------------------------------------------|-----------------|-------------------|------------------|
| ListOf (Object). For<br>example, ListOfAccount | The object instance to be updated.                                                                                         | <b>Yes</b>      | Not<br>applicable | Input/<br>Output |
| LOVLanguageMode                                | The language mode for picklists,<br>see "The LOVLanguageMode"<br>Argument" on page 111.                                    | No.             | LIC.              | Input            |
| Echo                                           | Controls whether data sent to<br>Oracle CRM On Demand through<br>integration Web services are<br>recorded as transactions. | No.             | On.               | Input            |
| ViewMode                                       | Specifies the level of access to<br>records specified in the method<br>call, see "The ViewMode Argument"<br>on page 111.   | Yes.            | <b>Broadest</b>   | Input            |

<span id="page-146-0"></span>Table 39. Arguments Taken by the Update Method

**Return Value of the Call** The status key for the updated objects.

#### **Sample SOAP Request - Update**

The following SOAP request updates an existing contact record.

The ContactFirstName and ContactLastName are specified as the user key to identify the contact records in the request. See ["User Key Fields on the Contact Object" on page 564](#page-563-0) for a list of valid user key field combinations for the contact object.

**NOTE:** If there are multiple records in Oracle CRM On Demand with the same ContactFirstName and ContactLastName, the update request fails with a multiple match error. It is recommended to use the ID user key field to uniquely identify records as it avoids multiple match errors and also improves performance.

<?xml version="1.0" encoding="utf-8" standalone="no"?>

<soap:Envelope xmlns:soap="http://schemas.xmlsoap.org/soap/envelope/" xmlns:xsi="http://www.w3.org/2001/ XMLSchema-instance" xmlns:wsse="http://docs.oasis-open.org/wss/2004/01/oasis-200401-wss-wssecuritysecext-1.0.xsd" xml ns: xsd="http://www.w3.org/2001/XMLSchema">

<soap: Header>

<wsse: Security>

<wsse:UsernameToken>

<wsse: Username>%%USERNAME%%</wsse: Username>

<wsse:Password Type="http://docs.oasis-open.org/wss/2004/01/oasis-200401-wss-username-tokenprofile-1.0#PasswordText">%%PASSWORD%%</wsse:Password>

</wsse:UsernameToken>

</wsse: Security>

</soap: Header>

<soap: Body>

<ContactUpdate\_Input xmlns="urn:crmondemand/ws/ecbs/contact/">

<Echo>On</Echo>

<LOVLanguageMode>LIC</LOVLanguageMode>

<ListOfContact>

<Contact>

<ContactFirstName>ExistingCon1</ContactFirstName>

<ContactLastName>ExistingCon1</ContactLastName>

<ContactEmail>e@e.com</ContactEmail>

</Contact>

</ListOfContact>

</ContactUpdate\_Input>

</soap: Body>

</soap: Envel ope>

## **Sample SOAP Response**

The following SOAP response contains the returned status keys for the updated objects:

<?xml version="1.0" encoding="utf-8"?>

<SOAP-ENV:Envelope xmlns:SOAP-ENV="http://schemas.xmlsoap.org/soap/envelope/" xmlns:xsi="http:// www.w3.org/2001/XMLSchema-instance" xmlns:xsd="http://www.w3.org/2001/XMLSchema">

<SOAP-ENV: Body>

<ns: ContactUpdate\_Output xml ns: ns="urn: crmondemand/ws/ecbs/contact/">

<ListOfContact xmlns="urn:/crmondemand/xml/Contact/Data">

<Contact>

<ModifiedDate>2011-08-10T16:42:36Z</ModifiedDate>

<CreatedDate>2011-08-09T21:17:05Z</CreatedDate>

<ModifiedById>HRZ780-I5RUE</ModifiedById>

<CreatedById>HRZ780-I5RUE</CreatedById>

<ModId>8</ModId>

```
<Id>ADSA-96IZCS</Id>
```
<CreatedBy>Joanne Brown, 08/09/2011 16:17:05</CreatedBy>

<ModifiedBy>Joanne Brown, 08/10/2011 11:42:36</ModifiedBy>

```
</Contact>
```

```
</ListOfContact>
```
</ns: ContactUpdate\_Output>

```
</SOAP-ENV: Body>
```
</SOAP-ENV: Envel ope>

# **Service API Calls**

The Oracle CRM On Demand Web Services service methods are listed in [Table 40.](#page-148-0) The service methods are those methods that are not called on Oracle CRM On Demand record types. Instead, they are used to perform administrative tasks. The table also shows the Web service for each of the methods. You can download the WSDL file for each service from the Web Services Administration page in the Oracle CRM On Demand application.

<span id="page-148-0"></span>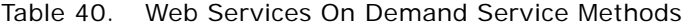

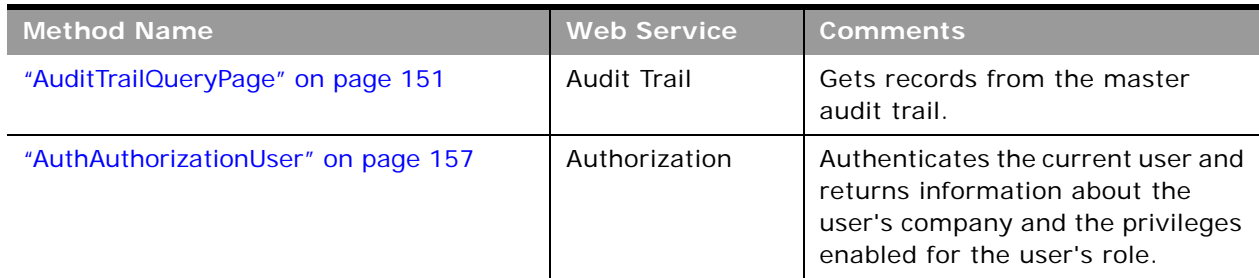

| <b>Method Name</b>                                         | <b>Web Service</b>         | <b>Comments</b>                                                                                              |
|------------------------------------------------------------|----------------------------|----------------------------------------------------------------------------------------------------|
| "DeletedItemQueryPage" on page 160                         | Deleted Item               | Gets information about deleted<br>items.                                                                     |
| "DeleteEvents" on page 166                                 | <b>Integration Event</b>   | Deletes events from an integration<br>event queue.                                                           |
| "ExportWebServiceCreateExportRequest"<br>on page 168       | Export                     | Creates an export request.                                                                                   |
| "ExportWebServiceMonitorExportRequest"<br>on page 172      | Export                     | Gets data about an export<br>request.                                                                        |
| "ExportWebServiceRetrieveExportAttachm<br>ent" on page 174 | Export                     | Gets an attachment for an export<br>request.                                                                 |
| "GetEvents" on page 176                                    | <b>Integration Event</b>   | Gets events from an integration<br>event queue.                                                              |
| "GetLists" on page 185                                     | Lists                      | Gets the set of lists for an object.                                                                         |
| "GetMapping" on page 188                                   | <b>Mapping Service</b>     | Gets a list of the display names of<br>fields for a particular record type<br>and their associated XML tags. |
| "GetPicklistValues" on page 192                            | Picklist                   | Gets lists of picklist values.                                                                               |
| "GetServerTime" on page 195                                | Time                       | Gets the server time.                                                                                        |
| "HistoryDelete" on page 197                                | History                    | Deletes records in the Recently<br>Viewed applet in the Action bar.                                          |
| "HistoryInsertOrUpdate" on page 199                        | History                    | Insert or updates records in the<br>Recently Viewed applet in the<br>Action bar.                             |
| "HistoryQueryPage" on page 201                             | History                    | Gets the set of records from the<br>Recently Viewed applet in the<br>Action bar.                             |
| "LeadConvert" on page 205                                  | Lead Conversion            | Converts leads.                                                                                              |
| "LoginHistoryQueryPage" on page 212                        | Login History              | Gets information about user login<br>history.                                                                |
| "MergeRecords" on page 215                                 | Merge                      | Merges records.                                                                                              |
| "MetadataChangeSummaryQueryPage" on<br>page 219            | Metadata Change<br>Summary | Gets a summary of changes to<br>metadata.                                                                    |
| "SalesProcessQueryPage" on page 222                        | Sales Process              | Gets sales process information.                                                                              |
| "SetPassword" on page 228                                  | Password                   | Sets the passwords of users who<br>use Oracle CRM On Demand.                                                 |
| "SetSessionTimeZone" on page 230                           | Time                       | Sets the time zone for a session.                                                                            |

Table 40. Web Services On Demand Service Methods

 $\sim$ 

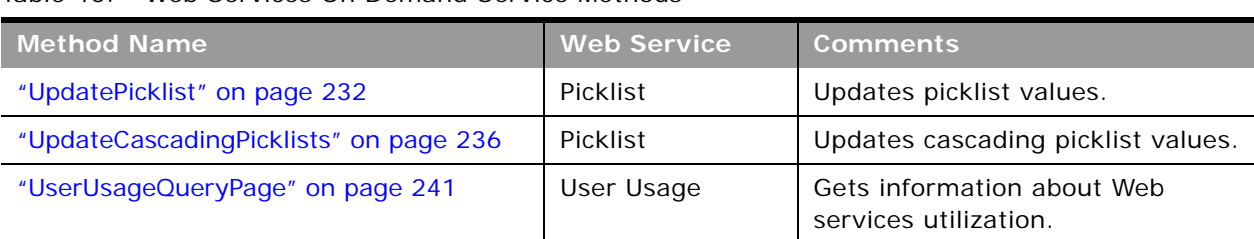

Table 40. Web Services On Demand Service Methods

# <span id="page-150-0"></span>**AuditTrailQueryPage**

Returns records from the master audit trail.

#### **Usage**

You use the AuditTrailQueryPage method to execute a query against the master audit trail, and return a subset of the records that match the search criteria set by the method arguments.

The following are attributes of the <ListOfAuditTrail> element that you can specify:

- **pagesize**. Determines the maximum number of records displayed on a page following a query.
- startrownum. Indicates the row from which the AuditTrailQueryPage method starts to return records.
- **recordcountneeded**. Indicates whether a record count for the query is to be returned.

You can also use the searchspec attribute on the AuditTrail element to provide a search specification.

Each of the child elements of <ListOfAuditTrail> can have the following attributes:

- sortorder. Determines the sort order for the records returned by the query, either ASC for ascending or DESC for descending.
- sortsequence. An integer value that determines the order of the sort specification.

The following are attributes of the <AuditTrailData> element that can be returned:

- **recordcount**. An integer value that indicates the record count.
- **lastpage**. A value that indicates whether or not the last value in the query set has been returned.

#### **Arguments**

[Table 41](#page-151-0) describes the arguments taken by the AuditTrailQueryPage method.

| <b>Name</b>      | <b>Description</b>                                                                                                    | <b>Required</b> | <b>Default</b>    | 1/0              |
|------------------|----------------------------------------------------------------------------------------------------|-----------------|-------------------|------------------|
| ListOfAuditTrail | The list of audit trail entries queried<br>(input), and after query execution, the<br>list of audit trail entries returned<br>(output). | <b>Yes</b>      | Not<br>applicable | Input/<br>Output |
| NamedSearchSpec  | Indicates the search specification for a<br>named list for the audit trail.                                                             | No.             | Not<br>applicable | Input            |
| LOVLanguageMode  | The language mode for the audit trail,<br>see "The LOVLanguageMode Argument"<br>on page 111.                                            | No.             | <b>LIC</b>        | Input            |
| ViewMode         | Specifies the level of access to records<br>specified in the method call, see "The<br>ViewMode Argument" on page 111.                   | <b>Yes</b>      | <b>Broadest</b>   | Input            |

<span id="page-151-0"></span>Table 41. Arguments Taken by the AuditTrailQueryPage Method

### **Return Value of the Call**

The following information is returned:

- **Id.** The table row ID.
- **SourceType**. A value that indicates whether the session was interactive or a Web services session.
- **RecordType**. The record type.
- **RecordUpdatedDate**. The date when the object was last updated.
- **UserFirstName**. The user's first name.
- **UserFullName**. The user's full name.
- **UserID**. The user's ID.
- **UserLastName**. The user's last name.
- **UserSignInID**. The user's login ID.
- **FieldName**. The field modified in the object.
- **RecordName**. The name of the record.
- **Operation**. The type of change that was performed, for example, create, delete, or modify.
- **SourceIPAddress**. The IP address of the computer on which the change took place. **NOTE:** This value is returned only when this information is available.
- **NewFieldValue**. The new value of the field.

**OldFieldValue**. The previous value of the field.

There are also various elements with names beginning with Created, Modified, and Updated that give information about who performed the create, modify, or update operation on the record.

### **Sample SOAP Request - AuditTrailQueryPage**

The following SOAP request queries the audit trail. It demonstrates the use of the pagesize and startrownum attributes to return a specific number of records starting at a specific row. The searchspec attribute species that only records modified after a certain date and time are to be returned:

<?xml version="1.0" encoding="utf-8" standalone="no"?>

<soap:Envelope xmlns:soap="http://schemas.xmlsoap.org/soap/envelope/" xmlns:xsi="http://www.w3.org/2001/ XMLSchema-instance" xmlns:wsse="http://docs.oasis-open.org/wss/2004/01/oasis-200401-wss-wssecuritysecext-1.0.xsd" xmlns:xsd="http://www.w3.org/2001/XMLSchema">

<soap: Header>

<wsse: Security>

<wsse:UsernameToken>

<wsse: Username>%%%USERNAME%%%</wsse: Username>

<wsse:Password Type="http://docs.oasis-open.org/wss/2004/01/oasis-200401-wss-username-tokenprofile-1.0#PasswordText">%%%PASSWORD%%%</wsse:Password>

</wsse: UsernameToken>

</wsse: Security>

</soap: Header>

<soap: Body>

<AuditTrailQueryPage\_Input xmlns="urn:crmondemand/ws/audittrail/">

<ListOfAuditTrail startrownum="0" pagesize="100" recordcountneeded="true">

<AuditTrail searchspec="[ModifiedDate] > '2013-06-02T07:52:59Z'">

<ModifiedDate/>

<CreatedDate/>

<ModifiedById/>

<CreatedById/>

<ModId/>

 $<$ Id/ $>$ 

<SourceType/>

<RecordType/>

<RecordUpdatedDate/>

<UserFirstName/>

<UserFul I Name/>

<UserId/>

<UserLastName/>

<UserSignInId/>

- <FieldName/>
- <RecordName/>
- <Operation/>
- <SourceIPAddress/>
- <UpdatedByFirstName/>
- <UpdatedByLastName/>
- <UpdatedByUserSignInId/>
- <UpdatedByAlias/>
- <UpdatedByFul I Name/>
- <UpdatedByIntegrationId/>
- <UpdatedByExternal SystemId/>
- <UpdatedByEMailAddr/>
- <CreatedByFirstName/>
- <CreatedByLastName/>
- <CreatedByUserSignInId/>
- <CreatedByAlias/>
- <CreatedByFul | Name/>
- <CreatedByIntegrationId/>
- <CreatedByExternal SystemId/>
- <CreatedByEMailAddr/>
- <CreatedBy/>
- <ModifiedBy/>
- <NewFieldValue/>
- <OldFieldValue/>
- </AuditTrail>
- </List0fAuditTrail>
- </AuditTrailQueryPage\_Input>

</soap: Body>

</soap: Envel ope>

#### **Sample SOAP Response**

The following illustrates the SOAP response (most of the <AuditTrail> elements are omitted, as indicated by the ellipses (...)):

<?xml version="1.0" encoding="utf-8"?>

<SOAP-ENV:Envelope xmlns:SOAP-ENV="http://schemas.xmlsoap.org/soap/envelope/" xmlns:xsi="http:// www.w3.org/2001/XMLSchema-instance" xmlns:xsd="http://www.w3.org/2001/XMLSchema">

<SOAP-ENV: Body>

<ns: AuditTrailQueryPage\_Output>

<ListOfAuditTrail recordcount="24" lastpage="true">

<AuditTrail>

<ModifiedDate>2014-06-02T07:52:59Z</ModifiedDate>

<CreatedDate>2014-06-02T07:52:59Z</CreatedDate>

<ModifiedById>1-D5S9Z</ModifiedById>

<CreatedById>1-D5S9Z</CreatedById>

<ModId>0</ModId>

<Id>1QA2-22RN1C</Id>

<SourceType>UI</SourceType>

<RecordType>0pportunity</RecordType>

<RecordUpdatedDate>2014-06-02T07:52:58Z</RecordUpdatedDate>

<UserFirstName>System</UserFirstName>

<UserFullName>SystemAdmin</UserFullName>

<UserId>1-D5S9Z</UserId>

<UserLastName>Admin</UserLastName>

<UserSignInId>ADMIN@CUSTCOMP2.COM</UserSignInId>

<FieldName>Sales Stage - Translation</FieldName>

<RecordName>Testing</RecordName>

<Operation>Modify</Operation>

<SourceIPAddress>12.168.23.232</SourceIPAddress>

<UpdatedByFirstName>System</UpdatedByFirstName>

<UpdatedByLastName>Admin</UpdatedByLastName>

<UpdatedByUserSignInId>ADMIN@CUSTCOMP2.COM</UpdatedByUserSignInId>

<UpdatedByAlias>System Admin Alias (admin@custcomp2.com)</UpdatedByAlias>

<UpdatedByFullName>System Admin</UpdatedByFullName>

<UpdatedByIntegrationId>1-D5S9W</UpdatedByIntegrationId>

<UpdatedByExternal SystemId/>

<UpdatedByEMailAddr>wiley.coyote@acme.com</UpdatedByEMailAddr>

<CreatedByFirstName>System</CreatedByFirstName>

<CreatedByLastName>Admin</CreatedByLastName>

<CreatedByUserSignInId>ADMIN@CUSTCOMP2.COM</CreatedByUserSignInId>

<CreatedByAlias>System Admin Alias (admin@custcomp2.com)</CreatedByAlias>

<CreatedByFullName>System Admin</CreatedByFullName>

<CreatedByIntegrationId>1-D5S9W</CreatedByIntegrationId> <CreatedByExternal SystemId/> <CreatedByEMailAddr>wiley.coyote@acme.com</CreatedByEMailAddr> <CreatedBy>System Admin, 06/02/2014 07:52:59</CreatedBy> <ModifiedBy>System Admin, 06/02/2014 07:52:59</ModifiedBy> <NewFieldValue>Short List</NewFieldValue> <OldFieldValue>Qualified Lead</OldFieldValue> </AuditTrail>

... ...

#### <AuditTrail>

<ModifiedDate>2014-06-02T08:06:10Z</ModifiedDate> <CreatedDate>2014-06-02T08:06:10Z</CreatedDate> <ModifiedById>1-D5S9Z</ModifiedById> <CreatedById>1-D5S9Z</CreatedById> <ModId>0</ModId> <Id>1QA2-22RN1L</Id> <SourceType>UI</SourceType> <RecordType>x</RecordType> <RecordUpdatedDate>2014-06-02T08:06:10Z</RecordUpdatedDate> <UserFirstName>System</UserFirstName> <UserFullName>System Admin</UserFullName> <UserId>1-D5S9Z</UserId> <UserLastName>Admin</UserLastName> <UserSignInId>ADMIN@CUSTCOMP2.COM</UserSignInId> <FieldName>Account/Audit Trail Item 2</FieldName> <RecordName>Administrator Owner Access Profile</RecordName> <Operation>Modify</Operation> <SourceIPAddress>12.168.23.232</SourceIPAddress> <UpdatedByFirstName>System</UpdatedByFirstName> <UpdatedByLastName>Admin</UpdatedByLastName> <UpdatedByUserSignInId>ADMIN@CUSTCOMP2.COM</UpdatedByUserSignInId> <UpdatedByAlias>System Admin Alias (admin@custcomp2.com)</UpdatedByAlias> <UpdatedByFullName>System Admin</UpdatedByFullName> <UpdatedByIntegrationId>1-D5S9W</UpdatedByIntegrationId> <UpdatedByExternal SystemId/>

<UpdatedByEMailAddr>wiley.coyote@acme.com</UpdatedByEMailAddr>

<CreatedByFirstName>System</CreatedByFirstName>

<CreatedByLastName>Admin</CreatedByLastName>

<CreatedByUserSignInId>ADMIN@CUSTCOMP2.COM</CreatedByUserSignInId>

<CreatedByAlias>System Admin Alias (admin@custcomp2.com)</CreatedByAlias>

<CreatedByFullName>System Admin</CreatedByFullName>

<CreatedByIntegrationId>1-D5S9W</CreatedByIntegrationId>

<CreatedByExternal SystemId/>

<CreatedByEMailAddr>wiley.coyote@acme.com</CreatedByEMailAddr>

<CreatedBy>System Admin, 06/02/2014 08:06:10</CreatedBy>

<ModifiedBy>System Admin, 06/02/2014 08:06:10</ModifiedBy>

<NewFieldValue>1</NewFieldValue>

<OldFieldValue>-1</OldFieldValue>

</AuditTrail>

</List0fAuditTrail>

</ns: AuditTrailQueryPage\_Output>

</SOAP-ENV: Body>

</SOAP-ENV: Envel ope>

# <span id="page-156-0"></span>**AuthAuthorizationUser**

Authenticates the current user and returns information about the user's company and the list of privileges enabled for the user's role.

#### **Usage**

You use the AuthAuthorizationUser method to authenticate the current user and return information relevant to the user.

There are no input argument, the method simply authenticates the current user name and password, and returns the information for the authenticated user.

The optional SOAP header parameter <AuthenticateOnly> is intended for use only with the AuthAuthorizationUser method:

Setting the <AuthenticateOnly> parameter to true and sending a subsequent request with security credentials results in the previous session being closed (that is, a logoff is performed), and a new session is created with the supplied credentials.

■ If the SOAP header parameter <SessionKeepAlive> is set to true, and a subsequent request does not contain security credentials, the previous session remains open and the request will be considered authenticated.

**NOTE:** If both <AuthenticateOnly> and <SessionKeepAlive> are set to true, <AuthenticateOnly> takes precedence.

#### **Arguments**

[Table 42](#page-157-0) describes the arguments taken by the AuthAuthorizationUser method.

<span id="page-157-0"></span>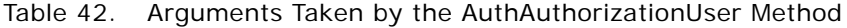

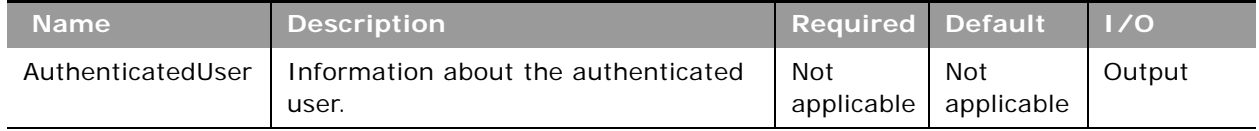

#### **Return Value of the Call**

The following information is returned:

- **UserId.** The user ID of the authenticated user.
- TenantId. The tenant for the authenticated user (SYS\_TENANT\_ID).
- **ListofPrivileges**. The set of privileges that have been enabled for the user's role.
- **OrganizationName.** The company name for the user.
- **Location.** The location of the company.
- **RoleId.** The role ID for the user's role.
- **Role**. The user's role.

# **Sample SOAP Request - AuthAuthorizationUser**

The following SOAP request invokes AuthAuthorizationUser. No arguments are required.

<?xml version="1.0" encoding="utf-8" standalone="no"?>

<soap:Envelope xmlns:soap="http://schemas.xmlsoap.org/soap/envelope/" xmlns:xsi="http://www.w3.org/2001/ XMLSchema-instance" xmlns:wsse="http://docs.oasis-open.org/wss/2004/01/oasis-200401-wss-wssecuritysecext-1.0.xsd" xmlns:xsd="http://www.w3.org/2001/XMLSchema">

<soap: Header>

- <wsse: Security>
	- <wsse:UsernameToken>

<wsse:Username>%%%USERNAME%%%</wsse:Username>

<wsse: Password Type="http://docs.oasis-open.org/wss/2004/01/oasis-200401-wss-username-tokenprofile-1.0#PasswordText">%%%PASSWORD%%%</wsse:Password>

</wsse: UsernameToken>

</wsse: Security>

</soap: Header>

<soap: Body>

<AuthWS\_AuthAuthorizationUser\_Input xmlns="urn:crmondemand/ws/auth/" />

</soap: Body>

</soap:Envelope>

### **Sample SOAP Response**

The following illustrates the SOAP response (most of the <Privilege> elements are omitted as indicated by the ellipses (...)):

<?xml version="1.0" encoding="utf-8"?>

<SOAP-ENV:Envelope xmlns:SOAP-ENV="http://schemas.xmlsoap.org/soap/envelope/" xmlns:xsi="http:// www.w3.org/2001/XMLSchema-instance" xmlns:xsd="http://www.w3.org/2001/XMLSchema">

<SOAP-ENV: Body>

<ns: AuthWS\_AuthAuthorizationUser\_Output xmlns:ns="urn: crmondemand/ws/auth/">

<AuthenticatedUser xmlns="urn:/crmondemand/xml/auth">

<User>

<UserId>1-CWTEQ</UserId>

<TenantId>1-CWJ8T</TenantId>

<OrganizationName>Farley 75</OrganizationName>

<Location>Toronto</Location>

<RoleId>1-CWJU5</RoleId>

<Role>Vertical Admin</Role>

<ListOfPrivileges>

<Privilege>

<PrivilegeName>FULL\_ACCESS\_ANALYTICS</PrivilegeName>YTICS</PrivilegeName>

</Privilege>

...

...

</List0fPrivileges>

</User>

</AuthenticatedUser>

</ns: AuthWS\_AuthAuthori zationUser\_Output>

</SOAP-ENV: Body>

</SOAP-ENV: Envel ope>

# <span id="page-159-0"></span>**DeletedItemQueryPage**

Returns details of deleted items.

#### **Objects Supported**

DeletedItemQueryPage is supported for all Web Services v1.0 and Web Services v2.0 accessible objects that can be deleted.

#### **Usage**

You use the DeletedItemQueryPage method to execute a query against the list of deleted records, and return a subset of the records that match the search criteria set by the method arguments.

The set of records returned is sorted by DeletedDate in ascending order (as shown in the response in ["Sample SOAP Request - DeletedItemQueryPage" on page 163](#page-162-0)).

The Type of the DeletedItems object returned by the DeletedItemQueryPage method is not always the same as that used in the UI of the Oracle CRM On Demand application, as shown in [Table 43](#page-159-1).

**NOTE:** In [Table 43](#page-159-1), the \* characters are asterisk characters, and do not represent wildcard characters.

You must use the types shown in the table in queries for deleted item records. (The type is language independent.)

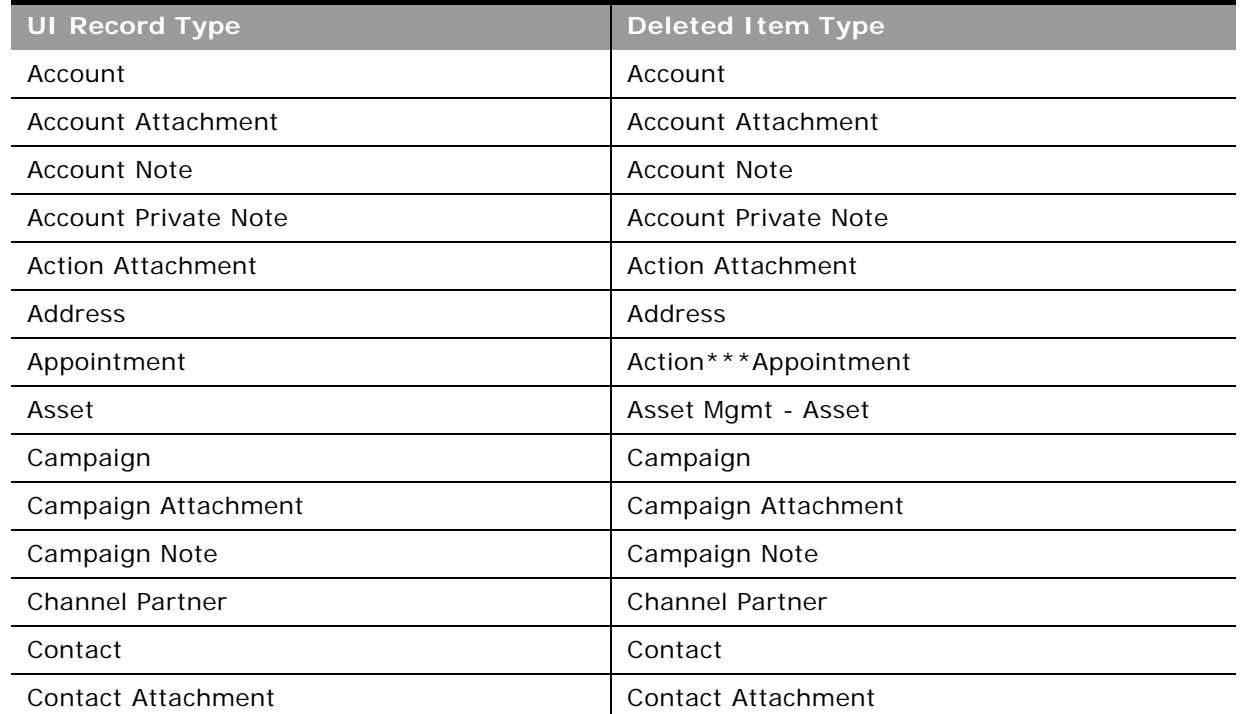

#### <span id="page-159-1"></span>Table 43. Deleted Item Types Returned by DeletedItemQueryPage Method

**Oracle Web Services On Demand Guide** Version 25.0 (Oracle CRM On Demand Release 37) **160** 

÷,

| <b>UI Record Type</b>                         | <b>Deleted Item Type</b>                 |
|-----------------------------------------------|------------------------------------------|
| Contact Interest                              | <b>Contact Interests</b>                 |
| Contact Note                                  | <b>Contact Note</b>                      |
| <b>Contact Private Note</b>                   | <b>Contact Private Note</b>              |
| Custom Object 01                              | OnDemand Custom Object 1                 |
| Custom Object 02                              | OnDemand Custom Object 2                 |
| Custom Object 03                              | OnDemand Custom Object 3                 |
| Custom Object $n$ (where $n = 04$ and higher) | CustomObjectn (where $n = 4$ and higher) |
| Custom Object 01 Attachment                   | OnDemand Custom Object 1 Attachment      |
| Custom Object 02 Attachment                   | OnDemand Custom Object 2 Attachment      |
| Custom Object 03 Attachment                   | OnDemand Custom Object 3 Attachment      |
| Custom Object 01 Note                         | OnDemand Custom Object 1 Note            |
| Custom Object 02 Note                         | OnDemand Custom Object 2 Note            |
| Custom Object 03 Note                         | OnDemand Custom Object 3 Note            |
| Dealer Attachment                             | Dealer Attachment                        |
| Dealer Note                                   | Dealer Note                              |
| Event                                         | Pharma ME Event                          |
| Forecast Revenue                              | Forecast Revenue                         |
| Fund                                          | Fund                                     |
| Fund Attachment                               | Fund Attachment                          |
| <b>Fund Note</b>                              | Fund Note                                |
| <b>Fund Request</b>                           | <b>Fund Request</b>                      |
| Fund Request Attachment                       | Fund Request Attachment                  |
| Fund Request Note                             | Fund Request Note                        |
| Household                                     | Household                                |
| Lead                                          | Lead                                     |
| Lead Attachment                               | Lead Attachment                          |
| Note                                          | Note                                     |
| Opportunity                                   | Opportunity                              |
| Opportunity Attachment                        | <b>Opportunity Attachment</b>            |
| Opportunity Note                              | <b>Opportunity Note</b>                  |
| <b>Opportunity Private Note</b>               | <b>Opportunity Private Note</b>          |

Table 43. Deleted Item Types Returned by DeletedItemQueryPage Method

| <b>UI Record Type</b>      | <b>Deleted Item Type</b>            |
|----------------------------|-------------------------------------|
| Organization               | Organization                        |
| <b>Organizations Note</b>  | <b>Organizations Note</b>           |
| Plan Account               | CRMODLS_BPL_ACNT                    |
| Portfolio                  | VONDINS Portfolio***Portfolio       |
| Portfolio Child            | VONDINS Portfolio Child***Portfolio |
| Position                   | Position                            |
| <b>Product Detailed</b>    | Pharma Call Product Detailed        |
| Referral                   | VONDINS Referral***Referral         |
| Revenue                    | Revenue                             |
| Sales Stage Attachment     | Sales Stage Attachment              |
| Sample Dropped             | Pharma Call Sample Dropped          |
| Service Request            | Service Request                     |
| Service Request Attachment | Service Request Attachment          |
| Service Request Note       | Service Request Note                |
| Smart Call                 | Pharma Template Call                |
| Solution                   | Solution                            |
| Solution Attachment        | Solution Attachment                 |
| Task                       | Action***Task                       |
| Vehicle                    | Auto Vehicle                        |

Table 43. Deleted Item Types Returned by DeletedItemQueryPage Method

# **Arguments**

 $\overline{a}$ 

[Table 44](#page-161-0) describes the arguments taken by the DeletedItemQueryPage method.

<span id="page-161-0"></span>Table 44. Arguments Taken by the DeletedItemQueryPage Method

| <b>Name</b>       | <b>Description</b>                                                                                                    | Required | <b>Default</b>    | 1/0              |
|-------------------|----------------------------------------------------------------------------------------------------|----------|-------------------|------------------|
| ListOfDeletedItem | The list of object instances queried<br>(input), and after query execution, the<br>list of object instances returned<br>$(output)$ . | Yes      | Not<br>applicable | Input/<br>Output |
| PageSize          | The maximum number of records<br>displayed on a page following a query.                                                              | No       | 10                | Input            |

| <b>Name</b> | <b>Description</b>                                                                                                    | <b>Required</b>          | <b>Default</b>    | 1/0    |
|-------------|----------------------------------------------------------------------------------------------------|--------------------------|-------------------|--------|
| StartRowNum | Indicates the row from which the<br>DeletedItemQueryPage method starts<br>to return records. Use the<br>StartRowNum argument to return a<br>set of records for any given method.<br>For example, if PageSize=100 and you<br>want to return records 1-100, you set<br>StartRowNum to 0. Then, if you want<br>to return records 101-200, you set<br>StartRowNum to 100, and run the<br>query again. You continue doing this<br>until the last page is returned. In this<br>way, you can return all records for a<br>particular query. | No.                      | $\Omega$          | Input  |
| LastPage    | A value that indicates whether or not<br>the last value in the query set has<br>been returned.                                                                                                    | <b>Not</b><br>applicable | Not<br>applicable | Output |

Table 44. Arguments Taken by the DeletedItemQueryPage Method

#### **Return Value of the Call**

The following information is returned for deleted items:

- **DeletedItemId**. The ID of the deleted item.
- **DeletedById**. The user ID of the user who deleted the item.
- **DeletedBy**. The name of the user who deleted the item.
- **DeletedDate**. The date on which the item was deleted.
- **Name**. The name of the deleted record.
- **ObjectId**. The object ID of the deleted record.
- **Type**. The type of the deleted record.
- **ExternalSystemId**. The external system ID of the item.

#### <span id="page-162-0"></span>**Sample SOAP Request - DeletedItemQueryPage**

The following SOAP request queries the list of deleted items with the object type = "Contact". It demonstrates the use of the optional arguments <PageSize> and <StartRowNum> to return a specific number of records starting at a specific row.

<?xml version="1.0" encoding="utf-8" standalone="no"?>

<soap:Envelope xmlns:soap="http://schemas.xmlsoap.org/soap/envelope/" xmlns:xsi="http://www.w3.org/2001/ XMLSchema-instance" xmlns:wsse="http://docs.oasis-open.org/wss/2004/01/oasis-200401-wss-wssecuritysecext-1.0.xsd" xml ns: xsd="http://www.w3.org/2001/XMLSchema">

<soap: Header>

<wsse: Security>

<wsse:UsernameToken>

<wsse:Username>%%%USERNAME%%%</wsse:Username>

<wsse:Password Type="http://docs.oasis-open.org/wss/2004/01/oasis-200401-wss-username-tokenprofile-1.0#PasswordText">%%%PASSWORD%%%</wsse:Password>

</wsse: UsernameToken>

</wsse: Security>

</soap: Header>

<soap: Body>

<DeletedItemWS\_DeletedItemQueryPage\_Input xmlns="urn:crmondemand/ws/deleteditem/">

<ListOfDeletedItem>

<DeletedItem>

<DeletedItemId />

<DeletedById />

<DeletedBy />

<DeletedDate />

<Name />

<ObjectId />

<Type>='Contact'</Type>

```
<ExternalSystemId />
```
</DeletedItem>

</ListOfDeletedItem>

<PageSize>3</PageSize>

<StartRowNum>0</StartRowNum>

</DeletedItemWS\_DeletedItemQueryPage\_Input>

</soap: Body>

</soap: Envel ope>

#### **Sample SOAP Response**

The following SOAP response contains three deleted contact records:

<?xml version="1.0" encoding="utf-8"?>

<SOAP-ENV:Envelope xmlns:SOAP-ENV="http://schemas.xmlsoap.org/soap/envelope/" xmlns:xsi="http:// www.w3.org/2001/XMLSchema-instance" xmlns:xsd="http://www.w3.org/2001/XMLSchema">

<SOAP-ENV: Body>

<ns: DeletedItemWS\_DeletedItemQueryPage\_Output xmlns:ns="urn:crmondemand/ws/deleteditem/">

<ns:LastPage>true</ns:LastPage>

<ListOfDeletedItem xmlns="urn:/crmondemand/xml/deleteditem">

<DeletedItem>

- <DeletedItemId>ADSA-921PLC</DeletedItemId>
- <DeletedBy>Joanne Brown</DeletedBy>
- <DeletedById>HRZ780-I5RUE</DeletedById>
- <DeletedDate>08/02/2011 15:19:24</DeletedDate>
- <Name>Person One</Name>
- <ObjectId>ADSA-921PL5</ObjectId>
- <Type>Contact</Type>
- <External SystemId></External SystemId>
- </DeletedItem>
- <DeletedItem>
	- <DeletedItemId>ADSA-93EVML</DeletedItemId>
	- <DeletedBy>Joanne Brown</DeletedBy>
	- <DeletedById>HRZ780-I5RUE</DeletedById>
	- <Del etedDate>08/04/2011 12:16:39</Del etedDate>
	- <Name>Jordan Lak</Name>
	- <ObjectId>ADSA-93EGXJ</ObjectId>
	- <Type>Contact</Type>
	- <External SystemId>ABC321</External SystemId>
- </DeletedItem>
- <DeletedItem>
	- <DeletedItemId>ADSA-93EVFP</DeletedItemId>
	- <DeletedBy>Joanne Brown</DeletedBy>
	- <DeletedById>HRZ780-I5RUE</DeletedById>
	- <DeletedDate>08/04/2011 12:20:44</DeletedDate>
	- <Name>J Lak</Name>
	- <ObjectId>ADSA-93ET5I</ObjectId>
	- <Type>Contact</Type>
	- <External SystemId>abc223</External SystemId>
- </DeletedItem>
- </ListOfDeletedItem>
- </ns: DeletedItemWS\_DeletedItemQueryPage\_Output>

</SOAP-ENV: Body>

</SOAP-ENV: Envel ope>

# <span id="page-165-0"></span>**DeleteEvents**

Deletes events from an integration event queue.

## **Objects Supported**

DeleteEvents is supported for all objects that use Web Services v2.0 Schema and the following objects that use Web Services v1.0 Schema:

Account, Account Competitor, Account Contact, Account Contact Role, Account Note, Account Team, Activity, Activity Attachment, Asset, Call PromItemDrop, Call SampleDropped, Campaign, Contact, Contact Campaign, Contact Interests, Contact Note, Contact Team, Custom Object 01 - 03, Custom Object 01 - 03 Team, Dealer, Event Household, Household Contact, HouseholdTeam, Lead, Lead Team, Opportunity, Opportunity Competitor, Opportunity Contact Role, Opportunity Note, Opportunity Partner, Opportunity Team, Portfolio, Portfolio Owner, PortfolioTeam, Product, ProductCategory, Program, Program Partner, Service Request, Service Request Note, Service Request Team, Solution, Territory, Vehicle.

#### **Usage**

You use the DeleteEvents method of the Integration Event Web service to delete events from an integration event queue. Integration events are actions that are triggered based on meeting certain workflow criteria. An integration event stores information about data that has changed:

- User key information about the changed record, for example: objectID, externalsystemID
- Audit information, for example, created date, createdby, modified date, modified by

Integration events are stored in one or more company queues on the hosted environment. The maximum number of events in the queues is set by Customer Care. Contact Customer Care to request support for the Integration Event Web Service and to specify the maximum total size of the integration queues you require. For more information about integration events and setting up workflow criteria, see *Oracle CRM On Demand Online Help*.

The QueueName argument, if specified, must match the name of a queue defined for a company within Oracle CRM On Demand. The QueueName value is the localized display name value for the user. If the supplied name is not valid, an error message is returned.

If QueueName is not specified, the value is empty, or if the value is Default Queue, events are deleted from the default queue.

If the DateTime argument is supplied, all events older than the specified date and time are deleted. If the LastEventId argument is supplied, all events older than the specified event are deleted. If DateTime and LastEventId are not specified, all events are deleted from the queue.

If a valid queue name is provided but the LastEventId value provided does not match an event in that queue, an error is returned.

When there is a pending request to a queue, another call to the same queue cannot be invoked until the previous request completes. However, another call to a different queue can be invoked before the previous request completes.

You can delete events for all of the supported record types, or a subset of record types, depending on how you prepare the WSDL and Schema files associated with the Integration Event service, see ["Preparing the Integration Event WSDL File and Schema Files" on page 184](#page-183-0).

#### **Arguments**

[Table 45](#page-166-0) describes the arguments taken by the DeleteEvents method.

| <b>Name</b> | <b>Description</b>                          | <b>Required</b> | <b>Default</b>           | 1/0              |
|-------------|---------------------------------------------|-----------------|--------------------------|------------------|
| QueueName   | The name of the integration event<br>queue. | No.             | Default<br>Queue         | Input/<br>Output |
| DateTime    | A date and time.                            | No              | <b>Not</b><br>applicable | Input            |
| LastEventId | An event ID                                 | No              | Not<br>applicable        | Input/<br>Output |

<span id="page-166-0"></span>Table 45. Arguments Taken by the DeleteEvents Method

### **Return Value of the Call**

The ID of the last event deleted.

#### **Sample SOAP Request - DeleteEvents**

The following SOAP request deletes events from the queue specified. If both the <LastEventId> and <DateTime> arguments are supplied, the <LastEventId> is used to determine which events to delete.

<?xml version="1.0" encoding="utf-8" standalone="no"?>

<soap:Envelope xmlns:soap="http://schemas.xmlsoap.org/soap/envelope/" xmlns:xsi="http://www.w3.org/2001/ XMLSchema-instance" xmlns:wsse="http://docs.oasis-open.org/wss/2004/01/oasis-200401-wss-wssecuritysecext-1.0.xsd" xml ns: xsd="http://www.w3.org/2001/XMLSchema">

<soap: Header>

<wsse: Security>

<wsse: UsernameToken>

<wsse:Username>%%%USERNAME%%%</wsse:Username>

<wsse:Password Type="http://docs.oasis-open.org/wss/2004/01/oasis-200401-wss-username-tokenprofile-1.0#PasswordText">%%%PASSWORD%%%</wsse:Password>

</wsse: UsernameToken>

</wsse: Security>

</soap: Header>

<soap: Body>

<IntegrationEventWS\_DeleteEvents\_Input xmlns="urn:crmondemand/ws/integrationevent/">

<DateTime>08/09/2011 10:40:53</DateTime>

<LastEventId>20110809152116757\_QNMHRZ780-I5RT8\_Contact\_Contact\_ADSA-96CRZK\_1\_ADSA-96CSA5.xml</ LastEventId>

<QueueName>Default Queue</QueueName>

</IntegrationEventWS\_DeleteEvents\_Input>

</soap: Body>

</soap: Envel ope>

### **Sample Soap Response**

The following SOAP response contains the deleted event:

<?xml version="1.0" encoding="utf-8"?>

<SOAP-ENV:Envelope xmlns:SOAP-ENV="http://schemas.xmlsoap.org/soap/envelope/" xmlns:xsi="http:// www.w3.org/2001/XMLSchema-instance" xmlns:xsd="http://www.w3.org/2001/XMLSchema">

<SOAP-ENV: Body>

<ns:IntegrationEventWS\_DeleteEvents\_Output xmlns:ns="urn:crmondemand/ws/integrationevent/">

<ns:LastEventId>20110809152116757\_QNMHRZ780-I5RT8\_Contact\_Contact\_ADSA-96CRZK\_1\_ADSA-96CSA5. xml </ns: LastEventId>

<ns: QueueName>Default Queue</ns: QueueName>

</ns: IntegrationEventWS\_DeleteEvents\_Output>

</SOAP-ENV: Body>

</SOAP-ENV:Envelope>

# <span id="page-167-0"></span>**ExportWebServiceCreateExportRequest**

Creates a data export request.

#### **Usage**

Use the ExportWebServiceCreateExportRequest method to create an export request. The ADMIN\_EXPORT privilege is required.

For more information about export requests, see *Oracle CRM On Demand Online Help*.

# **Arguments**

[Table 46](#page-168-0) describes the arguments taken by the ExportWebServiceCreateExportRequest method.

| <b>Name</b>                 | <b>Description</b>                                                                                         | <b>Required</b>          | <b>Default</b>           | 1/0    |
|-----------------------------|----------------------------------------------------------------------------------------------------|--------------------------|--------------------------|--------|
| ListOfRecordType            | The record types to be<br>exported.                                                                        | Yes                      | <b>Not</b><br>applicable | Input  |
| TimeZone                    | The time zone.                                                                                             | Yes                      | <b>Not</b><br>applicable | Input  |
| ScanExportZipFileForViruses | Whether the zip file for the<br>export request is scanned<br>for viruses (true) or not<br>scanned (false). | No                       | <b>Not</b><br>applicable | Input  |
| <b>DateTimeFormat</b>       | The date and time format<br>used in the CSV file, for<br>example: USA - MM/DD/<br>YYYY hh: mm: ss PM.      | Yes                      | <b>Not</b><br>applicable | Input  |
| ExportDataModifiedAfter     | Specifies that data modified<br>on or after the given date is<br>exported.                                 | No                       | <b>Not</b><br>applicable | Input  |
| ExportDataModifiedBefore    | Specifies that data modified<br>before the given date is<br>exported.                                      | <b>No</b>                | <b>Not</b><br>applicable | Input  |
| EnableMailNotificationflag  | Whether email notifications<br>are enabled (true) or<br>disabled (false).                                  | <b>No</b>                | Not<br>applicable        | Input  |
| IncludeWebLinkURL           | Whether URLs are included<br>for Weblinks in the export<br>request (true) or excluded<br>(false).          | <b>No</b>                | <b>Not</b><br>applicable | Input  |
| Delimiter                   | The type of CSV delimiter<br>used in the file: Comma (,)<br>or Semi-Colon (;).                             | Yes                      | <b>Not</b><br>applicable | Input  |
| RequestId                   | The export request ID.                                                                                     | <b>Not</b><br>applicable | <b>Not</b><br>applicable | Output |

<span id="page-168-0"></span>Table 46. Arguments Taken by the ExportWebServiceCreateExportRequest Method

**Return Value of the Call** The export request ID.

#### **Sample SOAP Requests and Responses**

This topic contains sample SOAP requests that invoke ExportWebServiceCreateExportRequest.

**Sample SOAP Request 1 - ExportWebServiceCreateExportRequest: Request for a Commadelimited Export for Multiple Record Types** 

The following SOAP sample invokes ExportWebServiceCreateExportRequest to request an export of account and contact records. By not specifying a value for <Delimiter>, comma-delimited export files are generated.

<?xml version="1.0" encoding="utf-8" standalone="no"?>

<soap:Envelope xmlns:soap="http://schemas.xmlsoap.org/soap/envelope/" xmlns:xsi="http://www.w3.org/2001/ XMLSchema-instance" xmlns:wsse="http://docs.oasis-open.org/wss/2004/01/oasis-200401-wss-wssecuritysecext-1.0.xsd" xmlns:xsd="http://www.w3.org/2001/XMLSchema">

<soap: Header>

<wsse: Security>

<wsse: UsernameToken>

<wsse:Username>%%%USERNAME%%%</wsse:Username>

<wsse: Password Type="http://docs.oasis-open.org/wss/2004/01/oasis-200401-wss-username-tokenprofile-1.0#PasswordText">%%%PASSWORD%%%</wsse:Password>

</wsse: UsernameToken>

</wsse: Security>

</soap: Header>

<soap: Body>

<ExportWebService\_ExportWebServiceCreateExportRequest\_Input xmlns="urn:crmondemand/ws/ exportwebservice/">

<TimeZone>(GMT-08:00) Pacific Time (US & amp; Canada); Tijuana</TimeZone>

<ScanExportZipFileForViruses>false</ScanExportZipFileForViruses>

<ListOfRecordType>

<RecordType>

<Name>Contact</Name>

</RecordType>

<RecordType>

<Name>Account</Name>

</RecordType>

</ListOfRecordType>

<EnableMailNotificationflag>false</EnableMailNotificationflag>

<IncludeWebLinkURL>false</IncludeWebLinkURL>

<DateTimeFormat>USA - MM/DD/YYYY hh:mm:ss PM</DateTimeFormat>

<Delimiter></Delimiter>

</ExportWebService\_ExportWebServiceCreateExportRequest\_Input>

</soap: Body>

</soap:Envelope>

**Sample SOAP Request 2 - ExportWebServiceCreateExportRequest: Request for a Semicolondelimited Export of Records Modified Between Two Dates**

The following SOAP sample invokes ExportWebServiceCreateExportRequest to request a semicolondelimited export of contact records modified between 12/06/2011 and 12/07/2011 (6th and 7th December 2011).

<?xml version="1.0" encoding="utf-8" standalone="no"?>

<soap:Envelope xmlns:soap="http://schemas.xmlsoap.org/soap/envelope/" xmlns:xsi="http://www.w3.org/2001/ XMLSchema-instance" xmlns:wsse="http://docs.oasis-open.org/wss/2004/01/oasis-200401-wss-wssecuritysecext-1.0.xsd" xmlns:xsd="http://www.w3.org/2001/XMLSchema">

<soap: Header>

<wsse: Security>

<wsse:UsernameToken>

<wsse:Username>%%%USERNAME%%%</wsse:Username>

<wsse:Password Type="http://docs.oasis-open.org/wss/2004/01/oasis-200401-wss-username-tokenprofile-1.0#PasswordText">%%%PASSWORD%%%</wsse:Password>

</wsse: UsernameToken>

</wsse: Security>

</soap: Header>

<soap: Body>

<ExportWebService\_ExportWebServiceCreateExportRequest\_Input xmlns="urn:crmondemand/ws/ exportwebservice/">

<ExportDataModifiedBefore>12/07/2011</ExportDataModifiedBefore>

<TimeZone>(GMT-08:00) Pacific Time (US & amp; Canada); Tijuana</TimeZone>

<ScanExportZipFileForViruses>false</ScanExportZipFileForViruses>

<ListOfRecordType>

<RecordType>

<Name>Contact</Name>

</RecordType>

</ListOfRecordType>

<EnableMailNotificationflag>false</EnableMailNotificationflag>

<IncludeWebLinkURL>false</IncludeWebLinkURL>

<DateTimeFormat>USA - MM/DD/YYYY hh:mm:ss PM</DateTimeFormat>

<ExportDataModifiedAfter>12/06/2011</ExportDataModifiedAfter>

<Delimiter>Semi-Colon</Delimiter>

</ExportWebService\_ExportWebServiceCreateExportRequest\_Input>

</soap: Body>

</soap: Envel ope>

### **Sample SOAP Responses**

The response is the same for both of the sample SOAP requests:

<?xml version="1.0" encoding="utf-8"?>

<SOAP-ENV:Envelope xmlns:SOAP-ENV="http://schemas.xmlsoap.org/soap/envelope/" xmlns:xsi="http:// www.w3.org/2001/XMLSchema-instance" xmlns:xsd="http://www.w3.org/2001/XMLSchema">

<SOAP-ENV: Body>

<ns: ExportWebService\_ExportWebServiceCreateExportRequest\_Output xmlns:ns="urn:crmondemand/ws/ exportwebservice/">

<ns:RequestId>1QA2-16438E</ns:RequestId>

</ns: ExportWebService\_ExportWebServiceCreateExportRequest\_Output>

</SOAP-ENV: Body>

</SOAP-ENV:Envelope>

# <span id="page-171-0"></span>**ExportWebServiceMonitorExportRequest**

Retrieves the status and other details about an export request.

#### **Usage**

Use the ExportWebServiceMonitorExportRequest method to retrieve the status and other details for an export request. For successfully completed export requests, the <ListOfAttachmentInfo> argument contains the set of ID values for the files generated for the request. Export requests that are in progress do not return any values for <ListOfAttachmentInfo>.

**NOTE:** The actual attachment file is not retrieved using this method but must be retrieved using the ExportWebServiceRetrieveExportAttachment method.

The <AttachmentInfo> child element of <ListOfAttachmentInfo> contains the following for each attachment:

- **FileId.** The file ID.
- **FileName**. The filename of the attachment.
- **FileExt**. The file extension.
- **FileSize**. The file size in KB. The maximum file size for an attachment is 20 MB.

#### **Arguments**

[Table 47](#page-172-0) describes the arguments taken by the ExportWebServiceMonitorExportRequest method.

| <b>Name</b>            | <b>Description</b>                                                                   | <b>Required</b>          | <b>Default</b>    | 1/0    |
|------------------------|--------------------------------------------------------------------------------------|--------------------------|-------------------|--------|
| RequestId              | The export request ID.                                                               | Yes                      | Not<br>applicable | Input  |
| CompletionDateTime     | The date and time of<br>completion of the request.                                   | No.                      | Not<br>applicable | Output |
| <b>NumberProcessed</b> | The number of records<br>processed by the request.                                   | No.                      | Not<br>applicable | Output |
| <b>Status</b>          | The status of this Web<br>service call.                                              | <b>Not</b><br>applicable | Not<br>applicable | Output |
| ErrorMessage           | Any error message from this<br>Web service call, or a<br>message indicating success. | Not<br>applicable        | Not<br>applicable | Output |
| ListOfAttachmentInfo   | The attachment<br>information.                                                       | <b>Not</b><br>applicable | Not<br>applicable | Output |

<span id="page-172-0"></span>Table 47. Arguments Taken by the ExportWebServiceMonitorExportRequest Method

# **Return Value of the Call**

The output arguments.

#### **Sample SOAP Request - ExportWebServiceMonitorExportRequest**

The following SOAP sample invokes ExportWebServiceMonitorExportRequest to retrieve the status and other details of an export request identified by the request ID.

<?xml version="1.0" encoding="utf-8" standalone="no"?>

<soap:Envelope xmlns:soap="http://schemas.xmlsoap.org/soap/envelope/" xmlns:xsi="http://www.w3.org/2001/ XMLSchema-instance" xmlns:wsse="http://docs.oasis-open.org/wss/2004/01/oasis-200401-wss-wssecuritysecext-1.0.xsd" xmlns:xsd="http://www.w3.org/2001/XMLSchema">

<soap: Header>

<wsse: Security>

<wsse: UsernameToken>

<wsse:Username>%%%USERNAME%%%</wsse:Username>

<wsse:Password Type="http://docs.oasis-open.org/wss/2004/01/oasis-200401-wss-username-tokenprofile-1.0#PasswordText">%%PASSWORD%%%</wsse:Password>

</wsse: UsernameToken>

</wsse: Security>

</soap: Header>

<soap: Body>

<ExportWebService\_ExportWebServiceMonitorExportRequest\_Input xmlns="urn:crmondemand/ws/ exportwebservice/">

<RequestId>1QA2-16438E</RequestId>

</ExportWebService\_ExportWebServiceMonitorExportRequest\_Input>

</soap: Body>

</soap: Envel ope>

### **Sample SOAP Response**

The following SOAP response contains the status and other details of the export request:

<?xml version="1.0" encoding="utf-8"?>

<SOAP-ENV:Envelope xmlns:SOAP-ENV="http://schemas.xmlsoap.org/soap/envelope/" xmlns:xsi="http:// www.w3.org/2001/XMLSchema-instance" xmlns:xsd="http://www.w3.org/2001/XMLSchema">

<SOAP-ENV: Body>

<ns: ExportWebService\_ExportWebServiceMonitorExportRequest\_Output xmlns:ns="urn:crmondemand/ws/ exportwebservice/">

<ns: Status>Completed</ns: Status>

<ns: CompletionDateTime>12/07/2011 08:48:15</ns: CompletionDateTime>

<ns: NumberProcessed>1</ns: NumberProcessed>

<ns:ErrorMessage>OK</ns:ErrorMessage>

<ListOfAttachmentInfo xmlns="http://www.siebel.com/xml/ExportWSAttachmentInfo">

<AttachmentInfo>

<FileId>1QA2-166416</FileId>

<FileName>OnDemandExport\_20111207\_1QA2-16438E\_0001</FileName>

<FileExt>zip</FileExt>

<FileSize>3385</FileSize>

</AttachmentInfo>

</ListOfAttachmentInfo>

</ns: ExportWebService\_ExportWebServiceMonitorExportRequest\_Output>

</SOAP-ENV: Body>

</SOAP-ENV:Envelope>

# <span id="page-173-0"></span>**ExportWebServiceRetrieveExportAttachment**

Retrieves the files generated by an export request.

### **Usage**

Use the ExportWebServiceRetrieveExportAttachment method to retrieve an attachment for an export request by specifying the AttachmentId value of the attachment. You can retrieve the AttachmentId value by using the ExportWebServiceMonitorExportRequest method.

The maximum size of an attachment file generated through a Web services call is 20MB. It is possible to generate larger attachment files through the Oracle CRM On Demand UI, but you cannot retrieve such files using the ExportWebServiceRetrieveExportAttachment method; such files must be downloaded from the Export Request Queue page in Oracle CRM On Demand.

**NOTE:** Only one attachment can be retrieved at a time.

#### **Arguments**

[Table 48](#page-174-0) describes the arguments taken by the ExportWebServiceRetrieveExportAttachment method.

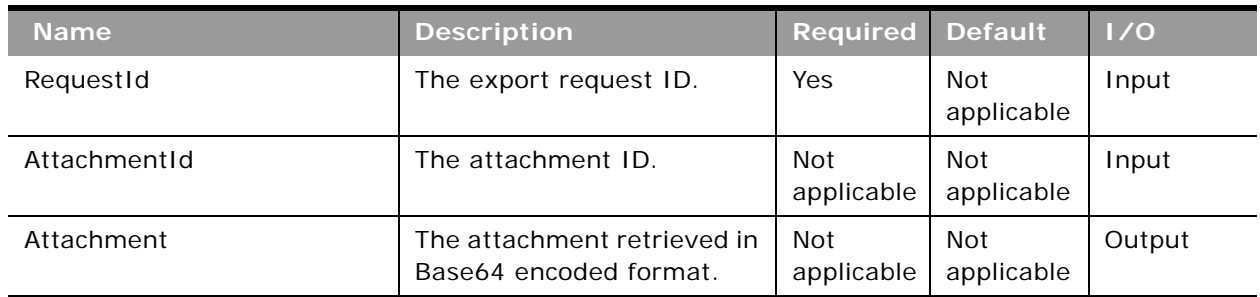

<span id="page-174-0"></span>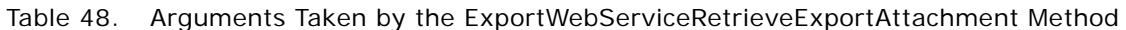

### **Return Value of the Call**

The base64-encoded file with the specified Id value is returned.

### **Sample SOAP Request - ExportWebServiceRetrieveExportAttachment**

The following SOAP sample invokes ExportWebServiceRetrieveExportAttachment to retrieve the export files based on the export request ID and the attachment file ID:

<?xml version="1.0" encoding="utf-8" standalone="no"?>

<soap: Envelope xmlns: soap="http://schemas.xmlsoap.org/soap/envelope/" xmlns:xsi="http://www.w3.org/2001/ XMLSchema-instance" xmlns:wsse="http://docs.oasis-open.org/wss/2004/01/oasis-200401-wss-wssecuritysecext-1.0. xsd" xmlns: xsd="http://www.w3.org/2001/XMLSchema">

<soap: Header>

<wsse: Security>

<wsse:UsernameToken>

<wsse:Username>%%%USERNAME%%%</wsse:Username>

<wsse:Password Type="http://docs.oasis-open.org/wss/2004/01/oasis-200401-wss-username-tokenprofile-1.0#PasswordText">%%PASSWORD%%%</wsse:Password>

</wsse:UsernameToken>

</wsse: Security>

</soap: Header>

<soap: Body>

<ExportWebService\_ExportWebServiceRetrieveExportAttachment\_Input xmlns="urn:crmondemand/ws/ exportwebservice/">

<RequestId>1QA2-16438E</RequestId>

<AttachmentId>1QA2-166416</AttachmentId>

</ExportWebService\_ExportWebServiceRetrieveExportAttachment\_Input>

</soap: Body>

</soap: Envel ope>

#### **Sample SOAP Response**

The following SOAP response contains the requested attachment:

<?xml version="1.0" encoding="utf-8"?>

<SOAP-ENV:Envelope xmlns:SOAP-ENV="http://schemas.xmlsoap.org/soap/envelope/" xmlns:xsi="http:// www.w3.org/2001/XMLSchema-instance" xmlns:xsd="http://www.w3.org/2001/XMLSchema">

<SOAP-ENV: Body>

<ns: ExportWebService ExportWebServiceRetrieveExportAttachment Output xmlns:ns="urn:crmondemand/ws/ exportwebservice/">

<ns: Attachment>UEsDBBQAAAAI AAhOhz/

CCmOjUAEAAHkCAAAmAHEARXhwb3J0U3VtbWFyeV8yMDExMTIwN18xUUEyLTE2NDM4RS50eHRTRFwApAAAAAAIAA6Py89jZGBpEGFgYFBh gAAHI GZKAj NZFYCEApDNyArhi wKJr2aunmpl cvrK8cnZI HVMDCkMLGBpCYb/

...

CCmOjUAEAAHkCAAAmABEAAAAAAAEAIAC2gQAAAABFeHBvcnRTdW1tYXJ5XzIwMTExMjA3XzFRQTItMTYOMzhFLnR4dFNEBACkAAAAVVQF AAfPmN9OUEsBAhcLFAAAAAgACE6HP1i0K0QbCwAAkVMAAB0AEQAAAAAAAQAgALaBBQIAAENvbnRhY3RzXzFRQTItMTY0MzhFXzAwMDEuY 3N2U0QEAKQAAABVVAUAB8+Y305QSwUGAAAAAAIAAgDBAAAAzA0AAAAA</ns:Attachment>

</ns: ExportWebService\_ExportWebServiceRetrieveExportAttachment\_Output>

</SOAP-ENV: Body>

</SOAP-ENV: Envel ope>

# <span id="page-175-0"></span>**GetEvents**

Returns events from an integration event queue.

#### **Objects Supported**

GetEvents is supported for all objects that use Web Services v2.0 Schema and the following objects that use Web Services v1.0 Schema:

Account, Account Competitor, Account Contact, Account Contact Role, Account Note, Account Team, Activity, Activity Attachment, Asset, Call PromItemDrop, Call SampleDropped, Campaign, Contact, Contact Campaign, Contact Interests, Contact Note, Contact Team, Custom Object 01 - 03, Custom Object 01 - 03 Team, Dealer, Event Household, Household Contact, HouseholdTeam, Lead, Lead Team, Opportunity, Opportunity Competitor, Opportunity Contact Role, Opportunity Note, Opportunity Partner, Opportunity Team, Portfolio, Portfolio Owner, PortfolioTeam, Product, ProductCategory, Program, Program Partner, Service Request, Service Request Note, Service Request Team, Solution, Territory, Vehicle.

#### **Usage**

You use the GetEvents method of the Integration Event Web service to return events from an integration event queue. Integration events are actions that are triggered based on meeting certain workflow criteria. An integration event stores information about data that has changed:

- User key information about the changed record, for example: objectID, externalsystemID
- Audit information, for example, created date, created by, modified date, modified by

For integration events resulting from merge operations, the objectId and externalsystemId of both the primary and duplicate records are returned:

- DeletedRecordExternalSystemId
- DeletedRecordId
- MergedRecordExternalSystemId
- MergedRecordId

When company administrators create an Integration Event action on a workflow rule, they can specify the schema version to be used for integration events. The default schema version is Web Services v2.0 schema, but for objects that support both Web Services v1.0 and Web Services v2.0 Schema, the company administrator can select either schema version.

Integration events are stored in one or more company queues on the hosted environment. The maximum number of events in the queues is set by Customer Care. Contact Customer Care to request support for the Integration Event Web Service and to specify the maximum total size of the integration queues you require.

In the Integration Event Queue Settings page in the UI, the Picklist Format field determines whether language-independent values or language-dependent values (in the user's language) for picklists are written to an integration event queue.

For more information about integration events and setting up workflow criteria, see *Oracle CRM On Demand Online Help*.

If the EventCount argument is not supplied, all events are returned.

The QueueName argument, if specified, must match the name of a queue defined for a company within Oracle CRM On Demand. The QueueName value is the localized display name value for the user. If the supplied name is not valid, an error message is returned.

If QueueName is not specified, the value is empty, or if the value is Default Queue, events are returned from the default queue.

When there is a pending request to a queue, another call to the same queue cannot be invoked until the previous request completes. However, another call to a different queue can be invoked before the previous request completes.

You can return events for all supported record types, or a subset of record types, depending on how you prepare the WSDL and Schema files associated with the Integration Event service, see ["Preparing](#page-183-0)  [the Integration Event WSDL File and Schema Files" on page 184.](#page-183-0)

In some cases the names of objects in the list of events returned differ from the name of the object used in the UI of Oracle CRM On Demand, as shown in [Appendix B, "Mapping of Display Names to](#page-780-0)  [Service API Object Names."](#page-780-0)

#### **Time Zone Setting for Integration Events**

On the Integration Event Queue Settings page in the UI your company administrator can specify settings for the default queue. The Time Zone picklist determines how the values of date and time fields (for example, ModifiedDate, CreatedDate) are recorded in integration events.

You can also use the IntegrationEventQueueUpsert method to specify values for the Time Zone field, and the values you can specify are UTC, UTC Format, and User Time Zone (the default value) as explained in ["IntegrationEventQueueUpsert" on page 319.](#page-318-0)

#### **Arguments**

[Table 49](#page-177-0) describes the arguments taken by the GetEvents method.

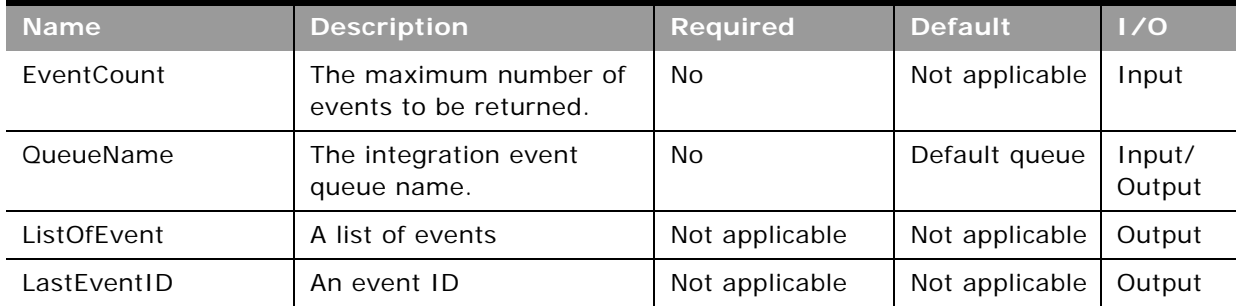

#### <span id="page-177-0"></span>Table 49. Arguments Taken by the GetEvents Method

### **Return Value of the Call**

A list of the events returned from the integration event queue. Also, the ID of the last event returned.

The QueueName value is returned, if it is specified in the GetEvents request.

For each event in the list of events, there are the following attributes:

- **name**. The name of the associated Workflow.
- **object**. The record type.
- **Dimeteration**. The operation performed. The attribute values can be:
- insert for items inserted
- update for items updated
- merge for items merged
- purge for items that have been purged from the Deleted Items area
- delete for items that have been deleted and are still in the Deleted Items area
- restore for items that have been deleted and then restored
- associate for child items that have been associated with a parent record type
- dissociate for child items that have been dissociated from a parent record type

**NOTE:** Only the Activity, Account, Contact, and Opportunity objects support the associate and dissociate operations. The integration events generated for these objects vary depending on whether the request is made through a Web service request or the UI. For more information, about these differences in integration events, see the information about workflow rules in *Oracle CRM On Demand Online Help*.

#### **Sample SOAP Request and Responses**

This topic contains sample SOAP requests that invoke GetEvents.

**Sample SOAP Request 1 - GetEvents with No Arguments**

In the following SOAP request, no arguments are passed in (there are no required arguments for GetEvents), all the events from the default queue are retrieved:

<?xml version="1.0" encoding="utf-8" standalone="no"?>

<soap:Envelope xmlns:soap="http://schemas.xmlsoap.org/soap/envelope/" xmlns:xsi="http://www.w3.org/2001/ XMLSchema-instance" xmlns:wsse="http://docs.oasis-open.org/wss/2004/01/oasis-200401-wss-wssecuritysecext-1.0.xsd" xmlns:xsd="http://www.w3.org/2001/XMLSchema">

<soap: Header>

<wsse: Security>

<wsse: UsernameToken>

<wsse: Username>%%%USERNAME%%%</wsse: Username>

<wsse:Password Type="http://docs.oasis-open.org/wss/2004/01/oasis-200401-wss-username-tokenprofile-1.0#PasswordText">%%%PASSWORD%%%</wsse:Password>

</wsse: UsernameToken>

</wsse: Security>

</soap: Header>

<soap: Body>

<IntegrationEventWS\_GetEvents\_Input xmlns="urn:crmondemand/ws/integrationevent/"></ IntegrationEventWS\_GetEvents\_Input>

</soap: Body>

</soap: Envel ope>

#### **Sample SOAP Response 1**

The following shows the response for sample request 1. The events from the default queue are returned.

<?xml version="1.0" encoding="utf-8"?>

<SOAP-ENV:Envelope xmlns:SOAP-ENV="http://schemas.xmlsoap.org/soap/envelope/" xmlns:xsi="http:// www.w3.org/2001/XMLSchema-instance" xmlns:xsd="http://www.w3.org/2001/XMLSchema">

<SOAP-ENV: Body>

<ns:IntegrationEventWS\_GetEvents\_Output xmlns:ns="urn:crmondemand/ws/integrationevent/">

<ListOfEvent xmlns="urn:/crmondemand/xml/integrationevent">

<Event object="Contact" name="cContact Update" operation="update">

<SiebelMessage>

<ListOfContact xmlns="urn:/crmondemand/xml/contact">

<Contact>

<ContactId>ADSA-96CRZK</ContactId>

<ModId>1</ModId>

<CreatedDate>08/09/2011 10:17:48</CreatedDate>

<External SystemId></External SystemId>

<ContactFirstName>Testing</ContactFirstName>

<IntegrationId>ADSA-96CRZK</IntegrationId>

<ContactLastName>U2</ContactLastName>

<ModifiedById>HRZ780-I5RUE</ModifiedById>

<ModifiedDate>08/09/2011 10:21:16</ModifiedDate>

<AlternateAddressId>ADSA-6CRZM</AlternateAddressId>

<CreatedById>HRZ780-I5RUE</CreatedById>

</Contact>

</ListOfContact>

</SiebelMessage>

</Event>

<Event object="Contact" name="cContact - Send Welcome Package" operation="insert"> <SiebelMessage>

<ListOfContact xmlns="urn:/crmondemand/xml/contact">

<Contact>

<ContactId>ADSA-96D7AO</ContactId>

<ModId>0</ModId>

<AccountId>No Match Row Id</AccountId>

<CreatedDate>08/09/2011 10:40:52</CreatedDate>

<External SystemId></External SystemId>
<ContactFirstName>Testing2</ContactFirstName>

<IntegrationId>ADSA-96D7AO</IntegrationId>

<ContactLastName>U1</ContactLastName>

<ModifiedById>HRZ780-I5RUE</ModifiedById>

<ModifiedDate>08/09/2011 10:40:53</ModifiedDate>

<AlternateAddressId>ADSA-96D7AQ</AlternateAddressId>

<CreatedById>HRZ780-I5RUE</CreatedById>

</Contact>

</ListOfContact>

</SiebelMessage>

</Event>

<Event object="Contact" name="cContact Update" operation="update">

<SiebelMessage>

<ListOfContact xmlns="urn:/crmondemand/xml/contact">

<Contact>

<ContactId>ADSA-96D7EA</ContactId>

<ModId>2</ModId>

<CreatedDate>08/09/2011 10:45:39</CreatedDate>

<External SystemId></External SystemId>

<ContactFirstName>C</ContactFirstName>

<IntegrationId>ADSA-96D7EA</IntegrationId>

<ContactLastName>C8</ContactLastName>

<ModifiedById>HRZ780-I5RUE</ModifiedById>

<ModifiedDate>08/09/2011 10:57:52</ModifiedDate>

<AlternateAddressId>ADSA-96D7EC</AlternateAddressId>

<CreatedById>HRZ780-I5RUE</CreatedById>

</Contact>

</ListOfContact>

</SiebelMessage>

</Event>

<Event object="Account" name="Accounts Create" operation="insert">

<SiebelMessage>

<ListOfAccount xmlns="urn:/crmondemand/xml/account">

<Account>

<AccountId>ADSA-96DJL4</AccountId>

<ModId>0</ModId>

<CreatedDate>08/09/2011 11:04:50</CreatedDate>

<CurrencyCode>USD</CurrencyCode>

<External SystemId></External SystemId>

<IntegrationId>ADSA-96DJL4</IntegrationId>

<Location></Location>

<ModifiedById>HRZ780-I5RUE</ModifiedById>

<ModifiedDate>08/09/2011 11:04:51</ModifiedDate>

<AccountName>A1</AccountName>

<NumberEmployees>1000</NumberEmployees>

<PrimaryBillToAddressId>ADSA-96DJL6</PrimaryBillToAddressId>

<PrimaryShipToAddressId>ADSA-96DJL8</PrimaryShipToAddressId>

<CreatedById>HRZ780-I5RUE</CreatedById>

</Account>

</ListOfAccount>

</SiebelMessage>

</Event>

</ListOfEvent>

<ns:LastEventId>20110809160454038\_QNMHRZ780-I5RT8\_Account\_Account\_ADSA-96DJL4\_0\_ADSA-96DCMZ. xml </ns: LastEventId>

</ns:IntegrationEventWS\_GetEvents\_Output>

</SOAP-ENV: Body>

</SOAP-ENV:Envelope>

**Sample SOAP Request 2 - GetEvents with EventCount and QueueName**

The following SOAP request retrieves one event from the queue High Priority Queue specified by using the <EventCount> and <QueueName> arguments.

<?xml version="1.0" encoding="utf-8" standalone="no"?>

<soap:Envelope xmlns:soap="http://schemas.xmlsoap.org/soap/envelope/" xmlns:xsi="http://www.w3.org/2001/ XMLSchema-instance" xmlns:wsse="http://docs.oasis-open.org/wss/2004/01/oasis-200401-wss-wssecuritysecext-1.0.xsd" xmlns:xsd="http://www.w3.org/2001/XMLSchema">

<soap: Header>

<wsse: Security>

<wsse: UsernameToken>

<wsse:Username>%%%USERNAME%%%</wsse:Username>

<wsse:Password Type="http://docs.oasis-open.org/wss/2004/01/oasis-200401-wss-username-tokenprofile-1.0#PasswordText">%%%PASSWORD%%%</wsse:Password>

</wsse: UsernameToken>

</wsse: Security>

</soap: Header>

#### **Oracle Web Services On Demand Guide** Version 25.0 (Oracle CRM On Demand Release 37) **182**

<soap: Body>

<IntegrationEventWS\_GetEvents\_Input xmlns="urn:crmondemand/ws/integrationevent/">

<QueueName>High Priority Queue</QueueName>

<EventCount>1</EventCount>

</IntegrationEventWS\_GetEvents\_Input>

</soap: Body>

</soap:Envelope>

#### **Sample SOAP Response 2**

The following shows the response for sample SOAP request 2. The events from the named queue are returned.

<?xml version="1.0" encoding="utf-8"?>

<SOAP-ENV:Envelope xmlns:SOAP-ENV="http://schemas.xmlsoap.org/soap/envelope/" xmlns:xsi="http:// www.w3.org/2001/XMLSchema-instance" xmlns:xsd="http://www.w3.org/2001/XMLSchema">

<SOAP-ENV: Body>

<ns:IntegrationEventWS\_GetEvents\_Output xmlns:ns="urn:crmondemand/ws/integrationevent/">

<ListOfEvent xmlns="urn:/crmondemand/xml/integrationevent">

<Event object="Contact" name="cContact Update" operation="update">

<SiebelMessage>

<ListOfContact xmlns="urn:/crmondemand/xml/contact">

<Contact>

<ContactId>ADSA-96CRZK</ContactId>

<ModId>1</ModId>

<CreatedDate>08/09/2011 10:17:48</CreatedDate>

<External SystemId></External SystemId>

<ContactFirstName>Testing</ContactFirstName>

<IntegrationId>ADSA-96CRZK</IntegrationId>

<ContactLastName>U2</ContactLastName>

<ModifiedById>HRZ780-I5RUE</ModifiedById>

<ModifiedDate>08/09/2011 10:21:16</ModifiedDate>

<AlternateAddressId>ADSA-96CRZM</AlternateAddressId>

<CreatedById>HRZ780-I5RUE</CreatedById>

</Contact>

</ListOfContact>

</SiebelMessage>

</Event>

</ListOfEvent>

<ns:LastEventId>20110809152116757\_QNMHRZ780-I5RT8\_Contact\_Contact\_ADSA-96CRZK\_1\_ADSA-96CSA5. xml </ns: LastEventId>

<ns: QueueName>Sample Queue</ns: QueueName>

</ns:IntegrationEventWS\_GetEvents\_Output>

</SOAP-ENV: Body>

</SOAP-ENV:Envelope>

# **Preparing the Integration Event WSDL File and Schema Files**

You can use the methods of the Integration Events service to track changes for the supported record types. You must download the integrationevent.wsdl file and the XSD Schema file for each record type that you require to track. You can download XSD files for all objects for the Web Services v1.0 API and for the Web Services v2.0 API. The integration event WSDL file imports the XSD files for each record type.

In addition, to get integration events generated for merge operations, you must download a Merge schema file and integrate this and the integration event WSDL file with your application. Existing customers must download the latest integrationevent.wsdl file, if they wish to use the Merge schema file.

**NOTE:** The Merge schema file is only applicable to integration events processing and cannot be used for other purposes.

The integrationevent.wsdl file is dynamically generated based on which objects have an active workflow rule with an integration event action configured.

For each object with an integration event action configured, a child element of <SiebelMessage> is added to the WSDL files, for example, <ListOfAccount>.

For child objects, an element is added for the parent object, for example, an entry for the Account parent object is added for the Account Team child. For child objects with multiple parents, an element is added for each possibe parent, for example, Account, Contact, and Opportunity parent entries would be added for a Revenue child.

Also, for each object, one or more <import> elements are added to the WSDL file with attributes for the namespace and schema location of an XSD file. The attribute values depend on whether Web Services v1.0 or Web Services v2.0 Schema have been selected for the integration events for the object. The following is an example of an <import> element for an object with an integration event for which the Web Services v1.0 Schema is selected:

<xsd:import namespace="urn:/crmondemand/xml/account" schemaLocation="Account.xsd" />

The following is an example of an <import> element for an object with an integration event for which the Web Services v2.0 Schema is selected:

<xsd:import namespace="urn:/crmondemand/xml/Account/Data" schemaLocation="Account.xsd" />

For more information about specifying the schema version when creating integration event actions, see *Oracle CRM On Demand Online Help*.

*To prepare the WSDL*

- **1** Go to the Web Services Administration page in the Oracle CRM On Demand application.
- **2** Download the Integration Events WSDL.
- **3** Download the Generic Schema files for objects for which you wish to generate integration events and copy these to the folder where you downloaded the WSDL file.
- **4** If you have created custom fields or renamed fields for an object, download the Custom XSD file for the object.
- **5** If you require to access events resulting from merge operations, download the generic schema file for the Merge Service API.
- **6** In the integrationevent.wsdl file, remove references to any Schema files for objects you will not be using.
- **7** Add the integrationevent.wsdl file to your development environment.

**NOTE:** You must repeat steps 3 through 7 each time a new custom field is added that will be tracked through integration events, or when you begin tracking a new object type. Otherwise, the client application cannot process events containing these newly added fields or objects.

# **GetLists**

Gets the set of lists that the current user has access to for a specified object.

# **Usage**

You use the GetLists method to query the details of the lists for an object.

The ObjectName argument specifies the object to be queried. The names of system lists and public and private lists are returned. The set of list names is equivalent to the set of list names visible to the user in the Manage Lists page UI.

ListQueryPage is supported for all objects that support list management.

The list names returned can be used in a QueryPage operation to retrieve the set of records matching the list filter criteria.

## **Arguments**

[Table 50](#page-185-0) describes the arguments taken by the GetLists method:

<span id="page-185-0"></span>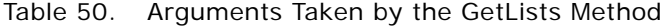

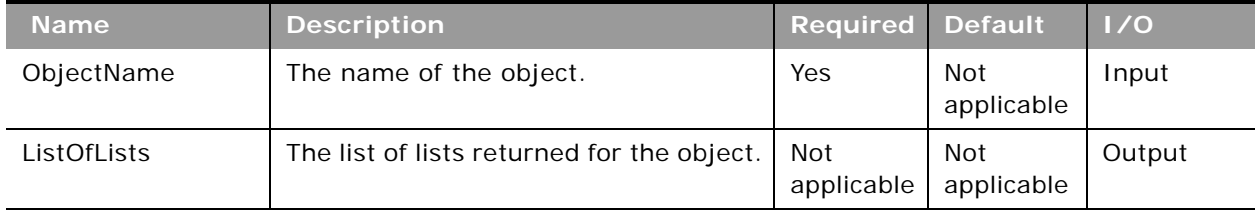

## **Return Value of the Call**

The following information is returned for each list:

- **Name.** The name of the list.
- ListType. Whether the list is a system list, public list, or a private list created by the current user.

## **Sample SOAP Request - GetLists**

The following SOAP request retrieves the set of lists visible to the authenticated user for the account record type as specified in the <ObjectName> argument:

<?xml version="1.0" encoding="utf-8" standalone="no"?>

<soap:Envelope xmlns:soap="http://schemas.xmlsoap.org/soap/envelope/" xmlns:xsi="http://www.w3.org/2001/ XMLSchema-instance" xmlns:wsse="http://docs.oasis-open.org/wss/2004/01/oasis-200401-wss-wssecuritysecext-1.0.xsd" xmlns:xsd="http://www.w3.org/2001/XMLSchema">

<soap: Header>

<wsse: Security>

<wsse:UsernameToken>

<wsse:Username>%%%USERNAME%%%</wsse:Username>

<wsse: Password Type="http://docs.oasis-open.org/wss/2004/01/oasis-200401-wss-username-tokenprofile-1.0#PasswordText">%%PASSWORD%%%</wsse:Password>

</wsse: UsernameToken>

</wsse: Security>

</soap: Header>

<soap: Body>

<ListsWS\_GetLists\_Input xmlns="urn:crmondemand/ws/lists/">

<ObjectName>Account</ObjectName>

</ListsWS\_GetLists\_Input>

</soap: Body>

</soap:Envelope>

# **Sample SOAP Response**

The following response contains the lists for the account object:

<?xml version="1.0" encoding="utf-8"?>

<SOAP-ENV:Envelope xmlns:SOAP-ENV="http://schemas.xmlsoap.org/soap/envelope/" xmlns:xsi="http:// www.w3.org/2001/XMLSchema-instance" xmlns:xsd="http://www.w3.org/2001/XMLSchema">

<SOAP-ENV: Body>

<ns:ListsWS\_GetLists\_Output xmlns:ns="urn:crmondemand/ws/lists/">

<ListofLists xmlns="urn:/crmondemand/xml/lists">

<List>

<Name>All Account Competitor Accounts</Name>

<ListType>System</ListType>

</List>

<List>

<Name>All Account Partner Accounts</Name>

<ListType>System</ListType>

</List>

#### <List>

<Name>All Accounts</Name>

<ListType>System</ListType>

#### </List>

#### <List>

<Name>All Customer Accounts</Name>

<ListType>System</ListType>

```
</List>
```
#### <List>

<Name>All Prospect Accounts</Name>

<ListType>System</ListType>

```
</List>
```
### <List>

<Name>All Referenceable Accounts</Name>

```
<ListType>System</ListType>
```
</List>

#### <List>

<Name>All Top Accounts</Name>

<ListType>System</ListType>

</List>

<List>

```
<Name>My Accounts</Name>
               <ListType>System</ListType>
            </List>
            <List>
               <Name>My Recently Created Accounts</Name>
               <ListType>System</ListType>
            </List>
            <List>
               <Name>My Recently Modified Accounts</Name>
               <ListType>System</ListType>
            </List>
            <List>
               <Name>Recently Created Accounts</Name>
               <ListType>System</ListType>
            </List>
            <List>
               <Name>Recently Modified Accounts</Name>
               <ListType>System</ListType>
            </List>
         </ListofLists>
      </ns:ListsWS_GetLists_Output>
   </SOAP-ENV: Body>
</SOAP-ENV: Envel ope>
```
# **GetMapping**

Returns the display names and XML tags of the fields of a record type or one of its child components.

# **Objects Supported**

GetMapping is supported for all objects accessible through Web Services V1.0 and Web Services 2.0 and all of their child components.

## **Usage**

You use the GetMapping method to return the mapping between the display names of all the fields in a particular record type and the XML tags for each field.

If the record type is supported for Web Services v1.0, then the mapping between the display name of the fields and the XML tag name for Web Services v1.0 is returned. This is the case even if the record type is supported for Web Services v2.0 as well.

If the record type is only supported for Web Services v2.0, then the mapping between the display name and the XML tag name for Web Services v2.0 is returned.

GetMapping returns only the mapping for fields that are exposed for both the UI and Web services. If a field is not exposed in the UI, then it is not returned by GetMapping for the record type.

In some cases, the names of objects used in the ObjectName argument differ from the name of the object used in the UI of Oracle CRM On Demand, as shown in [Appendix B, "Mapping of Display Names](#page-780-0)  [to Service API Object Names."](#page-780-0)

The GetMapping method works with all Custom Objects. However, you must use a different naming convention for Custom Objects 1-3, compared to Custom Object 4 and higher, where there are no spaces in the object name. SOAP requests must use the following naming convention for object names:

- **Custom Object 1-3**. Custom Object 1, Custom Object 2, Custom Object 3
- **Custom Object 4 and higher**. CustomObject4...CustomObject14, and so on

For some fields, the DisplayName returned has the value hidden. These fields are available in the WSDL file for the object, but are not available in the Oracle CRM On Demand UI. Examples of fields for which the value hidden is returned include the LanguageCode, LocaleCode, RoleId, and TimeZoneId fields of the User object.

### **Arguments**

[Table 51](#page-188-0) describes the arguments taken by the GetMapping method.

<span id="page-188-0"></span>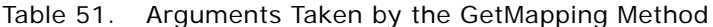

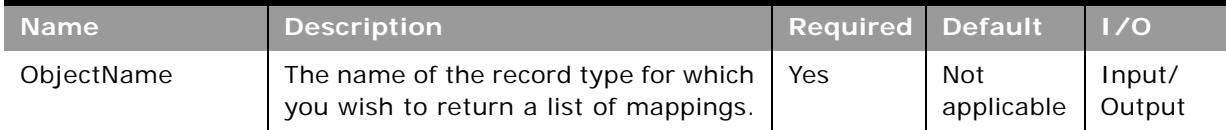

# **Return Value of the Call**

A list of the display names for fields and their associated XML mappings:

- LastUpdated. The date the field was last updated.
- **DisplayName**. The display name of the field, in the user's language. For some fields not available in the UI, the value hidden is returned.
- **ElementName**. The XML element name for the field.
- **DataType**. The field type of the field, for example, Check box, Picklist, and so on.

## **Sample SOAP Request - GetMapping**

The following SOAP request retrieves the display names and XML element names of the fields of the book record type as specified in the <ObjectName> argument:

<?xml version="1.0" encoding="utf-8" standalone="no"?>

<soap:Envelope xmlns:soap="http://schemas.xmlsoap.org/soap/envelope/" xmlns:xsi="http://www.w3.org/2001/ XMLSchema-instance" xmlns:wsse="http://docs.oasis-open.org/wss/2004/01/oasis-200401-wss-wssecuritysecext-1.0.xsd" xmlns:xsd="http://www.w3.org/2001/XMLSchema">

<soap: Header>

<wsse: Security>

<wsse:UsernameToken>

<wsse: Username>%%%USERNAME%%%</wsse: Username>

<wsse:Password Type="http://docs.oasis-open.org/wss/2004/01/oasis-200401-wss-username-tokenprofile-1.0#PasswordText">%%PASSWORD%%%</wsse:Password>

</wsse: UsernameToken>

</wsse: Security>

</soap: Header>

<soap: Body>

<MappingWS\_GetMapping\_Input xmlns="urn:crmondemand/ws/mapping/">

<ObjectName>Book</ObjectName>

</MappingWS\_GetMapping\_Input>

</soap: Body>

</soap: Envel ope>

## **Sample SOAP Response**

The following response contains the mappings for a number of fields for the book object:

<?xml version="1.0" encoding="utf-8"?>

<SOAP-ENV:Envelope xmlns:SOAP-ENV="http://schemas.xmlsoap.org/soap/envelope/" xmlns:xsi="http:// www.w3.org/2001/XMLSchema-instance" xmlns:xsd="http://www.w3.org/2001/XMLSchema">

<SOAP-ENV: Body>

<ns:MappingWS\_GetMapping\_Output xmlns:ns="urn:crmondemand/ws/mapping/">

<ns:ObjectName>Book</ns:ObjectName>

<ListOfField xmlns="urn:/crmondemand/xml/mappingservice">

<Field>

<DisplayName>Can Contain Data</DisplayName>

<ElementName>CanContainDataFlag</ElementName>

<DataType>Checkbox</DataType>

</Field>

<Field>

<DisplayName>Id</DisplayName>

<ElementName>BookId</ElementName>

<DataType>ID</DataType>

#### </Field>

#### <Field>

<DisplayName>Parent Book</DisplayName>

<ElementName>ParentBookName</ElementName>

<DataType>Picklist</DataType>

</Field>

#### <Field>

<DisplayName>Created</DisplayName>

<ElementName>CreatedBy</ElementName>

<DataType>Text (Long)</DataType>

```
</Field>
```
#### <Field>

<DisplayName>Book Type</DisplayName>

<ElementName>BookType</ElementName>

<DataType>Picklist</DataType>

#### </Field>

#### <Field>

<DisplayName>Modified: Date</DisplayName>

<ElementName>ModifiedDate</ElementName>

<DataType>Date/Time</DataType>

#### </Field>

<Field>

<DisplayName>Created: Date</DisplayName>

<ElementName>CreatedDate</ElementName>

<DataType>Date/Time</DataType>

```
</Field>
```
<Field>

<DisplayName>Description</DisplayName>

<ElementName>Description</ElementName>

<DataType>Text (Long)</DataType>

</Field>

#### <Field>

<DisplayName>Book Name</DisplayName>

<ElementName>BookName</ElementName> <DataType>Text (Short)</DataType> </Field> </ListOfField> </ns:MappingWS\_GetMapping\_Output> </SOAP-ENV: Body> </SOAP-ENV:Envelope>

# **GetPicklistValues**

Gets picklist values from Oracle CRM On Demand.

# **Objects Supported**

GetPicklistValues is supported for all Web Services v1.0 and v2.0 accessible parent-level objects.

# **Usage**

You use the GetPicklistValues method to enable external applications to present lists of values to users, typically in a language-dependent manner. The method can get lists of possible values for both cascading and regular picklist fields but cannot get the lists of possible values for read-only picklist fields.

If the record type is supported for Web Services v1.0, then the picklists returned are those applicable for Web Services v1.0. This is the case even if the record type is supported for Web Services v2.0 as well. If a picklist is not exposed for Web Services v1.0, then the picklist cannot be returned using GetPicklistValues, even if the picklist is exposed for Web Services v2.0.

If the record type is supported only for Web Services v2.0, then the picklists returned are those applicable for Web Services v2.0.

Because On Demand Web Services is language-independent, it is the client application's responsibility to convert code from the language-independent code (LIC) used by Oracle CRM On Demand to language-dependent values (LDVs) typically used by the external presentation layer.

The returned list of values corresponds to the organization to which the current user belongs (that is, the user whose credentials have been passed during the log-in call).

Cascading picklists restrict the values of one picklist, the related picklist, based on the value selected in another picklist, the parent picklist. For example, a parent picklist might present a list of IT areas and drive the value of a related picklist called SubAreas. When the user selects, for example, the value Installation for Area, the SubAreas picklist is dynamically constrained to show only the picklist values that are associated with the Installation area, for example, Server Crash and No Admin Login.

If the provided picklist has a parent, only the values that have a parent are returned. When a picklist has a parent, the result set includes the parent and the child values and at the end includes an empty set that contains all values available for the requested picklist.

If a picklist is not cascading, the following elements are returned empty:

- ParentFieldName
- ParentDisplayValue
- ParentCode

If a "10/2004" namespace is used, the FieldName and ParentFieldName elements respectively accept and return the integration tag value for custom fields, otherwise, they accept and return the generic custom field tag names (that is, CustomPicklist1 and so on).

# **Arguments**

[Table 52](#page-192-0) describes the arguments taken by the GetPicklistValues method.

| <b>Name</b>                   | <b>Description</b>                                                                                                    | <b>Required</b> | <b>Default</b>                | 1/0    |
|-------------------------------|----------------------------------------------------------------------------------------------------|-----------------|-------------------------------|--------|
| RecordType                    | The record type; this is case insensitive                                                                                                    | Yes.            | Not<br>applicable             | Input  |
| FieldName                     | The name of the picklist field.                                                                                                    | Yes.            | Not<br>applicable             | Input  |
| LanguageCode                  | The code of the language in which<br>language-dependent values are to be<br>returned, for example, ENU, DEU, FRA,<br>ESN, and so on. If the code is not<br>specified, the default language for the<br>current session's user is used. | No.             | User's<br>Default<br>Language | Input  |
| ListOfParentPicklistV<br>alue | A sequence of ParentPicklistValue<br>elements.                                                                                                    | Yes.            | Not<br>applicable             | Output |

<span id="page-192-0"></span>Table 52. Arguments Taken by the GetPicklistValues Method

# **Return Value of the Call**

A list of picklist values. For a cascading picklist, this includes the values for the related picklist that apply for particular values of the parent picklist. For a regular picklist, values for parent picklist are not included.

The ParentPicklistValue element contains the following child elements:

- **Language**. The language.
- **ParentFieldName**. The parent picklist field name as an integration tag.
- **ParentDisplayValue**. A display value translated into the specified language.
- **ParentCode**. A parent Language Independent Code (LIC).
- **ListOfPickListValue**. A sequence of PicklistValue elements containing the related picklist values that correspond to the parent picklist value.

The PicklistValue element contains the following child elements:

- **DisplayValue**. The display value translated into the specified language.
- Code. The Language Independent Code (LIC).

#### **Sample SOAP Request - GetPicklist**

The following SOAP request retrieves the picklist values in French for the Priority picklist of the account record type.

<?xml version="1.0" encoding="utf-8" standalone="no"?>

<soap:Envelope xmlns:soap="http://schemas.xmlsoap.org/soap/envelope/" xmlns:xsi="http://www.w3.org/2001/ XMLSchema-instance" xmlns:wsse="http://docs.oasis-open.org/wss/2004/01/oasis-200401-wss-wssecuritysecext-1.0.xsd" xmlns:xsd="http://www.w3.org/2001/XMLSchema">

<soap: Header>

<wsse: Security>

<wsse: UsernameToken>

<wsse:Username>%%%USERNAME%%%</wsse:Username>

<wsse:Password Type="http://docs.oasis-open.org/wss/2004/01/oasis-200401-wss-username-tokenprofile-1.0#PasswordText">%%%PASSWORD%%%</wsse:Password>

</wsse: UsernameToken>

</wsse: Security>

</soap: Header>

<soap: Body>

<PicklistWS\_GetPicklistValues\_Input xmlns="urn:crmondemand/ws/picklist/">

<RecordType>Account</RecordType>

<FieldName>Priority</FieldName>

<LanguageCode>FRA</LanguageCode>

</PicklistWS\_GetPicklistValues\_Input>

</soap: Body>

</soap: Envel ope>

## **Sample SOAP Response**

The following response contains values for the Priority picklist of Account, including the French language display values:

<?xml version="1.0" encoding="utf-8"?>

<SOAP-ENV:Envelope xmlns:SOAP-ENV="http://schemas.xmlsoap.org/soap/envelope/" xmlns:xsi="http:// www.w3.org/2001/XMLSchema-instance" xmlns:xsd="http://www.w3.org/2001/XMLSchema">

<SOAP-ENV: Body>

<ns:PicklistWS\_GetPicklistValues\_Output xmlns:ns="urn:crmondemand/ws/picklist/">

<ListOfParentPicklistValue xmlns="urn:/crmondemand/xml/picklist">

<ParentPicklistValue>

<Language>FRA</Language>

<ParentFieldName></ParentFieldName>

<ParentDi spl ayVal ue></ParentDi spl ayVal ue>

<ParentCode></ParentCode>

<Disabled></Disabled>

<ListOfPicklistValue>

<PicklistValue>

<Code>Low</Code>

<Di spl ayVal ue>Fai bl e</Di spl ayVal ue>

<Disabled>N</Disabled>

</PicklistValue>

<PicklistValue>

<Code>Medium</Code>

<Di spl ayVal ue>Moyen</Di spl ayVal ue>

<Disabled>N</Disabled>

</PicklistValue>

<PicklistValue>

<Code>High</Code>

<Di spl ayVal ue>El evé</Di spl ayVal ue>

<Disabled>N</Disabled>

</PicklistValue>

</ListOfPicklistValue>

</ParentPicklistValue>

</ListOfParentPicklistValue>

</ns:PicklistWS\_GetPicklistValues\_Output>

</SOAP-ENV: Body>

</SOAP-ENV: Envel ope>

# **GetServerTime**

Returns the time from a server.

# **Usage**

You use the GetServerTime method to get the time at the server involved in a Web services API session. The time returned is converted to the time for the locale of the user ID making the request.

# **Return Value of the Call**

The current server time.

### **Sample SOAP Request - GetServerTime**

The following SOAP request retrieves the server time. No arguments are required.

<?xml version="1.0" encoding="utf-8" standalone="no"?>

<soap:Envelope xmlns:soap="http://schemas.xmlsoap.org/soap/envelope/" xmlns:xsi="http://www.w3.org/2001/ XMLSchema-instance" xmlns:wsse="http://docs.oasis-open.org/wss/2004/01/oasis-200401-wss-wssecuritysecext-1.0.xsd" xmlns:xsd="http://www.w3.org/2001/XMLSchema">

<soap: Header>

<wsse: Security>

<wsse:UsernameToken>

<wsse:Username>%%%USERNAME%%%</wsse:Username>

<wsse: Password Type="http://docs.oasis-open.org/wss/2004/01/oasis-200401-wss-username-tokenprofile-1.0#PasswordText">%%%PASSWORD%%%</wsse:Password>

</wsse:UsernameToken>

</wsse: Security>

</soap: Header>

<soap: Body>

<TimeWS\_GetServerTime\_Input xmlns="urn:crmondemand/ws/time/"></TimeWS\_GetServerTime\_Input>

</soap: Body>

</soap: Envel ope>

# **Sample SOAP Response**

The following response contains the time:

<?xml version="1.0" encoding="utf-8"?>

<SOAP-ENV:Envelope xmlns:SOAP-ENV="http://schemas.xmlsoap.org/soap/envelope/" xmlns:xsi="http:// www.w3.org/2001/XMLSchema-instance" xmlns:xsd="http://www.w3.org/2001/XMLSchema">

<SOAP-ENV: Body>

<ns:TimeWS\_GetServerTime\_Output xmlns:ns="urn:crmondemand/ws/time/">

<ns: CurrentServerTime>08/05/2011 10:54: 27</ns: CurrentServerTime>

<ns: TimeZone>(GMT-06:00) Central Time (US & amp; Canada)</ns: TimeZone>

</ns: TimeWS\_GetServerTime\_Output>

</SOAP-ENV: Body>

</SOAP-ENV: Envel ope>

# **HistoryDelete**

Deletes entries from the Recently Viewed records section in the Action bar.

## **Usage**

You use the HistoryDelete method to delete records from the Recently Viewed records section in the Action bar in the Oracle CRM On Demand application.

For delete operations, the user keys are either of:

- $\blacksquare$  <ld>
- <ObjectName> + <ObjectId>

### **Arguments**

[Table 53](#page-196-0) describes the arguments taken by the HistoryDelete method.

<span id="page-196-0"></span>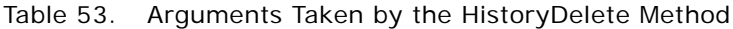

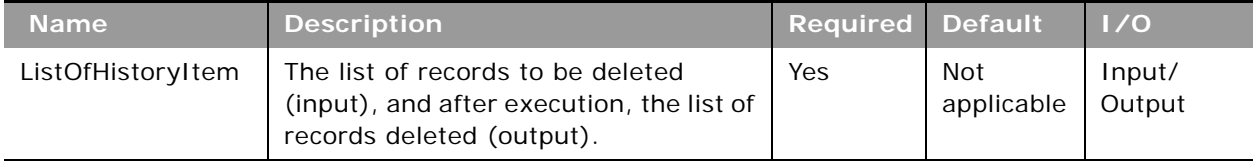

# **Return Value of the Call**

The deleted records with their status key fields are returned.

## **Sample SOAP Request - HistoryDelete**

The following SOAP request deletes a record with the <Id> value of 10A2-34I SOM from the Recently Viewed list:

```
<?xml version="1.0" encoding="utf-8" standalone="no"?>
```
<soapenv:Envelope xmlns:soapenv="http://schemas.xmlsoap.org/soap/envelope/" xmlns:his="urn:crmondemand/ws/history/" xmlns:data="urn:/crmondemand/xml/historyitem/ Data">

<soapenv:Header>

<wsse:Security xmlns:wsse="http://docs.oasis-open.org/wss/2004/01/oasis-200401 wss-wssecurity-secext-1.0.xsd">

<wsse:UsernameToken xmlns:wsu="http://docs.oasis-open.org/wss/2004/01/oasis-200401-wss-wssecurity-utility-1.0.xsd">

<wsse:Username>%%%USERNAME%%%<</wsse:Username>

<wsse:Password Type="http://docs.oasis-open.org/wss/2004/01/oasis-200401 wss-username-token-profile-1.0#PasswordText">%%%PASSWORD%%%</wsse:Password>

</wsse: UsernameToken>

</wsse: Security>

<soapenv: Header/>

<soapenv: Body>

<his: HistoryDelete\_Input>

<data: ListOfHistoryItem>

<data: HistoryItem>

<data:Id>1QA2-34ISOM</data:Id>

</data: HistoryItem>

</data: ListOfHistoryItem>

</his: HistoryDelete\_Input>

</soapenv: Body>

</soapenv: Envel ope>

## **Sample SOAP Response - HistoryDelete**

The following SOAP response contains the deleted record with its status key fields:

<?xml version="1.0" encoding="utf-8" standalone="no"?>

<SOAP-ENV: Envelope xmlns: SOAP-ENV="http://schemas.xmlsoap.org/soap/envelope/" xmlns:xsi="http://www.w3.org/2001/XMLSchema-instance" xmlns:xsd="http://www.w3.org/ 2001/XMLSchema">

<SOAP-ENV:Body>

<ns:HistoryDelete\_Output xmlns:ns="urn:crmondemand/ws/history/">

<ListOfHistoryItem xmlns="urn:/crmondemand/xml/historyitem/Data">

<HistoryItem>

<Id>1QA2-34ISOM</Id>

<CreatedById>1-CZ010</CreatedById>

<CreatedDate>2018-05-18T09:59:42Z</CreatedDate>

<CreatedBy>Tara Treadlightly, 05/18/2018 05:59:42</CreatedBy>

<ModifiedById>1-CZ010</ModifiedById>

<ModifiedDate>2018-05-18T10:15:30Z</ModifiedDate>

<ModifiedBy>Tara Treadlightly, 05/18/2018 06:15:30</ModifiedBy> <ModId>1</ModId> </HistoryItem> </ListOfHistoryItem> </ns: HistoryDelete\_Output> </SOAP-ENV: Body> </SOAP-ENV:Envelope>

# **HistoryInsertOrUpdate**

Inserts or updates entries in the Recently Viewed records section in the Action bar.

# **Usage**

You use the HistoryInsertOrUpdate method to insert or update records in the Recently Viewed records section in the Action bar in the Oracle CRM On Demand application.

For upsert operations, the user keys are either of:

- $\blacksquare$  < $\blacksquare$
- <ObjectName> + <ObjectId>

The only field that can be updated is the <Order>field.

# **Arguments**

[Table 54](#page-198-0) describes the arguments taken by the HistoryInsertOrUpdate method.

<span id="page-198-0"></span>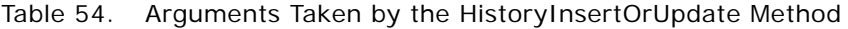

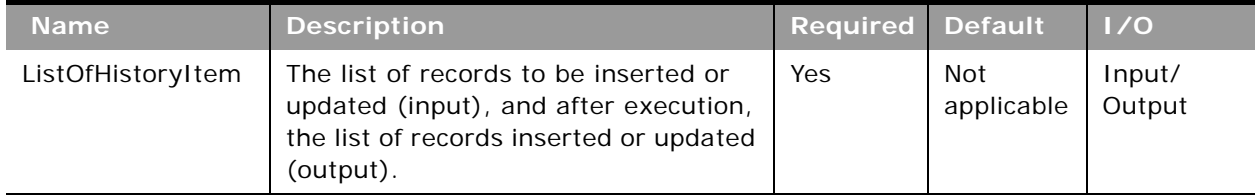

# **Return Value of the Call**

The inserted or updated records with their status key fields are returned.

## **Sample SOAP Request - HistoryInsertOrUpdate**

The following SOAP request updates an account record with the <objectId> value of 10A2-VKKBZ record in the Recently Viewed list. The order of the record within the list is changed.

<?xml version="1.0" encoding="utf-8" standalone="no"?>

<soapenv:Envelope xmlns:soapenv="http://schemas.xmlsoap.org/soap/envelope/" xmlns:his="urn:crmondemand/ws/history/" xmlns:data="urn:/crmondemand/xml/historyitem/ Data">

<soapenv:Header>

<wsse:Security xmlns:wsse="http://docs.oasis-open.org/wss/2004/01/oasis-200401 wss-wssecurity-secext-1.0.xsd">

<wsse:UsernameToken xmlns:wsu="http://docs.oasis-open.org/wss/2004/01/oasis-200401-wss-wssecurity-utility-1.0.xsd">

<wsse:Username>%%%USERNAME%%%</wsse:Username>

<wsse:Password Type="http://docs.oasis-open.org/wss/2004/01/oasis-200401 wss-username-token-profile-1.0#PasswordText">%%%PASSWORD%%%</wsse:Password>

</wsse: UsernameToken>

</wsse: Security>

</soapenv: Header>

<soapenv: Body>

<his:HistoryInsertOrUpdate\_Input>

<data: ListOfHistoryItem>

<data: HistoryItem>

<data:ObjectName>Account</ObjectName>

<data:ObjectId>1QA2-VKKBZ</ObjectId>

<data: 0rder>12</0rder>

</data: HistoryItem>

</data: ListOfHistoryItem>

</his:HistoryQueryPage\_Input>

</soapenv:Body>

</soapenv:Envelope>

**Sample SOAP Response - HistoryInsertOrUpdate** The following SOAP response contains the updated record with its status key fields: <?xml version="1.0" encoding="utf-8" standalone="no"?>

<SOAP-ENV:Envelope xmlns:SOAP-ENV="http://schemas.xmlsoap.org/soap/envelope/" xmlns:xsi="http://www.w3.org/2001/XMLSchema-instance" xmlns:xsd="http://www.w3.org/ 2001/XMLSchema">

<SOAP-ENV: Body>

<ns: HistoryInsertOrUpdate\_Output xmlns:ns="urn: crmondemand/ws/history/">

<ListOfHistoryItem xmlns="urn:/crmondemand/xml/historyitem/Data">

<HistoryItem>

<Id>1QA2-34ISOM</Id>

<CreatedById>1-CZ010</CreatedById>

<CreatedDate>2018-05-18T09:59:42Z</CreatedDate>

<CreatedBy>Tara Treadlightly, 05/18/2018 05:59:42</CreatedBy>

<ModifiedById>1-CZ010</ModifiedById>

<ModifiedDate>2018-05-18T10:15:30Z</ModifiedDate>

<ModifiedBy>Tara Treadlightly, 05/18/2018 06:15:30</ModifiedBy>

<ModId>1</ModId>

</HistoryItem>

</ListOfHistoryItem>

</ns: HistoryInsertOrUpdate\_Output>

</SOAP-ENV: Body>

</SOAP-ENV:Envelope>

# **HistoryQueryPage**

Executes a query against the Recently Viewed records section in the Action bar, and returns a subset of the records that match the search criteria set by the method arguments.

### **Usage**

You use the HistoryQueryPage method to read the records that are displayed in the Recently Viewed records section in the Action bar in the Oracle CRM On Demand application.

The following are attributes of the <ListOfHistoryItem> element that you can specify:

**pagesize**. Determines the maximum number of records displayed on a page following a query.

- **B** startrownum. Indicates the row from which the HistoryQueryPage method starts to return records.
- **Precordcountneeded**. Indicates whether a record count for the query is to be returned.

Each of the child elements of <ListOfHistoryItem> can have the following attributes:

- sortorder. Determines the sort order for the records returned by the query, either ASC for ascending or DESC for descending.
- **sortsequence**. An integer value that determines the order of the sort specification.

The following are attributes of the <HistoryItemData> element that can be returned:

- **recordcount**. An integer value that indicates the record count.
- **lastpage**. A value that indicates whether or not the last value in the query set has been returned.

## **Arguments**

[Table 55](#page-201-0) describes the arguments taken by the HistoryQueryPage method.

<span id="page-201-0"></span>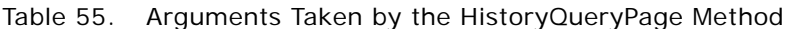

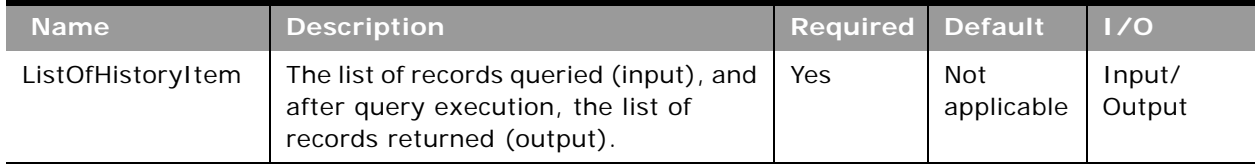

# **Return Value of the Call**

A list of recently viewed records. The following are the child elements of ListOfHistory:

- **Id.** The row ID of the record.
- CreatedById. One of the standard audit fields, see ["Audit Fields" on page 389.](#page-388-0)
- CreatedDate. One of the standard audit fields, see ["Audit Fields" on page 389.](#page-388-0)
- **CreatedBy.** One of the standard audit fields, see ["Audit Fields" on page 389](#page-388-0).
- **ModifiedById.** One of the standard audit fields, see ["Audit Fields" on page 389.](#page-388-0)
- ModifiedDate. One of the standard audit fields, see ["Audit Fields" on page 389.](#page-388-0)
- **ModifiedBy.** One of the standard audit fields, see ["Audit Fields" on page 389](#page-388-0).
- **ModId.** The modification key.
- ObjectName. The system name of the object.
- **ObjectId.** The object ID of the record.
- **B ObjectDisplay.** The display name of the record.
- **Drder.** A sequence number. Recently viewed records are displayed in the UI in descending order. If two records have the same <Order> value, then <CreatedDate> is considered.
- **RecordCreated.** The date and time the record was created.
- **RecordType.** The record type.

## **Sample SOAP Request - HistoryQueryPage**

The following SOAP request retrieves all of the records from the Recently Viewed list.

<?xml version="1.0" encoding="utf-8" standalone="no"?>

<soapenv:Envelope xmlns:soapenv="http://schemas.xmlsoap.org/soap/envelope/" xmlns:his="urn:crmondemand/ws/history/" xmlns:quer="urn:/crmondemand/xml/historyitem/ Query">

<soapenv: Header/>

<soapenv: Body>

<his:HistoryQueryPage\_Input>

<quer: ListOfHistoryItem>

<quer: HistoryItem>

<quer:Id></quer:Id>

<quer:CreatedById></quer:CreatedById>

<quer:CreatedDate></quer:CreatedDate>

<quer:CreatedBy></quer:CreatedBy>

<quer: ModifiedById></quer: ModifiedById>

<quer:ModifiedDate></quer:ModifiedDate>

<quer: ModifiedBy></quer: ModifiedBy>

<quer:ModId></quer:ModId>

<quer:ObjectName></quer:ObjectName>

<quer:ObjectId></quer:ObjectId>

<quer:ObjectDisplay></quer:ObjectDisplay>

<quer: 0rder></quer: 0rder>

<quer: RecordCreated></quer: RecordCreated>

<quer: RecordType></quer: RecordType>

</quer: HistoryItem>

</quer: List0fHistoryItem>

</his:HistoryQueryPage\_Input>

</soapenv:Body>

</soapenv:Envelope>

## **Sample SOAP Response - HistoryQueryPage**

The following SOAP response contains ten items from the Recently Viewed list (only two items are shown):

<?xml version="1.0" encoding="utf-8" standalone="no"?>

<SOAP-ENV:Envelope xmlns:SOAP-ENV="http://schemas.xmlsoap.org/soap/envelope/" xmlns:xsi="http://www.w3.org/2001/XMLSchema-instance" xmlns:xsd="http://www.w3.org/ 2001/XMLSchema">

<SOAP-ENV:Body>

<ns:HistoryQueryPage\_Output xmlns:ns="urn:crmondemand/ws/history/">

<ListOfHistoryItem lastpage="false" xmlns="urn:/crmondemand/xml/historyitem

Data">

<HistoryItem>

- <Id>1QA2-33GUI8</Id>
- <CreatedById>1-CZ010</CreatedById>

<CreatedDate>2018-01-02T08:18:03Z</CreatedDate>

<CreatedBy>Tara Treadlightly, 01/02/2018 03:18:03</CreatedBy>

<ModifiedById>1-CZ010</ModifiedById>

<ModifiedDate>2018-01-02T08:18:03Z</ModifiedDate>

<ModifiedBy>Tara Treadlightly, 01/02/2018 03:18:03</ModifiedBy>

<ModId>0</ModId>

<ObjectName>ServiceQuota</ObjectName>

<ObjectId>1QA2!591</ObjectId>

<ObjectDisplay>Web Services Operations Allotment</ObjectDisplay>

<Order>28</Order>

<RecordCreated>2018-01-02T08:18:03Z</RecordCreated>

<RecordType/>

</HistoryItem>

...

...

<HistoryItem>

<Id>1QA2-33GUIH</Id>

<CreatedById>1-CZ010</CreatedById>

<CreatedDate>2018-01-02T08:18:03Z</CreatedDate>

<CreatedBy>Tara Treadlightly, 01/02/2018 03:18:03</CreatedBy>

<ModifiedById>1-CZ010</ModifiedById>

<ModifiedDate>2018-01-02T08:18:03Z</ModifiedDate>

<ModifiedBy>Tara Treadlightly, 01/02/2018 03:18:03</ModifiedBy>

<ModId>0</ModId>

<ObjectName>Product</ObjectName>

<ObjectId>1QA2-1AV5FQ</ObjectId>

<ObjectDisplay>WSPRD2</ObjectDisplay>

<Order>37</Order>

<RecordCreated>2018-01-02T08:18:03Z</RecordCreated>

<RecordType/>

</HistoryItem>

</ListOfHistoryItem>

</ns: HistoryQueryPage\_Output>

</SOAP-ENV: Body>

</SOAP-ENV:Envelope>

# **LeadConvert**

Converts leads to accounts, contacts, deal registrations, or opportunities.

### **Usage**

You use the LeadConvert method to convert leads. To download the Lead Conversion WSDL and to convert leads using Web service calls, the Convert Leads privilege must be enabled for your user role. You can create account, contact, deal registration, and opportunity records, or copy lead information to existing records by converting the lead record. Depending on your company's settings, the new opportunity record can include information that affects revenue calculations.

If the necessary options are available in the lead conversion layouts, you can also do the following:

- Copy the members of the lead team to the team on the account, contact, and opportunity that are created or linked to the lead during the conversion process. You can also determine the record access level to grant to the lead owner in the team.
- Link the lead's associated custom object records to the account, contact, and opportunity that are created or linked to the lead during the conversion process. Custom Objects 01 through 40 are supported.

The LeadConvert method provides the same functionality that is available in the Lead Convert page in the UI. For conversion, a contact record is required, either an existing contact record or a new record.

[Table 56](#page-205-0) shows how the fields in the Lead Convert UI page map to fields used in LeadConvert Web service requests.

| <b>UI Field</b>                                                     | <b>LeadConvert Method</b><br><b>Field</b>                 | <b>Comments</b>                                                                                                    |  |  |
|---------------------------------------------------------------------|-----------------------------------------------------------|----------------------------------------------------------------------------------------------------|--|--|
| <b>Account Fields</b>                                               |                                                           |                                                                                                    |  |  |
| <b>Associated Account</b>                                           | AccountName                                               | For existing accounts.                                                                                                    |  |  |
|                                                                     |                                                           | The following fields can be used to pick an<br>existing account: - Id, ExternalSystemId,<br>AccountName and Location.           |  |  |
| <b>Account Name</b>                                                 | AccountName                                               | For new accounts.                                                                                                    |  |  |
| Copy Lead Team                                                      | CopyLeadTeamtoAccount                                     | Possible values: true or false, 1 or 0.                                                                                         |  |  |
| Lead Owner Record<br>Access in Account Team                         | AccountTeamLeadOwner<br>Access                            | The record access level to grant to the<br>lead owner in the account team.                                                      |  |  |
| Associate Custom Object<br>01 through Associate<br>Custom Object 40 | AssociateCO1ToAccount<br>through<br>AssociateC40ToAccount | Possible values: true or false, 1 or 0.                                                                                         |  |  |
| <b>Contact Fields</b>                                               |                                                           |                                                                                                    |  |  |
| <b>Associated Contact</b>                                           | ContactFirstName                                          | For existing contacts.                                                                                                    |  |  |
|                                                                     | ContactLastName                                           | The following fields can be used to pick an<br>existing contact: Id, ExternalSystemId,<br>ContactFirstName and ContactLastName. |  |  |
| <b>Contact First Name</b>                                           | ContactFirstName                                          | Required in a conversion request                                                                                                |  |  |
| <b>Contact Last Name</b>                                            | ContactLastName                                           | Required in a conversion request                                                                                                |  |  |
| Copy Lead Team                                                      | CopyLeadTeamtoContact                                     | Possible values: true or false, 1 or 0.                                                                                         |  |  |
| Lead Owner Record<br>Access in Contact Team                         | Contact<br><b>TeamLeadOwnerAccess</b>                     | The record access level to grant to the<br>lead owner in the contact team.                                                      |  |  |

<span id="page-205-0"></span>Table 56. Mapping of Lead Convert Page Fields to LeadConvert Fields

| <b>UI Field</b>                                                     | <b>LeadConvert Method</b><br><b>Field</b>                 | <b>Comments</b>                                                                                                    |  |  |  |
|---------------------------------------------------------------------|-----------------------------------------------------------|----------------------------------------------------------------------------------------------------|--|--|--|
| Associate Custom Object<br>01 through Associate<br>Custom Object 40 | AssociateCO1ToContact<br>through<br>AssociateC40ToContact | Possible values: true or false, 1 or 0.                                                                               |  |  |  |
| <b>Opportunity Fields</b>                                           |                                                           |                                                                                                    |  |  |  |
| <b>Associated Opportunity</b>                                       | OpportunityName                                           | For new opportunities                                                                                                 |  |  |  |
| Potential Revenue                                                   | PotentialRevenue                                          | Also a Deal Registration field                                                                                        |  |  |  |
| Estimated close date                                                | EstimatedCloseDate                                        | Also a Deal Registration field                                                                                        |  |  |  |
| Next Step                                                           | NextStep                                                  | Also a Deal Registration field                                                                                        |  |  |  |
| Description                                                         | Description                                               | Also a Deal Registration field                                                                                        |  |  |  |
| Copy Lead Team                                                      | CopyLeadTeamtoOpportu<br>nity                             | Possible values: true or false, 1 or 0.                                                                               |  |  |  |
| Lead Owner Record<br>Access in Opportunity<br>Team                  | OpportunityTeamLeadOw<br>nerAccess                        | The record access level to grant to the<br>lead owner in the opportunity team.                                        |  |  |  |
| Associate Custom Object<br>01 through Associate<br>Custom Object 40 | AssociateCO1ToOppty<br>through<br>AssociateC40ToOppty     | Possible values: true or false, 1 or 0.                                                                               |  |  |  |
| <b>Deal Registration Fields</b>                                     |                                                           |                                                                                                    |  |  |  |
| Deal Registration Name                                              | DealRegistrationName                                      | For new opportunities                                                                                                 |  |  |  |
| Principal Partner Account                                           | PartnerName                                               | Required when converting to a deal<br>registration.                                                                   |  |  |  |
|                                                                     |                                                           | Principal Partner Account can be specified<br>using the PartnerName, PartnerId, or<br>PartnerExternalSystemId fields. |  |  |  |
| Company Name                                                        | Company                                                   | None                                                                                                    |  |  |  |

Table 56. Mapping of Lead Convert Page Fields to LeadConvert Fields

Usually you convert leads that have previously been qualified to opportunities.

You can include up to 20 leads in the request for conversion. You can convert the same lead to an account or contact multiple times, but you can convert a lead to a deal registration or opportunity only once. If you have converted a lead to a deal registration or opportunity, you cannot later convert it to a different deal registration or opportunity. However, a lead that has been converted to a deal registration can also later be converted to a different account or contact.

### **Arguments**

[Table 57](#page-207-0) describes the arguments taken by the LeadConvert method.

<span id="page-207-0"></span>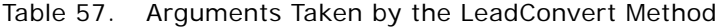

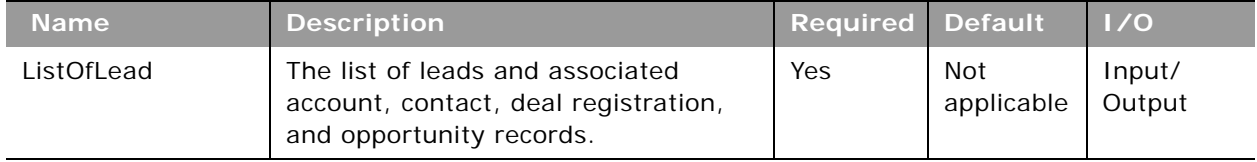

# **Return Value of the Call**

The status keys of the converted lead and the account, contact, opportunity, and deal registration records are returned.

# **Sample SOAP Request - LeadConvert**

The following SOAP request creates new account, contact, opportunity, and deal registration records for a lead.

<?xml version="1.0" encoding="utf-8" standalone="no"?>

<soap:Envelope xmlns:soap="http://schemas.xmlsoap.org/soap/envelope/" xmlns:xsi="http://www.w3.org/2001/XMLSchema-instance" xmlns:wsse="http://docs.oasisopen.org/wss/2004/01/oasis-200401-wss-wssecurity-secext-1.0.xsd" xmlns:xsd="http:// www.w3.org/2001/XMLSchema">

<soap: Header>

<wsse:Security xmlns:wsse="http://docs.oasis-open.org/wss/2004/01/oasis-200401 wss-wssecurity-secext-1.0.xsd">

<wsse: UsernameToken>

<wsse:Username>%%%USERNAME%%%</wsse:Username>

<wsse:Password Type="http://docs.oasis-open.org/wss/2004/01/oasis-200401 wss-username-token-profile-1.0#PasswordText">%%%PASSWORD%%%</wsse:Password>

</wsse: UsernameToken>

</wsse: Security>

</soap: Header>

<soap: Body>

<LeadConvert\_Input xmlns="urn:crmondemand/ws/leadconvert/">

<ListOfLead>

<Lead>

<LeadFirstName>lead1</LeadFirstName>

```
<LeadLastName>test</LeadLastName>
     <Account>
       <AccountName>My New Opty Account</AccountName>
       <Location>Will not show</Location>
     </Account>
     <Contact>
       <ContactFirstName>Converted</ContactFirstName>
       <ContactLastName>Contact</ContactLastName></Contact>
     <Opportunity>
       <OpportunityName>Converted</OpportunityName>
       <PotentialRevenue>2500</PotentialRevenue>
       <EstimatedCloseDate>2015-12-10T05:00:00Z</EstimatedCloseDate>
       <NextStep>Reconvert</NextStep>
       <Description>Converted Lead - Test</Description>
       <External SystemId>LEAD-CONV-DATA</External SystemId>
     </Opportunity>
     <Deal Registration>
     <Deal RegistrationName>DR Converted</Deal RegistrationName>
     <Company>Test</Company>
     <PotentialRevenue>2500</PotentialRevenue>
     <EstimatedCloseDate>2015-12-10T05:00:00Z</EstimatedCloseDate>
     <NextStep>Reconvert</NextStep>
     <Description>Converted Lead - Test</Description>
     <External SystemId>LEAD-CONV-DR</External SystemId>
     <PartnerName>test</PartnerName>
     </Deal Registration>
  </Lead>
</ListOfLead>
```

```
</LeadConvert_Input>
```
</soap: Body>

</soap:Envelope>

### **Sample SOAP Response**

The following response contains the status keys of the newly-created records:

<?xml version="1.0" encoding="utf-8"?>

<SOAP-ENV: Envelope xmlns: SOAP-ENV="http://schemas.xmlsoap.org/soap/envelope/" xmlns:xsi="http://www.w3.org/2001/XMLSchema-instance" xmlns:xsd="http://www.w3.org/ 2001/XMLSchema">

<SOAP-ENV: Body>

<ns:LeadConvert\_Output xmlns:ns="urn:crmondemand/ws/leadconvert/">

<ListOfLead xmlns="urn:/crmondemand/xml/leadconvert/Data">

<Lead>

<Id>1QA2-2EYBDY</Id>

<ExternalSystemId></ExternalSystemId>

<ModId>0</ModId>

<CreatedById>1-CZ10</CreatedById>

<CreatedDate>2015-12-08T07:52:59Z</CreatedDate>

<CreatedBy>%%%USERNAME%%%, 2015-12-08T07:52:59Z</CreatedBy>

<ModifiedDate>2015-12-08T07:52:59Z</ModifiedDate>

<ModifiedById>1-CZ10</ModifiedById>

```
<ModifiedBy>%%%USERNAME%%%, 2015-12-08T07:52:59Z</ModifiedBy>
```
<Account>

<Id>1QA2-2EXDFQ</Id>

<External SystemId></External SystemId>

<ModId>0</ModId>

<CreatedById>1-CZ10</CreatedById>

<CreatedDate>2015-12-08T07:52:59Z</CreatedDate>

<CreatedBy>%%%USERNAME%%%, 2015-12-08T07:52:59Z</CreatedBy>

<ModifiedDate>2015-12-08T07:52:59Z</ModifiedDate>

<ModifiedById>1-CZ10</ModifiedById>

<ModifiedBy>%%%USERNAME%%%, 2015-12-08T07:52:59Z</ModifiedBy>

</Account>

<Contact>

<Id>1QA2-R22RU</Id>

<ExternalSystemId></ExternalSystemId>

<ModId>0</ModId>

<CreatedById>1-CZ10</CreatedById>

<CreatedDate>2015-12-08T07:52:59Z</CreatedDate>

<CreatedBy>%%%USERNAME%%%, 2015-12-08T07:52:59Z</CreatedBy>

<ModifiedDate>2015-12-08T07:52:59Z</ModifiedDate>

<ModifiedById>1-CZ10</ModifiedById>

<ModifiedBy>%%%USERNAME%%%, 2015-12-08T07:52:59Z</ModifiedBy>

</Contact>

<Opportunity>

<Id>1QA2-2EY4IO</Id>

<External SystemId></External SystemId>

<ModId>0</ModId>

<CreatedById>1-CZ10</CreatedById>

<CreatedDate>2015-12-08T07:52:59Z</CreatedDate>

<CreatedBy>%%%USERNAME%%%, 2015-12-08T07:52:59Z</CreatedBy>

<ModifiedDate>2015-12-08T07:52:59Z</ModifiedDate>

<ModifiedById>1-CZ10</ModifiedById>

<ModifiedBy>%%%USERNAME%%%, 2015-12-08T07:52:59Z</ModifiedBy>

</Opportunity>

<Deal Registration>

<Id>1QA2-2EY41J</Id>

<External SystemId></External SystemId>

<ModId>0</ModId>

<CreatedById>1-CZ10</CreatedById>

<CreatedDate>2015-12-08T07:52:59Z</CreatedDate>

<CreatedBy>%%%USERNAME%%%, 2015-12-08T07:52:59Z</CreatedBy>

<ModifiedDate>2015-12-08T07:52:59Z</ModifiedDate>

<ModifiedById>1-CZ10</ModifiedById>

<ModifiedBy>%%%USERNAME%%%, 2015-12-08T07:52:59Z</ModifiedBy>

</Deal Registration>

</Lead>

</ListOfLead>

</ns:LeadConvert\_Output>

</SOAP-ENV: Body>

</SOAP-ENV:Envelope>

# **LoginHistoryQueryPage**

Executes a query against the list of user login history, and returns a subset of the records that match the search criteria set by the method arguments.

### **Usage**

You use the LoginHistoryQueryPage method to view the Login History for a user. This is the same information that is displayed in the Company Administration, Sign In Audit page in the Oracle CRM On Demand application. As an example of how you might use this data, you might save the data in a CSV file and then import it into a spreadsheet. You could then use the spreadsheet to generate a report showing, for example, how often a user logs into Oracle CRM On Demand.

## **Arguments**

[Table 58](#page-211-0) describes the arguments taken by the LoginHistoryQueryPage method.

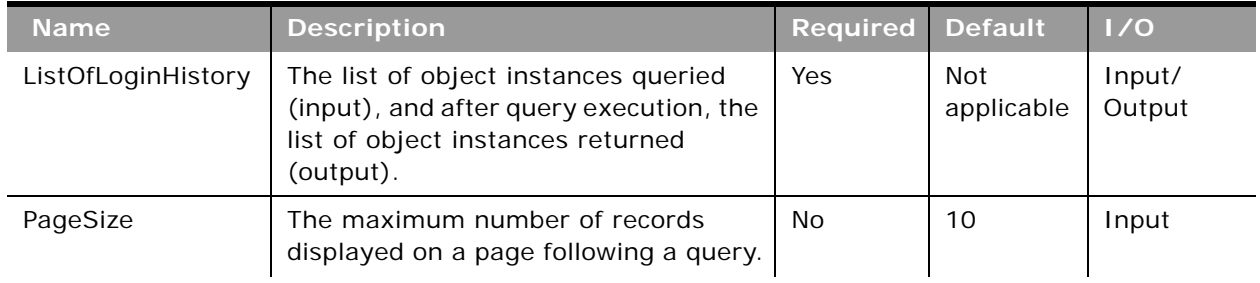

#### <span id="page-211-0"></span>Table 58. Arguments Taken by the LoginHistoryQueryPage Method

| <b>Name</b> | <b>Description</b>                                                                                                    | <b>Required</b>   | <b>Default</b>    | 1/0    |
|-------------|----------------------------------------------------------------------------------------------------|-------------------|-------------------|--------|
| StartRowNum | Indicates the row from which the<br>LoginHistoryQueryPage method starts<br>to return records. Use the<br>StartRowNum argument to return a<br>set of records for any given method.<br>For example, if PageSize=100 and you<br>want to return records 1-100, you set<br>StartRowNum to 0. Then, if you want<br>to return records 101-200, you set<br>StartRowNum to 100, and run the<br>query again. You continue doing this<br>until the last page is returned. In this<br>way, you can return all records for a<br>particular query. | No.               | $\Omega$          | Input  |
| LastPage    | A value that indicates whether or not<br>the last value in the query set has<br>been returned.                                                                                                    | Not<br>applicable | Not<br>applicable | Output |

Table 58. Arguments Taken by the LoginHistoryQueryPage Method

# **Return Value of the Call**

The following information is returned for each usage record.

A list of user login history. The following are the child elements of ListOfLoginHistory:

- **UserId.** The user ID of the user.
- **FirstName.** The user's first name.
- **LastName.** The user's last name.
- **UserAlias.** The user alias of the user.
- **LoginName.** The login name for the user.
- **LoginStatus.** The login status for the user.
- LoginTimestamp. The time at which the user last logged in.
- **ClientType.** The type of client from which the user logged in.
- **IPAddress.** The source IP address for the user.
- **B AdditionalInformation.** Additional information for the user.
- LogoutTimestamp. The time at which the user last logged out.

## **Sample SOAP Request - LoginHistoryQueryPage**

The following SOAP request queries against the list of user login history to return a login record that occurred after the timestamp of 08/01/2011 00:00:00. It also demonstrates the use of the optional <PageSize> and <StartRowNum> arguments to return one record at row 1 (second record).

<?xml version="1.0" encoding="utf-8" standalone="no"?>

<soap: Envelope xmlns: soap="http://schemas.xmlsoap.org/soap/envelope/" xmlns:xsi="http://www.w3.org/2001/ XMLSchema-instance" xmlns:wsse="http://docs.oasis-open.org/wss/2004/01/oasis-200401-wss-wssecuritysecext-1.0.xsd" xmlns:xsd="http://www.w3.org/2001/XMLSchema">

<soap: Header>

<wsse: Security>

<wsse: UsernameToken>

<wsse:Username>%%%USERNAME%%%</wsse:Username>

<wsse:Password Type="http://docs.oasis-open.org/wss/2004/01/oasis-200401-wss-username-tokenprofile-1.0#PasswordText">%%%PASSWORD%%%</wsse:Password>

</wsse: UsernameToken>

</wsse: Security>

</soap: Header>

<soap: Body>

<LoginHistoryWS\_LoginHistoryQueryPage\_Input xmlns="urn:crmondemand/ws/loginhistory/">

<ListOfLoginHistory>

<LoginHistory>

<UserId />

- <FirstName />
- <LastName />
- <UserAlias />
- <LoginName />

<LoginStatus />

<LoginTimestamp>&gt; =' 08/01/2011 00: 00: 00' </LoginTimestamp>

<ClientType />

<IPAddress />

<AdditionalInformation />

<LogoutTimestamp />

</LoginHistory>

</ListOfLoginHistory>

<PageSize>1</PageSize>

<StartRowNum>1</StartRowNum>

</LoginHistoryWS\_LoginHistoryQueryPage\_Input>

</soap: Body>

</soap: Envel ope>

# **Sample SOAP Response**

The following response contains the requested login history:

<?xml version="1.0" encoding="utf-8"?>

<SOAP-ENV:Envelope xmlns:SOAP-ENV="http://schemas.xmlsoap.org/soap/envelope/" xmlns:xsi="http:// www.w3.org/2001/XMLSchema-instance" xmlns:xsd="http://www.w3.org/2001/XMLSchema">

<SOAP-ENV: Body>

<ns:LoginHistoryWS\_LoginHistoryQueryPage\_Output xmlns:ns="urn:crmondemand/ws/loginhistory/">

<ns: LastPage>false</ns: LastPage>

<ListOfLoginHistory xmlns="urn:/crmondemand/xml/loginhistory">

<LoginHistory>

<UserId>HRZ780-I5RUE</UserId>

<FirstName>Joanne</FirstName>

<LastName>Brown</LastName>

<UserAlias>Joanne Brown</UserAlias>

<LoginName>%%%USERNAME%%%</LoginName>

<LoginStatus>Success</LoginStatus>

<LoginTimestamp>08/02/2011 13:53:00</LoginTimestamp>

<ClientType>WS</ClientType>

<IPAddress>10.156.87.45</IPAddress>

<Additional Information></AdditionalInformation>

<LogoutTimestamp>08/02/2011 13:59:00</LogoutTimestamp>

</LoginHistory>

</ListOfLoginHistory>

</ns: LoginHistoryWS\_LoginHistoryQueryPage\_Output>

</SOAP-ENV: Body>

</SOAP-ENV: Envel ope>

# **MergeRecords**

Merges records for certain record types.

## **Objects Supported**

MergeRecords is only supported for the Account, Contact, Division, Household, Lead, and Portfolio record types. If an invalid record type is provided, an error message is displayed.

## **Usage**

You use the MergeRecords method to merge records. When you merge two records, you specify the record that you want to keep, which is called the *primary record*, and the record that is to be deleted, which is called the *duplicate record*.

You must identify a reference to a primary record and a reference to a duplicate record in the request. To identify the primary record, you must specify either a PrimaryId or a PrimaryExternalSystemId argument. To identify the duplicate record, you must specify either a DuplicateId or a DuplicateExternalSystemId argument.

The following rules apply to merging records:

- **B** Fields in the primary parent record that contain data are retained.
- Fields in the primary record that are blank get the value from the duplicate record, if it has a value and if the MergeWhenPrimaryBlank argument is set to true.
- Fields in the primary parent record that are blank remain blank, if the MergeWhenPrimaryBlank argument is not set, or is set to a value other than true.

The MergeDuplicateBooks argument together with the Enable Merge of Duplicate Record's Books setting in the company profile determine whether the books of duplicate records are added to the primary record:

- If the company profile setting is not selected, OR if the company profile setting is selected AND the MergeDuplicateBooks argument is not set to true, then the duplicate record's books are not added to the primary record.
- If the company profile setting is selected AND the MergeDuplicateBooks argument is set to true, then the duplicate record's books are added to the primary record.

The Merge Web service has the same security restrictions as in the Oracle CRM On Demand UI regarding privilege and record permissions. The merge operation is only allowed for users who have Delete access to the record type or who have the Merge Records Without Delete Access privilege for their role.

[Table 59 on page 217](#page-216-0) describes the arguments taken by MergeRecords.

#### **Possible Reasons for Failure of the Merge Operation**

If there are more than 9999 records of any one record type linked to either of the records that you want to merge, then the merge operation will not complete successfully. Also, if there are large numbers of records of any type linked to either of the records that you want to merge, then the merge operation might time out, even if the number of linked records of any one record type does not exceed 9999. Other factors can also cause a merge operation to time out, such as the types of records that are involved in the merge operation, the speed of your network, and the load on the Oracle CRM On Demand database and server. You can work around these issues by doing the following:

■ Unlink some of the linked records from the parent record as necessary before you merge the parent records.
■ Perform merge operations during off-peak hours.

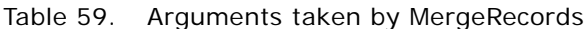

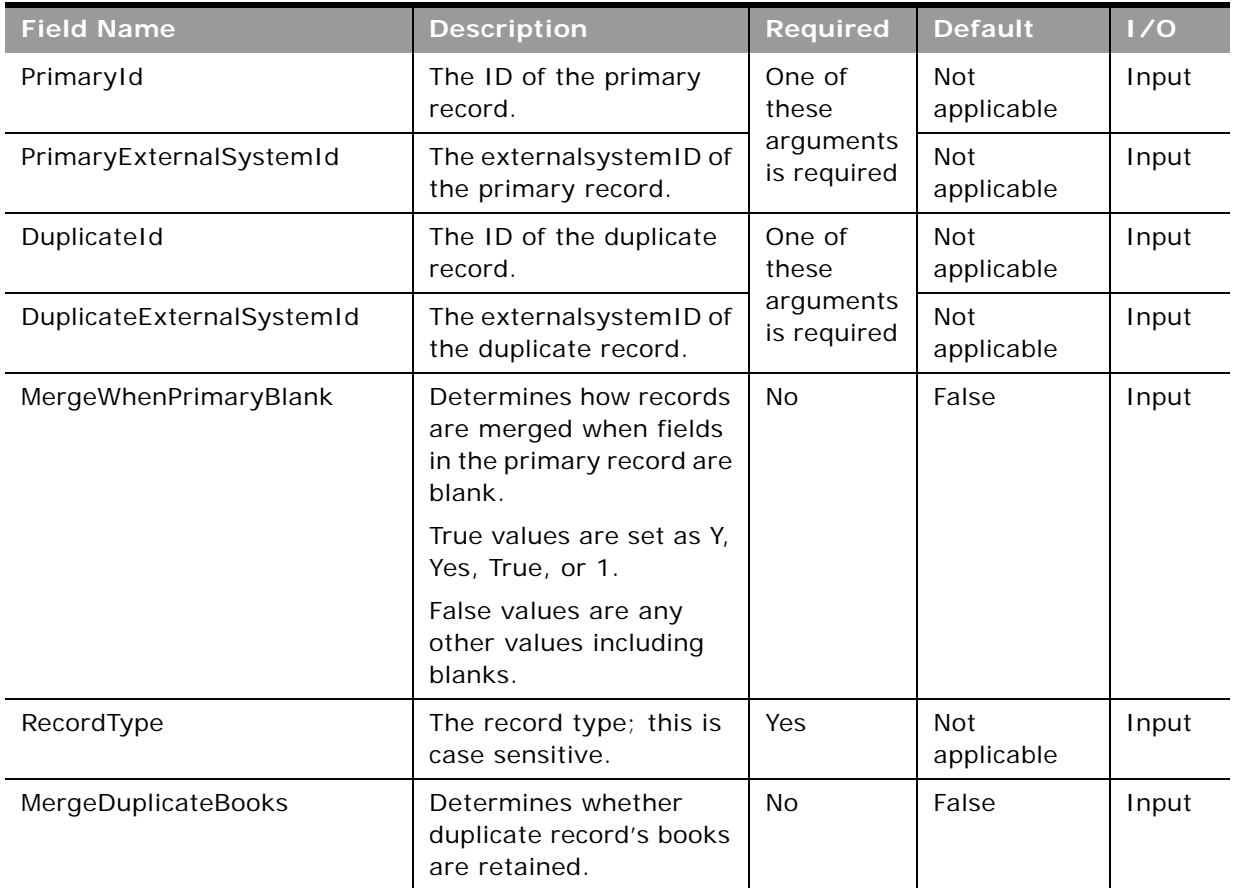

## **Return Value of the Call**

The following four values are returned:

- **MergedRecordId**. The ID of the merged record, that is, the primary record.
- **MergedRecordExternalId**. The externalsystemID of the merged record.
- **■ DeletedRecordId**. The ID of the deleted record, that is, the duplicate record.
- **DeletedRecordExternalId**. The externalsystemID of the merged record.

### **Sample SOAP Request - MergeRecords**

The following SOAP request merges a contact record with DuplicateExternalSystemId = abc223 into a contact record with  $Id = ANSA-93DZIC$ .

**NOTE:** To identify the primary record, you can specify either the <PrimaryId> or <PrimaryExternalSystemId> argument, and to specify the duplicate record you can use either the <DuplicateId> or <DuplicateExternalSystemId> argument.

The sample also demonstrates passing in the optional <MergeWhenPrimaryBlank> argument to copy the value for a field in the duplicate record to the primary record when the field in the primary record is blank.

<?xml version="1.0" encoding="utf-8" standalone="no"?>

<soap:Envelope xmlns:soap="http://schemas.xmlsoap.org/soap/envelope/" xmlns:xsi="http://www.w3.org/2001/ XMLSchema-instance" xmlns:wsse="http://docs.oasis-open.org/wss/2004/01/oasis-200401-wss-wssecuritysecext-1.0.xsd" xmlns:xsd="http://www.w3.org/2001/XMLSchema">

<soap: Header>

<wsse: Security>

<wsse:UsernameToken>

<wsse:Username>%%%USERNAME%%%</wsse:Username>

<wsse:Password Type="http://docs.oasis-open.org/wss/2004/01/oasis-200401-wss-username-tokenprofile-1.0#PasswordText">%%%PASSWORD%%%</wsse:Password>

</wsse: UsernameToken>

</wsse: Security>

</soap: Header>

<soap: Body>

<MergeRecordsWS\_MergeRecords\_Input xmlns="urn:crmondemand/ws/mergerecords/">

<PrimaryId>ADSA-93DZIC</PrimaryId>

<DuplicateExternal SystemId>abc223</DuplicateExternal SystemId>

<MergeWhenPrimaryBlank>Y</MergeWhenPrimaryBlank>

<RecordType>Contact</RecordType>

</MergeRecordsWS\_MergeRecords\_Input>

</soap: Body>

</soap: Envel ope>

### **Sample SOAP Response**

The following response contains the IDs of the merged and deleted records:

<?xml version="1.0" encoding="utf-8"?>

<SOAP-ENV:Envelope xmlns:SOAP-ENV="http://schemas.xmlsoap.org/soap/envelope/" xmlns:xsi="http:// www.w3.org/2001/XMLSchema-instance" xmlns:xsd="http://www.w3.org/2001/XMLSchema">

<SOAP-ENV:Body>

<ns:MergeRecordsWS\_MergeRecords\_Output xmlns:ns="urn:crmondemand/ws/mergerecords/">

<ns: DeletedRecordExternal SystemId>abc223</ns: DeletedRecordExternal SystemId>

<ns:DeletedRecordId>ADSA-93ET5I</ns:DeletedRecordId>

<ns: MergedRecordExternal SystemId>ABC123</ns: MergedRecordExternal SystemId>

<ns: MergedRecordId>ADSA-93DZIC</ns: MergedRecordId>

</ns:MergeRecordsWS\_MergeRecords\_Output>

</SOAP-ENV: Body>

</SOAP-ENV:Envelope>

# **MetadataChangeSummaryQueryPage**

Gets a summary of changes to various categories of metadata.

### **Usage**

You use the MetadataChangeSummaryQueryPage method to determine whether there have been any metadata changes in Oracle CRM On Demand. Only the relevant changes can be extracted and applied to client applications.

With the Administration Services API, field and picklist data, for example, can be accessed and modified (see, for example, ["FieldManagementUpsert" on page 305](#page-304-0) and ["PicklistUpsert" on page 336](#page-335-0)).

### **Arguments**

[Table 60](#page-218-0) describes the arguments taken by the MetadataChangeSummaryQueryPage method.

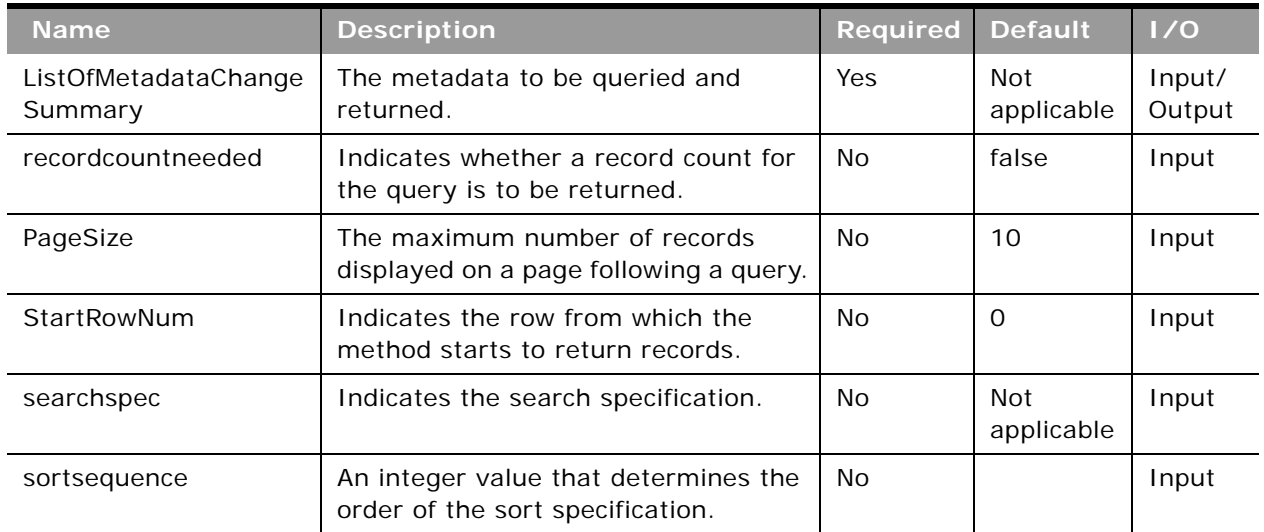

<span id="page-218-0"></span>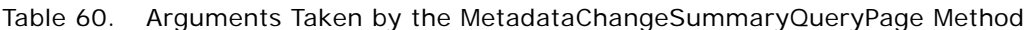

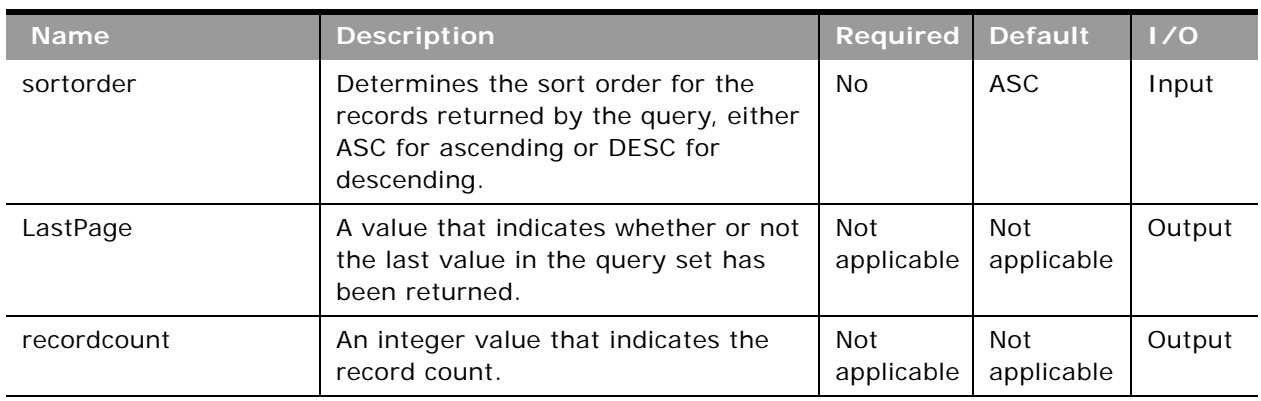

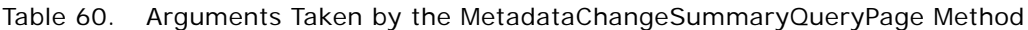

### **Return Value of the Call**

The following information is returned:

- LOVLastUpdated. The date and time of the last picklist update.
- CascPicklistsLastUpdated. The date and time of the last cascading picklist update.
- **FieldManagementLastUpdated**. The date and time of the last field management data update.
- **WorkflowLastUpdated**. The date and time of the last workflow update.
- **AccessProfileLastUpdated**. The date and time of the last access profile update.
- BookOfBusinessLastUpdated. The date and time of the last book update.
- ThemesLastUpdated. The date and time of the last theme update.

# **Sample SOAP Request - MetadataChangesSummaryQueryPage**

The following SOAP request retrieves the summary of changes to various categories of metadata:

<?xml version="1.0" encoding="utf-8" standalone="no"?>

<soap:Envelope xmlns:soap="http://schemas.xmlsoap.org/soap/envelope/" xmlns:xsi="http://www.w3.org/2001/ XMLSchema-instance" xmlns:wsse="http://docs.oasis-open.org/wss/2004/01/oasis-200401-wss-wssecuritysecext-1.0.xsd" xmlns:xsd="http://www.w3.org/2001/XMLSchema">

<soap: Header>

<wsse: Security>

<wsse: UsernameToken>

<wsse:Username>%%%USERNAME%%%</wsse:Username>

<wsse:Password Type="http://docs.oasis-open.org/wss/2004/01/oasis-200401-wss-username-tokenprofile-1.0#PasswordText">%%%PASSWORD%%%</wsse:Password>

</wsse: UsernameToken>

</wsse: Security>

</soap: Header>

<soap: Body>

<MetadataChangeSummaryQueryPage\_Input xmlns="urn:crmondemand/ws/metadatachangesummary/">

<ListOfMetadataChangeSummary>

<MetadataChangeSummary>

<LOVLastUpdated />

<CascPicklistsLastUpdated />

<FieldManagementLastUpdated />

<WorkflowLastUpdated />

<AccessProfileLastUpdated />

<BookOfBusinessLastUpdated />

<ThemesLastUpdated />

</MetadataChangeSummary>

</ListOfMetadataChangeSummary>

</MetadataChangeSummaryQueryPage\_Input>

</soap: Body>

</soap:Envelope>

### **Sample SOAP Response**

The following response contains the returned metadata:

<?xml version="1.0" encoding="utf-8"?>

<SOAP-ENV:Envelope xmlns:SOAP-ENV="http://schemas.xmlsoap.org/soap/envelope/" xmlns:xsi="http:// www.w3.org/2001/XMLSchema-instance" xmlns:xsd="http://www.w3.org/2001/XMLSchema">

<SOAP-ENV: Body>

<ns:MetadataChangeSummaryQueryPage\_Output xmlns:ns="urn:crmondemand/ws/metadatachangesummary/">

<ListOfMetadataChangeSummary xmlns="urn:/crmondemand/xml/metadatachangesummary/Data"

lastpage="true">

<MetadataChangeSummary>

<LOVLastUpdated>2011-08-04T14:46:19</LOVLastUpdated>

<CascPicklistsLastUpdated>2011-08-04T15:06:08</CascPicklistsLastUpdated>

<FieldManagementLastUpdated>2011-08-03T11:36:21</FieldManagementLastUpdated>

<WorkflowLastUpdated>2016-01-29T11:32:09</WorkflowLastUpdated>

<AccessProfileLastUpdated>2016-12-01T20:25:14</AccessProfileLastUpdated>

<BookOfBusinessLastUpdated>2016-12-19T11:43:06</BookOfBusinessLastUpdated>

</MetadataChangeSummary>

</ListOfMetadataChangeSummary>

</ns:MetadataChangeSummaryQueryPage\_Output>

</SOAP-ENV: Body>

</SOAP-ENV: Envel ope>

# **SalesProcessQueryPage**

Returns sales process information for a particular user, the default sales process, or all sales processes for a company.

### **Usage**

You use the SalesProcessQueryPage method to retrieve sales process information including sales stages, order of the sales stages, default probability, and associated opportunity types.

The ListOfSalesProcess argument contains elements for the various fields of a sales process, and for the associated sales stages and opportunity types. There are child elements ListofSalesStage and ListofOpportunityType.

In requests, if the <SalesProcessId> element does not contain a value, information for all of the sales processes for the company are returned.

If the <SalesProcessId> element contains a value, information for sales processes for the user or role with that sales process ID are returned. You can use the User service to query for the SalesProcId value for a user.

If the <Default> element contains the value Y, information for the default sales process is returned.

For most of the child elements of ListOfSalesProcess, you can use the sortorder and sortsequence attributes to specify how fields in the returned sales process information are sorted.

**NOTE:** The Name and Description fields of SalesProcess do not support the sort specification.

### **Arguments**

[Table 61](#page-221-0) describes the arguments taken by the SalesProcessQueryPage method.

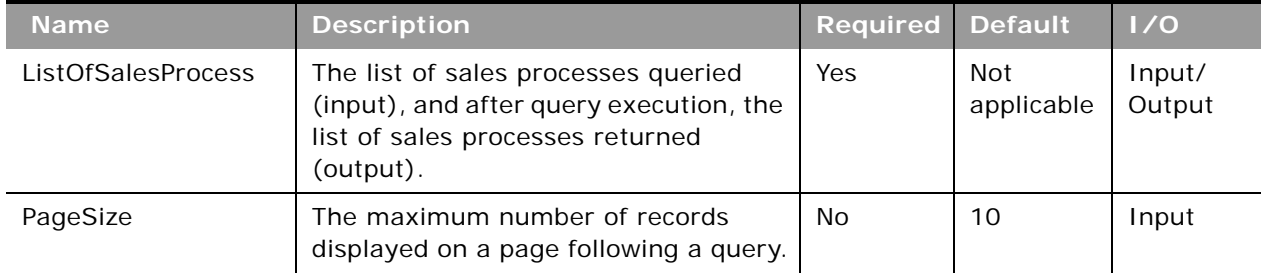

<span id="page-221-0"></span>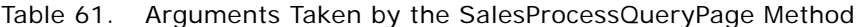

| <b>Name</b>       | <b>Description</b>                                                                                                    | <b>Required</b>          | <b>Default</b>           | 1/0    |
|-------------------|----------------------------------------------------------------------------------------------------|--------------------------|--------------------------|--------|
| StartRowNum       | Indicates the row from which the<br>SalesProcessQueryPage method starts<br>to return records.                                                                                                    | <b>No</b>                | $\Omega$                 | Input  |
|                   | For example, if PageSize=100 and you<br>want to return records 1-100, you set<br>StartRowNum to 0. Then, if you want<br>to return records 101-200, you set<br>StartRowNum to 100, and run the<br>query again. You continue doing this<br>until the last page is returned. In this<br>way, you can return all records for a<br>particular query. |                          |                          |        |
| recordcountneeded | Indicates whether a record count for<br>the object is to be returned.                                                                                                    | <b>No</b>                | False                    | Input  |
| searchspec        | Indicates the search specification for a<br>field or for all the fields of an object.                                                                                                    | <b>No</b>                | <b>Not</b><br>applicable | Input  |
| sortsequence      | An integer value that determines the<br>order of the sort specification.                                                                                                    | <b>No</b>                | <b>Not</b><br>applicable | Input  |
| sortorder         | Determines the sort order for the<br>records returned by the query, either<br>ASC for ascending or DESC for<br>descending.                                                                                                    | No                       | <b>ASC</b>               | Input  |
| LOVLanguageMode   | The language mode for picklists, see<br>"The LOVLanguageMode Argument" on<br>page 111.                                                                                                    | <b>No</b>                | <b>LIC</b>               | Input  |
| LastPage          | A value that indicates whether or not<br>the last value in the query set has<br>been returned.                                                                                                    | Not<br>applicable        | <b>Not</b><br>applicable | Output |
| recordcount       | An integer value that indicates the<br>record count for the object                                                                                                    | <b>Not</b><br>applicable | <b>Not</b><br>applicable | Output |

Table 61. Arguments Taken by the SalesProcessQueryPage Method

## **Return Value of the Call**

The following information is returned by ListOfsalesProcess which contains a <SalesProcess> element for each sales process that matches the query:

- **Description.** The description of the sales process.
- **Name.** The sales process name.
- **Translate**. Whether the sales process is marked for translation.
- **SalesProcessId.** The sales process ID.
- **Default.** Whether this sales process is the default sales process.
- **ListOfOpportunityType**. Information contained in the following child elements for each opportunity type:
	- **Id**. The opportunity type ID.
	- **Type**. The opportunity type name.
- **ListOfSalesStage**. Information contained in the following child elements for each sales stage:
	- **Name**. The name of the sales stage.
	- **SalesCategoryName**. The category that the sales stage falls under.
	- **Order.** The sequence of the sales stages as they appear in the picklist.
	- **Probability**. The default probability for the sales stage.
	- **Description**. The description of the sales stage.
	- **TranslationLanguage**. The translation language.

For more information about sales process information, see *Oracle CRM On Demand Online Help*.

### **Sample SOAP Requests and Responses**

This topic contains sample SOAP requests that invoke SalesProcessQueryPage.

**Sample SOAP Request 1 - SalesProcessQueryPage with pagesize, startrownum and recordcountneeded Attributes**

The following SOAP request retrieves the sales processes defined for the company but only returns a maximum of one record at the SalesProcess parent object level, a maximum of one record at the OpportunityType child object level, and a maximum of five records at the SalesStage level by specifying pagesize, startrownum, and recordcountneeded attributes at each of the list of objects levels.

<?xml version="1.0" encoding="utf-8" standalone="no"?>

<soap:Envelope xmlns:soap="http://schemas.xmlsoap.org/soap/envelope/" xmlns:xsi="http://www.w3.org/2001/ XMLSchema-instance" xmlns:wsse="http://docs.oasis-open.org/wss/2004/01/oasis-200401-wss-wssecuritysecext-1.0.xsd" xmlns:xsd="http://www.w3.org/2001/XMLSchema">

<soap: Header>

<wsse: Security>

<wsse:UsernameToken>

<wsse:Username>%%%USERNAME%%%</wsse:Username>

<wsse: Password Type="http://docs.oasis-open.org/wss/2004/01/oasis-200401-wss-username-tokenprofile-1.0#PasswordText">%%%PASSWORD%%%</wsse:Password>

</wsse: UsernameToken>

</wsse: Security>

</soap: Header>

<soap: Body>

<ListOfSalesProcess pagesize="1" startrownum="1" recordcountneeded="true"> <SalesProcess>  $<$ Id  $/$ <Name /> <Description /> <Default /> <ListOfOpportunityType pagesize="1" startrownum="0" recordcountneeded="false"> <OpportunityType>  $<$ Id  $/$ <Type /> </OpportunityType> </List0f0pportunityType> <ListOfSalesStage pagesize="5" startrownum="0" recordcountneeded="true"> <SalesStage> <Name /> </SalesStage> </ListOfSalesStage> </SalesProcess> </ListOfSalesProcess> </SalesProcessQueryPage\_Input> </soap: Body> </soap: Envel ope>

<SalesProcessQueryPage\_Input xmlns="urn:crmondemand/ws/salesproc/">

### **Sample SOAP Response 1** The following is the response for sample SOAP request 1:

<?xml version="1.0" encoding="utf-8"?>

<SOAP-ENV:Envelope xmlns:SOAP-ENV="http://schemas.xmlsoap.org/soap/envelope/" xmlns:xsi="http:// www.w3.org/2001/XMLSchema-instance" xmlns:xsd="http://www.w3.org/2001/XMLSchema">

<SOAP-ENV: Body>

<ns: SalesProcessQueryPage\_Output xmlns:ns="urn: crmondemand/ws/salesproc/">

<ListOfSalesProcess xmlns="urn:/crmondemand/xml/salesprocess/Data" recordcount="2" lastpage="true">

<SalesProcess>

<Id>HRZ780-IDIT2</Id>

<Name>Renewal Sales Process</Name>

<Default>N</Default>

<Description>Simplified process for renewal sales.</Description>

<ListOfOpportunityType lastpage="true">

<OpportunityType>

<Id>HRZ780-IDIV0</Id>

<Type>Renewal</Type>

</OpportunityType>

</List0f0pportunityType>

<ListOfSalesStage recordcount="4" lastpage="true">

<SalesStage>

<Name>Re-Engage</Name>

</SalesStage>

<SalesStage>

<Name>Proposal</Name>

</SalesStage>

<SalesStage>

<Name>Closed/Won</Name>

</SalesStage>

<SalesStage>

<Name>Closed/Lost</Name>

</SalesStage>

</ListOfSalesStage>

</SalesProcess>

</ListOfSalesProcess>

</ns: SalesProcessQueryPage\_Output>

</SOAP-ENV: Body>

</SOAP-ENV: Envel ope>

**Sample SOAP Request 2 - SalesProcessQueryPage with searchspec, sortorder, and sortsequence Attributes**

The following SOAP request queries the sales process by specifying the search criteria in the searchspec attribute. It returns all sales processes with a name like Default\* and all child sales stages of the parent sales process with a name like CI osed\*. It also demonstrates using the sortorder and sortsequence attributes to sort the result set.

<?xml version="1.0" encoding="utf-8" standalone="no"?>

<soap:Envelope xmlns:soap="http://schemas.xmlsoap.org/soap/envelope/" xmlns:xsi="http://www.w3.org/2001/ XMLSchema-instance" xmlns:wsse="http://docs.oasis-open.org/wss/2004/01/oasis-200401-wss-wssecuritysecext-1.0.xsd" xmlns:xsd="http://www.w3.org/2001/XMLSchema">

<soap: Header>

<wsse: Security>

#### **Oracle Web Services On Demand Guide** Version 25.0 (Oracle CRM On Demand Release 37) **226**

<wsse: UsernameToken>

<wsse:Username>%%%USERNAME%%%</wsse:Username>

<wsse:Password Type="http://docs.oasis-open.org/wss/2004/01/oasis-200401-wss-username-tokenprofile-1.0#PasswordText">%%%PASSWORD%%%</wsse:Password>

</wsse: UsernameToken>

</wsse: Security>

</soap: Header>

<soap: Body>

<SalesProcessQueryPage\_Input xmlns="urn:crmondemand/ws/salesproc/">

<ListOfSalesProcess recordcountneeded="true">

<SalesProcess searchspec="[Name] LIKE 'Default\*'">

 $<$ Id  $/$ 

<Name />

<Description />

<Default />

<ListOfOpportunityType>

<OpportunityType>

 $<$ Id  $/$ 

<Type />

</OpportunityType>

</List0f0pportunityType>

<ListOfSalesStage recordcountneeded="true">

<SalesStage searchspec="[Name] LIKE 'Closed\*'">

<Name sortorder="ASC" sortsequence="0"></Name>

</SalesStage>

</ListOfSalesStage>

</SalesProcess>

</ListOfSalesProcess>

</SalesProcessQueryPage\_Input>

</soap: Body>

</soap:Envelope>

**Sample SOAP Response 2**

The following is the response for sample SOAP request 2:

<?xml version="1.0" encoding="utf-8"?>

<SOAP-ENV:Envelope xmlns:SOAP-ENV="http://schemas.xmlsoap.org/soap/envelope/" xmlns:xsi="http:// www.w3.org/2001/XMLSchema-instance" xmlns:xsd="http://www.w3.org/2001/XMLSchema">

<SOAP-ENV: Body>

<ns:SalesProcessQueryPage\_Output xmlns:ns="urn:crmondemand/ws/salesproc/">

<ListOfSalesProcess xmlns="urn:/crmondemand/xml/salesprocess/Data" recordcount="1"

lastpage="true">

<SalesProcess>

<Id>HRZ780-I5RS0</Id>

<Name>Default Sales Process</Name>

<Default>Y</Default>

<Description>This sales process is the default defined for your company.</Description>

<ListOfOpportunityType lastpage="true">

<OpportunityType>

<Id>HRZ780-IDIVS</Id>

<Type>New Business</Type>

</OpportunityType>

</List0f0pportunityType>

<ListOfSalesStage recordcount="2" lastpage="true">

<SalesStage>

<Name>Closed/Lost</Name>

</SalesStage>

<SalesStage>

<Name>Closed/Won</Name>

</SalesStage>

</ListOfSalesStage>

</SalesProcess>

</ListOfSalesProcess>

</ns: SalesProcessQueryPage\_Output>

</SOAP-ENV: Body>

</SOAP-ENV: Envel ope>

## **SetPassword**

Allows the system administrator to set the passwords of users who use Oracle CRM On Demand.

### **Usage**

You use the SetPassword method to enable external applications to synchronize user passwords. For security reasons the password API is not available by default. If customers want to use SetPassword, they can call Customer Care to have the functionality enabled. There are two privileges:

- **Change Company Passwords using Web Services**. Enables access to SetPassword.
- **Manage Company Password Access.** Users (usually administrators) who have been granted this privilege can grant other roles the Change Company Passwords using Web Services privilege.

The API allows for the setting of passwords for one or more users at the same time. For each password that is updated, a corresponding user Audit Trail record is created. A user with the ability to set passwords does not have the ability to update the password of another user who has the ability to set passwords.

### **Arguments**

[Table 62](#page-228-0) describes the arguments taken by SetPassword. These are child elements of <ListofUser>.

Allows the system administrator to set the passwords of users who use Oracle CRM On Demand.

| <b>Field Name</b> | <b>Description</b>                      | <b>Required</b> | <b>Default</b>    | 1/0          |
|-------------------|-----------------------------------------|-----------------|-------------------|--------------|
| UserId            | The row ID value of the<br>user record. | Yes             | Not<br>applicable | Input/Output |
| EmailAddr         | The user's email<br>address             | No              | Not<br>applicable | Input/Output |
| ExternalSystemId  | The external system Id<br>for the user. | No              | Not<br>applicable | Input/Output |
| IntegrationId     | The integration Id                      | N <sub>o</sub>  | Not<br>applicable | Input/Output |
| Password          | The password for the<br>user.           | Yes             | Not<br>applicable | Input/Output |

<span id="page-228-0"></span>Table 62. Arguments Taken by SetPassword

### **Sample SOAP Request - SetPassword**

The following SOAP request updates the password for the users in the request.

<?xml version="1.0" encoding="utf-8" standalone="no"?>

<soap:Envelope xmlns:soap="http://schemas.xmlsoap.org/soap/envelope/" xmlns:xsi="http://www.w3.org/2001/ XMLSchema-instance" xmlns:wsse="http://docs.oasis-open.org/wss/2004/01/oasis-200401-wss-wssecuritysecext-1.0.xsd" xmlns:xsd="http://www.w3.org/2001/XMLSchema">

<soap: Header>

<wsse: Security>

<wsse:UsernameToken>

<wsse:Username>%%%USERNAME%%%</wsse:Username>

<wsse:Password Type="http://docs.oasis-open.org/wss/2004/01/oasis-200401-wss-username-tokenprofile-1.0#PasswordText">%%%PASSWORD%%%</wsse:Password>

</wsse: UsernameToken>

</wsse: Security>

</soap: Header>

#### <soap: Body>

<PasswordWS\_SetPassword\_Input xmlns="urn:crmondemand/ws/password/">

<ListOfUser>

<User>

<UserId>HRZ780-KGY67</UserId>

<EMailAddr />

<Password>oracletest123</Password>

<IntegrationId />

<ExternalSystemId />

</User>

```
</ListOfUser>
```
</PasswordWS\_SetPassword\_Input>

</soap: Body>

</soap:Envelope>

### **Sample SOAP Response**

The following response contains the status of the request:

<?xml version="1.0" encoding="utf-8"?>

<SOAP-ENV:Envelope xmlns:SOAP-ENV="http://schemas.xmlsoap.org/soap/envelope/" xmlns:xsi="http:// www.w3.org/2001/XMLSchema-instance" xmlns:xsd="http://www.w3.org/2001/XMLSchema">

<SOAP-ENV: Body>

<ns:PasswordWS\_SetPassword\_Output xmlns:ns="urn:crmondemand/ws/password/">

<ns: Status>Success</ns: Status>

</ns: PasswordWS\_SetPassword\_Output>

</SOAP-ENV: Body>

</SOAP-ENV: Envel ope>

# **SetSessionTimeZone**

Sets the time zone for a Web Services API session.

### **Usage**

This method sets the time zone for a Web services API session. The time zone is set according to the locale of the user making the request.

### **Arguments**

[Table 63](#page-230-0) describes the arguments taken by the SetSessionTimeZone method.

<span id="page-230-0"></span>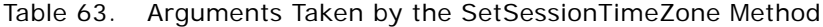

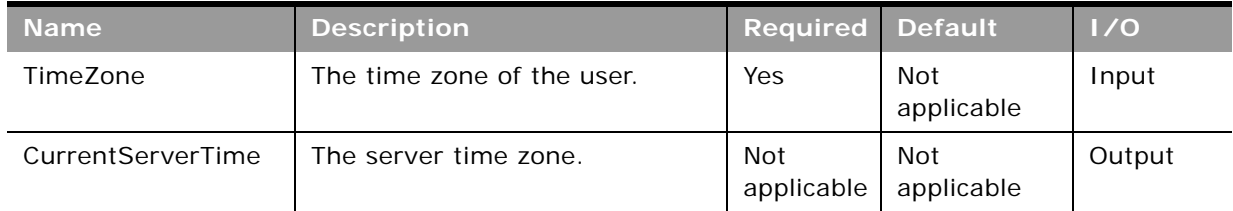

### **Return Value of the Call**

The current server time zone.

### **Sample SOAP Request - SetSessionTimeZone**

The following SOAP request updates the timezone for the current session to (GMT -06:00) Central Time (US & Canada).

<?xml version="1.0" encoding="utf-8" standalone="no"?>

<soap: Envelope xmlns: soap="http://schemas.xmlsoap.org/soap/envelope/" xmlns:xsi="http://www.w3.org/2001/ XMLSchema-instance" xmlns:wsse="http://docs.oasis-open.org/wss/2004/01/oasis-200401-wss-wssecuritysecext-1.0.xsd" xmlns:xsd="http://www.w3.org/2001/XMLSchema">

<soap: Header>

<wsse: Security>

<wsse: UsernameToken>

<wsse:Username>%%%USERNAME%%%</wsse:Username>

<wsse:Password Type="http://docs.oasis-open.org/wss/2004/01/oasis-200401-wss-username-tokenprofile-1.0#PasswordText">%%%PASSWORD%%%</wsse:Password>

</wsse: UsernameToken>

</wsse: Security>

</soap: Header>

<soap: Body>

<TimeWS\_SetSessionTimeZone\_Input xmlns="urn:crmondemand/ws/time/">

<TimeZone>(GMT-06:00) Central Time (US & amp; Canada)</TimeZone>

</TimeWS\_SetSessionTimeZone\_Input>

</soap: Body>

</soap:Envelope>

### **Sample SOAP Response**

The following response returns the server time zone set by the request:

<?xml version="1.0" encoding="utf-8"?>

<SOAP-ENV:Envelope xmlns:SOAP-ENV="http://schemas.xmlsoap.org/soap/envelope/" xmlns:xsi="http:// www.w3.org/2001/XMLSchema-instance" xmlns:xsd="http://www.w3.org/2001/XMLSchema">

<SOAP-ENV: Body>

<ns:TimeWS\_SetSessionTimeZone\_Output xmlns:ns="urn:crmondemand/ws/time/">

<ns: CurrentServerTime>(GMT-06:00) Central Time (US & amp; Canada)</ns: CurrentServerTime>

</ns: TimeWS\_SetSessionTimeZone\_Output>

</SOAP-ENV: Body>

</SOAP-ENV: Envel ope>

# **UpdatePicklist**

Updates picklist values in Oracle CRM On Demand.

### **Objects Supported**

UpdatePicklist is supported for the same objects as supported by the GetPicklistValues method, see ["GetPicklistValues" on page 192](#page-191-0).

### **Usage**

You use the UpdatePicklist method to update lists of values, typically in a language-dependent manner.

The ListOfPicklistValues argument contains a sequence of PicklistValues elements, each of which has the following child elements:

- **DisplayValue**. The display value in the specified language.
- **Code**. The Language Independent Code (LIC).
- **Order.** The order of the value in the list.

**NOTE:** If a value for Order is not included in an update request, the value is not automatically updated. The automatic update functionality is only supported in the UI.

- **NeedTranslate.** Whether the value is needed for translation.
- **Disabled.** Whether the value is disabled.

If the CreateNew argument is set to Y, new picklist values are created with the specified values.

If the CreateNew argument is set to Y, new picklist values are created with the specified values from DisplayValue and Order, which are required values.

If the CreateNew argument is set to N, existing picklist values are updated with the specified values from DisplayValue or Code, as long as these values are valid.

You cannot use the UpdatePicklist method to create custom picklists or multi-select picklists. You must create new picklist fields through the Oracle CRM On Demand application UI.

You cannot update read-only picklist fields.

## **Arguments**

[Table 64](#page-232-0) describes the arguments taken by the UpdatePicklist method.

| <b>Name</b>         | <b>Description</b>                                                                                                    | <b>Required</b>          | <b>Default</b>                | 1/0    |
|---------------------|----------------------------------------------------------------------------------------------------|--------------------------|-------------------------------|--------|
| RecordType          | The record type; this is case insensitive                                                                                                    | Yes                      | <b>Not</b><br>applicable      | Input  |
| FieldName           | The name of the picklist field.                                                                                                    | Yes                      | <b>Not</b><br>applicable      | Input  |
| CreateNew           | Whether new picklist values are to be<br>created. A value of Y specifies that new<br>picklist values are to be created, the<br>default value of N specifies that picklist<br>values are to be updated.         | <b>No</b>                | N                             | Input  |
| ListOfPicklistValue | A sequence of PicklistValue elements<br>containing the picklist values to be<br>updated or added.                                                                                                    | Yes                      | <b>Not</b><br>applicable      | Input  |
| LanguageCode        | The language code for the picklist<br>values to be updated, for example,<br>ENU, DEU, FRA, ESN, and so on. If the<br>code is not specified, the default<br>language for the current session's user<br>is used. | <b>No</b>                | User's<br>Default<br>Language | Input  |
| <b>Status</b>       | A string indicating the success of the<br>call or an error message if<br>unsuccessful.                                                                                                    | <b>Not</b><br>applicable | <b>Not</b><br>applicable      | Output |

<span id="page-232-0"></span>Table 64. Arguments Taken by the UpdatePicklist Method

## **Return Value of the Call**

Returns a status string indicating the success or otherwise of the call.

## **Sample SOAP Requests and Responses**

This topic contains sample SOAP requests that invoke UpdatePicklist.

**Sample SOAP Request 1 - UpdatePicklist: Create a New Picklist Value** The following SOAP request creates a new picklist value for the CallFrequency picklist of the account record type.

**NOTE:** When you create new picklist values, the <Code> element is not taken into consideration, and the LIC will be equal to the <DisplayValue> value.

<?xml version="1.0" encoding="utf-8" standalone="no"?>

<soap:Envelope xmlns:soap="http://schemas.xmlsoap.org/soap/envelope/" xmlns:xsi="http://www.w3.org/2001/ XMLSchema-instance" xmlns:wsse="http://docs.oasis-open.org/wss/2004/01/oasis-200401-wss-wssecuritysecext-1.0.xsd" xmlns:xsd="http://www.w3.org/2001/XMLSchema">

<soap: Header>

<wsse: Security>

<wsse:UsernameToken>

<wsse:Username>%%%USERNAME%%%</wsse:Username>

<wsse: Password Type="http://docs.oasis-open.org/wss/2004/01/oasis-200401-wss-username-tokenprofile-1.0#PasswordText">%%%PASSWORD%%%</wsse:Password>

</wsse: UsernameToken>

</wsse: Security>

</soap: Header>

<soap: Body>

<PicklistWS\_UpdatePicklist\_Input xmlns="urn:crmondemand/ws/picklist/">

<RecordType>Account</RecordType>

<FieldName>CallFrequency</FieldName>

<CreateNew>Y</CreateNew>

<ListOfPicklistValues>

<PicklistValues>

<Code>BiYearly</Code>

<Di spl ayVal ue>Bi Yearl y\_v</Di spl ayVal ue>

<NeedTranslate>N</NeedTranslate>

<Order>3</Order>

<Disabled>N</Disabled>

</PicklistValues>

</ListOfPicklistValues>

</PicklistWS\_UpdatePicklist\_Input>

</soap: Body>

</soap: Envel ope>

**Sample SOAP Request 2 - UpdatePicklist: Update an Existing Picklist Value** The following SOAP request updates an existing picklist value for the CallFrequency picklist of the account record type. The picklist value is updated in the user's default language:

<?xml version="1.0" encoding="utf-8" standalone="no"?>

<soap:Envelope xmlns:soap="http://schemas.xmlsoap.org/soap/envelope/" xmlns:xsi="http://www.w3.org/2001/ XMLSchema-instance" xmlns:wsse="http://docs.oasis-open.org/wss/2004/01/oasis-200401-wss-wssecuritysecext-1.0.xsd" xmlns:xsd="http://www.w3.org/2001/XMLSchema">

<soap: Header>

<wsse: Security>

<wsse:UsernameToken>

<wsse:Username>%%%USERNAME%%%</wsse:Username>

<wsse:Password Type="http://docs.oasis-open.org/wss/2004/01/oasis-200401-wss-username-tokenprofile-1.0#PasswordText">%%%PASSWORD%%%</wsse:Password>

</wsse: UsernameToken>

</wsse: Security>

</soap: Header>

<soap: Body>

<PicklistWS\_UpdatePicklist\_Input xmlns="urn:crmondemand/ws/picklist/">

<RecordType>Account</RecordType>

<FieldName>CallFrequency</FieldName>

<ListOfPicklistValues>

<PicklistValues>

<Code>BiYearly\_v</Code>

<Di spl ayVal ue>BiYearly</Di spl ayValue>

<Order>3</Order>

<Disabled>N</Disabled>

</PicklistValues>

</ListOfPicklistValues>

</PicklistWS\_UpdatePicklist\_Input>

</soap: Body>

</soap: Envel ope>

### **Sample SOAP Request 3 - UpdatePicklist with LanguageCode**

The following SOAP request updates an existing picklist value for the CallFrequency picklist of the account record type. The picklist value is updated in French according to the <LanguageCode> value specified in the request:

<?xml version="1.0" encoding="utf-8" standalone="no"?>

<soap:Envelope xmlns:soap="http://schemas.xmlsoap.org/soap/envelope/" xmlns:xsi="http://www.w3.org/2001/ XMLSchema-instance" xmlns:wsse="http://docs.oasis-open.org/wss/2004/01/oasis-200401-wss-wssecuritysecext-1.0.xsd" xmlns:xsd="http://www.w3.org/2001/XMLSchema">

<soap: Header>

<wsse: Security>

<wsse:UsernameToken>

<wsse:Username>%%%USERNAME%%%</wsse:Username>

<wsse:Password Type="http://docs.oasis-open.org/wss/2004/01/oasis-200401-wss-username-tokenprofile-1.0#PasswordText">%%%PASSWORD%%%</wsse:Password>

</wsse: UsernameToken>

</wsse: Security>

</soap: Header>

#### <soap: Body>

<PicklistWS\_UpdatePicklist\_Input xmlns="urn:crmondemand/ws/picklist/">

<RecordType>Account</RecordType>

<FieldName>CallFrequency</FieldName>

<CreateNew>N</CreateNew>

<LanguageCode>FRA</LanguageCode>

<ListOfPicklistValues>

<PicklistValues>

<Code>BiYearly\_v</Code>

<DisplayValue>BiYearly\_FRA</DisplayValue>

<NeedTranslate>N</NeedTranslate>

<Order>3</Order>

<Disabled>N</Disabled>

</PicklistValues>

</ListOfPicklistValues>

</PicklistWS\_UpdatePicklist\_Input>

</soap: Body>

</soap: Envel ope>

#### **Sample SOAP Requests**

The response is the same for each of the three sample SOAP requests:

<?xml version="1.0" encoding="utf-8"?>

<SOAP-ENV:Envelope xmlns:SOAP-ENV="http://schemas.xmlsoap.org/soap/envelope/" xmlns:xsi="http:// www.w3.org/2001/XMLSchema-instance" xmlns:xsd="http://www.w3.org/2001/XMLSchema">

<SOAP-ENV: Body>

<ns: PicklistWS\_UpdatePicklist\_Output xmlns:ns="urn: crmondemand/ws/picklist/">

<ns: Status>TRUE</ns: Status>

</ns:PicklistWS\_UpdatePicklist\_Output>

</SOAP-ENV: Body>

</SOAP-ENV: Envel ope>

# **UpdateCascadingPicklists**

Updates cascading picklist values in Oracle CRM On Demand.

## **Objects Supported**

UpdateCascadingPicklists is supported for the same objects as supported by the GetPicklistValues method, see ["GetPicklistValues" on page 192.](#page-191-0)

## **Usage**

You use the UpdateCascadingPicklists method to update cascading picklists, typically in a languagedependent manner.

The ListOfCascadingPicklistsValue argument contains a sequence of ParentCascPicklistsValue elements, which have the following child elements:

- **ParentDisplayValue**. A display value in the specified language.
- **ParentCode**. A parent Language Independent Code (LIC).
- **ListOfChildPickListValue**. A sequence of ChildPicklistValue elements containing the related picklist values that correspond to the parent picklist value.

The ChildPicklistValue element contains the following child elements:

- **DisplayValue**. The display value in the specified language.
- **Code**. The Language Independent Code (LIC).

If the CreateNew argument is set to Y, a new set of cascading picklist relationships is created with the specified values.

You cannot create a new Picklist field using the UpdateCascadingPicklist method.

## **Arguments**

[Table 65](#page-236-0) describes the arguments taken by the UpdateCascadingPicklists method.

| <b>Name</b>     | <b>Description</b>                                                                                                    | <b>Required</b> | <b>Default</b>    | 1/0   |
|-----------------|----------------------------------------------------------------------------------------------------|-----------------|-------------------|-------|
| RecordType      | The record type; this is case insensitive                                                                                                    | Yes.            | Not<br>applicable | Input |
| ParentFieldName | The name of the parent picklist field.                                                                                                    | Yes.            | Not<br>applicable | Input |
| FieldName       | The name of the related picklist field.                                                                                                    | <b>Yes</b>      | Not<br>applicable | Input |
| CreateNew       | Whether a new set of cascading picklist<br>relationships between parent and<br>related picklists is to be created with<br>the input values. A value of Y specifies<br>that a new set of relationships is to be<br>created, the default value of N specifies<br>that picklist values are to be updated. | No.             | N                 | Input |

<span id="page-236-0"></span>Table 65. Arguments Taken by the UpdateCascadingPicklists Method

| <b>Name</b>                      | <b>Description</b>                                                                                                    | <b>Required</b>   | <b>Default</b>                | 1/0    |
|----------------------------------|----------------------------------------------------------------------------------------------------|-------------------|-------------------------------|--------|
| Description                      | A description of the cascading picklist.                                                                                                    | No.               | Not<br>applicable             | Input  |
| ListOfCascadingPickl<br>istValue | A sequence of Parent Casc Picklist Value<br>elements containing the parent picklist<br>values to be updated or added.                                                                                          | <b>Yes</b>        | Not<br>applicable             | Input  |
| LanguageCode                     | The language code for the picklist<br>values to be updated, for example,<br>ENU, DEU, FRA, ESN, and so on. If the<br>code is not specified, the default<br>language for the current session's user<br>is used. | No.               | User's<br>Default<br>Language | Input  |
| <b>Status</b>                    | A string indicating the success of the<br>call or an error message if<br>unsuccessful.                                                                                                    | Not<br>applicable | Not<br>applicable             | Output |

Table 65. Arguments Taken by the UpdateCascadingPicklists Method

## **Return Value of the Call**

Returns a status string indicating the success or otherwise of the call.

## **Sample SOAP Requests and Responses**

This topic contains sample SOAP requests that invoke UpdateCascadingPicklists.

**Sample SOAP Request 1 - UpdateCascadingPicklist: Create a New Cascading Picklist** The following SOAP request creates a new cascading picklist for the Account record type:

<?xml version="1.0" encoding="utf-8" standalone="no"?>

<soap:Envelope xmlns:soap="http://schemas.xmlsoap.org/soap/envelope/" xmlns:xsi="http://www.w3.org/2001/ XMLSchema-instance" xmlns:wsse="http://docs.oasis-open.org/wss/2004/01/oasis-200401-wss-wssecuritysecext-1.0.xsd" xmlns:xsd="http://www.w3.org/2001/XMLSchema">

<soap: Header>

<wsse: Security>

<wsse: UsernameToken>

<wsse: Username>%%%USERNAME%%%</wsse: Username>

<wsse:Password Type="http://docs.oasis-open.org/wss/2004/01/oasis-200401-wss-username-tokenprofile-1.0#PasswordText">%%%PASSWORD%%%</wsse:Password>

</wsse: UsernameToken>

</wsse: Security>

</soap: Header>

<soap: Body>

<PicklistWS\_UpdateCascadingPicklists\_Input xmlns="urn:crmondemand/ws/picklist/">

#### **Oracle Web Services On Demand Guide** Version 25.0 (Oracle CRM On Demand Release 37) **238**

<RecordType>Account</RecordType>

<ParentFieldName>AccountType</ParentFieldName>

<FieldName>Priority</FieldName>

<CreateNew>Y</CreateNew>

<ListOfCascadingPicklistsValue>

<ParentCascPicklistsValue>

<ParentCode>Competitor</ParentCode>

<ParentDisplayValue>Competitor</ParentDisplayValue>

<ListOfChildPicklistValue>

<ChildPicklistValue>

<Code>Low</Code>

</ChildPicklistValue>

</ListOfChildPicklistValue>

</ParentCascPicklistsValue>

<ParentCascPicklistsValue>

<ParentCode>Customer</ParentCode>

<ListOfChildPicklistValue>

<ChildPicklistValue>

<Code>Low</Code>

<Di spl ayVal ue>Low</Di spl ayVal ue>

</ChildPicklistValue>

<ChildPicklistValue>

<Code>High</Code>

<Di spl ayVal ue>High</Di spl ayVal ue>

</ChildPicklistValue>

</ListOfChildPicklistValue>

</ParentCascPicklistsValue>

</ListOfCascadingPicklistsValue>

</PicklistWS\_UpdateCascadingPicklists\_Input>

</soap: Body>

</soap: Envel ope>

**Sample SOAP Request 2 - UpdateCascadingPicklist: Update an Existing Cascading Picklist** The following SOAP request updates an existing cascading picklist for the account record type. The picklist value is updated in the user's default language:

<?xml version="1.0" encoding="utf-8" standalone="no"?>

<soap:Envelope xmlns:soap="http://schemas.xmlsoap.org/soap/envelope/" xmlns:xsi="http://www.w3.org/2001/ XMLSchema-instance" xmlns:wsse="http://docs.oasis-open.org/wss/2004/01/oasis-200401-wss-wssecuritysecext-1.0.xsd" xmlns:xsd="http://www.w3.org/2001/XMLSchema">

<soap: Header>

<wsse: Security>

<wsse: UsernameToken>

<wsse:Username>%%%USERNAME%%%</wsse:Username>

<wsse:Password Type="http://docs.oasis-open.org/wss/2004/01/oasis-200401-wss-username-tokenprofile-1.0#PasswordText">%%%PASSWORD%%%</wsse:Password>

</wsse: UsernameToken>

</wsse: Security>

</soap: Header>

<soap: Body>

<PicklistWS\_UpdateCascadingPicklists\_Input xmlns="urn:crmondemand/ws/picklist/">

<RecordType>Account</RecordType>

<ParentFieldName>AccountType</ParentFieldName>

<FieldName>Priority</FieldName>

<ListOfCascadingPicklistsValue>

<ParentCascPicklistsValue>

<ParentCode>Partner</ParentCode>

<ParentDisplayValue>Partner</ParentDisplayValue>

<ListOfChildPicklistValue>

<ChildPicklistValue>

<Code>Medium</Code>

</ChildPicklistValue>

</ListOfChildPicklistValue>

</ParentCascPicklistsValue>

<ParentCascPicklistsValue>

<ParentCode>Customer</ParentCode>

<ListOfChildPicklistValue>

<ChildPicklistValue>

<Code>High</Code>

<Di spl ayVal ue>High</Di spl ayVal ue>

</ChildPicklistValue>

</ListOfChildPicklistValue>

</ParentCascPicklistsValue>

</ListOfCascadingPicklistsValue>

</PicklistWS\_UpdateCascadingPicklists\_Input>

</soap: Body>

</soap:Envelope>

**Sample SOAP Responses**

The response is the same for both of the sample SOAP requests:

<?xml version="1.0" encoding="utf-8"?>

<SOAP-ENV:Envelope xmlns:SOAP-ENV="http://schemas.xmlsoap.org/soap/envelope/" xmlns:xsi="http:// www.w3.org/2001/XMLSchema-instance" xmlns:xsd="http://www.w3.org/2001/XMLSchema">

<SOAP-ENV:Body>

<ns:PicklistWS\_UpdateCascadingPicklists\_Output xmlns:ns="urn:crmondemand/ws/picklist/">

<ns: Status>TRUE</ns: Status>

</ns:PicklistWS\_UpdateCascadingPicklists\_Output>

</SOAP-ENV: Body>

</SOAP-ENV:Envelope>

# **UserUsageQueryPage**

Executes a query against the list of Web Services utilization, and returns a subset of the records that match the search criteria set by the method arguments.

### **Usage**

You use the UserUsageQueryPage method to query the details of your company's Web services utilization. This is the same data that you can view on the Web Services Utilization page in the Oracle CRM On Demand application. As an example of how you might use this data, you might save the data in a CSV file and then import it into a spreadsheet. You could then use the spreadsheet to generate a report showing, for example, how often a user updates his or her records.

In the input request, if you supply a value for UserId in the ListOfUserUsage argument, the method returns the utilization records for the specified user. If you do not have Administrator privileges, you can only specify your own user ID.

If you do not supply a value for UserId in the input request, the method returns:

- The utilization records for the current user, if you do not have Administrator privileges.
- The utilization records for the whole company, if you do have Administrator privileges.

### **Arguments**

[Table 66](#page-241-0) describes the arguments taken by the UserUsageQueryPage method.

| Name            | <b>Description</b>                                                                                                    | <b>Required</b>          | <b>Default</b>    | 1/0              |
|-----------------|----------------------------------------------------------------------------------------------------|--------------------------|-------------------|------------------|
| ListOfUserUsage | The list of Web service utilization<br>queried (input), and after query<br>execution, the list of Web service<br>utilization returned (output). | Yes                      | Not<br>applicable | Input/<br>Output |
| PageSize        | The maximum number of records<br>displayed on a page following a query.                                                                         | No.                      | 10                | Input            |
| StartRowNum     | Indicates the row from which the<br>method starts to return records.                                                                            | N <sub>o</sub>           | $\Omega$          | Input            |
| LastPage        | A value that indicates whether or not<br>the last value in the query set has<br>been returned.                                                  | <b>Not</b><br>applicable | Not<br>applicable | Output           |

<span id="page-241-0"></span>Table 66. Arguments Taken by the UserUsageQueryPage Method

### **Return Value of the Call**

The following information is returned for each usage record.

A list of Web service utilization. The following are the child elements of ListOfUserUsage:

- **SessionId**. The session identifier of the Web service request.
- **UserAlias.** The user alias of the user who executed the Web service request.
- **UserId.** The user ID of the user who executed the Web service request.
- **WebServiceName**. The name of the Web service to which the request was made.
- **WebServiceNameSpace**. The namespace used in the request.
- **Operation.** The operation for the Web service request.
- **StartTime.** The start time of the Web service request.
- **EndTime.** The end time of the Web service request.
- **EntryType**. The entry type for the Web service request.
- $\blacksquare$  **InputMessageSize.** The size of the input message.
- **OutputMessageSize.** The size of the output message.
- **ErrorMsg.** Any error message associated with the Web service request.
- **ClientName**. The name of the client that made the Web service request. This is the <ClientName> parameter from the SOAP header in Web service requests.
- **ClientType**. The user agent value for the Web service request. For client integrations other than Oracle client integrations, this value defaults to WS.

### **Sample SOAP Request - UserUsageQueryPage**

The following SOAP request returns the list of Web services utilization records. It also demonstrates the use of the optional <PageSize> and <StartRowNum> arguments to return only five records starting at row 2 (third record).

<?xml version="1.0" encoding="utf-8" standalone="no"?>

<soap:Envelope xmlns:soap="http://schemas.xmlsoap.org/soap/envelope/" xmlns:xsi="http://www.w3.org/2001/ XMLSchema-instance" xmlns:wsse="http://docs.oasis-open.org/wss/2004/01/oasis-200401-wss-wssecuritysecext-1.0.xsd" xmlns:xsd="http://www.w3.org/2001/XMLSchema">

<soap: Header>

<wsse: Security>

<wsse: UsernameToken>

<wsse:Username>%%%USERNAME%%%</wsse:Username>

<wsse:Password Type="http://docs.oasis-open.org/wss/2004/01/oasis-200401-wss-username-tokenprofile-1.0#PasswordText">%%%PASSWORD%%%</wsse:Password>

</wsse: UsernameToken>

</wsse: Security>

</soap: Header>

<soap: Body>

<UserUsageWS\_UserUsageQueryPage\_Input xmlns="urn:crmondemand/ws/userusage/">

<PageSize>5</PageSize>

<StartRowNum>2</StartRowNum>

<ListOfUserUsage>

<UserUsage>

<SessionId />

<UserAlias />

<UserId />

<WebServiceName />

<WebServiceNameSpace />

<Operation />

<StartTime />

<EndTime />

<EntryType />

<InputMessageSize />

<OutputMessageSize />

<ErrorMsg />

<ClientName />

<ClientType />

</UserUsage>

</ListOfUserUsage>

</UserUsageWS\_UserUsageQueryPage\_Input>

</soap: Body>

</soap: Envel ope>

### **Sample SOAP Response**

The following illustrates the SOAP response. For brevity, a number of <UserUsage> elements are omitted as indicated by the ellipses (...).

<?xml version="1.0" encoding="utf-8"?>

<SOAP-ENV:Envelope xmlns:SOAP-ENV="http://schemas.xmlsoap.org/soap/envelope/" xmlns:xsi="http:// www.w3.org/2001/XMLSchema-instance" xmlns:xsd="http://www.w3.org/2001/XMLSchema">

<SOAP-ENV: Body>

<ns:UserUsageWS\_UserUsageQueryPage\_Output xmlns:ns="urn:crmondemand/ws/userusage/">

<ns:LastPage>false</ns:LastPage>

<ListOfUserUsage xmlns="urn:/crmondemand/xml/userusage">

<UserUsage>

- <SessionId>ADSA-920RIQ</SessionId>
- <UserAlias>Joanne Brown</UserAlias>
- <UserId>HRZ780-I5RUE</UserId>
- <WebServiceName></WebServiceName>
- <WebServiceNameSpace></WebServiceNameSpace>
- <Operation>Login</Operation>
- <StartTime>08/02/2011 13:53:00</StartTime>
- <EndTime>08/02/2011 13:53:00</EndTime>
- <EntryType>Login</EntryType>
- <InputMessageSize></InputMessageSize>
- <OutputMessageSize></OutputMessageSize>
- <ErrorMsg></ErrorMsg>
- <ClientName>Acme</ClientName>
- <ClientType>WS</ClientType>

</UserUsage>

... ...

<UserUsage>

<SessionId>ADSA-921BAY</SessionId> <UserAlias>Joanne Brown</UserAlias> <UserId>HRZ780-I5RUE</UserId>

<WebServiceName></WebServiceName>

- <WebServiceNameSpace></WebServiceNameSpace>
- <Operation>Logout</Operation>
- <StartTime>08/02/2011 14:38:15</StartTime>
- <EndTime>08/02/2011 14:38:15</EndTime>
- <EntryType>Logout</EntryType>
- <InputMessageSize></InputMessageSize>
- <OutputMessageSize></OutputMessageSize>
- <ErrorMsg></ErrorMsg>
- <ClientName>Acme</ClientName>
- <ClientType>WS</ClientType>
- </UserUsage>
- </ListOfUserUsage>

</ns:UserUsageWS\_UserUsageQueryPage\_Output>

</SOAP-ENV: Body>

</SOAP-ENV:Envelope>

# **Administrative Services API Calls**

The Administrative Services are used to automate the administration of your company's configurations. The Oracle Migration Tool On Demand client is the command-line based utility that eliminates the need to manually copy customized configurations from one environment to another. You can use this downloadable client to extract and import specific configuration details and the Administrative Web services provide programmatic access to the configurations.

**NOTE:** The Administrative Services must be enabled for your company. To request enablement of the Administrative Services, contact Customer Care.

For more information about the downloadable client, see *Oracle Migration Tool On Demand Guide*.

The Administrative Services and their methods are as shown in [Table 67 on page 246](#page-245-0). There are the following methods for services, though not all services have each method, as shown in the table:

- **<Configuration>Read**. Extracts configuration data matching the input criteria.
- **<Configuration>ReadAll**. Extracts all configuration data of a particular type for a company.
- **<Configuration>Upsert**. Updates existing configuration data or inserts it, if it does not exist. You can update or insert multiple items within an Upsert call.
- **<Configuration>Create**. Creates configuration data.
- **<Configuration>Delete**. Deletes configuration data.

For access to configuration data, various privileges are required, depending on the type of data. The privileges are detailed in the *Oracle Migration Tool On Demand Guide* and are also mentioned in specific topics in this chapter*.* Users with an Administrator role will have the necessary privileges to use all of the Administrative Services, although read-only access to some configuration data is available for users who are not administrators, see ["Access to the Administrative Services APIs for](#page-249-0)  [Nonadministrative Users" on page 250](#page-249-0).

The Administrative Services do not support stateful login mechanisms, that is, Single Sign-on (SSO), and use of session IDs to authenticate users. For more information about stateful versus stateless session management, see [Chapter 4, "Establishing and Managing the Web Services Session."](#page-56-0)

| <b>Service</b>               | <b>Method</b>                   | <b>Usage</b>                                                                                                 |
|------------------------------|---------------------------------|----------------------------------------------------------------------------------------------------|
| <b>Access Profile</b>        | <b>AccessProfileRead</b>        | Administering access profile                                                                                 |
|                              | AccessProfileReadAll            | configuration data.                                                                                          |
|                              | AccessProfileUpsert             |                                                                                                    |
| <b>Action Bar Custom</b>     | ActionBarCustomWebAppletRead    | Administering configuration data                                                                             |
| Web Applet                   | ActionBarCustomWebAppletReadAll | for action bar Web applets.                                                                                  |
|                              | ActionBarCustomWebAppletUpsert  | NOTE: Reading or upserting of the<br>Report and Dashboard types of<br>custom Web applet is not<br>supported. |
| <b>Action Bar and Global</b> | ActionBarLayoutReadAll          | Administering action bar and global                                                                          |
| <b>Header Layouts</b>        | ActionBarLayoutUpsert           | header layout configuration data.                                                                            |
| <b>Assessment Scripts</b>    | SalesAssessmentTemplateRead     | Administering assessment script                                                                              |
|                              | SalesAssessmentTemplateReadAll  | configuration data.                                                                                          |
|                              | SalesAssessmentTemplateUpsert   |                                                                                                    |
| Assignment Rule              | AssignmentRuleRead              | Administering assignment rule                                                                                |
|                              | AssignmentRuleReadAll           | configuration data.                                                                                          |
|                              | AssignmentRuleUpsert            |                                                                                                    |
| Assignment Rule              | AssignmentRuleGroupRead         | Administering assignment rule                                                                                |
| Group                        | AssignmentRuleGroupReadAll      | group configuration data.                                                                                    |
|                              | AssignmentRuleGroupUpsert       |                                                                                                    |
| <b>Cascading Picklists</b>   | CascadingPicklistRead           | Administering cascading picklist                                                                             |
|                              | CascadingPicklistReadAll        | configuration data.                                                                                          |
|                              | CascadingPicklistUpsert         |                                                                                                    |
| Company Profile              | CurrentOrganizationRead         | Administering the company profile<br>data.                                                                   |

<span id="page-245-0"></span>Table 67. Administrative Services

 $\sim$ 

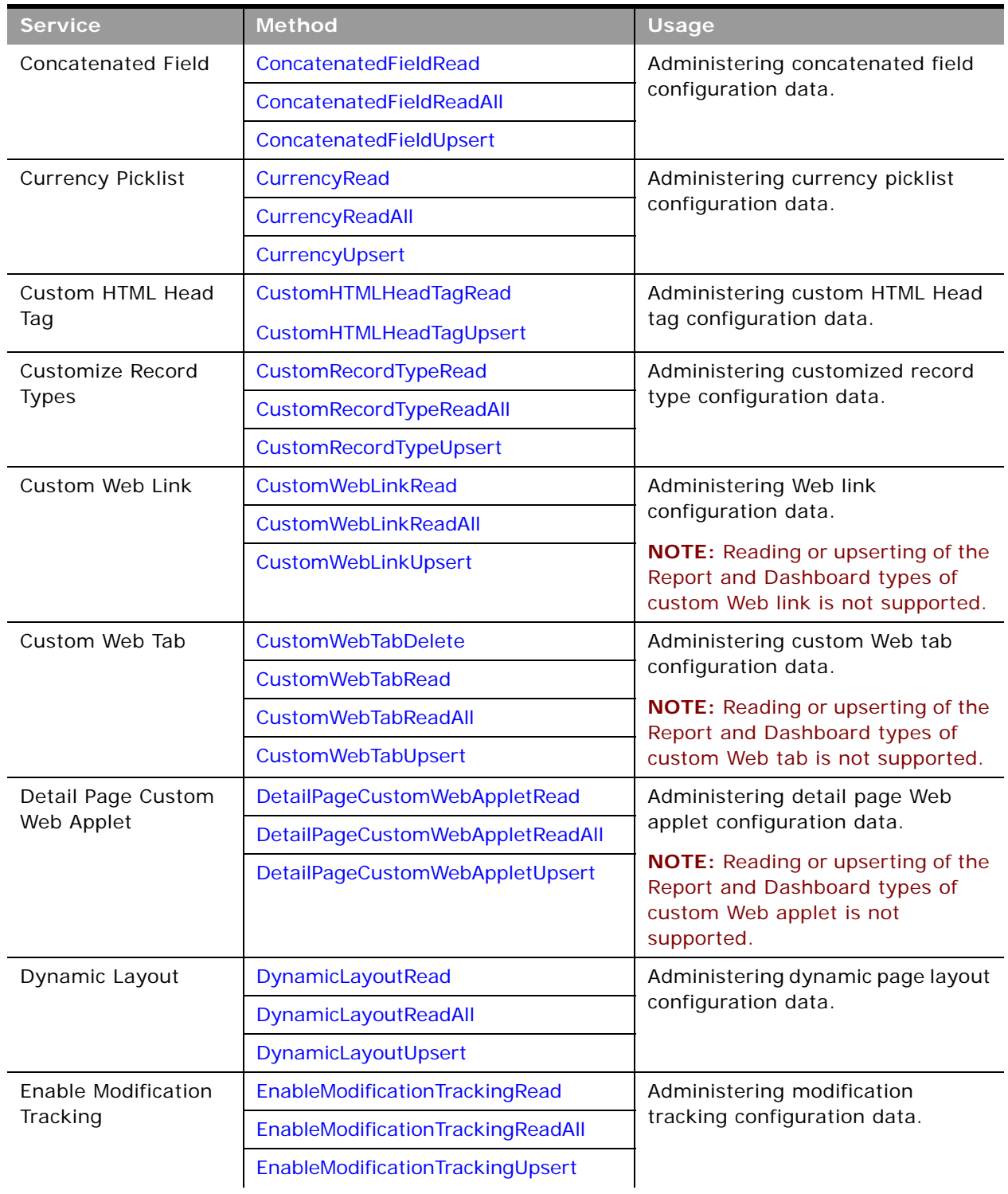

 $\sim$ 

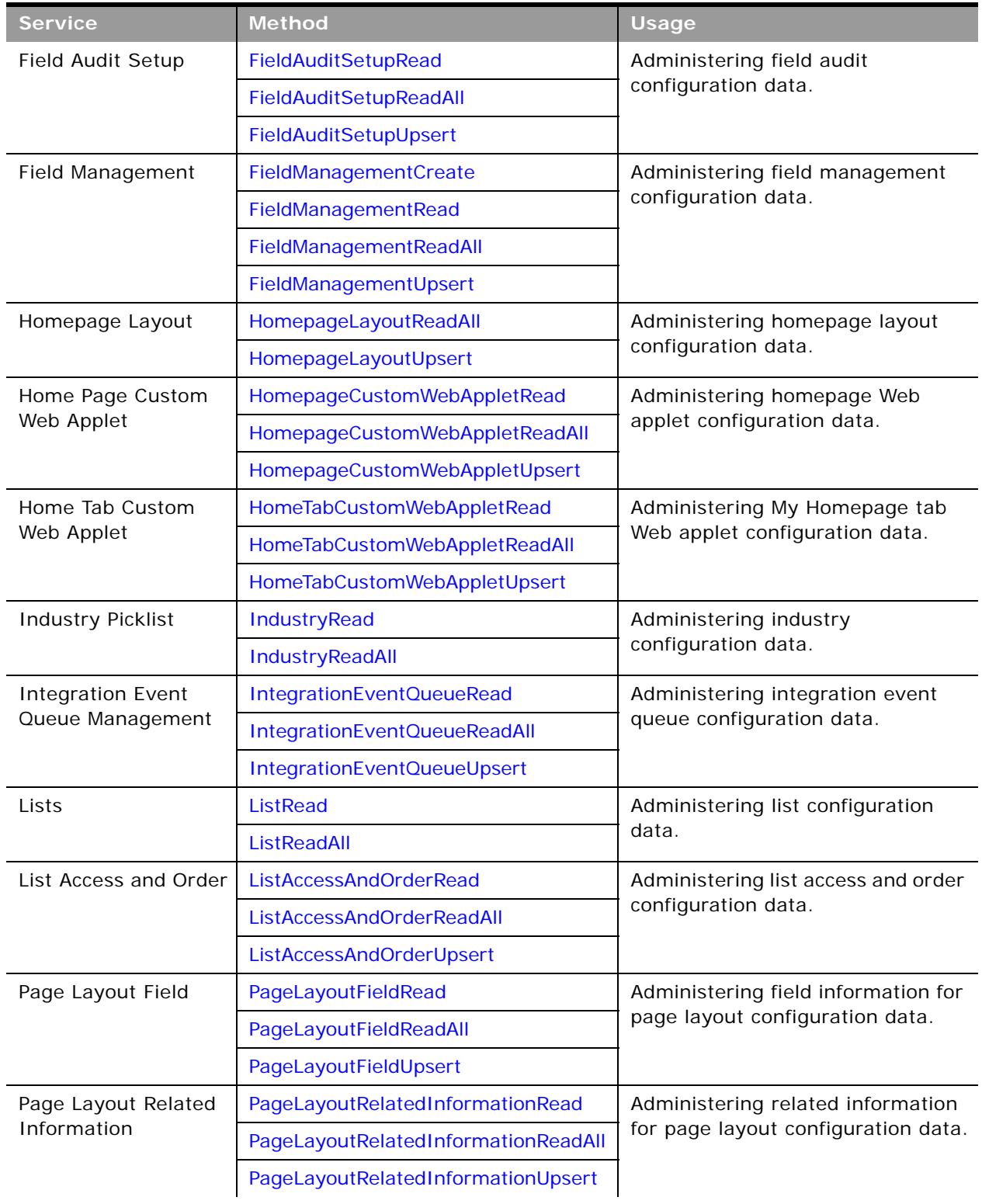

 $\sim$ 

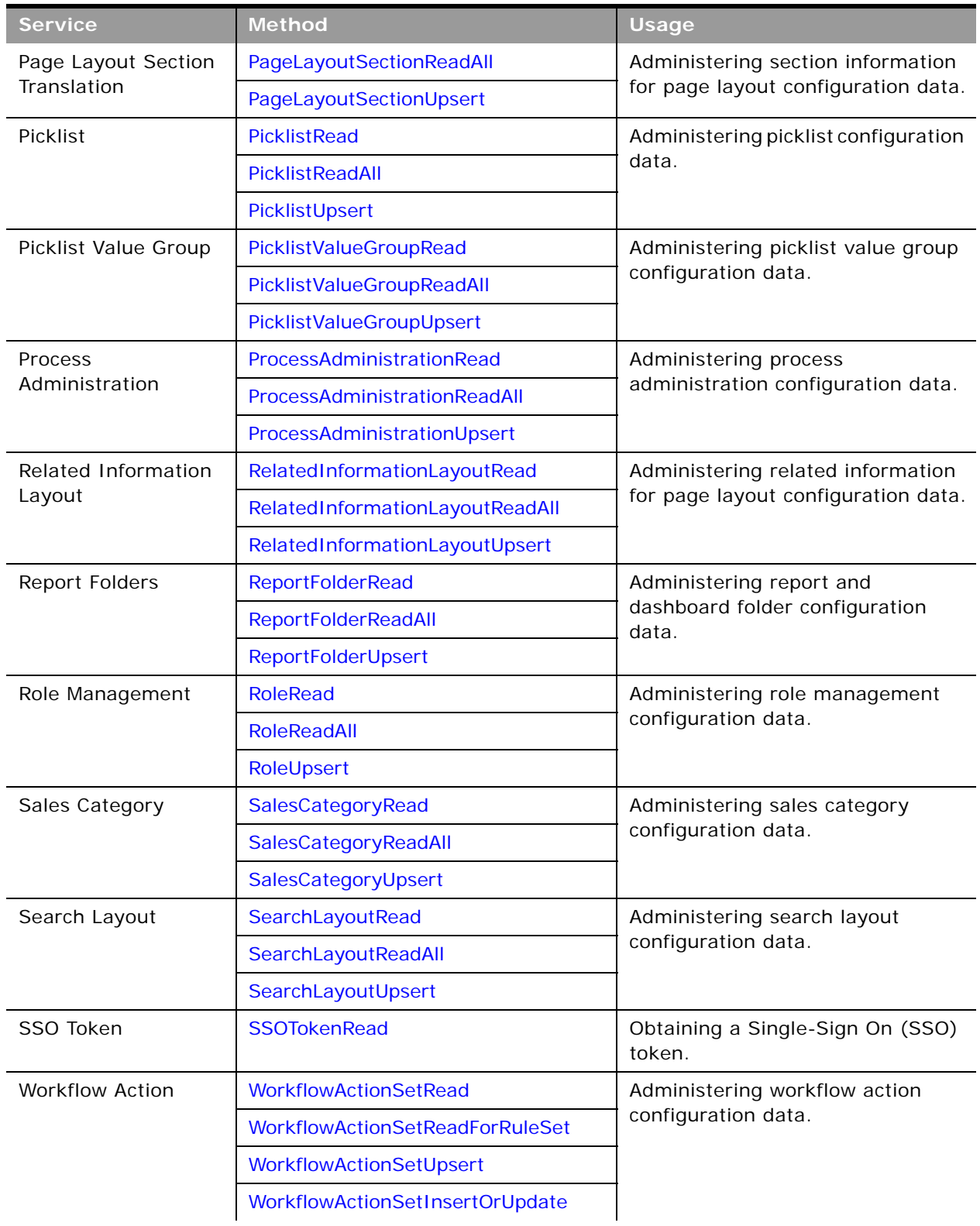

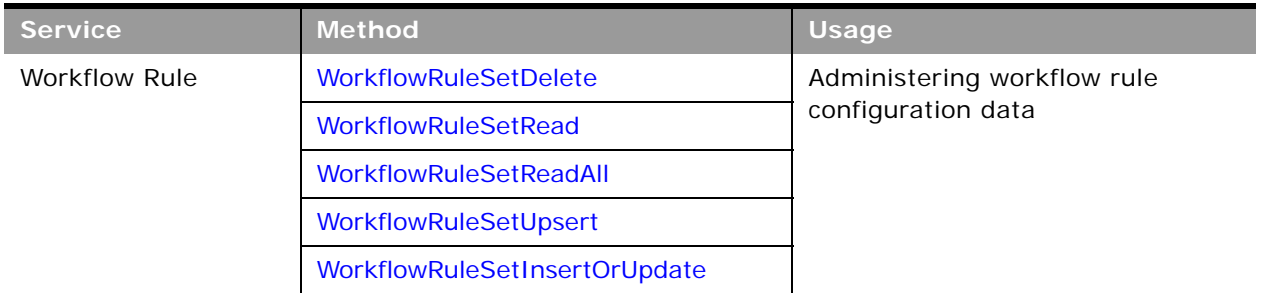

You can download the WSDL file for each service from the Web Services Administration page in the Oracle CRM On Demand application.

All Web Service operations for the Administrative Services are audited automatically. The audits include all successful operations as well as processing errors such as Request Size exceeded, Invalid SOAP request, Rate limit error, and so on. You can find the audit records in the Web Services Utilization page in Oracle CRM On Demand (click Admin, and then Web Services Utilization).

You can view logs for the Oracle Migration Tool On Demand client in the <*Installation directory*>\log directory, for example, C:\Oracle Migration Tool On Demand\log. Any requests by the client are also captured in the Web Services Utilization page in Oracle CRM On Demand.

The following topics describe each of the methods.

# <span id="page-249-0"></span>**Access to the Administrative Services APIs for Nonadministrative Users**

Users with an Administrator role have the necessary privileges to use all of the methods of the Administrative Services. However, for the following services, read-only access is available for users who do not have the Administrator role:

- Access Profile
- Action Bar Custom Web Applet
- Assessment Scripts
- Currency Picklist
- Custom Record Type
- Detail Page Custom Web Applet
- Field Management
- Home Page Custom Web Applet
- Home Tab Custom Web Applet
- Page Layout Field
- Page Layout Related Information
- **Picklist**
- Role Management
- Workflow Action
- Workflow Rule

Administrators can read, create, update and delete configurations. Other users can only issue Read and ReadAll requests for the services listed; they must only have been granted access to Web services to issue requests (the Enable Web Services Access privilege).

# **Record Ownership Mode**

You can use the Field Management service to determine and configure the record ownership mode for objects. There are three record ownership modes for objects: user mode, book mode, and mixed mode. For information about record ownership modes, including which record types support record ownership modes, see *Oracle CRM On Demand Online Help*.

You can determine the record ownership mode by using the [FieldManagementRead](#page-302-0) method to examine the Required flag for the Owner and Book fields for an object:

- For user mode, the Required flag is true for the Owner field and false for the Book field.
- For book mode, the Required flag is false for the Owner field and true for the Book field.
- For mixed mode, the Required flag is false for both the Owner field and Book field.

If the Required flag is true for both Owner and Book fields, then the configuration is invalid and no records can be saved until the configuration is fixed.

A SOAP request to determine the record ownership mode must specify the object name, and the system names for the Owner and Book fields. It must also specify true for the IncludeAll argument to ensure that the field information is returned. [Table 68](#page-250-0) shows the system names for the Owner and Book fields for some record types.

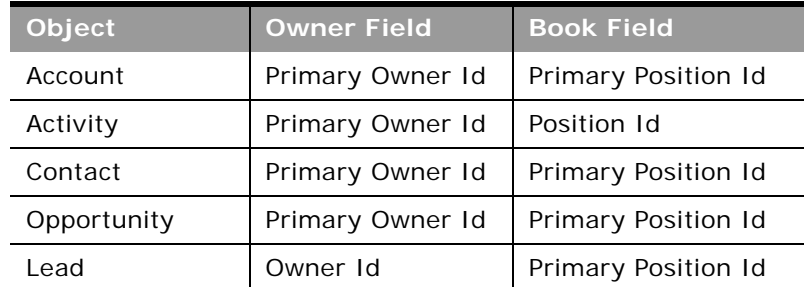

<span id="page-250-0"></span>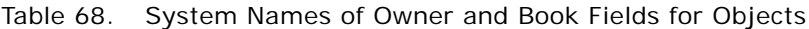

The following is a sample SOAP request to retrieve the record ownership mode information for the Contact object:

<?xml version="1.0" encoding="utf-16"?>

<soapenv: Envel ope xml ns: soapenv="http://schemas. xml soap. org/soap/envel ope/" xml ns: fiel="urn: crmondemand/ ws/odesabs/fieldmanagement/" xmlns: quer="urn:/crmondemand/xml/fieldmanagement/query">

<soapenv: Header>

<wsse: Security xmlns: wsse="http://docs.oasis-open.org/wss/2004/01/oasis-200401-wss-wssecuritysecext-1.0.xsd">

<wsse: UsernameToken wsu: Id="UsernameToken-30489657" xmlns: wsu="http: //docs.oasis-open.org/wss/ 2004/01/oasis-200401-wss-wssecurity-utility-1.0.xsd">

<wsse: Username>rsbooks/rsinn</wsse: Username>

<wsse: Password Type="http://docs.oasis-open.org/wss/2004/01/oasis-200401-wss-username-tokenprofile-1.0#PasswordText">password</wsse:Password>

</wsse: UsernameToken>

</wsse: Security>

</soapenv: Header>

<soapenv:Body>

<fiel:FieldManagementRead\_Input>

<quer: Fi el dSet>

#### <quer: ObjectName>Contact</quer: ObjectName>

#### <quer: IncludeAll>true</quer: IncludeAll>

<quer:ListOfFields>

<quer: Fi el d>

#### <quer:Name>Primary Owner Id</quer:Name>

#### <quer: Required />

</quer:Field>

<quer: Fi el d>

#### <quer:Name>Primary Position Id</quer:Name>

<quer: Required />

</quer:Field>

</quer:ListOfFields>

</guer: FieldSet>

</fiel: FieldManagementRead\_Input>

</soapenv: Body>

</soapenv:Envelope>

The following is the SOAP response, and in this case, Required is false for both the Owner and Book fields, which indicates mixed mode:

<?xml version="1.0" encoding="utf-16"?>

<env:Envelope xmlns:env="http://schemas.xmlsoap.org/soap/envelope/">

<env: Header />

<env: Body>

<fiel:FieldManagementRead\_Output xmlns:fiel="urn:crmondemand/ws/odesabs/fieldmanagement/">

<data: ListOfFieldSet xmlns: data="urn: /crmondemand/xml/fieldmanagement/data">

#### **Oracle Web Services On Demand Guide** Version 25.0 (Oracle CRM On Demand Release 37) **252**
<data: FieldSet>

<data:ObjectName>Contact</data:ObjectName>

<data:ListOfFields>

<data:Field>

<data: Name>Primary Owner Id</data: Name>

<data:DisplayName>Primary Owner Id</data:DisplayName>

<data: Required>false</data: Required>

</data:Field>

<data:Field>

<data: Name>Primary Position Id</data: Name>

<data:DisplayName>Book: Id</data:DisplayName>

<data: Required>false</data: Required>

</data:Field>

</data:ListOfFields>

</data: FieldSet>

</data:ListOfFieldSet>

</fiel: FieldManagementRead\_Output>

</env:Body>

</env: Envel ope>

You can use the [FieldManagementUpsert](#page-304-0) method to set the record ownership mode for an object as required.

## **AccessProfileRead**

Extracts access profile configuration data.

#### **Usage**

Use the AccessProfileRead method to extract access profile configuration data matching the input criteria. The Manage Roles and Access privilege is required.

The access profile is specified with the <Name> child element of apQuery: AccessProfile.

You can use the <NameTranslation> and <AccessProfileId> elements of apQuery:AccessProfile to retrieve access profile configuration data. The <NameTranslation> element specifies the access profile name in the user's language, and the <AccessProfileId> element specifies an access profile ID.

See ["AccessProfileUpsert" on page 255](#page-254-0) for information about the access profile data specified in apData:AccessProfile.

[Table 69](#page-253-0) describes the arguments taken by the AccessProfileRead method.

<span id="page-253-0"></span>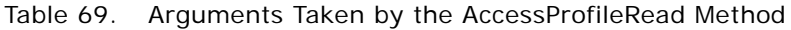

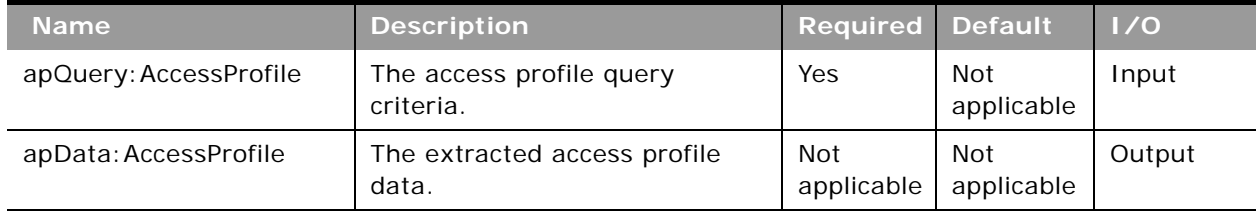

## **Return Value of the Call**

The access profile is returned.

# **AccessProfileReadAll**

Extracts all of the access profile configuration data for a company.

## **Usage**

Use the AccessProfileReadAll method to read all of the access profiles. The Manage Roles and Access privilege is required.

The input argument <Version> specifies the release of Oracle CRM On Demand for which configuration data is returned. The default value is 27, and specified values up to and including 27 return configuration data applicable to Oracle CRM On Demand Release 27.

If the value specified is greater than 27, then all of the configuration data up to the release specified is returned. For example, if a value of 28 is specified, then all of the configuration data in Release 27 plus the newer data up to Release 28 is returned (which includes the <NameTranslation> and <AccessProfileID> elements).

See ["AccessProfileUpsert" on page 255](#page-254-0) for information about the access profile data specified in apData:AccessProfile.

[Table 70](#page-254-1) describes the arguments taken by the AccessProfileReadAll method.

| <b>Name</b>                 | <b>Description</b>                                                                            | <b>Required Default</b> |                   | 1/0    |
|-----------------------------|-----------------------------------------------------------------------------------------------|-------------------------|-------------------|--------|
| Version                     | Specifies the release of Oracle<br>CRM On Demand for which<br>configuration data is returned. | No                      | 27                | Input  |
| apData: ListOfAccessProfile | The extracted data for all access<br>profiles.                                                | Not<br>applicable       | Not<br>applicable | Output |

<span id="page-254-1"></span>Table 70. Arguments Taken by the AccessProfileReadAll Method

## **Return Value of the Call**

The access profiles are returned.

## <span id="page-254-0"></span>**AccessProfileUpsert**

Updates an existing access profile or inserts a new access profile.

## **Usage**

Use the AccessProfileUpsert method to insert a profile or update an existing access profile. The Manage Roles and Access privilege is required.

The apdata:AccessProfile argument contains the following elements containing access profile data:

- **Name**. The name of the access profile. When performing an insert operation, this name is used as the display name, if a display name is not provided in the <AccessProfileTranslation> element.
- **NameTranslation**. The name of the access profile in the user's language. This element is readonly and is ignored for upsert requests.
- **AccessProfileId**. The access profile ID. This element is read-only and is ignored for upsert requests.
- **Description**. A description of the access profile.
- **AvailableForTeam**. Whether the profile can be assigned to team members.
- **AvailableForBook**. Whether the profile can be assigned to book users.
- **Disabled.** Whether the profile cannot be assigned, but existing assignments continue to work.
- **ListOfAccessProfileTranslation**. The text fields in the languages activated for your company:
	- **LanguageCode**. The three-letter language code for the language.
	- **Title**. The display name of the access profile in the language identified by the language code.
	- **Description**. The description of the access profile in the language identified by the language code.
- **EXTER 1.1 ListOfAccessProfileEntry**. The access rights defined on the access profile for each object and child object:
	- **AccessObjectName**. The names of objects as used in access profiles.
	- **PermissionCode**. The permission codes corresponding to the various access levels for objects.

See *Oracle Migration Tool On Demand Guide* for reference tables about the following:

- Mappings of three-letter language codes to languages.
- Mappings of access profile object names to the display names for the objects in the Oracle CRM On Demand user interface.
- The permission codes for the various access levels in Oracle CRM On Demand.

**NOTE:** The Period object is not supported for the AccessProfileUpsert method in Oracle CRM On Demand Release 23 and later.

#### **Arguments**

[Table 71](#page-255-0) describes the arguments taken by the AccessProfileUpsert method.

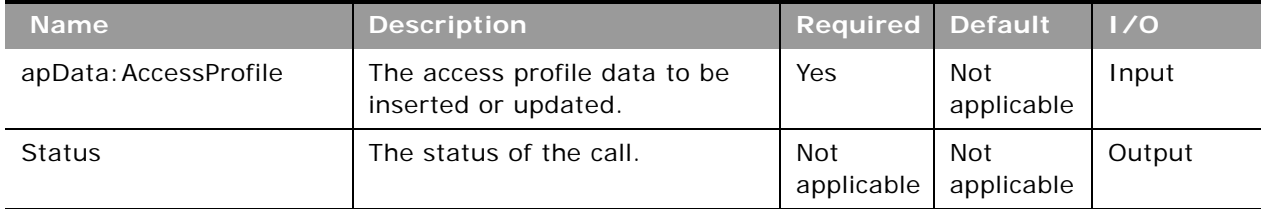

#### <span id="page-255-0"></span>Table 71. Arguments Taken by the AccessProfileUpsert Method

**Return Value of the Call** The status is returned.

## **ActionBarCustomWebAppletRead**

Extracts action bar Web applet configuration data.

#### **Usage**

Use the ActionBarCustomWebAppletRead method to read configuration data for an action bar Web applet.

The Web applet is specified with the <DisplayName> child element of apQuery:ActionBarCustomWebApplet.

See ["ActionBarCustomWebAppletUpsert" on page 258](#page-257-0) for information about the data specified in apData:ListOfActionBarCustomWebApplet.

#### **Oracle Web Services On Demand Guide** Version 25.0 (Oracle CRM On Demand Release 37) **256**

[Table 72](#page-256-0) describes the arguments taken by the ActionBarCustomWebAppletRead method.

<span id="page-256-0"></span>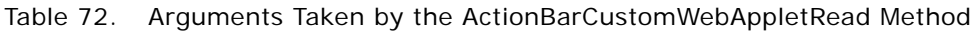

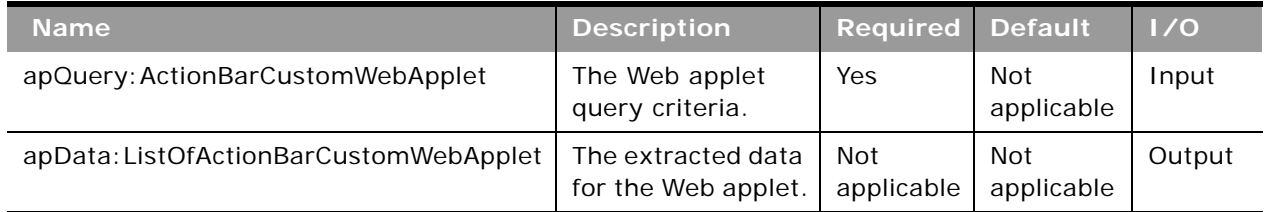

### **Return Value of the Call**

The Web applet data is returned.

# **ActionBarCustomWebAppletReadAll**

Extracts all of the action bar Web applet configuration data for a company.

## **Usage**

Use the ActionBarCustomWebAppletReadAll method to read all of the action bar Web applets.

The input argument <Version> specifies the release of Oracle CRM On Demand for which configuration data is returned. The default value is 27, and specified values up to and including 27 return configuration data applicable to Oracle CRM On Demand Release 27.

If the value specified is greater than 27, then all of the configuration data up to the release specified is returned. For example, if a value of 28 is specified, then all of the configuration data in Release 27 plus the newer data up to Release 28 is returned.

See ["ActionBarCustomWebAppletUpsert" on page 258](#page-257-0) for information about the data specified in apData:ListOfActionBarCustomWebApplet.

[Table 73](#page-257-1) describes the arguments taken by the ActionBarCustomWebAppletReadAll method.

| <b>Name</b>                                | <b>Description</b>                                                                               | <b>Required Default</b>  |                   | 1/0    |
|--------------------------------------------|--------------------------------------------------------------------------------------------------|--------------------------|-------------------|--------|
| Version                                    | Specifies the release of<br>Oracle CRM On Demand for<br>which configuration data is<br>returned. | No                       | 27                | Input  |
| apData: ListOfActionBarCustom<br>WebApplet | The extracted data for all<br>action bar Web applets.                                            | <b>Not</b><br>applicable | Not<br>applicable | Output |

<span id="page-257-1"></span>Table 73. Arguments Taken by the ActionBarCustomWebAppletReadAll Method

## **Return Value of the Call**

The action bar Web applets are returned.

# <span id="page-257-0"></span>**ActionBarCustomWebAppletUpsert**

Updates an existing action bar Web applet or inserts a new Web applet.

## **Usage**

Use the ActionBarCustomWebAppletUpsert method to insert or update an existing action bar Web applet.

If the Enable Language Translation Support for Web Applets check box is selected in the company profile, then you can use the <LanguageCode> and <DisplayName> child elements of the <Translation> element to insert or update translations of the Web applet display name in each language for your company.

The apData:ActionBarCustomWebApplet argument contains the following elements containing action bar Web applet data:

- **DisplayName**. The name of the Web applet. Required.
- **DisplayNameCurrentUserLang**. The name of the Web applet in the language of the currently logged-in user.
- **Description**. A description for the Web applet.
- **B Height**. The height of the applet in pixels.
- **FeedType**. Settings for an RSS feed applet:
	- **URL**. The URL that is invoked when the user clicks the hyperlink.
	- **OverrideURLFlag**. Whether or not the user can override the URL.
- **TargetWindow**. The window in which the Web applet opens: Current Window or New Window.
- **HTMLType**. Settings for an HTML Web applet:
	- **HTMLHeader**. HTML code used in an <iframe> element within the HTML header of the page to which you add the Web applet.
	- **HTMLBody**. HTML code used in an <iframe> element within the HTML body of the page to which you add the Web applet.
	- **AlwaysRun**. Whether the Web applet will be executed if the applet is minimized.
- **URLType**. Settings for a URL Web applet:
	- **URL**. The URL that is invoked when the user clicks the hyperlink.
	- **AlwaysRun**. Whether the Web applet will be executed if the applet is minimized.
- **ListOfTranslation**. The display names in the languages activated for your company:
	- **LanguageCode**. The three-letter language code for the language.
	- **DisplayName**. The display name of the custom Web applet in the language identified by the language code.

See *Oracle Migration Tool On Demand Guide* for reference tables about the following:

■ Mappings of three-letter language codes to languages.

See *Oracle CRM On Demand Online Help* for more information about creating Web applets.

### **Arguments**

[Table 74](#page-258-0) describes the arguments taken by the ActionBarCustomWebAppletUpsert method.

| <b>Name</b>                          | <b>Description</b>                                | <b>Required Default</b> |                   | $\overline{\phantom{a}}$ 1/0 |
|--------------------------------------|---------------------------------------------------|-------------------------|-------------------|------------------------------|
| apData: ActionBarCustom<br>WebApplet | The Web applet data to be<br>inserted or updated. | Yes                     | Not<br>applicable | Input                        |
| <b>Status</b>                        | The status of the call.                           | Not<br>applicable       | Not<br>applicable | Output                       |

<span id="page-258-0"></span>Table 74. Arguments Taken by the ActionBarCustomWebAppletUpsert Method

**Return Value of the Call** The status is returned.

## **ActionBarLayoutReadAll**

Extracts all of the action bar and global header layout configuration data for a company.

### **Usage**

Use the ActionBarLayoutReadAll method to read all of the action bar and global header layouts.

The input argument <Version> specifies the release of Oracle CRM On Demand for which configuration data is returned. The default value is 26, and specified values up to and including 26 return configuration data applicable to Oracle CRM On Demand Release 26.

If the value specified is greater than 26, then all of the configuration data up to the release specified is returned. For example, if a value of 27 is specified, then all of the configuration data in Release 26 plus the newer data up to Release 27 is returned.

See ["ActionBarLayoutUpsert" on page 260](#page-259-0) for information about the layout data specified in ablData:ActionBarLayout.

### **Arguments**

[Table 75](#page-259-1) describes the arguments taken by the ActionBarLayoutReadAll method.

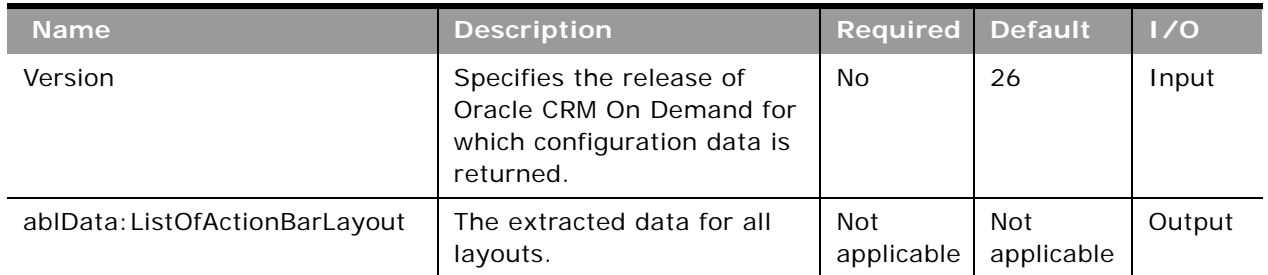

#### <span id="page-259-1"></span>Table 75. Arguments Taken by the ActionBarLayoutReadAll Method

## **Return Value of the Call**

The layouts are returned.

## <span id="page-259-0"></span>**ActionBarLayoutUpsert**

Updates an existing action bar and global header layout or inserts a new layout.

### **Usage**

Use the ActionBarLayoutUpsert method to insert or update an existing action bar and global header layout.

The abldata:ActionBarLayout argument contains the following elements containing layout data:

- **LayoutName**. The name of the layout.
- **Description**. A description of the layout.
- **ListOfSections**. Contains all of the available sections for the layout. The data for a particular section is contained in the following elements:

#### **Oracle Web Services On Demand Guide** Version 25.0 (Oracle CRM On Demand Release 37) **260**

- **Name**. The name of the section, which can be a custom Web applet configured for the action bar, or one of the following:
	- ❏ Calendar Action Applet
	- ❏ Global Search Multi Field
	- ❏ Quick Create
	- ❏ Quick Favorite Lists
	- ❏ Quick Favorite Records
	- ❏ Quick History
	- ❏ Quick Message Center
- **Displayed**. Whether the section is displayed in the action bar.
- **Sequence**. The position of the section within the action bar layout. This corresponds to step 2 in the Action Bar and Global Header Layouts wizard in the UI. The integer value can be one of the following:
	- ❏ **-3**. The section is in the Global Header Available Sections list.
	- ❏ **-2**. The section is in the Not Available Sections list.
	- ❏ **-1**. The section is in the Action Bar Available Sections list.
	- ❏ **Positive integers**. The section is in the Action Bar Displayed Sections list. The integer value indicates the location of the section within the list, with 0 (zero) meaning the section is located at the top of the list.
- **GlobalHeaderSection**. Whether the section is a global header section.
- **ListOfGlobalHeaders**. Contains the details for the global header sections, and the data for a global header section is contained in the following elements:
	- **Order**. The order in which the section is displayed in the global header (required).
	- **Icon**. The name of the icon for the section (required).
	- **Applet**. The name of the section (required).
	- **AppletWidth**. The width of the section (required).
	- **AppletDescription**. A description.

See *Oracle Migration Tool On Demand Guide* for information about mappings of action bar section names to the display names for the sections in the Oracle CRM On Demand user interface.

[Table 76](#page-261-0) describes the arguments taken by the ActionBarLayoutUpsert method.

<span id="page-261-0"></span>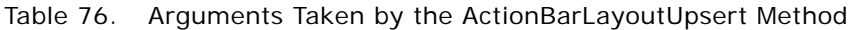

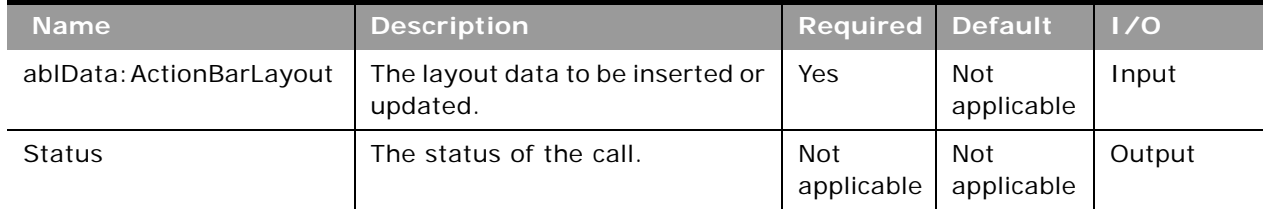

# **Return Value of the Call**

The status is returned.

## **AssignmentRuleRead**

Extracts assignment rule configuration data.

## **Usage**

Use the AssignmentRuleRead method to extract the assignment rule data matching the input criteria. The Data Rules and Assignment privilege is required.

An assignment rule is specified with the following child elements of apQuery:AssignmentRule:

■ <RuleGroupName> + <RecordType> + <RuleName>

## **Arguments**

[Table 77](#page-261-1) describes the arguments taken by the AssignmentRuleRead method.

<span id="page-261-1"></span>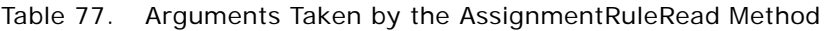

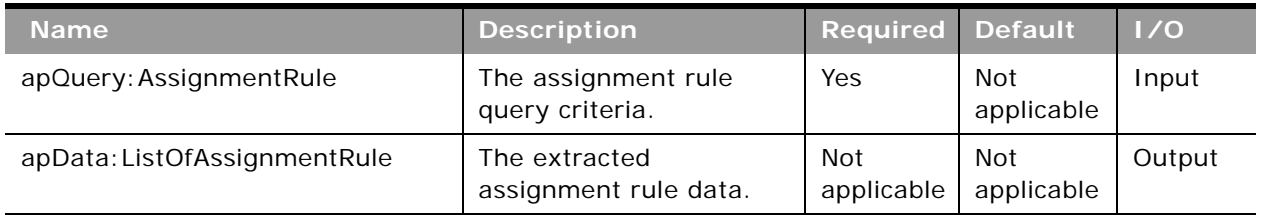

### **Return Value of the Call**

The assignment rule data is returned.

## **AssignmentRuleReadAll**

Extracts all of the assignment rule configuration data for a company.

#### **Usage**

Use the AssignmentRuleReadAll method to read all of the assignment rules. The Data Rules and Assignment privilege is required.

There is no input argument; the method simply returns all of the assignment rule data for each of the supported record types: Account, Lead, Opportunity, and Service Request.

See ["AssignmentRuleUpsert" on page 263](#page-262-0) for information about the assignment rule data returned in apData:ListOfAssignmentRule.

### **Arguments**

[Table 78](#page-262-1) describes the arguments taken by the AssignmentRuleReadAll method.

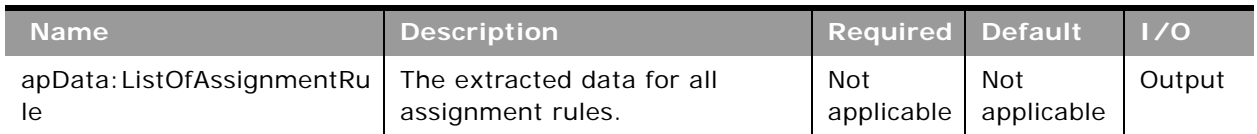

#### <span id="page-262-1"></span>Table 78. Arguments Taken by the AssignmentRuleReadAll Method

### **Return Value of the Call**

The assignment rules are returned.

## <span id="page-262-0"></span>**AssignmentRuleUpsert**

Updates assignment rule configuration data.

### **Usage**

Use the AssignmentRuleUpsert method to insert or update assignment rule data. The Data Rules and Assignment privilege is required.

The apData:AssignmentRule argument contains the following elements specifying the data for the assignment rule:

- RecordType. The record type: Account, Lead, Opportunity, or Service Request (read-only).
- RuleGroupName. The name of the rule group (read-only).
- **RuleName**. The name of the rule.
- **Order**. The order in which the rules are evaluated.
- **AssignTo**. The user to whom the record is assigned, if the rule criteria are met.
- **SendEmailNotification.** Whether an email notification is sent.
- **B** AssignToTerritory. For account and opportunity rules only, the territory to which the record is assigned, if the rule criteria are met.
- **IncludeTeamAssignment**. For account and opportunity rules only, whether team members are assigned to the account, if the rule criteria are met.
- **IncludeRelatedContacts**. For account rules only, whether contacts linked to the account are assigned to the specified account owner and territory if the rule criteria are met.
- **IncludeRelatedOpportunities**. For account rules only, whether opportunities linked to the account are assigned to the specified account owner and territory if the rule criteria are met.
- **ListOfTeam**. Contains the data for team members assigned to the account or opportunity in the following child elements of <Team>:
	- **User**. The first and last name of the team member (read-only).
	- **Role**. The role of the team member (read-only).
	- **AccountAcces**s. The access level for accounts.
	- **ContactAccess**. The access level for contacts.
	- **OpportunityAccess**. The access level for opportunities.
- ListOfRuleCriteria. Contains the rule criteria for the rule in the following child elements of  $\langle$ Rule>'
	- **Field.** The name of the field to be evaluated.
	- **Condition**. The condition to satisfy to meet the criterion.
	- **Value**. The value for the condition.
	- **Sequence**. The sequence number for the criterion.

You can use the following combinations of fields to identify rules for upsert operations:

**1** <RuleGroupName> + <RecordType> + <RuleName>

**2** <RuleGroupName> + <RecordType> + <Order>

If both of these user key combinations have matches, user key 1 takes priority over user key 2.

To identify teams for upsert operations, the user key is the <User> field in <ListOfTeam>.

To identify rule criteria for upsert operations, the user key is the <Sequence> field in <ListOfRuleCriteria>.

For information about assignment rules, see *Oracle CRM On Demand Online Help*.

[Table 79](#page-264-0) describes the arguments taken by the AssignmentRuleUpsert method.

<span id="page-264-0"></span>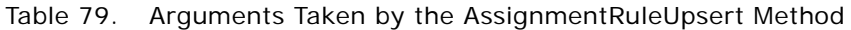

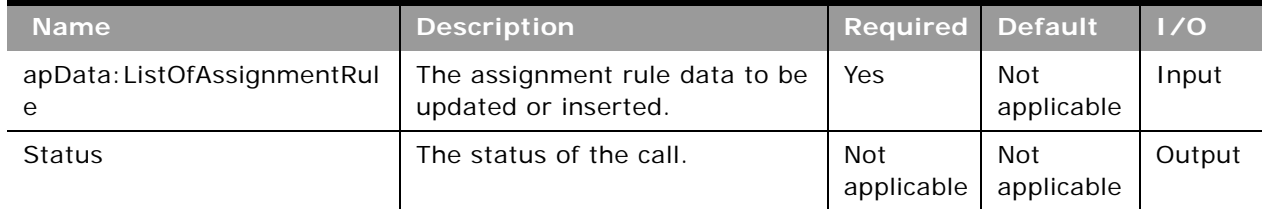

## **Return Value of the Call**

The status is returned.

# **AssignmentRuleGroupRead**

Extracts assignment rule group configuration data.

## **Usage**

Use the AssignmentRuleGroupRead method to extract the assignment rule group data matching the input criteria. The Data Rules and Assignment privilege is required.

You can read assignment rule data for a particular record type and rule group. The record type is specified with the <RecordType> child element and the rule group is specified with the <RuleGroupName> child element of apQuery:AssignmentRuleGroup.

## **Arguments**

[Table 80](#page-264-1) describes the arguments taken by the AssignmentRuleGroupRead method.

<span id="page-264-1"></span>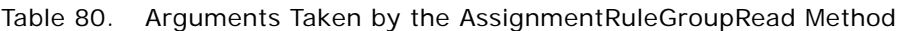

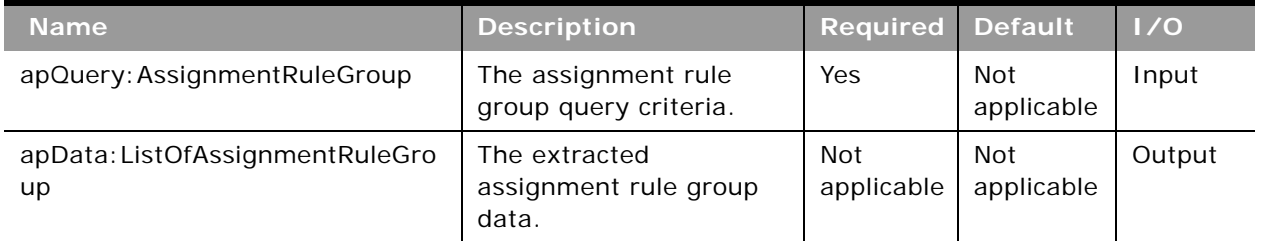

## **Return Value of the Call**

The assignment rule group data is returned.

## **AssignmentRuleGroupReadAll**

Extracts all of the assignment rule group configuration data for a company. The Data Rules and Assignment privilege is required.

#### **Usage**

Use the AssignmentRuleGroupReadAll method to read all of the assignment rule groups.

There is no input argument; the method simply returns all of the assignment rule group data for each of the supported record types: Account, Lead, Opportunity, and Service Request.

See ["AssignmentRuleGroupUpsert" on page 266](#page-265-0) for information about the assignment rule group data returned in apData:ListOfAssignmentRuleGroup.

#### **Arguments**

[Table 81](#page-265-1) describes the arguments taken by the AssignmentRuleGroupReadAll method.

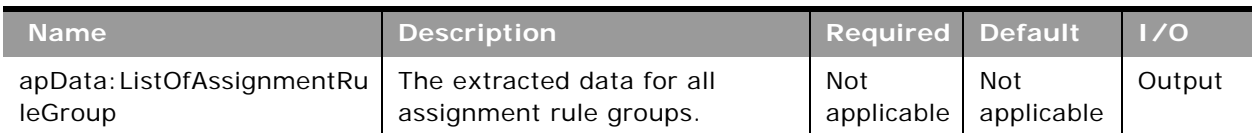

#### <span id="page-265-1"></span>Table 81. Arguments Taken by the AssignmentRuleGroupReadAll Method

#### **Return Value of the Call**

The assignment rule groups are returned.

## <span id="page-265-0"></span>**AssignmentRuleGroupUpsert**

Updates assignment rule group configuration data.

#### **Usage**

Use the AssignmentRuleGroupUpsert method to insert or update assignment rule group data. The Data Rules and Assignment privilege is required.

The apData:AssignmentRuleGroup argument contains the following elements specifying the data for the assignment rule group:

- **RecordType**. The record type: Account, Lead, Opportunity, or Service Request.
- RuleGroupName. The name of the rule group.
- **Active**. Whether the rule group is active.
- **UnassignedOwner**. A user who inherits the records that are not assigned by one of the rules.
- **UnassignedTerritory**. For account and opportunity rule groups only, a territory that inherits the records that are not assigned by one of the rules.
- **B ReturnEmail.** For lead and service request rule groups only, the email address that appears in the Sender field in the email notifications that are sent to the owners of leads and service requests.
- **ListOfRule**. Contains all of the rule data, in the following child elements of <AssignmentRule>:
	- **RuleName**. The name of the rule.
	- **Order**. The order in which the rules are evaluated.
	- **AssignTo**. The user to whom the record is assigned, if the rule criteria are met.
	- **EmailNotification.** Whether an email notification is sent to the user to whom the record is assigned. This field is applicable for the Service Request record type only.
	- **AssignToTerritory**. For account and opportunity rules only, the territory to which the record is assigned, if the rule criteria are met.
	- **IncludeTeamAssignment**. For account and opportunity rules only, whether team members are assigned to the account, if the rule criteria are met.
	- **IncludeRelatedContacts**. For account rules only, whether contacts linked to the account are assigned to the specified account owner and territory if the rule criteria are met.
	- **IncludeRelatedOpportunities**. For account rules only, whether opportunities linked to the account are assigned to the specified account owner and territory if the rule criteria are met.

You use <RecordType> + <RuleGroupName> to identify rule groups for upsert operations.

You can use the following combinations of fields to identify rules for upsert operations:

- **1** <RuleGroupName> + <RecordType> + <RuleName>
- **2** <RuleGroupName> + <RecordType> + <Order>

If both of these user key combinations have matches, user key 1 takes priority over user key 2. Upserts without a value for <Order> return an error.

For information about assignment rules, see *Oracle CRM On Demand Online Help*.

#### **Arguments**

[Table 82](#page-266-0) describes the arguments taken by the AssignmentRuleGroupUpsert method.

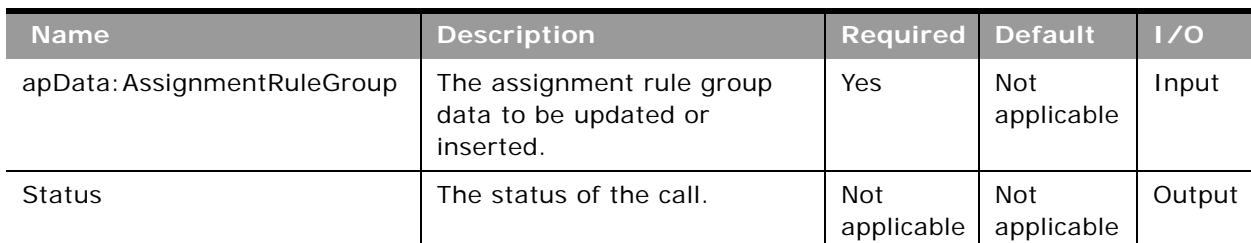

#### <span id="page-266-0"></span>Table 82. Arguments Taken by the AssignmentRuleGroupUpsert Method

**Return Value of the Call** The status is returned.

## <span id="page-267-1"></span>**CascadingPicklistRead**

Extracts cascading picklist configuration data for an object.

### **Usage**

Use the CascadingPicklistRead method to extract the set of cascading picklist data matching the input criteria.

The object is specified with the <ObjectName> child element of apQuery: CascadingPicklistSet. You can also specify a particular parent picklist or related picklist in the query.

The apData:ListOfCascadingPicklistSet output argument can contain any number of CascadingPicklist elements, each of which contains the following data:

- **ParentPicklist**. The parent picklist.
- **RelatedPicklist**. The related picklist.
- **Description**. The description of the cascading picklist.
- **ListOfPicklistValueAssociations**. Contains all the associations for a cascading picklist. The associations for a particular picklist are contained in the following elements:
	- **ParentPicklistValue**. A parent picklist value for the cascading picklist.
	- **RelatedPicklistValue**. The related values for the parent picklist. There is one these elements for each related picklist value.

## **Arguments**

[Table 83](#page-267-0) describes the arguments taken by the CascadingPicklistRead method.

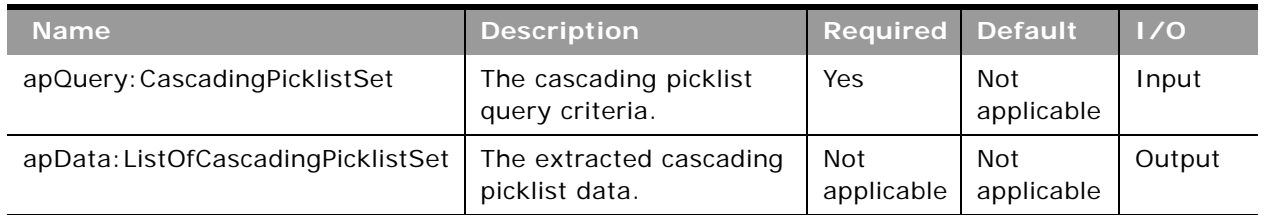

#### <span id="page-267-0"></span>Table 83. Arguments Taken by the CascadingPicklistRead Method

### **Return Value of the Call**

The cascading picklist data for the object is returned.

## **CascadingPicklistReadAll**

Extracts all of the cascading picklist configuration data for a company.

### **Usage**

Use the CascadingPicklistReadAll method to read all of the cascading picklists.

There is no input argument; the method simply returns all of the cascading picklist data for each object.

See ["CascadingPicklistRead" on page 268](#page-267-1) for information about the cascading picklist data returned in apData:ListOfCascadingPicklistSet.

## **Arguments**

[Table 84](#page-268-0) describes the arguments taken by the CascadingPicklistReadAll method.

<span id="page-268-0"></span>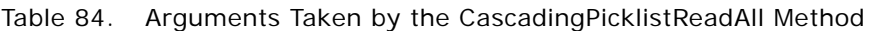

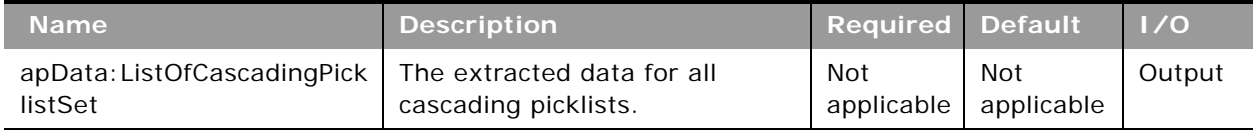

## **Return Value of the Call**

The cascading picklists are returned.

## **CascadingPicklistUpsert**

Updates cascading picklist configuration data for a company.

### **Usage**

Use the CascadingPicklistUpsert method to insert or update a cascading picklist.

The apData:CascadingPicklistSet argument contains the following elements specifying the data for the cascading picklist:

- **B ObjectName**. The name of the object.
- **ListOfCascadingPicklistSet**. Contains any number of CascadingPicklist elements, each of which contains the following data:
	- **ParentPicklist**. The parent picklist.
	- **RelatedPicklist**. The related picklist.
	- **Description**. The description of the cascading picklist.
- **ListOfPicklistValueAssociations**. Contains all the associations for the cascading picklist. An associations is contained in the following elements:
	- ❏ **ParentPicklistValue**. A parent picklist value for the cascading picklist.
	- ❏ **RelatedPicklistValue**. The related values for the parent picklist. There is one these elements for each related picklist value.

Update occurs when a cascading picklist already exists with the specified <ParentPicklist> and <RelatedPicklist> values otherwise an Insert occurs.

Upsert fails and an error message is returned if:

- The specified parent picklist and related picklist are the same.
- The parent or related picklist references a field that does not exist.
- The parent or related picklist references a field that is not of type picklist.
- The related picklist references a parent picklist that is already referenced by another related picklist.

#### **Arguments**

[Table 85](#page-269-0) describes the arguments taken by the CascadingPicklistUpsert method.

| <b>Name</b>                  | <b>Description</b>                                        | <b>Required Default</b> |                   | 1/0    |
|------------------------------|-----------------------------------------------------------|-------------------------|-------------------|--------|
| apData: CascadingPicklistSet | The cascading picklist data to be<br>updated or inserted. | Yes                     | Not<br>applicable | Input  |
| Status                       | The status of the call.                                   | Not<br>applicable       | Not<br>applicable | Output |

<span id="page-269-0"></span>Table 85. Arguments Taken by the CascadingPicklistUpsert Method

**Return Value of the Call** The status is returned.

## **ConcatenatedFieldRead**

Extracts concatenated field configuration data.

### **Usage**

Use the ConcatenatedFieldRead method to extract concatenated field configuration data for an object.

The object is specified with the <ObjectName> child element of apQuery: ConcatenatedFieldSet.

See ["ConcatenatedFieldUpsert" on page 272](#page-271-0) for information about the concatenated field configuration data specified in apData:ConcatenatedFieldSet.

#### **Arguments**

[Table 86](#page-270-0) describes the arguments taken by the ConcatenatedFieldRead method.

| <b>Name</b>                            | <b>Description</b>                                      | <b>Required Default</b>  |                   | 1/0    |
|----------------------------------------|---------------------------------------------------------|--------------------------|-------------------|--------|
| apQuery: Concatenated<br>FieldSet      | The concatenated field query<br>criteria.               | Yes                      | Not<br>applicable | Input  |
| apData: ListOfConcaten<br>atedFieldSet | The extracted concatenated field<br>configuration data. | <b>Not</b><br>applicable | Not<br>applicable | Output |

<span id="page-270-0"></span>Table 86. Arguments Taken by the ConcatenatedFieldRead Method

## **Return Value of the Call**

The concatenated field configuration data is returned.

## **ConcatenatedFieldReadAll**

Extracts all of the concatenated field configuration data for a company.

### **Usage**

Use the ConcatenatedFieldReadAll method to read all of the concatenated field configuration data.

There is no input argument; the method simply returns all of the concatenated field configuration data.

See ["ConcatenatedFieldUpsert" on page 272](#page-271-0) for information about the concatenated field configuration data specified in apData:ConcatenatedFieldSet.

#### **Arguments**

[Table 87](#page-270-1) describes the arguments taken by the ConcatenatedFieldReadAll method.

<span id="page-270-1"></span>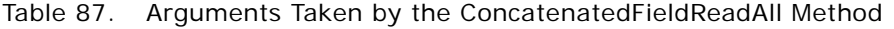

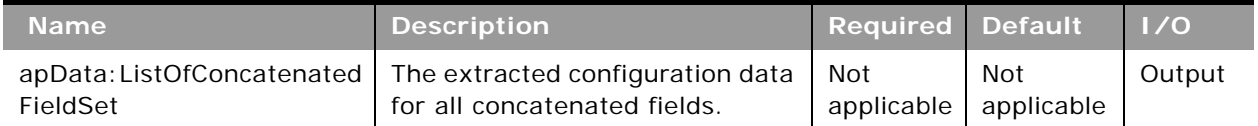

#### **Return Value of the Call**

The concatenated field configuration data is returned.

## <span id="page-271-0"></span>**ConcatenatedFieldUpsert**

Updates concatenated field configuration data or inserts new concatenated field configuration data for an object.

#### **Usage**

Use the ConcatenatedFieldUpsert method to insert concatenated field configuration data or update existing concatenated field configuration data for an object.

The object is specified with the <ObjectName> child element of apData: ConcatenatedFieldSet.

The apdata:ConcatenatedFieldSet argument contains the following child elements of <ConcatenatedField> containing concatenated field configuration data:

- **Name**. The name of the concatenated field. When performing an insert operation, this name is used as the display name, if a display name is not provided in the <DisplayName> element.
- **IntegrationTag**. The field's integration tag name.
- **DisplayText**. The text that is displayed for the concatenated field.
- **ListOfConcatenatedFieldTranslations**. The concatenated fields in the languages activated for your company:
	- **DisplayName**. The display name of the concatenated field in the language identified by the language code.
	- **DisplayText**. The text that is displayed for the concatenated field, in the language identified by the language code.
	- **LangCode**. The three-letter language code for the language.

See *Oracle Migration Tool On Demand Guide* for reference tables about the following:

- Mappings of three-letter language codes to languages.
- Mappings of object names to the display names for the objects in the Oracle CRM On Demand user interface.

For more information about concatenated fields, see *Oracle CRM On Demand Online Help*.

[Table 88](#page-272-1) describes the arguments taken by the ConcatenatedFieldUpsert method.

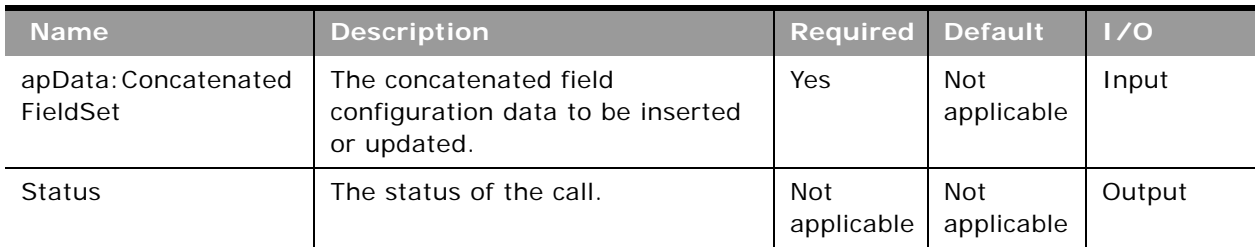

<span id="page-272-1"></span>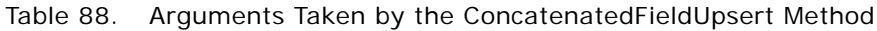

**Return Value of the Call** The status is returned.

## **CurrencyRead**

Extracts currency configuration data.

## **Usage**

Use the CurrencyRead method to extract currency configuration data matching the input criteria.

The currency is specified with the <Name> child element of apQuery:Currency.

See ["CurrencyUpsert" on page 274](#page-273-0) for information about the currency data specified in apData:ListOfCurrency.

### **Arguments**

[Table 89](#page-272-0) describes the arguments taken by the CurrencyRead method.

<span id="page-272-0"></span>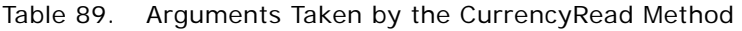

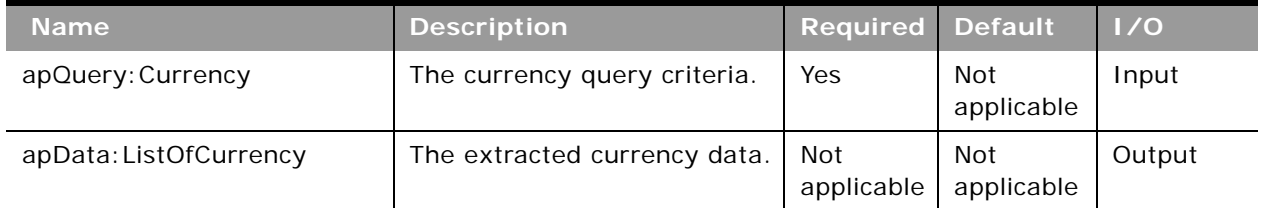

**Return Value of the Call** The currency data is returned.

## **CurrencyReadAll**

Extracts all of the currency configuration data for a company.

#### **Usage**

Use the CurrencyReadAll method to read all of the currency data.

There is no input argument; the method simply returns all of the currency data.

See ["CurrencyUpsert" on page 274](#page-273-0) for information about the currency data specified in apData:ListOfCurrency.

### **Arguments**

[Table 90](#page-273-1) describes the arguments taken by the CurrencyReadAll method.

<span id="page-273-1"></span>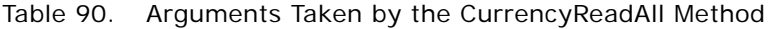

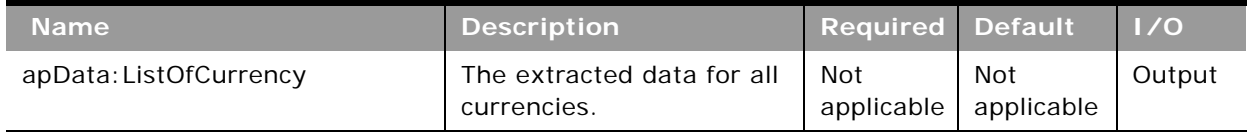

#### **Return Value of the Call** The currency data is returned.

# <span id="page-273-0"></span>**CurrencyUpsert**

Updates existing currency data.

### **Usage**

Use the CurrencyUpsert method to update currency data.

It is not possible to define a new currency or delete an existing currency in Oracle CRM On Demand, therefore CurrencyUpsert only supports update and not insertion of data. The only updating supported is the active/inactive setting and symbol for active currencies.

The apdata:Currency argument contains the following elements containing currency data:

- **Name**. The name of the currency.
- **Code**. The three-letter code for the currency.
- **B** Symbol. The symbol for the currency.
- **IssuingCountry**. The country that issues the currency.
- Active. Whether the currency is active for the company.

#### **Oracle Web Services On Demand Guide** Version 25.0 (Oracle CRM On Demand Release 37) **274**

-

## **Arguments**

[Table 91](#page-274-0) describes the arguments taken by the CurrencyUpsert method.

<span id="page-274-0"></span>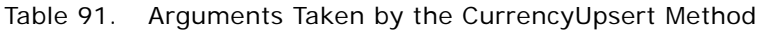

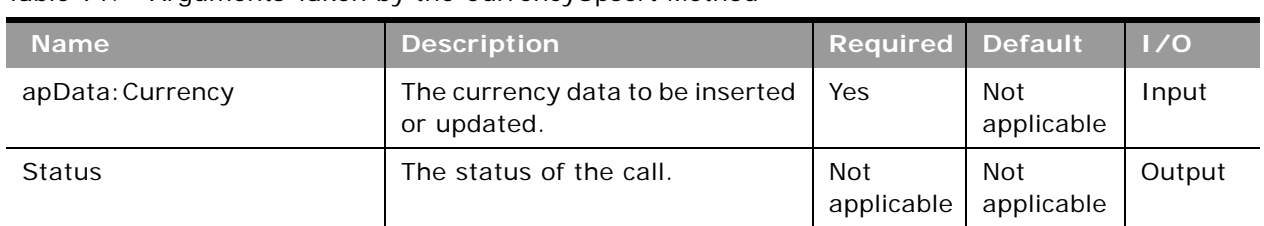

**Return Value of the Call** The status is returned.

## **CurrentOrganizationRead**

Extracts company profile data.

#### **Usage**

Use the CurrentOrganizationRead method to extract company profile data.

The apdata:CurrentOrganization argument contains the elements for company profile data. In the following sections, the elements are grouped according to section name in the Company Profile page in the UI. You can infer the display names of the company profile settings from the associated element names. For information about the company profile settings, see *Oracle CRM On Demand Online Help*.

#### **Company Key Information**

The elements related to company key information are as follows:

- CompanyName
- **SignInId**
- Location
- WebSite
- NumberOfEmployees
- MainPhone
- MainFax
- PrimaryContact
- **Status**

#### **Company Contact Information**

The elements related to company contact information are as follows:

- BillingCity
- **BillingCountry**
- BillingPostalCode
- BillingProvince
- BillingAddress1
- BillingAddress2
- ShippingCity
- ShippingCountry
- ShippingPostalCode
- **ShippingProvince**
- ShippingAddress1
- ShippingAddress2

**Company Settings**

The elements related to company settings are as follows:

- **DefaultLanguage**
- DefaultLocale
- DefaultCurrency
- DefaultTimeZone
- RecordPreviewMode
- InlineEditEnabled
- MessageCenterEnabled
- RecordTypeAuditableFields
- AuditExpiry
- RelatedInfoFormat
- EnhancedViewforTabsEnabled
- ClassicThemePagingforTabsEnabled
- OrderUsage
- DynamicLayoutPersonalizationEnabled
- WebAppletsTranslationEnabled
- WorkflowMessageTranslationEnabled
- GlobalSearchMethod
- FiscalYearStartMonth
- FiscalYearStartDate
- FiscalCalendarType
- ProductProbabilityAveragingEnabled
- SaveAndAddProductEnabled
- OpportunityRevenueSplitEnabled
- HeadUpDisplay
- ListHeaderFreeze
- SharedAddressesEnabled
- ValidateSharedAddresses
- RecordTypeListsinLookupWindows
- ProvincePicklistEnabled
- ExcludeVehicleOrAssetRecordsfromPortfolio
- AutomaticUpdateofOpportunityTotalsEnabled
- UnicodeCharInFmail
- ExportRequestExpiryDays
- ExportRequestAttachmentExpiryDays
- SaveEmailAddressInLowerCase. This corresponds to the Store Email in Lower Case setting in the UI.

**NOTE:** If your company saved email addresses in mixed case in the past, and if the Store Email in Lower Case check box is selected, then errors can occur when you attempt to use Web services requests or REST API requests on records such as user and contact records where the email addresses are in mixed case. If such issues arise, and if your company wants to store all email addresses in lowercase, then you must update the email addresses that are currently stored in mixed case and change them to lowercase. To edit the email addresses, you must first deselect the Store Email in Lower Case check box. After you finish editing the email addresses, select the Store Email in Lower Case check box again.

#### **Company Work Week and Calendar Settings**

The elements related to work week and calendar settings are as follows:

- **Sunday**
- Monday
- Tuesday
- Wednesday
- Thursday
- Friday
- Saturday
- DisplayEventsInCalendar
- CalendarWeekStartDay
- BusinessHoursStartTime
- BusinessHoursEndTime
- ActivityReminder

#### **Lead Settings**

The elements related to lead settings are as follows:

- ConvertOnlyEditableActivities
- OwnerFullNameRatingandSalesPersonarerequiredtoQualifyaLeadEnabled

■ AutoUpdateSalesPersonFlag

**Company Theme Settings** The elements related to theme settings are as follows:

- **ThemeName**
- TabletTheme

**Company Data Visibility Settings** The elements related to data visibility settings are as follows:

- ManagerVisibilityEnabled
- ParentTeamInheritanceforContactEnabled
- ParentTeamInheritanceforOpportunityEnabled
- **DefaultGroupAssignment**
- BooksEnabled
- BookSelectorEnabled
- BookMergeEnabled
- DisplayParentBookHierarchy

**Integration Settings**

The elements related to integration settings are as follows:

- IntegrationEventEnabled
- WorkflowEnabled
- WebServicesR16CompatibilityMode
- IncludeWebLinkURLsInExport

**Company Security Settings** The elements related to company security are as follows:

- CompanyIdleTimeout
- CompanyIdleTimeoutWarning
- AuthenticationType
- ExternalIdentifierforSingleSignOn
- SignInPageforUseridOrPwdAuthentications
- **SignInPageforSSOAuthentications**
- CrossSiteRequestForgeryProtectionEnabled
- IFRAMEembeddingEnabled
- CrossSiteScriptingActionCode
- ConvertURLTextValuestoLinksFlag

The apdata:CurrentOrganization argument also contains the following elements related to the feature that restricts access to the system to specific IP address ranges:

- **CompIPRestrictionEnabled**. Whether IP Address Restrictions Enabled is set for your company.
- **CompAllowedIP**. The range of IP addresses that are allowed to access the system.
- **ListOfRoleIPRestrictions**. For each user role, the IP address restriction data is contained in the following child elements of <RoleIPRestrictions>:
	- **RoleName**. The name of the role.
	- **RoleIPRestrictionEnabled**. Whether IP Address Restrictions Enabled is set for the role.
	- **RoleAllowedIP**. The range of IP addresses for the role that are allowed to access the system.

For more information about the IP address restriction feature, see *Oracle CRM On Demand Online Help*.

#### **Analytics Visibility Setting**

The elements related to analytics visibility are as follows:

- ReportingSubjectArea
- HistoricalSubjectAreas
- RoleBasedCanReadAllRecords

#### **Communications Settings**

The elements related to communications settings are as follows:

- AutoWrapUp
- SendEmailonUserProfileUpdate

#### **Additional Information**

The elements related to additional information are as follows:

- LicensedUsers
- ActiveUsers
- InactiveUsers
- TrialEndDate
- ModifiedBy

The fields returned include the ActiveUsers and LicensedUsers fields. When administrators add, remove, inactivate, and activate users, or report on monthly user adoption, it is important to know the active and current license counts. The ActiveUsers and LicensedUsers fields allow you to use automated tools to report licensing information.

#### **Geocoder Settings**

The element related to geocoder is as follows:

■ GeocoderEnabled

### **Arguments**

[Table 92](#page-280-0) describes the arguments taken by the CurrentOrganizationRead method.

#### <span id="page-280-0"></span>Table 92. Arguments Taken by the CurrentOrganizationRead Method

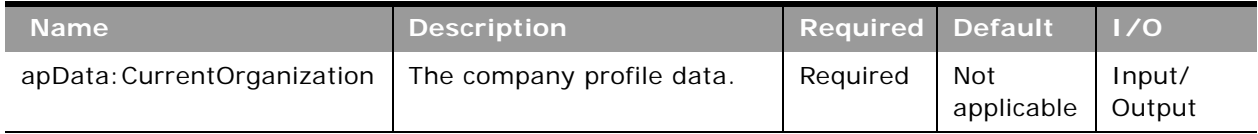

### **Return Value of the Call**

The company profile data is returned. See *Oracle CRM On Demand Online Help* for information about the company profile settings.

## **CustomHTMLHeadTagRead**

Extracts custom HTML Head tag configuration data.

### **Usage**

Use the CustomHTMLHeadTagRead method to extract custom HTML Head tag configuration data matching the input criteria. The Upload Client Side Extensions and Manage Custom HTML Head Tag privilege is required.

The HTML head additions are specified with the <HTMLHeadAdditions> element.

For more information about custom HTML head additions, see *Oracle CRM On Demand Online Help*.

[Table 93](#page-281-0) describes the arguments taken by the CustomHTMLHeadTagRead method.

<span id="page-281-0"></span>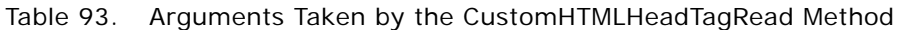

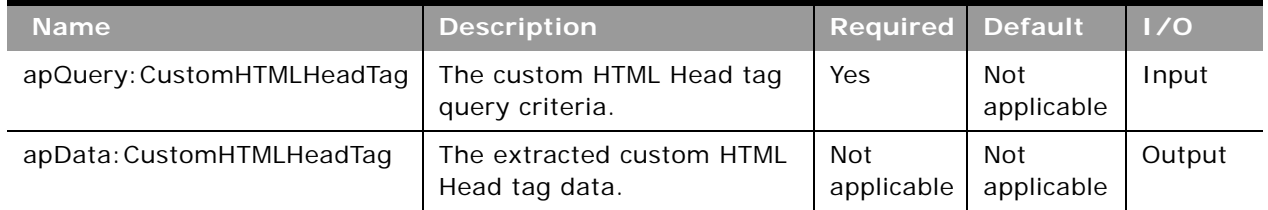

### **Return Value of the Call**

The custom HTML Head tag data is returned.

# **CustomHTMLHeadTagUpsert**

Updates existing custom HTML head additions or inserts new custom HTML head additions.

## **Usage**

Use the CustomHTMLHeadTagUpsert method to insert or update HTML head additions data. The Upload Client Side Extensions and Manage Custom HTML Head Tag privilege is required.

The apdata:CustomHTMLHeadTag argument contains the following elements containing HTML head additions data: HTMLHeadAdditions.

## **Arguments**

[Table 94](#page-281-1) describes the arguments taken by the CustomHTMLHeadTagUpsert method.

| <b>Name</b>               | <b>Description</b>                                         | <b>Required Default</b> |                   | 1/0    |
|---------------------------|------------------------------------------------------------|-------------------------|-------------------|--------|
| apData: CustomHTMLHeadTag | The HTML head additions data<br>to be inserted or updated. | Yes                     | Not<br>applicable | Input  |
| Status                    | The status of the call.                                    | Not<br>applicable       | Not<br>applicable | Output |

<span id="page-281-1"></span>Table 94. Arguments Taken by the CustomHTMLHeadTagUpsert Method

**Return Value of the Call** The status is returned.

## **CustomRecordTypeRead**

Extracts customized record type configuration data.

### **Usage**

Use the CustomRecordTypeRead method to extract customized record type configuration data matching the input criteria.

The record type is specified with the <Name> child element of apQuery: CustomRecordType.

If the <IncludeAll> child element of apQuery:CustomRecordType specifies true, the method returns configuration data including preconfigured and customized data. If <IncludeAll> specifies false, or is not included in the request, the method returns customized configuration data only.

See ["CustomRecordTypeUpsert" on page 284](#page-283-0) for information about the customized record type data specified in apData:ListOfCustomRecordType.

## **Arguments**

[Table 95](#page-282-0) describes the arguments taken by the CustomRecordTypeRead method.

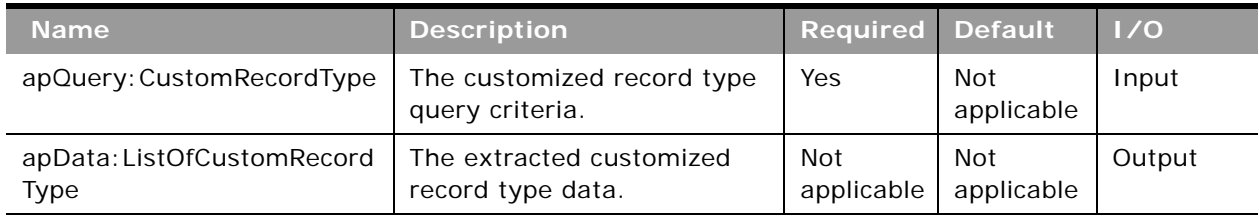

#### <span id="page-282-0"></span>Table 95. Arguments Taken by the CustomRecordTypeRead Method

## **Return Value of the Call**

The customized record type data is returned.

# **CustomRecordTypeReadAll**

Extracts all of the customized record type configuration data for a company.

### **Usage**

Use the CustomRecordTypeReadAll method to read all of the customized record types.

If the input argument <IncludeAll> specifies true, the method returns all configuration data, including preconfigured and customized data. If <IncludeAll> specifies false, or is not included in the request, the method returns customized configuration data only.

The input argument <Version> specifies the release of Oracle CRM On Demand for which configuration data is returned. The default value is 21, and specified values up to and including 21 return configuration data applicable to Oracle CRM On Demand Release 21.

If the value specified is greater than 21, then all of the configuration data up to the release specified is returned. For example, if a value of 22 is specified, then all of the configuration data in Release 21 plus the new data in Release 22 is returned.

See ["CustomRecordTypeUpsert" on page 284](#page-283-0) for information about the customized record type data specified in apData:ListOfCustomRecordType.

#### **Arguments**

[Table 96](#page-283-1) describes the arguments taken by the CustomRecordTypeReadAll method.

| <b>Name</b>                    | <b>Description</b>                                                                               | <b>Required</b>   | <b>Default</b>    | 1/0    |
|--------------------------------|--------------------------------------------------------------------------------------------------|-------------------|-------------------|--------|
| IncludeAll                     | If true, extracts all<br>configuration data and not<br>just customized<br>configuration data.    | No.               | false             | Input  |
| Version                        | Specifies the release of<br>Oracle CRM On Demand<br>for which configuration<br>data is returned. | No.               | 21                | Input  |
| apData: ListOfCustomRecordType | The extracted data for all<br>customized record types.                                           | Not<br>applicable | Not<br>applicable | Output |

<span id="page-283-1"></span>Table 96. Arguments Taken by the CustomRecordTypeReadAll Method

### **Return Value of the Call**

The customized record types are returned.

## <span id="page-283-0"></span>**CustomRecordTypeUpsert**

Updates an existing customized record type or inserts a new customized record type.

#### **Usage**

Use the CustomRecordTypeUpsert method to insert or update customized record type data.

The apdata:CustomRecordType argument contains the following elements containing customized record type data:

- **Name**. The object name of the record type.
- **SingularName**. The singular display name used in the UI.
- **Oracle Web Services On Demand Guide** Version 25.0 (Oracle CRM On Demand Release 37) **284**
- **PluralName**. The plural display name used in the UI.
- **B** ShortName. The short display name used in the UI.

**NOTE:** SingularName, PluralName and ShortName are language independent names. If these names are present in the input, the behavior is similar to Mark for Translation being selected in the UI. These elements are not required for customizing language dependent singular/plural/ short names for an object, as they are handled by ListOfCustomRecordTypeTranslation.

- **SupportDisplayImage.** Whether an image is displayed on the record type's Detail page. This corresponds to the Display Image check box in the UI.
- **IconName.** The file name of the classic theme icon for the record type.
- **ModernIconName.** The file name of the modern theme icon for the record type.
- **AccessObjName**. The name of the object as used in access profiles (this is read-only).
- **CustomizePreviousOwnerChannel**. The circumstances in which the previous owner of a record is retained in the team when the owner of a record that is shared by a team is changed. This element is applicable only for record types for which sharing of records is supported. The value can be one of the following:
	- **Never Retain Owner**. This is the default value. The previous owner of the record will not be retained in the team.
	- **Always Retain Owner**. The previous owner of the record will be retained in the team, except when the owner is changed using the assignment manager.
	- **All Interactive Operations**. The previous owner of the record will be retained in the team, except when the owner is changed using the Import Assistant, the assignment manager, the mass update feature, or Web services.
- **CustomizePreviousOwnerAccessProfileId**. The ID of the access profile for the previous owner of a shared record.
- **CustomizePreviousOwnerAccessProfile**. The name of the access profile for the previous owner of a shared record.
- **ListOfCustomRecordTypeTranslation**. The object display names in the languages activated for your company:
	- **LanguageCode**. The three-letter language code for the language.
	- **SingularName**. The singular name of the customized record type in the language identified by the language code.
	- **PluralName**. The plural name of the customized record type in the language identified by the language code.
	- **B** ShortName. The short name of the customized record type in the language identified by the language code.

See *Oracle Migration Tool On Demand Guide* for reference tables about the following:

■ Mappings of three-letter language codes to languages.

■ Mappings of icon filenames to icons for record types in the Oracle CRM On Demand user interface.

**NOTE:** Custom icons may be available for use as modern theme icons, and in this case the filenames used are system-generated. These filenames, for the Icon Type of Mini Icon, are displayed in the Icon Set Detail page in the Oracle CRM On Demand UI. For more information about custom icon sets, see *Oracle CRM On Demand Online Help*.

#### **Arguments**

[Table 97](#page-285-0) describes the arguments taken by the CustomRecordTypeUpsert method.

<span id="page-285-0"></span>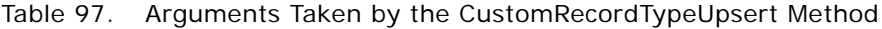

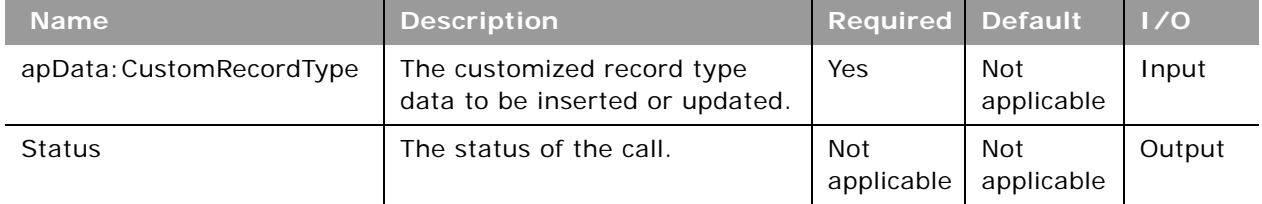

### **Return Value of the Call**

The status is returned.

## **CustomWebLinkRead**

Extracts custom Web link configuration data.

### **Usage**

Use the CustomWebLinkRead method to extract custom Web link configuration data for an object.

The object is specified with the <ObjectName> child element of apQuery: WebLinkSet.

See ["CustomWebLinkUpsert" on page 288](#page-287-0) for information about the custom Web link data specified in apData:WebLinkSet.

**NOTE:** Internally, concatenated fields are custom Web links, however you cannot use the CustomWebLinkRead method to read concatenated field data.

[Table 98](#page-286-1) describes the arguments taken by the CustomWebLinkRead method.

<span id="page-286-1"></span>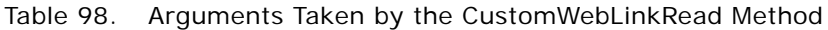

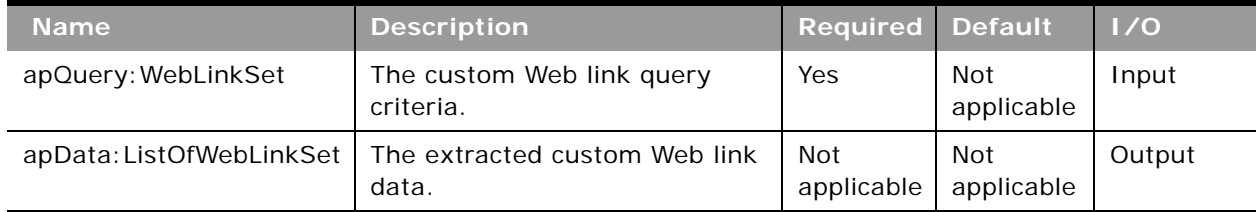

### **Return Value of the Call**

The custom Web link is returned.

## **CustomWebLinkReadAll**

Extracts all of the custom Web link configuration data for a company.

## **Usage**

Use the CustomWebLinkReadAll method to read all of the custom Web links.

There is no input argument; the method simply returns all of the custom Web link data.

See ["CustomWebLinkUpsert" on page 288](#page-287-0) for information about the custom Web link data specified in apData:WebLinkSet.

**NOTE:** Internally, concatenated fields are custom Web links, however you cannot use the CustomWebLinkReadAll method to read concatenated field data.

## **Arguments**

[Table 99](#page-286-0) describes the arguments taken by the CustomWebLinkReadAll method.

<span id="page-286-0"></span>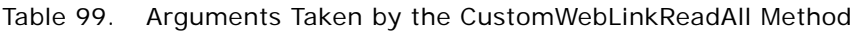

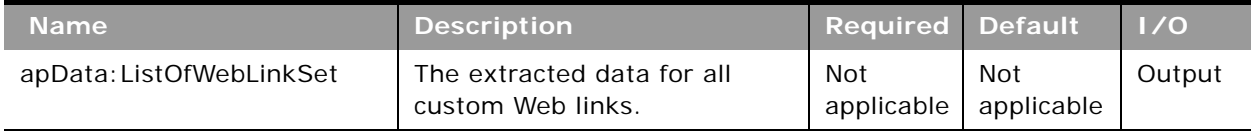

**Return Value of the Call**

The custom Web links are returned.

## <span id="page-287-0"></span>**CustomWebLinkUpsert**

Updates custom Web link data or inserts new custom Web link data for an object.

#### **Usage**

Use the CustomWebLinkUpsert method to insert custom Web link or update existing custom Web link data for an object.

The object is specified with the <ObjectName> child element of apData: WebLinkSet.

The apdata:WebLinkSet argument contains the following elements containing custom Web link data:

- Name. The name of the custom Web link field. When performing an insert operation, this name is used as the display name, if a display name is not provided in the <WebLinkTranslation> element.
- **IntegrationTag**. The field's integration tag name.
- **DisplayText**. The label for the hyperlink of the custom Web link.
- WebLinkTarget. The behavior when a user clicks the hyperlink. Open in Current window, Open in Custom Tab, or Open in New window.
- **TargetCustomWebTab**. The required custom Web tab, if Open in Custom Tab is specified for WebLinkTarget.
- **RefreshParentWindow**. Whether the parent window is refreshed after a new window is opened. Only applicable if Open in New window is specified for WebLinkTarget.
- **DisplayOptions**. A character indicating the pages where the custom Web link is displayed: D for Detail Page, E for Edit Page, or B for Both.
- **ActiveLinkCondition**. The condition that controls whether the custom Web link is active on the Detail and Edit pages.
- **DisplayLinkCondition.** The condition that controls whether the custom Web link is visible on the Detail and Edit pages.
- **URL.** The URL that is invoked when the user clicks the custom Web link.
- **ListOfWebLinkTranslations**. The display names in the languages activated for your company:
	- **DisplayName**. The display name of the custom Web link in the language identified by the language code.
	- **DisplayText**. The label for the hyperlink, in the language identified by the language code.
	- **LangCode**. The three-letter language code for the language.

See *Oracle Migration Tool On Demand Guide* for reference tables about the following:

- Mappings of three-letter language codes to languages.
- Mappings of object names to the display names for the objects in the Oracle CRM On Demand user interface.
For more information about custom Web links, see *Oracle CRM On Demand Online Help*.

**NOTE:** Internally, concatenated fields are custom Web links, however you cannot use the CustomWebLinkUpsert method to update or insert concatenated field data.

#### **Arguments**

[Table 100](#page-288-1) describes the arguments taken by the CustomWebLinkUpsert method.

| <b>Name</b>        | <b>Description</b>                                     | <b>Required Default</b> |                   | $\vert$ 1/0 |
|--------------------|--------------------------------------------------------|-------------------------|-------------------|-------------|
| apData: WebLinkSet | The custom Web link data to be<br>inserted or updated. | Yes                     | Not<br>applicable | Input       |
| <b>Status</b>      | The status of the call.                                | Not<br>applicable       | Not<br>applicable | Output      |

<span id="page-288-1"></span>Table 100. Arguments Taken by the CustomWebLinkUpsert Method

### **Return Value of the Call**

The status is returned.

## **CustomWebTabDelete**

Deletes a custom Web tab.

### **Usage**

Use the CustomWebTabDelete method to delete a custom Web tab matching the input criteria.

The custom Web tab is specified with the <DisplayName> child element of apQuery: CustomWebTab.

See ["CustomWebTabUpsert" on page 291](#page-290-0) for information about the custom Web tab data specified in apData:CustomWebTab.

#### **Arguments**

[Table 101](#page-288-0) describes the arguments taken by the CustomWebTabDelete method.

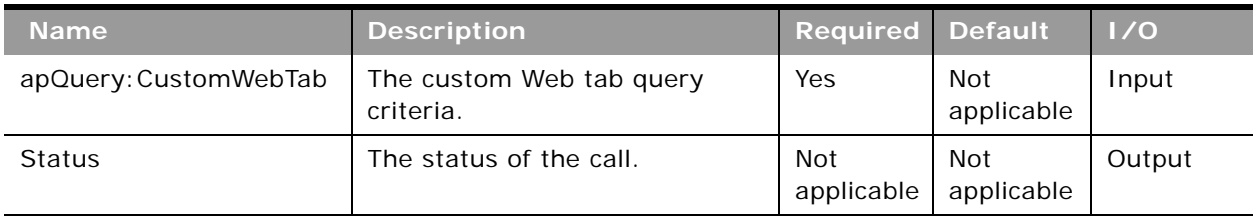

#### <span id="page-288-0"></span>Table 101. Arguments Taken by the CustomWebTabDelete Method

**Return Value of the Call** The status of the call is returned.

### **CustomWebTabRead**

Extracts custom Web tab configuration data.

#### **Usage**

Use the CustomWebTabRead method to extract custom Web tab configuration data matching the input criteria. The Manage Roles and Access privilege is required.

The custom Web tab is specified with the <DisplayName> child element of apQuery:CustomWebTab.

See ["CustomWebTabUpsert" on page 291](#page-290-0) for information about the custom Web tab data specified in apData:CustomWebTab.

#### **Arguments**

[Table 102](#page-289-0) describes the arguments taken by the CustomWebTabRead method.

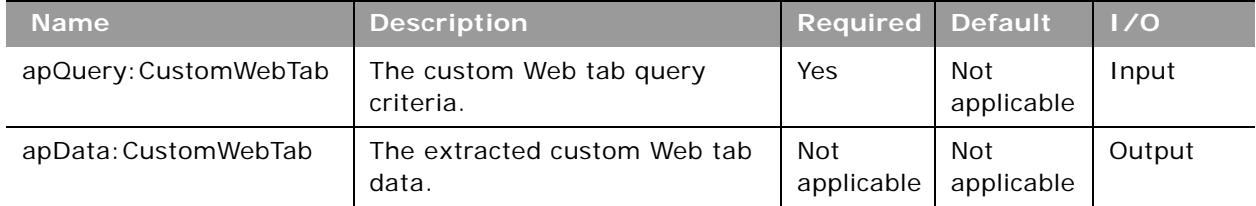

#### <span id="page-289-0"></span>Table 102. Arguments Taken by the CustomWebTabRead Method

**Return Value of the Call** The custom Web tab is returned.

### **CustomWebTabReadAll**

Extracts all of the custom Web tab configuration data for a company.

#### **Usage**

Use the CustomWebTabReadAll method to read all of the custom Web tabs.

There is no input argument; the method simply returns all of the custom Web tab data.

See ["CustomWebTabUpsert" on page 291](#page-290-0) for information about the custom Web tab data specified in apData:CustomWebTab.

[Table 103](#page-290-1) describes the arguments taken by the CustomWebTabReadAll method.

<span id="page-290-1"></span>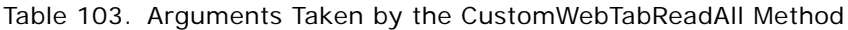

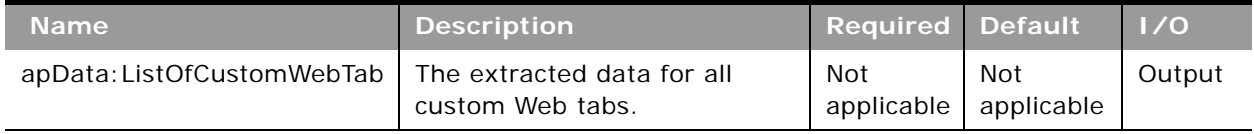

### **Return Value of the Call**

The custom Web tabs are returned.

## <span id="page-290-0"></span>**CustomWebTabUpsert**

Updates an existing custom Web tab or inserts a new custom Web tab.

#### **Usage**

Use the CustomWebTabUpsert method to insert a custom Web tab or update an existing custom Web tab.

The apdata:CustomWebTab argument contains the following elements containing custom Web tab data:

- **DisplayName**. The name of the custom Web tab. When performing an insert operation, this name is used as the display name, if a display name is not provided in the <CustomWebTabTranslation> element.
- **Description**. A description of the custom Web tab.
- **Type.** The type of custom Web Tab, which can be URL or HTML
- **HTMLHeadAdditions**. The HTML to be added within the <head> element of the custom Web tab. (For type HTML only).
- WebTabHTML. The HTML to be added within the <body> element of the custom Web tab. (For type HTML only).
- **Url**. The URL for the custom Web tab.
- **E FrameHeight.** The frame height defined for the custom Web tab.
- **FrameWidth.** The frame width defined for the custom Web tab.
- **IconName.** The filename of the icon used for the custom Web tab.
- **ListOfCustomWebTabTranslation**. The display names in the languages activated for your company:
	- **LanguageCode**. The three-letter language code for the language.

#### **Web Services On Demand API Calls** ■ **Administrative Services API Calls**

**■ DisplayName**. The display name of the custom Web tab in the language identified by the language code.

See *Oracle Migration Tool On Demand Guide* for reference tables about the following:

■ Mappings of three-letter language codes to languages.

#### **Arguments**

[Table 104](#page-291-0) describes the arguments taken by the CustomWebTabUpsert method.

| <b>Name</b>          | <b>Description</b>                                    | <b>Required Default</b> |                          | 1/0    |
|----------------------|-------------------------------------------------------|-------------------------|--------------------------|--------|
| apData: CustomWebTab | The custom Web tab data to be<br>inserted or updated. | Yes                     | <b>Not</b><br>applicable | Input  |
| <b>Status</b>        | The status of the call.                               | Not<br>applicable       | Not<br>applicable        | Output |

<span id="page-291-0"></span>Table 104. Arguments Taken by the CustomWebTabUpsert Method

### **Return Value of the Call**

The status is returned.

### **DetailPageCustomWebAppletRead**

Extracts detail page Web applet configuration data.

#### **Usage**

Use the DetailPageCustomWebAppletRead method to read configuration data for a detail page Web applet.

The record type and Web applet are specified with the <ObjectName> and <DisplayName> child elements of apQuery:DetailPageCustomWebApplet.

See ["DetailPageCustomWebAppletUpsert" on page 294](#page-293-0) for information about the data specified in apData:ListOfDetailPageCustomWebApplet.

[Table 105](#page-292-0) describes the arguments taken by the DetailPageCustomWebAppletRead method.

<span id="page-292-0"></span>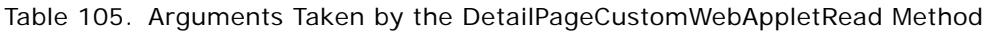

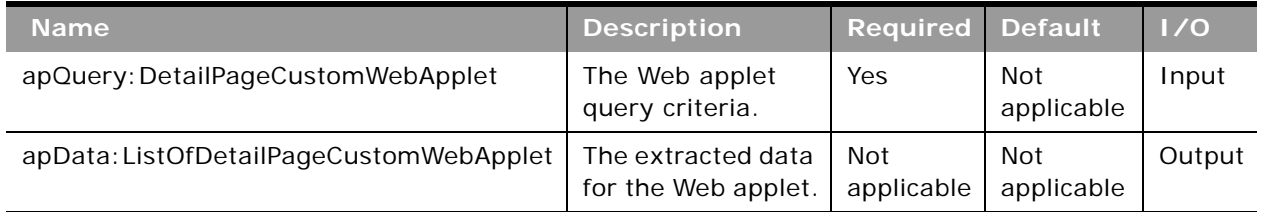

### **Return Value of the Call**

The Web applet data is returned.

## **DetailPageCustomWebAppletReadAll**

Extracts all of the detail page Web applet configuration data for a company.

### **Usage**

Use the DetailPageCustomWebAppletReadAll method to read all of the detail page Web applets.

The input argument <Version> specifies the release of Oracle CRM On Demand for which configuration data is returned. The default value is 27, and specified values up to and including 27 return configuration data applicable to Oracle CRM On Demand Release 27.

If the value specified is greater than 27, then all of the configuration data up to the release specified is returned. For example, if a value of 28 is specified, then all of the configuration data in Release 27 plus the newer data up to Release 28 is returned.

See ["DetailPageCustomWebAppletUpsert" on page 294](#page-293-0) for information about the data specified in apData:ListOfDetailPageCustomWebApplet.

[Table 106](#page-293-1) describes the arguments taken by the DetailPageCustomWebAppletReadAll method.

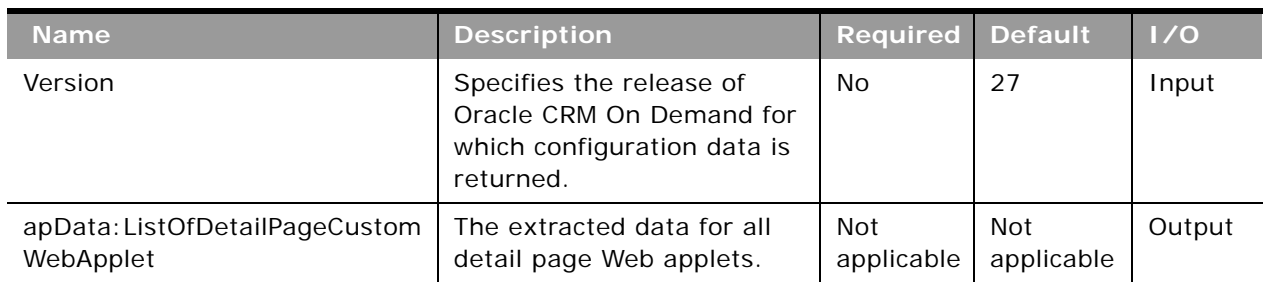

<span id="page-293-1"></span>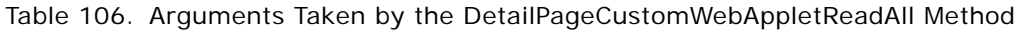

### **Return Value of the Call**

The detail page Web applets are returned.

## <span id="page-293-0"></span>**DetailPageCustomWebAppletUpsert**

Updates an existing detail page Web applet or inserts a new Web applet.

### **Usage**

Use the DetailPageCustomWebAppletUpsert method to insert or update an existing detail page Web applet.

If the Enable Language Translation Support for Web Applets check box is selected in the company profile, then you can use the <LanguageCode> and <DisplayName> child elements of the <Translation> element to insert or update translations of the Web applet display name in each language for your company.

The apData:DetailPageCustomWebApplet argument contains the following elements containing detail page Web applet data:

- **ObjectName**. The record type. Required.
- **DisplayName**. The name of the Web applet. Required.
- **DisplayNameCurrentUserLang**. The name of the Web applet in the language of the currently logged-in user.
- **Description**. A description for the Web applet.
- **Height**. The height of the applet in pixels.
- **FeedType**. Settings for an RSS feed applet:
	- URL. The URL that is invoked when the user clicks the hyperlink.
	- **OverrideURLFlag**. Whether or not the user can override the URL.
- **TargetWindow**. The window in which the Web applet opens: Current Window or New Window.
- **HTMLType**. Settings for an HTML Web applet:
	- **HTMLHeader**. HTML code used in an <iframe> element within the HTML header of the page to which you add the Web applet.
	- **HTMLBody**. HTML code used in an <iframe> element within the HTML body of the page to which you add the Web applet.
	- **AlwaysRun**. Whether the Web applet will be executed if the applet is minimized.
- **URLType**. Settings for a URL Web applet:
	- **URL**. The URL that is invoked when the user clicks the hyperlink.
	- **AlwaysRun**. Whether the Web applet will be executed if the applet is minimized.
- **I** ModerniconName. The file name of the modern theme icon for the Web applet.
- **ListOfTranslation**. The display names in the languages activated for your company:
	- **LanguageCode**. The three-letter language code for the language.
	- **DisplayName**. The display name of the custom Web applet in the language identified by the language code.

See *Oracle Migration Tool On Demand Guide* for reference tables about the following:

■ Mappings of three-letter language codes to languages.

See *Oracle CRM On Demand Online Help* for more information about creating Web applets.

#### **Arguments**

[Table 107](#page-294-0) describes the arguments taken by the DetailPageCustomWebAppletUpsert method.

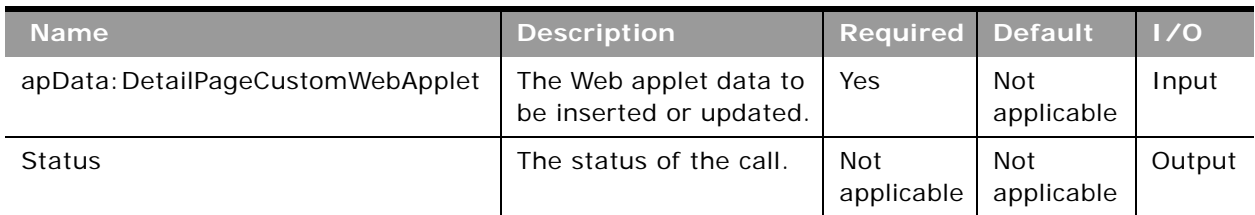

#### <span id="page-294-0"></span>Table 107. Arguments Taken by the DetailPageCustomWebAppletUpsert Method

**Return Value of the Call** The status is returned.

## **DynamicLayoutRead**

Extracts all of the configuration data for a dynamic page layout for an object.

#### **Usage**

Use the DynamicLayoutRead method to read the dynamic page layout data for an object.

The object is specified with the <ObjectName> child element of <apQuery: DynamicLayoutSet>.

See ["DynamicLayoutUpsert" on page 297](#page-296-0) for information about the dynamic page layout data specified in apData:ListOfDynamicLayoutSet.

### **Arguments**

[Table 108](#page-295-0) describes the arguments taken by the DynamicLayoutRead method.

| <b>Name</b>                    | <b>Description</b>                         | <b>Required Default</b> |                   | 1/0    |
|--------------------------------|--------------------------------------------|-------------------------|-------------------|--------|
| apQuery: DynamicLayoutSet      | The dynamic page layout<br>query criteria. | Yes                     | Not<br>applicable | Input  |
| apData: ListOfDynamicLayoutSet | The extracted dynamic<br>page layout data. | Not<br>applicable       | Not<br>applicable | Output |

<span id="page-295-0"></span>Table 108. Arguments Taken by the DynamicLayoutRead Method

### **Return Value of the Call**

The dynamic page layout is returned.

## **DynamicLayoutReadAll**

Extracts all of the dynamic page layout configuration data for a company.

#### **Usage**

Use the DynamicLayoutReadAll method to read all of the dynamic page layout data.

There is no input argument; the method simply returns all of the dynamic page layout data for all record types.

See ["DynamicLayoutUpsert" on page 297](#page-296-0) for information about the dynamic page layout data specified in apData:ListOfDynamicLayoutSet.

[Table 109](#page-296-1) describes the arguments taken by the DynamicLayoutReadAll method.

<span id="page-296-1"></span>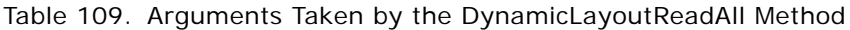

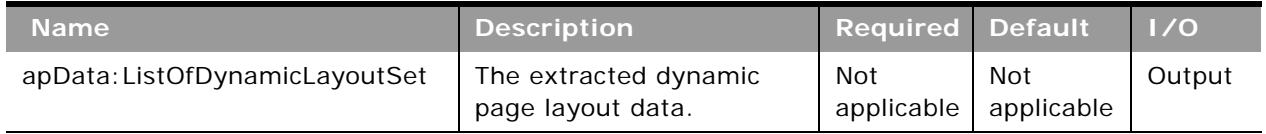

### **Return Value of the Call**

The dynamic page layouts are returned.

## <span id="page-296-0"></span>**DynamicLayoutUpsert**

Updates existing dynamic page layout data or inserts new dynamic page layout data.

#### **Usage**

Use the DynamicLayoutUpsert method to insert or update dynamic page layout data.

The apdata:DynamicLayoutSet argument contains the following elements containing dynamic page layout data:

- **ObjectName**. The name of the object.
- **DrivingPicklist**. The driving picklist.
- **ListOfDynamicLayouts**. Contains all of the dynamic page layout data. The data for a dynamic page layout is contained in the following child elements of <DynamicLayout>:
	- **Name**. The name of the dynamic page layout.
	- **DefaultLayout**. The default page layout with which driving picklist values are associated.
	- **Description**. A description of the dynamic page layout.
	- **ListOfPicklistValueMapping**. The mappings of driving picklist values to page layouts.
		- ❏ **Value**. A driving picklist value.
		- ❏ **AssignedLayout**. The page layout that is displayed when the driving picklist value is selected.

See *Oracle Migration Tool On Demand Guide* for reference tables about the mappings of object names to the display names for the objects in the Oracle CRM On Demand user interface.

[Table 110](#page-297-0) describes the arguments taken by the DynamicLayoutUpsert method.

<span id="page-297-0"></span>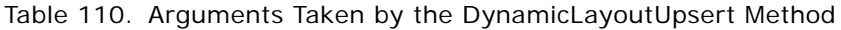

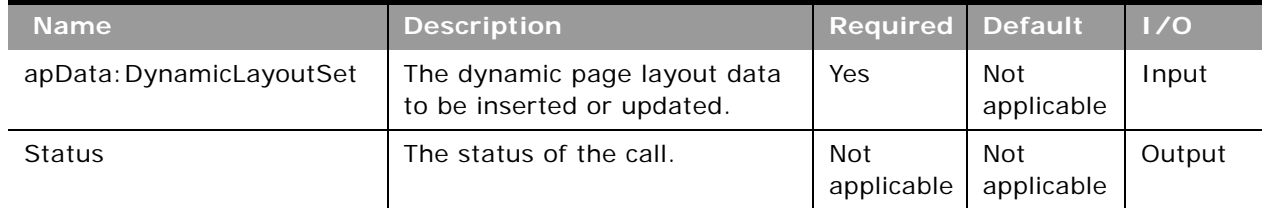

### **Return Value of the Call**

The status is returned.

## **EnableModificationTrackingRead**

Extracts modification tracking configuration data.

### **Usage**

Use the EnableModificationTrackingRead method to extract modification tracking configuration data for an object. The Manage Modification Tracking privilege is required.

The object is specified with the <Object> child element of apQuery:EnableModificationTracking. The <Enabled> child element of the returned apData:EnableModificationTracking indicates whether the object is enabled for modification tracking.

### **Arguments**

[Table 111](#page-297-1) describes the arguments taken by the EnableModificationTrackingRead method.

| <b>Name</b>                                  | <b>Description</b>                                                       | <b>Required Default</b>  |                   | 1/0    |
|----------------------------------------------|--------------------------------------------------------------------------|--------------------------|-------------------|--------|
| onTracking                                   | apQuery: EnableModificati   The modification tracking query<br>criteria. | Yes                      | Not<br>applicable | Input  |
| apData: ListOfEnableModi<br>ficationTracking | The extracted modification<br>tracking data.                             | <b>Not</b><br>applicable | Not<br>applicable | Output |

<span id="page-297-1"></span>Table 111. Arguments Taken by the EnableModificationTrackingRead Method

### **Return Value of the Call**

The modification tracking data is returned.

## **EnableModificationTrackingReadAll**

Extracts all of the modification tracking configuration data for a company.

#### **Usage**

Use the EnableModificationTrackingReadAll method to read all of the modification tracking data. The Manage Modification Tracking privilege is required.

The <Enabled> child element of the returned apData:ListofEnableModificationTracking indicates whether each object is enabled for modification tracking.

### **Arguments**

[Table 112](#page-298-0) describes the arguments taken by the EnableModificationTrackingReadAll method.

<span id="page-298-0"></span>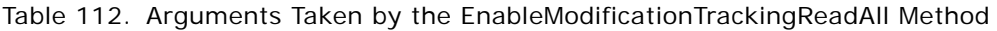

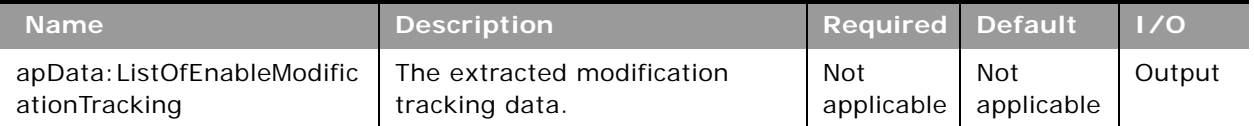

### **Return Value of the Call**

The modification tracking data is returned.

# **EnableModificationTrackingUpsert**

Updates existing modification tracking data or inserts modification tracking configuration data for an object.

#### **Usage**

Use the EnableModificationTrackingUpsert method to enable or disable modification tracking for objects. The Manage Modification Tracking and Manage Roles and Access privileges are required.

The object is specified with the <Object> child element of apData: EnableModificationTracking, and the <Enabled> element specifies whether the object is enabled (true) or disabled (false) for modification tracking.

See *Oracle Migration Tool On Demand Guide* for reference tables about the following:

■ Mappings of object names to the display names for the objects in the Oracle CRM On Demand user interface.

For more information about modification tracking setup, see *Oracle CRM On Demand Online Help*.

[Table 113](#page-299-1) describes the arguments taken by the EnableModificationTrackingUpsert method.

<span id="page-299-1"></span>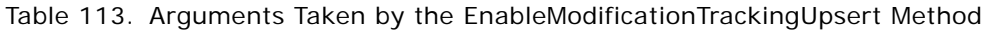

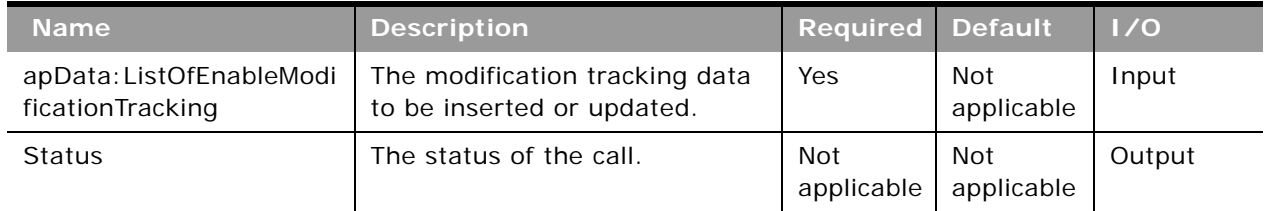

#### **Return Value of the Call** The status is returned.

## **FieldAuditSetupRead**

Extracts field audit configuration data.

### **Usage**

Use the FieldAuditSetupRead method to extract field audit configuration data for an object. The Administer Field Audit privilege is required.

The object is specified with the <ObjectName> child element of apQuery:FieldSet.

See ["FieldAuditSetupUpsert" on page 301](#page-300-0) for information about the field audit data specified in apData:FieldSet.

#### **Arguments**

[Table 114](#page-299-0) describes the arguments taken by the FieldAuditSetupRead method.

<span id="page-299-0"></span>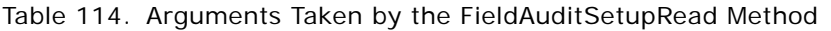

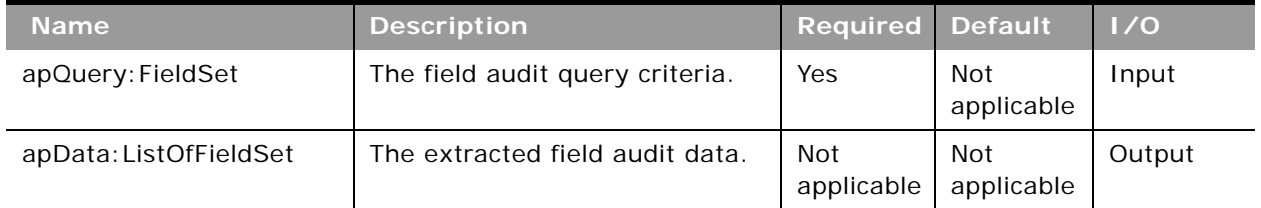

# **Return Value of the Call**

The field audit data is returned.

## **FieldAuditSetupReadAll**

Extracts all of the field audit configuration data for a company.

#### **Usage**

Use the FieldAuditSetupReadAll method to read all of the field audit data. The Administer Field Audit privilege is required.

See ["FieldAuditSetupUpsert" on page 301](#page-300-0) for information about the field audit data specified in apData:FieldSet.

#### **Arguments**

[Table 115](#page-300-1) describes the arguments taken by the FieldAuditSetupReadAll method.

<span id="page-300-1"></span>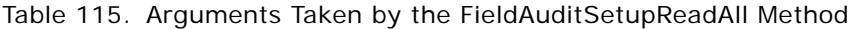

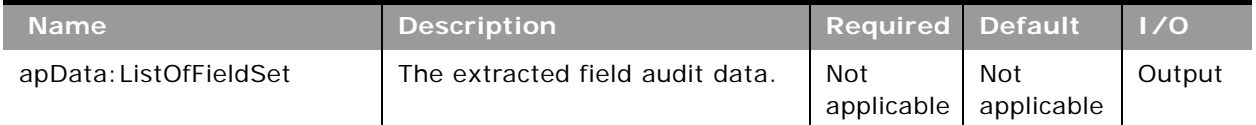

#### **Return Value of the Call**

The field audit data is returned.

## <span id="page-300-0"></span>**FieldAuditSetupUpsert**

Updates existing field audit data or inserts field audit configuration data for an object.

#### **Usage**

Use the FieldAuditSetupUpsert method to insert field audit data or update existing field audit data for an object. The Administer Field Audit privilege is required.

The object is specified with the <ObjectName> child element of apData:FieldSet.

The apdata:FieldSet argument contains the following elements containing field audit data:

- **ObjectName**. The system name of the object.
- **AuditRecordCreation**. Whether the creation of records is tracked.
- **AuditRecordDeletionOrRestore**. Whether the deletion or restoration of records is tracked.
- ListOfFields. The list of available fields for the object.
	- **Name**. The system name of the field.
	- **IsAudited.** Whether the field is audited.

See *Oracle Migration Tool On Demand Guide* for reference tables about the following:

■ Mappings of object names to the display names for the objects in the Oracle CRM On Demand user interface.

For more information about field audit setup, see *Oracle CRM On Demand Online Help*.

#### **Arguments**

[Table 116](#page-301-0) describes the arguments taken by the FieldAuditSetupUpsert method.

| <b>Name</b>      | <b>Description</b>                                 | <b>Required Default</b> |                          | $\vert$ $\vert$ /0 |
|------------------|----------------------------------------------------|-------------------------|--------------------------|--------------------|
| apData: FieldSet | The field audit data to be<br>inserted or updated. | Yes                     | <b>Not</b><br>applicable | Input              |
| <b>Status</b>    | The status of the call.                            | Not<br>applicable       | Not<br>applicable        | Output             |

<span id="page-301-0"></span>Table 116. Arguments Taken by the FieldAuditSetupUpsert Method

### **Return Value of the Call**

The status is returned.

## **FieldManagementCreate**

Creates field management configuration data.

#### **Usage**

Use the FieldManagementCreate method to create custom fields.

The object is specified with the <ObjectName> child element of apData:CustomField. The field management data for the object is contained in elements similar to those of the apData:FieldManagement argument used by the FieldManagementUpsert method, see ["FieldManagementUpsert" on page 305](#page-304-0).

By specifying true for the <Optimized> element in the apData:CustomField argument, you can create an optimized custom field.

Several record types do not support regular custom fields of particular types, but do support optimized custom fields. These record types include:

- Sales Assessment Template
- Product Indication
- Opportunity Team
- Account Team
- Lead Team
- **Business plan Team**
- Service Request Team

For example, Sales Assessment Template does not support regular custom Text (Long) fields but it does support optimized custom Text (Long) fields. For Web service requests to create such fields, you must explicitly specify true for <Optimized>, otherwise an error is generated. In the UI, the Optimized check box will be selected and disabled for such record types. As you cannot deselect the Optimized check box, you are forced to create the field as optimized.

#### **Arguments**

[Table 117](#page-302-0) describes the arguments taken by the FieldManagementCreate method.

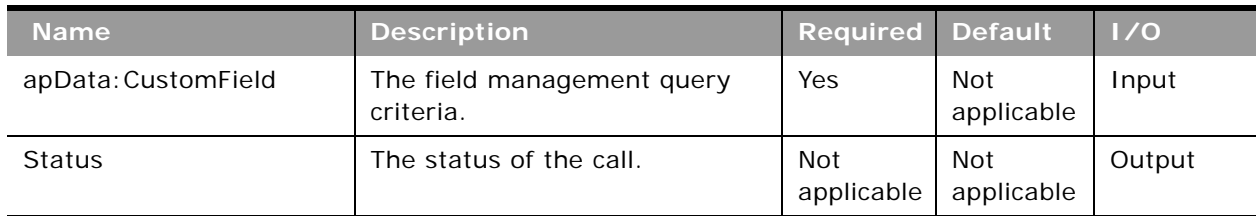

#### <span id="page-302-0"></span>Table 117. Arguments Taken by the FieldManagementCreate Method

#### **Return Value of the Call**

The status of the call is returned.

## **FieldManagementRead**

Extracts field management configuration data.

#### **Usage**

Use the FieldManagementRead method to extract field management configuration data for an object.

The object is specified with the <ObjectName> child element of apQuery: FieldSet.

If the <IncludeAll> child element of apQuery:FieldSet specifies true, the method returns configuration data including preconfigured and customized data. If <IncludeAll> specifies false, or is not included in the request, the method returns customized configuration data only.

Regardless of whether only customized data is returned, or preconfigured and customized data, translated data for all languages enabled by the company are included in the output.

See ["FieldManagementUpsert" on page 305](#page-304-0) for information about the field management data specified in apData:FieldSet.

By default, FieldManagementRead only extracts field definitions for fields that have been created by the user, or preconfigured fields that have been modified. Unmodified preconfigured fields are bypassed because they exist on all company instances. See the information in this section about <IncludeAll> for details on how to include all fields, including preconfigured fields, in the SOAP response.

**NOTE:** Configuration data is for returned for the Call Activity History record type even though it is not exposed in the Oracle CRM On Demand UI.

### **Arguments**

[Table 118](#page-303-0) describes the arguments taken by the FieldManagementRead method.

| <b>Name</b>            | <b>Description</b>                      | <b>Required Default</b>  |                   | 1/0    |
|------------------------|-----------------------------------------|--------------------------|-------------------|--------|
| apQuery: FieldSet      | The field management query<br>criteria. | Yes                      | Not<br>applicable | Input  |
| apData: ListOfFieldSet | The extracted field management<br>data. | <b>Not</b><br>applicable | Not<br>applicable | Output |

<span id="page-303-0"></span>Table 118. Arguments Taken by the FieldManagementRead Method

### **Return Value of the Call**

The field management data is returned.

## **FieldManagementReadAll**

Extracts all of the field management configuration data for a company.

### **Usage**

Use the FieldManagementReadAll method to read all of the field management data.

If the input argument <IncludeAll> specifies true, the method returns all configuration data, including preconfigured and customized data. If <IncludeAll> specifies false, or is not included in the request, the method returns customized configuration data only.

When the input argument <IncludeAll> and DefaultAddressField element of apData:FieldSet specify true, the method returns all preconfigured and customized field data, including default address fields.

The input argument <Version> specifies the release of Oracle CRM On Demand for which configuration data is returned. The default value is 23, and specified values up to and including 23 return configuration data applicable to Oracle CRM On Demand Release 23.

If the value specified is greater than 23, then all of the configuration data up to the release specified is returned. For example, if a value of 25 is specified, then all of the configuration data in Release 23 plus the newer data up to Release 25 is returned.

#### **Oracle Web Services On Demand Guide** Version 25.0 (Oracle CRM On Demand Release 37) **304**

Regardless of whether only customized data is returned, or preconfigured and customized data, translated data for all languages enabled by the company are included in the output.

See ["FieldManagementUpsert" on page 305](#page-304-0) for information about the field management data specified in apData:FieldSet.

**NOTE:** Configuration data is returned for the Call Activity History record type although the record type is not supported for insert or update operations. The Call Activity History record type does not have a tab in the Oracle CRM On Demand UI, but it is available for field management in the UI.

#### **Arguments**

[Table 119](#page-304-1) describes the arguments taken by the FieldManagementReadAll method.

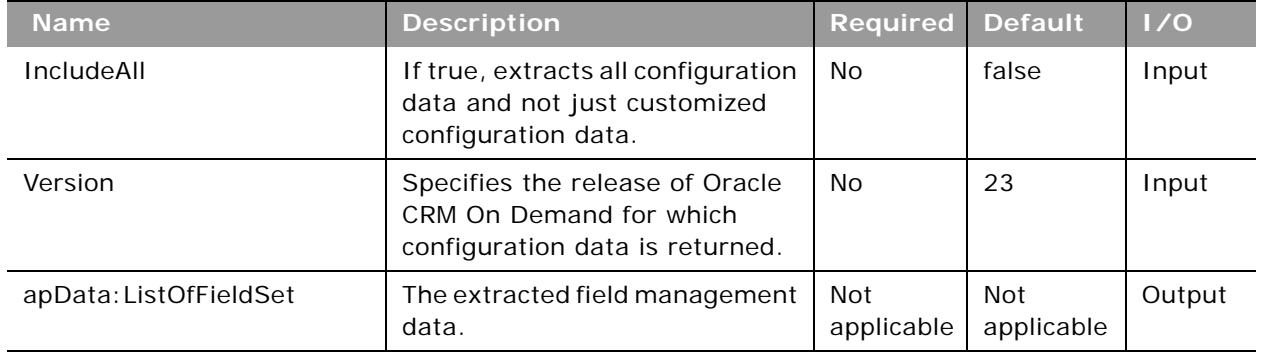

<span id="page-304-1"></span>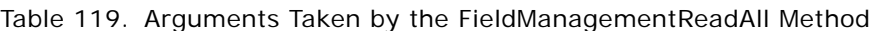

### **Return Value of the Call**

The field management data is returned.

## <span id="page-304-0"></span>**FieldManagementUpsert**

Updates existing field management data or inserts field management data for an object.

#### **Usage**

Use the FieldManagementUpsert method to insert field management data or update existing field management data for an object.

The object is specified with the <ObjectName> child element of apData:FieldSet.

The apdata:FieldSet argument contains the following elements containing field management data:

- Name. The system name of the field.
- **DisplayName**. The name of the field used in the UI. When performing an insert operation, this name is used as the display name, if a display name is not provided in the <FieldManagementTranslation> element.
- **FieldType**. The type of field.
- **I** Integration Tag. The field's custom integration tag name. This tag can be modified by the user.
- **GenericIntegrationTag**. The field's default integration tag name assigned by Oracle CRM On Demand. This tag cannot be modified by the user. The default integration tag name has the format *fieldtypeDisplay\_Name*. For example, stMy\_Custom\_Field would be assigned to a custom field of type Text (Short) with the display name of My Custom Field.

**NOTE:** For noncustom fields, the <GenericIntegrationTag> and <IntegrationTag> values are the same.

- **Required**. Whether the field is a required field (true), or is not a required field (false).
- **RequiredCondition**. An expression used to determine whether the field is required. If the <Required> element is set to true, any value in the <RequiredCondition> element produces an error message. For more information about conditionally-required fields, see *Oracle CRM On Demand Online Help*.
- **ReadOnly**. Whether the field is a read-only field (true), or is not a read-only field (false).
- **Depart Coptimized**. Whether the field is an optimized custom field. You cannot update this value.
- **DefaultValue.** The default value of the field.
- **FieldValidation**. The expression for the field validation rules for the field.
- **PostDefault**. Whether the field is prepopulated with the default value when a user creates a new record and the record is saved.
- **DenormalizedControl**. This maps to the Related Information check box in field management.

For Custom Object record types and certain other record types, you can create custom related information fields. For these record types, the following fields are available on the Field Edit page in the UI: Related Information, Related Record Type, and Related Field. These fields are used only for creating custom related information fields. Most of the other fields on the Field Edit page become read-only fields after you select the Related Information check box. For more information about custom related information fields, see *Oracle CRM On Demand Online Help*.

- **DenormalizedAssociateControlName**. This maps to the Related Record Type picklist in field management.
- **DenormalizedControlName**. This maps to the Related Field picklist in field management.
- **ValidationErrorMsq**. The custom error message displayed if the field fails field validation.
- **TooltipFormat**. The format of the tooltip text, which can be HTML or Plain Text.
- **TooltipText**. The tooltip text that is displayed for the field in the UI.
- **Description**. Additional information about the field.
- **ListOfFieldTranslations**. The field management data in the languages activated for your company:
	- **LanguageCode**. The three-letter language code for the language.
	- **DisplayName**. The display name of the field in the language identified by the language code.
- **ValidationErrorMsq**. The custom validation error message in the language identified by the language code.
- **TooltipText**. The tooltip text for the field in the language identified by the language code.
- **Description**. The description of the field in the language identified by the language code.

See *Oracle Migration Tool On Demand Guide* for reference tables about the following:

- Mappings of three-letter language codes to languages.
- Mappings of object names to the display names for the objects in the Oracle CRM On Demand user interface.

For more information about field management, including field validation, see *Oracle CRM On Demand Online Help*.

#### **Arguments**

[Table 120](#page-306-0) describes the arguments taken by the FieldManagementUpsert method.

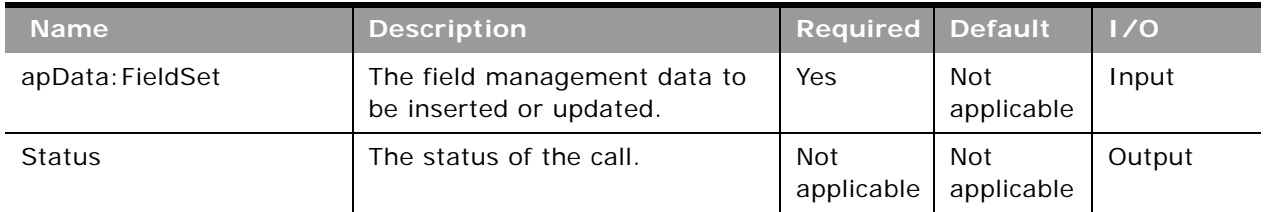

#### <span id="page-306-0"></span>Table 120. Arguments Taken by the FieldManagementUpsert Method

### **Return Value of the Call**

The status is returned.

## **HomepageLayoutReadAll**

Extracts all of the homepage layout configuration data for a company.

#### **Usage**

Use the HomepageLayoutReadAll method to read all of the homepage layouts.

There is no input argument; the method simply returns all of the homepage layout data.

See ["HomepageLayoutUpsert" on page 308](#page-307-0) for information about the homepage layout data specified in apData:ListOfHomepageLayout.

[Table 121](#page-307-1) describes the arguments taken by the HomepageLayoutReadAll method.

<span id="page-307-1"></span>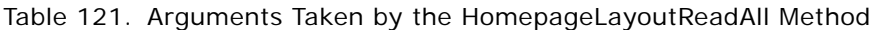

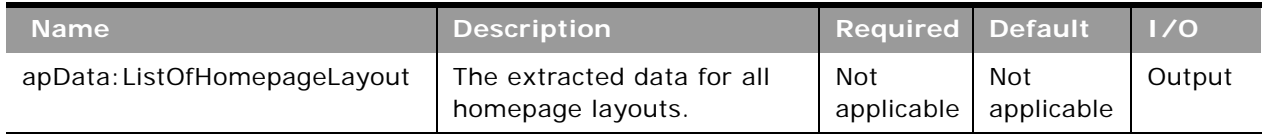

### **Return Value of the Call**

The homepage layouts are returned.

## <span id="page-307-0"></span>**HomepageLayoutUpsert**

Updates an existing homepage layout or inserts a new homepage layout.

#### **Usage**

Use the HomepageLayoutUpsert method to insert or update an existing homepage layout.

The apdata: HomepageLayout argument contains the following elements containing homepage layout data:

- **ObjectName**. The name of the object.
- **LayoutName**. The name of the homepage layout.
- **Description**. A description of the homepage layout.
- **ListOfAvailableSection**. Contains all of the available sections for the homepage layout. The data for a particular section is contained in the following elements:
	- **SectionName**. An internal applet name that is associated with <SectionLayoutName> (read only).
	- **SectionLayoutName**. The name of a homepage section in the layout. This name is not the same as the display name of the section as it appears in the Homepage Layout wizard.
- **ListOfSelectedSection**. Contains all of the selected sections for the homepage layout. The data for a particular section is contained in the following elements:
	- **SectionName**. An internal applet name that is associated with <SectionLayoutName> (read only).
	- **SectionLayoutName**. The name of a homepage section in the layout. This name is not the same as the display name of the section as it appears in the Homepage Layout wizard.
	- **Sequence**. The sequence of the section within the lists of sections:
		- ❏ All even numbers, including 0 (zero) displays the specified section in the Left Side column, where 0 (zero) represents the first section, and so on.

❏ All odd numbers display the section in the Right Side column, where a value of 1 represents the first section, and so on.

See *Oracle Migration Tool On Demand Guide* for reference tables about the following:

- Mappings of section layout names to section names used in the Oracle CRM On Demand user interface.
- Mappings of object names to the display names for the objects in the Oracle CRM On Demand user interface.

#### **Arguments**

[Table 122](#page-308-0) describes the arguments taken by the HomepageLayoutUpsert method.

| <b>Name</b>            | <b>Description</b>                                     | <b>Required Default</b> |                   | $\vert$ 1/0 |
|------------------------|--------------------------------------------------------|-------------------------|-------------------|-------------|
| apData: HomepageLayout | The homepage layout data to be<br>inserted or updated. | Yes                     | Not<br>applicable | Input       |
| <b>Status</b>          | The status of the call.                                | Not<br>applicable       | Not<br>applicable | Output      |

<span id="page-308-0"></span>Table 122. Arguments Taken by the HomepageLayoutUpsert Method

**Return Value of the Call** The status is returned.

## **HomepageCustomWebAppletRead**

Extracts homepage Web applet configuration data.

#### **Usage**

Use the HomepageCustomWebAppletRead method to read configuration data for a homepage Web applet.

The record type and Web applet are specified with the <ObjectName> and <DisplayName> child elements of apQuery:HomePageCustomWebApplet.

See ["HomepageCustomWebAppletUpsert" on page 311](#page-310-0) for information about the data specified in apData:ListOfHomePageCustomWebApplet.

You can read homepage custom reports that contain links to the V2 catalog, but not those that contain links to the V3 catalog.

[Table 123](#page-309-0) describes the arguments taken by the HomepageCustomWebAppletRead method.

<span id="page-309-0"></span>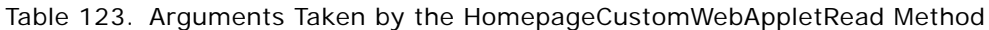

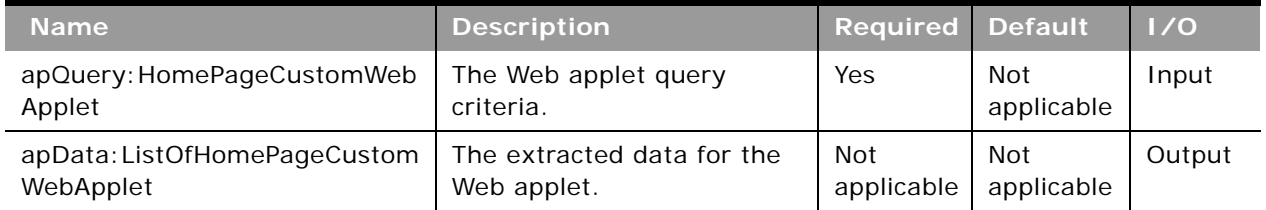

#### **Return Value of the Call**

The Web applet data is returned.

## **HomepageCustomWebAppletReadAll**

Extracts all of the homepage Web applet configuration data for a company.

### **Usage**

Use the HomepageCustomWebAppletReadAll method to read all of the homepage Web applets.

The input argument <Version> specifies the release of Oracle CRM On Demand for which configuration data is returned. The default value is 27, and specified values up to and including 27 return configuration data applicable to Oracle CRM On Demand Release 27.

If the value specified is greater than 27, then all of the configuration data up to the release specified is returned. For example, if a value of 28 is specified, then all of the configuration data in Release 27 plus the newer data up to Release 28 is returned.

See ["HomepageCustomWebAppletUpsert" on page 311](#page-310-0) for information about the data specified in apData:ListOfHomePageCustomWebApplet.

You can read homepage custom reports that contain links to the V2 catalog, but not those that contain links to the V3 catalog.

[Table 124](#page-310-1) describes the arguments taken by the HomepageCustomWebAppletReadAll method.

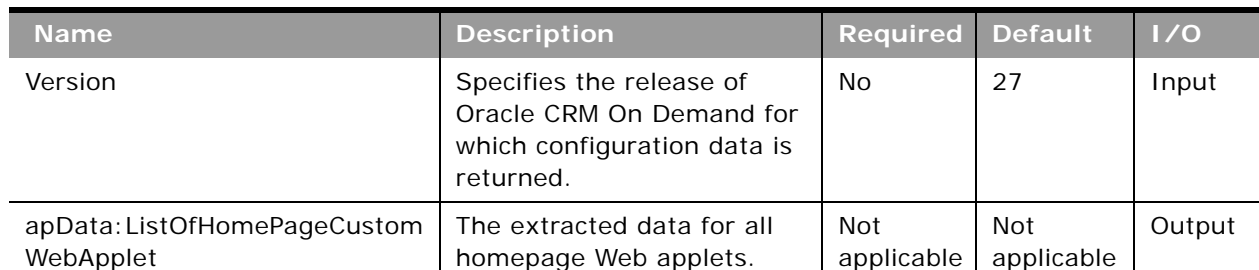

<span id="page-310-1"></span>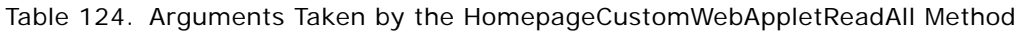

### **Return Value of the Call**

The homepage Web applets are returned.

## <span id="page-310-0"></span>**HomepageCustomWebAppletUpsert**

Updates an existing homepage Web applet or inserts a new Web applet.

### **Usage**

Use the HomepageCustomWebAppletUpsert method to insert or update an existing homepage Web applet or a custom homepage report.

If the Enable Language Translation Support for Web Applets check box is selected in the company profile, then you can use the <LanguageCode> and <DisplayName> child elements of the <Translation> element to insert or update translations of the Web applet display name in each language for your company.

The apData: HomePageCustomWebApplet argument contains the following elements containing homepage Web applet data:

- ObjectName. The record type. Required.
- **DisplayName**. The name of the Web applet. Required.
- **DisplayNameCurrentUserLang**. The name of the Web applet in the language of the currently logged-in user.
- **Description**. A description for the Web applet.
- **Width**. The column width of the applet: 1 for Single, 2 for Double.
- **Height**. The height of the applet in pixels.
- **FeedType**. Settings for an RSS feed applet:
	- URL. The URL that is invoked when the user clicks the hyperlink.
- **OverrideURLFlag**. Whether or not the user can override the URL.
- **TargetWindow**. The window in which the Web applet opens: Current Window or New Window.
- **HTMLType**. Settings for an HTML Web applet:
	- **HTMLHeader**. HTML code used in an <iframe> element within the HTML header of the page to which you add the Web applet.
	- **HTMLBody**. HTML code used in an <iframe> element within the HTML body of the page to which you add the Web applet.
- **URLType**. Settings for a URL Web applet:
	- **URL**. The URL that is invoked when the user clicks the hyperlink.
- **ReportType**. Settings for a custom homepage report:
	- **ReportPath**. The path of the report.
	- **ReportFlag**. Whether the report will run automatically, and users will not have to click a link to update the report.

**NOTE:** Reports in the V3 catalog are not supported. Although you can update or insert a recordtype homepage custom report that contains a link to a report from the V2 catalog in Release 37 of Oracle CRM On Demand, the custom report will be read-only in the UI, and the report will not display on a homepage even if the custom report is added to a homepage layout.

- **ListOfTranslation**. The display names in the languages activated for your company:
	- **LanguageCode**. The three-letter language code for the language.
	- **DisplayName**. The display name of the custom Web applet in the language identified by the language code.

See *Oracle Migration Tool On Demand Guide* for reference tables about the following:

■ Mappings of three-letter language codes to languages.

See *Oracle CRM On Demand Online Help* for more information about creating Web applets and custom homepage reports.

#### **Arguments**

[Table 125](#page-311-0) describes the arguments taken by the HomepageCustomWebAppletUpsert method.

<span id="page-311-0"></span>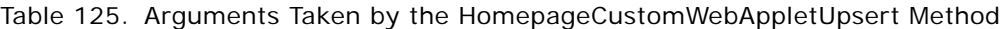

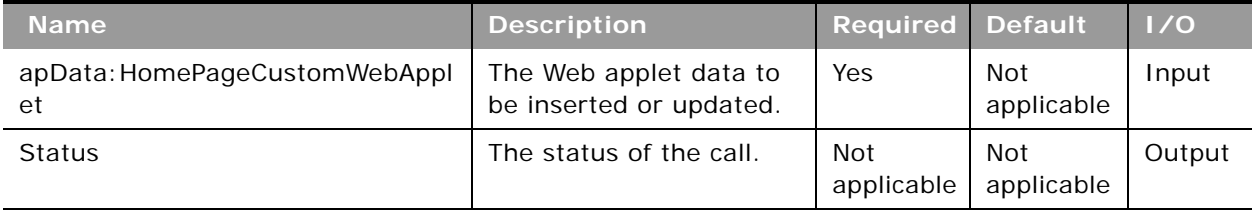

**Return Value of the Call** The status is returned.

## **HomeTabCustomWebAppletRead**

Extracts My Homepage tab Web applet configuration data.

#### **Usage**

Use the HomeTabCustomWebAppletRead method to read configuration data for a My Homepage tab Web applet.

The Web applet is specified with the <DisplayName> child element of apQuery:HomeTabCustomWebApplet.

See ["HomeTabCustomWebAppletUpsert" on page 314](#page-313-0) for information about the data specified in apData:ListOfHomeTabCustomWebApplet.

You can read My Homepage custom reports that contain links to the V2 catalog, but not those that contain links to the V3 catalog.

#### **Arguments**

[Table 126](#page-312-0) describes the arguments taken by the HomeTabCustomWebAppletRead method.

<span id="page-312-0"></span>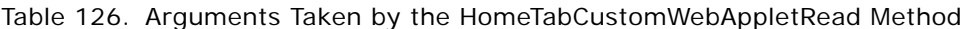

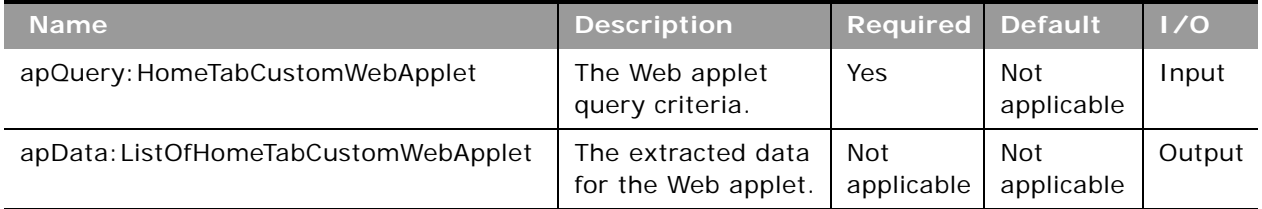

### **Return Value of the Call**

The Web applet data is returned.

## **HomeTabCustomWebAppletReadAll**

Extracts all of the My Homepage tab Web applet configuration data for a company.

#### **Usage**

Use the HomeTabCustomWebAppletReadAll method to read all of the My Homepage tab Web applets.

The input argument <Version> specifies the release of Oracle CRM On Demand for which configuration data is returned. The default value is 27, and specified values up to and including 27 return configuration data applicable to Oracle CRM On Demand Release 27.

If the value specified is greater than 27, then all of the configuration data up to the release specified is returned. For example, if a value of 28 is specified, then all of the configuration data in Release 27 plus the newer data up to Release 28 is returned.

See ["HomeTabCustomWebAppletUpsert" on page 314](#page-313-0) for information about the data specified in apData:ListOfHomeTabCustomWebApplet.

You can read My Homepage custom reports that contain links to the V2 catalog, but not those that contain links to the V3 catalog.

#### **Arguments**

[Table 127](#page-313-1) describes the arguments taken by the HomeTabCustomWebAppletReadAll method.

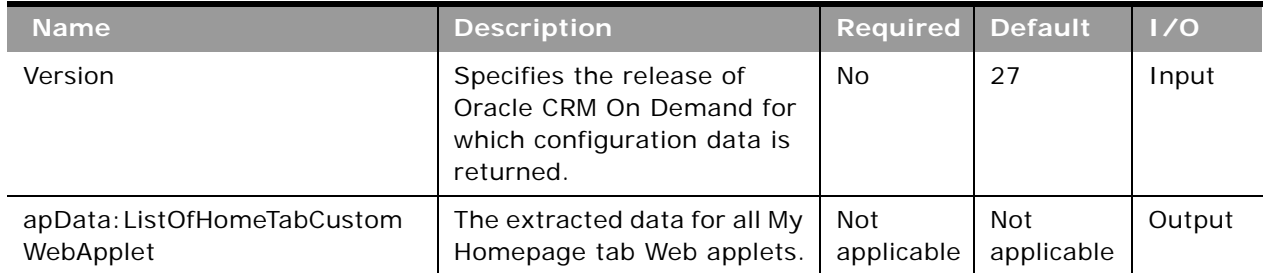

#### <span id="page-313-1"></span>Table 127. Arguments Taken by the HomeTabCustomWebAppletReadAll Method

#### **Return Value of the Call**

The My Homepage tab Web applets are returned.

## <span id="page-313-0"></span>**HomeTabCustomWebAppletUpsert**

Updates an existing My Homepage tab Web applet or inserts a new Web applet.

#### **Usage**

Use the HomeTabCustomWebAppletUpsert method to insert or update an existing My Homepage tab Web applet or custom report.

If the Enable Language Translation Support for Web Applets check box is selected in the company profile, then you can use the <LanguageCode> and <DisplayName> child elements of the <Translation> element to insert or update translations of the Web applet display name in each language for your company.

The apData:HomeTabCustomWebApplet argument contains the following elements containing My Homepage tab Web applet data:

**Oracle Web Services On Demand Guide** Version 25.0 (Oracle CRM On Demand Release 37) **314** 

- **DisplayName**. The name of the Web applet. Required.
- **DisplayNameCurrentUserLang**. The name of the Web applet in the language of the currently logged-in user.
- **Description**. A description for the Web applet.
- **Width**. The column width of the applet: 1 for Single, 2 for Double.
- **Height**. The height of the applet in pixels.
- **FeedType**. Settings for an RSS feed applet:
	- **URL**. The URL that is invoked when the user clicks the hyperlink.
	- **OverrideURLFlag**. Whether or not the user can override the URL.
	- **TargetWindow**. The window in which the Web applet opens: Current Window or New Window.
- **HTMLType**. Settings for an HTML Web applet:
	- **HTMLHeader**. HTML code used in an <iframe> element within the HTML header of the page to which you add the Web applet.
	- **HTMLBody**. HTML code used in an <iframe> element within the HTML body of the page to which you add the Web applet.
- **URLType**. Settings for a URL Web applet:
	- **URL**. The URL that is invoked when the user clicks the hyperlink.
- **ReportType**. Settings for a custom report:
	- **ReportPath**. The path for the report.
	- **ReportFlag**. Whether the report will run automatically, and users will not have to click a link to update the report.

**NOTE:** Reports in the V3 catalog are not supported. Although you can update or insert a My Homepage custom report that contains a link to a report from the V2 catalog in Release 37 of Oracle CRM On Demand, the custom report will be read-only in the UI, and the report will not display on My Homepage even if the custom report is added to a My Homepage layout.

- **ListOfTranslation**. The display names in the languages activated for your company:
	- **LanguageCode**. The three-letter language code for the language.
	- **DisplayName**. The display name of the custom Web applet in the language identified by the language code.

See *Oracle Migration Tool On Demand Guide* for reference tables about the following:

■ Mappings of three-letter language codes to languages.

See *Oracle CRM On Demand Online Help* for more information about creating Web applets and custom reports.

[Table 128](#page-315-1) describes the arguments taken by the HomeTabCustomWebAppletUpsert method.

<span id="page-315-1"></span>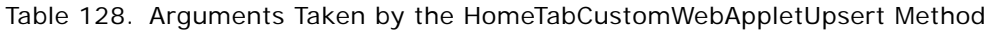

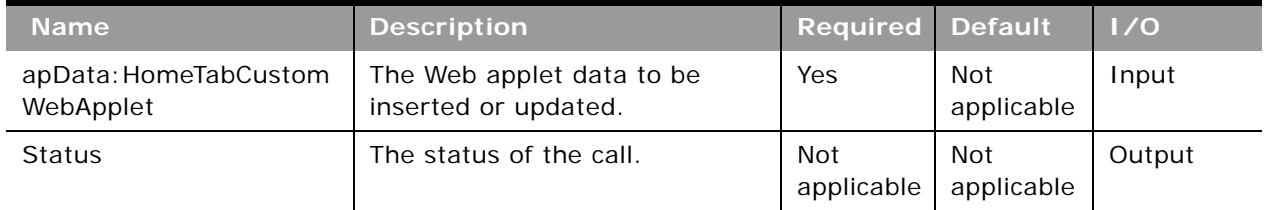

**Return Value of the Call** The status is returned.

## **IndustryRead**

Extracts industry configuration data.

### **Usage**

Use the IndustryRead method to extract industry configuration data for your company.

The industry is specified with the <Name> child element of apQuery: Industry.

See ["IndustryReadAll" on page 317](#page-316-0) for information about the industry data specified in apData: Industry.

#### **Arguments**

[Table 129](#page-315-0) describes the arguments taken by the IndustryRead method.

<span id="page-315-0"></span>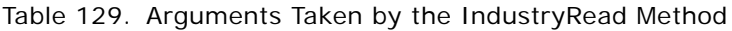

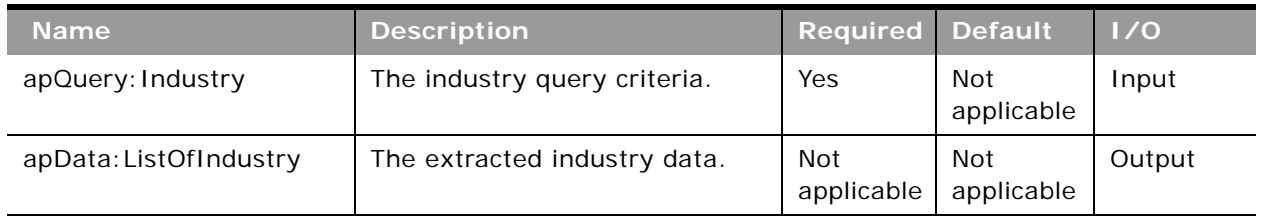

### **Return Value of the Call**

The industry data is returned.

## <span id="page-316-0"></span>**IndustryReadAll**

Extracts all of the industry configuration data for a company.

#### **Usage**

Use the IndustryReadAll method to read all of the industry configuration data for your company.

The input argument <Version> specifies the release of Oracle CRM On Demand for which configuration data is returned. The default value is 22, and specified values up to and including 22 return configuration data applicable to Oracle CRM On Demand Release 22.

If the value specified is greater than 22, then all of the configuration data up to the release specified is returned. For example, if a value of 23 is specified, then all of the configuration data in Release 22 plus the new data in Release 23 is returned.

The apdata:Industry argument contains the following elements containing industry data:

- **Name**. The name of the industry.
- **Active**. Whether the industry is enabled.
- **Type**. The type of industry classification used, for example, 4-digit SIC.
- **DisplayName**. The display name of the industry.
- **B** SICode. The code for the industry according to the Standard Industrial Classification (SIC) system.
- **MarkforTranslation**. Whether the industry display name is translated.
- **ListOfIndustryTranslation**. The industry names in the languages activated for your company:
	- **LanguageCode**. The three-letter language code for the language.
	- **Title**. The display name of the industry in the language identified by the language code.
- **Id**. The ID of the industry record (read-only).

#### **Arguments**

[Table 130](#page-316-1) describes the arguments taken by the IndustryReadAll method.

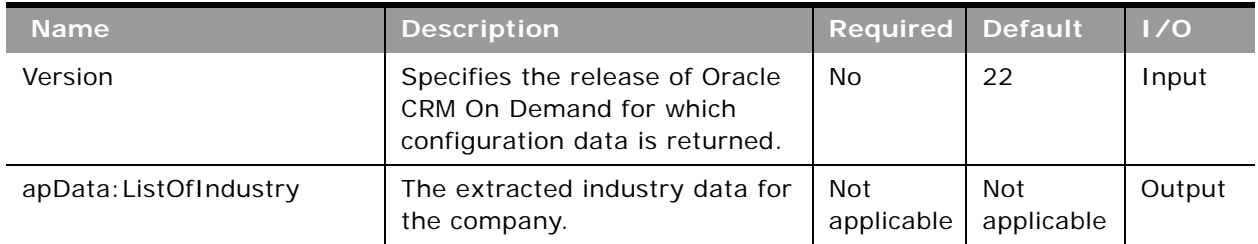

#### <span id="page-316-1"></span>Table 130. Arguments Taken by the IndustryReadAll Method

### **Return Value of the Call**

The industry data for the company is returned.

## **IntegrationEventQueueRead**

Extracts all of the configuration data for an integration event queue.

### **Usage**

Use the IntegrationEventQueueRead method to read the configuration data for an integration event queue.

The integration event queue is specified with the <QueueName> child element of apQuery:IntegrationEventQueue.

See ["IntegrationEventQueueUpsert" on page 319](#page-318-0) for information about the data specified in apData:IntegrationEventQueue.

### **Arguments**

[Table 131](#page-317-0) describes the arguments taken by the IntegrationEventQueueRead method.

<span id="page-317-0"></span>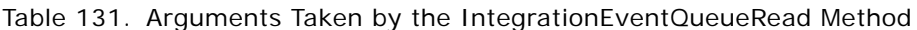

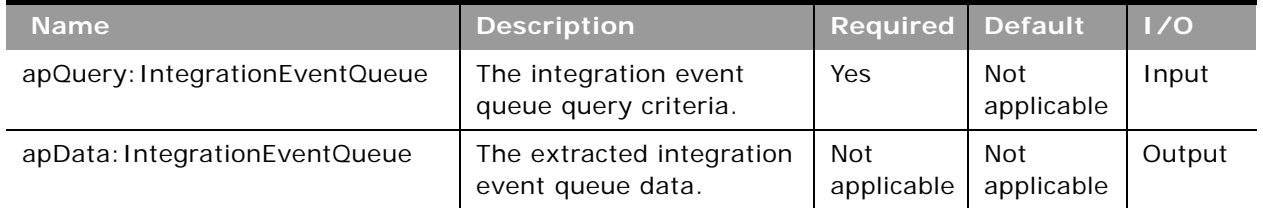

#### **Return Value of the Call**

The integration event queue configuration data is returned.

## **IntegrationEventQueueReadAll**

Extracts all of the integration event queue configuration data for a company.

#### **Usage**

Use the IntegrationEventQueueReadAll method to read all of the integration event queue configuration data for all queues.

See ["IntegrationEventQueueUpsert" on page 319](#page-318-0) for information about the integration event queue configuration data specified in apData: IntegrationEventQueue.

**Oracle Web Services On Demand Guide** Version 25.0 (Oracle CRM On Demand Release 37) **318** 

[Table 132](#page-318-1) describes the arguments taken by the IntegrationEventQueueReadAll method.

<span id="page-318-1"></span>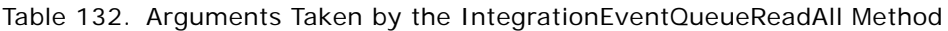

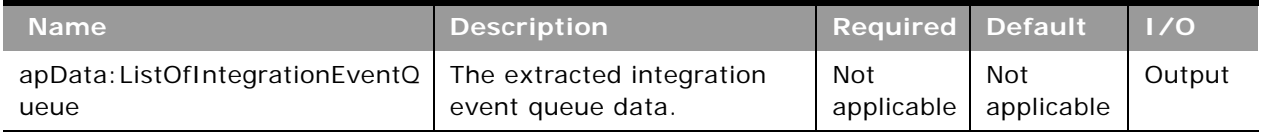

#### **Return Value of the Call**

The integration event queue configuration data is returned.

## <span id="page-318-0"></span>**IntegrationEventQueueUpsert**

Updates existing integration event queue data or inserts new queue data.

#### **Usage**

Use the IntegrationEventQueueUpsert method to insert or update integration event queue configuration data. The Manage Company privilege is required.

You can use the IntegrationEventQueueUpsert method to clear transactions from an integration event queue. You can clear all transactions from the queue by specifying the value true for the <ClearAllTransactions> element, or you can clear older transactions from the queue by specifying a date value in the <ClearFromDate> element. The upsert operation then clears all of the transactions that occurred before that date from the queue.

The apdata: IntegrationEventQueue argument contains the following elements containing integration event queue data:

- **QueueName**. The name of the queue (required).
- **Description**. A description of the usage of the queue.
- **Disabled**. Whether the queue is disabled.
- **Created**. The username and time and date for the user who created the queue (read-only).
- **Modified**. The username and time and date for the user who last updated the queue (read-only).
- **FileLimit**. The total number of events that the company can store for all queues. If the size of the existing queues matches this number, then you cannot create a new queue. This element is read-only and is ignored for upsert requests.
- **UnassignedQueueCapacity**. The available size of queue. This element is read-only and is ignored for upsert requests.
- **DueueSize**. The size of the queue. This size cannot exceed the <UnassignedQueueCapacity> value. Required for insert operations.
- **NumberOfTransactions**. The number of transactions in the queue. This element is read-only and is ignored for upsert requests.
- **ClearAllTransactions**. Whether all transactions in the queue should be deleted.
- **ClearFromDate**. A date and time for which all transactions older than the specified date should be deleted. This must be specified in the xsd:dateTime format.
- **NotificationEmailAddress**. An email address to which a warning email is to be sent when the queue is full or when the queue reaches a certain size, as specified in <WarningMailQueueSize>.
- **WarningMailQueueSize**. The size that the queue is allowed to reach before a warning email is sent to the address specified in <NotificationEmailAddress>.
- **TimeZone**. A value that specifies how the <Created> and <Modified> values are recorded in the integration events.
	- **UTC**. If this value is specified, then the date and time in the GMT time zone are recorded, in the following format:

MM/DD/YYYY HH:MM:SS

For example, 06/12/2017 09:44:15, which corresponds to June 12th 2017, 9:44:15 GMT.

■ **UTC Format**. If this value is specified, then the date and time in the GMT time zone are recorded, in the xsd:dateTime format specified by the W3C standard for Coordinated Universal Time (UCT), as follows:

YYYY-MM-DDTHH: MM: SSZ

For example, 2017-06-12T09:44:15Z, which corresponds to June 12th 2017, 9:44:15 GMT.

■ **User Time Zone**. If this value is specified, then the date and time in the time zone of the user who updated the record are recorded, in the following format:

MM/DD/YYYY HH:MM:SS

This value is the default.

**NOTE:** You set the <TimeZone> field for the default queue only. All other queues inherit the setting that is selected for the company's default queue. The <TimeZone> field is returned for all queues, but it is read-only for queues other than the default queue.

- **PicklistFormat**. The format for recording picklist field values in the integration events, as follows:
	- If you want the values to be recorded as language-independent code (LIC) values, then specify Language Independent Values.
	- If you want the values to be recorded in the language of the user whose action causes the integration event to be created, then specify User Language.

This element is required for insert operations, and read-only for update operations.

[Table 133](#page-320-0) describes the arguments taken by the IntegrationEventQueueUpsert method.

<span id="page-320-0"></span>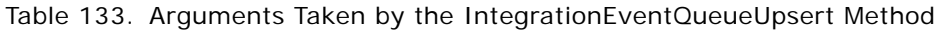

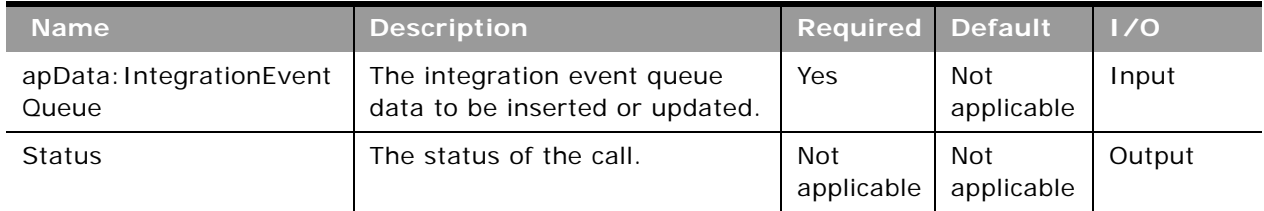

### **Return Value of the Call**

The status is returned.

## <span id="page-320-1"></span>**ListRead**

Extracts list configuration data.

### **Usage**

Use the ListRead method to read list configuration data.

You can use the following elements of apQuery:List to query lists:

- <RecordType>
- <ListName>
- <ListType>
- <CreatedByAlias>
- <ModifiedByAlias>

You can read the following types of list:

- **Public lists.** No privileges are required to read public lists.
- **Private lists.** To read private lists defined by all users in the company, the Manage Private Lists privilege is required. No privilege is required to read private lists created by the currently logged in user.
- **Role-specific lists.** To read all role-specific lists defined for the company, the Manage Public Lists privilege is required.

■ **System lists.** To return system lists you can specify System for <ListType>. Otherwise, if the <IncludeAll> child element of apQuery:List specifies true, the ListRead method returns all lists including system lists. If <IncludeAll> specifies false, or is not included in the request, the method returns all configuration data except system list data.

**NOTE:** If the ListRead method is invoked with any search fields other than <RecordType>, or <ListType> with a value other than System, then even if <IncludeAll> is true, the system lists are not returned.

[Table 134](#page-321-0) shows which lists you can read when you have the Manage Public Lists or Manage Private Lists privilege:

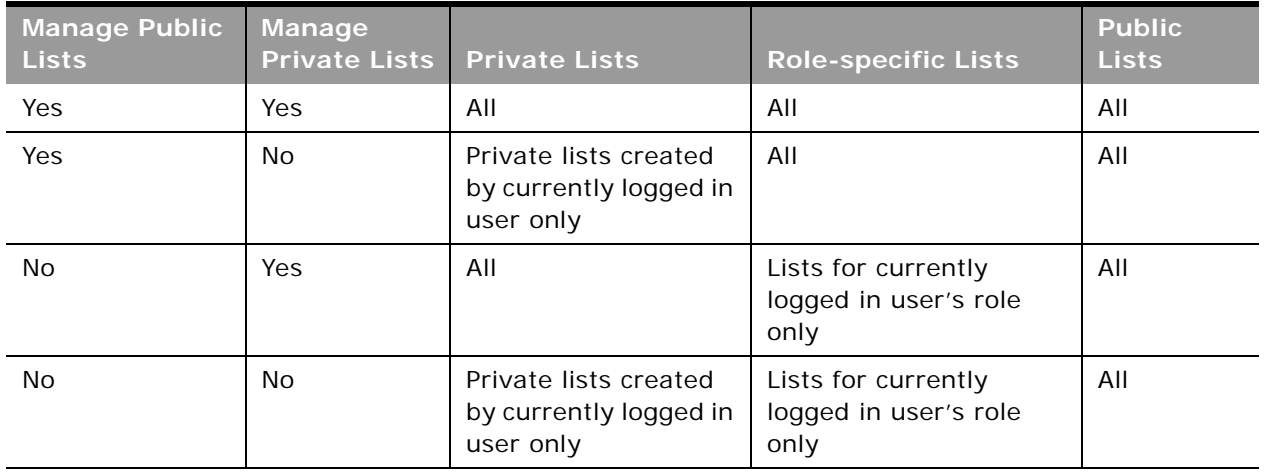

#### <span id="page-321-0"></span>Table 134. Privileges and Access to Lists

#### **NOTE:** Lists for the current user's role can include lists not created by the current user.

The lists returned can include private lists with the same name, bur created by different users, and role specific lists with the same name, but for different roles.

The following data is returned in apData:List:

- **RecordType**. The record type.
- **ListName**. The name of the list in the language of the currently logged-in user.
- **ListType**. The type of list; possible values are: Public, Private, Role Specific, System.
- **CreatedByAlias.** The alias of the user who created the list.
- **ModifiedByAlias.** The alias of the user who last modified the list.
- **RoleName.** For role specific lists only, the role to which the list is applicable.
- CreatedById. The identifier of the user who created the list.
- **ModifiedById.** The identifier of the user who last modified the list.
- **CreatedDate.** The date and time the list was created.
- **ModifiedDate.** The date and time the list was last modified.

#### **Oracle Web Services On Demand Guide** Version 25.0 (Oracle CRM On Demand Release 37) **322**

- **Description**. A description of the list.
- **SearchIn.** The record set from which records are returned, for example, All records I can see, All records I own.
- **CaseInsensitiveFlag**. Whether fields are case sensitive in searches.
- **LanguageCode**. For system lists, the language code for the currently logged in user. For other lists, the language code in which the list was created.
- **ListOfFilterInformation**. The filter information for the list, contained in child elements of the <FilterInfo> element:
	- **Conjunction.** The operator And or Or.
	- **FieldName**. The system name of the field.
	- **Condition**. The condition for the filter.
	- **FilterValue.** The filter value.
	- **FilterValueAssocId.** The association ID (row ID) for a filter value for association control fields such as Contact Full Name, Account Name, Owner Alias, and so on, where the condition is Equal to.
- ListOfSelectedFields. The fields selected for display in search results contained in child elements of the <SelectedFieldInfo> element:
	- **SelectedField**. The system name of the field.
	- **SortOrder.** The sort order of a field used for sorting of search results: ASC for ascending or DESC for descending.
	- **SortPosition.** The position of a field within the list of fields used for sorting.

For more information about working with lists, see *Oracle CRM On Demand Online Help*.

#### **Arguments**

[Table 135](#page-322-0) describes the arguments taken by the ListRead method.

<span id="page-322-0"></span>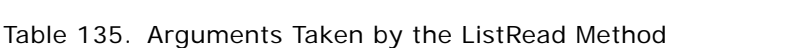

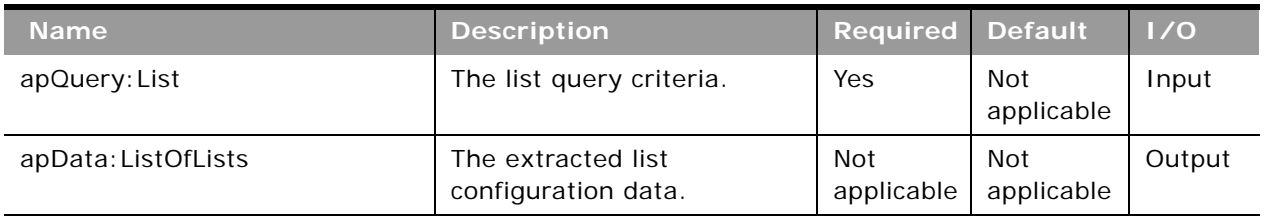

**Return Value of the Call** The list data is returned.

### **ListReadAll**

Extracts all of the list configuration data for a company.

#### **Usage**

Use the ListReadAll method to read all of the list data for all objects. See ["ListRead" on page 321](#page-320-1) for information about the privileges required to access the various types of list.

If the input argument <IncludeAll> specifies true, the method returns all configuration data, including system list data. If <IncludeAll> specifies false, or is not included in the request, the method returns all configuration data except system list data.

See ["ListRead" on page 321](#page-320-1) for information about the list data specified in apData: List.

#### **Arguments**

[Table 136](#page-323-0) describes the arguments taken by the ListReadAll method.

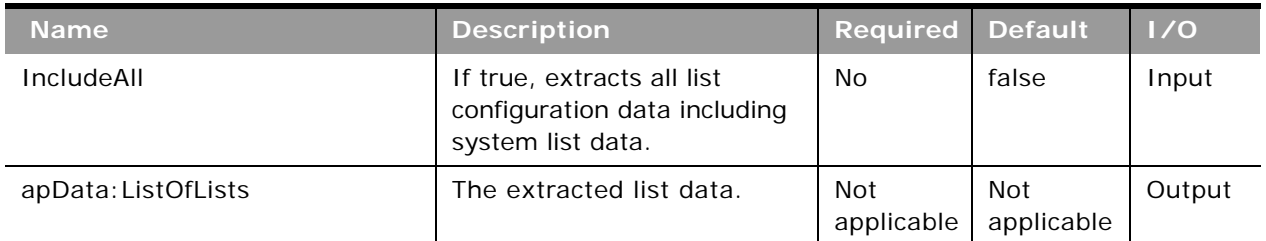

#### <span id="page-323-0"></span>Table 136. Arguments Taken by the ListReadAll Method

## **Return Value of the Call**

The list data is returned.

## **ListAccessAndOrderRead**

Extracts all of the list access and order configuration data for each role for an object.

#### **Usage**

Use the ListAccessAndOrderRead method to read the list access and display order data for an object.

The object is specified with the <ObjectName> child element of apQuery:ListAccessAndOrder.

See ["ListAccessAndOrderUpsert" on page 326](#page-325-0) for information about the list access and display order data specified in apData:ListAccessAndOrder.
[Table 137](#page-324-0) describes the arguments taken by the ListAccessAndOrderRead method.

<span id="page-324-0"></span>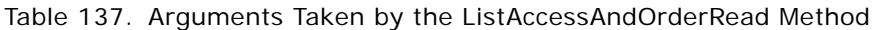

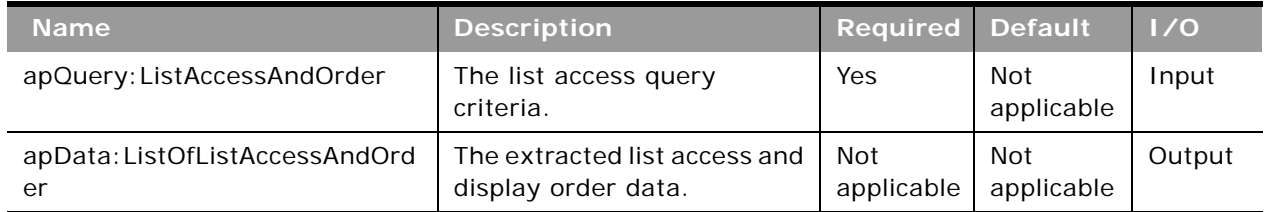

## **Return Value of the Call**

The list access data is returned.

# **ListAccessAndOrderReadAll**

Extracts all of the list access and display order configuration data for a company.

## **Usage**

Use the ListAccessAndOrderReadAll method to read all of the list access and display order data for all objects.

See ["ListAccessAndOrderUpsert" on page 326](#page-325-0) for information about the list access and display order data specified in apData:ListAccessAndOrder.

## **Arguments**

[Table 138](#page-324-1) describes the arguments taken by the ListAccessAndOrderReadAll method.

<span id="page-324-1"></span>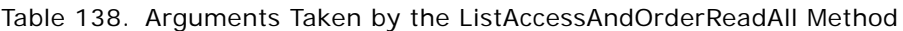

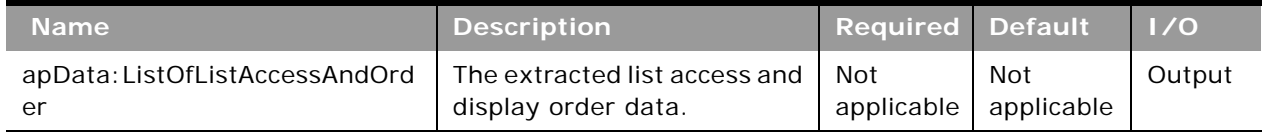

## **Return Value of the Call**

The list access and display order data is returned.

## <span id="page-325-0"></span>**ListAccessAndOrderUpsert**

Updates existing list access and display order data or inserts new data.

#### **Usage**

Use the ListAccessAndOrderUpsert method to insert or update list access and order data for each role for an object.

The apdata:ListAccessAndOrder argument contains the following elements containing list access and display order data:

- **ObjectName**. The name of the object (required).
- **RoleName**. The name of the role (required).
- **ModifiedBy**. The username and time and date for the user who last updated the List Order Layout (read-only).
- ListOfListAccessAndOrderList. Contains all of the lists available for a role. The data for a particular list is contained in the following child elements of <ListAccessAndOrderList>:
	- **ListName**. The name of the list.
	- **Order**. An integer value indicating the list box in the List Order Layout page in which the list appears and the display order, if it appears in the Show in Short List box:
		- ❏ **-2**. The list appears in the All Lists box.
		- ❏ **-1**. The list appears in the Lists Available for this Role box.
		- ❏ **2 through** *n*. The list appears in the Show in Short List box and the integer value indicates the order of the list within the box starting with the value 2 for the topmost list, and so on.

See *Oracle Migration Tool On Demand Guide* for reference tables about the mappings of object names to the display names for the objects in the Oracle CRM On Demand user interface.

#### **Arguments**

[Table 139](#page-325-1) describes the arguments taken by the ListAccessAndOrderUpsert method.

| <b>Name</b>                    | <b>Description</b>                                                   | <b>Required Default</b> |                   | $\vert \vert / \sigma \vert$ |
|--------------------------------|----------------------------------------------------------------------|-------------------------|-------------------|------------------------------|
| apData: ListAccessAndOr<br>der | The list access and display order<br>data to be inserted or updated. | Yes                     | Not<br>applicable | Input                        |
| <b>Status</b>                  | The status of the call.                                              | Not<br>applicable       | Not<br>applicable | Output                       |

<span id="page-325-1"></span>Table 139. Arguments Taken by the ListAccessAndOrderUpsert Method

**Return Value of the Call** The status is returned.

**Oracle Web Services On Demand Guide** Version 25.0 (Oracle CRM On Demand Release 37) **326** 

# **PageLayoutFieldRead**

Extracts all of the field configuration data for a detail page of an object.

## **Usage**

Use the PageLayoutFieldRead method to read the field data for an object's detail page.

The object is specified with the <ObjectName> child element of apQuery: PageLayout.

If the <CurrentUserOnly> child element of apQuery:PageLayout specifies true, page layout field data for the current user only is returned.

If the <IncludeAll> child element of apQuery:PageLayout specifies true, the method returns configuration data including preconfigured and customized data. If <IncludeAll> specifies false, or is not included in the request, the method returns customized configuration data only.

See ["PageLayoutFieldUpsert" on page 328](#page-327-0) for information about the page layout field data specified in apData:PageLayout.

## **Arguments**

[Table 140](#page-326-0) describes the arguments taken by the PageLayoutFieldRead method.

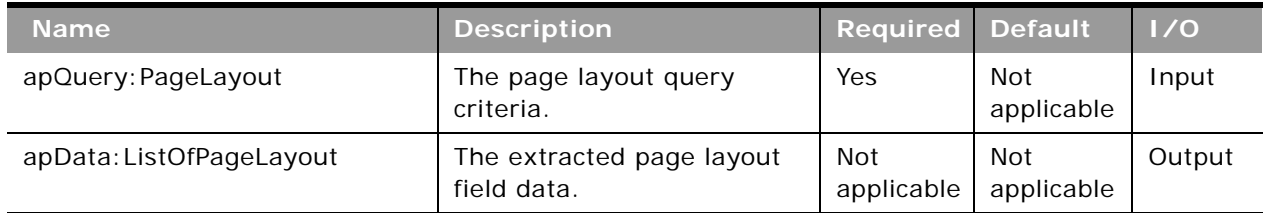

<span id="page-326-0"></span>Table 140. Arguments Taken by the PageLayoutFieldRead Method

## **Return Value of the Call**

The page layout fields are returned.

# **PageLayoutFieldReadAll**

Extracts all of the field configuration data for detail pages for a company.

## **Usage**

Use the PageLayoutFieldReadAll method to read all of the field data for detail pages.

If the input argument <CurrentUserOnly> specifies true, all of the page layout field data for the current user only is returned.

If the input argument <IncludeAll> specifies true, the method returns all configuration data, including preconfigured and customized data. If <IncludeAll> specifies false, or is not included in the request, the method returns customized configuration data only.

The input argument <Version> specifies the release of Oracle CRM On Demand for which configuration data is returned. The default value is 27, and specified values up to and including 27 return configuration data applicable to Oracle CRM On Demand Release 27.

If the value specified is greater than 27, then all of the configuration data up to the release specified is returned. For example, if a value of 28 is specified, then all of the configuration data in Release 27 plus the newer data up to Release 28 is returned.

See ["PageLayoutFieldUpsert" on page 328](#page-327-0) for information about the page layout field data specified in apData:PageLayout.

### **Arguments**

[Table 141](#page-327-1) describes the arguments taken by the PageLayoutFieldReadAll method.

| <b>Name</b>              | <b>Description</b>                                                                               | <b>Required</b>          | <b>Default</b>           | 1/0    |
|--------------------------|--------------------------------------------------------------------------------------------------|--------------------------|--------------------------|--------|
| CurrentUserOnly          | If true, extracts data for the<br>current user only.                                             | No.                      | false                    | Input  |
| IncludeAll               | If true, extracts all<br>configuration data and not<br>just customized<br>configuration data.    | No.                      | false                    | Input  |
| Version                  | Specifies the release of<br>Oracle CRM On Demand for<br>which configuration data is<br>returned. | No.                      | 27                       | Input  |
| apData: ListOfPageLayout | The extracted page layout<br>field data.                                                         | <b>Not</b><br>applicable | <b>Not</b><br>applicable | Output |

<span id="page-327-1"></span>Table 141. Arguments Taken by the PageLayoutFieldReadAll Method

## **Return Value of the Call**

The page layout fields are returned.

## <span id="page-327-0"></span>**PageLayoutFieldUpsert**

Updates existing page layout field data or inserts new page layout field data.

## **Usage**

Use the PageLayoutFieldUpsert method to insert or update field data for a detail page layout.

**Oracle Web Services On Demand Guide** Version 25.0 (Oracle CRM On Demand Release 37) **328** 

The apdata: PageLayout argument contains the following elements containing page layout field data:

- **ObjectName**. The name of the object.
- **LayoutName**. The name of the page layout.
- **Description**. A description of the page layout.
- **ListOfPageLayoutField**. Contains all of the fields for the page layout. The data for a particular field is contained in the following child elements of <PageLayoutField>:
	- **FieldName**. The name of the field.
	- **ReadOnly**. Whether the field is read-only.
	- **Required**. Whether the field is required.
	- **AlwaysOnLayout**. Whether the field is always on the page layout. A value of true indicates that the field cannot be removed from the page layout by the user.
	- **Section**. An integer identifying the section in which the field appears. The value 0 represents the first section, 1 the next section, and so on.
	- **Column**. The column within the section in which the field appears. The value 0 represents the left-most column.
	- **Row**. The row within the section in which the field appears. The value 0 represents the first row within a section and column, 1 the next row, and so on.

See *Oracle Migration Tool On Demand Guide* for reference tables about the mappings of object names to the display names for the objects in the Oracle CRM On Demand user interface.

## **Arguments**

[Table 142](#page-328-0) describes the arguments taken by the PageLayoutFieldUpsert method.

| <b>Name</b>        | <b>Description</b>                                       | <b>Required Default</b> |                   | 1/0    |
|--------------------|----------------------------------------------------------|-------------------------|-------------------|--------|
| apData: PageLayout | The page layout field data to be<br>inserted or updated. | Yes                     | Not<br>applicable | Input  |
| <b>Status</b>      | The status of the call.                                  | Not<br>applicable       | Not<br>applicable | Output |

<span id="page-328-0"></span>Table 142. Arguments Taken by the PageLayoutFieldUpsert Method

**Return Value of the Call** The status is returned.

## **PageLayoutRelatedInformationRead**

Extracts all of the related information for a detail page layout for an object.

## **Usage**

Use the PageLayoutRelatedInformationRead method to read all of the related information data for an object.

The object is specified with the <ObjectName> child element of apQuery:PageLayoutRelatedInformation.

If the <CurrentUserOnly> child element of apQuery:PageLayoutRelatedInformation specifies true, related information data for the current user only is returned.

If the <IncludeAll> child element of apQuery:PageLayoutRelatedInformations specifies true, the method returns configuration data including preconfigured and customized data. If <IncludeAll> specifies false, or is not included in the request, the method returns customized configuration data only.

See ["PageLayoutRelatedInformationUpsert" on page 331](#page-330-0) for information about the page layout related information specified in apData:PageLayoutRelatedInformation.

### **Arguments**

[Table 143](#page-329-0) describes the arguments taken by the PageLayoutRelatedInformationRead method.

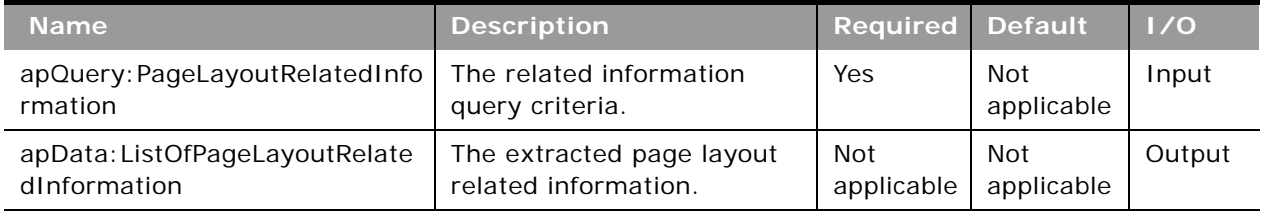

#### <span id="page-329-0"></span>Table 143. Arguments Taken by the PageLayoutRelatedInformationRead Method

## **Return Value of the Call**

The page layout related information is returned.

# **PageLayoutRelatedInformationReadAll**

Extracts all of the related information for detail page layouts for a company.

#### **Usage**

Use the PageLayoutRelatedInformationReadAll method to read all of the related information data for detail page layouts.

If the input argument <CurrentUserOnly> is true, all of the related information data for the current user only is returned.

If the input argument <IncludeAll> specifies true, the method returns all configuration data, including preconfigured and customized data. If <IncludeAll> specifies false, or is not included in the request, the method returns customized configuration data only.

See ["PageLayoutRelatedInformationUpsert" on page 331](#page-330-0) for information about the page layout related information specified in apData:PageLayoutRelatedInformation.

## **Arguments**

[Table 144](#page-330-1) describes the arguments taken by the PageLayoutRelatedInformationReadAll method.

| <b>Name</b>                                    | <b>Description</b>                                                                            | <b>Required</b>          | <b>Default</b>    | 1/0    |
|------------------------------------------------|-----------------------------------------------------------------------------------------------|--------------------------|-------------------|--------|
| CurrentUserOnly                                | If true, extracts data for the<br>current user only                                           | No                       | false             | Input  |
| <b>IncludeAll</b>                              | If true, extracts all<br>configuration data and not<br>just customized<br>configuration data. | No                       | false             | Input  |
| apData: ListOfPageLayoutRelate<br>dInformation | The extracted page layout<br>related information.                                             | <b>Not</b><br>applicable | Not<br>applicable | Output |

<span id="page-330-1"></span>Table 144. Arguments Taken by the PageLayoutRelatedInformationReadAll Method

## **Return Value of the Call**

The page layout related information is returned.

# <span id="page-330-0"></span>**PageLayoutRelatedInformationUpsert**

Updates existing page layout related information or inserts new page layout related information.

## **Usage**

Use the PageLayoutRelatedInformationUpsert method to insert or update related information for a detail page layout.

The apdata:PageLayoutRelatedInformation argument contains the following elements containing related information for a page layout:

- **ObjectName**. The name of the object.
- **LayoutName**. The name of the page layout.
- **ListOfPageRelatedInformation**. Contains all of the related information for the page layout. The data for a particular related information section is contained in the following child elements of <PageRelatedInformation>:
- **Name**. A child object ID, equivalent to the name of a related information section. See *Oracle Migration Tool On Demand Guide* for reference tables about the mapping of child object IDs to UI display names for the child objects.
- **Availability**. An integer with the range of values -1 through 1, specifying in which list the related information appears in the page layout: Not Available, Available, or Displayed respectively.

For values of 1 (Displayed), the order of the <PageRelatedInformation> elements determines the order in which the related information sections are listed in the layout in the UI.

■ **RelatedInformationLayout**. The name of the corresponding related information layout.

See *Oracle Migration Tool On Demand Guide* for reference tables about the mappings of object names to the display names for the objects in the Oracle CRM On Demand user interface.

## **Arguments**

[Table 145](#page-331-0) describes the arguments taken by the PageLayoutRelatedInformationUpsert method.

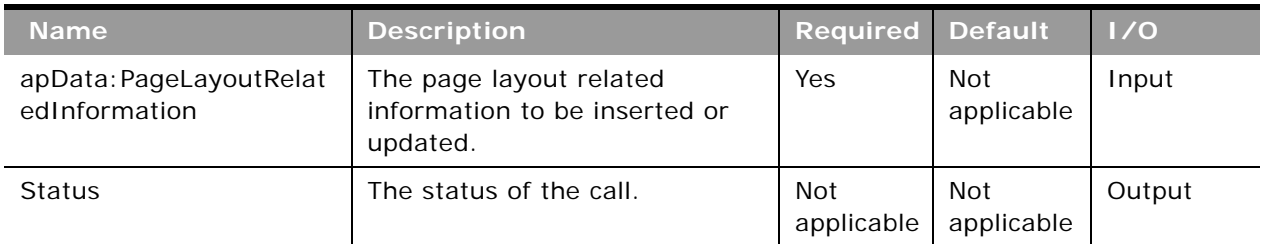

#### <span id="page-331-0"></span>Table 145. Arguments Taken by the PageLayoutRelatedInformationUpsert Method

## **Return Value of the Call**

The status is returned.

# **PageLayoutSectionReadAll**

Extracts all of the section data for detail page layouts for a company.

## **Usage**

Use the PageLayoutSectionReadAll method to read all of the section data for detail page layouts.

If the input argument <CurrentUserOnly> is true, all of the related information data for the current user only is returned.

If the input argument <IncludeAll> specifies true, the method returns all configuration data, including preconfigured and customized data. If <IncludeAll> specifies false, or is not included in the request, the method returns customized configuration data only.

See ["PageLayoutSectionUpsert" on page 333](#page-332-0) for information about the page layout section data specified in apData: PageLayoutFormSection.

#### **Arguments**

[Table 146](#page-332-1) describes the arguments taken by the PageLayoutSectionReadAll method.

<span id="page-332-1"></span>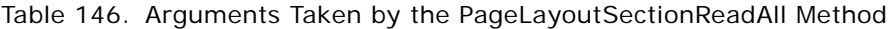

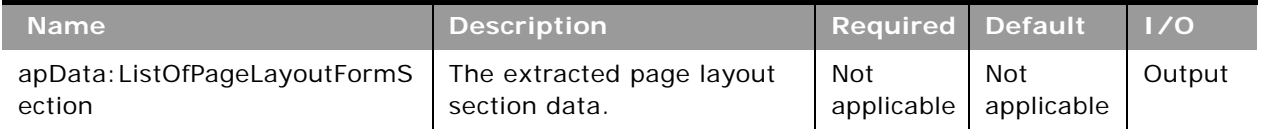

### **Return Value of the Call**

The page layout section data is returned.

## <span id="page-332-0"></span>**PageLayoutSectionUpsert**

Updates existing page layout section data or inserts new page layout section data.

## **Usage**

Use the PageLayoutSectionUpsert method to insert or update section data for a detail page layout.

The apdata:PageLayoutFormSection argument contains the following elements containing page layout section data:

- **ObjectName**. The name of the object.
- **LayoutName**. The name of the page layout.
- **ListOfPageFormSection**. The section data for each section. The data is contained in the following child elements of <PageFormSection>:
	- **SectionSequence**. The position in which the section appears in the page layout.
	- **ListOfFormSectionTranslation**. The section names in the languages activated for your company. The data for a particular section is contained in the following child elements of <FormSectionTranslation>:
		- ❏ **LangId**. The three-letter language code for the language.
		- ❏ **DisplayName**. The display name of the section in the language identified by the language code.

See the *Oracle Migration Tool On Demand Guide* for reference tables about the mappings of threeletter language codes to languages.

[Table 147](#page-333-0) describes the arguments taken by the PageLayoutSectionUpsert method.

<span id="page-333-0"></span>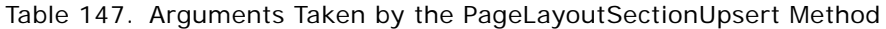

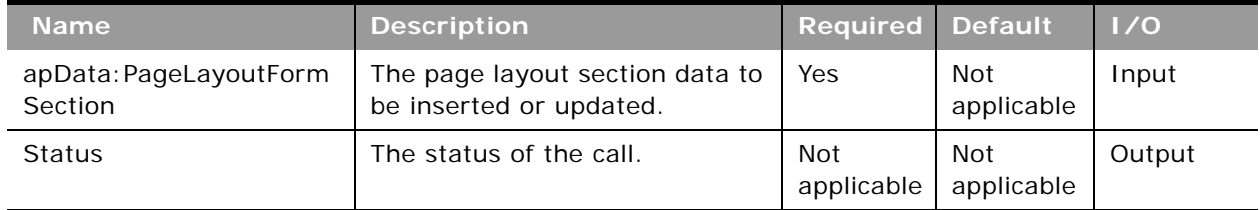

**Return Value of the Call** The status is returned.

# **PicklistRead**

Extracts picklist configuration data.

## **Usage**

Use the PicklistRead method to extract picklist configuration data for an object.

The object is specified with the <ObjectName> child element of apQuery:PicklistSet.

If the <IncludeAll> child element of apQuery:PicklistSet specifies true, then the method returns configuration data including preconfigured and customized data. However, the data returned does not include any pre-configured read-only picklist data. If <IncludeAll> specifies false, or is not included in the request, then the method returns customized configuration data only.

You can use the <Disabled> child element of <PickListValue> to filter for active and inactive (disabled) picklist values for a particular picklist. To filter, you must specify <ObjectName> and <Name> to identify the picklist, and a value for <Disabled>. If you specify a value of true for <Disabled>, all inactive picklist values are returned, and if you specify false, all active picklist values are returned. If you do not specify a value for <Disabled>, both active and inactive picklist values are returned.

See ["PicklistUpsert" on page 336](#page-335-0) for information about the picklist data specified in apData:PicklistSet.

[Table 148](#page-334-0) describes the arguments taken by the PicklistRead method.

<span id="page-334-0"></span>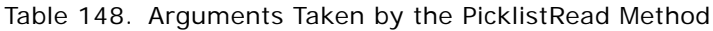

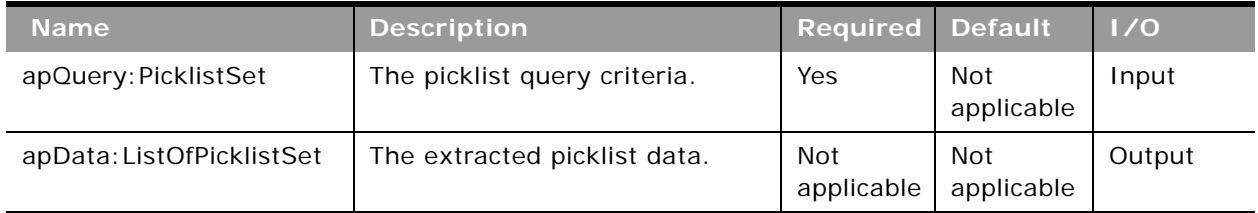

## **Return Value of the Call**

The picklists for the object are returned.

# **PicklistReadAll**

Extracts all of the picklist configuration data for a company.

## **Usage**

Use the PicklistReadAll method to read all of the picklists except read-only picklists.

If the input argument <IncludeAll> specifies true, the method returns all configuration data, including preconfigured and customized data. However, the data returned does not include any preconfigured read-only picklist data. If <IncludeAll> specifies false, or is not included in the request, the method returns customized configuration data only.

See ["PicklistUpsert" on page 336](#page-335-0) for information about the picklist data specified in apData:PicklistSet.

## **Arguments**

[Table 149](#page-334-1) describes the arguments taken by the PicklistReadAll method.

<span id="page-334-1"></span>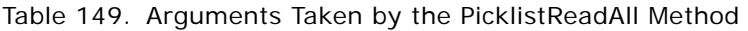

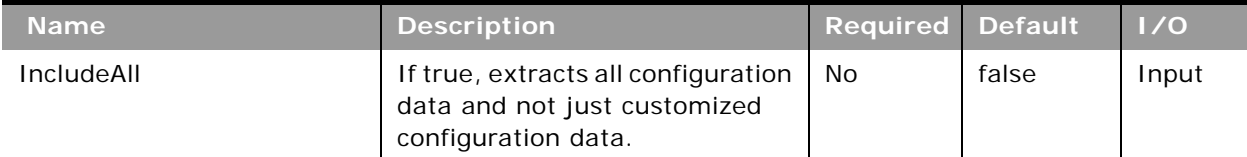

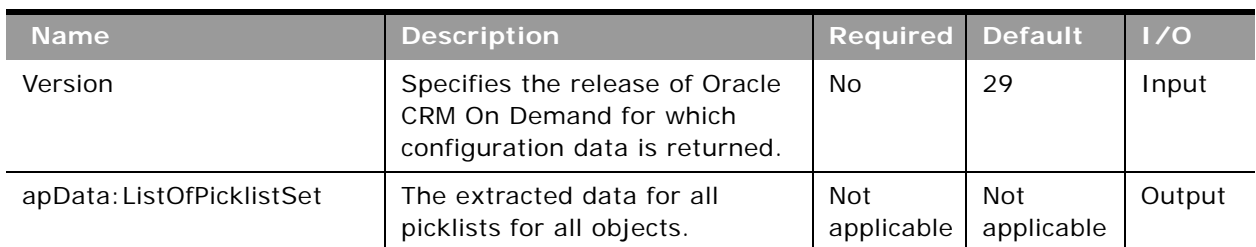

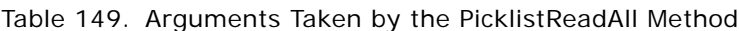

**Return Value of the Call**

The picklists are returned.

# <span id="page-335-0"></span>**PicklistUpsert**

Updates an existing set of picklists or inserts a new set of picklists.

## **Usage**

Use the PicklistUpsert method to insert a set of picklists or update an existing set of picklists for an object.

The object is specified with the <ObjectName> element of apdata:PicklistSet.

The apdata: PicklistSet argument contains the following elements containing picklist data for each picklist:

- **Name**. The system name of the picklist field (required). When performing an insert operation, this name is used as the display name. You can use the FieldManagementRead method to obtain the system name of the picklist field.
- **WebSvcTag**. The Web Services v2.0 integration tag name for the picklist field. This element is read-only and is ignored in upsert operations.
- **ListOfPicklistValues**. The values for the picklist as contained in child elements of <PickListValue>:
	- **ValueId**. An identifier assigned to the picklist value. This element maps to the Id field in the Edit Picklist window for the picklist field in the UI. It is the language-independent name for the picklist value.
	- **Disabled.** Whether the picklist value is disabled.
	- **ListOfValueTranslations**. The picklist values in the languages activated for your company, contained in child elements of <ValueTranslation>:
		- ❏ **LanguageCode**. The three-letter language code for the language.
		- ❏ **Value**. The picklist value in the language identified by the language code.
		- ❏ **Order**. The order number of the picklist value according to language identified by the language code.
- **Oracle Web Services On Demand Guide** Version 25.0 (Oracle CRM On Demand Release 37) **336**

See *Oracle Migration Tool On Demand Guide* for reference tables about the following:

- Mappings of three-letter language codes to languages.
- Mappings of object names to the display names for the objects in the Oracle CRM On Demand user interface.

### **Arguments**

[Table 150](#page-336-0) describes the arguments taken by the PicklistUpsert method.

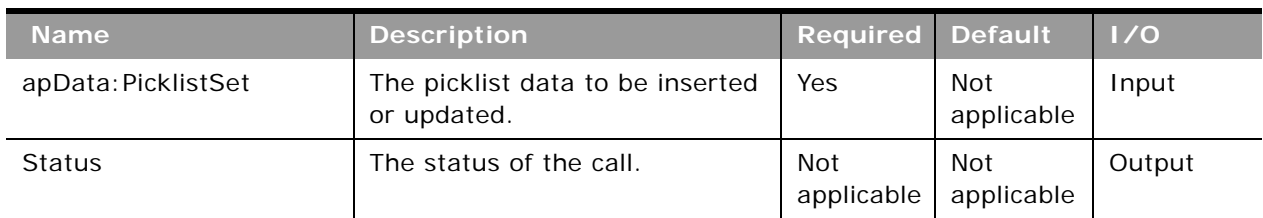

#### <span id="page-336-0"></span>Table 150. Arguments Taken by the PicklistUpsert Method

## **Return Value of the Call**

The status is returned.

## **PicklistValueGroupRead**

Extracts picklist value group configuration data.

## **Usage**

Use the PicklistValueGroupRead method to extract picklist value group configuration data.

The picklist value group is specified with the <PicklistValueGroupName> or <PicklistValueGroupId> child element of apQuery:PicklistValueGroup so that you can query by both picklist value group name and row ID.

See ["PicklistValueGroupUpsert" on page 339](#page-338-0) for information about the picklist value group data specified in apData: PicklistValueGroupSet.

[Table 151](#page-337-0) describes the arguments taken by the PicklistValueGroupRead method.

<span id="page-337-0"></span>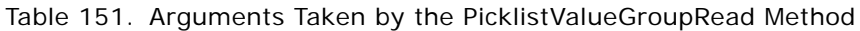

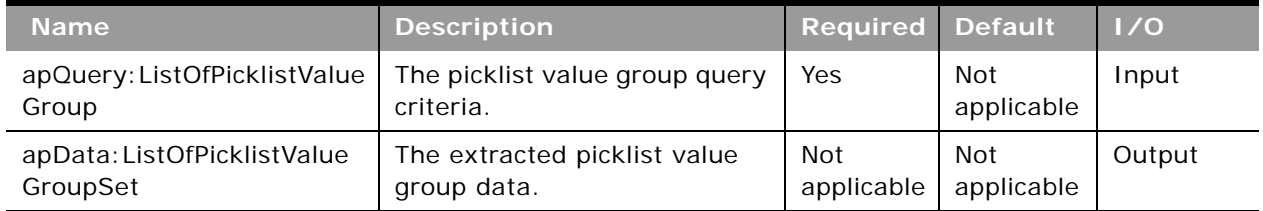

## **Return Value of the Call**

The picklist value group is returned.

# **PicklistValueGroupReadAll**

Extracts all of the picklist value group configuration data for a company.

## **Usage**

Use the PicklistValueGroupReadAll method to read all of the picklist value groups.

If the input argument <IncludeAll> specifies true, the method returns all configuration data, including preconfigured and customized data. If <IncludeAll> specifies false, or is not included in the request, the method returns customized configuration data only.

See ["PicklistValueGroupUpsert" on page 339](#page-338-0) for information about the picklist value group data specified in apData: PicklistValueGroupSet.

## **Arguments**

[Table 152](#page-337-1) describes the arguments taken by the PicklistValueGroupReadAll method.

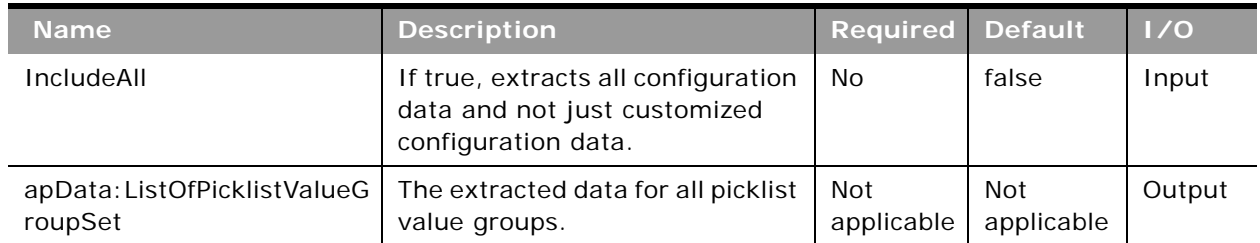

#### <span id="page-337-1"></span>Table 152. Arguments Taken by the PicklistValueGroupReadAll Method

## **Return Value of the Call**

The picklist value groups are returned.

# <span id="page-338-0"></span>**PicklistValueGroupUpsert**

Updates an existing set of picklist value groups or inserts a new set of picklist value groups.

## **Usage**

Use the PicklistValueGroupUpsert method to insert a set of picklist value groups or update an existing set of picklist value groups.

The apdata: PicklistValueGroupSet argument contains the following elements containing picklist value group data:

- **PicklistValueGroupName**. The name of the picklist value group.
- **PicklistValueGroupId**. The row ID of the picklist value group.
- **Description**. A description of the picklist value group.
- **ListOfPicklistTypeSet**. The picklists that are mapped to the picklist value group:
	- **ObjectName**. The name of the object containing the picklist.
	- **FieldName.** The field name of the picklist.
- ListOfLicNameSet. The language-independent picklist values mapped to the picklist value group:
	- **LicName**. The language-independent picklist value.

## **Arguments**

[Table 153](#page-338-1) describes the arguments taken by the PicklistValueGroupUpsert method.

<span id="page-338-1"></span>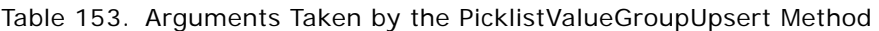

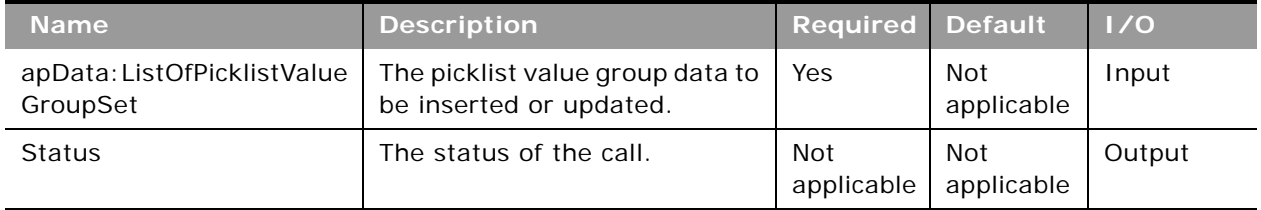

**Return Value of the Call** The status is returned.

## **ProcessAdministrationRead**

Extracts process administration configuration data.

#### **Usage**

Use the ProcessAdministrationRead method to extract process administration configuration data. The Process Administration privilege is required.

**NOTE:** The ProcessAdministrationRead method does not read the field setup and related access control configuration data for transition states.

You can query process administration data using the following child elements of apQuery: Process:

- <RecordType>
- <ProcessName>
- <RecordType> + <ProcessName>

See ["ProcessAdministrationUpsert" on page 341](#page-340-0) for information about the process administration data specified in apData:Process.

#### **Arguments**

[Table 154](#page-339-0) describes the arguments taken by the ProcessAdministrationRead method.

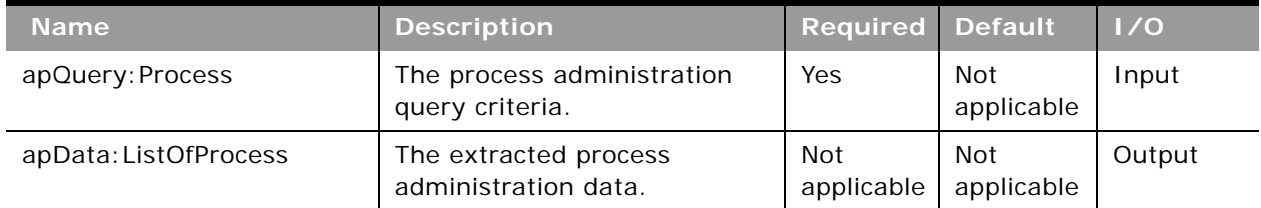

#### <span id="page-339-0"></span>Table 154. Arguments Taken by the ProcessAdministrationRead Method

## **Return Value of the Call**

The process administration data is returned.

## **ProcessAdministrationReadAll**

Extracts all of the process administration configuration data for a company.

### **Usage**

Use the ProcessAdministrationReadAll method to read all of the process administration data. The Process Administration privilege is required.

**NOTE:** The ProcessAdministrationReadAll method does not read the field setup and related access control configuration data for transition states.

See ["ProcessAdministrationUpsert" on page 341](#page-340-0) for information about the process administration data specified in apData:Process.

### **Arguments**

[Table 155](#page-340-1) describes the arguments taken by the ProcessAdministrationReadAll method.

<span id="page-340-1"></span>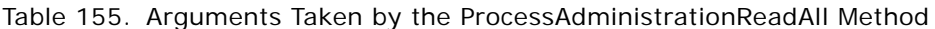

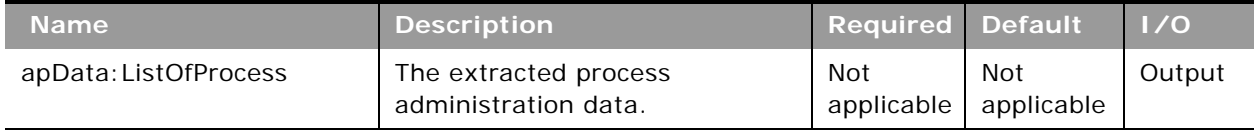

## **Return Value of the Call**

The process administration data is returned.

# <span id="page-340-0"></span>**ProcessAdministrationUpsert**

Updates existing process administration data or inserts new process administration data.

#### **Usage**

Use the ProcessAdministrationUpsert method to insert process administration data or update existing process administration data. The Process Administration privilege is required.

**NOTE:** The ProcessAdministrationUpsert method does not insert or update the field setup and related access control configuration data for transition states.

The apdata: Process argument contains the following elements containing process administration data:

- **RecordType.** The record type (required).
- **ProcessName**. The name of the process (required).
- **PrimaryField**. The field that is used as a filter to restrict the process to certain records of the record type (read-only). Only the Activity record type supports the use of a primary field.
- **TransitionField**. The field in the record type that determines the transition of records from one transition state to another (read-only). The Status field is used as the transition field for all supported record types.
- **Description**. A description of the process.
- **Drder.** The order of the process within the record type (read-only).
- **Default**. Whether the process is the default process within the record type (read-only).
- **ListOfPrimaryValues**. The primary values for the process, which are contained in <Value > child elements of <PrimaryValues>.
- **ListOfTransitionStates**. The transition states for the process, contained in the following child elements of <TransitionState>.
	- **State**. The transition state (required). Possible values depend on the record type. For upsert operations, the value in the <State> element must match an existing picklist value in the Status field for the record type.
	- **Category**. The sales category with which the transition state is associated.
	- **Description**. A description of the transition state.
	- **Created**. The user who created the transition state data, with the date and time of creation (read-only).
	- **Modified**. The user who modified the transition state data, with the date and time of modification (read-only).
	- **Condition**. An expression that determines whether a record can move to the transition state. You cannot use any calculated fields in the expression.
	- **Example 5 FirorMessage**. The error message that appears if the condition set for the transition state is not met when a user tries to move a record of the record type specified in the process to the transition state.
	- **DisableUpdate**. Whether records can be updated (false) or not (true) when they are in the transition state.
	- **DisableDeleteOrRemove**. Whether records can be deleted (false) or not (true) when they are in the transition state.

For upsert operations <RecordType> is a user key. For transition states, the user key is <State>.

For more information about process administration, see *Oracle CRM On Demand Online Help*.

#### **Arguments**

[Table 156](#page-341-0) describes the arguments taken by the ProcessAdministrationUpsert method.

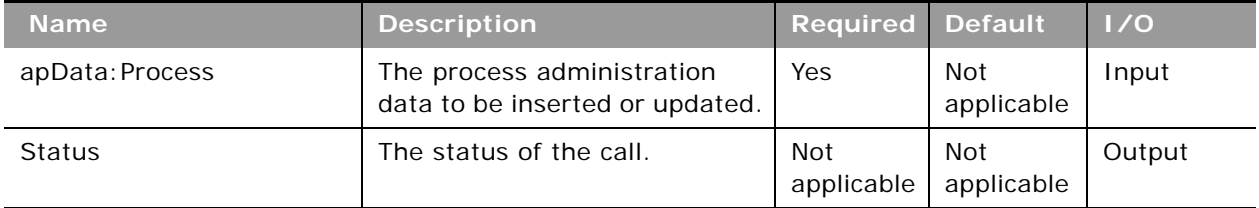

#### <span id="page-341-0"></span>Table 156. Arguments Taken by the ProcessAdministrationUpsert Method

**Return Value of the Call** The status is returned.

# **RelatedInformationLayoutRead**

Extracts all of the related information layout data for an object.

### **Usage**

Use the RelatedInformationLayoutRead method to read all of the related information layout data for an object.

The object is specified with the <ObjectName> child element of apQuery: RelatedInformationLayout.

If the <CurrentUserOnly> child element of apQuery:RelatedInformationLayout specifies true, related information layout data for the current user only is returned.

If the <IncludeAll> child element of apQuery: RelatedInformationLayout specifies true, the method returns configuration data including preconfigured and customized data. If <IncludeAll> specifies false, or is not included in the request, the method returns customized configuration data only.

The <Version> child element of apQuery: RelatedInformationLayout specifies the release of Oracle CRM On Demand for which configuration data is extracted. The default value is 31, so to extract Release 32 or later functionality, you must specify a higher value than 31.

See ["RelatedInformationLayoutUpsert" on page 345](#page-344-0) for information about the related information layout data specified in apData: RelatedInformationLayout.

## **Arguments**

[Table 157](#page-342-0) describes the arguments taken by the RelatedInformationLayoutRead method.

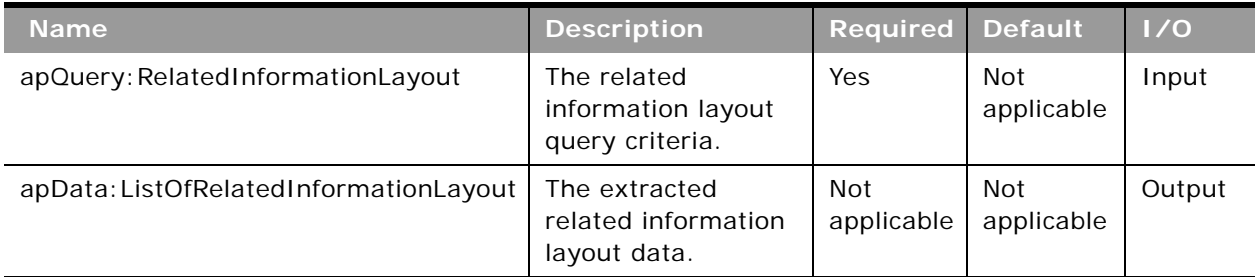

#### <span id="page-342-0"></span>Table 157. Arguments Taken by the RelatedInformationLayoutRead Method

## **Return Value of the Call**

The related information layout data is returned.

## **RelatedInformationLayoutReadAll**

Extracts all of the related information layout data for a company.

### **Usage**

Use the RelatedInformationLayoutReadAll method to read all of the related information layout data for a company.

If the input argument <CurrentUserOnly> is true, all of the related information layout data for the current user only is returned.

If the input argument <IncludeAll> specifies true, the method returns all configuration data, including preconfigured and customized data. If <IncludeAll> specifies false, or is not included in the request, the method returns customized configuration data only.

The input argument <Version> specifies the release of Oracle CRM On Demand for which configuration data is extracted. The default value is 31, so to extract Release 32 or later functionality, you must specify a higher value than 31.

See ["RelatedInformationLayoutUpsert" on page 345](#page-344-0) for information about the related information data specified in apData: RelatedInformationLayout.

### **Arguments**

[Table 158](#page-343-0) describes the arguments taken by the RelatedInformationLayoutReadAll method.

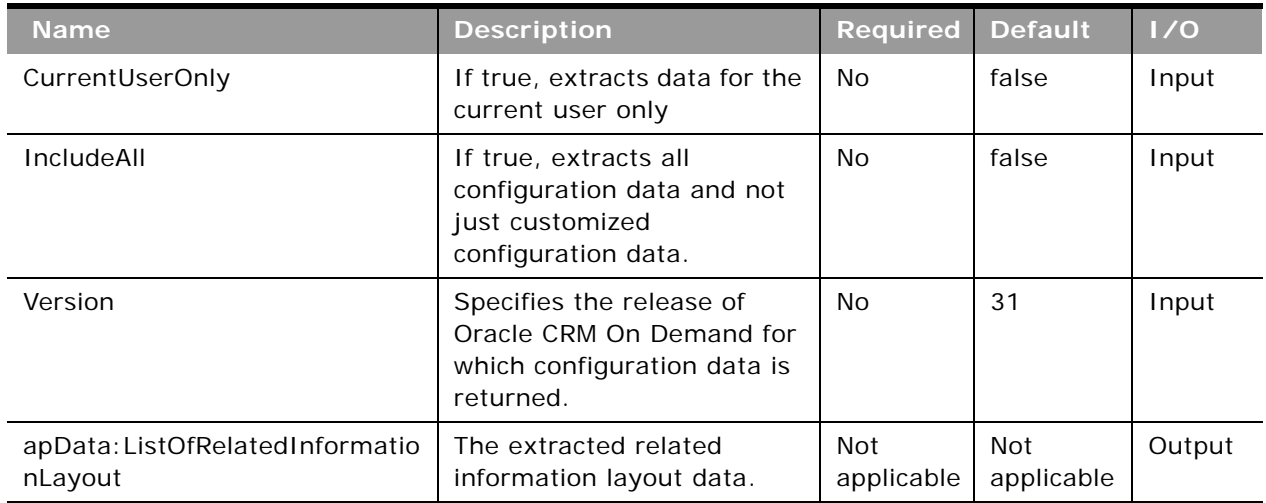

<span id="page-343-0"></span>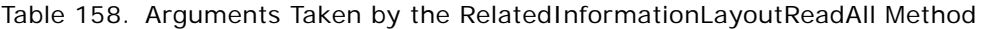

## **Return Value of the Call**

The related information layout data is returned.

## <span id="page-344-0"></span>**RelatedInformationLayoutUpsert**

Updates existing related information layout data or inserts new related information layout data.

#### **Usage**

Use the RelatedInformationLayoutUpsert method to insert or update related information layout data for an object.

The apdata:RelatedInformationLayout argument contains the following elements containing related information layout data:

- **ObjectName**. The name of the object.
- **RelatedInformationName**. A child object ID, equivalent to the name of a related information section. See *Oracle Migration Tool On Demand Guide* for reference tables about the mapping of child object IDs to UI display names for the child objects.
- **Name**. The name of the related information layout.
- **Description**. A description of the related information layout.
- **B** SortField. (For some Opportunity child objects only.) The field used for sorting records, which can be one of the following values:
	- Primary Revenue Close Date. Corresponds to the Close Date field in the UI.
	- Created. Corresponds to the Created: Date field in the UI.
	- Name. Corresponds to the Opportunity Name field in the UI.
	- Updated. Corresponds to the Modified: Date field in the UI.
- **SortDir**. (For some Opportunity child objects only.) The sort order, which can be Ascending or Descending.

**NOTE:** Child opportunities can be sorted for the following objects: Account, Campaign, Contact, Custom Object 01 through Custom Object 03, Dealer, Objective, Opportunity child, Partner Program.

- **ListOfSelectedField**. Contains all of the selected fields for the related information layouts. The field data for a particular related information layout is contained in the following child elements of <SelectedFieldData>:
	- **FieldName**. The name of the selected field. Required.
	- **Sequence**. An integer with the range of values 0 through 19, specifying the sequence of the field in the Selected Fields list.

See *Oracle Migration Tool On Demand Guide* for reference tables about the following:

Mappings of object names to the display names for the objects in the Oracle CRM On Demand user interface.

[Table 159](#page-345-0) describes the arguments taken by the RelatedInformationLayoutUpsert method.

<span id="page-345-0"></span>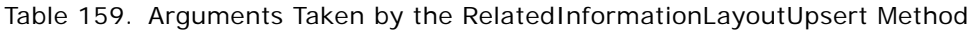

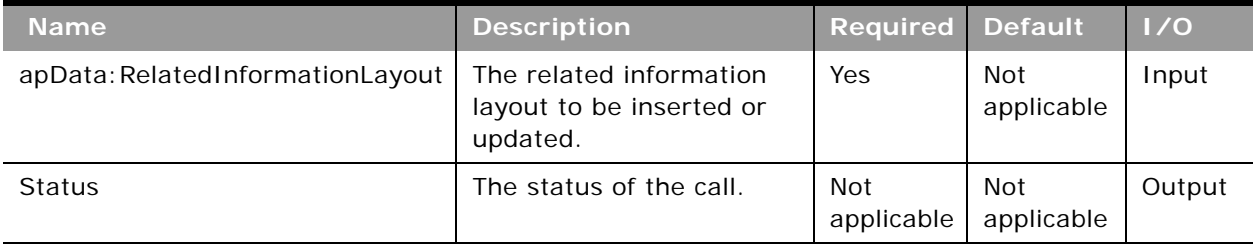

#### **Return Value of the Call** The status is returned.

# **ReportFolderRead**

Extracts report and dashboard folder configuration data.

## **Usage**

Use the ReportFolderRead method to read the details of a specified folder and its role associations. The following privileges are required:

- Manage Roles and Access.
- To read role associations for report folders: Manage Custom Reports.
- To read role associations for dashboard folders: Manage Dashboards.
- To read role associations for the V3 migrated company wide shared folders: Access Migrated Company Wide Shared Folder.

The <Path> child element of apQuery: ReportFolder is required to query folders containing reports or dashboards. You can query using only the <Path> element, but you can also include the <Catalog>, <FolderName>, and <ParentFolder> child elements.

If <Catalog> is not specified in the request, and the path exists in V3 catalogs, then results for V3 catalogs are returned.

For the folders in the Company Wide Shared Folder, the root folder is /shared/Company Analyses, and for the folders in the Migrated Company Wide Shared Folder, the root folder is /shared/Migrated Company Analyses.

You can query the root folder with the <Path> element as in the following example:

<quer: Path>/shared/Company Analyses</quer: Path>

To query for a specific subfolder, you use the <Path> element as in the following example:

<quer:Path>/shared/Company Analyses/Activity Book Visibility</quer:Path>.

where /shared/Company Analyses/Activity Book Visibility is the path to that particular folder.

See ["ReportFolderUpsert" on page 348](#page-347-0) for information about the folder data specified in apData:ReportFolder.

## **Arguments**

[Table 160](#page-346-0) describes the arguments taken by the ReportFolderRead method.

<span id="page-346-0"></span>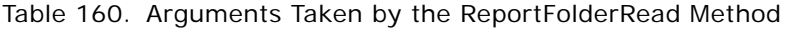

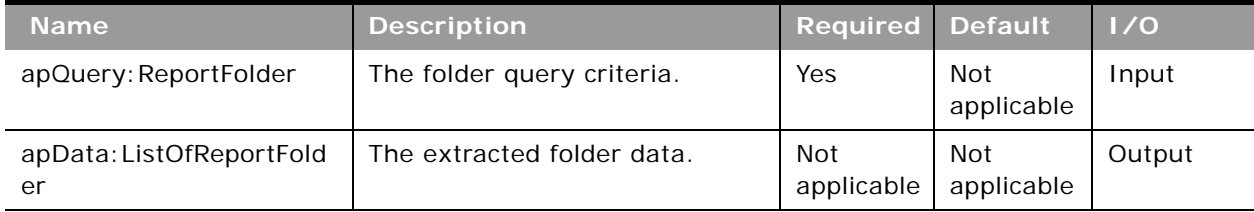

## **Return Value of the Call**

The folder configuration data is returned.

## **ReportFolderReadAll**

Extracts all of the report and dashboard folder configuration data for a company.

## **Usage**

Use the ReportFolderReadAll method to read the details of all folders and their role associations. The following privileges are required:

- Manage Roles and Access
- To read role associations for report folders: Manage Custom Reports.
- To read role associations for dashboard folders: Manage Dashboards.
- To read role associations for the V3 migrated company wide shared folders: Access Migrated Company Wide Shared Folder.

The input argument <Version> specifies the release of Oracle CRM On Demand for which configuration data is returned. The default value is 34, however, to return folders from the V3 catalog the value of <Version> must be 35 or higher.

ReportFolderReadAll returns folders, subfolders, and associated roles of all reports and dashboard folders from V3 catalogs namely:

■ V3 Company Wide Shared Folder

■ V3 Migrated Company Wide Shared Folder (only if your user role includes the Access Migrated Company Wide Shared Folder privilege).

See ["ReportFolderUpsert" on page 348](#page-347-0) for information about the report folder data specified in apData: ReportFolder.

#### **Arguments**

[Table 161](#page-347-1) describes the arguments taken by the ReportFolderReadAll method.

| <b>Name</b>                | <b>Description</b>                                                                           | <b>Required Default</b> |                   | 1/0    |
|----------------------------|----------------------------------------------------------------------------------------------|-------------------------|-------------------|--------|
| Version                    | Specifies the release of Oracle<br>CRM On Demand for which<br>configuration data is returned | No                      | 34                | Input  |
| apData: ListOfReportFolder | The extracted data for all<br>folders.                                                       | Not<br>applicable       | Not<br>applicable | Output |

<span id="page-347-1"></span>Table 161. Arguments Taken by the ReportFolderReadAll Method

## **Return Value of the Call**

The folder configuration data is returned.

## <span id="page-347-0"></span>**ReportFolderUpsert**

Updates or inserts role and access level information for a shared folder.

## **Usage**

Use the ReportFolderUpsert method to insert or update role and access level information for a shared folder. The following privileges are required:

- Manage Roles and Access
- To update and insert role associations for report folders: Manage Custom Reports.
- To update and role associations for dashboard folders: Manage Dashboards.
- To update and insert role associations for the V3 migrated company wide shared folders: Access Migrated Company Wide Shared Folder.

ReportFolderUpsert can insert or update only the role and access level data for a report folder. It is not possible to insert or update any other report folder data. For upsert requests, <Path> is required.

The user keys for upsert operations are:

 $\epsilon$ Path $>$ 

```
<Path> + <Catalog>
```
If the <Catalog> element is not specified, and if multiple folders are found that match the value in the <Path> element, then an error is returned.

The root folder is read-only, so it is not possible to perform upserts for the root folder.

The apdata: ReportFolder argument contains the following elements containing report folder data:

- **Catalog.** The catalog version of the folder. The value must be V3 or blank (V3 is the default value.)
- **Path**. The path of the folder (required).
- **FolderName**. The name of the folder.
- **ParentFolder**. The parent folder. If the folder is created directly in the company-wide shared folder, then the name of the parent folder is Company Analyses.
- **Description**. A description of the folder.
- **ListOfSubFolders**. The subfolders:
- **Catalog.** The catalog version of the folder. The value must be V3 or blank (V3 is the default value).
	- **Path**. The path of the folder.
	- **FolderName**. The name of the subfolder.
	- **Description**. A description of the subfolder.
- **ListOfAssociatedRoles**. The role data:
	- **RoleName**. The name of the role.
	- **AccessLevel**. The access level: Read or Change/Delete.

#### **Arguments**

[Table 162](#page-348-0) describes the arguments taken by the ReportFolderUpsert method.

<span id="page-348-0"></span>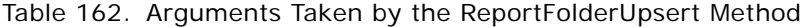

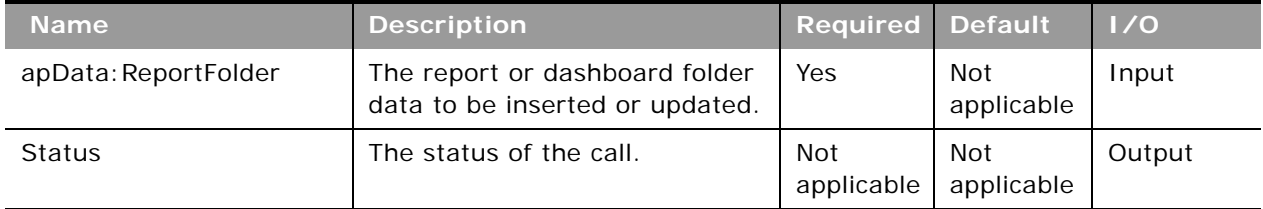

**Return Value of the Call** The status is returned.

## **RoleRead**

Extracts role configuration data.

#### **Usage**

Use the RoleRead method to extract role configuration data. The Manage Roles and Access privilege is required.

The role is specified with the <RoleName> child element of apQuery: Role.

See ["RoleUpsert" on page 351](#page-350-0) for information about the role data specified in apData: Role.

## **Arguments**

[Table 163](#page-349-0) describes the arguments taken by the RoleRead method.

<span id="page-349-0"></span>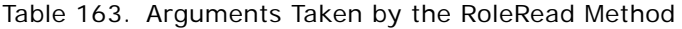

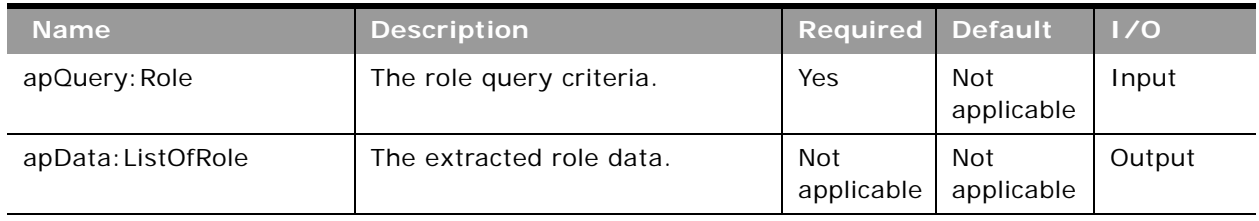

## **Return Value of the Call**

The roles for the object are returned.

## **RoleReadAll**

Extracts all of the role configuration data for a company.

## **Usage**

Use the RoleReadAll method to read all of the roles. The Manage Roles and Access privilege is required.

The input argument <Version> specifies the release of Oracle CRM On Demand for which configuration data is returned. The default value is 33, and specified values up to and including 33 return configuration data applicable to Oracle CRM On Demand Release 33.

If the value specified is greater than 33, then all of the configuration data up to the release specified is returned. For example, if a value of 34 is specified, then all of the configuration data in Release 33 plus the newer data up to Release 34 is returned.

See ["RoleUpsert" on page 351](#page-350-0) for information about the role data specified in apData: Role.

[Table 164](#page-350-1) describes the arguments taken by the RoleReadAll method.

<span id="page-350-1"></span>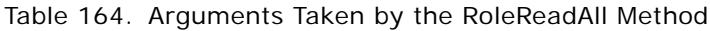

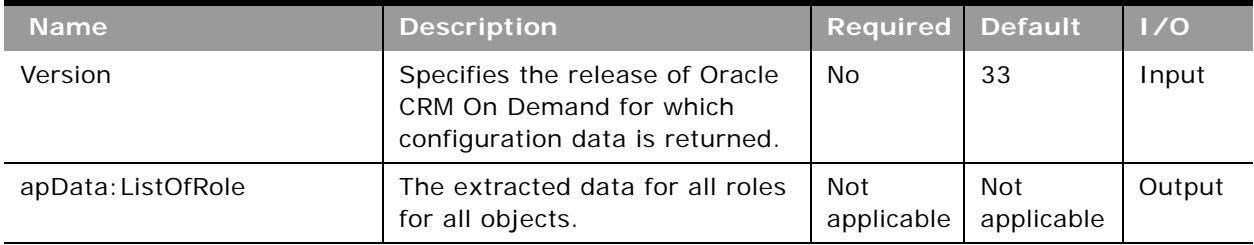

# **Return Value of the Call**

The roles are returned.

# <span id="page-350-0"></span>**RoleUpsert**

Updates an existing role or inserts a new role.

## **Usage**

Use the RoleUpsert method to insert a role or update an existing role. The Manage Roles and Access privilege is required. The Manage Company privilege is required to update the <ExpirePasswordIn> element.

The role is specified with the <RoleName> element of apdata:Role.

The apdata: Role argument contains the following elements containing role data:

- **RoleName**. The name of the role. When performing an insert operation, this name is used as the display name, if a display name is not provided in the <RoleTranslation> element.
- **Description**. The role description.
- **DefaultSalesProcess**. The default sales process for new opportunities created by users who are assigned this role.
- **ThemeName**. The default theme for the role.
- **ModernThemeName**. The tablet theme for the role.
- **LeadConversionLayout**. The lead conversion layout for the users assigned this role.
- **ActionBarLayout**. The action bar layout for the users assigned this role.
- **RelatedInfoFormat**. The format for related information sections on record Detail pages, which can be shown as lists or as tabs.
- **ExpirePasswordIn**. The length of time for which the password of users assigned this role is valid. Possible values are: 30 days, 60 days, 90 days, 180 days, One Year, Never expires. If no value is specified, then the password expiry period that is defined for the company applies to users who have this role.
- LimitRecordsInListExport. The maximum number of records that users who have this role can export at one time when exporting a list of records through the Export List menu option on List pages. By default, no restriction is applied and this element is empty. This element corresponds to the Maximum Number of Records per List Export field in the UI.

**NOTE:** If a maxumum is specified, it applies only to exports that are performed through the Export List menu option on List pages. It does not apply to export operations that are performed through the Export Assistant or through any other channel.

- **ListOfRoleTranslation**. The role name in the languages activated for your company:
	- LanguageCode. The three-letter language code for the language.
	- **RoleName**. The role name in the language identified by the language code.
- **ListOfRecordTypeAccess**. The record type access data:
	- **RecordName**. The record type.
	- **HasAccess**. Whether users assigned this role have access to records of this type.
	- **CanCreate.** Whether users assigned this role can create records of this type.
	- **CanReadAII**. Whether users assigned this role can see all records of this type.
- **AccessProfile**. The access profiles associated with the role:
	- **DefaultAccessProfile**. The default access profile.
	- **OwnerAccessProfile**. The owner access profile.
- **ListOfPrivilege**. The privileges associated with the role:
	- **PrivilegeName**. A privilege ID, equivalent to the name of a privilege in the Oracle CRM On Demand application. See *Oracle Migration Tool On Demand Guide* for reference tables about the mapping of privilege IDs to UI display names for the privileges.
	- **Enabled**. Whether the privilege is assigned to the role.
- **TabAccessandOrder**. The tabs available and selected for the role:
	- ListOfAvailableTab. The available tabs:
		- ❏ **AvailableTab**. The name of the tab.
	- **ListOfSelectedTab**. The selected tabs:
		- ❏ **TabName**. The name of the tab.
		- ❏ **Order**. The position in which the tab name appears in the Selected Tabs list. A value of 0 (zero) corresponds to the first tab in the Selected Tabs list.
- **ListOfPageLayoutAssignment**. The page layout assignment for each record type:
	- **PageViewType.** The page view type: Static or Dynamic.
	- **RecordType**. The record type.
- **Oracle Web Services On Demand Guide** Version 25.0 (Oracle CRM On Demand **352**  Release 37)
- **LayoutName**. The name of the page layout. If no name is specified, the default layout is applied.
- **ListOfSearchLayoutAssignment**. The search layout assignment for each record type:
	- **RecordType**. The record type.
	- **LayoutName**. The name of the search layout.
- **ListOfHomepageLayoutAssignment**. The homepage layout assignment for each record type:
	- **RecordType**. The record type.
	- **LayoutName**. The name of the homepage layout.

See *Oracle Migration Tool On Demand Guide* for reference tables about the following:

- Mappings of three-letter language codes to languages.
- Information on privilege IDs, and their corresponding names, and descriptions.

### **Arguments**

[Table 165](#page-352-0) describes the arguments taken by the RoleUpsert method.

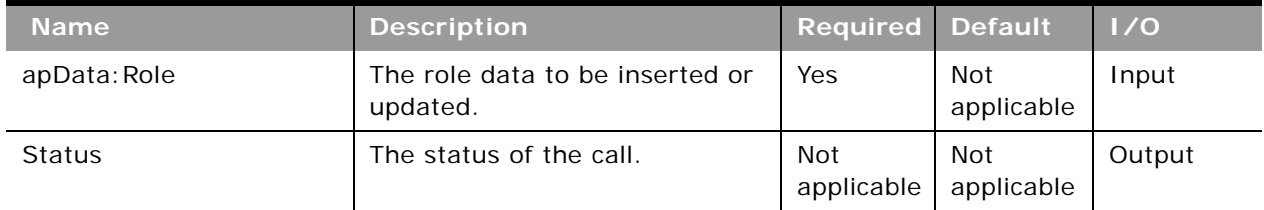

#### <span id="page-352-0"></span>Table 165. Arguments Taken by the RoleUpsert Method

**Return Value of the Call** The status is returned.

## **SalesAssessmentTemplateRead**

Extracts sales assessment template configuration data.

#### **Usage**

Use the SalesAssessmentTemplateRead method to extract sales assessment template configuration data matching the input criteria.

The sales assessment template is specified with the <Name> child element of apQuery:SalesAssessmentTemplate.

See ["SalesAssessmentTemplateUpsert" on page 355](#page-354-0) for information about the sales assessment template data specified in apData: SalesAssessmentTemplate.

[Table 166](#page-353-0) describes the arguments taken by the SalesAssessmentTemplateRead method.

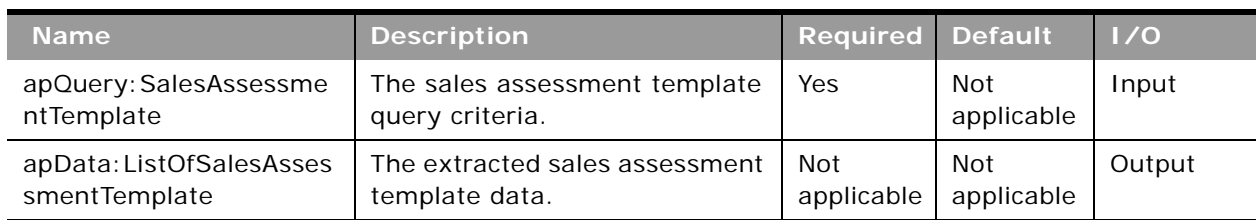

<span id="page-353-0"></span>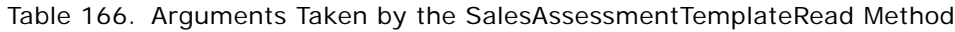

## **Return Value of the Call**

The sales assessment template is returned.

# **SalesAssessmentTemplateReadAll**

Extracts all of the sales assessment template configuration data for a company.

## **Usage**

Use the SalesAssessmentTemplateReadAll method to read all of the sales assessment templates.

See ["SalesAssessmentTemplateUpsert" on page 355](#page-354-0) for information about the sales assessment template data specified in apData:SalesAssessmentTemplate. A number of fields that are used in the calculation of assessment scores and comparisons to thresholds are also returned.

## **Arguments**

[Table 167](#page-353-1) describes the arguments taken by the SalesAssessmentTemplateReadAll method.

<span id="page-353-1"></span>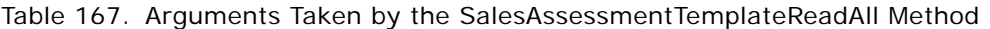

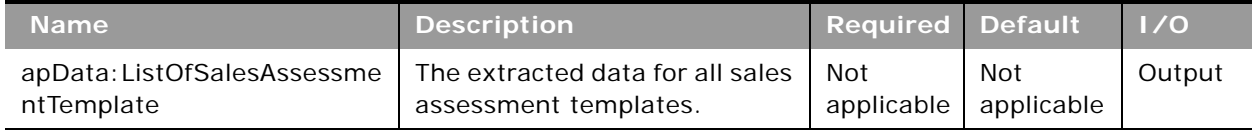

## **Return Value of the Call**

The sales assessment templates are returned.

## <span id="page-354-0"></span>**SalesAssessmentTemplateUpsert**

Updates an existing sales assessment template or inserts a new sales assessment template.

#### **Usage**

Use the SalesAssessmentTemplateUpsert method to insert a sales assessment template or update an existing sales assessment template.

The apdata:SalesAssessmentTemplate argument contains the following elements containing sales assessment template data:

- **Name**. The name for the sales assessment template (required).
- **Active.** Whether the sales assessment template is active.
- **Filtern**. The filters used to identify which assessment script is the appropriate one to present to a user for a task.
- **Description**. A description for the sales assessment template.
- **FieldtoMapScoreTo**. The field that displays the score in the parent record.
- **ResponseControl**. The control used for adding responses to assessment questions. Possible values are: Drop Down, Radio Button.
- **FieldtoMapOutcomeValueTo**. The field that displays the outcome value in the parent record.
- **RemoveCommentBox**. Whether the comment box is removed when the user is completing the assessment.
- **OutcomeValueIfThresholdMet**. The outcome value to display if the threshold score is met.
- **DutcomeValueIfThresholdNotMet**. The outcome value to display if the threshold score is not met.
- **ThresholdScore**. The score used to calculate the outcome of the script. If the score is equal to or higher than the threshold, the outcome is met.
- **Type**. The type of assessment script (required). Possible values are:
	- Activity Assessment
	- Account Survey
	- Business Plan Assessment
	- Contact Script
	- Lead Qualification
	- Objective Assessment
	- Opportunity Assessment
	- Service Request Script
	- Service Request Survey
- ListOfSalesAssessmentTemplateAttribute. The attributes for the sales assessment template. The following are child elements of the SalesAssessmentTemplateAttributeData element:
	- **Question.** A question to be answered by the user (required).
	- **CriteriaName**. A descriptive name for the question (required).
	- **AnswerMapToField**. The field on the parent record for displaying the answer to the question.
	- **Order.** The position in the sequence of the questions presented to the user.
	- Weight. A percentage value indicating the importance of the question. The sum of the weights for all questions must equal 100 (required).
	- ListOfSalesAssessmentTemplateAttributeValue. The attribute values of the sales assessment template. The following are child elements of the element SalesAssessmentAttributeValueData:
		- ❏ **Order.** The position in the sequence of the answers presented to the user when completing the assessment.
		- ❏ **Answer.** An answer for the question (required).
		- ❏ **Score.** The score for the answer (required).

[Table 168](#page-355-0) describes the arguments taken by the SalesAssessmentTemplateUpsert method.

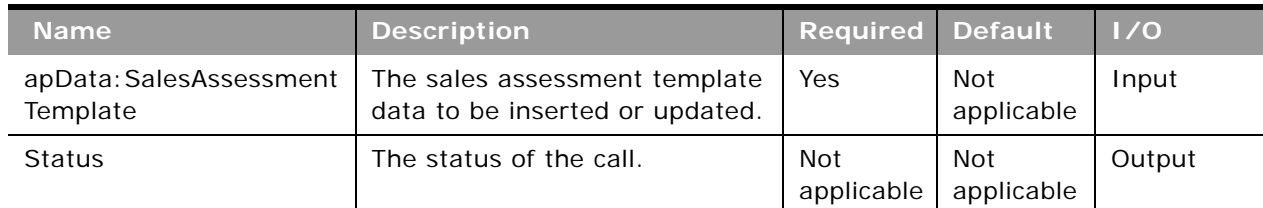

<span id="page-355-0"></span>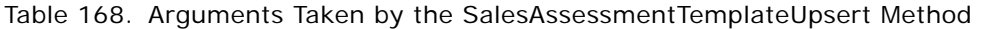

**Return Value of the Call** The status is returned.

# **SalesCategoryRead**

Extracts sales stage category configuration data.

## **Usage**

Use the SalesCategoryRead method to extract sales stage category configuration data matching the input criteria. The Manage Sales Stage Definition privilege is required.

The sales category is specified with the Order child element of apQuery:SalesCategorySet.

See ["SalesCategoryUpsert" on page 358](#page-357-0) for information about the sales stage category data specified in apData: SalesCategory.

## **Arguments**

[Table 169](#page-356-0) describes the arguments taken by the SalesCategoryRead method.

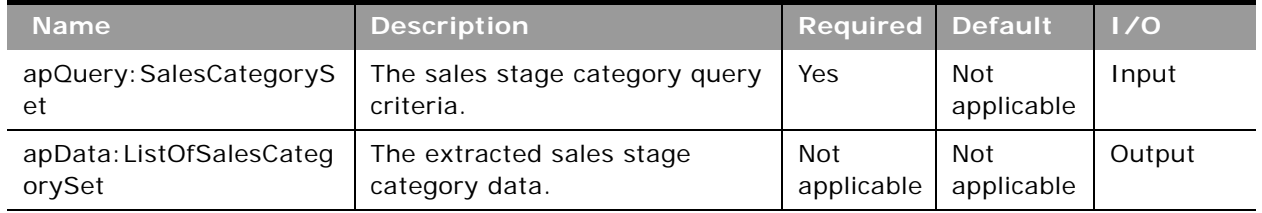

#### <span id="page-356-0"></span>Table 169. Arguments Taken by the SalesCategoryRead Method

## **Return Value of the Call**

The sales stage category is returned.

# **SalesCategoryReadAll**

Extracts all of the sales stage category configuration data for a company.

## **Usage**

Use the SalesCategoryReadAll method to read all of the sales stage categories. The Manage Sales Stage Definition privilege is required.

See ["SalesCategoryUpsert" on page 358](#page-357-0) for information about the sales stage category data specified in apData: SalesCategorySet.

[Table 170](#page-357-1) describes the arguments taken by the SalesCategoryReadAll method.

<span id="page-357-1"></span>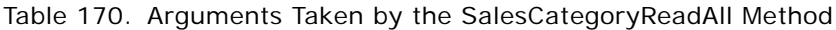

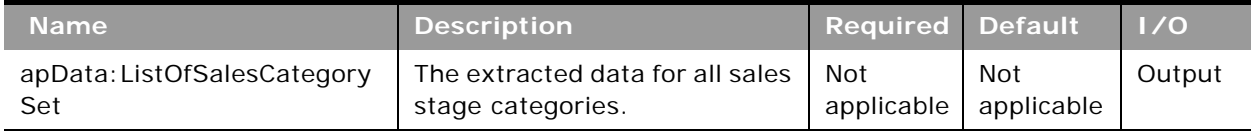

## **Return Value of the Call**

The sales stage categories are returned.

# <span id="page-357-0"></span>**SalesCategoryUpsert**

Updates an existing sales stage category or inserts a new sales stage category.

## **Usage**

Use the SalesCategoryUpsert method to insert a sales stage category or update an existing sales stage category. The Manage Sales Stage Definition privilege is required.

The apdata:SalesCategorySet argument contains the following elements containing sales stage category data:

- Order. The sequence of the sales stage category.
- **StageCategory.** The name of the sales stage category.
- **Description**. A description for the sales stage category.
- **Mark for Translation**. Whether the sales stage category data is translated.
- **ListOfSalesCategoryTranslations**. The sales stage category data in the languages activated for your company:
	- **LanguageCode**. The three-letter language code for the language.
	- **StageCategory**. The name of the sales stage category in the language identified by the language code.
	- **Description**. The description of the sales stage category in the language identified by the language code.

See *Oracle Migration Tool On Demand Guide* for reference tables about the following:

■ Mappings of three-letter language codes to languages.

For more information about setting up sales stage categories, see *Oracle CRM On Demand Online Help*.

[Table 171](#page-358-0) describes the arguments taken by the SalesCategoryUpsert method.

<span id="page-358-0"></span>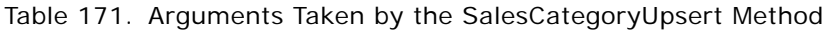

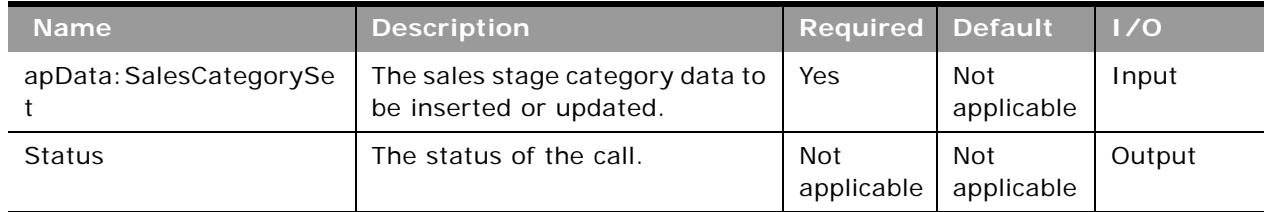

### **Return Value of the Call** The status is returned.

# **SearchLayoutRead**

Extracts all of the configuration data for a search layout for an object.

## **Usage**

Use the SearchLayoutRead method to read the search layout data for an object.

The object and layout are specified with the <ObjectName> and <LayoutName> child elements of <apQuery:SearchLayout>. Only fields included in the request are returned in the response.

See ["SearchLayoutUpsert" on page 360](#page-359-0) for information about the search layout data specified in apData:ListOfSearchLayout.

## **Arguments**

[Table 172](#page-358-1) describes the arguments taken by the SearchLayoutRead method.

<span id="page-358-1"></span>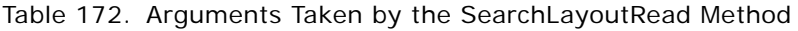

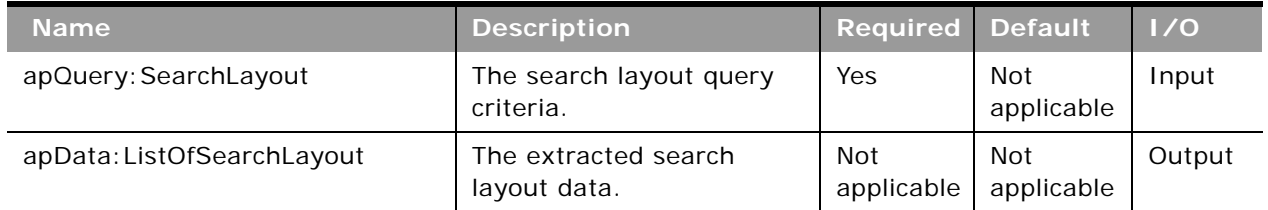

**Return Value of the Call** The search layout is returned.

## **SearchLayoutReadAll**

Extracts all of the search layout configuration data for a company.

### **Usage**

Use the SearchLayoutReadAll method to read all of the search layout data.

The input argument <Version> specifies the release of Oracle CRM On Demand for which configuration data is returned. The default value is 33, and specified values up to and including 33 return configuration data applicable to Oracle CRM On Demand Release 33.

If the value specified is greater than 33, then all of the configuration data up to the release specified is returned. For example, if a value of 34 is specified, then all of the configuration data in Release 33 plus the newer data up to Release 34 is returned.

See ["SearchLayoutUpsert" on page 360](#page-359-0) for information about the search layout data specified in apData:ListOfSearchLayout.

### **Arguments**

[Table 173](#page-359-1) describes the arguments taken by the SearchLayoutReadAll method.

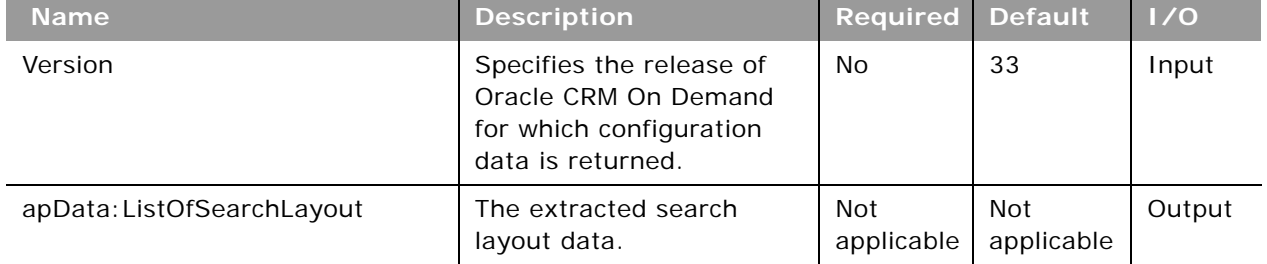

#### <span id="page-359-1"></span>Table 173. Arguments Taken by the SearchLayoutReadAll Method

## **Return Value of the Call**

The search layouts are returned.

## <span id="page-359-0"></span>**SearchLayoutUpsert**

Updates existing search layout data or inserts new search layout data.

#### **Usage**

Use the SearchLayoutUpsert method to insert or update search layout data.

The apdata:SearchLayout argument contains the following elements containing search layout data:

■ **ObjectName**. The name of the object (required).

**Oracle Web Services On Demand Guide** Version 25.0 (Oracle CRM On Demand Release 37) **360**
- **LayoutName**. The name of the search layout, which must be unique for an object (required).
- **LastUpdatedBy**. The date and time the layout was last updated.
- **Description**. A description of the search layout.
- **ListOfSpecifySearchFields**. Contains all of the fields specified for the search, corresponding to Step 2 in the Search Layout wizard in the UI. The field data is contained in the following child elements of <SearchLayoutField>:
	- **FieldName**. The system name of the field.
	- **SearchOptimization**. An integer value as follows (read-only):
		- ❏ **-1**. The field is not optimized for search and is always case sensitive (default text color in UI).
		- ❏ **1**. The field is optimized for fast search and is always case sensitive (green in UI).
		- ❏ **2**. The field is optimized for fast search and becomes case-insensitive when the Case Insensitive check box is selected in a search (blue in UI).
		- ❏ **3.** The field is case-insensitive regardless of the Case insensitive check box and is not optimized for fast search (purple in UI).
	- **Section**. An integer identifying the section of the search layout in which the field appears:
		- ❏ **0**. Not Available Search Fields.
		- ❏ **1**. Targeted Search Fields.
		- ❏ **2**. Additional Search Fields.
	- **Order**. The order of the field within the section, starting with 0 for the field at the top of the section. For the Not Available Search Fields section, where the fields are not ordered, all values for fields are -1.
- **ListOfDefineSearchResultsLayout**. Contains all of the fields specified for the search results, corresponding to Step 3 in the Search Layout wizard in the UI. The field data is contained in the following child elements of <SearchLayoutField>:
	- **FieldName**. The system name of the field.
	- **SearchOptimization**. An integer value as follows (read-only):
		- ❏ **-1**. The field is not optimized for search and is always case sensitive (default text color in UI).
		- ❏ **1**. The field is optimized for fast search and is always case sensitive (green in UI).
		- ❏ **2**. The field is optimized for fast search and becomes case-insensitive when the Case Insensitive check box is selected in a search (blue in UI).
		- ❏ **3.** The field is case-insensitive regardless of the Case insensitive check box and is not optimized for fast search (purple in UI).
	- **Section**. An integer identifying the section of the search results in which the field appears.
		- ❏ **0**. Not Available Search Results Fields.
		- ❏ **1**. Lookup Window Search Results Fields.

❏ **2**. Additional Search Results Fields.

- **Order**. The order of the field within the section, starting with 0 for the field at the top of the section. For the Not Available Search Fields section, where the fields are not ordered, all values for fields are -1.
- **EnableDivisionAsDefaultSearchField**. Whether the search layout for the Product record type lists products by division. Corresponds to the Configure Lookup Window with Division as the Default Search Field check box in the UI.
- **EnableDefaultFields**. Whether default search fields are used for the Lookup window. Corresponds to the Configure Lookup Window With Default Fields check box in the UI.
- **EnableDefaultSearchResults**. Whether the list of available records is displayed in the Lookup window for the object when it is opened. Corresponds to the Show Search Results When Lookup Window Opens check box in the UI.
- **EnableAutoResolve**. Whether smart associations are enabled. Corresponds to the Auto-Resolve Enabled check box in the UI.
- **EnableDefaultCtxSensitiveList**. Whether context sensitive lists appear before the other lists in the *record type* List field in the upper-left corner of the Lookup window. Corresponds to the Show Context-Sensitive List as Lookup Window Default check box in the UI.
- **EnableKeywordSearch**. Whether the results page for enhanced keyword search displays the set of fields defined in the search layout. Corresponds to the Configure Enhanced Keyword Search with Selected Search Results Fields check box in the UI.
- **EnableFirstTargetedFieldAsLookupDefault**. Whether the first field in the list of targeted search fields in the search layout is used as the default search field in the Lookup window. Corresponds to the First Targeted Search Field as Default Search in Lookups check box in the UI.
- **RestrictSearchToFieldsSelectedInRelatedInformationLayout**. Whether the search is restricted to fields in the related information layout for the object. In certain cases, this setting is not considered. For more information about these cases, see *Oracle CRM On Demand Online Help*.

See *Oracle CRM On Demand Online Help* for more information about searching and managing search layouts in Oracle CRM On Demand.

See *Oracle Migration Tool On Demand Guide* for reference tables about the mappings of object names to the display names for the objects in the Oracle CRM On Demand user interface.

### **Arguments**

[Table 174](#page-362-1) describes the arguments taken by the SearchLayoutUpsert method.

<span id="page-362-1"></span>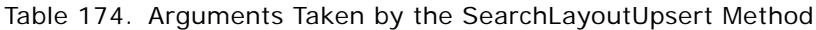

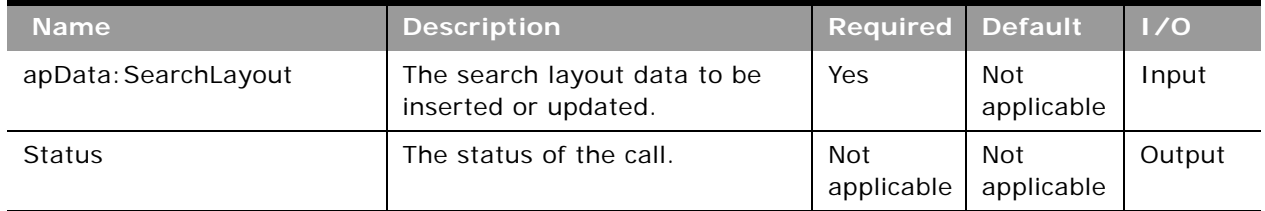

## **Return Value of the Call**

The status is returned.

## **SSOTokenRead**

Provides an SSO token to a Web services client.

### **Usage**

Use the SSOTokenRead method to request an SSO token that can be passed to the authentication servlet of Oracle CRM On Demand's Web application server to create an interactive session.

As an example of usage, the SSO Token service can provide a token that Web service applications use to create a session on the interactive server, and then request analytics reports or capture screen HTML. Requesting a token in this way is more secure than storing tokens in memory for entire sessions, and more convenient than prompting the user to re-enter credentials when making a UI request. For better performance, Web service applications should explicitly log off interactive sessions when they are done with them.

### **Arguments**

[Table 175](#page-362-0) describes the arguments taken by the SSOTokenRead method.

| <b>Name</b>            | <b>Description</b>       | <b>Required</b>   | <b>Default</b>    | 1/0    |
|------------------------|--------------------------|-------------------|-------------------|--------|
| apQuery: SSOTokenQuery | The SSO token query.     | Yes               | Not<br>applicable | Input  |
| apData: SSOTokenData   | The extracted SSO token. | Not<br>applicable | Not<br>applicable | Output |

<span id="page-362-0"></span>Table 175. Arguments Taken by the SSOTokenRead Method

**Return Value of the Call** The SSO token is returned.

### **WorkflowActionSetRead**

Extracts workflow action configuration data.

#### **Usage**

Use the WorkflowActionSetRead method to extract a workflow action set associated with a workflow rule.

The workflow rule is specified with the <WorkflowName> child element of apQuery:WorkflowActionsSet. If only <WorkflowName> is specified, all workflow action sets are returned.

If the value of <Version> is 31 or higher:

- You can read individual workflow actions by specifying a values for the <Name> element of apQuery:WorkflowActionQuery.
- You can read all the active workflow actions by specifying the <Active> element of apQuery:WorkflowActionQuery.
- You can use the child elements of <WorkflowEmailTranslation> to read the translations of the email subject and message body for the Send Email workflow action, for each language activated for your company, and if translations are available. For more information about the Send Email action, see *Oracle CRM On Demand Online Help*.
- You can use the <BookExpr> and <ReplaceBookExpr> child elements of WorkflowAssignBookAction to specify books assigned using the Assign a Book workflow action.
- The <Order> element is returned for each workflow action. For each workflow action, the <Name> and <Active> elements are also returned, otherwise only fields included in the request are returned.

See ["WorkflowActionSetUpsert" on page 367](#page-366-0) for information about the workflow action data specified in apQuery:WorkflowActionSet.

### **Arguments**

[Table 176](#page-364-0) describes the arguments taken by the WorkflowActionSetRead method.

<span id="page-364-0"></span>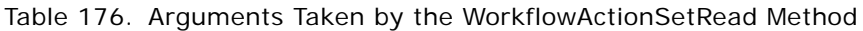

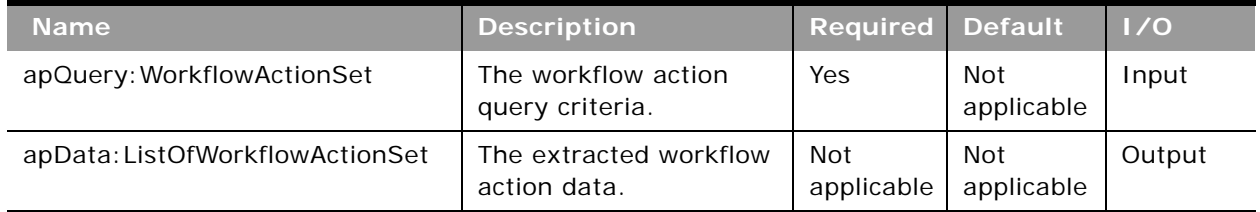

### **Return Value of the Call**

The workflow action data is returned.

### **WorkflowActionSetReadForRuleSet**

Extracts workflow action configuration data for a workflow rule set.

### **Usage**

Use the WorkflowActionSetReadForRuleSet method to extract all the workflow action sets for a workflow rule set for a particular record type and trigger event.

The workflow rule set is specified with the following elements of <WorkflowActionForRuleSet>:

- **RecordType**. The record type (required).
- **TriggerEvent**. The event that triggers the workflow rule (required). The possible values and the associated trigger events are as follows:

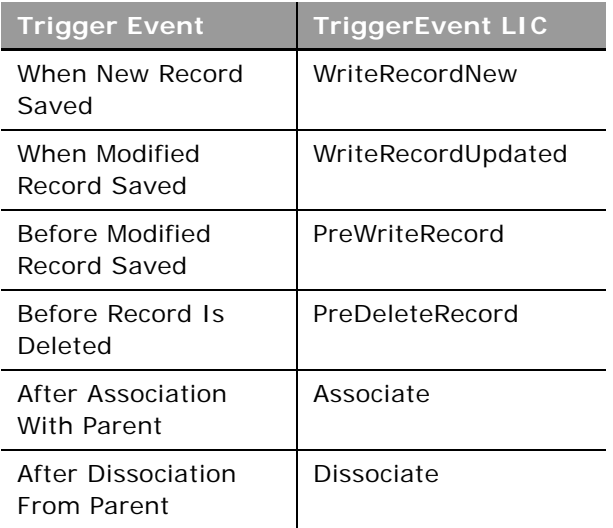

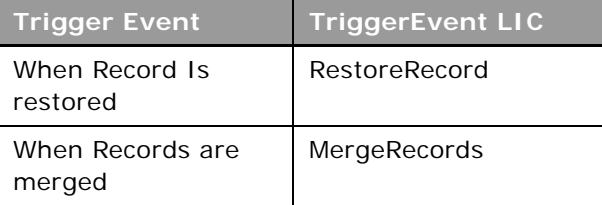

- **ParentRecordType**. The parent record type. This is specified if the trigger event is After Association With Parent or After Dissociation From Parent. These trigger events are supported only for the Account, Contact, and Opportunity record types.
- **Version**. The release of Oracle CRM On Demand for which configuration data is extracted. The default value is 30, so to extract Release 31 or later functionality, you must specify a higher value than 30.

If the value of the <Version> element is 31 or higher:

- The child elements of <WorkflowEmailTranslation> containing translations of the email subject and message body for the Send Email workflow action, for each language activated for your company are returned, if available. For more information about the Send Email action, see *Oracle CRM On Demand Online Help*.
- The <BookExpr> and <ReplaceBookExpr> child elements of WorkflowAssignBookAction specifying books assigned using the Assign a Book workflow action are returned.
- **The <Order> element is returned for each workflow action.**

See ["WorkflowActionSetUpsert" on page 367](#page-366-0) for information about the workflow action data specified in apQuery:WorkflowActionSet.

### **Arguments**

[Table 177](#page-365-0) describes the arguments taken by the WorkflowActionSetReadForRuleSet method.

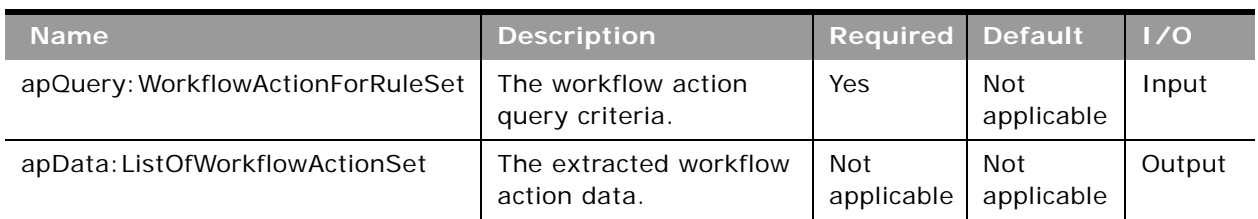

#### <span id="page-365-0"></span>Table 177. Arguments Taken by the WorkflowActionSetReadForRuleSet Method

### **Return Value of the Call**

The workflow action sets are returned.

### <span id="page-366-0"></span>**WorkflowActionSetUpsert**

Updates existing workflow action configuration data or inserts new data.

**NOTE:** It is recommended that you use the WorkflowActionSetInsertOrUpdate method rather than the WorkflowActionSetUpsert method.

#### **Usage**

Use the WorkflowActionSetUpsert method to update or insert workflow action configuration data. The Manage Workflow Rules privilege is required.

#### **CAUTION:** New workflow action sets are inserted. Existing workflow action sets are updated, but existing workflow action sets that are not in the request are deleted.

The workflow action set is specified by the apData:WorkflowActionSet argument, and the associated workflow rule is specified with the <WorkflowName> child element of apData:WorkflowActionsSet.

The <Version> child element specifies the release of Oracle CRM On Demand for which configuration data is included. The default value is 30, so to include Release 31 or later functionality, you must specify a higher value than 30.

The workflow action set is specified by the <ListOfWorkflowActions> element, which has a <WorkflowAction> element for each action. Each action is specified by the following elements and a set of elements depending on the type of action:

- **Name**. The name of the action.
- **Active**. Whether the action is active.
- **Order**. The order number for the action within the set of actions.

The following child elements of <WorkflowAction> specify the data for the various types of action:

- **WorkflowCreateTaskAction**. The Create Task action:
	- **Owner**. The owner for the task (required). The value of this element depends on the <OwnerType> element, as follows:
		- ❏ If <OwnerType> is set to U (Specific User), then the <Owner> element contains the name of the user.
		- ❏ If the <OwnerType> element is set to R (Relative User On Record), then the value of the <Owner> element is defined. For possible values, see *Oracle CRM On Demand Migration Tool Guide.*
	- **OwnerType**. The type of owner (required). <OwnerType> corresponds to the Owner field in the UI. Valid values are:
		- ❏ **R**. Corresponds to the Relative User on Record option in the UI.
		- ❏ **U**. Corresponds to the Specific User option in the UI.
	- **Type**. The activity type.
	- **B** SubType. The activity subtype.
	- **DueDate**. The due date for the task (required).
- **Priority**. The activity priority (required). Pre-configured values are: 1 High, 2 Medium, 3 - Low.
- **Status**. The activity status.
- **TaskCurrency**. The three-character currency code.
- **Private**. Whether the task is visible only to the task owner.
- **Subject**. The subject line of the task (required).
- **Description**. The description of the task.
- **WorkflowAssignBookAction**. The Assign a Book action:
	- **BookName**. The name of the book.
	- **BookExpr**. An expression for a book.
	- **AssignmentOption**. The assignment option (required): Add, Replace Type, Replace All, Replace Book, Remove, or Remove All.
	- **ReplaceBookName**. The name of the book to be replaced, if Replace Book is specified for <AssignmentOption>.
	- **ReplaceBookExpr**. An expression for the book to be replaced.
	- **ApplyTo**. How the assignment option is to be applied (required): Manual Associations, Automatic Associations, or Both.

For the Assign a Book action, if both a book name and an expression are specified in the request, then only the book name is saved. Therefore, if you want to set up an Assign a Book action using an expression instead of the book name, you must make sure that only the expression field is populated.

- WorkflowSyncOwnerPartnerAction. The Sync Owner Partner action.
- **WorkflowSyncBookPartnerAction**. The Sync Book Partner action.
- WorkflowSyncPartnerBooksAction. The Sync Partner Books action.
- **WorkflowCreateIntegrationEventAction**. The Create Integration Event action:
	- ListOfQueues. The queues to which the integration events are written.
		- ❏ **QueueName**. The queue name (required).
	- ListOfFields. The fields tracked by the Create Integration Event action.
		- ❏ **FieldName**. The system name of the field (required).
		- ❏ **AlwaysInclude**. Whether the field is included in the integration event, even if the value of the field has not been changed.
		- ❏ **TrackChanges**. Whether an integration event is generated each time the field is updated.
	- **SchemaVersion**. The Web service schema version that is to be used for the integration events. Web Services v2.0 is the default value.
- **WorkflowFieldUpdateAction**. The Update Values action:
- **FieldName**. The system name of the field (required).
- **Value**. The new value for the field.
- **OverwriteExistingValues**. Whether the existing value in the field is to be overwritten with the new value.
- **WorkflowWaitAction**. The Wait action:
	- **ReevaluateRuleConditionsAfterWait**. Whether Oracle CRM On Demand reevaluates the rule conditions after the wait period ends.
	- **WaitType**. The duration of wait (required). Valid values are: Period, Period Expression, Date Time, or Date Time Expression.
	- **DateTime**. The date and time if <WaitType> specifies Date Time.
	- **WaitExpression**. An expression if <WaitType> specifies Period Expression or Date Time Expression. When the <WaitType> value is Period, the <WaitExpression> element indicates a period based on the value PYMDTHM. For example:
		- ❏ PYM10DTHM indicates 10 days.
		- ❏ P1Y3MDTHM indicates 1 year and 3 months.
		- ❏ PYMDT5H15M indicates 5 hours and 15 minutes.
- **WorkflowSendEmailAction**. The Send Email action:
	- **FromType**. The type of sender email address (required). <FromType> corresponds to the From field in the UI. Valid values are:
		- ❏ **FROM\_EMAIL\_ADDRESS**. Corresponds to the Current User option in the UI.
		- ❏ **FROM\_DEFAULT**. Corresponds to the Default Email Address option in the UI.
		- ❏ **SPECIFIC\_EMAIL\_ADDRESS**. Corresponds to the Specific Email Address option in the UI.
	- **From**. The email address, if SPECIFIC\_EMAIL\_ADDRESS is specified for <FromType>.
	- **ReplyToType**. The source of the email address that automatically appears in the To field when an email recipient replies to the email. <ReplyToType> corresponds to the Reply To field in the UI. Valid values are:
		- ❏ **CURRENT\_USER\_ADDRESS**. Corresponds to the Current User option in the UI.
		- ❏ **SPECIFIC\_EMAIL\_ADDRESS**. Corresponds to the Specific Email Address option in the UI.

If this field is left empty, then the From address in the email appears in the To field in the email response.

- **ReplyTo**. The email reply address, if SPECIFIC\_EMAIL\_ADDRESS is specified for <ReplyToType>.
- **ToType**. The type of the recipient for the email (required). <ToType> corresponds to the To field in the UI. Valid values are:
	- ❏ **R**. Corresponds to the Relative User on Record option in the UI.
- ❏ **U**. Corresponds to the Specific User option in the UI.
- ❏ **E**. Corresponds to the Specific Email Address option in the UI.
- **To**. The recipient for the email, The value of this element depends on the value in the <ToType> element, as follows:
	- ❏ If <ToType> is set to U (Specific User), then the <To> element contains the User ID of the user.
	- ❏ If <ToType> is set to R (Relative User on Record), then the value of the <To> element is defined. For possible values, see *Oracle CRM On Demand Migration Tool Guide.*
	- ❏ If <ToType> is set to E (Specific Email Address), then the <To> element contains the expression defined for specific email addresses.
- **Subject**. The subject of the email (required).
- **EmailFormat**. The format of the email, which can be Plain Text or HTML.
- **MessageBody**. The message body (required). If you select HTML as the email format, you must enclose the HTML code in a CDATA section. Any unsupported elements are removed from the HTML. Refer to *Oracle CRM On Demand Online Help* for a list of the HTML elements that are allowed in the message body.
- ListOfWorkflowEmailTranslations. The email subject and message bodies in the languages activated for your company.
	- ❏ **LanguageCode**. The three-letter language code for the language.
	- ❏ **SubjectTranslation**. The subject of the email in the language identified by the language code.
	- ❏ **MessageBodyTranslation**. The message body in the language identified by the language code.

If you update the email subject and message body in the default company language through a Web services call, the Mark for Translation check box in the Workflow Action Edit page in the UI is automatically selected. The default company language is then used for the subject and message body for each translated language, unless you also provide translations for the language in the same Web services call.

- **WorkflowSubmitCallAction**. The Submit Call action.
- **WorkflowSubmitTransactionAction**. The Submit action for submitting sample transactions.

For more information about workflow rules and actions, see *Oracle CRM On Demand Online Help*.

The Submit Call and Submit action for submitting sample transactions are available only in Oracle CRM On Demand Life Sciences Edition. Note that there is no data associated with the <WorkflowSubmitCallAction> or <WorkflowSubmitTransactionAction> elements. For more information about the Submit Call action and how you can use it, see *Oracle CRM On Demand Disconnected Mobile Sales Administration Guide* on Oracle Technology Network. For more information about the Submit action for submitting sample transactions, see *Oracle CRM On Demand Online Help*.

The following workflow actions are available only in Oracle CRM On Demand for Partner Relationship Management:

#### **Oracle Web Services On Demand Guide** Version 25.0 (Oracle CRM On Demand Release 37) **370**

- Sync Partner Books
- Sync Book Partner
- Sync Owner Partner

There is no data associated with the elements for these actions. For more information on these actions and how you can use them, see *Oracle CRM On Demand for Partner Relationship Management Configuration Guide*, available from the Oracle CRM On Demand documentation library.

#### **Arguments**

[Table 178](#page-370-0) describes the arguments taken by the WorkflowActionSetUpsert method.

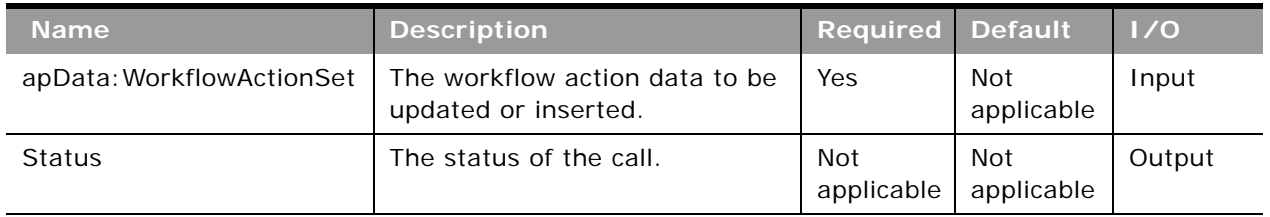

<span id="page-370-0"></span>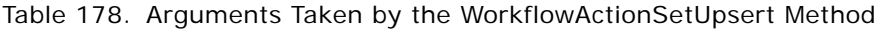

### **Return Value of the Call**

The status is returned.

### **WorkflowActionSetInsertOrUpdate**

Updates existing workflow action configuration data or inserts new data.

**NOTE:** It is recommended that you use the WorkflowActionSetInsertOrUpdate method rather than the WorkflowActionSetUpsert method.

#### **Usage**

Use the WorkflowActionSetInsertOrUpdate method to update or insert workflow action configuration data.

New workflow actions are inserted and existing workflows actions are updated. Workflow actions that are not identified in the request are not affected. This is in contrast with the WorkflowActionSetUpsert method, which deletes workflow actions not identified in the request.

The <WorkflowName> and <Order> child elements of apData:WorkflowActionSet are used to identify workflow action records in a request.

If no workflow action is located using these criteria, a new workflow action is inserted with the configuration specified in the request.

See ["WorkflowRuleSetUpsert" on page 375](#page-374-0) for information about the workflow action data specified in apData:WorkflowActionSet.

For more information about workflow actions, see *Oracle CRM On Demand Online Help*.

#### **Arguments**

[Table 179](#page-371-0) describes the arguments taken by the WorkflowActionSetInsertOrUpdate method.

| <b>Name</b>               | <b>Description</b>                                     | <b>Required Default</b>  |                   | 1/0    |
|---------------------------|--------------------------------------------------------|--------------------------|-------------------|--------|
| apData: WorkflowActionSet | The workflow action data to be<br>updated or inserted. | Yes                      | Not<br>applicable | Input  |
| <b>Status</b>             | The status of the call.                                | <b>Not</b><br>applicable | Not<br>applicable | Output |

<span id="page-371-0"></span>Table 179. Arguments Taken by the WorkflowActionSetInsertOrUpdate Method

### **Return Value of the Call**

The status is returned.

### **WorkflowRuleSetDelete**

Deletes workflow rule configuration data.

#### **Usage**

Use the WorkflowRuleSetDelete method to delete workflow rules and the associated workflow action configuration data. The Manage Workflow Rules privilege is required.

You can delete workflow rule sets by specifying values for the <RecordType>, <TriggerEvent>, and <ParentRecordType> child elements of apQuery:WorkflowRuleSet. You can specify the following combinations of elements:

- <WorkflowName>
- <WorkflowName> and <RecordType>
- <WorkflowName> and <TriggerEvent>
- <WorkflowName> and <RecordType> and <TriggerEvent>
- <WorkflowName> and <RecordType> and <TriggerEvent> and <ParentRecordType>
- <RecordType> and <TriggerEvent>

You can delete an individual workflow rule by specifying a value for <WorkflowName>. Upon deletion of a workflow rule, the other workflow rules in the set are re-ordered accordingly.

When <WorkflowName>, <RecordType> and <TriggerEvent> are all specified for a delete request, only records that match all three values are deleted.

See ["WorkflowRuleSetUpsert" on page 375](#page-374-0) for information about the workflow rule data specified in apQuery:WorkflowRuleSet.

#### **Arguments**

[Table 180](#page-372-0) describes the arguments taken by the WorkflowRuleSetDelete method.

| <b>Name</b>              | <b>Description</b>      | <b>Required Default</b>  |                   | 1/0    |
|--------------------------|-------------------------|--------------------------|-------------------|--------|
| apQuery: WorkflowRuleSet | The workflow rule set.  | Yes                      | Not<br>applicable | Input  |
| Status                   | The status of the call. | <b>Not</b><br>applicable | Not<br>applicable | Output |

<span id="page-372-0"></span>Table 180. Arguments Taken by the WorkflowRuleSetDelete Method

### **Return Value of the Call** The status is returned.

### **WorkflowRuleSetRead**

Extracts workflow rule configuration data.

### **Usage**

Use the WorkflowRuleSetRead method to extract workflow rule configuration data.

You can read workflow rule sets by specifying the <RecordType>, <TriggerEvent>, and <ParentRecordType> child elements of apQuery:WorkflowRuleSet.

You can read an individual workflow rule by specifying a value for the <WorkflowName> element.

The <Order> element is returned for each workflow rule, otherwise only fields included in the request are returned.

See ["WorkflowRuleSetUpsert" on page 375](#page-374-0) for information about the workflow rule data specified in apData:WorkflowRuleSet.

### **Arguments**

[Table 181](#page-373-0) describes the arguments taken by the WorkflowRuleSetRead method.

<span id="page-373-0"></span>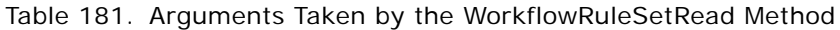

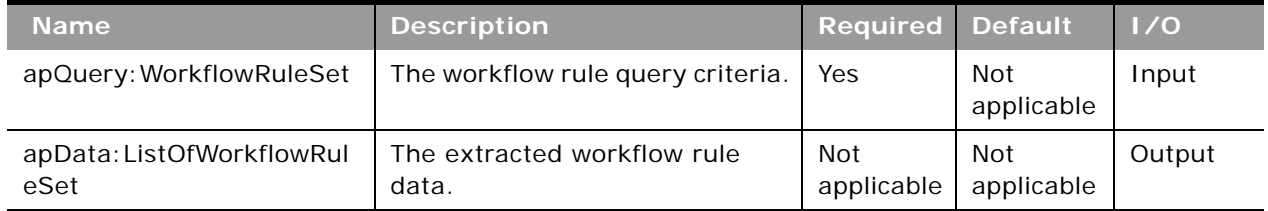

### **Return Value of the Call**

The workflow rules data is returned.

### **WorkflowRuleSetReadAll**

Extracts all of the workflow rule configuration data for a company.

### **Usage**

Use the WorkflowRuleSetReadAll method to read all of the workflow rule sets.

The input argument <Version> specifies the release of Oracle CRM On Demand for which configuration data is returned. The default value is 28, and specified values up to and including 28 return configuration data applicable to Oracle CRM On Demand Release 28.

If the value specified is greater than 28, then all of the configuration data up to the release specified is returned. For example, if a value of 29 is specified, then all of the configuration data in Release 28 plus the newer data up to Release 29 is returned. See ["WorkflowRuleSetUpsert" on page 375](#page-374-0) for information about the workflow rule data specified in apData:WorkflowRuleSet.

Elements applicable to the Scheduled Event trigger event are only returned if the input argument <Version> has a value of 37 or higher.

The <Order> element is returned for each workflow rule.

### **Arguments**

[Table 182](#page-374-1) describes the arguments taken by the WorkflowRuleSetReadAll method.

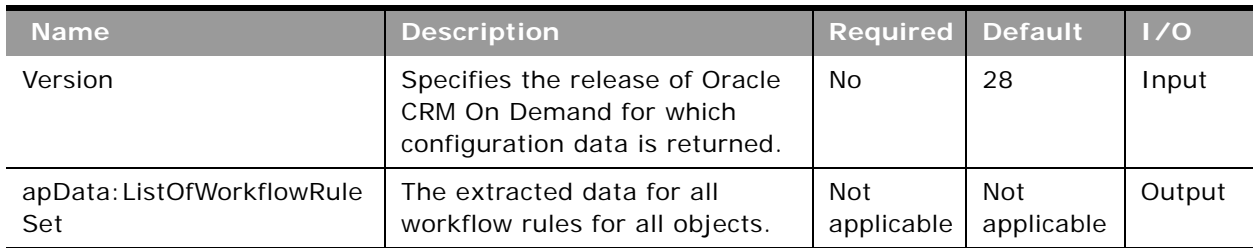

<span id="page-374-1"></span>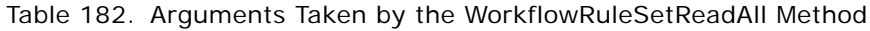

### **Return Value of the Call**

The workflow rule sets are returned.

### <span id="page-374-0"></span>**WorkflowRuleSetUpsert**

Updates existing workflow rule configuration data or inserts new data. The Manage Workflow Rules privilege is required (to create workflow rules for the User record type, the Manage Workflow Rules for User privilege is also required). Additionally, the Workflow Cancel Save privilege is required if the Cancel save setting is to be updated or inserted.

**NOTE:** It is recommended that you use the WorkflowRuleSetInsertOrUpdate method rather than the WorkflowRuleSetUpsert method.

### **Usage**

Use the WorkflowRuleSetUpsert method to update or insert workflow rule configuration data. The Manage Workflow Rules privilege is required.

**CAUTION:** New workflow rules are inserted. Existing workflow rules are updated, but existing workflow rules that are not in the request are deleted.

The apData:WorkflowRuleSet argument has the following child elements:

- **RecordType**. The record type (required).
- **TriggerEvent**. The event that triggers the workflow rule (required). The possible values and the associated trigger events are as follows:

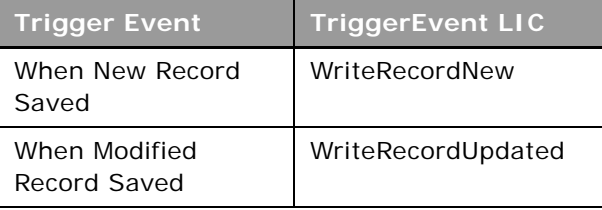

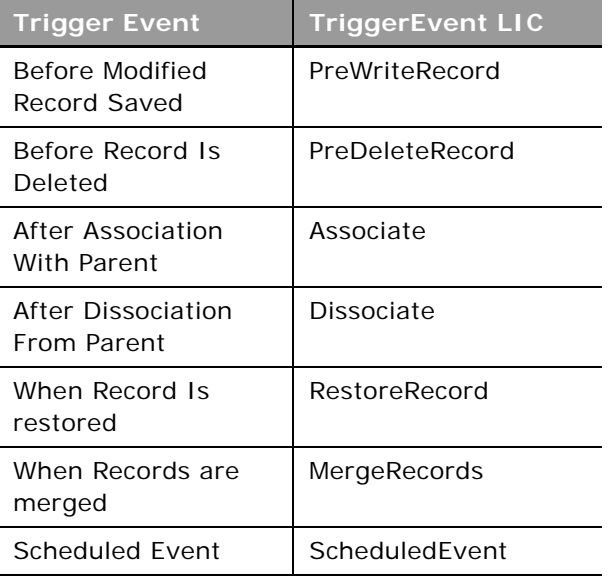

- **ParentRecordType**. The parent record type. This is specified if the trigger event is After Association With Parent or After Dissociation From Parent. These trigger events are supported only for the Account, Contact, and Opportunity record types.
- ListOfWorkflowRules. The list of workflow rules for the record type and trigger event. Each <WorkflowRule> element has the following child elements:
	- **WorkflowName**. The name of the workflow rule (required). This name is used to reference an associated workflow action set.
	- **Active**. Whether the workflow rule is enabled or disabled.
	- **Exit**. Whether exiting a workflow in a sequence of workflows is enabled. If the condition on the rule is met, the active actions on the workflow rule are performed. However, none of the subsequent workflow rules that are based on the same record type and the same trigger event, and where applicable, the same parent record type, are triggered.

**NOTE:** For workflow rules where <TriggerEvent> has the value ScheduledEvent, the <Exit> element is always set to true and is read-only.

- **Description**. A description of the workflow rule.
- **WorkflowRuleCondition**. The condition for the workflow rule.

**NOTE:** You cannot specify a condition for a workflow rule that has the Scheduled Event trigger event. If the <WorkflowRuleCondition> element is populated when you insert or update a workflow rule that has the Scheduled Event trigger event, then the element is ignored.

■ **CancelSave**. Whether Cancel Save processing is performed, if the condition is not met.

■ **Order**. The order number for the workflow rule. The order number determines the order in which Oracle CRM On Demand invokes a sequence of workflow rules that are based on the same record type and the same trigger event, and if applicable, on the same parent record type.

**NOTE:** The <Order> element is read-only for workflow rules that have the Scheduled Event trigger event because such workflow rules are not performd as part of a sequence.

- **DisplayMessage**. The message returned if the condition is met, and if cancel save processing is performed.
- **ListOfWorkFlowTranslations**. Translations in the languages activated for your company of the display messages that are returned if the condition on a rule is not met and the save operation is canceled. Each < WorkflowTranslation > element has the following child elements:
	- LanguageCode. The three-letter language code for the language.
	- **DisplayMessageTranslation**. The translation in the language identified by the language code.

#### **NOTE:** The order of invoking of workflow rules is determined by the sequence of <WorkflowRule> elements.

The following child elements of <WokflowRule> are applicable for the Scheduled Event trigger event only:

- **StartDateTime.** The date and time for the first instance of the scheduled event to be executed.
- **EndDateTime.** The date and time after which no further instances of the scheduled event are to be executed.You must specify a value for either EndDateTime or NumOccurrence.
- **RecurrenceType.** The type of recurrence (required). Valid values are: Hourly, Daily, Weekly, Monthly, Yearly.
- **RecurrencePeriod.** An integer corresponding to the value of the Every field in the UI. For example, if the value is 2 and <RecurrenceType> has the value Monthly, the scheduled event occurs every 2 months.
- **LastDayOfMonth.** Whether the event occurs on the last day of the month. This value is only applicable if <RecurrenceType> has the value Monthly.
- **NumOccurrence.** A number of occurrences for the schedule event. This value is only applicable if a value for <EndDateTime> is not specified.
- ListName. The name of the filtered list that returns the records on which you want the workflow actions to act. Corresponds to the UI field: Execute rule for records matching the conditions of the list. If the list has the same name as other lists to which the user has access in a target environment, the scheduled events will run against the most personalized of those lists after migration to the new environment.
- **ScheduledInstancesInitiatedByUser**. The user ID of the user who initiates the workflow rule. This is the ID of the user who was the last person to modify the scheduled event through the user interface and not necessarily the user who is migrating workflow rules. Corresponds to the UI field: Initiated By. This element is read-only.
- **ScheduledEventStatus.** The status of the scheduled event. Possible values are: Not Scheduled, Scheduled, Terminated, Completed. This element is read-only.
- **EnableNotification.** Whether email notifications are sent is sent to the user who last modified the scheduled event before the instance of the event is generated. If the value is true, an email is sent when any of the following happens:
	- ❏ An instance of the scheduled event completes successfully.
	- ❏ An instance of the scheduled event fails.
	- ❏ An instance of the scheduled event is deleted from the Workflow Wait Monitor.

For more information about workflow rules, see *Oracle CRM On Demand Online Help*.

#### **Arguments**

[Table 183](#page-377-0) describes the arguments taken by the WorkflowRuleSetUpsert method.

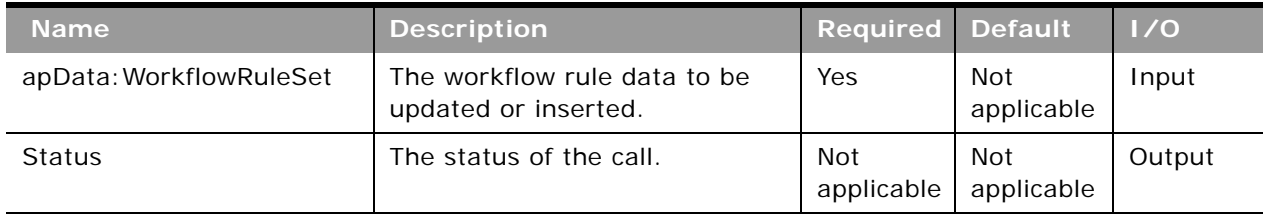

#### <span id="page-377-0"></span>Table 183. Arguments Taken by the WorkflowRuleSetUpsert Method

**Return Value of the Call** The status is returned.

### **WorkflowRuleSetInsertOrUpdate**

Updates existing workflow rule configuration data or inserts new data. The Manage Workflow Rules privilege is required (to create workflow rules for the User record type, the Manage Workflow Rules for User privilege is also required). Additionally, the Workflow Cancel Save privilege is required if the Cancel Save setting is to be updated or inserted.

**NOTE:** It is recommended that you use the WorkflowRuleSetInsertOrUpdate method rather than the WorkflowRuleSetUpsert method.

#### **Usage**

Use the WorkflowRuleSetInsertOrUpdate method to update or insert workflow rule configuration data.

New workflow rules are inserted and existing workflows rules are updated. Workflow rules that are not identified in the request are not affected. This is in contrast with the WorkflowRuleSetUpsert method, which deletes workflow rules not identified in the request.

Child elements of apData:WorkflowRuleSet provide user keys to identify workflow rule records in a request in the following order:

- **1** <RecordType> and <TriggerEvent> and <Order>
- **2** <WorkflowName>

The same order is followed for all the workflow child containers. If no workflow rule is located using these criteria, a new workflow is inserted with the configuration specified in the request.

See ["WorkflowRuleSetUpsert" on page 375](#page-374-0) for information about the workflow rule data specified in apData:WorkflowRuleSet.

For more information about workflow rules, see *Oracle CRM On Demand Online Help*.

### **Arguments**

[Table 184](#page-378-0) describes the arguments taken by the WorkflowRuleSetInsertOrUpdate method.

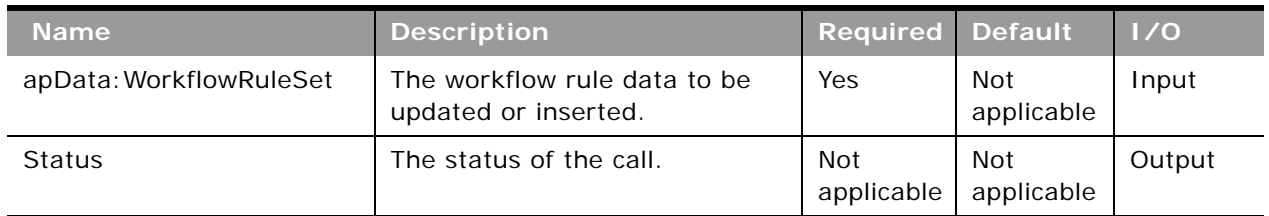

#### <span id="page-378-0"></span>Table 184. Arguments Taken by the WorkflowRuleSetInsertOrUpdate Method

## **Return Value of the Call**

The status is returned.

# **Data Loader API Calls**

In Oracle CRM On Demand you can use the Oracle Data Loader On Demand tool to perform bulk data import operations. Client applications can also take advantage of the API used by the tool to make Web services calls to submit bulk import requests.

Users with the Admin Import privilege can download the Oracle Data Loader On Demand tool from the Oracle CRM On Demand UI. When you download the tool, a WSDL file is provided as part of the.zip file: OracleDataLoaderOnDemandImportServices.wsdl.

[Table 185](#page-379-0) lists the calls available with the Data Loader API.

| <b>Name</b>                  | <b>Description</b>                                                                                                    |
|------------------------------|----------------------------------------------------------------------------------------------------|
| BulkOpImportCreateRequest    | Creates a bulk import request.                                                                                                    |
| BulkOpImportSendData         | Imports the data. The BulkOpImportCreateRequest call must<br>be made before BulkOpImportSendData. Subsequently,<br>BulkOpImportSendData calls can be made repeatedly to<br>send data for importing. |
| BulkOpImportGetRequestDetail | Gets the details of a bulk import request.                                                                                                    |

<span id="page-379-0"></span>Table 185. Calls Available in the Data Loader API

### **BulkOpImportCreateRequest**

Creates a bulk import request.

#### **Usage**

Use the BulkOpImportCreateRequest method to create a bulk import request.

The arguments taken by the method correspond to elements in the WSDL file, as described in [Table 186 on page 381](#page-380-0).

The xsdLocal1:ImportOptions argument specifies the import options, which are similar to the options available in the Import Wizard in the Oracle CRM On Demand application:

- **CSVDelimiter**. The type of CSV delimiter used in the file: comma (,) or semi-colon (;).
- DateTimeFormat. The date and time format used in the CSV file: usa, can, eur, uk, other.
- **DuplicateCheckOption**. Whether the Row Id (rowid) or external ID (externalid) are used for duplicate checking.
- **ErrorLogLevel**. The level of error logging:
	- all. All messages
	- errors. Error messages only.
	- errorswarnings. Error messages and warning messages only.

Typical customer import data is contained in a CSV file with the following format:

```
ColumnName1, ColumnName2, ...
```

```
Data1, Data2, ...
```

```
Data1, Data2, ...
```
...

The xsdLocal1:ListOfFieldMappings element specifies the mapping of CSV column names to field names in Oracle CRM On Demand. For example:

<ns1: ListOfFieldMappings>

<ns1: FieldMapping>

<ns1:CSVColumnName>

Web Site

</ns1:CSVColumnName>

<ns1:FieldName>

Home Page

</ns1:FieldName>

</ns1: Fi el dMappi ng>

</ns1:ListOfFieldMappings>

CSVColumnHeaders specifies the list of CSV column names, for example:

<ns0: CSVCol umnHeaders>

"Account Name","External Unique Id","Web Site","Account Location"

</ns0: CSVCol umnHeaders>

The mappings are validated and if everything is correct, the import request is created.

#### **Arguments**

[Table 186](#page-380-0) describes the arguments taken by the BulkOpImportCreateRequest method.

| <b>Name</b>                       | <b>Description</b>                                                         | <b>Required</b> | Default           | 1/0   |
|-----------------------------------|----------------------------------------------------------------------------|-----------------|-------------------|-------|
| DataFileName                      | The name of the data file to be<br>imported, for example,<br>account1.csv  | Yes             | Not<br>applicable | Input |
| RecordType                        | The record type to be imported.                                            | Yes             | Not<br>applicable | Input |
| xsdLocal1: ImportOptions          | The list of import options.                                                | No              | Not<br>applicable | Input |
| xsdLocal1:ListOfFieldMap<br>pings | The mapping of CSV file column<br>names and their corresponding<br>fields. | Yes             | Not<br>applicable | Input |

<span id="page-380-0"></span>Table 186. Arguments Taken by the BulkOpImportCreateRequest Method

 $\overline{a}$ 

| <b>Name</b>            | <b>Description</b>                                                                                                    | <b>Required</b>   | <b>Default</b>           | 1/0    |
|------------------------|----------------------------------------------------------------------------------------------------|-------------------|--------------------------|--------|
| CSVColumnHeaders       | The list of column names from<br>the CSV file.                                                                                                    | Yes               | <b>Not</b><br>applicable | Input  |
| EnableImportAudit      | Enables or disables auditing of<br>record creation/update during<br>import requests. This setting<br>takes effect only if the user has<br>the privilege Manage Record<br>Auditing for Imports, otherwise<br>it is ignored. | <b>No</b>         | true                     | Input  |
|                        | Accepted values are true or<br>false.                                                                                                    |                   |                          |        |
| EnableMailNotification | Enables or disables email<br>notifications for import<br>requests.                                                                                                    | No                | true                     | Input  |
|                        | Accepted values are true or<br>false.                                                                                                    |                   |                          |        |
| SendUserLogFile        | Whether the user log file is<br>attached to the email<br>notification for import requests.<br>If email notification is disabled,<br>SendUserLogFile is ignored.                                                            | No                | false                    | Input  |
|                        | Accepted values are true or<br>false.                                                                                                    |                   |                          |        |
| CSVRowCount            | The number of data records in<br>the data file to be imported.                                                                                                    | Yes               | <b>Not</b><br>applicable | Input  |
| Operation              | The operation for the current<br>request, such as insert, update.                                                                                                    | Yes               | <b>Not</b><br>applicable | Input  |
| <b>ClientVersion</b>   | The current Data Loader client<br>version number.                                                                                                    | No                | <b>Not</b><br>applicable | Input  |
| RequestId              | The ID of the request created.                                                                                                    | Not<br>applicable | Not<br>applicable        | Output |
| Status                 | The status of this Web service<br>request.                                                                                                    | Not<br>applicable | Not<br>applicable        | Output |
| ErrorMessage           | Any error message from this<br>Web service request, or a<br>message indicating success.                                                                                                    | Not<br>applicable | Not<br>applicable        | Output |

Table 186. Arguments Taken by the BulkOpImportCreateRequest Method

### **Return Value of the Call**

The request ID, status, and any error message are returned.

**Oracle Web Services On Demand Guide** Version 25.0 (Oracle CRM On Demand Release 37) **382** 

### **BulkOpImportSendData**

Imports the data for a bulk import request.

**Usage**

Use the BulkOpImportSendData method to import the data for a bulk import request.

The BulkOpImportCreateRequest call must be invoked before BulkOpImportSendData by the client.

...

The ListOfCSVData element specifies the row data from the CSV file. For example:

<ns1: ListOfCSVData>

<ns1:CSVData>

<ns1:Row>

"High Quality Moving Company", "HQMC", "www.highmoving.net", "San Jose"

</ns1:Row>

</ns1:CSVData>

</ns1: ListOfCSVData>

The CSV data is processed and the actual import performed.

### **Arguments**

[Table 187](#page-382-0) describes the arguments taken by the BulkOpImportSendData method.

| <b>Name</b>               | <b>Description</b>                                                                               | <b>Required</b> | <b>Default</b>    | 1/0              |
|---------------------------|--------------------------------------------------------------------------------------------------|-----------------|-------------------|------------------|
| RequestId                 | The request ID that was<br>created.                                                              | <b>Yes</b>      | Not<br>applicable | Input/<br>Output |
| TotalNumberOfCSVDataLists | The total number of<br><b>BulkOpImportSendData</b><br>calls needed to send all CSV<br>file data. | <b>Yes</b>      | Not<br>applicable | Input            |
| xsdLocal1:ListOfCSVData   | The actual list of CSV data<br>contained in the CSV file.                                        | Yes             | Not<br>applicable | Input            |
| StartRecordNumber         | The starting line number of<br>the CSV data.                                                     | Yes             | Not<br>applicable | Input            |
| <b>ClientVersion</b>      | The current data loader<br>client version number.                                                | No.             | Not<br>applicable | Input            |

<span id="page-382-0"></span>Table 187. Arguments Taken by the BulkOpImportSendData Method

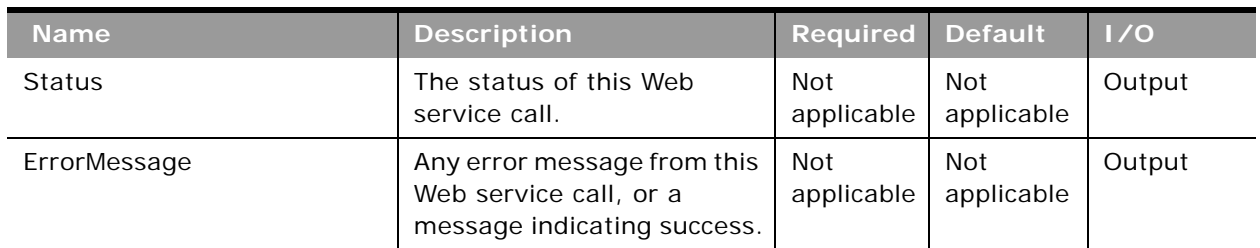

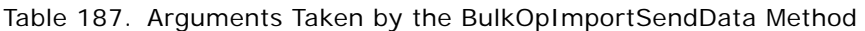

### **Return Value of the Call**

The request ID, status, and any error message are returned.

## **BulkOpImportGetRequestDetail**

Gets the details of a bulk import request.

### **Usage**

Use the BulkOpImportGetRequestDetail method to get the details of a bulk import request, which is identified by the RequestId argument.

### **Arguments**

[Table 188](#page-383-0) describes the arguments taken by the BulkOpImportGetRequestDetail method.

| <b>Name</b>          | <b>Description</b>                                | <b>Required</b>   | <b>Default</b>           | 1/0              |
|----------------------|---------------------------------------------------|-------------------|--------------------------|------------------|
| RequestId            | The request ID.                                   | Yes               | Not<br>applicable        | Input/<br>Output |
| ClientVersion        | The current data loader client<br>version number. | No                | Not<br>applicable        | Input            |
| <b>RequestStatus</b> | The status of the request.                        | Not<br>applicable | Not<br>applicable        | Output           |
| RecordType           | The record type of the request.                   | Not<br>applicable | Not<br>applicable        | Output           |
| RequestedBy          | The requestor of the request.                     | Not<br>applicable | <b>Not</b><br>applicable | Output           |
| CompletionTime       | The time and date the request<br>completed.       | Not<br>applicable | Not<br>applicable        | Output           |

<span id="page-383-0"></span>Table 188. Arguments Taken by the BulkOpImportGetRequestDetail Method

| <b>Name</b>            | <b>Description</b>                                                | <b>Required</b>          | <b>Default</b>           | 1/0    |
|------------------------|-------------------------------------------------------------------|--------------------------|--------------------------|--------|
| RequestTime            | The time and date the request<br>was submitted to be processed.   | <b>Not</b><br>applicable | <b>Not</b><br>applicable | Output |
| NumberSubmitted        | The number of records to be<br>imported by the request.           | Not<br>applicable        | <b>Not</b><br>applicable | Output |
| <b>NumberProcessed</b> | The number of records<br>processed by the request.                | <b>Not</b><br>applicable | <b>Not</b><br>applicable | Output |
| NumberPartialImported  | The number of records partially<br>imported by the request.       | <b>Not</b><br>applicable | <b>Not</b><br>applicable | Output |
| NumberNotImported      | The number of records not<br>imported by the request.             | <b>Not</b><br>applicable | <b>Not</b><br>applicable | Output |
| NumberSuccessImported  | The number of records<br>successfully imported by the<br>request. | Not<br>applicable        | <b>Not</b><br>applicable | Output |
| <b>Status</b>          | The status of this Web service<br>call.                           | <b>Not</b><br>applicable | <b>Not</b><br>applicable | Output |
| ErrorMessage           | Any error message from this<br>Web service call.                  | Not<br>applicable        | <b>Not</b><br>applicable | Output |

Table 188. Arguments Taken by the BulkOpImportGetRequestDetail Method

**Return Value of the Call** The output arguments.

 $\sim$ 

## **7 Oracle CRM On Demand Objects Accessible Through Web Services**

This chapter contains reference information about the objects accessible through the Web Services On Demand API. These objects correspond to record types and enable access to data stored within an instance of Oracle CRM On Demand. This chapter contains the following topics:

- [Reference Information About the Parent Objects on page 387](#page-386-0)
- [Core Parent Objects \(Web Services v1.0\) on page 391](#page-390-0)
- [Life Sciences Edition Parent Objects \(Web Services v1.0\) on page 505](#page-504-0)
- [Financial Services Edition Parent Objects \(Web Services v1.0\) on page 509](#page-508-0)
- [Automotive Edition Parent Objects \(Web Services v1.0\) on page 518](#page-517-0)
- [Child Objects \(Web Services v1.0\) on page 524](#page-523-0)
- [Core Parent Objects \(Web Services v2.0\) on page 532](#page-531-0)
- [Partner Relationship Management Edition Objects \(Web Services v2.0\) on page 595](#page-594-0)
- [Life Sciences Edition Parent Objects \(Web Services v2.0\) on page 627](#page-626-0)
- [Financial Services Edition Parent Objects \(Web Services v2.0\) on page 684](#page-683-0)
- [Automotive Edition Parent Objects \(Web Services v2.0\) on page 711](#page-710-0)
- [Child Objects \(Web Services v2.0\) on page 715](#page-714-0)

## <span id="page-386-0"></span>**Reference Information About the Parent Objects**

The reference information about the parent objects (starting with ["Account" on page 392\)](#page-391-0) includes:

- A description of each object, as well as information on usage of the object.
- Information about the relationships between objects; for each object, the associated parent and child objects are listed
- The methods that can be invoked to insert, update, delete, and find data. For more information on these methods, see [Appendix A, "Using Attachments with Web Services On Demand."](#page-770-0)
- The fields that are accessible for the objects:
	- The required and read-only fields, see ["Required and Read-Only Fields" on page 388](#page-387-1)
	- The user keys, see ["Oracle CRM On Demand User Keys" on page 388](#page-387-0)
	- The audit fields, see ["Audit Fields" on page 389](#page-388-0)
	- The status key, see ["Oracle CRM On Demand Status Keys" on page 389](#page-388-1)
	- The pick map fields, see ["Oracle CRM On Demand Pick Maps" on page 390](#page-389-0)
- For Web Services v1.0 only, the filterable fields, see ["Filterable Fields" on page 391](#page-390-1)
- The editable picklist fields

### **Field Names in WSDL Files**

The field names used in the WSDL files for Oracle CRM On Demand Web services and shown for each object in this chapter correspond to integration tags rather than display names.

For Web Services v2.0, the integration tag names are listed in the Integration Tag Web Services v2.0 column in the Fields list page in the UI for each record type.

### <span id="page-387-1"></span>**Required and Read-Only Fields**

The required fields listed in this chapter are those that are required for insert or update operations. Also listed in the same table for each record type are fields that cannot be inserted or updated because they are read-only.

**NOTE:** Fields can be conditionally required. A conditionally required field is one that is not required by default, but which becomes required if the data that you enter in other fields on the record meets the criteria defined in an expression. You can configure a field to be conditionally required in the field setup page for each record type. For more information about conditionally-required fields, see *Oracle CRM On Demand Online Help*.

For a list of the fields for a record type, refer to the Fields list page in the UI for each record type.

### <span id="page-387-0"></span>**Oracle CRM On Demand User Keys**

A *user key* is a field or group of fields that uniquely identifies a record. Generally, a subset of the record's fields are used as a user key. However, one field on its own can act as a user key, depending on whether the field can identify the record as unique. Each user key can be used independently to identify a record.

The most basic user key is the single field *Object*Id; for example, for the user object the UserId field is a user key. Every record in the database has at least the following independent user keys:

- *Object*Id
- ExternalSystemId.

In addition, there are various field combinations for different objects that can also be used to define uniqueness.

It is only possible to query for or update a particular record in a table if the values of all the fields in any user key are known. In some instances, the *Object*Id or ExternalSystemId of a record might not be known, but the values for some other user key might be known, in which case the record can be successfully queried or updated using that user key. For example, for a Note child object, the Subject and Description fields form a user key, because they can be used in conjunction with each other to determine whether the record is unique or not. Such a combination is not guaranteed to provide complete uniqueness, but it can be used to query for uniqueness.

The user keys for each object are detailed for each object in ["Core Parent Objects \(Web Services v1.0\)"](#page-390-0)  [on page 391,](#page-390-0) and ["Core Parent Objects \(Web Services v2.0\)" on page 532](#page-531-0).

### <span id="page-388-0"></span>**Audit Fields**

The audit fields for an object provide information about who created an instance of the object, when it was created, who has last updated an instance of the object, and when it was last updated. All objects, both parent and child level, accessible through the Web services API contain the read-only audit fields contained in [Table 189](#page-388-2).

| <b>Field Name</b> | <b>Description</b>                                                                                                    |
|-------------------|----------------------------------------------------------------------------------------------------|
| CreatedBy         | This field is a combination of the full name of the person who created this<br>instance of the object, and the date on which the instance was created. This<br>information is contained within the field in the following format:   |
|                   | "Creator Full Name, CreatedDate"                                                                                                    |
| CreatedById       | The Row ID of the user who created the record.                                                                                                    |
| CreatedDate       | The DateTime stamp of when the record was created.                                                                                                    |
| ModifiedBy        | This field is a combination of the full name of the person who modified this<br>instance of the object, and the date on which the instance was modified. This<br>information is contained within the field in the following format: |
|                   | " Modified By Full Name, ModifiedDate"                                                                                                    |
| ModifiedById      | The Row ID of the user who last modified the record.                                                                                                    |
| ModifiedDate      | The DateTime stamp of when the record was last modified.                                                                                                    |

<span id="page-388-2"></span>Table 189. Audit Fields for the Oracle CRM On Demand Objects

## <span id="page-388-1"></span>**Oracle CRM On Demand Status Keys**

An Oracle CRM On Demand *status key* is a field or a number of fields that is returned following an operation on an Oracle CRM On Demand object.

For Web Services v1.0, the status key of objects contained through the Web services API contains all user key and audit fields in addition to some other fields that are identified as status keys for the object. The status keys for the Oracle CRM On Demand objects are outlined in ["Core Parent Objects](#page-390-0)  [\(Web Services v1.0\)" on page 391.](#page-390-0)

For Web Services v2.0, a standard set of status key fields is returned for all parent and child objects:

- Id
- **CreatedBy**
- **CreatedById**
- CreatedDate
- ExternalSystemId
- ModifiedBy
- ModifiedById
- ModifiedDate
- ModId

This set of fields is standard across all Web Services v2.0 objects as long as the field is available in the associated WSDL file.

The ModId field is the modification key, which can be used with all Web Services v2.0 API methods apart from QueryPage. If this key is specified in the request, it helps check and protect against concurrent updates.

### <span id="page-389-0"></span>**Oracle CRM On Demand Pick Maps**

An Oracle CRM On Demand *pick map* allows you to set a foreign key for an object using a different field from the foreign key field.

For example, when updating an account, you might want to set the owner of the account to a specific user. If the UserId of the user is known it can be set in the OwnerId field, which is the foreign key. However, if the UserId is not known, and only the alias of the user is known, that alias can be entered in the Owner field, which is a pick map field. When Oracle CRM On Demand recognizes that the Owner field has been set, it automatically sets the OwnerId field to the UserId for the user.

Pick maps can be used by a number of Oracle CRM On Demand objects to update foreign key references in this way. For each object, a list of pick map fields, and the foreign key fields that they map to, are detailed in ["Core Parent Objects \(Web Services v1.0\)" on page 391](#page-390-0) and ["Core Parent](#page-531-0)  [Objects \(Web Services v2.0\)" on page 532.](#page-531-0)

## <span id="page-390-1"></span>**Filterable Fields**

A filterable field is a field in which you can apply a search query. For the Web Services V1.0 API, all fields in parent objects are filterable and some fields on child objects are filterable; these fields are shown in the tables of filterable fields for each object in ["Core Parent Objects \(Web Services v1.0\)" on](#page-390-0)  [page 391](#page-390-0). For the Web Services V2.0 API, all fields in parent objects are filterable.

# <span id="page-390-0"></span>**Core Parent Objects (Web Services v1.0)**

This topic include the standard objects of Oracle CRM On Demand. Objects that are only available with industry-specific editions of the application are covered in the following topics:

- ["Life Sciences Edition Parent Objects \(Web Services v1.0\)" on page 505](#page-504-0)
- ["Financial Services Edition Parent Objects \(Web Services v1.0\)" on page 509](#page-508-0)
- ["Automotive Edition Parent Objects \(Web Services v1.0\)" on page 518](#page-517-0)

The following Oracle CRM On Demand objects are detailed in this topic:

- ["Account" on page 392](#page-391-0)
- ["Activity" on page 411](#page-410-0)
- ["Asset" on page 420](#page-419-0)
- ["Book" on page 423](#page-422-0)
- ["Campaign" on page 426](#page-425-0)
- ["Contact" on page 435](#page-434-0)
- ["Current User" on page 454](#page-453-0)
- ["CustomObject1 CustomObject3" on page 456](#page-455-0)
- ["Lead" on page 465](#page-464-0)
- ["Note" on page 472](#page-471-0)
- ["Opportunity" on page 473](#page-472-0)
- ["Product" on page 486](#page-485-0)
- ["Product Category" on page 489](#page-488-0)
- ["Service Request" on page 491](#page-490-0)
- ["Solution" on page 495](#page-494-0)
- ["Territory" on page 498](#page-497-0)
- ["User" on page 500](#page-499-0)
- ["User Group" on page 503](#page-502-0)

### <span id="page-391-0"></span>**Account**

The account object stores information about the companies that you do business with and is also used to track partners and competitors. The methods called on the account object require a list (array) of account objects as an input argument. This list of accounts identifies the records on which the operation is to be carried out.

### **Usage**

It is important to understand the purpose of the following interfaces in the Account Web Service for accessing contact data related to accounts:

- **ListofAccountContact**. Use this interface if you need to access or update a unique accountcontact relationship, where there is only one record for each related {Account, Contact} pair.
- **ListOfContactRole**. Use this interface if you need to access or update a unique account-contactrole relationship, where there is only one record for each {Account, Contact, Role} triple. There can be multiple rows for each {Account, Contact} pair (one for each role).
- **ListofContact**. Use this interface for regular account-contact relationships.

For information about using attachments with this object, see [Appendix A, "Using Attachments with](#page-770-0)  [Web Services On Demand."](#page-770-0)

### **Parent Objects** Account, [CustomObject1 - CustomObject3](#page-455-0)

### **Child Components**

[Activity](#page-410-0), [Address](#page-524-0), [Asset](#page-419-0), [Attachment](#page-525-0), [Book,](#page-422-0) [Competitor,](#page-525-1) [Contact,](#page-434-0) CustomObject3, [Lead,](#page-464-0) [Multiple](#page-527-0)  [Contact Roles,](#page-527-0) [Note](#page-471-0), [Opportunity,](#page-472-0) [Team](#page-531-1), [Related Account,](#page-529-0) [Revenue,](#page-529-1) [Service Request,](#page-490-0) [Shared Address](#page-530-0), and [Team.](#page-531-1)

### **Methods Called**

[Table 190](#page-391-1) details the methods called by the Account service.

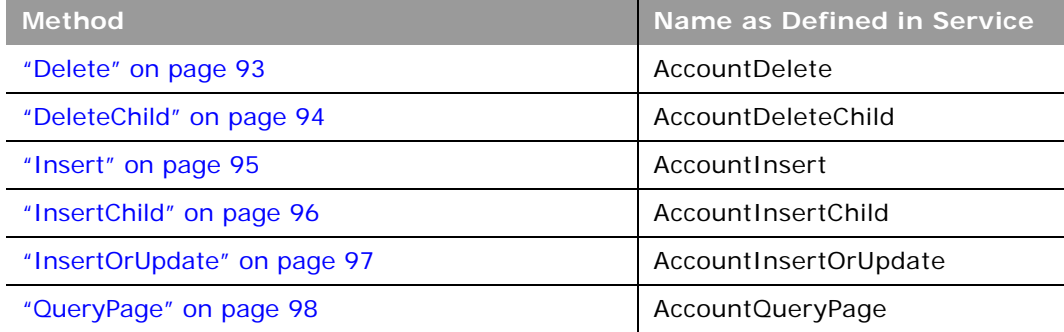

#### <span id="page-391-1"></span>Table 190. Methods Called by Account Service

#### **Oracle Web Services On Demand Guide** Version 25.0 (Oracle CRM On Demand Release 37) **392**

 $\overline{\phantom{0}}$ 

#### Table 190. Methods Called by Account Service

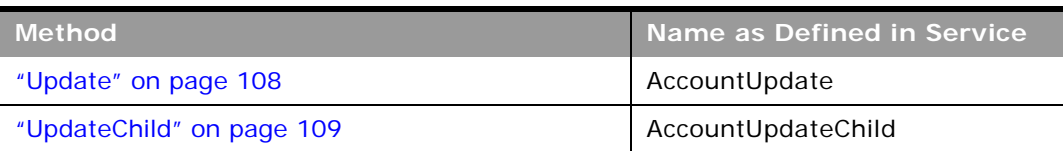

### **Fields**

[Table 191](#page-392-0) details the required and read-only fields for the account object.

<span id="page-392-0"></span>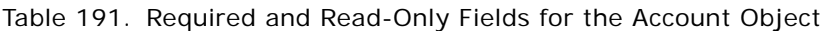

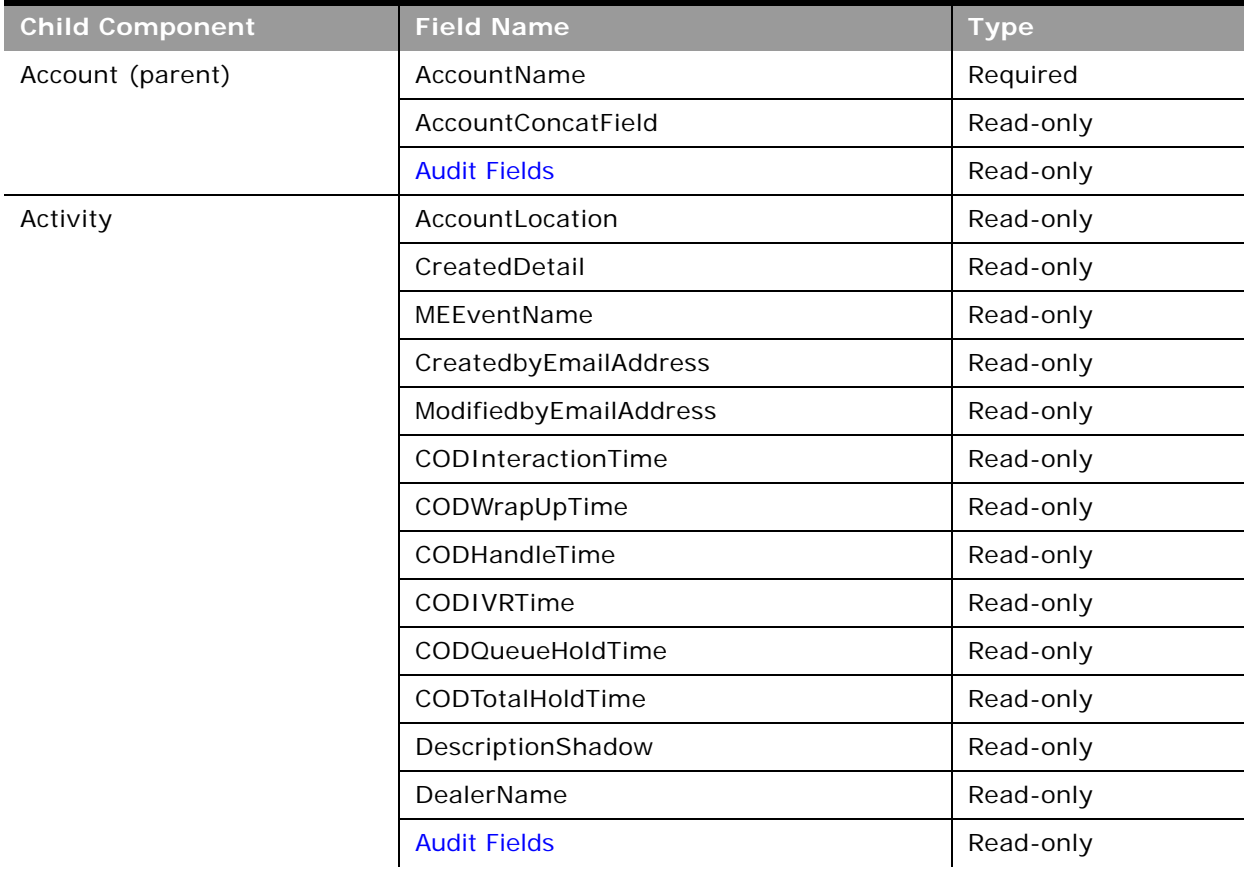

| <b>Child Component</b> | <b>Field Name</b>                | <b>Type</b> |
|------------------------|----------------------------------|-------------|
| Attachment             | DisplayFileName                  | Required    |
|                        | FileNameOrURL                    | Required    |
|                        | FileDate                         | Read-only   |
|                        | FileSize                         | Read-only   |
|                        | AccountId                        | Read-only   |
|                        | Id                               | Read-only   |
|                        | ModId                            | Read-only   |
|                        | <b>Audit Fields</b>              | Read-only   |
| <b>Book</b>            | BookName                         | Required    |
|                        | BookId                           | Read-only   |
|                        | SystemAssociateFlag              | Read-only   |
|                        | ModId                            | Read-only   |
|                        | <b>Audit Fields</b>              | Read-only   |
| Contact                | Age                              | Read-only   |
|                        | OwnerFullName                    | Read-only   |
|                        | CreatedbyEmailAddress            | Read-only   |
|                        | ModifiedbyEmailAddress           | Read-only   |
|                        | LastActivityDate                 | Read-only   |
|                        | FirstNameShadow                  | Read-only   |
|                        | LastNameShadow                   | Read-only   |
| CustomObject3          | AccountCustomObject3CreatedById  | Read-only   |
|                        | AccountCustomObject3CreatedDate  | Read-only   |
|                        | AccountCustomObject3ModifiedById | Read-only   |
|                        | AccountCustomObject3ModifiedDate | Read-only   |
|                        | CustomObject3Id                  | Read-only   |

Table 191. Required and Read-Only Fields for the Account Object

 $\overline{a}$ 

÷.

| <b>Child Component</b> | <b>Field Name</b>            | <b>Type</b> |
|------------------------|------------------------------|-------------|
| Lead                   | OwnerFullName                | Read-only   |
|                        | SalesRepFullName             | Read-only   |
|                        | CreatedbyEmailAddress        | Read-only   |
|                        | ModifiedbyEmailAddress       | Read-only   |
|                        | ReferredByFullName           | Read-only   |
|                        | FuriganaAccountName          | Read-only   |
|                        | FuriganaContactFirstName     | Read-only   |
|                        | FuriganaContactLastName      | Read-only   |
|                        | FirstNameShadow              | Read-only   |
|                        | LastNameShadow               | Read-only   |
|                        | CompanyNameShadow            | Read-only   |
|                        | AssignmentStatus             | Read-only   |
|                        | LastAssignmentCompletionDate | Read-only   |
|                        | LastAssignmentSubmissionDate | Read-only   |
| Multiple Contact Roles | ContactRole                  | Required    |
|                        | ContactId                    | Required    |
|                        | <b>Audit Fields</b>          | Read-only   |
| Opportunity            | OwnerFullName                | Read-only   |
|                        | PrimaryRevenueExpectedValue  | Read-only   |
|                        | CreatedbyEmailAddress        | Read-only   |
|                        | ModifiedbyEmailAddress       | Read-only   |
|                        | FuriganaAccountName          | Read-only   |
|                        | NameShadow                   | Read-only   |
|                        | AssignmentStatus             | Read-only   |
|                        | LastAssignmentCompletionDate | Read-only   |
|                        | LastAssignmentSubmissionDate | Read-only   |
| RelatedAccount         | AccountRelationshipId        | Read-only   |
|                        | RelatedAccountId             | Read-only   |

Table 191. Required and Read-Only Fields for the Account Object

| <b>Child Component</b> | <b>Field Name</b>            | <b>Type</b> |
|------------------------|------------------------------|-------------|
| Revenue                | Revenueld                    | Required    |
|                        | PartNumber                   | Required    |
|                        | Revenue                      | Required    |
|                        | ContactFullName              | Required    |
|                        | <b>Audit Fields</b>          | Read-only   |
| ServiceRequest         | Name                         | Read-only   |
|                        | OwnerFullName                | Read-only   |
|                        | CreatedbyEmailAddress        | Read-only   |
|                        | ModifiedbyEmailAddress       | Read-only   |
|                        | LastAssessmentDate           | Read-only   |
|                        | AssignmentStatus             | Read-only   |
|                        | FuriganaAccountName          | Read-only   |
|                        | FuriganaContactFirstName     | Read-only   |
|                        | FuriganaContactLastName      | Read-only   |
|                        | SRNumberShadow               | Read-only   |
|                        | AbstractShadow               | Read-only   |
|                        | LastAssignmentCompletionDate | Read-only   |
|                        | LastAssignmentSubmissionDate | Read-only   |
| <b>SharedAddress</b>   | All fields                   | Read-only   |

Table 191. Required and Read-Only Fields for the Account Object

 $\overline{\phantom{0}}$ 

[Table 192](#page-395-0) details the status key for the account object, and the child component on which this key resides.

<span id="page-395-0"></span>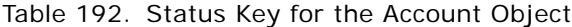

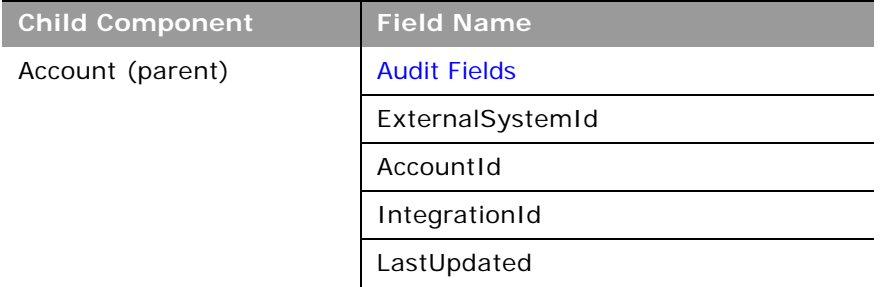
$\overline{\phantom{0}}$ 

| <b>Child Component</b> | <b>Field Name</b>       |
|------------------------|-------------------------|
| AccountNote            | <b>Audit Fields</b>     |
|                        | ExternalSystemId        |
|                        | AccountNoteId           |
|                        | IntegrationId           |
| AccountTeam            | <b>Audit Fields</b>     |
|                        | AccountTeamId           |
| Activity               | <b>Audit Fields</b>     |
|                        | ExternalSystemId        |
|                        | ActivityId              |
|                        | IntegrationId           |
| Asset                  | <b>Audit Fields</b>     |
|                        | ExternalSystemId        |
|                        | AssetId                 |
|                        | IntegrationId           |
| Attachment             | <b>Audit Fields</b>     |
|                        | Id                      |
|                        | AccountId               |
|                        | ModId                   |
| <b>Book</b>            | <b>Audit Fields</b>     |
|                        | BookId                  |
|                        | ModId                   |
| Competitor             | <b>Audit Fields</b>     |
|                        | AccountCompetitorId     |
|                        | CompetitorExternalId    |
|                        | CompetitorId            |
|                        | CompetitorIntegrationId |
| Contact                | <b>Audit Fields</b>     |
|                        | AccountId               |
|                        | ContactId               |
|                        | ExternalSystemId        |
|                        | IntegrationId           |
|                        |                         |

Table 192. Status Key for the Account Object

| <b>Child Component</b> | <b>Field Name</b>                |
|------------------------|----------------------------------|
| CustomObject3          | AccountCustomObject3CreatedById  |
|                        | AccountCustomObject3CreatedDate  |
|                        | AccountCustomObject3ModifiedById |
|                        | AccountCustomObject3ModifiedDate |
| Lead                   | <b>Audit Fields</b>              |
|                        | AccountId                        |
|                        | ContactId                        |
|                        | ExternalSystemId                 |
|                        | IntegrationId                    |
|                        | LeadId                           |
|                        | OpportunityId                    |
| Opportunity            | <b>Audit Fields</b>              |
|                        | AccountId                        |
|                        | ExternalSystemId                 |
|                        | IntegrationId                    |
|                        | OpportunityId                    |
| RelatedAccount         | <b>Audit Fields</b>              |
|                        | AccountRelationshipId            |
| Revenue                | <b>Audit Fields</b>              |
|                        | ExternalId                       |
|                        | IntegrationId                    |
|                        | Revenueld                        |
| ServiceRequest         | <b>Audit Fields</b>              |
|                        | Accountid                        |
|                        | ContactId                        |
|                        | ExternalSystemId                 |
|                        | IntegrationId                    |
|                        | ServiceRequestId                 |

Table 192. Status Key for the Account Object

 $\overline{a}$ 

-

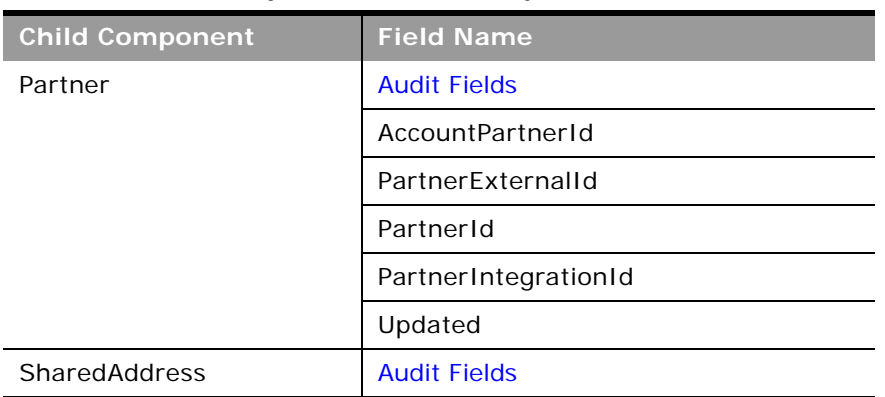

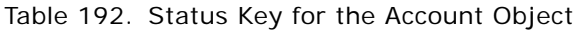

[Table 193](#page-398-0) details the pick map fields for the account object and the child objects on which they reside.

<span id="page-398-0"></span>Table 193. Pick Map Fields for the Account Object

| <b>Child Component</b> Pick Map Field |                                      | <b>Maps To</b>  |
|---------------------------------------|--------------------------------------|-----------------|
| Account (parent)                      | Owner                                | OwnerId         |
|                                       | ParentAccount, ParentAccountLocation | ParentAccountId |
|                                       | ParentAccountIntegrationId           | ParentAccountId |
|                                       | ParentAccountExternalSystemId        | ParentAccountId |

| <b>Child Component</b> | <b>Pick Map Field</b>       | <b>Maps To</b>               |
|------------------------|-----------------------------|------------------------------|
| Activity               | AccountIntegrationId        | AccountId                    |
|                        | AccountExternalId           | AccountId                    |
|                        | CampaignExternalId          | CampaignId                   |
|                        | CampaignIntegrationId       | CampaignId                   |
|                        | DelegatedBy                 | DelegatedById                |
|                        | FundRequest                 | FundRequestId                |
|                        | OpportunityIntegrationId    | OpportunityId                |
|                        | OpportunityExternalId       | OpportunityId                |
|                        | PrimaryContactIntegrationId | PrimaryContactId             |
|                        | PrimaryContactExternalId    | PrimaryContactId             |
|                        | LeadIntegrationId           | LeadId                       |
|                        | LeadExternalId              | LeadId                       |
|                        | OwnerExternalId             | OwnerId                      |
|                        | OwnerIntegrationId          | OwnerId                      |
|                        | SRIntegrationId             | SRId                         |
|                        | SRExternalId                | SRId                         |
|                        | CustomObject1Name           | CustomObject1Id              |
|                        | CustomObject2Name           | CustomObject21d              |
|                        | CustomObject3Name           | CustomObject3Id              |
| Asset                  | AccountIntegrationId        | AccountId                    |
|                        | Manufacturer                | ManufacturerId               |
|                        | PreferredServiceDealer      | PreferredServiceDeale<br>rID |
| <b>Book</b>            | <b>BookName</b>             | BookId                       |
| Competitor             | RelatedAccountExternalId    | RelatedAccountId             |
|                        | RelatedAccountSystemId      | RelatedAccountId             |

Table 193. Pick Map Fields for the Account Object

 $\overline{a}$ 

÷.

| <b>Child Component</b> | <b>Pick Map Field</b>    | <b>Maps To</b>   |
|------------------------|--------------------------|------------------|
| Contact                | AccountExternalId        | AccountId        |
|                        | AccountIntegrationId     | AccountId        |
|                        | AccountName              | AccountId        |
|                        | ManagerExternalId        | ManagerId        |
|                        | ManagerIntegrationId     | ManagerId        |
|                        | OwnerEmailAddress        | OwnerId          |
|                        | OwnerExternalId          | OwnerId          |
|                        | OwnerIntegrationId       | OwnerId          |
|                        | SourceCampaignName       | SourceCampaignId |
|                        | SourceCampaignExternalId | SourceCampaignId |
|                        | TimeZoneName             | TimeZoneId       |
|                        | CustomObject1Name        | CustomObject1Id  |
|                        | CustomObject2Name        | CustomObject2Id  |
|                        | CustomObject3Name        | CustomObject31d  |
| CustomObject3          | Owner                    | OwnerId          |

Table 193. Pick Map Fields for the Account Object

| <b>Child Component</b>  | <b>Pick Map Field</b>    | <b>Maps To</b>  |
|-------------------------|--------------------------|-----------------|
| Lead                    | AccountIntegrationId     | AccountId       |
|                         | AccountExternalId        | AccountId       |
|                         | AccountLocation          | AccountId       |
|                         | AccountName              | AccountId       |
|                         | CampaignExternalId       | CampaignId      |
|                         | CampaignIntegrationId    | CampaignId      |
|                         | CampaignName             | CampaignId      |
|                         | ContactExternalId        | ContactId       |
|                         | ContactIntegrationId     | ContactId       |
|                         | OpportunityIntegrationId | OpportunityId   |
|                         | OpportunityExternalId    | OpportunityId   |
|                         | OwnerExternalId          | OwnerId         |
|                         | OwnerIntegrationId       | OwnerId         |
|                         | SalesRepAlias            | SalesRepId      |
|                         | CustomObject1Name        | CustomObject1Id |
|                         | CustomObject2Name        | CustomObject21d |
|                         | CustomObject3Name        | CustomObject31d |
| <b>Multiple Contact</b> | ContactIntegrationId     | ContactId       |
| Roles                   | ContactExternalId        | ContactId       |

Table 193. Pick Map Fields for the Account Object

 $\overline{\phantom{0}}$ 

 $\overline{\phantom{0}}$ 

| <b>Child Component</b> | <b>Pick Map Field</b>        | <b>Maps To</b>    |
|------------------------|------------------------------|-------------------|
| Opportunity            | AccountIntegrationId         | AccountId         |
|                        | AccountExternalId            | AccountId         |
|                        | AccountLocation              | AccountId         |
|                        | Account                      | AccountId         |
|                        | SourceCampaignExternalId     | CampaignId        |
|                        | SourceCampaign               | CampaignId        |
|                        | KeyContactExternalId         | KeyContactId      |
|                        | KeyContactLastName           | KeyContactId      |
|                        | DealerExternalId             | DealerId          |
|                        | OwnerAlias                   | OwnerId           |
|                        | CustomObject1Name            | CustomObject1Id   |
|                        | CustomObject2Name            | CustomObject2Id   |
|                        | CustomObject3Name            | CustomObject3Id   |
| Partner                | RelatedAccountExternalId     | RelatedAccountId  |
|                        | RelatedAccountIntegrationId  | RelatedAccountId  |
| <b>Related Account</b> | RelatedAccountExternalId     | RelatedAccountId  |
|                        | RelatedAccountIntegrationId  | RelatedAccountId  |
| Revenue                | Product                      | ProductId         |
|                        | ProductExternalId            | ProductId         |
|                        | ProductIntegrationId         | ProductId         |
|                        | ProductCategory              | ProductCategoryId |
|                        | ProductCategoryExternalId    | ProductCategoryId |
|                        | ProductCategoryIntegrationId | ProductCategoryId |
| Service Request        | AccountIntegrationId         | Accountid         |
|                        | AccountExternalId            | AccountId         |
|                        | AccountLocation              | AccountId         |
|                        | Account                      | AccountId         |
|                        | AssetExternalId              | AssetId           |
|                        | Dealer                       | DealerId          |
|                        | ContactExternalId            | ContactId         |
|                        | ContactIntegrationId         | ContactId         |

Table 193. Pick Map Fields for the Account Object

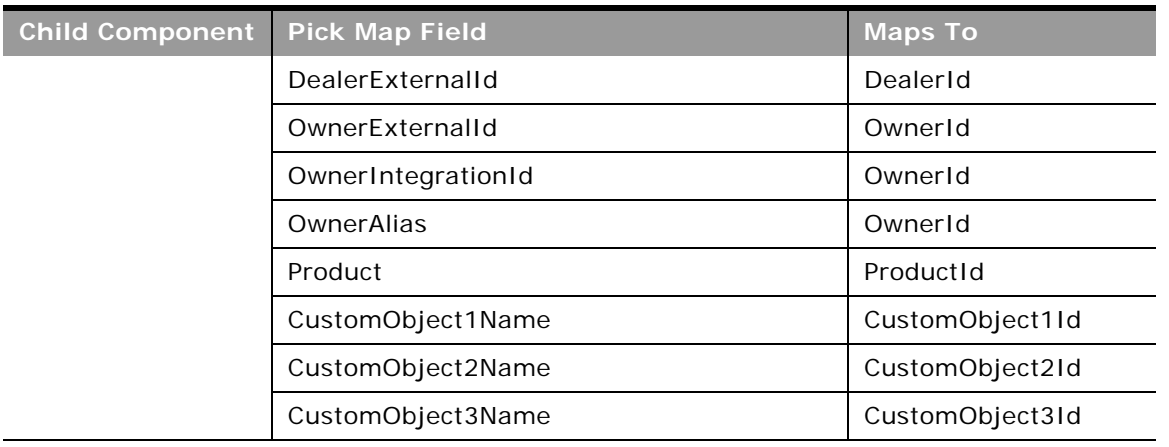

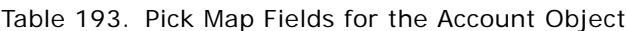

÷

[Table 194](#page-403-0) provides a list of the filterable fields for the child components of the account objects, and a list of the user key combinations for each child component.

| <b>Child</b><br><b>Components</b> | <b>Filterable Fields</b> | <b>User Key Field Combinations</b> |
|-----------------------------------|--------------------------|------------------------------------|
| Account (parent)                  | All                      | AccountId                          |
|                                   |                          | IntegrationId                      |
|                                   |                          | ExternalSystemId                   |
|                                   |                          | AccountName and Location           |
| <b>Account Note</b>               | Subject                  | Subject and Description            |
|                                   |                          | IntegrationId                      |
|                                   |                          | ExternalSystemId                   |
| <b>Account Team</b>               | FirstName                | FirstName and Last Name            |
|                                   | LastName                 | UserID                             |
|                                   | UserID                   |                                    |
|                                   | <b>UserRole</b>          |                                    |
|                                   | <b>AccountAccess</b>     |                                    |
|                                   | OpportunityAccess        |                                    |
|                                   | <b>ContactAccess</b>     |                                    |
|                                   | ModifiedDate             |                                    |
|                                   | ModifiedByID             |                                    |

<span id="page-403-0"></span>Table 194. Filterable Fields and User Key Fields on the Account Object's Child Components

÷.

| Child<br><b>Components</b> | <b>Filterable Fields</b> | <b>User Key Field Combinations</b> |
|----------------------------|--------------------------|------------------------------------|
| Activity                   | CallType                 | IntegrationId                      |
|                            |                          | ActivityId                         |
|                            |                          | ExternalSystemId                   |
| Address                    | AddressId                | AddressId                          |
|                            | ExternalId               | ExternalSystemId                   |
|                            | IntegrationId            | IntegrationId                      |
|                            | City                     |                                    |
|                            | Country                  |                                    |
|                            | ModifiedDate             |                                    |
|                            | Province                 |                                    |
|                            | StateProvince            |                                    |
|                            | ZipCode                  |                                    |
| Asset                      | AssetId                  | AssetId                            |
|                            | Contract                 | IntegrationId                      |
|                            | Date                     | ExternalSystemId                   |
|                            | ModifiedDate             |                                    |
|                            | PartNumber               |                                    |
|                            | ProductCategory          |                                    |
|                            | Product                  |                                    |
|                            | ProjectManager           |                                    |
|                            | PurchaseDate             |                                    |
|                            | Price                    |                                    |
|                            | Quantity                 |                                    |
|                            | SalesRep                 |                                    |
|                            | SerialNumber             |                                    |
|                            | ShipDate                 |                                    |
|                            | Status                   |                                    |
|                            | Type                     |                                    |
|                            | Warranty                 |                                    |

Table 194. Filterable Fields and User Key Fields on the Account Object's Child Components

| <b>Child</b><br><b>Components</b> | <b>Filterable Fields</b>         | <b>User Key Field Combinations</b> |
|-----------------------------------|----------------------------------|------------------------------------|
| Attachment                        | None                             | Id                                 |
|                                   |                                  | ExternalSystemId                   |
|                                   |                                  | FileNameOrURL and FileExtension    |
| <b>Book</b>                       | None                             | BookId                             |
|                                   |                                  | BookName                           |
| Contact                           | AccountContactModifiedById       | ExternalSystemId                   |
|                                   | AccountContactModifiedDate       | IntegrationId                      |
|                                   | ContactType                      |                                    |
|                                   | ContactFirstName                 |                                    |
|                                   | ContactLastName                  |                                    |
|                                   | JobTitle                         |                                    |
|                                   | Owner                            |                                    |
| Competitor                        | ModifiedDate                     | CompetitorId                       |
|                                   |                                  | IntegrationId                      |
|                                   |                                  | CompetitorExternalSystemId         |
| CustomObject3                     | AccountCustomObject3ModifiedById | CustomObject3Id                    |
|                                   | AccountCustomObject3ModifiedDate | ExternalSystemId                   |
|                                   | CustomObject3Id                  | IntegrationId                      |
|                                   | CustomObject3Name                |                                    |
|                                   | ExternalSystemId                 |                                    |
|                                   | IntegrationId                    |                                    |
|                                   | Type                             |                                    |

Table 194. Filterable Fields and User Key Fields on the Account Object's Child Components

 $\overline{a}$ 

÷.

| <b>Child</b><br><b>Components</b> | <b>Filterable Fields</b> | <b>User Key Field Combinations</b> |
|-----------------------------------|--------------------------|------------------------------------|
| Lead                              | Campaign                 | Id                                 |
|                                   | EstimatedCloseDate       | LeadId                             |
|                                   | Rating                   | IntegrationId                      |
|                                   | Source                   | ExternalSystemId                   |
|                                   | <b>Status</b>            |                                    |
|                                   | LeadOwner                |                                    |
|                                   | PotentialRevenue         |                                    |
|                                   | ProductInterest          |                                    |
|                                   | SalesPerson              |                                    |
|                                   | LeadId                   |                                    |
|                                   | Id                       |                                    |
| Multiple Contact                  | ContactId                | ContactId                          |
| Roles                             | ContactExternalId        | ContactIntegrationId               |
|                                   | ContactIntegrationId     | ContactExternalId                  |
|                                   | ContactRole              |                                    |
|                                   | ModifiedDate             |                                    |
| Opportunity                       | Owner                    | OpportunityId                      |
|                                   | Revenue                  | Id                                 |
|                                   | CloseDate                | IntegrationId                      |
|                                   | Forecast                 | ExternalSystemId                   |
|                                   | ExpectedRevenue          |                                    |
|                                   | Probability              |                                    |
|                                   | Priority                 |                                    |
|                                   | ReasonWonLost            |                                    |
|                                   | <b>Status</b>            |                                    |
|                                   | OpportunityId            |                                    |
|                                   | Id                       |                                    |

Table 194. Filterable Fields and User Key Fields on the Account Object's Child Components

| <b>Child</b><br><b>Components</b> | <b>Filterable Fields</b>    | <b>User Key Field Combinations</b> |
|-----------------------------------|-----------------------------|------------------------------------|
| Partner                           | AccountPartnerId            | PartnerIntegrationId               |
|                                   | PrimaryContactId            | PartnerExternalSystemId            |
|                                   | EndDate                     |                                    |
|                                   | PartnerId                   |                                    |
|                                   | PartnerExternalSystemId     |                                    |
|                                   | ReverseRelationshipRole     |                                    |
|                                   | RelationshipRole            |                                    |
|                                   | StartDate                   |                                    |
|                                   | ModifiedDate                |                                    |
| <b>Related Account</b>            | AccountRelationshipId       | AccountRelationshipId              |
|                                   | Comments                    | RelatedAccountId                   |
|                                   | EndDate                     | RelatedAccountExternalId           |
|                                   | ModifiedDate                | RelatedAccountIntegrationId        |
|                                   | RelatedAccountExternalId    |                                    |
|                                   | RelatedAccountId            |                                    |
|                                   | RelatedAccountIntegrationId |                                    |
|                                   | RelationshipRole            |                                    |
|                                   | RelationshipStatus          |                                    |
|                                   | RelationshipType            |                                    |
|                                   | ReverseRelationshipRole     |                                    |
|                                   | StartDate                   |                                    |

Table 194. Filterable Fields and User Key Fields on the Account Object's Child Components

 $\overline{a}$ 

÷.

| Child             |                              |                                    |
|-------------------|------------------------------|------------------------------------|
| <b>Components</b> | <b>Filterable Fields</b>     | <b>User Key Field Combinations</b> |
| Revenue           | ContactFullName              | Revenueld                          |
|                   | Description                  | ProductId                          |
|                   | ExternalId                   | ProductExternalId                  |
|                   | IntegrationId                | ProductIntegrationId               |
|                   | Forecast                     | IntegrationId                      |
|                   | Frequency                    | ExternalSystemId                   |
|                   | ModifiedDate                 |                                    |
|                   | NumberOfPeriods              |                                    |
|                   | Product                      |                                    |
|                   | ProductCategoryId            |                                    |
|                   | ProductCategoryExternalId    |                                    |
|                   | ProductCategoryIntegrationId |                                    |
|                   | ProductExternalId            |                                    |
|                   | ProductId                    |                                    |
|                   | ProductIntegrationId         |                                    |
|                   | PurchasePrice                |                                    |
|                   | Quantity                     |                                    |
|                   | Revenue                      |                                    |
|                   | Revenueld                    |                                    |
|                   | StartCloseDate               |                                    |
|                   | <b>Status</b>                |                                    |
|                   | <b>Type</b>                  |                                    |

Table 194. Filterable Fields and User Key Fields on the Account Object's Child Components

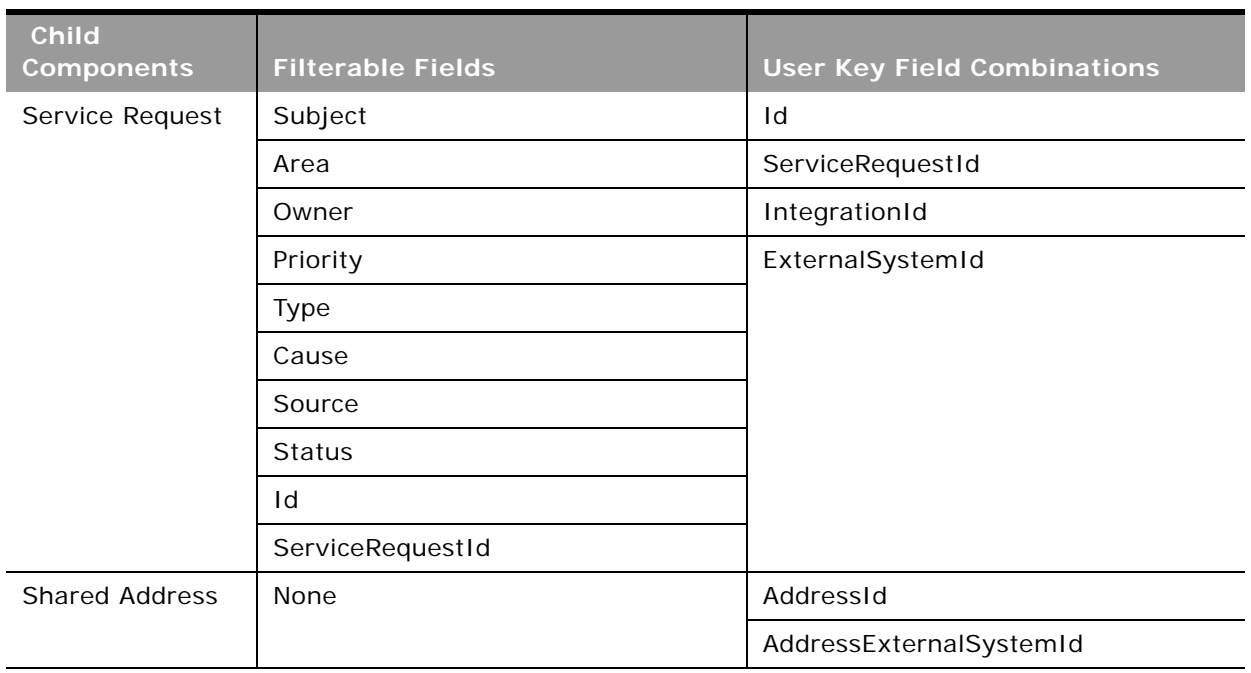

Table 194. Filterable Fields and User Key Fields on the Account Object's Child Components

[Table 195](#page-409-0) details the picklists available for the account object.

<span id="page-409-0"></span>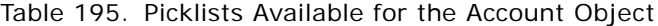

 $\overline{a}$ 

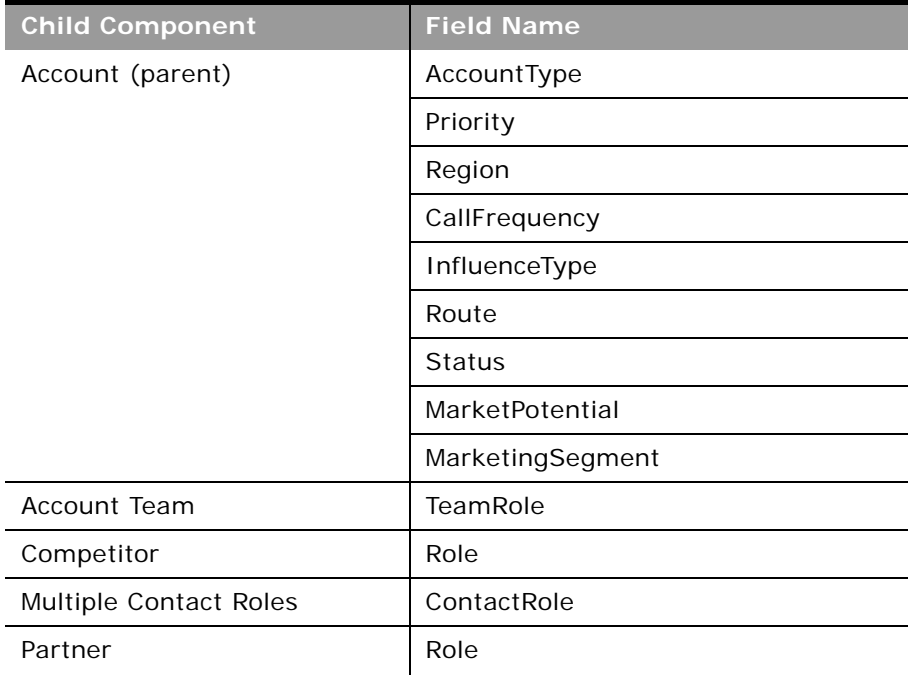

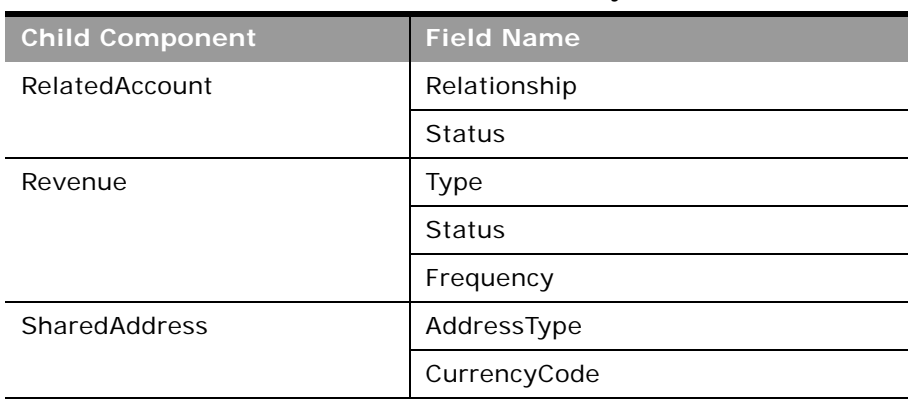

#### Table 195. Picklists Available for the Account Object

For more information on the fields accessible through the Account Web service, go to the Web Services Administration page within the Oracle CRM On Demand application, and generate the WSDL file for the account object.

**Related Topic** [Contact](#page-434-0)

# <span id="page-410-0"></span>**Activity**

The activity object stores information on an activity that a user must carry out, for example, a callback activity for an account. When an activity is created, the user must set the Activity field explicitly to Task or Appointment.

#### **Usage**

Oracle On Demand Web Services uses activities to organize, track, and resolve a variety of tasks, from finding and pursuing opportunities to closing service requests. If a task requires multiple steps that one or more people can carry out, activities greatly simplify the job. Activities can help to:

- Define and assign the task
- Provide information to complete the task
- Track the progress of the task
- Track costs and bill for the task

**Parent Objects** [Account,](#page-391-0) [Campaign,](#page-425-0) [Contact](#page-434-0), [Lead](#page-464-0), [Opportunity,](#page-472-0) and [Service Request](#page-490-0)

#### **Child Components**

÷.

[Attachment](#page-525-0), [Book](#page-422-0), [Contact,](#page-434-0) [ProductsDetailed,](#page-528-0) [PromotionalItemsDropped,](#page-528-1) [SampleDropped,](#page-530-0) [Solution](#page-494-0), and [User](#page-499-0).

For information about using attachments with this object, see [Appendix A, "Using Attachments with](#page-770-0)  [Web Services On Demand."](#page-770-0)

#### **Methods Called**

[Table 196](#page-411-0) details the methods called by the Activity service.

<span id="page-411-0"></span>Table 196. Methods Called by Activity Service

| <b>Method</b>               | Name as Defined in Service |
|-----------------------------|----------------------------|
| "Delete" on page 93         | ActivityDelete             |
| "DeleteChild" on page 94    | ActivityDeleteChild        |
| "Insert" on page 95         | ActivityInsert             |
| "InsertChild" on page 96    | ActivityInsertChild        |
| "InsertOrUpdate" on page 97 | ActivityInsertOrUpdate     |
| "QueryPage" on page 98      | ActivityQueryPage          |
| "Update" on page 108        | ActivityUpdate             |
| "UpdateChild" on page 109   | ActivityUpdateChild        |

 $\overline{\phantom{0}}$ 

### **Fields**

[Table 197](#page-412-0) details the required and read-only fields for the activity object.

| <b>Child Component</b> | <b>Field Name</b>   | <b>Type</b> |
|------------------------|---------------------|-------------|
| Activity (parent)      | Subject             | Required    |
|                        | Activity            | Required    |
|                        | ActivityId          | Read-only   |
|                        | AddressId           | Read-only   |
|                        | CallType            | Read-only   |
|                        | ContactFirstName    | Read-only   |
|                        | ContactLastName     | Read-only   |
|                        | LeadFirstName       | Read-only   |
|                        | LeadLastName        | Read-only   |
|                        | MedEdEventName      | Read-only   |
|                        | OpportunityName     | Read-only   |
|                        | FundRequest         | Read-only   |
|                        | SmartCall           | Read-only   |
|                        | AssignedQueue       | Read-only   |
|                        | QueueHoldTime       | Read-only   |
|                        | QueueStartTime      | Read-only   |
|                        | TotalHoldTime       | Read-only   |
|                        | ResolutionCode      | Read-only   |
|                        | <b>Audit Fields</b> | Read-only   |
| Attachment             | DisplayFileName     | Required    |
|                        | FileNameOrURL       | Required    |
|                        | FileDate            | Read-only   |
|                        | FileSize            | Read-only   |
|                        | ActivityId          | Read-only   |
|                        | Id                  | Read-only   |
|                        | ModId               | Read-only   |
|                        | <b>Audit Fields</b> | Read-only   |

<span id="page-412-0"></span>Table 197. Required and Read-Only Fields for the Activity Object

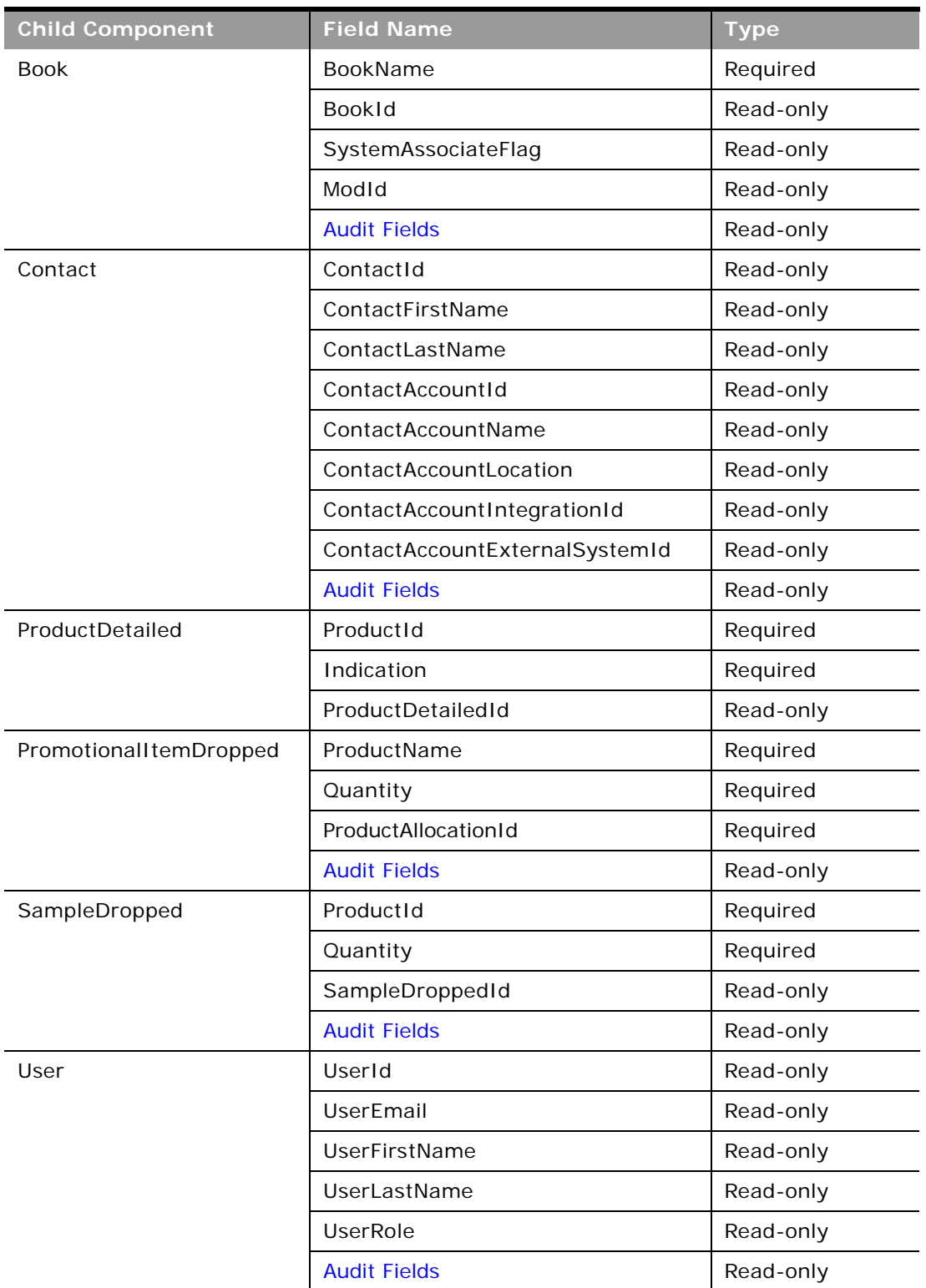

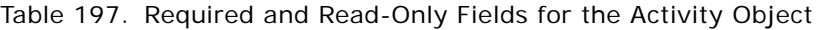

 $\sim$ 

÷,

[Table 198](#page-414-0) details the status key for the activity object.

<span id="page-414-0"></span>Table 198. Status Key for the Activity Object

| <b>Child Component</b> | <b>Field Name</b>       |  |
|------------------------|-------------------------|--|
| Activity (parent)      | <b>Audit Fields</b>     |  |
|                        | ActivityId              |  |
|                        | ExternalSystemId        |  |
|                        | IntegrationId           |  |
| Attachment             | <b>Audit Fields</b>     |  |
|                        | Id                      |  |
|                        | ActivityId              |  |
| <b>Book</b>            | <b>Audit Fields</b>     |  |
|                        | BookId                  |  |
|                        | ModId                   |  |
| Contact                | <b>Audit Fields</b>     |  |
|                        | ActivityContactId       |  |
|                        | ContactIntegrationId    |  |
|                        | ContactExternalSystemId |  |
|                        | ContactId               |  |
| User                   | <b>Audit Fields</b>     |  |
|                        | UserId                  |  |
|                        | UserExternalSystemId    |  |
|                        | UserIntegrationId       |  |
| ProductDetailed        | <b>Audit Fields</b>     |  |
|                        | ProductDetailedId       |  |
|                        | ExternalId              |  |
| SampleDropped          | <b>Audit Fields</b>     |  |
|                        | SampleDroppedId         |  |
|                        | ExternalId              |  |
| Solution               | <b>Audit Fields</b>     |  |
|                        | SolutionId              |  |
|                        | ExternalId              |  |

[Table 199](#page-415-0) details the pick map fields for the activity object and the child objects on which they reside.

| <b>Child Component</b> | <b>Pick Map Field</b>          | <b>Maps To</b>   |
|------------------------|--------------------------------|------------------|
| Activity (parent)      | AccountName                    | AccountId        |
|                        | AccountLocation                | AccountId        |
|                        | AccountExternalSystemId        | AccountId        |
|                        | AccountIntegration             | AccountId        |
|                        | Owner                          | OwnerId          |
|                        | CampaignExternalSystemId       | CampaignId       |
|                        | CampaignIntegrationId          | CampaignId       |
|                        | CampaignName                   | CampaignId       |
|                        | LeadExternalSystemId           | LeadId           |
|                        | LeadIntegrationId              | LeadId           |
|                        | MedEdEventExternalSystemId     | MedEdEventId     |
|                        | MedEdEventIntegrationId        | MedEdEventId     |
|                        | OpportunityExternalSystemId    | OpportunityId    |
|                        | OpportunityIntegrationId       | OpportunityId    |
|                        | PortfolioExternalSystemId      | Portfoliold      |
|                        | PortfolioIntegrationId         | Portfoliold      |
|                        | ServiceRequestNumber           | ServiceRequestId |
|                        | ServiceRequestExternalSystemId | ServiceRequestId |
|                        | ServiceRequestIntegrationId    | ServiceRequestId |
|                        | FundRequestExternalSystemId    | FundRequestId    |
|                        | FundRequestIntegrationId       | FundRequestId    |
| <b>Book</b>            | BookName                       | BookId           |
| Contact                | ContactExternalId              | ContactId        |
|                        | ContactIntegrationId           | ContactId        |
| User                   | UserExternalSystemId           | UserId           |
|                        | UserIntegrationId              | UserId           |
| SampleDropped          | ProductIntegrationId           | ProductId        |
|                        | ProductExternalSystemId        | ProductId        |

<span id="page-415-0"></span>Table 199. Pick Map Fields for the Activity Object

÷

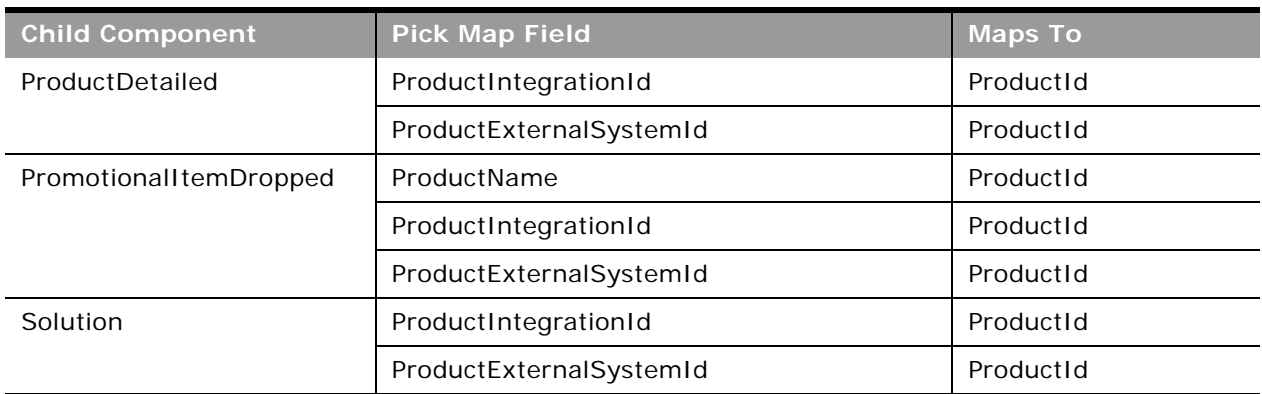

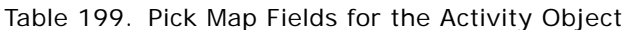

[Table 200](#page-416-0) provides a list of the filterable fields for the child components of the activity objects, and a list of the user key combinations for each child component.

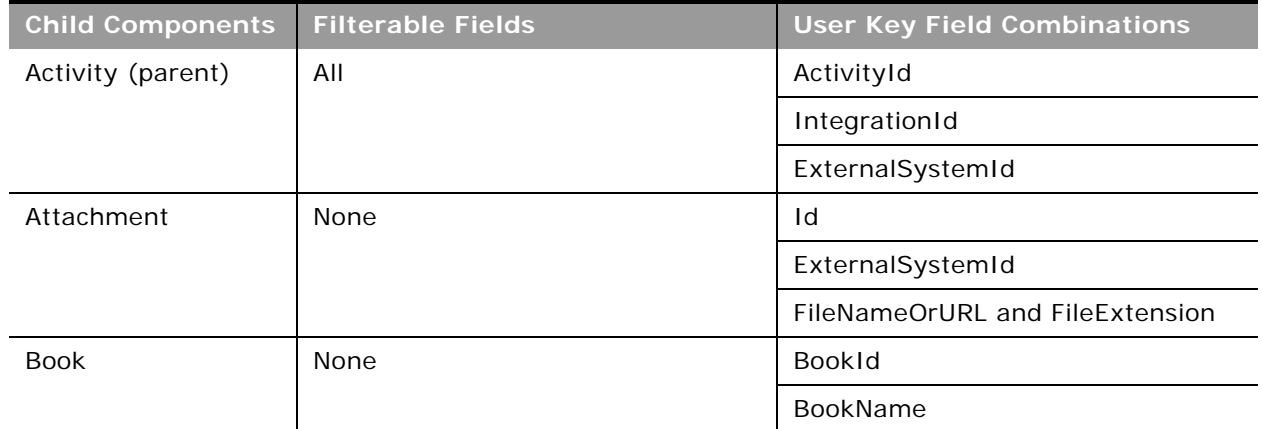

<span id="page-416-0"></span>Table 200. Filterable Fields and User Key Fields on the Activity Object's Child Components

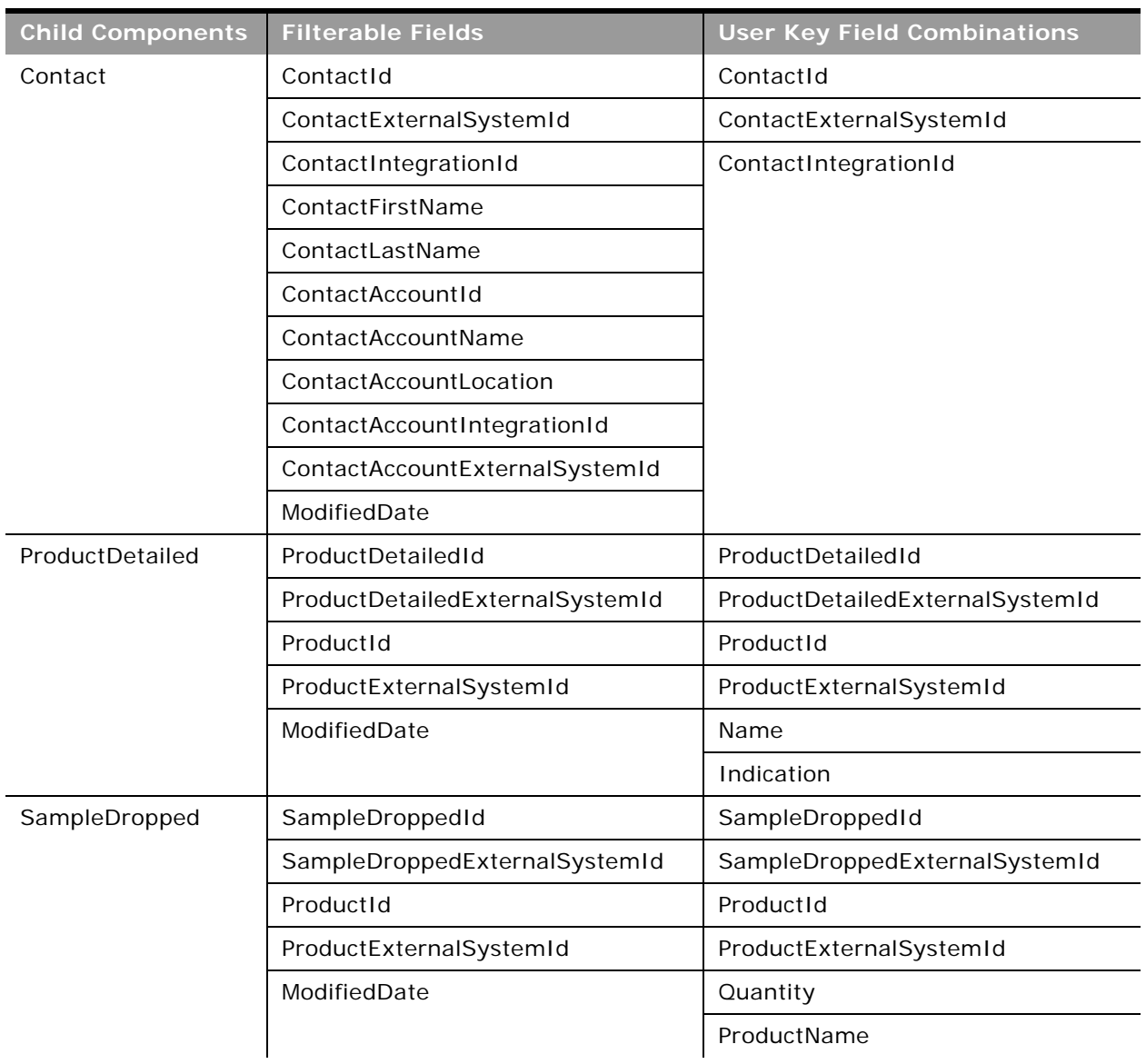

Table 200. Filterable Fields and User Key Fields on the Activity Object's Child Components

 $\overline{a}$ 

÷,

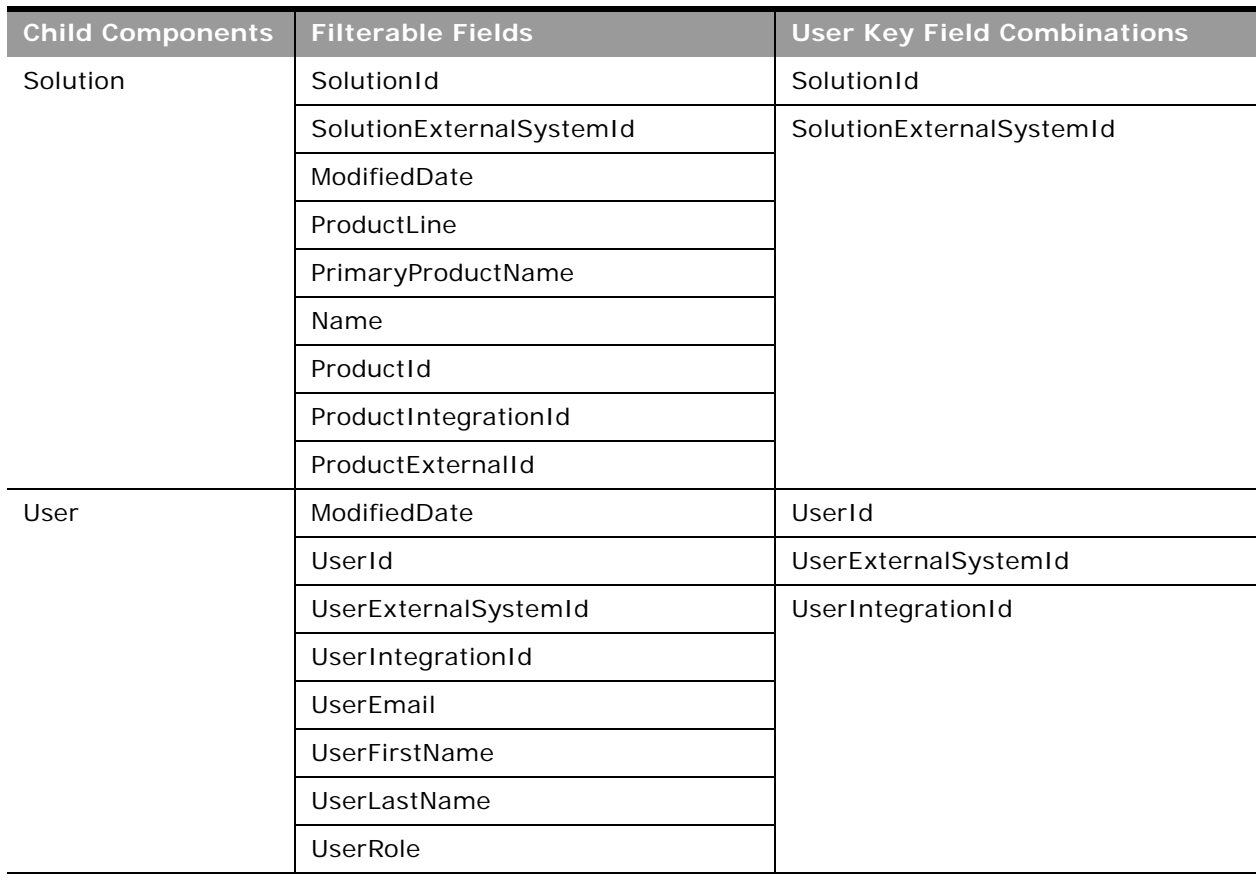

Table 200. Filterable Fields and User Key Fields on the Activity Object's Child Components

[Table 201](#page-418-0) details the picklists available for the activity object.

<span id="page-418-0"></span>Table 201. Picklists Available for the Activity Object

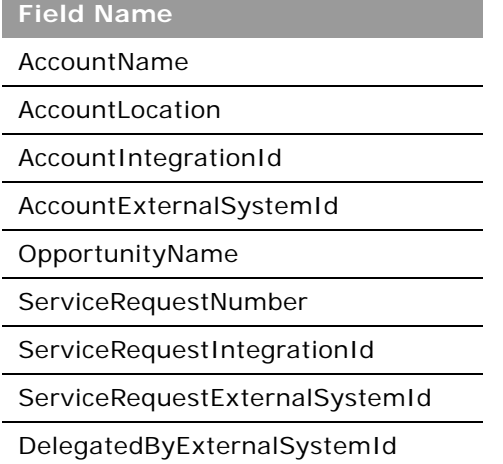

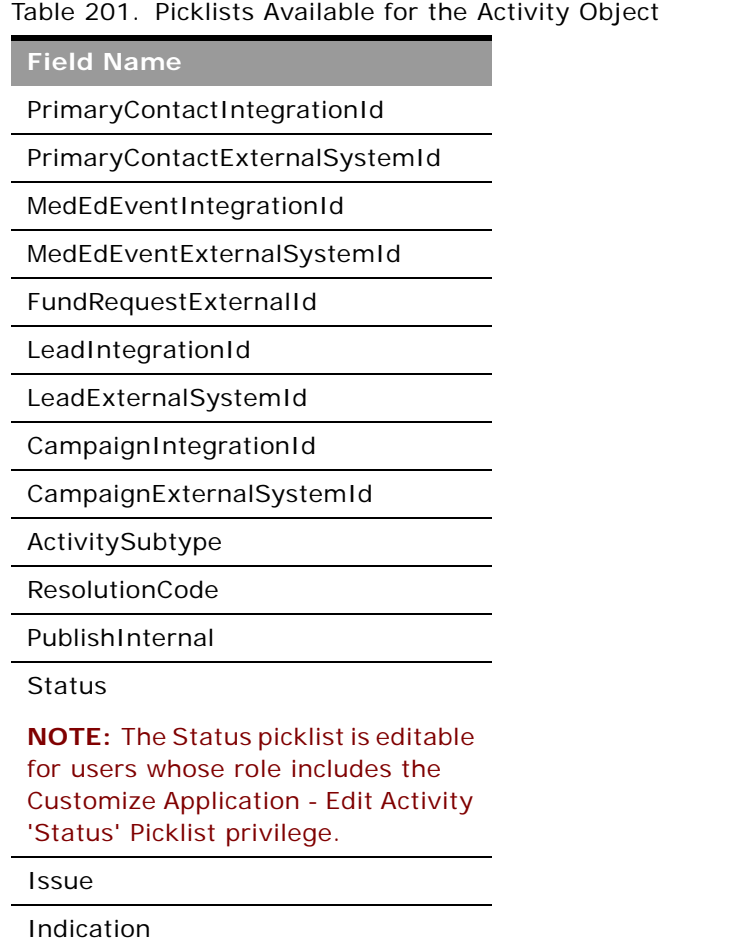

For more information on the fields accessible through the Activity Web service, go to the Web Services Administration page within the Oracle CRM On Demand application, and generate the WSDL file for the activity object.

# **Asset**

The asset object stores information on the assets held by your accounts, for example, the products that an account has purchased. The asset object has no child components.

### **Usage**

Oracle On Demand Web Services uses assets to manage products through their life cycle. It is also used by your accounts to register products, receive product news and literature, track warranty agreements, and receive recommendations on scheduled services.

#### **Parent Objects** [Account](#page-391-0) and [Contact](#page-434-0).

#### **Methods Called**

[Table 202](#page-420-1) details the methods called by the Asset service.

#### <span id="page-420-1"></span>Table 202. Methods Called by Asset Service

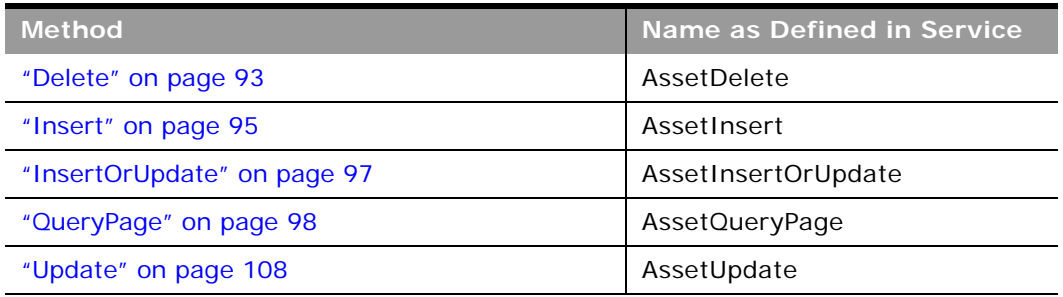

#### **Fields**

[Table 203](#page-420-2) details the required and read-only fields for the asset object.

<span id="page-420-2"></span>Table 203. Required and Read-Only Fields for the Asset Object

| <b>Child Component</b> | <b>Field Name</b>   | <b>Type</b> |
|------------------------|---------------------|-------------|
| Asset (parent)         | ProductId           | Required    |
|                        | ProductCategory     | Read-only   |
|                        | PartNumber          | Read-only   |
|                        | <b>Type</b>         | Read-only   |
|                        | <b>Status</b>       | Read-only   |
|                        | <b>Audit Fields</b> | Read-only   |

[Table 204](#page-420-0) details the status key for the asset object.

<span id="page-420-0"></span>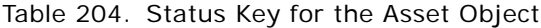

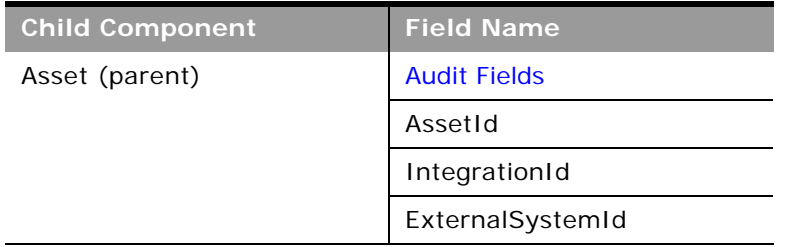

[Table 205](#page-421-0) details the pick map fields for the asset object.

<span id="page-421-0"></span>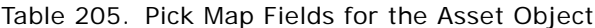

 $\overline{\phantom{0}}$ 

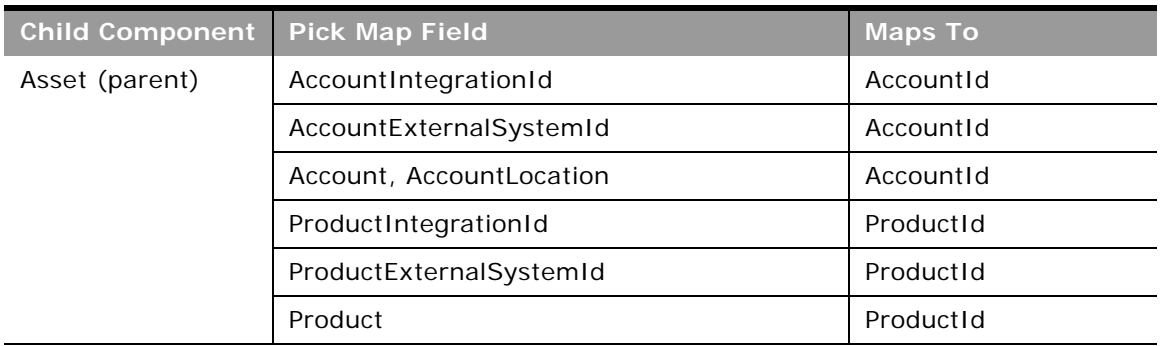

[Table 206](#page-421-1) provides a list of the filterable fields and a list of user key combinations for the asset object.

<span id="page-421-1"></span>Table 206. Filterable Fields and User Key Fields on the Asset Object's Child Components

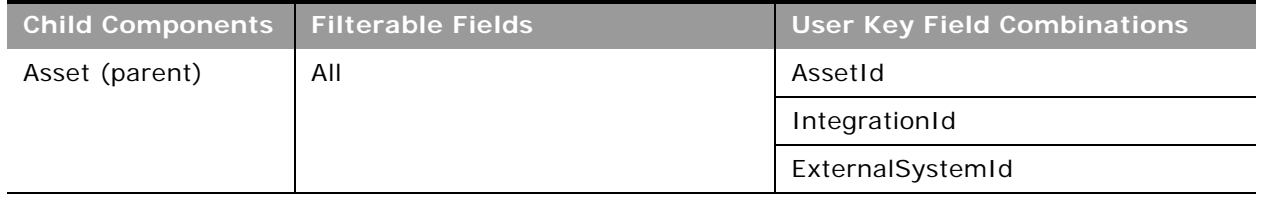

[Table 207](#page-421-2) details the picklists available for the asset object.

<span id="page-421-2"></span>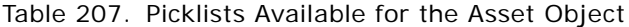

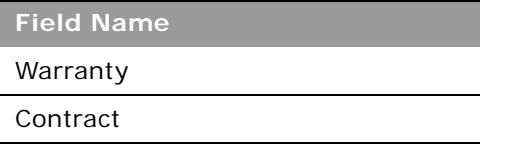

For more information on the fields accessible through the Asset Web service, go to the Web Services Administration page within the Oracle CRM On Demand application, and generate the WSDL file for the asset object.

# <span id="page-422-0"></span>**Book**

The book object provides a way of segmenting data according to the organizational units of your business, such as territories or products. Administrators can create book hierarchies based on how they want to organize your information, and then set up users to have the appropriate level of access to books.

**NOTE:** To download the Book WSDL, you must be given access to the Book object. If you do not have access to the Book object, it is not available to download from the Web Services Administration pages. For assistance in gaining access to the Book object, contact your Oracle CRM On Demand service provider.

#### **Usage**

To specify when book assignments become active for accounts and contacts, you can update the StartDate and EndDate fields of the Book child object through Web service calls. If you do not specify a start date for a book assignment, then the assignment becomes active immediately. You can also update the FuturePrimary field to specify whether the book that you assign to an account or contact is to become the primary book for that account or contact when the book assignment becomes active.

The FuturePrimary field is not visible in the Oracle CRM On Demand UI and the StartDate and EndDate fields are read-only in the UI. For more information about time-based book assignments, see *Oracle CRM On Demand Online Help*

## **Parent Objects**

[Account,](#page-391-0) [Activity](#page-410-0), [Contact](#page-434-0), Custom Object 1 - 3, [Lead,](#page-464-0) [Household,](#page-508-0) [Lead,](#page-464-0) [Opportunity](#page-472-0), [Product](#page-488-0)  [Category,](#page-488-0) [Service Request](#page-490-0).

## **Child Components**

[BookUser,](#page-525-1) [SubBook](#page-530-1).

### **Methods Called**

[Table 208](#page-422-1) details the methods called by the Book service.

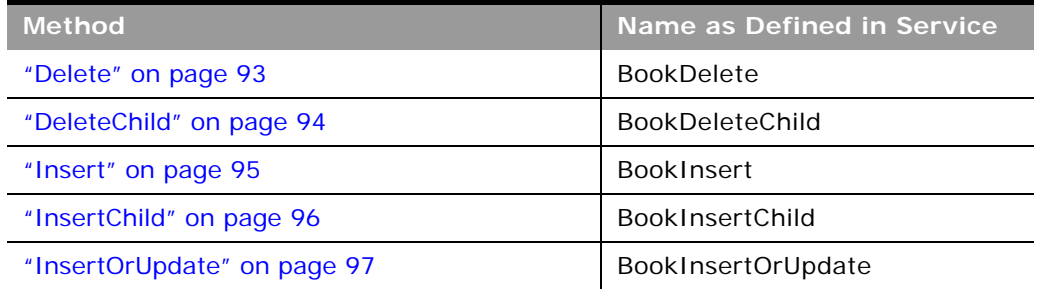

<span id="page-422-1"></span>Table 208. Methods Called by Book Service

#### Table 208. Methods Called by Book Service

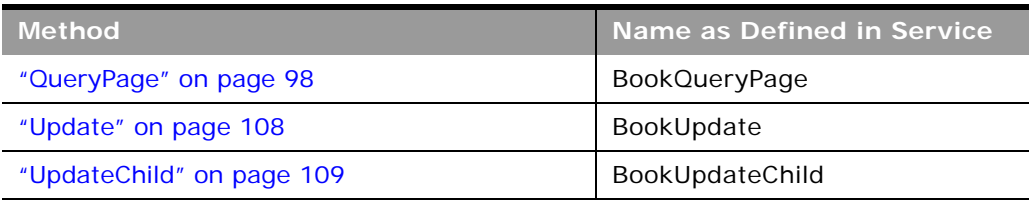

#### **Fields**

÷.

[Table 209](#page-423-0) details the required and read-only fields for the book object.

<span id="page-423-0"></span>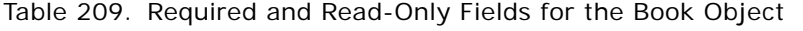

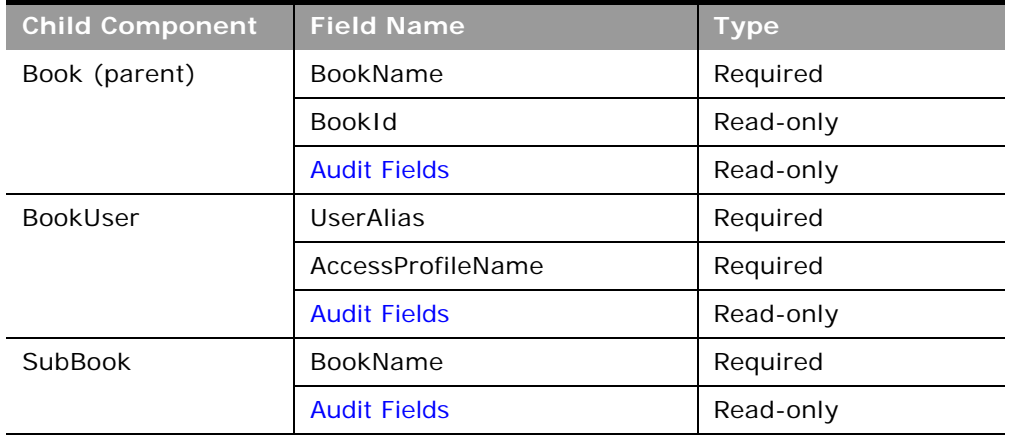

[Table 210](#page-423-1) details the status key for the book object.

<span id="page-423-1"></span>Table 210. Status Key for the Book Object

| <b>Child Component</b> | <b>Field Name</b>   |
|------------------------|---------------------|
| Book (parent)          | <b>Audit Fields</b> |
|                        | <b>BookId</b>       |
|                        | <b>BookName</b>     |
| <b>BookUser</b>        | <b>Audit Fields</b> |
|                        | <b>BookId</b>       |
| SubBook                | <b>BookId</b>       |
|                        | UserId              |

[Table 211](#page-424-0) details the pick map fields for the book object.

| <b>Child Component</b> | <b>Pick Map Field</b> | <b>Maps To</b> |
|------------------------|-----------------------|----------------|
| <b>Book</b>            | <b>BookName</b>       | BookId         |
| BookUser               | <b>BookName</b>       | BookId         |
| SubBook                | <b>BookName</b>       | <b>BookId</b>  |

<span id="page-424-0"></span>Table 211. Pick Map Fields for the Book Object

[Table 212](#page-424-1) provides a list of the filterable fields for the child components of the book object, and a list of user key combinations for each child component.

<span id="page-424-1"></span>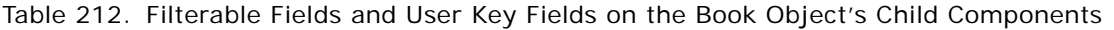

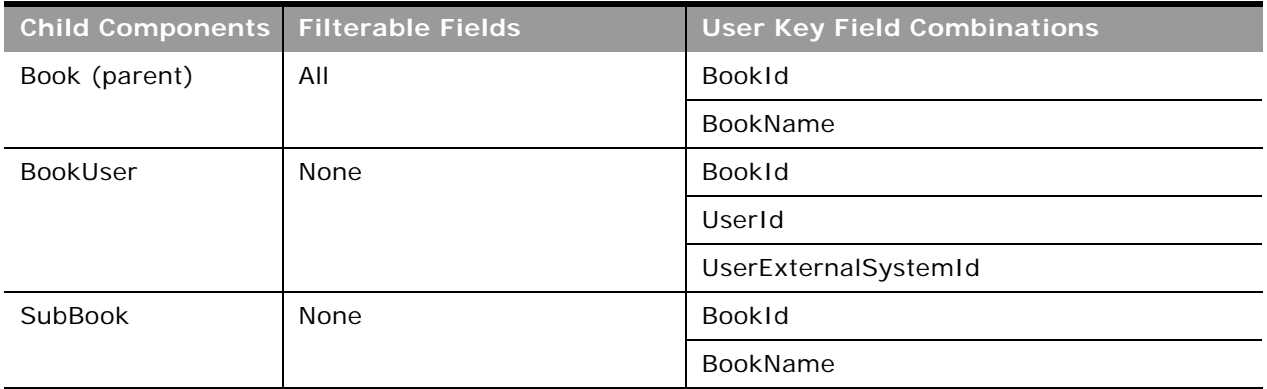

[Table 213](#page-424-2) details the picklists available for the book object.

<span id="page-424-2"></span>Table 213. Picklists Available for the Book Object

| <b>Child Component</b> | <b>Field Name</b> |  |
|------------------------|-------------------|--|
| Book (parent)          | <b>BookType</b>   |  |
|                        | ParentBookName    |  |
| <b>BookUser</b>        | UserAlias         |  |
|                        | <b>BookRole</b>   |  |
|                        | AccessProfileName |  |

For more information on the fields accessible through the Book Web service, go to the Web Services Administration page within the Oracle CRM On Demand application and generate the WSDL file for the book object.

# <span id="page-425-0"></span>**Campaign**

 $\overline{a}$ 

The campaign object provides a mechanism for marketing products and services to customers and prospects. The campaign object is the primary way in which new products and services are marketed to customers and prospects.

#### **Parent Objects** [Contact,](#page-434-0) [Lead](#page-464-0)

#### **Child Components**

[Activity](#page-410-0), [Attachment](#page-525-0), [Contact/](#page-434-0)[Recipient](#page-529-0), [Lead](#page-464-0), [Note](#page-471-0), and [Opportunity](#page-472-0).

For information about using attachments with this object, see [Appendix A, "Using Attachments with](#page-770-0)  [Web Services On Demand."](#page-770-0)

#### **Methods Called**

[Table 214](#page-425-1) details the methods called by the Campaign service.

<span id="page-425-1"></span>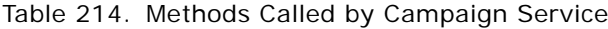

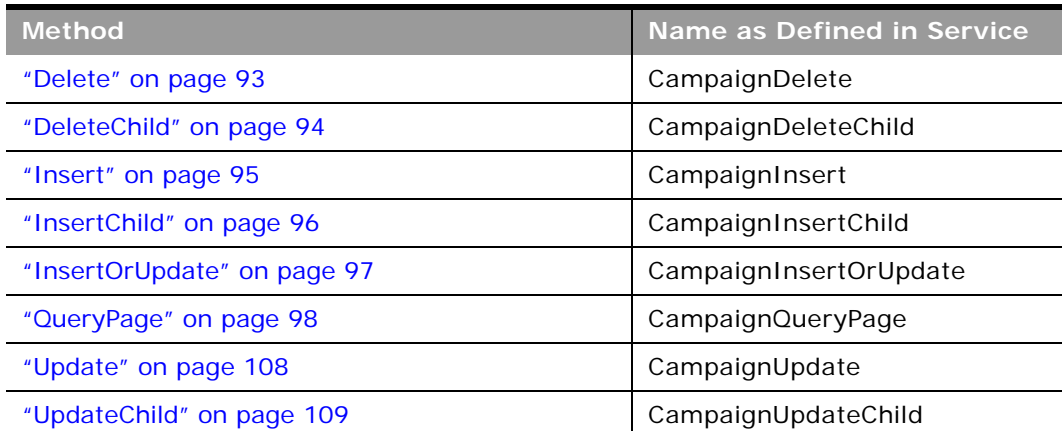

÷,

### **Fields**

[Table 215](#page-426-0) details the required and read-only fields for the campaign object.

| <b>Child Object</b> | <b>Field Name</b>      | <b>Type</b> |
|---------------------|------------------------|-------------|
| Campaign            | CampaignName           | Required    |
|                     | SourceCode             | Required    |
|                     | <b>Audit Fields</b>    | Read-only   |
|                     | CreatedByFullName      | Read-only   |
|                     | LastUpdated            | Read-only   |
| Activity            | AccountLocation        | Read-only   |
|                     | CreatedDetail          | Read-only   |
|                     | MEEventName            | Read-only   |
|                     | CreatedbyEmailAddress  | Read-only   |
|                     | ModifiedbyEmailAddress | Read-only   |
|                     | CODInteractionTime     | Read-only   |
|                     | CODWrapUpTime          | Read-only   |
|                     | CODHandleTime          | Read-only   |
|                     | CODIVRTime             | Read-only   |
|                     | CODQueueHoldTime       | Read-only   |
|                     | CODTotalHoldTime       | Read-only   |
|                     | DescriptionShadow      | Read-only   |
|                     | Duration               | Read-only   |
|                     | <b>Audit Fields</b>    | Read-only   |
| Attachment          | DisplayFileName        | Required    |
|                     | FileNameOrURL          | Required    |
|                     | FileDate               | Read-only   |
|                     | FileSize               | Read-only   |
|                     | CampaignId             | Read-only   |
|                     | Id                     | Read-only   |
|                     | ModId                  | Read-only   |
|                     | <b>Audit Fields</b>    | Read-only   |

<span id="page-426-0"></span>Table 215. Required and Read-Only Fields for the Campaign Object

| <b>Child Object</b> | <b>Field Name</b>            | <b>Type</b> |
|---------------------|------------------------------|-------------|
| Lead                | ContactFirstName             | Read-only   |
|                     | ContactlastName              | Read-only   |
|                     | LeadFullName                 | Read-only   |
|                     | OwnerFullName                | Read-only   |
|                     | SalesRepFullName             | Read-only   |
|                     | CreatedbyEmailAddress        | Read-only   |
|                     | ModifiedbyEmailAddress       | Read-only   |
|                     | ReferredByFullName           | Read-only   |
|                     | FuriganaAccountName          | Read-only   |
|                     | FuriganaContactFirstName     | Read-only   |
|                     | FuriganaContactLastName      | Read-only   |
|                     | FirstNameShadow              | Read-only   |
|                     | LastNameShadow               | Read-only   |
|                     | CompanyNameShadow            | Read-only   |
|                     | AssignmentStatus             | Read-only   |
|                     | LastAssignmentCompletionDate | Read-only   |
|                     | LastAssignmentSubmissionDate | Read-only   |
| Note                | Subject                      | Required    |
|                     | <b>Audit Fields</b>          | Read-only   |
| Opportunity         | OwnerFullName                | Read-only   |
|                     | PrimaryRevenueExpectedValue  | Read-only   |
|                     | CreatedbyEmailAddress        | Read-only   |
|                     | ModifiedbyEmailAddress       | Read-only   |
|                     | FuriganaAccountName          | Read-only   |
|                     | ReassignOwnerFlag            | Read-only   |
|                     | NameShadow                   | Read-only   |
|                     | AssignmentStatus             | Read-only   |
|                     | LastAssignmentCompletionDate | Read-only   |
|                     | LastAssignmentSubmissionDate | Read-only   |
| Recipient           | ContactID                    | Required    |
|                     | ModifiedDate                 | Read-only   |

Table 215. Required and Read-Only Fields for the Campaign Object

 $\overline{a}$ 

÷,

[Table 216](#page-428-0) details the status key for the campaign object.

| <b>Child Component</b> | <b>Field Name</b>   |  |
|------------------------|---------------------|--|
| Campaign (parent)      | <b>Audit Fields</b> |  |
|                        | ExternalSystemId    |  |
|                        | Id                  |  |
|                        | IntegrationId       |  |
| Activity               | <b>Audit Fields</b> |  |
|                        | CampaignId          |  |
|                        | ExternalSystemId    |  |
|                        | Id                  |  |
|                        | IntegrationId       |  |
| Attachment             | <b>Audit Fields</b> |  |
|                        | Id                  |  |
|                        | CampaignId          |  |
| CampaignNote           | <b>Audit Fields</b> |  |
|                        | CampaignId          |  |
|                        | ExternalSystemId    |  |
|                        | Id                  |  |
|                        | IntegrationId       |  |
|                        | LastUpdated         |  |
| Lead                   | <b>Audit Fields</b> |  |
|                        | ExternalSystemId    |  |
|                        | Id                  |  |
|                        | IntegrationId       |  |
|                        | LastUpdated         |  |
| Opportunity            | <b>Audit Fields</b> |  |
|                        | ExternalSystemId    |  |
|                        | Id                  |  |
|                        | IntegrationId       |  |
|                        | LastUpdated         |  |

<span id="page-428-0"></span>Table 216. Status Key for the Campaign Object

#### Table 216. Status Key for the Campaign Object

 $\overline{\phantom{0}}$ 

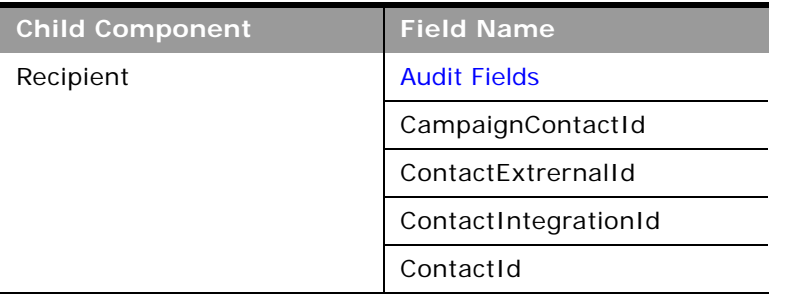

[Table 217](#page-429-0) details the pick map field for the campaign object.

<span id="page-429-0"></span>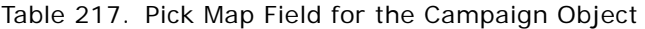

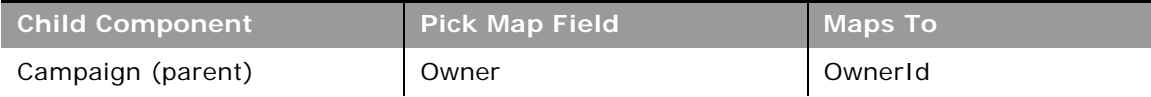

 $\overline{\phantom{0}}$ 

| <b>Child Component</b> | <b>Pick Map Field</b>       | <b>Maps To</b>   |
|------------------------|-----------------------------|------------------|
| Activity               | AccountIntegrationId        | AccountId        |
|                        | AccountExternalId           | AccountId        |
|                        | Address                     | AddressId        |
|                        | AssignedTo                  | AssignedTold     |
|                        | Campaign                    | CampaignId       |
|                        | CampaignExternalId          | CampaignId       |
|                        | CampaignIntegrationId       | CampaignId       |
|                        | Dealer                      | DealerId         |
|                        | DelegatedBy                 | DelegatedById    |
|                        | FundRequest                 | FundRequestId    |
|                        | OpportunityIntegrationId    | OpportunityId    |
|                        | OpportunityExternalId       | OpportunityId    |
|                        | PrimaryContactIntegrationId | PrimaryContactId |
|                        | PrimaryContactExternalId    | PrimaryContactId |
|                        | LeadIntegrationId           | LeadId           |
|                        | LeadExternalId              | LeadId           |
|                        | OwnerExternalId             | OwnerId          |
|                        | OwnerIntegrationId          | OwnerId          |
|                        | SRIntegrationId             | SRId             |
|                        | SRExternalId                | SRId             |
|                        | CustomObject1Name           | CustomObject1Id  |
|                        | CustomObject2Name           | CustomObject21d  |
|                        | CustomObject3Name           | CustomObject31d  |
| Lead                   | AccountIntegrationId        | AccountId        |
|                        | AccountLocation             | AccountId        |
|                        | CampaignExternalId          | CampaignId       |
|                        | CampaignIntegrationId       | CampaignId       |

Table 217. Pick Map Field for the Campaign Object

| <b>Child Component</b> | <b>Pick Map Field</b>    | <b>Maps To</b>  |
|------------------------|--------------------------|-----------------|
|                        | CampaignName             | CampaignId      |
|                        | ContactExternalId        | ContactId       |
|                        | ContactIntegrationId     | ContactId       |
|                        | OpportunityIntegrationId | OpportunityId   |
|                        | OwnerExternalId          | OwnerId         |
|                        | OwnerIntegrationId       | OwnerId         |
|                        | SalesRepAlias            | SalesRepId      |
|                        | CustomObject1Name        | CustomObject1Id |
|                        | CustomObject2Name        | CustomObject2Id |
|                        | CustomObject3Name        | CustomObject31d |
| Opportunity            | AccountIntegrationId     | AccountId       |
|                        | AccountExternalId        | AccountId       |
|                        | AccountLocation          | AccountId       |
|                        | Account                  | AccountId       |
|                        | SourceCampaignExternalId | CampaignId      |
|                        | SourceCampaign           | CampaignId      |
|                        | KeyContactExternalId     | KeyContactId    |
|                        | KeyContactLastName       | KeyContactId    |
|                        | DealerExternalId         | DealerId        |
|                        | OwnerAlias               | OwnerId         |
|                        | Territory                | TerritoryId     |
|                        | CustomObject1Name        | CustomObject1Id |
|                        | CustomObject2Name        | CustomObject21d |
|                        | CustomObject3Name        | CustomObject3Id |

Table 217. Pick Map Field for the Campaign Object

 $\overline{\phantom{0}}$
÷,

[Table 218](#page-432-0) provides a list of the filterable fields for the child components of the campaign objects, and a list of user key combinations for each child component.

| <b>Child Components</b> | <b>Filterable Fields</b> | <b>User Key Field Combinations</b> |
|-------------------------|--------------------------|------------------------------------|
| Campaign (parent)       | All                      | CampaignId                         |
|                         |                          | IntegrationId                      |
|                         |                          | ExternalSystemID                   |
| Activity                | Type                     | Type and Description               |
|                         | Owner                    | IntegrationId                      |
|                         | Subject                  | ExternalSystemId                   |
|                         | DueDate                  |                                    |
|                         | Priority                 |                                    |
|                         | <b>Status</b>            |                                    |
| Attachment              | None                     | $\mathsf{Id}$                      |
|                         |                          | ExternalSystemId                   |
|                         |                          | FileNameOrURL and FileExtension    |
| CampaignNote            | Subject                  | Subject and Description            |
|                         |                          | IntegrationId                      |
|                         |                          | ExternalSystemId                   |
| Lead                    | Campaign                 | FirstName                          |
|                         | EstimatedCloseDate       | Description                        |
|                         | Rating                   | IntegrationId                      |
|                         | Source                   | ExternalSystemId                   |
|                         | <b>Status</b>            |                                    |
|                         | LeadOwner                |                                    |
|                         | PotentialRevenue         |                                    |
|                         | ProductInterest          |                                    |
|                         | SalesPerson              |                                    |

<span id="page-432-0"></span>Table 218. Filterable Fields and User Key Fields on the Campaign Object's Child Components

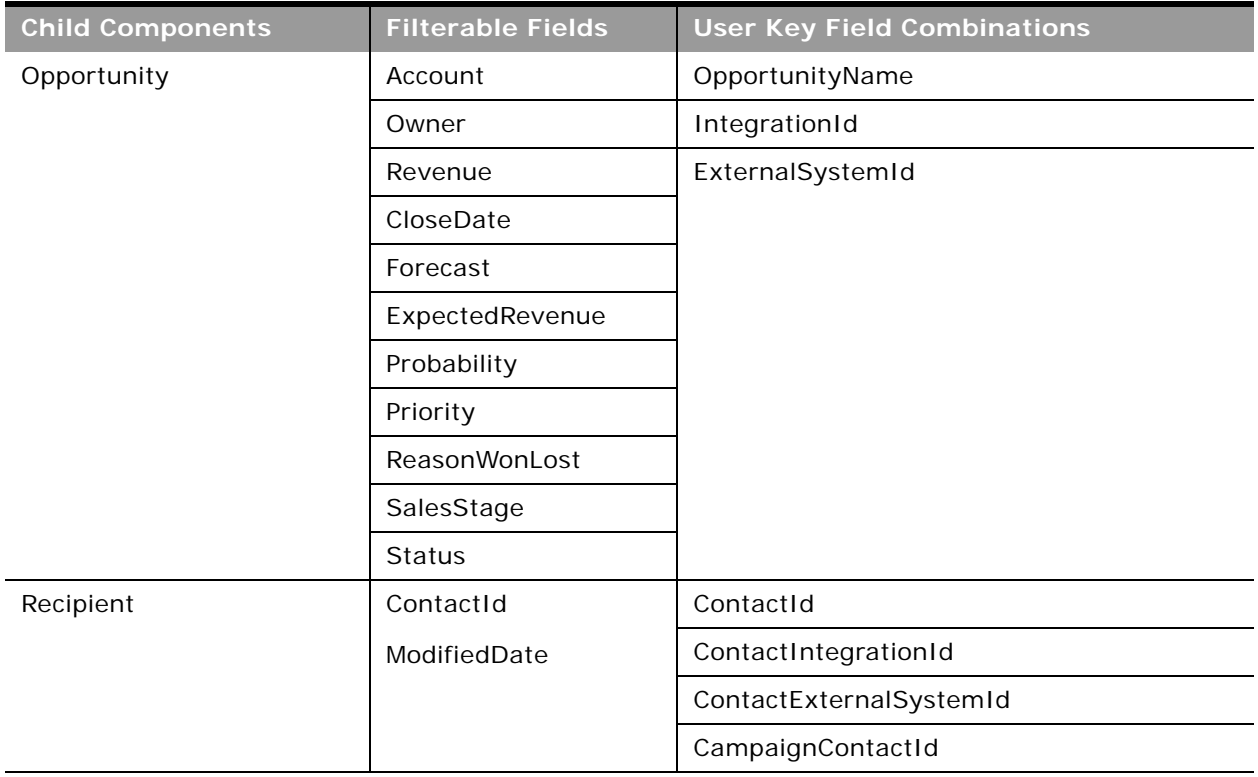

Table 218. Filterable Fields and User Key Fields on the Campaign Object's Child Components

[Table 219](#page-433-0) details the picklists available for the campaign object.

<span id="page-433-0"></span>Table 219. Picklists Available for the Campaign Object

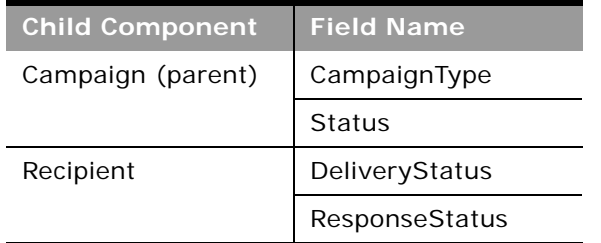

For more information on the fields accessible through the Campaign Web service, go to the Web Services Administration page within the Oracle CRM On Demand application and generate the WSDL file for the campaign object.

**Related Topic** [Current User](#page-453-0) and [Opportunity](#page-472-0)

 $\overline{a}$ 

## <span id="page-434-1"></span>**Contact**

The contact object stores information on individuals with whom your organization has a relationship. It allows the user to store information on individuals who are external to your company, but who are associated with the business process. Contacts stored in the Oracle CRM On Demand database can also be associated with an account.

## **Parent Objects**

[Account,](#page-391-0) [Activity](#page-410-0), [Campaign](#page-425-0), [CustomObject1 - CustomObject3](#page-455-0), [Household](#page-508-0), [Opportunity,](#page-472-0) [Product](#page-488-0)  [Category,](#page-488-0) and [Life Sciences Edition Parent Objects \(Web Services v1.0\)](#page-504-0)

### **Child Components**

[Account,](#page-391-0) [Activity](#page-410-0), [Address,](#page-524-0) [Asset](#page-419-0), [Attachment](#page-525-0), [Book](#page-422-0), [Campaign](#page-425-0), CustomObject3, [Interests](#page-527-0), [Lead](#page-464-0), [Note](#page-471-0), [Opportunity,](#page-472-0) [Related Contact](#page-529-0), [Revenue,](#page-529-1) [Service Request,](#page-490-0) [Shared Address,](#page-530-0) and [Team](#page-531-0).

For information about using attachments with this object, see [Appendix A, "Using Attachments with](#page-770-0)  [Web Services On Demand."](#page-770-0)

## **Methods Called**

[Table 220](#page-434-0) details the methods called by the Contact service.

#### <span id="page-434-0"></span>Table 220. Methods Called by Contact Service

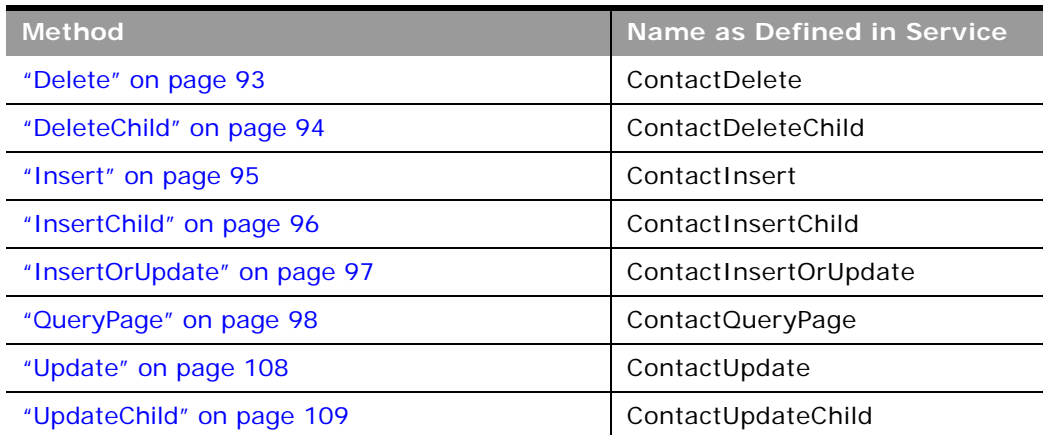

## **Fields**

 $\overline{a}$ 

[Table 221](#page-435-0) details the required and read-only fields for the contact object.

| <b>Child Component</b> | <b>Field Name</b>      | <b>Type</b> |
|------------------------|------------------------|-------------|
| Contact (parent)       | FirstName              | Required    |
|                        | LastName               | Required    |
|                        | AlternateAddressId     | Read-only   |
|                        | ContactConcatField     | Read-only   |
|                        | ContactFullName        | Read-only   |
|                        | <b>Audit Fields</b>    | Read-only   |
|                        | Manager                | Read-only   |
|                        | PrimaryAddressId       | Read-only   |
| Account                | AccountId              | Read-only   |
|                        | AccountLocation        | Read-only   |
| Activity               | Contact                | Read-only   |
|                        | CreatedDetail          | Read-only   |
|                        | MEEventName            | Read-only   |
|                        | CreatedbyEmailAddress  | Read-only   |
|                        | ModifiedbyEmailAddress | Read-only   |
|                        | CODInteractionTime     | Read-only   |
|                        | CODWrapUpTime          | Read-only   |
|                        | CODHandleTime          | Read-only   |
|                        | CODIVRTime             | Read-only   |
|                        | CODQueueHoldTime       | Read-only   |
|                        | CODTotalHoldTime       | Read-only   |
|                        | DescriptionShadow      | Read-only   |
|                        | <b>Audit Fields</b>    | Read-only   |
| Address                | AddressId              | Read-only   |

<span id="page-435-0"></span>Table 221. Required and Read-Only Fields for the Contact Object

 $\overline{\phantom{0}}$ 

| <b>Child Component</b> | <b>Field Name</b>    | <b>Type</b> |
|------------------------|----------------------|-------------|
| Asset                  | AssetId              | Required    |
|                        | ContactAssetId       | Read-only   |
|                        | ExternalSystemId     | Read-only   |
|                        | Product              | Read-only   |
|                        | ProductId            | Read-only   |
|                        | ProductPartNumber    | Read-only   |
|                        | ProductType          | Read-only   |
|                        | ProductStatus        | Read-only   |
|                        | CreatedByandDate     | Read-only   |
|                        | ModifiedByandDate    | Read-only   |
|                        | SerialNumber         | Read-only   |
| Attachment             | DisplayFileName      | Required    |
|                        | FileNameOrURL        | Required    |
|                        | FileDate             | Read-only   |
|                        | FileSize             | Read-only   |
|                        | ContactId            | Read-only   |
|                        | Id                   | Read-only   |
|                        | ModId                | Read-only   |
|                        | <b>Audit Fields</b>  | Read-only   |
| <b>Book</b>            | BookName             | Required    |
|                        | BookId               | Read-only   |
|                        | SystemAssociateFlag  | Read-only   |
|                        | ModId                | Read-only   |
|                        | <b>Audit Fields</b>  | Read-only   |
| Campaign               | CampaignContactId    | Read-only   |
|                        | <b>Audit Fields</b>  | Read-only   |
| Contact Team           | ContactTeamId        | Read-only   |
|                        | <b>UserFirstName</b> | Read-only   |
|                        | <b>UserLastName</b>  | Read-only   |
|                        | UserRole             | Read-only   |

Table 221. Required and Read-Only Fields for the Contact Object

| <b>Child Component</b> | <b>Field Name</b>                | <b>Type</b> |
|------------------------|----------------------------------|-------------|
| CustomObject3          | ContactCustomObject3CreatedById  | Read-only   |
|                        | ContactCustomObject3CreatedDate  | Read-only   |
|                        | ContactCustomObject3ModifiedById | Read-only   |
|                        | ContactCustomObject3ModifiedDate | Read-only   |
|                        | CustomObject3Id                  | Read-only   |
| Interests              | Category                         | Required    |
|                        | Interests                        | Required    |
|                        | InterestId                       | Read-only   |
| Lead                   | ContactIntegrationId             | Read-only   |
|                        | ContactExternalId                | Read-only   |
|                        | OwnerFullName                    | Read-only   |
|                        | SalesRepFullName                 | Read-only   |
|                        | CreatedbyEmailAddress            | Read-only   |
|                        | ModifiedbyEmailAddress           | Read-only   |
|                        | ReferredByFullName               | Read-only   |
|                        | FuriganaAccountName              | Read-only   |
|                        | FuriganaContactFirstName         | Read-only   |
|                        | FuriganaContactLastName          | Read-only   |
|                        | FirstNameShadow                  | Read-only   |
|                        | LastNameShadow                   | Read-only   |
|                        | CompanyNameShadow                | Read-only   |
|                        | AssignmentStatus                 | Read-only   |
|                        | LastAssignmentCompletionDate     | Read-only   |
|                        | LastAssignmentSubmissionDate     | Read-only   |

Table 221. Required and Read-Only Fields for the Contact Object

 $\overline{a}$ 

÷.

| <b>Child Component</b> | <b>Field Name</b>            | <b>Type</b> |
|------------------------|------------------------------|-------------|
| Opportunity            | OwnerFullName                | Read-only   |
|                        | PrimaryRevenueExpectedValue  | Read-only   |
|                        | CreatedbyEmailAddress        | Read-only   |
|                        | ModifiedbyEmailAddress       | Read-only   |
|                        | FuriganaAccountName          | Read-only   |
|                        | ReassignOwnerFlag            | Read-only   |
|                        | NameShadow                   | Read-only   |
|                        | AssignmentStatus             | Read-only   |
|                        | LastAssignmentCompletionDate | Read-only   |
|                        | LastAssignmentSubmissionDate | Read-only   |
| <b>Related Contact</b> | ContactRelationshipId        | Read-only   |
|                        | ContactId                    | Read-only   |
|                        | RelatedContactFirstName      | Read-only   |
|                        | RelatedContactLastName       | Read-only   |
| Revenue                | Revenueld                    | Required    |
|                        | PartNumber                   | Required    |
|                        | Revenue                      | Required    |
|                        | ContactFullName              | Required    |
|                        | <b>Audit Fields</b>          | Read-only   |

Table 221. Required and Read-Only Fields for the Contact Object

| <b>Child Component</b> | <b>Field Name</b>            | <b>Type</b> |
|------------------------|------------------------------|-------------|
| ServiceRequest         | <b>Name</b>                  | Read-only   |
|                        | OwnerFullName                | Read-only   |
|                        | CreatedbyEmailAddress        | Read-only   |
|                        | ModifiedbyEmailAddress       | Read-only   |
|                        | LastAssessmentDate           | Read-only   |
|                        | AssignmentStatus             | Read-only   |
|                        | FuriganaAccountName          | Read-only   |
|                        | FuriganaContactFirstName     | Read-only   |
|                        | FuriganaContactLastName      | Read-only   |
|                        | SRNumberShadow               | Read-only   |
|                        | AbstractShadow               | Read-only   |
|                        | LastAssignmentCompletionDate | Read-only   |
|                        | LastAssignmentSubmissionDate | Read-only   |
| <b>SharedAddress</b>   | All fields                   | Read-only   |

Table 221. Required and Read-Only Fields for the Contact Object

 $\overline{\phantom{0}}$ 

[Table 222](#page-439-0) details the status key for the contact object.

<span id="page-439-0"></span>Table 222. Status Key for the Contact Object

| <b>Child Component</b> | <b>Field Name</b>   |
|------------------------|---------------------|
| Contact (parent)       | <b>Audit Fields</b> |
|                        | AccountId           |
|                        | ExternalSystemId    |
|                        | Id                  |
|                        | IntegrationId       |
|                        | LastUpdated         |
| Account                | <b>Audit Fields</b> |
|                        | Name and Location   |
|                        | AccountExternalId   |

÷

| <b>Child Component</b> | <b>Field Name</b>                |  |
|------------------------|----------------------------------|--|
| Activity               | <b>Audit Fields</b>              |  |
|                        | ActivityExternalId               |  |
|                        | ActivityId                       |  |
|                        | ActivityIntegrationId            |  |
| Asset                  | <b>Audit Fields</b>              |  |
| Attachment             | <b>Audit Fields</b>              |  |
|                        | Id                               |  |
|                        | ContactId                        |  |
| <b>Book</b>            | <b>Audit Fields</b>              |  |
|                        | BookId                           |  |
|                        | ModId                            |  |
| Campaign               | <b>Audit Fields</b>              |  |
|                        | CampaignContactId                |  |
|                        | CampaignExternalSystemId         |  |
|                        | CampaignId                       |  |
|                        | ModId                            |  |
| ContactNote            | <b>Audit Fields</b>              |  |
|                        | ContactId                        |  |
|                        | ExternalSystemId                 |  |
|                        | Id                               |  |
|                        | IntegrationId                    |  |
| CustomObject3          | CustomObject3Id                  |  |
|                        | ContactCustomObject3CreatedById  |  |
|                        | ContactCustomObject3CreatedDate  |  |
|                        | ContactCustomObject3ModifiedById |  |
|                        | ContactCustomObject3ModifiedDate |  |
| Interests              | <b>Audit Fields</b>              |  |
|                        | InterestId                       |  |
|                        | ExternalSystemId                 |  |

Table 222. Status Key for the Contact Object

| <b>Child Component</b> | <b>Field Name</b>     |
|------------------------|-----------------------|
| Lead                   | <b>Audit Fields</b>   |
|                        | AccountId             |
|                        | CampaignId            |
|                        | ContactId             |
|                        | ExternalSystemId      |
|                        | IntegrationId         |
|                        | LeadId                |
|                        | OpportunityId         |
| Opportunity            | <b>Audit Fields</b>   |
|                        | AccountId             |
|                        | ExternalSystemId      |
|                        | IntegrationId         |
|                        | LeadId                |
|                        | OpportunityId         |
| RelatedContact         | <b>Audit Fields</b>   |
|                        | ContactRelationshipId |
|                        | RelatedContactId      |
| Revenue                | <b>Audit Fields</b>   |
|                        | Externalld            |
|                        | IntegrationId         |
|                        | Revenueld             |
| ServiceRequest         | <b>Audit Fields</b>   |
|                        | AccountId             |
|                        | ContactID             |
|                        | ExternalSystemId      |
|                        | IntegrationId         |
|                        | ServiceRequestId      |
| SharedAddress          | <b>Audit Fields</b>   |

Table 222. Status Key for the Contact Object

÷

 $\overline{\phantom{a}}$ 

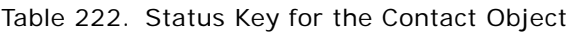

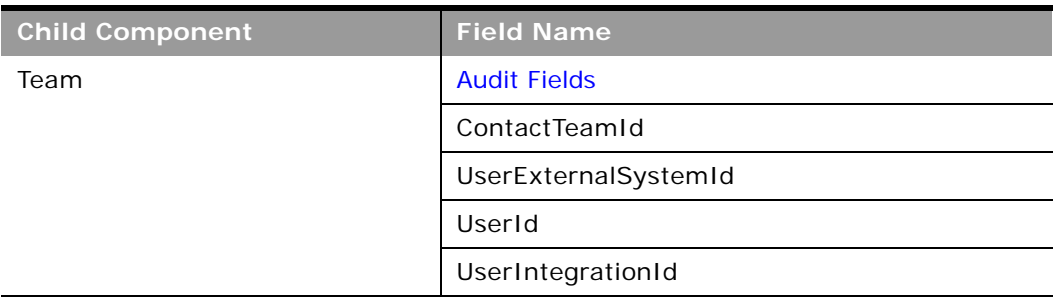

[Table 223](#page-442-0) details the pick map fields for the contact object.

| <b>Child Component</b> | <b>Pick Map Field</b>       | <b>Maps To</b>   |
|------------------------|-----------------------------|------------------|
| Contact (parent)       | AccountName                 | AccountId        |
|                        | Owner                       | AssignedToAlias  |
|                        | SourceCampaignName          | SourceCampaignId |
|                        | ManagerExternalSystemId     | ManagerId        |
| Account                | AccountExternalId           | AccountId        |
| Activity               | AccountIntegrationId        | AccountId        |
|                        | AccountExternalId           | AccountId        |
|                        | AssignedTo                  | AssignedTold     |
|                        | CampaignExternalId          | CampaignId       |
|                        | CampaignIntegrationId       | CampaignId       |
|                        | DelegatedBy                 | DelegatedById    |
|                        | Dealer                      | DealerId         |
|                        | FundRequest                 | FundRequestId    |
|                        | OpportunityIntegrationId    | OpportunityId    |
|                        | OpportunityExternalId       | OpportunityId    |
|                        | PrimaryContactIntegrationId | PrimaryContactId |
|                        | PrimaryContactExternalId    | PrimaryContactId |
|                        | LeadIntegrationId           | LeadId           |
|                        | LeadExternalId              | LeadId           |
|                        | OwnerExternalId             | OwnerId          |
|                        | OwnerIntegrationId          | OwnerId          |

<span id="page-442-0"></span>Table 223. Pick Map Fields for the Contact Object

| <b>Child Component</b> | <b>Pick Map Field</b>           | <b>Maps To</b>                  |
|------------------------|---------------------------------|---------------------------------|
|                        | SRIntegrationId                 | SRId                            |
|                        | SRExternalld                    | SRId                            |
|                        | CustomObject1Name               | CustomObject1Id                 |
|                        | CustomObject2Name               | CustomObject2Id                 |
|                        | CustomObject3Name               | CustomObject3Id                 |
| Asset                  | ExternalSystemId                | AssetId                         |
|                        | IntegrationId                   | AssetId                         |
|                        | AccountIntegrationId            | AccountId                       |
|                        | AccountExternalId               | AccountId                       |
|                        | AccountLocation                 | AccountId                       |
|                        | AccountName                     | AccountId                       |
|                        | CustomerContactExternalSystemId | ContactId                       |
|                        | Manufacturer                    | ManufacturerId                  |
|                        | ProductExternalSystemId         | ProductId                       |
|                        | ProductPrimaryProductLine       | ProductPrimaryProductLi<br>neld |
|                        | PreferredServiceDealer          | PreferredServiceDealerId        |
| <b>Book</b>            | <b>BookName</b>                 | <b>BookId</b>                   |
| Campaign               | CampaignExternalSystemId        | CampaignId                      |
|                        | CampaignName                    | CampaignId                      |
| Contact Team           | UserExternalSystemId            | UserId                          |
|                        | UserIntegrationId               | UserId                          |
| CustomObject3          | Owner                           | OwnerId                         |
| Interests              | InterestExternalSystemId        | InterestId                      |

Table 223. Pick Map Fields for the Contact Object

 $\overline{a}$ 

 $\overline{\phantom{0}}$ 

| <b>Child Component</b> | <b>Pick Map Field</b>       | <b>Maps To</b>   |
|------------------------|-----------------------------|------------------|
| Lead                   | AccountIntegrationId        | AccountId        |
|                        | AccountLocation             | AccountId        |
|                        | CampaignExternalId          | CampaignId       |
|                        | CampaignIntegrationId       | CampaignId       |
|                        | CampaignName                | CampaignId       |
|                        | OpportunityIntegrationId    | OpportunityId    |
|                        | OpportunityExternalId       | OpportunityId    |
|                        | OwnerExternalId             | OwnerId          |
|                        | OwnerIntegrationId          | OwnerId          |
|                        | SalesRepAliasId             | SalesRepId       |
|                        | CustomObject1Name           | CustomObject1Id  |
|                        | CustomObject2Name           | CustomObject2Id  |
|                        | CustomObject3Name           | CustomObject3Id  |
| Opportunity            | AccountIntegrationId        | AccountId        |
|                        | AccountExternalId           | AccountId        |
|                        | AccountLocation             | AccountId        |
|                        | Account                     | AccountId        |
|                        | SourceCampaignExternalId    | CampaignId       |
|                        | SourceCampaign              | CampaignId       |
|                        | KeyContactExternalId        | KeyContactId     |
|                        | KeyContactLastName          | KeyContactId     |
|                        | DealerExternalId            | DealerId         |
|                        | <b>OwnerAlias</b>           | OwnerId          |
|                        | SalesStage                  | SalesStageId     |
|                        | Territory                   | TerritoryId      |
|                        | CustomObject1Name           | CustomObject1Id  |
|                        | CustomObject2Name           | CustomObject2Id  |
|                        | CustomObject3Name           | CustomObject3Id  |
| <b>Related Contact</b> | RelatedContactExternalId    | RelatedContactId |
|                        | RelatedContactIntegrationId | RelatedContactId |

Table 223. Pick Map Fields for the Contact Object

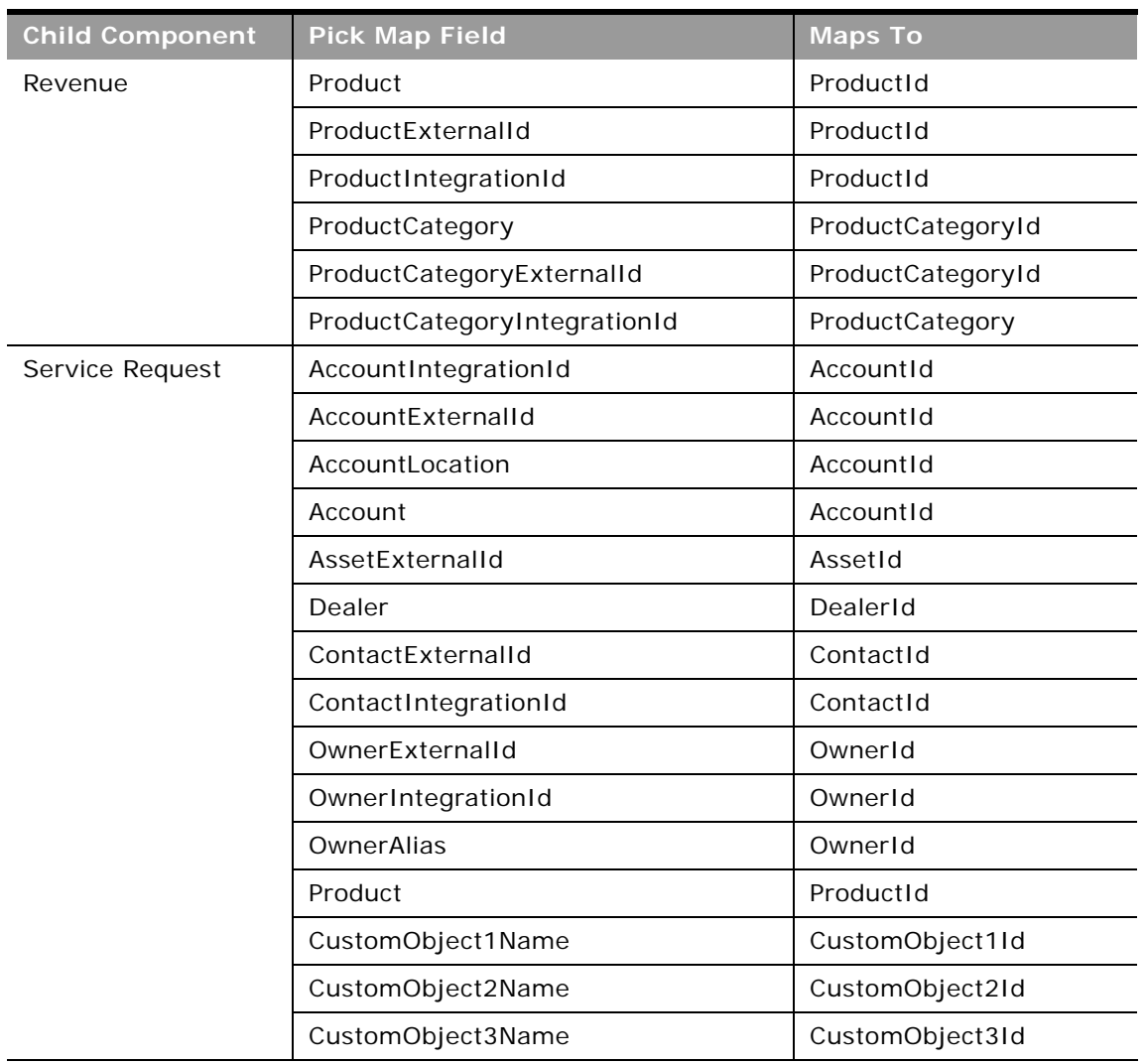

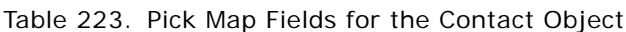

e en

[Table 224](#page-445-0) provides a list of the filterable fields for the child components of the contact objects, and a list of user key combinations for each child component.

<span id="page-445-0"></span>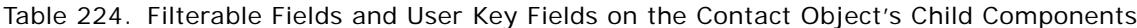

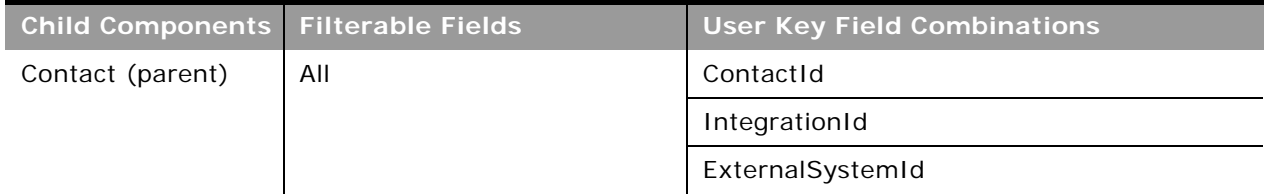

۰

| <b>Child Components</b> | <b>Filterable Fields</b> | <b>User Key Field Combinations</b> |
|-------------------------|--------------------------|------------------------------------|
| Account                 | AccountId                | AccountId                          |
|                         | AccountExternalId        | AccountExternalId                  |
|                         | Location                 | Name and Location                  |
|                         | Name                     |                                    |
| Activity                | CallType                 | IntegrationId                      |
|                         |                          | ActivityID                         |
|                         |                          | ExternalSystemId                   |
| Address                 | ExternalId               | AddressID                          |
|                         | IntegrationId            | ExternalSystemId                   |
|                         | City                     | IntegrationId                      |
|                         | Country                  |                                    |
|                         | ZipCode                  |                                    |
|                         | StateProvince            |                                    |
|                         | Province                 |                                    |
| Asset                   | AssetId                  | AssetId                            |
|                         | ExternalSystemId         | ExternalSystemId                   |
|                         | IntegrationId            | IntegrationId                      |
|                         | ProductId                |                                    |
|                         | SerialNumber             |                                    |
| Attachment              | None                     | Id                                 |
|                         |                          | ExternalSystemId                   |
|                         |                          | FileNameOrURL and FileExtension    |
| <b>Book</b>             | None                     | BookId                             |
|                         |                          | <b>BookName</b>                    |
| Campaign                | CampaignContactId        | CampaignContactId                  |
|                         | CampaignId               | CampaignId                         |
|                         | CampaignExternalSystemId | CampaignExternalSystemId           |
|                         | CampaignName             | CampaignName                       |
|                         | DeliveryStatus           |                                    |
|                         | ResponseStatus           |                                    |
|                         | ModifiedDate             |                                    |

Table 224. Filterable Fields and User Key Fields on the Contact Object's Child Components

| <b>Child Components</b> | <b>Filterable Fields</b>             | <b>User Key Field Combinations</b> |
|-------------------------|--------------------------------------|------------------------------------|
| <b>Contact Note</b>     | Subject                              | Subject and Description            |
|                         |                                      | IntegrationId                      |
|                         |                                      | ExternalSystemId                   |
| Contact Team            | ContactTeamId                        | UserId                             |
|                         | UserId                               | UserIntegrationId                  |
|                         | UserExternalSystemId                 | UserExternalSystemId               |
|                         | UserIntegrationId                    |                                    |
|                         | <b>UserFirstName</b>                 |                                    |
|                         | UserLastName                         |                                    |
|                         | ContactAccess                        |                                    |
|                         | <b>UserRole</b>                      |                                    |
| CustomObject3           | ContactCustomObject3Modifie<br>dById | CustomObject3Id                    |
|                         | ContactCustomObject3Modifie<br>dDate | ExternalSystemId                   |
|                         | CustomObject3Id                      | IntegrationId                      |
|                         | CustomObject3Name                    |                                    |
|                         | ExternalSystemId                     |                                    |
|                         | IntegrationId                        |                                    |
|                         | Type                                 |                                    |
| Interests               | InterestId                           | ExternalSystemId                   |
|                         | Category                             | InterestId                         |
|                         | Interests                            |                                    |

Table 224. Filterable Fields and User Key Fields on the Contact Object's Child Components

 $\overline{a}$ 

÷.

| <b>Child Components</b> | <b>Filterable Fields</b> | <b>User Key Field Combinations</b> |
|-------------------------|--------------------------|------------------------------------|
| Lead                    | Campaign                 | IntegrationId                      |
|                         | EstimatedCloseDate       | ExternalSystemId                   |
|                         | Rating                   | LeadId                             |
|                         | Source                   |                                    |
|                         | Status                   |                                    |
|                         | LeadOwner                |                                    |
|                         | PotentialRevenue         |                                    |
|                         | ProductInterest          |                                    |
|                         | SalesPerson              |                                    |
|                         | LeadId                   |                                    |
|                         | OpportunityId            |                                    |
| Opportunity             | Opportunity              | IntegrationId                      |
|                         | OpportunityId            | ExternalSystemId                   |
|                         | Owner                    | OpportunityId                      |
|                         | Revenue                  |                                    |
|                         | CloseDate                |                                    |
|                         | Forecast                 |                                    |
|                         | ExpectedRevenue          |                                    |
|                         | Probability              |                                    |
|                         | Priority                 |                                    |
|                         | ReasonWonLost            |                                    |
|                         | SalesStage               |                                    |
|                         | <b>Status</b>            |                                    |
|                         | Account                  |                                    |

Table 224. Filterable Fields and User Key Fields on the Contact Object's Child Components

| <b>Child Components</b> | <b>Filterable Fields</b>     | <b>User Key Field Combinations</b> |
|-------------------------|------------------------------|------------------------------------|
| <b>Personal Address</b> | PersonalAddressIntegrationId | ExternalSystemId                   |
|                         | PersonalAddressName          |                                    |
|                         | AlternateCity                |                                    |
|                         | AlternateCountry             |                                    |
|                         | AlternateZipCode             |                                    |
|                         | AlternateStateProvince       |                                    |
|                         | AlternateAddress             |                                    |
|                         | AlternateAddress2            |                                    |
|                         | AlternateAddress3            |                                    |
|                         | Id                           |                                    |
|                         | IntegrationId                |                                    |
|                         | AddressName                  |                                    |
|                         | City                         |                                    |
|                         | Country                      |                                    |
|                         | ZipCode                      |                                    |
|                         | StateProvince                |                                    |
|                         | Address                      |                                    |
|                         | ShippingAddress2             |                                    |
| <b>Related Contact</b>  | ContactRelationshipId        | IntegrationId                      |
|                         | RelatedContactId             | RelatedContactExternalId           |
|                         | RelatedContactExternalId     |                                    |
|                         | RelatedContactIntegrationId  |                                    |
|                         | RelationshipStatus           |                                    |
|                         | RelationshipType             |                                    |
|                         | StartDate                    |                                    |
|                         | EndDate                      |                                    |
|                         | Description                  |                                    |
|                         | RelationshipRole             |                                    |
|                         | ReverseRelationshipRole      |                                    |

Table 224. Filterable Fields and User Key Fields on the Contact Object's Child Components

 $\overline{\phantom{0}}$ 

÷.

| <b>Child Components</b> | <b>Filterable Fields</b>     | <b>User Key Field Combinations</b> |
|-------------------------|------------------------------|------------------------------------|
| Revenue                 | ContactFullName              | Revenueld                          |
|                         | Description                  | ExternalId                         |
|                         | ExternalId                   | IntegrationId                      |
|                         | Forecast                     | ExternalSystemId                   |
|                         | Frequency                    |                                    |
|                         | IntegrationId                |                                    |
|                         | ModifiedDate                 |                                    |
|                         | NumberOfPeriods              |                                    |
|                         | Product                      |                                    |
|                         | ProductId                    |                                    |
|                         | ProductCategoryId            |                                    |
|                         | ProductCategory              |                                    |
|                         | ProductCategoryExternalId    |                                    |
|                         | ProductCategoryIntegrationId |                                    |
|                         | ProductExternalId            |                                    |
|                         | ProductIntegrationId         |                                    |
|                         | PurchasePrice                |                                    |
|                         | Quantity                     |                                    |
|                         | Revenue                      |                                    |
|                         | Revenueld                    |                                    |
|                         | <b>Status</b>                |                                    |
|                         | StartCloseDate               |                                    |
|                         | Type                         |                                    |

Table 224. Filterable Fields and User Key Fields on the Contact Object's Child Components

| <b>Child Components</b> | <b>Filterable Fields</b> | <b>User Key Field Combinations</b> |
|-------------------------|--------------------------|------------------------------------|
| Service Request         | Subject                  | SRNumber                           |
|                         | Area                     | IntegrationId                      |
|                         | Owner                    | ExternalSystemId                   |
|                         | Priority                 |                                    |
|                         | Type                     |                                    |
|                         | Cause                    |                                    |
|                         | Source                   |                                    |
|                         | <b>Status</b>            |                                    |
|                         | ServiceRequestId         |                                    |
| <b>Shared Address</b>   | None                     | AddressId                          |
|                         |                          | AddressExternalSystemId            |

Table 224. Filterable Fields and User Key Fields on the Contact Object's Child Components

 $\overline{a}$ 

 $\overline{\phantom{0}}$ 

[Table 225](#page-452-0) details the picklists available for the contact object.

<span id="page-452-0"></span>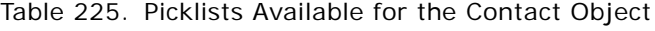

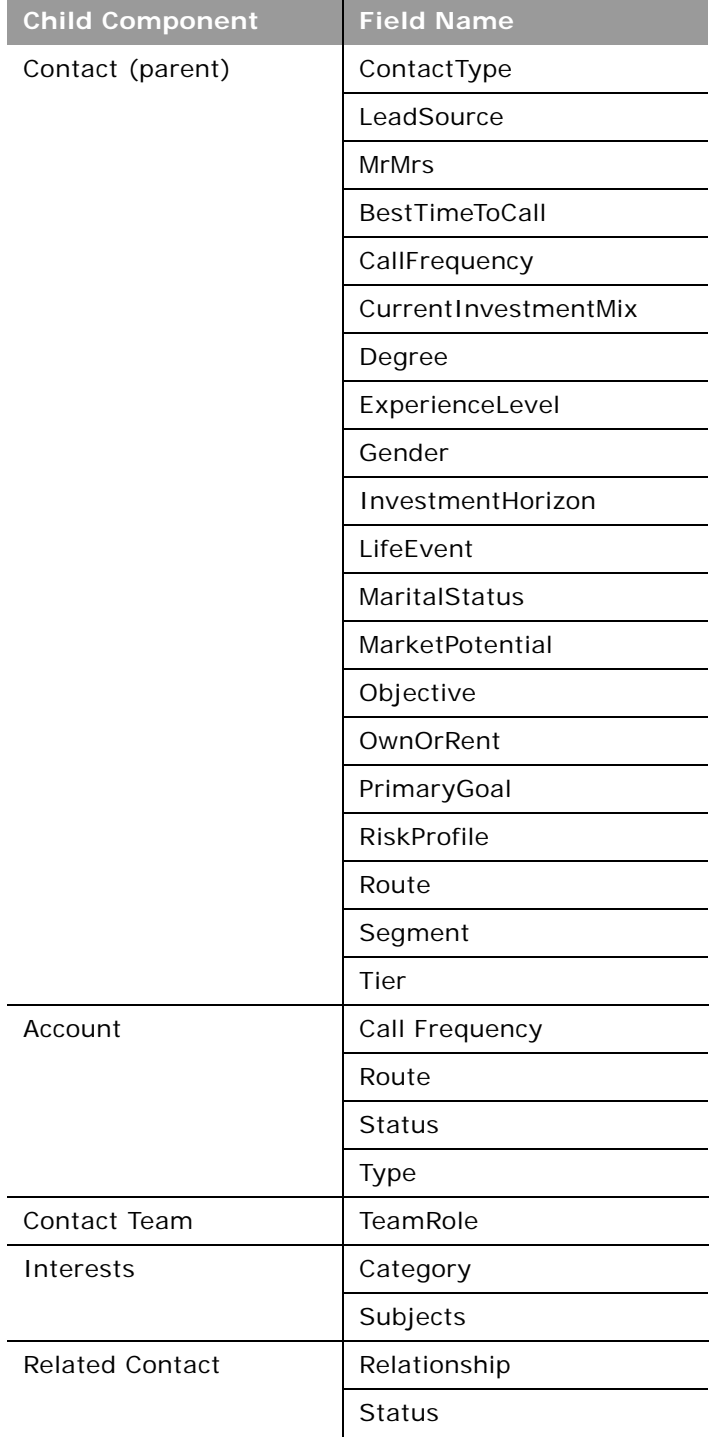

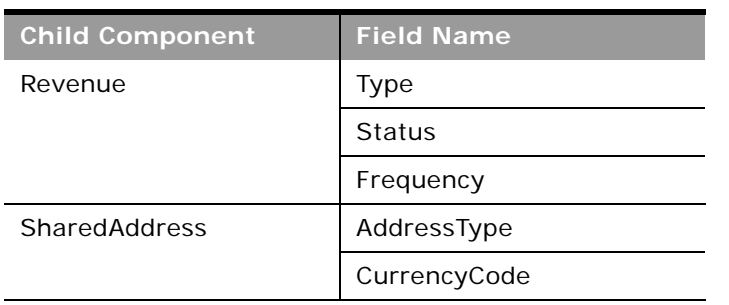

#### Table 225. Picklists Available for the Contact Object

[Table 226](#page-453-1) details a number of contact object fields that you must not use for customer integrations.

<span id="page-453-1"></span>Table 226. Contact Object Fields That You Must Not Use

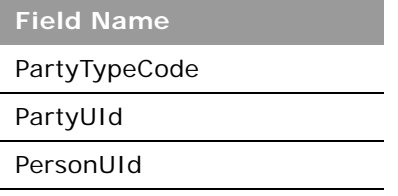

For more information on the fields accessible through the Contact Web service, go to the Web Services Administration page within the Oracle CRM On Demand application, and generate the WSDL file for the contact object.

## <span id="page-453-0"></span>**Current User**

The current user object stores information on the currently logged-in user.

# **Child Components**

[Login History](#page-527-1) and [Quota](#page-529-2)

### **Methods Called**

[Table 227](#page-453-2) details the method called by the Current user service, and its name as defined on the service.

<span id="page-453-2"></span>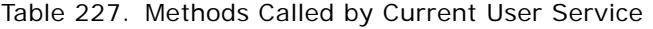

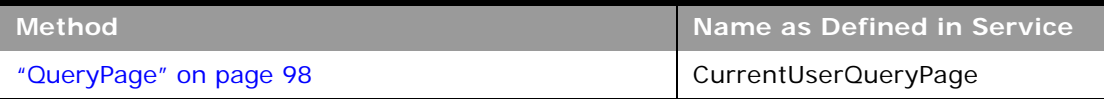

## **Fields**

[Table 228](#page-454-0) details the required and read-only fields for the current user object.

| <b>Child Component</b>          | <b>Field Name</b> | <b>Type</b> |
|---------------------------------|-------------------|-------------|
| <b>Current User</b><br>(parent) | FirstName         | Required    |
|                                 | LastName          | Required    |
|                                 | CreatedBy         | Read-only   |
|                                 | ModifiedBy        | Read-only   |
| Login History                   | LastLoggedIn      | Read-only   |

<span id="page-454-0"></span>Table 228. Required and Read-Only Fields for the Current User Object

[Table 229](#page-454-1) provides a list of the filterable fields for the child components of the current user objects, and a list of user key combinations for each child component.

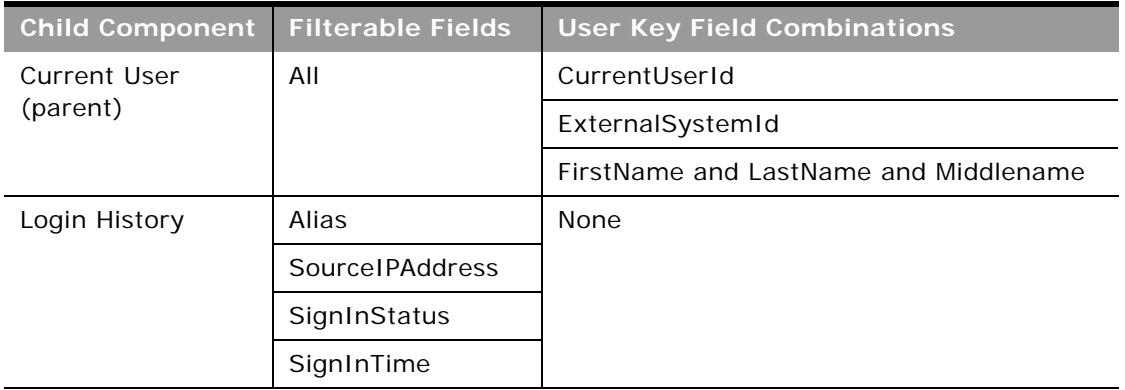

<span id="page-454-1"></span>Table 229. Filterable Fields on the Current User Object's Child Components

For more information on the fields accessible through the Current user Web service, go to the Web Services Administration page within the Oracle CRM On Demand application and generate the WSDL file for the current user object.

**Related Topic** [User](#page-499-0)

## <span id="page-455-0"></span>**CustomObject1 - CustomObject3**

The CustomObject1, CustomObject2, and CustomObject3 services expose the functionality of the CustomObject1 - CustomObject3 objects to external applications.

**TIP:** The reference information for each of CustomObject1, CustomObject2, and CustomObject3 follows the same pattern. In this topic, the information for CustomObject1 is given as an example.

**NOTE:** To download the CustomObject1 - CustomObject3 WSDL file, you must be given access to the relevant CustomObject object. If you do not have access to the CustomObject object, it is not available to download from the Web Services Administration page or available to use Web service calls. For assistance in gaining access to the CustomObject1 - CustomObject3 objects, contact your Oracle CRM On Demand service provider.

**Parent Objects** [Account,](#page-391-0) [Contact](#page-434-1)

#### **Child Components**

[Account,](#page-391-0) [Attachment,](#page-525-0) [Book](#page-422-0), [Contact](#page-434-1), [Opportunity](#page-472-0), [Portfolio,](#page-512-0) and [Team](#page-531-0).

CustomObject1, CustomObject2, and CustomObject3 also have child components for the other CustomObjects as follow:

- **CustomObject1.** CustomObject2 and CustomObject3 child components.
- **CustomObject2.** CustomObject1 and CustomObject3 child components.
- CustomObject3. CustomObject1 and CustomObject2 child components.

For information about using attachments with these objects, see [Appendix A, "Using Attachments with](#page-770-0)  [Web Services On Demand."](#page-770-0)

**NOTE:** For CustomObject3 only, the following fields are accessible: CustomObject5Id, CustomObject5Name, CustomObject5ExternalSystemId.

#### **Methods Called**

[Table 230](#page-455-1) details the methods called by the CustomObject1 service. The methods for CustomObject2 and CustomObject3 follow the same pattern.

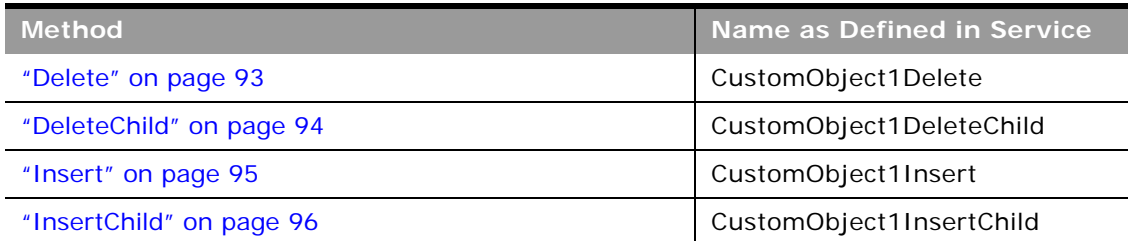

#### <span id="page-455-1"></span>Table 230. Methods Called by CustomObJect1 Service

÷,

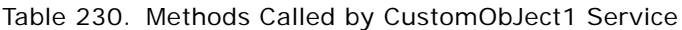

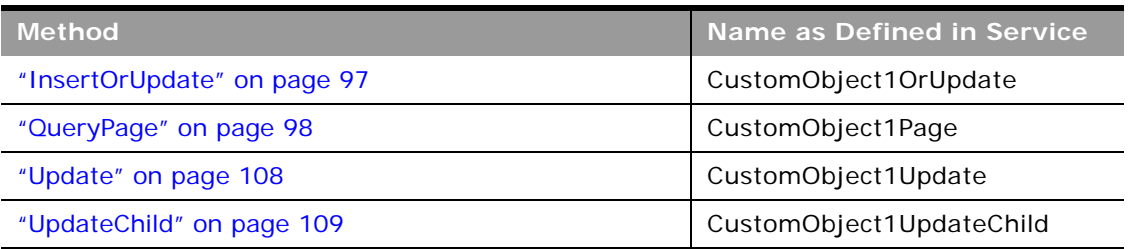

## **Fields**

[Table 231](#page-456-0) details the required and read-only fields for the CustomObject1 object. The fields for CustomObject2 and CustomObject3 follow a similar pattern.

| <b>Child Component</b> | <b>Field Name</b>        | <b>Type</b> |
|------------------------|--------------------------|-------------|
| CustomObject1          | ParentId                 | Required    |
| (parent)               | ParentExternalSystemID   | Required    |
|                        | ParentIntegrationId      | Required    |
|                        | ParentObject1Id          | Read-only   |
| Account                | CObj1AccountCreatedById  | Read-only   |
|                        | CObj1AccountCreatedDate  | Read-only   |
|                        | CObj1AccountModifiedById | Read-only   |
|                        | CObj1AccountModifiedDate | Read-only   |
|                        | Region                   | Read-only   |
|                        | AccountType              | Read-only   |
| Attachment             | DisplayFileName          | Required    |
|                        | FileNameOrURL            | Required    |
|                        | FileDate                 | Read-only   |
|                        | FileSize                 | Read-only   |
|                        | CustomObjectId           | Read-only   |
|                        | Id                       | Read-only   |
|                        | ModId                    | Read-only   |
|                        | <b>Audit Fields</b>      | Read-only   |

<span id="page-456-0"></span>Table 231. Required and Read-Only Fields for the CustomObject1 Object

÷

| <b>Child Component</b> | <b>Field Name</b>              | <b>Type</b> |
|------------------------|--------------------------------|-------------|
| <b>Book</b>            | BookName                       | Required    |
|                        | BookId                         | Read-only   |
|                        | SystemAssociateFlag            | Read-only   |
|                        | ModId                          | Read-only   |
|                        | <b>Audit Fields</b>            | Read-only   |
| Contact                | CObj1ContactCreatedById        | Read-only   |
|                        | CObj1ContactCreatedDate        | Read-only   |
|                        | CObj1ContactModifiedById       | Read-only   |
|                        | CObj1ContactModifiedDate       | Read-only   |
|                        | ContactFirstName               | Read-only   |
|                        | ContactLastName                | Read-only   |
|                        | ContactType                    | Read-only   |
| CustomObject2          | CObj1CustomObject2CreatedById  | Read-only   |
|                        | CObj1CustomObject2CreatedDate  | Read-only   |
|                        | CObj1CustomObject2ModifiedById | Read-only   |
|                        | CObj1CustomObject2ModifiedDate | Read-only   |
|                        | CustomObject2Id                | Read-only   |
| CustomObject3          | CObj1CustomObject3CreatedById  | Read-only   |
|                        | CObj1CustomObject3CreatedDate  | Read-only   |
|                        | CObj1CustomObject3ModifiedById | Read-only   |
|                        | CObj1CustomObject3ModifiedDate | Read-only   |
|                        | CustomObject3Id                | Read-only   |
| Opportunity            | AccountName                    | Read-only   |
|                        | CObj1OpportunityCreatedById    | Read-only   |
|                        | CObj1OpportunityCreatedDate    | Read-only   |
|                        | CObj1OpportunityModifiedById   | Read-only   |
|                        | CObj1OpportunityModifiedDate   | Read-only   |
|                        | OpportunityName                | Read-only   |
|                        | Revenue                        | Read-only   |
|                        | SalesStage                     | Read-only   |

Table 231. Required and Read-Only Fields for the CustomObject1 Object

 $\sim$ 

÷.

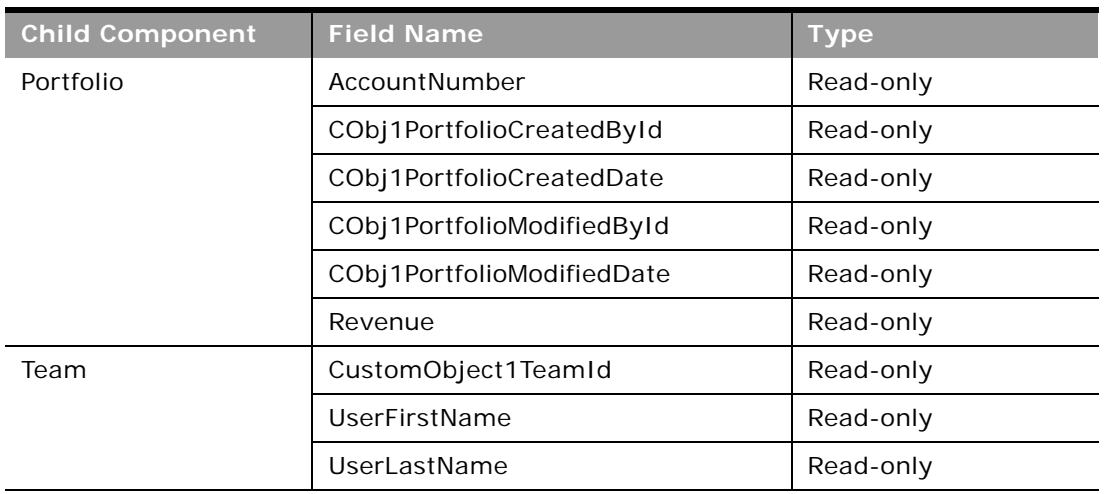

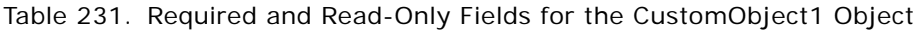

[Table 232](#page-458-0) details the status key for the CustomObject1 object. The status keys for CustomObject2 and CustomObject3 follow a similar pattern.

<span id="page-458-0"></span>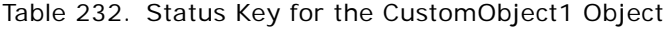

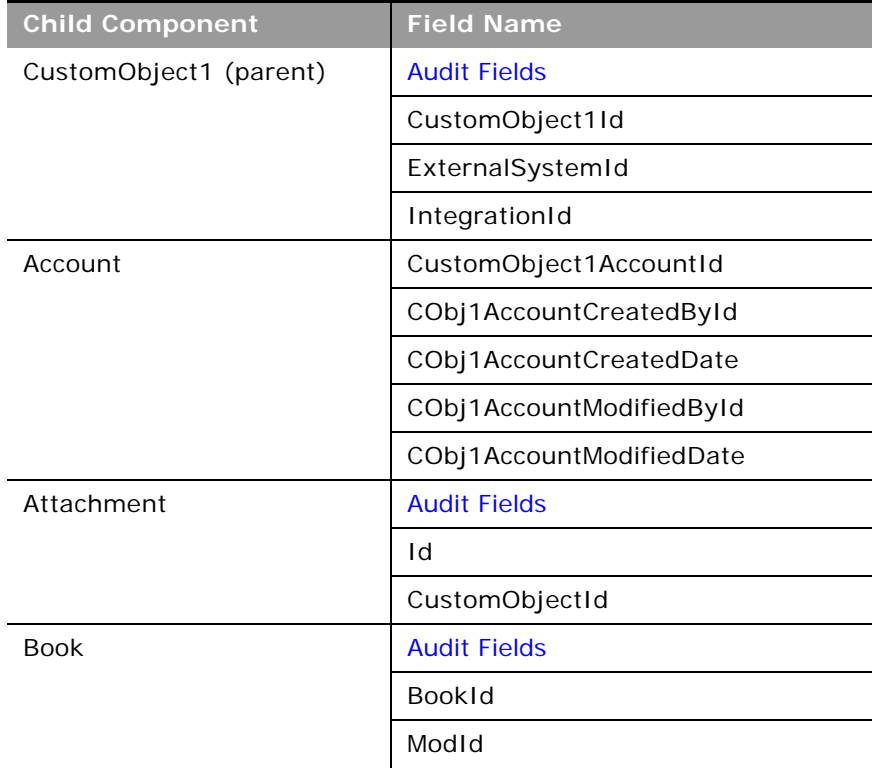

| <b>Child Component</b> | <b>Field Name</b>              |
|------------------------|--------------------------------|
| Contact                | CustomObject1ContactId         |
|                        | CObj1ContactCreatedById        |
|                        | CObj1ContactCreatedDate        |
|                        | CObj1ContactModifiedById       |
|                        | CObj1ContactModifiedDate       |
| CustomObject2          | CustomObject2Id                |
|                        | CObj1CustomObject2CreatedById  |
|                        | CObj1CustomObject2CreatedDate  |
|                        | CObj1CustomObject2ModifiedById |
|                        | CObj1CustomObject2ModifiedDate |
| CustomObject3          | CustomObject3Id                |
|                        | CObj1CustomObject3CreatedById  |
|                        | CObj1CustomObject3CreatedDate  |
|                        | CObj1CustomObject3ModifiedById |
|                        | CObj1CustomObject3ModifiedDate |
| Opportunity            | OpportunityId                  |
|                        | CObj1OpportunityCreatedById    |
|                        | CObj1OpportunityCreatedDate    |
|                        | CObj1OpportunityModifiedById   |
|                        | CObj1OpportunityCreatedDate    |
| Portfolio              | Portfoliold                    |
|                        | CObj1PortfolioCreatedById      |
|                        | CObj1PortfolioCreatedDate      |
|                        | CObj1PortfolioModifedById      |
|                        | CObj1PortfolioModifiedDate     |
| Team                   | <b>Audit Fields</b>            |
|                        | CustomObject1TeamId            |

Table 232. Status Key for the CustomObject1 Object

÷

 $\overline{\phantom{0}}$ 

[Table 233](#page-460-0) details the pick map fields for the CustomObject1 object. The fields for CustomObject2 and CustomObject3 follow a similar pattern.

| <b>Child Component</b> | <b>Pick Map Field</b>      | <b>Maps To</b>  |
|------------------------|----------------------------|-----------------|
| CustomObject1          | AccountExternalId          | AccountId       |
| (parent)               | AccountIntegrationId       | AccountId       |
|                        | AccountName                | AccountId       |
|                        | ActivityExternalId         | ActivityId      |
|                        | ActivityIntegrationId      | ActivityId      |
|                        | ActivityName               | ActivityId      |
|                        | CampaignExternalId         | CampaignId      |
|                        | CampaignIntegrationId      | CampaignId      |
|                        | CampaignName               | CampaignId      |
|                        | ContactExternalId          | ContactId       |
|                        | ContactFirstName           | ContactId       |
|                        | ContactFullName            | ContactId       |
|                        | ContactIntegrationId       | ContactId       |
|                        | ContactLastName            | ContactId       |
|                        | CustomObject2ExternalId    | CustomObject2Id |
|                        | CustomObject2IntegrationId | CustomObject21d |
|                        | CustomObject2Name          | CustomObject2Id |
|                        | CustomObject3ExternalId    | CustomObject3Id |
|                        | CustomObject3IntegrationId | CustomObject3Id |
|                        | CustomObject3Name          | CustomObject3Id |
|                        | DealerName                 | DealerId        |
|                        | HouseholdExternalId        | HouseholdId     |
|                        | HouseholdIntegrationId     | HouseholdId     |
|                        | HouseholdName              | HouseholdId     |
|                        | LeadExternalId             | LeadId          |
|                        | LeadFirstName              | LeadId          |
|                        | LeadFullName               | LeadId          |
|                        | LeadIntegrationId          | LeadId          |
|                        |                            |                 |

<span id="page-460-0"></span>Table 233. Pick Map Fields for the CustomObject1 Object

| <b>Child Component</b> | <b>Pick Map Field</b>       | <b>Maps To</b>   |
|------------------------|-----------------------------|------------------|
| CustomObject1          | LeadLastName                | LeadId           |
| (cont.)                | Owner                       | OwnerId          |
|                        | OpportunityExternalId       | OpportunityId    |
|                        | OpportunityIntegrationId    | OpportunityId    |
|                        | OpportunityName             | OpportunityId    |
|                        | ParentExternalSystemId      | ParentId         |
|                        | ParentIntegrationId         | ParentId         |
|                        | PortfolioAccountNumber      | Portfoliold      |
|                        | ProductExternalId           | ProductId        |
|                        | ProductIntegrationId        | ProductId        |
|                        | ProductName                 | ProductId        |
|                        | SolutionExternalId          | SolutionId       |
|                        | SolutionIntegrationId       | SolutionId       |
|                        | SolutionTitle               | SolutionId       |
|                        | ServiceRequestExternalId    | ServiceRequestId |
|                        | ServiceRequestIntegrationId | ServiceRequestId |
|                        | ServiceRequestName          | ServiceRequestId |
|                        | <b>VIN</b>                  | VehicleId        |
| Account                | ExternalSystemId            | AccountId        |
|                        | IntegrationId               | AccountId        |
|                        | Location                    | AccountId        |
|                        | Name                        | AccountId        |
| <b>Book</b>            | BookName                    | BookId           |
| Contact                | ExternalSystemId            | ContactId        |
|                        | IntegrationId               | ContactId        |
| CustomObject2          | Owner                       | OwnerId          |
| CustomObject3          | Owner                       | OwnerId          |
| Opportunity            | ExternalSystemId            | OpportunityId    |
|                        | IntegrationId               | OpportunityId    |
| Portfolio              | ExternalSystemId            | Portfoliold      |
|                        | IntegrationId               | Portfoliold      |

Table 233. Pick Map Fields for the CustomObject1 Object

 $\overline{\phantom{a}}$ 

| <b>Child Component</b> | <b>Pick Map Field</b> | <b>Maps To</b> |
|------------------------|-----------------------|----------------|
| Team                   | UserExternalSystemId  | UserId         |
|                        | UserIntegrationId     | UserId         |
|                        | UserEmail             | UserId         |

Table 233. Pick Map Fields for the CustomObject1 Object

[Table 234](#page-462-0) provides a list of the filterable fields for the child components of the CustomObject1 object, and a list of user key combinations for each child component. The fields for CustomObject2 and CustomObject3 follow a similar pattern.

<span id="page-462-0"></span>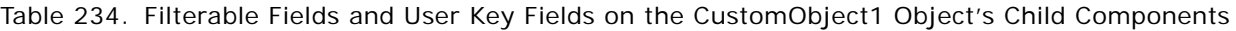

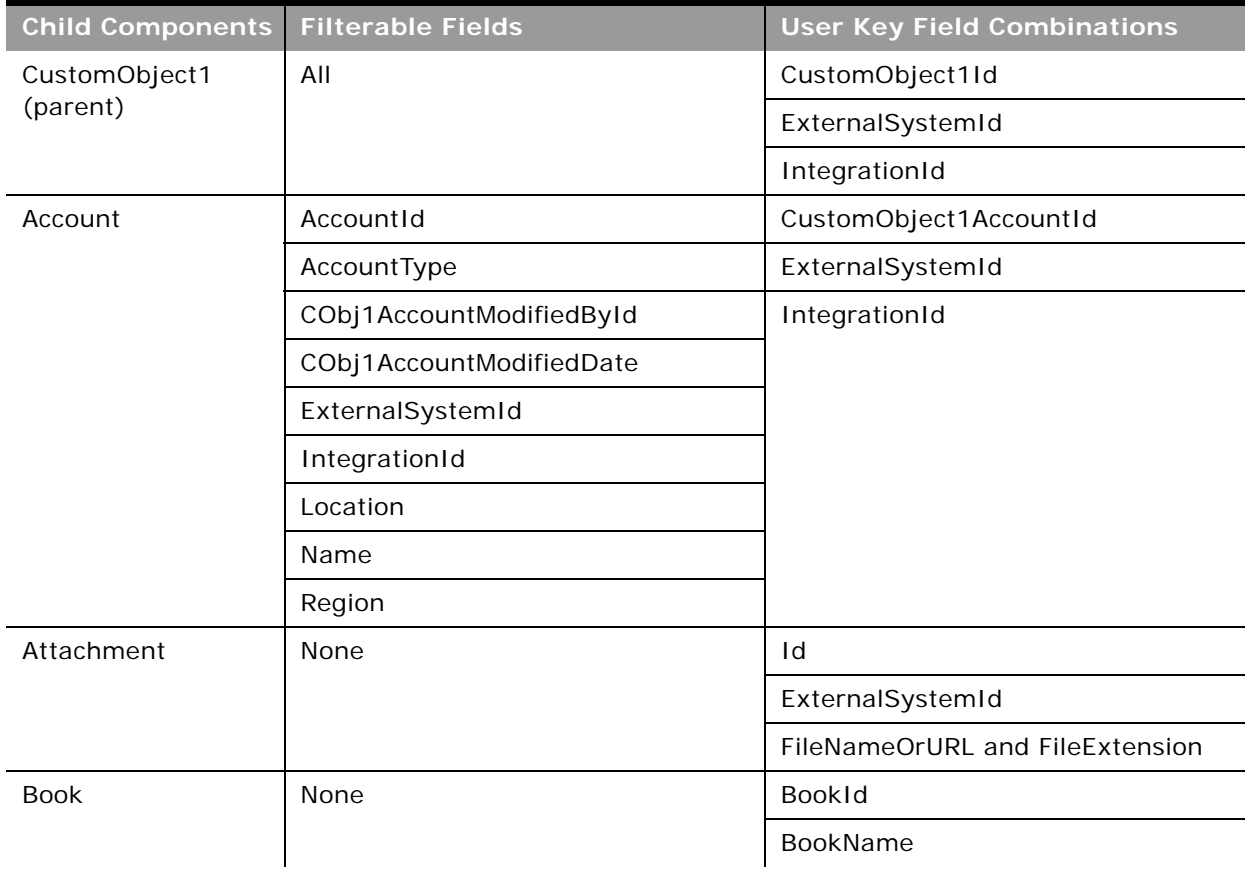

 $\overline{a}$ 

| <b>Child Components</b> | <b>Filterable Fields</b>       | <b>User Key Field Combinations</b> |
|-------------------------|--------------------------------|------------------------------------|
| Contact                 | ContactId                      | CustomObject1ContactId             |
|                         | CObj1ContactModifiedById       | ExternalSystemId                   |
|                         | CObj1ContactModifiedDate       | IntegrationId                      |
|                         | ContactType                    |                                    |
|                         | ExternalSystemId               |                                    |
|                         | IntegrationId                  |                                    |
| CustomObject2           | CustomObject2Id                | CustomObject2Id                    |
|                         | CObj1CustomObject2ModifiedById | ExternalSystemId                   |
|                         | CObj1CustomObject2ModifiedDate | IntegrationId                      |
|                         | ExternalSystemId               |                                    |
|                         | IntegrationId                  |                                    |
|                         | Name                           |                                    |
|                         | <b>Type</b>                    |                                    |
| CustomObject3           | CustomObject3Id                | CustomObject31d                    |
|                         | CObj1CustomObject3ModifiedById | ExternalSystemId                   |
|                         | CObj1CustomObject3ModifiedDate | IntegrationId                      |
|                         | ExternalSystemId               |                                    |
|                         | IntegrationId                  |                                    |
|                         | Name                           |                                    |
|                         | <b>Type</b>                    |                                    |
| Opportunity             | CObj1OpportunityModifiedById   | OpportunityId                      |
|                         | CObj1OpportunityModifiedDate   | ExternalSystemId                   |
|                         | ExternalSystemId               | IntegrationId                      |
|                         | IntegrationId                  |                                    |
|                         | OpportunityId                  |                                    |
| Portfolio               | CObj1PortfolioModifiedById     | Portfoliold                        |
|                         | CObj1PortfolioModfiedDate      | ExternalSystemId                   |
|                         | ExternalSystemId               | IntegrationId                      |
|                         | IntegrationId                  |                                    |
|                         | Portfoliold                    |                                    |

Table 234. Filterable Fields and User Key Fields on the CustomObject1 Object's Child Components

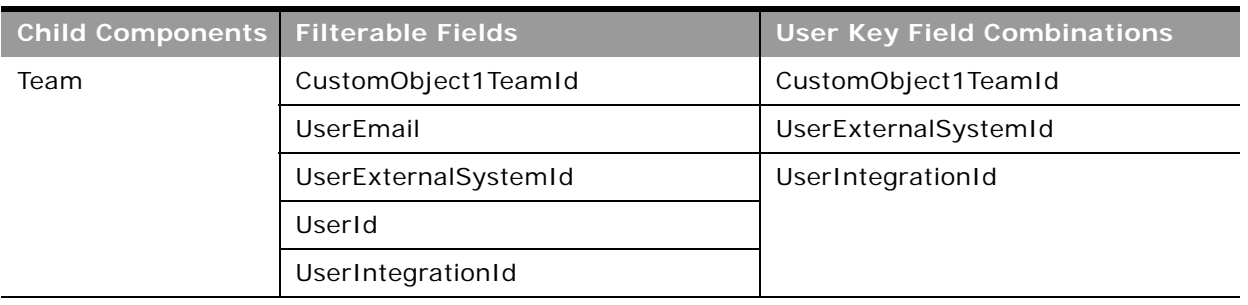

Table 234. Filterable Fields and User Key Fields on the CustomObject1 Object's Child Components

[Table 235](#page-464-1) details the picklists available for the CustomObject1 object. The fields for CustomObject2 and CustomObject3 follow a similar pattern.

<span id="page-464-1"></span>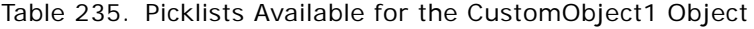

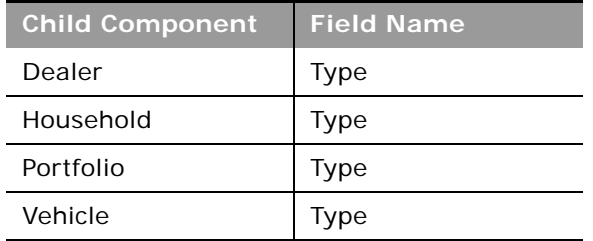

## <span id="page-464-0"></span>**Lead**

The lead object stores information on a company or individual with whom an opportunity can be created. It allows the user to identify the companies that might be interested in a product or service. Leads are usually generated as part of a marketing campaign.

## **Parent Objects**

[Account,](#page-391-0) [Campaign,](#page-425-0) [Contact](#page-434-1), [Opportunity,](#page-472-0) [Team](#page-531-0)

## **Child Components**

[Activity](#page-410-0), [Attachment](#page-525-0), [Book,](#page-422-0) [Campaign.](#page-425-0)

For information about using attachments with this object, see [Appendix A, "Using Attachments with](#page-770-0)  [Web Services On Demand."](#page-770-0)

## **Methods Called**

 $\overline{\phantom{0}}$ 

[Table 236](#page-465-0) details the methods called by the Lead service.

| <b>Method</b>               | <b>Name as Defined in Service</b> |  |
|-----------------------------|-----------------------------------|--|
| "Delete" on page 93         | LeadDelete                        |  |
| "DeleteChild" on page 94    | LeadDeleteChild                   |  |
| "Insert" on page 95         | LeadInsert                        |  |
| "InsertChild" on page 96    | LeadInsertChild                   |  |
| "InsertOrUpdate" on page 97 | LeadInsertOrUpdate                |  |
| "QueryPage" on page 98      | LeadQueryPage                     |  |
| "Update" on page 108        | LeadUpdate                        |  |
| "UpdateChild" on page 109   | LeadUpdateChild                   |  |

<span id="page-465-0"></span>Table 236. Methods Called by Lead Service

## **Fields**

[Table 237](#page-465-1) details the required and read-only fields for the lead object.

<span id="page-465-1"></span>Table 237. Required and Read-Only Fields for the Lead Object

| <b>Child Component</b> | <b>Field Name</b>   | <b>Type</b> |
|------------------------|---------------------|-------------|
| Lead (parent)          | FirstName           | Required    |
|                        | LastName            | Required    |
|                        | LeadOwner           | Required    |
|                        | ContactFullName     | Read-only   |
|                        | <b>Audit Fields</b> | Read-only   |
|                        | LastUpdated         | Read-only   |
|                        | LeadConcatField     | Read-only   |
|                        | LeadFullName        | Read-only   |
|                        | ReferredById        | Read-only   |

-

| <b>Child Component</b> | <b>Field Name</b>      | <b>Type</b> |
|------------------------|------------------------|-------------|
| Activity               | AccountLocation        | Read-only   |
|                        | CreatedDetail          | Read-only   |
|                        | Lead                   | Read-only   |
|                        | LeadExternalId         | Read-only   |
|                        | MEEventName            | Read-only   |
|                        | CreatedbyEmailAddress  | Read-only   |
|                        | ModifiedbyEmailAddress | Read-only   |
|                        | CODInteractionTime     | Read-only   |
|                        | CODWrapUpTime          | Read-only   |
|                        | CODHandleTime          | Read-only   |
|                        | CODIVRTime             | Read-only   |
|                        | CODQueueHoldTime       | Read-only   |
|                        | CODTotalHoldTime       | Read-only   |
|                        | DescriptionShadow      | Read-only   |
|                        | Duration               | Read-only   |
|                        | <b>Audit Fields</b>    | Read-only   |
| Attachment             | DisplayFileName        | Required    |
|                        | FileNameOrURL          | Required    |
|                        | FileDate               | Read-only   |
|                        | FileSize               | Read-only   |
|                        | LeadId                 | Read-only   |
|                        | Id                     | Read-only   |
|                        | ModId                  | Read-only   |
|                        | <b>Audit Fields</b>    | Read-only   |
| <b>Book</b>            | BookName               | Required    |
|                        | BookId                 | Read-only   |
|                        | SystemAssociateFlag    | Read-only   |
|                        | ModId                  | Read-only   |
|                        | <b>Audit Fields</b>    | Read-only   |

Table 237. Required and Read-Only Fields for the Lead Object

[Table 238](#page-467-0) details the status key for the lead object.

| <b>Child Component</b> | <b>Field Name</b>   |  |
|------------------------|---------------------|--|
| Lead (parent)          | <b>Audit Fields</b> |  |
|                        | AccountId           |  |
|                        | CampaignId          |  |
|                        | ContactId           |  |
|                        | ExternalSystemId    |  |
|                        | Id                  |  |
|                        | IntegrationId       |  |
|                        | LastUpdated         |  |
|                        | OpportunityId       |  |
| Activity               | <b>Audit Fields</b> |  |
|                        | ExternalSystemId    |  |
|                        | Id                  |  |
|                        | IntegrationId       |  |
|                        | LeadId              |  |
| Attachment             | <b>Audit Fields</b> |  |
|                        | Id                  |  |
|                        | LeadId              |  |
| <b>Book</b>            | <b>Audit Fields</b> |  |
|                        | <b>BookId</b>       |  |
|                        | ModId               |  |

<span id="page-467-0"></span>Table 238. Status Key for the Lead Object

 $\overline{a}$
÷,

[Table 239](#page-468-0) details the pick map fields for the lead object.

| <b>Child Component</b> | <b>Pick Map Field</b>       | <b>Maps To</b> |
|------------------------|-----------------------------|----------------|
| Lead (parent)          | Campaign                    | CampaignId     |
|                        | OpportunityName             | OpportunityId  |
|                        | Owner                       | OwnerId        |
|                        | AccountExternalSystemId     | AccountId      |
|                        | OpportunityExternalSystemId | OpportunityId  |
|                        | ContactExternalSystemId     | ContactId      |
|                        | CampaignExternalSystemId    | CampaignId     |
|                        | ReferredByExternalSystemId  | ReferredById   |
| Activity               | AccountIntegrationId        | AccountId      |
|                        | AccountExternalId           | AccountId      |
|                        | Address                     | AddressId      |
|                        | AssignedTo                  | AssignedTold   |
|                        | CampaignExternalId          | CampaignId     |
|                        | CampaignIntegrationId       | CampaignId     |
|                        | DelegatedBy                 | DelegatedById  |

<span id="page-468-0"></span>Table 239. Pick Map Fields for the Lead Object

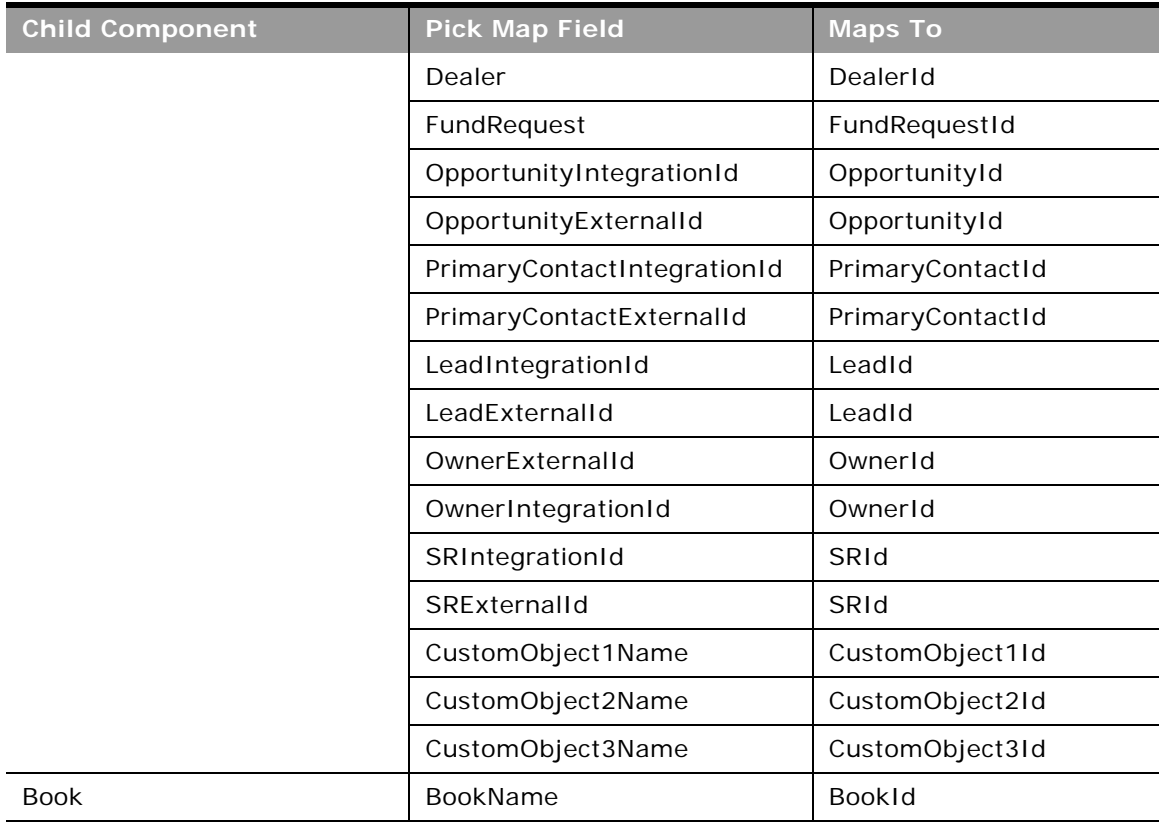

#### Table 239. Pick Map Fields for the Lead Object

 $\overline{\phantom{0}}$ 

[Table 240](#page-469-0) provides a list of the filterable fields for the child components of the lead object, and a list of user key combinations for each child component.

<span id="page-469-0"></span>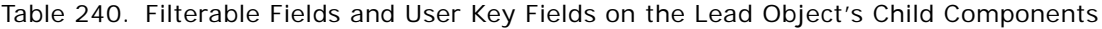

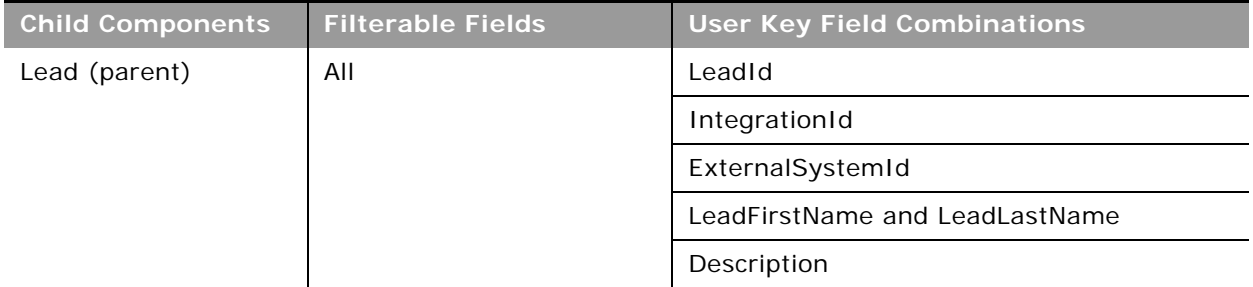

÷.

| <b>Child Components</b> | <b>Filterable Fields</b> | <b>User Key Field Combinations</b> |
|-------------------------|--------------------------|------------------------------------|
| Activity                | Type                     | Type and Description               |
|                         | Owner                    | IntegrationId                      |
|                         | Subject                  | ExternalSystemId                   |
|                         | DueDate                  |                                    |
|                         | Priority                 |                                    |
|                         | <b>Status</b>            |                                    |
| Attachment              | None                     | Id                                 |
|                         |                          | ExternalSystemId                   |
|                         |                          | FileNameOrURL and FileExtension    |
| <b>Book</b>             | None                     | <b>BookId</b>                      |
|                         |                          | BookName                           |
| Partner                 | None                     | PartnerIntegrationId               |
|                         |                          | PartnerExternalSystemId            |

Table 240. Filterable Fields and User Key Fields on the Lead Object's Child Components

[Table 241](#page-470-0) details the picklists available for the lead object.

<span id="page-470-0"></span>Table 241. Picklists Available for the Lead Object

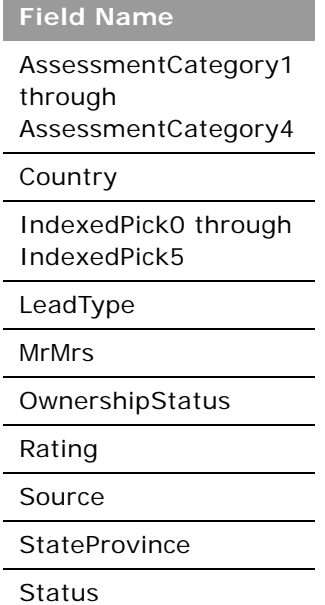

For more information on the fields accessible through the Lead Web service, go to the Web Services Administration page within the Oracle CRM On Demand application and generate the WSDL file for the lead object.

## <span id="page-471-1"></span>**Note**

The note object stores information about the notes available in the Message Center in the Oracle CRM On Demand application. The notes can be sent from users or can store extra information (as a note) on a parent object. This allows employees who are working on a particular record to add extra information as they see fit. For example, when talking to a contact, an employee might notice that the contact is not happy with a service provided. The employee can record this information in a note so that any other employees who talk to the contact are aware of the contact's dissatisfaction.

The note object has no child components.

**Parent Objects** [Account,](#page-391-0) [Campaign,](#page-425-0) [Contact](#page-434-0), [Opportunity,](#page-472-0) and [Service Request](#page-490-0)

### **Methods Called**

[Table 242](#page-471-0) details the methods called by the Note service.

#### <span id="page-471-0"></span>Table 242. Methods Called by Note Service

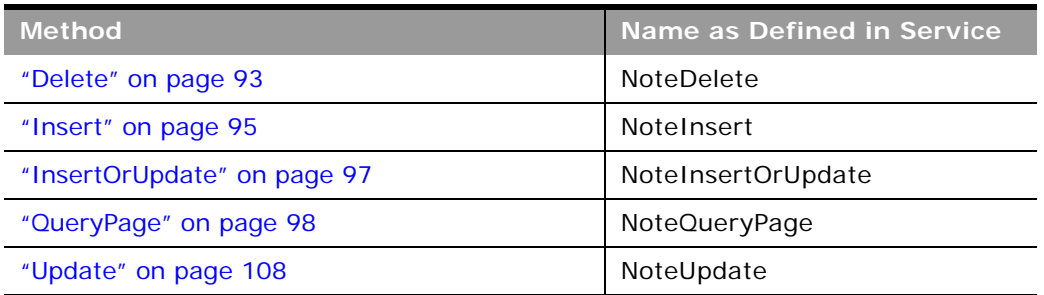

### **Fields**

[Table 243](#page-472-1) details the required and read-only fields for the note object.

| <b>Child Component</b> | <b>Field Name</b>   | <b>Type</b> |
|------------------------|---------------------|-------------|
| Note (parent)          | Subject             | Required    |
|                        | Noteld              | Read-only   |
|                        | OwnerId             | Read-only   |
|                        | OwnerAlias          | Read-only   |
|                        | ParentNoteld        | Read-only   |
|                        | Sourceld            | Read-only   |
|                        | SourceName          | Read-only   |
|                        | <b>Audit Fields</b> | Read-only   |

<span id="page-472-1"></span>Table 243. Required and Read-Only Fields for the Note Object

[Table 244](#page-472-2) details the status key for the note object.

<span id="page-472-2"></span>Table 244. Status Key for the Note Object

| <b>Child Component</b> | ' Field Name.       |
|------------------------|---------------------|
| Note (parent)          | <b>Audit Fields</b> |
|                        | Noteld              |

[Table 245](#page-472-3) provides a list of the filterable fields and a list of user key combinations for the note object.

<span id="page-472-3"></span>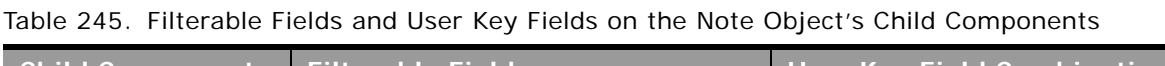

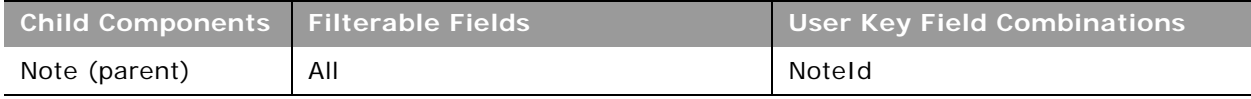

For more information on the fields accessible through the Note Web service, go to the Web Services Administration page within the Oracle CRM On Demand application, and generate the WSDL file for the note object.

# <span id="page-472-0"></span>**Opportunity**

The opportunity object allows employees to identify and record a potential revenue-generating event that has arisen with an account or contact. Opportunities can be generated from marketing campaigns when leads indicate that they are interested in a product or service that has been offered.

## **Parent Objects** [Account,](#page-391-0) [Campaign,](#page-425-0) [Contact](#page-434-0), [CustomObject1 - CustomObject3](#page-455-0)

## **Child Components**

[Activity](#page-410-0), [Attachment](#page-525-0), [Book,](#page-422-0) [Competitor,](#page-525-1) [Contact](#page-434-0), [Lead](#page-464-0), [Note](#page-471-1), and [OpportunityTeam](#page-527-0).

**NOTE:** The Revenue child object for Opportunity is actually called Product.

For information about using attachments with this object, see [Appendix A, "Using Attachments with](#page-770-0)  [Web Services On Demand."](#page-770-0)

### **Methods Called**

[Table 246](#page-473-0) details the methods called by the Opportunity service.

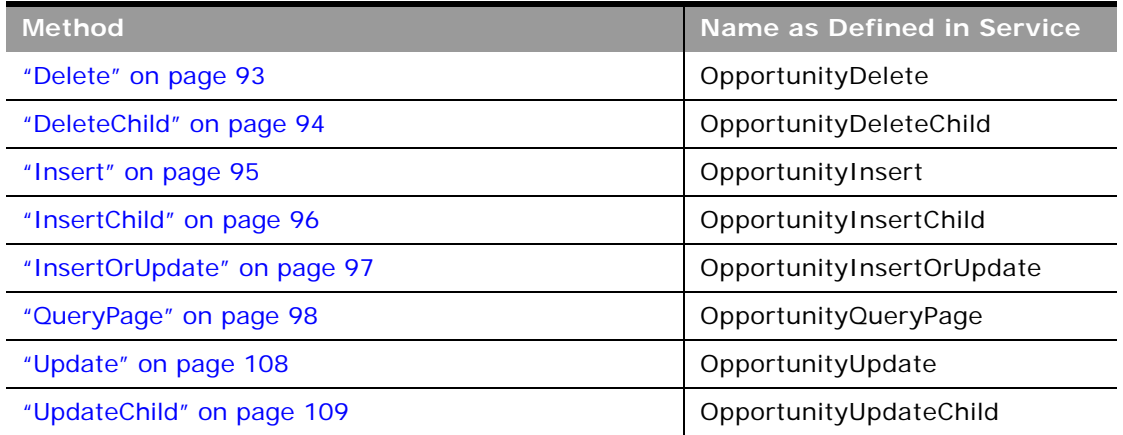

#### <span id="page-473-0"></span>Table 246. Methods Called by Opportunity Service

-

## **Fields**

[Table 247](#page-474-0) details the required and read-only fields for the opportunity object.

| <b>Child Component</b> | <b>Field Name</b>        | <b>Type</b> |
|------------------------|--------------------------|-------------|
| Opportunity (parent)   | AccountId                | Required    |
|                        | CloseDate                | Required    |
|                        | OpportunityName          | Required    |
|                        | SalesStage               | Required    |
|                        | <b>Audit Fields</b>      | Read-only   |
|                        | LastUpdated              | Read-only   |
|                        | OpportunityConcatField   | Read-only   |
| Activity               | AccountLocation          | Read-only   |
|                        | CreatedDetail            | Read-only   |
|                        | MEEventName              | Read-only   |
|                        | Opportunity              | Read-only   |
|                        | OpportunityIntegrationId | Read-only   |
|                        | OpportunityExternalId    | Read-only   |
|                        | CreatedbyEmailAddress    | Read-only   |
|                        | ModifiedbyEmailAddress   | Read-only   |
|                        | CODInteractionTime       | Read-only   |
|                        | CODWrapUpTime            | Read-only   |
|                        | CODHandleTime            | Read-only   |
|                        | CODIVRTime               | Read-only   |
|                        | CODQueueHoldTime         | Read-only   |
|                        | CODTotalHoldTime         | Read-only   |
|                        | DescriptionShadow        | Read-only   |
|                        | Duration                 | Read-only   |
|                        | <b>Audit Fields</b>      | Read-only   |

<span id="page-474-0"></span>Table 247. Required and Read-Only Fields for the Opportunity Object

| <b>Child Component</b> | <b>Field Name</b>          | <b>Type</b> |
|------------------------|----------------------------|-------------|
| Attachment             | DisplayFileName            | Required    |
|                        | FileNameOrURL              | Required    |
|                        | FileDate                   | Read-only   |
|                        | FileSize                   | Read-only   |
|                        | OpportunityId              | Read-only   |
|                        | Id                         | Read-only   |
|                        | ModId                      | Read-only   |
|                        | <b>Audit Fields</b>        | Read-only   |
| <b>Book</b>            | BookName                   | Required    |
|                        | BookId                     | Read-only   |
|                        | SystemAssociateFlag        | Read-only   |
|                        | ModId                      | Read-only   |
|                        | <b>Audit Fields</b>        | Read-only   |
| Competitor             | CompetitorId               | Required    |
|                        | CompetitorExternalSystemId | Required    |
|                        | ReverseRelationshipRole    | Required    |
|                        | RelationshipRole           | Required    |
|                        | StartDate                  | Required    |
|                        | OpportunityCompetitorId    | Read-only   |
| Contact                | Age                        | Read-only   |
|                        | OwnerFullName              | Read-only   |
|                        | CreatedbyEmailAddress      | Read-only   |
|                        | ModifiedbyEmailAddress     | Read-only   |
|                        | LastActivityDate           | Read-only   |
|                        | FirstNameShadow            | Read-only   |
|                        | LastNameShadow             | Read-only   |
| OpportunityTeam        | OpportunityAccess          | Required    |
|                        | UserId                     | Required    |

Table 247. Required and Read-Only Fields for the Opportunity Object

 $\overline{a}$ 

÷.

| <b>Child Component</b> | <b>Field Name</b>                  | <b>Type</b> |
|------------------------|------------------------------------|-------------|
| Partner                | OpportunityPartnerId               | Read-only   |
|                        | PartnerExternalSystemId            | Required    |
|                        | ReverseRelationshipRole            | Required    |
|                        | RelationshipRole                   | Required    |
|                        | <b>StartDate</b>                   | Required    |
| Product                | ProductRevenueld                   | Read-only   |
|                        | ProductCategoryId                  | Read-only   |
|                        | ProductCategory                    | Read-only   |
|                        | ProductPartNumber                  | Read-only   |
|                        | ProductStatus                      | Read-only   |
|                        | ProductType                        | Read-only   |
|                        | OpportunityId                      | Read-only   |
|                        | OpportunityName                    | Read-only   |
|                        | OpportunityIntegrationID           | Read-only   |
|                        | OpportunityExternalSystemId        | Read-only   |
|                        | OpportunitySalesStage              | Read-only   |
|                        | OpportunityAccountId               | Read-only   |
|                        | OpportunityAccountName             | Read-only   |
|                        | OpportunityAccountLocation         | Read-only   |
|                        | OpportunityAccountExternalSystemId | Read-only   |
|                        | OpportunityAccountIntegrationId    | Read-only   |
|                        | ContactFirstName                   | Read-only   |
|                        | ContactLastName                    | Read-only   |

Table 247. Required and Read-Only Fields for the Opportunity Object

[Table 248](#page-477-0) details the status key for the opportunity object.

| <b>Child Component</b> | <b>Field Name</b>          |
|------------------------|----------------------------|
| Opportunity (parent)   | <b>Audit Fields</b>        |
|                        | AccountId                  |
|                        | ExternalSystemId           |
|                        | Id                         |
|                        | IntegrationId              |
| Activity               | <b>Audit Fields</b>        |
|                        | ExternalSystemId           |
|                        | Id                         |
|                        | IntegrationId              |
|                        | OpportunityId              |
| Attachment             | <b>Audit Fields</b>        |
|                        | Id                         |
|                        | OpportunityId              |
| <b>Book</b>            | <b>Audit Fields</b>        |
|                        | <b>BookId</b>              |
|                        | ModId                      |
| Competitor             | <b>Audit Fields</b>        |
|                        | OpportunityCompetitorId    |
|                        | CompetitorId               |
|                        | CompetitorExternalSystemId |
| Contact                | <b>Audit Fields</b>        |
|                        | AccountId                  |
|                        | ContactId                  |
|                        | ExternalSystemId           |
|                        | IntegrationId              |
|                        | OpportunityId              |

<span id="page-477-0"></span>Table 248. Status Key for the Opportunity Object

 $\overline{\phantom{0}}$ 

٠

| <b>Child Component</b> | <b>Field Name</b>       |
|------------------------|-------------------------|
| Lead                   | <b>Audit Fields</b>     |
|                        | AccountId               |
|                        | ContactId               |
|                        | ExternalSystemId        |
|                        | IntegrationId           |
|                        | LastUpdated             |
|                        | LeadId                  |
|                        | OpportunityId           |
| OpportunityNote        | <b>Audit Fields</b>     |
|                        | ExternalSystemId        |
|                        | Id                      |
|                        | IntegrationId           |
|                        | OpportunityId           |
| Partner                | <b>Audit Fields</b>     |
|                        | OpportunityPartnerId    |
|                        | PartnerId               |
|                        | PartnerExternalSystemId |
| Product                | <b>Audit Fields</b>     |
|                        | ExternalId              |
|                        | ProductRevenueld        |
|                        | IntegrationID           |

Table 248. Status Key for the Opportunity Object

[Table 249](#page-478-0) details the pick map fields for the opportunity object.

<span id="page-478-0"></span>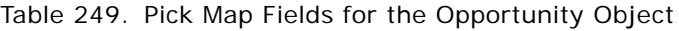

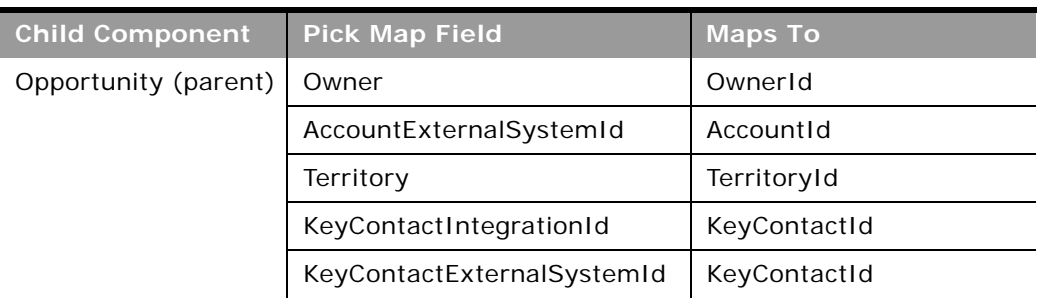

÷.

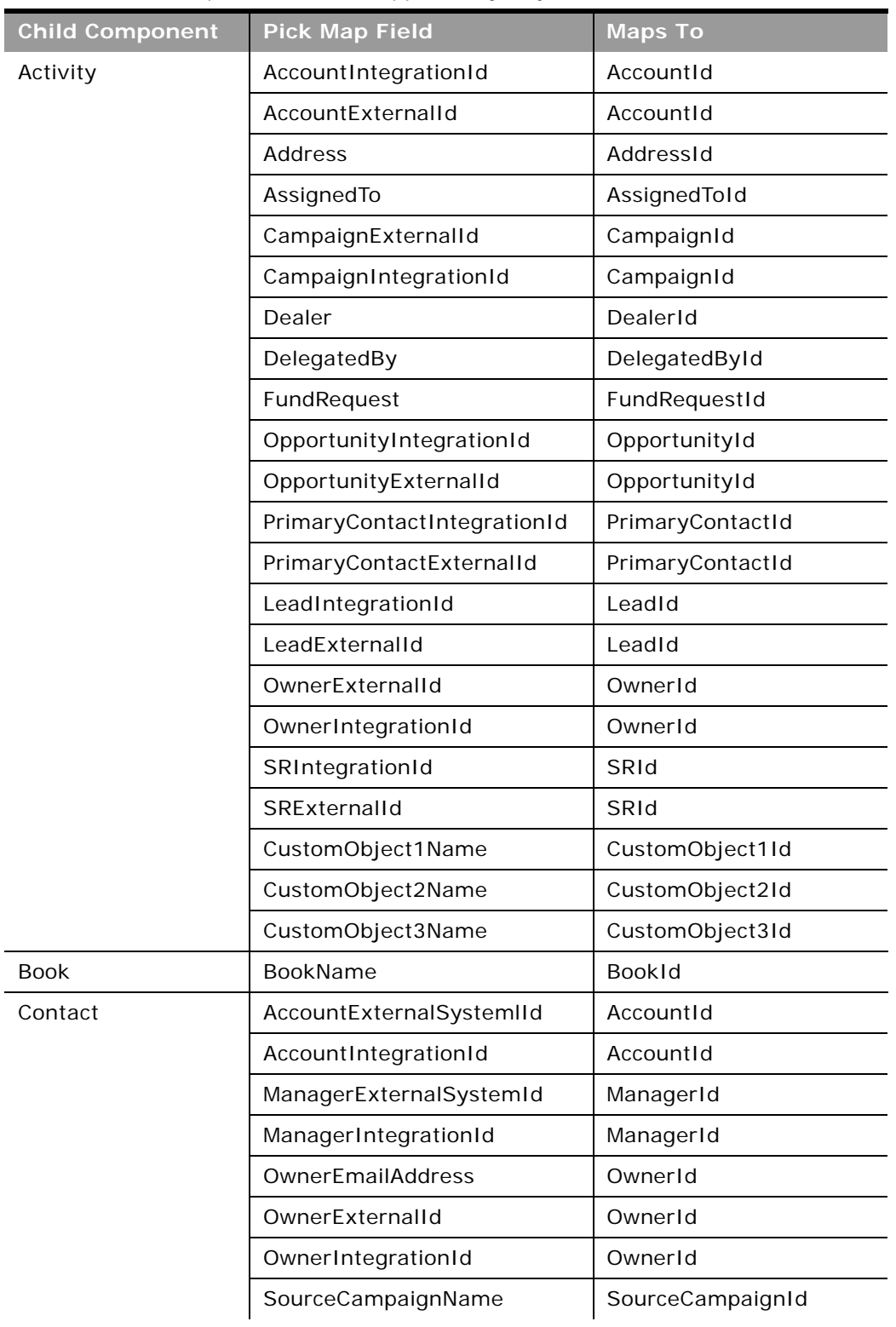

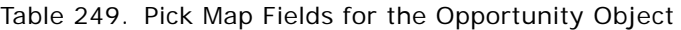

 $\sim$ 

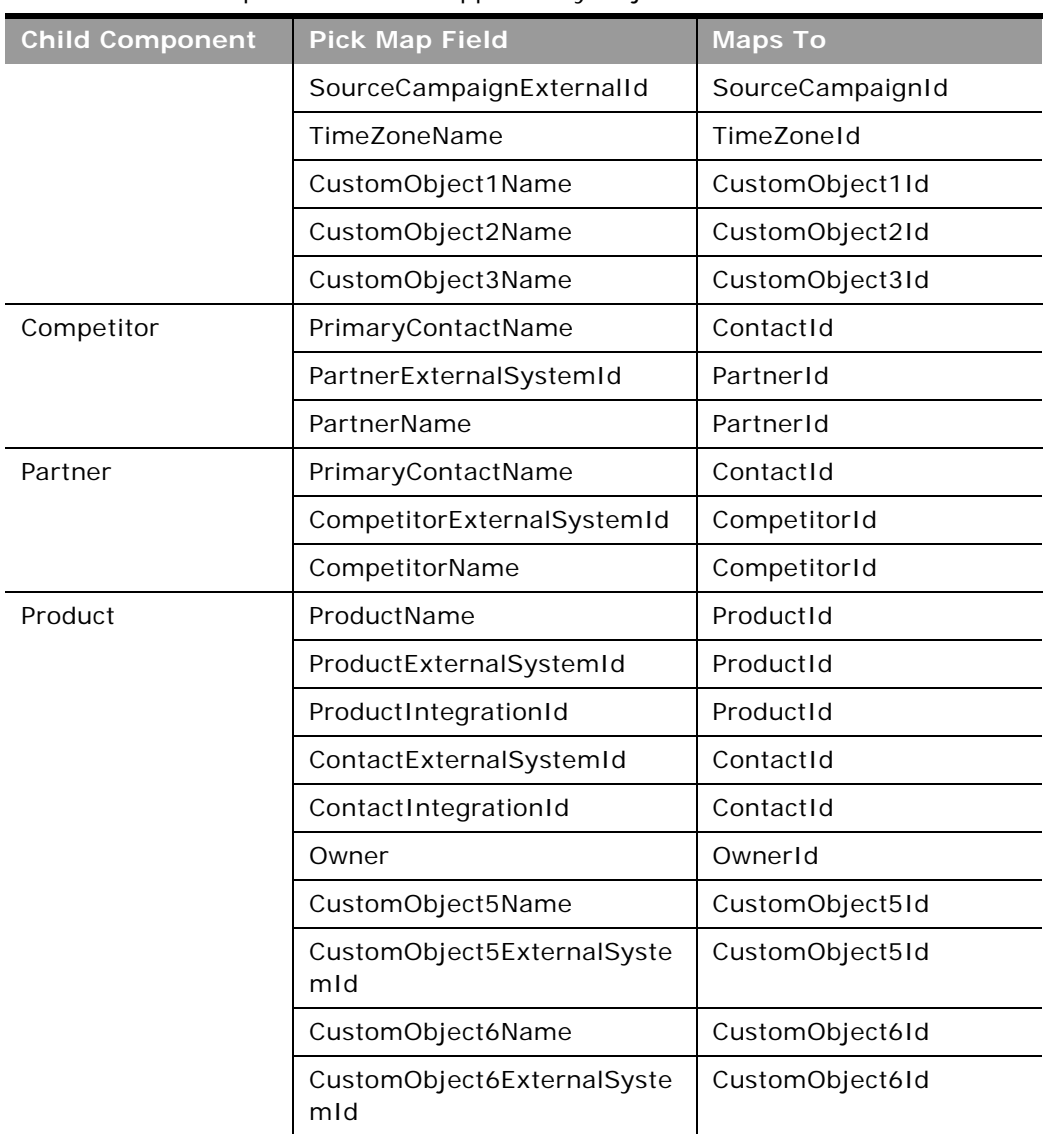

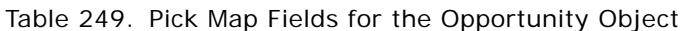

[Table 250](#page-480-0) provides a list of the filterable fields for the child components of the opportunity objects, and a list of user key combinations for each child component.

<span id="page-480-0"></span>Table 250. Filterable Fields and User Key Fields on the Opportunity Object's Child Components

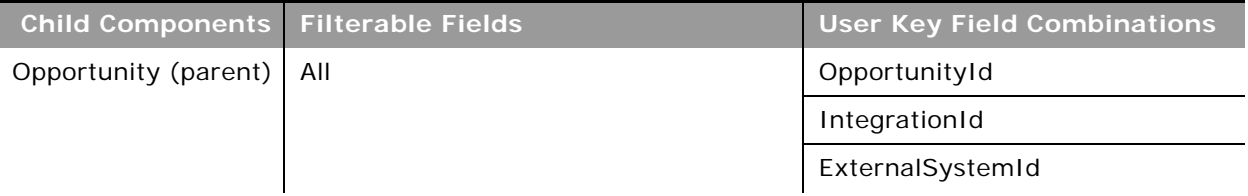

 $\overline{a}$ 

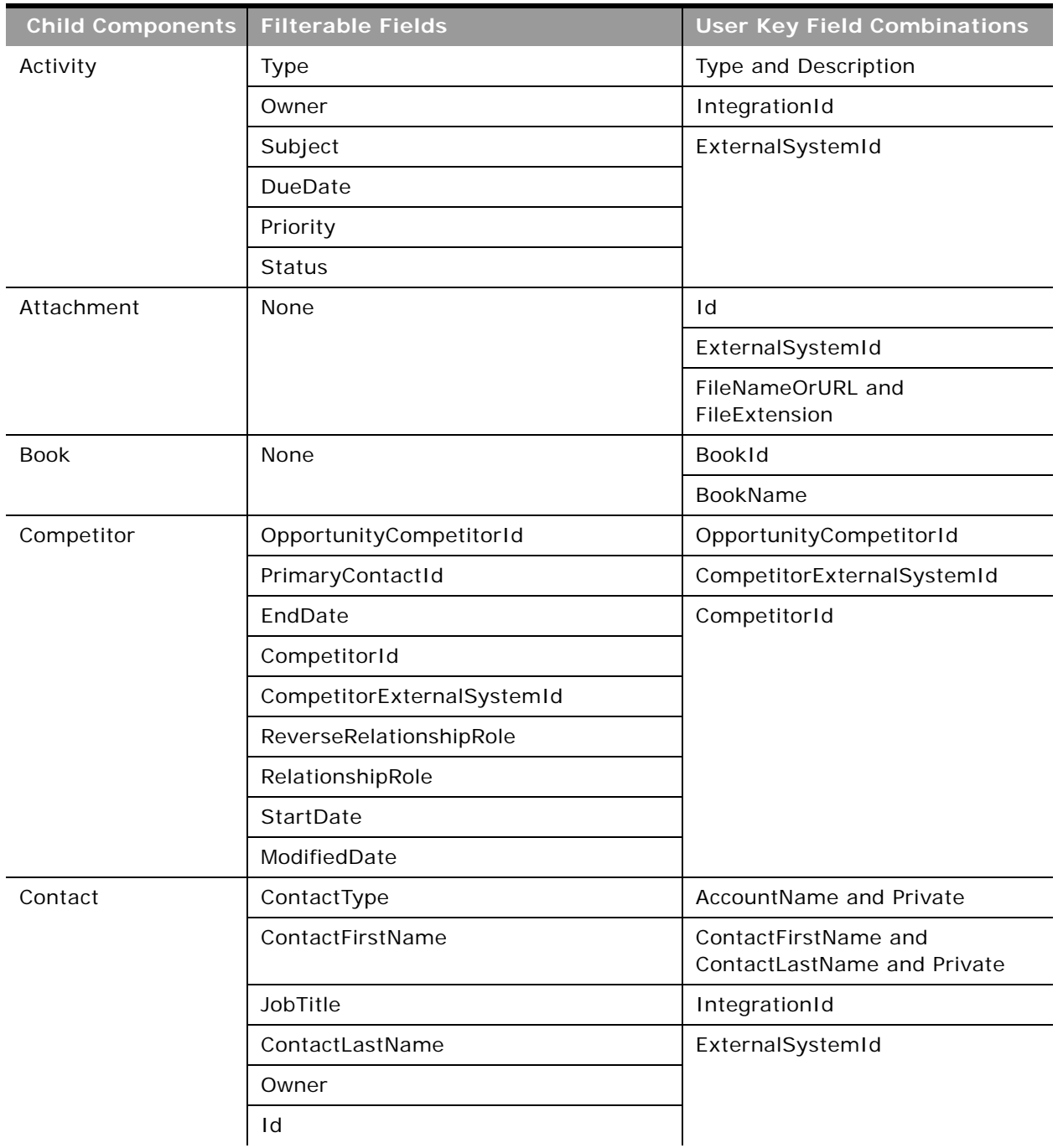

Table 250. Filterable Fields and User Key Fields on the Opportunity Object's Child Components

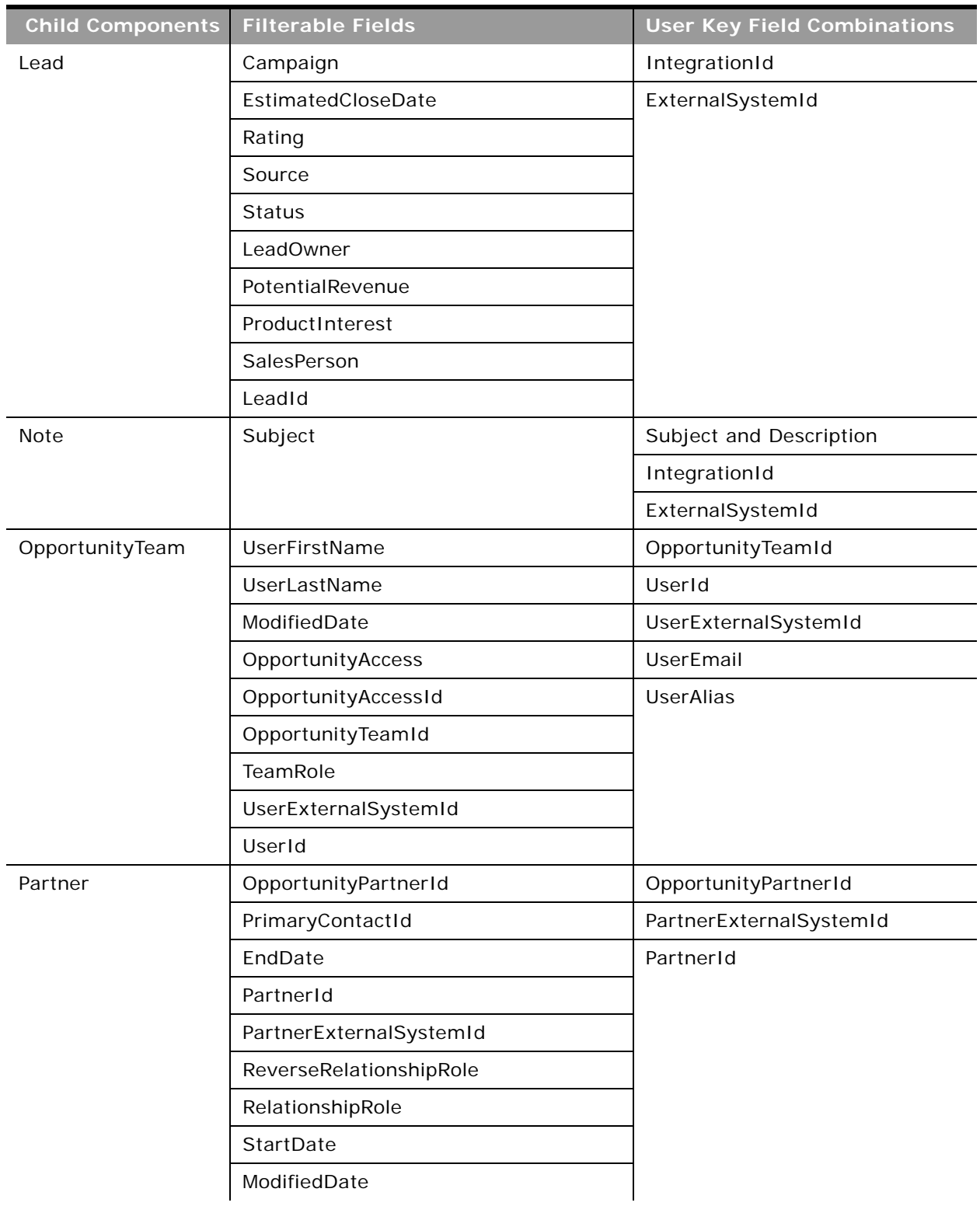

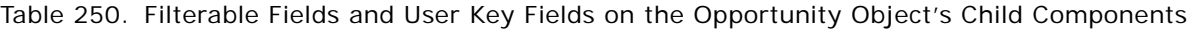

 $\overline{a}$ 

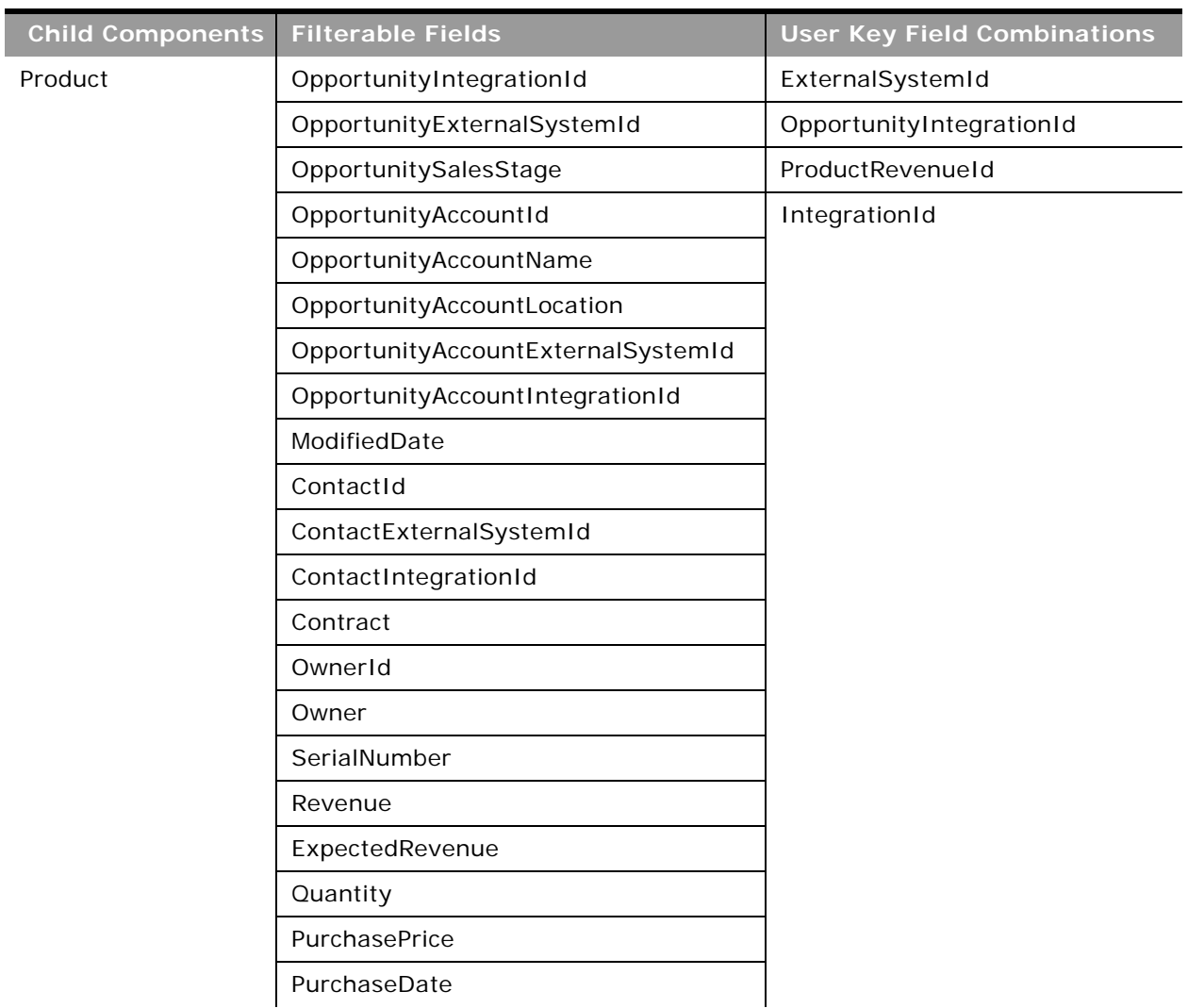

Table 250. Filterable Fields and User Key Fields on the Opportunity Object's Child Components

÷.

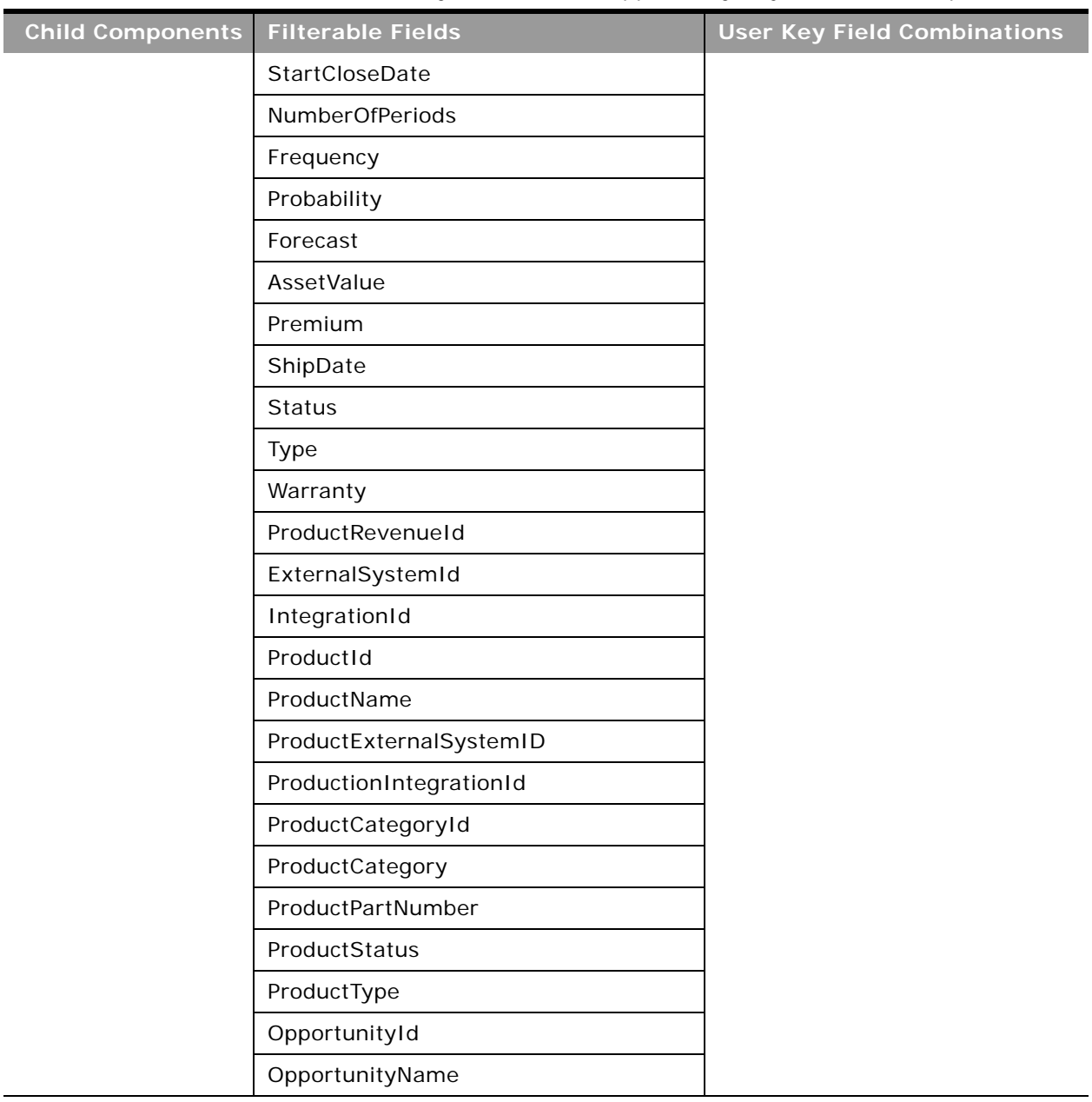

Table 250. Filterable Fields and User Key Fields on the Opportunity Object's Child Components

[Table 251](#page-485-0) details the picklists available for the opportunity object.

<span id="page-485-0"></span>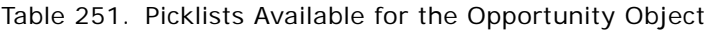

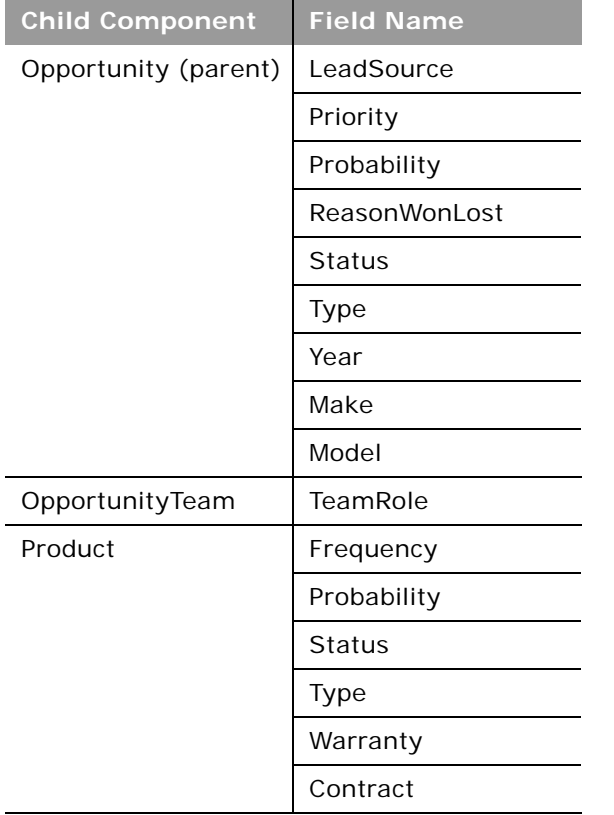

For more information on the fields accessible through the Opportunity Web service, go to the Web Services Administration page within the Oracle CRM On Demand application, and generate the WSDL file for the opportunity object.

## **Product**

÷

The product object allows you to define and record details about a product or service that your company sells to its customers, including information on product price, category, and so on. The product object does not have any child objects.

**Parent Objects** [Account,](#page-391-0) [Campaign](#page-425-0) and [Contact](#page-434-0)

### **Methods Called**

[Table 252](#page-486-0) details the methods called by the Product service.

<span id="page-486-0"></span>Table 252. Methods Called by Product Service

| <b>Method</b>               | Name as Defined in Service |
|-----------------------------|----------------------------|
| "Insert" on page 95         | ProductInsert              |
| "InsertOrUpdate" on page 97 | ProductInsertOrUpdate      |
| "QueryPage" on page 98      | ProductQueryPage           |
| "Update" on page 108        | ProductUpdate              |

## **Fields**

All fields on the product object are filterable.

[Table 253](#page-486-1) details the required and read-only fields for the product object.

<span id="page-486-1"></span>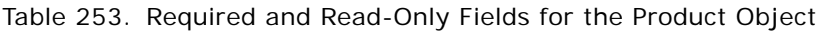

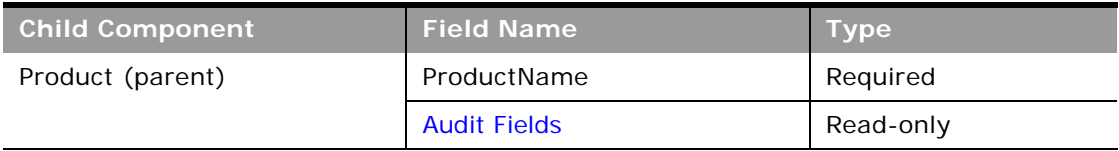

[Table 254](#page-486-2) details the status key for the product object.

<span id="page-486-2"></span>Table 254. Status Key for the Product Object

| <b>Child Component</b> | <b>Field Name</b>   |
|------------------------|---------------------|
| Product (parent)       | <b>Audit Fields</b> |
|                        | Id                  |
|                        | IntegrationId       |

[Table 255](#page-486-3) details the pick map field for the product object.

<span id="page-486-3"></span>Table 255. Pick Map Field for the Product Object

| <b>Pick Map Field</b> | Maps To          |
|-----------------------|------------------|
| ParentCategory        | ParentCategoryId |

[Table 256](#page-487-0) details the user keys for the product object.

<span id="page-487-0"></span>Table 256. User Keys for the Product Object

 $\overline{a}$ 

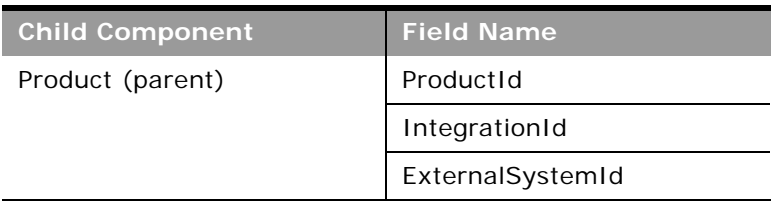

[Table 257](#page-487-1) details the picklists available for the product object.

<span id="page-487-1"></span>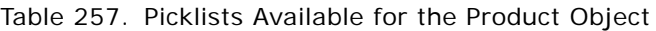

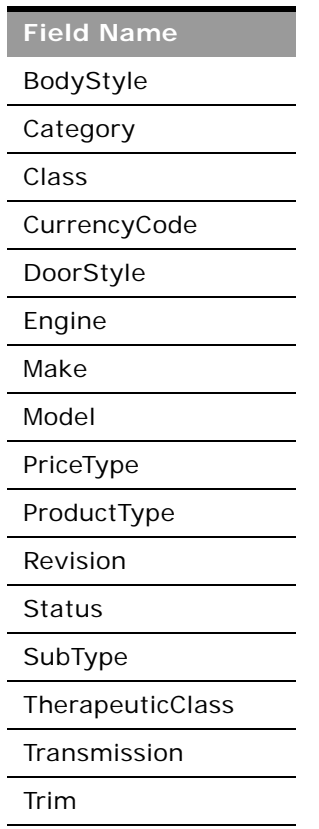

For more information on the fields accessible through the Product Web service, go to the Web Services Administration page within the Oracle CRM On Demand application and generate the WSDL file for the product object.

**Related Topic** [Product Category](#page-488-0)

# <span id="page-488-0"></span>**Product Category**

The product category object allows you to logically sort products into groups, where each product is in some way related to the other products in the category. The product category object does not have any child objects.

**Parent Objects** None

## **Methods Called**

[Table 258](#page-488-1) details the methods called by the Product category service.

<span id="page-488-1"></span>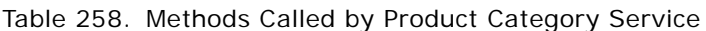

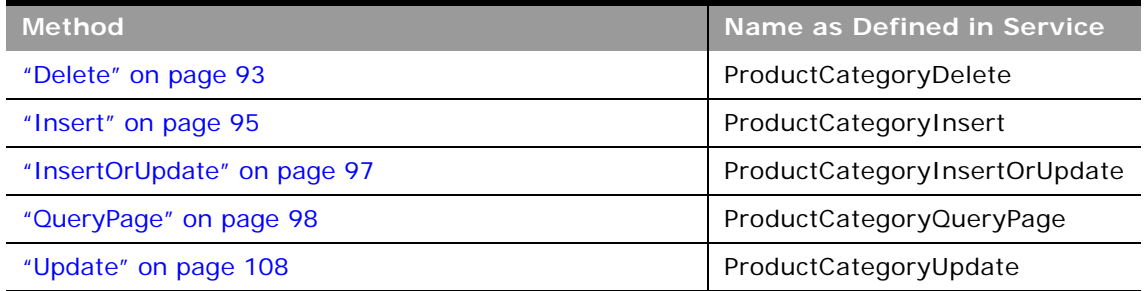

## **Fields**

All fields on the product category object are filterable.

[Table 259](#page-488-2) details the required and read-only fields for the product category object.

<span id="page-488-2"></span>Table 259. Required and Read-Only Fields for the Product Category Object

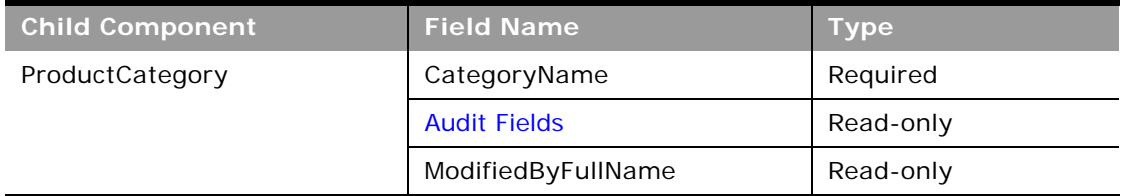

[Table 260](#page-489-0) details the status key for the product category object.

<span id="page-489-0"></span>Table 260. Status Key for the Product Category Object

| <b>Child Component</b> | <b>Field Name</b>   |
|------------------------|---------------------|
| ProductCategory        | <b>Audit Fields</b> |
|                        | ExternalSystemId    |
|                        | Id                  |
|                        | IntegrationId       |
|                        | Name                |

[Table 261](#page-489-1) details the pick map field for the product category object.

<span id="page-489-1"></span>Table 261. Pick Map Field for the Product Category Object

| <b>Pick Map Field</b> | Maps To          |
|-----------------------|------------------|
| ParentCategory        | ParentCategoryId |

[Table 262](#page-489-2) details the user keys for the product category object.

<span id="page-489-2"></span>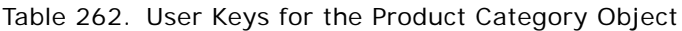

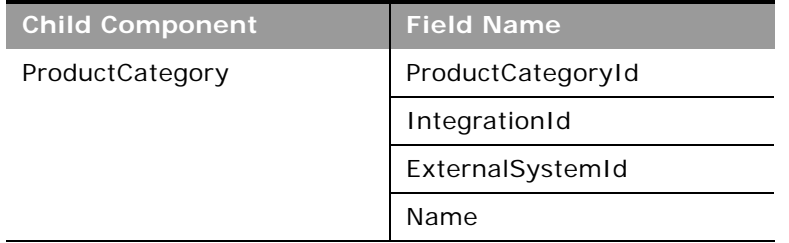

For more information on the fields accessible through the Product category Web service, go to the Web Services Administration page within the Oracle CRM On Demand application, and generate the WSDL file for the product category object.

## **Related Topic** [Automotive Edition Parent Objects \(Web Services v1.0\)](#page-517-0)

# <span id="page-490-0"></span>**Service Request**

The service request object allows customers to request information or assistance with a problem related to products or services purchased from your company. Service requests can be ranked for severity and prioritized accordingly.

## **Parent Objects**

[Account,](#page-391-0) [Contact](#page-434-0), and [Solution](#page-494-0)

### **Child Components**

[Activity](#page-410-0), [Attachment](#page-525-0), [Audit Trail](#page-525-2), [Book,](#page-422-0) [Note,](#page-471-1) [Solution](#page-494-0), [Team](#page-531-0)

For information about using attachments with this object, see [Appendix A, "Using Attachments with](#page-770-0)  [Web Services On Demand."](#page-770-0)

### **Methods Called**

[Table 263](#page-490-1) details the methods called by the Service request service.

<span id="page-490-1"></span>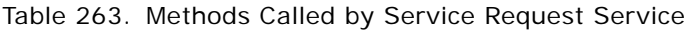

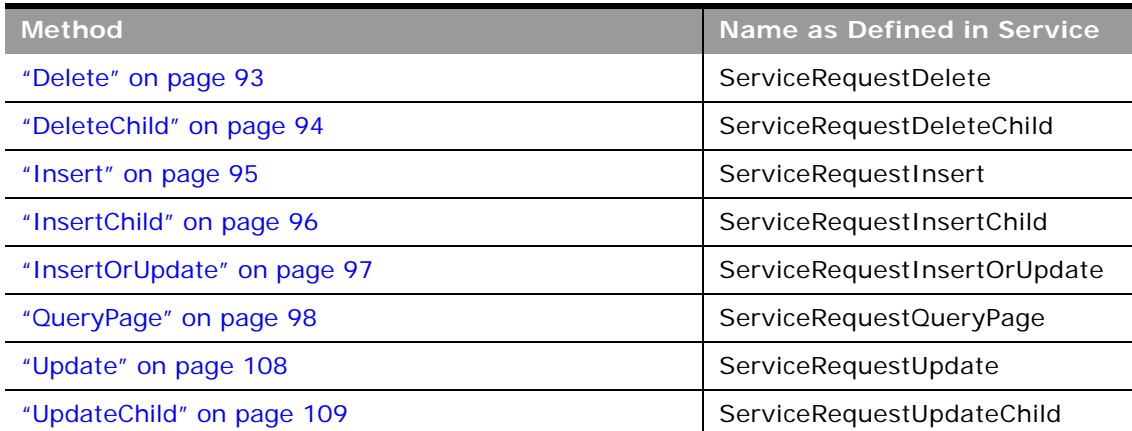

### **Fields**

÷

[Table 264](#page-491-0) details the required and read-only fields for the service request object.

| <b>Child Component</b>  | <b>Field Name</b>      | <b>Type</b> |
|-------------------------|------------------------|-------------|
| ServiceRequest (parent) | ContactEmail           | Read-only   |
|                         | ContactFirstName       | Read-only   |
|                         | ContactFullName        | Read-only   |
|                         | ContactLastName        | Read-only   |
|                         | <b>Audit Fields</b>    | Read-only   |
|                         | LastUpdated            | Read-only   |
|                         | ServiceRequestConcatId | Read-only   |
| Attachment              | DisplayFileName        | Required    |
|                         | FileNameOrURL          | Required    |
|                         | FileDate               | Read-only   |
|                         | FileSize               | Read-only   |
|                         | SRId                   | Read-only   |
|                         | Id                     | Read-only   |
|                         | ModId                  | Read-only   |
|                         | <b>Audit Fields</b>    | Read-only   |
| <b>Book</b>             | <b>BookName</b>        | Required    |
|                         | BookId                 | Read-only   |
|                         | SystemAssociateFlag    | Read-only   |
|                         | ModId                  | Read-only   |
|                         | <b>Audit Fields</b>    | Read-only   |

<span id="page-491-0"></span>Table 264. Required and Read-Only Fields for the Service Request Object

÷,

[Table 265](#page-492-0) details the status key for the service request object.

| <b>Child Component</b>  | <b>Field Name</b>   |
|-------------------------|---------------------|
| ServiceRequest (parent) | <b>Audit Fields</b> |
|                         | AccountId           |
|                         | ContactId           |
|                         | ExternalSystemId    |
|                         | Id                  |
|                         | IntegrationId       |
|                         | LastUpdated         |
| Activity                | <b>Audit Fields</b> |
|                         | ExternalSystemId    |
|                         | Id                  |
|                         | IntegrationId       |
| Attachment              | <b>Audit Fields</b> |
|                         | Id                  |
|                         | SRId                |
| <b>Book</b>             | <b>Audit Fields</b> |
|                         | <b>BookId</b>       |
|                         | ModId               |
| ServiceRequestNote      | <b>Audit Fields</b> |
|                         | ExternalSystemId    |
|                         | Id                  |
|                         | LastUpdated         |
|                         | ServiceRequestId    |
| Solution                | <b>Audit Fields</b> |
|                         | ExternalSystemId    |
|                         | Id                  |
|                         | IntegrationId       |
|                         | LastUpdated         |

<span id="page-492-0"></span>Table 265. Status Key for the Service Request Object

[Table 266](#page-493-0) details the pick map fields for the service request object.

| <b>Child Component</b>   | <b>Pick Map Field</b>   | <b>Maps To</b> |
|--------------------------|-------------------------|----------------|
| Service Request (parent) | Owner                   | OwnerId        |
|                          | AccountExternalSystemId | AccountId      |
|                          | AssetIntegrationId      | AssetId        |
|                          | AssetExternalSystemId   | AssetId        |
|                          | ProductExternalSystemId | ProductId      |
| <b>Book</b>              | BookName                | <b>BookId</b>  |

<span id="page-493-0"></span>Table 266. Pick Map Fields for the Service Request Object

 $\overline{a}$ 

[Table 267](#page-493-1) provides a list of the filterable fields for the child components of the service request object, and a list of user key combinations for each child component.

<span id="page-493-1"></span>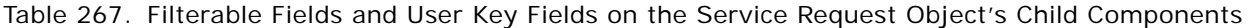

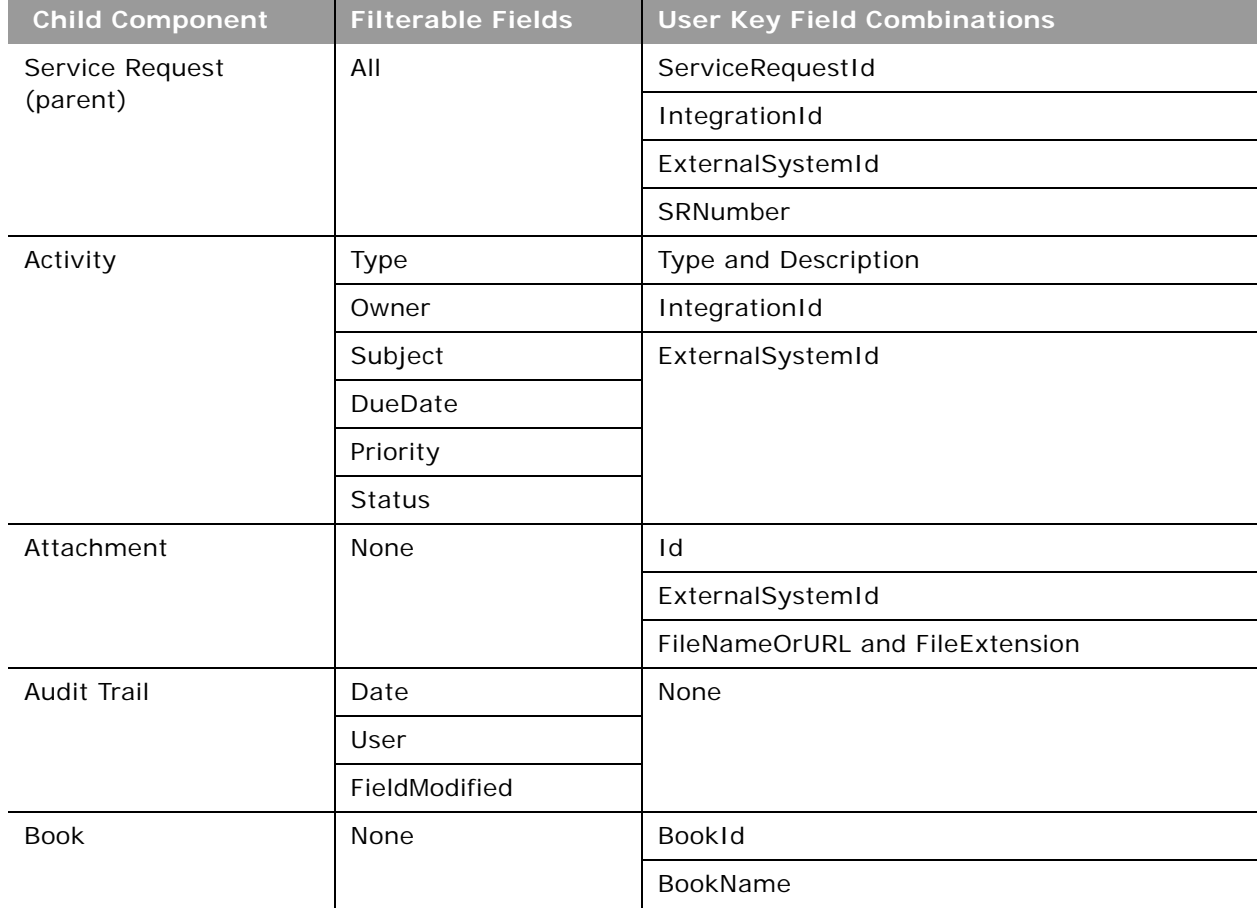

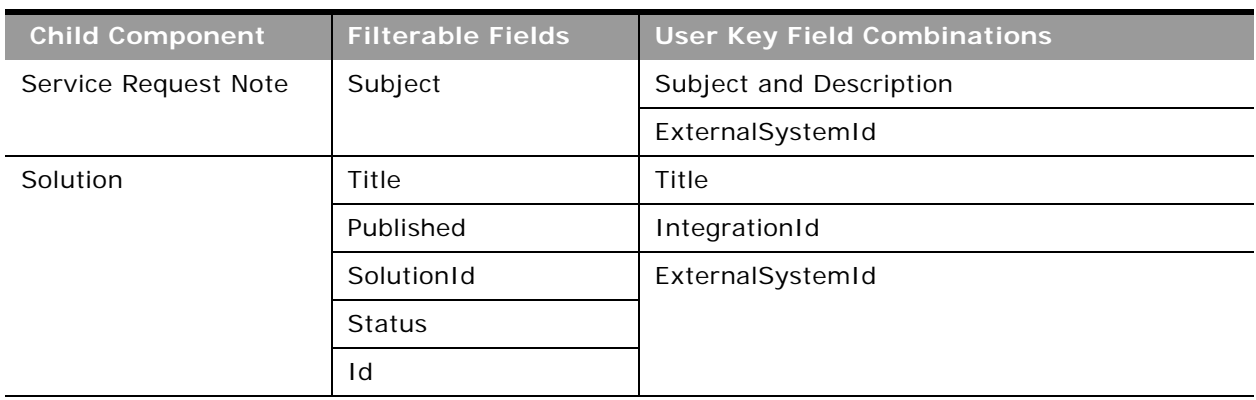

Table 267. Filterable Fields and User Key Fields on the Service Request Object's Child Components

[Table 268](#page-494-1) details the picklists available for the service request object.

<span id="page-494-1"></span>Table 268. Picklists Available for the Service Request Object

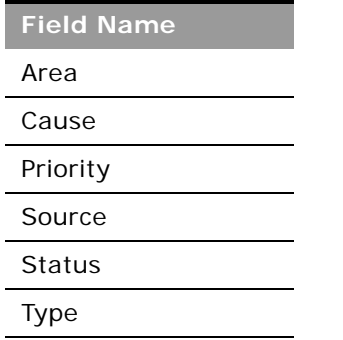

For more information on the fields accessible through the Service request Web service, go to the Web Services Administration page within the Oracle CRM On Demand application, and generate the WSDL file for the service request object.

## <span id="page-494-0"></span>**Solution**

The solution object stores information on solutions to customer problems or service requests. Solutions can be reused if the same problem is identified with a product or service. This prevents the duplication of work for customer service representatives.

**Parent Object** [Activity](#page-410-0) and [Service Request](#page-490-0)

**Child Component** [Attachment](#page-525-0) and [Service Request.](#page-490-0)

For information about using attachments with this object, see [Appendix A, "Using Attachments with](#page-770-0)  [Web Services On Demand."](#page-770-0)

### **Methods Called**

÷

[Table 269](#page-495-0) details the methods called by the Solution service.

<span id="page-495-0"></span>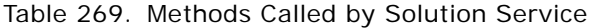

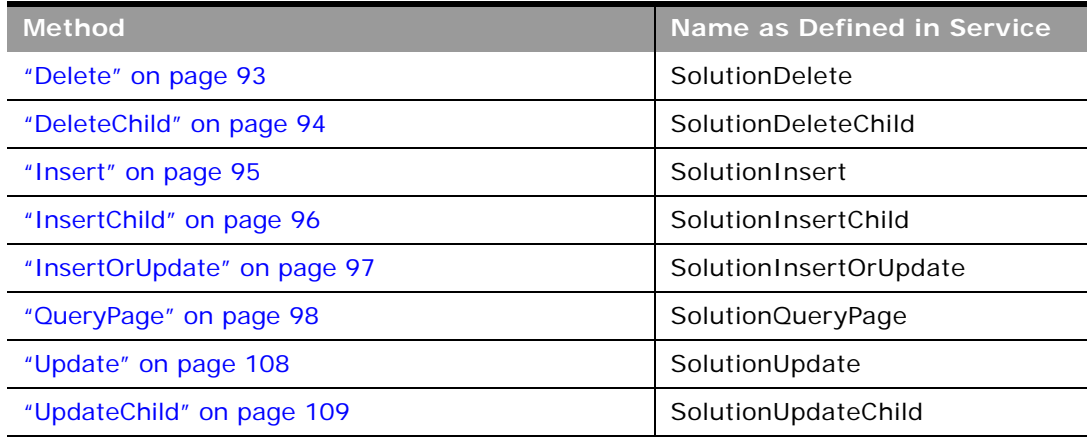

### **Fields**

[Table 270](#page-495-1) details the required and read-only fields for the solution object.

<span id="page-495-1"></span>Table 270. Required and Read-Only Fields for the Solution Object

| <b>Child Component</b> | <b>Field Name</b>    | <b>Type</b> |
|------------------------|----------------------|-------------|
| Solution (parent)      | Title                | Required    |
|                        | <b>Audit Fields</b>  | Read-only   |
|                        | CreatorId            | Read-only   |
|                        | LastUpdated          | Read-only   |
| Attachment             | DisplayFileName      | Required    |
|                        | <b>FileNameOrURL</b> | Required    |
|                        | FileDate             | Read-only   |
|                        | FileSize             | Read-only   |
|                        | SolutionId           | Read-only   |
|                        | Id                   | Read-only   |
|                        | ModId                | Read-only   |
|                        | <b>Audit Fields</b>  | Read-only   |

 $\overline{\phantom{0}}$ 

[Table 271](#page-496-0) details the status key for the solution object.

<span id="page-496-0"></span>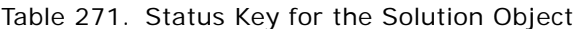

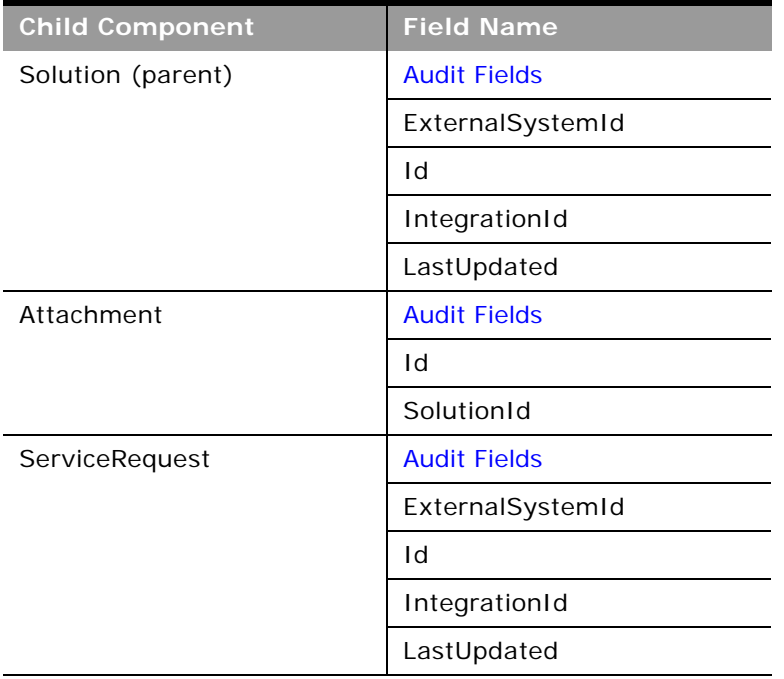

[Table 272](#page-496-1) provides a list of the filterable fields for the child components of the solution objects, and a list of user key combinations for each child component.

<span id="page-496-1"></span>Table 272. Filterable Fields and User Key Fields on the Solution Object's Child Components

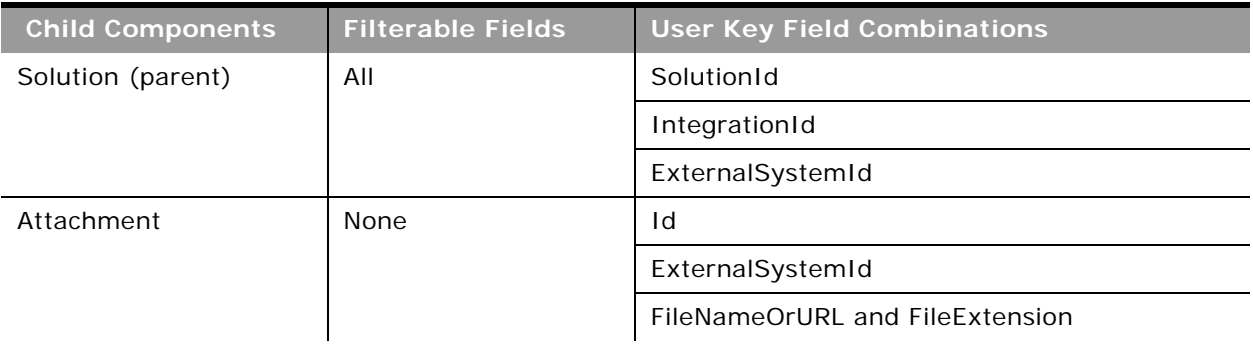

| <b>Child Components</b> | <b>Filterable Fields</b> | <b>User Key Field Combinations</b> |
|-------------------------|--------------------------|------------------------------------|
| Service Request         | Subject                  | SRNumber                           |
|                         | Area                     | IntegrationId                      |
|                         | Owner                    | ExternalSystemId                   |
|                         | Priority                 |                                    |
|                         | Type                     |                                    |
|                         | Cause                    |                                    |
|                         | Source                   |                                    |
|                         | <b>Status</b>            |                                    |

Table 272. Filterable Fields and User Key Fields on the Solution Object's Child Components

[Table 273](#page-497-0) details the picklists available for the solution object.

<span id="page-497-0"></span>Table 273. Picklists Available for the Solution Object

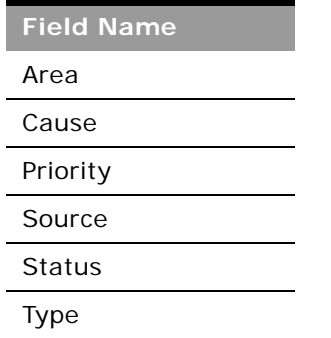

For more information on the fields accessible through the Solution Web service, go to the Web Services Administration page within the Oracle CRM On Demand application and generate the WSDL file for the solution object.

**Related Topic** [Service Request](#page-490-0)

## **Territory**

The territory object allows you to store information about the sales territory that is assigned to a user. This information includes the territory name, a description, the currency code, and the sales quota for the territory. The territory object does not have any associated child objects or parent objects.

## **Parent Objects** None

## **Methods Called**

[Table 274](#page-498-0) details the methods called by the Territory service.

### <span id="page-498-0"></span>Table 274. Methods Called by Territory Service

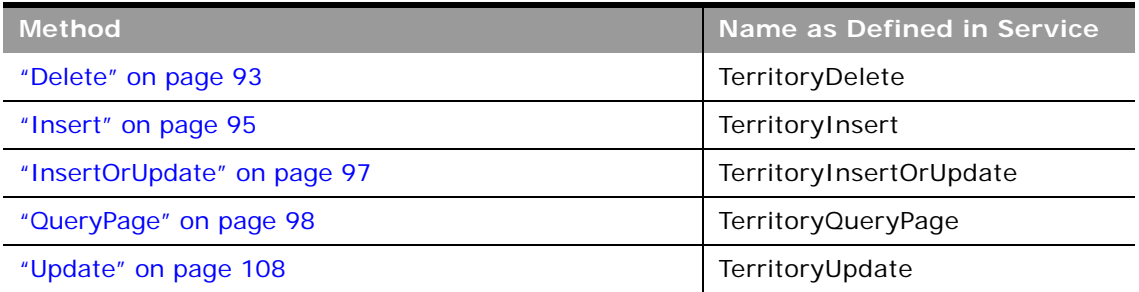

## **Fields**

All fields on the territory object are filterable. The TerritoryName, TerritoryExternalSystemId, and TerritoryIntegrationId fields are user keys for the territory object.

[Table 275](#page-498-1) details the required and read-only fields for the territory object.

<span id="page-498-1"></span>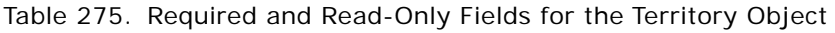

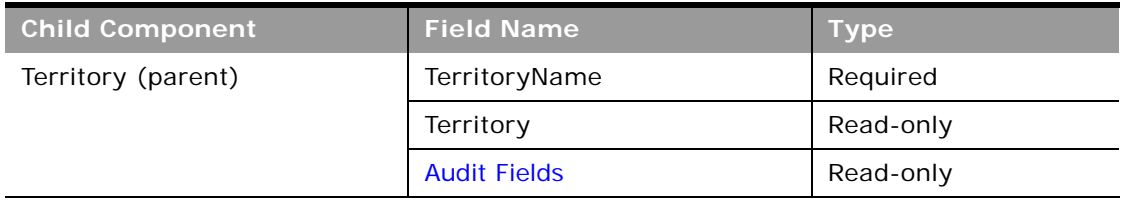

[Table 276](#page-498-2) details the status key for the territory object.

<span id="page-498-2"></span>Table 276. Status Key for the Territory Object

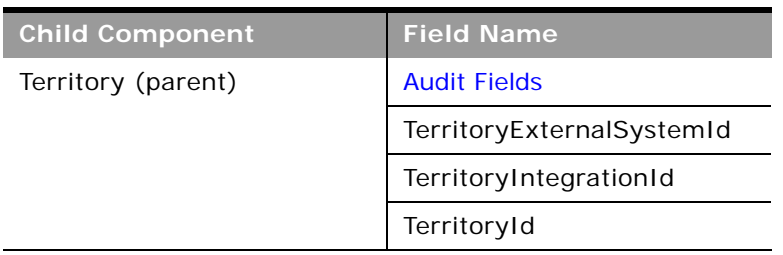

[Table 277](#page-499-0) details the pick map field for the territory object.

<span id="page-499-0"></span>Table 277. Pick Map Field for the Territory Object

| <b>Pick Map Field</b>           | Maps To           |
|---------------------------------|-------------------|
| ParentTerritoryIntegrationId    | ParentTerritoryId |
| ParentTerritoryExternalSystemId | ParentTerritoryId |
| ParentTerritoryId               | ParentTerritoryId |

[Table 278](#page-499-1) details the picklists available for the territory object.

<span id="page-499-1"></span>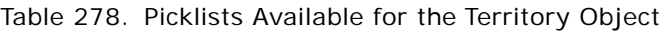

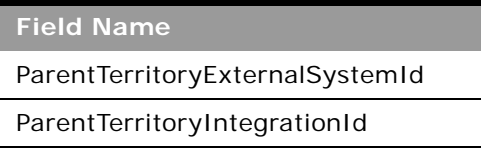

For more information on the fields accessible through the Territory Web service, go to the Web Services Administration page within the Oracle CRM On Demand application, and generate the WSDL file for the territory object.

## <span id="page-499-2"></span>**User**

The user object allows you to define and record details of all users in Oracle CRM On Demand, for example, name, position, contact details, manager, and so on. It is different from the [Current User](#page-453-0) object in that it is not restricted only to the currently logged in user. It enables queries to be run on all users, and enables an administrator to insert and update a user's profile. The user object does not have any child components.

### **Usage**

The UserLoginId and UserSignInId fields must be used as follows:

- **UserLoginId**. Used for creating user records through the User Web service.
- **UserSignInId**. Used as the user name for logging in and authenticating using Web services. Also, used for queries, as using UserLoginId is not allowed for queries.

**Parent Object** [User Group](#page-502-0)

**Child Object** [Address,](#page-524-0) [DelegatedUser](#page-526-0)

## **Methods Called**

[Table 279](#page-500-0) details the methods called by the User service.

### <span id="page-500-0"></span>Table 279. Methods Called by User Service

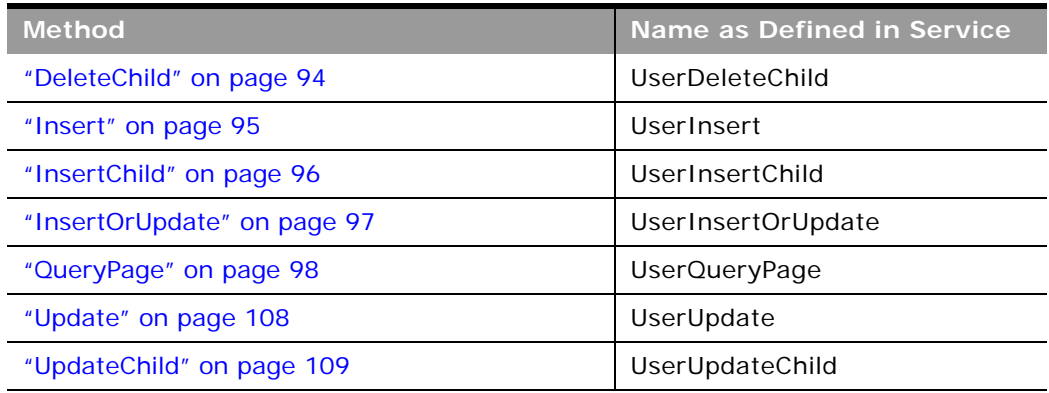

## **Fields**

All fields on the user object are filterable.

[Table 280](#page-500-1) details the required and read-only fields for the user object.

<span id="page-500-1"></span>Table 280. Required and Read-Only Fields for the User Object

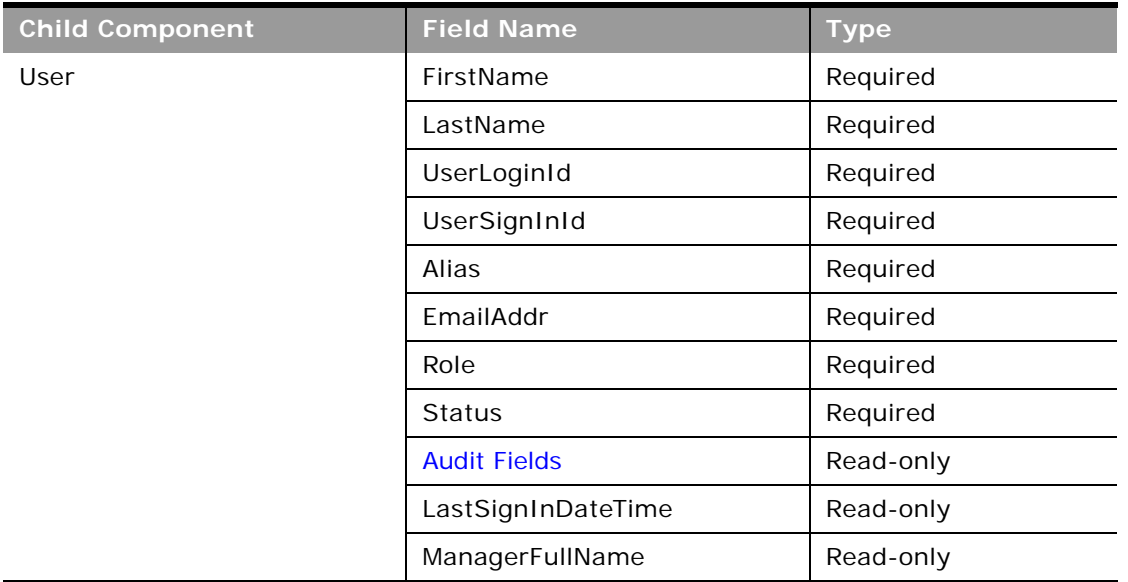

[Table 281](#page-501-0) details the status key for the user object.

<span id="page-501-0"></span>Table 281. Status Key for the User Object

÷

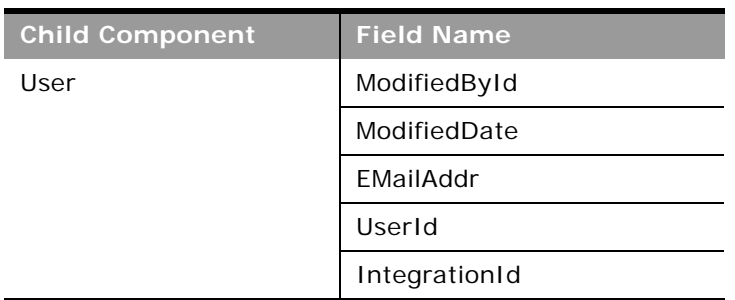

[Table 282](#page-501-1) details the pick map field for the user object.

<span id="page-501-1"></span>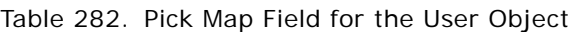

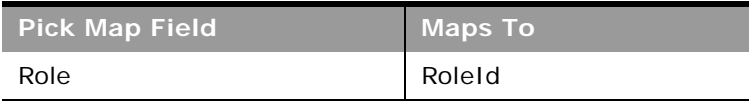

[Table 283](#page-501-2) provides a list of user key combinations for the user object.

<span id="page-501-2"></span>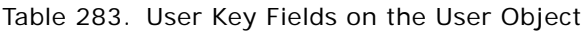

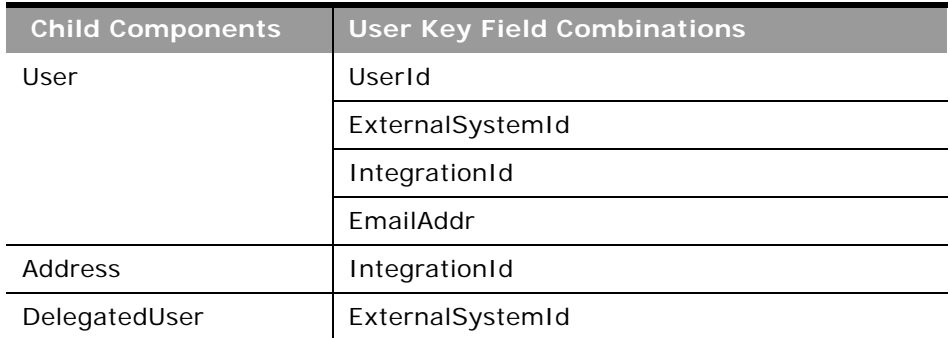

For more information on the fields accessible through the User Web service, go to the Web Services Administration page within the Oracle CRM On Demand application, and generate the WSDL file for the user object.

**Related Topic** [Current User](#page-453-0)

## <span id="page-502-0"></span>**User Group**

The user group object allows you to create groups to which users can be added. Users can only be a member of one group, and groups can contain many users.

**Parent Objects** None

**Child Component** [User](#page-499-2)

### **Methods Called**

[Table 284](#page-502-1) details the methods called by the User group service.

### <span id="page-502-1"></span>Table 284. Methods Called by User Group Service

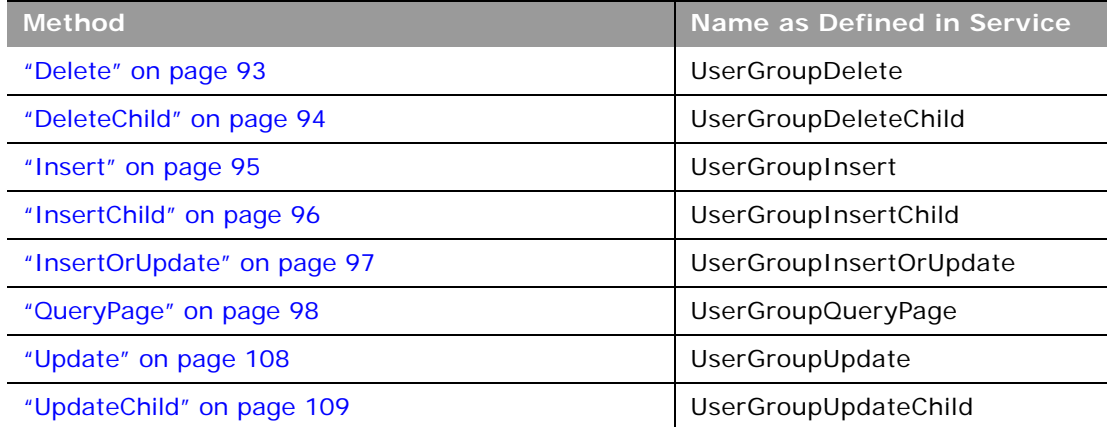

## **Fields**

[Table 285](#page-502-2) details the required and read-only fields for the user group object.

<span id="page-502-2"></span>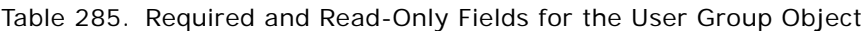

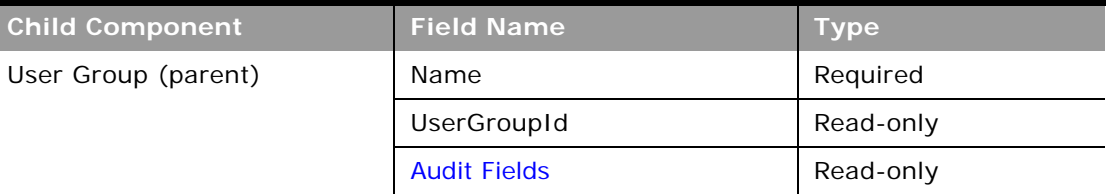

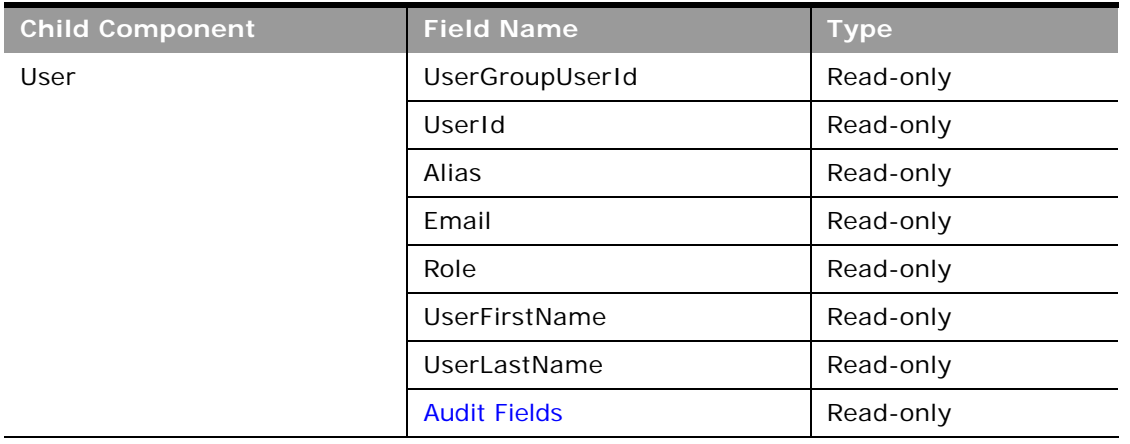

#### Table 285. Required and Read-Only Fields for the User Group Object

[Table 286](#page-503-0) details the status key for the user group object.

#### <span id="page-503-0"></span>Table 286. Status Key for the User Group Object

÷

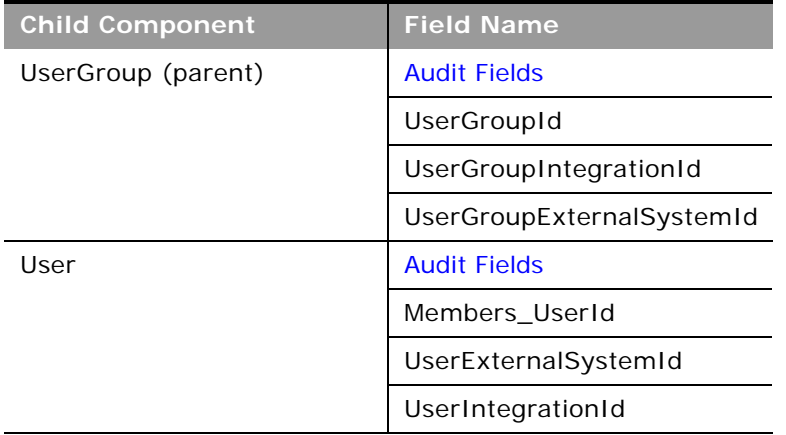

[Table 287](#page-503-1) details the pick map field for the user group object.

<span id="page-503-1"></span>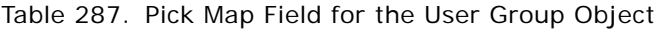

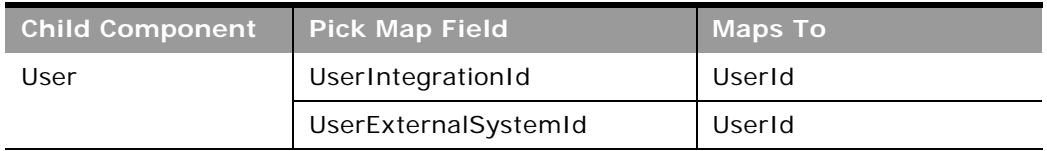
[Table 288](#page-504-0) provides a list of the filterable fields for the child components of the user group object, and a list of user key combinations for each child component.

| <b>Child Component</b> | <b>Filterable Fields</b> | <b>User Key Field Combinations</b> |  |
|------------------------|--------------------------|------------------------------------|--|
| User Group (parent)    | All                      | Name                               |  |
|                        |                          | UserGroupIntegrationId             |  |
|                        |                          | UserGroupExternalSystemId          |  |
| User                   | UserGroupId              | UserIntegrationId                  |  |
|                        | UserId                   | UserExternalSystemId               |  |
|                        | UserIntegrationId        |                                    |  |
|                        | UserExternalSystemId     |                                    |  |
|                        | Alias                    |                                    |  |
|                        | Email                    |                                    |  |
|                        | Role                     |                                    |  |
|                        | UserFirstName            |                                    |  |
|                        | UserLastName             |                                    |  |

<span id="page-504-0"></span>Table 288. Filterable Fields and User Key Fields on the User Group Object's Child Components

For more information on the fields accessible through the User group Web service, go to the Web Services Administration page within the Oracle CRM On Demand application, and generate the WSDL file for the user group object.

# **Life Sciences Edition Parent Objects (Web Services v1.0)**

This topic includes the parent objects available with Oracle CRM On Demand Life Sciences Edition.

To download WSDL files for these objects, you must be given access to the object. If you do not have access to the object, it is not available to download from the Web Services Administration page or available to use the Web service calls. For assistance in gaining access to the object, contact your Oracle CRM On Demand service provider.

The following objects are detailed in this topic:

■ ["Event" on page 506](#page-505-0)

### <span id="page-505-0"></span>**Event**

The Event object allows you to plan and track medical events such as a medical educational seminar, a symposium, or a customer appreciation event. An event can be as simple as a lunch-and-learn session in a physician's office or as complex as a seminar series or national sales meeting.

**NOTE:** The Event Web service was labelled as the MedEvent Web service before Oracle CRM On Demand Release 25.

**Child Component** [Invitee](#page-527-0)

### **Methods Called**

[Table 289](#page-505-1) details the methods called by the Event service.

#### <span id="page-505-1"></span>Table 289. Methods Called by Event Service

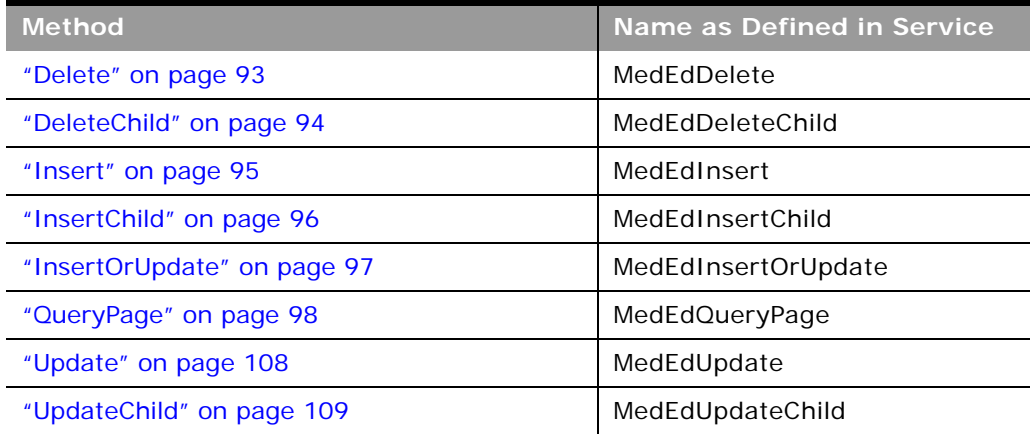

#### **Fields**

[Table 290](#page-505-2) details the read-only fields for the Event object and its child component.

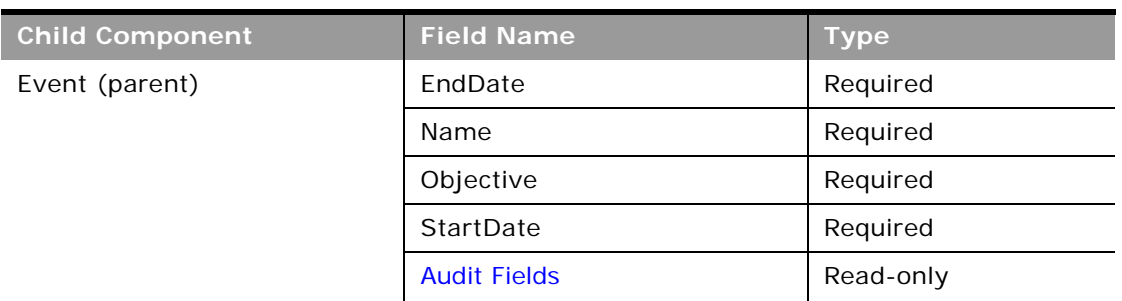

#### <span id="page-505-2"></span>Table 290. Read-Only Fields on the Event Object

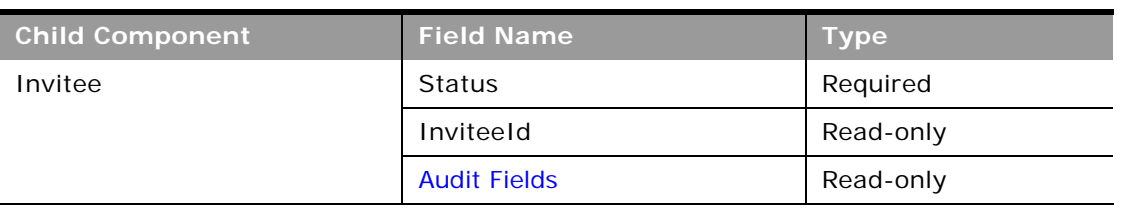

#### Table 290. Read-Only Fields on the Event Object

[Table 291](#page-506-0) details the status key for the Event object.

<span id="page-506-0"></span>Table 291. Status Key for the Event Object

| <b>Child Component</b> | <b>Field Name</b>       |  |
|------------------------|-------------------------|--|
| Event (parent)         | <b>Audit Fields</b>     |  |
|                        | Externalld              |  |
|                        | MedEdId                 |  |
| Invitee                | <b>Audit Fields</b>     |  |
|                        | InviteeExternalSystemId |  |
|                        | Inviteeld               |  |

[Table 292](#page-506-1) details the pickmap fields for the Event object and its child objects.

<span id="page-506-1"></span>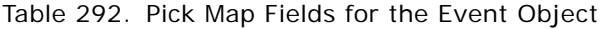

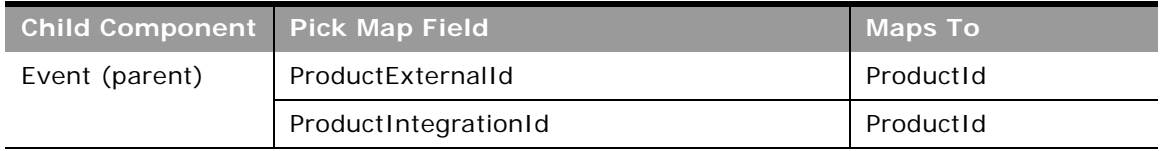

[Table 293](#page-507-0) provides a list of the filterable fields and user key combinations for the child components of the Event object.

| <b>Child Components</b> | <b>Filterable Fields</b> | <b>User Key Field Combinations</b> |  |
|-------------------------|--------------------------|------------------------------------|--|
| Event (parent)          | ExternalSystemId         | MedEdId                            |  |
|                         | ProductIntegrationId     | ExternalSystemId                   |  |
|                         | ProductId                |                                    |  |
|                         | ProductId                |                                    |  |
|                         | ProductExternalId        |                                    |  |
|                         | PrimaryOwnerId           |                                    |  |
| Invitee                 | ContactId                | Inviteeld                          |  |
|                         | InviteeExternalSystemId  | InviteeExternalSystemId            |  |
|                         | <b>Status</b>            |                                    |  |
|                         | <b>Type</b>              |                                    |  |
|                         | ModifiedDate             |                                    |  |

<span id="page-507-0"></span>Table 293. Filterable Fields and User Key Fields on the Event Object's Child Components

[Table 294](#page-507-1) details the picklists available for the Event object.

<span id="page-507-1"></span>Table 294. Picklists Available for the Event Object

| <b>Child Component</b> | <b>Field Name</b>    |
|------------------------|----------------------|
| Event (parent)         | EventStatusCode      |
|                        | EventTypeCode        |
| Invitee                | <b>InviteeStatus</b> |

For more information on the fields accessible through the Event Web service, go to the Web Services Administration page within the Oracle CRM On Demand application, and generate the WSDL file for the Event object.

**Related Topic** [Invitee](#page-527-0)

# **Financial Services Edition Parent Objects (Web Services v1.0)**

This topic includes the parent objects available with Oracle CRM On Demand Financial Services Edition.

**NOTE:** To download WSDL files for these objects, you must be given access to the object. If you do not have access to the object, it is not available to download from the Web Services Administration page or available to use the Web service calls. For assistance in gaining access to the objects, contact your Oracle CRM On Demand service provider.

The following objects are detailed in this topic:

- ["Household" on page 509](#page-508-1)
- ["Portfolio" on page 513](#page-512-0)

## <span id="page-508-1"></span>**Household**

The household object allows you to define and record financial details about a group of contacts that live in the same household, for example, parents, brothers, sisters, spouses, and so on. These details include the assets of the household, the liabilities of the household, the net income of the household, and so on.

**Child Component** [Book](#page-422-0), [Contact,](#page-434-0)[HouseholdTeam](#page-526-0)

#### **Methods Called**

[Table 295](#page-508-0) details the methods called by the Household service.

<span id="page-508-0"></span>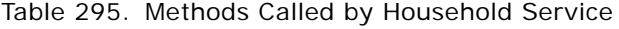

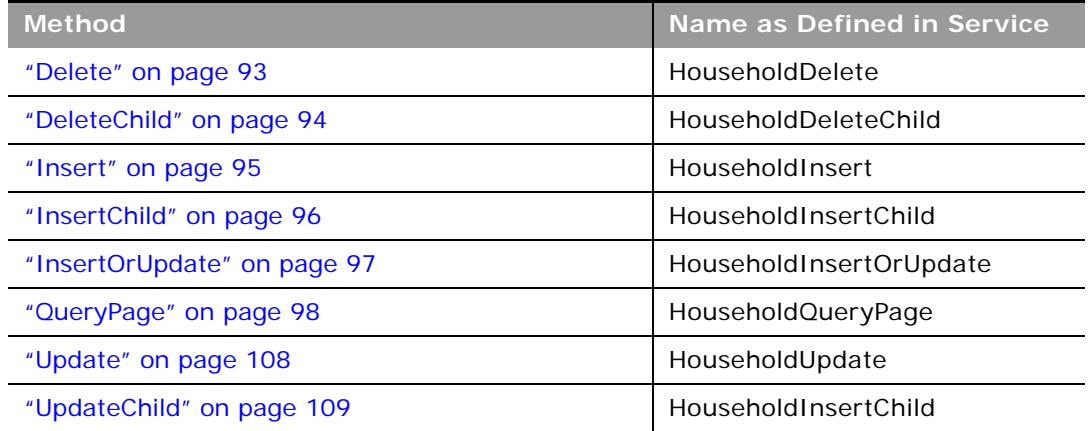

### **Fields**

 $\overline{a}$ 

[Table 296](#page-509-0) details the required and read-only fields for the household object.

<span id="page-509-0"></span>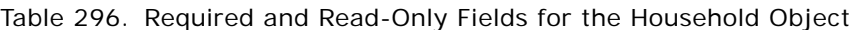

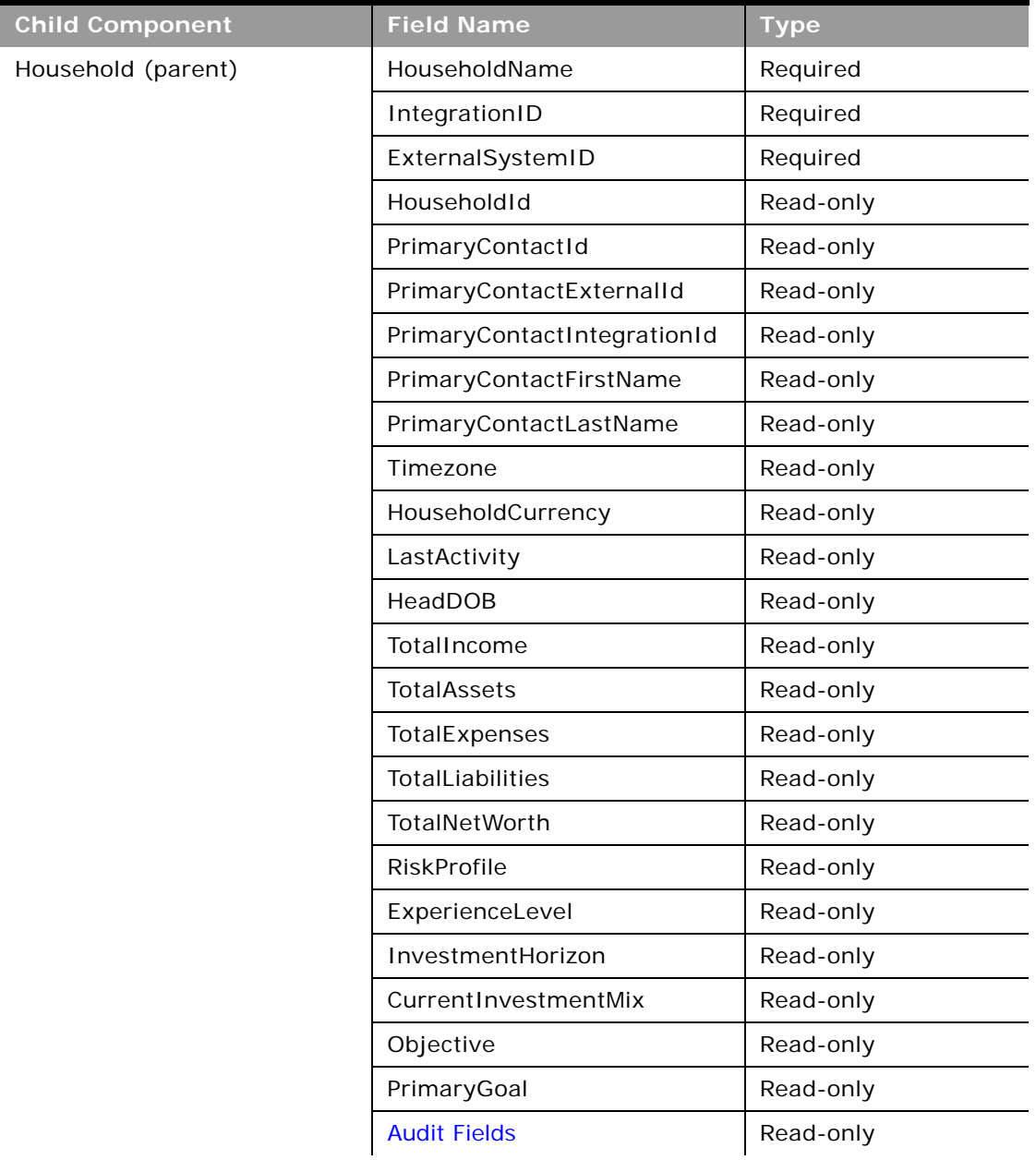

| <b>Child Component</b> | <b>Field Name</b>      | <b>Type</b> |
|------------------------|------------------------|-------------|
| <b>Book</b>            | <b>BookName</b>        | Required    |
|                        | <b>BookId</b>          | Read-only   |
|                        | SystemAssociateFlag    | Read-only   |
|                        | ModId                  | Read-only   |
|                        | <b>Audit Fields</b>    | Read-only   |
| Contact                | ContactId              | Required    |
|                        | ContactExternalId      | Required    |
|                        | ContactIntegrationId   | Required    |
|                        | ContactFirstName       | Read-only   |
|                        | ContactLastName        | Read-only   |
|                        | ContactId              | Read-only   |
|                        | ContactMrMrs           | Read-only   |
|                        | <b>Audit Fields</b>    | Read-only   |
| HouseholdTeam          | <b>HouseholdAccess</b> | Required    |
|                        | UserId                 | Read-only   |
|                        | <b>UserAlias</b>       | Read-only   |
|                        | <b>UserEmail</b>       | Read-only   |

Table 296. Required and Read-Only Fields for the Household Object

[Table 297](#page-510-0) details the status key for the household object.

<span id="page-510-0"></span>Table 297. Status Key for the Household Object

| <b>Child Component</b> | <b>Field Name</b>   |  |
|------------------------|---------------------|--|
| Household (parent)     | <b>Audit Fields</b> |  |
|                        | ExternalSystemId    |  |
|                        | HouseholdId         |  |
|                        | IntegrationID       |  |
| <b>Book</b>            | <b>Audit Fields</b> |  |
|                        | <b>BookId</b>       |  |
|                        | ModId               |  |
| Contact                | <b>Audit Fields</b> |  |
|                        | ContactId           |  |

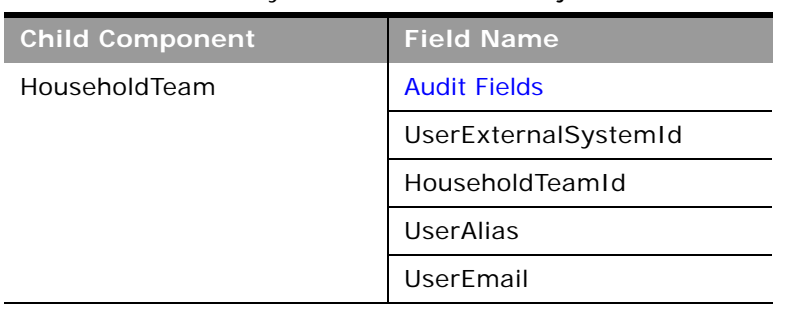

#### Table 297. Status Key for the Household Object

÷

[Table 298](#page-511-0) details the pick map fields for the household object.

| <b>Child Component</b> | <b>Pick Map Field</b> | <b>Maps To</b> |
|------------------------|-----------------------|----------------|
| Contact                | ContactExternalId     | ContactId      |
|                        | ContactIntegrationId  |                |
| <b>Book</b>            | <b>BookName</b>       | <b>BookId</b>  |
| HouseholdTeam          | UserEmail             | UserId         |
|                        | <b>UserAlias</b>      | UserId         |
|                        | UserExternalSystemId  | UserId         |
|                        | LastName              | UserId         |
|                        | FirstName             | UserId         |

<span id="page-511-0"></span>Table 298. Pick Map Field for the Household Object

[Table 299](#page-511-1) provides a list of the filterable fields for the child components of the household object, and a list of user key combinations for each child component.

<span id="page-511-1"></span>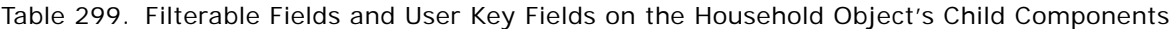

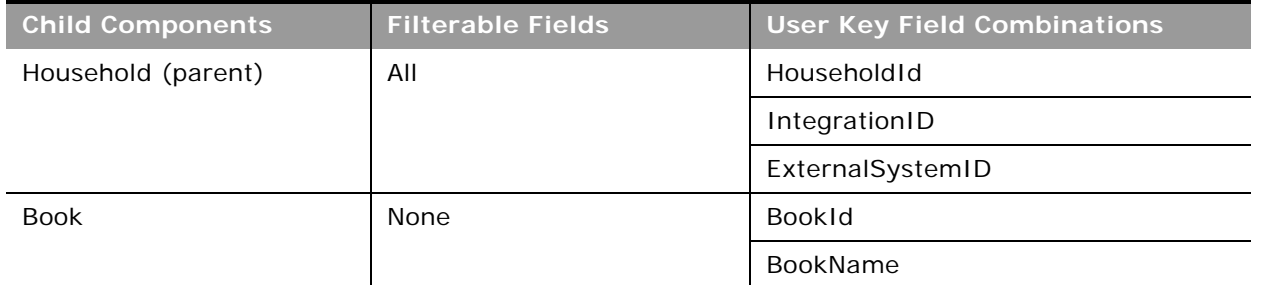

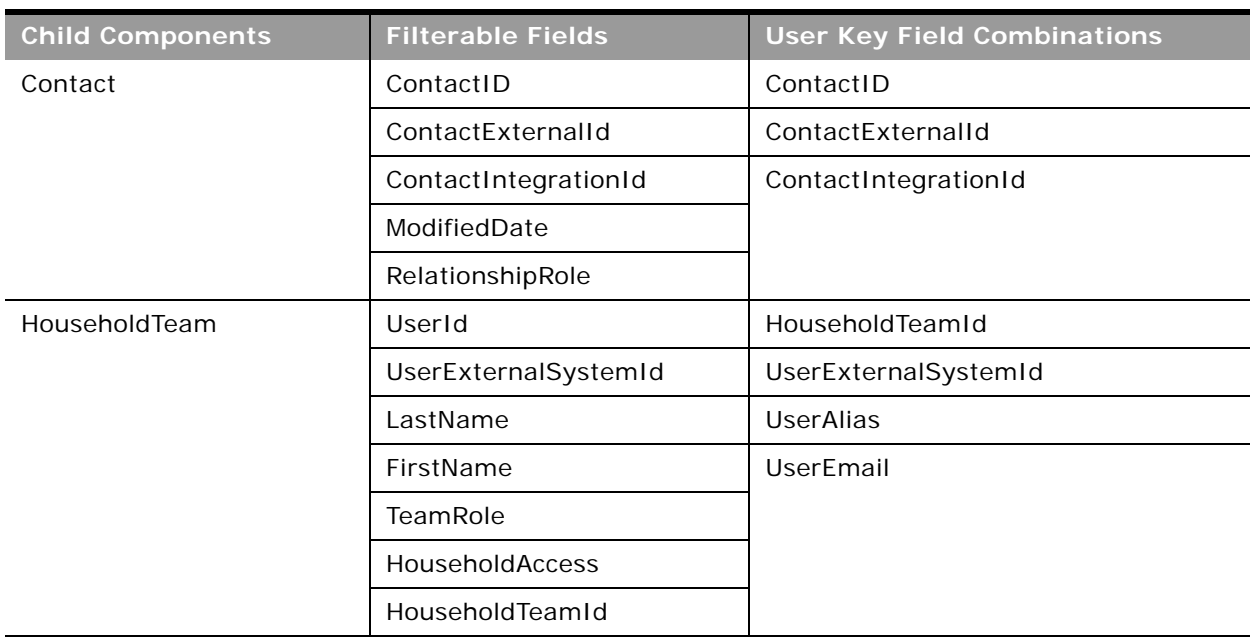

Table 299. Filterable Fields and User Key Fields on the Household Object's Child Components

[Table 300](#page-512-1) details the picklists available for the household object.

<span id="page-512-1"></span>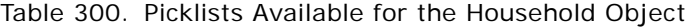

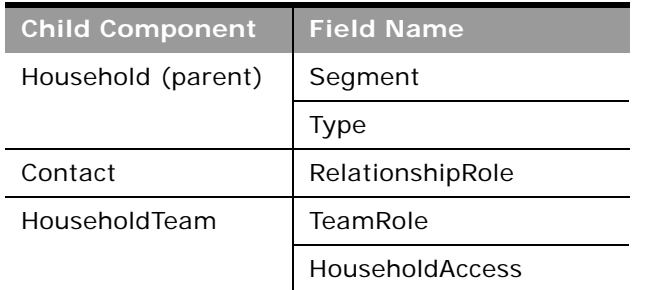

For more information on the fields accessible through the Household Web service, go to the Web Services Administration page within the Oracle CRM On Demand application, and generate the WSDL file for the household object.

### <span id="page-512-0"></span>**Portfolio**

The portfolio object allows you to define and record details about the collection of financial services that you can provide to an account. Financial services include loans, credit cards, insurance, general banking, and so on.

### **Child Component** [Book](#page-422-0), [Contact,](#page-434-0) [PortfolioTeam](#page-528-0)

### **Methods Called**

 $\overline{a}$ 

[Table 301](#page-513-0) details the methods called by the Portfolio service.

#### <span id="page-513-0"></span>Table 301. Methods Called by Portfolio Service

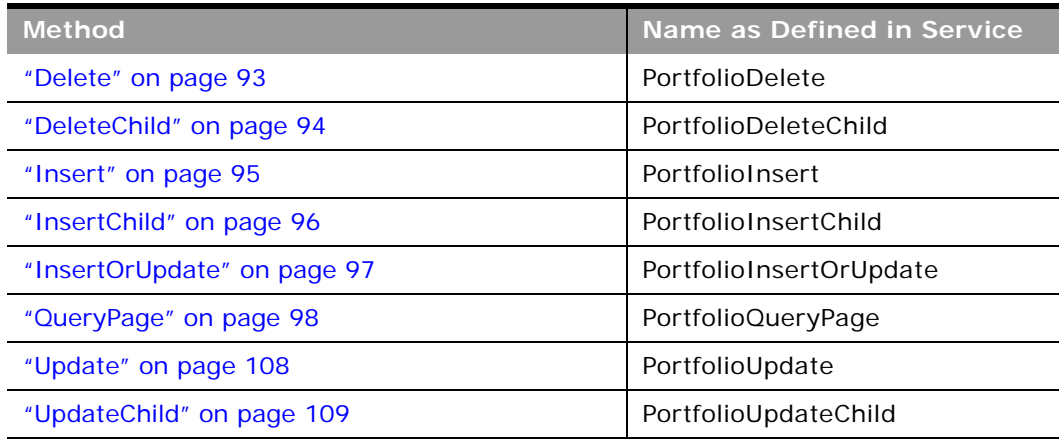

### **Fields**

[Table 302](#page-513-1) details the read-only fields for the portfolio object and its child component.

<span id="page-513-1"></span>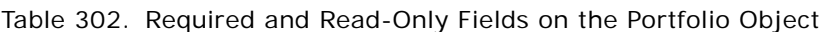

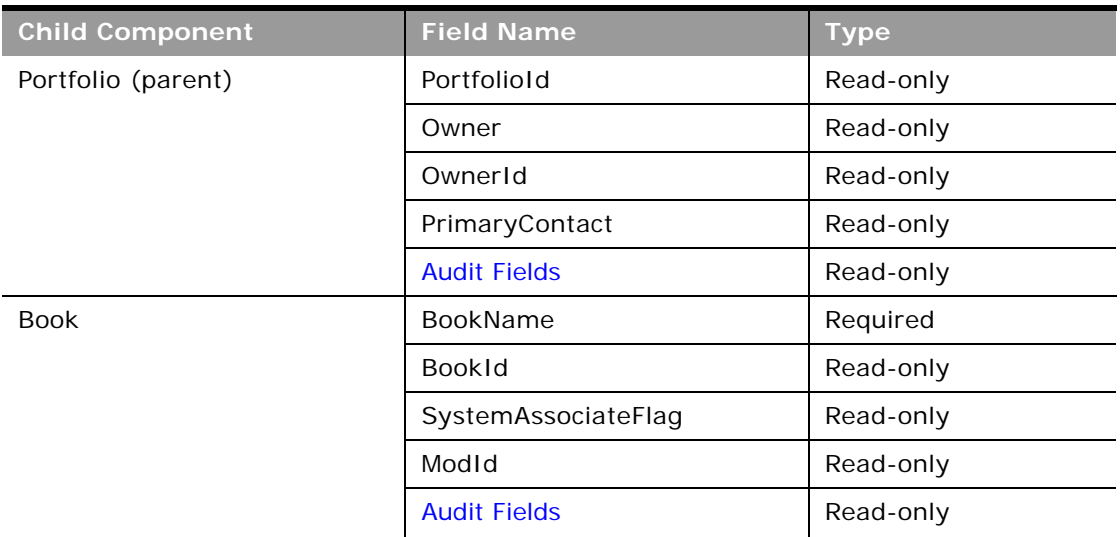

| <b>Child Component</b> | <b>Field Name</b>      | <b>Type</b> |
|------------------------|------------------------|-------------|
| Contact                | ContactId              | Read-only   |
|                        | ContactFirstName       | Read-only   |
|                        | ContactLastName        | Read-only   |
|                        | ContactHomePhone       | Read-only   |
|                        | ContactEmail           | Read-only   |
|                        | <b>Audit Fields</b>    | Read-only   |
| PortfolioTeam          | <b>PortfolioAccess</b> | Required    |
|                        | UserId                 | Read-only   |
|                        | <b>UserAlias</b>       | Read-only   |
|                        | UserEmail              | Read-only   |

Table 302. Required and Read-Only Fields on the Portfolio Object

[Table 303](#page-514-0) details the status key for the portfolio object.

<span id="page-514-0"></span>Table 303. Status Key for the Portfolio Object

| <b>Child Component</b> | <b>Field Name</b>    |  |
|------------------------|----------------------|--|
| Portfolio (parent)     | <b>Audit Fields</b>  |  |
|                        | ExternalSystemId     |  |
|                        | Portfoliold          |  |
|                        | IntegrationId        |  |
| <b>Book</b>            | <b>Audit Fields</b>  |  |
|                        | <b>BookId</b>        |  |
|                        | ModId                |  |
| Contact                | <b>Audit Fields</b>  |  |
|                        | ContactId            |  |
|                        | Id                   |  |
| PortfolioTeam          | <b>Audit Fields</b>  |  |
|                        | UserId               |  |
|                        | <b>UserAlias</b>     |  |
|                        | UserEmail            |  |
|                        | UserExternalSystemId |  |

[Table 304](#page-515-0) details the pickmap fields for the portfolio object and its child objects.

| <b>Child Component</b> | <b>Pick Map Field</b>    | <b>Maps To</b> |
|------------------------|--------------------------|----------------|
| Portfolio (parent)     | InstitutionExternalId    | InstitutionId  |
|                        | InstitutionIntegrationId | InstitutionId  |
|                        | InstitutionName          | InstitutionId  |
|                        | InstitutionLocation      | InstitutionId  |
|                        | Product                  | ProductId      |
|                        | ProductExternalId        | ProductId      |
|                        | ProductIntegrationId     | ProductId      |
| <b>Book</b>            | <b>BookName</b>          | <b>BookId</b>  |
| Contact                | ContactExternalId        | ContactId      |
|                        | ContactIntegrationId     | ContactId      |
| PortfolioTeam          | UserEmail                | UserId         |
|                        | <b>UserAlias</b>         | UserId         |
|                        | UserExternalSystemId     | UserId         |
|                        | LastName                 | UserId         |
|                        | FirstName                | UserId         |
|                        | FullName                 | UserId         |

<span id="page-515-0"></span>Table 304. Pick Map Fields for the Portfolio Object

÷

[Table 305](#page-515-1) provides a list of the filterable fields and user key combinations for the child components of the portfolio object.

<span id="page-515-1"></span>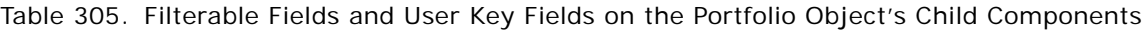

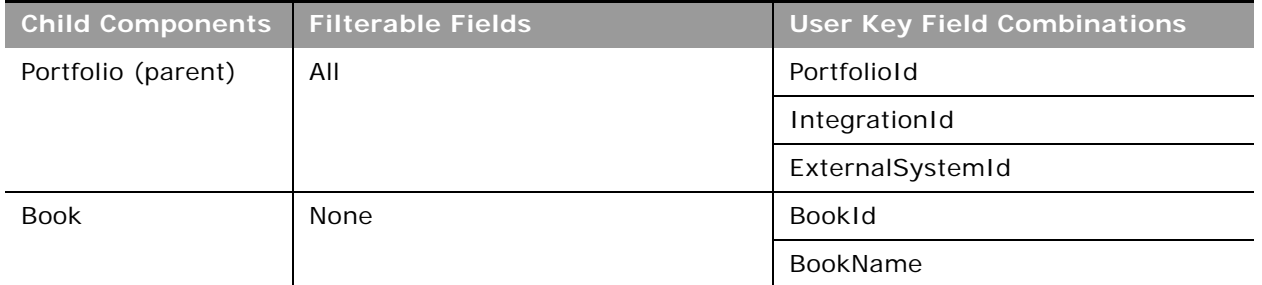

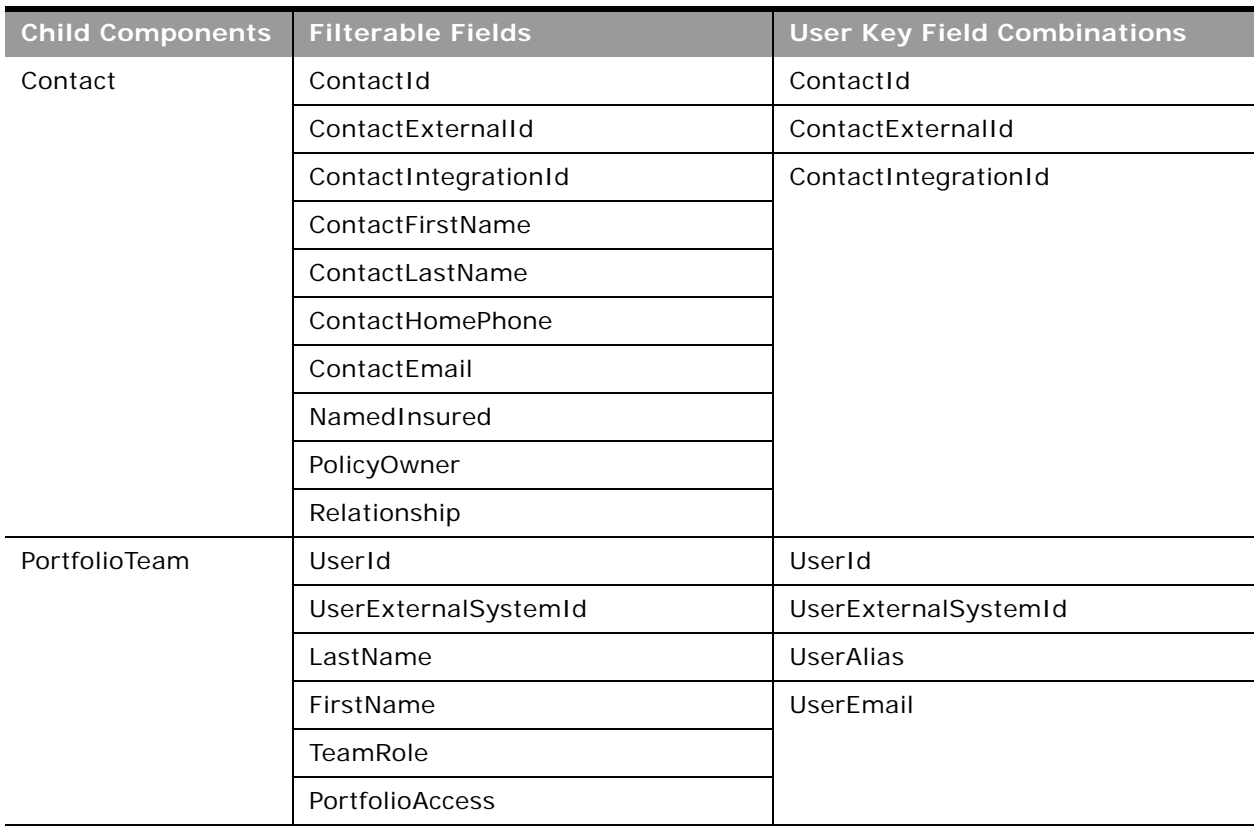

Table 305. Filterable Fields and User Key Fields on the Portfolio Object's Child Components

[Table 306](#page-516-0) details the picklists available for the portfolio object.

<span id="page-516-0"></span>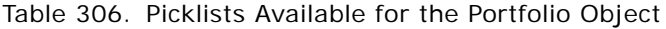

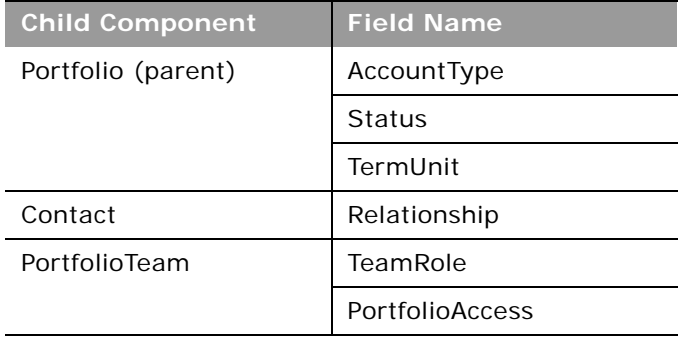

For more information on the fields accessible through the Portfolio Web service, go to the Web Services Administration page within the Oracle CRM On Demand application, and generate the WSDL file for the portfolio object.

# **Automotive Edition Parent Objects (Web Services v1.0)**

This topic includes the parent objects available with Oracle CRM On Demand Automotive Edition.

**NOTE:** To download WSDL files for these objects, you must be given access to the object. If you do not have access to the object, it is not available to download from the Web Services Administration page or available to use the Web service calls. For assistance in gaining access to the objects, contact your Oracle CRM On Demand service provider.

The following objects are detailed in this topic:

- ["Dealer" on page 518](#page-517-1)
- ["Vehicle" on page 521](#page-520-0)

### <span id="page-517-1"></span>**Dealer**

The dealer object stores information about dealerships in the automotive industry, for example, the name of the dealership, the identity of the parent dealership, the site on which the dealership is based, and so on. The dealer object does not have any parent objects.

### **Child Objects**

[Attachment](#page-525-0) and [Book.](#page-422-0)

For information about using attachments with this object, see [Appendix A, "Using Attachments with](#page-770-0)  [Web Services On Demand."](#page-770-0)

#### **Methods Called**

[Table 307](#page-517-0) details the methods called by the Dealer service.

<span id="page-517-0"></span>Table 307. Methods Called by Dealer Service

| <b>Method</b>               | Name as Defined in Service |  |
|-----------------------------|----------------------------|--|
| "Delete" on page 93         | <b>DealerDelete</b>        |  |
| "DeleteChild" on page 94    | <b>DealerDeleteChild</b>   |  |
| "Insert" on page 95         | DealerInsert               |  |
| "InsertChild" on page 96    | DealerInsertChild          |  |
| "InsertOrUpdate" on page 97 | DealerInsertOrUpdate       |  |
| "QueryPage" on page 98      | DealerQueryPage            |  |
| "Update" on page 108        | DealerUpdate               |  |
| "UpdateChild" on page 109   | DealerUpdateChild          |  |

### **Fields**

All fields on the dealer object are filterable.

[Table 308](#page-518-0) details the required and read-only fields for the dealer object.

| <b>Child Component</b> | <b>Field Name</b>      | <b>Type</b> |
|------------------------|------------------------|-------------|
| Dealer                 | DealerId               | Required    |
|                        | DealerIntegrationId    | Required    |
|                        | DealerExternalSystemID | Required    |
|                        | DealerId               | Read-only   |
|                        | DealerType             | Read-only   |
|                        | <b>Audit Fields</b>    | Read-only   |
| Attachment             | DisplayFileName        | Required    |
|                        | FileNameOrURL          | Required    |
|                        | FileDate               | Read-only   |
|                        | FileSize               | Read-only   |
|                        | DealerId               | Read-only   |
|                        | Id                     | Read-only   |
|                        | ModId                  | Read-only   |
|                        | <b>Audit Fields</b>    | Read-only   |
| <b>Book</b>            | BookName               | Required    |
|                        | BookId                 | Read-only   |
|                        | SystemAssociateFlag    | Read-only   |
|                        | ModId                  | Read-only   |
|                        | <b>Audit Fields</b>    | Read-only   |

<span id="page-518-0"></span>Table 308. Required and Read-Only Fields for the Dealer Object

[Table 309](#page-519-0) details the status key for the dealer object.

| <b>Child Component</b> | <b>Field Name</b>      |
|------------------------|------------------------|
| Dealer (parent)        | <b>Audit Fields</b>    |
|                        | DealerId               |
|                        | DealerIntegrationID    |
|                        | DealerExternalSystemId |
| Attachment             | <b>Audit Fields</b>    |
|                        | Id                     |
|                        | DealerId               |
| <b>Book</b>            | <b>Audit Fields</b>    |
|                        | <b>BookId</b>          |
|                        | ModId                  |

<span id="page-519-0"></span>Table 309. Status Key for the Dealer Object

[Table 310](#page-519-1) details the pick map fields for the dealer object.

<span id="page-519-1"></span>Table 310. Pick Map Fields for the Dealer Object

| <b>Child Components</b> | <b>Pick Map Field</b>        | <b>Maps To</b> |
|-------------------------|------------------------------|----------------|
| Dealer (parent)         | Owner                        | OwnerId        |
|                         | ParentDealerExternalSystemId | ParentDealerId |
|                         | ParentDealerIntegrationId    | ParentDealerId |
|                         | ParentDealerName             | ParentDealerId |
|                         | ParentDealerSite             | ParentDealerId |
| <b>Book</b>             | BookName                     | <b>BookId</b>  |

[Table 311](#page-519-2) provides a list of the filterable fields for the child components of the dealer object, and a list of user key combinations for each child component.

<span id="page-519-2"></span>Table 311. Filterable Fields and User Key Fields on the Dealer Object's Child Components

| <b>Child Components</b> | <b>Filterable Fields</b> | <b>User Key Field Combinations</b> |
|-------------------------|--------------------------|------------------------------------|
| Dealer (parent)         | All                      | DealerId                           |
|                         |                          | DealerIntegrationID                |
|                         |                          | DealerExternalSystemID             |

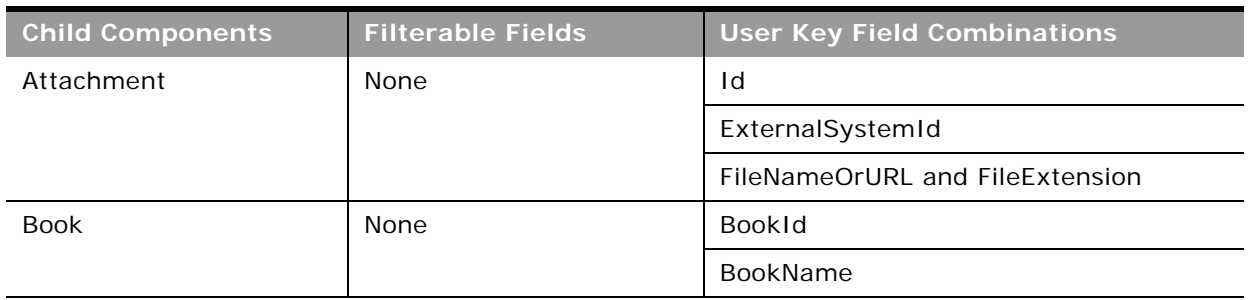

Table 311. Filterable Fields and User Key Fields on the Dealer Object's Child Components

[Table 312](#page-520-1) details the picklists available for the dealer object.

<span id="page-520-1"></span>Table 312. Picklists Available for the Dealer Object

**Field Name** ParentDealerName ParentDealerSite

For more information on the fields accessible through the Dealer Web service, go to the Web Services Administration page within the Oracle CRM On Demand application, and generate the WSDL file for

# <span id="page-520-0"></span>**Vehicle**

the dealer object.

The vehicle object allows you to create and store information about a vehicle, for example, a car, a truck, a van, and so on, that your company would like to sell to a contact or account. This information includes the vehicle's current mileage, the invoice price, the dealership, the make, and so on.

**Parent Objects** None

**Child Component [Contact](#page-434-0)** 

### **Methods Called**

÷.

[Table 313](#page-521-0) details the methods called by the Vehicle service.

| <b>Method</b>               | <b>Name as Defined in Service</b> |
|-----------------------------|-----------------------------------|
| "Delete" on page 93         | VehicleDelete                     |
| "DeleteChild" on page 94    | VehicleDeleteChild                |
| "Insert" on page 95         | VehicleInsert                     |
| "InsertChild" on page 96    | VehicleInsertChild                |
| "InsertOrUpdate" on page 97 | VehicleInsertOrUpdate             |
| "QueryPage" on page 98      | VehicleQueryPage                  |
| "Update" on page 108        | VehicleUpdate                     |
| "UpdateChild" on page 109   | VehicleUpdateChild                |

<span id="page-521-0"></span>Table 313. Methods Called by Vehicle Service

### **Fields**

[Table 314](#page-521-1) details the required and read-only fields for the vehicle object.

<span id="page-521-1"></span>Table 314. Required and Read-Only Fields for the Vehicle Object

| <b>Child Component</b> | <b>Field Name</b>       | <b>Type</b> |
|------------------------|-------------------------|-------------|
| Vehicle (parent)       | VehicleId               | Read-only   |
|                        | Contact                 | Read-only   |
|                        | ProductType             | Read-only   |
|                        | SellingDealer           | Read-only   |
|                        | ServicingDealer         | Read-only   |
|                        | <b>Audit Fields</b>     | Read-only   |
| Contact                | ContactId               | Required    |
|                        | ContactExternalSystemId | Required    |
|                        | ContactIntegrationId    | Required    |
|                        | <b>Audit Fields</b>     | Read-only   |

[Table 315](#page-522-0) details the status key for the vehicle object.

<span id="page-522-0"></span>Table 315. Status Key for the Vehicle Object

| <b>Child Component</b> | <b>Field Name</b>   |
|------------------------|---------------------|
| Vehicle (parent)       | <b>Audit Fields</b> |
|                        | ExternalSystemId    |
|                        | IntegrationId       |
|                        | VehicleId           |
| Contact                | <b>Audit Fields</b> |
|                        | ContactId           |

[Table 316](#page-522-1) details the pick map fields for the vehicle object.

<span id="page-522-1"></span>Table 316. Pick Map Fields for the Vehicle Object

| <b>Child Component</b> | <b>Pick Map Field</b>        | <b>Maps To</b>    |
|------------------------|------------------------------|-------------------|
| Vehicle (parent)       | AccountName                  | Accountid         |
|                        | AccountSite                  | Accountld         |
|                        | AccountIntegrationId         | Accountld         |
|                        | AccountExternalID            | Accountid         |
|                        | SellingDealerExternalId      | SellingDealerId   |
|                        | SellingDealerIntegrationId   | SellingDealerId   |
|                        | ServicingDealerExternalId    | ServicingDealerId |
|                        | ServicingDealerIntegrationId | ServicingDealerId |
| Contact                | ContactExternalSystemId      | ContactId         |
|                        | ContactIntegrationId         | ContactId         |

[Table 317](#page-522-2) provides a list of the filterable fields for the child components of the vehicle object, and a list of user key combinations for each child component.

<span id="page-522-2"></span>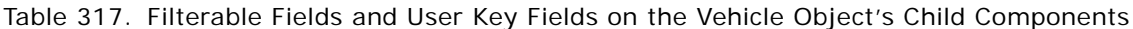

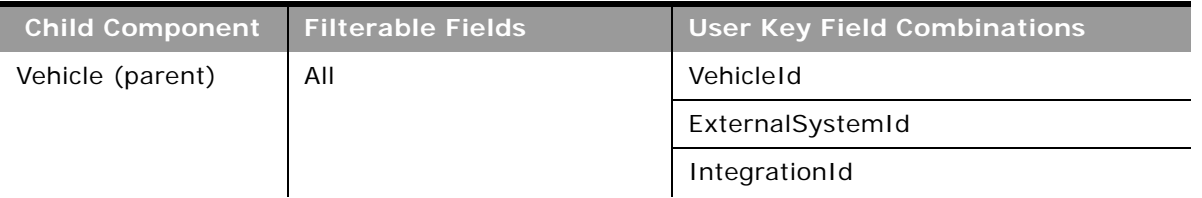

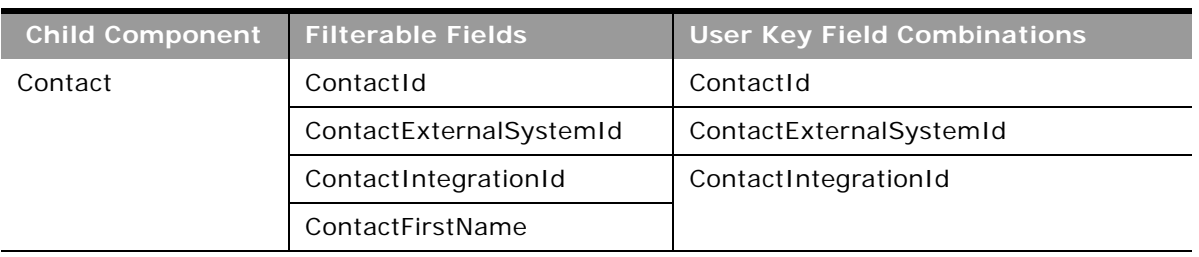

Table 317. Filterable Fields and User Key Fields on the Vehicle Object's Child Components

[Table 318](#page-523-0) details the picklists available for the vehicle object.

<span id="page-523-0"></span>Table 318. Picklists Available for the Vehicle Object

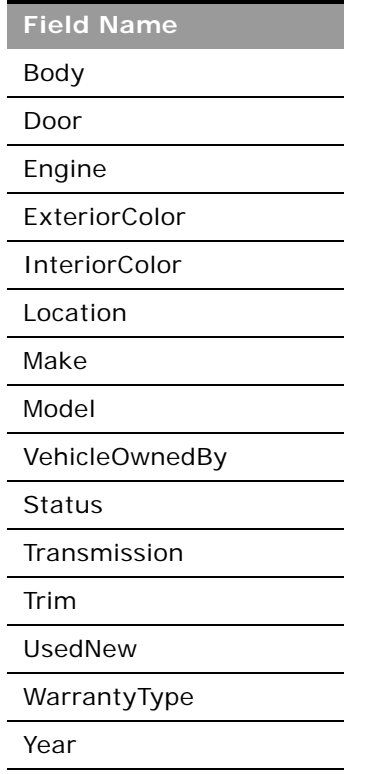

For more information on the fields accessible through the Vehicle Web service, go to the Web Services Administration page within the Oracle CRM On Demand application, and generate the WSDL file for the vehicle object.

# **Child Objects (Web Services v1.0)**

The following is a list of child objects that are used in Oracle On Demand Web Services v1.0. These are objects that are child objects only and are not themselves parent objects:

**Oracle Web Services On Demand Guide** Version 25.0 (Oracle CRM On Demand Release 37) **524** 

- ["Address" on page 525](#page-524-0)
- ["Attachment" on page 526](#page-525-0)
- ["Audit Trail" on page 526](#page-525-1)
- ["BookUser" on page 526](#page-525-2)
- ["Competitor" on page 526](#page-525-3)
- ["DelegatedUser" on page 527](#page-526-1)
- ["HouseholdTeam" on page 527](#page-526-0)
- ["Interests" on page 528](#page-527-1)
- ["Invitee" on page 528](#page-527-0)
- ["Login History" on page 528](#page-527-2)
- *"Multiple Contact Roles"* on page 528
- ["OpportunityTeam" on page 528](#page-527-4)
- ["PortfolioTeam" on page 529](#page-528-0)
- ["ProductsDetailed" on page 529](#page-528-1)
- ["PromotionalItemsDropped" on page 529](#page-528-2)
- ["Quota" on page 530](#page-529-4)
- ["Recipient" on page 530](#page-529-0)
- ["Related Account" on page 530](#page-529-2)
- ["Related Contact" on page 530](#page-529-3)
- ["Revenue" on page 530](#page-529-1)
- ["SampleDropped" on page 531](#page-530-0)
- ["Shared Address" on page 531](#page-530-2)
- ["SubBook" on page 531](#page-530-1)
- ["Team" on page 532](#page-531-0)

### <span id="page-524-0"></span>**Address**

The address object stores information on the different addresses that are associated with accounts and contacts. It is used to store billing and shipping addresses for accounts. It is also used to store the personal addresses for contacts.

For information about converting unshared addresses to shared addresses using UI export functionality and Web services calls, see ["Converting Unshared Addresses to Shared Addresses" on](#page-541-0)  [page 542](#page-541-0).

**Parent Objects** [Account,](#page-391-0) [Contact](#page-434-0)

### <span id="page-525-0"></span>**Attachment**

The attachment object stores information about a file or URL that is attached to a record in Oracle CRM On Demand.

**Parent Objects**

[Account,](#page-391-0) [Activity](#page-410-0), [Campaign](#page-425-0), [Contact](#page-434-0), [CustomObject1 - CustomObject3,](#page-455-0) [Lead,](#page-464-0) [Lead,](#page-464-0) [Opportunity](#page-472-0), [Service Request,](#page-490-0) and [Solution.](#page-494-0)

## <span id="page-525-1"></span>**Audit Trail**

The audit trail object stores information about how a service request object is modified from the moment that it is created until a solution for the service request has been found. The audit trail object stores information, such as the created and modified dates for the service request, and also the users who created and updated the service request.

**Parent Object** [Service Request](#page-490-0)

### <span id="page-525-2"></span>**BookUser**

The BookUser object stores information about a book user.

For more information on the BookUser fields accessible, go to the Web Services Administration page within the Oracle CRM On Demand application, and generate the WSDL file for the book object.

**Parent Object** [Book](#page-422-0)

### <span id="page-525-3"></span>**Competitor**

The competitor object stores the information on competitors for your accounts.

#### **Fields**

[Table 319](#page-526-2) details the picklists available for the competitor object.

<span id="page-526-2"></span>Table 319. Picklists Available for the Competitor Object

**Field Name** RelationshipRole

ReverseRelationshipRole

For more information on the competitor fields accessible, go to the Web Services Administration page within the Oracle CRM On Demand application, and generate the WSDL file for the account object.

**Parent Objects** [Account,](#page-391-0) [Opportunity](#page-472-0)

# <span id="page-526-1"></span>**DelegatedUser**

The DelegatedUser object stores information about a user who can impersonate another user. The delegated user is added so that he or she can access a user's data, for example, when a person is on vacation or leaves the company.

For more information on the DelegatedUser fields accessible, go to the Web Services Administration page within the Oracle CRM On Demand application, and generate the WSDL file for the user object.

**Parent Object** [User](#page-499-0)

### <span id="page-526-0"></span>**HouseholdTeam**

The HouseholdTeam object stores the information on a team that shares household records.

For more information on the household team fields accessible, go to the Web Services Administration page within the Oracle CRM On Demand application, and generate the WSDL file for the household object.

**Parent Object** [Household](#page-508-1)

### <span id="page-527-1"></span>**Interests**

The interests object stores information about things in which a contact is interested, such as products, services, or hobbies.

**Parent Object [Contact](#page-434-0)** 

### <span id="page-527-0"></span>**Invitee**

The invitee object stores information about invitees to events, including feedback about the invitation.

**Parent Object** [Event](#page-505-0)

# <span id="page-527-2"></span>**Login History**

The login history object stores information about the currently logged in user, such as the amount of times that the user has logged in, and the dates and times at which the current user logged in.

**Parent Object** [Current User](#page-453-0)

# <span id="page-527-3"></span>**Multiple Contact Roles**

The multiple contact roles object stores information on the different roles that a contact can hold within an account. It stores information on the different types of jobs that one contact can hold within your organization. For example, the customer relations manager can also have a role within the sales team to provide valuable feedback to the sales representatives.

**Parent Object** [Account,](#page-391-0) [Opportunity](#page-472-0)

# <span id="page-527-4"></span>**OpportunityTeam**

The OpportunityTeam object stores information about a team that shares opportunity records.

For more information on the opportunity team fields accessible, go to the Web Services Administration page within the Oracle CRM On Demand application, and generate the WSDL file for the opportunity object.

**Parent Object [Opportunity](#page-472-0)** 

## <span id="page-528-0"></span>**PortfolioTeam**

The PortfolioTeam object stores information about a team that shares portfolio records

For more information on the portfolio team fields accessible, go to the Web Services Administration page within the Oracle CRM On Demand application, and generate the WSDL file for the portfolio object.

**Parent Objects** [Account,](#page-391-0) [Product Category](#page-488-0)

### <span id="page-528-1"></span>**ProductsDetailed**

The ProductsDetailed object stores the information on product details for an activity. This is used, for example, to record information about products discussed on sales calls to customers.

For more information on the product detail fields accessible, go to the Web Services Administration page within the Oracle CRM On Demand application, and generate the WSDL file for the activity object.

**Parent Objects** [Activity](#page-410-0)

### <span id="page-528-2"></span>**PromotionalItemsDropped**

The PromotionalItemsDropped object stores the information on promotional items dropped for an activity.

For more information on the promotional items dropped fields accessible, go to the Web Services Administration page within the Oracle CRM On Demand application, and generate the WSDL file for the activity object.

**Parent Objects** [Activity](#page-410-0)

### <span id="page-529-4"></span>**Quota**

The quota object stores information about the sales targets of and sales made by the current user.

**Parent Object** [Current User](#page-453-0)

## <span id="page-529-0"></span>**Recipient**

The recipient object stores information about a recipient associated with a campaign.

### **Parent Object** [Campaign](#page-425-0)

# <span id="page-529-2"></span>**Related Account**

The related account object stores information on an account that has a relationship with the parent account in question. The details of the related account child object are inherited from a particular account parent object.

**Parent Object** [Account](#page-391-0)

# <span id="page-529-3"></span>**Related Contact**

The related contact object stores information about a contact that has a relationship with the parent contact in question. The details of the related contact child object are inherited from a particular contact parent object.

**Parent Object [Contact](#page-434-0)** 

### <span id="page-529-1"></span>**Revenue**

The revenue object stores monetary information about accounts, contacts, and their associated opportunities. This includes information on the revenue available, expected revenue, and also information about the products associated with the accounts, contacts, opportunities, and so on.

**NOTE:** The Revenue child object of Opportunity is actually called Product.

**Oracle Web Services On Demand Guide** Version 25.0 (Oracle CRM On Demand Release 37) **530** 

**Parent Objects** [Account,](#page-391-0) [Contact](#page-434-0) and [Opportunity](#page-472-0)

# <span id="page-530-0"></span>**SampleDropped**

The SampleDropped object stores the information on samples for an activity. This is used, for example, to record information about samples left with the customer on sales calls to customers.

For more information on the SampleDropped fields accessible, go to the Web Services Administration page within the Oracle CRM On Demand application, and generate the WSDL file for the activity object.

**Parent Object** [Activity](#page-410-0)

## <span id="page-530-2"></span>**Shared Address**

The shared address child object stores information on addresses that can be shared between accounts and contacts that have a relationship with the parent record.

This child object is applicable only for companies that have the Enable Shared Addresses check box selected on the company profile. In this case, addresses can be associated with multiple account, and contact records.

For Web Services v1.0, the shared address child object is read only; insert, update, and delete operations are not available. For more information about the shared address functionality, see *Oracle CRM On Demand Online Help*.

When the Enable Shared Addresses check box is deselected, the shared address child object cannot be used, because addresses are not being shared. Instead, the address child object is used for address operations. For information about the address child object, see ["Address" on page 525.](#page-524-0)

**Parent Objects** [Account,](#page-391-0) [Contact](#page-434-0)

# <span id="page-530-1"></span>**SubBook**

The Subbook object stores information about a subbook.

For more information on the Subbook fields accessible, go to the Web Services Administration page within the Oracle CRM On Demand application, and generate the WSDL file for the book object.

**Parent Object** [Book](#page-422-0)

### <span id="page-531-0"></span>**Team**

The team object stores information on the team that is assigned to a particular account or contact. In this way, a team of employees can be dedicated to an account or contact, ensuring that the activities, service requests, leads, and opportunities surrounding that account or contact are always kept up-to-date and are attended to regularly.

**Parent Objects** [Account,](#page-391-0) [Contact](#page-434-0), and [CustomObject1 - CustomObject3,](#page-455-0) [Service Request](#page-490-0), [Lead](#page-464-0)

# **Core Parent Objects (Web Services v2.0)**

This topic include the standard objects of Oracle CRM On Demand. Objects that are only available with industry-specific editions of the application are covered in the following topics:

- ["Partner Relationship Management Edition Objects \(Web Services v2.0\)" on page 595](#page-594-0)
- ["Life Sciences Edition Parent Objects \(Web Services v2.0\)" on page 627](#page-626-0)
- ["Financial Services Edition Parent Objects \(Web Services v2.0\)" on page 684](#page-683-0)
- ["Automotive Edition Parent Objects \(Web Services v2.0\)" on page 711](#page-710-0)

The following Oracle CRM On Demand objects are detailed in this topic:

- ["Account" on page 533](#page-532-0)
- ["Activity" on page 536](#page-535-0)
- ["Address" on page 541](#page-540-0)
- ["Address Location" on page 553](#page-552-0)
- ["Allotment Usage" on page 554](#page-553-0)
- ["Asset" on page 555](#page-554-0)
- ["Book" on page 557](#page-556-0)
- ["Campaign" on page 558](#page-557-0)
- ["Category" on page 560](#page-559-0)
- ["Contact" on page 561](#page-560-0)
- ["CustomObject" on page 565](#page-564-0)
- ["Division" on page 569](#page-568-0)
- ["Exchange Rate" on page 571](#page-570-0)
- ["Group" on page 572](#page-571-0)
- ["Lead" on page 573](#page-572-0)
- ["Modification Tracking" on page 576](#page-575-0)
- ["Note" on page 577](#page-576-0)
- ["Opportunity" on page 578](#page-577-0)
- ["Period" on page 580](#page-579-0)
- ["Product" on page 581](#page-580-0)
- ["Service Allotment" on page 583](#page-582-0)
- ["Service Request" on page 585](#page-584-0)
- ["Social Media" on page 587](#page-586-0)
- ["Social Profile" on page 588](#page-587-0)
- ["Solution" on page 590](#page-589-0)
- ["Territory" on page 591](#page-590-0)
- ["User" on page 593](#page-592-0)

Objects accessible through the Web Services v2.0 API can reference other objects through a number of reference fields, which are foreign key fields for those other objects. You can determine the objects that are referenced by examining the WSDL file for the referencing object.

**NOTE:** Information about status keys is not given in this topic because a standard set of status key fields is returned for all parent and child objects accessible through the Web Services v2.0 API. For more information about status keys, see ["Oracle CRM On Demand Status Keys" on page 389](#page-388-1).

### <span id="page-532-0"></span>**Account**

The account object stores information about the companies that you do business with and is also used to track partners and competitors. The methods called on the account object require a list (array) of account objects as an input argument. This list of accounts identifies the records on which the operation is to be carried out.

#### **Adding and Updating Account Addresses**

The information in this topic is applicable when the Enable Shared Addresses check box in the company profile is deselected, that is, when addresses are not shared.

**NOTE:** When Enable Shared Addresses is selected, the address child object, (<ListOfAddress>) cannot be used, and instead the shared address child object (<ListOfSharedAddress>) must be used to associate or dissociate addresses and flag addresses as billing, shipping, or primary addresses. For more information about the shared address child object, see ["Shared Address" on page 762](#page-761-0) and for more information about the address child object, see ["Address" on page 723.](#page-722-0)

The account object has three types of address:

**1** Billing address

- **2** Shipping address
- **3** Simple address

The billing and shipping address correspond to fields in the account object. The address child object can correspond to a simple address, but might also correspond to a billing address or a shipping address.

You can use either AccountInsert, AccountUpdate or AccountExecute calls to insert or update billing and shipping addresses for an account. With AccountInsert or AccountUpdate calls, the account parent node with billing and shipping address fields must be present and there must not be any child node. If an address child is present, only a simple address can be added, and not billing and shipping addresses. If the address child or any other child node is not present, only billing and shipping addresses can be added, and not simple addresses.

With the AccountExecute call, both the account parent node and address child node can be present along with billing and shipping address fields at the parent level.

To distinguish whether the address in an address child node is a billing or shipping address:

- If the PrimaryBillToAddressId and AddressId fields have the same value, then the address is a billing address.
- If the PrimaryShipToAddressId and AddressId have the same values, the address is a shipping address.

**NOTE:** A *PrimaryAddressLine1* field is used to dynamically map the primary address field from an external application to the primary address field in Oracle CRM On Demand. For more information, see ["Mapping Primary Address Fields Using Web Services" on page 34](#page-33-0).

### **Child Objects**

[Account Contact](#page-717-0), [Account Opportunity,](#page-719-0) [Activity,](#page-720-0) [Address](#page-722-0), [Asset](#page-725-0), [Attachment,](#page-727-0) [Book,](#page-730-0) [Business Plan,](#page-631-0) [Call](#page-633-0)  [Activity History,](#page-633-0) [Claim](#page-684-0), [Competitor](#page-734-0), [Contact,](#page-735-0) [Contact Role](#page-737-0), [Custom Object 1 through 3,](#page-738-0) [Custom Object](#page-739-0)  [4 through 15,](#page-739-0) [Deal Registration,](#page-608-0) [Event](#page-639-0), [Financial Account,](#page-689-0) [Financial Account Holder](#page-691-0), [Financial Plan,](#page-694-0) [Image,](#page-743-0) [Lead](#page-747-0), [Note,](#page-748-0) [Objective](#page-654-0), [Partner](#page-618-0), [Plan Account,](#page-659-0) [Policy,](#page-704-0) [Policy Holder,](#page-706-0) [Revenue](#page-755-0), [Sales Assessment,](#page-757-0) [Sales Assessment Value,](#page-758-0) [Sample Request](#page-674-0), [Service Request,](#page-760-0) [Shared Address,](#page-761-0) [Special Pricing Product](#page-623-0), [Team](#page-766-0)

**NOTE:** When Enabled Shared Addresses is selected on the company profile, the address child object (<ListOfAddress>) cannot be used for insert, update, or delete operations. Only association and dissociation is allowed for the shared address child object. To update a shared address, you must access the top-level shared address object.

### **Methods Called**

[Table 320](#page-534-0) details the methods called by the Account service.

<span id="page-534-0"></span>Table 320. Methods Called by Account Service

| <b>Method</b>           | Name as Defined in Service |
|-------------------------|----------------------------|
| "Delete" on page 114    | AccountDelete              |
| "Execute" on page 118   | AccountExecute             |
| "Insert" on page 122    | AccountInsert              |
| "QueryPage" on page 126 | AccountQueryPage           |
| "Update" on page 147    | AccountUpdate              |

### **Fields**

[Table 321](#page-534-1) details the required and read-only fields for the account object.

<span id="page-534-1"></span>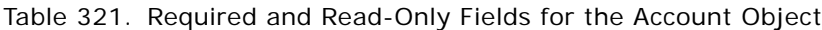

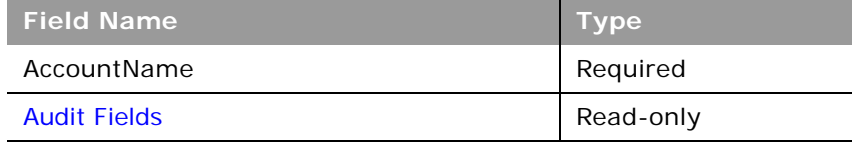

[Table 322](#page-534-2) details the pick map fields for the account object.

<span id="page-534-2"></span>Table 322. Pick Map Fields for the Account Object

| <b>Pick Map Field</b>                | <b>Maps To</b>  |
|--------------------------------------|-----------------|
| Owner                                | OwnerId         |
| ParentAccount, ParentAccountLocation | ParentAccountId |
| ParentAccountIntegrationId           | ParentAccountId |
| ParentAccountExternalSystemId        | ParentAccountId |

[Table 323](#page-534-3) provides a list of the user key combinations for the account object.

<span id="page-534-3"></span>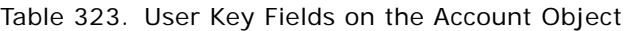

**User Key Field Combinations**

Id

#### Table 323. User Key Fields on the Account Object

**User Key Field Combinations**

ExternalSystemId

AccountName and Location

[Table 324](#page-535-1) details the picklists available for the account object.

<span id="page-535-1"></span>Table 324. Picklists Available for the Account Object

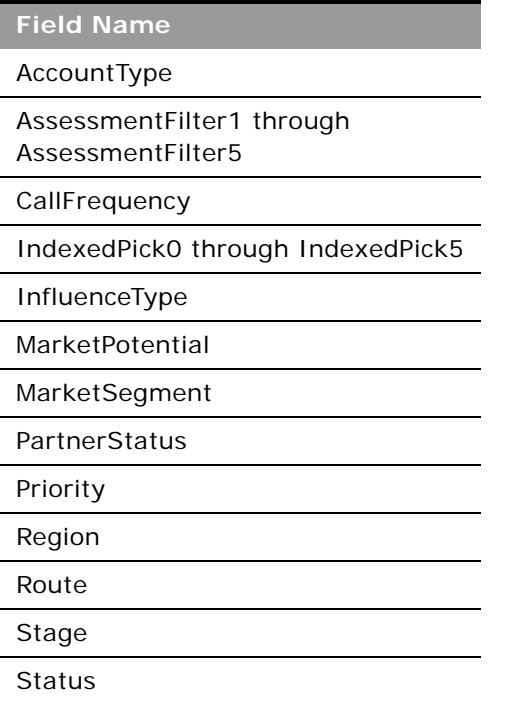

# <span id="page-535-0"></span>**Activity**

The activity object stores information on an activity that a user must carry out, for example, a callback activity for an account. When an activity is created, the user must set the Activity field explicitly to Task or Appointment.

### **Usage**

Oracle On Demand Web Services uses activities to organize, track, and resolve a variety of tasks, from finding and pursuing opportunities to closing service requests. If a task requires multiple steps that one or more people can carry out, activities greatly simplify the job. Activities can help to:

- Define and assign the task
- Provide information to complete the task
- **Oracle Web Services On Demand Guide** Version 25.0 (Oracle CRM On Demand Release 37) **536**
- Track the progress of the task
- Track costs and bill for the task

**NOTE:** The Owner field is not accessible for the activity object in Web Services v2.0.

**NOTE:** The CMSId field is accessible in the WSDL file for Activity although it is not available in the Oracle CRM On Demand UI. This field is for internal use only and is not intended for use by customers.

#### **Creating attendee calls**

You can create an attendee call using the Activity service by passing an account call as the parent activity Id.

To create the attendee call, you insert an activity object where the CallType field is set to AttendeeCall and the ParentActivityId field is set to the row Id of an account call.

#### **Support for Recurring Events**

The Activity service allows access to the iCRMId field. This field is used to support the synchronization of recurring appointments between Oracle CRM On Demand Desktop and Oracle CRM On Demand.

Microsoft Outlook supports a variety of recurring appointments (for example, meetings) where an appointment can occur daily, weekly, monthly, and so on. In addition, Outlook also supports exceptions within a recurring series of appointments, for example, a meeting that occurs at the same time each day in the week apart from one day where the meeting is at a different time. However, Oracle CRM On Demand does not support recurring activities, so each occurrence of a recurring appointment is created as an individual activity in Oracle CRM On Demand.

The iCRMId field contains a representation of the recurrence parameters and is required to reassemble the recurring appointment and its exceptions within Outlook if there are any changes to the individual activities in Oracle CRM On Demand. The field is 450 characters in length, is indexed, and contains:

- The unique Id of the recurring appointment generated by Outlook.
- The recurrence rule (RRULE), for example:

FREQ=MONTHLY;UNTIL=20110207T144325;INTERVAL=2;BYDAY=MO,TU,WE,TH,FR;BYSETPOS=-1

■ VTIMEZONE, the timezone specified for each Outlook appointment, for example:

BEGIN: VTIMEZONE

TZID:(UTC+02:00)

BEGIN:STANDARD

DTSTART:16011028T040000

TZOFFSETFROM:+0300

TZOFFSETTO:+0200

**END: STANDARD** 

BEGIN:DAYLIGHT

DTSTART:16010325T030000

TZOFFSETFROM:+0200

TZOFFSETTO:+0300

**END: DAYLI GHT** 

END: VTI MEZONE

- The offset of the occurrence from the start of the series (int).
- The hash value of the original series fields (int). This includes the hash value of location, appt startdate, appt enddate, subject, and description.

For more information about the synchronization of recurring appointments between Oracle CRM On Demand Desktop and Oracle CRM On Demand, see *Oracle CRM On Demand Desktop Administration Guide*.

#### **Reading Private Activities**

Users who have the View Private Activities privilege and the Can Read All Records setting for the Activity record type enabled in their user role can use Web service calls to read all activities that are marked private, regardless of the owner of the activity. The ViewMode argument must have a value of Broadest (which is the default value).

The View Private Activities privilege does not allow a user to update or delete an activity that is marked private and is owned by another user.

#### **Synchronization of Events and Appointments**

If your company administrator enables the Display Events in Calendar setting in the company profile, then Oracle CRM On Demand automatically maintains an associated appointment record for an event record. When a user creates, updates, or deletes an event record through the UI, the Import Assistant, or Web services, Oracle CRM On Demand creates, updates or deletes the associated appointment record. Conversely, Oracle CRM On Demand automatically updates or deletes the original event record whenever you update or delete the corresponding appointment for the event.

The associated appointments are known as shadow appointments, and in Web service calls, are identified with the <EventMirrorApptFlag> element.

For more information about the Display Events in Calendar setting and about synchronization of events and appointments, see *Oracle CRM On Demand Online Help*.

#### **Child Objects**

[Address,](#page-722-0) [Attachment,](#page-727-0) [Attendee Call](#page-728-0), [Contact](#page-735-0), [Contact Best Times,](#page-636-0) [Custom Object 1 through 3](#page-738-0), [Custom](#page-739-0)  [Object 4 through 15,](#page-739-0) [Message Response,](#page-646-0) [Products Detailed,](#page-750-0) [Promotional Items Dropped](#page-752-0), [Sample](#page-758-1)  [Dropped](#page-758-1), [Sample Transaction](#page-677-0), [Sales Assessment,](#page-757-0) [Sales Assessment Value](#page-758-0), [Signature,](#page-680-0) [User](#page-767-0).

÷,

### **Methods Called**

[Table 325](#page-538-0) details the methods called by the Activity service.

<span id="page-538-0"></span>Table 325. Methods Called by Activity Service

| <b>Method</b>           | Name as Defined in Service |
|-------------------------|----------------------------|
| "Delete" on page 114    | ActivityDelete             |
| "Execute" on page 118   | ActivityExecute            |
| "Insert" on page 122    | ActivityInsert             |
| "QueryPage" on page 126 | ActivityQueryPage          |
| "Update" on page 147    | ActivityUpdate             |

### **Fields**

[Table 326](#page-538-1) details the required and read-only fields for the activity object.

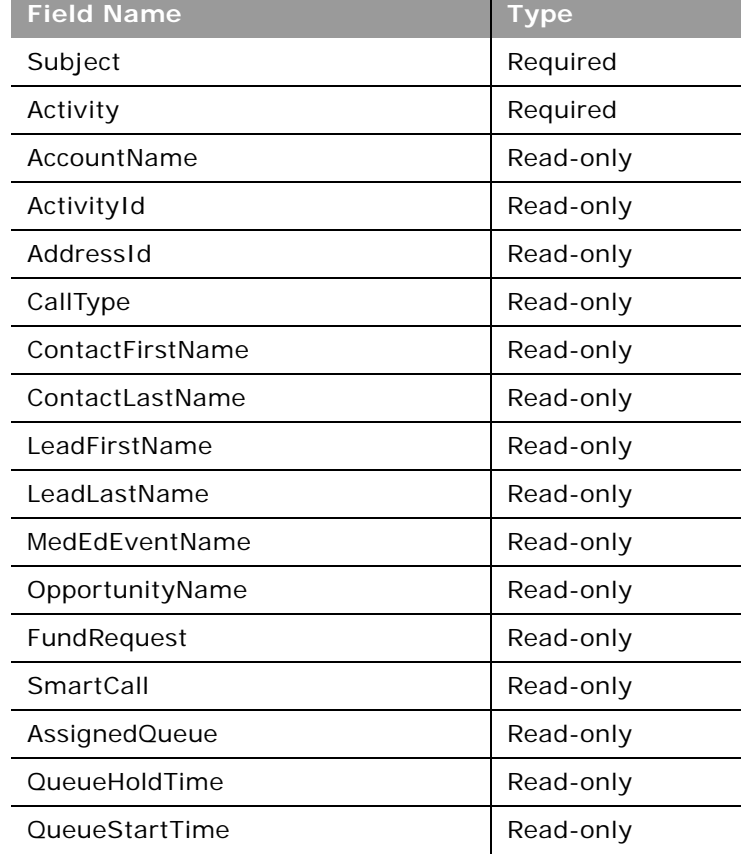

<span id="page-538-1"></span>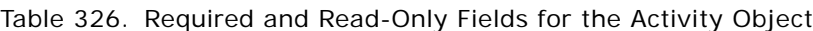

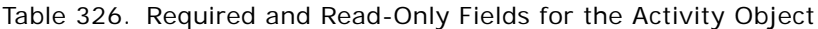

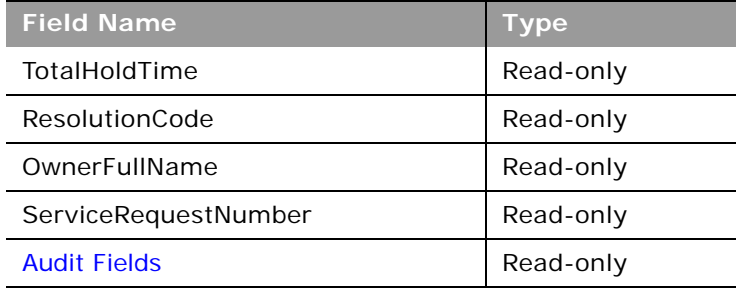

 $\overline{a}$ 

[Table 327](#page-539-0) details the pick map fields for the activity object.

| <b>Pick Map Field</b>          | <b>Maps To</b>   |
|--------------------------------|------------------|
| <b>OwnerAlias</b>              | OwnerId          |
| AccountName                    | AccountId        |
| AccountLocation                | AccountId        |
| AccountExternalSystemId        | AccountId        |
| AccountIntegrationId           | AccountId        |
| CampaignExternalSystemId       | CampaignId       |
| CampaignIntegrationId          | CampaignId       |
| CampaignName                   | CampaignId       |
| LeadExternalSystemId           | LeadId           |
| LeadIntegrationId              | LeadId           |
| MedEdEventExternalSystemId     | MedEdEventId     |
| MedEdEventIntegrationId        | MedEdEventId     |
| OpportunityExternalSystemId    | OpportunityId    |
| OpportunityIntegrationId       | OpportunityId    |
| PortfolioExternalSystemId      | Portfoliold      |
| PortfolioIntegrationId         | Portfoliold      |
| ServiceRequestNumber           | ServiceRequestId |
| ServiceRequestExternalSystemId | ServiceRequestId |
| ServiceRequestIntegrationId    | ServiceRequestId |
| FundRequestExternalSystemId    | FundRequestId    |
| FundRequestIntegrationId       | FundRequestId    |

<span id="page-539-0"></span>Table 327. Pick Map Fields for the Activity Object
[Table 328](#page-540-0) provides a list of the user key combinations for the activity object.

#### <span id="page-540-0"></span>Table 328. User Key Fields on the Activity Object

**User Key Field Combinations**

Description

Id

ExternalSystemId

[Table 329](#page-540-1) details the picklists available for the activity object.

<span id="page-540-1"></span>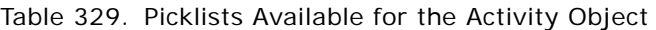

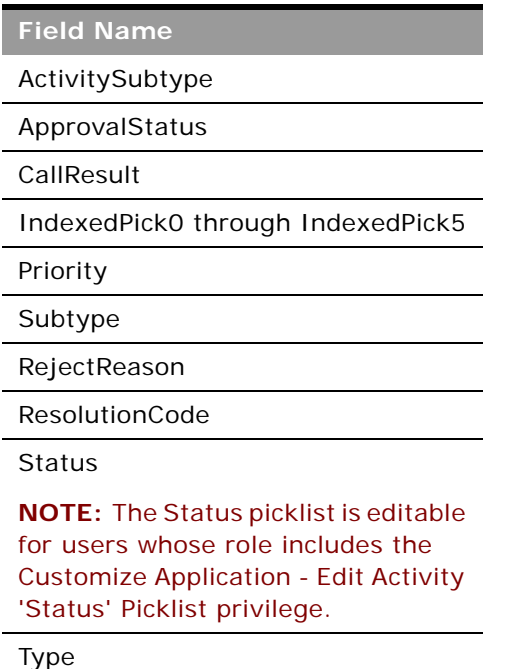

### **Address**

The shared address object stores information about addresses that can be shared between account, contact, dealer, and partner records.

**Child Objects** [Account,](#page-716-0) [Contact](#page-735-0), [Custom Object 1 through 3](#page-738-0), [Custom Object 4 through 15](#page-739-0), [Dealer](#page-710-0), [Partner](#page-618-0)

**NOTE:** For the Account, Contact, Dealer, and Partner child objects, access is read-only.

### **Usage**

This object is applicable only for companies that have the Enable Shared Addresses check box selected on the company profile. In this case, addresses can be associated with multiple account, contact, dealer, or partner records.

After a shared address object is inserted, it can be shared between accounts, contacts, dealers and partners by inserting a child shared address object for those record types. When a child shared address is inserted, it can be flagged as a billing address or shipping address for accounts, dealers, and partners, or as a primary contact address for contacts. When this occurs, the billing, shipping, or primary contact fields in the parent object are populated from the shared address fields. For more information about the shared address child object, see ["Shared Address" on page 762](#page-761-0).

**NOTE:** If the Validate Shared Addresses option is selected for the company, an address can only be shared after it is validated.

When a shared address is updated through the Address service, all shared address child objects for the address are updated. Also, the address fields in the associated account, contact, dealer, or partner objects are updated, if the address deleted was flagged as a billing, shipping, or primary contact address.

To delete a shared address, the Manage Addresses privilege is required. When a shared address is deleted through the Address service, all shared address child objects for the address are dissociated from their parent objects. Also, the address fields in the associated account, contact, dealer, or partner objects are deleted, if the address deleted was flagged as a billing, shipping, or primary contact address. For more information about the shared address functionality, see *Oracle CRM On Demand Online Help*.

### **Converting Unshared Addresses to Shared Addresses**

Release 19 and earlier releases of Oracle CRM On Demand used unshared addresses. To convert unshared addresses from earlier releases to shared addresses, you can follow a procedure that uses the export and import functionality of the Oracle CRM On Demand UI as described in *Oracle CRM On Demand Online Help*.

You can also follow a procedure that uses UI export functionality and Web services calls to import data. This involves writing an application to read exported data from a file and then creating the SOAP requests to send to Oracle CRM On Demand. Sample SOAP request are shown in the procedure in this topic. However, it may be more efficient, especially if the conversion is a one-time process, to use the import functionality of the UI rather than Web services calls.

**TIP:** If the data files are large and the Web services or import operations take longer than you expect, then you can use Oracle Data Loader On Demand with the same input files and mapping files that are defined in the conversion procedure.

**Before you begin:** It is assumed that Oracle CRM On Demand Customer Care has upgraded your company to the current release. To complete this procedure, you must be a company administrator who can perform import and export operations, Web services calls, and customize Oracle CRM On Demand. You require the Manage Addresses privilege to enable shared address functionality.

**NOTE:** When moving to shared addresses from unshared addresses, you must use the Web Services v2.0 API for all Web services requests because the Web Services v1.0 API does not support access to shared addresses.

In the following procedure, the steps are performed in the Oracle CRM On Demand UI unless otherwise stated:

#### *To convert unshared addresses to shared addresses*

- **1** If it is selected, deselect the Enable Shared Addresses setting in the company profile.
- **2** Export the data from the address-related objects that you want to convert to shared addresses. The list includes the following items:
	- All account data sections including:
		- ❏ Accounts
		- ❏ Account Addresses
		- ❏ Contacts
		- ❏ Account Partners
		- ❏ Addresses
	- All contact data sections including:
		- ❏ Contacts
		- ❏ Contact Addresses
		- ❏ Accounts
		- ❏ Addresses
	- All dealer data sections including:
		- ❏ Dealer
		- ❏ Dealer Addresses
	- All partner data sections including:
		- ❏ Partner
		- ❏ Partner Addresses
	- All address data

This export operation must export all the relevant account, contact, partner, dealer, and address data from Oracle CRM On Demand to an external file. You must be able to use the external file with the data correction and standardization method that you choose.

**3** Correct and reformat the data so that importing these addresses into Oracle CRM On Demand does not result in duplicate data and so that the account, contact, dealer, and partner data is set up with the associated addresses.

It is likely that many duplicate and invalid addresses will exist after the export operation. For example, because addresses were not shared in earlier releases, contacts residing at the same location might have identical or similar addresses. However, minor differences might arise because of typing and other errors. For the duplicate addresses that are likely to occur, reimporting the records (for example, accounts) and associating them with newly created shared address records will not delete the preexisting address associations from the earlier release. Consequently, you must do the following:

- Verify your data and then remove duplicate records when preparing the address data that you want to import.
- Take ownership of the preexisting unshared address data associated with your account, contact, dealer, and partner records if you decide to associate those records with the shared address version of the address data. That is, you must remove and disassociate, and choose whether to retain the preexisting unshared address data.

For information on preparing the data for import or use with Web services, see the following topics in *Oracle CRM On Demand Online Help*:

- Address Fields: Import Preparation
- Account Fields: Import Preparation
- Contact Fields: Import Preparation
- Dealer Fields: Import Preparation
- Partner Fields: Import Preparation
- **4** Import the address record data by using Web services calls to insert the Address record data into Oracle CRM On Demand.

Inserting the shared Address top-level record data is a prerequisite for inserting account, contact, dealer, and partner record data. The following is a sample SOAP request for inserting the data:

<?xml version="1.0" encoding="utf-16" standalone="no"?>

<soap: Envel ope xml ns: soap="http://schemas. xml soap.org/soap/envel ope/" xmlns:xsi="http://www.w3.org/2001/ XMLSchema-instance" xmlns:wsse="http:// docs.oasis-open.org/wss/2004/01/oasis-200401-wss-wssecuritysecext- 1.0.xsd" xmlns:xsd="http://www.w3.org/2001/XMLSchema">

<soap: Header>

<wsse: Security>

<wsse: UsernameToken>

<wsse:Username>%%USERNAME%%</wsse:Username>

<wsse:Password Type="http://docs.oasis-open.org/wss/2004/01/oasis-200401 wss-username-tokenprofile- 1.0#PasswordText">%%PASSWORD%%</wsse:Password>

</wsse:UsernameToken>

</wsse: Security>

</soap: Header>

<soap: Body>

<SharedAddressInsert\_Input xmlns="urn:crmondemand/ws/ecbs/sharedaddress/">

- <ListOfSharedAddress>
	- <SharedAddress>

<AddressName>LS Address 8</AddressName>

<PrimaryAddressLine1>30 Prospect Ave</PrimaryAddressLine1>

<Country>USA</Country>

<City>Hackensack</City>

<StateProvince>NJ</StateProvince>

<ZipCode>07601</ZipCode>

</SharedAddress>

<SharedAddress>

<AddressName>LS Address 9</AddressName>

<PrimaryAddressLine1>100 S Jackson Ave</PrimaryAddressLine1>

<Country>USA</Country>

<City>Pittsburgh</City>

<StateProvince>PA</StateProvince>

<ZipCode>15202</ZipCode>

</SharedAddress>

</ListOfSharedAddress>

</SharedAddressInsert\_Input>

</soap: Body>

</soap: Envel ope>

Make sure that you retrieve the Address Ids from the SOAP response for the insert operations.

**5** Import the account record data by using Web services calls to insert the Account-Address record data into Oracle CRM On Demand.

This insertion associates the shared addresses with the accounts. The following is a sample SOAP request for inserting the data. The <AddressId> values used are those retrieved from the response in the previous step:

<?xml version="1.0" encoding="utf-16" standalone="no"?>

<soap: Envel ope xml ns: soap="http://schemas.xml soap.org/soap/envel ope/" xmlns:xsi="http://www.w3.org/2001/ XMLSchema-instance" xmlns:wsse="http:// docs.oasis-open.org/wss/2004/01/oasis-200401-wss-wssecuritysecext- 1.0.xsd" xmlns:xsd="http://www.w3.org/2001/XMLSchema">

<soap: Header>

<wsse: Security>

<wsse:UsernameToken>

<wsse:Username>%%USERNAME%%</wsse:Username>

<wsse: Password Type="http://docs.oasis-open.org/wss/2004/01/oasis-200401-wss-username-tokenprofile- 1.0#PasswordText">%%PASSWORD%%</ wsse: Password>

</wsse: UsernameToken>

</wsse: Security>

</soap: Header>

<soap: Body>

<AccountExecute\_Input xmlns="urn:crmondemand/ws/ecbs/account/">

<ListOfAccount>

<Account operation="skipnode">

<Id>1QA2-11V4OX</Id>

<ListOfSharedAddress>

<SharedAddress operation="insert">

<AddressId>1QA2-1TAEXP</AddressId>

<AddressType>Office</AddressType>

<PrimaryBillingAddressFlag>true</PrimaryBillingAddressFlag>

<PrimaryShippingAddressFlag>true</PrimaryShippingAddressFlag>

</SharedAddress>

</ListOfSharedAddress>

</Account>

</ListOfAccount>

</AccountExecute\_Input>

</soap: Body>

</soap:Envelope>

**6** Import the contact record data by using Web services calls to insert the Contact-Address record data into Oracle CRM On Demand.

This insertion associates the shared addresses with the contacts. The following is a sample SOAP request for inserting the data:

<?xml version="1.0" encoding="utf-16" standalone="no"?>

<soap: Envelope xmlns: soap="http://schemas.xmlsoap.org/soap/envelope/" xmlns:xsi="http://www.w3.org/2001/ XMLSchema-instance" xmlns:wsse="http:// docs.oasis-open.org/wss/2004/01/oasis-200401-wss-wssecuritysecext- 1.0.xsd" xmlns:xsd="http://www.w3.org/2001/XMLSchema">

<soap: Header>

<wsse: Security>

<wsse: UsernameToken>

<wsse:Username>%%USERNAME%%</wsse:Username>

```
<wsse:Password Type="http://docs.oasis-open.org/wss/2004/01/oasis-
200401-wss-username-tokenprofile- 1.0#PasswordText">%%PASSWORD%%</
wsse:Password>
```
</wsse: UsernameToken>

</wsse: Security>

</soap: Header>

<soap: Body>

<ContactExecute\_Input xmlns="urn:crmondemand/ws/ecbs/contact/">

<ListOfContact>

<Contact operation="skipnode">

<Id>1QA2-1S5XPM</Id>

<ListOfSharedAddress>

<SharedAddress operation="insert">

<AddressId>1QA2-1TAEXP</AddressId>

<AddressType>Office</AddressType>

<PrimaryContactAddressFlag>true</PrimaryContactAddressFlag>

</SharedAddress>

</ListOfSharedAddress>

</Contact>

</ListOfContact>

</ContactExecute\_Input>

</soap: Body>

</soap:Envelope>

**7** Import the dealer record data by using Web services calls to insert the Dealer-Address record data into Oracle CRM On Demand.

This insertion associates the shared addresses with the dealers. The following is a sample SOAP request for inserting the data:

<?xml version="1.0" encoding="utf-16" standalone="no"?>

<soap: Envel ope xml ns: soap="http://schemas.xml soap.org/soap/envel ope/" xmlns:xsi="http://www.w3.org/2001/ XMLSchema-instance" xmlns:wsse="http:// docs.oasis-open.org/wss/2004/01/oasis-200401-wss-wssecuritysecext- 1.0.xsd" xmlns:xsd="http://www.w3.org/2001/XMLSchema">

<soap: Header>

<wsse: Security>

<wsse: UsernameToken>

<wsse:Username>%%USERNAME%%</wsse:Username>

<wsse: Password Type="http://docs.oasis-open.org/wss/2004/01/oasis-200401-wss-username-tokenprofile- 1.0#PasswordText">%%PASSWORD%%</ wsse: Password>

</wsse: UsernameToken>

</wsse: Security>

</soap: Header>

<soap: Body>

<DealerExecute\_Input xmlns="urn: crmondemand/ws/ecbs/dealer/">

<ListOfDealer>

<Dealer operation="skipnode">

<Id>1QA2-1FH4CA</Id>

<ListOfSharedAddress>

<SharedAddress operation="insert">

<AddressId>1QA2-1TAEXP</AddressId>

<AddressType>Office</AddressType>

<PrimaryBillingAddressFlag>true</PrimaryBillingAddressFlag>

<PrimaryShippingAddressFlag>true</PrimaryShippingAddressFlag>

</SharedAddress>

</ListOfSharedAddress>

</Dealer>

</ListOfDealer>

</DealerExecute\_Input>

</soap: Body>

</soap:Envelope>

**8** Import the partner record data by using Web services calls to insert the Partner-Address record data into Oracle CRM On Demand.

This insertion associates the shared addresses with the partners. The following is a sample SOAP request for inserting the data:

<?xml version="1.0" encoding="utf-16" standalone="no"?>

<soap: Envel ope xml ns: soap="http://schemas.xml soap.org/soap/envel ope/" xmlns:xsi="http://www.w3.org/2001/ XMLSchema-instance" xmlns:wsse="http:// docs.oasis-open.org/wss/2004/01/oasis-200401-wss-wssecuritysecext- 1.0.xsd" xmlns:xsd="http://www.w3.org/2001/XMLSchema">

<soap: Header>

<wsse: Security>

<wsse: UsernameToken>

<wsse:Username>%%USERNAME%%</wsse:Username>

<wsse: Password Type="http://docs.oasis-open.org/wss/2004/01/oasis-200401-wss-username-tokenprofile- 1.0#PasswordText">%%PASSWORD%%</ wsse: Password>

</wsse: UsernameToken>

</wsse: Security>

</soap: Header>

<soap: Body>

<PartnerInsert\_Input xmlns="urn:crmondemand/ws/ecbs/partner/">

<ListOfPartner>

<Partner>

<Id>1QA2-1U31RC</Id>

<ListOfSharedAddress>

<SharedAddress>

<AddressId>1QA2-1TAEXP</AddressId>

<AddressType>Office</AddressType>

<PrimaryBillingAddressFlag>true</PrimaryBillingAddressFlag>

<PrimaryShippingAddressFlag>true</PrimaryShippingAddressFlag>

</SharedAddress>

</ListOfSharedAddress>

</Partner>

</ListOfPartner>

</PartnerInsert\_Input>

</soap: Body>

</soap:Envelope>

- **9** Confirm that the data has been inserted correctly.
- **10** Set up the page layouts for the appropriate roles in your company, and assign the appropriate access to the page layouts for the user's roles.
- **11** Update your users' roles to include access to the Address record type in step 2 of the Role Management wizard.

If you do not complete this step, then users cannot view address records. For example, if they attempt to associate an address record with an account, then an error message is displayed.

- **12** Select the Enable Shared Addresses setting in the company profile to enable shared addresses.
- **13** If your company uses applications that are external to Oracle CRM On Demand to mark addresses as valid, and if you want to use only those validated addresses in address picklists, address searches, and address associations, then select the Validate Shared Addresses setting in the company profile.

**NOTE:** The Validation Date in an address record must be set to mark the address as validated. For more information, see *Oracle CRM On Demand Online Help*.

**14** (Optional) After you have verified that the inserted data is correct, you can delete the preexisting unshared address data by using Web services calls. The following is a sample SOAP request for deleting the unshared address data:

```
<?xml version="1.0" encoding="utf-16" standalone="no"?>
```
<soap:Envelope xmlns:soap="http://schemas.xmlsoap.org/soap/envelope/" xmlns:xsi="http://www.w3.org/2001/ XMLSchema-instance" xmlns:wsse="http:// docs.oasis-open.org/wss/2004/01/oasis-200401-wss-wssecuritysecext- 1.0.xsd" xmlns:xsd="http://www.w3.org/2001/XMLSchema">

<soap: Header>

<wsse: Security>

<wsse:UsernameToken>

<wsse: Username>%%USERNAME%%</wsse: Username>

<wsse:Password Type="http://docs.oasis-open.org/wss/2004/01/oasis-200401 wss-username-tokenprofile- 1.0#PasswordText">%%PASSWORD%%</wsse:Password>

</wsse:UsernameToken>

</wsse: Security>

</soap: Header>

<soap: Body>

<AccountExecute\_Input xmlns="urn:crmondemand/ws/ecbs/account/">

<ListOfAccount>

<Account operation="skipnode">

<Id>1QA2-11V4OX</Id>

<ListOfAddress>

<Address operation="delete">

<Id>1QA2-11V4OZ</Id>

</Address>

<Address operation="delete">

<Id>1QA2-11V4P1</Id>

</Address>

</ListOfAddress>

</Account>

#### </ListOfAccount>

</AccountExecute\_Input>

</soap: Body>

</soap:Envelope>

### **Methods Called**

 $\overline{a}$ 

[Table 330](#page-551-0) details the methods called by the Address service.

<span id="page-551-0"></span>Table 330. Methods Called by Address Service

| <b>Method</b>           | Name as Defined in Service |
|-------------------------|----------------------------|
| "Delete" on page 114    | <b>SharedAddressDelete</b> |
| "Execute" on page 118   | SharedAddressExecute       |
| "Insert" on page 122    | SharedAddressInsert        |
| "QueryPage" on page 126 | SharedAddressQueryPage     |
| "Update" on page 147    | SharedAddressUpdate        |

### **Fields**

[Table 331](#page-551-1) details the required and read-only fields for the shared address object.

| <b>Field Name</b>   | <b>Type</b> |
|---------------------|-------------|
| AddressName         | Required    |
| GeocodeMatchCode    | Read-only   |
| GeocodeMatchVector  | Read-only   |
| GeocodeStatus       | Read-only   |
| <b>Audit Fields</b> | Read-only   |

<span id="page-551-1"></span>Table 331. Required and Read-Only Fields for the Shared Address Object

[Table 332](#page-551-2) details the pick map fields for the shared address object.

<span id="page-551-2"></span>Table 332. Pick Maps Fields for the Shared Address Object

| <b>Pick Map Field</b>         | <b>Maps To</b>  |
|-------------------------------|-----------------|
| CustomObjectnName             | CustomObjectnId |
| CustomObjectnExternalSystemId | CustomObjectnId |

[Table 333](#page-552-1) details the user keys for the shared address object.

<span id="page-552-1"></span>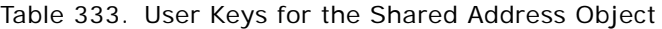

**Field Name**

Id

ExternalSystemId

AddressName

[Table 334](#page-552-0) details the picklists available for the shared address object.

<span id="page-552-0"></span>Table 334. Picklists for the Shared Address Object

**Field Name**

**CurrencyCode** 

## **Address Location**

The Address Location Web service allows you to return a list of addresses including both shared and unshared addresses.

### **Usage**

All addresses, both shared and unshared are returned regardless of whether the Enable Shared Addresses check box is selected on the company profile.

### **Methods Called**

[Table 335](#page-552-2) details the methods called by the Address Location service.

<span id="page-552-2"></span>Table 335. Methods Called by Address Location Service

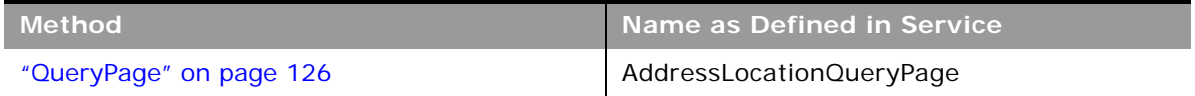

[Table 336](#page-553-0) details the pick map fields for the address location object.

<span id="page-553-0"></span>Table 336. Pick Maps Fields for the Address Location Object

| <b>Pick Map Field</b>         | Maps To         |
|-------------------------------|-----------------|
| CustomObjectnName             | CustomObjectnId |
| CustomObjectnExternalSystemId | CustomObjectnId |

[Table 337](#page-553-1) details the user keys for the address location object.

<span id="page-553-1"></span>Table 337. User Keys for the Address Location Object

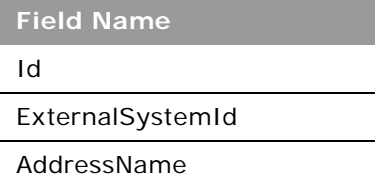

## **Allotment Usage**

The allotment usage object stores information about the historical allotment usage for a company.

### **Usage**

The Allotment Usage service is only accessible to users with the Manage Company privilege.

There are various elements of the ListOfAllotmentUsage argument that specify the service allotment usage data:

- **AggregationType**. The aggregation type.
- **AggregationPeriodTotalUsage**. The total usage in the aggregation period.
- **AggregationPeriodTimestamp**. The aggregation period.
- **AllotmentLimitId**. The value set for the allotment by Customer Care.
- **AllotmentUnit**. The allotment unit of measure.
- **AllotmentType**. The allotment type.
- **AllotmentLimitName**. The allotment name.
- **AllotmentLimitDisplayName**. The allotment name in the language currently active for the company.

Various audit fields are also returned. For more information about administration of service allotments, see *Oracle CRM On Demand Online Help*.

### **Methods Called**

[Table 338](#page-554-1) details the methods called by the Allotment Usage service.

<span id="page-554-1"></span>Table 338. Methods Called by Allotment Usage Service

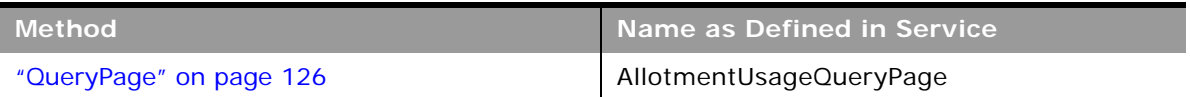

### **Fields**

[Table 339](#page-554-2) details the user keys for the allotment usage object.

<span id="page-554-2"></span>Table 339. User Keys for the Allotment Usage Object

**Field Name**

AllotmentLimitName

### **Asset**

The asset object stores information on the assets held by your accounts, for example, the products that an account has purchased.

# **Child Objects**

None

### **Usage**

Oracle On Demand Web Services uses assets to manage products through their life cycle. It is also used by your accounts to register products, receive product news and literature, track warranty agreements, and receive recommendations on scheduled services.

### **Methods Called**

[Table 340](#page-554-0) details the methods called by the Asset service.

<span id="page-554-0"></span>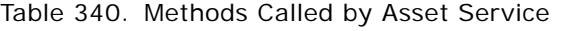

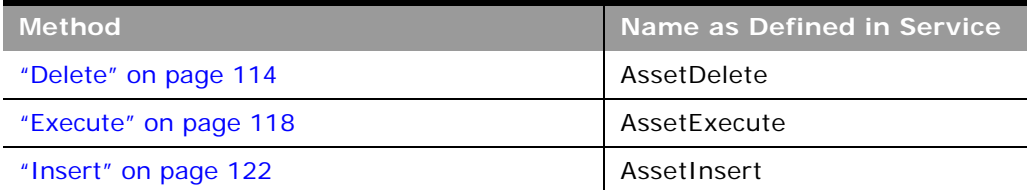

#### Table 340. Methods Called by Asset Service

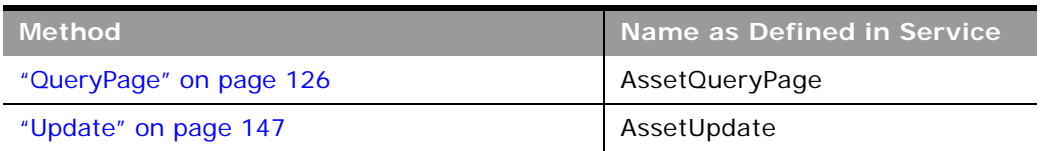

### **Fields**

[Table 341](#page-555-0) details the required and read-only fields for the asset object.

<span id="page-555-0"></span>Table 341. Required and Read-Only Fields for the Asset Object

| <b>Field Name</b>   | <b>Type</b> |
|---------------------|-------------|
| ProductId           | Required    |
| ProductCategory     | Read-only   |
| PartNumber          | Read-only   |
| Type                | Read-only   |
| <b>Status</b>       | Read-only   |
| <b>Audit Fields</b> | Read-only   |

[Table 342](#page-555-1) details the pick map fields for the asset object.

<span id="page-555-1"></span>Table 342. Pick Map Fields for the Asset Object

| <b>Pick Map Field</b>    | <b>Maps To</b> |
|--------------------------|----------------|
| Account Integration Id   | Accountid      |
| AccountExternalSystemId  | Accountid      |
| Account, AccountLocation | Accountid      |
| ProductIntegrationId     | ProductId      |
| ProductExternalSystemId  | ProductId      |
| Product                  | ProductId      |

[Table 343](#page-555-2) provides a list of the user key combinations for the asset object.

<span id="page-555-2"></span>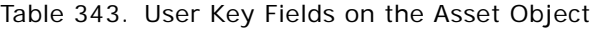

**User Key Field Combinations**

Id

ExternalSystemId

#### Table 343. User Key Fields on the Asset Object

**User Key Field Combinations**

ProductId

ProductName

ProductExternalId

[Table 344](#page-556-0) details the picklists available for the asset object.

<span id="page-556-0"></span>Table 344. Picklists Available for the Asset Object

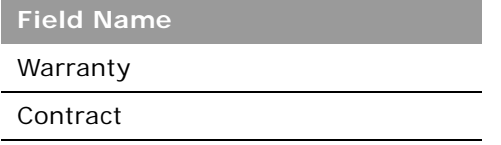

## **Book**

The book object provides a way of segmenting data according to the organizational units of your business, such as territories or products. Administrators can create book hierarchies based on how they want to organize your information, and then set up users to have the appropriate level of access to books.

**NOTE:** To download the Book WSDL, you must be given access to the Book object. If you do not have access to the Book object, it is not available to download from the Web Services Administration pages. For assistance in gaining access to the Book object, contact your Oracle CRM On Demand service provider.

### **Methods Called**

[Table 345](#page-556-1) details the methods called by the Book service.

<span id="page-556-1"></span>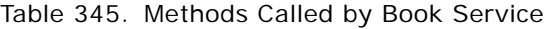

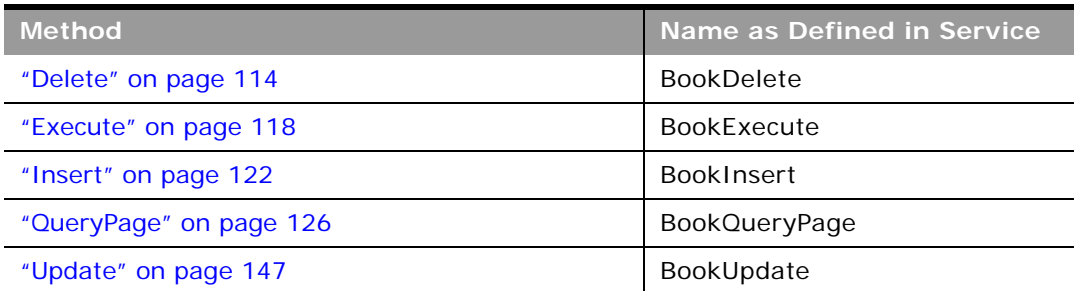

### **Fields**

 $\sim$ 

[Table 346](#page-557-0) details the required and read-only fields for the book object.

<span id="page-557-0"></span>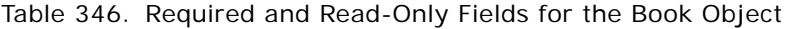

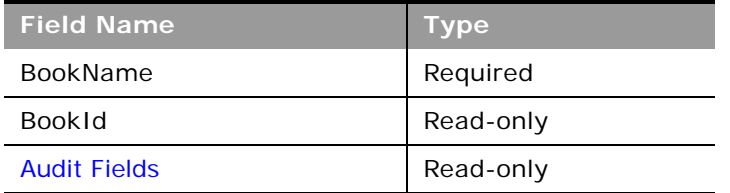

[Table 347](#page-557-1) details the pick map fields for the book object.

<span id="page-557-1"></span>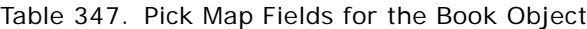

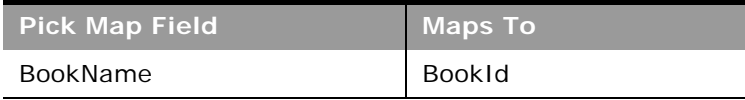

[Table 348](#page-557-2) provides a list of the user key combinations for the book object.

#### <span id="page-557-2"></span>Table 348. User Key Fields on the Book Object

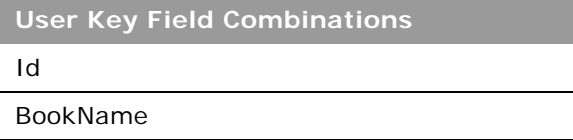

[Table 349](#page-557-3) details the picklists available for the book object.

<span id="page-557-3"></span>Table 349. Picklists Available for the Book Object

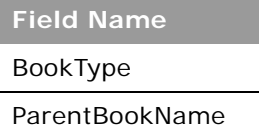

## **Campaign**

The campaign object provides a mechanism for marketing products and services to customers and prospects. The campaign object is the primary way in which new products and services are marketed to customers and prospects.

### **Child Objects**

[Activity](#page-720-0), [Application,](#page-598-0) [Attachment,](#page-727-0) [Book,](#page-730-0) [Contact](#page-735-0), [Custom Object 1 through 3](#page-738-0), [Financial Account,](#page-689-0) [Financial Plan,](#page-694-0) [Lead,](#page-747-0) [MDF Request,](#page-616-0) [Event,](#page-639-0) [Note,](#page-748-0) [Policy](#page-704-0)

### **Methods Called**

[Table 350](#page-558-0) details the methods called by the Campaign service.

<span id="page-558-0"></span>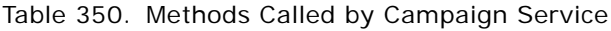

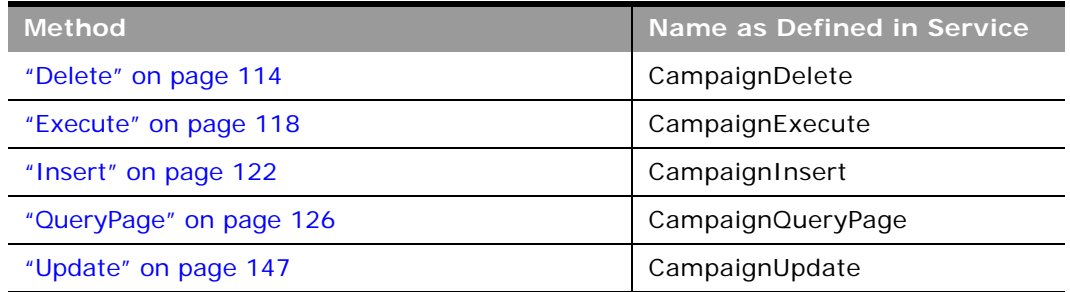

### **Fields**

[Table 351](#page-558-1) details the required and read-only fields for the campaign object.

<span id="page-558-1"></span>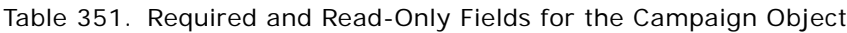

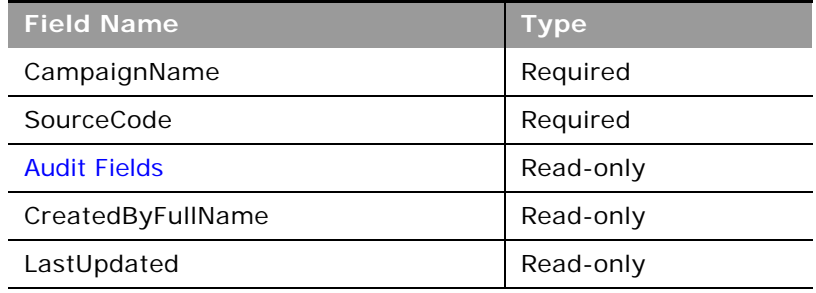

[Table 352](#page-558-2) details the pick map field for the campaign object.

<span id="page-558-2"></span>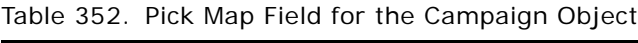

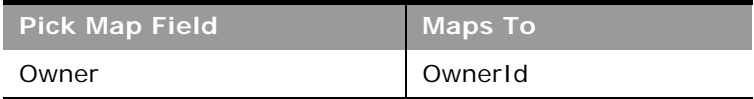

[Table 353](#page-559-0) provides a list of the user key combinations for the campaign object.

<span id="page-559-0"></span>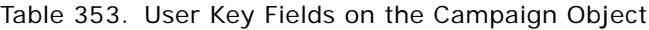

**User Key Field Combinations**

Id

ExternalSystemId

SourceCode

CampaignName

[Table 354](#page-559-1) details the picklists available for the campaign object.

<span id="page-559-1"></span>Table 354. Picklists Available for the Campaign Object

**Field Name** CampaignType IndexedPick0 through IndexedPick5 **Status** 

### **Related Topic** [Current User](#page-453-0) and [Opportunity](#page-472-0)

## **Category**

The category object allows you to logically sort products into groups, where each product is in some way related to the other products in the category.

The category object is equivalent to the Web Services V1.0 product category object.

### **Methods Called**

[Table 355](#page-559-2) details the methods called by the Category service.

<span id="page-559-2"></span>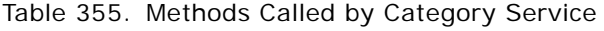

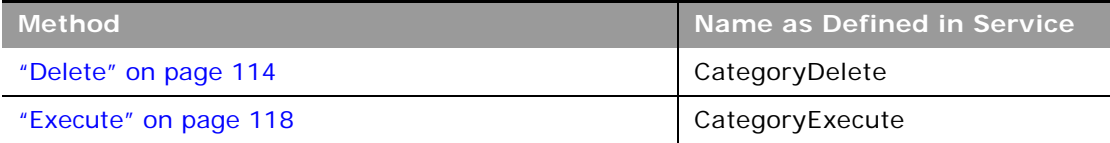

#### Table 355. Methods Called by Category Service

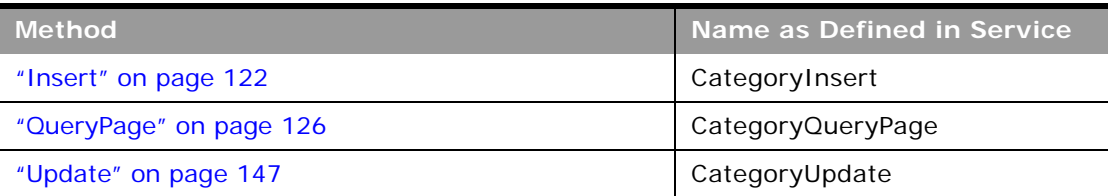

### **Fields**

[Table 356](#page-560-0) details the required and read-only fields for the category object.

<span id="page-560-0"></span>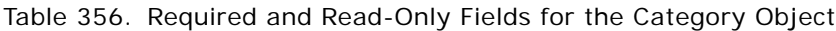

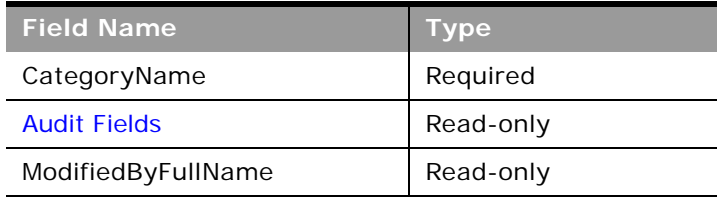

[Table 357](#page-560-1) details the pick map field for the category object.

#### <span id="page-560-1"></span>Table 357. Pick Map Field for the Category Object

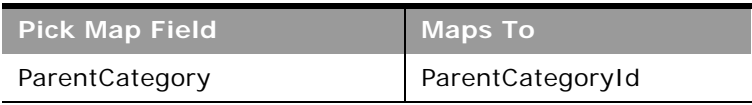

[Table 358](#page-560-2) details the user keys for the category object.

<span id="page-560-2"></span>Table 358. User Keys for the Category Object

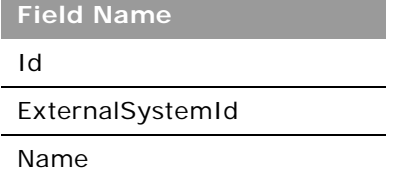

## **Contact**

The contact object stores information on individuals with whom your organization has a relationship. It allows the user to store information on individuals who are external to your company, but who are associated with the business process. Contacts stored in the Oracle CRM On Demand database can also be associated with an account.

### **Adding and Updating Contact Addresses**

The information in this topic is applicable when the Enable Shared Addresses check box in the company profit is deselected, that is, when addresses are not shared.

**NOTE:** When Enable Shared Addresses is selected, the address child object, (<ListOfAddress>) cannot be used, and instead the shared address child object (<ListOfSharedAddress>) must be used to associate or dissociate addresses and flag addresses as billing, shipping, or primary addresses. For more information about the shared address child object, see ["Shared Address" on page 762](#page-761-0) and for more information about the address child object, see ["Address" on page 723.](#page-722-0)

The contact object has three types of address:

- **1** Primary address
- **2** Alternate address
- **3** Simple address

If the contact is associated with an account, the account's billing address becomes the contact's primary address, that is, the account's billing address fields populate the contact's primary address fields. The primary address fields are read-only in the contact record. The primary address might also be called the account address.

The alternate address is simply the contact's address. Alternate address fields at the parent level are editable and this address is added to address children with the Primary checkbox in the UI selected. The alternate address might also be called the contact address.

You can use either ContactInsert, ContactUpdate or ContactExecute calls to insert or update primary or alternate addresses for a contact. With ContactInsert or ContactUpdate calls, the contact parent node with primary and alternate address fields must be present, and there must not be any child node. If an address child is present, only a simple address can be added, and not primary and alternate addresses. If the address child or any other child node is not present, only primary and alternate addresses can be added, and not simple addresses.

With the ContactExecute call, both the contact parent node and address child node can be present along with primary and alternate address fields at the parent level.

**NOTE:** A *PrimaryAddressLine1* field is used to dynamically map the primary address field from an external application to the primary address field in Oracle CRM On Demand. For more information, see ["Mapping Primary Address Fields Using Web Services" on page 34](#page-33-0).

### **Child Objects**

[Account,](#page-716-0) [Activity](#page-720-0), [Address,](#page-722-0) [Attachment,](#page-727-0) [Book](#page-730-0), [Business Plan](#page-631-0), [Blocked Product,](#page-629-0) [Call Activity History,](#page-633-0) [Campaign](#page-733-0). [Claim](#page-684-0), [Contact Best Times,](#page-636-0) [Contact State License](#page-637-0), [Coverage,](#page-686-0) [Custom Object 1 through 3,](#page-738-0) [Deal Registration](#page-608-0), [Financial Account](#page-689-0), [Financial Account Holder](#page-691-0), [Financial Plan,](#page-694-0) [HCP Contact Allocation,](#page-641-0) [Household](#page-699-0), [Image,](#page-743-0) [Interests](#page-744-0), [Involved Party](#page-703-0), [Lead](#page-747-0), [Message Response,](#page-646-0) [Note,](#page-748-0) [Objective,](#page-654-0) [Opportunity](#page-749-0), [Plan Contact,](#page-661-0) [Policy](#page-704-0), [Policy Holder](#page-706-0), [Portfolio,](#page-708-0) [Related Contact](#page-754-0), [Revenue,](#page-755-0) [Sales Assessment](#page-757-0), [Sales](#page-758-0)  [Assessment Value](#page-758-0), [Service Request,](#page-760-0) [Signature](#page-680-0), [Shared Address](#page-761-0),[Social Profile](#page-587-0) [Special Pricing Product,](#page-623-0) [Team](#page-766-0).

**NOTE:** When Enabled Shared Addresses is selected on the company profile, the address child object (<ListOfAddress>) cannot be used for insert, update, or delete operations. Only association and dissociation is allowed for the shared address child object. To update a shared address, you must access the top-level shared address object.

### **Methods Called**

[Table 359](#page-562-0) details the methods called by the Contact service.

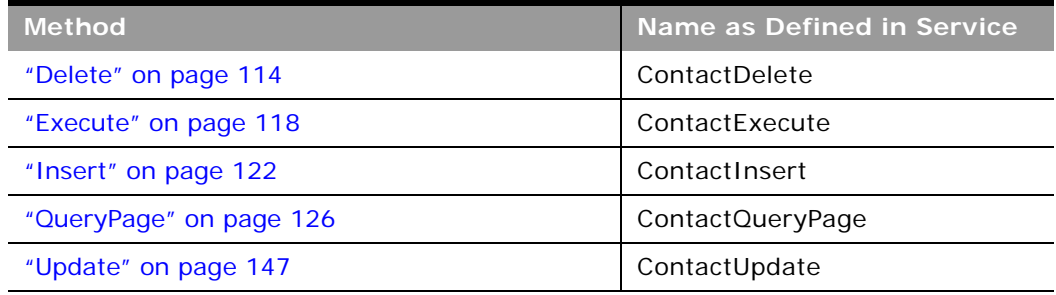

<span id="page-562-0"></span>Table 359. Methods Called by Contact Service

### **Fields**

[Table 360](#page-562-1) details the required and read-only fields for the contact object.

<span id="page-562-1"></span>Table 360. Required and Read-Only Fields for the Contact Object

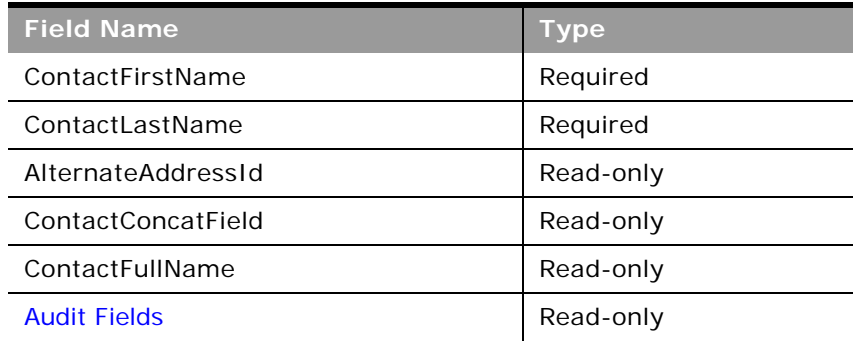

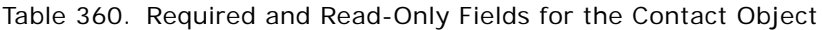

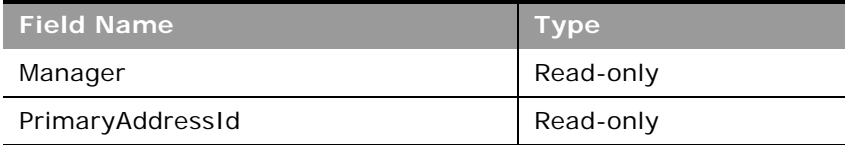

[Table 361](#page-563-0) details the pick map fields for the contact object.

<span id="page-563-0"></span>Table 361. Pick Map Fields for the Contact Object

| <b>Pick Map Field</b>   | <b>Maps To</b>   |
|-------------------------|------------------|
| AccountName             | Accountid        |
| Owner                   | AssignedToAlias  |
| SourceCampaignName      | SourceCampaignId |
| ManagerExternalSystemId | ManagerId        |

[Table 362](#page-563-1) provides a list of the user key combinations for the contact object.

#### <span id="page-563-1"></span>Table 362. User Key Fields on the Contact Object

**User Key Field Combinations** 

ContactFirstName and ContactLastName

Id

 $\overline{a}$ 

ExternalSystemId

[Table 363](#page-563-2) details the picklists available for the contact object.

<span id="page-563-2"></span>Table 363. Picklists Available for the Contact Object

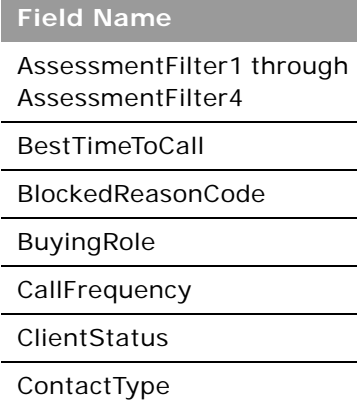

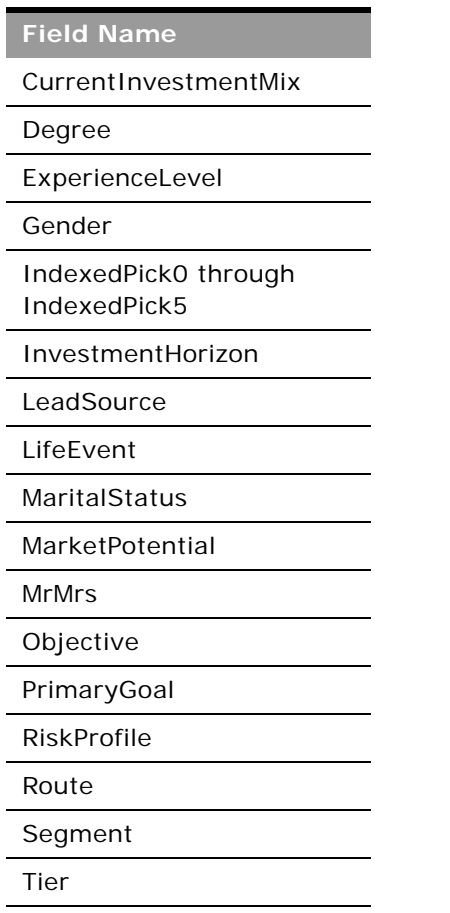

Table 363. Picklists Available for the Contact Object

[Table 364](#page-564-0) details a number of contact object fields that you must not use for customer integrations.

<span id="page-564-0"></span>Table 364. Contact Object Fields That You Must Not Use

**Field Name** PartyTypeCode PartyUId PersonUId

## <span id="page-564-1"></span>**CustomObject**

The CustomObject services expose the functionality of the CustomObject objects to external applications.

**TIP:** The reference information for each of Custom Objects follows the same pattern. In this topic, the information for CustomObject1 is given as an example.

The name of some CustomObject fields in the WSDL files for Web Services v2.0 differ from the names used in the WSDL files for Web Services v1.0. For example, the Web Services v1.0 fields ParentExternalSystemId and ParentName correspond to CustomObject1ExternalSystemId and CustomObject1Name for Web Services v2.0.

**NOTE:** To download the CustomObject WSDL file, you must be given access to the relevant CustomObject object. If you do not have access to the CustomObject object, it is not available to download from the Web Services Administration page or available to use Web service calls. For assistance in gaining access to the CustomObject objects, contact your Oracle CRM On Demand service provider.

### **Support for Attachments**

For Custom Object1 through 40, attachments are accessible through the following fields:

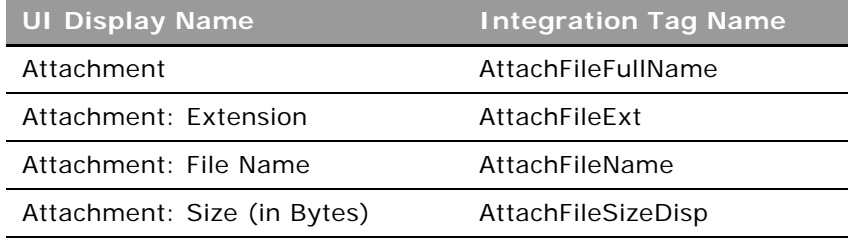

For Custom Object 4 through 40, the <Attachment> tag is used for the actual attachment and is a string type Base64. For Custom Object 1 through 3 however, the <PrimaryAttachment> tag is used for this purpose.

Requests that specify empty values for the following fields remove the associated attachment and clear all attachment-related field values:

- AttachFileName
- AttachFileExt
- Attachment

For Custom Object 1 through 3 you can also exchange attachments through the Attachment child object as described in [Appendix A, "Using Attachments with Web Services On Demand."](#page-770-0) For Custom Object 4 through 40, an Attachment child object is not accessible.

### **Child Objects**

[Account,](#page-716-0) [Accreditation,](#page-595-0) [Activity,](#page-720-0) [Asset,](#page-725-0) [Attachment](#page-727-0), [Book](#page-730-0), [Certification](#page-600-0), [Contact,](#page-735-0) [Course,](#page-604-0) [CustomObject,](#page-564-1) [Custom Object 1 Child,](#page-740-0) [Deal Registration,](#page-608-0) [Exam,](#page-610-0) [Financial Account](#page-689-0), [Inventory Period,](#page-645-0) [MDF Request](#page-616-0), [Note,](#page-748-0) [Opportunity,](#page-749-0) [Policy,](#page-704-0) [Portfolio,](#page-708-0) [Sample Lot](#page-672-0), [Sample Transaction](#page-677-0), [Special Pricing](#page-624-0)  [Request](#page-624-0), [Team](#page-766-0).

### **Methods Called**

[Table 365](#page-566-0) details the methods called by the CustomObject1 service. The methods for the other Custom Objects follow the same pattern.

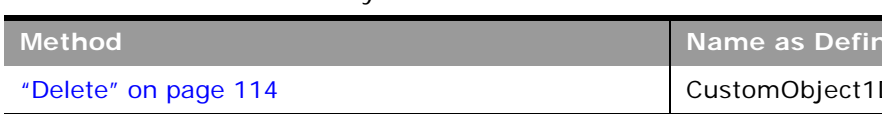

<span id="page-566-0"></span>Table 365. Methods Called by CustomObJect1 Service

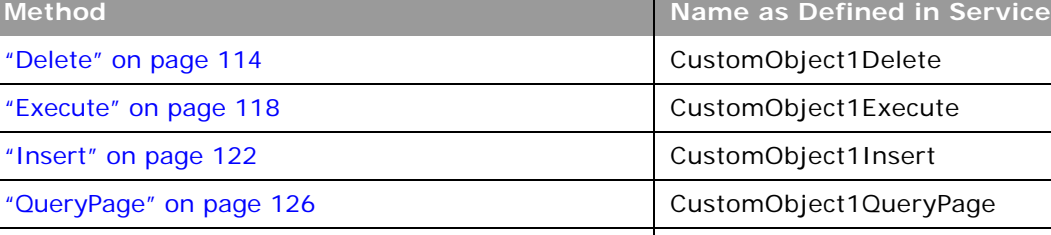

### **Fields**

L

[Table 366](#page-566-1) details the required and read-only fields for the CustomObject1 object.

["Update" on page 147](#page-146-0) CustomObject1Update

**NOTE:** This section details the fields for the CustomObject1 objects. The other Custom Objects follow the same pattern.

<span id="page-566-1"></span>Table 366. Required and Read-Only Fields for the CustomObject1 Object

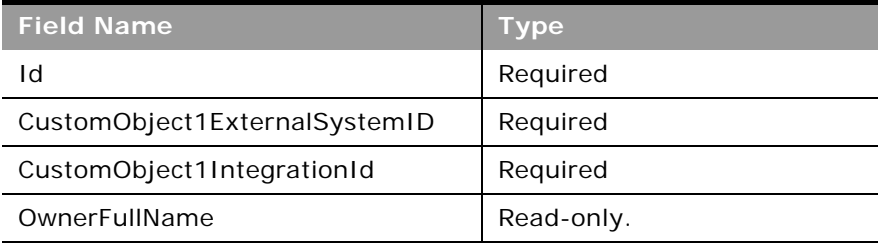

[Table 367](#page-566-2) details the pick map fields for the CustomObject1 object.

<span id="page-566-2"></span>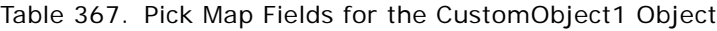

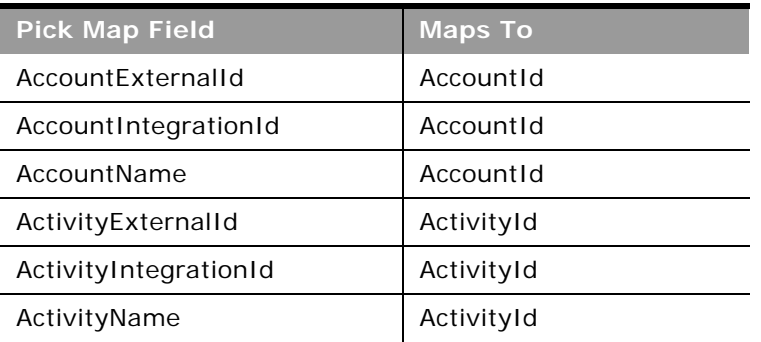

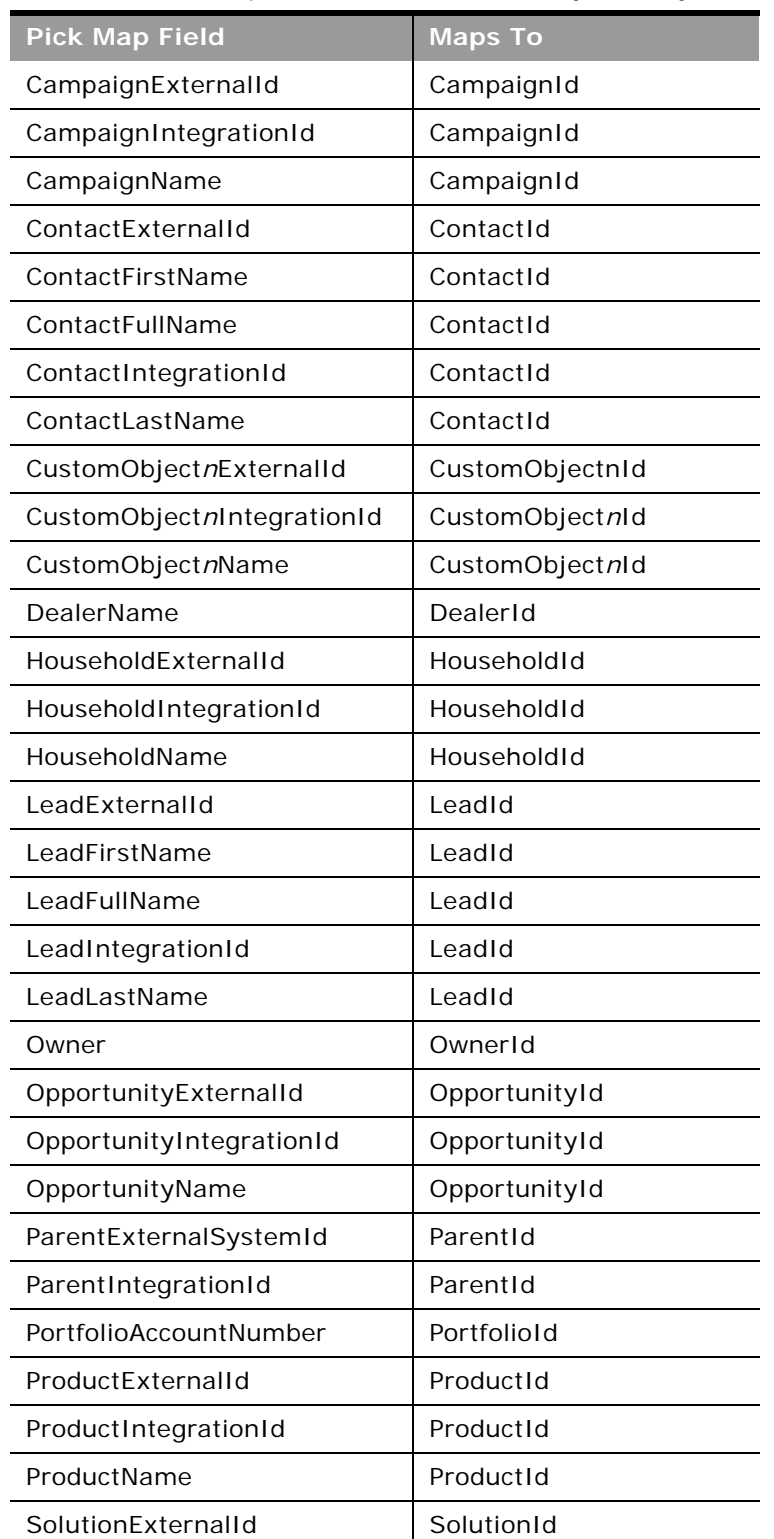

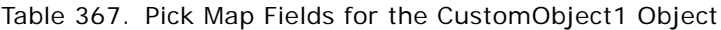

 $\overline{\phantom{0}}$ 

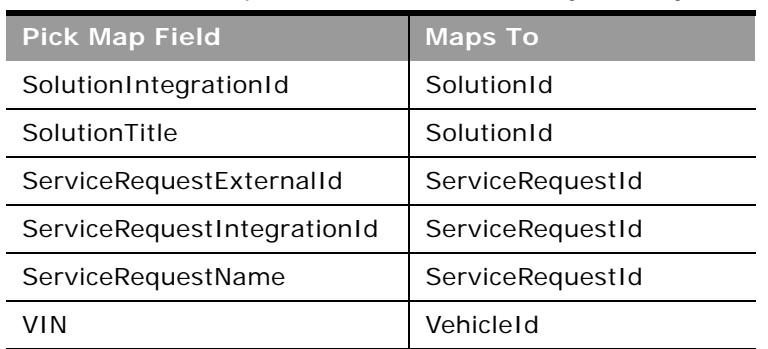

#### Table 367. Pick Map Fields for the CustomObject1 Object

[Table 368](#page-568-0) provides a list of the user key combinations for the CustomObject1 object.

<span id="page-568-0"></span>Table 368. User Key Fields on the CustomObject1 Object

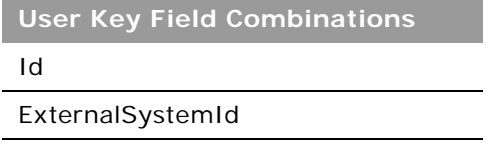

## **Division**

The division object organizes users into groupings to meet business needs. For example, you can use divisions to organize users on a geographical basis.

### **Usage**

You can associate divisions with picklist value groups, so that for users in certain divisions, the values that appear in the picklists in certain fields on records are limited to subsets of the values that are defined for the fields. Each division can be associated with one picklist value group only. The PickValueGroupFullName and PickValueGroupID are used to identify the picklist value group.

A user can be associated with one or more divisions. You can associate users with divisions in two ways:

- From a division record, through the user child object
- From a user record, through the division child object

For more information about divisions and picklist value groups, see *Oracle CRM On Demand Online Help*.

**Child Object** [User](#page-592-0)

### **Methods Called**

 $\sim$ 

[Table 369](#page-569-0) details the methods called by the Division service.

<span id="page-569-0"></span>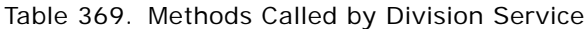

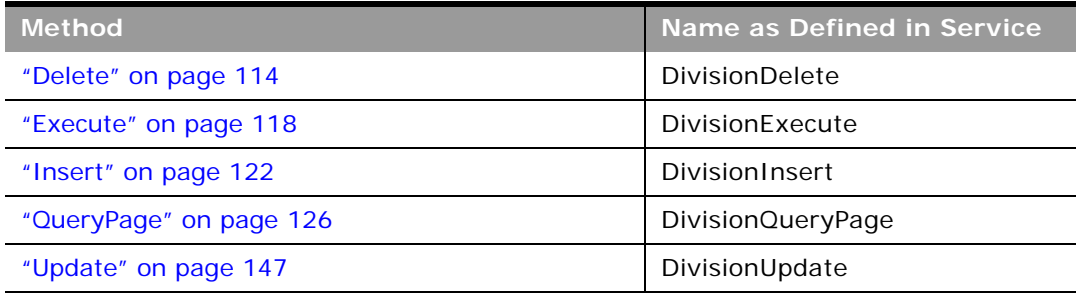

### **Fields**

[Table 370](#page-569-1) details the required and read-only fields for the division object.

| <b>Field Name</b>   | <b>Type</b> |
|---------------------|-------------|
| Name                | Required    |
| Id                  | Read-only   |
| <b>Audit Fields</b> | Read-only   |

<span id="page-569-1"></span>Table 370. Required and Read-Only Fields for the Division Object

[Table 371](#page-569-2) details the pick map fields for the division object.

<span id="page-569-2"></span>Table 371. Pick Map Fields for the Division Object

| <b>Pick Map Field</b> | <b>Maps To</b> |
|-----------------------|----------------|
| Name                  |                |

[Table 372](#page-569-3) provides a list of the user key combinations for the division object.

<span id="page-569-3"></span>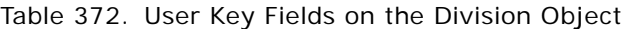

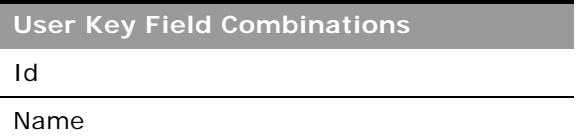

## **Exchange Rate**

The exchange rate object stores information about exchange rates for the currencies used by a company.

### **Usage**

Administrators can create new exchange rates, update, or delete existing exchange rates, and query the exchange rate history for their company.

All fields are required when inserting new exchange rate records. For insert operations, the ToCurrencyCode value must be the company's default currency value.

Only the FromCurrencyCode, ToCurrencyCode, and ExchangeDate fields are required for update delete operations. However, these fields are not editable for an update operation.

The date value in the ExchangeDate field must be specified in the format: *yyyy-mm-dd*. For example, a value of 2011-10-12 specifies the date as 12th October 2011.

The ExchangeRateHistory child object can be queried to give the history of exchange rates for the company.

### **Methods Called**

[Table 373](#page-570-0) details the methods called by the Exchange Rate service.

| <b>Method</b>           | Name as Defined in Service |
|-------------------------|----------------------------|
| "Delete" on page 114    | ExchangeRateDelete         |
| "Execute" on page 118   | ExchangeRateExecute        |
| "Insert" on page 122    | ExchangeRateInsert         |
| "QueryPage" on page 126 | ExchangeRateQueryPage      |
| "Update" on page 147    | ExchangeRateUpdate         |

<span id="page-570-0"></span>Table 373. Methods Called by Exchange Rate Service

### **Fields**

[Table 374](#page-570-1) details the required and read-only fields for the exchange rate object.

<span id="page-570-1"></span>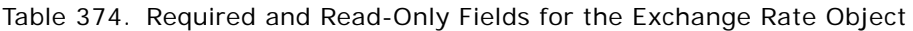

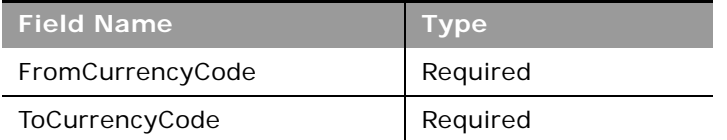

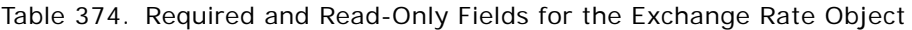

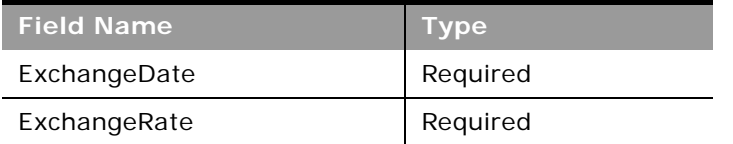

[Table 375](#page-571-1) provides a list of the user key combinations for the exchange rate object.

<span id="page-571-1"></span>Table 375. User Key Fields on the Exchange Rate Object

**User Key Field Combinations** FromCurrencyCode ToCurrencyCode ExchangeDate

## **Group**

The group object allows you to create groups to which users can be added. Users can only be a member of one group, and groups can contain many users.

The group object is equivalent to the Web Services V1.0 user group object.

### **Methods Called**

[Table 376](#page-571-0) details the methods called by the Group service.

<span id="page-571-0"></span>Table 376. Methods Called by Group Service

| <b>Method</b>           | Name as Defined in Service |
|-------------------------|----------------------------|
| "Delete" on page 114    | GroupDelete                |
| "Execute" on page 118   | GroupExecute               |
| "Insert" on page 122    | GroupInsert                |
| "QueryPage" on page 126 | GroupQueryPage             |
| "Update" on page 147    | GroupUpdate                |

### **Fields**

[Table 377](#page-572-0) details the required and read-only fields for the group object.

<span id="page-572-0"></span>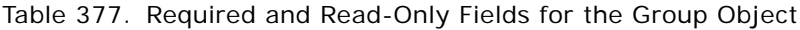

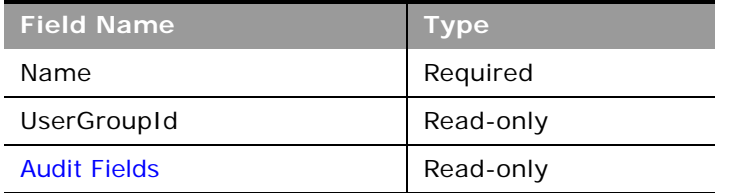

[Table 378](#page-572-1) details the pick map field for the group object.

<span id="page-572-1"></span>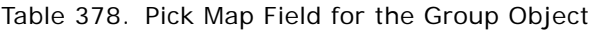

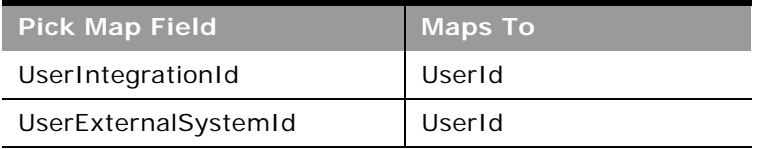

[Table 379](#page-572-2) provides a list of the user key combinations for the group object.

<span id="page-572-2"></span>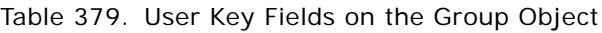

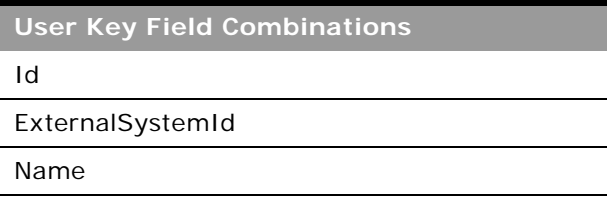

## **Lead**

The lead object stores information on a company or individual with whom an opportunity can be created. It allows the user to identify the companies that might be interested in a product or service. Leads are usually generated as part of a marketing campaign.

**NOTE:** A *PrimaryAddressLine1* field is used to dynamically map the primary address field from an external application to the primary address field in Oracle CRM On Demand. For more information, see ["Mapping Primary Address Fields Using Web Services" on page 34](#page-33-0).

### **Child Objects**

[Activity](#page-720-0), [Attachment,](#page-727-0) [Book](#page-730-0), [Custom Object 1 through 3,](#page-738-0) [Custom Object 4 through 15](#page-739-0), [Deal Registration,](#page-608-0) [Event,](#page-639-0) [Team](#page-766-0).

### **Methods Called**

÷

[Table 380](#page-573-0) details the methods called by the Lead service.

| <b>Method</b>           | Name as Defined in Service |
|-------------------------|----------------------------|
| "Delete" on page 114    | LeadDelete                 |
| "Execute" on page 118   | LeadExecute                |
| "Insert" on page 122    | LeadInsert                 |
| "QueryPage" on page 126 | LeadQueryPage              |
| "Update" on page 147    | LeadUpdate                 |

<span id="page-573-0"></span>Table 380. Methods Called by Lead Service

### **Fields**

[Table 381](#page-573-1) details the required and read-only fields for the lead object.

| <b>Field Name</b>   | <b>Type</b> |
|---------------------|-------------|
| FirstName           | Required    |
| LastName            | Required    |
| LeadOwner           | Required    |
| ContactFullName     | Read-only   |
| <b>Audit Fields</b> | Read-only   |
| LastUpdated         | Read-only   |
| LeadConcatField     | Read-only   |
| LeadFullName        | Read-only   |
| ReferredById        | Read-only   |

<span id="page-573-1"></span>Table 381. Required and Read-Only Fields for the Lead Object

[Table 382](#page-573-2) details the pick map fields for the lead object.

<span id="page-573-2"></span>Table 382. Pick Map Fields for the Lead Object

| <b>Pick Map Field</b>   | <b>Maps To</b> |
|-------------------------|----------------|
| Campaign                | CampaignId     |
| OpportunityName         | OpportunityId  |
| Owner                   | OwnerId        |
| AccountExternalSystemId | Accountid      |

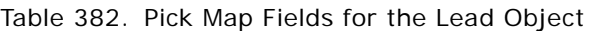

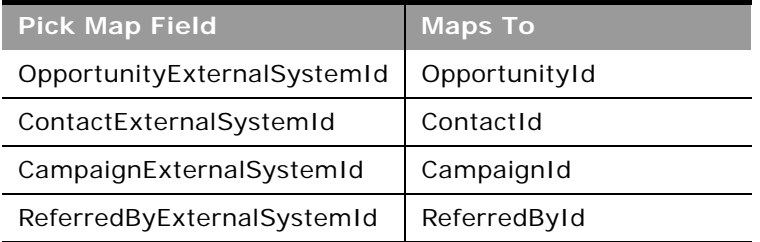

[Table 383](#page-574-0) provides a list of the user key combinations of the lead object.

<span id="page-574-0"></span>Table 383. User Key Fields on the Lead Object

**User Key Field Combinations**

Id

ExternalSystemId

LeadFirstName and LeadLastName

[Table 384](#page-574-1) details the picklists available for the lead object.

#### <span id="page-574-1"></span>Table 384. Picklists Available for the Lead Object

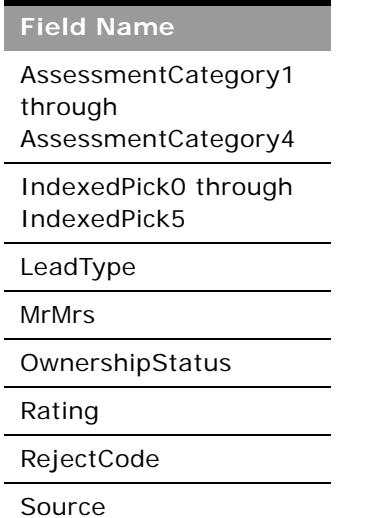

## **Modification Tracking**

Modification tracking is available for applications developed by Oracle CRM On Demand partners and customer integrations. This includes the Oracle CRM On Demand Disconnected Mobile Sales application. Administrators whose role includes the Manage Modification Tracking privilege can do the following in the UI.

- Enable automatic modification tracking for a given set of record types. For the record types that are tracked, change events are written to a modification tracking record.
- Create event records manually.

Old modification tracking records (records that are 30 days or older) are permanently deleted whenever a regular purge of deleted items occurs in Oracle CRM On Demand.

You can use the Modification Tracking service to query event records or to insert and delete records, if your role includes the Manage Modification Tracking privilege. Requests must include the correct record type name in the ObjectName field. For information about the record types supported for modification tracking, and the correct record type names to use in Web service requests, refer to *Oracle CRM On Demand Online Help* and supplemental documentation.

**Child Objects** None.

### **Methods Called**

[Table 385](#page-575-0) details the methods called by the Modification Tracking service.

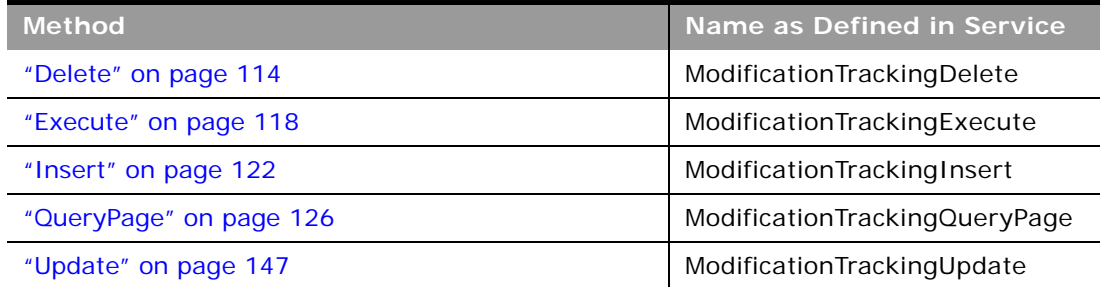

<span id="page-575-0"></span>Table 385. Methods Called by Modification Tracking Service
#### **Fields**

[Table 386](#page-576-1) details the required and read-only fields for the modification tracking object.

<span id="page-576-1"></span>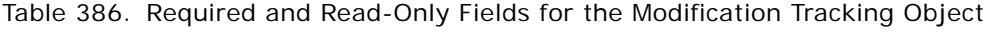

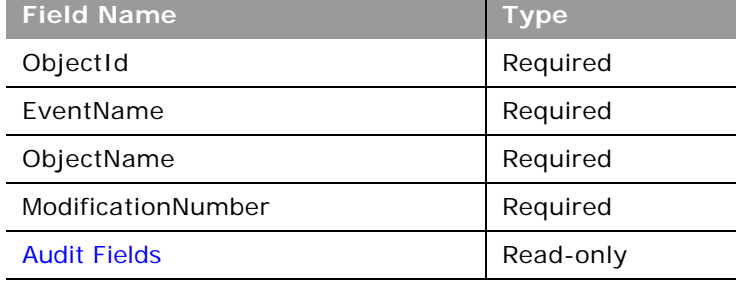

[Table 387](#page-576-2) provides a list of the user key combinations for the modification tracking object.

<span id="page-576-2"></span>Table 387. User Key Fields on the Modification Tracking Object

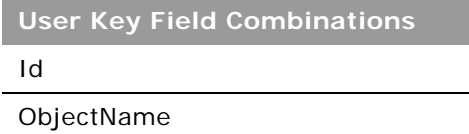

### **Note**

The note object stores information about the notes available in the Message Center in the Oracle CRM On Demand application. The notes can be sent from users or can store extra information (as a note) on a parent object. This allows employees who are working on a particular record to add extra information as they see fit. For example, when talking to a contact, an employee might notice that the contact is not happy with a service provided. The employee can record this information in a note so that any other employees who talk to the contact are aware of the contact's dissatisfaction.

### **Methods Called**

[Table 388](#page-576-0) details the methods called by the Note service.

<span id="page-576-0"></span>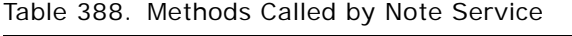

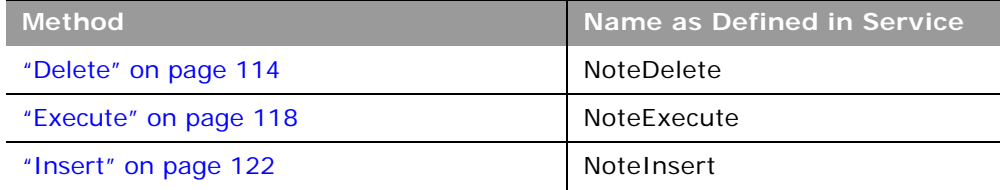

#### Table 388. Methods Called by Note Service

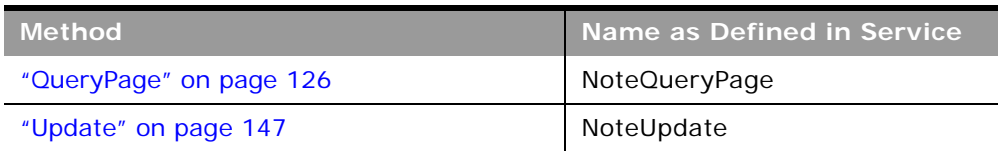

#### **Fields**

[Table 389](#page-577-0) details the required and read-only fields for the note object.

<span id="page-577-0"></span>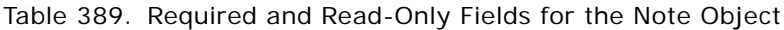

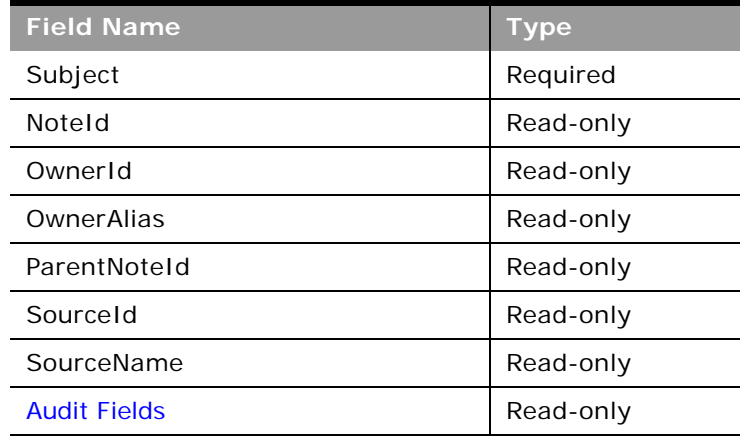

[Table 390](#page-577-1) provides a list of the user key combinations for the note object.

<span id="page-577-1"></span>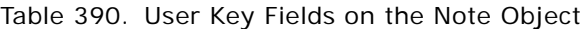

**User Key Field Combinations** NoteId

### **Opportunity**

The opportunity object allows employees to identify and record a potential revenue-generating event that has arisen with an account or contact. Opportunities can be generated from marketing campaigns when leads indicate that they are interested in a product or service that has been offered.

#### **Child Objects**

[Activity](#page-720-0), [Attachment](#page-727-0), [Book,](#page-730-0) [Competitor,](#page-734-0) [Contact](#page-735-0), [Contact Role,](#page-737-0) [Custom Object 1 through 3](#page-738-0), [Custom](#page-739-0)  [Object 4 through 15,](#page-739-0) [Deal Registration,](#page-608-0) [Event,](#page-639-0) [Lead,](#page-747-0) [Note,](#page-748-0) [Opportunity Child](#page-750-0), [Products Detailed](#page-750-1), [Partner,](#page-618-0) [Plan Opportunity,](#page-663-0) [Revenue](#page-755-0), [Sales Assessment,](#page-757-0) [Sales Assessment Value](#page-758-0), [Service Request](#page-760-0), [Special Pricing Product,](#page-623-0) [Team.](#page-766-0)

#### **Oracle Web Services On Demand Guide** Version 25.0 (Oracle CRM On Demand Release 37) **578**

[Table 391](#page-578-0) details the methods called by the Opportunity service.

<span id="page-578-0"></span>Table 391. Methods Called by Opportunity Service

| <b>Method</b>           | Name as Defined in Service |
|-------------------------|----------------------------|
| "Delete" on page 114    | OpportunityDelete          |
| "Execute" on page 118   | OpportunityExecute         |
| "Insert" on page 122    | OpportunityInsert          |
| "QueryPage" on page 126 | OpportunityQueryPage       |
| "Update" on page 147    | OpportunityUpdate          |

#### **Fields**

[Table 392](#page-578-1) details the required and read-only fields for the opportunity object.

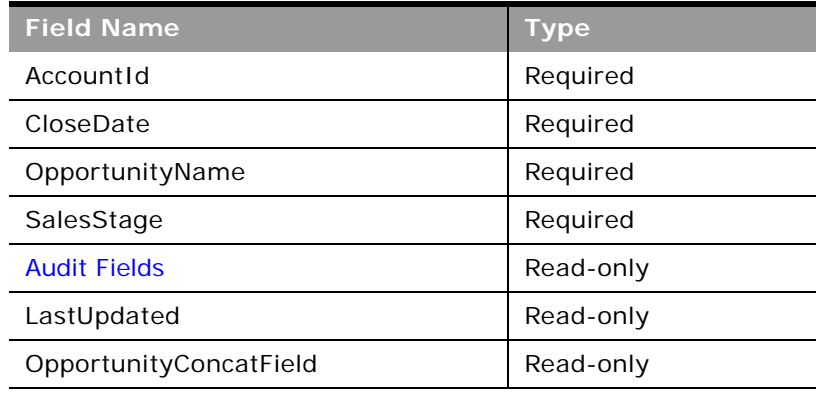

<span id="page-578-1"></span>Table 392. Required and Read-Only Fields for the Opportunity Object

[Table 393](#page-578-2) details the pick map fields for the opportunity object.

<span id="page-578-2"></span>Table 393. Pick Map Fields for the Opportunity Object

| <b>Pick Map Field</b>      | <b>Maps To</b> |
|----------------------------|----------------|
| Owner                      | OwnerId        |
| AccountExternalSystemId    | AccountId      |
| Territory                  | TerritoryId    |
| KeyContactIntegrationId    | KeyContactId   |
| KeyContactExternalSystemId | KeyContactId   |

[Table 394](#page-579-0) provides a list of the user key combinations for the opportunity object.

<span id="page-579-0"></span>Table 394. User Key Fields on the Opportunity Object

**User Key Field Combinations** Id ExternalSystemId

Name

 $\overline{a}$ 

[Table 395](#page-579-1) details the picklists available for the opportunity object.

<span id="page-579-1"></span>Table 395. Picklists Available for the Opportunity Object

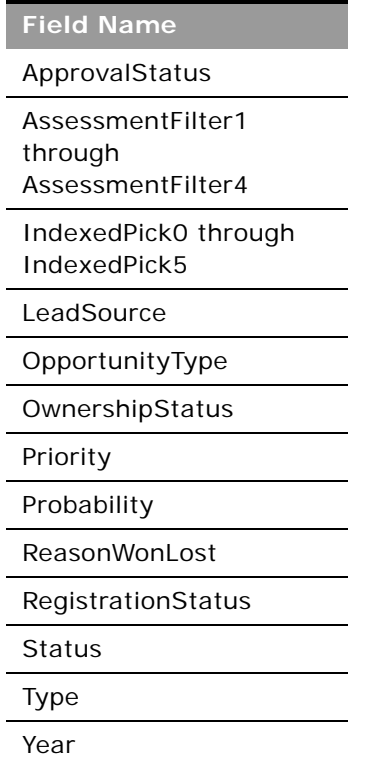

### **Period**

The period object stores information about the fiscal periods for a company.

**Child Objects** [Business Plan,](#page-631-0) [Messaging Plan,](#page-648-0) [Objective](#page-654-0)

#### **Usage**

There are various elements of the ListOfFiscalPeriod argument that specify the period data:

- **PeriodName**. The name of the fiscal period.
- **StartDate**. The start date for the fiscal period.
- **EndDate**. The end date for the fiscal period.
- **PeriodType**. The period type.
- **Description**. A description for the fiscal period.

For more information about administration of fiscal periods, see *Oracle CRM On Demand Online Help*.

#### **Methods Called**

[Table 396](#page-580-0) details the methods called by the Period service.

#### <span id="page-580-0"></span>Table 396. Methods Called by Period Service

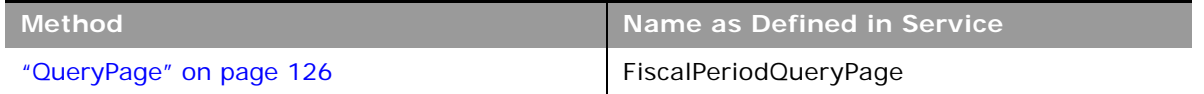

#### **Fields**

[Table 397](#page-580-1) details the user keys for the Period object.

#### <span id="page-580-1"></span>Table 397. User Keys for the Period Object

**Field Name**

PeriodName

### <span id="page-580-2"></span>**Product**

The product object allows you to define and record details about a product or service that your company sells to its customers, including information on product price, category, and so on.

**Child Objects** [Image,](#page-743-0) [Price List Line Item](#page-621-0)

[Table 398](#page-581-0) details the methods called by the Product service.

<span id="page-581-0"></span>Table 398. Methods Called by Product Service

| <b>Method</b>           | Name as Defined in Service |
|-------------------------|----------------------------|
| "Execute" on page 118   | ProductExecute             |
| "Insert" on page 122    | ProductInsert              |
| "QueryPage" on page 126 | ProductQueryPage           |
| "Update" on page 147    | ProductUpdate              |

#### **Fields**

[Table 399](#page-581-1) details the required and read-only fields for the product object.

<span id="page-581-1"></span>Table 399. Required and Read-Only Fields for the Product Object

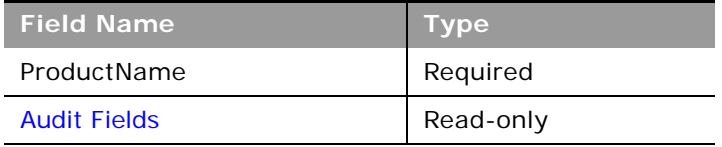

[Table 400](#page-581-2) details the pick map field for the product object.

#### <span id="page-581-2"></span>Table 400. Pick Map Field for the Product Object

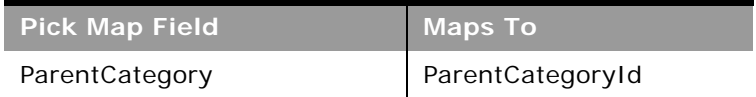

[Table 401](#page-581-3) details the user keys for the product object.

<span id="page-581-3"></span>Table 401. User Keys for the Product Object

**Field Name** ProductName

Id

ExternalSystemId

[Table 402](#page-582-0) details the picklists available for the product object.;

<span id="page-582-0"></span>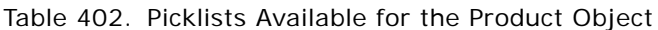

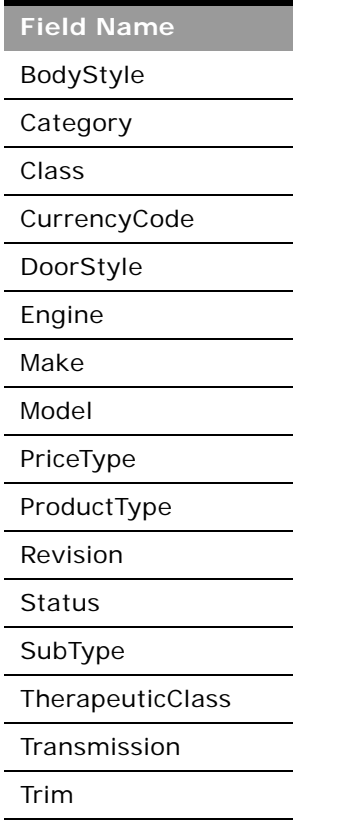

# **Service Allotment**

The service allotment object stores information about the service allotments for a company.

### **Usage**

The Service Allotment service is only accessible to users with the Manage Company privilege.

There is only one method, ServiceAllotmentQueryPage, which returns the service allotment data for the company.

There are various elements of the ListOfServiceAllotment argument that specify the service allotment data, as follows:

- **Name**. The allotment name.
- **Value**. The value set for the allotment by Customer Care
- **CurrentUsage**. The amount of the allotment currently used.
- **AlertThreshold.** The threshold value at which a warning email is sent.
- **AlertEnabled**. Whether an alert is enabled for the allotment.
- **EmailAlertList**. The email addresses of the users who will receive a warning email.
- **AllotmentEmailSentDate**. The date when an email notifying full usage of the allotment was sent.
- **ThresholdEmailSentDate**. The date when a warning email for the allotment was sent.
- **DisplayName**. The allotment name in the language currently active for the company.
- **AllotmentUnit**. The allotment unit of measure.
- **AllotmentType**. The type of allotment.
- **RemainingUsage**. The amount of the allotment remaining.
- **Description**. A description of the allotment.
- **ListOfAllotmentUsage**. The allotment usage data, which consists of the following:
	- **AggregationType**. The aggregation type.
	- **AggregationPeriodTotalUsage**. The total usage in the aggregation period.
	- **AggregationPeriodTimestamp**. The aggregation period.
	- **AllotmentLimitId**. The value set for the allotment by Customer Care.
	- **AllotmentUnit**. The allotment unit of measure.
	- **AllotmentType**. The allotment type.
	- **AllotmentLimitName**. The allotment name.
	- **AllotmentLimitDisplayName**. The allotment name in the language currently active for the company.

There are also various audit fields returned. For more information about administration of service allotments, see *Oracle CRM On Demand Online Help*.

#### **Methods Called**

[Table 403](#page-583-0) details the methods called by the Service Allotment service.

<span id="page-583-0"></span>Table 403. Methods Called by Service Allotment Service

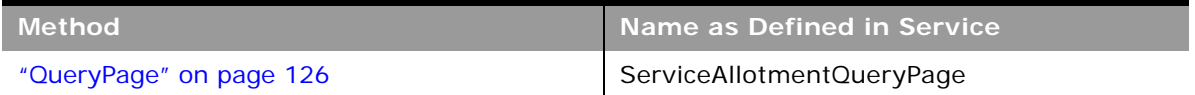

#### **Fields**

[Table 404](#page-584-2) details the user keys for the service allotment object.

<span id="page-584-2"></span>Table 404. User Keys for the Service Allotment Object

**Field Name**

Name

# **Service Request**

The service request object allows customers to request information or assistance with a problem related to products or services purchased from your company. Service requests can be ranked for severity and prioritized accordingly.

### **Child Objects**

[Activity](#page-720-0), [Attachment](#page-727-0), [Custom Object 1 through 3,](#page-738-0) [Note](#page-748-0), [Sales Assessment](#page-757-0), [Sales Assessment Value](#page-758-0), [Team](#page-766-0).

#### **Methods Called**

[Table 405](#page-584-0) details the methods called by the Service request service.

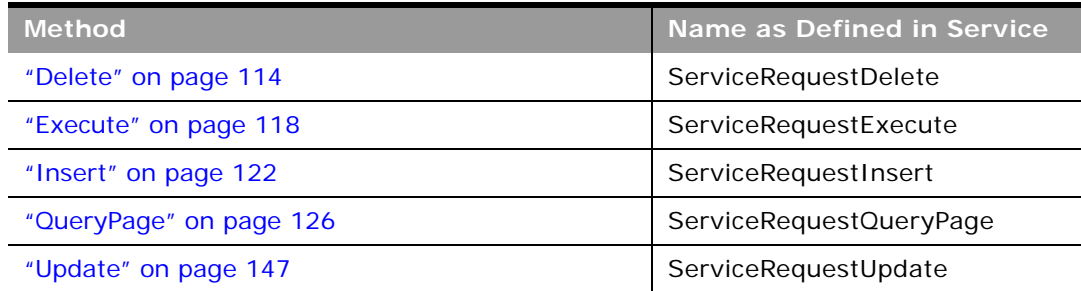

#### <span id="page-584-0"></span>Table 405. Methods Called by Service Request Service

### **Fields**

[Table 406](#page-584-1) details the required and read-only fields for the service request object.

<span id="page-584-1"></span>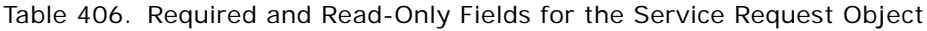

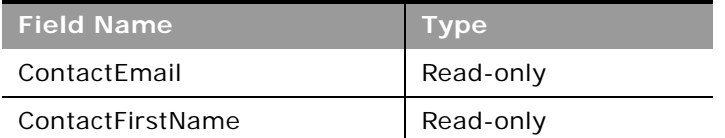

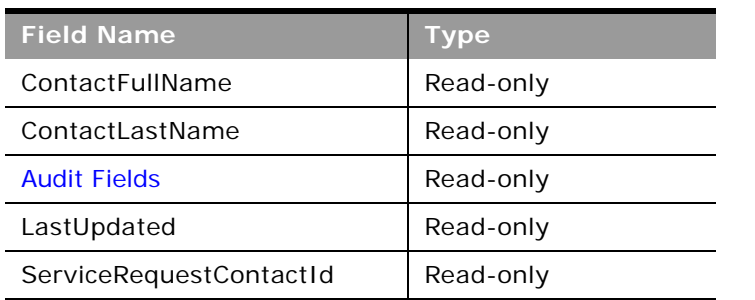

 $\overline{a}$ 

Table 406. Required and Read-Only Fields for the Service Request Object

[Table 407](#page-585-0) details the pick map fields for the service request object.

<span id="page-585-0"></span>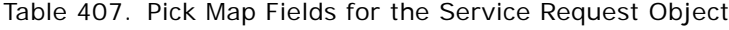

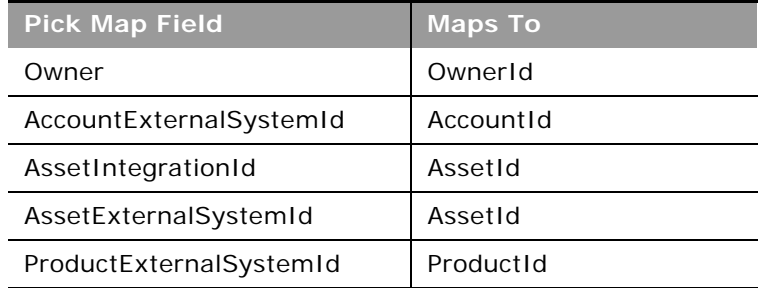

[Table 408](#page-585-1) provides a list of the user key combinations for the service request object.

<span id="page-585-1"></span>Table 408. User Key Fields on the Service Request Object

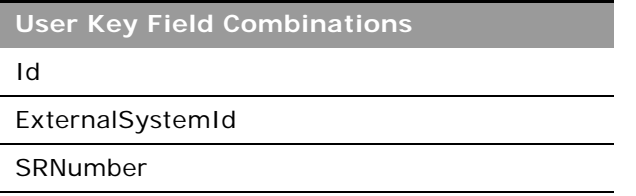

[Table 409](#page-585-2) details the picklists available for the service request object.

<span id="page-585-2"></span>Table 409. Picklists Available for the Service Request Object

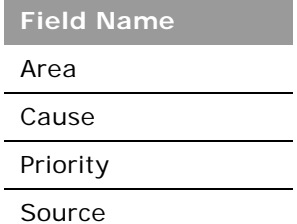

Table 409. Picklists Available for the Service Request Object

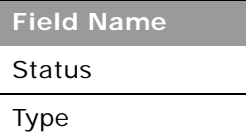

# **Social Media**

The social media object stores information about the social media postings of contacts.

**NOTE:** The social media object is accessible only to users whose role has the Integration:SEM privileges enabled.

**Child Objects** [Service Request](#page-760-0)

### **Methods Called**

[Table 410](#page-586-0) details the methods called by the Social Media service.

#### <span id="page-586-0"></span>Table 410. Methods Called by Social Media Service

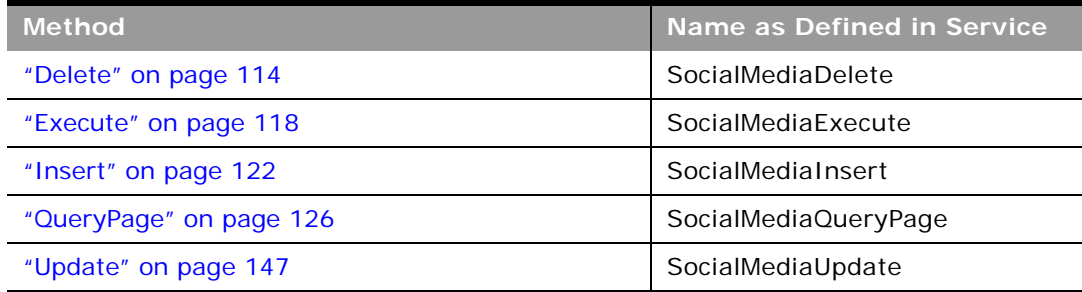

**Fields**

[Table 411](#page-586-1) details the required and read-only fields for the social media object.

<span id="page-586-1"></span>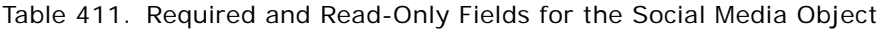

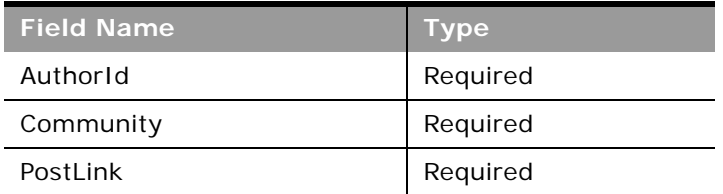

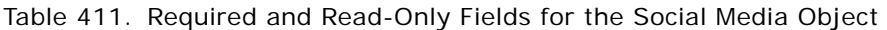

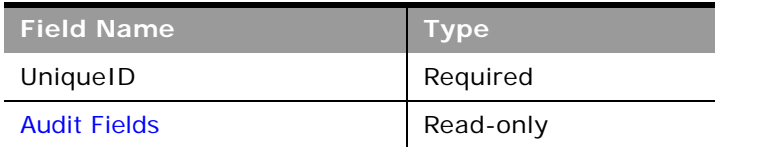

[Table 412](#page-587-0) details the pick map fields for the social media object.

<span id="page-587-0"></span>Table 412. Pick Map Fields for the Social Media Object

| <b>Pick Map Field</b>   | <b>Maps To</b> |
|-------------------------|----------------|
| ContactFullName         | ContactId      |
| ContactIntegrationId    | ContactId      |
| ContactExternalSystemId | ContactId      |

[Table 413](#page-587-1) provides a list of the user key combinations for the social media object.

<span id="page-587-1"></span>Table 413. User Key Fields on the Social Media Object

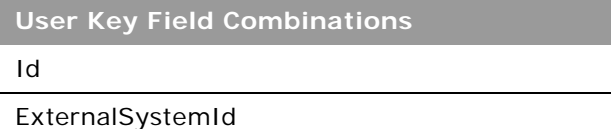

# **Social Profile**

 $\overline{a}$ 

The social profile object stores information about the profiles that contacts use in their social media interactions.

**NOTE:** The social profile object is accessible only to users whose role has the Integration:SEM privileges enabled.

**Child Objects** None.

[Table 414](#page-588-0) details the methods called by the Social Profile service.

<span id="page-588-0"></span>Table 414. Methods Called by Social Profile Service

| <b>Method</b>           | Name as Defined in Service |
|-------------------------|----------------------------|
| "Delete" on page 114    | SocialProfileDelete        |
| "Execute" on page 118   | SocialProfileExecute       |
| "Insert" on page 122    | SocialProfileInsert        |
| "QueryPage" on page 126 | SocialProfileQueryPage     |
| "Update" on page 147    | SocialProfileUpdate        |

### **Fields**

[Table 415](#page-588-1) details the required and read-only fields for the social profile object.

| <b>Field Name</b>   | <b>Type</b> |
|---------------------|-------------|
| ContactId           | Required    |
| Authorld            | Required    |
| Community           | Required    |
| Active              | Required    |
| <b>Audit Fields</b> | Read-only   |

<span id="page-588-1"></span>Table 415. Required and Read-Only Fields for the Social Profile Object

[Table 416](#page-588-2) details the pick map fields for the social profile object.

<span id="page-588-2"></span>Table 416. Pick Map Fields for the Social Profile Object

| <b>Pick Map Field</b>   | <b>Maps To</b> |
|-------------------------|----------------|
| ContactFullName         | ContactId      |
| ContactIntegrationId    | ContactId      |
| ContactExternalSystemId | ContactId      |

[Table 417](#page-589-2) provides a list of the user key combinations for the social profile object.

<span id="page-589-2"></span>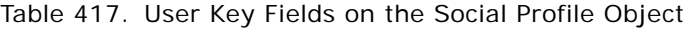

**User Key Field Combinations** 

Id

 $\overline{a}$ 

ExternalSystemId

### <span id="page-589-3"></span>**Solution**

The solution object stores information on solutions to customer problems or service requests. Solutions can be reused if the same problem is identified with a product or service. This prevents the duplication of work for customer service representatives.

#### **Child Objects**

[Attachment](#page-727-0), [Book](#page-730-0), [Message Response,](#page-646-0) [Messaging Plan,](#page-648-0) [Messaging Plan Item](#page-650-0), [Messaging Plan Item](#page-652-0)  [Relation](#page-652-0), [Service Request.](#page-760-0)

#### **Methods Called**

[Table 418](#page-589-0) details the methods called by the Solution service.

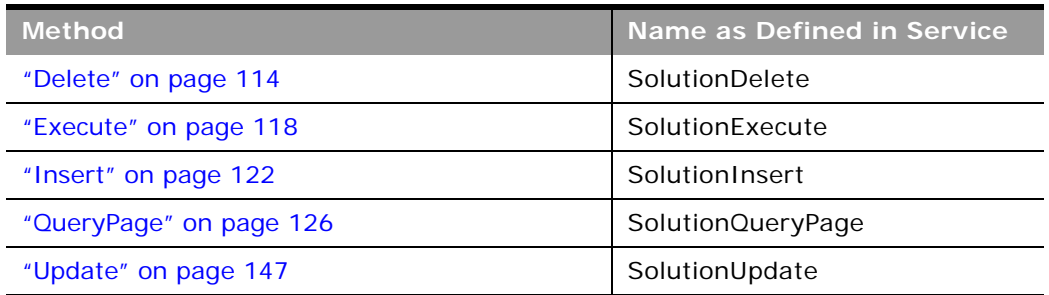

#### <span id="page-589-0"></span>Table 418. Methods Called by Solution Service

### **Fields**

[Table 419](#page-589-1) details the required and read-only fields for the solution object.

<span id="page-589-1"></span>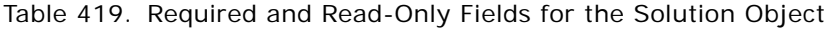

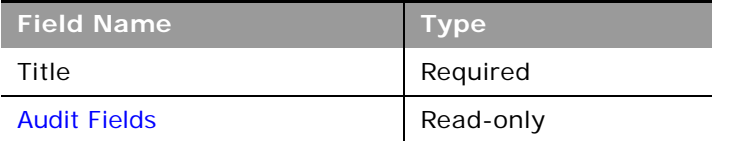

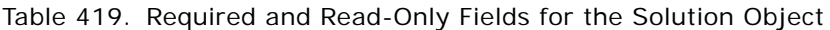

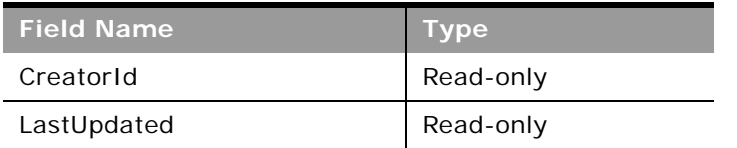

[Table 420](#page-590-0) provides a list of the user key combinations for the solution object.

<span id="page-590-0"></span>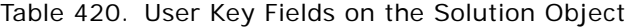

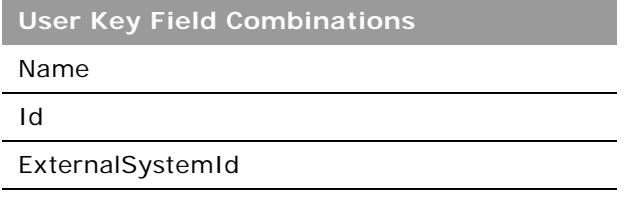

[Table 421](#page-590-1) details the picklists available for the solution object.

<span id="page-590-1"></span>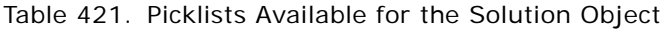

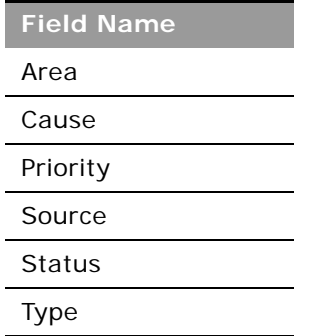

# **Territory**

The territory object allows you to store information about the sales territory that is assigned to a user. This information includes the territory name, a description, the currency code, and the sales quota for the territory.

e.

[Table 422](#page-591-0) details the methods called by the Territory service.

| <b>Method</b>           | Name as Defined in Service |
|-------------------------|----------------------------|
| "Delete" on page 114    | TerritoryDelete            |
| "Execute" on page 118   | TerritoryExecute           |
| "Insert" on page 122    | TerritoryInsert            |
| "QueryPage" on page 126 | TerritoryQueryPage         |
| "Update" on page 147    | TerritoryUpdate            |

<span id="page-591-0"></span>Table 422. Methods Called by Territory Service

#### **Fields**

[Table 423](#page-591-1) details the required and read-only fields for the territory object.

<span id="page-591-1"></span>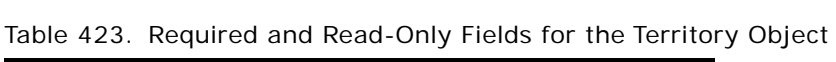

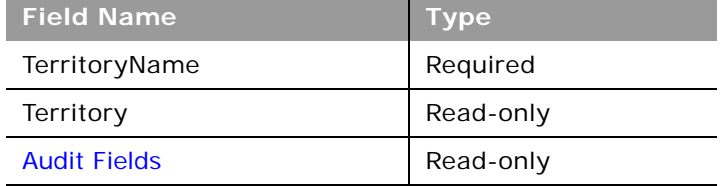

[Table 424](#page-591-2) details the pick map field for the territory object.

<span id="page-591-2"></span>Table 424. Pick Map Field for the Territory Object

| <b>Pick Map Field</b>           | <b>Maps To</b>    |
|---------------------------------|-------------------|
| ParentTerritoryIntegrationId    | ParentTerritoryId |
| ParentTerritoryExternalSystemId | ParentTerritoryId |
| ParentTerritoryId               | ParentTerritoryId |

[Table 425](#page-591-3) details the user key for the territory object.

<span id="page-591-3"></span>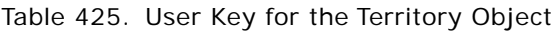

**Field Name**

Id

Table 425. User Key for the Territory Object

**Field Name**

ExternalSystemId

**TerritoryName** 

[Table 426](#page-592-0) details the picklist fields available for the territory object.

<span id="page-592-0"></span>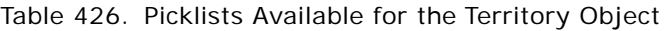

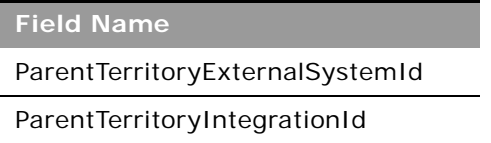

### **User**

The user object allows you to define and record details of all users in Oracle CRM On Demand, for example, name, position, contact details, manager, and so on. It enables queries to be run on all users, and enables an administrator to insert and update a user's profile.

#### **Usage**

The UserLoginId and UserSignInId fields must be used as follows:

- **UserLoginId**. Used for creating user records through the User Web service.
- **UserSignInId**. Used as the user name for logging in and authenticating using Web services. Also, used for queries, as using UserLoginId is not allowed for queries.

Starting with Oracle CRM On Demand Release 23, you can use the DefaultBookId and DefaultAnalyticsBookId fields respectively to access the default book and default analytics book for a user. In previous releases it was possible to access the default books through the DefaultBookName and DefaultAnalyticsBookName fields only.

A user can be associated with one or more divisions. You can associate users with divisions in two ways:

- From a division record, through the user child object
- From a user record, through the division child object

The first division that is associated with a user record is automatically specified as the primary division for the user, but you can change the primary division for the user through the PrimaryDivisionName field.

**Child Objects** [Delegated User](#page-742-0), [Division](#page-568-0), [User Default Book Per Type](#page-768-0)

÷

[Table 427](#page-593-0) details the methods called by the User service.

<span id="page-593-0"></span>Table 427. Methods Called by User Service

| <b>Method</b>           | Name as Defined in Service |
|-------------------------|----------------------------|
| "Execute" on page 118   | UserExecute                |
| "Insert" on page 122    | UserInsert                 |
| "QueryPage" on page 126 | UserQueryPage              |
| "Update" on page 147    | UserUpdate                 |

#### **Fields**

[Table 428](#page-593-1) details the required and read-only fields for the user object.

| <b>Field Name</b>   | <b>Type</b> |
|---------------------|-------------|
| FirstName           | Required    |
| LastName            | Required    |
| UserLoginId         | Required    |
| UserSignInId        | Required    |
| Alias               | Required    |
| EmailAddr           | Required    |
| Role                | Required    |
| <b>Status</b>       | Required    |
| <b>Audit Fields</b> | Read-only   |
| LastSignInDateTime  | Read-only   |
| ManagerFullName     | Read-only   |

<span id="page-593-1"></span>Table 428. Required and Read-Only Fields for the User Object

[Table 429](#page-593-2) details the pick map field for the user object.

<span id="page-593-2"></span>Table 429. Pick Map Field for the User Object

| <b>Pick Map Field</b> | Maps To |
|-----------------------|---------|
| Role                  | Roleld  |

[Table 430](#page-594-0) provides a list of user key combinations for the user object.

<span id="page-594-0"></span>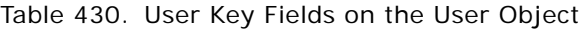

**User Key Field Combinations**

Id

UserId

ExternalSystemId

Alias

# **Partner Relationship Management Edition Objects (Web Services v2.0)**

This topic includes the parent objects available with Oracle CRM On Demand Partner Relationship Management Edition. For these parent objects, all child objects are also accessible.

**NOTE:** To download WSDL files for these objects, you must be given access to the object. If you do not have access to the object, it is not available to download from the Web Services Administration page or available to use the Web service calls. For assistance in gaining access to the objects, contact your Oracle CRM On Demand service provider.

The following objects are detailed in this topic:

- ["Accreditation" on page 596](#page-595-0)
- ["Accreditation Request" on page 598](#page-597-0)
- ["Application" on page 599](#page-598-0)
- ["Certification" on page 601](#page-600-0)
- ["Certification Request" on page 603](#page-602-0)
- ["Course" on page 605](#page-604-0)
- ["Course Enrollment" on page 607](#page-606-0)
- ["Deal Registration" on page 609](#page-608-0)
- ["Exam" on page 611](#page-610-0)
- ["Exam Registration" on page 613](#page-612-0)
- ["Fund" on page 615](#page-614-0)
- ["MDF Request" on page 617](#page-616-0)
- ["Partner" on page 619](#page-618-0)
- ["Price List" on page 621](#page-620-0)
- ["Price List Line Item" on page 622](#page-621-0)
- ["Special Pricing Product" on page 624](#page-623-0)

#### ■ ["Special Pricing Request" on page 625](#page-624-0)

## <span id="page-595-0"></span>**Accreditation**

The accreditation object stores information about a partner company's accreditation for selling products, providing services, or both. Accreditations are an acknowledgement of a partner company's skill, competence, and training in selling a particular line of products or offering services such as design, installation, upgrade, and so on. A partner company is awarded an accreditation upon satisfying several requirements; one of which is usually a minimum number (or percentage) of employees with specific certifications. In Oracle CRM On Demand, an accreditation can be held only by a partner company. Individuals cannot hold accreditations; instead, they hold certifications.

#### **Child Objects**

[Accreditation,](#page-595-0) [Accreditation Request,](#page-597-0) [Attachment,](#page-727-0) [Book](#page-730-0), [Category](#page-559-0), [Certification,](#page-600-0) Custom Object 01-03, Custom Object 4 through 15, [Product,](#page-580-2) [Solution](#page-589-3), [Team](#page-766-0).

#### **Methods Called**

[Table 431](#page-595-1) details the methods called by the Accreditation service.

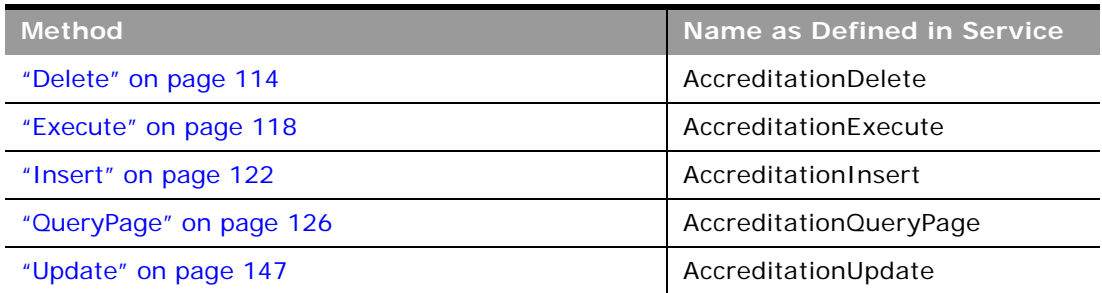

<span id="page-595-1"></span>Table 431. Methods Called by Accreditation Service

#### **Fields**

[Table 432](#page-595-2) details the required and read-only fields for the accreditation object.

<span id="page-595-2"></span>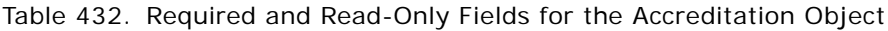

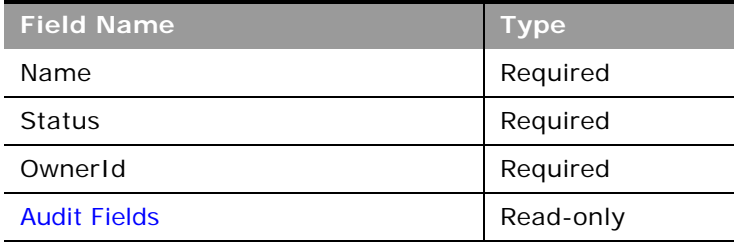

[Table 433](#page-596-0) details the pick map fields for the accreditation object.

<span id="page-596-0"></span>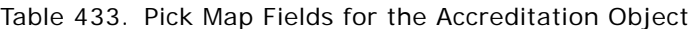

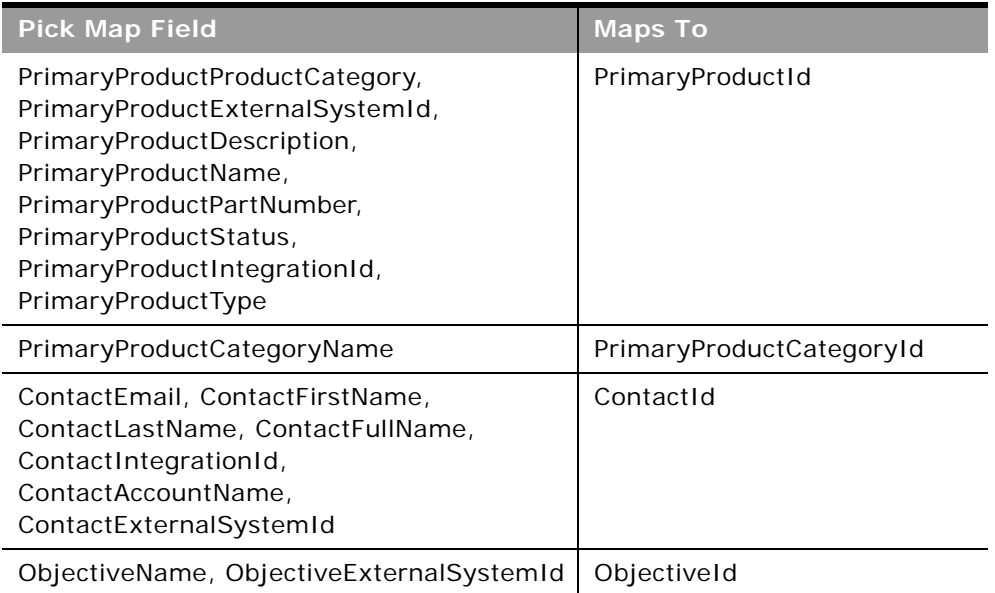

[Table 434](#page-596-1) provides a list of the user key combinations for the accreditation object.

#### <span id="page-596-1"></span>Table 434. User Key Fields on the Accreditation Object

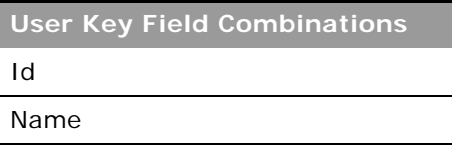

[Table 435](#page-596-2) details the picklists available for the accreditation object.

<span id="page-596-2"></span>Table 435. Picklists Available for the Accreditation Object

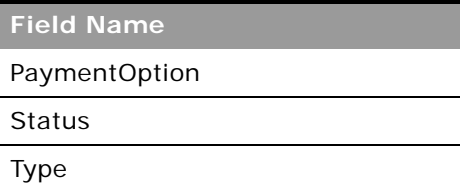

# <span id="page-597-0"></span>**Accreditation Request**

The accreditation request object stores information about a partner company's request for accreditation.

**Child Objects** None

### **Methods Called**

[Table 436](#page-597-1) details the methods called by the Accreditation Request service.

#### <span id="page-597-1"></span>Table 436. Methods Called by Accreditation Request Service

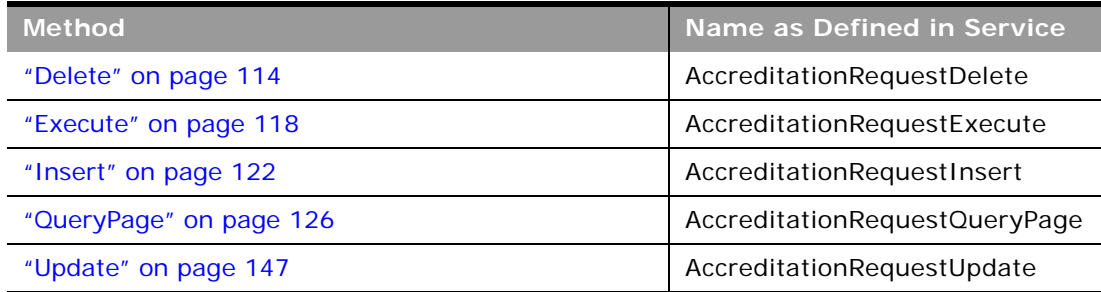

### **Fields**

[Table 437](#page-597-2) details the required and read-only fields for the accreditation request object.

<span id="page-597-2"></span>Table 437. Required and Read-Only Fields for the Accreditation Request Object

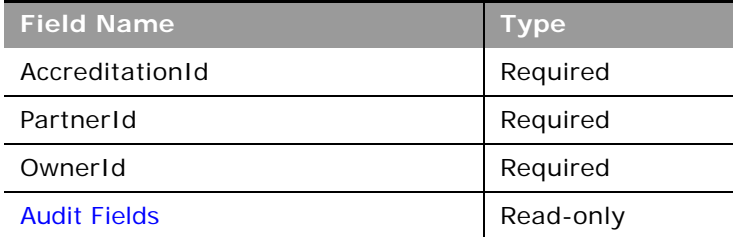

[Table 438](#page-598-1) details the pick map fields for the accreditation request object.

<span id="page-598-1"></span>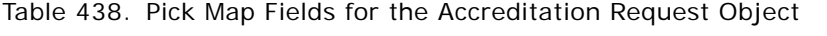

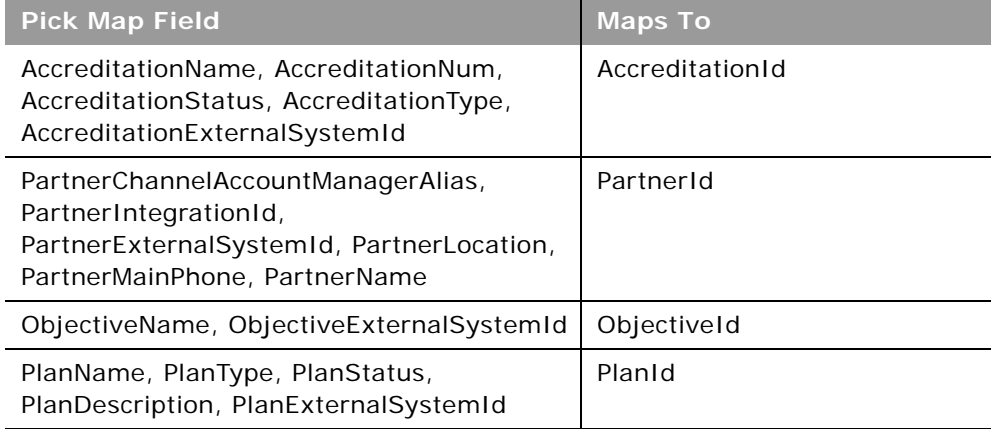

[Table 439](#page-598-2) provides a list of the user key combinations for the accreditation request object.

<span id="page-598-2"></span>Table 439. User Key Fields on the Accreditation Request Object

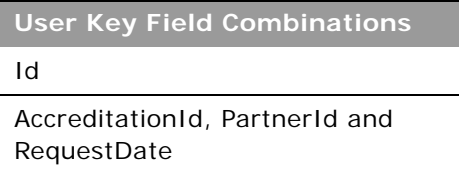

[Table 440](#page-598-3) details the picklists available for the accreditation request object.

<span id="page-598-3"></span>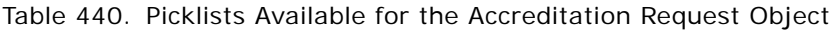

**Field Name**

Status

### <span id="page-598-0"></span>**Application**

The application object is the means by which a new or existing partner applies for a partnership with the brand owner. The brand owner then reviews, approves, or rejects the application.

**Child Objects** [Activity](#page-720-0), [Book,](#page-730-0) [Team](#page-766-0).

[Table 441](#page-599-0) details the methods called by the Application service.

| <b>Method</b>           | Name as Defined in Service |
|-------------------------|----------------------------|
| "Delete" on page 114    | ApplicationDelete          |
| "Execute" on page 118   | ApplicationExecute         |
| "Insert" on page 122    | ApplicationInsert          |
| "QueryPage" on page 126 | ApplicationQueryPage       |
| "Update" on page 147    | ApplicationUpdate          |

<span id="page-599-0"></span>Table 441. Methods Called by Application Service

#### **Fields**

[Table 442](#page-599-1) details the required and read-only fields for the application object.

<span id="page-599-1"></span>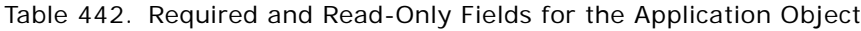

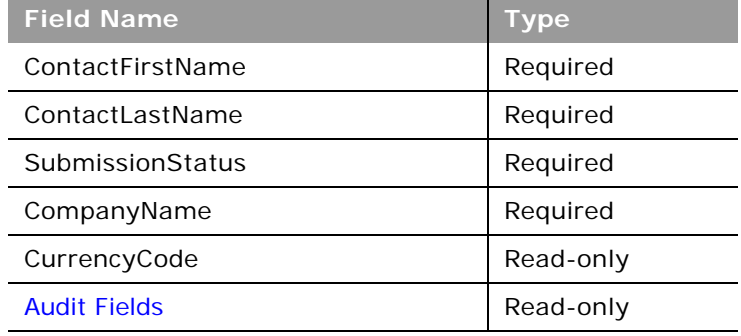

[Table 443](#page-599-2) details the pick map fields for the application object.

<span id="page-599-2"></span>Table 443. Pick Map Fields for the Application Object

| <b>Pick Map Field</b>     | <b>Maps To</b>    |
|---------------------------|-------------------|
| CurrentApproverAlias      | CurrentApproverId |
| AssociatedPartnerName     | PartnerId         |
| PartnerProgramProgramName | PartnerProgramId  |
| CampaignName              | CampaignId        |
| OwnerAlias                | OwnerId           |
| ProcessedByAlias          | ProcessedById     |

[Table 444](#page-600-1) provides a list of the user key combinations for the application object.

<span id="page-600-1"></span>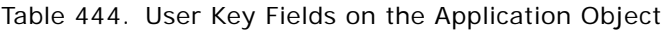

**User Key Field Combinations**

Id

ExternalSystemId

CompanyName

[Table 445](#page-600-2) details the picklists available for the application object.

<span id="page-600-2"></span>Table 445. Picklists Available for the Application Object

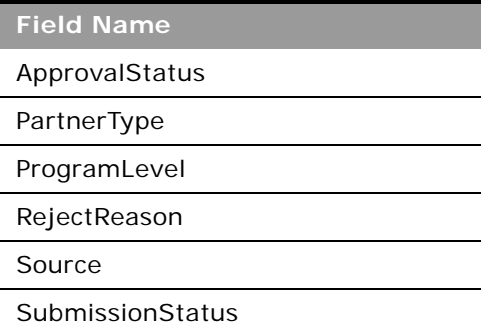

# <span id="page-600-0"></span>**Certification**

The certification object stores information about an individual's competency in a specific set of skills. In Oracle CRM On Demand, certifications are always associated with an individual, in contrast to accreditations, which are always associated with a partner company. A certification is proof of an individual's competency in a specific set of skills.

### **Child Objects**

[Accreditation,](#page-595-0) [Attachment](#page-727-0), [Book,](#page-730-0) [Category,](#page-559-0) [Certification](#page-600-0), [Certification Request,](#page-602-0) [Course](#page-604-0), Custom Object 01-03, Custom Object 4 through 15, [Exam](#page-610-0), [Product](#page-580-2), [Solution,](#page-589-3) [Team.](#page-766-0)

÷

[Table 446](#page-601-0) details the methods called by the Certification service.

| <b>Method</b>           | <b>Name as Defined in Service</b> |
|-------------------------|-----------------------------------|
| "Delete" on page 114    | CertificationDelete               |
| "Execute" on page 118   | CertificationExecute              |
| "Insert" on page 122    | CertificationInsert               |
| "QueryPage" on page 126 | CertificationQueryPage            |
| "Update" on page 147    | CertificationUpdate               |

<span id="page-601-0"></span>Table 446. Methods Called by Certification Service

#### **Fields**

[Table 447](#page-601-1) details the required and read-only fields for the certification object.

<span id="page-601-1"></span>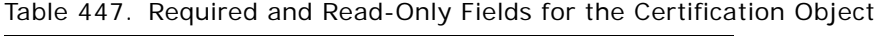

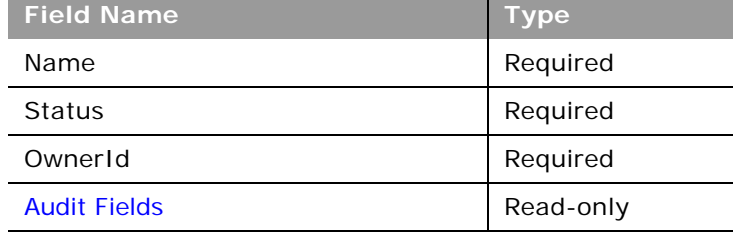

[Table 448](#page-601-2) details the pick map fields for the certification object.

<span id="page-601-2"></span>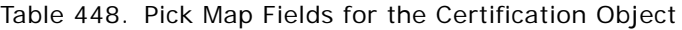

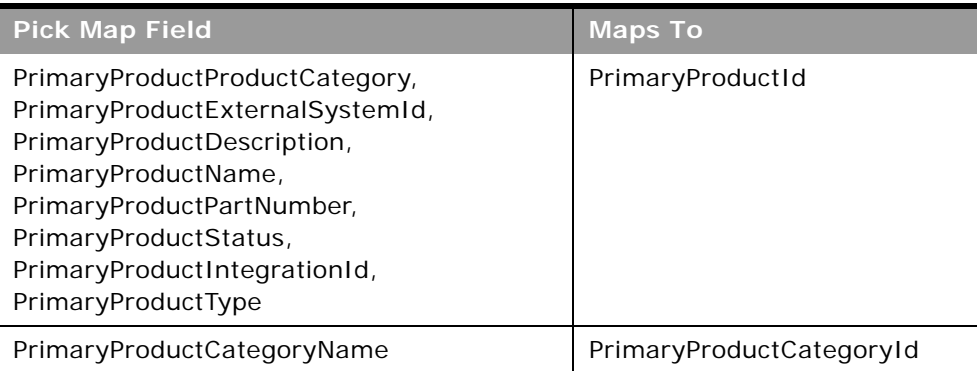

Table 448. Pick Map Fields for the Certification Object

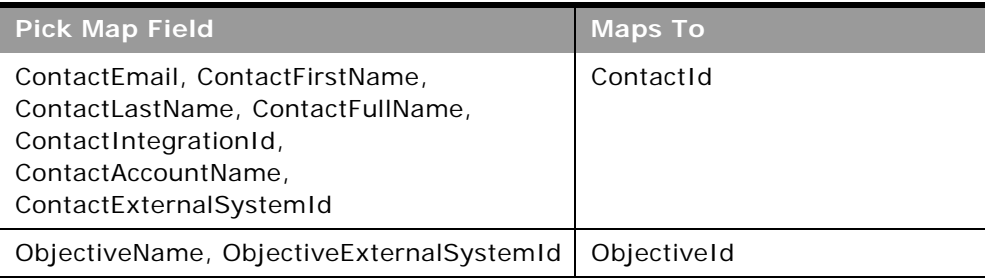

[Table 449](#page-602-1) provides a list of the user key combinations for the certification object.

<span id="page-602-1"></span>Table 449. User Key Fields on the Certification Object

**User Key Field Combinations** Id

Name

[Table 450](#page-602-2) details the picklists available for the certification object.

<span id="page-602-2"></span>Table 450. Picklists Available for the Certification Object

**Field Name**

PaymentOption

**Status** 

Type

### <span id="page-602-0"></span>**Certification Request**

The certification request object stores information about an individual's request for certification.

**Child Objects** None.

÷

[Table 451](#page-603-0) details the methods called by the Certification Request service.

<span id="page-603-0"></span>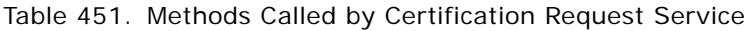

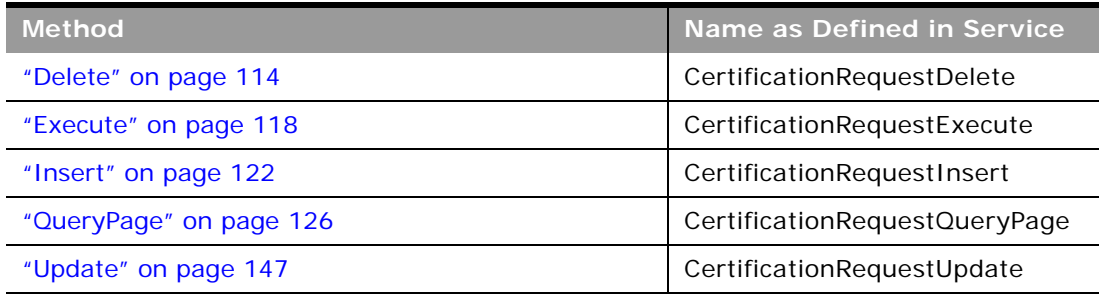

#### **Fields**

[Table 452](#page-603-1) details the required and read-only fields for the certification request object.

<span id="page-603-1"></span>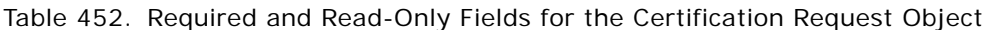

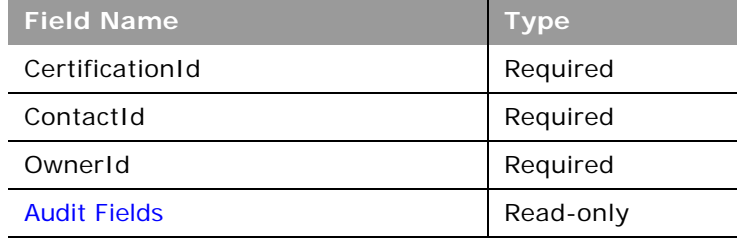

[Table 453](#page-603-2) details the pick map fields for the certification request object.

<span id="page-603-2"></span>Table 453. Pick Map Fields for the Certification Request Object

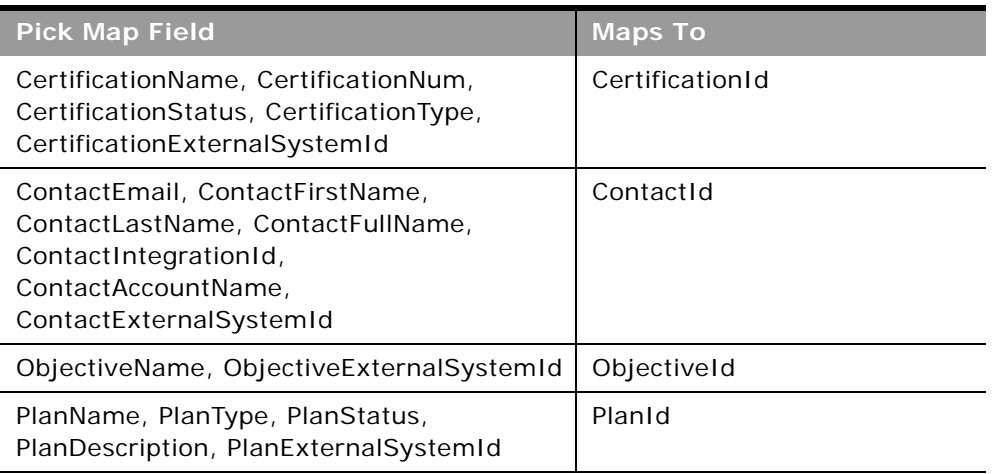

[Table 454](#page-604-1) provides a list of the user key combinations for the certification request object.

<span id="page-604-1"></span>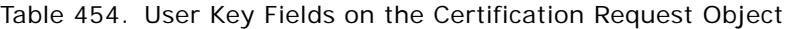

**User Key Field Combinations** Id CertificationId, ContactId, and RequestDate

[Table 455](#page-604-2) details the picklists available for the certification request object.

<span id="page-604-2"></span>Table 455. Picklists Available for the Certification Request Object

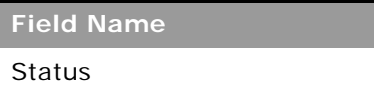

### <span id="page-604-0"></span>**Course**

The course object stores information about a training course. A course is a structured educational programme offered with the primary aim of imparting a specific set of skills to an individual. Many companies, especially those that deal with complex products or services, require their partners and resellers to be adequately trained in and familiar with what they sell. Typically, courses focus on a specific product or product family; however, at times, they might also deal with generic concepts or principles. Courses might either be theoretical or practical, or a blend of both.

### **Child Objects**

[Attachment](#page-727-0), [Book](#page-730-0), [Category](#page-559-0), [Certification](#page-600-0), [Course](#page-604-0), [Course Enrollment,](#page-606-0) Custom Object 01-03, Custom Object 4 through 15, [Exam,](#page-610-0) [Partner](#page-618-0), [Product,](#page-580-2) [Solution](#page-589-3), [Team](#page-766-0).

#### **Methods Called**

[Table 456](#page-604-3) details the methods called by the Course service.

#### <span id="page-604-3"></span>Table 456. Methods Called by Course Service

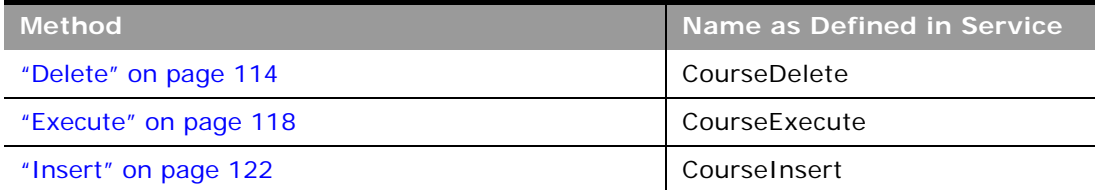

#### Table 456. Methods Called by Course Service

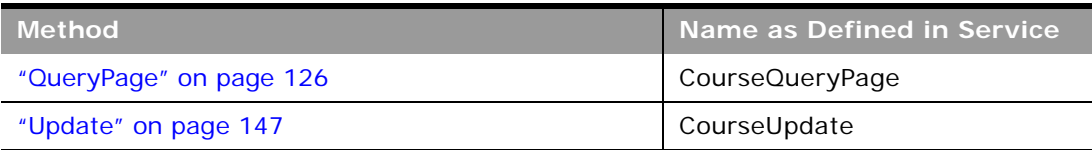

### **Fields**

÷

[Table 457](#page-605-0) details the required and read-only fields for the course object.

<span id="page-605-0"></span>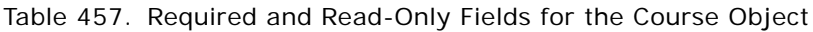

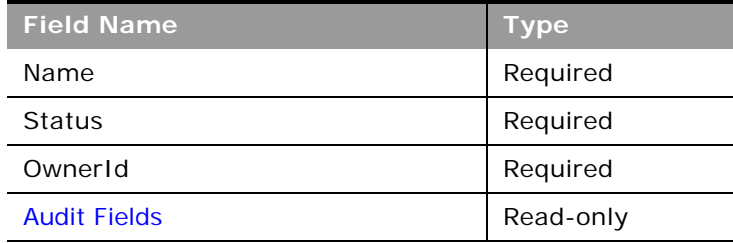

[Table 458](#page-605-1) details the pick map fields for the course object.

<span id="page-605-1"></span>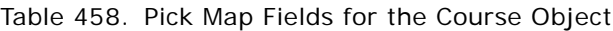

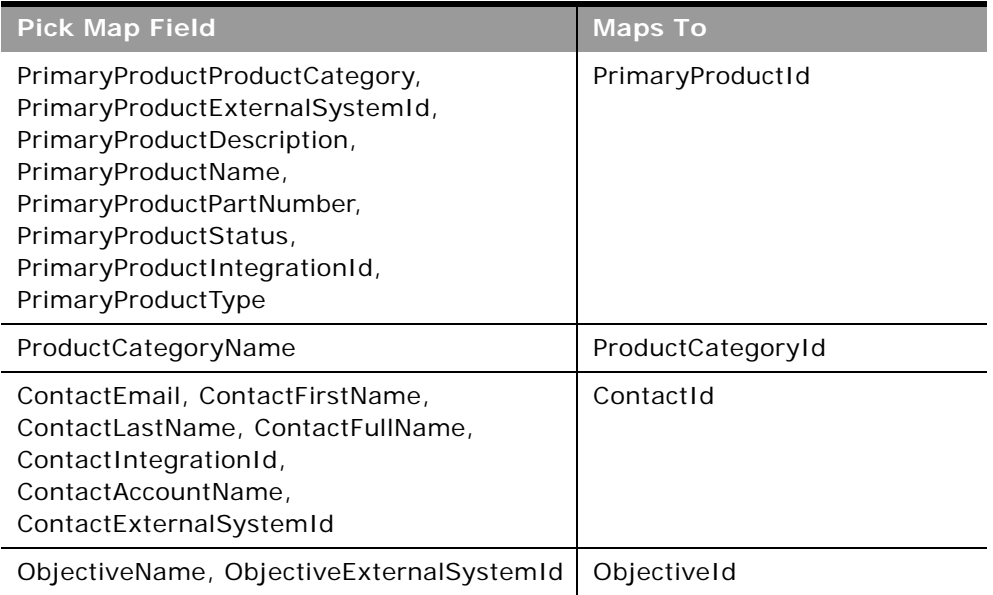

Table 458. Pick Map Fields for the Course Object

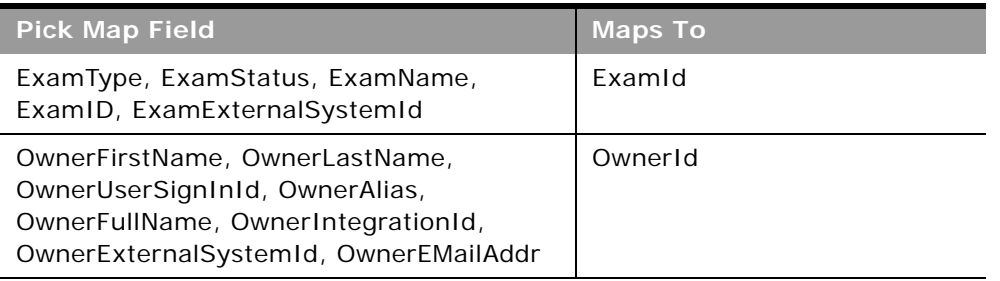

[Table 459](#page-606-1) provides a list of the user key combinations for the course object.

<span id="page-606-1"></span>Table 459. User Key Fields on the Course Object

**User Key Field Combinations**

Id

CourseId, CandidateId, and EnrollDate

[Table 460](#page-606-2) details the picklists available for the course object.

<span id="page-606-2"></span>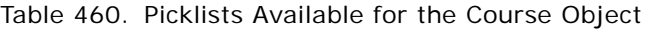

**Field Name** Type **Status** Format Medium

PaymentOption

# <span id="page-606-0"></span>**Course Enrollment**

The course enrollment object stores information about an individual's enrollment for a course.

**Child Objects** None

[Table 461](#page-607-0) details the methods called by the Course Enrollment service.

<span id="page-607-0"></span>Table 461. Methods Called by Course Enrollment Service

| <b>Method</b>           | Name as Defined in Service |
|-------------------------|----------------------------|
| "Delete" on page 114    | CourseEnrollmentDelete     |
| "Execute" on page 118   | CourseEnrollmentExecute    |
| "Insert" on page 122    | CourseEnrollmentInsert     |
| "QueryPage" on page 126 | CourseEnrollmentQueryPage  |
| "Update" on page 147    | CourseEnrollmentUpdate     |

#### **Fields**

[Table 462](#page-607-1) details the required and read-only fields for the course enrollment object.

<span id="page-607-1"></span>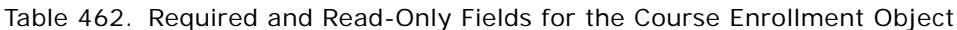

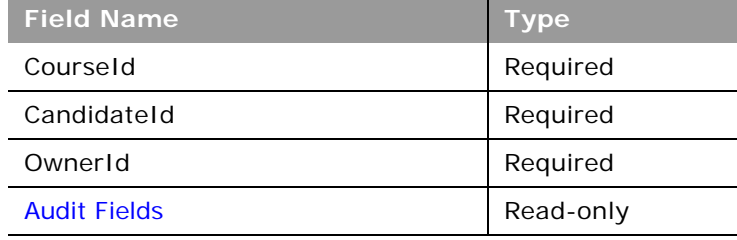

[Table 463](#page-607-2) details the pick map fields for the course enrollment object.

<span id="page-607-2"></span>Table 463. Pick Map Fields for the Course Enrollment Object

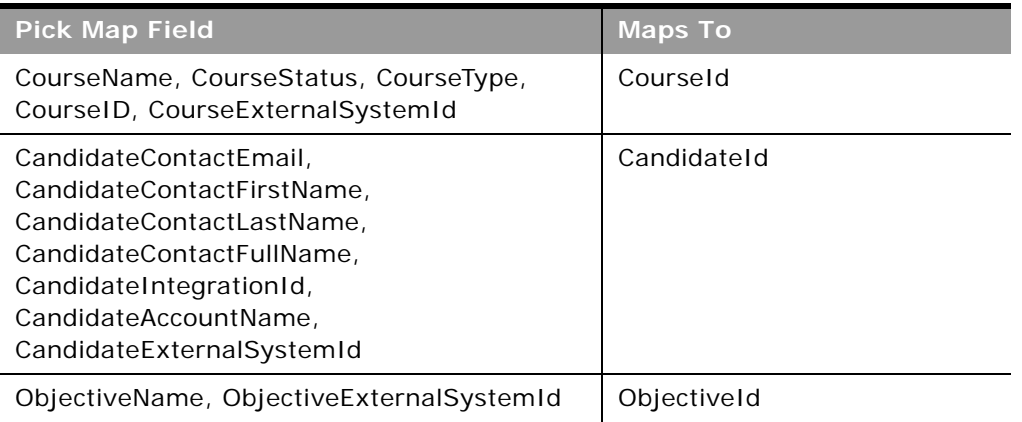

Table 463. Pick Map Fields for the Course Enrollment Object

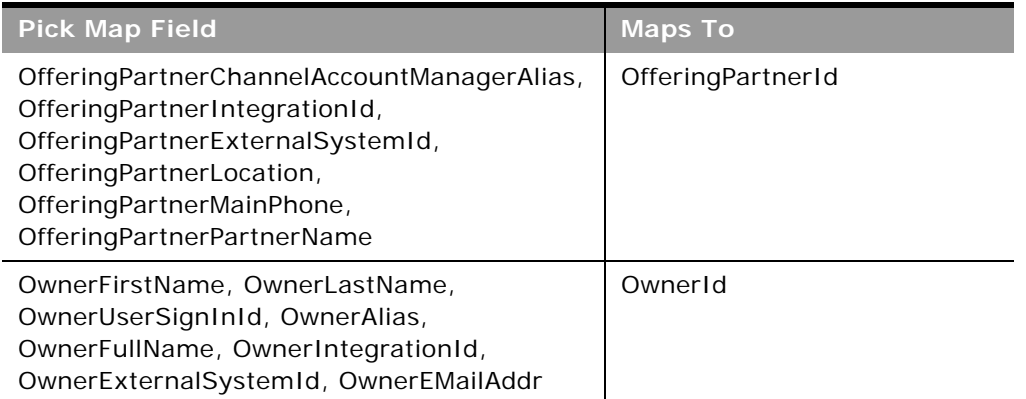

[Table 464](#page-608-1) provides a list of the user key combinations for the course enrollment object.

<span id="page-608-1"></span>Table 464. User Key Fields on the Course Enrollment Object

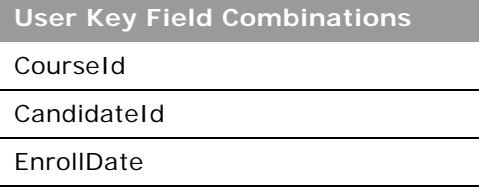

[Table 465](#page-608-2) details the picklists available for the course enrollment object.

<span id="page-608-2"></span>Table 465. Picklists Available for the Course Enrollment Object

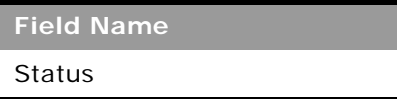

# <span id="page-608-0"></span>**Deal Registration**

The deal registration object stores information about the process by which a partner company requests exclusive rights to an opportunity from the brand owner.

### **Child Objects**

[Activity](#page-720-0), [Book,](#page-730-0) Custom Object 01 -03, Custom Object 4 through 15, [Special Pricing Product](#page-623-0), [Team](#page-766-0).

[Table 466](#page-609-0) details the methods called by the Deal Registration service.

| <b>Method</b>           | <b>Name as Defined in Service</b> |
|-------------------------|-----------------------------------|
| "Delete" on page 114    | DealRegistrationDelete            |
| "Execute" on page 118   | DealRegistrationExecute           |
| "Insert" on page 122    | DealRegistrationInsert            |
| "QueryPage" on page 126 | DealRegistrationQueryPage         |
| "Update" on page 147    | DealRegistrationUpdate            |

<span id="page-609-0"></span>Table 466. Methods Called by Deal Registration Service

#### **Fields**

[Table 467](#page-609-1) details the required and read-only fields for the deal registration object.

<span id="page-609-1"></span>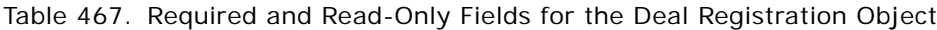

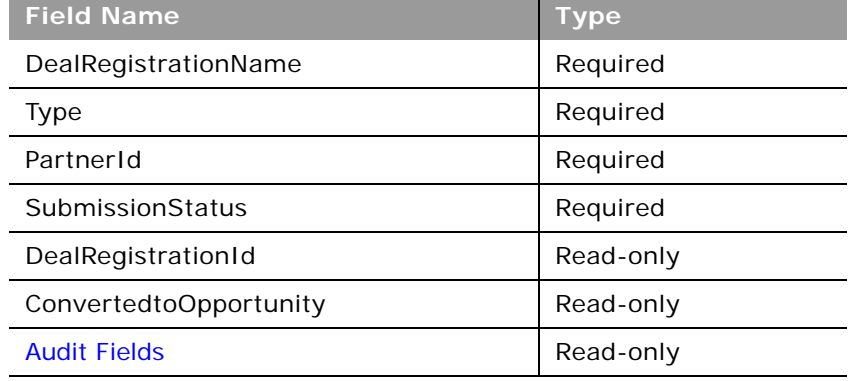

[Table 468](#page-609-2) details the pick map fields for the deal registration object.

<span id="page-609-2"></span>Table 468. Pick Map Fields for the Deal Registration Object

| <b>Pick Map Field</b>   | <b>Maps To</b> |
|-------------------------|----------------|
| PartnerExternalSystemId | PartnerId      |
| PartnerName             | PartnerId      |

[Table 469](#page-610-1) provides a list of the user key combinations for the deal registration object.

<span id="page-610-1"></span>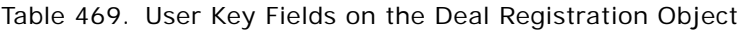

**User Key Field Combinations**

ExternalSystemId

DealRegistrationName and PartnerId

Id

[Table 470](#page-610-2) details the picklists available for the deal registration object.

<span id="page-610-2"></span>Table 470. Picklists Available for the Deal Registration Object

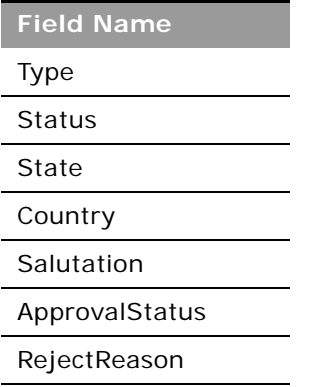

# <span id="page-610-0"></span>**Exam**

The exam object stores information about a training examination. Exams measure the competency of an individual in a specific set of skills. They are usually the next logical step for an individual after completing a course. Typically, a course culminates in an exam (or exams) and an individual is expected to register and appear for the exams upon completing the course. In fact, many companies consider that a course has been successfully completed only if the exams are passed with at least the minimum passing score.

### **Child Objects**

[Attachment](#page-727-0), [Book](#page-730-0), [Category,](#page-559-0) [Certification](#page-600-0), [Course](#page-604-0), Custom Object 01-03, Custom Object 4 through 15, [Exam,](#page-610-0) [Exam Registration,](#page-612-0) [Partner](#page-618-0), [Product](#page-580-2), [Solution](#page-589-3), [Team.](#page-766-0)

÷

[Table 471](#page-611-0) details the methods called by the Exam service.

| <b>Method</b>           | Name as Defined in Service |
|-------------------------|----------------------------|
| "Delete" on page 114    | ExamDelete                 |
| "Execute" on page 118   | ExamExecute                |
| "Insert" on page 122    | Examinsert                 |
| "QueryPage" on page 126 | ExamQueryPage              |
| "Update" on page 147    | ExamUpdate                 |

<span id="page-611-0"></span>Table 471. Methods Called by Exam Service

#### **Fields**

[Table 472](#page-611-1) details the required and read-only fields for the exam object.

<span id="page-611-1"></span>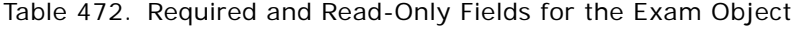

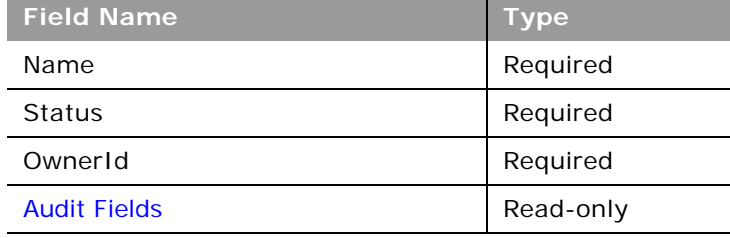

[Table 473](#page-611-2) details the pick map fields for the exam object.

<span id="page-611-2"></span>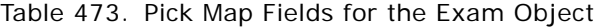

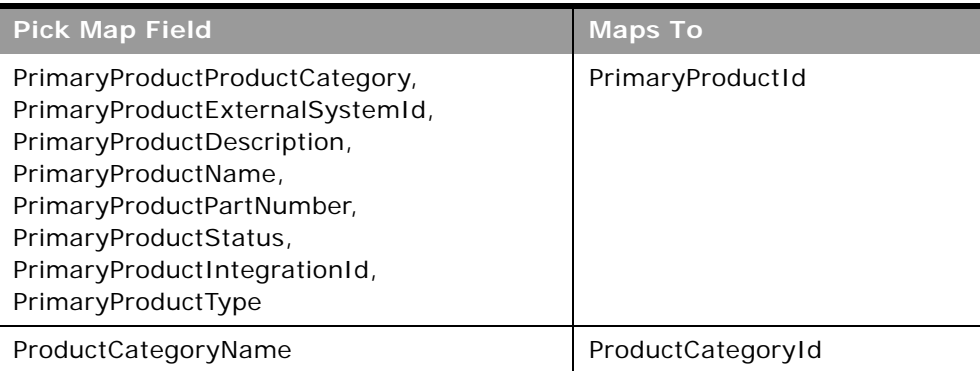
#### Table 473. Pick Map Fields for the Exam Object

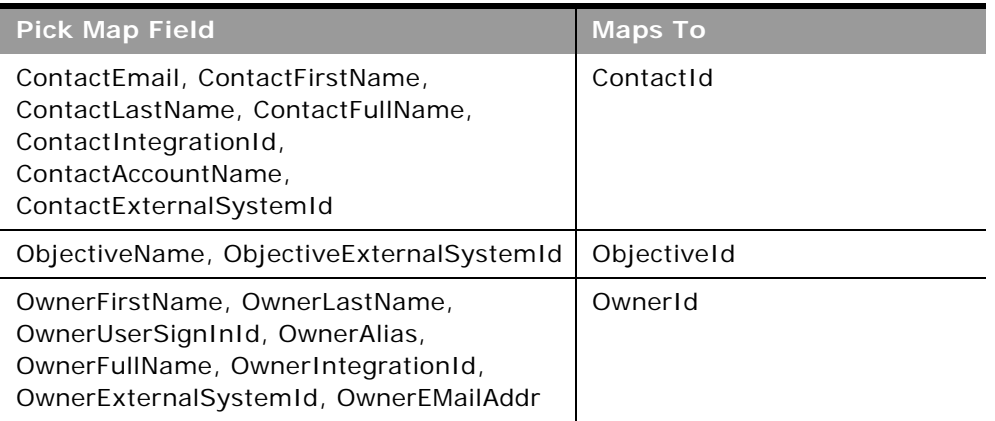

[Table 474](#page-612-0) provides a list of the user key combinations for the exam object.

#### <span id="page-612-0"></span>Table 474. User Key Fields on the Exam Object

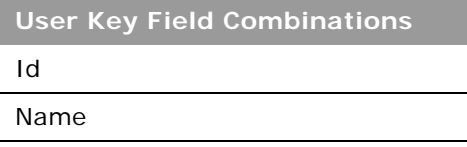

[Table 475](#page-612-1) details the picklists available for the exam object.

#### <span id="page-612-1"></span>Table 475. Picklists Available for the Exam Object

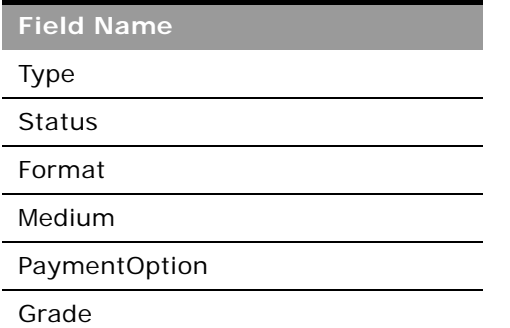

### **Exam Registration**

The exam registration object stores information about an individual's registration for an examination.

#### **Child Objects** None.

 $\overline{a}$ 

#### **Methods Called**

[Table 476](#page-613-0) details the methods called by the Exam Registration service.

<span id="page-613-0"></span>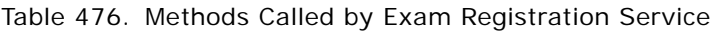

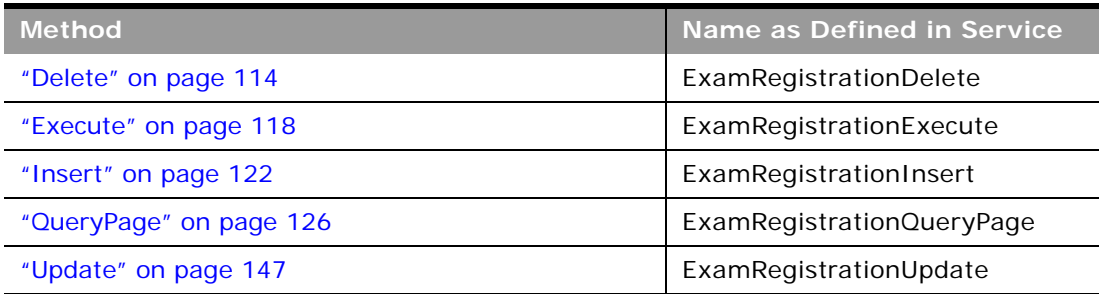

#### **Fields**

[Table 477](#page-613-1) details the required and read-only fields for the exam registration object.

<span id="page-613-1"></span>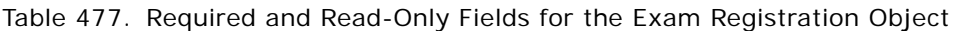

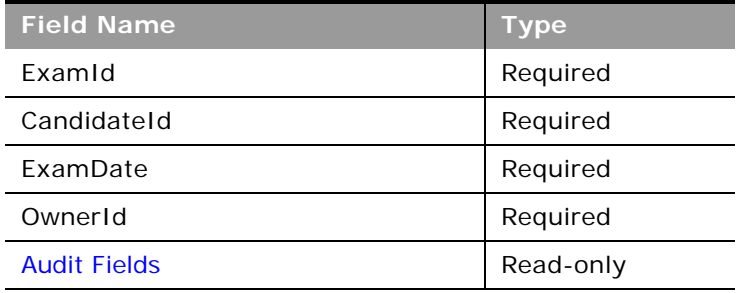

[Table 478](#page-613-2) details the pick map fields for the exam registration object.

<span id="page-613-2"></span>Table 478. Pick Map Fields for the Exam Registration Object

| <b>Pick Map Field</b>                                                                                                    | <b>Maps To</b> |
|----------------------------------------------------------------------------------------------------|----------------|
| ExamName, ExamStatus, ExamType, ExamID,<br>ExamExternalSystemId                                                                              | Examid         |
| ContactEmail, ContactFirstName,<br>ContactLastName, ContactFullName,<br>ContactIntegrationId, ContactAccountName,<br>ContactExternalSystemId | ContactId      |

#### **Oracle Web Services On Demand Guide** Version 25.0 (Oracle CRM On Demand Release 37) **614**

Table 478. Pick Map Fields for the Exam Registration Object

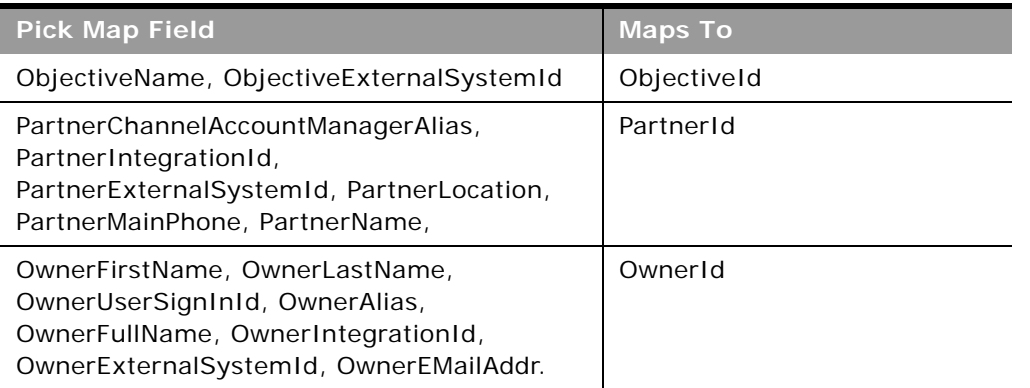

[Table 479](#page-614-0) provides a list of the user key combinations for the exam registration object.

#### <span id="page-614-0"></span>Table 479. User Key Fields on the Exam Registration Object

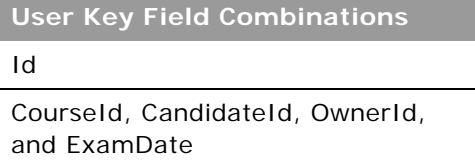

[Table 480](#page-614-1) details the picklists available for the exam registration object.

<span id="page-614-1"></span>Table 480. Picklists Available for the Exam Registration Object

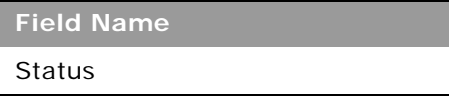

### <span id="page-614-2"></span>**Fund**

The fund object stores information about a sum of money or a set of other resources that are set aside for a specific purpose.

### **Child Objects**

[Activity](#page-720-0), Custom Object 01-03, Custom Object 4 through 15, Fund Credit, Fund Debit, [MDF Request,](#page-616-0) [Event,](#page-639-0) [Objective,](#page-654-0) [Special Pricing Product](#page-623-0).

#### **Methods Called**

[Table 481](#page-615-0) details the methods called by the Fund service.

| <b>Method</b>           | Name as Defined in Service |
|-------------------------|----------------------------|
| "Delete" on page 114    | FundDelete                 |
| "Execute" on page 118   | FundExecute                |
| "Insert" on page 122    | FundInsert                 |
| "QueryPage" on page 126 | FundQueryPage              |
| "Update" on page 147    | FundUpdate                 |

<span id="page-615-0"></span>Table 481. Methods Called by Fund Service

#### **Fields**

[Table 482](#page-615-1) details the required and read-only fields for the fund object.

| <b>Field Name</b>   | <b>Type</b> |  |
|---------------------|-------------|--|
| FundName            | Required    |  |
| FundId              | Required    |  |
| TargetAmount        | Required    |  |
| <b>Audit Fields</b> | Read-only   |  |

<span id="page-615-1"></span>Table 482. Required and Read-Only Fields for the Fund Object

[Table 483](#page-615-2) details the pick map field for the fund object.

<span id="page-615-2"></span>Table 483. Pick Map Field for the Fund Object

| <b>Pick Map Field</b> | <b>Maps To</b> |
|-----------------------|----------------|
| Partner               | PartnerId      |

[Table 484](#page-615-3) provides a list of the user key combinations for the fund object.

<span id="page-615-3"></span>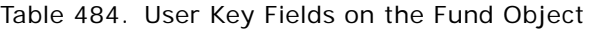

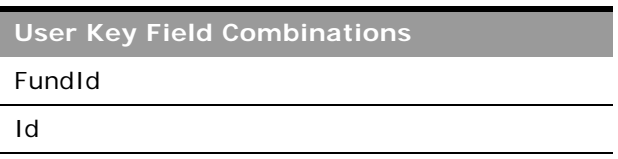

[Table 485](#page-616-1) details the picklists available for the fund object.

<span id="page-616-1"></span>Table 485. Picklists Available for the Fund Object

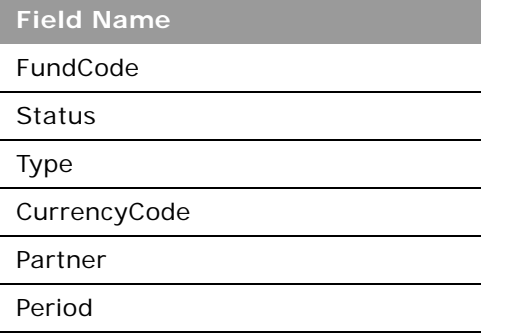

### <span id="page-616-0"></span>**MDF Request**

The MDF request object stores information about market development funds (MDF) requests.

**Child Objects**

[Activity](#page-720-0), [Book,](#page-730-0) Custom Object 01-03, Custom Object 4 through 15, [Team](#page-766-0).

#### **Methods Called**

[Table 486](#page-616-2) details the methods called by the MDF Request service.

<span id="page-616-2"></span>Table 486. Methods Called by MDF Request Service

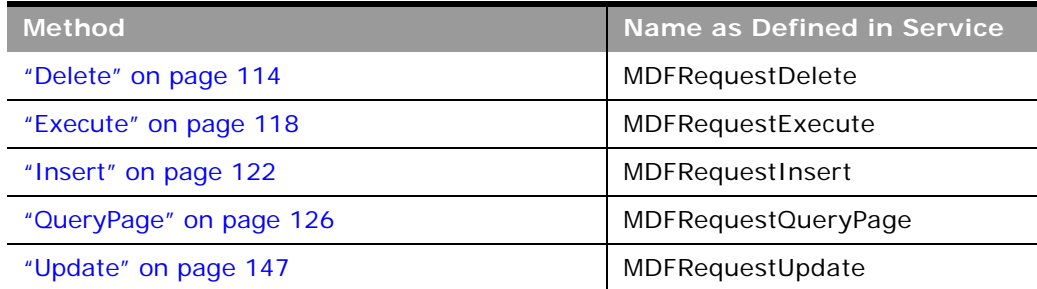

[Table 487](#page-617-0) details the required and read-only fields for the MDF request object.

| <b>Field Name</b>         | <b>Type</b> |
|---------------------------|-------------|
| RequestName               | Required    |
| PrincipalPartnerAccountId | Required    |
| FundName                  | Required    |
| DueDate                   | Required    |
| SubmissionStatus          | Required    |
| <b>MDFRequestId</b>       | Read-only   |
| <b>Audit Fields</b>       | Read-only   |

<span id="page-617-0"></span>Table 487. Required and Read-Only Fields on the MDF Request Object

[Table 488](#page-617-1) details the pickmap fields for the MDF request object.

<span id="page-617-1"></span>Table 488. Pick Map Fields for the MDF Request Object

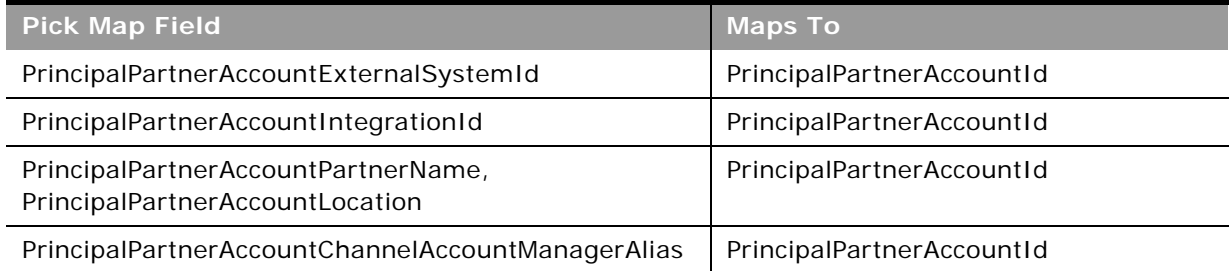

[Table 489](#page-617-2) provides a list of the user key combinations for the MDF request object.

<span id="page-617-2"></span>Table 489. User Key Fields on the MDF Request Object

**User Key Field Combinations**

RequestName

Id

ExternalSystemId

[Table 490](#page-618-1) details the picklists available for the MDF request object.

<span id="page-618-1"></span>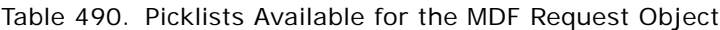

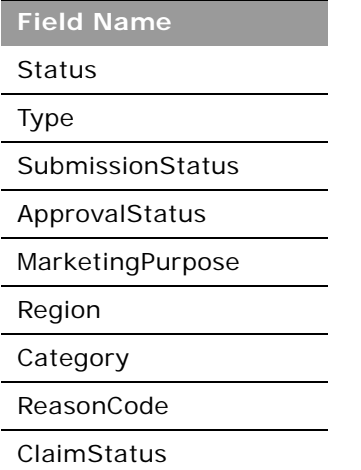

### <span id="page-618-2"></span>**Partner**

The partner object allows you to define and record details about partner accounts.

### **Child Objects**

[Application,](#page-598-0) [Book,](#page-730-0) [Business Plan](#page-631-0), Custom Object 4 through 15, [Deal Registration,](#page-608-0) [MDF Request](#page-616-0), [Opportunity,](#page-749-0) [Partner](#page-618-2), [Policy,](#page-704-0) [Shared Address,](#page-761-0) [Special Pricing Product](#page-623-0), [Team](#page-766-0).

#### **Methods Called**

[Table 491](#page-618-0) details the methods called by the Partner service.

#### <span id="page-618-0"></span>Table 491. Methods Called by Partner Service

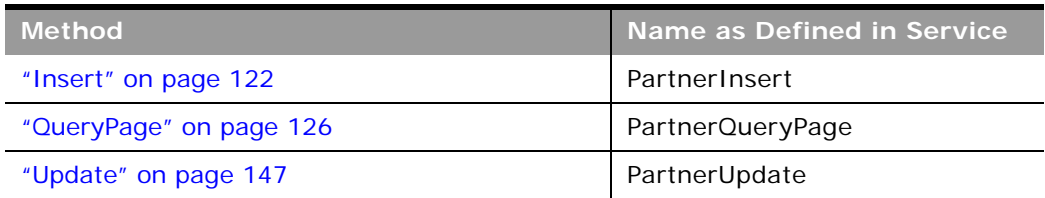

÷.

[Table 492](#page-619-0) details the read-only fields for the partner object.

<span id="page-619-0"></span>Table 492. Read-Only Fields on the Partner Object

| <b>Field Name</b>   | Type      |  |
|---------------------|-----------|--|
| PartnerName         | Required  |  |
| CurrencyCode        | Read-only |  |
| <b>Audit Fields</b> | Read-only |  |

[Table 493](#page-619-1) details the pickmap fields for the partner object.

<span id="page-619-1"></span>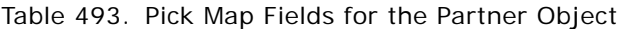

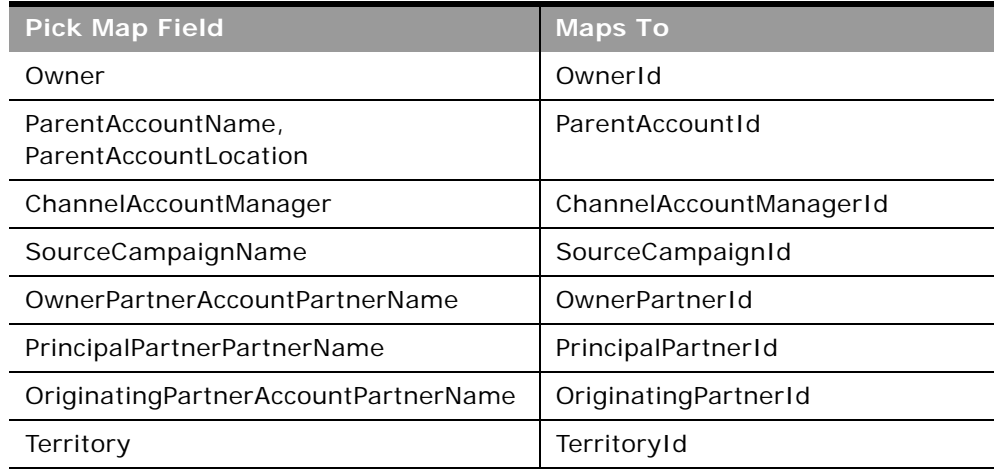

[Table 494](#page-619-2) provides a list of the user key combinations for the partner object.

<span id="page-619-2"></span>Table 494. User Key Fields on the Partner Object

| <b>User Key Field Combinations</b> |  |
|------------------------------------|--|
| Id                                 |  |
| ExternalSystemId                   |  |
| Location                           |  |
| PartnerName                        |  |

[Table 495](#page-620-1) details the picklists available for the partner object.

| <b>Field Name</b> |
|-------------------|
| CallFrequency     |
| ComplianceStatus  |
| Expertise         |
| InfluenceType     |
| MarketPotential   |
| MarketSegment     |
| PartnerOrgStatus  |
| PartnerLevel      |
| Priority          |
| Region            |
| Route             |
| Status            |

<span id="page-620-1"></span>Table 495. Picklists Available for the Partner Object

### **Price List**

The price list object store information about a price list for products.

### **Child Objects**

[Account,](#page-716-0) [Partner,](#page-618-2) [Price List Line Item](#page-621-0), [Special Pricing Product.](#page-623-0)

### **Methods Called**

[Table 496](#page-620-0) details the methods called by the Price List service.

| <b>Method</b>           | Name as Defined in Service |  |
|-------------------------|----------------------------|--|
| "Delete" on page 114    | PriceListDelete            |  |
| "Execute" on page 118   | PriceListExecute           |  |
| "Insert" on page 122    | PriceListInsert            |  |
| "QueryPage" on page 126 | PriceListQueryPage         |  |
| "Update" on page 147    | PriceListUpdate            |  |

<span id="page-620-0"></span>Table 496. Methods Called by Price List Service

[Table 497](#page-621-1) details the required and read-only fields for the price list object.

| <b>Field Name</b>   | <b>Type</b> |
|---------------------|-------------|
| PriceListName       | Required    |
| EffectiveFrom       | Required    |
| Type                | Required    |
| <b>Status</b>       | Required    |
| CurrencyCode        | Required    |
| <b>Audit Fields</b> | Read-only   |

<span id="page-621-1"></span>Table 497. Required and Read-Only Fields for the Price List Object

There are no pick map fields for the price list object.

[Table 498](#page-621-2) details the user keys for the price list object.

<span id="page-621-2"></span>Table 498. User Keys for the Price List Object

**Field Name** PriceListName and Type Id ExternalSystemId

[Table 499](#page-621-3) details the picklists available for the price list object.

<span id="page-621-3"></span>Table 499. Picklists Available for the Price List Object

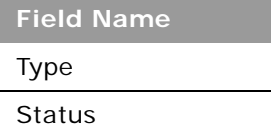

### <span id="page-621-0"></span>**Price List Line Item**

The price list line item object store information about a product in a price list.

**Child Objects** None

#### **Methods Called**

[Table 500](#page-622-0) details the methods called by the Price List Line Item service.

<span id="page-622-0"></span>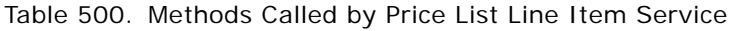

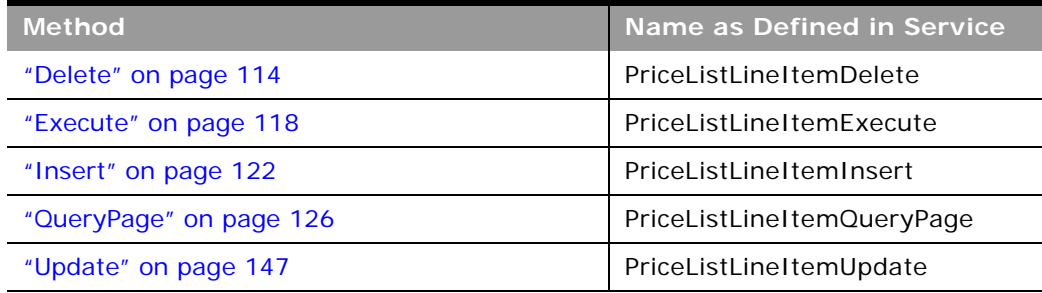

#### **Fields**

[Table 501](#page-622-1) details the required and read-only fields for the price list line item object.

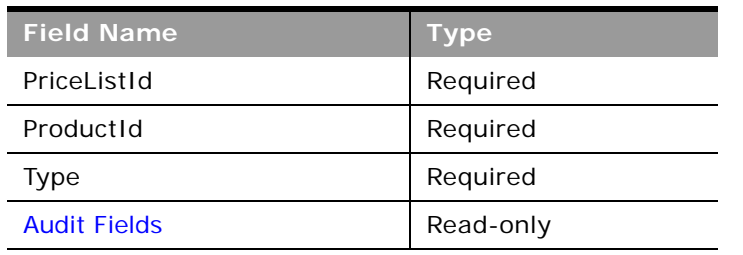

<span id="page-622-1"></span>Table 501. Required and Read-Only Fields for the Price List Line Item Object

[Table 502](#page-622-2) details the pick map field for the price list line item object.

<span id="page-622-2"></span>Table 502. Pick Map Field for the Price List Line Item Object

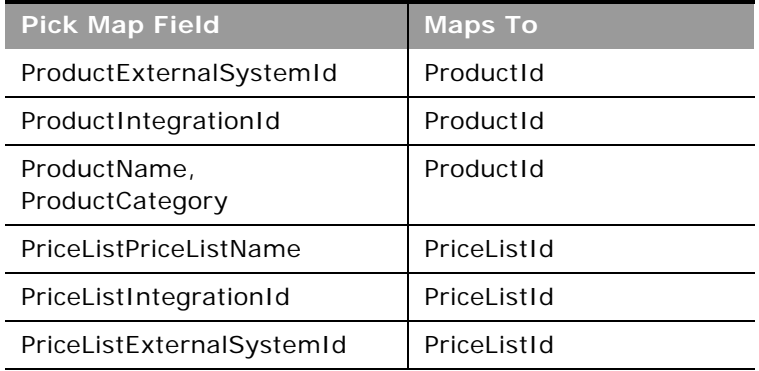

[Table 503](#page-623-1) details the user keys for the price list line item object.

<span id="page-623-1"></span>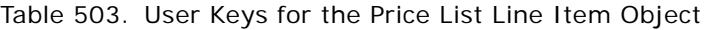

**Field Name**

Id

ExternalSystemId

ProductId and PriceListId and PriceType

[Table 504](#page-623-2) details the picklists available for the price list line item object.

<span id="page-623-2"></span>Table 504. Picklists Available for the Price List Line Item Object

**Field Name**

PriceType

### <span id="page-623-0"></span>**Special Pricing Product**

The special pricing product object stores information about a product associated with a special pricing request.

**Child Objects** None.

### **Methods Called**

[Table 505](#page-623-3) details the methods called by the Special Pricing Product service.

<span id="page-623-3"></span>Table 505. Methods Called by Special Pricing Product Service

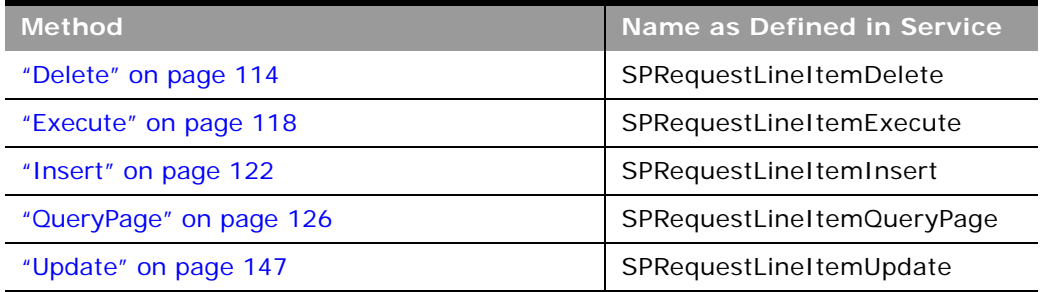

[Table 506](#page-624-0) details the required and read-only fields for the special pricing product object.

<span id="page-624-0"></span>Table 506. Required and Read-Only Fields on the Special Pricing Product Object

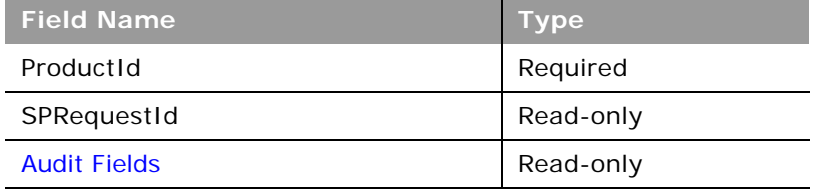

[Table 507](#page-624-1) details the pickmap fields for the special pricing product object.

<span id="page-624-1"></span>Table 507. Pick Map Fields for the Special Pricing Product Object

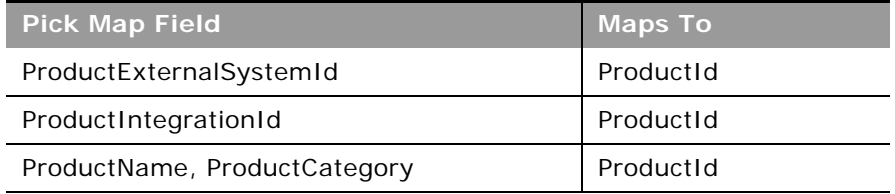

[Table 508](#page-624-2) provides a list of the user key combinations for the special pricing product object.

<span id="page-624-2"></span>Table 508. User Key Fields on the Special Pricing Product Object

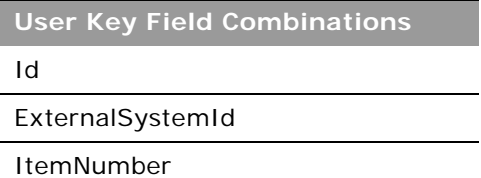

### **Special Pricing Request**

The Special Pricing (SP) request object stores information about a special pricing request, which is a set of business processes where a partner asks the brand owner for a discount on a product.

**Child Objects** [Activity](#page-720-0), [Book,](#page-730-0) Custom Object 01 - 03, Custom Object 4 through 15, [Special Pricing Product,](#page-623-0) [Team.](#page-766-0)

#### **Methods Called**

[Table 509](#page-625-0) details the methods called by the SP Request service.

| <b>Method</b>           | Name as Defined in Service |  |
|-------------------------|----------------------------|--|
| "Delete" on page 114    | <b>SPRequestDelete</b>     |  |
| "Execute" on page 118   | SPRequestExecute           |  |
| "Insert" on page 122    | SPRequestInsert            |  |
| "QueryPage" on page 126 | SPRequestQueryPage         |  |
| "Update" on page 147    | SPRequestUpdate            |  |

<span id="page-625-0"></span>Table 509. Methods Called by SP Request Service

#### **Fields**

[Table 510](#page-625-1) details the required and read-only fields for the SP request object.

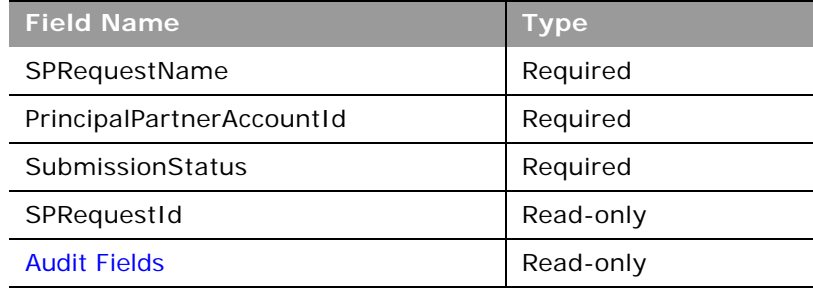

<span id="page-625-1"></span>Table 510. Read-Only Fields on the SP Request Object

[Table 511](#page-625-2) details the pickmap fields for the SP request object.

<span id="page-625-2"></span>Table 511. Pick Map Fields for the SP Request Object

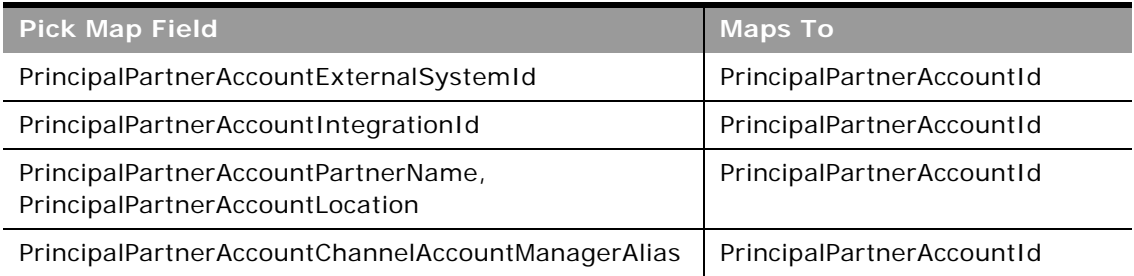

[Table 512](#page-626-0) provides a list of the user key combinations for the SP request object.

<span id="page-626-0"></span>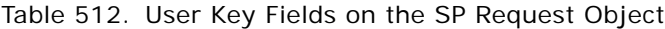

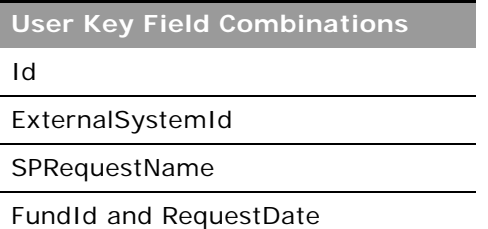

[Table 513](#page-626-1) details the picklists available for the SP request object.

<span id="page-626-1"></span>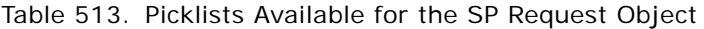

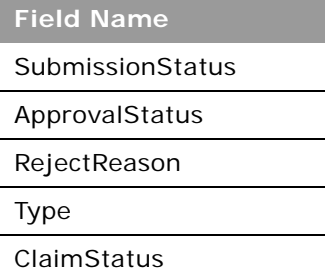

# **Life Sciences Edition Parent Objects (Web Services v2.0)**

This topic includes the parent objects available with Oracle CRM On Demand Life Sciences Edition. For these parent objects, all child objects are also accessible.

**NOTE:** To download WSDL files for these objects, you must be given access to the object. If you do not have access to the object, it is not available to download from the Web Services Administration page or available to use the Web service calls. For assistance in gaining access to the objects, contact your Oracle CRM On Demand service provider.

The following objects are detailed in this topic:

- ["Allocation" on page 629](#page-628-0)
- ["Blocked Product" on page 630](#page-629-0)
- ["Business Plan" on page 632](#page-631-0)
- ["Call Activity History" on page 634](#page-633-0)
- ["Call Product Detail" on page 635](#page-634-0)
- ["Contact Best Times" on page 637](#page-636-0)
- ["Contact State License" on page 638](#page-637-0)
- ["Event" on page 640](#page-639-0)
- ["HCP Contact Allocation" on page 642](#page-641-0)
- ["Inventory Audit Report" on page 644](#page-643-0)
- ["Inventory Period" on page 646](#page-645-0)
- ["Message Response" on page 647](#page-646-0)
- ["Messaging Plan" on page 649](#page-648-0)
- ["Messaging Plan Item" on page 651](#page-650-0)
- ["Messaging Plan Item Relation" on page 653](#page-652-0)
- ["Objective" on page 655](#page-654-0)
- ["Order" on page 657](#page-656-0)
- ["Order Item" on page 659](#page-658-0)
- ["Plan Account" on page 660](#page-659-0)
- ["Plan Contact" on page 662](#page-661-0)
- ["Plan Opportunity" on page 664](#page-663-0)
- ["Product Indication" on page 665](#page-664-0)
- ["Related Disclaimer" on page 666](#page-665-0)
- ["Sample Disclaimer" on page 668](#page-667-0)
- ["Sample Inventory" on page 671](#page-670-0)
- ["Sample Lot" on page 673](#page-672-0)
- ["Sample Request" on page 675](#page-674-0)
- ["Sample Request Item" on page 677](#page-676-0)
- ["Sample Transaction" on page 678](#page-677-0)
- ["Signature" on page 681](#page-680-0)
- ["Transaction Item" on page 682](#page-681-0)

**NOTE:** While the Business Plan, Objective, Plan Account, Plan Contact, and Plan Opportunity functionality was developed in the context of Oracle CRM On Demand Life Sciences Edition, all Oracle CRM On Demand customers can access and leverage this functionality. Your administrator or customer advocate can enable the Business Plan, Objective, Plan Account, Plan Contact, and Plan Opportunity objects and make these pages available for your use.

### <span id="page-628-0"></span>**Allocation**

The allocation object determines the period of time in which sample products are provided for a sales representative to distribute to clinics, hospitals, or physician contacts during a sample drop call execution.

**Child Objects** [Book](#page-730-0)

#### **Methods Called**

[Table 514](#page-628-1) details the methods called by the Allocation service.

<span id="page-628-1"></span>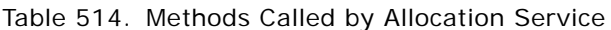

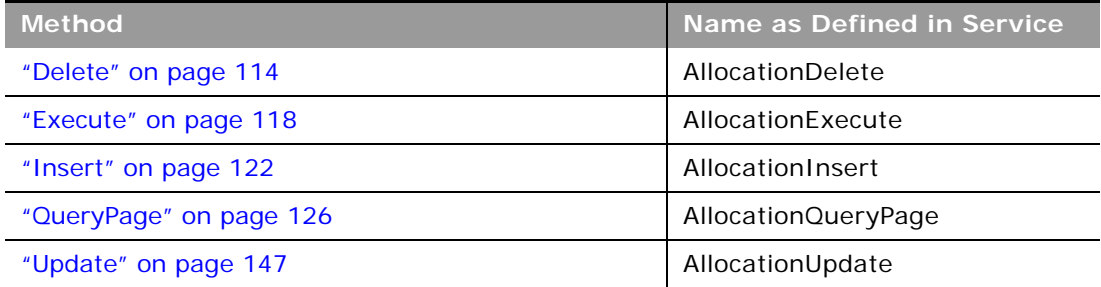

#### **Fields**

[Table 515](#page-628-2) details the required and read-only fields for the allocation object.

<span id="page-628-2"></span>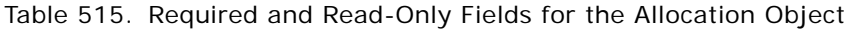

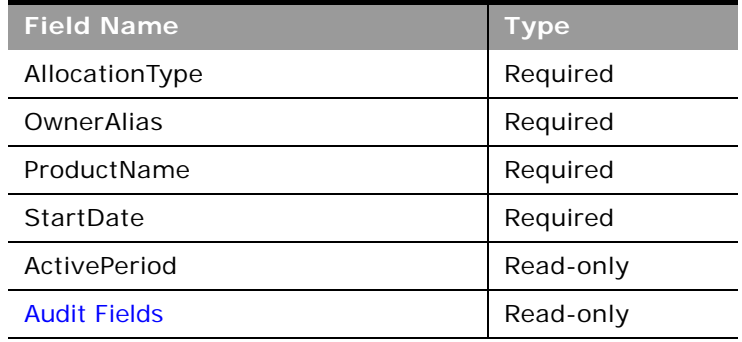

[Table 516](#page-629-1) details the pick map fields for the allocation object.

<span id="page-629-1"></span>Table 516. Pick Map Fields for the Allocation Object

| <b>Pick Map Field</b>   | <b>Maps To</b> |
|-------------------------|----------------|
| ProductName             | ProductId      |
| ProductExternalSystemId | ProductId      |
| ProductIntegrationId    | ProductId      |
| OwnerUserSignId         | OwnerId        |
| OwnerExternalSystemId   | OwnerId        |
| OwnerIntegrationId      | OwnerId        |

[Table 517](#page-629-2) provides a list of the user key combinations for the allocation object.

<span id="page-629-2"></span>Table 517. User Key Fields on the Allocation Object

**User Key Field Combinations**

Id

ExternalSystemId

OwnerId and ProductId and StartDate and EndDate and AllocationType

[Table 518](#page-629-3) details the picklists available for the allocation object.

<span id="page-629-3"></span>Table 518. Picklists Available for the Allocation Object

**Field Name**

AllocationType

### <span id="page-629-0"></span>**Blocked Product**

The blocked product object specifies a product that is blocked for a particular contact. If a product is blocked for a contact, the contact is prevented from receiving any information, samples, or promotional items for the product.

**Child Objects** None

#### **Methods Called**

[Table 519](#page-630-0) details the methods called by the Blocked Product service.

<span id="page-630-0"></span>Table 519. Methods Called by Blocked Product Service

| <b>Method</b>           | Name as Defined in Service   |
|-------------------------|------------------------------|
| "Delete" on page 114    | <b>BlockedProductDelete</b>  |
| "Execute" on page 118   | <b>BlockedProductExecute</b> |
| "Insert" on page 122    | <b>BlockedProductInsert</b>  |
| "QueryPage" on page 126 | BlockedProductQueryPage      |
| "Update" on page 147    | BlockedProductUpdate         |

#### **Fields**

[Table 520](#page-630-1) details the required and read-only fields for the blocked product object.

<span id="page-630-1"></span>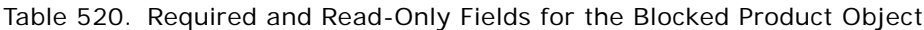

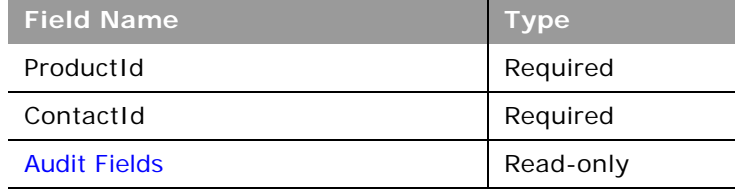

[Table 521](#page-630-2) details the pick map fields for the blocked product object.

<span id="page-630-2"></span>Table 521. Pick Map Fields for the Blocked Product Object

| <b>Pick Map Field</b>   | <b>Maps To</b> |
|-------------------------|----------------|
| Contact                 | ContactId      |
| ContactExternalSystemId | ContactId      |
| ContactIntegrationId    | ContactId      |
| Owner                   | OwnerId        |
| OwnerExternalSystemId   | OwnerId        |
| OwnerIntegrationId      | OwnerId        |
| ProductName             | ProductId      |
| ProductExternalSystemId | ProductId      |
| ProductIntegrationId    | ProductId      |

[Table 522](#page-631-2) provides a list of the user key combinations for the blocked product object.

<span id="page-631-2"></span>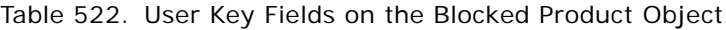

**User Key Field Combinations**

Id

ExternalSystemId

ProductId and ContactId

### <span id="page-631-0"></span>**Business Plan**

The business plan object allows sales organizations to explicitly establish strategic goals (for example, revenue targets) and action plans to achieve those goals, in the form of objectives, activities, and opportunities.

### **Child Objects**

[Activity](#page-720-0), [Book,](#page-730-0) [Business Plan,](#page-631-0) [Event](#page-639-0), [Messaging Plan](#page-648-0), [Objective](#page-654-0), [Plan Account](#page-659-0), [Plan Contact,](#page-661-0) [Plan](#page-663-0)  [Opportunity,](#page-663-0) [Sales Assessment](#page-757-0), [Sales Assessment Value,](#page-758-0) [Team.](#page-766-0)

#### **Methods Called**

[Table 523](#page-631-1) details the methods called by the Business Plan service.

<span id="page-631-1"></span>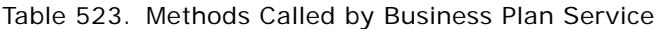

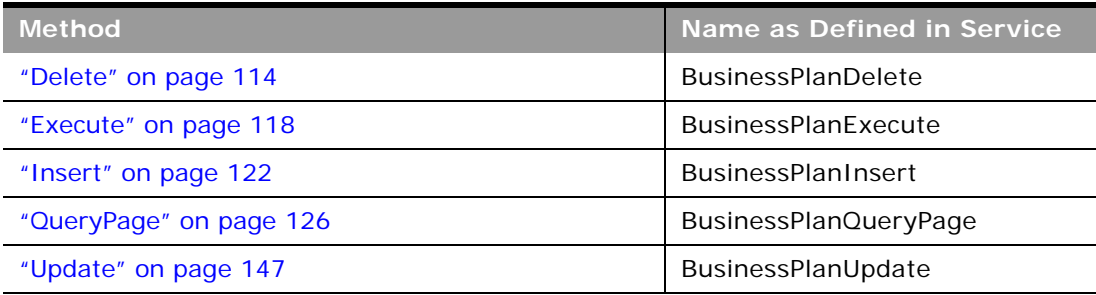

[Table 524](#page-632-0) details the required and read-only fields for the business plan object.

<span id="page-632-0"></span>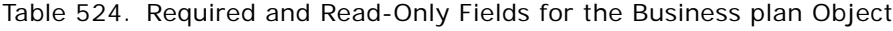

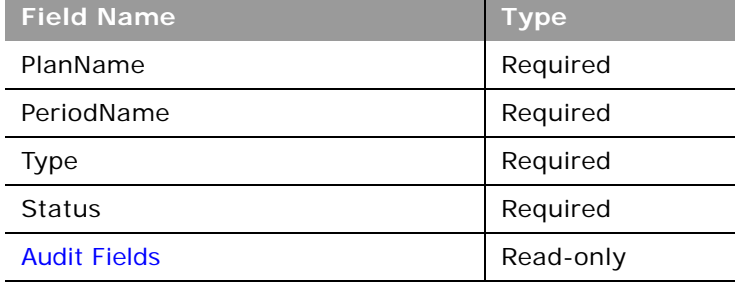

[Table 525](#page-632-1) details the pick map fields for the business plan object.

<span id="page-632-1"></span>Table 525. Pick Map Fields for the Business plan Object

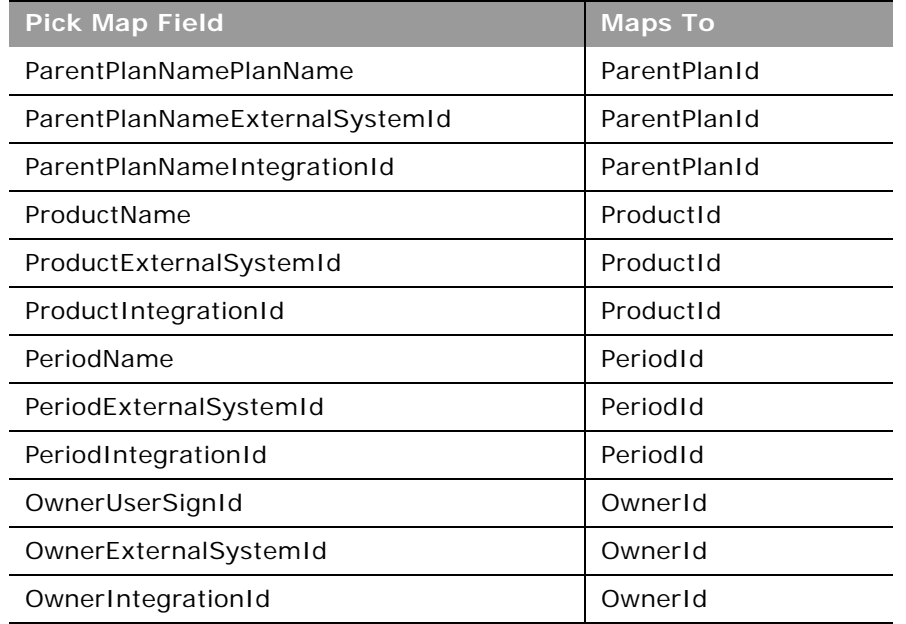

[Table 526](#page-632-2) provides a list of the user key combinations for the business plan object.

<span id="page-632-2"></span>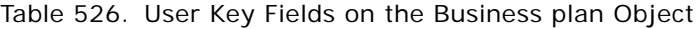

**User Key Field Combinations**

Id

#### Table 526. User Key Fields on the Business plan Object

**User Key Field Combinations**

ExternalSystemId

PeriodId and PlanName

[Table 527](#page-633-1) details the picklists available for the business plan object.

<span id="page-633-1"></span>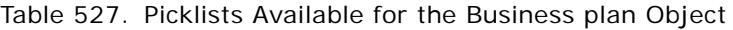

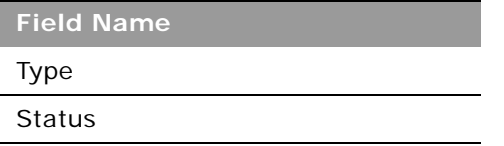

### <span id="page-633-0"></span>**Call Activity History**

The call activity history object stores data that enables sales managers and sales representatives to analyze call activity.

#### **Usage**

The call activity history is generated only if the Generate Call Activity History setting is selected in the Oracle CRM On Demand UI. This setting is available with the Oracle CRM On Demand Life Sciences Edition only.

The fields returned by the CallActivityHistoryQueryPage method includes a set of fields used to describe and track an activity record itself.

**Child Objects** None.

**Methods Called** [Table 528](#page-633-2) details the methods called by the Call Activity History service.

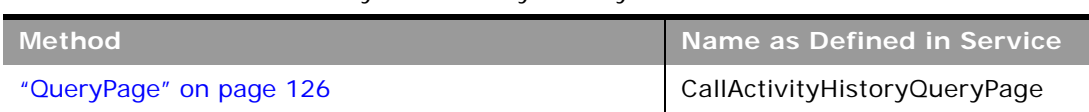

#### <span id="page-633-2"></span>Table 528. Methods Called by Call Activity History Service

No pickmaps are available for the call activity history object

[Table 529](#page-634-1) provides a list of the user key combinations for the call activity history object.

<span id="page-634-1"></span>Table 529. User Key Fields on the Call Activity History Object

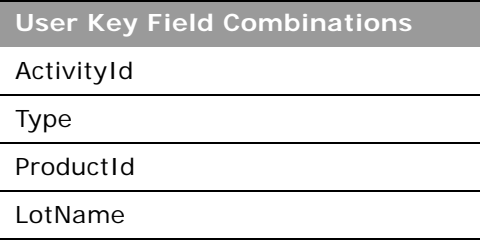

No picklists are available for the call activity history object.

## <span id="page-634-0"></span>**Call Product Detail**

The call product detail object stores product detail information associated with sales calls.

**Child Objects** None.

**Methods Called** [Table 530](#page-634-2) details the methods called by the Call Product Detail service.

<span id="page-634-2"></span>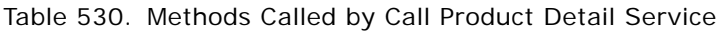

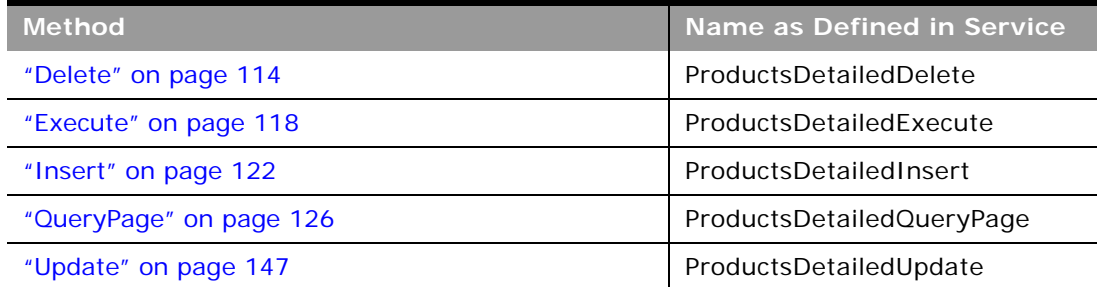

[Table 531](#page-635-0) details the required and read-only fields for the call product detail object.

<span id="page-635-0"></span>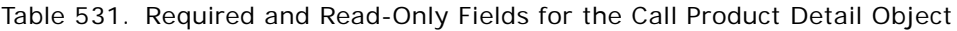

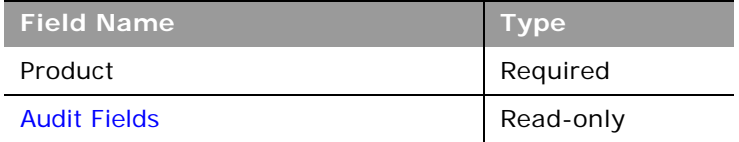

[Table 532](#page-635-1) details the pick map fields for the call product detail object.

<span id="page-635-1"></span>Table 532. Pick Map Fields for the Call Product Detail Object

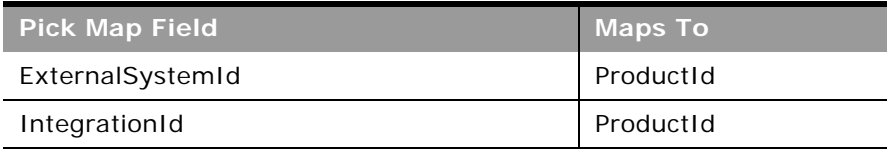

[Table 533](#page-635-2) provides a list of the user key combinations for the call product detail object.

#### <span id="page-635-2"></span>Table 533. User Key Fields on the Call Product Detail Object

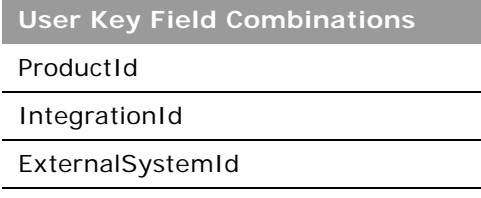

[Table 534](#page-635-3) details the picklists available for the call product detail object.

#### <span id="page-635-3"></span>Table 534. Picklists Available for the Call Product Detail Object

**Field Name**

Indication

Issues

Type

### <span id="page-636-0"></span>**Contact Best Times**

The contact best times object records and tracks the best time and day of week to call on a contact (by typically, a physician or another health care provider).

**NOTE:** It is recommended to access the contact best times object as a child of the contact object. Using the Contact Web service is preferred as best call time is within the context of a contact.

**Child Objects** None.

**Methods Called**

[Table 535](#page-636-1) details the methods called by the Contact Best Time service.

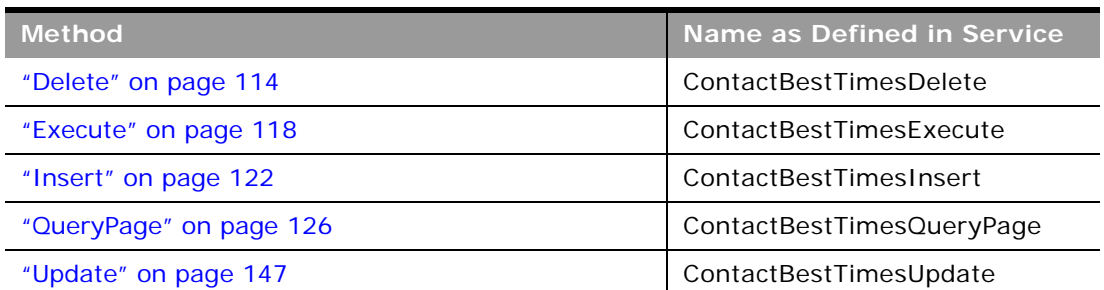

<span id="page-636-1"></span>Table 535. Methods Called by Contact Best Time Service

#### **Fields**

[Table 536](#page-636-2) details the required and read-only fields for the contact best times object.

<span id="page-636-2"></span>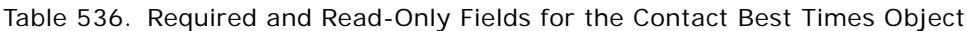

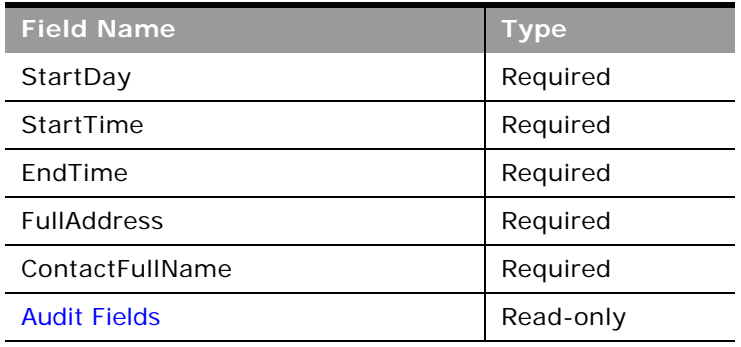

[Table 537](#page-637-1) details the pick map fields for the contact best times object.

<span id="page-637-1"></span>Table 537. Pick Map Fields for the Contact Best Times Object

| <b>Pick Map Field</b>   | <b>Maps To</b> |
|-------------------------|----------------|
| AddressExternalSystemId | AddressId      |
| AddressIntegrationId    | AddressId      |
| ContactFullName         | ContactId      |
| ContactExternalSystemId | ContactId      |
| ContactIntegrationId    | ContactId      |

[Table 538](#page-637-2) provides a list of the user key combinations for the contact best times object.

<span id="page-637-2"></span>Table 538. User Key Fields on the Contact Best Times Object

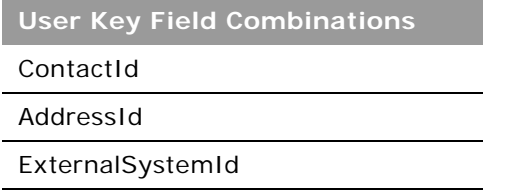

[Table 539](#page-637-3) details the picklists available for the contact best times object.

<span id="page-637-3"></span>Table 539. Picklists Available for the Contact Best Times Object

**Field Name** StartDay

### <span id="page-637-0"></span>**Contact State License**

The contact state license object stores the medical license information for a contact, typically a physician.

**Child Objects** None.

#### **Methods Called**

[Table 540](#page-638-0) details the methods called by the contact state license service.

<span id="page-638-0"></span>Table 540. Methods Called by Contact State License Service

| <b>Method</b>           | Name as Defined in Service |
|-------------------------|----------------------------|
| "Delete" on page 114    | ContactLicenseDelete       |
| "Execute" on page 118   | ContactLicenseExecute      |
| "Insert" on page 122    | ContactLicenseInsert       |
| "QueryPage" on page 126 | ContactLicenseQueryPage    |
| "Update" on page 147    | ContactLicenseUpdate       |

#### **Fields**

[Table 541](#page-638-1) details the required and read-only fields for the contact state license object.

<span id="page-638-1"></span>Table 541. Required and Read-Only Fields for the Contact State License Object

| <b>Field Name</b>   | <b>Type</b> |
|---------------------|-------------|
| ContactFullName     | Required    |
| LicenseNumber       | Required    |
| <b>Audit Fields</b> | Read-only   |

[Table 542](#page-638-2) details the pick map fields for the contact state license object.

<span id="page-638-2"></span>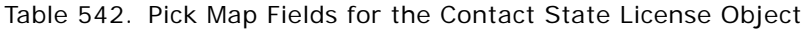

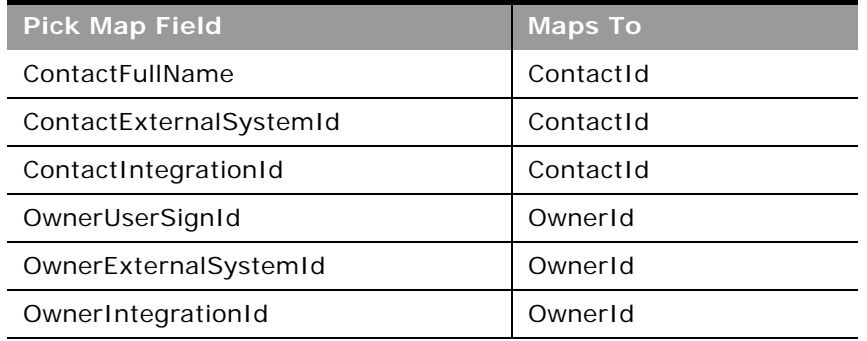

[Table 543](#page-639-2) provides a list of the user key combinations for the contact state license object.

<span id="page-639-2"></span>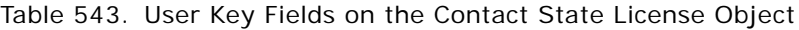

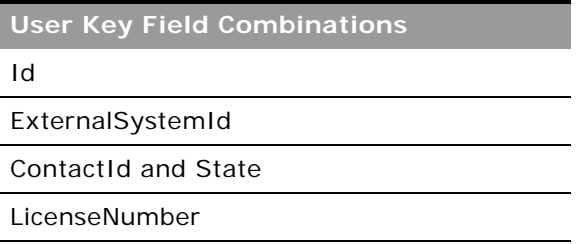

[Table 544](#page-639-3) details the picklists available for the contact state license object.

<span id="page-639-3"></span>Table 544. Picklists Available for the Contact State License Object

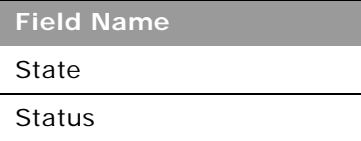

### <span id="page-639-0"></span>**Event**

The Event object allows you to plan and track events such as a medical educational seminar, a symposium, or a customer appreciation event. An event can be as simple as a lunch-and-learn session in a physician's office or as complex as a seminar series or national sales meeting.

**NOTE:** The Event Web service was labelled as the MedEvent Web service before Oracle CRM On Demand Release 25.

#### **Child Objects**

[Account,](#page-532-0) [Attachment,](#page-727-0) [Book](#page-730-0), [Business Plan](#page-631-0), [Campaign](#page-733-0), [Contact,](#page-735-0) [Custom Object 4 through 15,](#page-739-0) [Fund,](#page-614-2) [Invitee](#page-745-0), [Lead,](#page-572-0) [Objective,](#page-654-0) [Opportunity](#page-577-0), [Team](#page-766-0)

#### **Methods Called**

[Table 545](#page-639-1) details the methods called by the Event service.

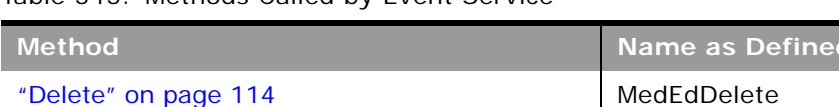

#### <span id="page-639-1"></span>Table 545. Methods Called by Event Service

["Execute" on page 118](#page-117-0) MedEdExecute

**Oracle Web Services On Demand Guide** Version 25.0 (Oracle CRM On Demand Release 37) **640** 

**d** in Service

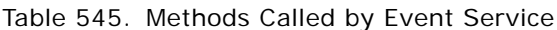

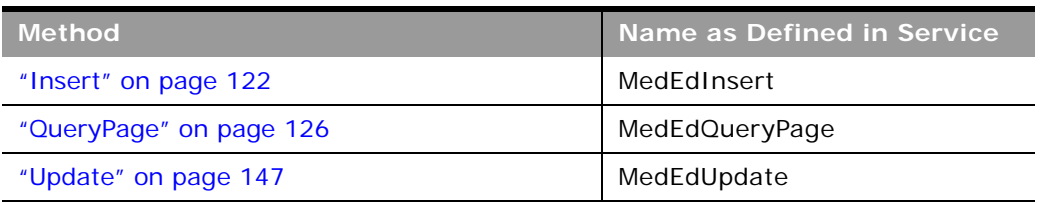

[Table 546](#page-640-0) details the required and read-only fields for the Event object.

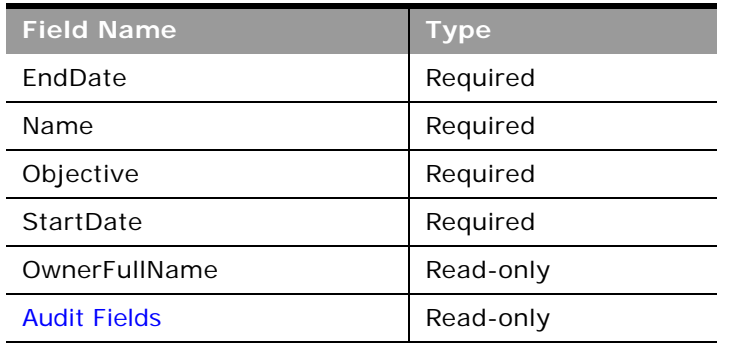

<span id="page-640-0"></span>Table 546. Required and Read-Only Fields on the Event Object

[Table 547](#page-640-1) details the pickmap fields for the Event object.

<span id="page-640-1"></span>Table 547. Pick Map Fields for the Event Object

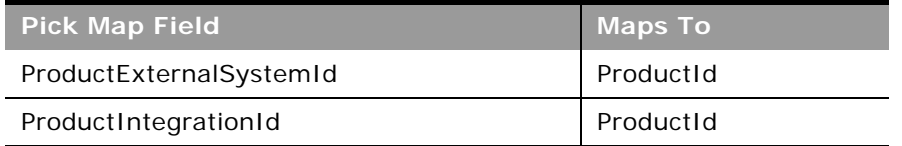

[Table 548](#page-640-2) provides a list of the user key combinations for the Event object.

<span id="page-640-2"></span>Table 548. User Key Fields on the Event Object

| <b>User Key Field Combinations</b> |
|------------------------------------|
| Id                                 |
| ExternalSystemId                   |
| Name                               |

[Table 549](#page-641-3) details the picklists available for the Event object.

<span id="page-641-3"></span>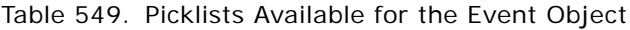

**Field Name Status** Type

# <span id="page-641-0"></span>**HCP Contact Allocation**

The HCP contact allocation object stores information about the total amount of a product or sample that a health care professional (HCP) contact, (for example, a physician) can receive from sales representatives.

**Child Objects** [Book](#page-730-0)

### **Methods Called**

[Table 550](#page-641-1) details the methods called by the HCP contact allocation service.

<span id="page-641-1"></span>Table 550. Methods Called by HCP Contact Allocation Service

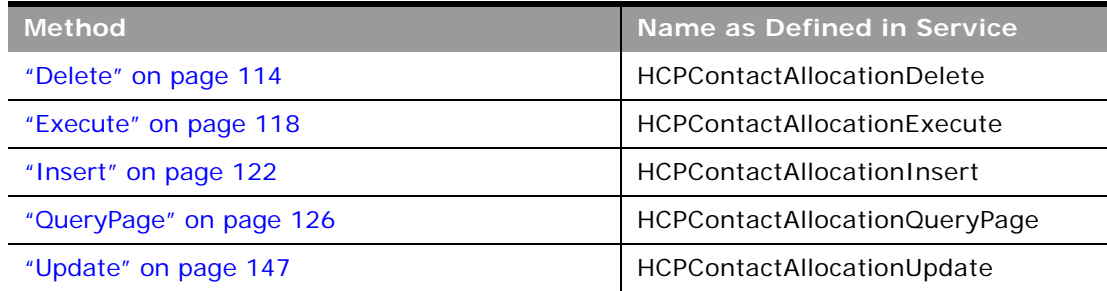

**Fields**

[Table 551](#page-641-2) details the required and read-only fields for the HCP contact allocation object.

<span id="page-641-2"></span>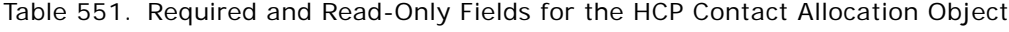

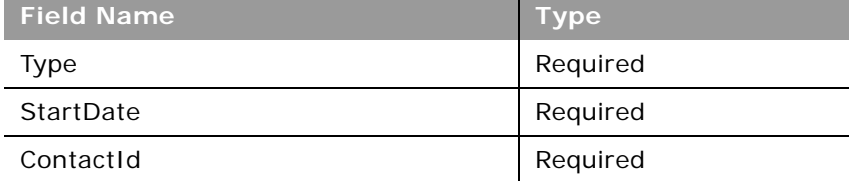

#### **Oracle Web Services On Demand Guide** Version 25.0 (Oracle CRM On Demand Release 37) **642**

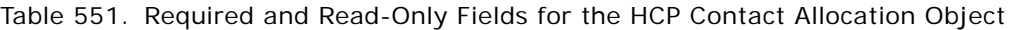

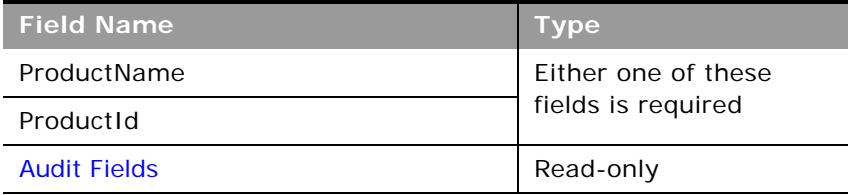

[Table 552](#page-642-0) details the pick map fields for the HCP contact allocation object.

<span id="page-642-0"></span>Table 552. Pick Map Fields for the HCP Contact Allocation License Object

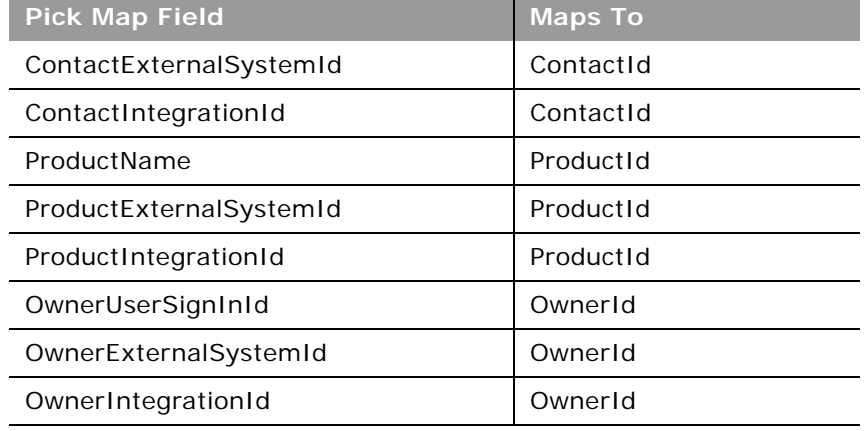

[Table 553](#page-642-1) provides a list of the user key combinations for the HCP contact allocation object.

<span id="page-642-1"></span>Table 553. User Key Fields on the HCP Contact Allocation Object

**User Key Field Combinations** 

Id

ExternalSystemId

[Table 554](#page-642-2) details the picklists available for the HCP contact allocation object.

<span id="page-642-2"></span>Table 554. Picklists Available for the HCP Contact Allocation Object

**Field Name**

Type

### <span id="page-643-0"></span>**Inventory Audit Report**

The inventory audit report object stores information about the reports generated by Oracle CRM On Demand when a sales representative chooses to create a new interim or final audit count for an inventory period.

#### **Support for Attachments**

You can exchange attachments through the following fields:

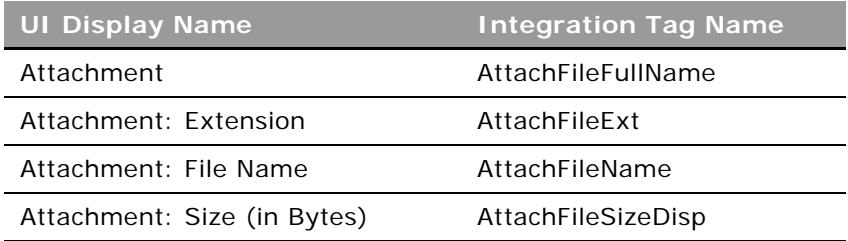

The Attachment tag is used for the actual attachment and is a string type Base64.

**Child Objects** [Book](#page-730-0), [Sample Inventory](#page-670-0)

#### **Methods Called**

[Table 555](#page-643-1) details the methods called by the Inventory Audit Report service.

<span id="page-643-1"></span>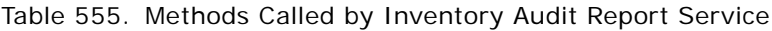

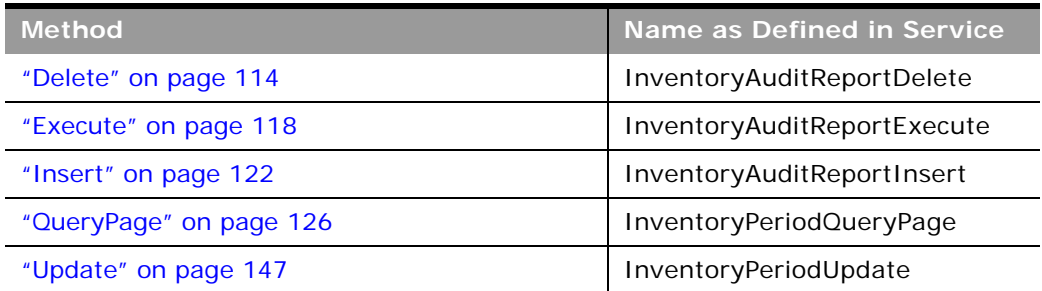

[Table 556](#page-644-1) details the required and read-only fields for the inventory audit report object.

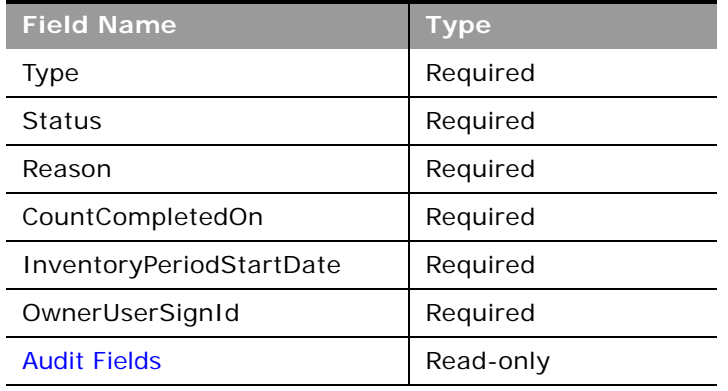

<span id="page-644-1"></span>Table 556. Required and Read-Only Fields for the Inventory Audit Report Object

[Table 557](#page-644-2) details the pick map fields for the inventory audit report object.

| <b>Pick Map Field</b>           | <b>Maps To</b>    |
|---------------------------------|-------------------|
| InventoryPeriodExternalSystemId | InventoryPeriodId |
| InventoryPeriodIdIntegrationId  | InventoryPeriodId |
| OwnerUserSignId                 | OwnerId           |
| OwnerExternalSystemId           | OwnerId           |
| OwnerIntegrationId              | OwnerId           |

<span id="page-644-2"></span>Table 557. Pick Map Field for the Inventory Audit Report Object

[Table 558](#page-644-0) provides a list of the user key combinations for the inventory audit report object.

<span id="page-644-0"></span>Table 558. User Key Fields on the Inventory Audit Report Object

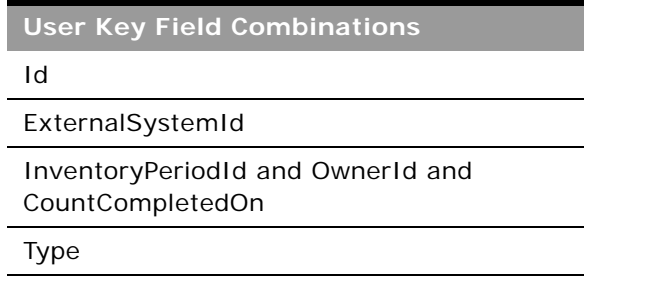

[Table 559](#page-645-1) details the picklists available for the inventory audit report object.

<span id="page-645-1"></span>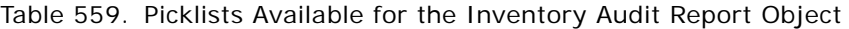

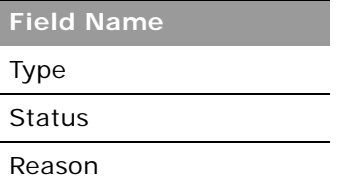

÷

### <span id="page-645-0"></span>**Inventory Period**

The inventory period object represents a time frame within which all movement of samples or promotional items (sample drops, receipts, disbursements, and inventory adjustments) can be tracked.

### **Child Objects**

[Book](#page-730-0), [Inventory Audit Report,](#page-643-0) [Sample Inventory](#page-670-0), [Sample Transaction](#page-677-0), [Sample Transaction](#page-677-0).

### **Methods Called**

[Table 560](#page-645-2) details the methods called by the Inventory Period service.

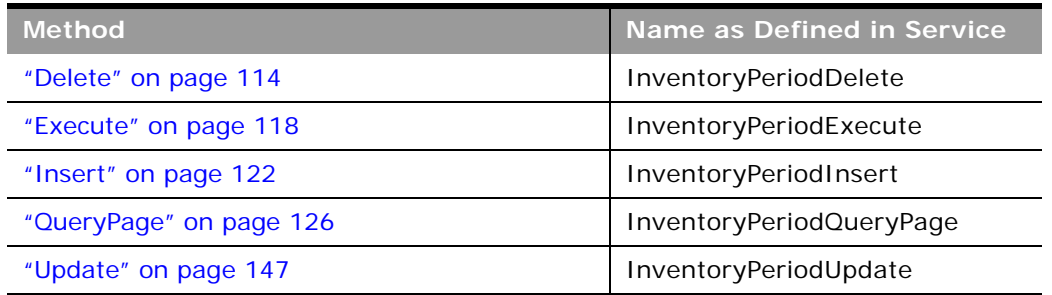

#### <span id="page-645-2"></span>Table 560. Methods Called by Inventory Period Service

#### **Fields**

[Table 561](#page-645-3) details the required and read-only fields for the inventory period object.

<span id="page-645-3"></span>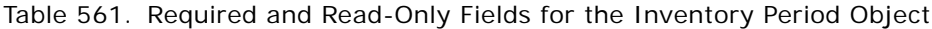

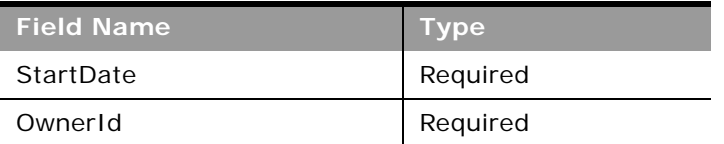

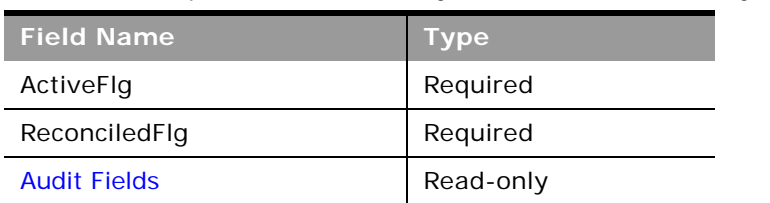

Table 561. Required and Read-Only Fields for the Inventory Period Object

[Table 562](#page-646-1) details the pick map fields for the inventory period object.

<span id="page-646-1"></span>Table 562. Pick Map Field for the Inventory Period Object

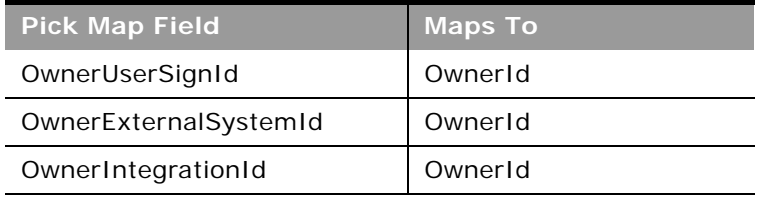

[Table 563](#page-646-2) provides a list of the user key combinations for the inventory period object.

<span id="page-646-2"></span>Table 563. User Key Fields on the Inventory Period Object

**User Key Field Combinations**

Id

ExternalSystemId

OwnerId and StartDate

### <span id="page-646-0"></span>**Message Response**

The message response object stores feedback received from the audience during the presentation of a message plan during a particular period.

### **Child Objects** [Custom Object 1 through 3](#page-738-0), [Custom Object 4 through 15](#page-739-0)

#### **Methods Called**

[Table 564](#page-647-0) details the methods called by the Message Response service.

| <b>Method</b>           | Name as Defined in Service |
|-------------------------|----------------------------|
| "Delete" on page 114    | MessageResponseDelete      |
| "Execute" on page 118   | MessageResponseExecute     |
| "Insert" on page 122    | MessageResponseInsert      |
| "QueryPage" on page 126 | MessageResponseQueryPage   |
| "Update" on page 147    | MessageResponseUpdate      |

<span id="page-647-0"></span>Table 564. Methods Called by Message Response Service

#### **Fields**

[Table 565](#page-647-1) details the required and read-only fields for the message response object.

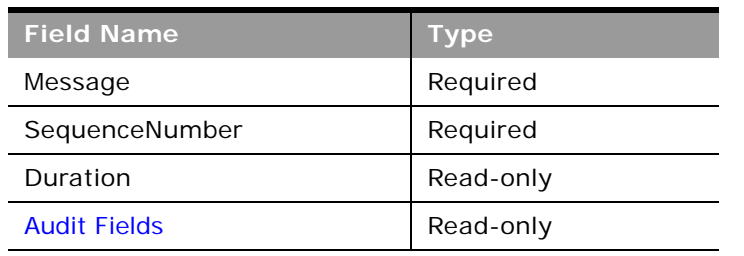

<span id="page-647-1"></span>Table 565. Required and Read-Only Fields on the Message Response Object

[Table 566](#page-647-2) details the pickmap fields for the message response object.

<span id="page-647-2"></span>Table 566. Pick Map Fields for the Message Response Object

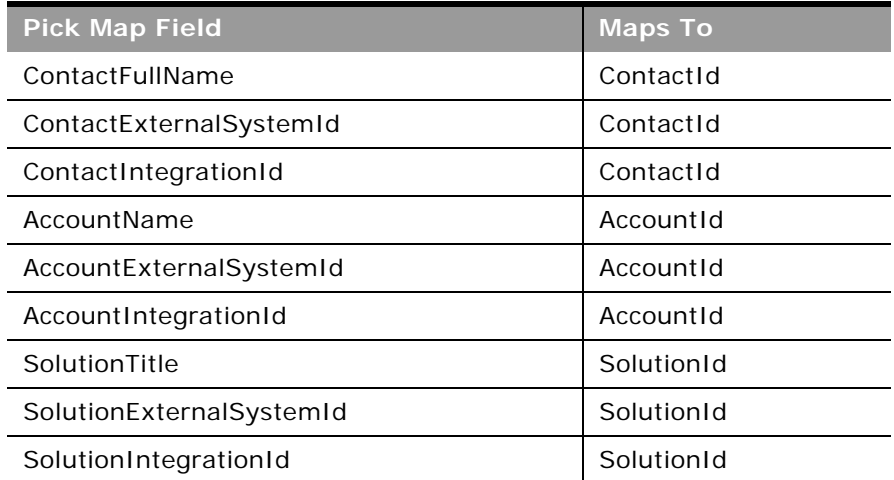
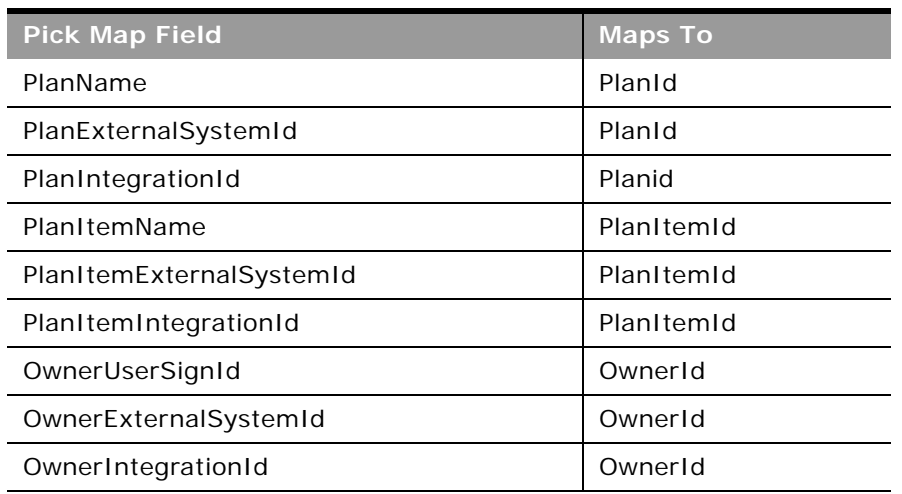

Table 566. Pick Map Fields for the Message Response Object

[Table 567](#page-648-0) provides a list of the user key combinations for the message response object.

<span id="page-648-0"></span>Table 567. User Key Fields on the Message Response Object

**User Key Field Combinations** Id ExternalSystemId PlanName and SolutionName

[Table 568](#page-648-1) details the picklists available for the message response object.

<span id="page-648-1"></span>Table 568. Picklists Available for the Message Response Object

**Field Name**

Response

## **Messaging Plan**

The messaging plan object stores information about a presentation delivered using a personal computer or tablet computer for sales users to detail products and track customer feedback.

#### **Child Objects**

[Book](#page-730-0), [Business Plan,](#page-631-0) [Custom Object 1 through 3,](#page-738-0) [Custom Object 4 through 15,](#page-739-0) [Message Response](#page-646-0), [Messaging Plan Item.](#page-650-0)

## **Methods Called**

 $\overline{a}$ 

[Table 569](#page-649-0) details the methods called by the Messaging Plan service.

| <b>Method</b>           | Name as Defined in Service |
|-------------------------|----------------------------|
| "Delete" on page 114    | MessagePlanDelete          |
| "Execute" on page 118   | MessagePlanExecute         |
| "Insert" on page 122    | MessagePlanInsert          |
| "QueryPage" on page 126 | MessagePlanQueryPage       |
| "Update" on page 147    | MessagePlanUpdate          |

<span id="page-649-0"></span>Table 569. Methods Called by Messaging Plan Service

## **Fields**

[Table 570](#page-649-1) details the required and read-only fields for the messaging plan object.

| <b>Field Name</b>   | <b>Type</b> |
|---------------------|-------------|
| Name                | Required    |
| OwnerId             | Required    |
| Type                | Required    |
| ProductName         | Required    |
| Status              | Required    |
| LockSequence        | Required    |
| DisclosureMandatory | Required    |
| EnableFollowUp      | Required    |
| VerificationStatus  | Read-only   |
| <b>Audit Fields</b> | Read-only   |

<span id="page-649-1"></span>Table 570. Required and Read-Only Fields on the Messaging Plan Object

[Table 571](#page-649-2) details the pickmap fields for the messaging plan object.

<span id="page-649-2"></span>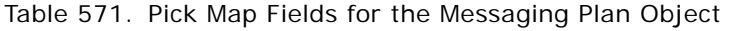

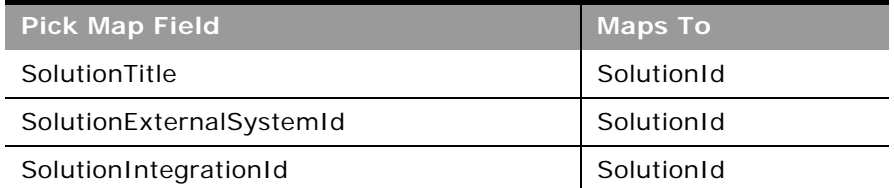

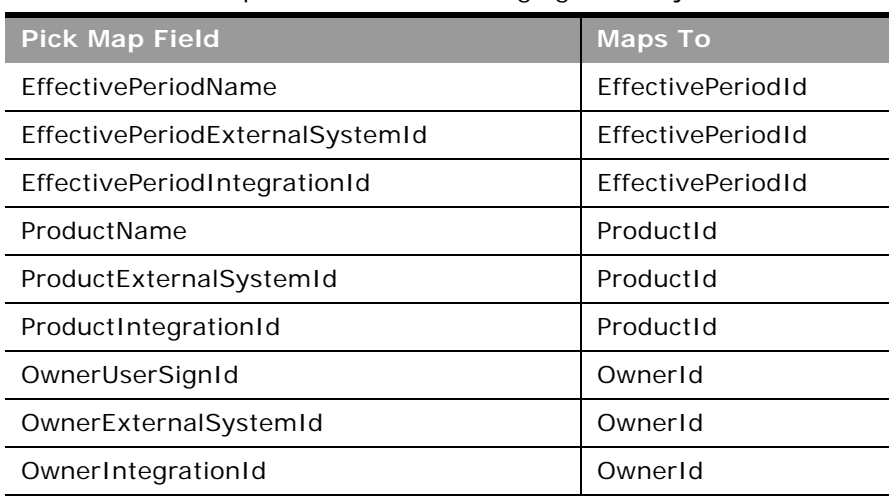

Table 571. Pick Map Fields for the Messaging Plan Object

[Table 572](#page-650-1) provides a list of the user key combinations for the messaging plan object.

#### <span id="page-650-1"></span>Table 572. User Key Fields on the Messaging Plan Object

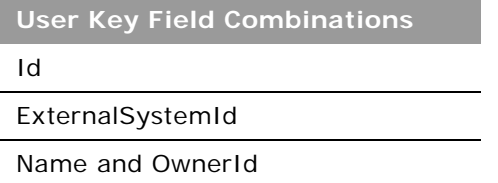

[Table 573](#page-650-2) details the picklists available for the messaging plan object.

<span id="page-650-2"></span>Table 573. Picklists Available for the Messaging Plan Object

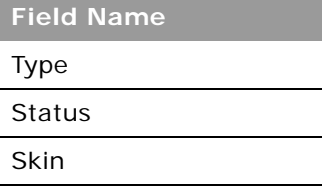

## <span id="page-650-0"></span>**Messaging Plan Item**

The messaging plan item object stores information about the items that make up a message plan.

## **Child Objects**

[Custom Object 1 through 3](#page-738-0), [Custom Object 4 through 15](#page-739-0), [Messaging Plan Item Relation](#page-652-0), [Message](#page-646-0)  [Response.](#page-646-0)

## **Methods Called**

[Table 574](#page-651-0) details the methods called by the Messaging Plan Item service.

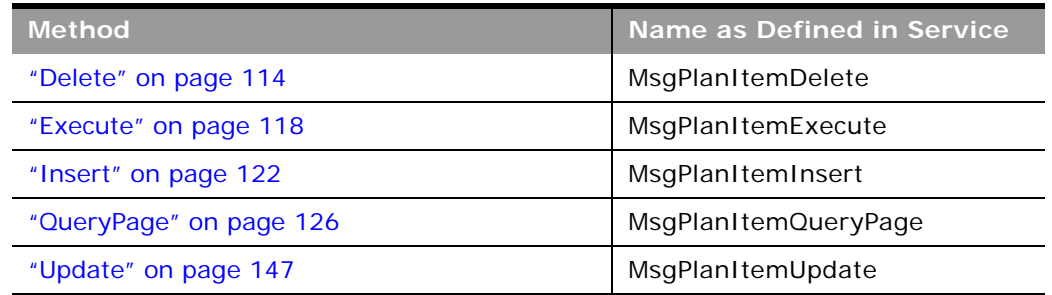

<span id="page-651-0"></span>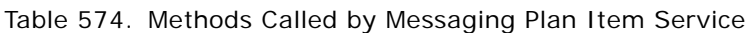

## **Fields**

[Table 575](#page-651-1) details the required and read-only fields for the messaging plan item object.

| <b>Field Name</b>     | <b>Type</b> |
|-----------------------|-------------|
| SequenceNumber        | Required    |
| DisclosureMessage     | Required    |
| Type                  | Required    |
| ParentMessagePlanName | Required    |
| <b>Audit Fields</b>   | Read-only   |

<span id="page-651-1"></span>Table 575. Required and Read-Only Fields on the Messaging Plan Item Object

[Table 576](#page-651-2) details the pickmap fields for the messaging plan item object.

<span id="page-651-2"></span>Table 576. Pick Map Fields for the Messaging Plan Item Object

| <b>Pick Map Field</b>             | <b>Maps To</b>      |
|-----------------------------------|---------------------|
| ParentMessagePlanName             | ParentMessagePlanId |
| ParentMessagePlanExternalSystemId | ParentMessagePlanId |
| ParentMessagePlanIntegrationId    | ParentMessagePlanId |
| SolutionNameTitle                 | SolutionId          |

#### Table 576. Pick Map Fields for the Messaging Plan Item Object

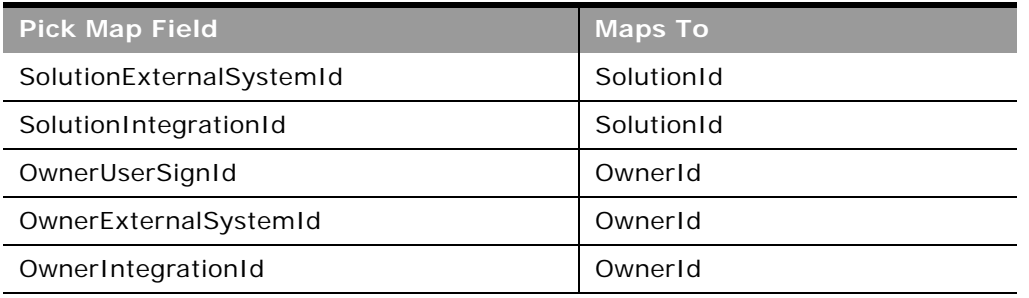

[Table 577](#page-652-1) provides a list of the user key combinations for the messaging plan item object.

<span id="page-652-1"></span>Table 577. User Key Fields on the Messaging Plan Item Object

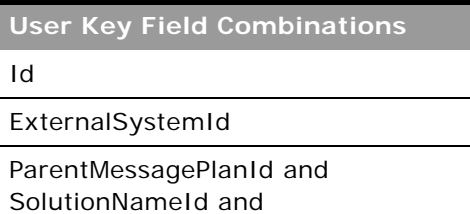

SequenceNumber and Type

[Table 578](#page-652-2) details the picklists available for the messaging plan item object.

<span id="page-652-2"></span>Table 578. Picklists Available for the Messaging Plan Item Object

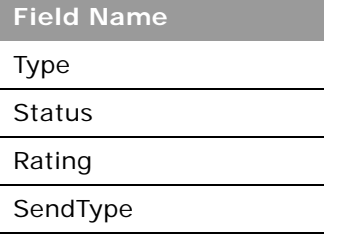

## <span id="page-652-0"></span>**Messaging Plan Item Relation**

The messaging plan item relation object stores information about a presentation item that provides optional information to support the primary message plan item.

**Child Objects** [Custom Object 1 through 3](#page-738-0), [Custom Object 4 through 15](#page-739-0)

### **Methods Called**

÷

[Table 579](#page-653-0) details the methods called by the Messaging Plan Item Relation service.

| <b>Method</b>           | Name as Defined in Service   |
|-------------------------|------------------------------|
| "Delete" on page 114    | MsgPlanItemRelationDelete    |
| "Execute" on page 118   | MsgPlanItemRelationExecute   |
| "Insert" on page 122    | MsgPlanItemRelationInsert    |
| "QueryPage" on page 126 | MsgPlanItemRelationQueryPage |
| "Update" on page 147    | MsgPlanItemRelationUpdate    |

<span id="page-653-0"></span>Table 579. Methods Called by Messaging Plan Item Service

## **Fields**

[Table 580](#page-653-1) details the required and read-only fields for the messaging plan item relation object.

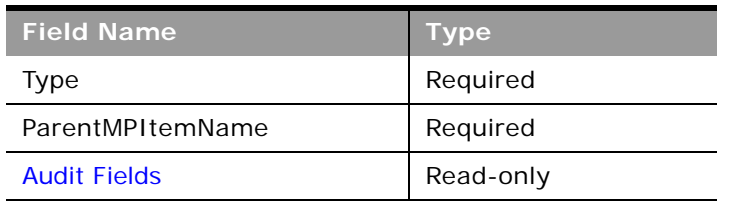

<span id="page-653-1"></span>Table 580. Required and Read-Only Fields on the Messaging Plan Item Relation Object

[Table 581](#page-653-2) details the pickmap fields for the messaging plan item relation object.

<span id="page-653-2"></span>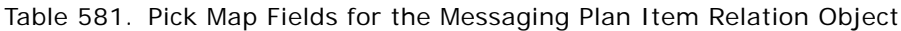

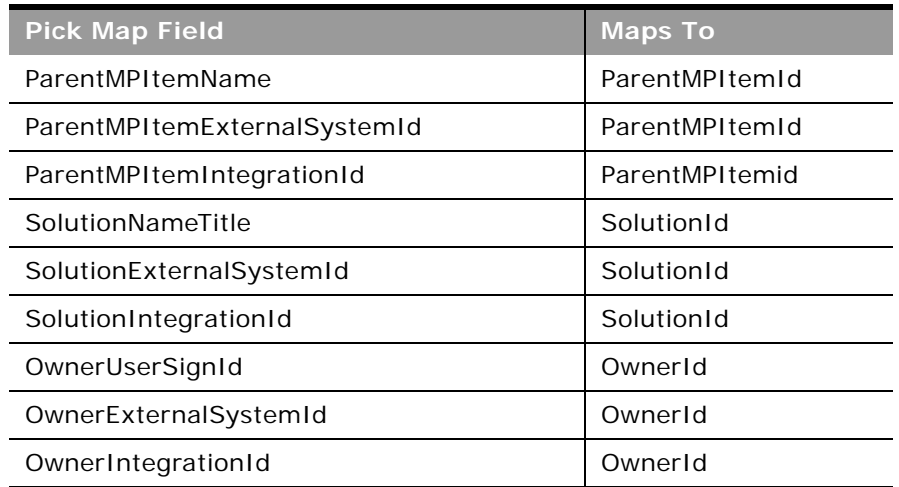

[Table 582](#page-654-1) provides a list of the user key combinations for the messaging plan item relation object.

<span id="page-654-1"></span>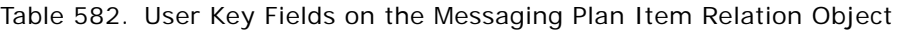

**User Key Field Combinations** Id ExternalSystemId

ParentMPId and SolutionNameId and Type

[Table 583](#page-654-2) details the picklists available for the messaging plan item relation object.

<span id="page-654-2"></span>Table 583. Picklists Available for the Messaging Plan Item Relation Object

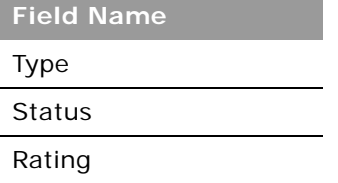

## <span id="page-654-3"></span>**Objective**

The objective object stores information about a tactical goal you want to achieve to attain a higher level strategic goal in a business plan.

## **Child Objects**

[Activity](#page-720-0), [Book,](#page-730-0) [Objective,](#page-654-3) [Opportunity](#page-577-0), [Sales Assessment,](#page-757-0) [Sales Assessment Value](#page-758-0), [Team](#page-766-0).

### **Methods Called**

[Table 584](#page-654-0) details the methods called by the objective service.

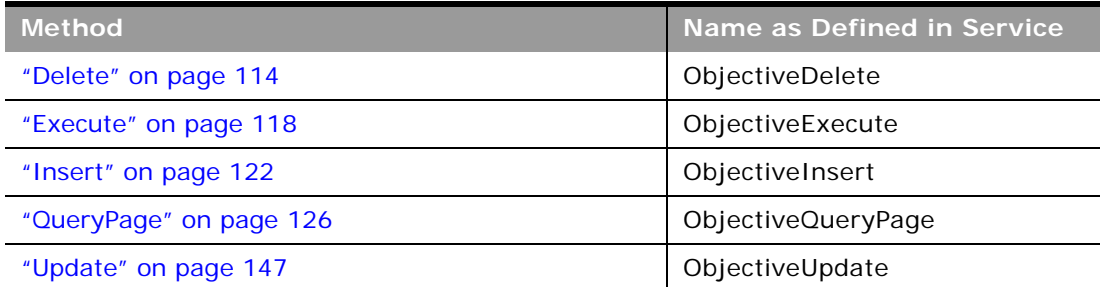

#### <span id="page-654-0"></span>Table 584. Methods Called by Objective Service

 $\overline{a}$ 

[Table 585](#page-655-0) details the required and read-only fields for the objective object.

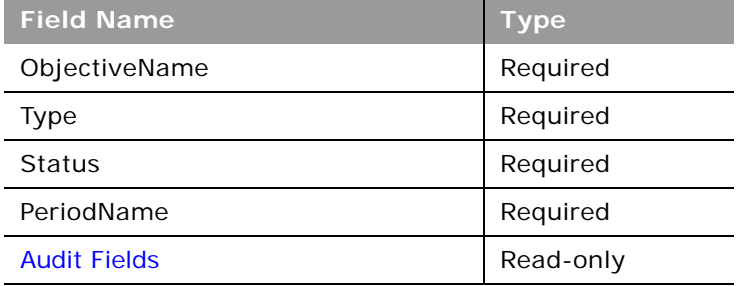

<span id="page-655-0"></span>Table 585. Required and Read-Only Fields for the Objective Object

[Table 586](#page-655-1) details the pick map fields for the objective object.

<span id="page-655-1"></span>Table 586. Pick Map Fields for the Objective Object

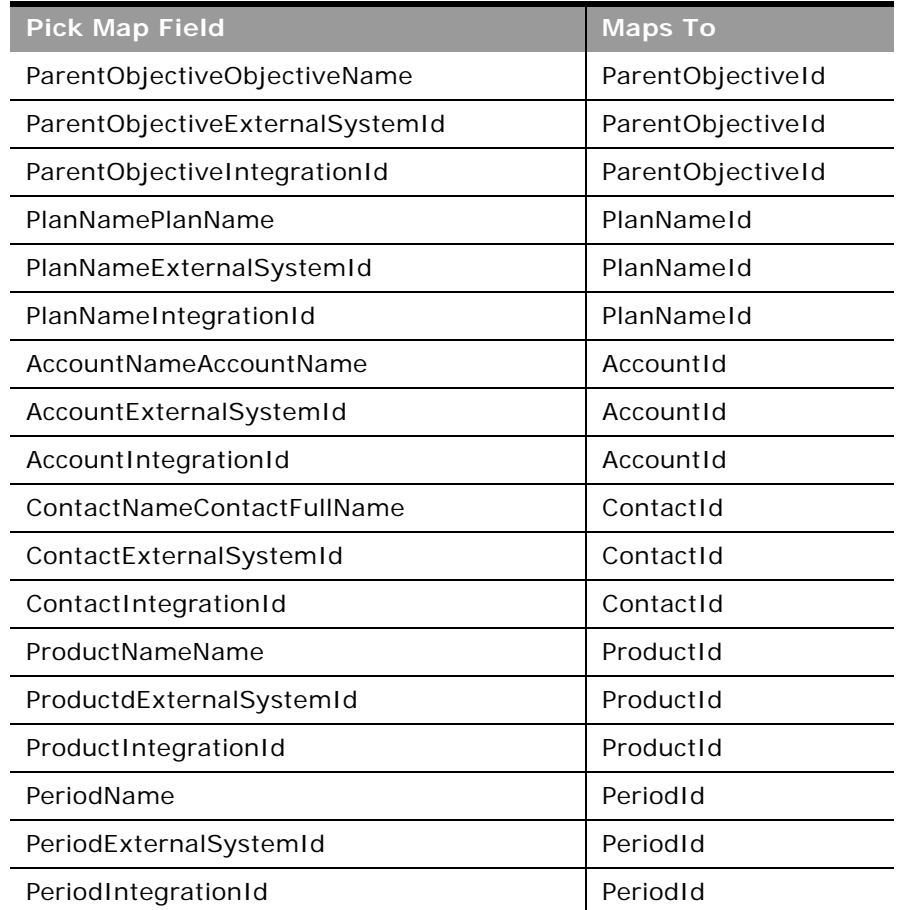

#### Table 586. Pick Map Fields for the Objective Object

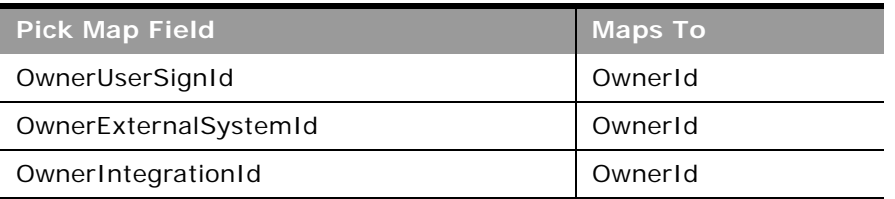

[Table 587](#page-656-0) provides a list of the user key combinations for the objective object.

<span id="page-656-0"></span>Table 587. User Key Fields on the Objective Object

**User Key Field Combinations**

Id

ExternalSystemId

AccountNameId and ContactNameId and ProductNameId and PeriodId

ObjectiveName

[Table 588](#page-656-1) details the picklists available for the objective object.

<span id="page-656-1"></span>Table 588. Picklists Available for the Objective Object

**Field Name**

Status

Type

ObjectiveUnits

## **Order**

The order object is used to track orders and associated order items for products. For example, sales representatives can create a direct request for sample fulfillment as well as submit an order to the main office for samples to be sent directly to customers.

#### **Usage**

For access to the order object and Order service, the Order Usage value on the company profile page must be set to CRM On Demand Order Management, and your user role must include the Enable Order Access privilege.

For Insert requests, if the Type field is not specified as empty or as a picklist value, then it defaults to the value Order.

### **Child Objects** [Book](#page-730-0), [Order Item,](#page-658-0) [Team](#page-766-0)

### **Methods Called**

[Table 589](#page-657-0) details the methods called by the Order service.

#### <span id="page-657-0"></span>Table 589. Methods Called by Order Service

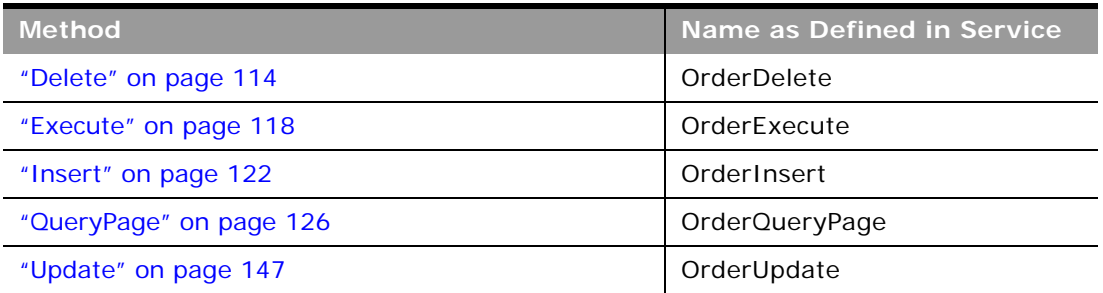

#### **Fields**

[Table 590](#page-657-1) details the required and read-only fields for the order object.

<span id="page-657-1"></span>Table 590. Required and Read-Only Fields for the Order Object

| <b>Field Name</b>                 | <b>Type</b> |
|-----------------------------------|-------------|
| OrderNumber                       | Read-only   |
| <b>BusinessAccountAccountName</b> | Read-only   |
| FinalAccountAccountName           | Read-only   |
| OpportunityName                   | Read-only   |
| OrderIntegrationMessage           | Read-only   |
| OrderCreationStatus               | Read-only   |
| OrderCreationDate                 | Read-only   |
| OwnerId                           | Read-only   |
| <b>Audit Fields</b>               | Read-only   |

[Table 591](#page-657-2) details the pick map fields for the order object.

<span id="page-657-2"></span>Table 591. Pick Map Fields for the Order Object

| <b>Pick Map Field</b> | Maps To   |
|-----------------------|-----------|
| ContactFullName       | ContactId |

[Table 592](#page-658-2) provides a list of the user key combinations for the order object.

<span id="page-658-2"></span>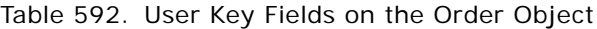

**User Key Field Combinations**

Id

OrderNumber

[Table 593](#page-658-3) details the picklists for the order object.

<span id="page-658-3"></span>Table 593. Picklist Fields on the Order Object

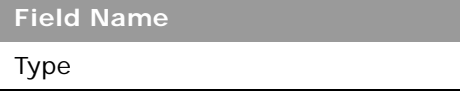

## <span id="page-658-0"></span>**Order Item**

The order item object tracks which products have been purchased by the customer as part of an order.

#### **Usage**

For access to the order item object and Order Item service, the Order Usage value on the company profile page must be set to CRM On Demand Order Management, and your user role must include the Enable Order Access privilege.

#### **Methods Called**

[Table 594](#page-658-1) details the methods called by the Order Item service.

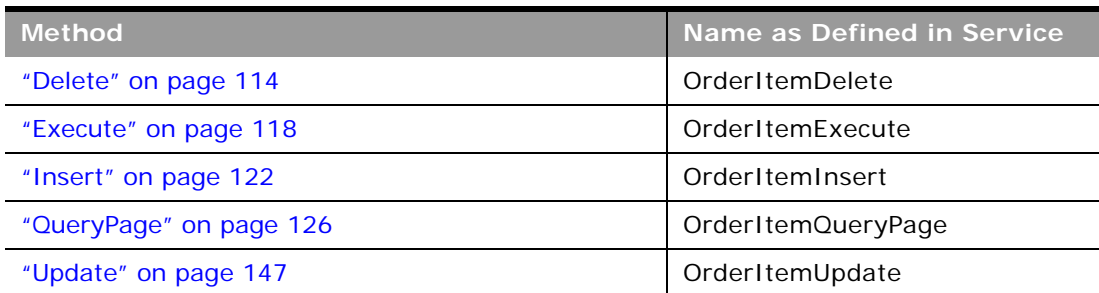

#### <span id="page-658-1"></span>Table 594. Methods Called by Order Item Service

[Table 595](#page-659-0) details the required and read-only fields for the order item object.

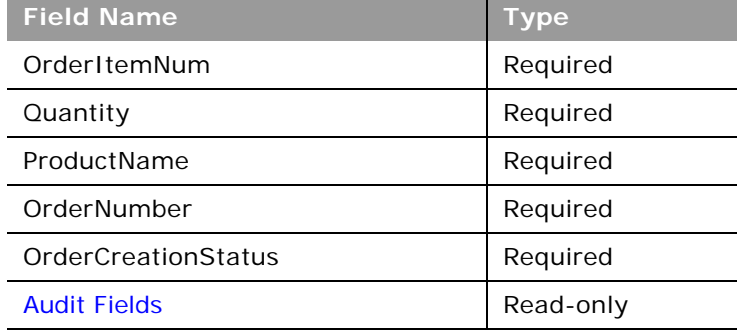

<span id="page-659-0"></span>Table 595. Required and Read-Only Fields for the Order Item Object

[Table 596](#page-659-1) details the pick map fields for the order item object.

<span id="page-659-1"></span>Table 596. Pick Map Fields for the Order Item Object

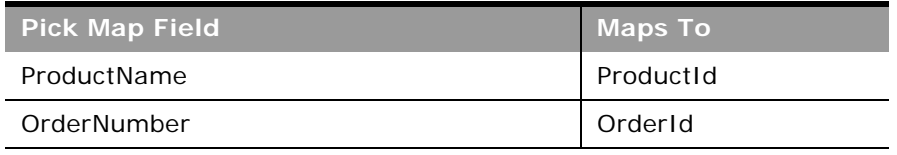

[Table 597](#page-659-2) provides a list of the user key combinations for the order item object.

<span id="page-659-2"></span>Table 597. User Key Fields on the Order Item Object

**User Key Field Combinations** OrderItemNum

There are no picklists available for the order item object.

## **Plan Account**

The plan account object is a mapping of accounts and business plans.

**Child Objects** None.

### **Methods Called**

[Table 598](#page-660-0) details the methods called by the plan account service.

<span id="page-660-0"></span>Table 598. Methods Called by Plan Account Service

| <b>Method</b>           | Name as Defined in Service   |
|-------------------------|------------------------------|
| "Delete" on page 114    | AccountBusinessPlanDelete    |
| "Execute" on page 118   | AccountBusinessPlanExecute   |
| "Insert" on page 122    | AccountBusinessPlanInsert    |
| "QueryPage" on page 126 | AccountBusinessPlanQueryPage |
| "Update" on page 147    | AccountBusinessPlanUpdate    |

### **Fields**

[Table 599](#page-660-1) details the required and read-only fields for the plan account object.

<span id="page-660-1"></span>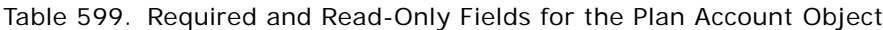

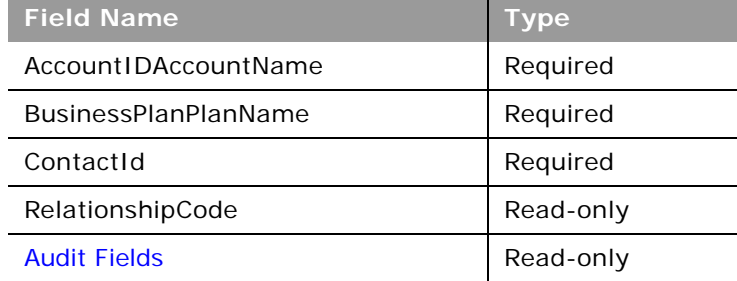

[Table 600](#page-660-2) details the pick map fields for the plan account object.

<span id="page-660-2"></span>Table 600. Pick Map Fields for the Plan Account Object

| <b>Pick Map Field</b>               | <b>Maps To</b>        |
|-------------------------------------|-----------------------|
| AccountIDAccountName                | Accountid             |
| AccountExternalSystemId             | Accountid             |
| AccountIntegrationId                | AccountId             |
| <b>BusinessPlanPlanName</b>         | <b>BusinessPlanId</b> |
| <b>BusinessPlanExternalSystemId</b> | <b>BusinessPlanId</b> |
| <b>BusinessPlanIntegrationId</b>    | <b>BusinessPlanId</b> |
| OwnerUserSignId                     | OwnerId               |

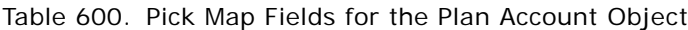

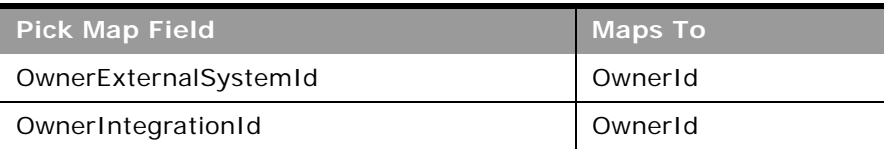

[Table 601](#page-661-0) provides a list of the user key combinations for the plan account object.

<span id="page-661-0"></span>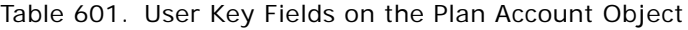

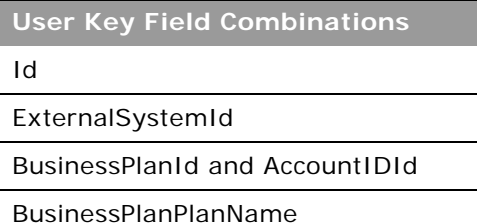

 $\overline{a}$ 

## **Plan Contact**

The plan contact object is a mapping of contacts and business plans.

**Child Objects** None

**Methods Called**

[Table 602](#page-661-1) details the methods called by the plan contact service.

<span id="page-661-1"></span>Table 602. Methods Called by Plan Contact Service

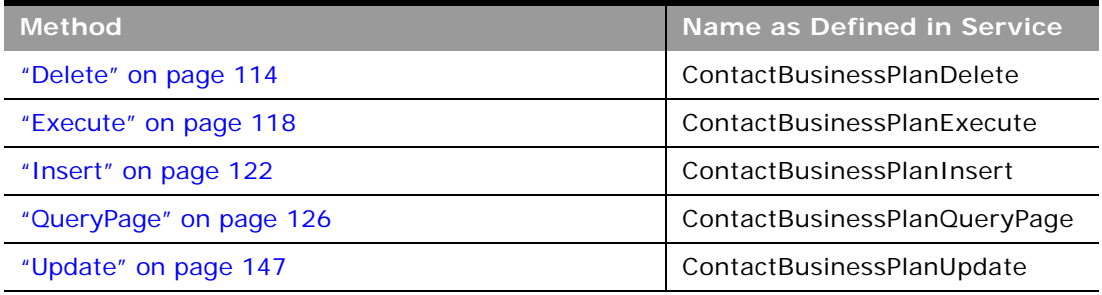

[Table 603](#page-662-0) details the required and read-only fields for the plan contact object.

<span id="page-662-0"></span>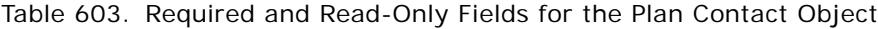

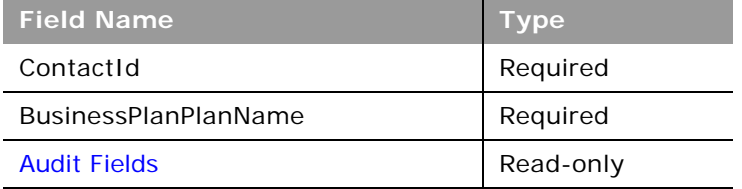

[Table 604](#page-662-1) details the pick map fields for the plan contact object.

| <b>Pick Map Field</b>               | <b>Maps To</b>        |
|-------------------------------------|-----------------------|
| ContactFullName                     | ContactId             |
| ContactExternalSystemId             | ContactId             |
| ContactIntegrationId                | ContactId             |
| <b>BusinessPlanPlanName</b>         | <b>BusinessPlanId</b> |
| <b>BusinessPlanExternalSystemId</b> | <b>BusinessPlanId</b> |
| <b>BusinessPlanIntegrationId</b>    | <b>BusinessPlanId</b> |
| OwnerUserSignId                     | OwnerId               |
| OwnerExternalSystemId               | OwnerId               |
| OwnerIntegrationId                  | OwnerId               |

<span id="page-662-1"></span>Table 604. Pick Map Fields for the Plan Contact Object

[Table 605](#page-662-2) provides a list of the user key combinations for the plan contact object.

<span id="page-662-2"></span>Table 605. User Key Fields on the Plan Contact Object

**User Key Field Combinations**

Id

ExternalSystemId

BusinessPlanId and ContactId

ContactFullName

## **Plan Opportunity**

The plan opportunity object is a mapping of opportunities and business plans.

**Child Objects** None.

### **Methods Called**

[Table 606](#page-663-0) details the methods called by the Plan Opportunity service.

#### <span id="page-663-0"></span>Table 606. Methods Called by Plan Opportunity Service

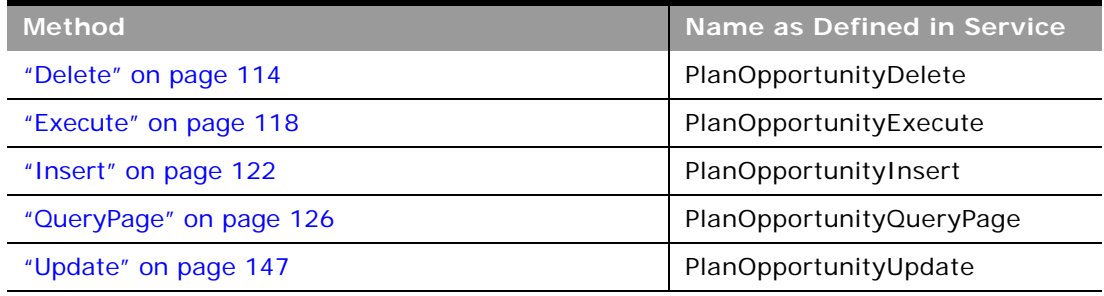

## **Fields**

[Table 607](#page-663-1) details the required and read-only fields for the plan opportunity object.

<span id="page-663-1"></span>Table 607. Required and Read-Only Fields for the Plan Opportunity Object

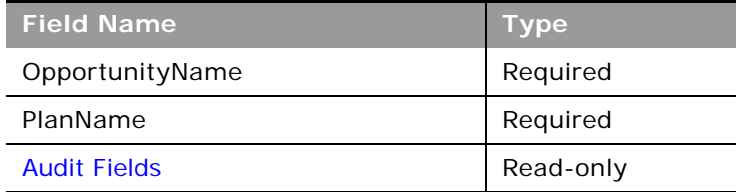

[Table 608](#page-663-2) details the pick map fields for the plan opportunity object.

<span id="page-663-2"></span>Table 608. Pick Map Fields for the Plan Opportunity Object

| <b>Pick Map Field</b>       | <b>Maps To</b> |
|-----------------------------|----------------|
| OpportunityName             | OpportunityId  |
| OpportunityExternalSystemId | OpportunityId  |
| OpportunityIntegrationId    | OpportunityId  |

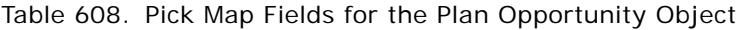

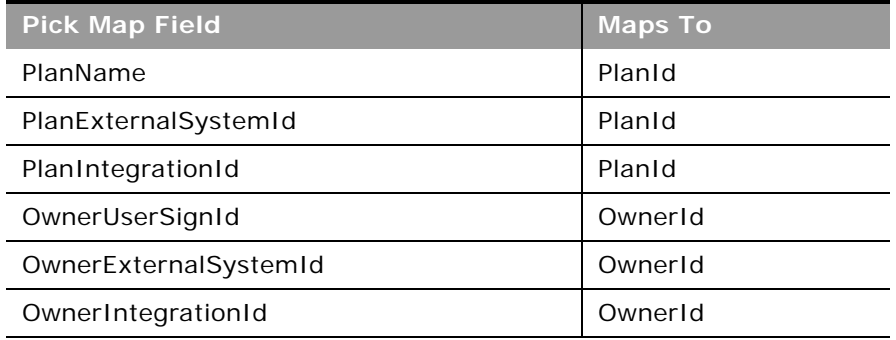

[Table 609](#page-664-0) provides a list of the user key combinations for the plan opportunity object.

<span id="page-664-0"></span>Table 609. User Key Fields on the Plan Opportunity Object

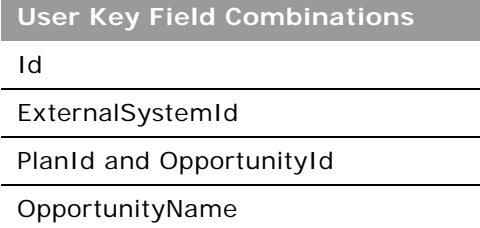

## **Product Indication**

The product indication object stores the combination of a symptom or malady and the specific product or drug that alleviates the symptom or malady that is typically detailed by a pharmaceutical sales representative during a call with a health practitioner.

**Child Objects** None

**Methods Called** [Table 610](#page-664-1) details the methods called by the Product Indication service.

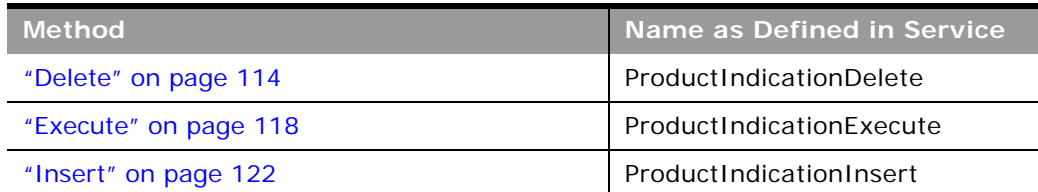

<span id="page-664-1"></span>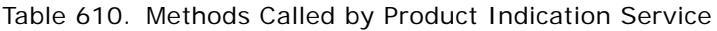

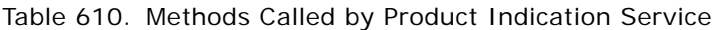

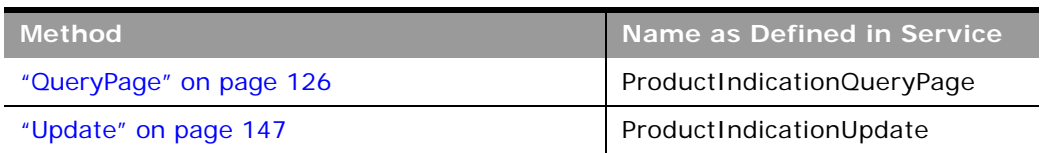

[Table 611](#page-665-0) details the required and read-only fields for the product indication object.

<span id="page-665-0"></span>Table 611. Required and Read-Only Fields for the Product Indication Object

| <b>Field Name</b>   | <b>Type</b> |
|---------------------|-------------|
| IndicationName      | Required    |
| ProductName         | Required    |
| <b>Audit Fields</b> | Read-only   |

[Table 612](#page-665-2) details the pick map fields for the product indication object.

<span id="page-665-2"></span>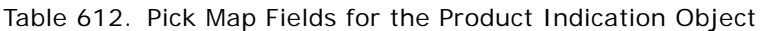

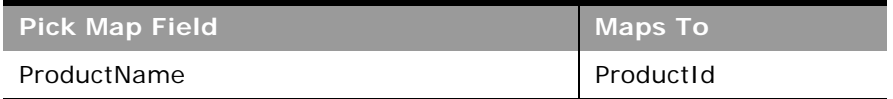

[Table 613](#page-665-1) details the user keys for the product indication object.

<span id="page-665-1"></span>Table 613. User Keys for the Product Indication Object

**Field Name** ProductName IndicationName

## <span id="page-665-3"></span>**Related Disclaimer**

The related disclaimer object stores the sample disclaimer text for a particular language for a multilingual sample disclaimer.

**Child Objects** None

#### **Usage**

A number of restrictions apply to the usage of the Related Disclaimer service:

- Related disclaimer child records can be inserted and associated only with an inactive sample disclaimer parent, and cannot be inserted and associated with active or expired sample disclaimers.
- Related disclaimer child records can be deleted only from an inactive sample disclaimer parent, and cannot be deleted from active or expired sample disclaimers.
- A related disclaimer child cannot exist without a parent sample disclaimer.
- All record locking rules must be honored by the Related Disclaimer service.

**NOTE:** You might find that some of these restrictions do not apply for your company depending on whether your company administrator has set up the appropriate record locking rules using the process administration functionality of Oracle CRM On Demand. For more information about process administration, see *Oracle CRM On Demand Online Help*.

#### **Methods Called**

[Table 614](#page-666-0) details the methods called by the Related Disclaimer service.

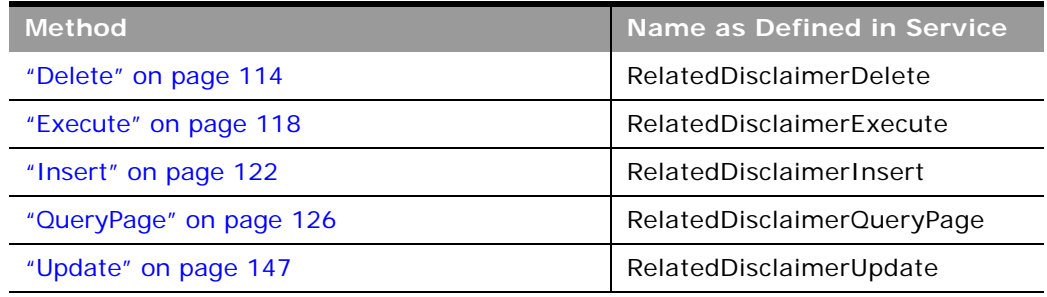

#### <span id="page-666-0"></span>Table 614. Methods Called by Related Disclaimer Service

#### **Fields**

[Table 615](#page-666-1) details the required and read-only fields for the related disclaimer object.

<span id="page-666-1"></span>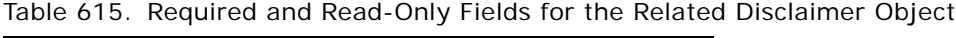

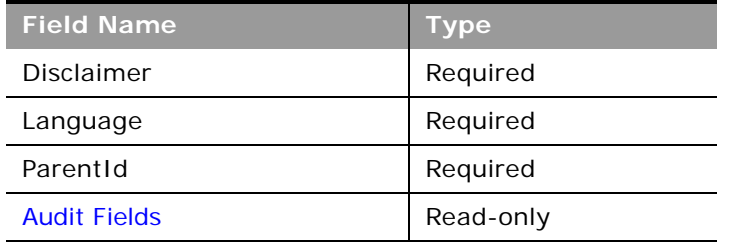

[Table 616](#page-667-0) details the user keys for the related disclaimer object.

<span id="page-667-0"></span>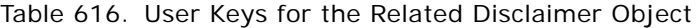

**Field Name**

Id

ParentId and Language

[Table 617](#page-667-1) details the picklists available for the related disclaimer object.

<span id="page-667-1"></span>Table 617. Picklists Available for the Related Disclaimer Object

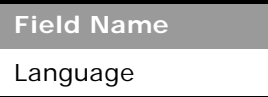

## **Sample Disclaimer**

The sample disclaimer object stores the text that is displayed to deny responsibility for certain adverse effects and reduce liability for a product sample that is dropped off to a physician or other health care professional.

Oracle CRM On Demand supports two types of sample disclaimer:

- **Global**. A global sample disclaimer contains one disclaimer record for each company instance. This disclaimer applies to all products provided as samples, and is displayed at the time of signature capture to confirm receipt of the product samples. Only one global sample disclaimer can be active at any time. This is the default type for Oracle CRM On Demand.
- **Multilingual.** A multilingual sample disclaimer contains an unlimited number of related disclaimers text records in multiple languages, grouped by the countries that apply to the disclaimer. Each sample disclaimer record consists of a header section, and a language-specific Related Disclaimer section that contains the translated disclaimer text required by the company. Only one set of multilingual sample disclaimers can be active within a country at any time, however more than one set of multilingual sample disclaimers can be active at the same time spanning multiple countries. Before you can use multilingual sample disclaimers, your company administrator must set up special page layouts as described in *Configuration Guide for Oracle CRM On Demand Life Sciences Edition*.

For more information about sample disclaimers, see *Oracle CRM On Demand Online Help*.

#### **Usage**

A number of restrictions apply to the usage of the Sample Disclaimer service:

■ A sample disclaimer can be inserted only with a Status value of Inactive. A sample disclaimer can be activated only through the UI.

- A sample disclaimer cannot have the StartDate, EndDate, or Status fields updated.
- A sample disclaimer that is active or expired cannot be updated.
- A sample disclaimer that is active or expired cannot be deleted.
- All record locking rules must be honored by the Sample Disclaimer service.

**NOTE:** You might find that some of these restrictions do not apply for your company depending on whether your company administrator has set up the appropriate record locking rules using the process administration functionality of Oracle CRM On Demand. For more information about process administration, see *Oracle CRM On Demand Online Help*.

**Child Objects** [Related Disclaimer](#page-665-3)

### **Methods Called**

[Table 618](#page-668-0) details the methods called by the Sample Disclaimer service.

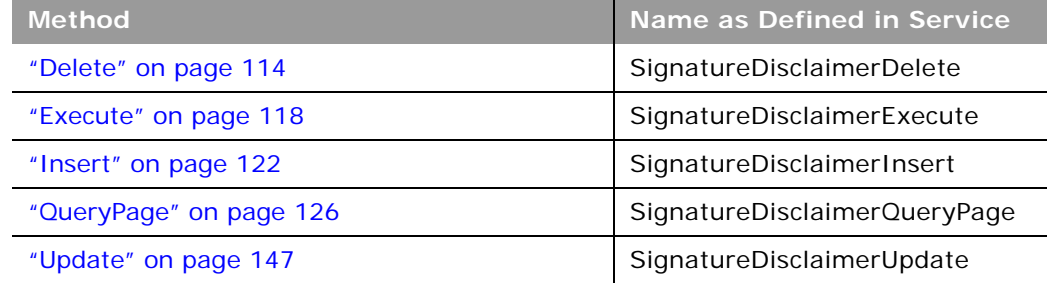

<span id="page-668-0"></span>Table 618. Methods Called by Sample Disclaimer Service

[Table 619](#page-669-0) details the required and read-only fields for the sample disclaimer object.

| <b>Field Name</b>     | Type                                        |
|-----------------------|---------------------------------------------|
| <b>DisclaimerText</b> | Required (global<br>disclaimers only)       |
| <b>Status</b>         | Required (for inserts)                      |
| Country               | Required (multilingual<br>disclaimers only) |
| Language              | Required (multilingual<br>disclaimers only) |
| <b>Audit Fields</b>   | Read-only                                   |

<span id="page-669-0"></span>Table 619. Required and Read-Only Fields for the Sample Disclaimer Object

**NOTE:** The DisclaimerText field is required for global disclaimers only. You can create a sample disclaimer without disclaimer text, but if you try to activate such a sample disclaimer through the UI, an error is generated. Similarly, the Country and Language fields are not required when a record is inserted, but they are required when a multilingual sample disclaimer is activated.

[Table 620](#page-669-1) details the pick map field for the sample disclaimer object.

<span id="page-669-1"></span>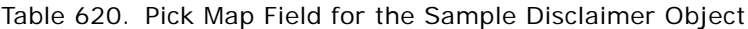

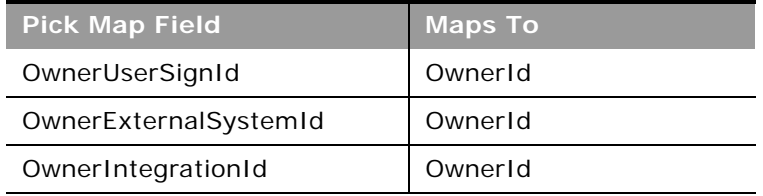

[Table 621](#page-669-2) details the user keys for the sample disclaimer object.

<span id="page-669-2"></span>Table 621. User Keys for the Sample Disclaimer Object

**Field Name**

Id

ExternalSystemId

DisclaimerNumber

[Table 622](#page-670-2) details the picklists available for the sample disclaimer object.

#### <span id="page-670-2"></span>Table 622. Picklists Available for the Sample Disclaimer Object

**Field Name** Status Type Country

## <span id="page-670-3"></span>**Sample Inventory**

The sample inventory object stores information about a product that has been categorized as qualifying for dropping a sample.

# **Child Objects**

None

## **Methods Called**

[Table 623](#page-670-0) details the methods called by the Sample Inventory service.

<span id="page-670-0"></span>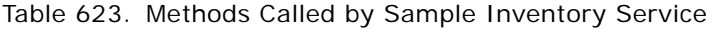

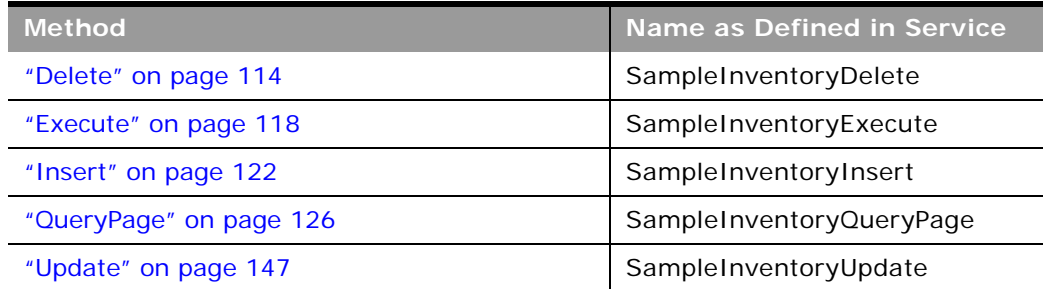

#### **Fields**

[Table 624](#page-670-1) details the required and read-only fields for the sample inventory object.

<span id="page-670-1"></span>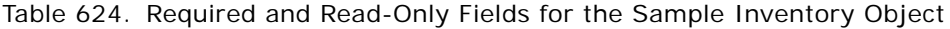

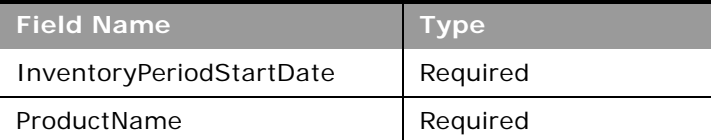

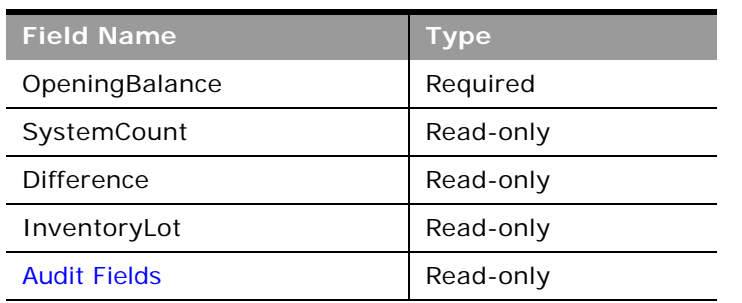

Table 624. Required and Read-Only Fields for the Sample Inventory Object

[Table 625](#page-671-0) details the pick map field for the sample inventory object.

| <b>Pick Map Field</b>           | <b>Maps To</b>    |
|---------------------------------|-------------------|
| LotNumLotId                     | LotNumId          |
| LotNumExternalSystemId          | LotNumId          |
| LotNumIntegrationId             | LotNumId          |
| InventoryPeriodExternalSystemId | InventoryPeriodId |
| InventoryPeriodIntegrationId    | InventoryPeriodId |
| AuditReportExternalSystemId     | AuditReportId     |
| AuditReportIntegrationId        | AuditReportId     |
| ProductName                     | ProductId         |
| ProductExternalSystemId         | ProductId         |
| ProductIntegrationId            | ProductId         |
| OwnerUserSignId                 | OwnerId           |
| OwnerExternalSystemId           | OwnerId           |
| OwnerIntegrationId              | OwnerId           |

<span id="page-671-0"></span>Table 625. Pick Map Fields for the Sample Inventory Object

[Table 626](#page-671-1) details the user keys for the sample inventory object.

<span id="page-671-1"></span>Table 626. User Keys for the Sample Inventory Object

**Field Name**

SampleInventoryId

IntegrationId

ExternalSystemId

Table 626. User Keys for the Sample Inventory Object

**Field Name**

OwnerId and ProductId and InventoryPeriodId and LotNumId and AuditReportId

ProductName

## **Sample Lot**

The sample lot object records information about lot numbers for sample products.

**Child Objects** [Book](#page-730-0), [Sample Inventory,](#page-670-3) [Transaction Item.](#page-681-0)

**Methods Called**

[Table 627](#page-672-0) details the methods called by the Sample Lot service.

<span id="page-672-0"></span>Table 627. Methods Called by Sample Lot Service

| <b>Method</b>           | Name as Defined in Service |
|-------------------------|----------------------------|
| "Delete" on page 114    | SampleLotDelete            |
| "Execute" on page 118   | SampleLotExecute           |
| "Insert" on page 122    | SampleLotInsert            |
| "QueryPage" on page 126 | SampleLotQueryPage         |
| "Update" on page 147    | SampleLotUpdate            |

 $\overline{a}$ 

[Table 628](#page-673-0) details the required and read-only fields for the sample lot object.

| <b>Field Name</b>    | <b>Type</b> |
|----------------------|-------------|
| LotId                | Required    |
| SampleName           | Required    |
| ExpirationDate       | Required    |
| Orderable            | Required    |
| ParentSampleNameName | Required    |
| <b>Status</b>        | Read-only   |
| CutoffDate           | Read-only   |
| DateCutOff           | Read-only   |
| <b>Audit Fields</b>  | Read-only   |

<span id="page-673-0"></span>Table 628. Required and Read-Only Fields for the Sample Lot Object

**NOTE:** The DateCutOff and CutoffDate fields are both available. DateCutOff is a calculated field of type Date used if you require date processing in your application. CutoffDate is the text version of DateCutOff.

[Table 629](#page-673-1) details the pick map field for the sample lot object.

<span id="page-673-1"></span>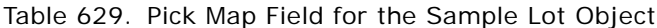

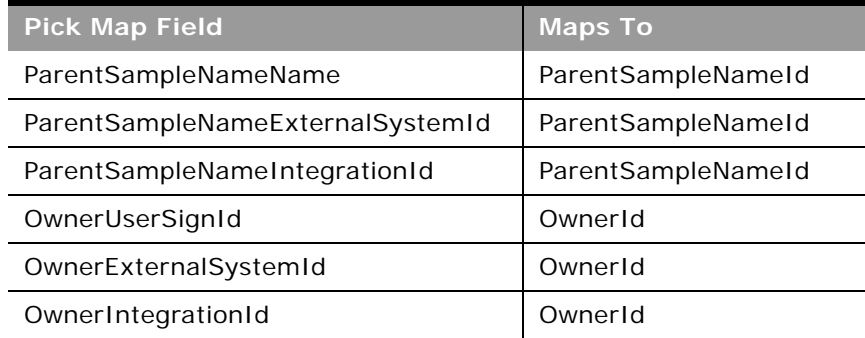

[Table 630](#page-674-0) details the user keys for the sample lot object.

<span id="page-674-0"></span>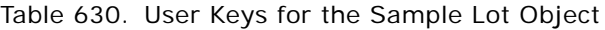

**Field Name** Id ExternalSystemId LotId

## **Sample Request**

The sample request object is used to track sample requests and associated sample request items for products.

## **Usage**

For Insert requests, if the Type field is not specified as empty or as a picklist value, then it defaults to the value Sample Request.

**Child Objects** [Book](#page-730-0), [Sample Request Item,](#page-676-0) [Team](#page-766-0)

## **Methods Called**

[Table 631](#page-674-1) details the methods called by the Sample Request service.

<span id="page-674-1"></span>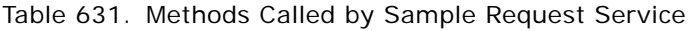

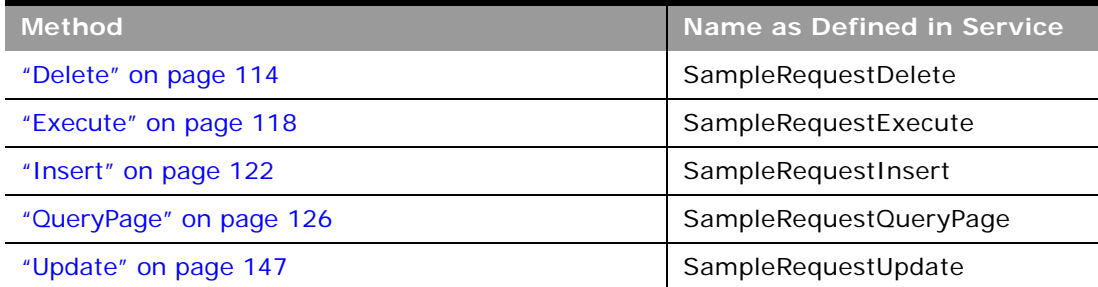

[Table 632](#page-675-0) details the required and read-only fields for the sample request object.

| <b>Field Name</b>       | <b>Type</b> |
|-------------------------|-------------|
| ContactId               | Required    |
| ShippingAddress         | Required    |
| OrderNumber             | Read-only   |
| OrderIntegrationMessage | Read-only   |
| OrderCreationDate       | Read-only   |
| OwnerId                 | Read-only   |
| <b>Audit Fields</b>     | Read-only   |

<span id="page-675-0"></span>Table 632. Required and Read-Only Fields for the Sample Request Object

[Table 633](#page-675-1) details the pick map fields for the sample request object.

<span id="page-675-1"></span>Table 633. Pick Map Fields for the Sample Request Object

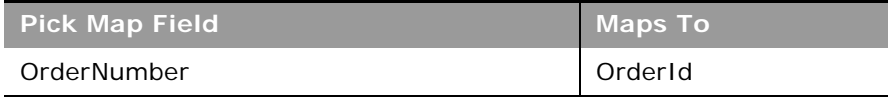

[Table 634](#page-675-2) details the user key combinations for the sample request object.

<span id="page-675-2"></span>Table 634. User Key Fields on the Sample Request Object

**User Key Field Combinations**

Id

OrderNumber

[Table 635](#page-675-3) details the picklists for the sample request object.

<span id="page-675-3"></span>Table 635. Picklist Fields on the Sample Request Object

**Field Name**

OrderCreationStatus

Type

## <span id="page-676-0"></span>**Sample Request Item**

The sample request item object tracks which products have been purchased by the customer as part of a sample request.

## **Usage**

In releases of Oracle CRM On Demand before Release 22, it was possible to insert a sample request item record without an associated parent sample request record. From Release 22, however, when inserting sample request item records, you must provide the Sample Request ID of the parent to provide the context for the sample request item.

Product blocking rules are respected for this object. A blocked product is a product for which your company does not want users to provide any product information, samples, or promotional items for that product to the associated contact.

Web service requests cannot insert, update, or delete records for this object if the product specified in the request is a blocked product. An error message is generated when such a request is made. For more information about blocked products, see *Oracle CRM On Demand Online Help* and ["Blocked](#page-629-0)  [Product" on page 630](#page-629-0).

## **Methods Called**

[Table 636](#page-676-1) details the methods called by the Sample Request Item service.

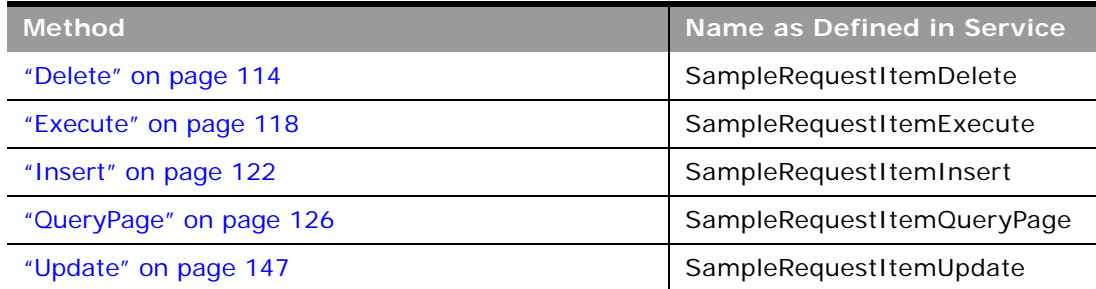

<span id="page-676-1"></span>Table 636. Methods Called by Sample Request Item Service

## **Fields**

[Table 637](#page-676-2) details the required and read-only fields for the sample request item object.

<span id="page-676-2"></span>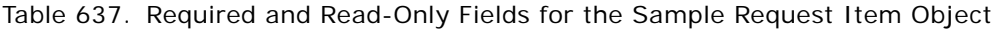

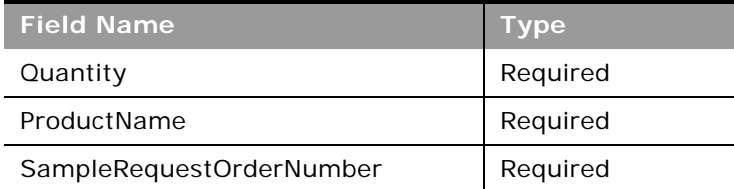

#### Table 637. Required and Read-Only Fields for the Sample Request Item Object

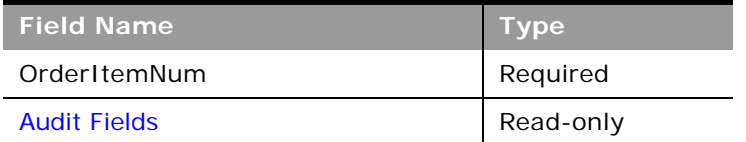

[Table 638](#page-677-0) details the pick map fields for the sample request item object.

<span id="page-677-0"></span>Table 638. Pick Map Fields for the Sample Request Item Object

| <b>Pick Map Field</b> | Maps To   |
|-----------------------|-----------|
| ProductName           | ProductId |

[Table 639](#page-677-1) provides a list of the user key combinations for the sample request item object.

<span id="page-677-1"></span>Table 639. User Key Fields on the Sample Request Item Object

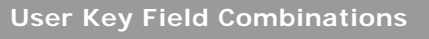

OrderItemNum

[Table 640](#page-677-2) details the picklists for the sample request item object.

<span id="page-677-2"></span>Table 640. Picklist Fields on the Sample Request Item Object

**Field Name**

OrderCreationStatus

## **Sample Transaction**

The sample transaction object is a record for a sample transfer, receipt, disbursement, or inventory adjustment. A sample transaction is created so that all movement of samples and promotional items can be reported and reconciled at the end of an inventory period, and a running count of inventory products can be maintained during the life of an inventory period.

## **Support for Attachments**

You can exchange attachments through the following fields:

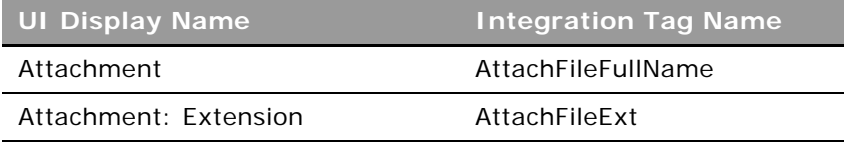

#### **Oracle Web Services On Demand Guide** Version 25.0 (Oracle CRM On Demand Release 37) **678**

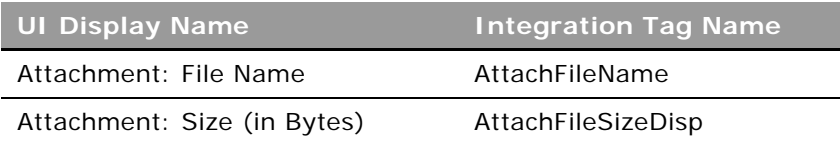

The Attachment tag is used for the actual attachment and is a string type Base64.

## **Child Objects**

[Book](#page-730-0), [Transaction Item](#page-681-0)

## **Methods Called**

[Table 641](#page-678-0) details the methods called by the Sample Transaction service.

<span id="page-678-0"></span>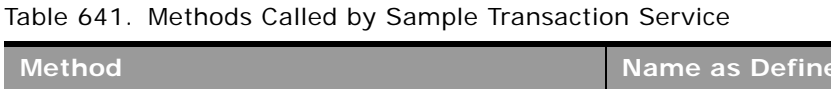

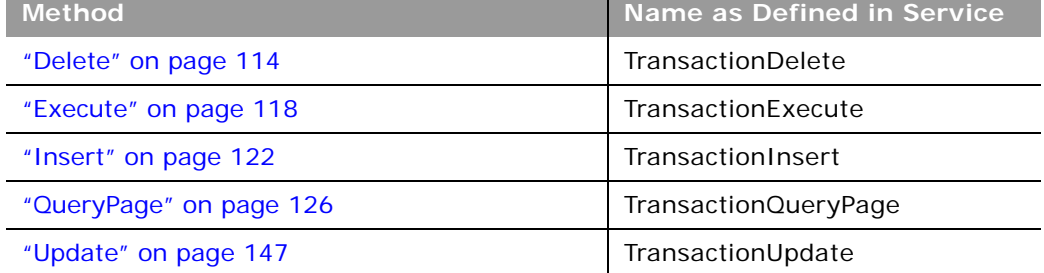

## **Fields**

[Table 642](#page-678-1) details the required and read-only fields for the sample transaction object.

<span id="page-678-1"></span>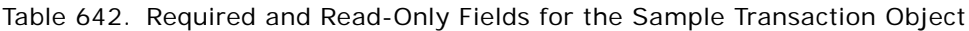

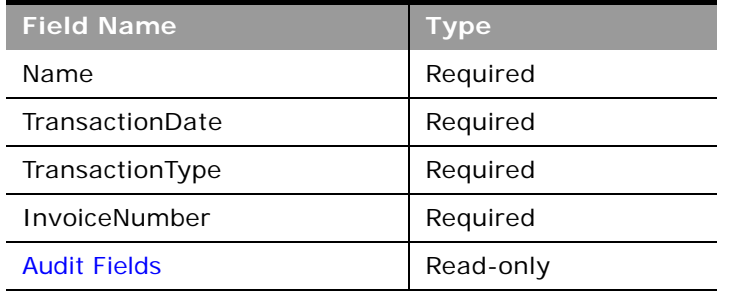

[Table 643](#page-679-0) details the pick map field for the sample transaction object.

| <b>Pick Map Field</b>           | <b>Maps To</b>    |
|---------------------------------|-------------------|
| SalesPersonIDId                 | SalesPersonIDId   |
| SalesPersonIDExternalSystemId   | SalesPersonIDId   |
| SalesPersonIDIntegrationId      | SalesPersonIDId   |
| TransferToUserSignId            | TransferTold      |
| TransferToExternalSystemId      | TransferTold      |
| TransferToIntegrationId         | TransferTold      |
| InventoryPeriodExternalSystemId | InventoryPeriodId |
| InventoryPeriodIntegrationId    | InventoryPeriodId |
| ProductIntegrationId            | ProductId         |
| OwnerUserSignId                 | OwnerId           |
| OwnerExternalSystemId           | OwnerId           |
| OwnerIntegrationId              | OwnerId           |

<span id="page-679-0"></span>Table 643. Pick Map Field for the Sample Transaction Object

[Table 644](#page-679-1) details the user keys for the sample transaction object.

<span id="page-679-1"></span>Table 644. User Keys for the Sample Transaction Object

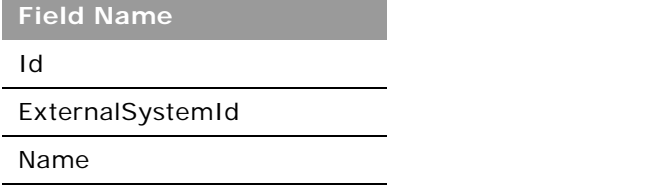

[Table 645](#page-679-2) details the picklists available for the sample transaction object.

<span id="page-679-2"></span>Table 645. Picklists Available for the Sample Transaction Object

**Field Name**

TransactionType

TransactionStatus

Reason

## **Signature**

The signature object stores information about a signature associated with a call activity for samples that are dropped.

## **Support for Attachments**

You can exchange attachments through the following fields:

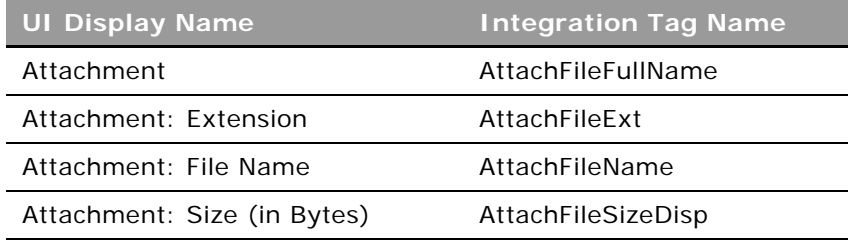

The Attachment tag is used for the actual attachment and is a string type Base64.

**Child Objects** None

#### **Methods Called**

[Table 646](#page-680-0) details the methods called by the Signature service.

#### <span id="page-680-0"></span>Table 646. Methods Called by Signature Service

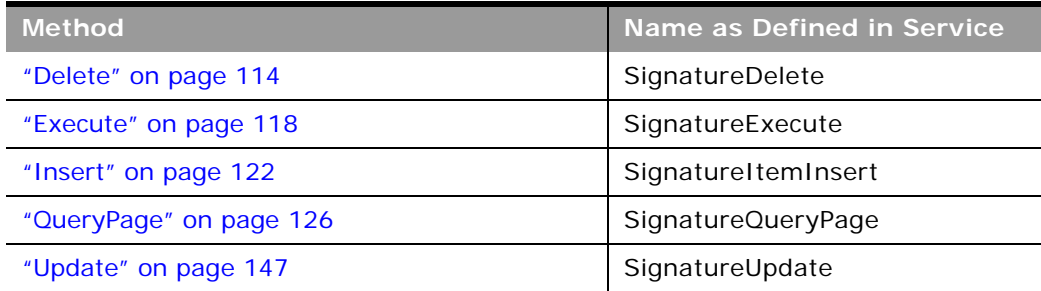

 $\overline{a}$ 

[Table 647](#page-681-1) details the required and read-only fields for the signature object.

<span id="page-681-1"></span>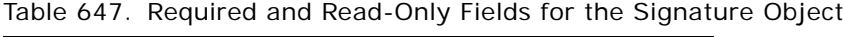

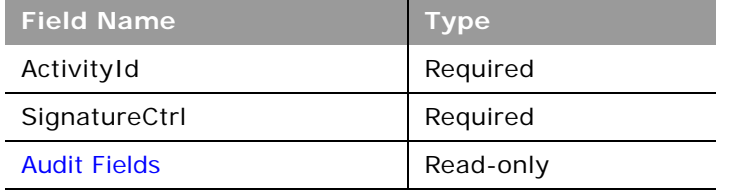

[Table 648](#page-681-2) details the pick map field for the signature object.

<span id="page-681-2"></span>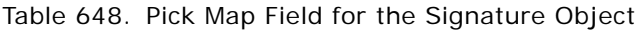

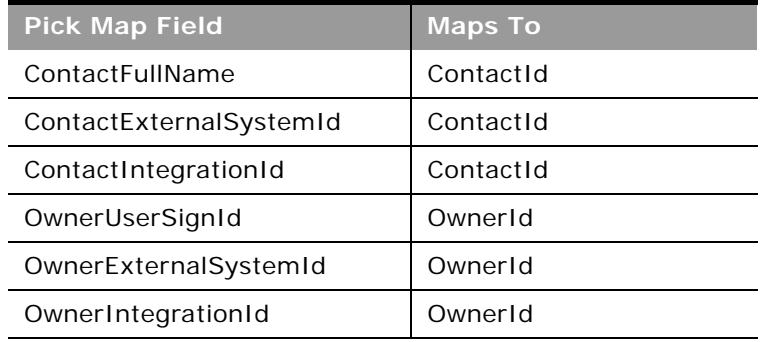

[Table 649](#page-681-3) details the user keys for the signature object.

<span id="page-681-3"></span>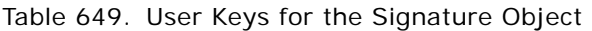

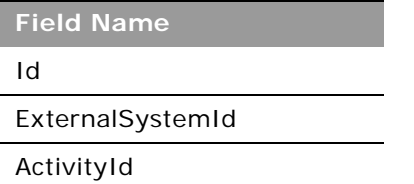

## <span id="page-681-0"></span>**Transaction Item**

The transaction item object stores the details of the sample or promotional items associated with a sample transaction.

#### **Child Objects** None

## **Methods Called**

[Table 650](#page-682-0) details the methods called by the Transaction Item service.

<span id="page-682-0"></span>Table 650. Methods Called by Transaction Item Service

| <b>Method</b>           | <b>Name as Defined in Service</b> |
|-------------------------|-----------------------------------|
| "Delete" on page 114    | TransactionItemDelete             |
| "Execute" on page 118   | TransactionItemExecute            |
| "Insert" on page 122    | TransactionItemInsert             |
| "QueryPage" on page 126 | TransactionItemQueryPage          |
| "Update" on page 147    | TransactionItemUpdate             |

### **Fields**

[Table 651](#page-682-1) details the required and read-only fields for the transaction item object.

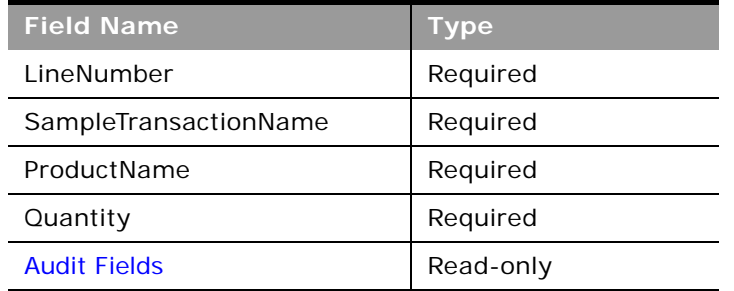

<span id="page-682-1"></span>Table 651. Required and Read-Only Fields for the Transaction Item Object

[Table 652](#page-682-2) details the pick map field for the transaction item object.

<span id="page-682-2"></span>Table 652. Pick Map Field for the Transaction Item Object

| <b>Pick Map Field</b>             | <b>Maps To</b>      |
|-----------------------------------|---------------------|
| SampleTransactionName             | SampleTransactionId |
| SampleTransactionExternalSystemId | SampleTransactionId |
| SampleTransactionIntegrationId    | SampleTransactionId |
| LotNumLotId                       | LotNumId            |
| LotNumExternalSystemId            | LotNumId            |
| LotNumIntegrationId               | LotNumId            |
| InventoryPeriodExternalSystemId   | InventoryPeriodId   |
| InventoryPeriodIntegrationId      | InventoryPeriodId   |

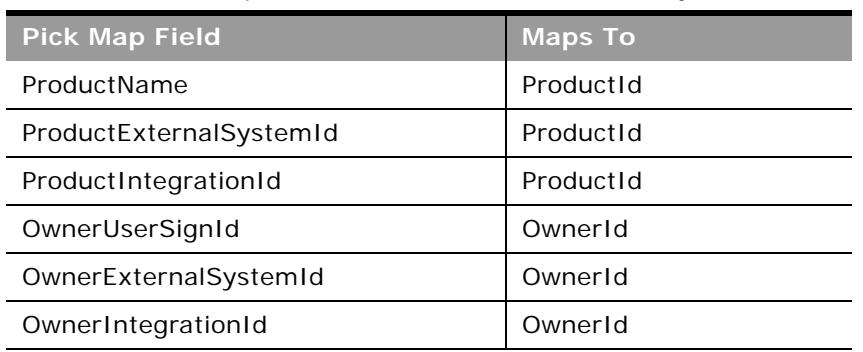

Table 652. Pick Map Field for the Transaction Item Object

[Table 653](#page-683-0) details the user keys for the transaction item object.

<span id="page-683-0"></span>Table 653. User Keys for the Transaction Item Object

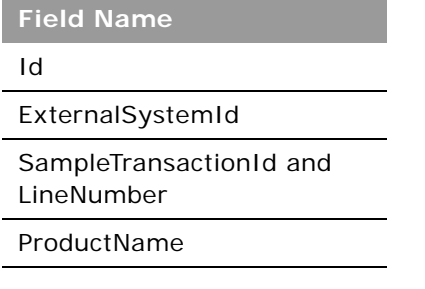

# **Financial Services Edition Parent Objects (Web Services v2.0)**

This topic includes the parent objects available with Oracle CRM On Demand Financial Services Edition. For these parent objects, all child objects are also accessible.

**NOTE:** To download WSDL files for these objects, you must be given access to the object. If you do not have access to the object, it is not available to download from the Web Services Administration page or available to use the Web service calls. For assistance in gaining access to the objects, contact your Oracle CRM On Demand service provider.

The following objects are detailed in this topic:

- ["Claim" on page 685](#page-684-0)
- ["Coverage" on page 687](#page-686-0)
- ["Damage" on page 689](#page-688-0)
- ["Financial Account" on page 690](#page-689-0)
- ["Financial Account Holder" on page 692](#page-691-0)
- ["Financial Account Holding" on page 694](#page-693-0)
- ["Financial Plan" on page 695](#page-694-0)
- ["Financial Product" on page 697](#page-696-0)
- ["Financial Transaction" on page 698](#page-697-0)
- ["Household" on page 700](#page-699-0)
- ["Insurance Property" on page 702](#page-701-0)
- ["Involved Party" on page 704](#page-703-0)
- ["Policy" on page 705](#page-704-0)
- ["Policy Holder" on page 707](#page-706-0)
- ["Portfolio" on page 709](#page-708-0)

## <span id="page-684-1"></span>**Claim**

The claim object allows you to define and record details about an insurance policy claim. Claims are typically the claims of a contact or business that an insurance company manages.

**Child Objects** [Activity](#page-720-0), [Damage,](#page-688-0) [Involved Party,](#page-703-0) [Service Request](#page-760-0).

#### **Methods Called**

[Table 654](#page-684-0) details the methods called by the Claim service.

<span id="page-684-0"></span>Table 654. Methods Called by Claim Service

| <b>Method</b>           | Name as Defined in Service |
|-------------------------|----------------------------|
| "Delete" on page 114    | ClaimDelete                |
| "Execute" on page 118   | ClaimExecute               |
| "Insert" on page 122    | ClaimInsert                |
| "QueryPage" on page 126 | ClaimQueryPage             |
| "Update" on page 147    | ClaimUpdate                |

[Table 655](#page-685-0) details the required and read-only fields for the claim object.

| <b>Field Name</b>   | <b>Type</b> |
|---------------------|-------------|
| ClaimNumber         | Required    |
| ReportDate          | Required    |
| LossDateandTime     | Required    |
| PolicyName          | Required    |
| CurrencyCode        | Read-only   |
| <b>Audit Fields</b> | Read-only   |

<span id="page-685-0"></span>Table 655. Read-Only Fields on the Claim Object

[Table 656](#page-685-1) details the pickmap fields for the claim object.

<span id="page-685-1"></span>Table 656. Pick Map Fields for the Claim Object

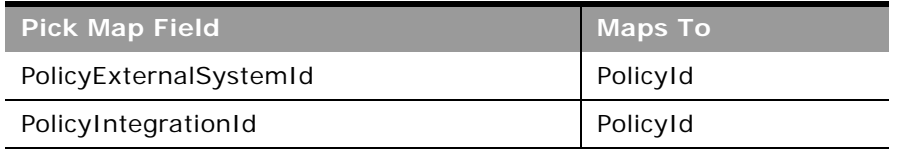

[Table 657](#page-685-2) provides a list of the user key combinations for the claim object.

<span id="page-685-2"></span>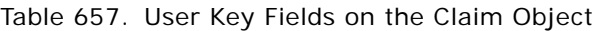

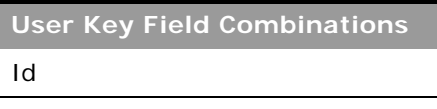

ExternalSystemId

ClaimNumber

[Table 658](#page-685-3) details the picklists available for the claim object.

<span id="page-685-3"></span>Table 658. Picklists Available for the Claim Object

**Field Name**

AbilitytoWork

AtFault

CategoryofLoss

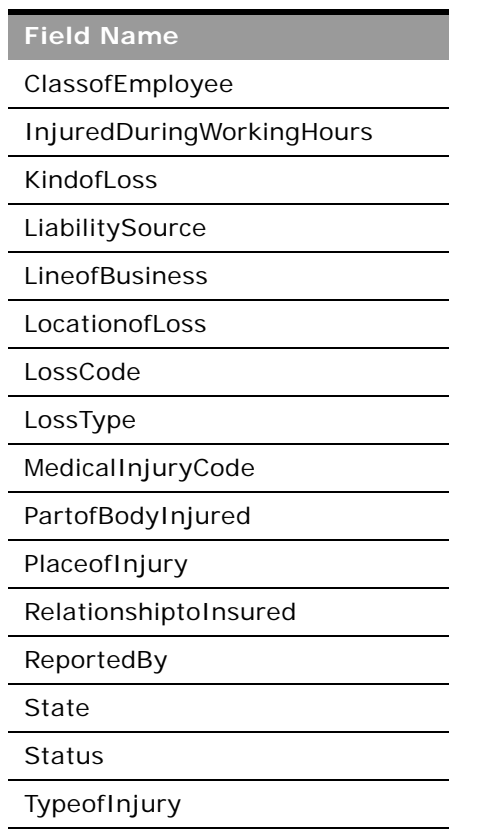

#### Table 658. Picklists Available for the Claim Object

## <span id="page-686-0"></span>**Coverage**

The coverage object allows you to define and record details about an insurance policy coverage. Coverage is a term used to describe the monetary limits and risks covered as set out in an insurance policy.

**Child Objects** None

## **Methods Called**

 $\overline{a}$ 

[Table 659](#page-687-0) details the methods called by the Coverage service.

| <b>Method</b>           | Name as Defined in Service |
|-------------------------|----------------------------|
| "Delete" on page 114    | CoverageDelete             |
| "Execute" on page 118   | CoverageExecute            |
| "Insert" on page 122    | CoverageInsert             |
| "QueryPage" on page 126 | CoverageQueryPage          |
| "Update" on page 147    | CoverageUpdate             |

<span id="page-687-0"></span>Table 659. Methods Called by Coverage Service

### **Fields**

[Table 660](#page-687-1) details the required and read-only fields for the coverage object.

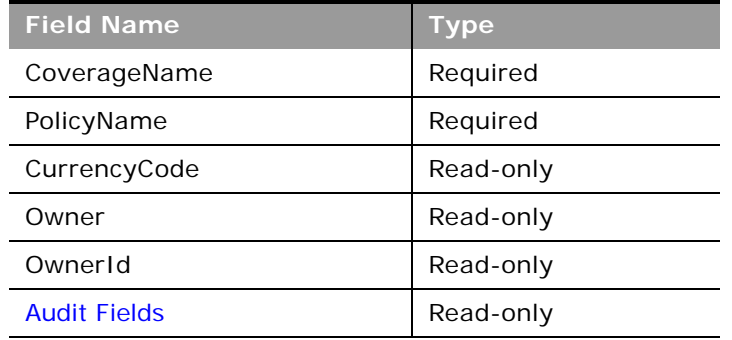

<span id="page-687-1"></span>Table 660. Required and Read-Only Fields on the Coverage Object

[Table 661](#page-687-2) details the pickmap fields for the coverage object.

<span id="page-687-2"></span>Table 661. Pick Map Fields for the Coverage Object

| <b>Pick Map Field</b>  | <b>Maps To</b> |
|------------------------|----------------|
| PolicyExternalSystemId | PolicyId       |
| PolicyIntegrationId    | PolicyId       |

[Table 662](#page-688-1) provides a list of the user key combinations for the coverage object.

#### <span id="page-688-1"></span>Table 662. User Key Fields on the Coverage Object

**User Key Field Combinations**

CoverageName

IntegrationId

ExternalSystemId

[Table 663](#page-688-2) details the picklists available for the coverage object.

<span id="page-688-2"></span>Table 663. Picklists Available for the Coverage Object

**Field Name** Coverage **Status** 

## <span id="page-688-0"></span>**Damage**

The damage object allows you to define and record details about the damages to properties covered in an insurance policy.

## **Child Objects** None

#### **Methods Called**

[Table 664](#page-688-3) details the methods called by the Damage service.

<span id="page-688-3"></span>Table 664. Methods Called by Damage Service

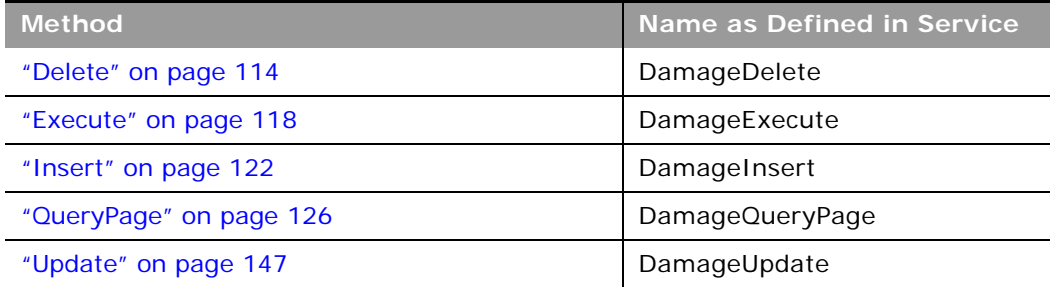

 $\sim$ 

[Table 665](#page-689-0) details the required and read-only fields for the damage object.

| <b>Field Name</b>   | <b>Type</b> |
|---------------------|-------------|
| ClaimNumber         | Required    |
| DamageName          | Required    |
| CurrencyCode        | Read-only   |
| Owner               | Read-only   |
| OwnerId             | Read-only   |
| PrimaryContact      | Read-only   |
| <b>Audit Fields</b> | Read-only   |

<span id="page-689-0"></span>Table 665. Required and Read-Only Fields on the Damage Object

[Table 666](#page-689-1) details the pickmap fields for the damage object.

<span id="page-689-1"></span>Table 666. Pick Map Fields for the Damage Object

| Pick Map Field'    | <b>Maps To</b> |
|--------------------|----------------|
| ClaimExternalId    | ClaimId        |
| ClaimIntegrationId | ClaimId        |

[Table 667](#page-689-2) provides a list of the user key combinations for the damage object.

<span id="page-689-2"></span>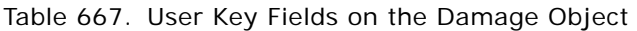

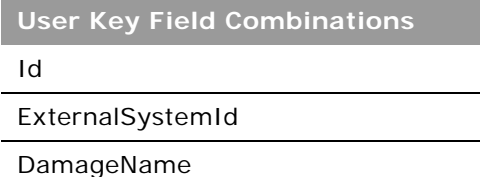

## <span id="page-689-3"></span>**Financial Account**

The financial account object stores information about the financial accounts of a contact or business that a financial institution manages, but can also track held away financial accounts.

### **Child Objects**

[Activity](#page-720-0), [Book,](#page-730-0) [Financial Account,](#page-689-3) [Financial Account Holder,](#page-691-0) [Financial Account Holding](#page-693-0), [Financial Plan,](#page-694-0) [Financial Transaction,](#page-697-0) [Lead](#page-747-0), [Policy](#page-704-0), [Service Request,](#page-760-0) [Team,](#page-766-0)

### **Methods Called**

[Table 668](#page-690-0) details the methods called by the Financial Account service.

<span id="page-690-0"></span>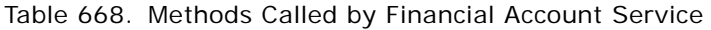

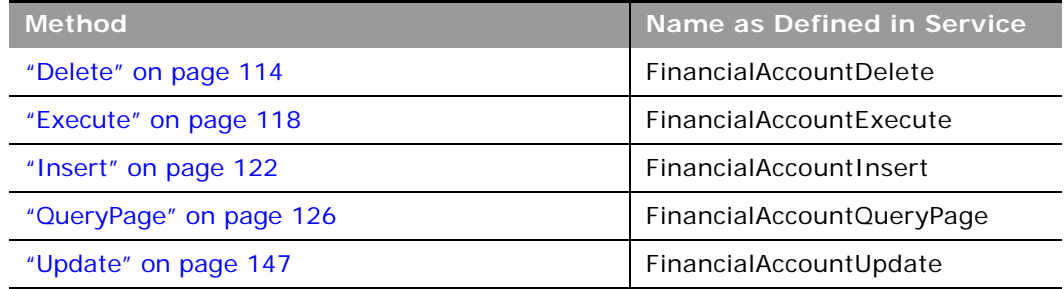

## **Fields**

[Table 669](#page-690-1) details the required and read-only fields for the financial account object.

<span id="page-690-1"></span>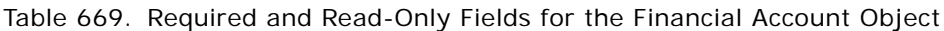

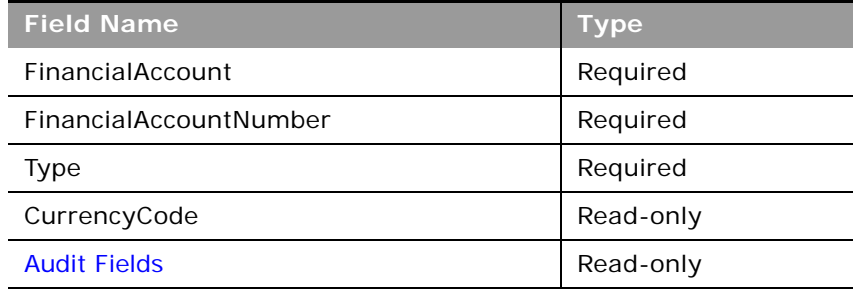

[Table 670](#page-690-2) details the pick map fields for the financial account object.

<span id="page-690-2"></span>Table 670. Pick Map Fields for the Financial Account Object

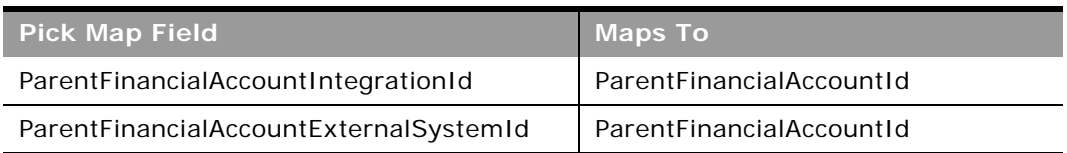

[Table 671](#page-691-2) provides a list of the user key combinations for the financial account object.

<span id="page-691-2"></span>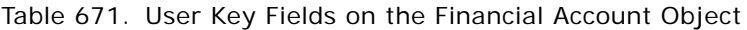

**User Key Field Combinations**

FinancialAccount

Id

ExternalSystemId

[Table 672](#page-691-1) details the picklists available for the financial account object.

<span id="page-691-1"></span>Table 672. Picklists Available for the Financial Account Object

**Field Name** Type HomeBranch

## <span id="page-691-0"></span>**Financial Account Holder**

The financial account holder object stores information about a financial account holder, which is any contact that has a relationship with the financial account, most commonly the legal owner of the financial account.

**Child Objects** None

#### **Methods Called**

[Table 673](#page-691-3) details the methods called by the Financial Account Holder service.

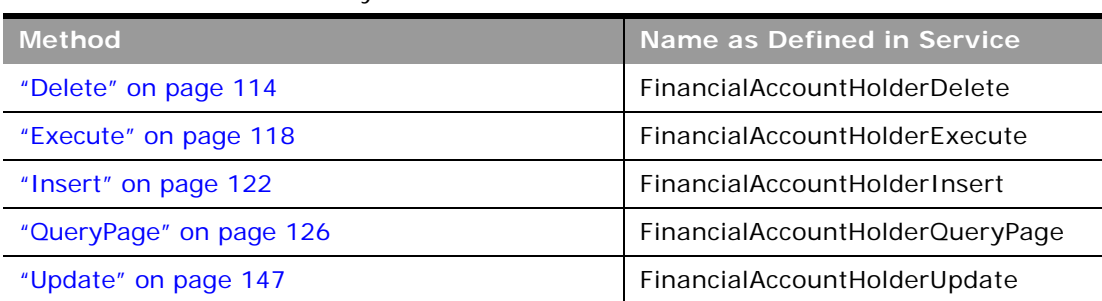

<span id="page-691-3"></span>Table 673. Methods Called by Financial Account Holder Service

[Table 674](#page-692-0) details the required and read-only fields for the financial account holder object.

<span id="page-692-0"></span>Table 674. Required and Read-Only Fields for the Financial Account Holder Object

| <b>Field Name</b>          | <b>Type</b> |
|----------------------------|-------------|
| FinancialAccountHolderName | Required    |
| FinancialAccount           | Required    |
| Role.                      | Required    |
| CurrrencyCode              | Read-only   |
| <b>Audit Fields</b>        | Read-only   |

[Table 675](#page-692-1) details the pick map fields for the financial account holder object.

<span id="page-692-1"></span>Table 675. Pick Map Fields for the Financial Account Holder Object

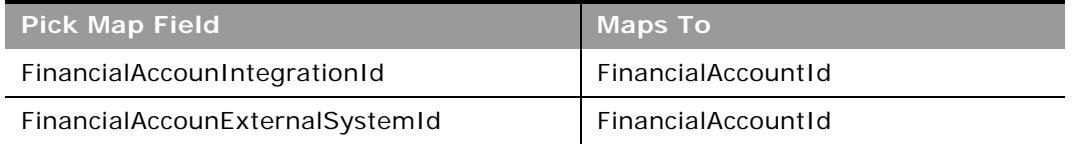

[Table 676](#page-692-2) provides a list of the user key combinations for the financial account holder object.

<span id="page-692-2"></span>Table 676. User Key Fields on the Financial Account Holder Object

**User Key Field Combinations**

FinancialAccountHolderName

Id

ExternalSystemId

[Table 677](#page-692-3) details the picklists available for the financial account holder object.

<span id="page-692-3"></span>Table 677. Picklists Available for the Financial Account Holder Object

**Field Name**

Role

## <span id="page-693-0"></span>**Financial Account Holding**

The financial account holding object stores information about the financial account holdings, which are typically the total of all financial account transactions of a single financial product for a financial account.

**Child Objects** None

 $\overline{a}$ 

#### **Methods Called**

[Table 678](#page-693-1) details the methods called by the Financial Account Holding service.

<span id="page-693-1"></span>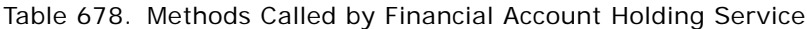

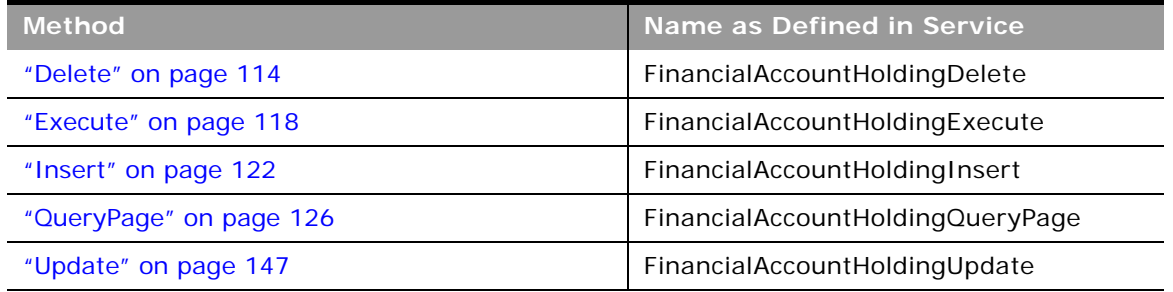

**Fields**

[Table 679](#page-693-2) details the required and read-only fields for the financial account holding object.

<span id="page-693-2"></span>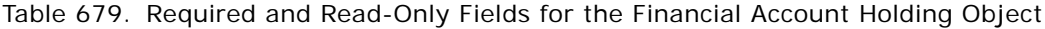

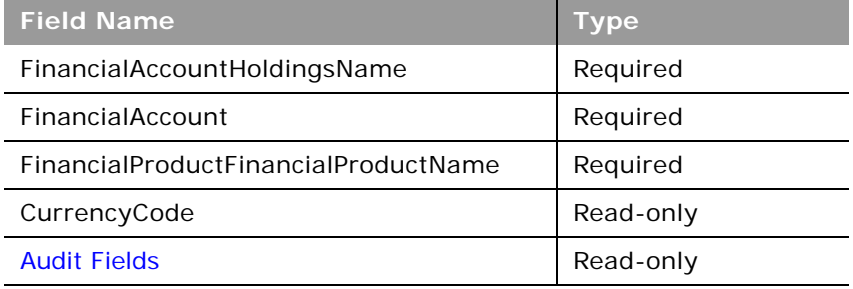

[Table 680](#page-694-1) details the pick map fields for the financial account holding object.

<span id="page-694-1"></span>Table 680. Pick Map Fields for the Financial Account Holding Object

| <b>Pick Map Field</b>           | <b>Maps To</b>     |
|---------------------------------|--------------------|
| FinancialAccounIntegrationId    | FinancialAccountId |
| FinancialAccounExternalSystemId | FinancialAccountId |

[Table 681](#page-694-2) provides a list of the user key combinations for the financial account holding object.

<span id="page-694-2"></span>Table 681. User Key Fields on the Financial Account Holding Object

**User Key Field Combinations**

FinancialAccountHoldingsName

Id

ExternalSystemId

## <span id="page-694-0"></span>**Financial Plan**

The financial plan object stores information about the plans of a contact or business for one or more specific financial accounts that a financial institution manages.

**Child Objects** [Activity](#page-720-0), [Book,](#page-730-0) [Lead,](#page-747-0) [Service Request](#page-760-0), [Team](#page-766-0).

### **Methods Called**

[Table 682](#page-694-3) details the methods called by the Financial Plan service.

<span id="page-694-3"></span>Table 682. Methods Called by Financial Plan Service

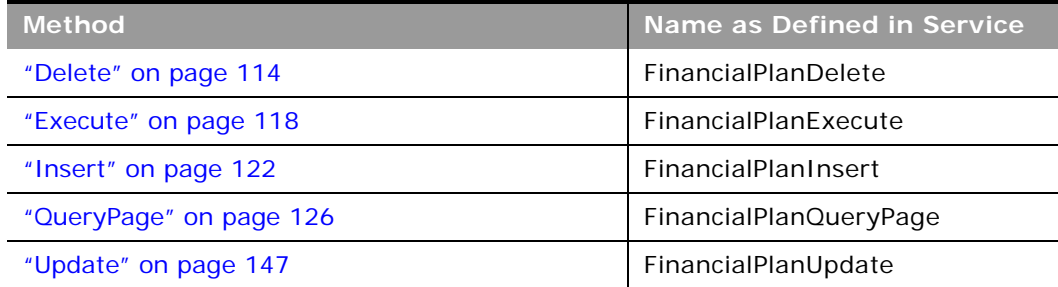

[Table 683](#page-695-1) details the required and read-only fields for the financial plan object.

<span id="page-695-1"></span>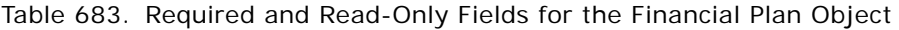

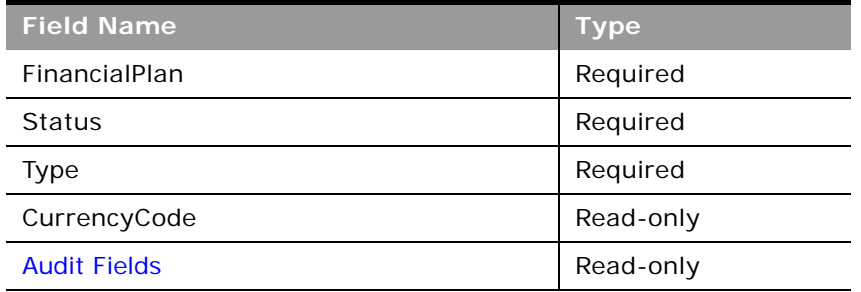

[Table 684](#page-695-2) details the pick map fields for the financial plan object.

<span id="page-695-2"></span>Table 684. Pick Map Fields for the Financial Plan Object

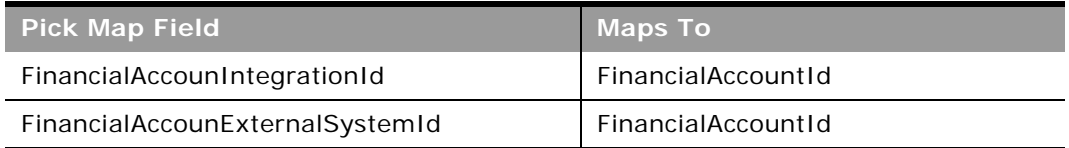

[Table 685](#page-695-3) provides a list of the user key combinations for the financial plan object.

<span id="page-695-3"></span>Table 685. User Key Fields on the Financial Plan Object

**User Key Field Combinations**

FinancialPlan

Id

ExternalSystemId

[Table 686](#page-695-0) details the picklists available for the financial plan object.

<span id="page-695-0"></span>Table 686. Picklists Available for the Financial Plan Object

**Field Name**

Type

Status

## <span id="page-696-0"></span>**Financial Product**

The financial product object stores information about the products and services that a financial institution offers to its customers.

## **Child Objects**

[Coverage](#page-686-0), [Financial Account Holding,](#page-693-0) [Financial Product](#page-696-0), [Financial Transaction](#page-697-0).

## **Methods Called**

[Table 687](#page-696-1) details the methods called by the Financial Product service.

#### <span id="page-696-1"></span>Table 687. Methods Called by Financial Product Service

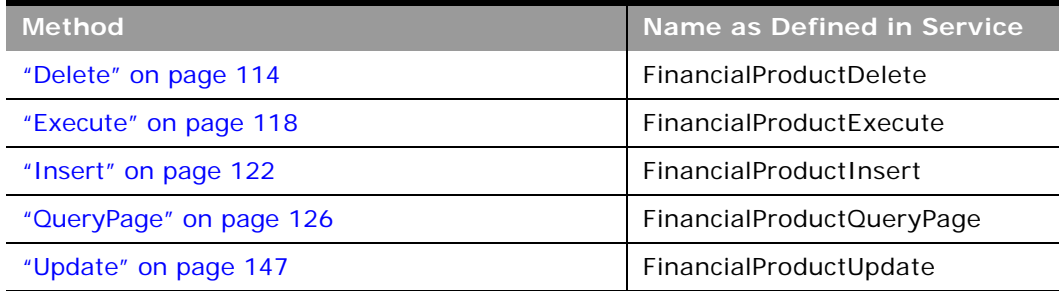

## **Fields**

[Table 688](#page-696-2) details the required and read-only fields for the financial product object.

<span id="page-696-2"></span>Table 688. Required and Read-Only Fields for the Financial Product Object

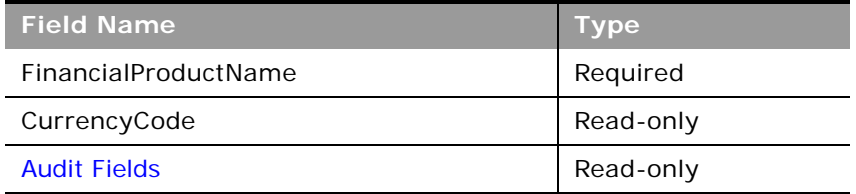

[Table 689](#page-696-3) details the pick map fields for the financial product object.

<span id="page-696-3"></span>Table 689. Pick Map Fields for the Financial Product Object

| <b>Pick Map Field</b>                  | <b>Maps To</b>           |
|----------------------------------------|--------------------------|
| ParentFinancialProductIntegrationId    | ParentFinancialProductId |
| ParentFinancialProductExternalSystemId | ParentFinancialProductId |

[Table 690](#page-697-1) provides a list of the user key combinations for the financial product object.

<span id="page-697-1"></span>Table 690. User Key Fields on the Financial Product Object

**User Key Field Combinations**

FinancialProductName

Id

ExternalSystemId

[Table 691](#page-697-2) details the picklists available for the financial product object.

<span id="page-697-2"></span>Table 691. Picklists Available for the Financial Product Object

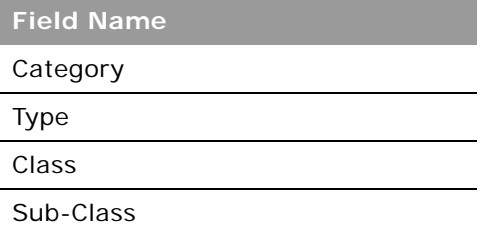

## <span id="page-697-0"></span>**Financial Transaction**

The financial transaction object stores information about financial account transactions, which are typically the individual transactions of a financial account for all financial products.

## **Child Objects**

[Financial Transaction,](#page-697-0) [Service Request](#page-760-0).

#### **Methods Called**

[Table 692](#page-697-3) details the methods called by the Financial Transaction service.

<span id="page-697-3"></span>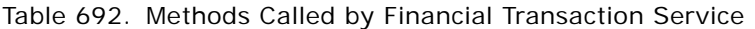

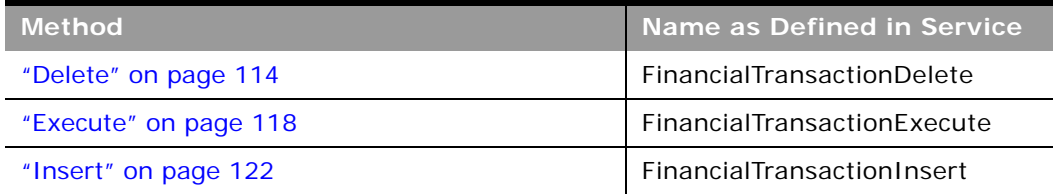

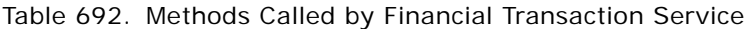

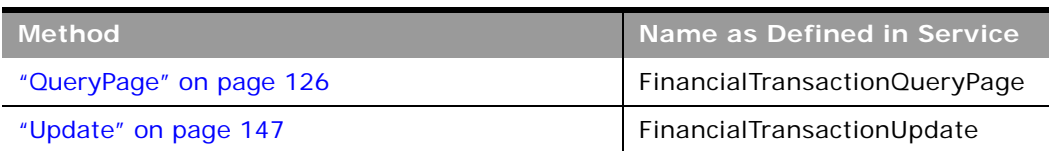

[Table 693](#page-698-0) details the required and read-only fields for the financial transaction object.

<span id="page-698-0"></span>Table 693. Required and Read-Only Fields for the Financial Transaction Object

| <b>Field Name</b>                    | <b>Type</b> |
|--------------------------------------|-------------|
| FinancialAccount                     | Required    |
| FinancialProductFinancialProductName | Required    |
| TransactionType                      | Required    |
| TransactionID                        | Required    |
| <b>Audit Fields</b>                  | Read-only   |

[Table 694](#page-698-1) details the pick map fields for the financial transaction object.

<span id="page-698-1"></span>Table 694. Pick Map Fields for the Financial Transaction Object

| Pick Map Field                             | Maps To                             |
|--------------------------------------------|-------------------------------------|
| FinancialTransactionParentIntegrationId    | <b>FinancialTransactionParentId</b> |
| FinancialTransactionParentExternalSystemId | FinancialTransactionParentId        |

[Table 695](#page-698-2) provides a list of the user key combinations for the financial transaction object.

<span id="page-698-2"></span>Table 695. User Key Fields on the Financial Transaction Object

**User Key Field Combinations**

**TransactionID** 

Id

ExternalSystemId

[Table 696](#page-699-1) details the picklists available for the financial transaction object.

<span id="page-699-1"></span>Table 696. Picklists Available for the Financial Transaction Object

**Field Name**

TransactionType

## <span id="page-699-0"></span>**Household**

The household object allows you to define and record financial details about a group of contacts that live in the same household, for example, parents, brothers, sisters, spouses, and so on. These details include the assets of the household, the liabilities of the household, the net income of the household, and so on.

## **Child Objects**

[Activity](#page-720-0), [Contact,](#page-735-0) [Claim,](#page-684-1) [Financial Account](#page-689-3), [Financial Account Holder](#page-691-0), [Financial Plan](#page-694-0), [Lead,](#page-747-0) [Note](#page-748-0), [Opportunity,](#page-749-0) [Policy](#page-704-0), [Policy Holder](#page-706-0), [Portfolio,](#page-708-0) [Service Request](#page-760-0), [Team](#page-766-0).

## **Methods Called**

[Table 697](#page-699-2) details the methods called by the Household service.

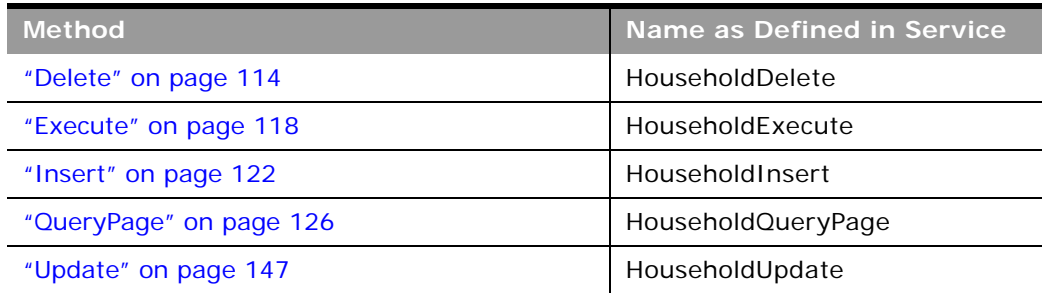

#### <span id="page-699-2"></span>Table 697. Methods Called by Household Service

## **Fields**

[Table 698](#page-699-3) details the required and read-only fields for the household object.

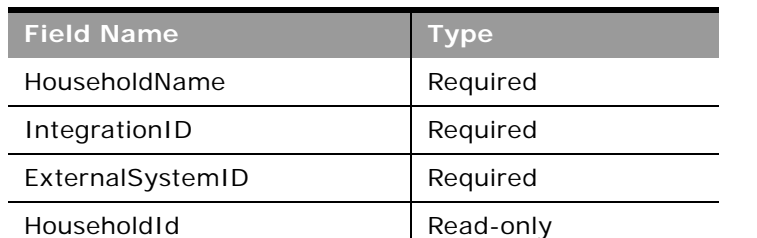

#### <span id="page-699-3"></span>Table 698. Required and Read-Only Fields for the Household Object

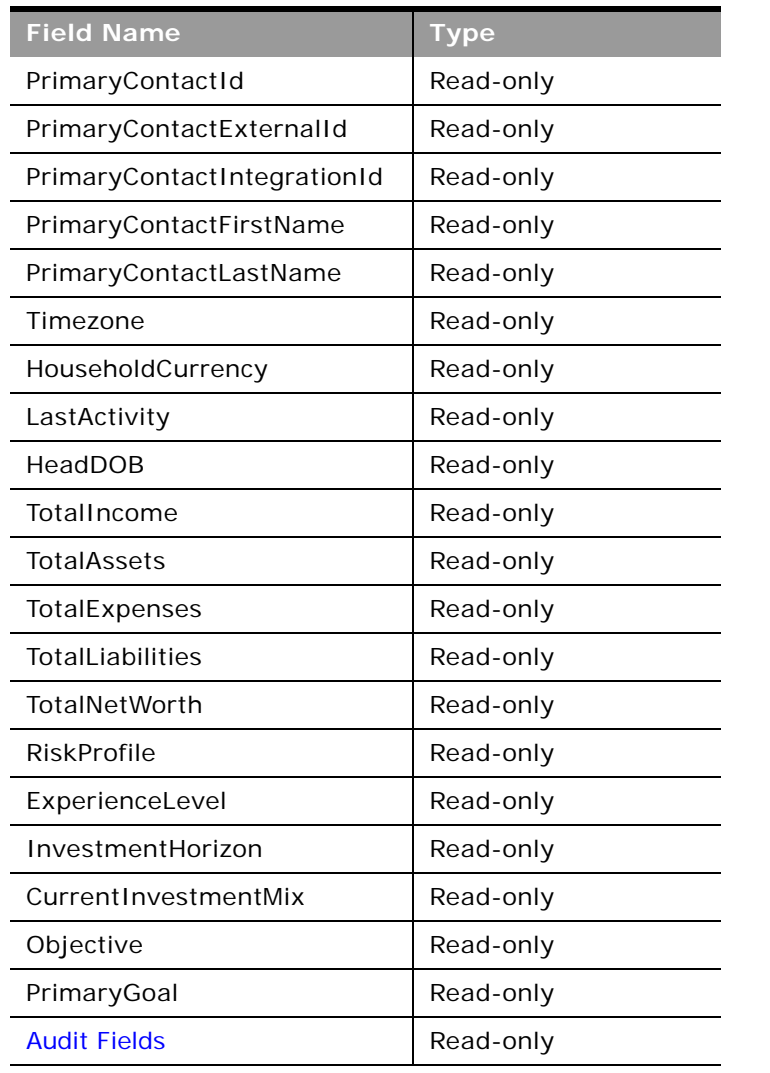

Table 698. Required and Read-Only Fields for the Household Object

[Table 699](#page-700-0) details the pick map fields for the household object.

<span id="page-700-0"></span>Table 699. Pick Map Field for the Household Object

| Pick Map Field       | <b>Maps To</b> |
|----------------------|----------------|
| ContactExternalId    | ContactId      |
| ContactIntegrationId |                |

[Table 700](#page-701-1) provides a list of the user key combinations for the household object.

<span id="page-701-1"></span>Table 700. User Key Fields on the Household Object

**User Key Field Combinations**

HouseholdName

Id

ExternalSystemId

[Table 701](#page-701-2) details the picklists available for the household object.

<span id="page-701-2"></span>Table 701. Picklists Available for the Household Object

**Field Name**

Segment

Type

## <span id="page-701-0"></span>**Insurance Property**

The insurance property object allows you to define and record details about an insurance property. Insurance properties are typically the properties of a contact that are included in an insurance policy or a claim.

**Child Objects**

[Coverage](#page-686-0), [Damage.](#page-688-0)

#### **Methods Called**

[Table 702](#page-701-3) details the methods called by the Insurance Property service.

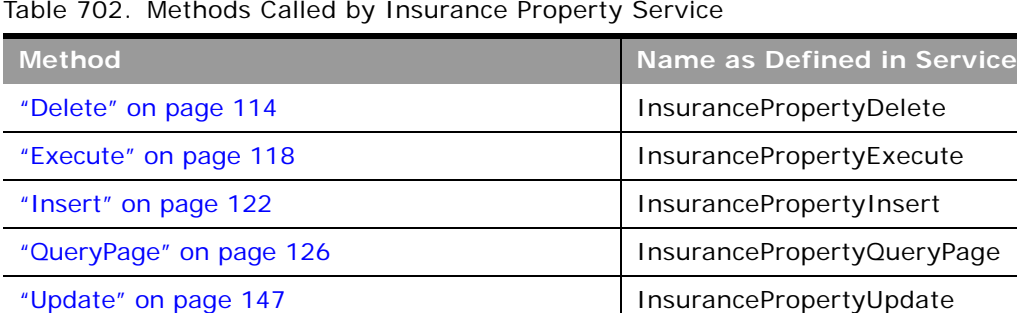

#### <span id="page-701-3"></span>Table 702. Methods Called by Insurance Property Service

[Table 703](#page-702-0) details the required and read-only fields for the insurance property object.

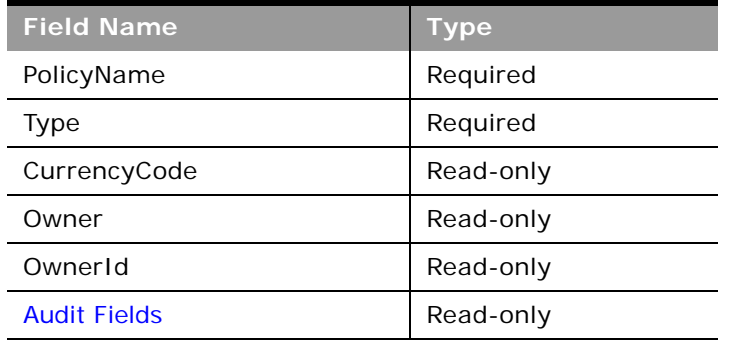

<span id="page-702-0"></span>Table 703. Required and Read-Only Fields on the Insurance Property Object

[Table 704](#page-702-1) details the pickmap fields for the insurance property object.

<span id="page-702-1"></span>Table 704. Pick Map Fields for the Insurance Property Object

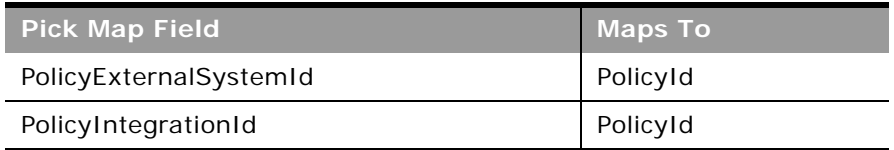

[Table 705](#page-702-2) provides a list of the user key combinations for the insurance property object.

<span id="page-702-2"></span>Table 705. User Key Fields on the Insurance Property Object

**User Key Field Combinations** Type

Id

ExternalSystemId

[Table 706](#page-702-3) details the picklists available for the insurance property object.

<span id="page-702-3"></span>Table 706. Picklists Available for the Insurance Property Object

**Field Name**

Type

## <span id="page-703-0"></span>**Involved Party**

The involved party object allows you to define and record details about an involved party, which is typically a contact involved in an insurance claim.

## **Child Objects** None

÷

### **Methods Called**

[Table 707](#page-703-1) details the methods called by the Involved Party service.

#### <span id="page-703-1"></span>Table 707. Methods Called by Involved Party Service

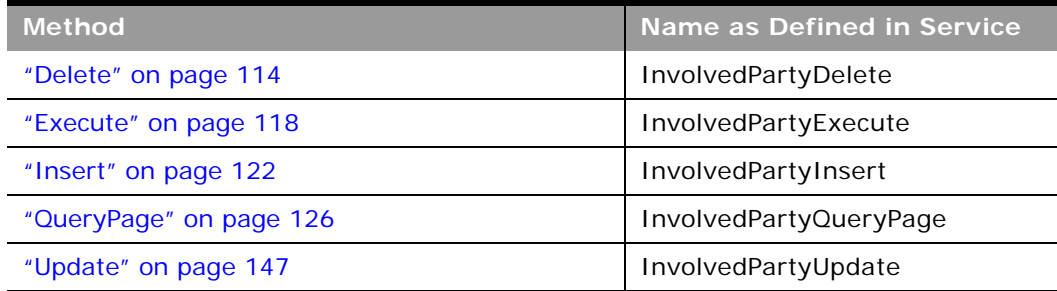

## **Fields**

[Table 708](#page-703-2) details the required and read-only fields for the involved party object.

<span id="page-703-2"></span>Table 708. Required and Read-Only Fields on the Involved Party Object

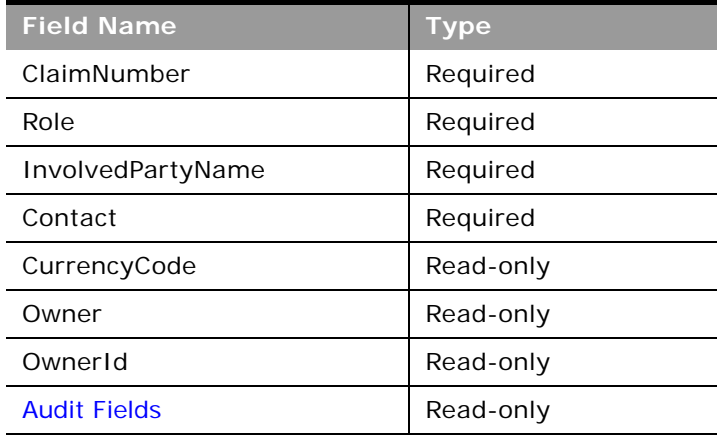

[Table 709](#page-704-1) details the pickmap fields for the involved party object.

<span id="page-704-1"></span>Table 709. Pick Map Fields for the Involved Party Object

| <b>Pick Map Field</b> | <b>Maps To</b> |
|-----------------------|----------------|
| ClaimExternalSystemId | ClaimId        |
| ClaimIntegrationId    | ClaimId        |

[Table 710](#page-704-2) provides a list of the user key combinations for the involved party object.

<span id="page-704-2"></span>Table 710. User Key Fields on the Involved Party Object

**User Key Field Combinations**

InvolvedPartyName

Id

ExternalSystemId

[Table 711](#page-704-3) details the picklists available for the involved party object.

<span id="page-704-3"></span>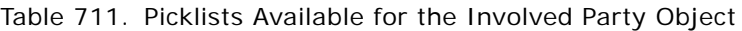

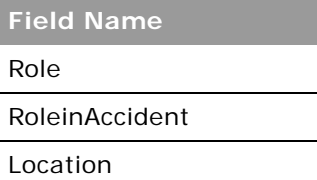

## <span id="page-704-0"></span>**Policy**

The policy object allows you to define and record details about an insurance policy.

## **Child Objects**

[Activity](#page-720-0), [Book,](#page-730-0) [Claim,](#page-684-1) [Coverage,](#page-686-0) [Insurance Property,](#page-701-0) [Lead,](#page-747-0) [Policy](#page-704-0), [Policy Holder](#page-706-0), [Service Request.](#page-760-0)

### **Methods Called**

 $\overline{a}$ 

[Table 712](#page-705-0) details the methods called by the Policy service.

| <b>Method</b>           | Name as Defined in Service |
|-------------------------|----------------------------|
| "Delete" on page 114    | PolicyDelete               |
| "Execute" on page 118   | PolicyExecute              |
| "Insert" on page 122    | PolicyInsert               |
| "QueryPage" on page 126 | PolicyQueryPage            |
| "Update" on page 147    | PolicyUpdate               |

<span id="page-705-0"></span>Table 712. Methods Called by Policy Service

### **Fields**

[Table 713](#page-705-1) details the required and read-only fields for the policy object.

| <b>Field Name</b>   | <b>Type</b> |
|---------------------|-------------|
| PolicyNumber        | Required    |
| PolicyType          | Required    |
| CurrencyCode        | Read-only   |
| Owner               | Read-only   |
| OwnerId             | Read-only   |
| <b>Audit Fields</b> | Read-only   |

<span id="page-705-1"></span>Table 713. Required and Read-Only Fields on the Policy Object

[Table 714](#page-705-2) details the pickmap fields for the policy object.

<span id="page-705-2"></span>Table 714. Pick Map Fields for the Policy Object

| <b>Pick Map Field</b> | <b>Maps To</b> |
|-----------------------|----------------|
| ClaimExternalSystemId | ClaimId        |
| ClaimIntegrationId    | ClaimId        |

[Table 715](#page-706-1) provides a list of the user key combinations for the policy object.

<span id="page-706-1"></span>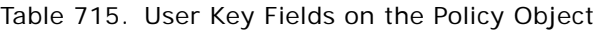

**User Key Field Combinations**

PolicyNumber

Id

ExternalSystemId

[Table 716](#page-706-2) details the picklists available for the policy object.

<span id="page-706-2"></span>Table 716. Picklists Available for the Policy Object

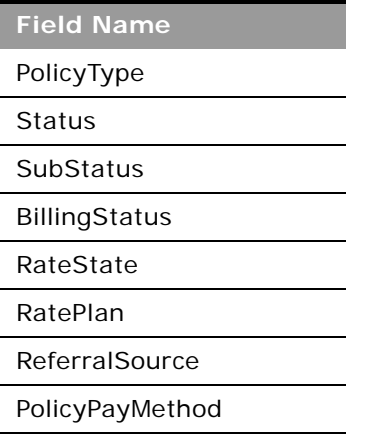

## <span id="page-706-0"></span>**Policy Holder**

The policy holder object allows you to define and record details about an insurance policy holder. A policy holder is typically the contact that owns the policy that the insurance company manages.

**Child Objects** None

### **Methods Called**

 $\sim$ 

[Table 717](#page-707-0) details the methods called by the Policy Holder service.

<span id="page-707-0"></span>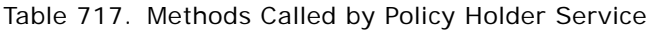

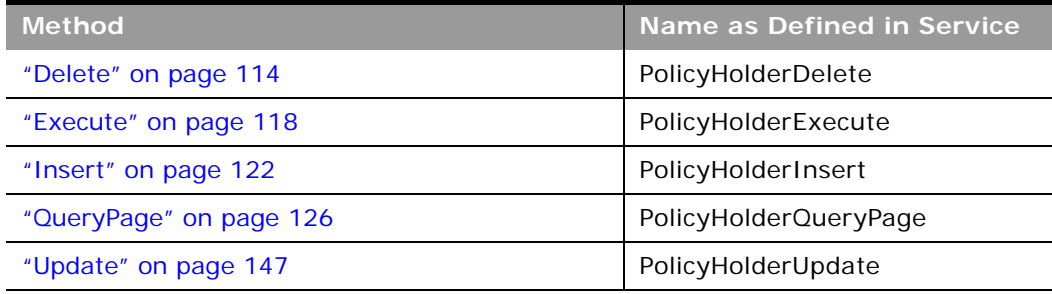

### **Fields**

[Table 718](#page-707-1) details the required and read-only fields for the policy holder object.

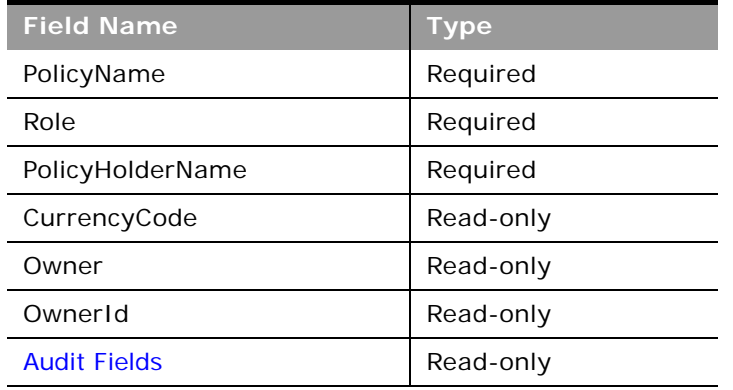

<span id="page-707-1"></span>Table 718. Required and Read-Only Fields on the Policy Holder Object

[Table 719](#page-707-2) details the pickmap fields for the policy holder object.

<span id="page-707-2"></span>Table 719. Pick Map Fields for the Policy Holder Object

| <b>Pick Map Field</b>  | Maps To  |
|------------------------|----------|
| PolicyExternalSystemId | PolicyId |
| PolicyIntegrationId    | PolicyId |

[Table 720](#page-708-1) provides a list of the user key combinations for the policy holder object.

<span id="page-708-1"></span>Table 720. User Key Fields on the Policy Holder Object

**User Key Field Combinations**

PolicyHolderName

Id

ExternalSystemId

[Table 721](#page-708-2) details the picklists available for the policy holder object.

<span id="page-708-2"></span>Table 721. Picklists Available for the Policy Holder Object

**Field Name** InsuredType Role

## <span id="page-708-0"></span>**Portfolio**

The portfolio object allows you to define and record details about the collection of financial services that you can provide to an account. Financial services include loans, credit cards, insurance, general banking, and so on.

**Parent Objects** [Contact,](#page-560-0) [CustomObject](#page-564-0), [Household](#page-699-0)

## **Child Objects**

[Contact,](#page-735-0) [Financial Account,](#page-689-3) [Financial Plan](#page-694-0), [Team](#page-766-0).

#### **Methods Called**

[Table 722](#page-708-3) details the methods called by the Portfolio service.

<span id="page-708-3"></span>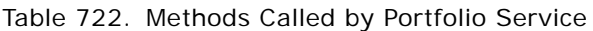

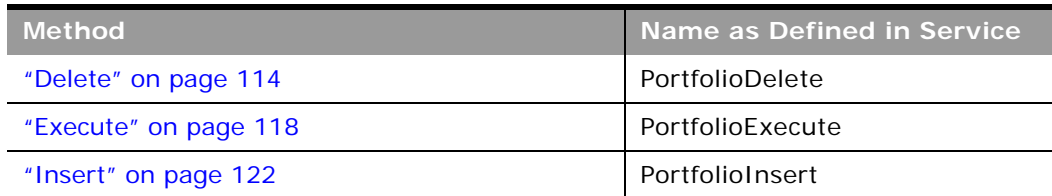

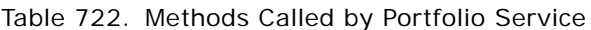

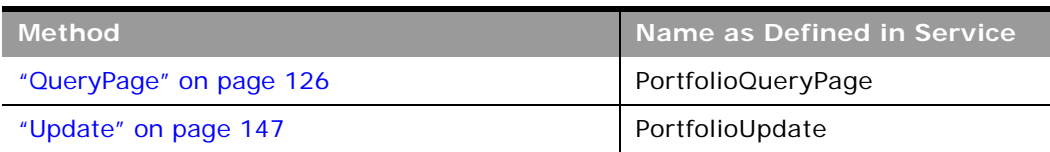

÷

[Table 723](#page-709-0) details the read-only fields for the portfolio object.

<span id="page-709-0"></span>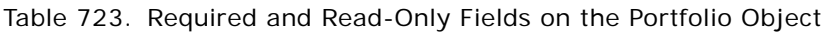

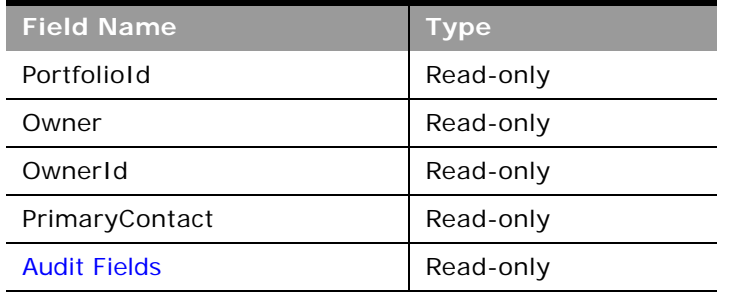

[Table 724](#page-709-1) details the pickmap fields for the portfolio object.

<span id="page-709-1"></span>Table 724. Pick Map Fields for the Portfolio Object

| <b>Pick Map Field</b>    | <b>Maps To</b> |
|--------------------------|----------------|
| InstitutionExternalId    | InstitutionId  |
| InstitutionIntegrationId | InstitutionId  |
| InstitutionName          | InstitutionId  |
| InstitutionLocation      | InstitutionId  |
| Product                  | ProductId      |
| ProductExternalId        | ProductId      |
| ProductIntegrationId     | ProductId      |

[Table 725](#page-709-2) provides a list of the user key combinations for the portfolio object.

<span id="page-709-2"></span>Table 725. User Key Fields on the Portfolio Object

**User Key Field Combinations**

AccountNumber and ProductId

Table 725. User Key Fields on the Portfolio Object

**User Key Field Combinations**

Id

ExternalSystemId

[Table 726](#page-710-0) details the picklists available for the portfolio object.

<span id="page-710-0"></span>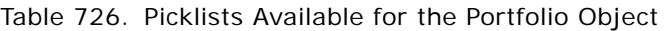

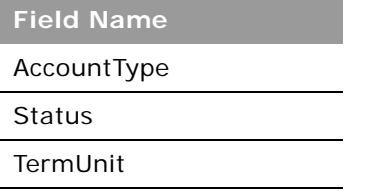

## **Automotive Edition Parent Objects (Web Services v2.0)**

This topic includes the parent objects available with Oracle CRM On Demand Automotive Edition.

**NOTE:** To download WSDL files for these objects, you must be given access to the object. If you do not have access to the object, it is not available to download from the Web Services Administration page or available to use the Web service calls. For assistance in gaining access to the objects, contact your Oracle CRM On Demand service provider.

The following objects are detailed in this topic:

- ["Dealer" on page 711](#page-710-1)
- ["Vehicle" on page 713](#page-712-0)

## <span id="page-710-1"></span>**Dealer**

The dealer object stores information about dealerships in the automotive industry, for example, the name of the dealership, the identity of the parent dealership, the site on which the dealership is based, and so on. The dealer object does not have any parent objects.

#### **Child Objects** [Attachment](#page-727-0), [Shared Address](#page-761-0)

For information about using attachments with this object, see [Appendix A, "Using Attachments with](#page-770-0)  [Web Services On Demand."](#page-770-0)

### **Methods Called**

[Table 727](#page-711-0) details the methods called by the Dealer service.

| <b>Method</b>           | Name as Defined in Service |
|-------------------------|----------------------------|
| "Delete" on page 114    | DealerDelete               |
| "Execute" on page 118   | DealerExecute              |
| "Insert" on page 122    | DealerInsert               |
| "QueryPage" on page 126 | DealerQueryPage            |
| "Update" on page 147    | DealerUpdate               |

<span id="page-711-0"></span>Table 727. Methods Called by Dealer Service

### **Fields**

[Table 728](#page-711-1) details the required and read-only fields for the dealer object.

| <b>Field Name</b>      | <b>Type</b> |
|------------------------|-------------|
| DealerId               | Required    |
| DealerIntegrationId    | Required    |
| DealerExternalSystemID | Required    |
| DealerId               | Read-only   |
| DealerType             | Read-only   |
| <b>Audit Fields</b>    | Read-only   |

<span id="page-711-1"></span>Table 728. Required and Read-Only Fields for the Dealer Object

[Table 729](#page-711-2) details the pick map fields for the dealer object.

<span id="page-711-2"></span>Table 729. Pick Map Fields for the Dealer Object

| <b>Pick Map Field</b>        | <b>Maps To</b> |
|------------------------------|----------------|
| Owner                        | OwnerId        |
| ParentDealerExternalSystemId | ParentDealerId |
| ParentDealerIntegrationId    | ParentDealerId |
| ParentDealerName             | ParentDealerId |
| ParentDealerSite             | ParentDealerId |

[Table 730](#page-712-2) provides a list of the user key combinations for the dealer object.

<span id="page-712-2"></span>Table 730. User Key Fields on the Dealer Object

**User Key Field Combinations**

DealerId

ExternalSystemID

[Table 731](#page-712-3) details the picklists available for the dealer object.

<span id="page-712-3"></span>Table 731. Picklists Available for the Dealer Object

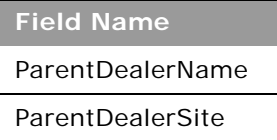

## <span id="page-712-0"></span>**Vehicle**

The vehicle object allows you to create and store information about a vehicle, for example, a car, a truck, a van, and so on, that your company would like to sell to a contact or account. This information includes the vehicle's current mileage, the invoice price, the dealership, the make, and so on.

**Child Objects** [Book](#page-730-0)

**Methods Called**

[Table 732](#page-712-1) details the methods called by the Vehicle service.

<span id="page-712-1"></span>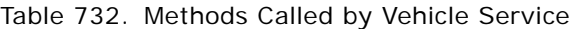

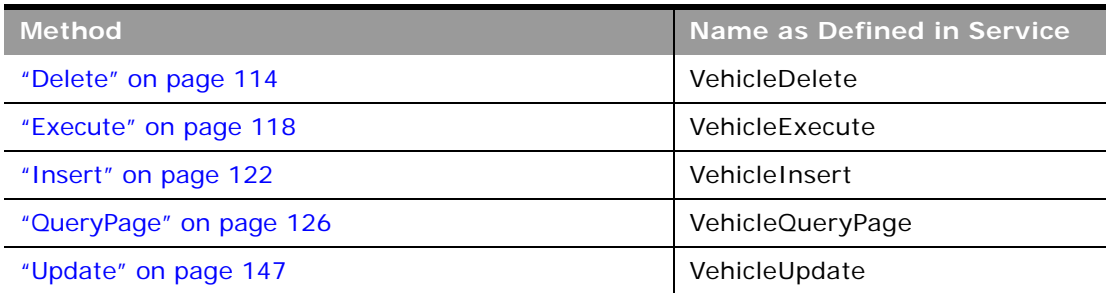

 $\overline{a}$ 

[Table 733](#page-713-0) details the required and read-only fields for the vehicle object.

| <b>Field Name</b>   | <b>Type</b> |
|---------------------|-------------|
| VehicleId           | Read-only   |
| Contact             | Read-only   |
| ProductType         | Read-only   |
| SellingDealer       | Read-only   |
| ServicingDealer     | Read-only   |
| <b>Audit Fields</b> | Read-only   |

<span id="page-713-0"></span>Table 733. Required and Read-Only Fields for the Vehicle Object

[Table 734](#page-713-2) details the pick map fields for the vehicle object.

| <b>Pick Map Field</b>        | <b>Maps To</b>    |
|------------------------------|-------------------|
| AccountName                  | AccountId         |
| AccountSite                  | Accountld         |
| AccountIntegrationId         | Accountld         |
| AccountExternalID            | Accountld         |
| SellingDealerExternalId      | SellingDealerId   |
| SellingDealerIntegrationId   | SellingDealerId   |
| ServicingDealerExternalId    | ServicingDealerId |
| ServicingDealerIntegrationId | ServicingDealerId |

<span id="page-713-2"></span>Table 734. Pick Map Fields for the Vehicle Object

[Table 735](#page-713-1) provides a list of the user key combinations for the vehicle object.

<span id="page-713-1"></span>Table 735. User Key Fields on the Vehicle Object

| <b>User Key Field Combinations</b> |  |
|------------------------------------|--|
| Id                                 |  |
| ExternalSystemId                   |  |
| ProductId                          |  |
| SerialNumber                       |  |
| ProductExternalId                  |  |

[Table 736](#page-714-0) details the picklists available for the vehicle object.

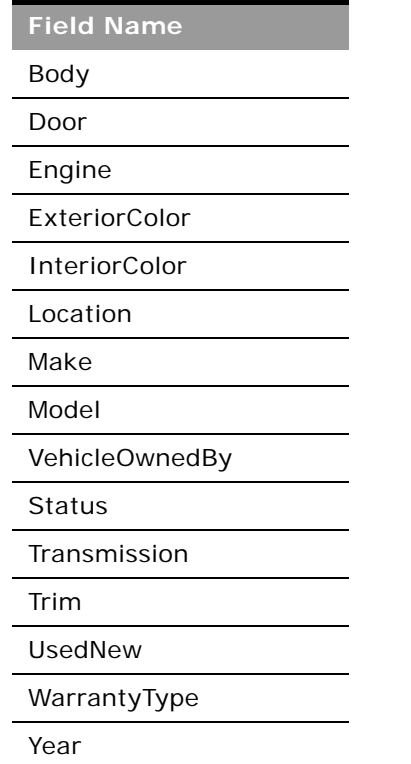

<span id="page-714-0"></span>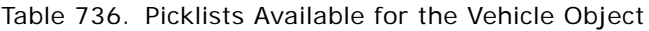

# **Child Objects (Web Services v2.0)**

This topic includes a list of child objects that are used in Oracle On Demand Web Services v2.0.

The list includes:

- Objects that are child objects only and are not themselves parent objects.
- Objects that are also parent objects.
- The Custom Web Applet child container.

Various parent objects are also child objects of other objects. This includes a number of industryspecific objects added in Release 16 and Release 17 of Oracle CRM On Demand. See the topics about the parent objects for information about the parent-child relationships. For these objects, the field information given for parent objects is the same for the objects when they are child objects, and is therefore not repeated in this topic.

For each child object, the methods that can be called are as shown in [Table 737.](#page-715-0) The methods that you can use on a child object are the same as for its parent object.

| <b>Method</b>           | Name as Defined in Service |
|-------------------------|----------------------------|
| "Delete" on page 114    | <object>Delete</object>    |
| "Execute" on page 118   | <object>Execute</object>   |
| "Insert" on page 122    | <object>Insert</object>    |
| "QueryPage" on page 126 | <object>QueryPage</object> |
| "Update" on page 147    | <object>Update</object>    |

<span id="page-715-0"></span>Table 737. Methods Called On Child Objects

**NOTE:** For the Custom Web Applet child, only the QueryPage method is supported.

The following child objects are listed:

- ["Account" on page 717](#page-716-0)
- ["Account Contact" on page 718](#page-717-0)
- ["Account Opportunity" on page 720](#page-719-0)
- ["Activity" on page 721](#page-720-0)
- ["Address" on page 723](#page-722-0)
- ["Asset" on page 726](#page-725-0)
- ["Attachment" on page 728](#page-727-0)
- ["Attendee Call" on page 729](#page-728-0)
- ["Book" on page 731](#page-730-0)
- ["Book User" on page 732](#page-731-0)
- ["Campaign" on page 734](#page-733-0)
- ["Competitor" on page 735](#page-734-0)
- ["Contact" on page 736](#page-735-0)
- ["Contact Role" on page 738](#page-737-0)
- ["Custom Object 1 through 3" on page 739](#page-738-0)
- ["Custom Object 4 through 15" on page 740](#page-739-0)
- ["Custom Object 1 Child" on page 741](#page-740-0)
- ["Custom Web Applet" on page 742](#page-741-0)
- ["Delegated User" on page 743](#page-742-1)
- ["Exchange Rate History" on page 743](#page-742-0)
- ["Image" on page 744](#page-743-0)
- ["Interests" on page 745](#page-744-0)
- ["Invitee" on page 746](#page-745-0)
- ["Lead" on page 748](#page-747-0)
- ["Note" on page 749](#page-748-0)
- ["Opportunity" on page 750](#page-749-0)
- ["Opportunity Child" on page 751](#page-750-0)
- ["Products Detailed" on page 751](#page-750-1)
- ["Promotional Items Dropped" on page 753](#page-752-0)
- ["Recipient" on page 754](#page-753-0)
- ["Related Contact" on page 755](#page-754-0)
- ["Revenue" on page 756](#page-755-0)
- ["Sales Assessment" on page 758](#page-757-0)
- ["Sales Assessment Value" on page 759](#page-758-1)
- ["Sample Dropped" on page 759](#page-758-0)
- ["Service Request" on page 761](#page-760-0)
- ["Shared Address" on page 762](#page-761-0)
- ["Subbook" on page 766](#page-765-0)
- ["Team" on page 767](#page-766-0)
- ["User" on page 768](#page-767-0)
- ["User Default Book Per Type" on page 769](#page-768-0)

**NOTE:** For the Quote and Order child objects, access is included for use by the Oracle CRM On Demand to Oracle E-Business Suite integration and is not available for non-Oracle use. For access to the Order child object, the Order Usage value on the company profile page must be set to Ebiz PIP integration. If the Order Usage value on the company profile page is set to CRM On Demand Order Management, the Order object is a parent object with a child Order Item object.

## <span id="page-716-0"></span>**Account**

The account object stores information about the companies that you do business with and is also used to track partners and competitors.

**Parent Object** [Address,](#page-540-0) [Contact](#page-560-0), [CustomObject](#page-564-0)

[Table 738](#page-717-1) details the required and read-only fields for the account child object.

<span id="page-717-1"></span>Table 738. Required and Read-Only Fields for the Account Child Object

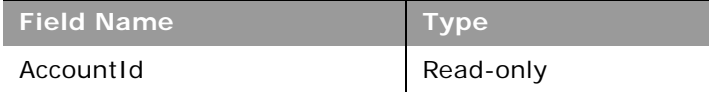

[Table 739](#page-717-2) details the pick map fields for the account child object.

<span id="page-717-2"></span>Table 739. Pick Map Fields for the Account Child Object

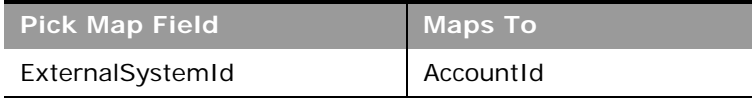

[Table 740](#page-717-3) provides a list of the user key combinations for the account child object.

#### <span id="page-717-3"></span>Table 740. User Key Fields on the Account Child Object

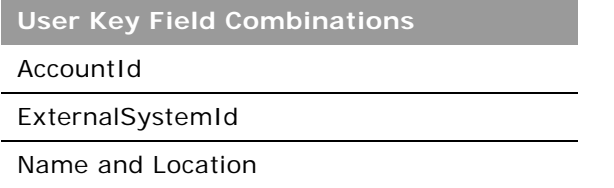

[Table 741](#page-717-4) details the picklists available for the account child object.

<span id="page-717-4"></span>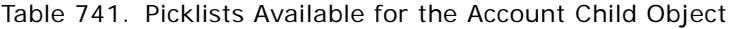

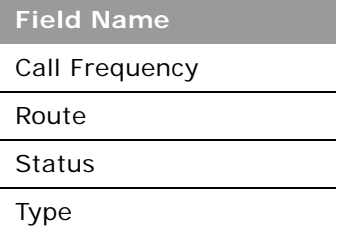

## <span id="page-717-0"></span>**Account Contact**

The account contact object stores information about the contacts associated with an account.

### **Parent Object** [Account](#page-532-0)

## **Fields**

[Table 742](#page-718-0) details the required and read-only fields for the account contact child object.

<span id="page-718-0"></span>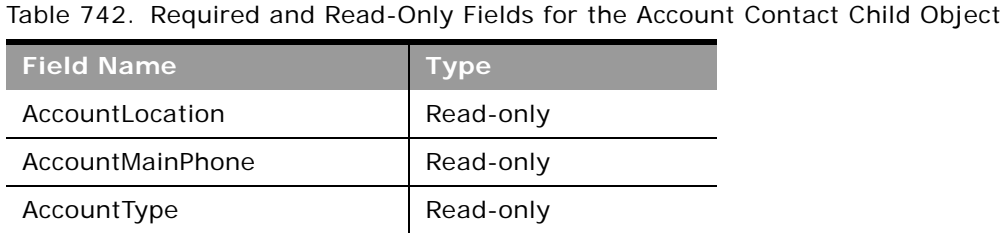

[Table 743](#page-718-1) details the pick map fields for the account contact child object.

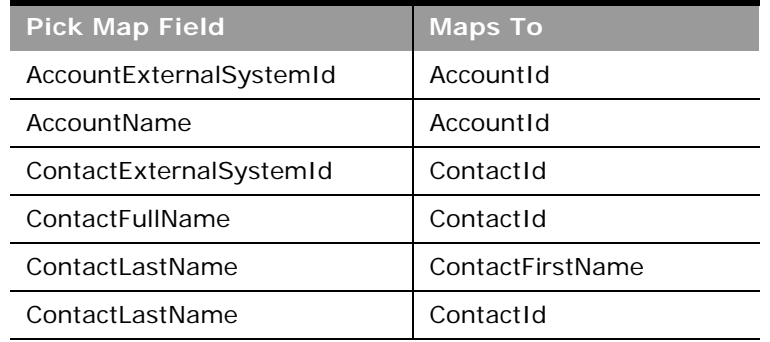

<span id="page-718-1"></span>Table 743. Pick Map Fields for the Account Contact Child Object

[Table 744](#page-718-2) provides a list of the user key combinations for the account contact child object.

<span id="page-718-2"></span>Table 744. User Key Fields on the Account Contact Child Object

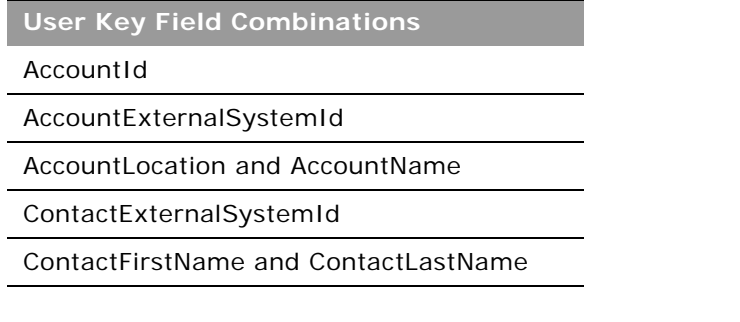

[Table 745](#page-719-2) details the picklists available for the account contact child object.

<span id="page-719-2"></span>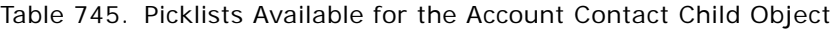

**Field Name** Role

 $\overline{a}$ 

## <span id="page-719-0"></span>**Account Opportunity**

The opportunity object allows employees to identify and record a potential revenue-generating event that has arisen with an account or contact. Opportunities can be generated from marketing campaigns when leads indicate that they are interested in a product or service that has been offered.

**Parent Object** [Account](#page-532-0)

#### **Fields**

[Table 746](#page-719-1) details the required and read-only fields for the account opportunity child object.

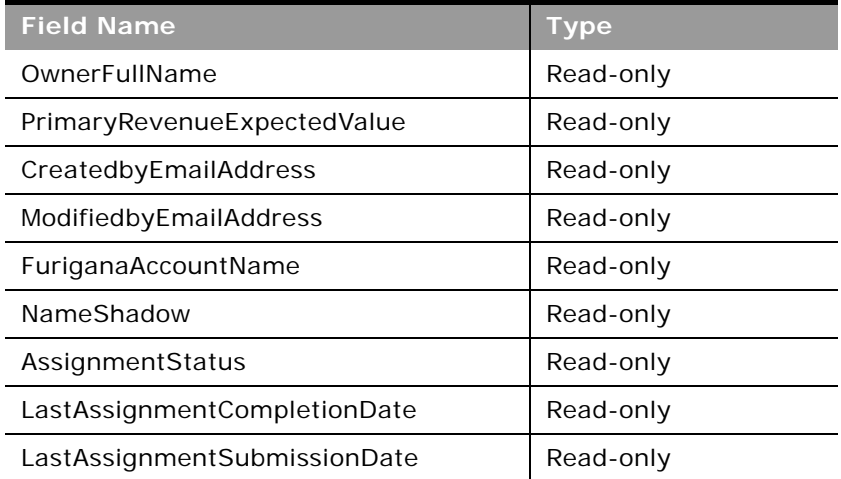

<span id="page-719-1"></span>Table 746. Required and Read-Only Fields for the Account Opportunity Child Object
[Table 747](#page-720-0) details the pick map fields for the account opportunity child object.

| <b>Pick Map Field</b>    | <b>Maps To</b>  |
|--------------------------|-----------------|
| AccountIntegrationId     | Accountid       |
| AccountExternalId        | Accountid       |
| AccountLocation          | AccountId       |
| Account                  | Accountid       |
| SourceCampaignExternalId | CampaignId      |
| SourceCampaign           | CampaignId      |
| KeyContactExternalId     | KeyContactId    |
| KeyContactLastName       | KeyContactId    |
| DealerExternalId         | DealerId        |
| <b>OwnerAlias</b>        | OwnerId         |
| CustomObject1Name        | CustomObject1Id |
| CustomObject2Name        | CustomObject2Id |
| CustomObject3Name        | CustomObject3Id |

<span id="page-720-0"></span>Table 747. Pick Map Fields for the Account Opportunity Child Object

[Table 748](#page-720-1) provides a list of the user key combinations for the account opportunity child object.

<span id="page-720-1"></span>Table 748. User Key Fields on the Account Opportunity Child Object

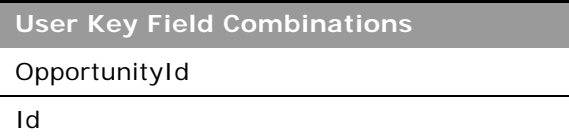

# **Activity**

The activity object stores information on an activity that a user must carry out, for example, a callback activity for an account.

For activity child objects of Custom Object 01 through Custom Object 03, you can use the Activity field to query for tasks and appointments. The field can have the value Task or Appointment.

**Parent Objects** [Account,](#page-532-0) [Campaign,](#page-557-0) [Contact](#page-560-0), [CustomObject,](#page-564-0) [Household,](#page-699-0) [Lead,](#page-572-0) [Opportunity](#page-577-0), [Service Request.](#page-584-0)

#### **Fields**

÷.

[Table 749](#page-721-0) details the required and read-only fields for the activity child object.

| <b>Field Name</b>      | <b>Type</b> |
|------------------------|-------------|
| AccountLocation        | Read-only   |
| CreatedDetail          | Read-only   |
| MEEventName            | Read-only   |
| CreatedbyEmailAddress  | Read-only   |
| ModifiedbyEmailAddress | Read-only   |
| CODInteractionTime     | Read-only   |
| CODWrapUpTime          | Read-only   |
| CODHandleTime          | Read-only   |
| CODIVRTime             | Read-only   |
| CODOueueHoldTime       | Read-only   |
| CODTotalHoldTime       | Read-only   |
| DescriptionShadow      | Read-only   |
| DealerName             | Read-only   |
| <b>Audit Fields</b>    | Read-only   |

<span id="page-721-0"></span>Table 749. Required and Read-Only Fields for the Activity Child Object

[Table 750](#page-721-1) details the pick map fields for the activity child object.

<span id="page-721-1"></span>Table 750. Pick Map Fields for the Activity Child Object

| <b>Pick Map Field</b>       | <b>Maps To</b>   |
|-----------------------------|------------------|
| AccountIntegrationId        | Accountid        |
| AccountExternalId           | Accountld        |
| CampaignExternalId          | CampaignId       |
| CampaignIntegrationId       | CampaignId       |
| DelegatedBy                 | DelegatedById    |
| FundRequest                 | FundRequestId    |
| OpportunityIntegrationId    | OpportunityId    |
| OpportunityExternalId       | OpportunityId    |
| PrimaryContactIntegrationId | PrimaryContactId |

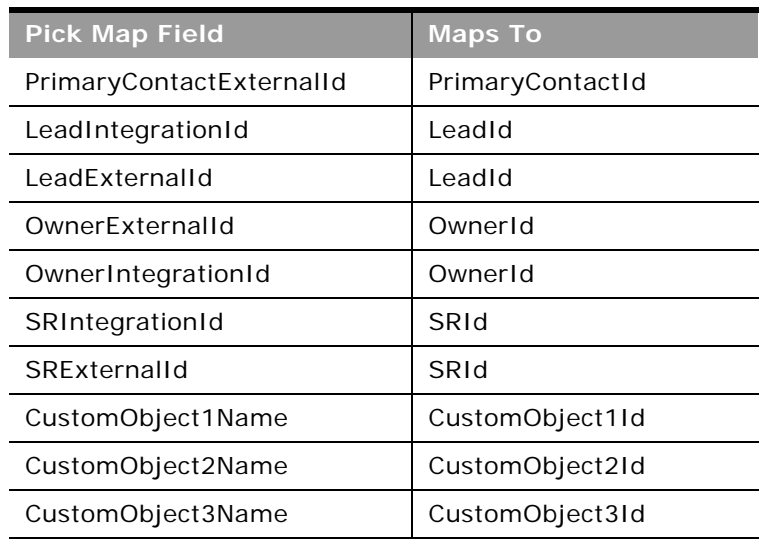

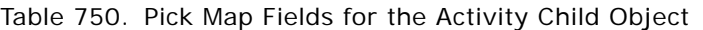

[Table 751](#page-722-0) provides a list of the user key combinations for the activity child object.

<span id="page-722-0"></span>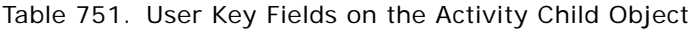

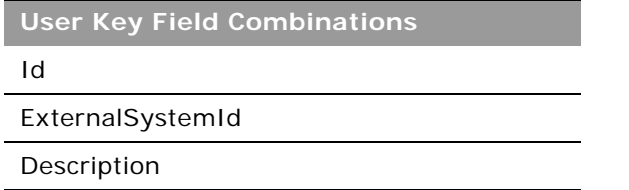

## **Address**

The address child object stores information on the different addresses that are associated with accounts and contacts.

This child object is applicable for companies that do not have the Enable Shared Addresses check box selected on the company profile. In this case, address information is not shared between any records, and the address information in each record is specific to each record.

When Enable Shared Addresses is selected, the address child object, (<ListOfAddress>) cannot be used, and instead the shared address child object (<ListOfSharedAddress>) must be used to associate or dissociate addresses and flag addresses as billing, shipping, or primary addresses. For more information about the shared address child object, see ["Shared Address" on page 762](#page-761-0). To create and update shared addresses, the top-level Address Web service must be used. For more information, see ["Address" on page 541](#page-540-0).

÷

When Enable Shared Addresses is deselected, the shared address child object cannot be used as addresses are not being shared. Instead, the address child object is used for address operations. See [Table 752 on page 725](#page-724-0), which shows the usage of address child objects and fields depending on whether addresses are shared. For more information about address operations, see "Adding and [Updating Account Addresses" on page 533](#page-532-1), and ["Adding and Updating Contact Addresses" on page 562](#page-561-0).

For information about converting unshared addresses to shared addresses using UI export functionality and Web services calls, see ["Converting Unshared Addresses to Shared Addresses" on](#page-541-0)  [page 542](#page-541-0).

÷.

| <b>AUULESSES IS SEIELIEU</b>                                               |                                                                                                    |                                                                                                    |                                                                                                    |                                                                                                    |
|----------------------------------------------------------------------------|----------------------------------------------------------------------------------------------------|----------------------------------------------------------------------------------------------------|----------------------------------------------------------------------------------------------------|----------------------------------------------------------------------------------------------------|
| Enable<br>Shared<br><b>Addresses</b><br>check box<br>on company<br>profile | ListOfAddress<br>(address as<br>child object)                                                                                                    | ListOfSharedAddress<br>(shared address as<br>child object)                                                                                                    | Denormalised<br>address fields in<br>parent object<br>(PrimaryBillToCity,<br>PrimaryShipToCity<br>and so on)                                                                                | Address Id fields in<br>parent object<br>(PrimaryBillToAddressId,<br>PrimaryShipToAddressId,<br>AlternateAddressId)                                                                                                    |
| Selected -<br>addresses<br>are shared.                                     | Cannot be<br>used to<br>create,<br>update, or<br>delete the<br>addresses as<br>addresses are<br>being shared,<br>but can be<br>used for<br>query<br>operations. | Can be used only to<br>associate or<br>dissociate an<br>address from parent.<br>Addresses cannot be<br>created, deleted, or<br>updated using this<br>child object. The<br>top-level Address<br>Web service must be<br>used, see "Address"<br>on page 541.                                                                                                    | Cannot be used<br>because addresses<br>are being shared.<br>To create and<br>update addresses,<br>the top-level<br>Address Web<br>service must be<br>used. see<br>"Address" on<br>page 541. | Can be used to associate<br>a billing/shipping/<br>primary address to the<br>account, contact, dealer,<br>partner objects.<br>Billing/shipping/primary<br>fields in<br>ListOfSharedAddress can<br>also be used for the same<br>purpose. |
| Deselected<br>- addresses<br>are not<br>being<br>shared.                   | Can be used<br>to create,<br>update,<br>delete, and<br>read<br>addresses.                                                                                       | Partial update<br>allowed - can be<br>used only to edit the<br>intersection object<br>fields other than<br>AddressId, billing/<br>shipping/primary<br>flag fields. Changing<br>the address<br>association or<br>address flags is not<br>allowed but any<br>other fields (for<br>example, custom<br>fields on the account<br>address object) can<br>be updated.<br>Create or delete is<br>not allowed and<br>change in address<br>association is not<br>allowed, but query<br>operations are not<br>restricted. | Can be used.                                                                                                    | Usage is as described in<br>"Adding and Updating<br>Account Addresses" on<br>page 533.                                                                                                    |

<span id="page-724-0"></span>Table 752. Usage of Address Child Objects and Fields Depending on Whether Enable Shared Addresses is Selected

#### **Parent Objects** [Account,](#page-532-0) [Contact](#page-560-0)

### **Fields**

÷

[Table 753](#page-725-0) details the required and read-only fields for the address child object.

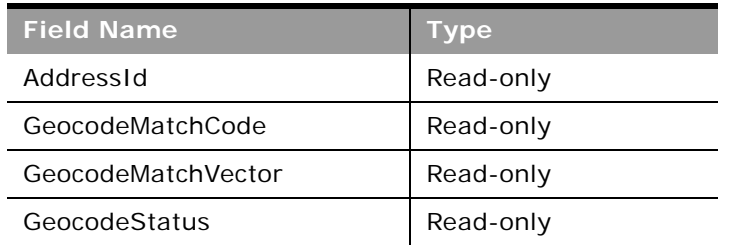

<span id="page-725-0"></span>Table 753. Required and Read-Only Fields for the Address Child Object

[Table 754](#page-725-1) details the pick map fields for the address child object.

#### <span id="page-725-1"></span>Table 754. Pick Map Fields for the Address Child Object

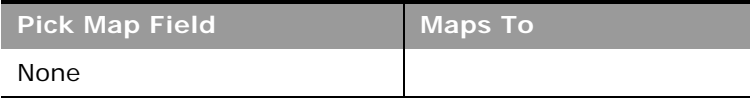

[Table 755](#page-725-2) provides a list of the user key combinations for the address child object.

<span id="page-725-2"></span>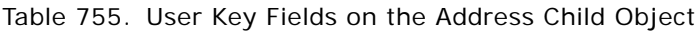

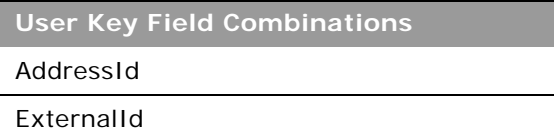

### **Asset**

The asset object stores information on the assets held by your accounts, for example, the products that an account has purchased.

**Parent Object** [Account,](#page-532-0) [CustomObject](#page-564-0)

#### **Fields**

[Table 756](#page-726-0) details the required and read-only fields for the asset child object.

| <b>Field Name</b> | <b>Type</b> |
|-------------------|-------------|
| AssetId           | Required    |
| ContactAssetId    | Read-only   |
| ExternalSystemId  | Read-only   |
| Product           | Read-only   |
| ProductId         | Read-only   |
| ProductPartNumber | Read-only   |
| ProductType       | Read-only   |
| ProductStatus     | Read-only   |
| CreatedByandDate  | Read-only   |
| ModifiedByandDate | Read-only   |
| SerialNumber      | Read-only   |

<span id="page-726-0"></span>Table 756. Required and Read-Only Fields for the Asset Child Object

[Table 757](#page-726-1) details the pick map fields for the asset child object.

<span id="page-726-1"></span>Table 757. Pick Map Fields for the Asset Child Object

| <b>Pick Map Field</b>  | <b>Maps To</b>           |
|------------------------|--------------------------|
| AccountIntegrationId   | Accountid                |
| Manufacturer           | ManufacturerId           |
| PreferredServiceDealer | PreferredServiceDealerID |

[Table 758](#page-726-2) provides a list of the user key combinations for the asset child object.

<span id="page-726-2"></span>Table 758. User Key Fields on the Asset Child Object

**User Key Field Combinations** 

AssetId

ExternalSystemId

### **Attachment**

The attachment object stores information about a file or URL that is attached to a record in Oracle CRM On Demand.

### **Parent Objects**

[Account,](#page-532-0) [Accreditation,](#page-595-0) [Activity,](#page-535-0) [Campaign,](#page-557-0) [Certification,](#page-600-0) [Contact](#page-560-0), [Course](#page-604-0), [CustomObject,](#page-564-0) [Dealer,](#page-710-0) [Event,](#page-639-0) [Exam](#page-610-0), [Lead,](#page-572-0) [Opportunity](#page-577-0), [Service Request,](#page-584-0) and [Solution.](#page-589-0)

#### **Fields**

÷

[Table 759](#page-727-0) details the required and read-only fields for the attachment object.

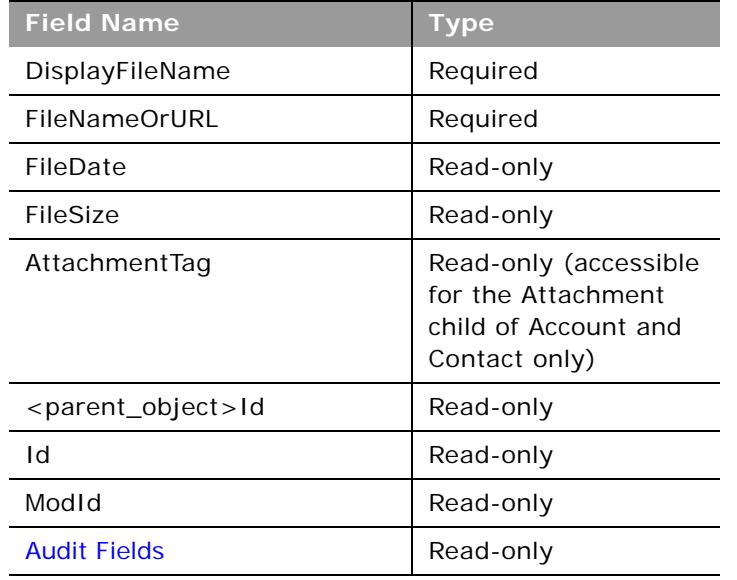

<span id="page-727-0"></span>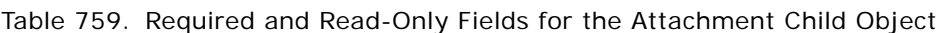

[Table 760](#page-727-1) provides a list of the user key combinations for the attachment child object.

<span id="page-727-1"></span>Table 760. User Key Fields on the Attachment Child Object

**User Key Field Combinations** 

Id

ExternalSystemId

FileNameOrURL and FileExtension

# **Attendee Call**

The attendee call object stores information about an individual call associated with an account call.

### **Parent Object** [Activity](#page-535-0)

### **Fields**

[Table 761](#page-728-0) details the required and read-only fields for the attendee call child object.

| <b>Field Name</b>   | <b>Type</b> |
|---------------------|-------------|
| Subject             | Required    |
| PrimaryContact      | Required    |
| <b>Audit Fields</b> | Read-only   |

<span id="page-728-0"></span>Table 761. Required and Read-Only Fields for the Attendee Call Child Object

[Table 762](#page-728-1) details the pick map fields for the attendee call child object.

| <b>Pick Map Field</b>         | <b>Maps To</b>              |
|-------------------------------|-----------------------------|
| AddressName                   | AddressNameId               |
| Address                       | AddressId                   |
| AddressExternalSystemId       | AddressId                   |
| ApplicationCompanyName        | ApplicationUID              |
| ApplicationExternalSystemId   | ApplicationCompanyName      |
| <b>BookName</b>               | <b>Book</b> Id              |
| BusinessPlanExternalSystemId  | <b>BusinessPlanPlanName</b> |
| CampaignName                  | CampaignId                  |
| CampaignExternalId            | CampaignId                  |
| ClaimExternalSystemId         | ClaimNumber                 |
| CustomObjectnName             | CustomObjectnId             |
| CustomObjectnExternalSystemId | CustomObject <i>n</i> Id    |
| DealerName                    | DealerId                    |
| DealerFxternalId              | DealerId                    |

<span id="page-728-1"></span>Table 762. Pick Map Fields for the Attendee Call Child Object

÷

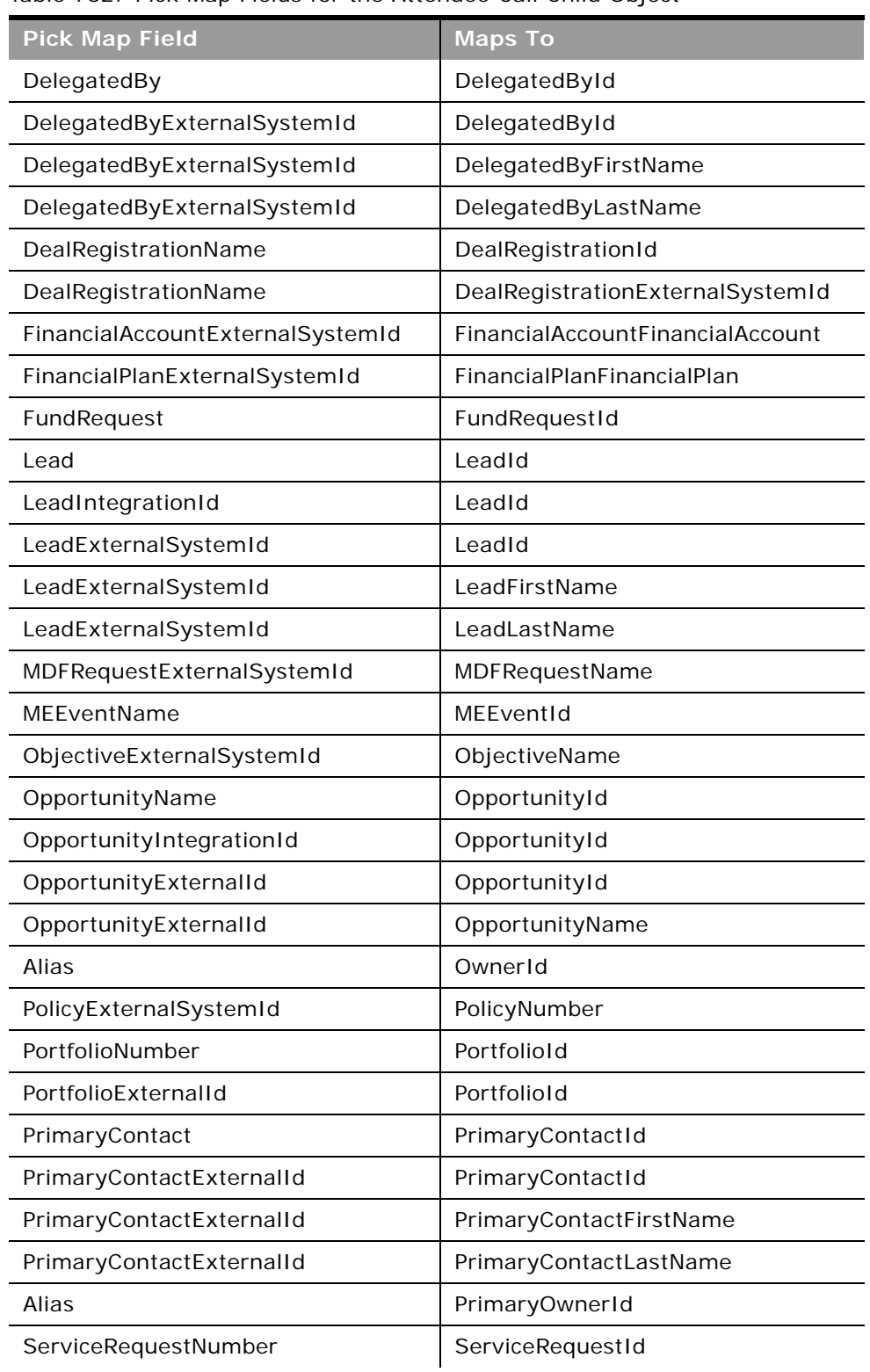

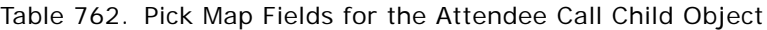

 $\sim$ 

#### Table 762. Pick Map Fields for the Attendee Call Child Object

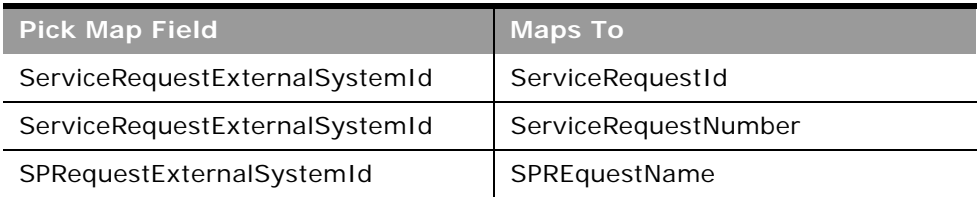

[Table 763](#page-730-1) provides a list of the user key combinations for the attendee call child object.

<span id="page-730-1"></span>Table 763. User Key Fields on the Attendee Call Child Object

**User Key Field Combinations** 

Id

PrimaryContactId

PrimaryContact

PrimaryContactExternalId

[Table 764](#page-730-0) provides a list of the picklists for the attendee call child object.

#### <span id="page-730-0"></span>Table 764. Picklists for the Attendee Call Child Object

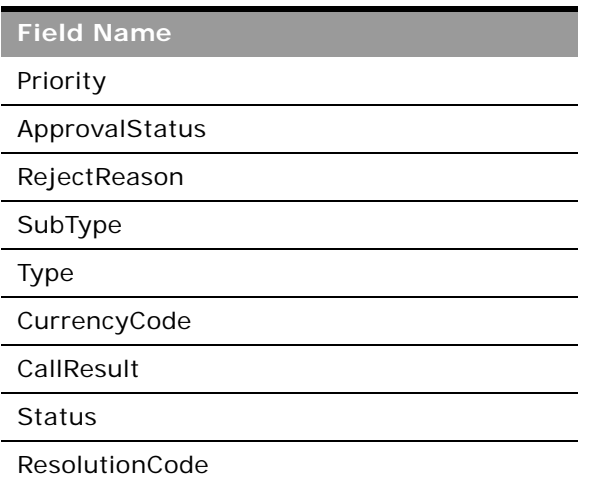

### **Book**

The book object provides a way of segmenting data according to the organizational units of your business, such as territories or products. Administrators can create book hierarchies based on how they want to organize your information, and then set up users to have the appropriate level of access to books.

### **Parent Objects**

[Account,](#page-532-0) [Accreditation,](#page-595-0) [Allocation](#page-628-0), [Application,](#page-598-0) [Business Plan,](#page-631-0) [Campaign,](#page-557-0) [Certification](#page-600-0), [Contact,](#page-560-0) [Course](#page-604-0), [CustomObject,](#page-564-0) [Deal Registration,](#page-608-0) [Event](#page-639-0), [Exam,](#page-610-0) [Financial Account](#page-689-0), [Financial Plan,](#page-694-0) [HCP Contact](#page-641-0)  [Allocation,](#page-641-0) [Inventory Audit Report,](#page-643-0) [Inventory Period,](#page-645-0) [Lead,](#page-572-0) [MDF Request,](#page-616-0) [Messaging Plan,](#page-648-0) [Objective,](#page-654-0) [Opportunity,](#page-577-0) [Order,](#page-656-0) [Partner](#page-618-0), [Policy](#page-704-0), [Solution](#page-589-0), [Sample Lot](#page-672-0), [Sample Request,](#page-674-0) [Sample Transaction](#page-677-0), [Special](#page-624-0)  [Pricing Request,](#page-624-0) [Vehicle](#page-712-0).

#### **Fields**

[Table 765](#page-731-0) details the required and read-only fields for the book child object.

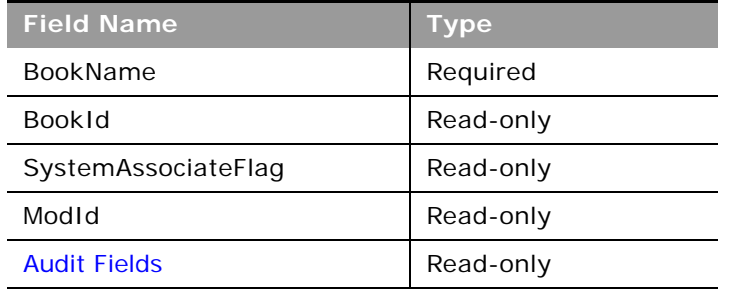

<span id="page-731-0"></span>Table 765. Required and Read-Only Fields for the Book Child Object

[Table 766](#page-731-1) details the pick map fields for the book child object.

<span id="page-731-1"></span>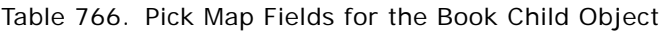

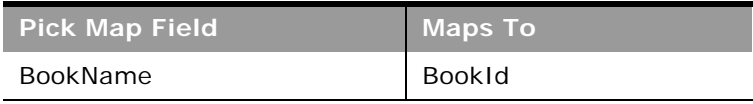

[Table 767](#page-731-2) provides a list of the user key combinations for the book child object.

#### <span id="page-731-2"></span>Table 767. User Key Fields on the Book Child Object

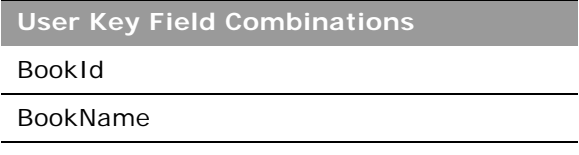

## **Book User**

The book user object stores information about a book user.

#### **Parent Object** [Book](#page-422-0)

### **Fields**

[Table 768](#page-732-0) details the required and read-only fields for the book user child object.

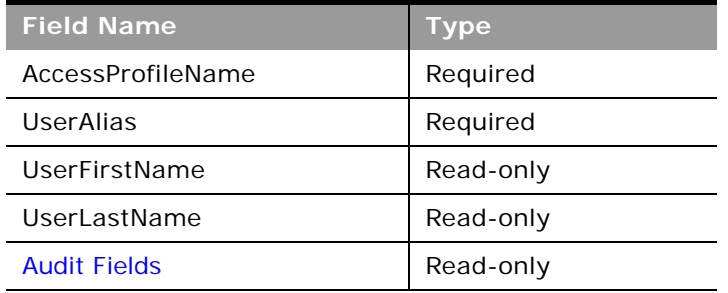

<span id="page-732-0"></span>Table 768. Required and Read-Only Fields for the Book User Child Object

[Table 769](#page-732-1) details the pick map fields for the book user child object.

<span id="page-732-1"></span>Table 769. Pick Map Fields for the Book User Child Object

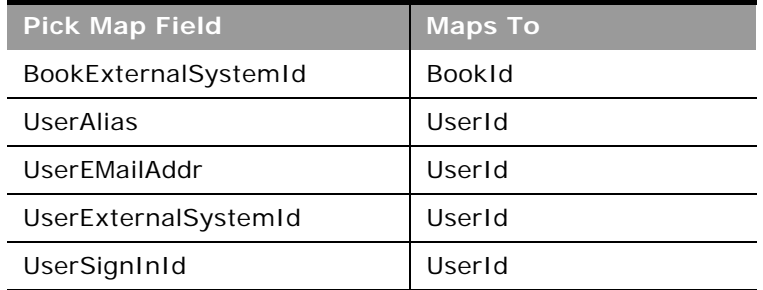

[Table 770](#page-732-2) provides a list of the user key combinations for the book user child object.

<span id="page-732-2"></span>Table 770. User Key Fields on the Book User Child Object

**User Key Field Combinations**  Id UserId UserAlias

UserExternalSystemId

[Table 771](#page-733-2) provides a list of the picklists for the book user child object.

<span id="page-733-2"></span>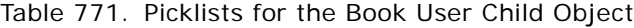

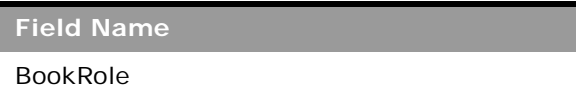

# **Campaign**

The campaign object stores information on the recipients of campaigns.

#### **Parent Object** [Contact,](#page-560-0) [Event](#page-639-0)

## **Fields**

 $\overline{a}$ 

[Table 772](#page-733-0) details the required and read-only fields for the campaign child object.

<span id="page-733-0"></span>Table 772. Required and Read-Only Fields for the Campaign Child Object

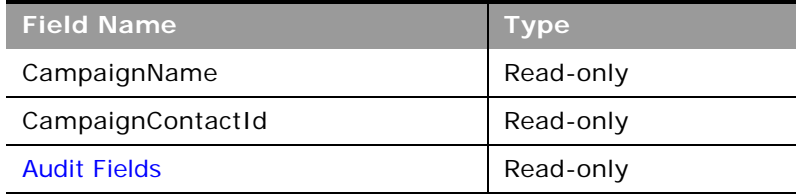

[Table 773](#page-733-1) details the pick map fields for the campaign child object.

<span id="page-733-1"></span>Table 773. Pick Map Fields for the Campaign Child Object

| <b>Pick Map Field</b>    | <b>Maps To</b> |
|--------------------------|----------------|
| CampaignExternalSystemId | CampaignId     |
| CampaignName             | CampaignId     |

[Table 774](#page-734-1) provides a list of the user key combinations for the campaign child object.

<span id="page-734-1"></span>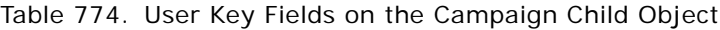

**User Key Field Combinations** 

CampaignId

CampaignExternalId

CampaignName

[Table 775](#page-734-2) details the picklists available for the campaign child object.

<span id="page-734-2"></span>Table 775. Picklists Available for the Campaign Child Object

**Field Name** DeliveryStatus ResponseStatus

## **Competitor**

The competitor object stores the information on competitors for your accounts and opportunities.

**NOTE:** This topic covers both the account competitor and opportunity competitor child objects. The Parent Object column in the tables in this topic indicates to which objects the information is applicable.

**Parent Objects** [Account,](#page-532-0) [Opportunity](#page-577-0)

**Fields**

[Table 776](#page-734-0) details the required and read-only fields for the competitor child object.

<span id="page-734-0"></span>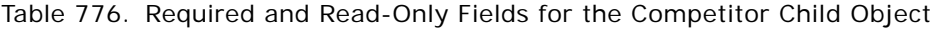

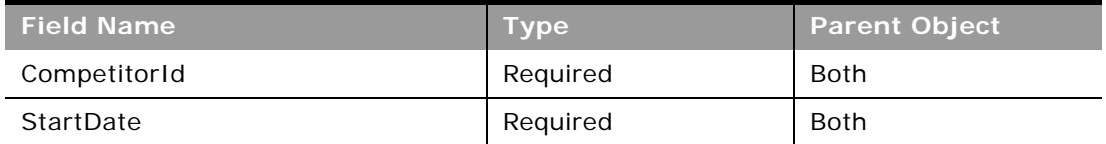

[Table 777](#page-735-0) details the pick map fields for the competitor child object.

| <b>Pick Map Field</b> | <b>Maps To</b> | <b>Parent Object</b> |
|-----------------------|----------------|----------------------|
| CompetitorExternalId  | CompetitorId   | Both                 |
| CompetitorName        | CompetitorId   | Both                 |
| CompetitorFullName    | CompetitorId   | <b>Both</b>          |
| CompetitorExternalId  | AccountName    | Opportunity          |
| CompetitorName        | AccountName    | Opportunity          |

<span id="page-735-0"></span>Table 777. Pick Map Fields for the Competitor Child Object

[Table 778](#page-735-2) provides a list of the user key combinations for the competitor child object.

<span id="page-735-2"></span>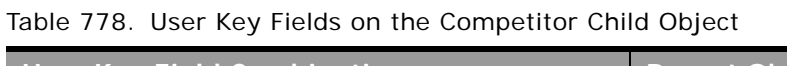

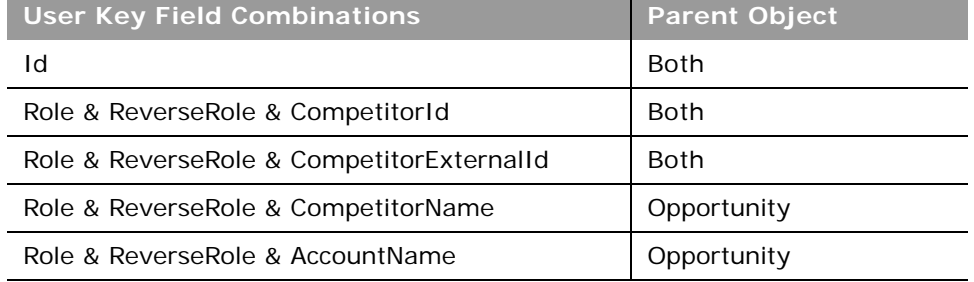

[Table 779](#page-735-1) details the picklists available for the competitor child object.

<span id="page-735-1"></span>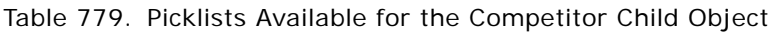

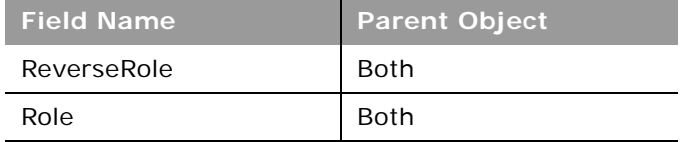

# **Contact**

÷

The contact object stores information on individuals with whom your organization has a relationship. It allows the user to store information on individuals who are external to your company, but who are associated with the business process. Contacts stored in the Oracle CRM On Demand database can also be associated with an account.

#### **Parent Objects**

[Activity](#page-535-0), [Address](#page-540-0), [Account,](#page-532-0) [Campaign,](#page-557-0) [CustomObject](#page-564-0), [Event,](#page-639-0) [Household,](#page-699-0) [Opportunity](#page-577-0), [Portfolio](#page-708-0)

#### **Fields**

[Table 780](#page-736-0) details the required and read-only fields for the contact child object.

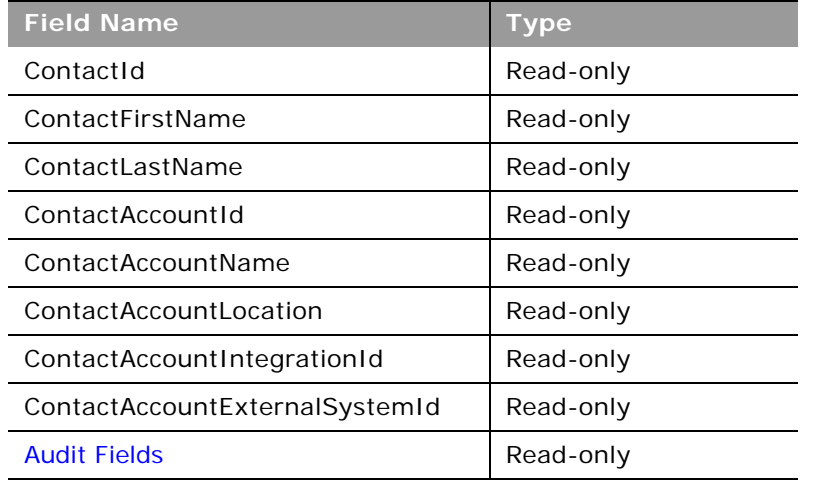

<span id="page-736-0"></span>Table 780. Required and Read-Only Fields for the Contact Child Object

[Table 781](#page-736-1) details the pick map fields for the contact child object.

<span id="page-736-1"></span>Table 781. Pick Map Fields for the Contact Child Object

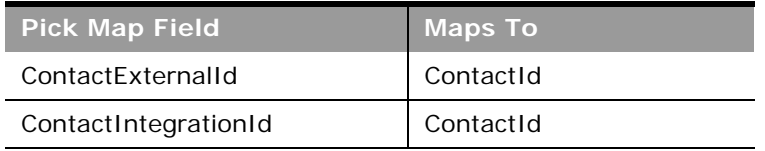

[Table 782](#page-736-2) provides a list of the user key combinations for the contact child object.

<span id="page-736-2"></span>Table 782. User Key Fields on the Contact Child Object

**User Key Field Combinations** 

ActivityContactId

ContactExternalId

# **Contact Role**

The contact role object stores information on the different roles that a contact can hold within an account or opportunity.

**NOTE:** This topic covers both the account contact role and opportunity contact role child objects. The Parent Object column in the tables in this topic indicates to which objects the information is applicable.

**Parent Objects** [Account,](#page-532-0) [Opportunity](#page-577-0)

**Fields**

 $\overline{a}$ 

[Table 783](#page-737-0) details the required and read-only fields for the contact role child object.

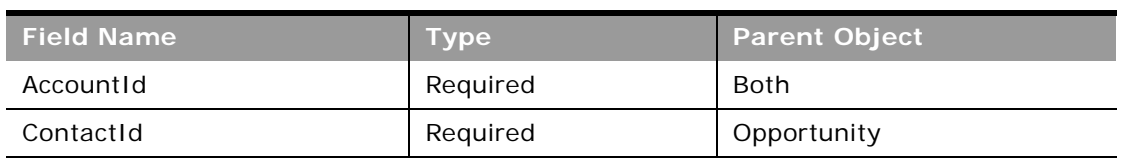

<span id="page-737-0"></span>Table 783. Required and Read-Only Fields for the Contact Role Child Object

[Table 784](#page-737-1) details the pick map fields for the contact role child object.

<span id="page-737-1"></span>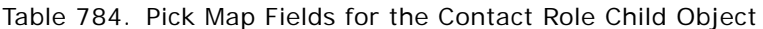

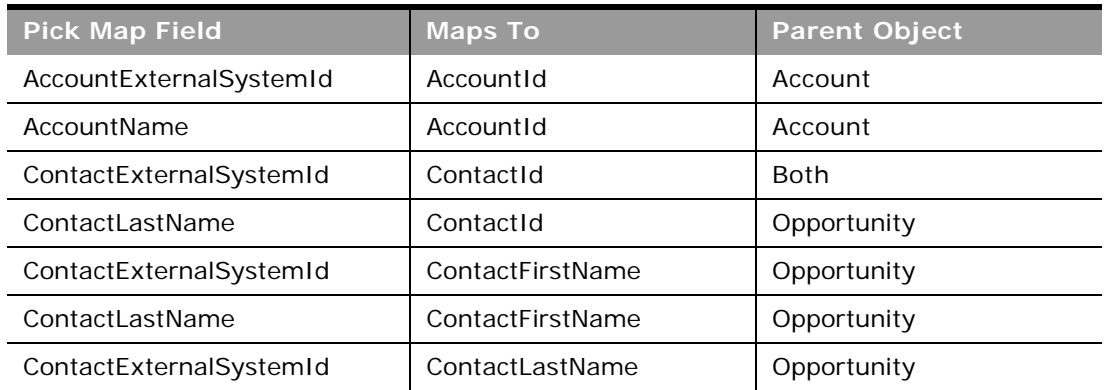

[Table 785](#page-738-1) provides a list of the user key combinations for the contact role child object.

<span id="page-738-1"></span>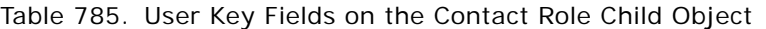

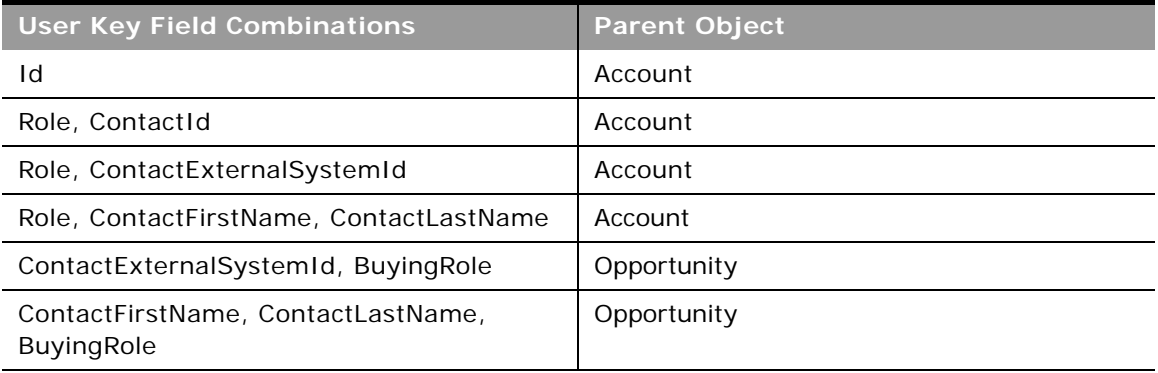

[Table 786](#page-738-2) details the picklists available for the contact role child object.

<span id="page-738-2"></span>Table 786. Picklists Available for the Contact Role Child Object

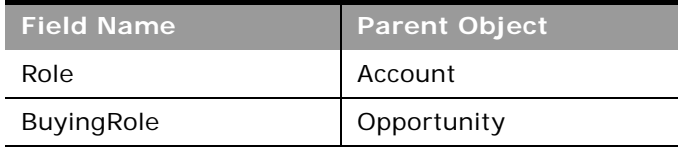

# **Custom Object 1 through 3**

The custom objects 1, 2, and 3.

### **Parent Objects**

[Account,](#page-532-0) [Activity](#page-535-0), [Address,](#page-540-0) [Campaign,](#page-557-0) [Contact](#page-560-0), [Lead](#page-572-0), [Message Response,](#page-646-0) [Messaging Plan,](#page-648-0) [Messaging](#page-650-0)  [Plan Item,](#page-650-0) [Messaging Plan Item Relation,](#page-652-0) [Opportunity](#page-577-0), [Service Request.](#page-584-0)

#### **Fields**

[Table 787](#page-738-0) details the required and read-only fields for the custom object child object.

<span id="page-738-0"></span>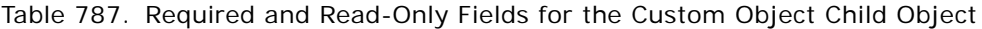

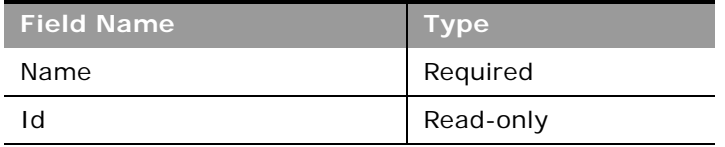

[Table 788](#page-739-2) provides a list of the user key combinations for the custom object child object.

<span id="page-739-2"></span>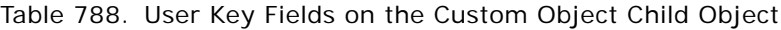

**User Key Field Combinations** 

Id

ExternalSystemId

Name

No pickmap or picklist fields are available.

# **Custom Object 4 through 15**

The custom objects 4 through 15.

**Parent Objects**

All top-level objects.

#### **Fields**

[Table 789](#page-739-0) details the required and read-only fields for the custom object child object.

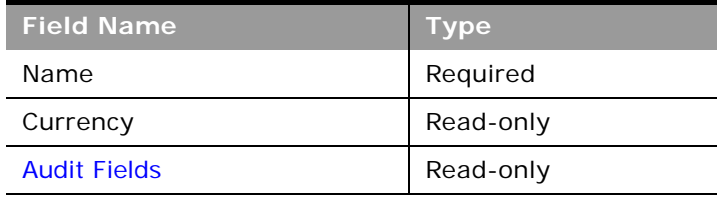

<span id="page-739-0"></span>Table 789. Required and Read-Only Fields for the Custom Object Child Object

[Table 790](#page-739-1) details the pick map fields for the custom object child object.

#### <span id="page-739-1"></span>Table 790. Pick Map Fields for the Custom Object Child Object

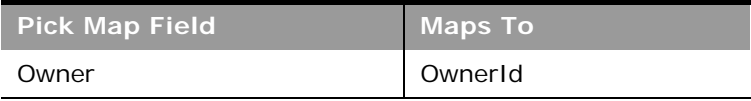

[Table 791](#page-740-0) provides a list of the user key combinations for the custom object child object.

<span id="page-740-0"></span>Table 791. User Key Fields on the Custom Object Child Object

**User Key Field Combinations** 

Id

ExternalSystemId

[Table 792](#page-740-1) details the picklists available for the custom object child object.

<span id="page-740-1"></span>Table 792. Picklists Available for the Custom Object Child Object

**Field Name** Type

# **Custom Object 1 Child**

The Custom Object 1 child object.

**Parent Objects** Custom Object 1

**Fields**

[Table 793](#page-740-2) details the required and read-only fields for the Custom Object 1 child object.

<span id="page-740-2"></span>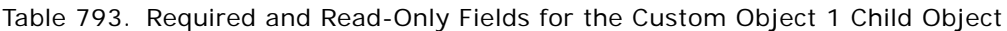

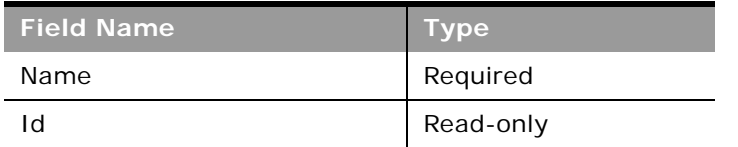

[Table 794](#page-740-3) provides a list of the user key combinations for the Custom Object 1 child object.

<span id="page-740-3"></span>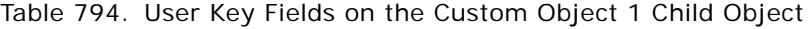

**User Key Field Combinations** 

Id

Table 794. User Key Fields on the Custom Object 1 Child Object

**User Key Field Combinations** 

ExternalSystemId

Name

No pickmap or picklist fields are available.

# **Custom Web Applet**

For parent objects that support custom Web applets, you can use the QueryPage method to access the Detail page custom Web applets for the object. All custom Web applets enabled for the company can be returned regardless of whether they are enabled in the page layout for the record type.

The URL and HTML code in custom Web applets can contain field and function parameters that are evaluated at run time. The QueryPage method returns URL and HTML data with the evaluated fields and functions. This contrasts with the Administrative Web service methods,

DetailPageCustomWebAppletRead and DetailPageCustomWebAppletReadAll, which do not return evaluated URLs or HTML data.

[Table 795](#page-741-0) shows the custom Web applet fields that are returned by the QueryPage method and whether they are filterable:

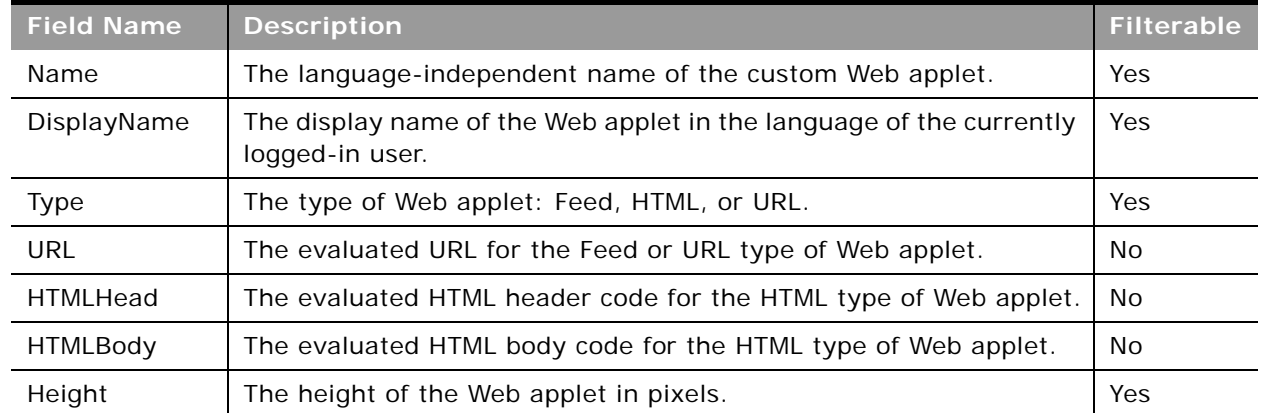

<span id="page-741-0"></span>Table 795. Custom Web Applet Fields

Other fields, similar to the audit fields returned for record type objects are also returned for each custom Web applet. For more information, see ["Audit Fields" on page 389.](#page-388-0)

For more information about custom Web applets, see *Oracle CRM On Demand Online Help*.

# **Delegated User**

The delegated user object stores information about a user who can impersonate another user. The delegated user is added so that he or she can access a user's data, for example, when a person is on vacation or leaves the company.

**Parent Object** [User](#page-592-0)

#### **Fields**

[Table 796](#page-742-0) details the required and read-only fields for the delegated user child object.

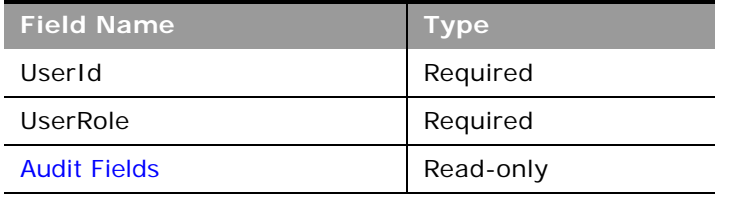

<span id="page-742-0"></span>Table 796. Required and Read-Only Fields for the Delegated User Child Object

[Table 797](#page-742-1) provides a list of the user key combinations for the delegated user child object.

<span id="page-742-1"></span>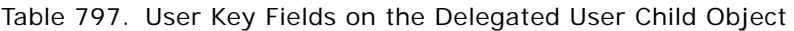

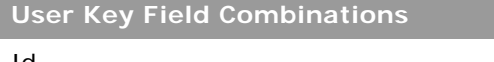

Id

ExternalSystemId

[Table 798](#page-742-2) details the picklists available for the delegated user child object.

<span id="page-742-2"></span>Table 798. Picklists Available for the Delegated User Child Object

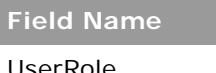

UserRole

# **Exchange Rate History**

The exchange rate history object stores historical information about exchange rates for the currencies used by a company.

**Parent Object** [Exchange Rate](#page-570-0)

#### **Usage**

The ExchangeRateHistory child object can be queried to give the history of exchange rates for the company.

#### **Fields**

[Table 799](#page-743-0) details the required and read-only fields for the exchange rate object.

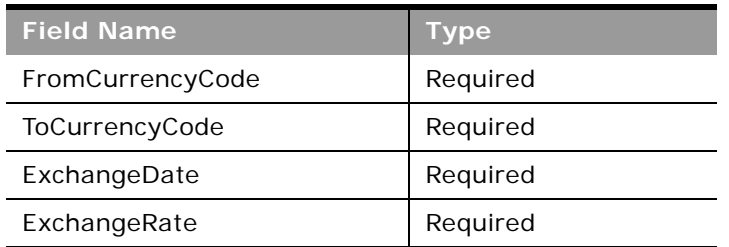

<span id="page-743-0"></span>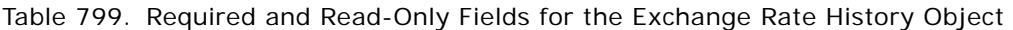

[Table 800](#page-743-1) provides a list of the user key combinations for the exchange rate history object.

<span id="page-743-1"></span>Table 800. User Key Fields on the Exchange Rate History Object

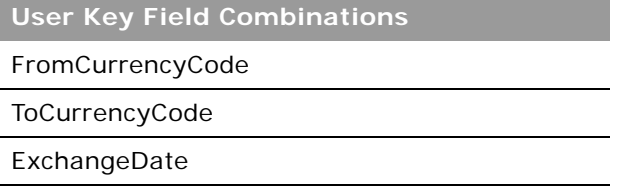

## **Image**

The image object stores an image that is displayed on detail pages for the Account, Contact, and Product record types. You can insert, update, query, and delete images using Web service calls.

An image can only be inserted when the Display Image check box on the Customize Record Types page is selected for the record type. An image cannot be inserted into an account that already has an associated image.

The maximum file size for an image is 5 MB, and the maximum dimensions are 150 pixels high and 150 pixels wide; larger images will be cropped to 150 x 150 pixels.

Supported image formats are: JPEG, JPG, BMP, PNG, and GIF. If you specify any other format, or a blank value for the <FileExtension> element, an error is returned.

Deleted images are not moved to the Deleted Items area, so they cannot be restored.

#### **Parent Object**

[Account,](#page-532-0) [Contact](#page-560-0), [Product](#page-580-0)

#### **Fields**

[Table 801](#page-744-0) details the required and read-only fields for the image child object.

<span id="page-744-0"></span>Table 801. Required and Read-Only Fields for the Image Child Object

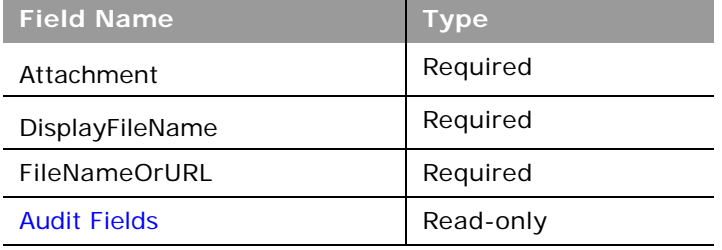

[Table 802](#page-744-1) provides a list of the user key combinations for the image child object.

#### <span id="page-744-1"></span>Table 802. User Key Fields on the Image Child Object

**User Key Field Combinations** 

Id

ExternalSystemId

FileNameOrURL and FileExtension

### **Interests**

The interests object stores information about things in which a contact is interested, such as products, services, or hobbies.

**Parent Object [Contact](#page-560-0)** 

#### **Fields**

[Table 803](#page-745-0) details the required and read-only fields for the interests child object.

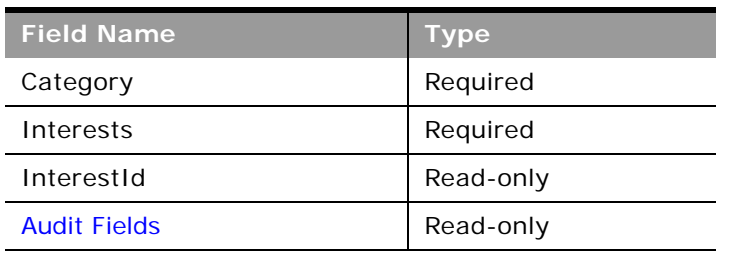

<span id="page-745-0"></span>Table 803. Required and Read-Only Fields for the Interests Child Object

[Table 804](#page-745-1) details the pick map fields for the interests child object.

<span id="page-745-1"></span>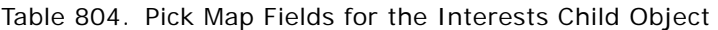

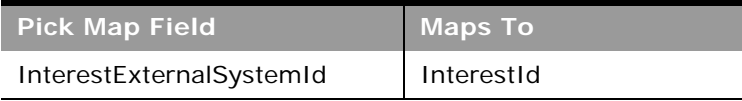

[Table 805](#page-745-2) provides a list of the user key combinations for the interests child object.

#### <span id="page-745-2"></span>Table 805. User Key Fields on the Interests Child Object

**User Key Field Combinations** 

InterestId

ExternalSystemId

[Table 806](#page-745-3) details the picklists available for the interests child object.

<span id="page-745-3"></span>Table 806. Picklists Available for the Interests Child Object

**Field Name**

Category

Subjects

### **Invitee**

The invitee object stores information about invitees to events, including feedback about the invitation.

### **Parent Object** [Event](#page-639-0)

### **Fields**

[Table 807](#page-746-0) details the required and read-only fields for the invitee child object.

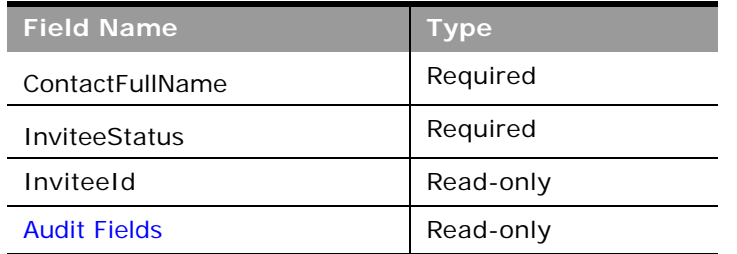

<span id="page-746-0"></span>Table 807. Required and Read-Only Fields for the Invitee Child Object

[Table 808](#page-746-1) details the pick map fields for the invitee child object.

<span id="page-746-1"></span>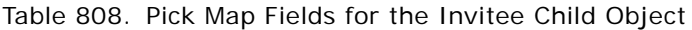

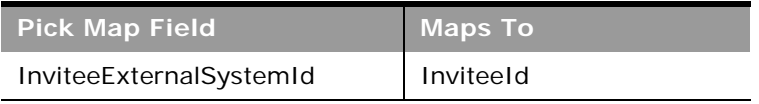

[Table 809](#page-746-2) provides a list of the user key combinations for the invitee child object.

<span id="page-746-2"></span>Table 809. User Key Fields on the Invitee Child Object

**User Key Field Combinations** 

ContactIdExternalId

InviteeId

[Table 810](#page-746-3) details the picklists available for the invitee child object.

<span id="page-746-3"></span>Table 810. Picklists Available for the Invitee Child Object

**Field Name**

InviteeStatus

### **Lead**

 $\overline{a}$ 

The lead object stores information on a company or individual with whom an opportunity can be created. It allows the user to identify the companies that might be interested in a product or service. Leads are usually generated as part of a marketing campaign.

### **Parent Objects**

[Account,](#page-532-0) [Campaign,](#page-557-0) [Contact](#page-560-0), [Household](#page-699-0), [Opportunity](#page-577-0)

### **Fields**

[Table 811](#page-747-0) details the required and read-only fields for the lead child object.

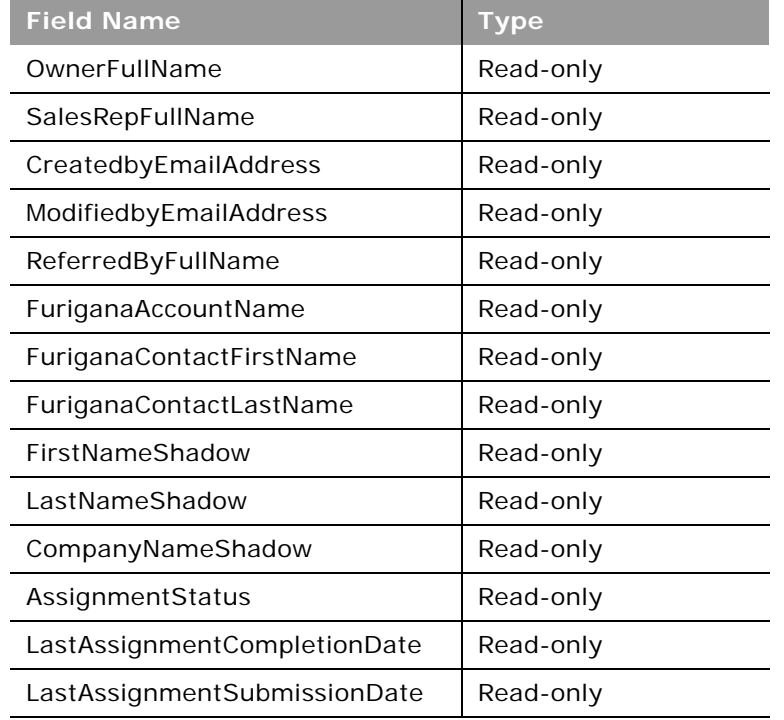

<span id="page-747-0"></span>Table 811. Required and Read-Only Fields for the Lead Child Object

[Table 812](#page-747-1) details the pick map fields for the lead child object.

<span id="page-747-1"></span>Table 812. Pick Map Fields for the Lead Child Object

| <b>Pick Map Field</b> | <b>Maps To</b> |
|-----------------------|----------------|
| AccountIntegrationId  | AccountId      |
| AccountExternalId     | AccountId      |

| <b>Pick Map Field</b>    | <b>Maps To</b>  |
|--------------------------|-----------------|
| AccountLocation          | AccountId       |
| AccountName              | Accountid       |
| CampaignExternalId       | CampaignId      |
| CampaignIntegrationId    | CampaignId      |
| CampaignName             | CampaignId      |
| ContactExternalId        | ContactId       |
| ContactIntegrationId     | ContactId       |
| OpportunityIntegrationId | OpportunityId   |
| OpportunityExternalId    | OpportunityId   |
| OwnerExternalId          | OwnerId         |
| OwnerIntegrationId       | OwnerId         |
| SalesRepAlias            | SalesRepId      |
| CustomObject1Name        | CustomObject1Id |
| CustomObject2Name        | CustomObject2Id |
| CustomObject3Name        | CustomObject3Id |

Table 812. Pick Map Fields for the Lead Child Object

[Table 813](#page-748-0) provides a list of the user key combinations for the lead child object.

<span id="page-748-0"></span>Table 813. User Key Fields on the Lead Child Object

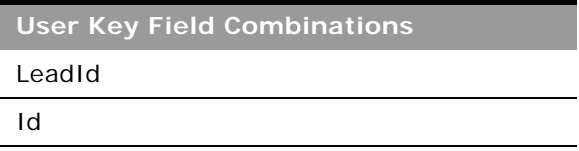

### **Note**

The note object stores information about the notes available in the Message Center in the Oracle CRM On Demand application.

#### **Usage**

Users who have the View Private Notes privilege enabled in their user role can make Web Service calls to read all child-level private notes, regardless of the owner of the note. Private notes are those that have the Private check box selected in the UI. You can read the child-level notes only using a parent object's QueryPage operation (for example, ContactQueryPage). The notes are retrieved through the <ListOfNote> element.

The View Private Notes privilege does not allow a user to update or delete a note that is owned by another user. Typically, the View Private Notes privilege is given to company administrators only.

#### **Parent Objects**

[Account,](#page-532-0) [Campaign,](#page-557-0) [Contact](#page-560-0), [CustomObject,](#page-564-0) [Household,](#page-699-0) [Opportunity](#page-577-0), [Service Request](#page-584-0)

#### **Fields**

[Table 814](#page-749-0) details the required and read-only fields for the note child object.

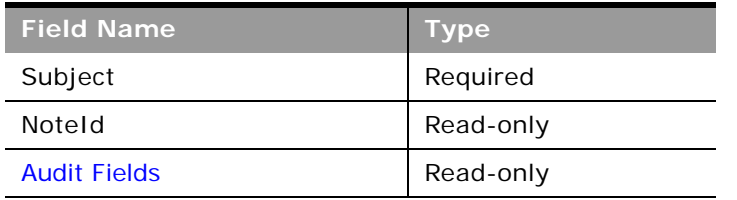

<span id="page-749-0"></span>Table 814. Required and Read-Only Fields for the Note Child Object

[Table 815](#page-749-1) provides a list of the user key combinations for the note child object.

<span id="page-749-1"></span>Table 815. User Key Fields on the Note Child Object

**User Key Field Combinations** 

NoteId

## **Opportunity**

The opportunity object allows employees to identify and record a potential revenue-generating event that has arisen with an account or contact. Opportunities can be generated from marketing campaigns when leads indicate that they are interested in a product or service that has been offered.

**Parent Object** [Contact,](#page-560-0) [CustomObject](#page-564-0), [Household](#page-699-0), [Partner](#page-618-0)

#### **Fields**

[Table 816](#page-750-0) details the required and read-only fields for the opportunity child object.

<span id="page-750-0"></span>Table 816. Required and Read-Only Fields for the Opportunity Child Object

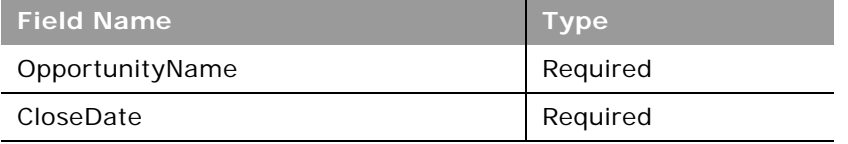

[Table 817](#page-750-1) provides a list of the user key combinations for the opportunity child object.

<span id="page-750-1"></span>Table 817. User Key Fields on the Opportunity Child Object

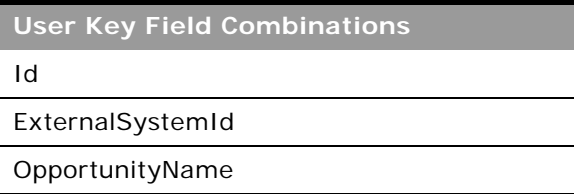

# **Opportunity Child**

The opportunity child object is the child of a parent opportunity in an opportunity hierarchy. Such hierarchies are used for sales opportunities that have multiple components.

The same fields are accessible for the opportunity child object as for the opportunity parent object.

For more information about opportunity hierarchies, see *Oracle CRM On Demand Online Help*.

**Parent Object [Opportunity](#page-577-0)** 

## **Products Detailed**

The products detailed object stores the information on product details for an activity. This is used, for example, to record information about products discussed on sales calls to customers.

#### **Usage**

Product blocking rules are respected for this object. A blocked product is a product for which your company does not want users to provide any product information, samples, or promotional items for that product to the associated contact.

Web service requests cannot insert, update, or delete records for this object if the product specified in the request is a blocked product. An error message is generated when such a request is made. For more information about blocked products, see *Oracle CRM On Demand Online Help* and ["Blocked](#page-629-0)  [Product" on page 630](#page-629-0).

You can access call objective, outcome, and next call objective records associated to the ProductID of a products detailed record through a Web services call. For more information about these structured product messaging record types, see *Oracle CRM On Demand Online Help*.

In the Oracle CRM On Demand UI, if the company administrator has selected the Enable Filtering of Product Selection by Sales Rep Allocation check box, then for products detailed only the products that are allocated to the sales representative appear in the Product selector. However, in Web service calls it is possible to specify a product of any type regardless of whether the check box is selected. Be aware that it is your responsibility to validate data before making Web service calls. For more information about filtering of product selection by sales representative allocation, see *Oracle CRM On Demand Online Help*.

**Parent Object** [Activity](#page-535-0)

### **Fields**

[Table 818](#page-751-0) details the required and read-only fields for the products detailed child object.

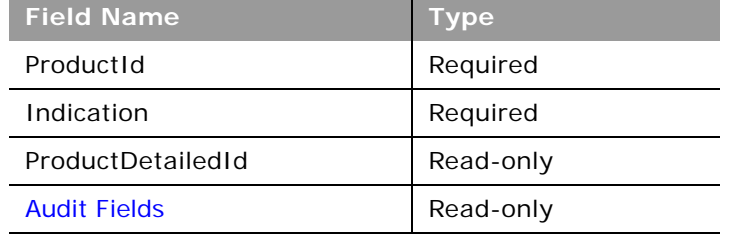

<span id="page-751-0"></span>Table 818. Required and Read-Only Fields for the Products Detailed Child Object

[Table 819](#page-751-1) details the pick map fields for the products detailed child object.

<span id="page-751-1"></span>Table 819. Pick Map Fields for the Products Detailed Child Object

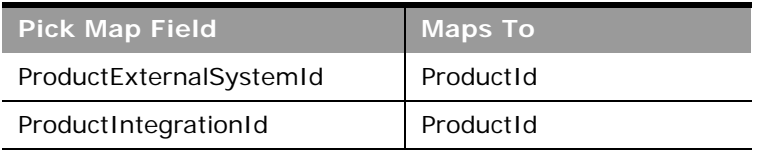

[Table 820](#page-752-0) provides a list of the user key combinations for the products detailed child object.

<span id="page-752-0"></span>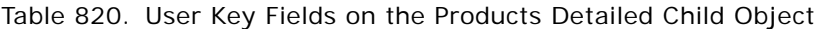

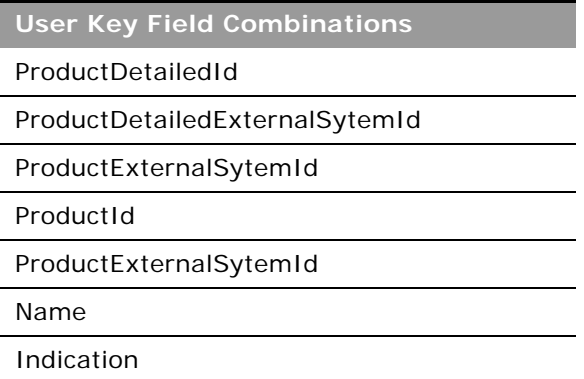

# **Promotional Items Dropped**

The promotional items dropped object stores the information on promotional items dropped for an activity.

#### **Usage**

Product blocking rules are respected for this object. A blocked product is a product for which your company does not want users to provide any product information, samples, or promotional items for that product to the associated contact.

Web service requests cannot insert, update, or delete records for this object if the product specified in the request is a blocked product. An error message is generated when such a request is made. For more information about blocked products, see *Oracle CRM On Demand Online Help* and ["Blocked](#page-629-0)  [Product" on page 630](#page-629-0).

In the Oracle CRM On Demand UI, if the company administrator has selected the Enable Filtering of Product Selection by Sales Rep Allocation check box, then for promotional items dropped only the products that are allocated to the sales representative appear in the Product selector. However, in Web service calls it is possible to specify a product of any type regardless of whether the check box is selected. Be aware that it is your responsibility to validate data before making Web service calls. For more information about filtering of product selection by sales representative allocation, see *Oracle CRM On Demand Online Help*.

**Parent Object** [Activity](#page-535-0)

#### **Fields**

÷

[Table 821](#page-753-0) details the required and read-only fields for the promotional items dropped child object.

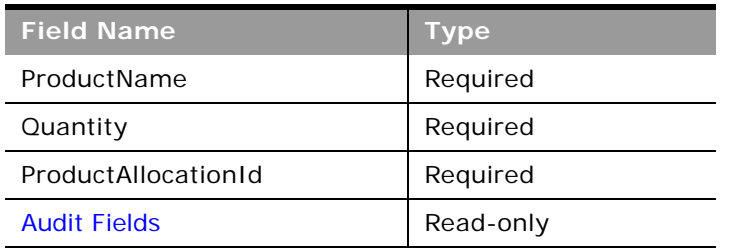

<span id="page-753-0"></span>Table 821. Required and Read-Only Fields for the Promotional Items Dropped Child Object

[Table 822](#page-753-1) details the pick map fields for the promotional items dropped child object.

<span id="page-753-1"></span>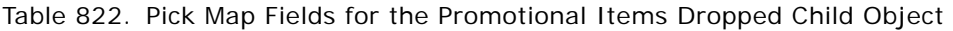

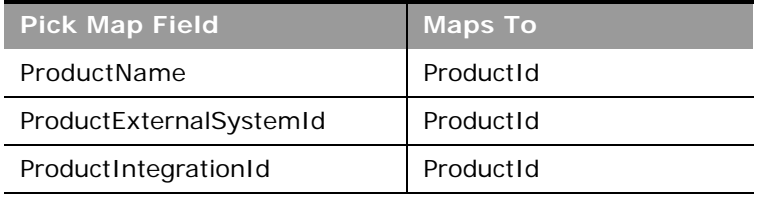

[Table 823](#page-753-2) provides a list of the user key combinations for the promotional items dropped child object.

<span id="page-753-2"></span>Table 823. User Key Fields on the Promotional Items Dropped Child Object

**User Key Field Combinations**  Id

# **Recipient**

The recipient object stores information about a recipient associated with a campaign.

**Parent Object [Campaign](#page-557-0)** 

#### **Fields**

[Table 824](#page-754-1) details the required and read-only fields for the recipient child object.

<span id="page-754-1"></span>Table 824. Required and Read-Only Fields for the Recipient Child Object

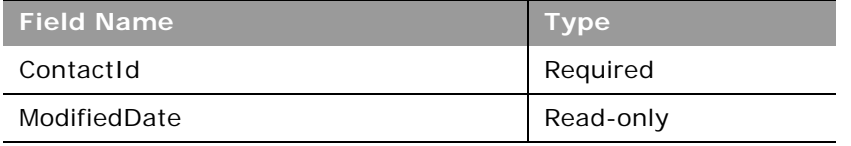

[Table 825](#page-754-2) provides a list of the user key combinations for the recipient child object.

<span id="page-754-2"></span>Table 825. User Key Fields on the Recipient Child Object

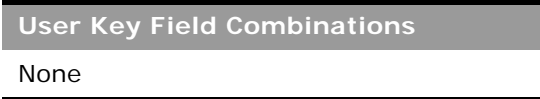

# **Related Contact**

The related contact object stores information about a contact that has a relationship with the parent contact in question. The details of the related contact child object are inherited from a particular contact parent object.

**Parent Object [Contact](#page-560-0)** 

**Fields**

[Table 826](#page-754-0) details the required and read-only fields for the related contact child object.

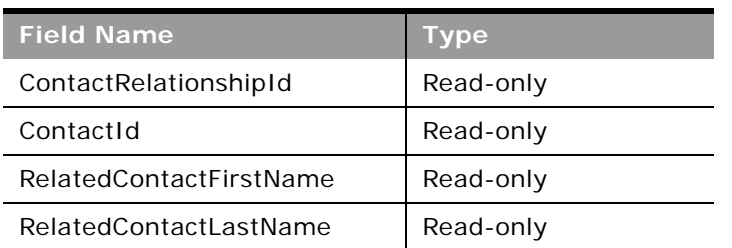

<span id="page-754-0"></span>Table 826. Required and Read-Only Fields for the Related Contact Child Object

[Table 827](#page-755-1) details the pick map fields for the related contact child object.

<span id="page-755-1"></span>Table 827. Pick Map Fields for the Related Contact Child Object

| <b>Pick Map Field</b>       | <b>Maps To</b>   |
|-----------------------------|------------------|
| RelatedContactExternalId    | RelatedContactId |
| RelatedContactIntegrationId | RelatedContactId |

[Table 828](#page-755-2) provides a list of the user key combinations for the related contact child object.

<span id="page-755-2"></span>Table 828. User Key Fields on the Related Contact Child Object

**User Key Field Combinations**  None

[Table 829](#page-755-0) details the picklists available for the related contact child object.

<span id="page-755-0"></span>Table 829. Picklists Available for the Related Contact Child Object

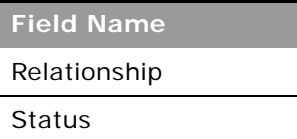

### **Revenue**

The revenue object stores monetary information about accounts, contacts, and their associated opportunities. This includes information on the revenue available, expected revenue, and also information about the products associated with the accounts, contacts, opportunities, and so on.

**NOTE:** The Revenue child object of Opportunity is actually called Product.

**Parent Objects** [Account,](#page-532-0) [Contact](#page-560-0), [Opportunity](#page-577-0)
### **Fields**

[Table 830](#page-756-0) details the required and read-only fields for the revenue child object.

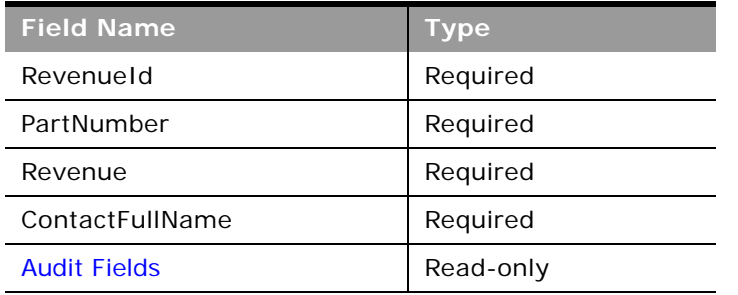

<span id="page-756-0"></span>Table 830. Required and Read-Only Fields for the Revenue Child Object

[Table 831](#page-756-1) details the pick map fields for the revenue child object.

<span id="page-756-1"></span>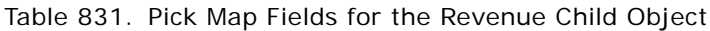

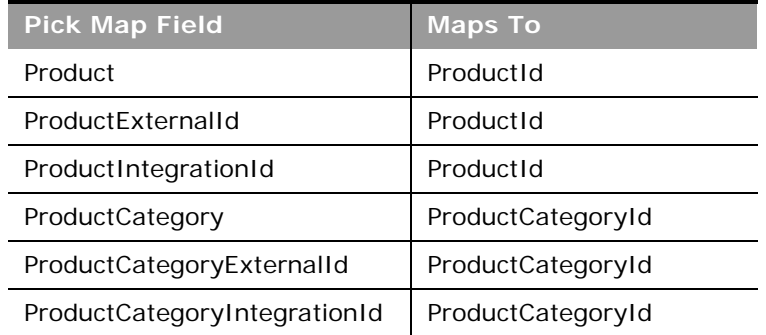

[Table 832](#page-756-2) provides a list of the user key combinations for the revenue child object.

<span id="page-756-2"></span>Table 832. User Key Fields on the Revenue Child Object

**User Key Field Combinations** 

RevenueId

ProductId

ProductExternalId

[Table 833](#page-757-2) details the picklists available for the revenue child object.

<span id="page-757-2"></span>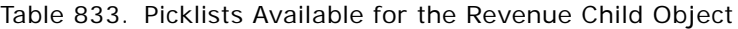

**Field Name** Type Status Frequency

## **Sales Assessment**

The sales assessment object stores information about a sales assessment script associated with an account, activity, business plan, contact, or objective.

## **Parent Objects**

[Account,](#page-532-0) [Activity](#page-535-0), [Business Plan](#page-631-0), [Contact,](#page-560-0) [Objective](#page-654-0), [Opportunity,](#page-577-0) [Service Request.](#page-584-0)

## **Fields**

[Table 834](#page-757-0) details the required and read-only fields for the sales assessment child object.

**NOTE:** Only one of the fields TemplateId or Name is required.

<span id="page-757-0"></span>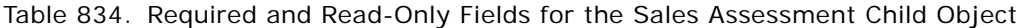

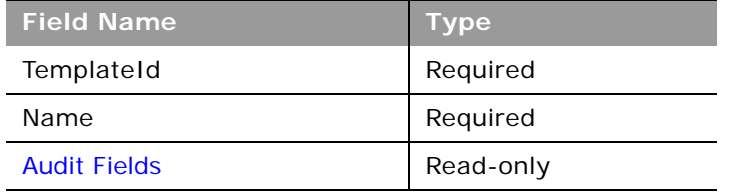

[Table 835](#page-757-1) provides a list of the user key combinations for the sales assessment child object.

<span id="page-757-1"></span>Table 835. User Key Fields on the Sales Assessment Child Object

**User Key Field Combinations** 

Name

TemplateId

# **Sales Assessment Value**

The sales assessment value object stores information about the responses for a sales assessment script associated with the parent object, that is, the values related to the sales assessment child object.

## **Parent Objects**

[Account,](#page-532-0) [Activity](#page-535-0), [Business Plan](#page-631-0), [Contact,](#page-560-0) [Objective](#page-654-0), [Opportunity,](#page-577-0) [Service Request.](#page-584-0)

## **Fields**

[Table 836](#page-758-0) details the required and read-only fields for the sales assessment value child object.

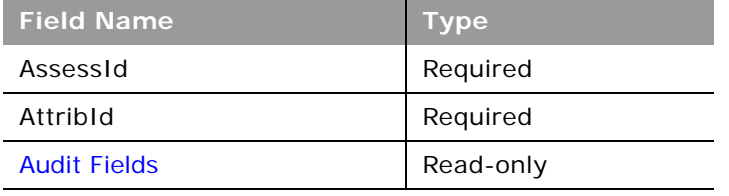

<span id="page-758-0"></span>Table 836. Required and Read-Only Fields for the Sales Assessment Value Child Object

[Table 837](#page-758-1) provides a list of the user key combinations for the sales assessment value child object.

<span id="page-758-1"></span>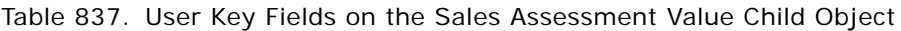

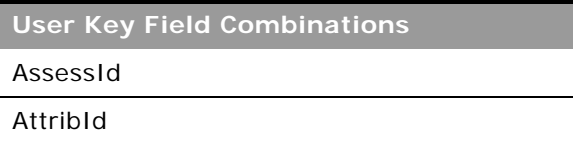

# **Sample Dropped**

The sample dropped object stores the information on samples for an activity. This is used, for example, to record information about samples left with the customer on sales calls to customers.

## **Usage**

Product blocking rules are respected for this object. A blocked product is a product for which your company does not want users to provide any product information, samples, or promotional items for that product to the associated contact.

Web service requests cannot insert, update, or delete records for this object if the product specified in the request is a blocked product. An error message is generated when such a request is made. For more information about blocked products, see *Oracle CRM On Demand Online Help* and ["Blocked](#page-629-0)  [Product" on page 630](#page-629-0).

In the Oracle CRM On Demand UI, if the company administrator has selected the Enable Filtering of Product Selection by Sales Rep Allocation check box, then for samples dropped only the products that are allocated to the sales representative appear in the Product selector. However, in Web service calls it is possible to specify a product of any type regardless of whether the check box is selected. Be aware that it is your responsibility to validate data before making Web service calls. For more information about filtering of product selection by sales representative allocation, see *Oracle CRM On Demand Online Help*.

**Parent Object** [Activity](#page-535-0)

**Fields**

[Table 838](#page-759-0) details the required and read-only fields for the sample dropped child object.

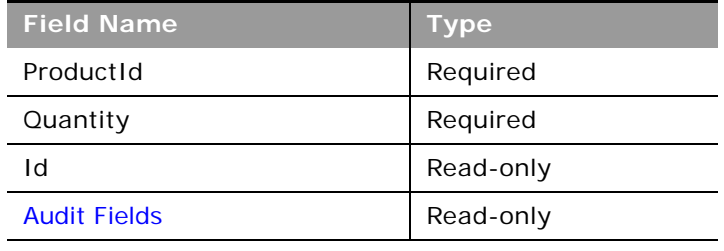

<span id="page-759-0"></span>Table 838. Required and Read-Only Fields for the Sample Dropped Child Object

[Table 839](#page-759-1) details the pick map fields for the sample dropped child object.

<span id="page-759-1"></span>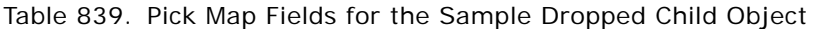

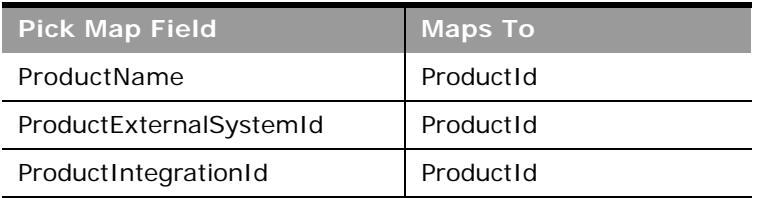

[Table 840](#page-759-2) provides a list of the user key combinations for the sample dropped child object.

<span id="page-759-2"></span>Table 840. User Key Fields on the Sample Dropped Child Object

**User Key Field Combinations** 

Id

SampleDroppedExternalSystemId

# **Service Request**

The service request object allows customers to request information or assistance with a problem related to products or services purchased from your company. Service requests can be ranked for severity and prioritized accordingly.

## **Parent Objects**

[Account,](#page-532-0) [Contact](#page-560-0), [Household](#page-699-0), [Opportunity,](#page-577-0) [Solution](#page-494-0)

## **Fields**

[Table 841](#page-760-0) details the required and read-only fields for the service request child object.

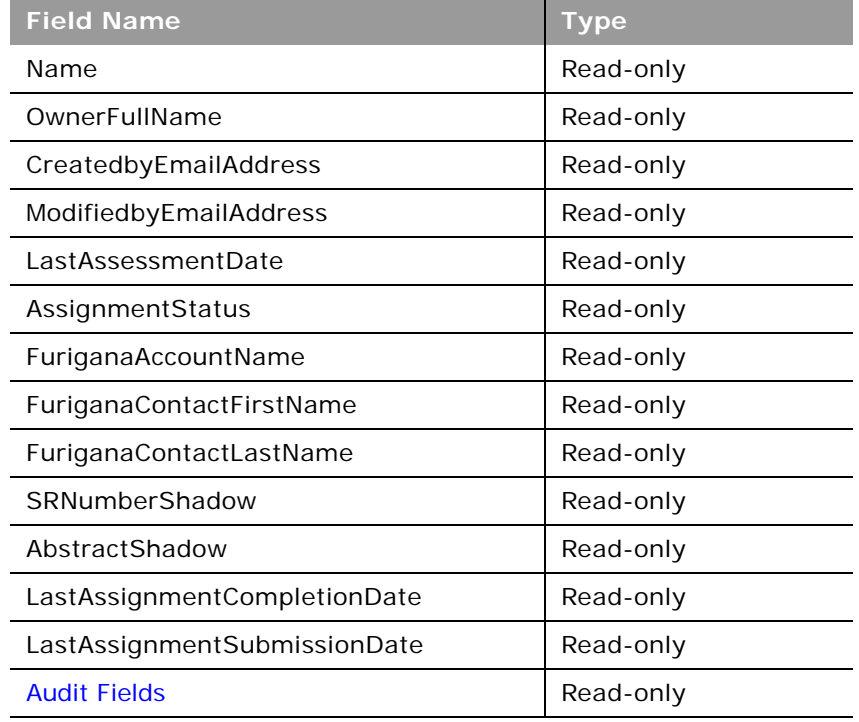

<span id="page-760-0"></span>Table 841. Required and Read-Only Fields for the Service Request Child Object

[Table 842](#page-760-1) details the pick map fields for the service request child object.

<span id="page-760-1"></span>Table 842. Pick Map Fields for the Service Request Child Object

| <b>Pick Map Field</b> | <b>Maps To</b> |
|-----------------------|----------------|
| AccountIntegrationId  | AccountId      |
| AccountExternalId     | Accountid      |

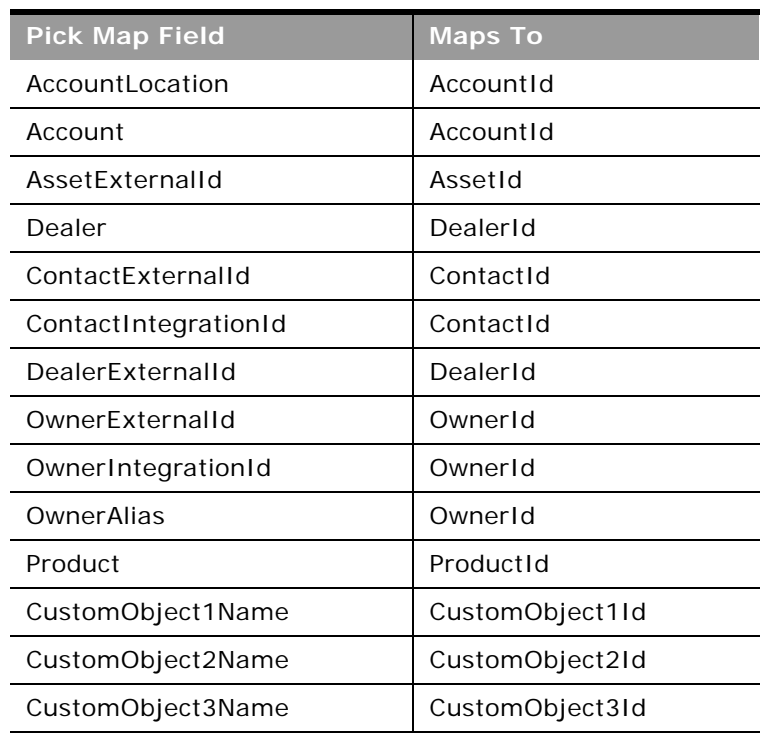

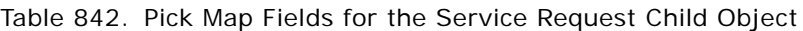

[Table 843](#page-761-0) provides a list of the user key combinations for the service request child object.

<span id="page-761-0"></span>Table 843. User Key Fields on the Service Request Child Object

**User Key Field Combinations** 

ServiceRequestId

Id

## **Shared Address**

The shared address child object stores information on the addresses that can be shared between accounts, contacts, partners, and dealers.

This child object is applicable only for companies that have the Enable Shared Addresses check box selected on the company profile. In this case, addresses can be associated with multiple account, contact, dealer, or partner records.

When a child shared address is inserted, it can be flagged as a billing address or shipping address for accounts, dealers, and partners, or as a primary contact address for contacts. When this occurs, the billing, shipping, or primary contact fields in the parent object are populated from the shared address fields.

You cannot delete a shared address child object directly, it can only be dissociated through the parent-level shared address object. For more information, see ["Address" on page 541](#page-540-0). For more information about the shared address functionality, see *Oracle CRM On Demand Online Help*.

When Enable Shared Addresses is deselected, the shared address child object cannot be used, because addresses are not being shared. Instead, the address child object is used for address operations. For information about the address child object, see ["Address" on page 723.](#page-722-0) See [Table 844](#page-763-0)  [on page 764](#page-763-0) for information about the usage of address child objects and fields depending on whether addresses are shared. For information about converting unshared addresses to shared addresses using UI export functionality and Web services calls, see ["Converting Unshared Addresses](#page-541-0)  [to Shared Addresses" on page 542](#page-541-0).

 $\overline{a}$ 

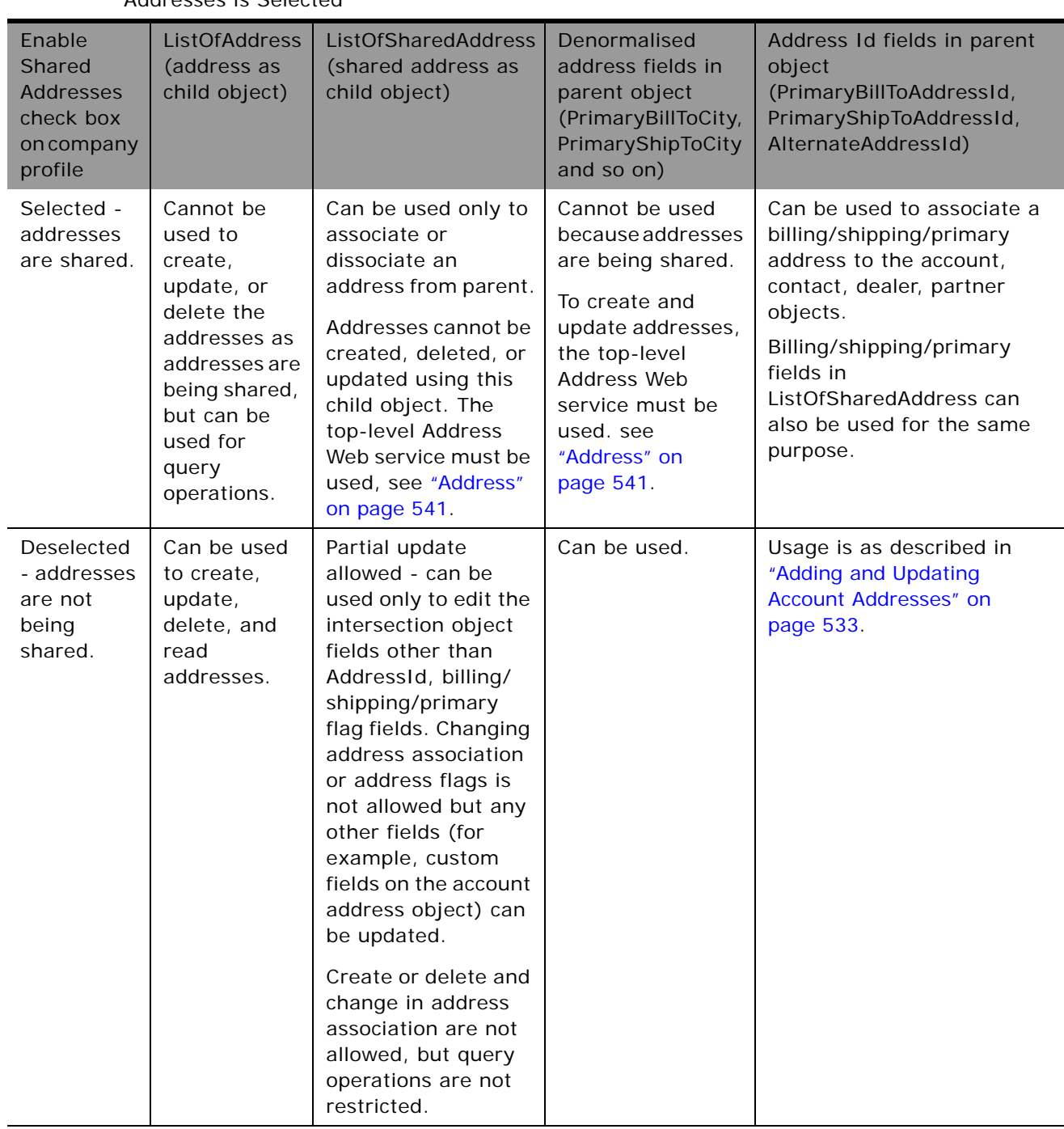

<span id="page-763-0"></span>Table 844. Usage of Address Child Objects and Fields Depending on Whether Enable Shared Addresses is Selected

### **Parent Objects** [Account,](#page-532-0) [Contact](#page-560-0), [Dealer](#page-710-0), [Partner](#page-618-0)

## **Fields**

[Table 845](#page-764-0) details the required and read-only fields for the shared address child object.

<span id="page-764-0"></span>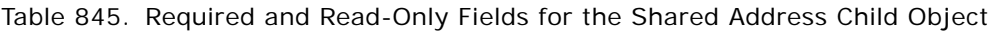

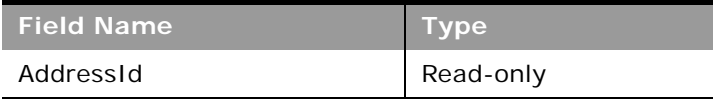

[Table 846](#page-764-1) details the pick map fields for the shared address child object.

<span id="page-764-1"></span>Table 846. Pick Map Fields for the Shared Address Child Object

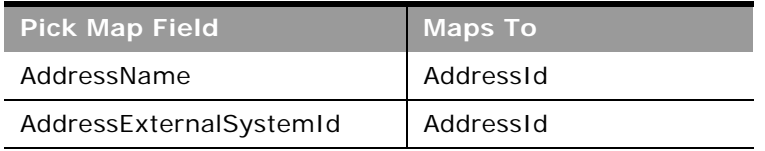

[Table 847](#page-764-2) provides a list of the user key combinations for the shared address child object.

<span id="page-764-2"></span>Table 847. User Key Fields on the Shared Address Child Object

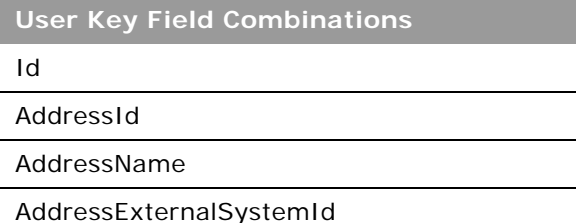

[Table 848](#page-764-3) details the picklists available for the shared address child object.

<span id="page-764-3"></span>Table 848. Picklists Available for the Shared Address Child Object

**Field Name**

AddressType

CurrencyCode

# **Subbook**

The subbook object stores information about a subbook.

### **Usage**

After a partner has been associated with a subbook through the PartnerId field, the association cannot be changed.

**Parent Object** [Book](#page-422-0)

**Fields**

[Table 849](#page-765-0) details the required and read-only fields for the subbook child object.

<span id="page-765-0"></span>Table 849. Required and Read-Only Fields for the Subbook Child Object

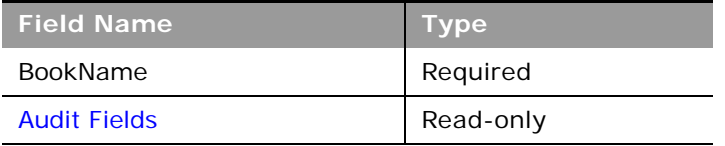

[Table 850](#page-765-1) details the pick map fields for the subbook child object.

### <span id="page-765-1"></span>Table 850. Pick Map Fields for the Subbook Child Object

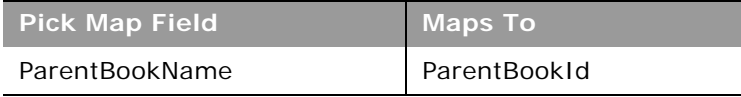

[Table 851](#page-765-2) provides a list of the user key combinations for the subbook child object.

<span id="page-765-2"></span>Table 851. User Key Fields on the Subbook Child Object

**User Key Field Combinations**  Id

BookName

# **Team**

The team object stores information on the team that is assigned to a particular record type. In this way, a team of employees can, for example, be dedicated to an account or contact, ensuring that the activities, service requests, leads, and opportunities surrounding that account or contact are always kept up-to-date and are attended to regularly.

## **Parent Object**

[Account,](#page-532-0) [Accreditation,](#page-595-0) [Application,](#page-598-0) [Business Plan](#page-631-0), [Certification](#page-600-0), [Contact,](#page-560-0) [Course,](#page-604-0) [CustomObject](#page-564-0), [Deal](#page-608-0)  [Registration,](#page-608-0) [Event,](#page-639-0) [Exam,](#page-610-0) [Financial Account,](#page-689-0) [Financial Plan,](#page-694-0) [Household](#page-699-0), [Lead,](#page-572-0) [MDF Request](#page-616-0), [Objective,](#page-654-0) [Opportunity,](#page-577-0) [Order](#page-656-0), [Partner,](#page-618-0) [Portfolio,](#page-708-0) [Sample Request,](#page-674-0) [Service Request](#page-584-0), [Special Pricing Request.](#page-624-0)

## **Fields**

[Table 852](#page-766-0) details the required and read-only fields for the team child object.

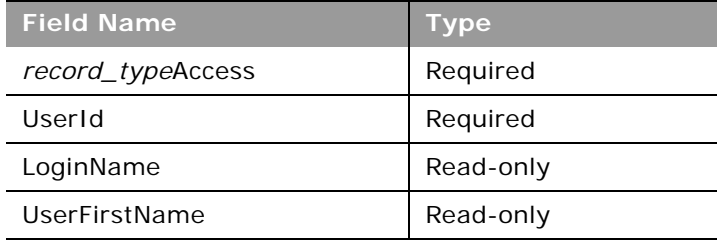

<span id="page-766-0"></span>Table 852. Required and Read-Only Fields for the Team Child Object

[Table 853](#page-766-1) details the pick map fields for the team child object.

<span id="page-766-1"></span>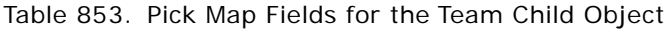

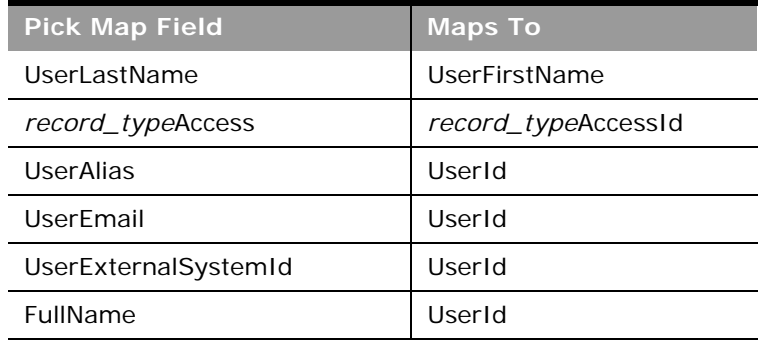

[Table 854](#page-767-1) provides a list of the user key combinations for the team child object.

### <span id="page-767-1"></span>Table 854. User Key Fields on the Team Child Object

**User Key Field Combinations** 

UserId

UserExternalSystemId

UserEmail

UserAlias

[Table 855](#page-767-2) details the picklists available for the team child object.

<span id="page-767-2"></span>Table 855. Picklists Available for the Team Child Object

**Field Name** TeamRole

# **User**

The user object allows you to define and record details of all users in Oracle CRM On Demand, for example, name, position, contact details, manager, and so on.

### **Parent Object [Activity](#page-535-0)**

### **Fields**

[Table 856](#page-767-0) details the required and read-only fields for the user child object.

<span id="page-767-0"></span>Table 856. Required and Read-Only Fields for the User Child Object

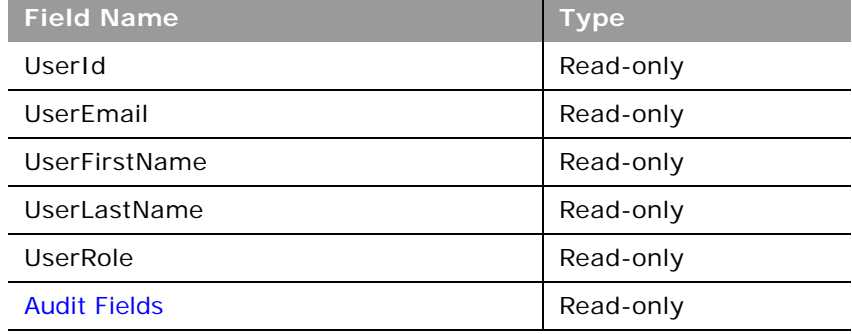

[Table 857](#page-768-0) details the pick map fields for the user child object.

<span id="page-768-0"></span>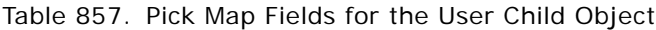

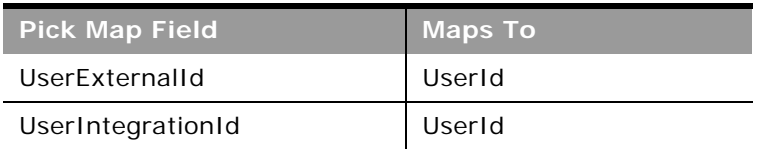

[Table 858](#page-768-1) provides a list of the user key combinations for the user child object.

<span id="page-768-1"></span>Table 858. User Key Fields on the User Child Object

**User Key Field Combinations** 

UserId

UserExternalId

# **User Default Book Per Type**

The user default book per type object stores information about the default book for a user for each record type. The record type is identified by the access object name.

**Parent Object** [User](#page-592-0)

### **Fields**

[Table 859](#page-768-2) details the required and read-only fields for the user default book per type child object.

<span id="page-768-2"></span>Table 859. Required and Read-Only Fields for the User Default Book Per Type Child Object

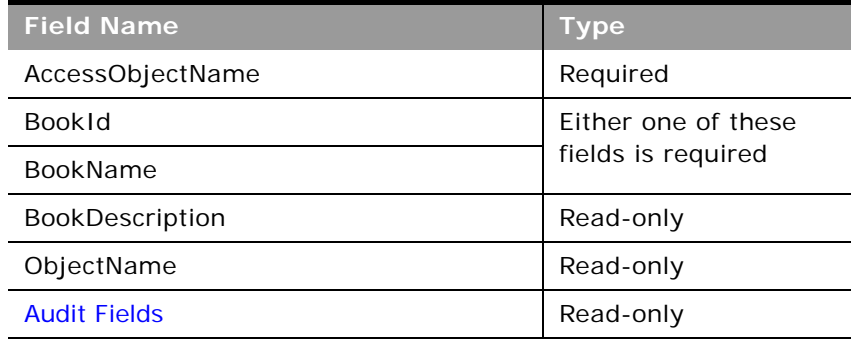

[Table 860](#page-769-0) details the pick map fields for the user default book per type child object.

<span id="page-769-0"></span>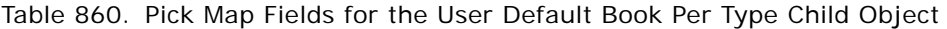

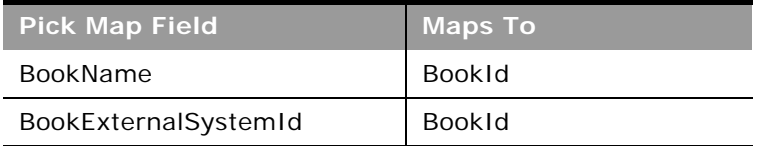

[Table 861](#page-769-1) provides a list of the user key combinations for the user default book per type child object.

<span id="page-769-1"></span>Table 861. User Key Fields on the User Default Book Per Type Child Object

**User Key Field Combinations** 

Id

÷

# **A Using Attachments with Web Services On Demand**

This appendix describes how to exchange attachments using Web services On Demand. It contains the following topics:

- [About Attachments on page 771](#page-770-0)
- [About The Attachment Element on page 771](#page-770-1)
- **[Specifying File Attachment Content on page 773](#page-772-0)**
- [Retrieving or Querying File Attachments on page 778](#page-777-0)
- [Specifying URL Attachments on page 779](#page-778-0)

# <span id="page-770-0"></span>**About Attachments**

Attachments can be exchanged for a number of objects using Web Services On Demand. The parent objects that have Attachment child objects are: Account, Accreditation, Activity, Campaign, Contact, Course, Custom Object 01 - 03, Dealer, Event, Exam, Lead, Opportunity, Service Request, and Solution.

File Attachments can be exchanged as text or as binary data. In the case of binary data, the data must be encoded as inline Base64 encoded data, which ensures that the binary data is in a printable format. Binary files must therefore be encoded into Base64 format in the content provided in SOAP requests.

File attachments added through Web services requests are limited to 20MB in size just as they are for the Oracle CRM On Demand UI. Attachments greater than 20MB in size are therefore rejected. To accommodate Base64 encoding of binary files, the request size limit for SOAP requests with attachment files is 28800 KB.

You can develop client applications that allow attachment files to be added or updated for multiple records. SOAP requests contain multiple records; the first record contains the attachment as well as a Content ID value. However, other records in the SOAP request do not need to contain the same attachment, they need only reference the Content ID value from the first record.

When adding attachment files to Oracle CRM On Demand through Web services, it is better for performance reasons to send requests sequentially. For more information about best practices when using attachments, see ["Working with Attachments" on page 84.](#page-83-0)

# <span id="page-770-1"></span>**About The Attachment Element**

In a Web services call, the content of an attachment must be contained in the <Attachment> element, which has the complex data type SiebelXmlAttachmentType, as shown in the following sample WSDL for an Attachment child object:

```
<xsd: complexType name="List0fAttachment">
   <xsd: sequence>
      <xsd: element name="Attachment" maxOccurs="unbounded" minOccurs="0"
      type="xsdLocal1:Attachment" /> 
   </xsd: sequence>
</xsd:complexType>
<xsd:complexType name="Attachment">
   <xsd: sequence>
      <xsd:element name="Id" maxOccurs="1" minOccurs="0" type="xsdLocal1:string30"/> 
      <xsd: element name="DisplayFileName" maxOccurs="1" minOccurs="0"
      type="xsdLocal1:string200" /> 
      <xsd: element name="FileNameOrURL" maxOccurs="1" minOccurs="0"
      type="xsdLocal1:string200" /> 
      <xsd: element name="FileExtension" maxOccurs="1" minOccurs="0"
      type="xsdLocal1:string10" /> 
      <xsd:element name="FileDate" maxOccurs="1" minOccurs="0" type="xsd:string" /> 
      <xsd:element name="FileSize" maxOccurs="1" minOccurs="0" type="xsd:string" /> 
      <xsd: element name="ContactId" maxOccurs="1" minOccurs="0" type="xsd: string" />
      <xsd:element name="ExternalSystemId" maxOccurs="1" minOccurs="0" 
      type="xsdLocal1:string30" /> 
      <xsd: element name="AttachmentTag" maxOccurs="1" minOccurs="0" type="xsd: string"
      /> 
      <xsd: element name="Description" maxOccurs="1" minOccurs="0" type="xsd: string" />
      <xsd: element name="CreatedDate" maxOccurs="1" minOccurs="0" type="xsd: string" />
      <xsd: element name="CreatedById" maxOccurs="1" minOccurs="0" type="xsd: string" />
      <xsd: element name="CreatedBy" maxOccurs="1" minOccurs="0" type="xsd: string" />
      <xsd:element name="ModId" maxOccurs="1" minOccurs="0" type="xsdLocal1:string30"/
      > 
      <xsd: element name="ModifiedDate" maxOccurs="1" minOccurs="0" type="xsd: string"/>
      <xsd: element name="ModifiedById" maxOccurs="1" minOccurs="0" type="xsd:string"/>
      <xsd:element name="ModifiedBy" maxOccurs="1" minOccurs="0" type="xsd:string" /> 
      <xsd: element name="Attachment" maxOccurs="1" minOccurs="0"
      type="xsdLocal 1: Siebel Xml AttachmentType"/>
```
</xsd: sequence>

</xsd:complexType>

...

<xsd:complexType name="SiebelXmlAttachmentType">

<xsd: simpleContent>

<xsd: extension base="xsd: base64Binary">

<xsd:attribute name="ContentId" type="xsd:string" />

<xsd: attribute name="AttachmentIsTextData" type="xsd: string" />

</xsd: extension>

</xsd: simpleContent>

</xsd: complexType>

As the WSDL sample indicates. the <Attachment> child element can have the following optional attributes:

- **ContentId.** Uniquely identifies the attachment content. If the attribute is not specified, the Web Services framework creates one for internal processing and to identify the content. This attribute is also used to achieve content reuse within a SOAP message, as described in ["Attaching a File to Multiple Records" on page 776.](#page-775-0)
- **AttachmentIsTextData.** Indicates that the content is plain text and that no Base64 decoding needs to be performed on it. The default value for this attribute is false. This attribute must be specified when text content is being specified.

# <span id="page-772-0"></span>**Specifying File Attachment Content**

The following topics describe the different ways in which you can specify the attachment content and how you can attach the same file to multiple records.

Sample SOAP requests are included to illustrate the use of the attributes of the <Attachment> element.

# **Attaching Binary Data**

The following SOAP sample shows how the Base64 encoded attachment file must be embedded within the SOAP document:

<?xml version="1.0" encoding="UTF-8" standalone="no"?>

```
<soap: Envel ope xmlns: soap="http://schemas. xml soap.org/soap/envel ope/"
xmlns:xsi="http://www.w3.org/2001/XMLSchema-instance" xmlns:xsd="http://www.w3.org/
2001/XMLSchema">
```
<soap: Body>

<AccountWS\_AccountInsert\_Input xmlns="urn:crmondemand/ws/account/10/2004">

<ListOfAccount>

<Account>

<Description>This is for missing fields test</Description>

<Location>Bangalore</Location>

<AccountName>Atach\_Test1</AccountName>

<NumberEmployees>300</NumberEmployees>

<ListOfAttachment>

<Attachment>

<FileNameOrURL>Attached</FileNameOrURL>

<FileExtension>doc</FileExtension>

<DisplayFileName>A Doc Attachment</DisplayFileName>

#### <Attachment

ContentId="content\_doc">0M8R4KGxGuEAAAAAAAAAAAAAAAAAAAAA

........

........

#### AAAAAAAAAAAAAAAAAAAAAAAAAA=</Attachment>

</Attachment>

</ListOfAttachment>

</Account>

</ListOfAccount>

</AccountWS\_AccountInsert\_Input>

</soap: Body>

</soap:Envelope>

The attachment content is specified within the <Attachment> element which has the data type SiebelXmlAttachmentType.

**NOTE:** It is not required to specify the ContentId attribute.

# **Attaching a Text File**

When attaching a text file (a nonbinary file in printable ASCII format), no Base64 encoding is required.

The following SOAP request illustrates how a text file can be attached:

<?xml version="1.0" encoding="UTF-8" standalone="no"?>

<soap: Envel ope xml ns: soap="http://schemas.xml soap.org/soap/envel ope/" xmlns:xsi="http://www.w3.org/2001/XMLSchema-instance" xmlns:xsd="http://www.w3.org/ 2001/XMLSchema">

<soap: Body>

<AccountWS\_AccountInsert\_Input xmlns="urn:crmondemand/ws/account/10/2004">

<ListOfAccount>

<Account>

<Description>Account with text attachment</Description>

<Location>Bangalore</Location>

<AccountName>Attach Text</AccountName>

<NumberEmployees>300</NumberEmployees>

<ListOfAttachment>

<Attachment>

<FileNameOrURL>Attach Text</FileNameOrURL>

<FileExtension>txt</FileExtension>

<DisplayFileName>My Rantings</DisplayFileName>

#### <Attachment AttachmentIsTextData="true">

The quick brown fox jumps over the lazy dog..

#### </Attachment>

</Attachment>

### </ListOfAttachment>

</Account>

</ListOfAccount>

</AccountWS\_AccountInsert\_Input>

</soap: Body>

</soap:Envelope>

The AttachmentIsTextData attribute of the <Attachment> element has the value true to indicate that the content is plain text and that no Base64 encoding or decoding is required to be performed by the Web Services framework.

# <span id="page-775-0"></span>**Attaching a File to Multiple Records**

The ContentId attribute of the <Attachment> element is used to uniquely identify attachment content. The ContentID argument is optional and the Web services framework generate ones for its internal processing, if it is not provided.

The ContentID attribute allows you to reuse the content contained in another <Attachment> element so that you can specify the same attachment content for multiple records.

When reusing the content in this way, you must only specify the ContentID value, and the attachment content must be empty. Values of the ContentID attribute must be unique.

The following SOAP request shows how a file can be attached to two records:

```
<?xml version="1.0" encoding="UTF-8" standalone="no"?>
```

```
<soap: Envel ope xml ns: soap="http: //schemas. xml soap. org/soap/envel ope/"
xmlns:xsi="http://www.w3.org/2001/XMLSchema-instance" xmlns:xsd="http://www.w3.org/
2001/XMLSchema">
```
<soap: Body>

<AccountWS\_AccountInsert\_Input xmlns="urn:crmondemand/ws/account/10/2004">

<ListOfAccount>

<Account>

<Description>Account for attachment and resuse test</Description>

<Location>Bangalore</Location>

<AccountName>Attach Test Reuse</AccountName>

<NumberEmployees>300</NumberEmployees>

<ListOfAttachment>

<Attachment>

<FileNameOrURL>Attached</FileNameOrURL>

<FileExtension>doc</FileExtension>

<DisplayFileName>To be reused</DisplayFileName>

#### <Attachment

ContentId="reuse">0M8R4KGxGuEAAAAAAAAAAAAAAAAAAAAAPgADAP7/ CQAGAAAAAAAAAAAAAAACAAAA+AAAAAAAAAAAEAAA+gAAAAEAAAD+////AAAAAPYAAAD3AAAA//// ///////////////////////

.......... The Base64 encoded stream goes here ..........

### AAAAAAAAAAAAAAAAAAAAAAAAAAAAAAAAA=</Attachment>

</Attachment>

</ListOfAttachment>

### </Account>

<Account>

<Description>This copying the attachment</Description>

<Location>San Mateo</Location>

<AccountName>Attach Test Copy</AccountName>

<NumberEmployees>300</NumberEmployees>

<ListOfAttachment>

<Attachment>

<FileNameOrURL>Attach Reuse</FileNameOrURL>

<FileExtension>doc</FileExtension>

<DisplayFileName>Reused</DisplayFileName>

### <Attachment ContentId="reuse"></Attachment>

</Attachment>

#### </ListOfAttachment>

</Account>

</ListOfAccount>

#### </AccountWS\_AccountInsert\_Input>

</soap: Body>

</soap:Envelope>

The SOAP request above shows how you can attach the same file to two different Account records:

- The ContentId value Content\_01 is specified for the attachment child of the first Account.
- The same ContentId value is specified for the attachment child of the second account, with the result that the same file is attached to both accounts. You must only specify the ContentId attribute for the second account record.

# <span id="page-777-0"></span>**Retrieving or Querying File Attachments**

When performing a query operation to retrieve attachment content, the response must contain Base64 encoded content. This is true even if the attached file is a simple text file. The attachment content must therefore be decoded back from Base64 to the binary or text format in all cases.

No content reuse is supported when performing a query. Even though the same file has been attached to multiple records, the response always generates unique ContentId values and the <Attachment> elements contain the attachment content.

The following SOAP response illustrates a query response for an attachment child:

<?xml version="1.0" encoding="UTF-8"?>

<SOAP-ENV:Envelope xmlns:SOAP-ENV="http://schemas.xmlsoap.org/soap/envelope/" xmlns:xsi="http://www.w3.org/2001/XMLSchema-instance" xmlns:xsd="http://www.w3.org/ 2001/XMLSchema">

<SOAP-ENV:Body>

<ns:AccountWS\_AccountQueryPage\_Output mlns:ns="urn:crmondemand/ws/account/10/ 2004">

<ns:LastPage>true</ns:LastPage>

<ListOfAccount xmlns="urn:/crmondemand/xml/account">

<Account>

<AccountId>1QA2-L9DZG</AccountId>

<Description>Account with attachment</Description>

<Location>Toronto</Location>

<AccountName>Test Account</AccountName>

<ListOfAttachment>

<Attachment>

<DisplayFileName>My sales analysis</DisplayFileName>

<FileNameOrURL>Analysis</FileNameOrURL>

<FileExtension>xml</FileExtension>

<AttachmentTag>FILE</AttachmentTag>

<Description></Description>

<Attachment AttachmentIsTextData="false" Extension="xml" ContentId="1QA2-

RTX3">PD94bWwgdiVVRGLTgiPz48P1NpZWJIbC1Qcm9wZXJ0eS1TZXQqRXNjYXBI

<Base 64 encoded attachment data ........>

#### </Attachment>

</Attachment>

</ListOfAttachment>

</Account>

</ListOfAccount>

</ns:AccountWS\_AccountQueryPage\_Output>

</SOAP-ENV: Body>

</SOAP-ENV:Envelope>

There are two additional attributes of the <Attachment> element:

- **EndOfData**. Indicates that the data is the complete content. Always true.
- **TimedOut**. Indicates whether a time-out occurred when obtaining the data. Always false.

# <span id="page-778-0"></span>**Specifying URL Attachments**

Web Services also supports the exchange of URL attachments as well as file attachments.

The handling of URL attachments differs from file attachments in the following ways:

- The FileNameOrURL field must specify the actual URL. The URL must begin with one of the following: HTTP, HTTPS, FTP or WWW (case-insensitive).
- The FileNameOrURL and FileExtension fields form a user key for Attachment child objects, however, FileExtension is not a required field for URL attachments and is ignored.

The <Attachment> element is not required to have any content, and any content is ignored if provided.

The following example SOAP request shows a URL attachment.

<?xml version="1.0" encoding="UTF-8" standalone="no"?>

<soap: Envel ope xml ns: soap="http: //schemas. xml soap.org/soap/envel ope/" xmlns:xsi="http://www.w3.org/2001/XMLSchema-instance" xmlns:xsd="http://www.w3.org/ 2001/XMLSchema">

<soap: Body>

<AccountWS\_AccountInsert\_Input xmlns="urn:crmondemand/ws/account/10/2004">

<ListOfAccount>

<Account>

<Description>Account with URL attachment</Description>

<Location>Bangalore</Location>

<AccountName>Atach URL</AccountName>

<NumberEmployees>300</NumberEmployees>

<ListOfAttachment>

<Attachment>

<FileNameOrURL>www.pingpong.com</FileNameOrURL>

</Attachment>

</ListOfAttachment>

</Account>

</ListOfAccount>

</AccountWS\_AccountInsert\_Input>

</soap: Body>

 $\overline{a}$ 

</soap: Envel ope>

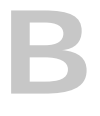

# **B Mapping of Display Names to Service API Object Names**

This appendix contains the following topic:

■ [Mapping of Display Names on page 781](#page-780-1)

# <span id="page-780-1"></span>**Mapping of Display Names**

A number of the Service API methods, such as GetMapping use elements such as <ObjectName> or <RecordType> to identify the objects on which they operate. However, the object names specified in requests or returned might differ from the name displayed in the UI. For such cases, [Table 862](#page-780-0) shows the mapping between the default UI display name of objects and their programmatic names as used by Service API methods. For more information about the Service API methods, see "Service API Calls" [on page 149](#page-148-0).

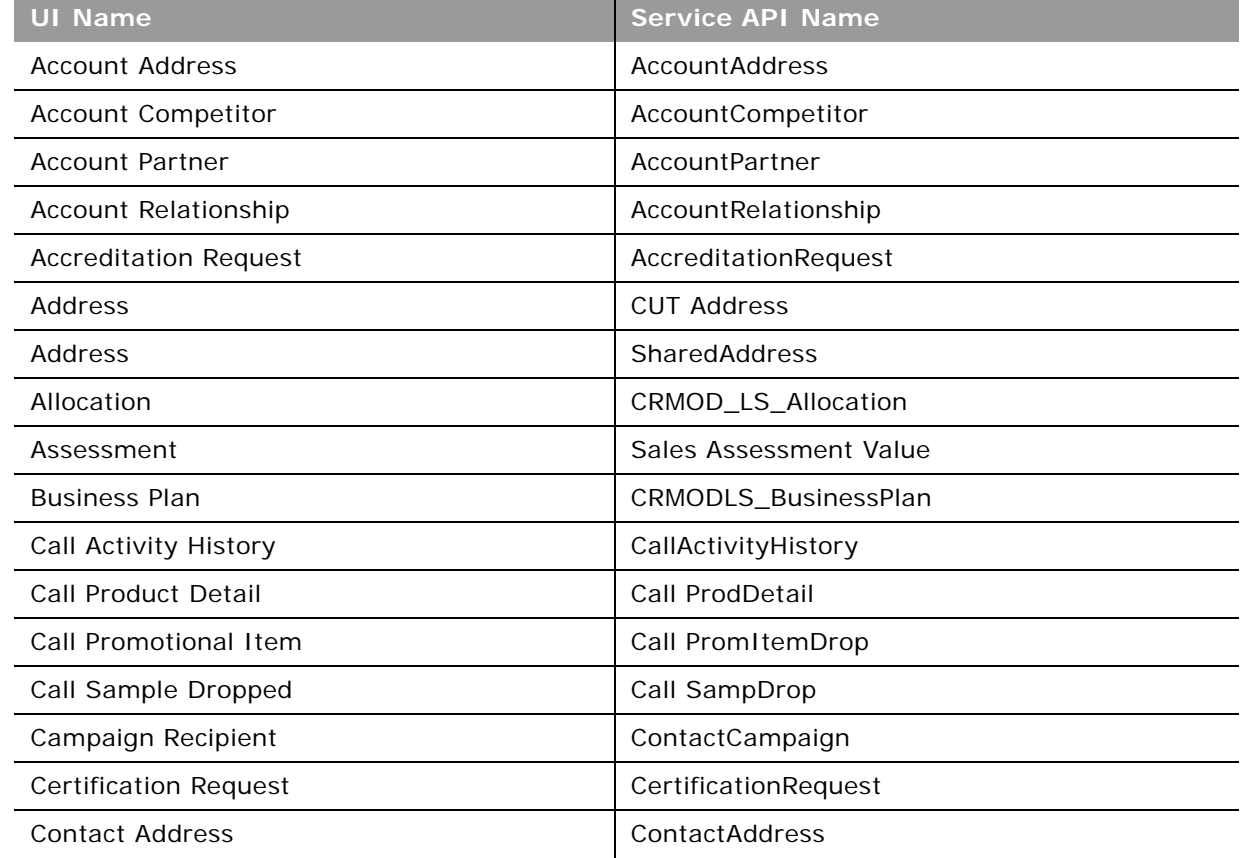

<span id="page-780-0"></span>Table 862. Mapping of Display Object Names to Service API Object Names

÷,

| <b>UI Name</b>                    | <b>Service API Name</b>          |  |
|-----------------------------------|----------------------------------|--|
| <b>Contact Best Times</b>         | ContactBestTimes                 |  |
| <b>Contact Interests</b>          | ContactInterest                  |  |
| Contact Relationship              | ContactRelationship              |  |
| <b>Contact State License</b>      | CRMOD_LS_ContactLicenses         |  |
| <b>Course Enrollment</b>          | CourseEnrollment                 |  |
| Custom Object 01 Team             | CustObj1 Team                    |  |
| Custom Object 02 Team             | CustObj2 Team                    |  |
| Custom Object 03 Team             | CustObj3 Team                    |  |
| Dealer                            | Channel Partner                  |  |
| <b>Dealer Address</b>             | <b>DealerAddress</b>             |  |
| Dealer Territory                  | <b>Channel Partner Territory</b> |  |
| Deal Registration                 | DealRegistration                 |  |
| Deal Registration Product Revenue | DealRegistrationProductRevenue   |  |
| Deal Registration Team            | DealRegistrationTeam             |  |
| Exam Registration                 | ExamRegistration                 |  |
| Event                             | MedEdEvent                       |  |
| <b>Financial Account</b>          | FinancialAccount                 |  |
| Financial Account Holder          | FinancialAccountHolder           |  |
| <b>Financial Account Holding</b>  | FinancialAccountHolding          |  |
| <b>Financial Plan</b>             | FinancialPlan                    |  |
| <b>Financial Product</b>          | FinancialProduct                 |  |
| <b>Financial Transaction</b>      | FinancialTransaction             |  |
| Household Team                    | HouseholdTeam                    |  |
| <b>HCP Contact Allocation</b>     | <b>HCPContactAllocation</b>      |  |
| <b>Inventory Audit Report</b>     | CRMODLS_InventoryAuditReport     |  |
| <b>Inventory Period</b>           | CRMODLS_InventoryPeriod          |  |
| <b>Insurance Property</b>         | InsuranceProperty                |  |
| Invitee                           | MedEdInvitee                     |  |
| <b>Involved Party</b>             | InvolvedParty                    |  |
| <b>MDF Request</b>                | MDFRequest                       |  |
| MDF Request Team                  | MDFRequestTeam                   |  |

Table 862. Mapping of Display Object Names to Service API Object Names

 $\overline{a}$ 

| <b>UI Name</b>                | <b>Service API Name</b>   |  |
|-------------------------------|---------------------------|--|
| Message Response              | CRMODLS_PCD_MSGRSP        |  |
| Messaging Plan                | CRMOD_LS_MessagingPlan    |  |
| Messaging Plan Item           | CRMOD_LS_MsgPlanItem      |  |
| Messaging Plan Item Relation  | CRMOD_LS_MsgPInRel        |  |
| <b>Modification Tracking</b>  | CRMODLS_ModificationLog   |  |
| Objective                     | CRMODLS_OBJECTIVE         |  |
| <b>Opportunity Competitor</b> | OpportunityCompetitor     |  |
| <b>Opportunity Partner</b>    | OpportunityPartner        |  |
| Partner Account               | PartnerAccount            |  |
| <b>Partner Address</b>        | PartnerAddress            |  |
| Partner Opportunity           | PartnerOpportunity        |  |
| Partner Program               | PartnerProgram            |  |
| Partner Type                  | PartnerType               |  |
| Plan Account                  | CRMODLS_BPL_ACNT          |  |
| Plan Contact                  | CRMODLS_BPL_CNTCT         |  |
| Plan Opportunity              | CRMODLS_PlanOpportunities |  |
| Policy Holder                 | Policy                    |  |
| Portfolio Team                | PortfolioTeam             |  |
| Portfolio Owner               | PortfolioOwners           |  |
| Price List                    | PriceList                 |  |
| Price List Line Item          | PriceListLineItem         |  |
| Product Indication            | ProductIndication         |  |
| Program Membership            | ProgramPartner            |  |
| <b>Related Disclaimer</b>     | CRMODLS_RELDISC           |  |
| Sample Disclaimer             | CRMODLS_SIGNDISC          |  |
| Sample Inventory              | CRMODLS_SampleInventory   |  |
| Sample Lot                    | CRMODLS_SampleLot         |  |
| Sample Transaction            | CRMOD_LS_Transactions     |  |
| Signature                     | CRMODLS_Signature         |  |
| Social Media                  | SocialMedia               |  |
| Social Profile                | SocialProfile             |  |

Table 862. Mapping of Display Object Names to Service API Object Names

 $\overline{a}$ 

## **Mapping of Display Names to Service API Object Names** ■ **Mapping of Display Names**

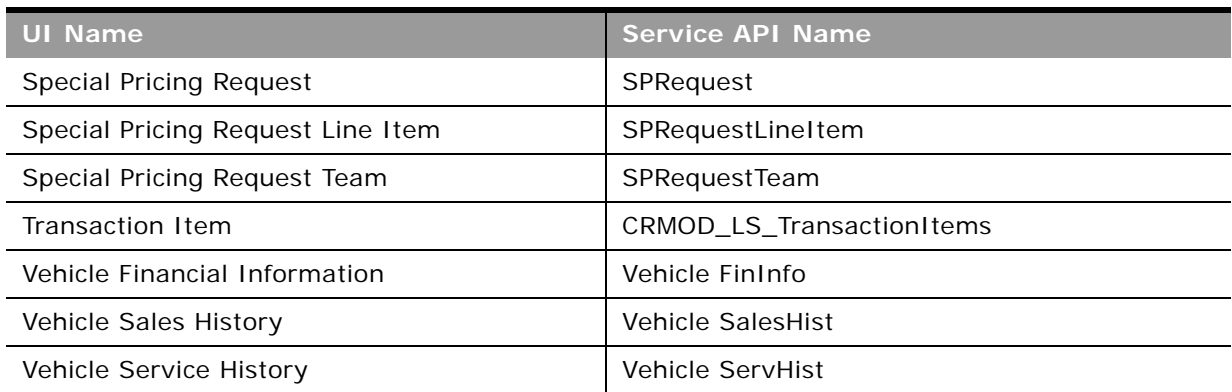

Table 862. Mapping of Display Object Names to Service API Object Names

è

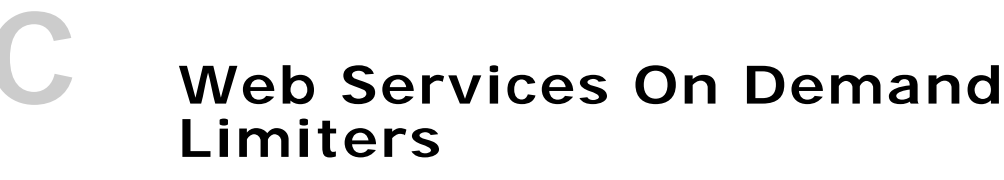

This appendix contains the following topics:

- [Web Services On Demand Limiters on page 785](#page-784-1)
- [Web Services Request Rate on page 786](#page-785-0)

# <span id="page-784-1"></span>**Web Services On Demand Limiters**

The Web Services interface resources of Oracle CRM On Demand can be shared by multiple organizations. Oracle CRM On Demand provides a limiting infrastructure to make sure that some users do not consume a disproportionate share of those resources. These limiters constrain customer organizations' use of server-side resources to equitably share available resources among users and to minimize the possibility of denial-of-service incidents.

[Table 863](#page-784-0) summarizes the limiters, their default values, units, and error messages. For more information, contact Customer Care.

In addition to the limiters described in this appendix, there are a number of service allotments that promote the equitable use of resources. For more information, see ["About Service Allotments" on](#page-46-0)  [page 47](#page-46-0). Further information about the Web Services Request Rate limiter is provided in ["Web](#page-785-0)  [Services Request Rate" on page 786](#page-785-0).

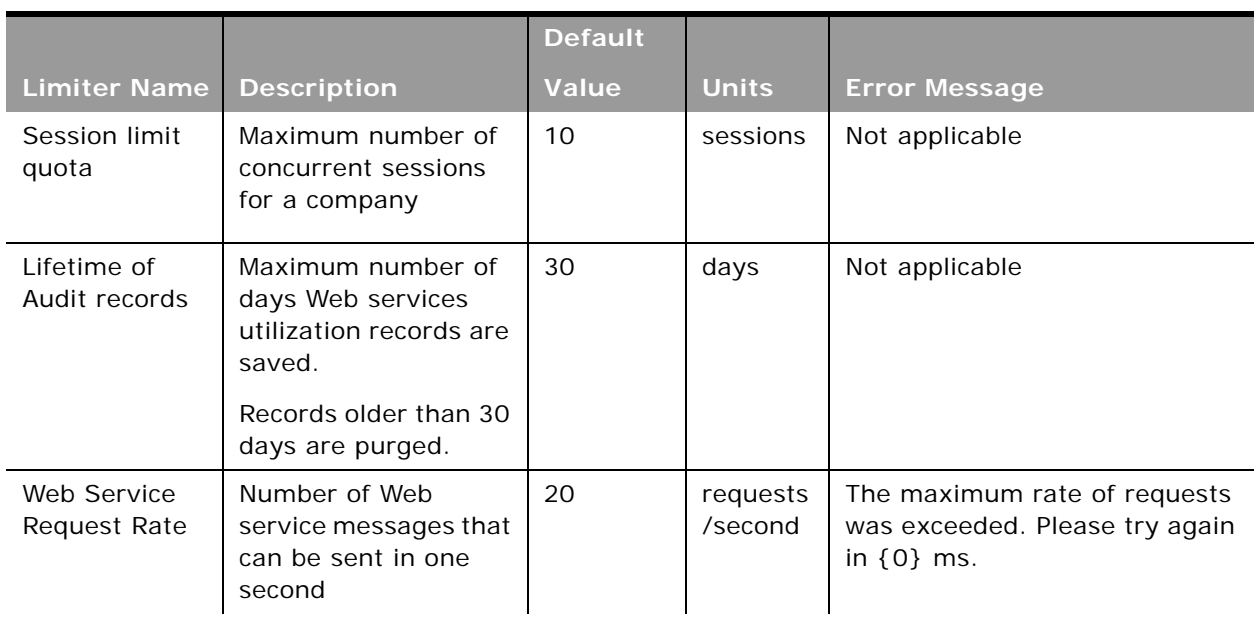

<span id="page-784-0"></span>Table 863. Web Services On Demand Limiters

|                                                           |                                                                                                    | <b>Default</b>                     |              |                                                                                                    |
|-----------------------------------------------------------|----------------------------------------------------------------------------------------------------|------------------------------------|--------------|----------------------------------------------------------------------------------------------------|
| <b>Limiter Name</b>                                       | <b>Description</b>                                                                                                    | Value                              | <b>Units</b> | <b>Error Message</b>                                                                                               |
| Web Service<br><b>Request Size</b>                        | Maximum size, in<br>kilobytes, of a Web<br>services request.                                                                                                    | 28800                              | KB           | Request exceeded the size limit<br>of $\{0\}$ KB.                                                                  |
| Web Service<br>Session<br><b>Inactivity Time</b><br>Limit | How long, in seconds,<br>that a Web services<br>session can remain<br>idle before being<br>closed.                                                                                                    | 600                                | seconds      | Internal Frror: Session is not<br>available. Aborting.                                                             |
| Maximum<br>Records<br>Returned                            | For return messages<br>the maximum number<br>of records returned<br>for each query.<br>A response never<br>returns more than the<br>specified number of<br>records for a parent<br>object in a request. | 100<br>(fixed<br>maximum<br>value) | records      | PageSize method argument<br>cannot be greater than 100,<br>specified by the server<br>parameter 'MaximumPageSize'. |
| Maximum<br>Objects in a<br>Web Services<br>Request        | The maximum<br>number of objects<br>that can be sent in a<br>single SOAP request.                                                                                                    | 20<br>(fixed<br>maximum<br>value)  | objects      | Requests containing more than<br>20 objects are not allowed.                                                       |

Table 863. Web Services On Demand Limiters

# <span id="page-785-0"></span>**Web Services Request Rate**

All integration requests (data exchange requests) in a session are subject to rate limiting. Rate limiting is implemented for the following reasons:

- A user can perform long-running operations on the server that result in complex and longrunning queries on the database.
- A user can perform constant operations on the server that constantly use resources.

Rate limiting can alleviate the previous problems to some extent. Oracle CRM On Demand applies a restriction to each session to limit the number of requests for each second that clients can make. The rate limit is set to twenty requests for each second. This is measured as a minimum of 1/20th second wait time between requests.

If the rate limit is exceeded, the following error message is provided to subsequent SOAP requests:

The maximum rate of requests was exceeded. Please try again in <waitTime> ms.

There are two situations in which this error message is displayed:

■ Where the client sends more than 20 requests every second

■ Where the client sends requests at a rate faster than one request every 50 milliseconds. For the second situation, a wait statement is recommended.

 $\sim$ 

# **Index**

## **A**

**AccessProfileRead method** [arguments 254](#page-253-0) [call return value 254](#page-253-1) **AccessProfileReadAll method** [arguments 255](#page-254-0) [call return value 255](#page-254-1) **AccessProfileUpsert method** [arguments 256](#page-255-0) [call return value 256](#page-255-1) **account child object** [about 717](#page-716-0) [fields 718](#page-717-0) [pick map 718](#page-717-1) [picklists 718](#page-717-2) [read-only fields 718](#page-717-3) [required fields 718](#page-717-4) [user key fields 718](#page-717-5) **account contact child object** [about 718](#page-717-6) [fields 719](#page-718-0) [pick map 719](#page-718-1) [picklists 720](#page-719-0) [read-only fields 719](#page-718-2) [required fields 719](#page-718-3) [user key fields 719](#page-718-4) **account contact role child object** [user key fields 739](#page-738-0) **account object** [about 392,](#page-391-0) [533](#page-532-2) [child components 392](#page-391-1) [fields 393,](#page-392-0) [535](#page-534-0) [filterable fields 404](#page-403-0) [methods 392,](#page-391-2) [535](#page-534-1) [pick map fields 399,](#page-398-0) [535](#page-534-2) [picklists 536](#page-535-1) [read-only fields 393,](#page-392-1) [535](#page-534-3) [required fields 393,](#page-392-2) [535](#page-534-4) [status key 396](#page-395-0) [user key fields 535](#page-534-5) **accreditation object** [about 596](#page-595-1) [fields 596](#page-595-2) [list of values 597](#page-596-0) [methods 596](#page-595-3) [pick map fields 597](#page-596-1) [read-only fields 596](#page-595-4)

[required fields 596](#page-595-5) [user key fields 597](#page-596-2) **accreditation request object** [about 598](#page-597-0) [fields 598](#page-597-1) [list of values 599](#page-598-1) [methods 598](#page-597-2) [pick map fields 599](#page-598-2) [read-only fields 598](#page-597-3) [required fields 598](#page-597-4) [user key fields 599](#page-598-3) **ActionBarCustomWebAppletRead method** [arguments 257](#page-256-0) [call return value 257](#page-256-1) **ActionBarCustomWebAppletReadAll method** [arguments 258](#page-257-0) [call return value 258](#page-257-1) **ActionBarCustomWebAppletUpsert method** [arguments 259](#page-258-0) [call return value 259](#page-258-1) **ActionBarLayoutReadAll method** [arguments 260](#page-259-0) [call return value 260](#page-259-1) **ActionBarLayoutUpsert method** [arguments 262](#page-261-0) [call return value 262](#page-261-1) **activity child object** [about 721](#page-720-0) [fields 722](#page-721-0) [pick map 722](#page-721-1) [read-only fields 722](#page-721-2) [required fields 722](#page-721-3) [user key fields 723](#page-722-1) **activity object** [about 411,](#page-410-0) [536](#page-535-2) [child components 412](#page-411-0) [fields 413,](#page-412-0) [539](#page-538-0) [filterable fields 417](#page-416-0) [list of values 419,](#page-418-0) [541](#page-540-1) [methods 412,](#page-411-1) [539](#page-538-1) [parents 411](#page-410-1) [pick map fields 416,](#page-415-0) [540](#page-539-0) [picklists 410](#page-409-0) [read-only fields 413,](#page-412-1) [539](#page-538-2) [required fields 413,](#page-412-2) [539](#page-538-3) [status key 415](#page-414-0)

[usage 411,](#page-410-2) [536](#page-535-3)

[user key fields 417,](#page-416-0) [541](#page-540-2) **address child object** [723](#page-722-2) [fields 726](#page-725-0) [pick map 726](#page-725-1) [read-only fields 726](#page-725-2) [required fields 726](#page-725-3) [user key fields 726](#page-725-4) **address fields** [34](#page-33-0) **address location object** [about 553](#page-552-0) [methods 553](#page-552-1) [pick map fields 554](#page-553-0) [user keys 554](#page-553-1) **Administrative Services API calls** [AccessProfileRead 253](#page-252-0) [AccessProfileReadAll 254](#page-253-2) [AccessProfileUpsert 255](#page-254-2) [ActionBarCustomWebAppletRead 256](#page-255-2) [ActionBarCustomWebAppletReadAll 257](#page-256-2) [ActionBarCustomWebAppletUpsert 258](#page-257-2) [ActionBarLayoutReadAll 259](#page-258-2) [ActionBarLayoutUpsert 260](#page-259-2) [AssignmentRuleGroupRead 265](#page-264-0) [AssignmentRuleGroupReadAll 266](#page-265-0) [AssignmentRuleGroupUpsert 266](#page-265-1) [AssignmentRuleRead 262](#page-261-2) [AssignmentRuleReadAll 263](#page-262-0) [AssignmentRuleUpsert 263](#page-262-1) [CascadingPicklistRead 268](#page-267-0) [CascadingPicklistReadAll 269](#page-268-0) [CascadingPicklistUpsert 269](#page-268-1) [ConcatenatedFieldRead 270](#page-269-0) [ConcatenatedFieldReadAll 271](#page-270-0) [ConcatenatedFieldUpsert 272](#page-271-0) [CurrencyRead 273](#page-272-0) [CurrencyReadAll 274](#page-273-0) [CurrencyUpsert 274](#page-273-1) [CurrentOrganizationRead 276](#page-275-0) [CustomHTMLHeadTagRead 281](#page-280-0) [CustomHTMLHeadTagUpsert 282](#page-281-0) [CustomRecordTypeRead 283](#page-282-0) [CustomRecordTypeReadAll 283](#page-282-1) [CustomRecordTypeUpsert 284](#page-283-0) [CustomWebLinkRead 286](#page-285-0) [CustomWebLinkReadAll 287](#page-286-0) [CustomWebLinkUpsert 288](#page-287-0) [CustomWebTabDelete 289](#page-288-0) [CustomWebTabRead 290](#page-289-0) [CustomWebTabReadAll 290](#page-289-1) [CustomWebTabUpsert 291](#page-290-0) [DetailPageCustomWebAppletRead 292](#page-291-0) [DetailPageCustomWebAppletReadAll 293](#page-292-0) [DetailPageCustomWebAppletUpsert 294](#page-293-0) [DynamicLayoutRead 295](#page-294-0)

[DynamicLayoutReadAll 296](#page-295-0) [DynamicLayoutUpsert 297](#page-296-0) [EnableModificationTrackingRead 298](#page-297-0) [EnableModificationTrackingReadAll 299](#page-298-0) [EnableModificationTrackingUpsert 299](#page-298-1) [FieldAuditSetupReadAll 301](#page-300-0) [FieldAuditSetuptRead 300](#page-299-0) [FieldAuditSetupUpsert 301](#page-300-1) [FieldManagementCreate 302](#page-301-0) [FieldManagementRead 303](#page-302-0) [FieldManagementReadAll 304](#page-303-0) [FieldManagementUpsert 305](#page-304-0) [HomepageCustomWebAppletRead 309](#page-308-0) [HomepageCustomWebAppletReadAll 310](#page-309-0) [HomepageCustomWebAppletUpsert 311](#page-310-0) [HomepageLayoutReadAll 307](#page-306-0) [HomeTabCustomWebAppletRead 313](#page-312-0) [HomeTabCustomWebAppletReadAll 313](#page-312-1) [HomeTabCustomWebAppletUpsert 314](#page-313-0) [HompeageLayoutUpsert 308](#page-307-0) [IndustryRead 316](#page-315-0) [IndustryReadAll 317](#page-316-0) [IntegrationEventQueue 318,](#page-317-0) [319](#page-318-0) [ListAccessAndOrderRead 324](#page-323-0) [ListAccessAndOrderReadAll 325](#page-324-0) [ListAccessAndOrderUpsert 326](#page-325-0) [ListRead 321](#page-320-0) [ListReadAll 324](#page-323-1) [overview 245](#page-244-0) [PageLayoutFieldRead 327](#page-326-0) [PageLayoutFieldReadAll 327](#page-326-1) [PageLayoutFieldUpsert 328](#page-327-0) [PageLayoutRelatedInformationRead 329](#page-328-0) [PageLayoutRelatedInformationReadAll 330,](#page-329-0)  [344](#page-343-0) [PageLayoutRelatedInformationUpsert 331](#page-330-0) [PageLayoutSectionReadAll 332](#page-331-0) [PageLayoutSectionUpsert 333](#page-332-0) [PicklistRead 334](#page-333-0) [PicklistReadAll 335](#page-334-0) [PicklistUpsert 336](#page-335-0) [PicklistValueGroupRead 337](#page-336-0) [PicklistValueGroupReadAll 338](#page-337-0) [PicklistValueGroupUpsert 339](#page-338-0) [ProcessAdministrationAll 340](#page-339-0) [ProcessAdministrationRead 340](#page-339-1) [ProcessAdministrationUpsert 341](#page-340-0) [RelatedInformationLayoutRead 343](#page-342-0) [RelatedInformationLayoutReadAll 344](#page-343-1) [RelatedInformationLayoutUpsert 345](#page-344-0) [ReportFolderRead 346](#page-345-0) [ReportFolderReadAll 347](#page-346-0) [ReportFolderUpsert 348](#page-347-0) [RoleRead 350](#page-349-0)

**Oracle Web Services On Demand Guide** Version 25.0 (Oracle CRM On Demand Release 37) **790** 

[RoleReadAll 350](#page-349-1) [RoleUpsert 351](#page-350-0) [SalesAssessmentTemplateRead 353](#page-352-0) [SalesAssessmentTemplateReadAll 354](#page-353-0) [SalesAssessmentTemplateUpsert 355](#page-354-0) [SalesCategoryRead 356](#page-355-0) [SalesCategoryReadAll 357](#page-356-0) [SalesCategoryUpsert 358](#page-357-0) [SearchLayoutRead 359](#page-358-0) [SearchLayoutReadAll 360](#page-359-0) [SearchLayoutUpsert 360](#page-359-1) [SSOTokenRead 363](#page-362-0) [WorkflowActionInsertOrUpdate 371](#page-370-0) [WorkflowActionSetRead 364](#page-363-0) [WorkflowActionSetReadForRuleSet 365](#page-364-0) [WorkflowActionSetUpsert 367](#page-366-0) [WorkflowRuleInsertOrUpdate 378](#page-377-0) [WorkflowRuleSetDelete 372](#page-371-0) [WorkflowRuleSetRead 373](#page-372-0) [WorkflowRuleSetReadAll 374](#page-373-0) [WorkflowRuleUpsert 375](#page-374-0) **allocation object** [about 629](#page-628-0) [fields 629](#page-628-1) [list of values 630](#page-629-1) [methods 629](#page-628-2) [pick map fields 630](#page-629-2) [read-only fields 629](#page-628-3) [required fields 629](#page-628-4) [user key fields 630](#page-629-3) **allotment usage object** [about 554](#page-553-2) [methods 555](#page-554-0) [user keys 555](#page-554-1) **API calls** [AccessProfileRead 253](#page-252-0) [AccessProfileReadAll 254](#page-253-2) [AccessProfileUpsert 255](#page-254-2) [ActionBarCustomWebAppletRead 256](#page-255-2) [ActionBarCustomWebAppletReadAll 257](#page-256-2) [ActionBarCustomWebAppletUpsert 258](#page-257-2) [ActionBarLayoutReadAll 259](#page-258-2) [ActionBarLayoutUpsert 260](#page-259-2) [AssignmentRuleGroupRead 265](#page-264-0) [AssignmentRuleGrouptReadAll 266](#page-265-0) [AssignmentRuleGroupUpsert 266](#page-265-1) [AssignmentRuleRead 262](#page-261-2) [AssignmentRuletReadAll 263](#page-262-0) [AssignmentRuleUpsert 263](#page-262-1) [AuditTrailQueryPage method 151](#page-150-0) [AuthAuthorizationUser method 157](#page-156-0) [BulkOpImportCreateRequest 380](#page-379-0) [BulkOpImportGetRequestDetail 384](#page-383-0) [BulkOpImportSendData 383](#page-382-0)

[CascadingPicklistRead 268](#page-267-0) [CascadingPicklistReadAll 269](#page-268-0) [CascadingPicklistUpsert 269](#page-268-1) [ConcatenatedFieldRead 270](#page-269-0) [ConcatenatedFieldReadAll 271](#page-270-0) [ConcatenatedFieldUpsert 272](#page-271-0) [core methods 92](#page-91-0) [CurrencyRead 273](#page-272-0) [CurrencyReadAll 274](#page-273-0) [CurrencyUpsert 274](#page-273-1) [CurrentOrganizationRead 276](#page-275-0) [CustomHTMLHeadTagRead 281](#page-280-0) [CustomHTMLHeadTagUpsert 282](#page-281-0) [CustomRecordTypeRead 283](#page-282-0) [CustomRecordTypeReadAll 283](#page-282-1) [CustomRecordTypeUpsert 284](#page-283-0) [CustomWebLinkRead 286](#page-285-0) [CustomWebLinkReadAll 287](#page-286-0) [CustomWebLinkUpsert 288](#page-287-0) [CustomWebTabDelete 289](#page-288-0) [CustomWebTabRead 290](#page-289-0) [CustomWebTabReadAll 290](#page-289-1) [CustomWebTabUpsert 291](#page-290-0) [Delete method \(Web Services v1.0\) 93](#page-92-0) [Delete method \(Web Services v2.0\) 114](#page-113-0) [DeleteChild method 94](#page-93-0) [DeletedItemQueryPage method 160](#page-159-0) [DeleteEvents method 166](#page-165-0) [designing client applications 84](#page-83-1) [DetailPageCustomWebAppletRead 292](#page-291-0) [DetailPageCustomWebAppletReadAll 293](#page-292-0) [DetailPageCustomWebAppletUpsert 294](#page-293-0) [DynamicLayoutRead 295](#page-294-0) [DynamicLayoutReadAll 296](#page-295-0) [DynamicLayoutUpsert 297](#page-296-0) [Echo Argument 93,](#page-92-1) [110](#page-109-0) [EnableModificationTrackingRead 298](#page-297-0) [EnableModificationTrackingReadAll 299](#page-298-0) [EnableModificationTrackingUpsert 299](#page-298-1) [Execute method 118](#page-117-0) [ExportWebServiceCreateExportRequest 168](#page-167-0) [ExportWebServiceMonitorExportRequest 17](#page-171-0) 2 [ExportWebServiceRetrieveExportAttachment](#page-173-0) 174 [FieldAuditSetupRead 300](#page-299-0) [FieldAuditSetupReadAll 301](#page-300-0) [FieldAuditSetupUpsert 301](#page-300-1) [FieldManagementCreate 302](#page-301-0) [FieldManagementRead 303](#page-302-0) [FieldManagementReadAll 304](#page-303-0) [FieldManagementUpsert 305](#page-304-0) [GetEvents method 176](#page-175-0) [GetLists method 185](#page-184-0)

[GetMapping method 188](#page-187-0) [GetPicklistValues method 192](#page-191-0) [GetServerTime method 195](#page-194-0) [HistoryDelete method 197](#page-196-0) [HistoryInsertOrUpdate method 199](#page-198-0) [HistoryQueryPage method 201](#page-200-0) [HomepageCustomWebAppletRead 309](#page-308-0) [HomepageCustomWebAppletReadAll 310](#page-309-0) [HomepageCustomWebAppletUpsert 311](#page-310-0) [HomepageLayoutReadAll 307](#page-306-0) [HomepageLayoutUpsert 308](#page-307-0) [HomeTabCustomWebAppletRead 313](#page-312-0) [HomeTabCustomWebAppletReadAll 313](#page-312-1) [HomeTabCustomWebAppletUpsert 314](#page-313-0) [IndustryRead 316](#page-315-0) [IndustryReadAll 317](#page-316-0) [Insert method \(Web Services v1.0\) 95](#page-94-0) [Insert method \(Web Services v2.0\) 122](#page-121-0) [InsertChild method 96](#page-95-0) [InsertOrUpdate method 97](#page-96-0) [IntegrationEventQueue 318,](#page-317-0) [319](#page-318-0) [LeadConvert method 205](#page-204-0) [ListAccessAndOrderRead 324](#page-323-0) [ListAccessAndOrderReadAll 325](#page-324-0) [ListAccessAndOrderUpsert 326](#page-325-0) [ListRead 321](#page-320-0) [ListReadAll 324](#page-323-1) [LoginHistoryQueryPage method 212](#page-211-0) [LOVLanguageMode argument 111](#page-110-0) [MergeRecords method 215](#page-214-0) [MetadataChangeSummaryQueryPage](#page-218-0)  method 219 [PageLayoutFieldRead 327](#page-326-0) [PageLayoutFieldReadAll 327](#page-326-1) [PageLayoutFieldUpsert 328](#page-327-0) [PageLayoutRelatedInformationRead 329](#page-328-0) [PageLayoutRelatedInformationReadAll 330,](#page-329-0)  [344](#page-343-0) [PageLayoutRelatedInformationUpsert 331](#page-330-0) [PageLayoutSectionReadAll 332](#page-331-0) [PageLayoutSectionUpsert 333](#page-332-0) [PicklistRead 334](#page-333-0) [PicklistReadAll 335](#page-334-0) [PicklistUpsert 336](#page-335-0) [PicklistValueGroupRead 337](#page-336-0) [PicklistValueGroupReadAll 338](#page-337-0) [PicklistValueGroupUpsert 339](#page-338-0) [ProcessAdministrationAll 340](#page-339-0) [ProcessAdministrationRead 340](#page-339-1) [ProcessAdministrationUpsert 341](#page-340-0) [QueryPage method \(Web Services v1.0\) 98](#page-97-0) [QueryPage method \(Web Services v2.0\) 126](#page-125-0) [RelatedInformationLayoutRead 343](#page-342-0) [RelatedInformationLayoutReadAll 344](#page-343-1)

[RelatedInformationLayoutUpsert 345](#page-344-0) [replace operation 112](#page-111-0) [ReportFolderRead 346](#page-345-0) [ReportFolderReadAll 347](#page-346-0) [ReportFolderUpsert 348](#page-347-0) [RoleRead 350](#page-349-0) [RoleReadAll 350](#page-349-1) [RoleUpsert 351](#page-350-0) [SalesAssessmentTemplateRead 353](#page-352-0) [SalesAssessmentTemplateReadAll 354](#page-353-0) [SalesAssessmentTemplateUpsert 355](#page-354-0) [SalesCategoryRead 356](#page-355-0) [SalesCategoryReadAll 357](#page-356-0) [SalesCategoryUpsert 358](#page-357-0) [SalesProcessQueryPage method 222](#page-221-0) [SearchLayoutRead 359](#page-358-0) [SearchLayoutReadAll 360](#page-359-0) [SearchLayoutUpsert 360](#page-359-1) [Service API calls 149](#page-148-1) [SetPassword method 228](#page-227-0) [SetSessionTimeZone method 230](#page-229-0) [SSOTokenRead 363](#page-362-0) [Update method \(Web Services v1.0\) 108](#page-107-0) [Update method \(Web Services v2.0\) 147](#page-146-0) [UpdateCascadingPicklists method 236](#page-235-0) [UpdateChild method 109](#page-108-0) [UpdatePicklist method 232](#page-231-0) [UserUsageQueryPage method 241](#page-240-0) [ViewMode argument 111](#page-110-1) [WorkflowActionInsertOrUpdate 371](#page-370-0) [WorkflowActionSetRead 364](#page-363-0) [WorkflowActionSetReadForRuleSet 365](#page-364-0) [WorkflowActionSetUpsert 367](#page-366-0) [WorkflowRuleInsertOrUpdate 378](#page-377-0) [WorkflowRuleSetDelete 372](#page-371-0) [WorkflowRuleSetRead 373](#page-372-0) [WorkflowRuleSetReadAll 374](#page-373-0) [WorkflowRuleUpsert 375](#page-374-0) **application object** [about 599](#page-598-4) [fields 600](#page-599-0) [list of values 601](#page-600-1) [methods 600](#page-599-1) [pick map fields 600](#page-599-2) [read-only fields 600](#page-599-3) [required fields 600](#page-599-4) [user key fields 601](#page-600-2) **arguments** [Echo method 93,](#page-92-1) [110](#page-109-0) [LOVLanguageMode method 111](#page-110-0) [ViewMode method 111](#page-110-1) **asset child object** [726](#page-725-5) [fields 727](#page-726-0) [pick map 727](#page-726-1)

**Oracle Web Services On Demand Guide** Version 25.0 (Oracle CRM On Demand Release 37) **792**
[read-only fields 727](#page-726-0) [required fields 727](#page-726-1) [user key fields 727](#page-726-2) **asset object** [about 420,](#page-419-0) [555](#page-554-0) [fields 421,](#page-420-0) [556](#page-555-0) [filterable fields 422](#page-421-0) [list of values 422,](#page-421-1) [557](#page-556-0) [methods 421,](#page-420-1) [555](#page-554-1) [pick map fields 422,](#page-421-2) [556](#page-555-1) [read-only fields 421,](#page-420-2) [556](#page-555-2) [required fields 421,](#page-420-3) [556](#page-555-3) [status key 421](#page-420-4) [usage 420,](#page-419-1) [555](#page-554-2) [user key fields 422,](#page-421-0) [556](#page-555-4) **AssignmentRuleGroupRead method** [arguments 265](#page-264-0) [call return value 265](#page-264-1) **AssignmentRuleGroupReadAll method** [arguments 266](#page-265-0) [call return value 266](#page-265-1) **AssignmentRuleGroupUpsert method** [arguments 267](#page-266-0) [call return value 268](#page-267-0) **AssignmentRuleRead method** [arguments 262](#page-261-0) [call return value 262](#page-261-1) **AssignmentRuleReadAll method** [arguments 263](#page-262-0) [call return value 263](#page-262-1) **AssignmentRuleUpsert method** [arguments 265](#page-264-2) [call return value 265](#page-264-3) **attachment child object** [about 728](#page-727-0) [fields 728](#page-727-1) [read-only fields 728](#page-727-2) [required fields 728](#page-727-3) [user key fields 728](#page-727-4) **attachment object** [526](#page-525-0) **attachments** [771](#page-770-0) **attendee call child object** [about 729](#page-728-0) [fields 729](#page-728-1) [pick map 729](#page-728-2) [read-only fields 729](#page-728-3) [required fields 729](#page-728-4) [user key fields 731,](#page-730-0) [734](#page-733-0) **audit fields** [389](#page-388-0) **audit records, lifetime** [785](#page-784-0) **audit trail object** [526](#page-525-1) **AuditTrailQueryPage method** [about 151](#page-150-0) [arguments 152](#page-151-0)

[call return value 152](#page-151-1) [sample SOAP request 153](#page-152-0) **AuthAuthorizationUser method** [about 157](#page-156-0) [arguments 158](#page-157-0) [call return value 158](#page-157-1) [sample SOAP request 158](#page-157-2)

#### **B**

**batch processing** [82](#page-81-0) **best practices** [API calls 84](#page-83-0) [attachments 84](#page-83-1) [batch processing 82](#page-81-0) [error handling and logging 72](#page-71-0) [flushing of caches 69](#page-68-0) [indexed custom fields 87](#page-86-0) [integration design 69](#page-68-1) [integration management 88](#page-87-0) [integration performance 82](#page-81-1) [logging SOAP requests and responses 73](#page-72-0) [login history 85](#page-84-0) [moving customers between pods 88](#page-87-1) [No Match Row Id value 86](#page-85-0) [opportunity product revenue records 72](#page-71-1) [outages 88](#page-87-2) [outages and failures 73](#page-72-1) [QueryPage method 85](#page-84-1) [service allotments 81](#page-80-0) [session management 83](#page-82-0) [setting and querying blank values 72](#page-71-2) [SSL certificates 88](#page-87-3) [stateless Web services 70](#page-69-0) [telephone numbers in Web services](#page-77-0)  requests 78 [user usage 85](#page-84-0) [Web services proxy classes 74](#page-73-0) [Web services requests 69](#page-68-2) [Web services transactions 74](#page-73-1) **blocked product object** [about 630](#page-629-0) [fields 631](#page-630-0) [methods 631](#page-630-1) [pick map fields 631](#page-630-2) [read-only fields 631](#page-630-3) [required fields 631](#page-630-4) [user key fields 632](#page-631-0) **book child object** [about 731](#page-730-1) [fields 732](#page-731-0) [pick map 732](#page-731-1) [read-only fields 732](#page-731-2) [required fields 732](#page-731-3)

[user key fields 732](#page-731-4) **book object** [about 423,](#page-422-0) [557](#page-556-1) [child components 423](#page-422-1) [fields 424,](#page-423-0) [558](#page-557-0) [filterable fields 425](#page-424-0) [list of values 425,](#page-424-1) [558](#page-557-1) [methods 423,](#page-422-2) [557](#page-556-2) [pick map 425,](#page-424-2) [558](#page-557-2) [read-only fields 424,](#page-423-1) [558](#page-557-3) [required fields 424,](#page-423-2) [558](#page-557-4) [status key 424](#page-423-3) [user key fields 558](#page-557-5) **book user child object** [about 732](#page-731-5) [fields 733](#page-732-0) [pick map 733](#page-732-1) [read-only fields 733](#page-732-2) [required fields 733](#page-732-3) [user key fields 733](#page-732-4) **book user object** [526](#page-525-2) **BulkOpImportCreateRequest method** [arguments 381](#page-380-0) [call return value 382](#page-381-0) **BulkOpImportGetRequestDetail method** [arguments 384](#page-383-0) [call return value 385](#page-384-0) **BulkOpImportSendData method** [arguments 383](#page-382-0) [call return value 384](#page-383-1) **business plan object** [about 632](#page-631-1) [fields 633](#page-632-0) [list of values 634](#page-633-0) [methods 632](#page-631-2) [pick map fields 633](#page-632-1) [read-only fields 633](#page-632-2) [required fields 633](#page-632-3) [user key fields 633](#page-632-4)

# **C**

**call activity history object** [about 634](#page-633-1) [fields 635](#page-634-0) [methods 634](#page-633-2) [user key fields 635](#page-634-1) **call product detail object** [about 635](#page-634-2) [fields 636](#page-635-0) [list of values 636](#page-635-1) [methods 635](#page-634-3) [pick map fields 636](#page-635-2) [read-only fields 636](#page-635-3)

[required fields 636](#page-635-4) [user key fields 636](#page-635-5) **campaign child object** [about 734](#page-733-1) [fields 734](#page-733-2) [pick map 734](#page-733-3) [picklists 735](#page-734-0) [read-only fields 734](#page-733-4) [required fields 734](#page-733-5) [user key fields 735](#page-734-1) **campaign object** [about 426,](#page-425-0) [558](#page-557-6) [child components 426](#page-425-1) [fields 427,](#page-426-0) [559](#page-558-0) [filterable fields 433](#page-432-0) [list of values 434,](#page-433-0) [560](#page-559-0) [methods 426,](#page-425-2) [559](#page-558-1) [pick map field 430,](#page-429-0) [559](#page-558-2) [read-only fields 427,](#page-426-1) [559](#page-558-3) [required fields 427,](#page-426-2) [559](#page-558-4) [status key 429](#page-428-0) [user key fields 560](#page-559-1) **CascadingPicklistRead method** [arguments 268](#page-267-1) [call return value 268](#page-267-2) **CascadingPicklistReadAll method** [arguments 269](#page-268-0) [call return value 269](#page-268-1) **CascadingPicklistUpsert method** [arguments 270](#page-269-0) [call return value 270](#page-269-1) **category object** [about 560](#page-559-2) [methods 560](#page-559-3) [pick map field 561](#page-560-0) [read-only fields 561](#page-560-1) [required fields 561](#page-560-2) [user keys 561](#page-560-3) **certification object** [about 601](#page-600-0) [fields 602](#page-601-0) [list of values 603](#page-602-0) [methods 602](#page-601-1) [pick map fields 602](#page-601-2) [read-only fields 602](#page-601-3) [required fields 602](#page-601-4) [user key fields 603](#page-602-1) **certification request object** [about 603](#page-602-2) [fields 604](#page-603-0) [list of values 605](#page-604-0) [methods 604](#page-603-1) [pick map fields 604](#page-603-2) [read-only fields 604](#page-603-3)

**Oracle Web Services On Demand Guide** Version 25.0 (Oracle CRM On Demand Release 37) **794** 

[required fields 604](#page-603-4) [user key fields 605](#page-604-1) **child components** [account 392](#page-391-0) [activity 412](#page-411-0) [book 423](#page-422-1) [campaign 426](#page-425-1) [contact 435](#page-434-0) [current user 454](#page-453-0) [CustomObject1 456](#page-455-0) [Event 506](#page-505-0) [household 509](#page-508-0) [lead 465](#page-464-0) [opportunity 474](#page-473-0) [portfolio 514](#page-513-0) [service request 491](#page-490-0) [solution 495](#page-494-0) [user group 503](#page-502-0) [vehicle 521](#page-520-0) **child object** [user key fields 768](#page-767-0) **child objects** [account 717](#page-716-0) [account contact 718](#page-717-0) [activity 721](#page-720-0) [address 723](#page-722-0) [asset 726](#page-725-0) [attachment 526,](#page-525-0) [728](#page-727-0) [attendee call 729](#page-728-0) [audit trail 526](#page-525-1) [book 731](#page-730-1) [book user 526,](#page-525-2) [732](#page-731-5) [campaign 734](#page-733-1) [competitor 526,](#page-525-3) [735](#page-734-2) [contact 736](#page-735-0) [contact role 738](#page-737-0) [custom object 739,](#page-738-0) [740](#page-739-0) [Custom Object 1 741](#page-740-0) [custom Web applet 742](#page-741-0) [delegated user 527,](#page-526-0) [743](#page-742-0) [household team 527](#page-526-1) [image 744](#page-743-0) [interests 528,](#page-527-0) [745](#page-744-0) [invitee 528,](#page-527-1) [746](#page-745-0) [lead 748](#page-747-0) [login history 528](#page-527-2) [multiple contact roles 528](#page-527-3) [note 749](#page-748-0) [opportunity 720,](#page-719-0) [750](#page-749-0) [opportunity child 751](#page-750-0) [opportunity team 528](#page-527-4) [portfolio team 529](#page-528-0) [products detailed 529,](#page-528-1) [751](#page-750-1) [promotional items dropped 529,](#page-528-2) [753](#page-752-0)

[quota 530](#page-529-0) [recipient 530,](#page-529-1) [754](#page-753-0) [related account 530](#page-529-2) [related contact 530,](#page-529-3) [755](#page-754-0) [revenue 530,](#page-529-4) [756](#page-755-0) [sales assessment 758](#page-757-0) [sales assessment value 759](#page-758-0) [sample dropped 531,](#page-530-0) [759](#page-758-1) [service request 761](#page-760-0) [shared address 531,](#page-530-1) [762](#page-761-0) [sub book 531](#page-530-2) [subbook 766](#page-765-0) [team 532,](#page-531-0) [767](#page-766-0) [user 768](#page-767-1) [user default book per type 769](#page-768-0) **claim object** [about 685](#page-684-0) [fields 686](#page-685-0) [methods 685](#page-684-1) [pick map fields 686](#page-685-1) [picklists 686](#page-685-2) [read-only fields 686](#page-685-3) [user key fields 686](#page-685-4) **client applications, designing** [API calls 84](#page-83-0) [batch processing 82](#page-81-0) [error handling 72](#page-71-0) [error logging 72](#page-71-0) [handling outages 88](#page-87-2) [Insert method 84](#page-83-2) [InsertorUpdate method 84](#page-83-2) [session management 83](#page-82-0) [session pooling 83](#page-82-1) [Update method 84](#page-83-2) **client integrations** [examples 20](#page-19-0) **client name identification** [43](#page-42-0) **client-side session management** [61](#page-60-0) **company-specific WSDL** [28](#page-27-0) **competitor child object** [about 735](#page-734-2) [fields 735](#page-734-3) [pick map 736](#page-735-1) [picklists 736](#page-735-2) [read-only fields 735](#page-734-4) [required fields 735](#page-734-5) [user key fields 736](#page-735-3) **competitor object** [about 526](#page-525-3) [fields 527](#page-526-2) **concatenated fields** [41](#page-40-0) **ConcatenatedFieldRead method** [arguments 271](#page-270-0) [call return value 271](#page-270-1)

**ConcatenatedFieldReadAll method** [arguments 271](#page-270-2) [call return value 272](#page-271-0) **ConcatenatedFieldUpsert method** [arguments 273](#page-272-0) [call return value 273](#page-272-1) **contact best times object** [about 637](#page-636-0) [fields 637](#page-636-1) [list of values 638](#page-637-0) [methods 637](#page-636-2) [pick map fields 638](#page-637-1) [read-only fields 637](#page-636-3) [required fields 637](#page-636-4) [user key fields 638](#page-637-2) **contact child object** [about 736](#page-735-0) [fields 737](#page-736-0) [pick map 737](#page-736-1) [read-only fields 737](#page-736-2) [required fields 737](#page-736-3) [user key fields 737](#page-736-4) **contact object** [about 435,](#page-434-1) [561](#page-560-4) [child components 435](#page-434-0) [fields 436,](#page-435-0) [563](#page-562-0) [filterable fields 446](#page-445-0) [list of values 453,](#page-452-0) [564](#page-563-0) [methods 435,](#page-434-2) [563](#page-562-1) [objects not to use 454,](#page-453-1) [565](#page-564-0) [pick map 443,](#page-442-0) [564](#page-563-1) [read-only fields 436,](#page-435-1) [563](#page-562-2) [required fields 436,](#page-435-2) [563](#page-562-3) [status key 440](#page-439-0) [user key fields 564](#page-563-2) **contact role child object** [about 738](#page-737-0) [fields 738](#page-737-1) [pick map 738](#page-737-2) [picklists 739](#page-738-1) [read-only fields 738](#page-737-3) [required fields 738](#page-737-4) **contact state license object** [about 638](#page-637-3) [fields 639](#page-638-0) [list of values 640](#page-639-0) [methods 639](#page-638-1) [pick map 639](#page-638-2) [read-only fields 639](#page-638-3) [required fields 639](#page-638-4) [user key fields 640](#page-639-1) **core methods** [Delete method \(Web Services v1.0\) 93](#page-92-0) [Delete method \(Web Services v2.0\) 114](#page-113-0)

[DeleteChild method 94](#page-93-0) [Execute method 118](#page-117-0) [Insert method \(Web Services v1.0\) 95](#page-94-0) [Insert method \(Web Services v2.0\) 122](#page-121-0) [InsertChild method 96](#page-95-0) [InsertOrUpdate method 97](#page-96-0) [list of 92](#page-91-0) [MergeRecords 215](#page-214-0) [QueryPage method \(Web Services v1.0\) 98](#page-97-0) [QueryPage method \(Web Services v2.0\) 126](#page-125-0) [Update method \(Web Services v1.0\) 108](#page-107-0) [Update method \(Web Services v2.0\) 147](#page-146-0) [UpdateChild method 109](#page-108-0) **core technologies** [19](#page-18-0) [about 19](#page-18-1) **course enrollment object** [about 607](#page-606-0) [fields 608](#page-607-0) [list of values 609](#page-608-0) [methods 608](#page-607-1) [pick map fields 608](#page-607-2) [read-only fields 608](#page-607-3) [required fields 608](#page-607-4) [user key fields 609](#page-608-1) **course object** [about 605](#page-604-2) [fields 606](#page-605-0) [list of values 607](#page-606-1) [methods 605](#page-604-3) [pick map fields 606](#page-605-1) [read-only fields 606](#page-605-2) [required fields 606](#page-605-3) [user key fields 607](#page-606-2) **coverage object** [about 687](#page-686-0) [fields 688](#page-687-0) [methods 688](#page-687-1) [pick map fields 688](#page-687-2) [picklists 689](#page-688-0) [read-only fields 688](#page-687-3) [user key fields 689](#page-688-1) **CRM On Demand** [custom fields 27](#page-26-0) [integration tag 28](#page-27-1) **CRM On Demand Web Services** [20](#page-19-0) [communication with \(figure\) 20](#page-19-1) [filterable fields 391](#page-390-0) [parent and child relationships, about 27](#page-26-1) [reliability 23](#page-22-0) [Security 21](#page-20-0) [utilization 42](#page-41-0) **currency and number fields** [32](#page-31-0) **CurrencyRead method** [arguments 273](#page-272-2)

**Oracle Web Services On Demand Guide** Version 25.0 (Oracle CRM On Demand Release 37) **796** 

[call return value 273](#page-272-3) **CurrencyReadAll method** [arguments 274](#page-273-0) [call return value 274](#page-273-1) **CurrencyUpsert method** [arguments 275](#page-274-0) [call return value 275](#page-274-1) **current user object** [about 454](#page-453-2) [child components 454](#page-453-0) [fields 455](#page-454-0) [filterable fields 455](#page-454-1) [methods 454](#page-453-3) [read-only fields 455](#page-454-2) [required fields 455](#page-454-3) **CurrentOrganizationRead method** [arguments 281](#page-280-0) [call return value 281](#page-280-1) **custom fields** [27](#page-26-0) **Custom Object 1 child object** [about 741](#page-740-0) [fields 741](#page-740-1) [read-only fields 741](#page-740-2) [required fields 741](#page-740-3) [user key fields 741](#page-740-4) **custom object child object** [about 739,](#page-738-0) [740](#page-739-0) [fields 739,](#page-738-2) [740](#page-739-1) [pick map 740](#page-739-2) [picklists 741](#page-740-5) [read-only fields 739,](#page-738-3) [740](#page-739-3) [required fields 739,](#page-738-4) [740](#page-739-4) [user key fields 740,](#page-739-5) [741](#page-740-6) **custom Web applet child object** [about 742](#page-741-0) **CustomHTMLHeadTagRead method** [arguments 282](#page-281-0) [call return value 282](#page-281-1) **CustomHTMLHeadTagUpsert method** [arguments 282](#page-281-2) [call return value 282](#page-281-3) **customization-specific WSDL** [28](#page-27-0) **CustomObject1 object** [about 456,](#page-455-1) [565](#page-564-1) [child components 456](#page-455-0) [fields 457,](#page-456-0) [567](#page-566-0) [filterable fields 463](#page-462-0) [list of values 465](#page-464-1) [methods 456,](#page-455-2) [567](#page-566-1) [pick map 461,](#page-460-0) [567](#page-566-2) [read-only fields 457,](#page-456-1) [567](#page-566-3) [required fields 457,](#page-456-2) [567](#page-566-4) [status key 459](#page-458-0) [user keys 463,](#page-462-0) [569](#page-568-0)

**CustomRecordTypeRead method** [arguments 283](#page-282-0) [call return value 283](#page-282-1) **CustomRecordTypeReadAll method** [arguments 284](#page-283-0) [call return value 284](#page-283-1) **CustomRecordTypeUpsert method** [arguments 286](#page-285-0) [call return value 286](#page-285-1) **CustomWebLinkRead method** [arguments 287](#page-286-0) [call return value 287](#page-286-1) **CustomWebLinkReadAll method** [arguments 287](#page-286-2) [call return value 287](#page-286-3) **CustomWebLinkUpsert method** [arguments 289](#page-288-0) [call return value 289](#page-288-1) **CustomWebTabDelete method** [arguments 289](#page-288-2) [call return value 290](#page-289-0) **CustomWebTabRead method** [arguments 290](#page-289-1) [call return value 290](#page-289-2) **CustomWebTabReadAll method** [arguments 291](#page-290-0) [call return value 291](#page-290-1) **CustomWebTabUpsert method** [arguments 292](#page-291-0) [call return value 292](#page-291-1)

# **D**

**damage object** [about 689](#page-688-2) [fields 690](#page-689-0) [methods 689](#page-688-3) [pick map fields 690](#page-689-1) [read-only fields 690](#page-689-2) [user key fields 690](#page-689-3) **Data Loader API calls** [available calls 380](#page-379-0) [BulkOpImportCreateRequest 380](#page-379-1) [BulkOpImportGetRequestDetail 384](#page-383-2) [BulkOpImportSendData 383](#page-382-1) [overview 379](#page-378-0) **date and time fields** [31](#page-30-0) **deal registration object** [about 609](#page-608-2) [fields 610](#page-609-0) [list of values 611](#page-610-0) [methods 610](#page-609-1) [pick map field 610](#page-609-2) [read-only fields 610](#page-609-3)

[required fields 610](#page-609-4) [user keys 611](#page-610-1) **dealer object** [about 518,](#page-517-0) [711](#page-710-0) [fields 519,](#page-518-0) [712](#page-711-0) [filterable fields 520](#page-519-0) [list of values 521,](#page-520-1) [713](#page-712-0) [methods 518,](#page-517-1) [712](#page-711-1) [pick map field 520,](#page-519-1) [712](#page-711-2) [read-only fields 519,](#page-518-1) [712](#page-711-3) [required fields 519,](#page-518-2) [712](#page-711-4) [status key 520](#page-519-2) [user keys 713](#page-712-1) **delegated user child object** [about 743](#page-742-0) [fields 743](#page-742-1) [picklists 743](#page-742-2) [read-only fields 743](#page-742-3) [required fields 743](#page-742-4) [user key fields 743](#page-742-5) **delegated user object** [527](#page-526-0) **Delete method** [arguments 94](#page-93-1) **Delete method (Web Services v1.0)** [usage 93](#page-92-0) **Delete method (Web Services v2.0)** [arguments 115](#page-114-0) [sample SOAP request 116](#page-115-0) [usage 114](#page-113-0) **DeleteChild method** [arguments 95](#page-94-1) [usage 94](#page-93-0) **DeletedItemQueryPage method** [about 160](#page-159-0) [arguments 162](#page-161-0) [call return value 163](#page-162-0) [sample SOAP request 163](#page-162-1) **DeleteEvents method** [about 166](#page-165-0) [call return value 167](#page-166-0) [sample SOAP request 167](#page-166-1) **DetailPageCustomWebAppletRead method** [arguments 293](#page-292-0) [call return value 293](#page-292-1) **DetailPageCustomWebAppletReadAll method** [arguments 294](#page-293-0) **DetailPageCustomWebAppletUpsert method** [arguments 295](#page-294-0) [call return value 295](#page-294-1) **division object** [about 569](#page-568-1) [fields 570](#page-569-0) [methods 570](#page-569-1)

[pick map 570](#page-569-2) [read-only fields 570](#page-569-3) [required fields 570](#page-569-4) [user key fields 570](#page-569-5) **DynamicLayoutRead method** [arguments 296](#page-295-0) [call return value 296](#page-295-1) **DynamicLayoutReadAll method** [arguments 297](#page-296-0) [call return value 297](#page-296-1) **DynamicLayoutUpsert method** [arguments 298](#page-297-0) [call return value 298](#page-297-1)

### **E**

**Echo argument** [93,](#page-92-1) [110](#page-109-0) **email fields** [32](#page-31-1) **Enable Web Services Access privilege** [51](#page-50-0) **EnableModificationTrackingRead method** [call return value 298](#page-297-2) **EnableModificationTrackingReadAll method** [arguments 299](#page-298-0) [call return value 299](#page-298-1) **EnableModificationTrackingUpsert method** [arguments 300](#page-299-0) [call return value 300](#page-299-1) **error handling** [72](#page-71-0) **error logging** [72](#page-71-0) **establishing a session** [57](#page-56-0) **Event object** [about 506,](#page-505-1) [640](#page-639-2) [child components 506](#page-505-0) [fields 506,](#page-505-2) [641](#page-640-0) [filterable fields 508](#page-507-0) [list of values 508,](#page-507-1) [642](#page-641-0) [methods 506,](#page-505-3) [640](#page-639-3) [pick map fields 507,](#page-506-0) [641](#page-640-1) [read-only fields 506,](#page-505-4) [641](#page-640-2) [required fields 641](#page-640-3) [status key 507](#page-506-1) [user key fields 508,](#page-507-0) [641](#page-640-4) **exam object** [about 611](#page-610-2) [fields 612](#page-611-0) [list of values 613](#page-612-0) [methods 612](#page-611-1) [pick map fields 612](#page-611-2) [read-only fields 612](#page-611-3) [required fields 612](#page-611-4) [user key fields 613](#page-612-1) **exam registration object** [about 613](#page-612-2) [fields 614](#page-613-0)

**Oracle Web Services On Demand Guide** Version 25.0 (Oracle CRM On Demand Release 37) **798** 

[list of values 615](#page-614-0) [methods 614](#page-613-1) [pick map fields 614](#page-613-2) [read-only fields 614](#page-613-3) [required fields 614](#page-613-4) [user key fields 615](#page-614-1) **exchange rate history object** [about 743](#page-742-6) [fields 744](#page-743-1) [read-only fields 744](#page-743-2) [required fields 744](#page-743-3) [user key fields 744](#page-743-4) **exchange rate object** [about 571](#page-570-0) [fields 571](#page-570-1) [methods 571](#page-570-2) [read-only fields 571](#page-570-3) [required fields 571](#page-570-4) [user key fields 572](#page-571-0) **Execute method** [arguments 119](#page-118-0) [call return value 119](#page-118-1) [sample SOAP request 120](#page-119-0) [usage 118](#page-117-0) **ExportWebServiceCreateExportRequest method** [arguments 169](#page-168-0) [call return value 169](#page-168-1) [sample SOAP request 170](#page-169-0) **ExportWebServiceMonitorExportRequest method** [arguments 173](#page-172-0) [call return value 173](#page-172-1) [sample SOAP request 173](#page-172-2) **ExportWebServiceRetrieveExportAttachmen t method** [arguments 175](#page-174-0) [call return value 175](#page-174-1) [sample SOAP request 175](#page-174-2)

# **F**

**features, what's new** [17](#page-16-0) **field types** [custom fields 27](#page-26-0) [supported 28](#page-27-2) **FieldAuditSetupRead method** [arguments 298,](#page-297-3) [300](#page-299-2) [call return value 300](#page-299-3) **FieldAuditSetupReadAll method** [arguments 301](#page-300-0) [call return value 301](#page-300-1) **FieldAuditSetupUpsert method** [arguments 302](#page-301-0)

[call return value 302](#page-301-1) **FieldManagementCreate method** [arguments 303](#page-302-0) [call return value 303](#page-302-1) **FieldManagementRead method** [arguments 304](#page-303-0) [call return value 304](#page-303-1) **FieldManagementReadAll method** [arguments 305](#page-304-0) [call return value 305](#page-304-1) **FieldManagementUpsert method** [arguments 307](#page-306-0) [call return value 307](#page-306-1) **fields** [audit 389](#page-388-0) [custom fields 27](#page-26-0) [read-only, account child object 718](#page-717-1) [read-only, account contact child object 719](#page-718-0) [read-only, account object 393,](#page-392-0) [535](#page-534-0) [read-only, accreditation object 596](#page-595-0) [read-only, accreditation request object 598](#page-597-0) [read-only, activity child object 722](#page-721-0) [read-only, activity object 413,](#page-412-0) [539](#page-538-0) [read-only, address child object 726](#page-725-1) [read-only, allocation object 629](#page-628-0) [read-only, application object 600](#page-599-0) [read-only, asset child object 727](#page-726-0) [read-only, asset object 421,](#page-420-2) [556](#page-555-2) [read-only, attachment child object 728](#page-727-2) [read-only, attendee call child object 729](#page-728-3) [read-only, blocked product object 631](#page-630-3) [read-only, book child object 732](#page-731-2) [read-only, book object 424,](#page-423-1) [558](#page-557-3) [read-only, book user child object 733](#page-732-2) [read-only, business plan object 633](#page-632-2) [read-only, call product detail object 636](#page-635-3) [read-only, campaign child object 734](#page-733-4) [read-only, campaign object 427,](#page-426-1) [559](#page-558-3) [read-only, category object 561](#page-560-1) [read-only, certification object 602](#page-601-3) [read-only, certification request object 604](#page-603-3) [read-only, claim object 686](#page-685-3) [read-only, competitor child object 735](#page-734-4) [read-only, contact best times object 637](#page-636-3) [read-only, contact child object 737](#page-736-2) [read-only, contact object 436,](#page-435-1) [563](#page-562-2) [read-only, contact role child object 738](#page-737-3) [read-only, contact state license object 639](#page-638-3) [read-only, course enrollment object 608](#page-607-3) [read-only, course object 606](#page-605-2) [read-only, coverage object 688](#page-687-3) [read-only, current user object 455](#page-454-2) [read-only, Custom Object 1 child object 741](#page-740-2) [read-only, custom object child object 739,](#page-738-3) 

[740](#page-739-3)

[read-only, CustomObject1 object 457,](#page-456-1) [567](#page-566-3) [read-only, damage object 690](#page-689-2) [read-only, deal registration object 610](#page-609-3) [read-only, dealer object 519,](#page-518-1) [712](#page-711-3) [read-only, delegated user child object 743](#page-742-3) [read-only, division object 570](#page-569-3) [read-only, Event object 506,](#page-505-4) [641](#page-640-2) [read-only, exam object 612](#page-611-3) [read-only, exam registration object 614](#page-613-3) [read-only, exchange rate history object 744](#page-743-2) [read-only, exchange rate object 571](#page-570-3) [read-only, financial account holder](#page-692-0)  object 693 [read-only, financial account holding](#page-693-0)  object 694 [read-only, financial account object 691](#page-690-0) [read-only, financial plan object 696](#page-695-0) [read-only, financial product object 697](#page-696-0) [read-only, financial transaction object 699](#page-698-0) [read-only, fund object 616](#page-615-0) [read-only, group object 573](#page-572-0) [read-only, HCP contact allocation object 642](#page-641-1) [read-only, household object 510,](#page-509-0) [700](#page-699-0) [read-only, image child object 745](#page-744-1) [read-only, insurance property object 703](#page-702-0) [read-only, interests child object 746](#page-745-1) [read-only, inventory audit report object 645](#page-644-0) [read-only, inventory period object 646](#page-645-0) [read-only, invitee child object 747](#page-746-0) [read-only, involved party object 704](#page-703-0) [read-only, lead child object 748](#page-747-1) [read-only, lead object 466,](#page-465-0) [574](#page-573-0) [read-only, MDF request object 618](#page-617-0) [read-only, message response object 648](#page-647-0) [read-only, messaging plan item object 652](#page-651-0) [read-only, messaging plan item relation](#page-653-0)  object 654 [read-only, messaging plan object 650](#page-649-0) [read-only, modification tracking object 577](#page-576-0) [read-only, note child object 750](#page-749-1) [read-only, note object 473,](#page-472-0) [578](#page-577-0) [read-only, objective object 656](#page-655-0) [read-only, opportunity child object 720,](#page-719-1) [751](#page-750-2) [read-only, opportunity object 475,](#page-474-0) [579](#page-578-0) [read-only, order item object 660](#page-659-0) [read-only, order object 658](#page-657-0) [read-only, partner object 620](#page-619-0) [read-only, plan account object 661,](#page-660-0) [664](#page-663-0) [read-only, plan contact object 663](#page-662-0) [read-only, policy holder object 708](#page-707-0) [read-only, policy object 706](#page-705-0) [read-only, portfolio object 514,](#page-513-1) [710](#page-709-0) [read-only, price list line item object 623](#page-622-0)

[read-only, price list object 622](#page-621-0) [read-only, product category object 489](#page-488-0) [read-only, product indication object 666](#page-665-0) [read-only, product object 487,](#page-486-0) [582](#page-581-0) [read-only, products detailed child object 752](#page-751-0) [read-only, promotional items dropped child](#page-753-1)  object 754 [read-only, recipient child object 755](#page-754-1) [read-only, related contact child object 755](#page-754-2) [read-only, related disclaimer object 667](#page-666-0) [read-only, revenue child object 757](#page-756-0) [read-only, sales assessment child object 758](#page-757-1) [read-only, sales assessment value child](#page-758-2)  object 759 [read-only, sample disclaimer object 670](#page-669-0) [read-only, sample dropped child object 760](#page-759-0) [read-only, sample inventory object 671](#page-670-0) [read-only, sample lot object 674](#page-673-0) [read-only, sample request item object 677](#page-676-0) [read-only, sample request object 676](#page-675-0) [read-only, sample transaction object 679](#page-678-0) [read-only, service request child object 761](#page-760-1) [read-only, service request object 492,](#page-491-0) [585](#page-584-0) [read-only, shared address child object 765](#page-764-0) [read-only, shared address object 552](#page-551-0) [read-only, signature object 682](#page-681-0) [read-only, social media object 587](#page-586-0) [read-only, social profile object 589](#page-588-0) [read-only, solution object 496,](#page-495-0) [590](#page-589-0) [read-only, SP request object 626](#page-625-0) [read-only, special pricing product object 625](#page-624-0) [read-only, subbook child object 766](#page-765-1) [read-only, team child object 767](#page-766-1) [read-only, territory object 499,](#page-498-0) [592](#page-591-0) [read-only, transaction item object 683](#page-682-0) [read-only, user child object 768](#page-767-2) [read-only, user default book per type child](#page-768-1)  object 769 [read-only, user group object 503](#page-502-1) [read-only, user object 501,](#page-500-0) [594](#page-593-0) [read-only, vehicle object 522,](#page-521-0) [714](#page-713-0) [required, account child object 718](#page-717-2) [required, account contact child object 719](#page-718-1) [required, account object 393,](#page-392-1) [535](#page-534-1) [required, accreditation object 596](#page-595-1) [required, accreditation request object 598](#page-597-1) [required, activity child object 722](#page-721-1) [required, activity object 413,](#page-412-1) [539](#page-538-1) [required, address child object 726](#page-725-2) [required, allocation object 629](#page-628-1) [required, application object 600](#page-599-1) [required, asset child object 727](#page-726-1) [required, asset object 421,](#page-420-3) [556](#page-555-3) [required, attachment child object 728](#page-727-3)

**Oracle Web Services On Demand Guide** Version 25.0 (Oracle CRM On Demand Release 37) **800** 

[required, attendee call child object 729](#page-728-4) [required, blocked product object 631](#page-630-4) [required, book child object 732](#page-731-3) [required, book object 424,](#page-423-2) [558](#page-557-4) [required, book user child object 733](#page-732-3) [required, business plan object 633](#page-632-3) [required, call product detail object 636](#page-635-4) [required, campaign child object 734](#page-733-5) [required, campaign object 427,](#page-426-2) [559](#page-558-4) [required, category object 561](#page-560-2) [required, certification object 602](#page-601-4) [required, certification request object 604](#page-603-4) [required, competitor child object 735](#page-734-5) [required, contact best times object 637](#page-636-4) [required, contact child object 737](#page-736-3) [required, contact object 436,](#page-435-2) [563](#page-562-3) [required, contact role child object 738](#page-737-4) [required, contact state license object 639](#page-638-4) [required, course enrollment object 608](#page-607-4) [required, course object 606](#page-605-3) [required, current user object 455](#page-454-3) [required, Custom Object 1 child object 741](#page-740-3) [required, custom object child object 739,](#page-738-4)  [740](#page-739-4) [required, CustomObject1 object 457,](#page-456-2) [567](#page-566-4) [required, deal registration object 610](#page-609-4) [required, dealer object 519,](#page-518-2) [712](#page-711-4) [required, delegated user child object 743](#page-742-4) [required, division object 570](#page-569-4) [required, Event object 641](#page-640-3) [required, exam object 612](#page-611-4) [required, exam registration object 614](#page-613-4) [required, exchange rate history object 744](#page-743-3) [required, exchange rate object 571](#page-570-4) [required, financial account holder object 693](#page-692-1) [required, financial account holding](#page-693-1)  object 694 [required, financial account object 691](#page-690-1) [required, financial plan object 696](#page-695-1) [required, financial product object 697](#page-696-1) [required, financial transaction object 699](#page-698-1) [required, fund object 616](#page-615-1) [required, group object 573](#page-572-1) [required, HCP contact allocation object 642](#page-641-2) [required, household object 510,](#page-509-1) [700](#page-699-1) [required, image child object 745](#page-744-2) [required, interests child object 746](#page-745-2) [required, inventory audit report object 645](#page-644-1) [required, inventory period object 646](#page-645-1) [required, invitee child object 747](#page-746-1) [required, lead child object 748](#page-747-2) [required, lead object 466,](#page-465-1) [574](#page-573-1) [required, MDF request object 618](#page-617-1) [required, message response object 648](#page-647-1)

[required, messaging plan item object 652](#page-651-1) [required, messaging plan item relation](#page-653-1)  object 654 [required, messaging plan object 650](#page-649-1) [required, modification tracking object 577](#page-576-1) [required, note child object 750](#page-749-2) [required, note object 473,](#page-472-1) [578](#page-577-1) [required, objective object 656](#page-655-1) [required, opportunity child object 720,](#page-719-2) [751](#page-750-3) [required, opportunity object 475,](#page-474-1) [579](#page-578-1) [required, order item object 660](#page-659-1) [required, order object 658](#page-657-1) [required, plan account object 661](#page-660-1) [required, plan contact object 663](#page-662-1) [required, plan opportunity object 664](#page-663-1) [required, price list line item object 623](#page-622-1) [required, price list object 622](#page-621-1) [required, product category object 489](#page-488-1) [required, product indication object 666](#page-665-1) [required, product object 487,](#page-486-1) [582](#page-581-1) [required, products detailed child object 752](#page-751-1) [required, promotional items dropped child](#page-753-2)  object 754 [required, recipient child object 755](#page-754-3) [required, related contact child object 755](#page-754-4) [required, related disclaimer object 667](#page-666-1) [required, revenue child object 757](#page-756-1) [required, sales assessment child object 758](#page-757-2) [required, sales assessment value child](#page-758-3)  object 759 [required, sample disclaimer object 670](#page-669-1) [required, sample dropped child object 760](#page-759-1) [required, sample inventory object 671](#page-670-1) [required, sample lot object 674](#page-673-1) [required, sample request item object 677](#page-676-1) [required, sample request object 676](#page-675-1) [required, sample transaction object 679](#page-678-1) [required, service request child object 761](#page-760-2) [required, service request object 492,](#page-491-1) [585](#page-584-1) [required, shared address child object 765](#page-764-1) [required, shared address object 552](#page-551-1) [required, signature object 682](#page-681-1) [required, social media object 587](#page-586-1) [required, social profile object 589](#page-588-1) [required, solution object 496,](#page-495-1) [590](#page-589-1) [required, SP request object 626](#page-625-1) [required, special pricing product object 625](#page-624-1) [required, subbook child object 766](#page-765-2) [required, team child object 767](#page-766-2) [required, territory object 499,](#page-498-1) [592](#page-591-1) [required, transaction item object 683](#page-682-1) [required, user child object 768](#page-767-3) [required, user default book per type child](#page-768-2)  [object 769](#page-768-2)

[required, user group object 503](#page-502-2) [required, user object 501,](#page-500-1) [594](#page-593-1) [required, vehicle object 522,](#page-521-1) [714](#page-713-1) **filterable fields** [391](#page-390-0) **financial account holder object** [about 692](#page-691-0) [fields 693](#page-692-2) [methods 692](#page-691-1) [pick map fields 693](#page-692-3) [picklists 693](#page-692-4) [read-only fields 693](#page-692-0) [required fields 693](#page-692-1) [user key fields 693](#page-692-5) **financial account holding object** [about 694](#page-693-2) [fields 694](#page-693-3) [methods 694](#page-693-4) [pick map fields 695](#page-694-0) [read-only fields 694](#page-693-0) [required fields 694](#page-693-1) [user key fields 695](#page-694-1) **financial account object** [about 690](#page-689-4) [fields 691](#page-690-2) [methods 691](#page-690-3) [pick map fields 691](#page-690-4) [picklists 692](#page-691-2) [read-only fields 691](#page-690-0) [required fields 691](#page-690-1) [user key fields 692](#page-691-3) **financial plan object** [about 695](#page-694-2) [fields 696](#page-695-2) [methods 695](#page-694-3) [pick map fields 696](#page-695-3) [picklists 696](#page-695-4) [read-only fields 696](#page-695-0) [required fields 696](#page-695-1) [user key fields 696](#page-695-5) **financial product object** [about 697](#page-696-2) [fields 697](#page-696-3) [methods 697](#page-696-4) [pick map fields 697](#page-696-5) [picklists 698](#page-697-0) [read-only fields 697](#page-696-0) [required fields 697](#page-696-1) [user key fields 698](#page-697-1) **financial transaction object** [about 698](#page-697-2) [fields 699](#page-698-2) [methods 698](#page-697-3) [pick map fields 699](#page-698-3) [picklists 699](#page-698-4)

[read-only fields 699](#page-698-0) [required fields 699](#page-698-1) [user key fields 699](#page-698-5) **fund object** [about 615](#page-614-2) [fields 616](#page-615-2) [methods 616](#page-615-3) [pick map field 616](#page-615-4) [picklists 617](#page-616-0) [read-only fields 616](#page-615-0) [required fields 616](#page-615-1) [user key fields 616](#page-615-5)

### **G**

**generating customized WSDL** [28](#page-27-0) **GetEvents method** [about 176](#page-175-0) [call return value 178](#page-177-0) [sample SOAP requests 179](#page-178-0) **GetLists method** [about 185](#page-184-0) [arguments 186](#page-185-0) [call return value 186](#page-185-1) [sample SOAP request 186](#page-185-2) **GetMapping method** [about 188](#page-187-0) [call return value 189](#page-188-0) [sample SOAP request 190](#page-189-0) **GetPickList method** [sample SOAP request 194](#page-193-0) **GetPicklistValues method** [about 192](#page-191-0) [arguments 193](#page-192-0) [call return value 193](#page-192-1) **GetServerTime method** [about 195](#page-194-0) [call return value 196](#page-195-0) [sample SOAP request 196](#page-195-1) **group object** [about 572](#page-571-1) [methods 572](#page-571-2) [pick map field 573](#page-572-2) [read-only fields 573](#page-572-0) [required fields 573](#page-572-1) [user key fields 573](#page-572-3)

# **H**

**handling outages** [88](#page-87-2) **HCP contact allocation object** [about 642](#page-641-3) [fields 642](#page-641-4) [list of values 643](#page-642-0) [methods 642](#page-641-5)

**Oracle Web Services On Demand Guide** Version 25.0 (Oracle CRM On Demand Release 37) **802** 

[pick map 643](#page-642-1) [read-only fields 642](#page-641-1) [required fields 642](#page-641-2) [user key fields 643](#page-642-2) **HistoryDelete method** [about 197](#page-196-0) [arguments 197](#page-196-1) [call return value 197](#page-196-2) [sample SOAP request 197](#page-196-3) [sample SOAP response 198,](#page-197-0) [204](#page-203-0) **HistoryInsertOrUpdate method** [about 199](#page-198-0) [arguments 199](#page-198-1) [call return value 199](#page-198-2) [sample SOAP request 200](#page-199-0) [sample SOAP response 200](#page-199-1) **HistoryQueryPage method** [about 201](#page-200-0) [arguments 202](#page-201-0) [call return value 202](#page-201-1) [sample SOAP request 203](#page-202-0) **HomepageCustomWebAppletRead method** [arguments 310](#page-309-0) [call return value 310](#page-309-1) **HomePageCustomWebAppletReadAll method** [call return value 294](#page-293-1) **HomepageCustomWebAppletReadAll method** [arguments 311](#page-310-0) [call return value 311](#page-310-1) **HomepageCustomWebAppletUpsert method** [arguments 312](#page-311-0) [call return value 313](#page-312-0) **HomepageLayoutReadAll method** [arguments 308](#page-307-0) [call return value 308](#page-307-1) **HomepageLayoutUpsert method** [arguments 309](#page-308-0) [call return value 309](#page-308-1) **HomeTabCustomWebAppletRead method** [arguments 313](#page-312-1) [call return value 313](#page-312-2) **HomeTabCustomWebAppletReadAll method** [arguments 314](#page-313-0) [call return value 314](#page-313-1) **HomeTabCustomWebAppletUpsert method** [arguments 316](#page-315-0) [call return value 316](#page-315-1) **household object** [about 509,](#page-508-1) [700](#page-699-2) [child components 509](#page-508-0) [fields 510,](#page-509-2) [700](#page-699-3) [filterable fields 512](#page-511-0)

[list of values 513,](#page-512-0) [702](#page-701-0) [methods 509,](#page-508-2) [700](#page-699-4) [pick map field 512,](#page-511-1) [701](#page-700-0) [read-only fields 510,](#page-509-0) [700](#page-699-0) [required fields 510,](#page-509-1) [700](#page-699-1) [status key 511](#page-510-0) [user key fields 702](#page-701-1) **household team object** [527](#page-526-1)

### **I**

**image child object** [about 744](#page-743-0) [fields 745](#page-744-3) [read-only fields 745](#page-744-1) [required fields 745](#page-744-2) [user key fields 745](#page-744-4) **Inbound Single Sign-On (SSO)** [67](#page-66-0) **indexed custom fields** [87](#page-86-0) **IndustryRead method** [arguments 316](#page-315-2) [call return value 316](#page-315-3) **IndustryReadAll method** [arguments 317](#page-316-0) [call return value 318](#page-317-0) **Insert method** [arguments 96](#page-95-1) [call return value 96](#page-95-2) [parent and child objects, effect on 96](#page-95-3) **Insert method (Web Services v1.0)** [usage 95](#page-94-0) **Insert method (Web Services v2.0)** [arguments 123](#page-122-0) [call return value 123](#page-122-1) [sample SOAP request 123](#page-122-2) [usage 122](#page-121-0) **InsertChild method** [arguments 97](#page-96-1) [usage 96](#page-95-0) **InsertOrUpdate method** [arguments 98](#page-97-1) [call return value 98](#page-97-2) [parent and child objects, effect on 97](#page-96-2) [usage 97](#page-96-0) **insurance property object** [about 702](#page-701-2) [fields 703](#page-702-1) [methods 702](#page-701-3) [pick map fields 703](#page-702-2) [picklists 703](#page-702-3) [read-only fields 703](#page-702-0) [user key fields 703](#page-702-4) **integration tag, viewing** [28](#page-27-1)

**IntegrationEventQueue method** [arguments 318,](#page-317-1) [319,](#page-318-0) [321](#page-320-0) [call return value 318,](#page-317-2) [319,](#page-318-1) [321](#page-320-1) **integrations** [client integration examples 20](#page-19-0) [Web services session, integration](#page-64-0)  requests 65 **interests child object** [528](#page-527-0) [about 745](#page-744-0) [fields 746](#page-745-3) [pick map 746](#page-745-4) [picklists 746](#page-745-5) [read-only fields 746](#page-745-1) [required fields 746](#page-745-2) [user key fields 746](#page-745-6) **inventory audit report object** [about 644](#page-643-0) [fields 645](#page-644-2) [list of values 646](#page-645-2) [methods 644](#page-643-1) [pick map field 645](#page-644-3) [read-only fields 645](#page-644-0) [required fields 645](#page-644-1) [user key fields 645](#page-644-4) **inventory period object** [about 646](#page-645-3) [fields 646](#page-645-4) [methods 646](#page-645-5) [pick map field 647](#page-646-0) [read-only fields 646](#page-645-0) [required fields 646](#page-645-1) [user key fields 647](#page-646-1) **invitee child object** [528](#page-527-1) [about 746](#page-745-0) [fields 747](#page-746-2) [pick map 747](#page-746-3) [picklists 747](#page-746-4) [read-only fields 747](#page-746-0) [required fields 747](#page-746-1) [user key fields 747](#page-746-5) **involved party object** [about 704](#page-703-1) [fields 704](#page-703-2) [methods 704](#page-703-3) [pick map fields 705](#page-704-0) [picklists 705](#page-704-1) [read-only fields 704](#page-703-0) [user key fields 705](#page-704-2) **isEncoded parameter** [63](#page-62-0)

#### **K**

**keys** [status key, about 389](#page-388-1) [status key, account object 396](#page-395-0) [status key, activity object 415](#page-414-0) [status key, asset object 421](#page-420-4) [status key, book object 424](#page-423-3) [status key, campaign object 429](#page-428-0) [status key, contact object 440](#page-439-0) [status key, CustomObject1 object 459](#page-458-0) [status key, dealer object 520](#page-519-2) [status key, Event object 507](#page-506-1) [status key, household object 511](#page-510-0) [status key, lead object 468](#page-467-0) [status key, note object 473](#page-472-2) [status key, opportunity object 478](#page-477-0) [status key, portfolio object 515](#page-514-0) [status key, product category object 490](#page-489-0) [status key, product object 487](#page-486-2) [status key, service request object 493](#page-492-0) [status key, solution object 497](#page-496-0) [status key, territory object 499](#page-498-2) [status key, user group object 504](#page-503-0) [status key, user object 502](#page-501-0) [status key, vehicle object 523](#page-522-0) [user key, about 388](#page-387-0) [user key, address location object 554](#page-553-0) [user key, allotment usage object 555](#page-554-3) [user key, category object 561](#page-560-3) [user key, period object 581](#page-580-0) [user key, price list line item object 624](#page-623-0) [user key, price list object 622](#page-621-2) [user key, product category object 490](#page-489-1) [user key, product indication object 666](#page-665-2) [user key, product object 488,](#page-487-0) [582](#page-581-2) [user key, related disclaimer object 668](#page-667-0) [user key, sample disclaimer object 670](#page-669-2) [user key, sample inventory object 672](#page-671-0) [user key, sample lot object 675](#page-674-0) [user key, sample transaction object 680](#page-679-0) [user key, service allotment object 585](#page-584-2) [user key, shared address object 553](#page-552-0) [user key, signature object 682](#page-681-2) [user key, territory object 592](#page-591-2) [user key, transaction item object 684](#page-683-0) [user key, user object 502,](#page-501-1) [595](#page-594-0)

### **L**

**lead child object** [about 748](#page-747-0) [fields 748](#page-747-3) [pick map 748](#page-747-4) [read-only fields 748](#page-747-1) [required fields 748](#page-747-2) [user key fields 749](#page-748-1) **lead object**

[about 465,](#page-464-2) [573](#page-572-4) [child components 465](#page-464-0) [fields 466,](#page-465-2) [574](#page-573-2) [methods 466,](#page-465-3) [574](#page-573-3) [pick map fields 469,](#page-468-0) [574](#page-573-4) [picklists 471,](#page-470-0) [575](#page-574-0) [read-only fields 466,](#page-465-0) [574](#page-573-0) [required fields 466,](#page-465-1) [574](#page-573-1) [status key 468](#page-467-0) [user key fields 575](#page-574-1) **LeadConvert method** [about 205](#page-204-0) [arguments 208](#page-207-0) [call return value 208](#page-207-1) [sample SOAP request 208](#page-207-2) **lifetime of audit records** [785](#page-784-0) **ListAccessAndOrderRead method** [arguments 325](#page-324-0) [call return value 325](#page-324-1) **ListAccessAndOrderReadAll method** [arguments 325](#page-324-2) [call return value 325](#page-324-3) **ListAccessAndOrderUpsert method** [arguments 326](#page-325-0) [call return value 326](#page-325-1) **ListRead method** [arguments 323](#page-322-0) [call return value 323](#page-322-1) **ListReadAll method** [arguments 324](#page-323-0) [call return value 324](#page-323-1) **locale-dependent access** [31](#page-30-1) **logging in** [isEncoded parameter 63](#page-62-0) [Single Sign-On 59,](#page-58-0) [64](#page-63-0) [URL encoding 59,](#page-58-1) [62,](#page-61-0) [64](#page-63-1) [Web services session 62](#page-61-0) **login history child object** [528](#page-527-2) **LoginHistoryQueryPage method** [about 212](#page-211-0) [arguments 212](#page-211-1) [call return value 213](#page-212-0) [sample SOAP request 214](#page-213-0) **LOVLanguageMode argument** [111](#page-110-0)

#### **M**

**Manage Access to Web Services privilege** [51](#page-50-1) **maskable fields** [41](#page-40-1) **maximum number of records returned** [786](#page-785-0) **maximum objects in a Web services request** [786](#page-785-1) **maximum records returned** [786](#page-785-0) **MDF request object**

[about 617](#page-616-1) [fields 618](#page-617-2) [list of values 619](#page-618-0) [methods 617](#page-616-2) [pick map fields 618](#page-617-3) [read-only fields 618](#page-617-0) [required fields 618](#page-617-1) [user key fields 618](#page-617-4) **MergeRecords method** [call return value 217](#page-216-0) [sample SOAP request 218](#page-217-0) **message response object** [about 647](#page-646-2) [fields 648](#page-647-2) [list of values 649](#page-648-0) [methods 648](#page-647-3) [pick map fields 648](#page-647-4) [read-only fields 648](#page-647-0) [required fields 648](#page-647-1) [user key fields 649](#page-648-1) **messaging plan item object** [about 651](#page-650-0) [fields 652](#page-651-2) [list of values 653](#page-652-0) [methods 652](#page-651-3) [pick map fields 652](#page-651-4) [read-only fields 652](#page-651-0) [required fields 652](#page-651-1) [user key fields 653](#page-652-1) **messaging plan item relation object** [about 653](#page-652-2) [fields 654](#page-653-2) [list of values 655](#page-654-0) [methods 654](#page-653-3) [pick map fields 654](#page-653-4) [read-only fields 654](#page-653-0) [required fields 654](#page-653-1) [user key fields 655](#page-654-1) **messaging plan object** [about 649](#page-648-2) [fields 650](#page-649-2) [list of values 651](#page-650-1) [methods 650](#page-649-3) [pick map fields 650](#page-649-4) [read-only fields 650](#page-649-0) [required fields 650](#page-649-1) [user key fields 651](#page-650-2) **MetadataChangesSummaryQueryPage method** [sample SOAP request 220](#page-219-0) **MetaDataChangeSummaryQueryPage method** [call return value 220](#page-219-1) **MetadataChangeSummaryQueryPage** 

**method** [about 219](#page-218-0) [arguments 219](#page-218-1) **methods called by** [account 392,](#page-391-1) [535](#page-534-2) [accreditation 596](#page-595-2) [accreditation request 598](#page-597-2) [activity 412,](#page-411-1) [539](#page-538-2) [address location 553](#page-552-1) [allocation 629](#page-628-2) [allotment usage 555](#page-554-4) [application 600](#page-599-2) [asset 421,](#page-420-1) [555](#page-554-1) [blocked product 631](#page-630-1) [book 423,](#page-422-2) [557](#page-556-2) [business plan 632](#page-631-2) [call activity history 634](#page-633-2) [call product detail 635](#page-634-3) [campaign 426,](#page-425-2) [559](#page-558-1) [category 560](#page-559-3) [certification 602](#page-601-1) [certification request 604](#page-603-1) [claim 685](#page-684-1) [contact 435,](#page-434-2) [563](#page-562-1) [contact best times 637](#page-636-2) [contact state license 639](#page-638-1) [course 605](#page-604-3) [course enrollment 608](#page-607-1) [coverage 688](#page-687-1) [current user 454](#page-453-3) [CustomObject1 456,](#page-455-2) [567](#page-566-1) [damage 689](#page-688-3) [deal registration 610](#page-609-1) [dealer 518,](#page-517-1) [712](#page-711-1) [division 570](#page-569-1) [Event 506,](#page-505-3) [640](#page-639-3) [exam 612](#page-611-1) [exam registration 614](#page-613-1) [exchange rate 571](#page-570-2) [financial account 691](#page-690-3) [financial account holder 692](#page-691-1) [financial account holding 694](#page-693-4) [financial plan 695](#page-694-3) [financial product 697](#page-696-4) [financial transaction 698](#page-697-3) [fund 616](#page-615-3) [group 572](#page-571-2) [HCP contact allocation 642](#page-641-5) [household 509,](#page-508-2) [700](#page-699-4) [insurance property 702](#page-701-3) [inventory audit report 644](#page-643-1) [inventory period 646](#page-645-5) [involved party 704](#page-703-3) [lead 466,](#page-465-3) [574](#page-573-3)

[MDF request 617](#page-616-2) [message response 648](#page-647-3) [messaging plan 650](#page-649-3) [messaging plan item 652](#page-651-3) [messaging plan item relation 654](#page-653-3) [modification tracking 576](#page-575-0) [note 472,](#page-471-0) [577](#page-576-2) [objective 655](#page-654-2) [opportunity 474,](#page-473-1) [579](#page-578-2) [order 658](#page-657-2) [order item 659](#page-658-0) [partner 619](#page-618-1) [period 581](#page-580-1) [plan account 661](#page-660-2) [plan contact 662](#page-661-0) [plan opportunity 664](#page-663-2) [policy 706](#page-705-1) [policy holder 708](#page-707-1) [portfolio 514,](#page-513-2) [709](#page-708-0) [price list 621](#page-620-0) [price list line item 623](#page-622-2) [product 487,](#page-486-3) [582](#page-581-3) [product category 489](#page-488-2) [product indication 665](#page-664-0) [related disclaimer 667](#page-666-2) [sample disclaimer 669](#page-668-0) [sample inventory 671](#page-670-2) [sample lot 673](#page-672-0) [sample request 675](#page-674-1) [sample request item 677](#page-676-2) [sample transaction 679](#page-678-2) [service allotment 584](#page-583-0) [service request 491,](#page-490-1) [585](#page-584-3) [shared address 552](#page-551-2) [signature 681](#page-680-0) [social media 587](#page-586-2) [social profile 589](#page-588-2) [solution 496,](#page-495-2) [590](#page-589-2) [SP request 626](#page-625-2) [special pricing product 624](#page-623-1) [territory 499,](#page-498-3) [592](#page-591-3) [transaction item 683](#page-682-2) [user 501,](#page-500-2) [594](#page-593-2) [user group 503](#page-502-3) [vehicle 522,](#page-521-2) [713](#page-712-2) **modification key** [about 389](#page-388-1) **modification tracking object** [about 576](#page-575-1) [fields 577](#page-576-3) [methods 576](#page-575-0) [read-only fields 577](#page-576-0) [required fields 577](#page-576-1) [user key fields 577](#page-576-4)

**Oracle Web Services On Demand Guide** Version 25.0 (Oracle CRM On Demand Release 37) **806** 

**multiple contact roles child object** [528](#page-527-3) **multi-select picklists** [31](#page-30-2)

#### **N**

**NamedSearchSpec argument** [134](#page-133-0) **namespace, WSSE** [22](#page-21-0) **new features** [17](#page-16-0) **No Match Row Id value** [86](#page-85-0) **note child object** [about 749](#page-748-0) [fields 750](#page-749-3) [read-only fields 750](#page-749-1) [required fields 750](#page-749-2) [user key fields 750](#page-749-4) **note object** [about 472,](#page-471-1) [577](#page-576-5) [fields 473,](#page-472-3) [578](#page-577-2) [filterable fields 473](#page-472-4) [methods 472,](#page-471-0) [577](#page-576-2) [read-only fields 473,](#page-472-0) [578](#page-577-0) [required fields 473,](#page-472-1) [578](#page-577-1) [status key 473](#page-472-2) [user key fields 473,](#page-472-4) [578](#page-577-3) **number and currency fields** [32](#page-31-0)

# **O**

**object display names** [781](#page-780-0) **objective object** [about 655](#page-654-3) [fields 656](#page-655-2) [list of values 657](#page-656-0) [methods 655](#page-654-2) [pick map fields 656](#page-655-3) [read-only fields 656](#page-655-0) [required fields 656](#page-655-1) [user key fields 657](#page-656-1) **objects** [filterable fields 391](#page-390-0) [modification key 389](#page-388-1) [parent and child relationships, about 27](#page-26-1) [pick maps 390](#page-389-0) [status keys 389](#page-388-1) [user keys 388](#page-387-0) **objects, exposed** *[See](#page-386-0)* parent objects; child objects **opportunity child object** [about 720,](#page-719-0) [750,](#page-749-0) [751](#page-750-0) [fields 720,](#page-719-3) [751](#page-750-4) [pick map 721](#page-720-1) [read-only fields 720,](#page-719-1) [751](#page-750-2) [required fields 720,](#page-719-2) [751](#page-750-3) [user key fields 721,](#page-720-2) [751](#page-750-5) **opportunity object**

[about 473,](#page-472-5) [578](#page-577-4) [child components 474](#page-473-0) [fields 475,](#page-474-2) [579](#page-578-3) [list of value fields 486,](#page-485-0) [580](#page-579-0) [methods 474,](#page-473-1) [579](#page-578-2) [pick map field 479,](#page-478-0) [579](#page-578-4) [read-only fields 475,](#page-474-0) [579](#page-578-0) [required fields 475,](#page-474-1) [579](#page-578-1) [status key 478](#page-477-0) [user key fields 580](#page-579-1) **opportunity team child object** [528](#page-527-4) **Oracle CRM On Demand Web Services** [Oracle CRM On Demand parent and child](#page-22-1)  record types 23 [pick maps 390](#page-389-0) [status keys 389](#page-388-1) [user keys 388](#page-387-0) **Oracle CRM On Demand Web Services Toolkit** [about 20](#page-19-2) **Oracle On Demand Web Services Toolkit** [CRM On Demand Web Services 20](#page-19-0) **order item object** [about 659](#page-658-1) [fields 660](#page-659-2) [list of values 660](#page-659-3) [methods 659](#page-658-0) [pick map fields 660](#page-659-4) [read-only fields 660](#page-659-0) [required fields 660](#page-659-1) [user key fields 660](#page-659-5) **order object** [about 657](#page-656-2) [fields 658](#page-657-3) [methods 658](#page-657-2) [pick map fields 658](#page-657-4) [picklists 659](#page-658-2) [read-only fields 658](#page-657-0) [required fields 658](#page-657-1) [user key fields 659](#page-658-3) **Outbound Single Sign-On (SSO)** [67](#page-66-1) **outbound SSO** [63,](#page-62-1) [68](#page-67-0)

# **P**

**PageLayoutFieldRead method** [arguments 327](#page-326-0) [call return value 327](#page-326-1) **PageLayoutFieldReadAll method** [arguments 328](#page-327-0) [call return value 328](#page-327-1) **PageLayoutFieldUpsert method** [arguments 329](#page-328-0) [call return value 329](#page-328-1)

**PageLayoutRelatedInformationRead method** [arguments 330](#page-329-0) [call return value 330](#page-329-1) **PageLayoutRelatedInformationReadAll method** [arguments 331](#page-330-0) [call return value 331](#page-330-1) **PageLayoutRelatedInformationUpsert method** [arguments 332](#page-331-0) [call return value 332](#page-331-1) **PageLayoutSectionReadAll method** [arguments 333](#page-332-0) [call return value 333](#page-332-1) **PageLayoutSectionUpsert method** [arguments 334](#page-333-0) [call return value 334](#page-333-1) **parent and child objects** [Insert method, effect on 96](#page-95-3) [InsertOrUpdate method, effect on 97](#page-96-2) [relationships, about 27](#page-26-1) [Update method, effect of 108](#page-107-1) **parent and child record types** [about and list of 23](#page-22-1) **parent objects** [account 392,](#page-391-2) [533](#page-532-0) [accreditation 596](#page-595-3) [accreditation request 598](#page-597-3) [activity 411,](#page-410-0) [536](#page-535-0) [address 541,](#page-540-0) [553](#page-552-2) [allocation 629](#page-628-3) [allotment usage 554](#page-553-1) [application 599](#page-598-0) [asset 420,](#page-419-0) [555](#page-554-0) [blocked product 630](#page-629-0) [book 423,](#page-422-0) [557](#page-556-1) [business plan 632](#page-631-1) [call activity history 634](#page-633-1) [call product detail 635](#page-634-2) [campaign 426,](#page-425-0) [558](#page-557-6) [category 560](#page-559-2) [certification 601](#page-600-0) [certification request 603](#page-602-2) [claim 685](#page-684-0) [contact 561](#page-560-4) [contact best times 637](#page-636-0) [contact object 435](#page-434-1) [contact state license 638](#page-637-3) [course 605](#page-604-2) [course enrollment 607](#page-606-0) [coverage 687](#page-686-0) [current user 454](#page-453-2) [damage 689](#page-688-2) [deal registration 609](#page-608-2)

[dealer 518,](#page-517-0) [711](#page-710-0) [division 569](#page-568-1) [Event 506,](#page-505-1) [640](#page-639-2) [exam 611](#page-610-2) [exam registration 613](#page-612-2) [exchange rate 571](#page-570-0) [exchange rate history 743](#page-742-6) [financial account 690](#page-689-4) [financial account holder 692](#page-691-0) [financial account holding 694](#page-693-2) [financial plan 695](#page-694-2) [financial product 697](#page-696-2) [financial transaction 698](#page-697-2) [fund 615](#page-614-2) [group 572](#page-571-1) [HCP contact allocation 642](#page-641-3) [household 509,](#page-508-1) [700](#page-699-2) [insurance property 702](#page-701-2) [inventory audit report 644](#page-643-0) [inventory period 646](#page-645-3) [involved party 704](#page-703-1) [lead 465,](#page-464-2) [573](#page-572-4) [MDF request 617](#page-616-1) [message response 647](#page-646-2) [messaging plan 649](#page-648-2) [messaging plan item 651](#page-650-0) [messaging plan item relation 653](#page-652-2) [modification tracking 576](#page-575-1) [note 472,](#page-471-1) [577](#page-576-5) [objective 655](#page-654-3) [opportunity 473,](#page-472-5) [578](#page-577-4) [order 657](#page-656-2) [order item 659](#page-658-1) [partner 619](#page-618-2) [period 580](#page-579-2) [plan account 660](#page-659-6) [plan contact 662](#page-661-1) [plan opportunity 664](#page-663-3) [policy 705](#page-704-3) [policy holder 707](#page-706-0) [portfolio 513,](#page-512-1) [709](#page-708-1) [price list 621](#page-620-1) [price list line item 622](#page-621-3) [product 486,](#page-485-1) [581,](#page-580-2) [583](#page-582-0) [product category 489](#page-488-3) [product indication 665](#page-664-1) [related disclaimer 666](#page-665-3) [sample disclaimer 668](#page-667-1) [sample inventory 671](#page-670-3) [sample lot 673](#page-672-1) [sample request 675](#page-674-2) [sample request item 677](#page-676-3) [sample transaction 678](#page-677-0) [service request 491,](#page-490-2) [585](#page-584-4)

[signature 681](#page-680-1) [social media 587](#page-586-3) [social profile 588](#page-587-0) [solution 495,](#page-494-1) [590](#page-589-3) [SP request 625](#page-624-2) [special pricing product 624](#page-623-2) [territory 498,](#page-497-0) [591](#page-590-0) [transaction item 682](#page-681-3) [user 500,](#page-499-0) [593](#page-592-0) [user group 503](#page-502-4) [vehicle 521](#page-520-2) **parent objects (Web Services v1.0)** [list of 391](#page-390-1) **partner object** [about 619](#page-618-2) [fields 620](#page-619-1) [list of values 621](#page-620-2) [methods 619](#page-618-1) [pick map fields 620](#page-619-2) [read-only fields 620](#page-619-0) [user key fields 620](#page-619-3) **period object** [about 580](#page-579-2) [methods 581](#page-580-1) [user keys 581](#page-580-0) **pick map** [account child object 718](#page-717-3) [account contact child object 719](#page-718-2) [account object 399,](#page-398-0) [535](#page-534-3) [accreditation object 597](#page-596-0) [accreditation request object 599](#page-598-1) [activity child object 722](#page-721-2) [activity object 416,](#page-415-0) [540](#page-539-0) [address child object 726](#page-725-3) [address location object 554](#page-553-2) [allocation object 630](#page-629-1) [application object 600](#page-599-3) [asset child object 727](#page-726-3) [asset object 422,](#page-421-2) [556](#page-555-1) [attendee call child object 729](#page-728-2) [blocked product object 631](#page-630-2) [book child object 732](#page-731-1) [book object 425,](#page-424-2) [558](#page-557-2) [book user child object 733](#page-732-1) [business plan object 633](#page-632-1) [call product detail object 636](#page-635-2) [campaign child object 734](#page-733-3) [campaign object 430,](#page-429-0) [559](#page-558-2) [category object 561](#page-560-0) [certification object 602](#page-601-2) [certification request object 604](#page-603-2) [claim object 686](#page-685-1) [competitor child object 736](#page-735-1) [contact best times object 638](#page-637-1)

[contact child object 737](#page-736-1) [contact CustomObject1 461,](#page-460-0) [567](#page-566-2) [contact object 443,](#page-442-0) [564](#page-563-1) [contact role child object 738](#page-737-2) [contact state license object 639](#page-638-2) [course enrollment object 608](#page-607-2) [course object 606](#page-605-1) [coverage object 688](#page-687-2) [custom object child object 740](#page-739-2) [damage object 690](#page-689-1) [deal registration object 610](#page-609-2) [dealer object 520,](#page-519-1) [712](#page-711-2) [division object 570](#page-569-2) [Event object 507,](#page-506-0) [641](#page-640-1) [exam object 612](#page-611-2) [exam registration object 614](#page-613-2) [financial account holder object 693](#page-692-3) [financial account holding object 695](#page-694-0) [financial account object 691](#page-690-4) [financial plan object 696](#page-695-3) [financial product object 697](#page-696-5) [financial transaction object 699](#page-698-3) [fund object 616](#page-615-4) [group object 573](#page-572-2) [HCP contact allocation object 643](#page-642-1) [household object 512,](#page-511-1) [701](#page-700-0) [insurance property object 703](#page-702-2) [interests child object 746](#page-745-4) [inventory audit report object 645](#page-644-3) [inventory period object 647](#page-646-0) [invitee child object 747](#page-746-3) [involved party object 705](#page-704-0) [lead child object 748](#page-747-4) [lead object pick map fields 469,](#page-468-0) [574](#page-573-4) [MDF request object 618](#page-617-3) [message response object 648](#page-647-4) [messaging plan item object 652](#page-651-4) [messaging plan item relation object 654](#page-653-4) [messaging plan object 650](#page-649-4) [objective object 656](#page-655-3) [opportunity child object 721](#page-720-1) [opportunity object 479,](#page-478-0) [579](#page-578-4) [Oracle CRM On Demand pick maps,](#page-389-0)  about 390 [order item object 660](#page-659-4) [order object 658](#page-657-4) [partner object 620](#page-619-2) [plan account object 661](#page-660-3) [plan contact object 663](#page-662-2) [plan opportunity object 664](#page-663-4) [policy holder object 708](#page-707-2) [policy object 706](#page-705-2) [portfolio object 516,](#page-515-0) [710](#page-709-1) [price list line item object 623](#page-622-3)

[price list object 622](#page-621-4) [product category object 490](#page-489-2) [product indication object 666](#page-665-4) [product object 487,](#page-486-4) [582](#page-581-4) [products detailed child object 752](#page-751-2) [promotional items dropped child object 754](#page-753-3) [related contact child object 756](#page-755-1) [revenue child object 757](#page-756-2) [sample disclaimer object 670](#page-669-3) [sample dropped child object 760](#page-759-2) [sample inventory object 672](#page-671-1) [sample lot object 674](#page-673-2) [sample request item object 678](#page-677-1) [sample request object 676](#page-675-2) [sample transaction object 680](#page-679-1) [service request child object 761](#page-760-3) [service request object 494,](#page-493-0) [586](#page-585-0) [shared address child object 765](#page-764-2) [shared address object 552](#page-551-3) [signature object 682](#page-681-4) [social media object 588](#page-587-1) [social profile object 589](#page-588-3) [SP request object 626](#page-625-3) [special pricing product object 625](#page-624-3) [subbook child object 766](#page-765-3) [team child object 767](#page-766-3) [territory object 500,](#page-499-1) [592](#page-591-4) [transaction item object 683](#page-682-3) [user child object 769](#page-768-3) [user default book per type child object 770](#page-769-0) [user group object 504](#page-503-1) [user object 502,](#page-501-2) [594](#page-593-3) [vehicle object 523,](#page-522-1) [714](#page-713-2) **PicklistRead method** [arguments 335](#page-334-0) [call return value 335](#page-334-1) **PicklistReadAll method** [arguments 335](#page-334-2) [call return value 336](#page-335-0) **PicklistUpsert method** [arguments 337](#page-336-0) [call return value 337](#page-336-1) **PicklistValueGroupRead method** [arguments 338](#page-337-0) [call return value 338](#page-337-1) **PicklistValueGroupReadAll method** [arguments 338](#page-337-2) [call return value 339](#page-338-0) **PicklistValueGroupUpsert method** [arguments 339](#page-338-1) [call return value 339](#page-338-2) **plan account object** [about 660](#page-659-6) [fields 661](#page-660-4)

[methods 661](#page-660-2) [pick map fields 661](#page-660-3) [read-only fields 661,](#page-660-0) [664](#page-663-0) [required fields 661](#page-660-1) [user key fields 662](#page-661-2) **plan contact object** [about 662](#page-661-1) [fields 663](#page-662-3) [methods 662](#page-661-0) [pick map fields 663](#page-662-2) [read-only fields 663](#page-662-0) [required fields 663](#page-662-1) [user key fields 663](#page-662-4) **plan opportunity object** [about 664](#page-663-3) [fields 664](#page-663-5) [methods 664](#page-663-2) [pick map fields 664](#page-663-4) [required fields 664](#page-663-1) [user key fields 665](#page-664-2) **policy holder object** [about 707](#page-706-0) [fields 708](#page-707-3) [methods 708](#page-707-1) [pick map fields 708](#page-707-2) [picklists 709](#page-708-2) [read-only fields 708](#page-707-0) [user key fields 709](#page-708-3) **policy object** [about 705](#page-704-3) [fields 706](#page-705-3) [methods 706](#page-705-1) [pick map fields 706](#page-705-2) [picklists 707](#page-706-1) [read-only fields 706](#page-705-0) [user key fields 707](#page-706-2) **portfolio object** [about 513,](#page-512-1) [709](#page-708-1) [child components 514](#page-513-0) [fields 514,](#page-513-3) [710](#page-709-2) [filterable fields 516](#page-515-1) [list of values 517,](#page-516-0) [711](#page-710-1) [methods 514,](#page-513-2) [709](#page-708-0) [pick map fields 516,](#page-515-0) [710](#page-709-1) [read-only fields 514,](#page-513-1) [710](#page-709-0) [status key 515](#page-514-0) [user key fields 516,](#page-515-1) [710](#page-709-3) **portfolio team object** [about 529](#page-528-0) **price list line item object** [about 622](#page-621-3) [fields 623](#page-622-4) [methods 623](#page-622-2) [pick map field 623](#page-622-3)

**Oracle Web Services On Demand Guide** Version 25.0 (Oracle CRM On Demand Release 37) **810** 

[picklists 624](#page-623-3) [read-only fields 623](#page-622-0) [required fields 623](#page-622-1) [user keys 624](#page-623-0) **price list object** [about 621](#page-620-1) [fields 622](#page-621-5) [methods 621](#page-620-0) [pick map field 622](#page-621-4) [picklists 622](#page-621-6) [read-only fields 622](#page-621-0) [required fields 622](#page-621-1) [user keys 622](#page-621-2) **privileges** [Enable Web Services Access 51](#page-50-0) [Manage Access to Web Services. 51](#page-50-1) **ProcessAdministrationRead method** [arguments 340](#page-339-0) [call return value 340](#page-339-1) **ProcessAdministrationReadAll method** [arguments 341](#page-340-0) [call return value 341](#page-340-1) **ProcessAdministrationUpsert method** [arguments 342](#page-341-0) [call return value 343](#page-342-0) **product category object** [about 489](#page-488-3) [fields 489,](#page-488-4) [561](#page-560-5) [methods 489](#page-488-2) [pick map field 490](#page-489-2) [read-only fields 489](#page-488-0) [required fields 489](#page-488-1) [status key 490](#page-489-0) [user keys 490](#page-489-1) **product indication object** [about 665](#page-664-1) [fields 666](#page-665-5) [methods 665](#page-664-0) [pick map fields 666](#page-665-4) [read-only fields 666](#page-665-0) [required fields 666](#page-665-1) [user keys 666](#page-665-2) **product object** [about 486,](#page-485-1) [581](#page-580-2) [fields 487,](#page-486-5) [582](#page-581-5) [methods 487,](#page-486-3) [582](#page-581-3) [pick map field 487,](#page-486-4) [582](#page-581-4) [picklists 488,](#page-487-1) [583](#page-582-1) [read-only fields 487,](#page-486-0) [582](#page-581-0) [required fields 487,](#page-486-1) [582](#page-581-1) [status key 487](#page-486-2) [user keys 488,](#page-487-0) [582](#page-581-2) **products detailed child object** [about 751](#page-750-1)

[fields 752](#page-751-3) [pick map 752](#page-751-2) [read-only fields 752](#page-751-0) [required fields 752](#page-751-1) [user key fields 753](#page-752-1) **products detailed object** [529](#page-528-1) **promotional items dropped child object** [about 753](#page-752-0) [fields 754](#page-753-4) [pick map 754](#page-753-3) [read-only fields 754](#page-753-1) [required fields 754](#page-753-2) [user key fields 754](#page-753-5) **promotional items dropped object** [529](#page-528-2)

# **Q**

**QueryPage method** [arguments 107](#page-106-0) [best practices 85](#page-84-1) [call return value 107](#page-106-1) [Oracle CRM On Demand query syntax,](#page-100-0)  about 101 [querying data using Web Services 102](#page-101-0) **QueryPage method (Web Services v1.0)** [about 98](#page-97-0) **QueryPage method (Web Services v2.0)** [arguments 136](#page-135-0) [call return value 137](#page-136-0) [sample SOAP requests 137](#page-136-1) [usage 126](#page-125-0) **quota object** [530](#page-529-0)

# **R**

**read-only fields** [account child object 718](#page-717-1) [account contact child object 719](#page-718-0) [account object 393,](#page-392-0) [535](#page-534-0) [accreditation object 596](#page-595-0) [accreditation request object 598](#page-597-0) [activity child object 722](#page-721-0) [activity object 413,](#page-412-0) [539](#page-538-0) [address child object 726](#page-725-1) [allocation object 629](#page-628-0) [application object 600](#page-599-0) [asset child object 727](#page-726-0) [asset object 421,](#page-420-2) [556](#page-555-2) [attachment child object 728](#page-727-2) [attendee call child object 729](#page-728-3) [blocked product object 631](#page-630-3) [book child object 732](#page-731-2) [book object 424,](#page-423-1) [558](#page-557-3) [book user child object 733](#page-732-2) [business plan object 633](#page-632-2)

[call product detail object 636](#page-635-3) [campaign child object 734](#page-733-4) [campaign object 427,](#page-426-1) [559](#page-558-3) [category object 561](#page-560-1) [certification object 602](#page-601-3) [certification request object 604](#page-603-3) [claim object 686](#page-685-3) [competitor child object 735](#page-734-4) [contact best times object 637](#page-636-3) [contact child object 737](#page-736-2) [contact object 436,](#page-435-1) [563](#page-562-2) [contact role child object 738](#page-737-3) [contact state license object 639](#page-638-3) [course enrollment object 608](#page-607-3) [course object 606](#page-605-2) [coverage object 688](#page-687-3) [current user object 455](#page-454-2) [Custom Object 1 child object 741](#page-740-2) [custom object child object 739,](#page-738-3) [740](#page-739-3) [CustomObject1 object 457,](#page-456-1) [567](#page-566-3) [damage object 690](#page-689-2) [deal registration object 610](#page-609-3) [dealer object 519,](#page-518-1) [712](#page-711-3) [delegated user child object 743](#page-742-3) [division object 570](#page-569-3) [Event object 506,](#page-505-4) [641](#page-640-2) [exam object 612](#page-611-3) [exam registration object 614](#page-613-3) [exchange rate history object 744](#page-743-2) [exchange rate object 571](#page-570-3) [financial account holder object 693](#page-692-0) [financial account holding object 694](#page-693-0) [financial account object 691](#page-690-0) [financial plan object 696](#page-695-0) [financial product object 697](#page-696-0) [financial transaction object 699](#page-698-0) [fund object 616](#page-615-0) [group object 573](#page-572-0) [HCP contact allocation object 642](#page-641-1) [household object 510,](#page-509-0) [700](#page-699-0) [image child object 745](#page-744-1) [insurance property object 703](#page-702-0) [interests child object 746](#page-745-1) [inventory audit report object 645](#page-644-0) [inventory period object 646](#page-645-0) [invitee child object 747](#page-746-0) [involved party object 704](#page-703-0) [lead child object 748](#page-747-1) [lead object 466,](#page-465-0) [574](#page-573-0) [MDF request object 618](#page-617-0) [message response object 648](#page-647-0) [messaging plan item object 652](#page-651-0) [messaging plan item relation object 654](#page-653-0) [messaging plan object 650](#page-649-0)

[modification tracking object 577](#page-576-0) [note child object 750](#page-749-1) [note object 473,](#page-472-0) [578](#page-577-0) [objective object 656](#page-655-0) [opportunity child object 720,](#page-719-1) [751](#page-750-2) [opportunity object 475,](#page-474-0) [579](#page-578-0) [order item object 660](#page-659-0) [order object 658](#page-657-0) [partner object 620](#page-619-0) [plan account object 661,](#page-660-0) [664](#page-663-0) [plan contact object 663](#page-662-0) [policy holder object 708](#page-707-0) [policy object 706](#page-705-0) [portfolio object 514,](#page-513-1) [710](#page-709-0) [price list line item object 623](#page-622-0) [price list object 622](#page-621-0) [product category object 489](#page-488-0) [product indication object 666](#page-665-0) [product object 487,](#page-486-0) [582](#page-581-0) [products detailed child object 752](#page-751-0) [promotional items dropped child object 754](#page-753-1) [recipient child object 755](#page-754-1) [related contact child object 755](#page-754-2) [related disclaimer object 667](#page-666-0) [revenue child object 757](#page-756-0) [sales assessment child object 758](#page-757-1) [sales assessment value child object 759](#page-758-2) [sample disclaimer object 670](#page-669-0) [sample dropped child object 760](#page-759-0) [sample inventory object 671](#page-670-0) [sample lot object 674](#page-673-0) [sample request item object 677](#page-676-0) [sample request object 676](#page-675-0) [sample transaction object 679](#page-678-0) [service request child object 761](#page-760-1) [service request object 492,](#page-491-0) [585](#page-584-0) [shared address child object 765](#page-764-0) [shared address object 552](#page-551-0) [signature object 682](#page-681-0) [social media object 587](#page-586-0) [social profile object 589](#page-588-0) [solution object 496,](#page-495-0) [590](#page-589-0) [SP request object 626](#page-625-0) [special pricing product object 625](#page-624-0) [subbook child object 766](#page-765-1) [team child object 767](#page-766-1) [territory object 499,](#page-498-0) [592](#page-591-0) [transaction item object 683](#page-682-0) [user child object 768](#page-767-2) [user default book per type child object 769](#page-768-1) [user group object 503](#page-502-1) [user object 501,](#page-500-0) [594](#page-593-0) [vehicle object 522,](#page-521-0) [714](#page-713-0) **recipient child object**

**Oracle Web Services On Demand Guide** Version 25.0 (Oracle CRM On Demand Release 37) **812** 

[about 754](#page-753-0) [fields 755](#page-754-5) [read-only fields 755](#page-754-1) [required fields 755](#page-754-3) [user key fields 755](#page-754-6) **recipient object** [530](#page-529-1) **record ownership mode** [251](#page-250-0) **record types** [Oracle CRM On Demand parent and child](#page-22-1)  record types 23 **related account object** [530](#page-529-2) **related contact child object** [about 755](#page-754-0) [fields 755](#page-754-7) [pick map 756](#page-755-1) [picklists 756](#page-755-2) [read-only fields 755](#page-754-2) [required fields 755](#page-754-4) [user key fields 756](#page-755-3) **related contact object** [530](#page-529-3) **related disclaimer object** [about 666](#page-665-3) [fields 667](#page-666-3) [methods 667](#page-666-2) [picklists 668](#page-667-2) [read-only fields 667](#page-666-0) [required fields 667](#page-666-1) [user keys 668](#page-667-0) **RelatedInformationLayoutRead method** [arguments 343](#page-342-1) [call return value 343](#page-342-2) **RelatedInformationLayoutReadAll method** [arguments 344](#page-343-0) [call return value 344](#page-343-1) **RelatedInformationLayoutUpsert method** [arguments 346](#page-345-0) [call return value 346](#page-345-1) **release, what's new** [17](#page-16-0) **reliability** [Web services reliability 23](#page-22-0) **replace operation** [112](#page-111-0) **ReportFolderRead method** [arguments 347](#page-346-0) [call return value 347](#page-346-1) **ReportFolderReadAll method** [arguments 348](#page-347-0) [call return value 348](#page-347-1) **ReportFolderUpsert method** [arguments 349](#page-348-0) [call return value 349](#page-348-1) **request rate limit** [786](#page-785-2) **request size limit** [786](#page-785-3) **required fields** [account child object 718](#page-717-2)

[account contact child object 719](#page-718-1) [account object 393,](#page-392-1) [535](#page-534-1) [accreditation object 596](#page-595-1) [accreditation request object 598](#page-597-1) [activity child object 722](#page-721-1) [activity object 413,](#page-412-1) [539](#page-538-1) [address child object 726](#page-725-2) [allocation object 629](#page-628-1) [application object 600](#page-599-1) [asset child object 727](#page-726-1) [asset object 421,](#page-420-3) [556](#page-555-3) [attachment child object 728](#page-727-3) [attendee call child object 729](#page-728-4) [blocked product object 631](#page-630-4) [book child object 732](#page-731-3) [book object 424,](#page-423-2) [558](#page-557-4) [book user child object 733](#page-732-3) [business plan object 633](#page-632-3) [call product detail object 636](#page-635-4) [campaign child object 734](#page-733-5) [campaign object 427,](#page-426-2) [559](#page-558-4) [category object 561](#page-560-2) [certification object 602](#page-601-4) [certification request object 604](#page-603-4) [competitor child object 735](#page-734-5) [contact best times object 637](#page-636-4) [contact child object 737](#page-736-3) [contact object 436,](#page-435-2) [563](#page-562-3) [contact role child object 738](#page-737-4) [contact state license object 639](#page-638-4) [course enrollment object 608](#page-607-4) [course object 606](#page-605-3) [current user object 455](#page-454-3) [Custom Object 1 child object 741](#page-740-3) [custom object child object 739,](#page-738-4) [740](#page-739-4) [CustomObject1 object 457,](#page-456-2) [567](#page-566-4) [deal registration object 610](#page-609-4) [dealer object 519,](#page-518-2) [712](#page-711-4) [delegated user child object 743](#page-742-4) [division object 570](#page-569-4) [Event object 641](#page-640-3) [exam object 612](#page-611-4) [exam registration object 614](#page-613-4) [exchange rate history object 744](#page-743-3) [exchange rate object 571](#page-570-4) [financial account holder object 693](#page-692-1) [financial account holding object 694](#page-693-1) [financial account object 691](#page-690-1) [financial plan object 696](#page-695-1) [financial product object 697](#page-696-1) [financial transaction object 699](#page-698-1) [fund object 616](#page-615-1) [group object 573](#page-572-1) [HCP contact allocation object 642](#page-641-2)

[household object 510,](#page-509-1) [700](#page-699-1) [image child object 745](#page-744-2) [interests child object 746](#page-745-2) [inventory audit report object 645](#page-644-1) [inventory period object 646](#page-645-1) [invitee child object 747](#page-746-1) [lead child object 748](#page-747-2) [lead object 466,](#page-465-1) [574](#page-573-1) [MDF request object 618](#page-617-1) [message response object 648](#page-647-1) [messaging plan item object 652](#page-651-1) [messaging plan item relation object 654](#page-653-1) [messaging plan object 650](#page-649-1) [modification tracking object 577](#page-576-1) [note child object 750](#page-749-2) [note object 473,](#page-472-1) [578](#page-577-1) [objective object 656](#page-655-1) [opportunity child object 720,](#page-719-2) [751](#page-750-3) [opportunity object 475,](#page-474-1) [579](#page-578-1) [order item object 660](#page-659-1) [order object 658](#page-657-1) [plan account object 661](#page-660-1) [plan contact object 663](#page-662-1) [plan opportunity object 664](#page-663-1) [price list line item object 623](#page-622-1) [price list object 622](#page-621-1) [product category object 489](#page-488-1) [product indication object 666](#page-665-1) [product object 487,](#page-486-1) [582](#page-581-1) [products detailed child object 752](#page-751-1) [promotional items dropped child object 754](#page-753-2) [recipient child object 755](#page-754-3) [related contact child object 755](#page-754-4) [related disclaimer object 667](#page-666-1) [revenue child object 757](#page-756-1) [sales assessment child object 758](#page-757-2) [sales assessment value child object 759](#page-758-3) [sample disclaimer object 670](#page-669-1) [sample dropped child object 760](#page-759-1) [sample inventory object 671](#page-670-1) [sample lot object 674](#page-673-1) [sample request item object 677](#page-676-1) [sample request object 676](#page-675-1) [sample transaction object 679](#page-678-1) [service request child object 761](#page-760-2) [service request object 492,](#page-491-1) [585](#page-584-1) [shared address child object 765](#page-764-1) [shared address object 552](#page-551-1) [signature object 682](#page-681-1) [social media object 587](#page-586-1) [social profile object 589](#page-588-1) [solution object 496,](#page-495-1) [590](#page-589-1) [SP request object 626](#page-625-1) [special pricing product object 625](#page-624-1)

[subbook child object 766](#page-765-2) [team child object 767](#page-766-2) [territory object 499,](#page-498-1) [592](#page-591-1) [transaction item object 683](#page-682-1) [user child object 768](#page-767-3) [user default book per type child object 769](#page-768-2) [user group object 503](#page-502-2) [user object 501,](#page-500-1) [594](#page-593-1) [vehicle object 522,](#page-521-1) [714](#page-713-1) **revenue child object** [about 756](#page-755-0) [fields 757](#page-756-3) [pick map 757](#page-756-2) [picklists 758](#page-757-3) [read-only fields 757](#page-756-0) [required fields 757](#page-756-1) [user key fields 757](#page-756-4) **revenue object** [530](#page-529-4) **RoleRead method** [arguments 350,](#page-349-0) [363](#page-362-0) [call return value 350,](#page-349-1) [364](#page-363-0) **RoleReadAll method** [arguments 351](#page-350-0) [call return value 351](#page-350-1) **RoleUpsert method** [arguments 353](#page-352-0) [call return value 353](#page-352-1)

### **S**

**sales assessment child object** [758](#page-757-0) [fields 758](#page-757-4) [read-only fields 758](#page-757-1) [required fields 758](#page-757-2) [user key fields 758](#page-757-5) **sales assessment value child object** [759](#page-758-0) [fields 759](#page-758-4) [read-only fields 759](#page-758-2) [required fields 759](#page-758-3) [user key fields 759](#page-758-5) **SalesAssessmentTemplateRead method** [arguments 354](#page-353-0) [call return value 354](#page-353-1) **SalesAssessmentTemplateReadAll method** [arguments 354](#page-353-2) [call return value 354](#page-353-3) **SalesAssessmentTemplateUpsert method** [arguments 356](#page-355-0) [call return value 356](#page-355-1) **SalesCategoryRead method** [arguments 357](#page-356-0) [call return value 357](#page-356-1) **SalesCategoryReadAll method** [arguments 358](#page-357-0)

#### **Oracle Web Services On Demand Guide** Version 25.0 (Oracle CRM On Demand Release 37) **814**

[call return value 358](#page-357-1) **SalesCategoryUpsert method** [arguments 359](#page-358-0) [call return value 359](#page-358-1) **SalesProcessQueryPage method** [about 222](#page-221-0) [arguments 222](#page-221-1) [call return value 223](#page-222-0) [sample SOAP requests 224](#page-223-0) **sample disclaimer object** [about 668](#page-667-1) [fields 670](#page-669-4) [methods 669](#page-668-0) [pick map field 670](#page-669-3) [picklists 671](#page-670-4) [read-only fields 670](#page-669-0) [required fields 670](#page-669-1) [user keys 670](#page-669-2) **sample dropped child object** [about 759](#page-758-1) [fields 760](#page-759-3) [pick map 760](#page-759-2) [read-only fields 760](#page-759-0) [required fields 760](#page-759-1) [user key fields 760](#page-759-4) **sample dropped object** [531](#page-530-0) **sample inventory object** [about 671](#page-670-3) [fields 671](#page-670-5) [methods 671](#page-670-2) [pick map field 672](#page-671-1) [read-only fields 671](#page-670-0) [required fields 671](#page-670-1) [user keys 672](#page-671-0) **sample lot object** [about 673](#page-672-1) [fields 674](#page-673-3) [methods 673](#page-672-0) [pick map field 674](#page-673-2) [read-only fields 674](#page-673-0) [required fields 674](#page-673-1) [user keys 675](#page-674-0) **sample request item object** [about 677](#page-676-3) [fields 677](#page-676-4) [methods 677](#page-676-2) [pick map fields 678](#page-677-1) [picklists 678](#page-677-2) [read-only fields 677](#page-676-0) [required fields 677](#page-676-1) [user key fields 678](#page-677-3) **sample request object** [about 675](#page-674-2) [fields 676](#page-675-3)

[methods 675](#page-674-1) [pick map fields 676](#page-675-2) [picklists 676](#page-675-4) [read-only fields 676](#page-675-0) [required fields 676](#page-675-1) [user key fields 676](#page-675-5) **sample transaction object** [about 678](#page-677-0) [fields 679](#page-678-3) [methods 679](#page-678-2) [pick map field 680](#page-679-1) [picklists 680](#page-679-2) [read-only fields 679](#page-678-0) [required fields 679](#page-678-1) [user keys 680](#page-679-0) **SearchLayoutRead method** [arguments 359](#page-358-2) [call return value 359](#page-358-3) **SearchLayoutReadAll method** [arguments 360](#page-359-0) [call return value 360](#page-359-1) **SearchLayoutUpsert method** [arguments 363](#page-362-1) [call return value 363](#page-362-2) **security** [Web services security 21](#page-20-0) **server-side session management** [58](#page-57-0) **service allotment object** [about 583](#page-582-0) [methods 584](#page-583-0) [user keys 585](#page-584-2) **service allotments** [best practices 81](#page-80-0) [overview 47](#page-46-0) [Web services concurrent request](#page-46-0)  allotment 47 [Web services operations allotment 47](#page-46-0) **Service API calls** [149](#page-148-0) [AuditTrailQueryPage 151](#page-150-0) [AuthAuthorizationUser 157](#page-156-0) [DeletedItemQueryPage 160](#page-159-0) [DeleteEvents 166](#page-165-0) [ExportWebServiceCreateExportRequest 168](#page-167-0) [ExportWebServiceMonitorExportRequest 17](#page-171-0) 2 [ExportWebServiceRetrieveExportAttachment](#page-173-0) 174 [GetEvents 176](#page-175-0) [GetLists 185](#page-184-0) [GetMapping 188](#page-187-0) [GetPicklistValues 192](#page-191-0) [GetServerTime 195](#page-194-0) [HistoryDelete 197](#page-196-0) [HistoryInsertOrUpdate 199](#page-198-0)

[HistoryQueryPage 201](#page-200-0) [LeadConvert 205](#page-204-0) [LoginHistoryQueryPage 212](#page-211-0) [MetadataChangeSummaryQueryPage 219](#page-218-0) [SalesProcessQueryPage 222](#page-221-0) [SetPassword 228](#page-227-0) [SetSessionTimeZone 230](#page-229-0) [UpdateCascadingPicklists 236](#page-235-0) [UpdatePicklist 232](#page-231-0) [UserUsageQueryPage 241](#page-240-0) **service request child object** [about 761](#page-760-0) [fields 761](#page-760-4) [pick map 761](#page-760-3) [read-only fields 761](#page-760-1) [required fields 761](#page-760-2) [user key fields 762](#page-761-1) **service request object** [about 491,](#page-490-2) [585](#page-584-4) [child components 491](#page-490-0) [fields 492,](#page-491-2) [585](#page-584-5) [filterable fields 494](#page-493-1) [methods 491,](#page-490-1) [585](#page-584-3) [pick map 494,](#page-493-0) [586](#page-585-0) [picklists 495,](#page-494-2) [586](#page-585-1) [read-only fields 492,](#page-491-0) [585](#page-584-0) [required fields 492,](#page-491-1) [585](#page-584-1) [status key 493](#page-492-0) [user key fields 586](#page-585-2) **session limit quota** [785](#page-784-1) **session management** [57,](#page-56-0) [83](#page-82-0) **session management, client-side** [61](#page-60-0) **session management, server-side** [58](#page-57-0) **session pooling** [83](#page-82-1) **session time-outs** [83](#page-82-0) **SetPassword** [228](#page-227-0) **SetPassword method** [sample SOAP request 229](#page-228-0) **SetSessionTimeZone method** [about 230](#page-229-0) [call return value 231](#page-230-0) [sample SOAP request 231](#page-230-1) **setting up, Web services** [51](#page-50-2) **setting up, Web services session** [establishing and managing 57](#page-56-1) [integration requests 65](#page-64-0) [limits 785](#page-784-2) [logging in 62](#page-61-0) [logging off 64](#page-63-2) **shadow fields** [132](#page-131-0) **shared address child object** [762](#page-761-0) [fields 765](#page-764-3) [pick map 765](#page-764-2) [picklists 765](#page-764-4)

[read-only fields 765](#page-764-0) [required fields 765](#page-764-1) [user key fields 765](#page-764-5) **shared address object** [531](#page-530-1) [about 541](#page-540-0) [fields 552](#page-551-4) [list of values 553](#page-552-3) [methods 552](#page-551-2) [pick map fields 552](#page-551-3) [read-only fields 552](#page-551-0) [required fields 552](#page-551-1) [user keys 553](#page-552-0) **shared addresses, converting to** [542](#page-541-0) **signature object** [about 681](#page-680-1) [fields 682](#page-681-5) [methods 681](#page-680-0) [pick map field 682](#page-681-4) [read-only fields 682](#page-681-0) [required fields 682](#page-681-1) [user keys 682](#page-681-2) **Single Sign-On (SSO)** [67](#page-66-2) [logging in using 59,](#page-58-0) [64](#page-63-0) [outbound SSO 63,](#page-62-1) [68](#page-67-0) **social media object** [about 587](#page-586-3) [fields 587](#page-586-4) [methods 587](#page-586-2) [pick map 588](#page-587-1) [read-only fields 587](#page-586-0) [required fields 587](#page-586-1) [user key fields 588](#page-587-2) **social profile object** [about 588](#page-587-0) [fields 589](#page-588-4) [methods 589](#page-588-2) [pick map 589](#page-588-3) [read-only fields 589](#page-588-0) [required fields 589](#page-588-1) [user key fields 590](#page-589-4) **solution object** [about 495,](#page-494-1) [590](#page-589-3) [child components 495](#page-494-0) [fields 496,](#page-495-3) [590](#page-589-5) [filterable fields 497](#page-496-1) [list of value fields 498,](#page-497-1) [591](#page-590-1) [methods 496,](#page-495-2) [590](#page-589-2) [read-only fields 496,](#page-495-0) [590](#page-589-0) [required fields 496,](#page-495-1) [590](#page-589-1) [status key 497](#page-496-0) [user key fields 591](#page-590-2) **SP request object** [about 625](#page-624-2)

**Oracle Web Services On Demand Guide** Version 25.0 (Oracle CRM On Demand Release 37) **816** 

[fields 626](#page-625-4) [list of values 627](#page-626-0) [methods 626](#page-625-2) [pick map fields 626](#page-625-3) [read-only fields 626](#page-625-0) [required fields 626](#page-625-1) [user key fields 627](#page-626-1) **special pricing product object** [about 624](#page-623-2) [fields 625](#page-624-4) [methods 624](#page-623-1) [pick map fields 625](#page-624-3) [read-only fields 625](#page-624-0) [required fields 625](#page-624-1) [user key fields 625](#page-624-5) **stateful Web services** [52,](#page-51-0) [62,](#page-61-1) [83](#page-82-0) **stateless Web services** [52,](#page-51-0) [58,](#page-57-1) [70](#page-69-0) **status key** [about 389](#page-388-1) [account object 396](#page-395-0) [activity object 415](#page-414-0) [asset object 421](#page-420-4) [book object 424](#page-423-3) [campaign object 429](#page-428-0) [contact object 440](#page-439-0) [CustomObject1 object 459](#page-458-0) [dealer object 520](#page-519-2) [Event object 507](#page-506-1) [household object 511](#page-510-0) [lead object 468](#page-467-0) [note object 473](#page-472-2) [opportunity object 478](#page-477-0) [portfolio object 515](#page-514-0) [product category object 490](#page-489-0) [product object 487](#page-486-2) [service request object 493](#page-492-0) [solution object 497](#page-496-0) [territory object 499](#page-498-2) [user group object 504](#page-503-0) [user object 502](#page-501-0) [vehicle object 523](#page-522-0) **sub book object** [531](#page-530-2) **subbook child object** [about 766](#page-765-0) [fields 766](#page-765-4) [pick map 766](#page-765-3) [read-only fields 766](#page-765-1) [required fields 766](#page-765-2) [user key fields 766](#page-765-5)

#### **T**

**team child object** [about 767](#page-766-0)

[fields 767](#page-766-4) [pick map 767](#page-766-3) [picklists 768](#page-767-4) [read-only fields 767](#page-766-1) [required fields 767](#page-766-2) **team object** [532](#page-531-0) **territory object** [about 498,](#page-497-0) [591](#page-590-0) [fields 499,](#page-498-4) [592](#page-591-5) [methods 499,](#page-498-3) [592](#page-591-3) [pick map field 500,](#page-499-1) [592](#page-591-4) [picklists 500,](#page-499-2) [593](#page-592-1) [read-only fields 499,](#page-498-0) [592](#page-591-0) [required fields 499,](#page-498-1) [592](#page-591-1) [status key 499](#page-498-2) [user key 592](#page-591-2) **time and date fields** [31](#page-30-0) **transaction item object** [about 682](#page-681-3) [fields 683](#page-682-4) [methods 683](#page-682-2) [pick map field 683](#page-682-3) [read-only fields 683](#page-682-0) [required fields 683](#page-682-1) [user keys 684](#page-683-0)

#### **U**

**unshared addresses, converting from** [542](#page-541-0) **Update method** [arguments 108](#page-107-2) [call return value 109](#page-108-1) [parent and child objects, effect of 108](#page-107-1) **Update method (Web Services v1.0)** [usage 108](#page-107-0) **Update method (Web Services v2.0)** [arguments 147](#page-146-1) [call return value 148](#page-147-0) [sample SOAP request 148](#page-147-1) [usage 147](#page-146-0) **UpdateCascadingPicklists method** [about 236](#page-235-0) [arguments 237](#page-236-0) [call return value 238](#page-237-0) [sample SOAP request 238](#page-237-1) [sample SOAP requests 238](#page-237-2) **UpdateChild method** [arguments 109](#page-108-2) [usage 109](#page-108-0) **UpdatePicklist method** [arguments 233](#page-232-0) [call return value 233](#page-232-1) [sample SOAP requests 233](#page-232-2) **UpdatePicklistValues method**

**Oracle Web Services On Demand Guide** Version 25.0 (Oracle CRM On Demand Release 37) **817**

[about 232](#page-231-0) **URL parameterization** [88](#page-87-1) **usage object** [usage 500](#page-499-3) **user child object** [about 768](#page-767-1) [fields 768](#page-767-5) [pick map 769](#page-768-3) [read-only fields 768](#page-767-2) [required fields 768](#page-767-3) [user key fields 769](#page-768-4) **user default book per type child object** [about 769](#page-768-0) [fields 769](#page-768-5) [pick map 770](#page-769-0) [read-only fields 769](#page-768-1) [required fields 769](#page-768-2) [user key fields 770](#page-769-1) **user group object** [about 503](#page-502-4) [child components 503](#page-502-0) [fields 503,](#page-502-5) [522,](#page-521-3) [573,](#page-572-5) [714](#page-713-3) [filterable fields 505](#page-504-0) [methods 503](#page-502-3) [pick map field 504](#page-503-1) [read-only fields 503](#page-502-1) [required fields 503](#page-502-2) [status key 504](#page-503-0) **user key** [Event object 641](#page-640-4) [inventory period object 647](#page-646-1) [message response object 649](#page-648-1) [messaging plan item object 653](#page-652-1) [messaging plan item relation object 655](#page-654-1) [messaging plan object 651](#page-650-2) [modification tracking object 577](#page-576-4) [objective object 657](#page-656-1) [order item object 660](#page-659-5) [order object 659](#page-658-3) [plan account object 662](#page-661-2) [plan contact object 663](#page-662-4) [plan opportunity object 665](#page-664-2) [sample request item object 678](#page-677-3) [sample request object 676](#page-675-5) **user keys** [about 388](#page-387-0) [account object 535](#page-534-4) [accreditation object 597](#page-596-1) [accreditation request object 599](#page-598-2) [activity object 541](#page-540-1) [address location object 554](#page-553-0) [allocation object 630](#page-629-2) [allotment usage object 555](#page-554-3) [application object 601](#page-600-1)

[asset object 556](#page-555-4) [blocked product object 632](#page-631-0) [book object 558](#page-557-5) [business plan object 633](#page-632-4) [call activity history object 635](#page-634-1) [call product detail object 636](#page-635-5) [campaign object 560](#page-559-1) [category object 561](#page-560-3) [certification object 603](#page-602-1) [certification request object 605](#page-604-1) [claim object 686](#page-685-4) [contact best times object 638](#page-637-2) [contact object 564](#page-563-2) [contact state license object 640](#page-639-1) [course enrollment object 609](#page-608-1) [course object 607](#page-606-2) [coverage object 689](#page-688-1) [CustomObejct1 object 569](#page-568-0) [damage object 690](#page-689-3) [deal registration object 611](#page-610-1) [dealer object 713](#page-712-1) [division object 570](#page-569-5) [exam object 613](#page-612-1) [exam registration object 615](#page-614-1) [exchange rate history object 744](#page-743-4) [exchange rate object 572](#page-571-0) [financial account holder object 693](#page-692-5) [financial account holding object 695](#page-694-1) [financial account object 692](#page-691-3) [financial plan object 696](#page-695-5) [financial product object 698](#page-697-1) [financial transaction object 699](#page-698-5) [fund object 616](#page-615-5) [group object 573](#page-572-3) [HCP contact allocation object 643](#page-642-2) [household object 702](#page-701-1) [insurance property object 703](#page-702-4) [inventory audit report object 645](#page-644-4) [involved party object 705](#page-704-2) [lead object 575](#page-574-1) [MDF request object 618](#page-617-4) [note object 578](#page-577-3) [opportunity object 580](#page-579-1) [partner object 620](#page-619-3) [period object 581](#page-580-0) [policy holder object 709](#page-708-3) [policy object 707](#page-706-2) [portfolio object 710](#page-709-3) [price list line item object 624](#page-623-0) [price list object 622](#page-621-2) [product category object 490](#page-489-1) [product indication object 666](#page-665-2) [product object 488,](#page-487-0) [582](#page-581-2) [related disclaimer object 668](#page-667-0)

#### **Oracle Web Services On Demand Guide** Version 25.0 (Oracle CRM On Demand Release 37) **818**

[sample disclaimer object 670](#page-669-2) [sample inventory object 672](#page-671-0) [sample lot object 675](#page-674-0) [sample transaction object 680](#page-679-0) [service allotment object 585](#page-584-2) [service request object 586](#page-585-2) [shared address object 553](#page-552-0) [signature object 682](#page-681-2) [social media object 588](#page-587-2) [social profile object 590](#page-589-4) [solution object 591](#page-590-2) [SP request object 627](#page-626-1) [special pricing product object 625](#page-624-5) [territory object 592](#page-591-2) [transaction item object 684](#page-683-0) [user object 502,](#page-501-1) [595](#page-594-0) [vehicle object 714](#page-713-4) **user object** [about 500,](#page-499-0) [593](#page-592-0) [fields 501,](#page-500-3) [594](#page-593-4) [methods 501,](#page-500-2) [594](#page-593-2) [pick map field 502,](#page-501-2) [594](#page-593-3) [read-only fields 501,](#page-500-0) [594](#page-593-0) [required fields 501,](#page-500-1) [594](#page-593-1) [status key 502](#page-501-0) [usage 593](#page-592-2) [user keys 502,](#page-501-1) [595](#page-594-0) **UserNameToken profile** [22](#page-21-1) **UserUsageQueryPage method** [about 241](#page-240-0) [arguments 242](#page-241-0) [call return value 242](#page-241-1) [sample SOAP request 243](#page-242-0) **utilization** [Web services reliability 42](#page-41-0)

### **V**

**vehicle object** [about 521](#page-520-2) [child components 521](#page-520-0) [filterable fields 523](#page-522-2) [methods 522,](#page-521-2) [713](#page-712-2) [pick map field 523,](#page-522-1) [714](#page-713-2) [picklists 524,](#page-523-0) [715](#page-714-0) [read-only fields 522,](#page-521-0) [714](#page-713-0) [required fields 522,](#page-521-1) [714](#page-713-1) [status key 523](#page-522-0) [user key fields 714](#page-713-4) **ViewMode argument** [111](#page-110-1)

### **W**

**Web link fields** [38](#page-37-0) **Web service request rate** [785](#page-784-3)

**Web service request size** [786](#page-785-3) **Web service session inactivity time limit** [786](#page-785-4) **Web services** [core technologies 19](#page-18-0) [custom fields 27](#page-26-0) [integration tag 28](#page-27-1) [reliability 23](#page-22-0) [security 21](#page-20-0) [utilization 42](#page-41-0) **Web services privilege** [Enable Web Services Access 51](#page-50-0) [Manage Access to Web Services 51](#page-50-1) **Web services proxy classes** [74](#page-73-0) **Web Services R16 Compatibility Mode setting** [52](#page-51-1) **Web services session** [establishing and managing 57](#page-56-1) [integration requests 65](#page-64-0) [logging in 62](#page-61-0) [logging off 64](#page-63-2) [maximum objects in Web Services](#page-785-1)  request 786 [maximum records returned 786](#page-785-0) [request rate limit 786](#page-785-2) [request size limit 786](#page-785-3) **Web Services Toolkit** *[See](#page-19-2)* Oracle CRM On Demand Web Services Toolkit **Web services transactions** [74](#page-73-1) **WorkflowActionSetRead method** [arguments 365](#page-364-0) [call return value 365](#page-364-1) **WorkflowActionSetReadReadForRuleSet method** [arguments 366](#page-365-0) [call return value 366](#page-365-1) **WorkflowActionSetUpsert method** [arguments 371,](#page-370-0) [372](#page-371-0) [call return value 371,](#page-370-1) [372](#page-371-1) **WorkflowRuleDelete method** [arguments 373](#page-372-0) **WorkflowRuleSetDelete method** [call return value 373](#page-372-1) **WorkflowRuleSetRead method** [arguments 374](#page-373-0) [call return value 374](#page-373-1) **WorkflowRuleSetReadAll method** [arguments 375](#page-374-0) [call return value 375](#page-374-1) **WorkflowRuleSetUpsert method** [arguments 378,](#page-377-0) [379](#page-378-1) [call return value 378,](#page-377-1) [379](#page-378-2) **WSDL, generating company-specific** [28](#page-27-0)

 $\sim$ 

**WS-I Basic Security Profile** [21,](#page-20-1) [22](#page-21-2) **WSSE namespace** [22,](#page-21-0) [52](#page-51-0)